# 脚本语法和图表函数

Qlik Sense® May 2022 版权所有 © 1993-2022 QlikTech International AB。保留所有权利。

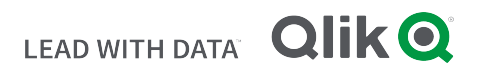

© 2022 QlikTech International AB. All rights reserved. All company and/or product names may be trade names, trademarks and/or registered trademarks of the respective owners with which they are associated.

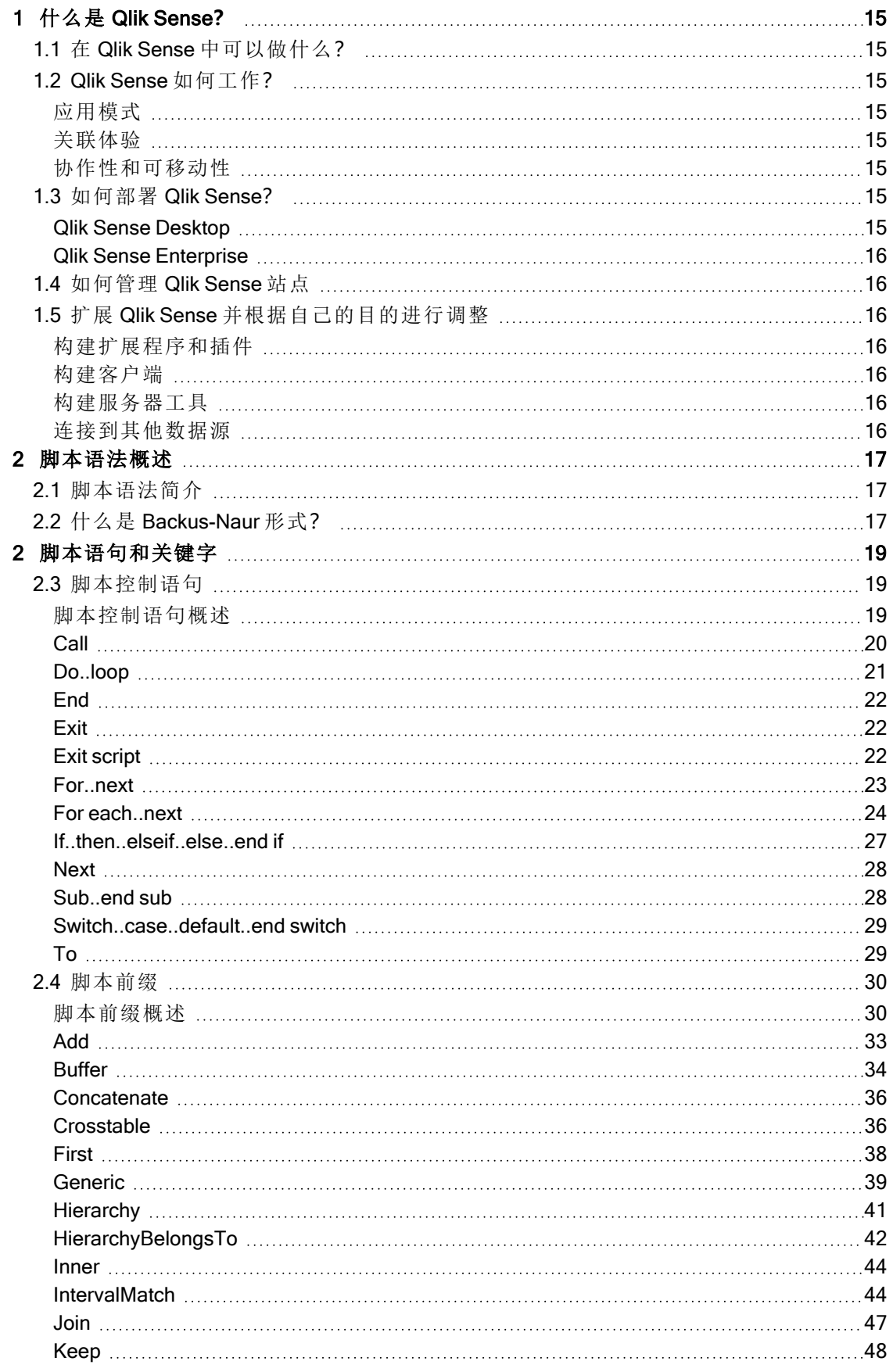

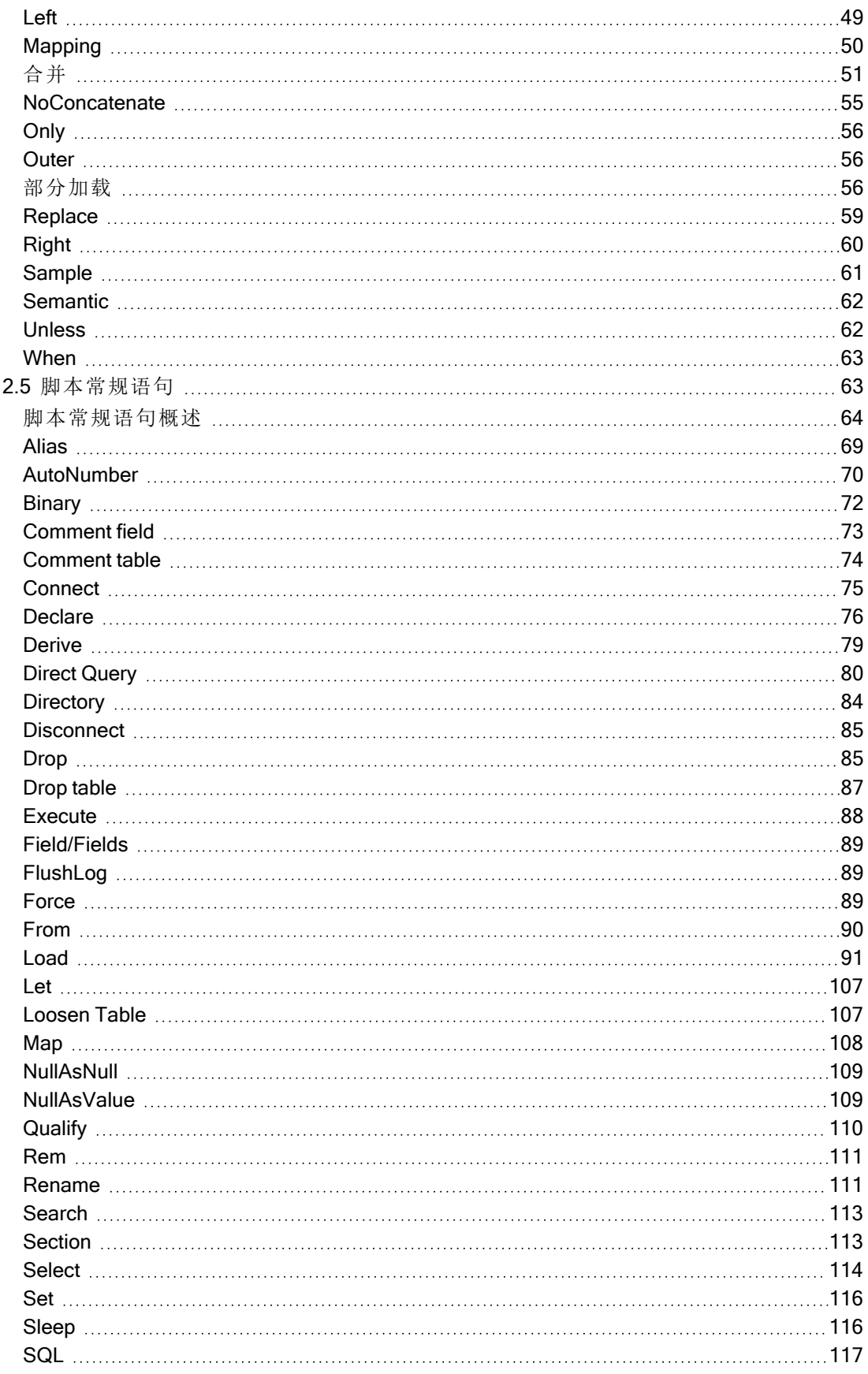

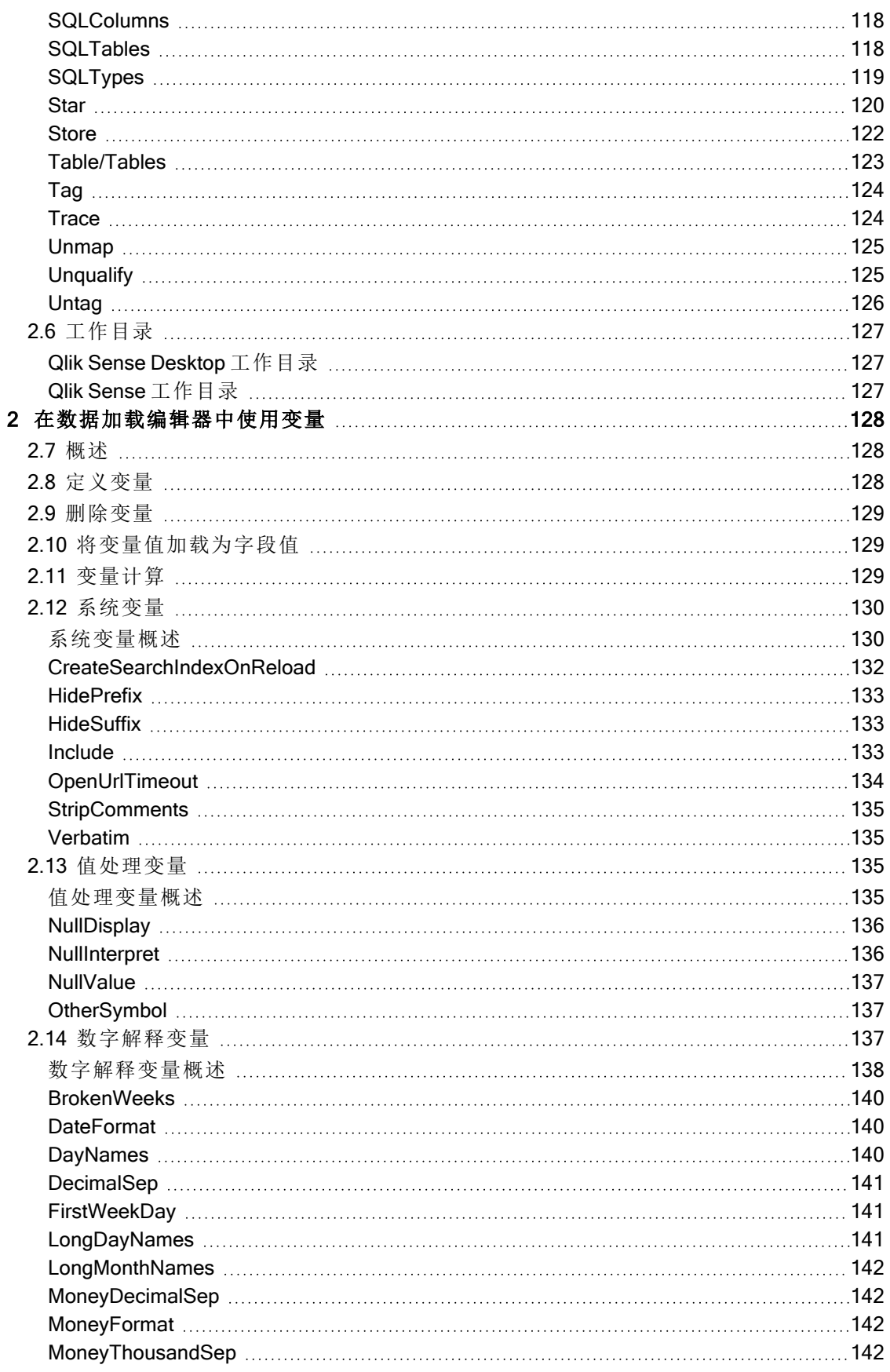

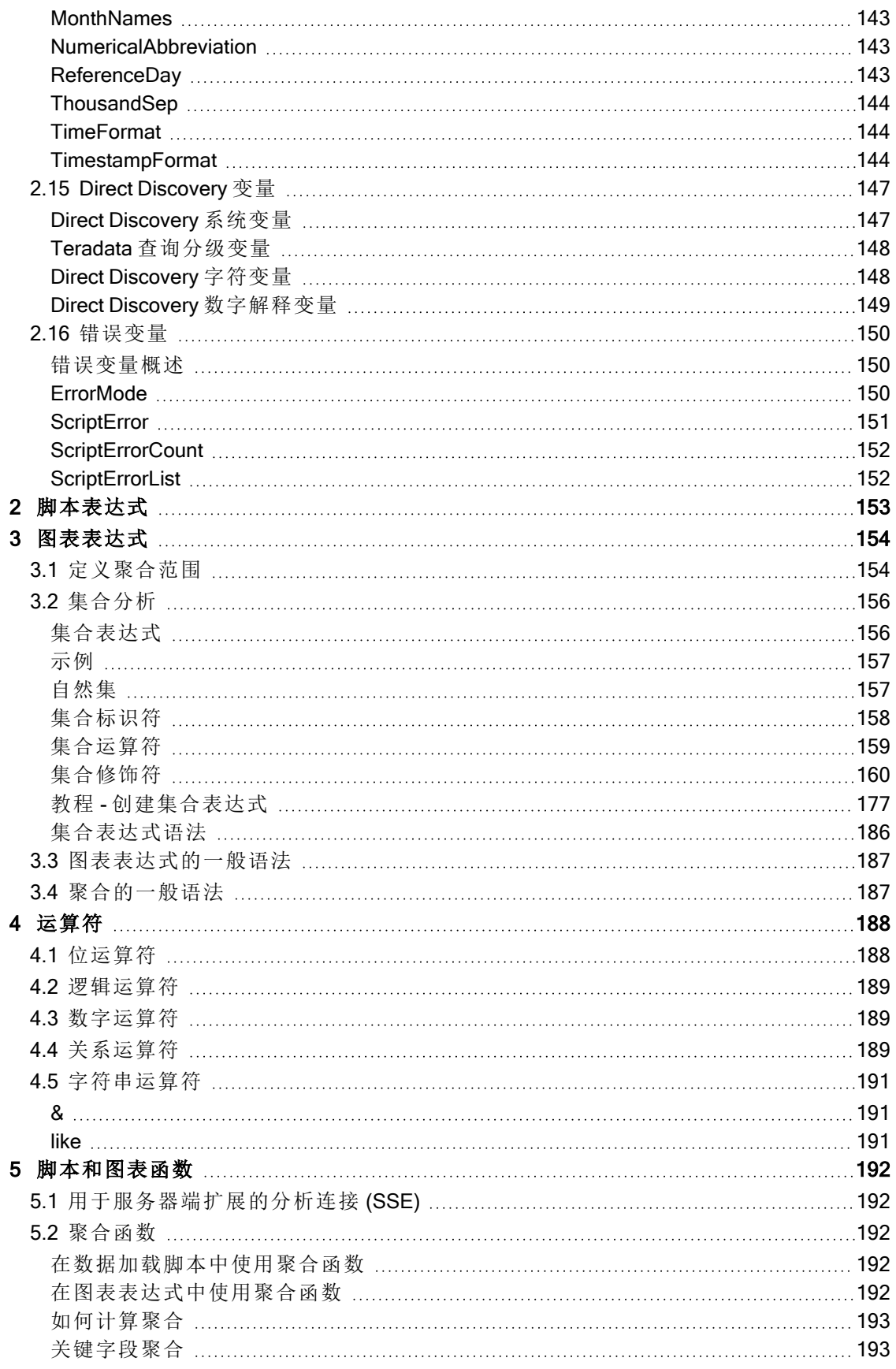

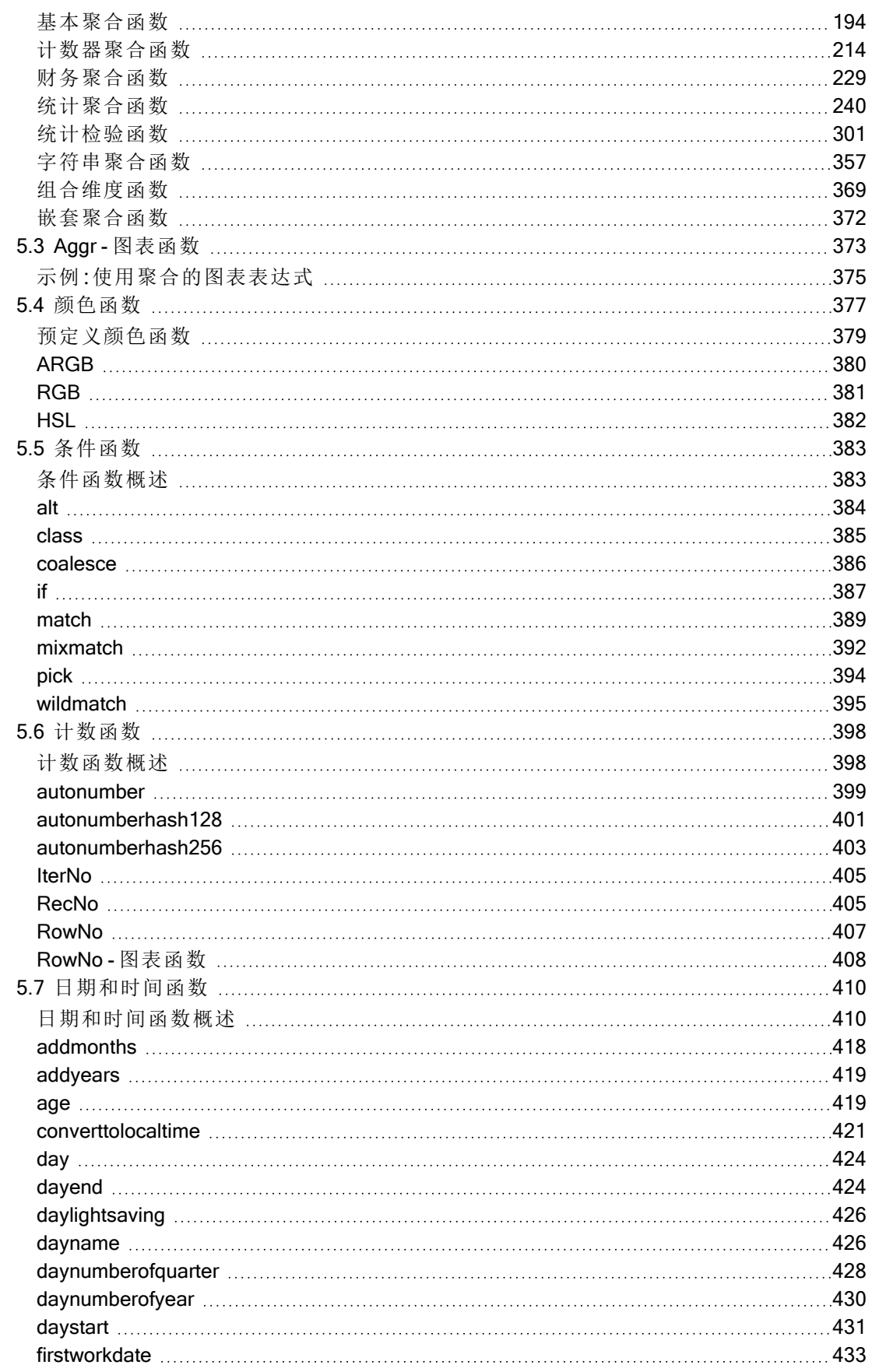

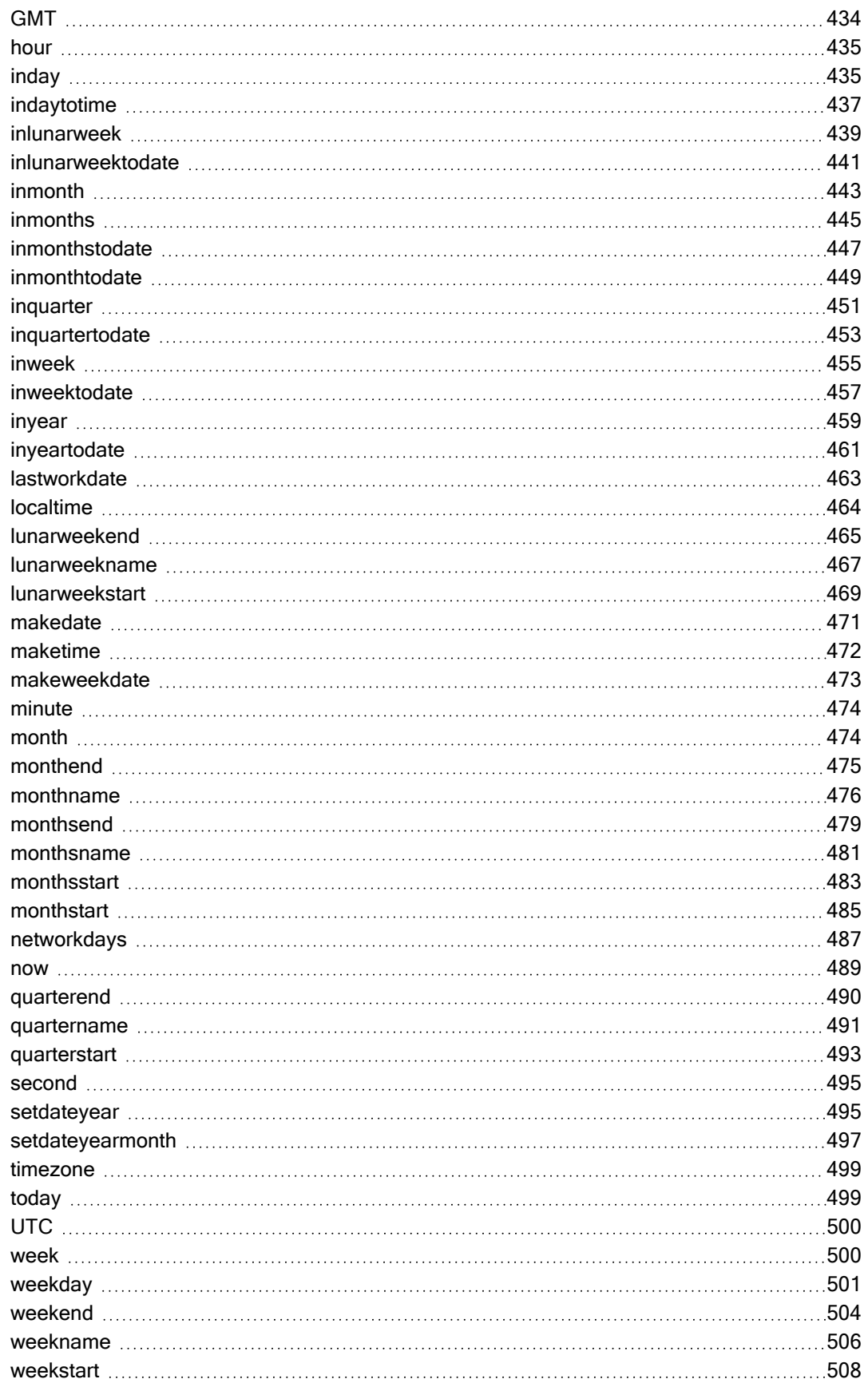

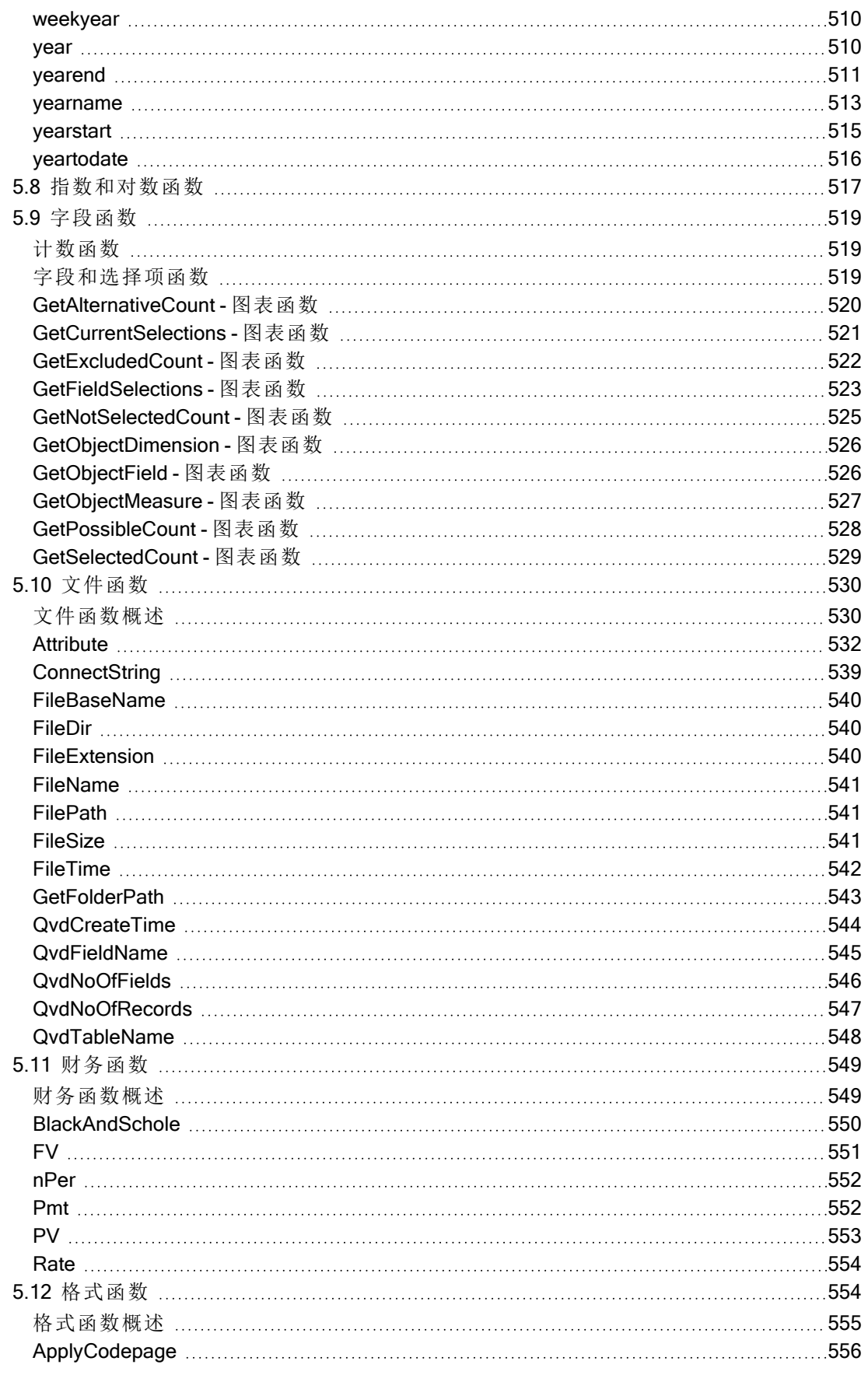

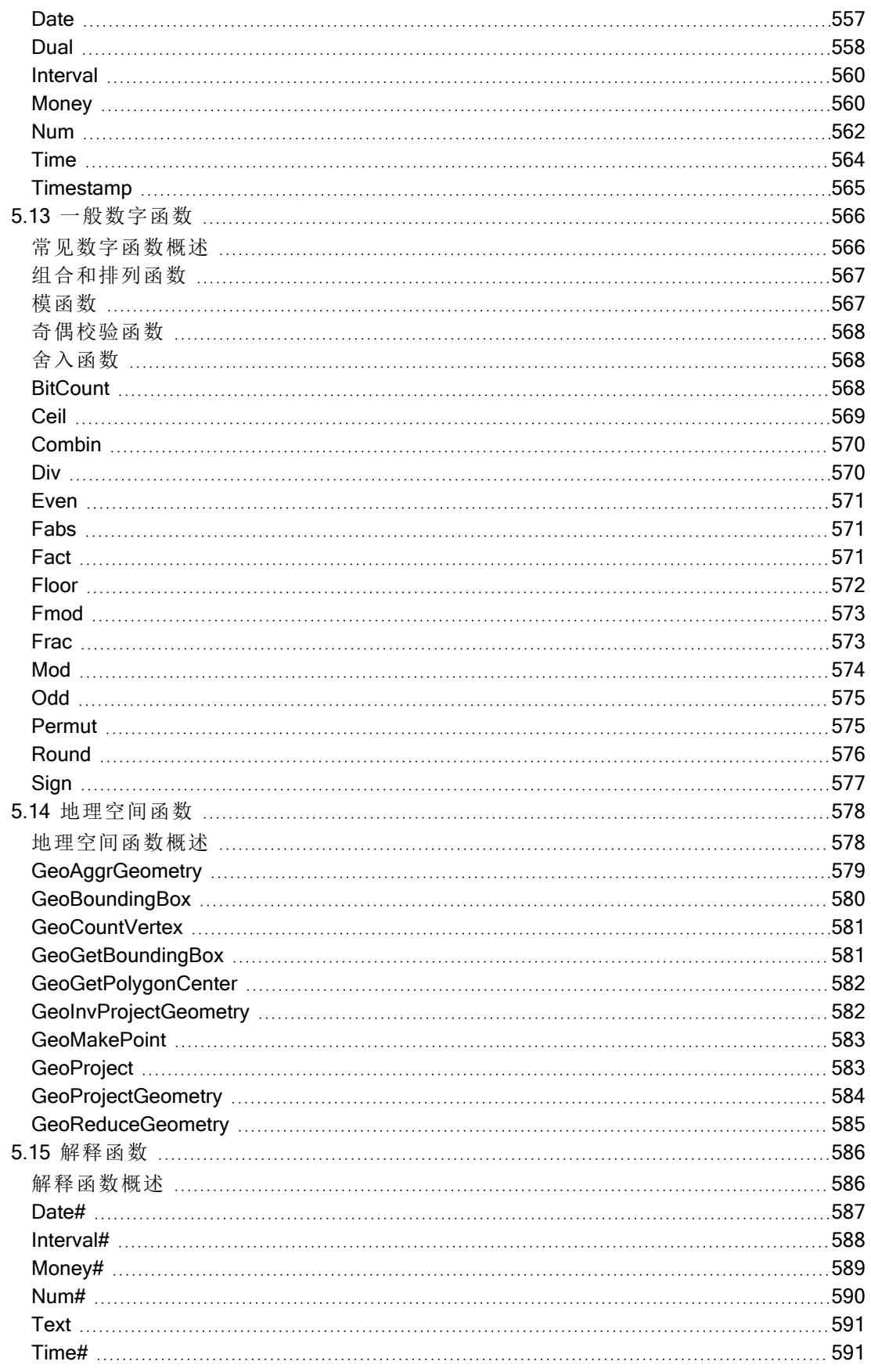

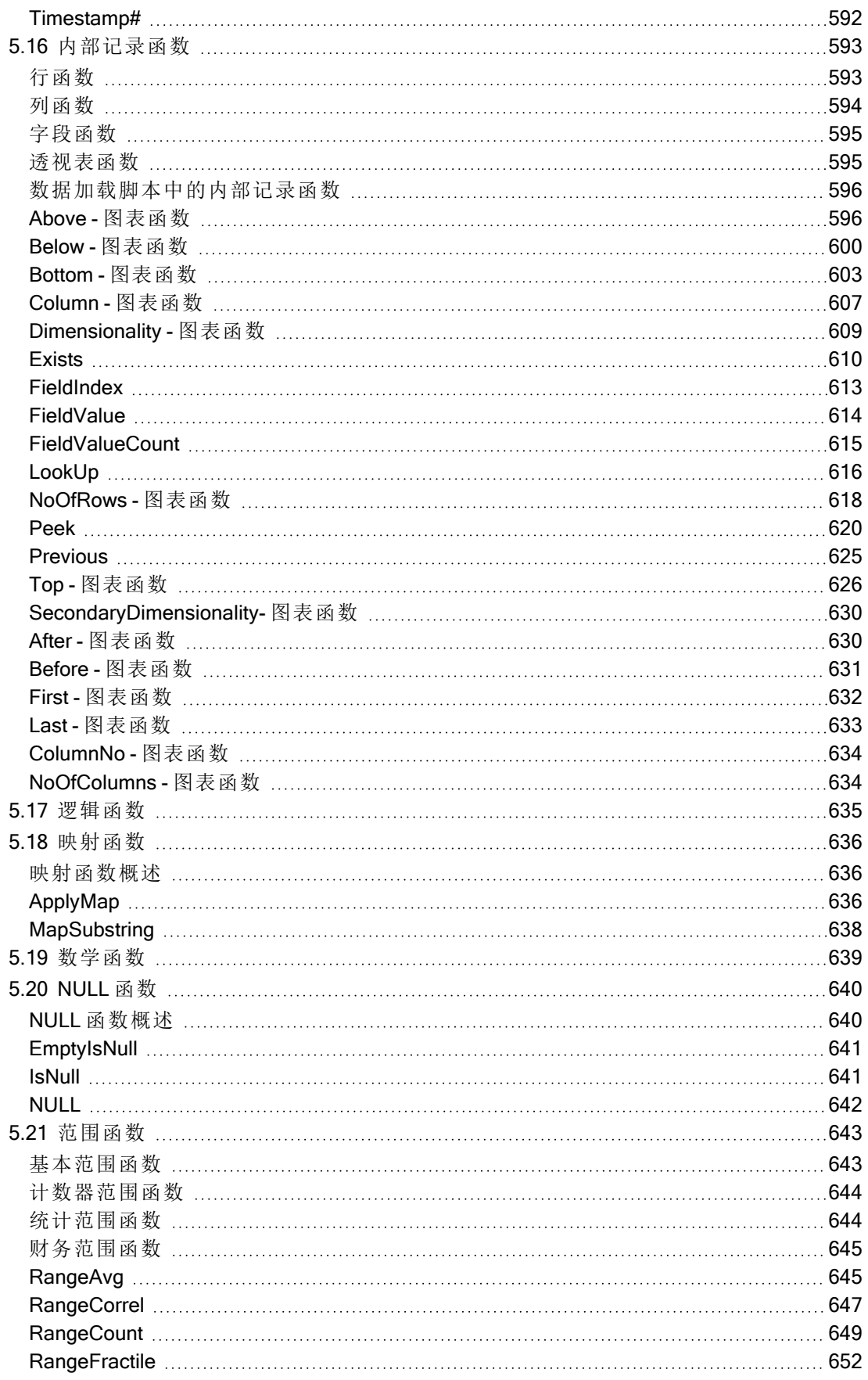

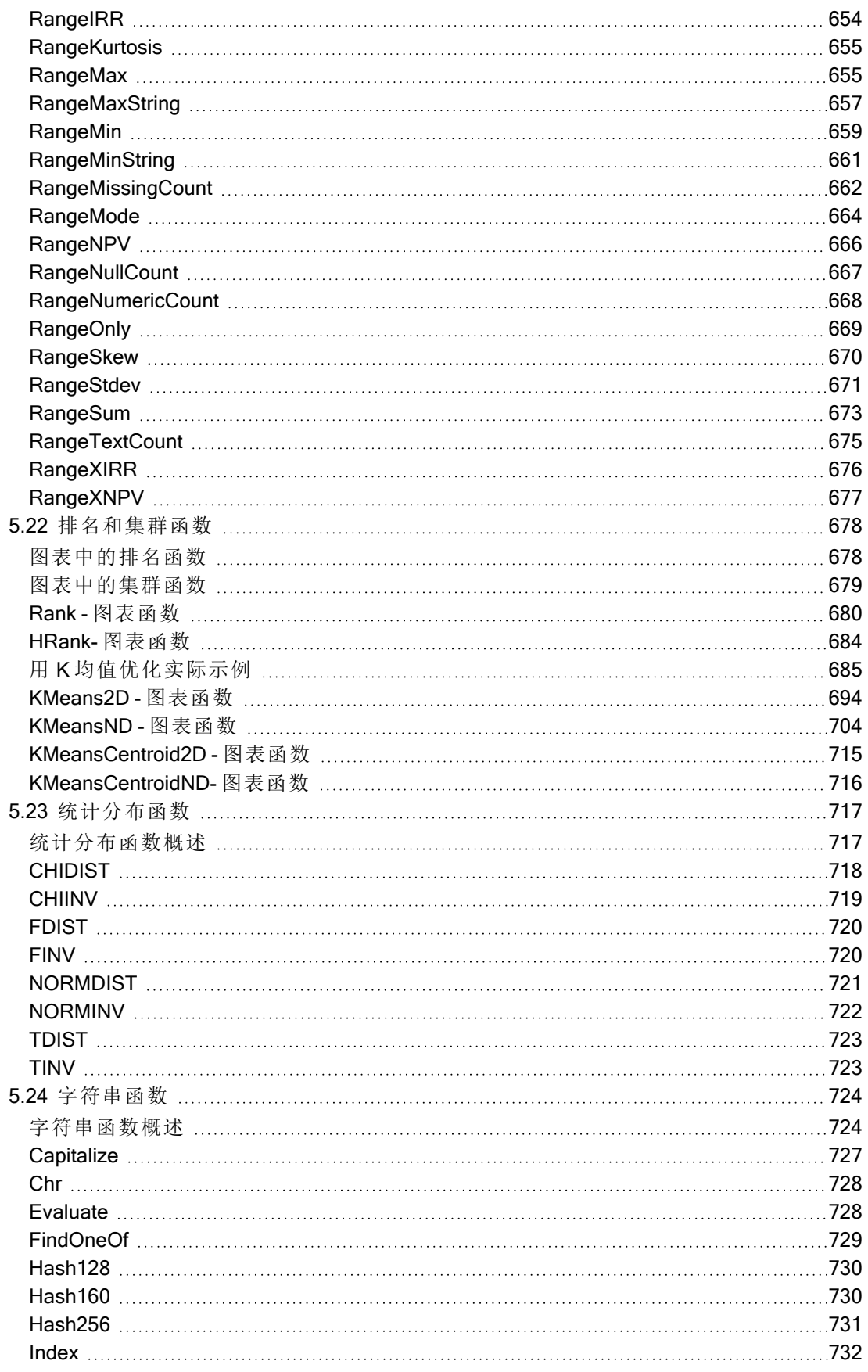

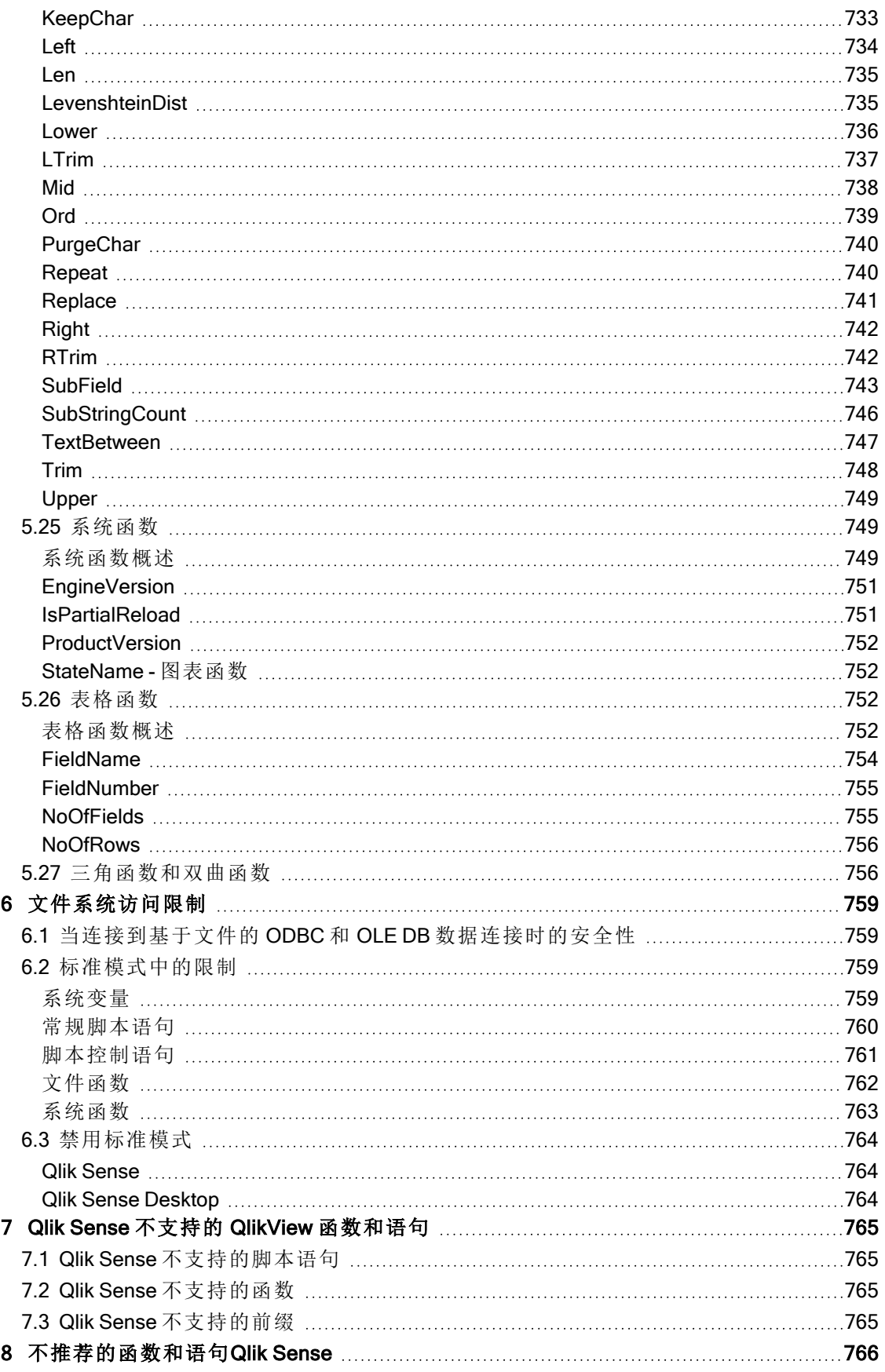

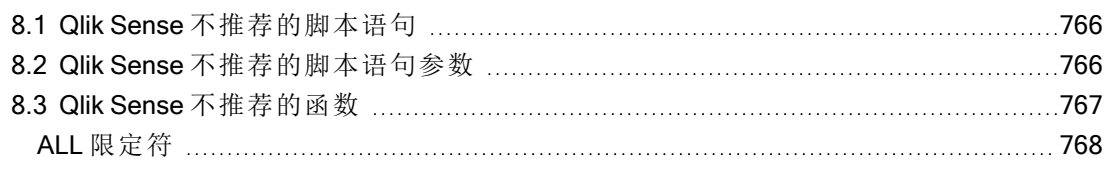

## <span id="page-14-0"></span>1 什么是 Qlik Sense?

Qlik Sense 是一个数据分析平台。使用 Qlik Sense,您可以自己分析和发现数据。您可以在群组内和 组织之间共享知识和分析数据。Qlik Sense 可让您自问自答和发掘深入的见解。Qlik Sense 可让您 和您的同事相互协作,共同决策。

## <span id="page-14-1"></span>1.1 在 Qlik Sense 中可以做什么?

大多数商业智能 (BI) 产品可以帮助您回答已经得到了解的问题。但是对于后续产生的问题怎么 办?比如说他人阅读您的报表或者查看您的可视化内容之后提出的问题?凭借 Qlik Sense 的相关 经验,您可以逐步回答更深层次的问题,从而逐渐发现深入的见解。使用 Qlik Sense,您可以自由挖 掘数据,通过一些简单的单击操作即可在每一个步骤中不断学习,并且以结果为基础,一步一步深 入挖掘。

## <span id="page-14-2"></span>1.2 Qlik Sense 如何工作?

Qlik Sense 随时为您生成信息视图。Qlik Sense 不需要预定义的静态报告,也不需要依赖其他用户 – 只需要单击几下和自主学习即可。每次单击时, Qlik Sense 会立即作出响应, 并使用新计算的数据 集和特定于选择内容的可视化内容更新应用程序中的每个 Qlik Sense 可视化内容和视图。

### <span id="page-14-3"></span>应用模式

您可以创建自己可以重复使用的 Qlik Sense 应用程序,并且可以修改和与他人共享,而不需要部署 和管理大量的商业应用程序。该应用模式可以帮助您自行询问和回答下一个问题,而不必向专家求 助新的报告或可视化对象。

### <span id="page-14-4"></span>关联体验

Qlik Sense 自动管理数据中的所有关系,并且使用green/white/gray指示来向您提供信息。选择内容 以绿色高亮显示,相关的数据以白色表示,而排除( 不相关) 的数据则以灰色显示。这种即时反馈可 以让您思考新的问题和不断探索发现新的见解。

### <span id="page-14-5"></span>协作性和可移动性

Qlik Sense 还可以让您随时随地与同事进行协作。所有 Qlik Sense 功能( 包括相关经验和协作) 均可 在移动设备上使用。使用 Qlik Sense,您可以练习提问和回答问题,还可以与您的同事一起跟踪问 题( 不管您身在何处) 。

## <span id="page-14-6"></span>1.3 如何部署 Qlik Sense?

<span id="page-14-7"></span>可以部署的 Qlik Sense 有两种版本:Qlik Sense Desktop 和 Qlik Sense Enterprise。

### Qlik Sense Desktop

这是一种便于安装的单用户版本,通常安装在本地计算机上。

### <span id="page-15-0"></span>Qlik Sense Enterprise

<span id="page-15-1"></span>此版本用于部署 Qlik Sense 站点。站点是一台或多台连接到一个共用逻辑存储库或中心节点的服 务器机器的集合。

## 1.4 如何管理 Qlik Sense 站点

使用 Qlik Management Console,能够以简单和直观的方式配置、管理和监控 Qlik Sense 站点。您可 以管理许可证、访问权限和安全规则,还可以配置节点和数据源连接,以及在其他许多活动和资源 之间同步内容和用户。

## <span id="page-15-2"></span>1.5 扩展 Qlik Sense 并根据自己的目的进行调整

<span id="page-15-3"></span>Qlik Sense 可为您提供灵活的 API 和 SDK 用于开发自己的扩展名,并为不同的目的调整和整合 Qlik Sense,例如:

### 构建扩展程序和插件

<span id="page-15-4"></span>在这里,您可以使用 JavaScript 进行 Web 开发,从而在 Qlik Sense 应用程序构建具有自定义可视化 内容的扩展程序,或者利用插件 API 构建包含 Qlik Sense 内容的网站。

### 构建客户端

您可以在您自己的应用程序中使用 .NET 和嵌入式 Qlik Sense 对象中构建客户端。如果您使用的语 言可以使用 Qlik Sense 客户端协议处理 WebSocket 通信,您就还可以使用这种编程语言来构建原 生客户端。

### <span id="page-15-5"></span>构建服务器工具

<span id="page-15-6"></span>使用服务和用户目录 API,您可以创建自己的工具来管理 Qlik Sense 站点。

### 连接到其他数据源

创建 Qlik Sense 连接器以从自定义数据源检索数据。

## <span id="page-16-1"></span><span id="page-16-0"></span>2 脚本语法概述

## 2.1 脚本语法简介

在脚本中,定义逻辑中所包含的数据源名称、表格名称和字段名称。此外,存取权限定义中的字段 也在脚本中详加定义。脚本由一系列连续执行的语句构成。

Qlik Sense 命令行语法和脚本语法在 Backus-Naur 形式符号或 BNF 代码中进行了介绍。

代码的第一行早在新建 Qlik Sense 文件时已生成。这些数字解释变量的默认值根据操作系统的区 域设置派生。

脚本由一系列连续执行的脚本语句和关键字构成。所有脚本语句必须以分号";"结束。

可以在 LOAD 语句中使用表达式和函数转换已经加载的数据。

对于使用逗号、制表符或分号作为分隔符的表格文件,可能会使用 LOAD 语句。LOAD 语句会默认 加载文件的全部字段。

通用数据库可通过 ODBC 或 OLE DB 数据库连接器进行访问。此处使用的是一般标准 SQL 语句。 SQL 语法接受不同 ODBC 驱动程序之间的区别。

<span id="page-16-2"></span>此外,可以使用自定义连接器访问其他数据源。

## 2.2 什么是 Backus-Naur 形式?

Qlik Sense 命令行语法和脚本语法在 Backus-Naur 形式符号( 也称为 BNF 代码) 中进行 了介绍。

下表提供了在 BNF 代码中使用的符号的列表,以及如何解释这些符号的说明:

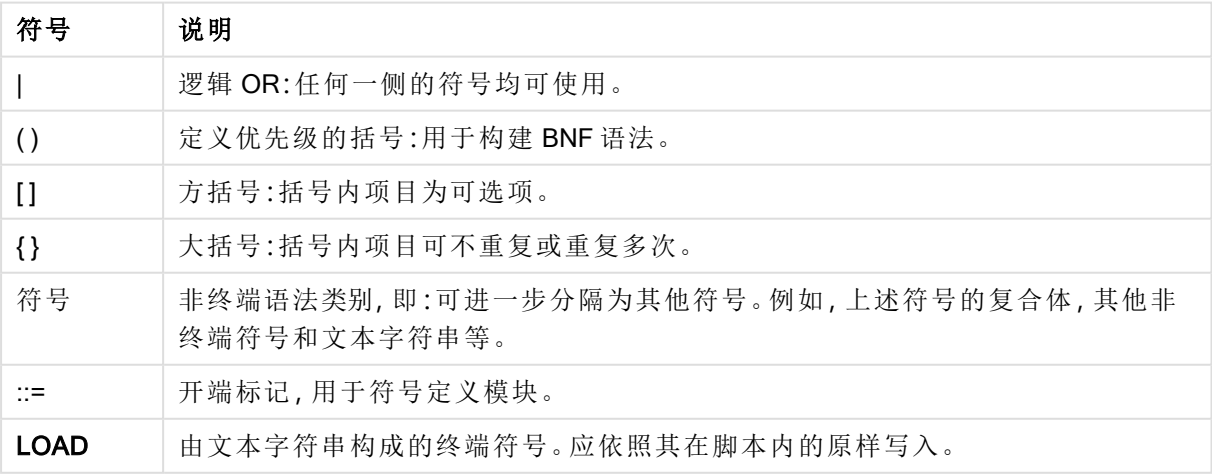

符号

所有终端符号使用 bold face 字体呈现。例如, "("应解释为定义优先级的括号, 但是"("则应解释为脚 本内的一个字符。

#### 示例**:**

alias 语句的说明如下:

**alias** fieldname **as** aliasname { , fieldname **as** aliasname}

这应该解释为文本字符串"alias",其后为任意字段名称,文本字符串"as"以及任意别名。可以指定 "fieldname as alias"的任意数量的其他组合,其间用逗号分隔。

下面是正确的语句:

alias a as first; alias a as first, b as second; alias a as first, b as second, c as third; 下面则是错误的语句:

alias a as first b as second; alias a as first { , b as second };

## <span id="page-18-0"></span>2 脚本语句和关键字

Qlik Sense 脚本由许多语句组成。语句可以是脚本常规语句或脚本控制语句。某些语句可前置前 缀。

常规语句通常用于以某种方式或其他方式操作数据。这些语句可能被脚本中的行编号覆盖且必须 总是以分号";"终止。

控制语句通常用于控制脚本执行流程。控制语句中每一个子句必须保持在一个脚本行内,并且可能 以分号或换行符终止。

前缀可用于常规语句,但不可用以控制语句。when 和 unless 前缀可用作少数指定控制语句子句的 后缀。

在下一子章节,您可看到有关所有脚本语句,控制语句和前缀的字母索引表。

<span id="page-18-1"></span>所有脚本关键字可以大小写字符的任意组合输入。用于脚本中的字段和变量名要区分大小写。

## 2.3 脚本控制语句

Qlik Sense 脚本由许多语句组成。语句可以是脚本常规语句或脚本控制语句。

控制语句通常用于控制脚本执行流程。控制语句中每一个子句必须保持在一个脚本行内,并且可能 以分号或换行符终止。

前缀从不用于控制语句,除了 when 和 unless 前缀可用于少数指定的控制语句。

<span id="page-18-2"></span>所有脚本关键字可以大小写字符的任意组合输入。

脚本控制语句概述

每个函数都在概述后面进行了详细描述。也可以单击语法中的函数名称即时访问有关该特定函数 的更多信息。

#### Call

call 控制语句可调用必须由先前的 sub 语句定义的子例程。

**[Call](#page-19-0)** name **(** [ paramlist ])

#### Do..loop

do..loop 控制语句是一个脚本迭代构造,可不断执行一个或几个语句,直到逻辑条件得到满足为 止。

```
Do..loop [ ( while | until ) condition ] [statements]
[exit do [ ( when | unless ) condition ] [statements]
loop [ ( while | until ) condition ]
```
#### Exit script

此控制语句可以停止执行脚本。可以插入到脚本的任何位置。

**Exit [script](#page-21-2)**[ (**when** | **unless**) condition ]

#### For each ..next

for each..next 控制语句是一个脚本迭代构造,可为逗号分隔列表中的每个值执行一个或几个语句。 列表中的每个值均会执行由 for 和 next 限定的循环中的语句。

```
For each..next var in list
[statements]
[exit for [ ( when | unless ) condition ]
[statements]
next [var]
```
#### For..next

for..next 控制语句是一个带有计数器的脚本迭代构造。指定的高低限值之间的计数器变量的每个值 均会执行由 for 和 next 限定的循环中的语句。

```
For..next counter = expr1 to expr2 [ stepexpr3 ]
[statements]
[exit for [ ( when | unless ) condition ]
[statements]
Next [counter]
```
#### If..then

if..then 控制语句是一个脚本选择结构,其可根据一个或几个逻辑条件按照不同路径强制执行脚本。

由于 if..then 语句是控制语句, 并以分号或换行符结束, 四个可能子句(if..then、 elseif..then、else 和 end if) 中任意一个子句都不得跨越行边界。

```
If..then..elseif..else..end if condition then
  [ statements ]
{ elseif condition then
  [ statements ] }
[ else
 [ statements ] ]
end if
```
#### Sub

sub..end sub 控制语句用于定义可从 call 语句中调用的子例程。

**[Sub..end](#page-27-1) sub** name [ **(** paramlist **)**] statements **end sub**

#### Switch

switch 控制语句是一个脚本选择项构造,根据表达式值,以不同路径强制执行脚本。

```
Switch..case..default..end switch expression {case valuelist [ statements ]}
[default statements] end switch
```
#### Call

call 控制语句可调用必须由先前的 sub 语句定义的子例程。

#### 语法**:**

**Call** name **(** [ paramlist ])

#### 参数**:**

参数

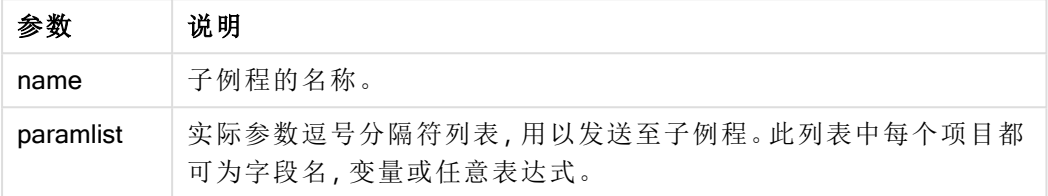

由一条 call 语句调用的子例程必须由在脚本执行期间更先遇到的 sub 语句定义。

参数会复制到子例程中, 此外, 如果在 call 语句中的参数是一个变量而非表达式, 重新将其复制到 现有子例程中。

#### 限制**:**

- 由于该 call 语句是一个控制语句, 以分号或换行符结束, 因此不能跨越行边界。
- 当在控制语句中用 Sub..end sub 定义子例程时,例如 if..then,则只能从同一控制语句中调 用该子例程。

#### 示例**:**

该示例列出文件夹及其子文件夹中所有和 Qlik 相关的文件,并将文件信息存储在表格中。假设您已 创建了指向文件夹的名为 Apps 的连接。

参考文件夹调用了 DoDir 子例程,将 'lib://Apps' 作为参数。在子例程内,存在递归调用 Call DoDir (Dir),让函数在子文件夹中递归式查找文件。

sub DoDir (Root) For Each Ext in 'qvw', 'qvo', 'qvs', 'qvt', 'qvd', 'qvc', 'qvf' For Each File in filelist (Root&'\\*.' &Ext) LOAD '\$(File)' as Name, FileSize( '\$(File)' ) as Size, FileTime( '\$(File)' ) as FileTime autogenerate 1; Next File Next Ext For Each Dir in dirlist (Root&'\\*') Call DoDir (Dir) Next Dir End Sub Call DoDir ('lib://Apps')

#### <span id="page-20-0"></span>Do..loop

do..loop 控制语句是一个脚本迭代构造,可不断执行一个或几个语句,直到逻辑条件得 到满足为止。

#### 语法**:**

```
Do [ ( while | until ) condition ] [statements]
[exit do [ ( when | unless ) condition ] [statements]
loop[ ( while | until ) condition ]
```
由于 do..loop 语句是控制语句, 并以分号或换行符结束, 三个可能子句(do、exit do 和 loop) 中任意一个子句都不得跨越行边界。

#### 参数**:**

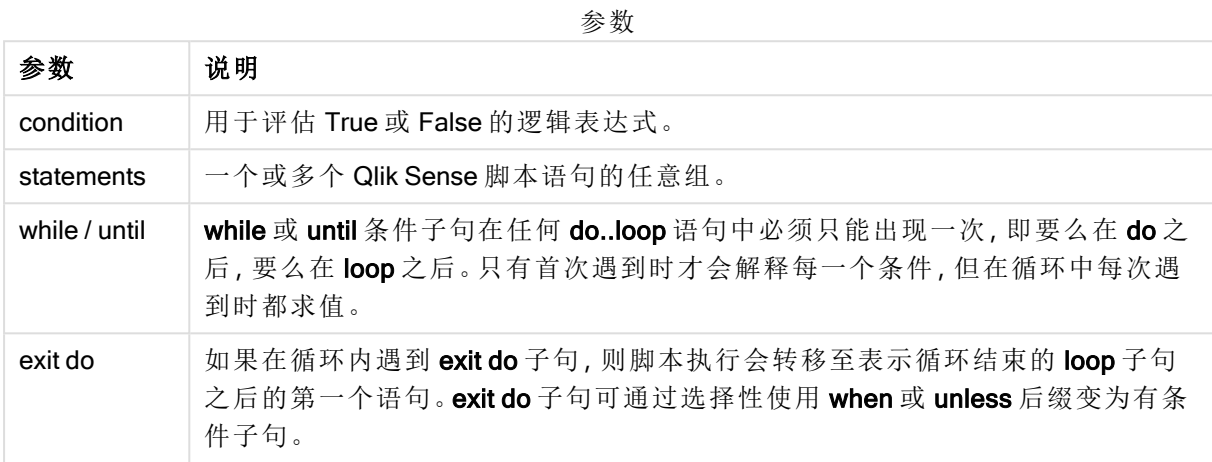

### 示例**:**

```
// LOAD files file1.csv..file9.csv
Set a=1;
Do while a<10
LOAD * from file$(a).csv;
Let a=a+1;
Loop
```
### <span id="page-21-0"></span>End

<span id="page-21-1"></span>End 脚本关键字用于关闭 If、Sub 和 Switch 子句。

### Exit

<span id="page-21-2"></span>Exit 脚本关键字是 Exit Script 语句的一部分,但可用来退出 Do、For 或 Sub 子句。

### Exit script

此控制语句可以停止执行脚本。可以插入到脚本的任何位置。

#### 语法**:**

**Exit Script** [ (**when** | **unless**) condition ]

由于该 exit script 语句是一个控制语句, 以分号或换行符结束, 因此不能跨越行边界。

#### 参数**:**

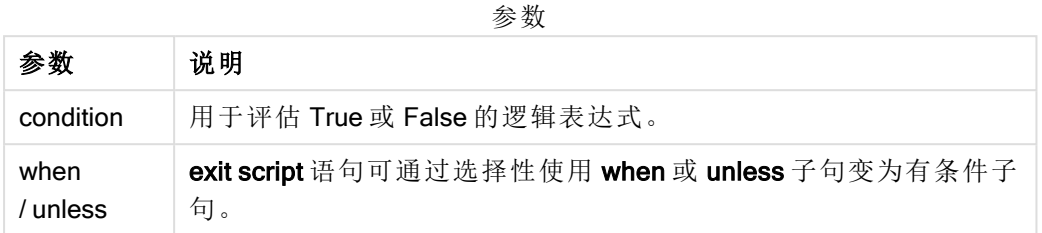

#### 示例**:**

//Exit script Exit Script;

//Exit script when a condition is fulfilled Exit Script when a=1

### <span id="page-22-0"></span>For..next

for..next 控制语句是一个带有计数器的脚本迭代构造。指定的高低限值之间的计数器 变量的每个值均会执行由 for 和 next 限定的循环中的语句。

#### 语法**:**

```
For counter = expr1 to expr2 [ step expr3 ]
[statements]
[exit for [ ( when | unless ) condition ]
[statements]
Next [counter]
```
表达式 expr1、expr2和 expr3仅会在首次进入循环时进行求值。计数器变量的值可通过循环内的语 句进行更改,但这并非出色的编程做法。

如果在循环内遇到 exit for 子句, 则脚本执行会转移至表示循环结束的 next 子句之后的第一个语 句。exit for 子句可通过选择性使用 when 或 unless 后缀变为有条件子句。

由于 for..next 语句是控制语句, 并以分号或换行符结束, 三个可能子句(for..to..step、exit for 和 next) 中任意一个子句都不得跨越行边界。

#### 参数**:**

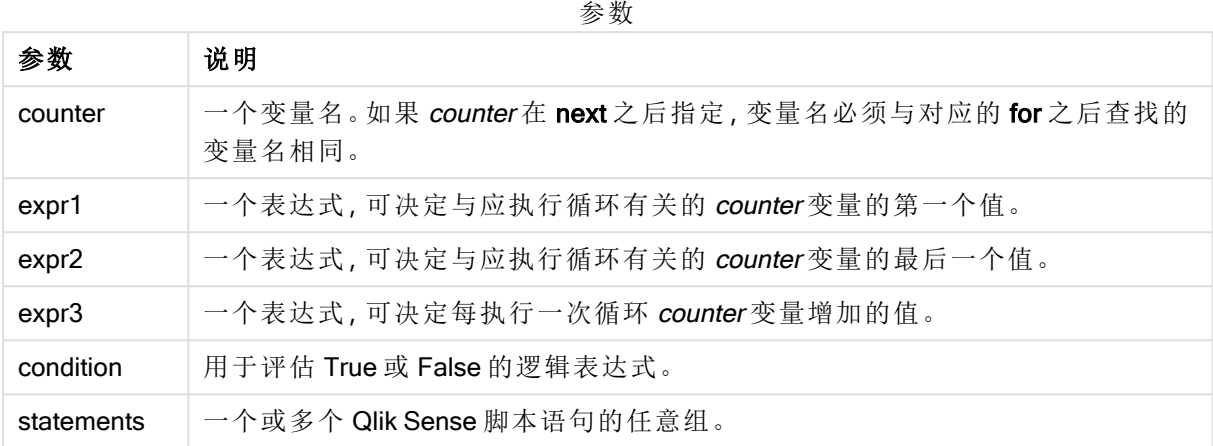

#### Example 1: 加载文件序列

```
// LOAD files file1.csv..file9.csv
for a=1 to 9
```
LOAD \* from file\$(a).csv;

next

#### Example 2: 加载随即文件数量

在本例中,我们假定有数据文件 x1.csv、x3.csv、x5.csv、x7.csv 和 x9.csv。加载在使用 if rand( )<0.5 then 条件的随机点停止。

```
for counter=1 to 9 step 2
```

```
set filename=x$(counter).csv;
if rand( )<0.5 then
```
exit for unless counter=1

end if LOAD a, b from \$(filename);

<span id="page-23-0"></span>next

### For each..next

for each..next 控制语句是一个脚本迭代构造,可为逗号分隔列表中的每个值执行一个 或几个语句。列表中的每个值均会执行由 for 和 next 限定的循环中的语句。

#### 语法**:**

特殊语法可以生成带有当前目录内文件和目录名称的列表。

```
for each var in list
[statements]
[exit for [ ( when | unless ) condition ]
[statements]
```
**next** [var]

#### 参数**:**

参数

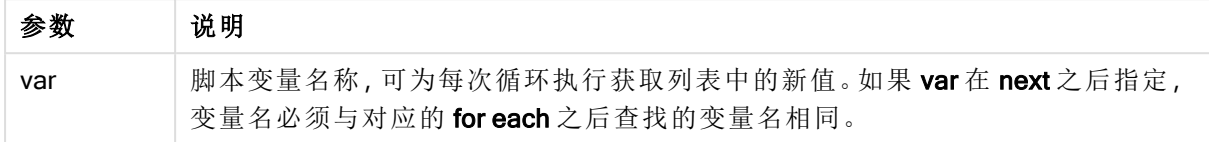

var 变量的值可通过循环内的语句进行更改,但这并非出色的编程做法。

如果在循环内遇到 exit for 子句, 则脚本执行会转移至表示循环结束的 next 子句之后的第一个语 句。exit for 子句可通过选择性使用 when 或 unless 后缀变为有条件子句。

由于 for each..next 语句是控制语句, 并以分号或换行符结束, 三个可能子句(for each、 exit for 和 next) 中任意一个子句都不得跨越行边界。

#### 语法**:**

```
list := item {, item }
item := constant | (expression) | filelist mask | dirlist mask |
fieldvaluelist mask
```
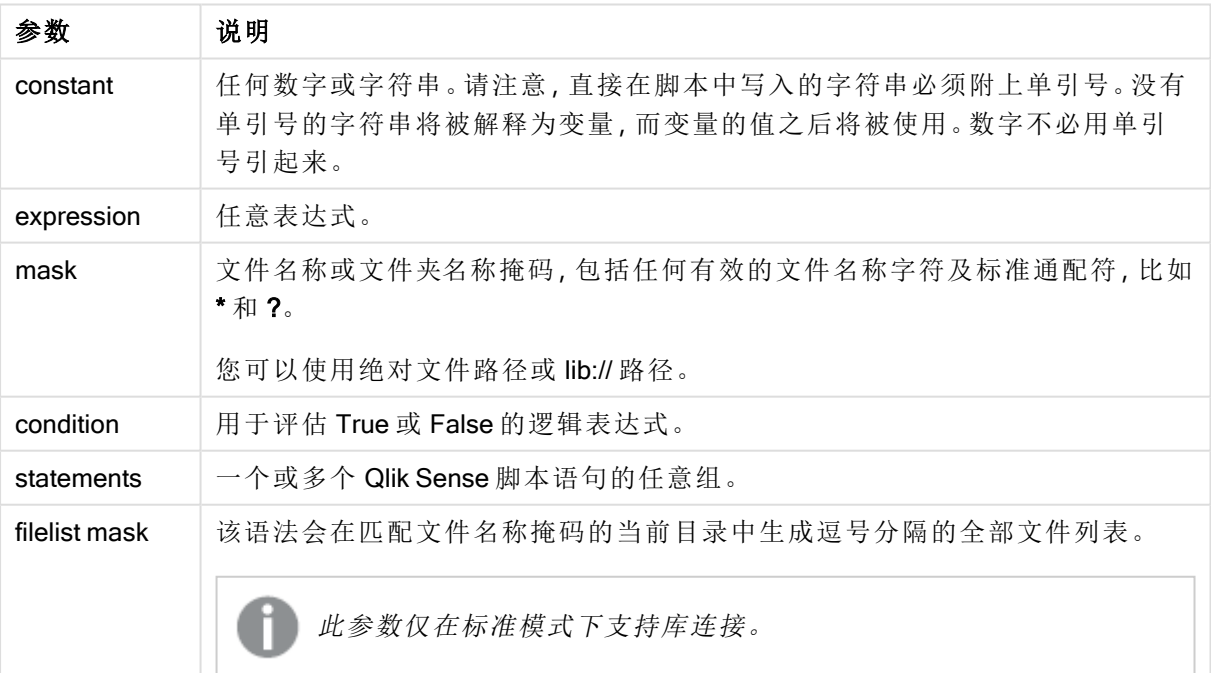

参数

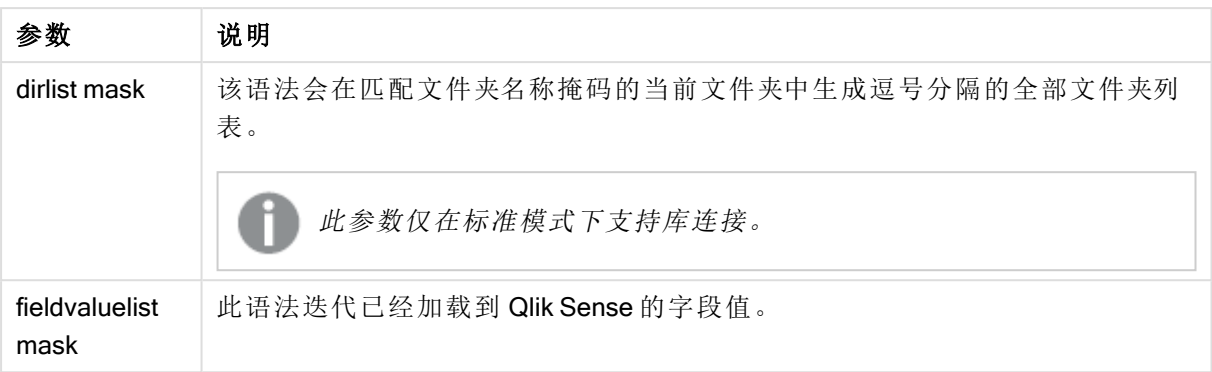

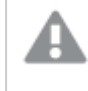

Qlik Web 存储提供程序连接器 以及其它 DataFiles 连接不支持使用通配符( \* 和 ?) 字符的 筛选器掩码。

#### Example 1: 加载文件列表

// LOAD the files 1.csv, 3.csv, 7.csv and xyz.csv for each a in  $1,3,7,'xyz'$  LOAD \* from file\$(a).csv; next

#### Example 2: 在磁盘上创建文件列表

此示例加载文件夹中所有 Qlik Sense 相关文件的列表。

sub DoDir (Root) for each Ext in 'qvw', 'qva', 'qvo', 'qvs', 'qvc', 'qvf', 'qvd' for each File in filelist (Root&'/\*.' &Ext) LOAD '\$(File)' as Name, FileSize( '\$(File)' ) as Size, FileTime( '\$(File)' ) as FileTime autogenerate 1; next File next Ext for each Dir in dirlist (Root&'/\*' ) call DoDir (Dir) next Dir end sub call DoDir ('lib://DataFiles')

#### Example 3: 迭代字段值

此示例迭代已加载的 FIELD 值列表,并生成新字段 NEWFIELD。对每个 FIELD 值,都会创建两条 NEWFIELD 记录。

load \* inline [ FIELD one two three ]; FOR Each a in FieldValueList('FIELD') LOAD '\$(a)' &'-'&RecNo() as NEWFIELD AutoGenerate 2; NEXT a 最终生成的表格如下所示:

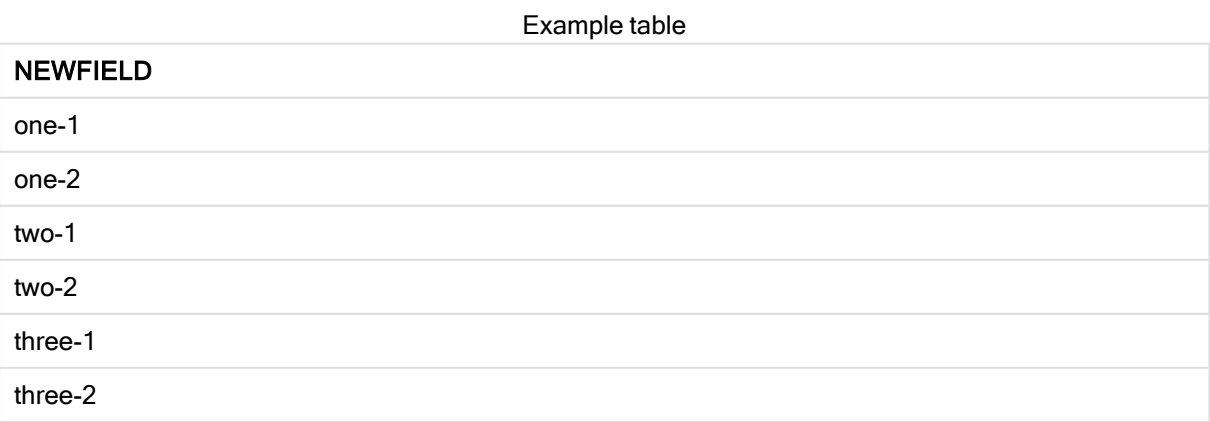

### <span id="page-26-0"></span>If..then..elseif..else..end if

if..then 控制语句是一个脚本选择结构,其可根据一个或几个逻辑条件按照不同路径强 制执行脚本。

控制语句通常用于控制脚本执行流程。在图表表达式中,改用 if 条件函数。

#### 语法**:**

```
If condition then
 [ statements ]
{ elseif condition then
 [ statements ] }
[ else
 [ statements ] ]
end if
```
由于 if..then 语句是控制语句, 并以分号或换行符结束, 四个可能子句( if..then、elseif..then、else 和 end if) 中任意一个子句都不得跨越行边界。

#### 参数**:**

参数

| 参数         | 说明                         |
|------------|----------------------------|
| condition  | 求值为 True 或 False 的逻辑表达式。   |
| statements | 一个或多个 Qlik Sense 脚本语句的任意组。 |

#### Example 1:

```
if a=1 then
```
LOAD \* from abc.csv; SQL SELECT e, f, g from tab1;

end if

#### Example 2:

if a=1 then; drop table xyz; end if;

#### Example 3:

```
if x>0 then
      LOAD * from pos.csv;
elseif x<0 then
      LOAD * from neg.csv;
else
```
LOAD \* from zero.txt;

<span id="page-27-0"></span>end if

#### Next

<span id="page-27-1"></span>Next 脚本关键字用于结束 For 循环。

### Sub..end sub

sub..end sub 控制语句用于定义可从 call 语句中调用的子例程。

#### 语法**:**

```
Sub name [ ( paramlist )] statements end sub
```
自变量将复制到子例程,而如果 call 语句中相应实际参数是变量名, 则退出子例程时这些参数将再 次从现有子例程中复制回来。

如果子例程通过 call 语句调用的形式参数比实际参数多,额外的形式参数将初始化为 NULL 值, 且 可在子例程中用作局部变量。

#### 参数**:**

参数

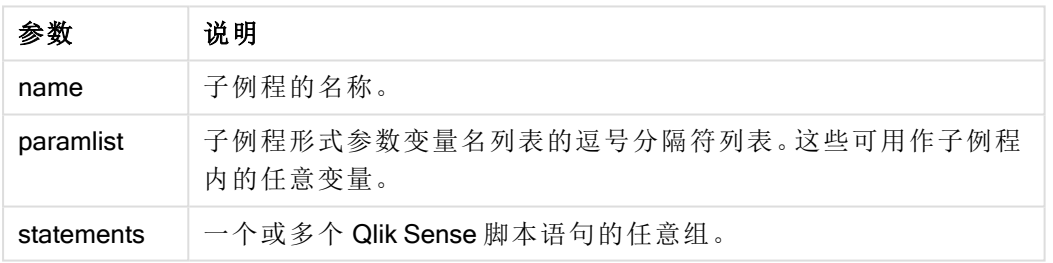

#### 限制**:**

- 由于 sub 语句是控制语句, 并以分号或行尾结束, 两个可能子句( sub 和 end sub) 中任意一个 子句都不得跨越行边界。
- <sup>l</sup> 当在控制语句中用 Sub..end sub 定义子例程时,例如 if..then,则只能从同一控制语句中调 用该子例程。

#### Example 1:

```
Sub INCR (I,J)
I = I + 1Exit Sub when I < 10J = J + 1End Sub
Call INCR (X,Y)
```
#### Example 2: - 参数传递

Sub ParTrans (A,B,C)

 $A = A + 1$  $B=B+1$  $C = C + 1$ End Sub  $A=1$  $X=1$  $C=1$ Call ParTrans (A, (X+1)\*2) 以上结果将在本地子例程内,A 将初始化为 1,B 将初始化为 4,C 将初始化为 NULL 值。

<span id="page-28-0"></span>退出子例程时,全局变量 A 会将 2 作为值( 从子例程复制回来) 。第二个实际参数 "(X+1)\*2" 不会复制 回来,因为其不是变量。最终,全局变量 C 不会受到子例程调用的影响。

### Switch..case..default..end switch

switch 控制语句是一个脚本选择项构造,根据表达式值,以不同路径强制执行脚本。

#### 语法**:**

**Switch** expression {**case** valuelist [ statements ]} [**default** statements] **end switch**

由于 switch 语句是控制语句, 并以分号或换行符结束, 四个可能子句( switch、 case、 default 和 end switch) 中任意一个子句都不得跨越行边界。

#### 参数**:**

参数 说明 expression | 任意表达式。 valuelist 逗号分隔的值列表,可以在其中比较表达式的值。执行此脚本将继续沿用第一组 中在值列表和表达式中相等的值的语句。值列表中的每一个值都可以是任意表达 式。如果在任意 case 子句中都无匹配值, 则将执行 default 子句下的语句(如果指 定) 。 statements 一个或多个 Qlik Sense 脚本语句的任意组。 参数

#### 示例**:**

Switch I Case 1 LOAD '\$(I): CASE 1' as case autogenerate 1; Case 2 LOAD '\$(I): CASE 2' as case autogenerate 1; Default LOAD '\$(I): DEFAULT' as case autogenerate 1; End Switch

### <span id="page-28-1"></span>To

To 脚本关键字可用于多个脚本语句。

### <span id="page-29-0"></span>2.4 脚本前缀

前缀可用于常规语句,但不可用以控制语句。when 和 unless 前缀可用作少数指定控制语句子句的 后缀。

<span id="page-29-1"></span>所有脚本关键字可以大小写字符的任意组合输入。用于脚本中的字段和变量名要区分大小写。

### 脚本前缀概述

每个函数都在概述后面进行了详细描述。也可以单击语法中的函数名称即时访问有关该特定函数 的更多信息。

#### Add

可将前缀 Add 添加至脚本中的任何 LOAD 或 SELECT 语句, 以指定其应当将记录添加至另一个 表。它还指定此语句应在部分重新加载中运行。Add 前缀还可用在 Map 语句中。

```
Add [only] [Concatenate[(tablename )]] (loadstatement | selectstatement)
Add [ Only ] mapstatement
```
#### Buffer

QVD 文件可通过 buffer 前缀自动创建和维护。该前缀可用于脚本中大多数 LOAD 和 SELECT 语句。 这表示 QVD 文件可用于缓存/缓冲该语句产生的结果。

```
Buffer[(option [ , option])] ( loadstatement | selectstatement )
option::= incremental | stale [after] amount [(days | hours)]
```
#### **Concatenate**

如果要进行串联的两个表格具有不同的字段集,仍然可以使用 Concatenate 前缀强制串联两个表 格。

**[Concatenate](#page-35-0)**[ **(**tablename **)** ] ( loadstatement | selectstatement )

#### **Crosstable**

crosstable 前缀用于将交叉表转换为垂直表, 也就是将包括许多列的宽表格转换为长表格, 转换时 将列标题放到单个属性列中。

```
Crosstable (attribute field name, data field name [ , n ] ) ( loadstatement |
selectstatement )
```
#### First

First 前缀(属于 LOAD 或 SELECT (SQL) 语句) 前缀用于从数据源表格加载记录的一组最大数。

[First](#page-37-0) n( loadstatement | selectstatement )

#### Generic

使用 generic 前缀可以打开和加载通用数据库。

```
Generic ( loadstatement | selectstatement )
```
#### **Hierarchy**

hierarchy 前缀用于将父子层次表格转换成在 Qlik Sense 数据模型中有用的表格。此前缀可能置于 LOAD 或 SELECT 语句前面, 并会使用加载的语句结果作为表格转换的输入。

**[Hierarchy](#page-40-0) (**NodeID, ParentID, NodeName, [ParentName], [PathSource], [PathName], [PathDelimiter], [Depth]**)**(loadstatement | selectstatement)

#### HierarchBelongsTo

此前缀用于将父子层次表格转换成在 Qlik Sense 数据模型中有用的表格。此前缀可能置于 LOAD 或 SELECT 语句前面, 并会使用加载的语句结果作为表格转换的输入。

```
HierarchyBelongsTo (NodeID, ParentID, NodeName, AncestorID, AncestorName,
[DepthDiff])(loadstatement | selectstatement)
```
#### Inner

可在 join 和 keep 前缀前面使用 inner 前缀。如果用于 join 之前, 说明应使用内部联接。由此生成的 表格仅包含原始数据表格( 其中链接字段值在两个表格中均有呈现) 的字段值组合。如果用于 keep 之前,说明在 Qlik Sense 中存储这些表格之前,首先应使两个原始数据表格缩减为它们的共同交 集。.

**[Inner](#page-43-0)** ( **Join** | **Keep**) [ **(**tablename**)** ](loadstatement |selectstatement )

#### IntervalMatch

IntervalMatch 前缀用于创建表格以便将离散数值与一个或多个数值间隔进行匹配,并且任选匹配 一个或多个额外关键值。

```
IntervalMatch (matchfield)(loadstatement | selectstatement )
IntervalMatch (matchfield,keyfield1 [ , keyfield2, ... keyfield5 ] )
(loadstatement | selectstatement )
```
#### Join

join 前缀可连接加载的表格和现有已命名的表格或最近创建的数据表。

```
[Inner | Outer | Left | Right ] Join [ (tablename ) ]( loadstatement |
selectstatement )
```
#### Keep

keep 前缀类似于 join 前缀。与 join 前缀一样, 该前缀可用来将加载的表格与现有的命名表格或最后 一个之前创建的数据表格进行比较,而不是将加载的表格与现有的表格进行合并,它可以在将表格 存储在 Qlik Sense 中之前,根据表格数据的交集减少一个或同时减少两个表格。这种比较相当于对 所有共同字段进行自然联接,即等同于相应联接的方式。但是,这两个表格并未合并,而将作为两 个单独命名的表格保留在 Qlik Sense 中。

```
(Inner | Left | Right) Keep [(tablename ) ]( loadstatement | selectstatement
\big)
```
#### Left

可在 Join 和 Keep 前缀前面使用 left 前缀。

如果用于 join 之前, 说明应使用左侧联接。由此生成的表格仅包含原始数据表格的字段值组合, 在 原始数据表格中,链接字段值呈现在第一个表格中。如果用于 keep 之前, 说明首先应使第二原始 数据表格缩减为其与第一表格间的共同交集,然后才可在 Qlik Sense 中存储此表格。

**[Left](#page-48-0)** ( **Join** | **Keep**) [ **(**tablename**)** ](loadstatement |selectstatement )

#### Mapping

mapping 前缀用于创建映射表,例如,此映射表在脚本运行期间可用于替换字段值和字段名。

**[Mapping](#page-49-0)** ( loadstatement | selectstatement )

#### Merge

可将前缀 Merge 添加至脚本中的任何 LOAD 或 SELECT 语句,以指定加载的表格应当合并到另一 表中。它还指定此语句应在部分重新加载中运行。

[合并](#page-50-0) [**only**] [(SequenceNoField [, SequenceNoVar])] **On** ListOfKeys [**Concatenate** [(TableName)]] (loadstatement | selectstatement)

#### NoConcatenate

NoConcatenate 前缀强制将两个使用相同字段集的加载表格处理为两个单独的内部表格(当它们以 其他方式自动串联时) 。

**[NoConcatenate](#page-54-0)**( loadstatement | selectstatement )

#### **Outer**

显式 Join 前缀前面可带前缀 Outer 以指定外部联接。在外部联接中,生成两个表格之间的所有组 合。由此生成的表格包含原始数据表格( 其中链接字段值在两个表格中均有呈现) 的字段值组合。 Outer 关键字是可选型, 并用作未指定联接前缀时的默认联接类型。

**[Outer](#page-55-1) Join** [ **(**tablename**)** ](loadstatement |selectstatement )

#### Partial reload

完全重新加载总是从删除现有数据模型中的所有表开始,然后运行加载脚本。[部分加载](#page-55-2)(page 56) 将不进行该操作。相反,它会保留数据模型中的所有表格,然后仅执行 Load 和 Select 语句,这些语 句带有前缀 Add、Merge 或 Replace 前缀。其他数据表不受该命令的影响。only 参数表示只应在部 分重新加载期间执行该语句,而在完全重新加载期间应忽略该语句。下表总结了部分和完全重新加 载的语句执行情况。

#### **Replace**

Replace前缀 可添加至脚本中的任何 LOAD 或 SELECT 语句,以指定加载的表格应当替代另一表 格。它还指定此语句应在部分重新加载中运行。Replace 前缀还可用在 Map 语句中。

**[Replace](#page-58-1) [only] [Concatenate**[**(**tablename**)** ]] (loadstatement | selectstatement) **[Replace](#page-58-1) [only]** mapstatement

#### Right

可在 Join 和 Keep 前缀前面使用 right 前缀。

如果用于 join 之前, 说明应使用右侧联接。由此生成的表格仅包含原始数据表格的字段值组合, 原 始数据表格中的链接字段值呈现在第二个表格中。如果用于 keep 之前, 说明首先应使第一原始数 据表格缩减为其与第二表格间的共同交集,然后才可在 Qlik Sense 中存储此表格。

**[Right](#page-59-0)** (**Join** | **Keep**) [**(**tablename**)**](loadstatement |selectstatement )

#### Sample

LOAD 或 SELECT 语句的 sample 前缀用于从数据源载入记录的随机样本。

[Sample](#page-60-0) p ( loadstatement | selectstatement )

#### **Semantic**

可通过 semantic 前缀加载包含两个记录之间关系的表格。例如,这可以是表格内的自引用,即其中 一个记录指向另一个记录,如所属的父项或祖先。

[Semantic](#page-61-0) ( loadstatement | selectstatement)

#### Unless

unless 前缀和后缀用于创建确定是否应计算语句或 exit 子句的条件子句。它可以被看作是完整的 if..end if 语句的简洁替代形式。

(**[Unless](#page-61-1)** condition statement | exitstatement Unless condition )

#### When

when 前缀和后缀用于创建确定是否应执行语句或 exit 子句的条件子句。它可以被看作是完整的 if..end if 语句的简洁替代形式。

<span id="page-32-0"></span>( **[When](#page-62-0)** condition statement | exitstatement when condition )

#### Add

可将前缀 Add 添加至脚本中的任何 LOAD 或 SELECT 语句,以指定其应当将记录添加至另一个 表。它还指定此语句应在部分重新加载中运行。Add 前缀还可用在 Map 语句中。

要使部分重新加载正常工作,必须在触发部分重新加载之前使用数据打开应用程序。

使用重新加载按钮执行部分重新加载。您还可使用Qlik Engine JSON API。

#### 语法**:**

**Add [only] [Concatenate**[**(**tablename**)**]] (loadstatement | selectstatement)

#### **Add [only]** mapstatement

在 正常( 非部分) 重新加载期间,Add LOAD 构造将作为普通 LOAD 语句作用。记录将生成并存储在 表中。

如果使用了 Concatenate 前缀, 或者存在具有相同字段集的表, 则记录将附加到相关的现有表中。 否则,Add LOAD 构造将创建新表。

局部重新加载有相同作用。唯一的差异在于 Add LOAD 构造将永远不会新建表格。从上一个脚本执 行中总是存在一个相关的表,记录应该附加到该表中。

无须检查副本。因此,使用 Add前缀的语句通常包含 distinct 限定符或 where 子句来保护副本。

Add Map...Using 语句在部分脚本执行期间也会导致映射发生。

#### 参数**:**

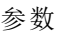

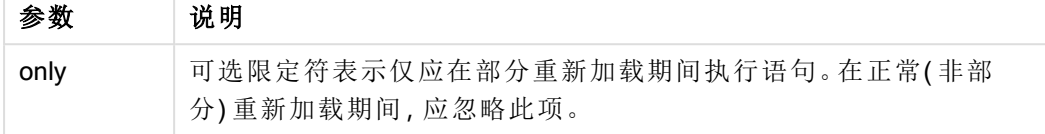

示例和结果:

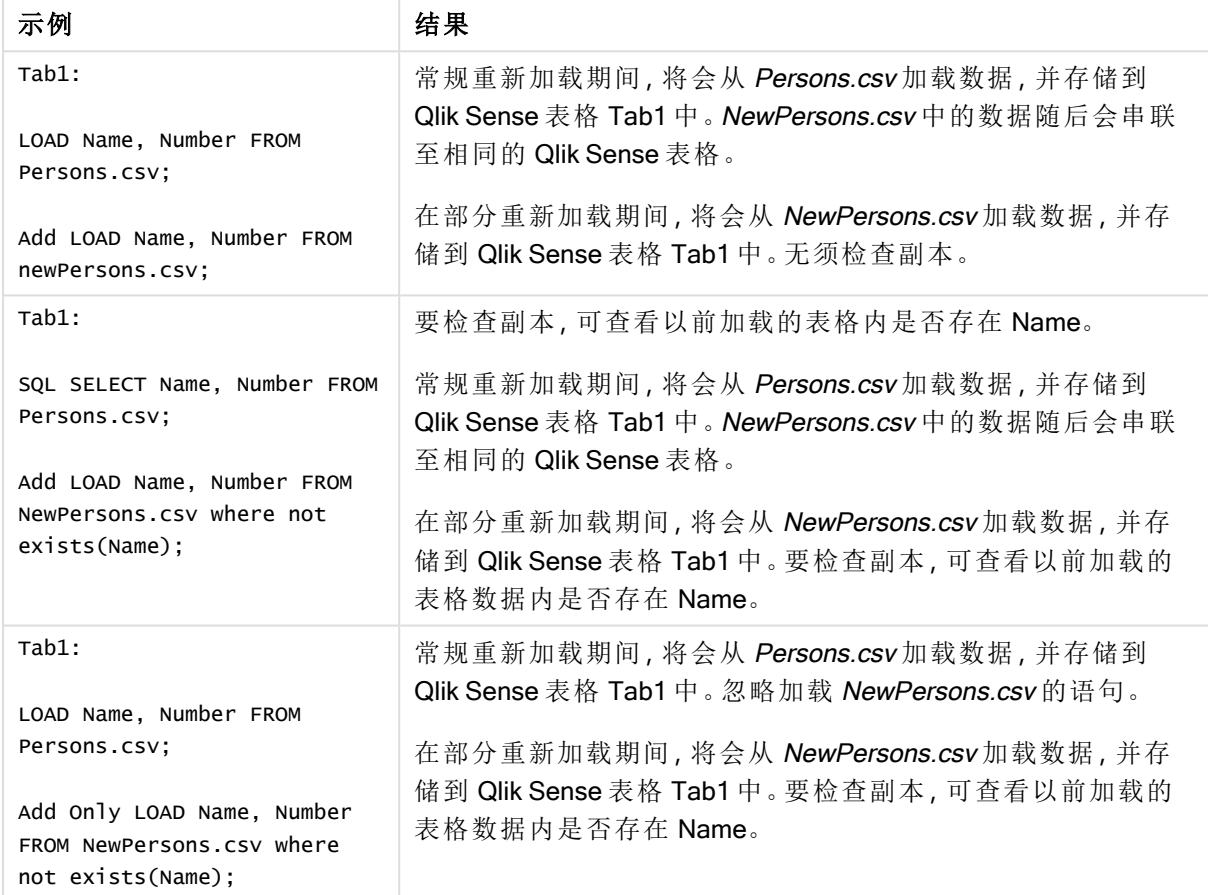

### <span id="page-33-0"></span>Buffer

QVD 文件可通过 buffer 前缀自动创建和维护。该前缀可用于脚本中大多数 LOAD 和 SELECT 语句。这表示 QVD 文件可用于缓存/缓冲该语句产生的结果。

#### 语法**:**

**Buffer** [**(**option [ , option]**)**] ( loadstatement | selectstatement ) option::= incremental | stale [after] amount [(days | hours)] 如果未使用任何选项,则首次执行脚本时创建的 QVD 缓冲将无限期使用。

缓冲文件存储在缓冲子文件夹中,通常是 C:\ProgramData\Qlik\Sense\Engine\Buffers( 服务器安装) 或 C:\Users\{user}\Documents\Qlik\Sense\Buffers (Qlik Sense Desktop)。

QVD 文件的名称是计算名称,整个后续 LOAD 或SELECT 语句或其他区别性信息的 160 位十六进 制散列。这就意味着 QVD 缓冲在后续LOAD 或SELECT 语句有任何更改的情况下都会无效。

QVD 缓冲通常在创建脚本的应用程序内整个脚本执行过程不再引用时移除,或者在创建脚本的应 用程序不再存在时移除。

#### 参数**:**

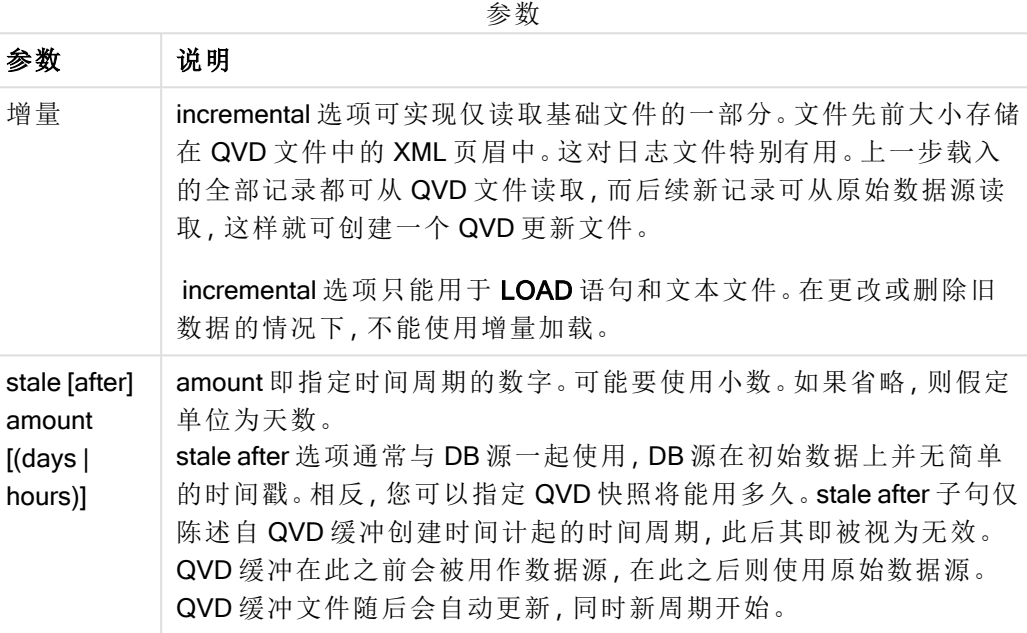

#### 限制**:**

当然也存在许多限制,最明显的一点就是在任意复杂语句的核心必须有一个文件 LOAD 或 SELECT 语句。

#### Example 1:

Buffer SELECT \* from MyTable;

#### Example 2:

Buffer (stale after 7 days) SELECT \* from MyTable;

#### Example 3:

Buffer (incremental) LOAD \* from MyLog.log;

### <span id="page-35-0"></span>**Concatenate**

如果要进行串联的两个表格具有不同的字段集,仍然可以使用 Concatenate 前缀强制 串联两个表格。此语句可以强制串联现有的已命名表格或之前创建的最新逻辑表格。

#### 语法**:**

**Concatenate**[ **(**tablename **)** ] ( loadstatement | selectstatement )

串联大体上与 SQL UNION 语句相同, 但有两点不同:

- 不管表格是否包含相同的字段名, Concatenate 前缀都可使用。
- 相同的记录不会随 Concatenate 前缀删除。

#### 参数**:**

参数

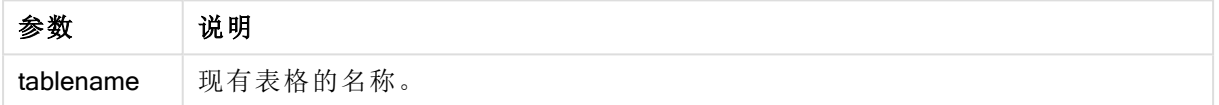

#### 示例**:**

```
Concatenate LOAD * From file2.csv;
Concatenate SELECT * From table3;
tab1:
LOAD * From file1.csv;
tab2:
LOAD * From file2.csv;
.. .. ..
Concatenate (tab1) LOAD * From file3.csv;
```
### <span id="page-35-1"></span>**Crosstable**

crosstable 前缀用于将交叉表转换为垂直表,也就是将包括许多列的宽表格转换为长 表格,转换时将列标题放到单个属性列中。

#### 语法**:**

```
crosstable (attribute field name, data field name [ , n ] ) ( loadstatement |
selectstatement )
```
#### 参数**:**

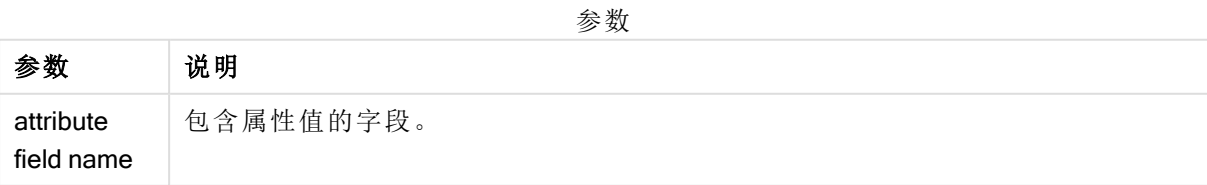
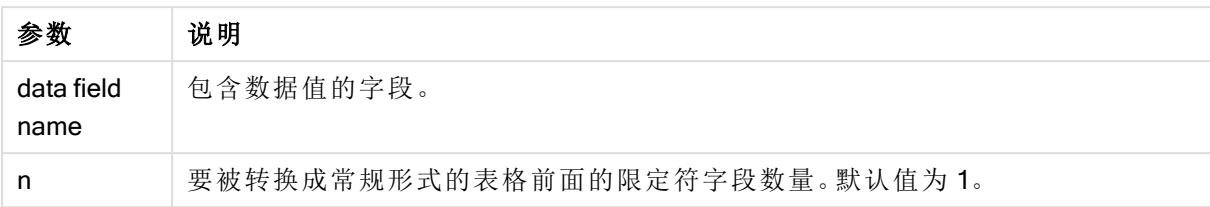

交叉表是常见的表格类型,特点是在两个或更多标题数据的正交列表之间显示值矩阵,其中有一个 标题数据用作列标题。一个典型的示例就是每月下有一列。crosstable 前缀的结果是, 列标题(如月 份名称)将存储在一个字段(属性字段),而列数据(月份数)将存储在第二个字段:数据字段。

示例

加载脚本

将示例脚本添加到应用程序并运行。要查看结果,将结果列中列出的字段添加到应用程序中的工作 表。

tmpData: //Crosstable (MonthText, Sales) Load \* inline [ Product, Jan 2021, Feb 2021, Mar 2021, Apr 2021, May 2021, Jun 2021 A, 100, 98, 103, 63, 108, 82 B, 284, 279, 297, 305, 294, 292 C, 50, 53, 50, 54, 49, 51]; //Final: //Load Product, //Date(Date#(MonthText,'MMM YYYY'),'MMM YYYY') as Month, //Sales //Resident tmpData; //Drop Table tmpData;

#### 结果

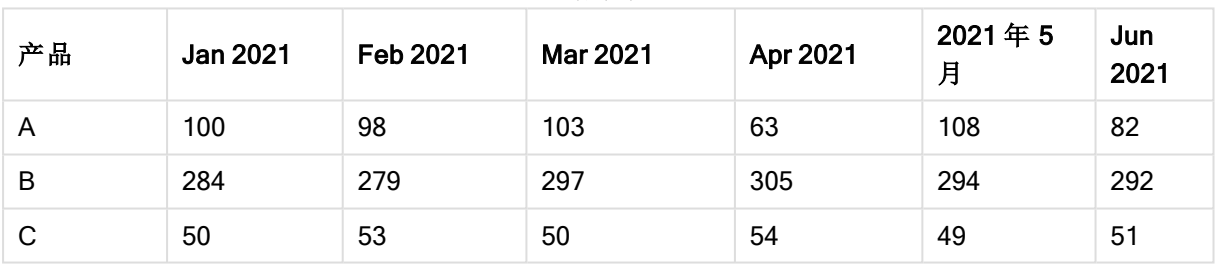

结果表

解释

这个例子展示了一个交叉表,每个月一列,每个产品一行。按照目前的格式,该数据不容易分析。最 好将所有数字放在一个字段中,将所有月份放在另一个字段中,也就是说,放在一个三列表格中。 接下来,让我们看看如何对交叉表进行这样的转换。

#### 转换交叉表

取消对脚本的注释并运行它。

tmpData: Crosstable (MonthText, Sales) Load \* inline [ Product, Jan 2021, Feb 2021, Mar 2021, Apr 2021, May 2021, Jun 2021 A, 100, 98, 103, 63, 108, 82 B, 284, 279, 297, 305, 294, 292 C, 50, 53, 50, 54, 49, 51]; Final: Load Product, Date(Date#(MonthText,'MMM YYYY'),'MMM YYYY') as Month, Sales Resident tmpData; Drop Table tmpData;

结果

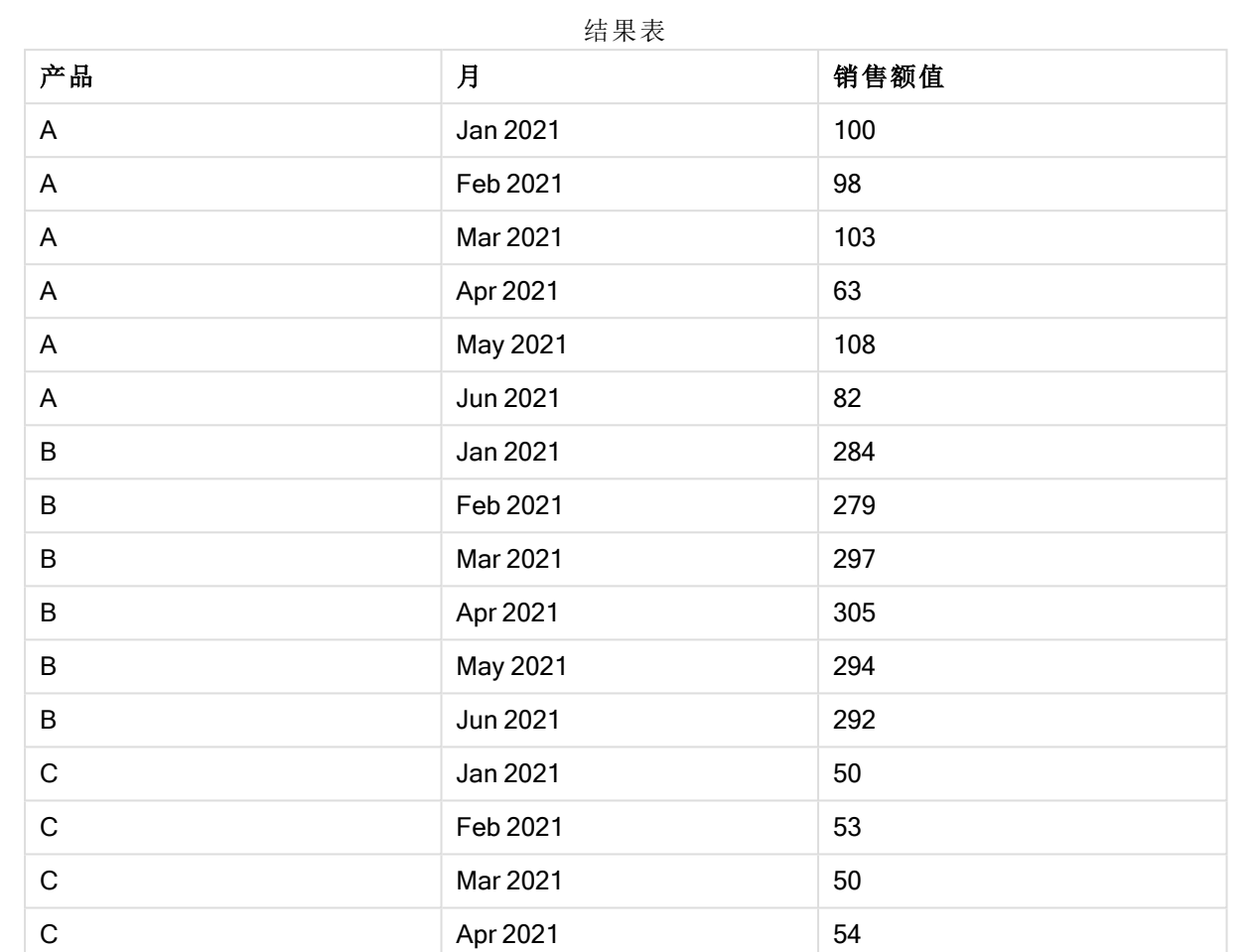

# 解释

交叉表被转换成一个垂直表,其中一列用于月份,另一列用于销售额值。

C May 2021 49 C Jun 2021 51

# First

First 前缀(属于 LOAD 或 SELECT (SQL) 语句) 前缀用于从数据源表格加载记录的一组 最大数。

# 语法**:**

First n ( loadstatement | selectstatement )

## 参数**:**

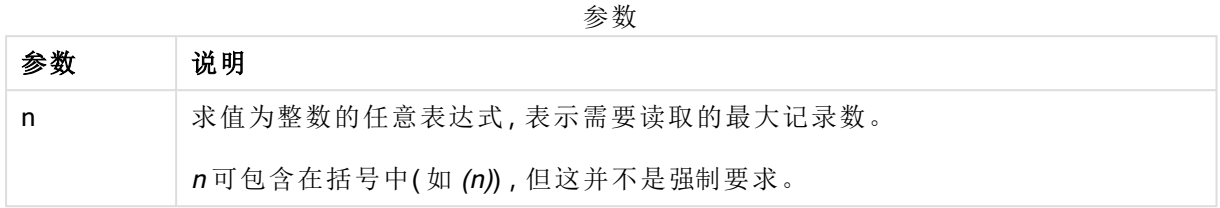

## 示例**:**

First 10 LOAD \* from abc.csv; First (1) SQL SELECT \* from Orders;

# Generic

使用 generic 前缀可以打开和加载通用数据库。

通用数据库/数据源包含结构化重复数据,例如,地址列表或产品规格工作表,其中按照类似属性重 复描述实体。

## 语法**:**

**Generic**( loadstatement | selectstatement )

### 示例**:**

Generic LOAD \* from abc.csv; Generic SQL SELECT \* from table1; 通过 generic 语句加载的表格不可自动连接。

#### 示例

示例 1

加载脚本

将示例脚本添加到应用程序并运行。要查看结果,将结果列中列出的字段添加到应用程序中的工作 表。

```
GenericDB:
Generic Load *;
Load * inline [
Region, Attribute, Value
US, Name, AAA
US, Address, A123
US, Phone, 001-123
```
US, Name, BBB US, Address, B456 US, Phone, 002-456 SWE, Name, CCC SWE, Address, C7789 SWE, Phone, 003-789 ];

结果

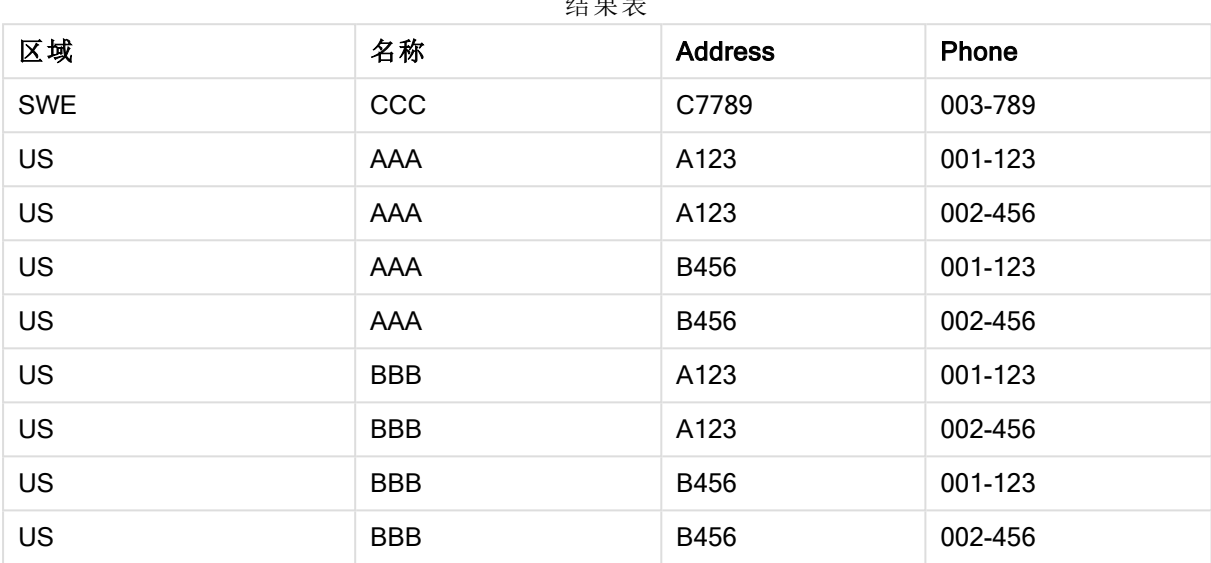

 $\overline{A}$ 

# 示例 2

加载脚本

将示例脚本添加到应用程序并运行。要查看结果,将结果列中列出的字段添加到应用程序中的工作 表。

Sheet1:

Generic Load \* inline [ object, attribute, value ball, color, red ball, diameter, 10 cm ball, weight, 100 g box, color, black box, height, 16 cm box, length, 20 cm box, weight, 500 g box, width, 10 cm ];

结果

对象 直径 长度 高度 宽度 重量 ball red 10 cm - - - 100 g box black - 20 cm 16 cm 10 cm 500 g 结果表

# **Hierarchy**

hierarchy 前缀用于将父子层次表格转换成在 Qlik Sense 数据模型中有用的表格。此前 缀可能置于 LOAD 或 SELECT 语句前面,并会使用加载的语句结果作为表格转换的输 入。

此前缀创建了一个扩展节点表格,通常其与输入的表格具有相同数目的记录,但除此之外,所有层 次结构级别均存储于单独的字段内。路径字段可以在树结构中使用。

### 语法**:**

```
Hierarchy (NodeID, ParentID, NodeName, [ParentName, [PathSource, [PathName,
[PathDelimiter, Depth]]]])(loadstatement | selectstatement)
```
输入表格必须为相邻节点表格。相邻表格内每个记录对应一个节点,并且拥有一个包含父节点参考 的字段。此类表格内的节点存储在一个记录上,但节点仍拥有任意数量的子节点。表格可能包含更 多描述节点属性的字段。

此前缀创建了一个扩展节点表格,通常其与输入的表格具有相同数目的记录,但除此之外,所有层 次结构级别均存储于单独的字段内。路径字段可以在树结构中使用。

输入表格通常只有一个节点记录,此时输出表格包含相同的记录数。但是,节点有时会带有多个父 节点,即一个节点由输入表格中的几个记录表示。在此情况下,输出表格拥有的记录可能多于输入 表格。

未见于节点 ID 列且具父级 ID 的所有节点均会被视为根节点。此外,仅带有根节点连接( 直接或间 接) 的节点会被加载,因此可避免循环引用。

更多包含父节点名称,节点路径和节点深度的字段会被创建。

### 参数**:**

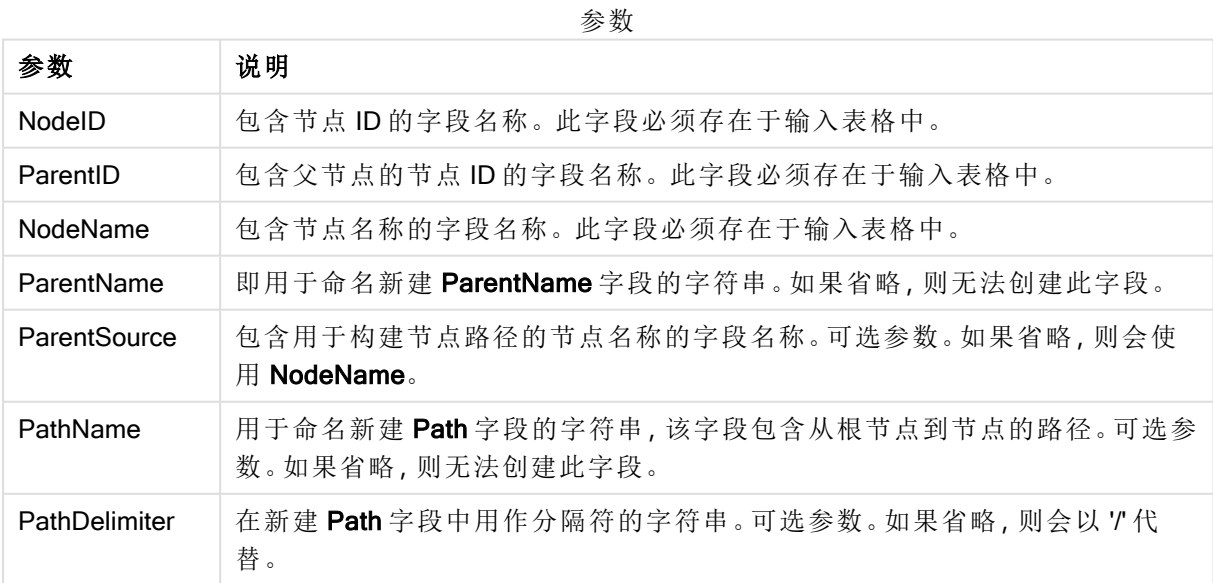

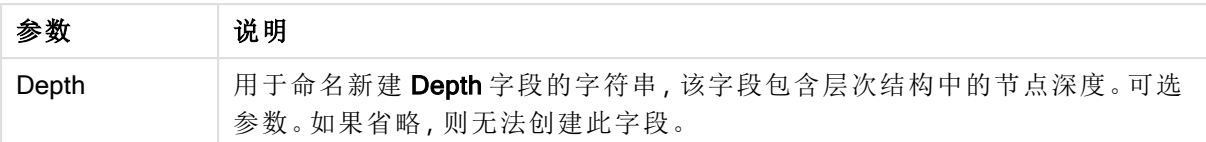

# 示例**:**

Hierarchy(NodeID, ParentID, NodeName, ParentName, NodeName, PathName, '\', Depth) LOAD \* inline [ NodeID, ParentID, NodeName 1, 4, London 2, 3, Munich 3, 5, Germany 4, 5, UK 5, , Europe ]; Node  $\overline{D}$ Paren  $\overline{1}$ NodeNa NodeNa me me1 NodeNa  $m<sub>2</sub>$ NodeNa  $m<sub>2</sub>$ ParentN ame PathName Dep th

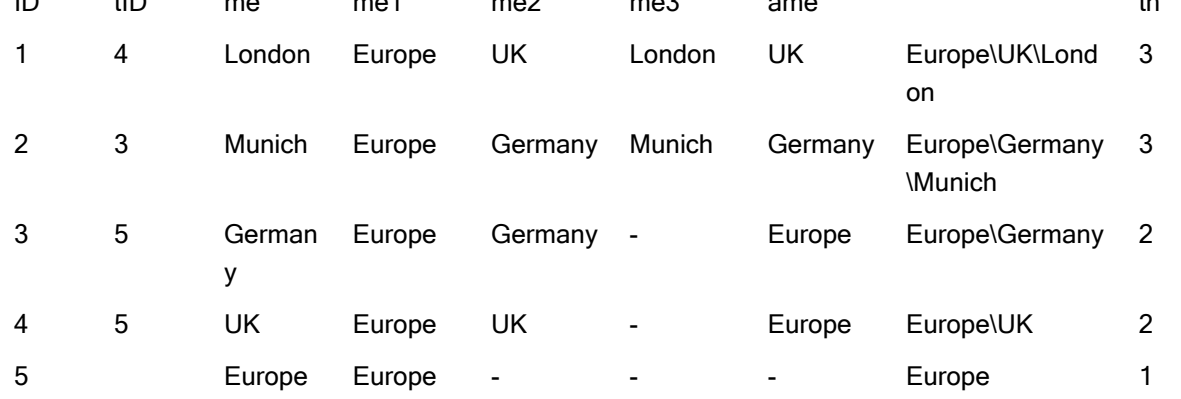

# HierarchyBelongsTo

此前缀用于将父子层次表格转换成在 Qlik Sense 数据模型中有用的表格。此前缀可能 置于 LOAD 或 SELECT 语句前面, 并会使用加载的语句结果作为表格转换的输入。

此前缀可创建一个包含上下级层次结构关系的表格。上级字段随后可用于选择层次结构的整个树 形结构。输出表格通常包含几个节点记录。

### 语法**:**

```
HierarchyBelongsTo (NodeID, ParentID, NodeName, AncestorID, AncestorName,
[DepthDiff])(loadstatement | selectstatement)
```
输入表格必须为相邻节点表格。相邻表格内每个记录对应一个节点,并且拥有一个包含父节点参考 的字段。此类表格内的节点存储在一个记录上,但节点仍拥有任意数量的子节点。表格可能包含更 多描述节点属性的字段。

此前缀可创建一个包含上下级层次结构关系的表格。上级字段随后可用于选择层次结构的整个树 形结构。输出表格通常包含几个节点记录。

更多包含节点深度差异的字段会被创建。

## 参数**:**

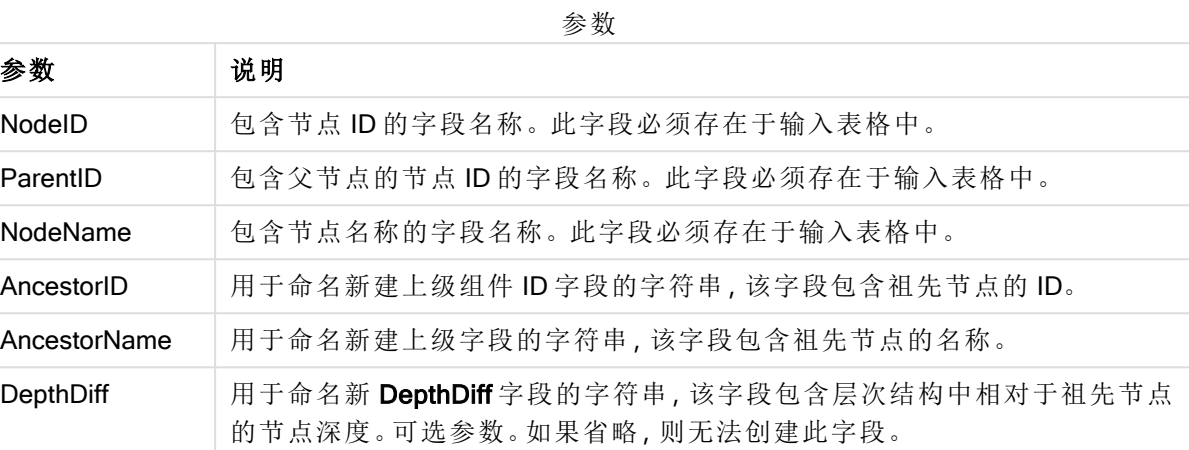

# 示例**:**

HierarchyBelongsTo (NodeID, AncestorID, NodeName, AncestorID, AncestorName, DepthDiff) LOAD \* inline [

NodeID, AncestorID, NodeName

- 1, 4, London
- 2, 3, Munich
- 3, 5, Germany
- 4, 5, UK
- 5, , Europe
- ];

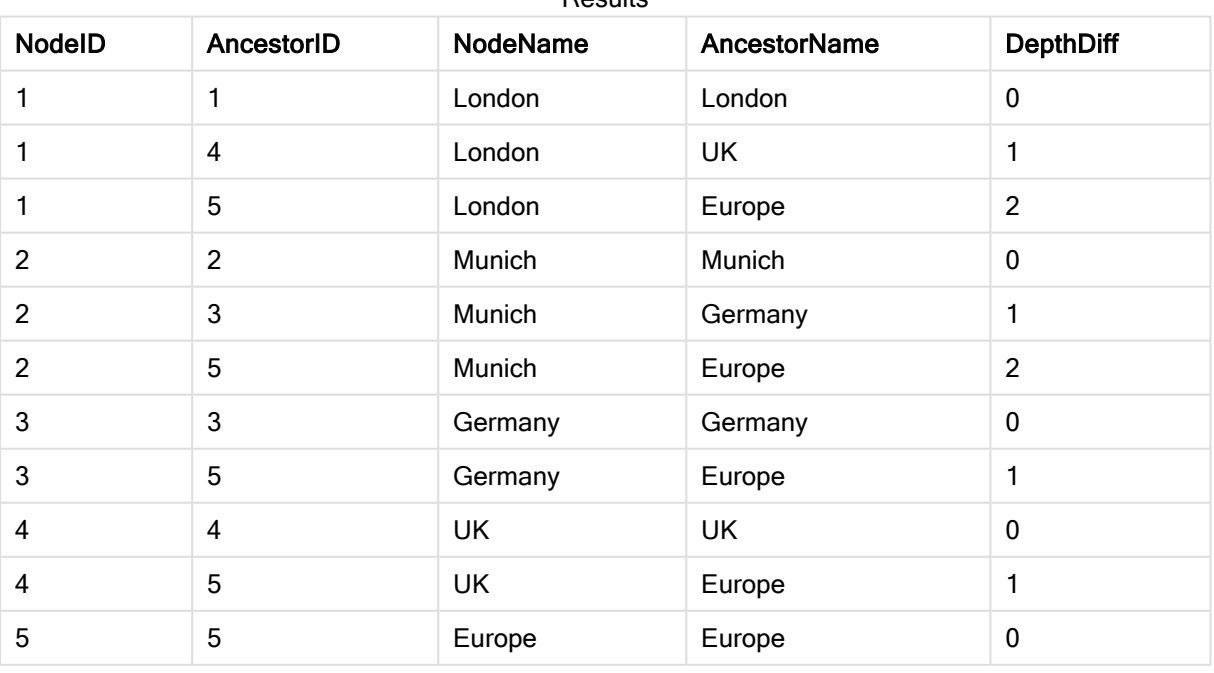

#### Results

# Inner

可在 join 和 keep 前缀前面使用 inner 前缀。如果用于 join 之前, 说明应使用内部联接。 由此生成的表格仅包含原始数据表格( 其中链接字段值在两个表格中均有呈现) 的字段 值组合。如果用于 keep 之前, 说明在 Qlik Sense 中存储这些表格之前, 首先应使两个 原始数据表格缩减为它们的共同交集。

# 语法**:**

**Inner** ( **Join** | **Keep**) [ **(**tablename**)** ](loadstatement |selectstatement )

## 参数**:**

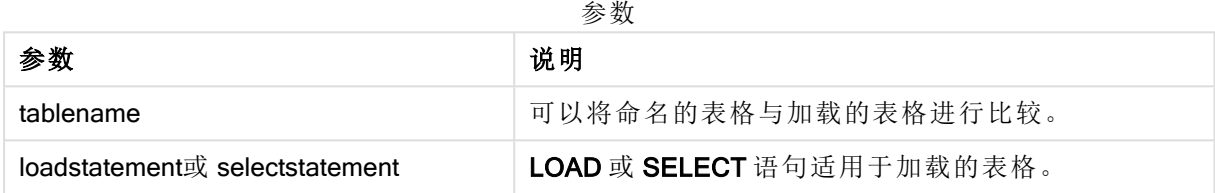

## 示例

加载脚本

将示例脚本添加到应用程序并运行。要查看结果,将结果列中列出的字段添加到应用程序中的工作 表。

Table1: Load \* inline [ Column1, Column2 A, B 1, aa 2, cc 3, ee ]; Table2: Inner Join Load \* inline [ Column1, Column3 A, C 1, xx 4, yy ];

### 结果

结果表

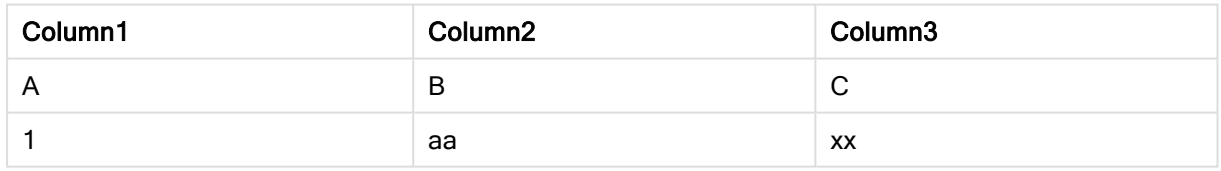

解释

本例演示了内部联接输出,其中仅联接第一个( 左) 表和第二个( 右) 表中的值。

# IntervalMatch

IntervalMatch 前缀用于创建表格以便将离散数值与一个或多个数值间隔进行匹配,并 且任选匹配一个或多个额外关键值。

# 语法**:**

```
IntervalMatch (matchfield)(loadstatement | selectstatement )
IntervalMatch (matchfield,keyfield1 [ , keyfield2, ... keyfield5 ] )
(loadstatement | selectstatement )
```
IntervalMatch 前缀必须置于加载时间间隔的 LOAD 或 SELECT 语句之前。在使用此语句和 IntervalMatch 前缀之前,包含离散数据点的字段( 以下所示的 Time) 必须已经加载到 Qlik Sense。此 前缀不会从数据库表格中读取此字段。此前缀将加载的时间间隔表格转换为包含其他列( 离散数值 数据点) 的表格。另外其扩展了记录数,以使新表格对离散数据点、时间间隔和关键字段值的每个 可能组合都有一条记录。

时间间隔可以重叠,离散值可以链接所有匹配的时间间隔。

使用关键字段扩展 IntervalMatch 前缀时,可用于创建既能将离散数值和一个或多个数值时间间隔 匹配的表格,同时又能匹配一个或多个额外关键字段值。

要避免未定义的时间间隔限值遭到忽略,可能必须让 NULL 可以映射到构成时间间隔下限或上限的 其他字段。这可通过 NullAsValue 语句或显式测试来处理, 显式测试可在任何离散数值数据点前后 使用数值很好地替代 NULL。

#### 参数**:**

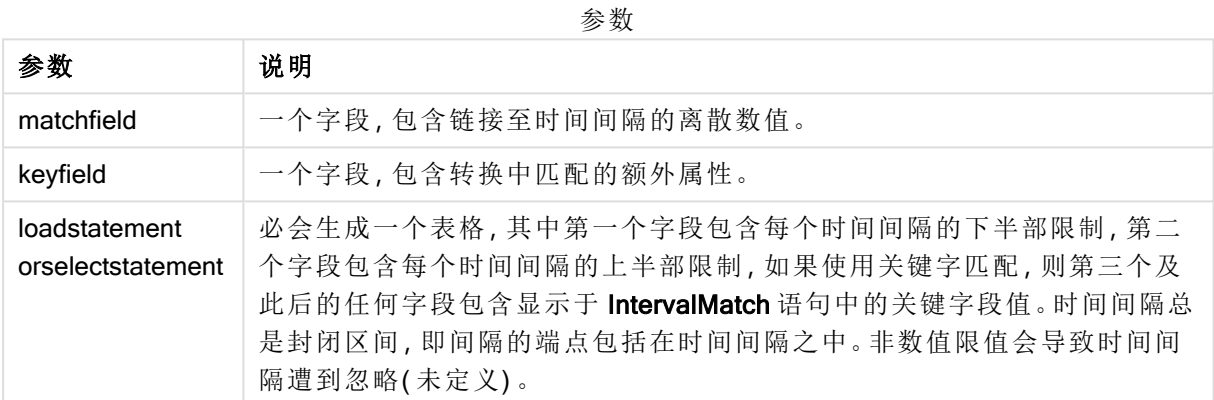

#### Example 1:

在以下两个表格中,第一个表格列出了众多离散事件,第二个表格定义了不同订单生产的开始时间 和结束时间。借助 IntervalMatch 前缀, 可以逻辑连接两个表格, 从而找出哪些订单受到干扰的影 响,哪些订单依据哪次轮班处理。

```
EventLog:
LOAD * Inline [
Time, Event, Comment
00:00, 0, Start of shift 1
01:18, 1, Line stop
02:23, 2, Line restart 50%
04:15, 3, Line speed 100%
08:00, 4, Start of shift 2
11:43, 5, End of production
];
OrderLog:
LOAD * INLINE [
Start, End, Order
01:00, 03:35, A
02:30, 07:58, B
03:04, 10:27, C
```
07:23, 11:43, D ]; //Link the field Time to the time intervals defined by the fields Start and End. Inner Join IntervalMatch ( Time ) LOAD Start, End Resident OrderLog;

表格 OrderLog 现在包含额外一列: Time。记录的数量也可以扩展。

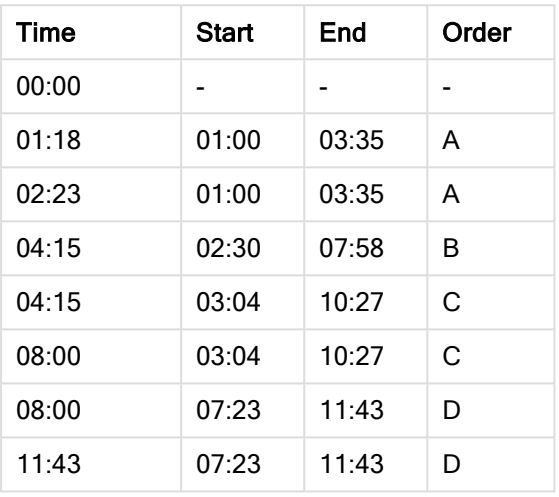

Table with additional column

### Example 2: ( 使用 keyfield)

与上述示例相同,添加 ProductionLine作为关键字段。

```
EventLog:
LOAD * Inline [
Time, Event, Comment, ProductionLine
00:00, 0, Start of shift 1, P1
01:00, 0, Start of shift 1, P2
01:18, 1, Line stop, P1
02:23, 2, Line restart 50%, P1
04:15, 3, Line speed 100%, P1
08:00, 4, Start of shift 2, P1
09:00, 4, Start of shift 2, P2
11:43, 5, End of production, P1
11:43, 5, End of production, P2
];
OrderLog:
LOAD * INLINE [
Start, End, Order, ProductionLine
01:00, 03:35, A, P1
02:30, 07:58, B, P1
03:04, 10:27, C, P1
07:23, 11:43, D, P2
];
```
//Link the field Time to the time intervals defined by the fields Start and End and match the values // to the key ProductionLine. Inner Join IntervalMatch ( Time, ProductionLine ) LOAD Start, End, ProductionLine Resident OrderLog;

### 现在可以按照以下方式创建表格框:

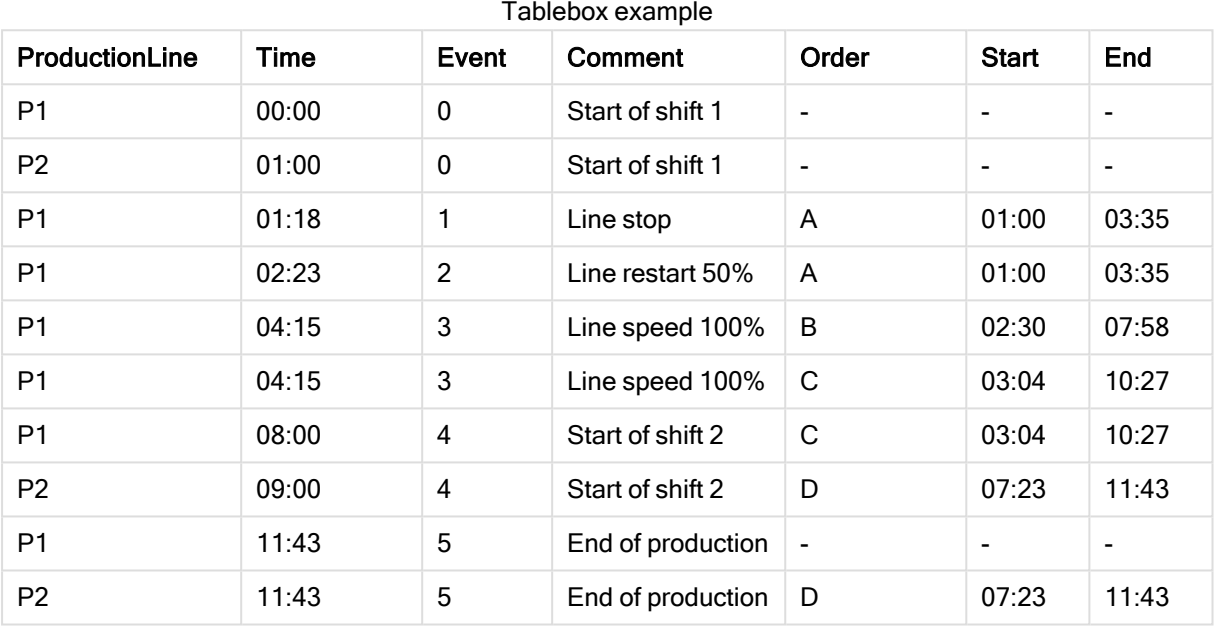

# Join

join 前缀可连接加载的表格和现有已命名的表格或最近创建的数据表。

### 语法**:**

```
[inner | outer | left | right ]Join [ (tablename ) ]( loadstatement |
selectstatement )
```

```
该联接是所有共同字段之间的自然联接。Join 语句可位于 inner, outer, left 或right 等前缀的前面。
```
# 参数**:**

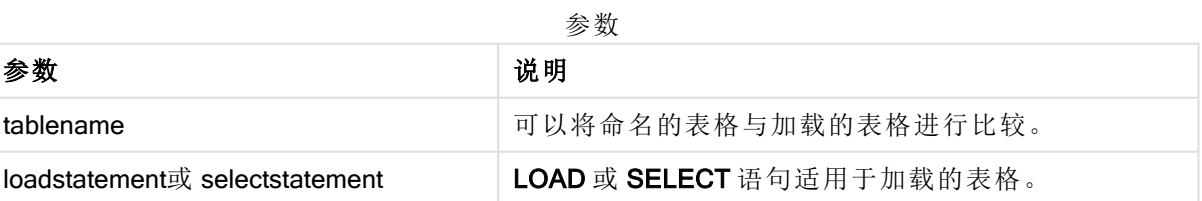

# 示例**:**

Join SELECT \* from table1;

tab1:

LOAD \* from file1.csv;

tab2:

LOAD \* from file2.csv;

.. .. ..

join (tab1) LOAD \* from file3.csv;

示例

加载脚本

将示例脚本添加到应用程序并运行。要查看结果,将结果列中列出的字段添加到应用程序中的工作 表。

Table1: Load \* inline [ Column1, Column2 A, B 1, aa 2, cc 3, ee ]; Table2: Join Load \* inline [ Column1, Column3 A, C 1, xx 4, yy ];

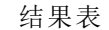

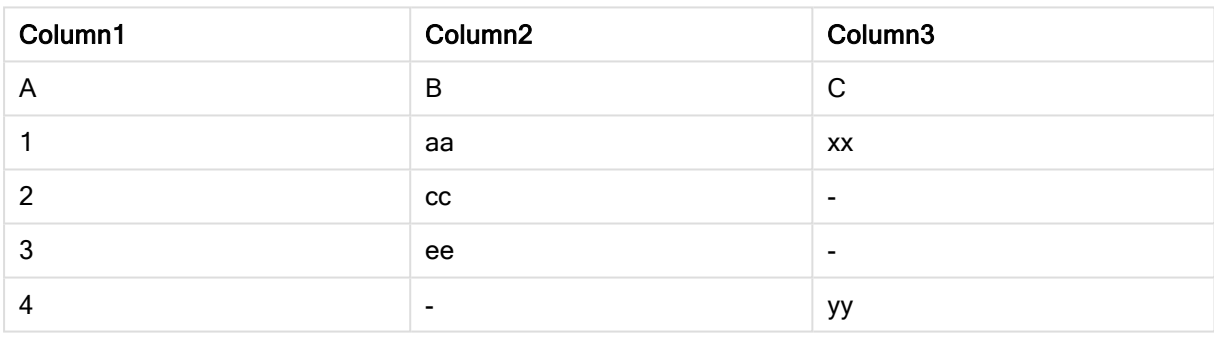

#### 解释

在本例中,Table1 和 Table2 这两个表合并为一个标记为 Table1 的表。在这种情况下,join 前缀通常 用于将多个表连接到一个表中,以对单个表的值执行聚合。

# Keep

keep 前缀类似于 join 前缀。与 join 前缀一样, 该前缀可用来将加载的表格与现有的命名表格或最后 一个之前创建的数据表格进行比较,而不是将加载的表格与现有的表格进行合并,它可以在将表格 存储在 Qlik Sense 中之前,根据表格数据的交集减少一个或同时减少两个表格。这种比较相当于对 所有共同字段进行自然联接,即等同于相应联接的方式。但是,这两个表格并未合并,而将作为两 个单独命名的表格保留在 Qlik Sense 中。

#### 语法**:**

```
(inner | left | right) keep [(tablename ) ]( loadstatement | selectstatement
\big)
```
keep 前缀必须置于 inner、left 或 right 前缀之一的前面。

Qlik Sense 脚本语言中的显式 join 前缀可完全联接这两个表格。结果会生成一个表格。在许多情况 下,这种联接将产生很大的表格。Qlik Sense 的主要功能之一是使多个表格之间关联,而不是联接 这些表格,这种关联可以大大减少占用的内存,提高处理速度并且灵活多变。因此,在 Qlik Sense 脚本中一般应避免使用显式联接。保存功能旨在减少需要使用显式联接的情况。

# 参数**:**

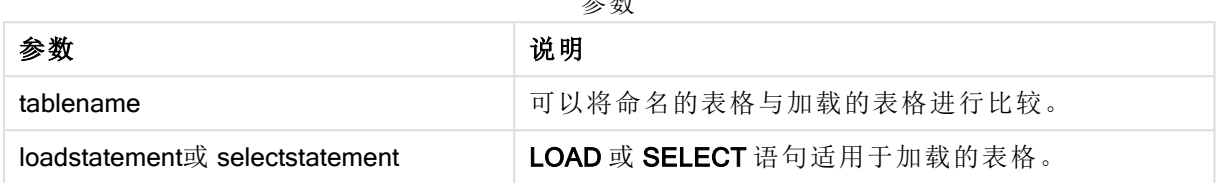

参数

## 示例**:**

```
Inner Keep LOAD * from abc.csv;
Left Keep SELECT * from table1;
tab1:
LOAD * from file1.csv;
tab2:
LOAD * from file2.csv;
.. .. ..
Left Keep (tab1) LOAD * from file3.csv;
```
# Left

可在 Join 和 Keep 前缀前面使用 left 前缀。

如果用于 join 之前, 说明应使用左侧联接。由此生成的表格仅包含原始数据表格的字段值组合, 在 原始数据表格中,链接字段值呈现在第一个表格中。如果用于 keep 之前, 说明首先应使第二原始 数据表格缩减为其与第一表格间的共同交集,然后才可在 Qlik Sense 中存储此表格。

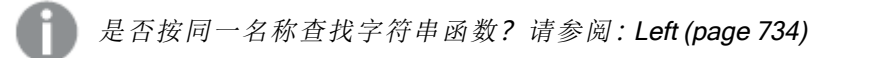

### 语法**:**

```
Left ( Join | Keep) [ (tablename) ](loadstatement | selectstatement)
```
参数**:**

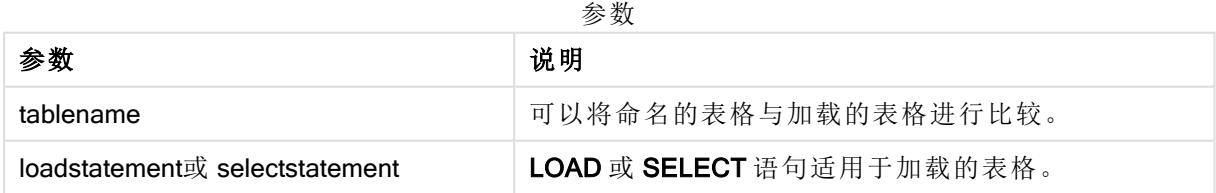

# 示例

加载脚本

将示例脚本添加到应用程序并运行。要查看结果,将结果列中列出的字段添加到应用程序中的工作 表。

Table1: Load \* inline [ Column1, Column2 A, B 1, aa 2, cc 3, ee ]; Table2: Left Join Load \* inline [ Column1, Column3 A, C 1, xx 4, yy ];

结果

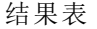

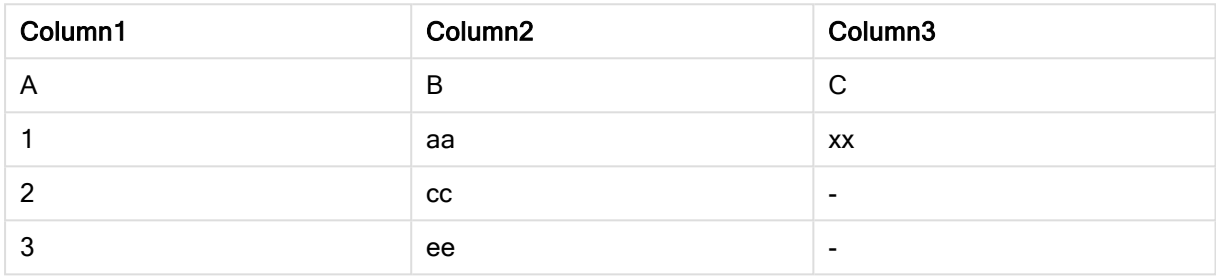

### 解释

本例演示了左联接输出,其中仅联接第一个( 左) 表中的值。

# Mapping

mapping 前缀用于创建映射表,例如,此映射表在脚本运行期间可用于替换字段值和 字段名。

### 语法**:**

**Mapping**( loadstatement | selectstatement )

该 mapping 前缀可置于 LOAD 或 SELECT 语句之前, 并将正在加载的语句的结果存储为映射表。映 射提供了一种有效的途径在脚本执行过程中替代字段值,例如:将 US、U.S. 或替换为 USA。映射表 必须有两个字段,第一个字段包含比较值,第二个字段包含所需的映射值。映射表暂时存储在内存 中,执行脚本后将自动删除。

使用 Map … Using 语句、Rename Field 语句、Applymap() 函数或 Mapsubstring() 函数可访问映射表 的内容。

# 示例**:**

在此例中,我们加载了销售人员和国家代码( 表示销售人员所居住的国家) 的列表。我们使用表格将 国家代码映射到国家,以便将国家代码替换为国家名称。在映射表中仅定义了三个国家,其他国家 代码已映射到'Rest of the world'。

// Load mapping table of country codes: map1: mapping LOAD \* Inline [ CCode, Country

Sw, Sweden Dk, Denmark No, Norway ] ; // Load list of salesmen, mapping country code to country // If the country code is not in the mapping table, put Rest of the world Salespersons: LOAD \*, ApplyMap('map1', CCode,'Rest of the world') As Country Inline [ CCode, Salesperson Sw, John Sw, Mary Sw, Per Dk, Preben Dk, Olle No, Ole Sf, Risttu] ; // We don't need the CCode anymore Drop Field 'CCode'; 最终生成的表格如下所示:

Mapping table

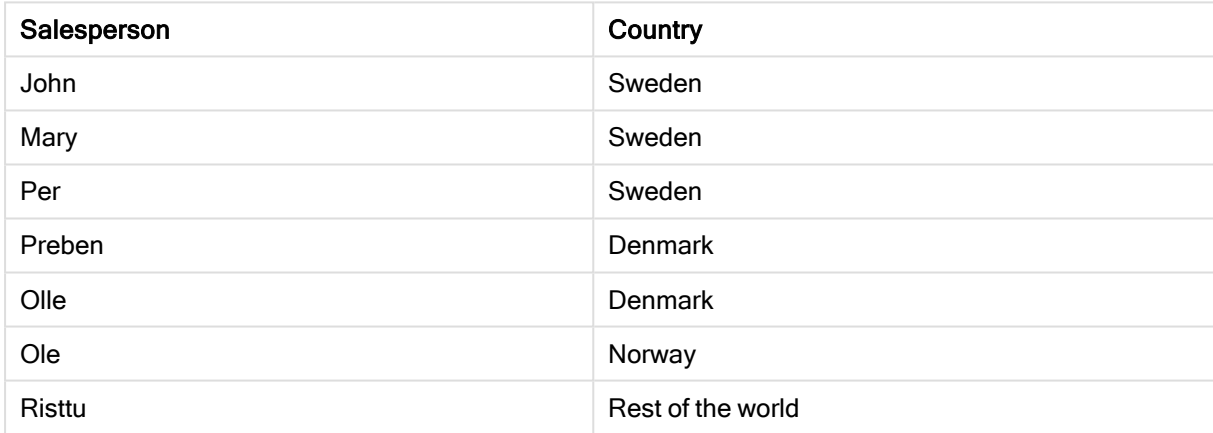

# 合并

可将前缀 Merge 添加至脚本中的任何 LOAD 或 SELECT 语句,以指定加载的表格应当 合并到另一表中。它还指定此语句应在部分重新加载中运行。

典型的用例是当您加载更改日志并希望用此来将 inserts、updates 和 deletes 应用到现有的表时。

要使部分重新加载正常工作,必须在触发部分重新加载之前使用数据打开应用程序。

使用重新加载按钮执行部分重新加载。您还可使用Qlik Engine JSON API。

# 语法**:**

```
Merge [only] [(SequenceNoField [, SequenceNoVar])] On ListOfKeys [Concatenate
[(TableName)]] (loadstatement | selectstatement)
```
### 参数**:**

#### 参数

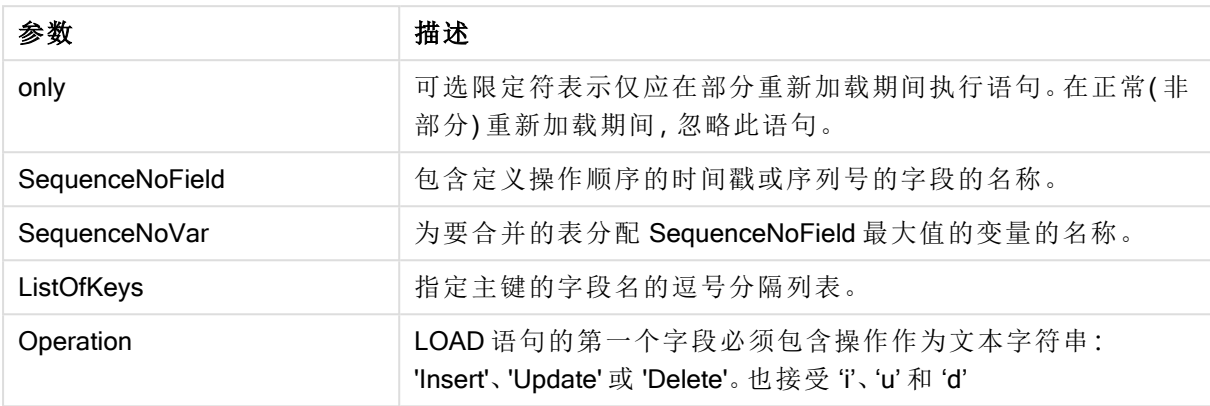

一般功能

在正常(非部分) 重新加载期间, Merge LOAD 构造用作普通的 Load 语句, 但是具有额外的功能, 用 于移除旧的过时记录和标记为删除的记录。LOAD 语句的第一个字段必须包含有关操作的信 息:Insert、Update 或 Delete。

对于每个加载的记录,将记录标识符与以前加载的记录进行比较,并且只保留最新的记录( 根据序 列号) 。如果最新记录标有 Delete,则不保留任何记录。

#### 目标表格

要修改的表由字段集决定。如果已经存在具有相同字段集( 第一个字段除外;操作) 的表,则该表将 是要修改的相关表。或者,可以使用连接前缀来指定表。如果未确定目标表,则 Merge LOAD 构造 的结果将存储在新表中。

如果使用了连接前缀,则生成的表具有一组字段,这些字段对应于现有表和待合并输入的并集。因 此,目标表可能会获得比用作合并输入的更改日志更多的字段。

局部重新加载有和完全重新加载相同的作用。一项区别是,部分重新加载很少创建新表。除非使用 了 Only 子句, 否则始终存在字段集与上一次脚本执行中字段集相同的目标表。

#### 序号

如果加载的更改日志是累积日志,即它包含已加载的更改,则可以在 Where 子句中使用该参数 SequenceNoVar 来限制输入数据量。Merge LOAD 然后可仅用于加载记录,其中字段 SequenceNoField 大于 SequenceNoVar。在完成之后, Merge LOAD 把新的值分配至 SequenceNoVar,其中最大值在 SequenceNoField 字段中可见。

#### 运算

Merge LOAD 字段可以少于目标表。不同的操作对缺失字段的处理方式不同:

插入:Merge LOAD 中缺少但存在于目标表中的字段在目标表中获取空值。

删除:缺少字段不会影响结果。相关记录仍将被删除。

更新:Merge LOAD 中列出的字段将在目标表中更新。缺少的字段不会更改。这意味着以下两个语 句不完全相同:

- Merge on Key Concatenate Load 'U' as Operation, Key, F1, Null() as F2 From ...;
- Merge on Key Concatenate Load 'U' as Operation, Key, F1 From ...;

第一条语句更新列出的记录,并将 F2 更改为 NULL。第二个不改变 F2,而是将值留在目标表中。

Merge LOAD 不能用于带有通配符的记录,例如,带有星号表示所有值的 Section Access 表。

示例

示例 1:与指定表的简单合并

在该示例中,将加载具有三行的名为 Persons 的内联表格。Merge 之后如下更改表格:

- 添加行 Mary, 4。
- 删除行 Steven, 3。
- $\bullet$  将数字 5 分配给 Jake。

LastChangeDate 变量在执行 Merge 之后设置为 ChangeDate 列中的最大值。

#### 加载脚本

将示例脚本添加到应用程序并运行。要查看结果,将结果列中列出的字段添加到应用程序中的工作 表。

Set DateFormat='D/M/YYYY'; Persons: load \* inline [ Name, Number Jake, 3 Jill, 2 Steven, 3 ]; Merge (ChangeDate, LastChangeDate) on Name Concatenate(Persons) LOAD \* inline [ Operation, ChangeDate, Name, Number Insert,  $1/1/2021$ , Mary, 4 Delete,  $1/1/2021$ , Steven, Update, 2/1/2021, Jake, 5 ];

#### 结果

在 Merge Load 加载之前,所得表格如下显示:

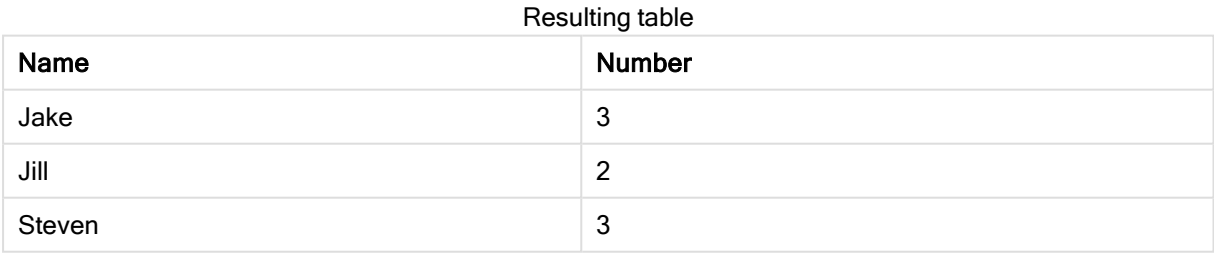

在 Merge Load 之后,表格如下显示:

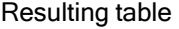

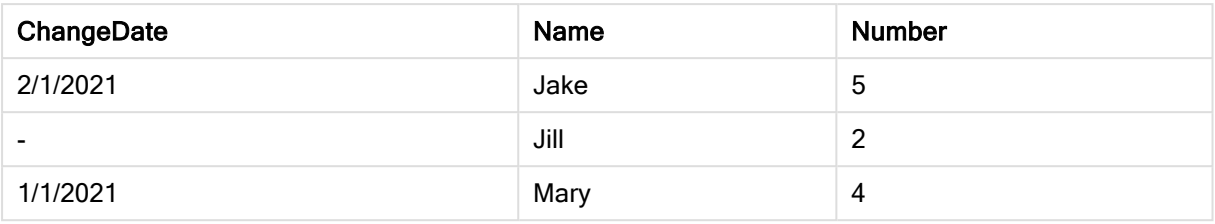

在加载数据之后,数据加载进度对话框显示执行的操作:

数据加载进度对话框

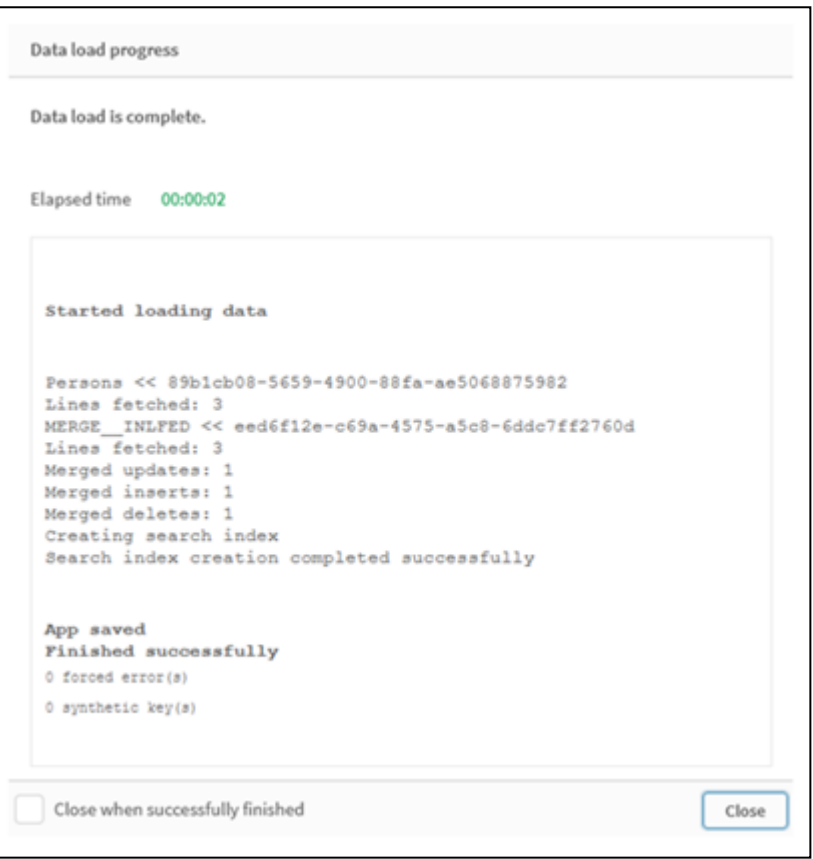

示例 2:缺少字段的数据加载脚本

在本例中,加载了与上述相同的数据,但现在每个人都有一个 ID。

Merge 如下更改表格:

- 添加行 Mary, 4。
- 删除行 Steven, 3。
- 将数字 5 分配给 Jake。
- <sup>l</sup> 将数字 6 分配给 Jill。

加载脚本

这里我们使用两个 Merge Load 语句,一个用于'Insert' 和 'Delete',另一个用于 'Update'。

将示例脚本添加到应用程序并运行。要查看结果,将结果列中列出的字段添加到应用程序中的工作 表。

Set DateFormat='D/M/YYYY'; Persons: Load \* Inline [ PersonID, Name, Number 1, Jake, 3 2, Jill, 2 3, Steven, 3 ]; Merge (ChangeDate, LastChangeDate) on PersonID Concatenate(Persons) Load \* Inline [ Operation, ChangeDate, PersonID, Name, Number Insert, 1/1/2021, 4, Mary, 4 Delete,  $1/1/2021$ , 3, Steven, ]; Merge (ChangeDate, LastChangeDate) on PersonID Concatenate(Persons) Load \* Inline [ Operation, ChangeDate, PersonID, Number Update,  $2/1/2021$ , 1, 5 Update,  $3/1/2021$ , 2, 6 ];

结果

在 Merge Load 语句之后,表格如下显示:

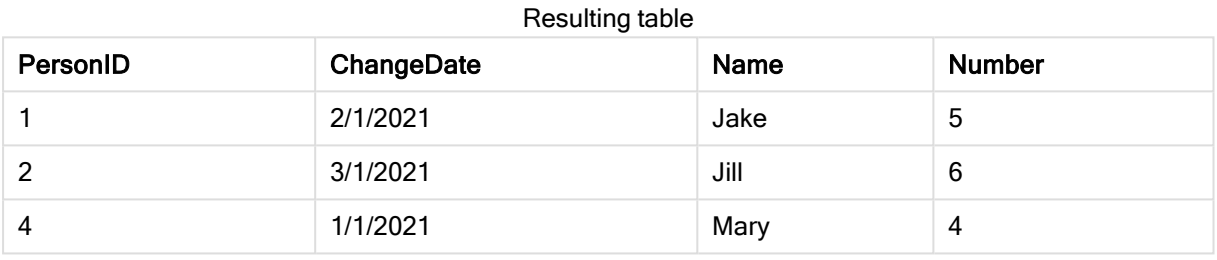

请注意, 第二个 Merge 语句不包括字段 Name, 因此, 名称没有更改。

示例 3:数据加载脚本 - 使用带有 ChangeDate 的 Where 子句部分重新加载

在下面的示例中,Only 参数指定仅在部分重新加载期间执行 Merge 命令。更新根据先前捕获的 LastChangeDate 进行过滤。在完成 Merge 之后, LastChangeDate 变量被分配合并期间处理的 ChangeDate 列的最大值

#### 加载脚本

Merge Only (ChangeDate, LastChangeDate) on Name Concatenate(Persons) LOAD Operation, ChangeDate, Name, Number from [lib://ChangeFilesFolder/BulkChangesInPersonsTable.csv] (txt) where ChangeDate >= \$(LastChangeDate);

# NoConcatenate

NoConcatenate 前缀强制将两个使用相同字段集的加载表格处理为两个单独的内部表格(当它们以 其他方式自动串联时) 。

#### 语法**:**

**NoConcatenate**( loadstatement | selectstatement )

# 示例**:**

```
LOAD A, B from file1.csv;
NoConcatenate LOAD A,B from file2.csv;
```
# **Only**

可以将 Only 脚本关键字用作聚合函数, 或者在部分重新加载前缀 Add、Replace 和 Merge 中作为语 法的一部分。

# **Outer**

显式 Join 前缀前面可带前缀 Outer 以指定外部联接。在外部联接中,生成两个表格之间的所有组 合。由此生成的表格包含原始数据表格( 其中链接字段值在两个表格中均有呈现) 的字段值组合。 Outer 关键字是可选型, 并用作未指定联接前缀时的默认联接类型。

# 语法**:**

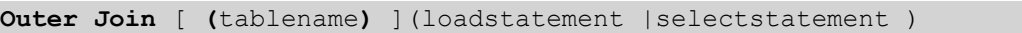

# 参数**:**

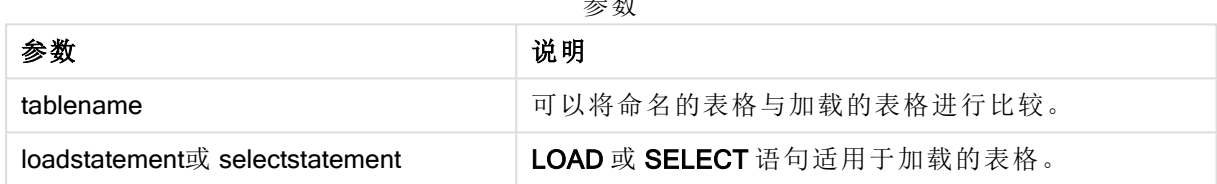

参数

# 示例

## 加载脚本

将示例脚本添加到应用程序并运行。要查看结果,将结果列中列出的字段添加到应用程序中的工作 表。

Table1: Load \* inline [ Column1, Column2 A, B 1, aa 2, cc 3, ee ]; Table2: Outer Join Load \* inline [ Column1, Column3 A, C 1, xx 4, yy ];

结果表

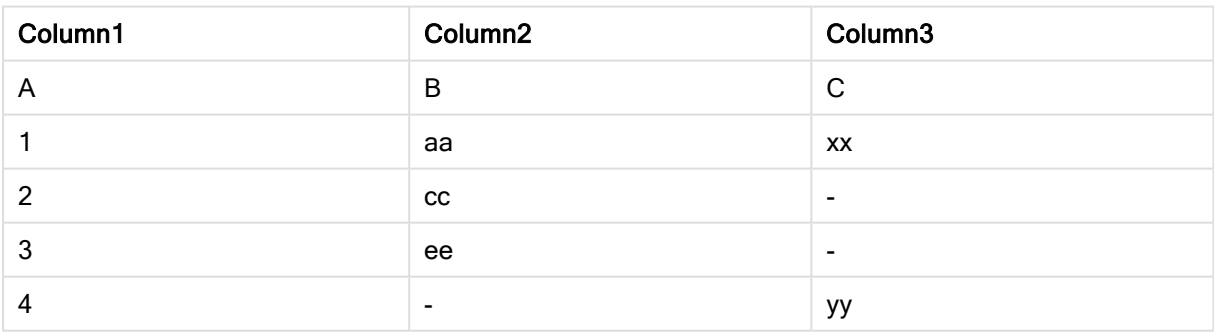

## 解释

在本例中,Table1 和 Table2 这两个表合并为一个标记为 Table1 的表。在这种情况下,外部前缀通常 用于将多个表连接到一个表中,以对单个表的值执行聚合。

# 部分加载

完全重新加载总是从删除现有数据模型中的所有表开始,然后运行加载脚本。

局部重新加载没有该作用。相反,它会保留数据模型中的所有表格,然后仅执行 Load 和 Select 语 句,这些语句带有前缀 Add、Merge 或 Replace 前缀。其他数据表不受该命令的影响。only 参数表示 只应在部分重新加载期间执行该语句,而在完全重新加载期间应忽略该语句。下表总结了部分和完 全重新加载的语句执行情况。

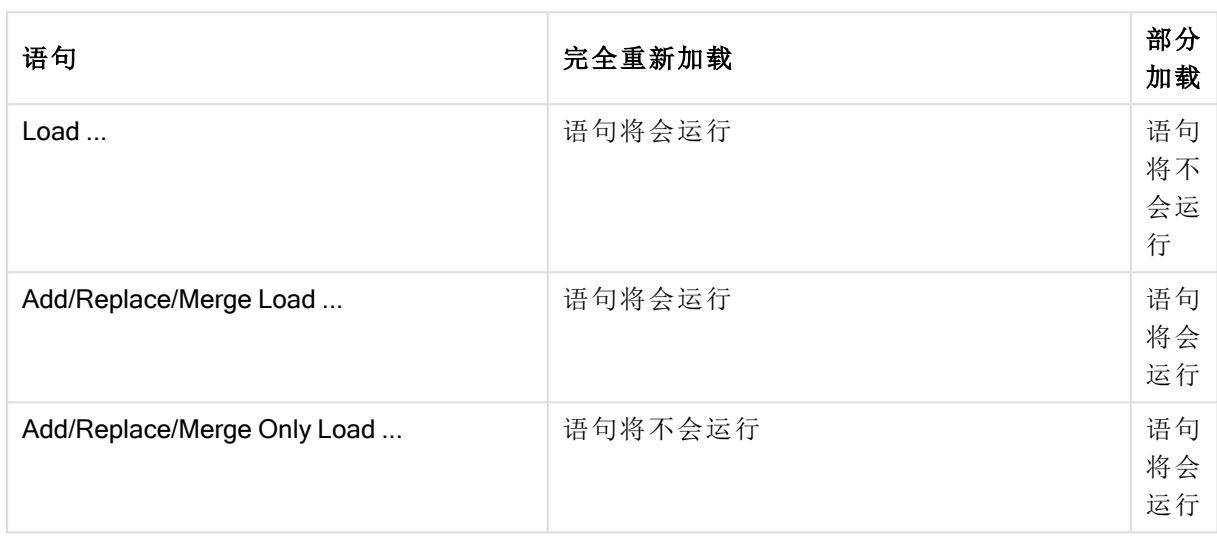

与完全重新加载相比,部分重新加载有几个好处:

- <sup>l</sup> 速度更快,因为只需要加载最近更改的数据。对于大数据集,差异是显著的。
- <sup>l</sup> 因为加载的数据更少,所以消耗的内存更少。
- <sup>l</sup> 更可靠,因为对源数据的查询运行速度更快,减少了网络问题的风险。

要使部分重新加载正常工作,必须在触发部分重新加载之前使用数据打开应用程序。

使用重新加载按钮执行部分重新加载。您还可使用Qlik Engine JSON API。

示例

# 示例 1

### 加载脚本

将示例脚本添加到应用程序并进行部分重新加载。要查看结果,将结果列中列出的字段添加到应用 程序中的工作表。

T1: Add only Load distinct recno()+10 as Num autogenerate 10;

# 结果

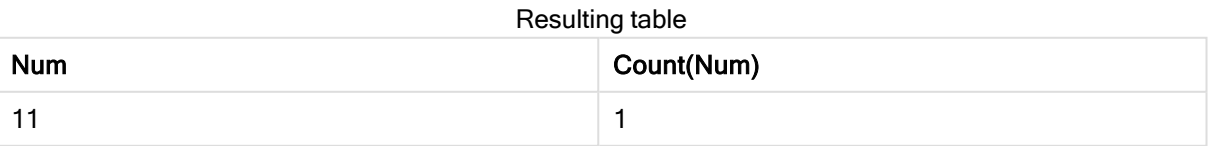

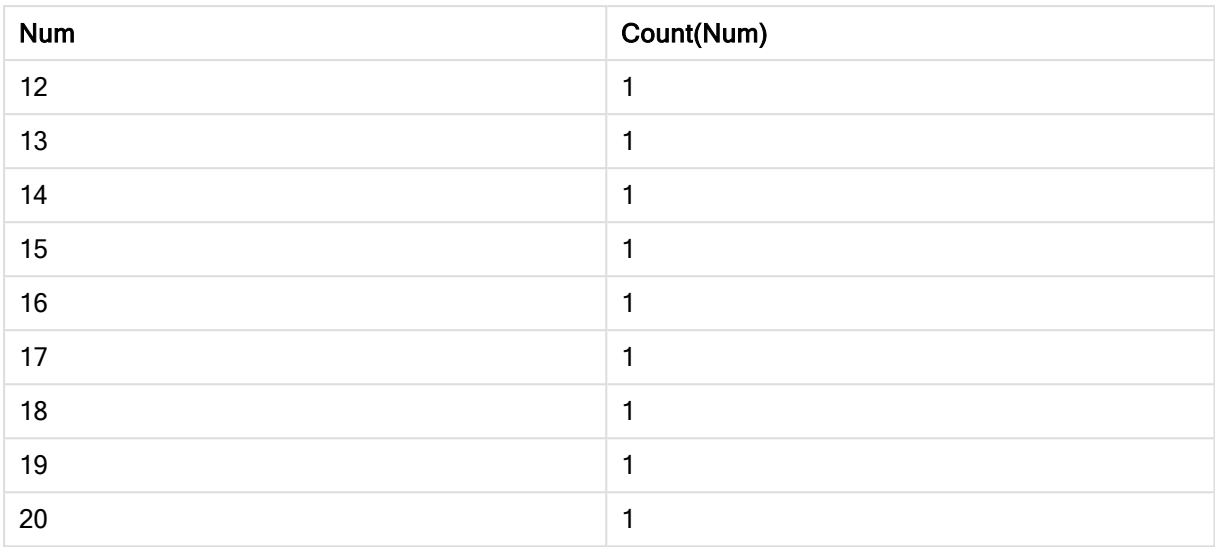

# 解释

该语句仅在部分重新加载期间执行。如果省略了"distinct"前缀,则 Num 字段的计数将随着后续每次 部分重新加载而增加。

# 示例 2

# 加载脚本

将示例脚本添加到应用程序。进行完全重新加载并查看结果。接下来,进行部分重新加载并查看结 果。要查看结果,将结果列中列出的字段添加到应用程序中的工作表。

T1: Load recno() as ID, recno() as Value autogenerate 10; T1: Replace only Load recno() as ID, repeat(recno(),3) as Value autogenerate 10;

# 结果

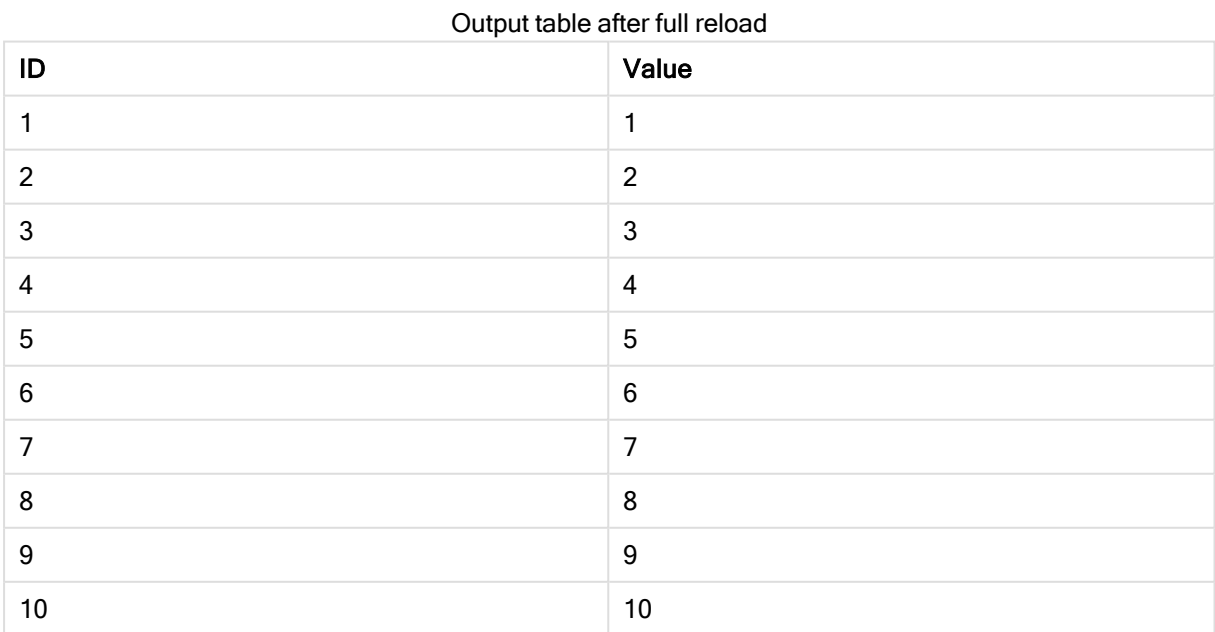

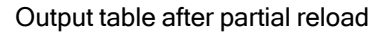

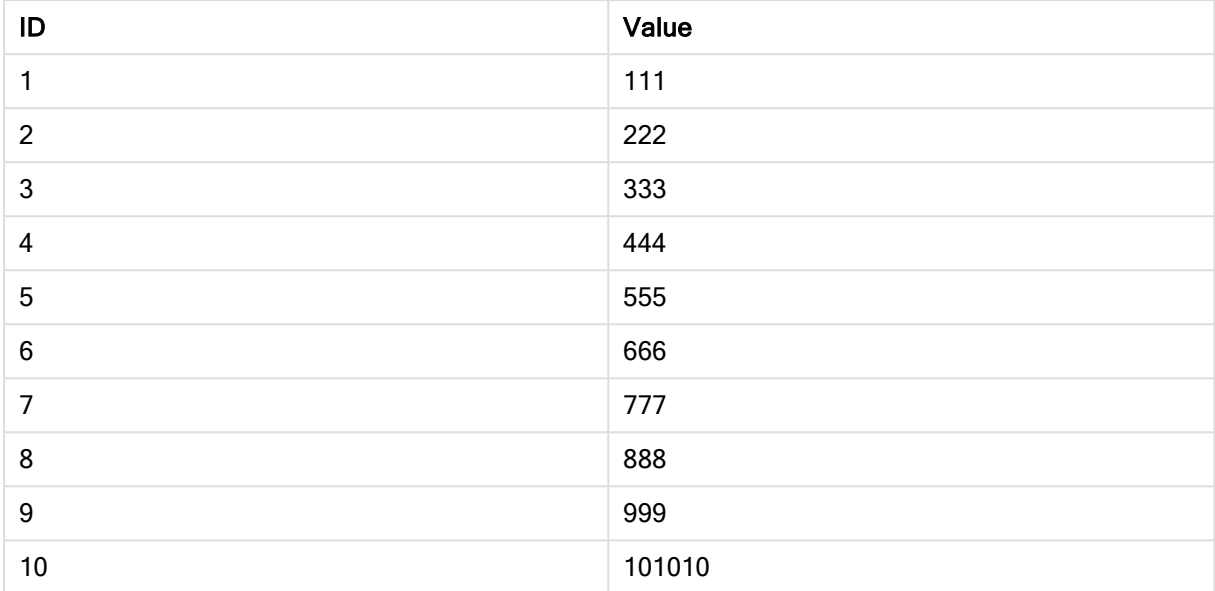

# 解释

第一个表在完全重新加载期间加载,第二个表在部分重新加载期间仅替换第一个表。

# **Replace**

可以将 Replace 脚本关键字用作字符串函数, 或者在部分重新加载中用作前缀。

# **Replace**

Replace前缀 可添加至脚本中的任何 LOAD 或 SELECT 语句,以指定加载的表格应当替代另一表 格。它还指定此语句应在部分重新加载中运行。Replace 前缀还可用在 Map 语句中。

要使部分重新加载正常工作,必须在触发部分重新加载之前使用数据打开应用程序。

使用重新加载按钮执行部分重新加载。您还可使用Qlik Engine JSON API。

### 语法**:**

**Replace [only] [Concatenate**[**(**tablename**)**]] (loadstatement | selectstatement)

**Replace [only]** mapstatement

在正常( 非部分) 重新加载期间,Replace LOAD 构造将作为普通LOAD 语句作用,但是将由 Drop Table 替代。首先删除旧表,然后生成记录并作为新表存储。

如果使用了 Concatenate 前缀, 或者存在具有相同字段集的表, 则此项将为要放弃的相关表格。否 则,将没有要放弃的表,并且 Replace LOAD 构造将与普通 LOAD 一致。

局部重新加载有相同作用。唯一的区别是,上一个脚本执行中总是有一个表要删除。Replace LOAD 构造总是首先删除旧表,然后创建新表。

Replace Map...Using 语句在部分脚本执行期间也会导致映射发生。

### 参数**:**

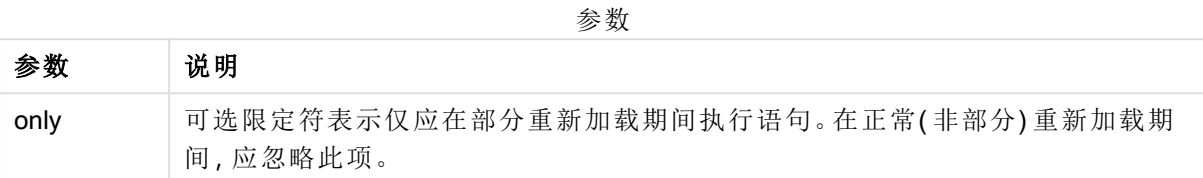

示例和结果:

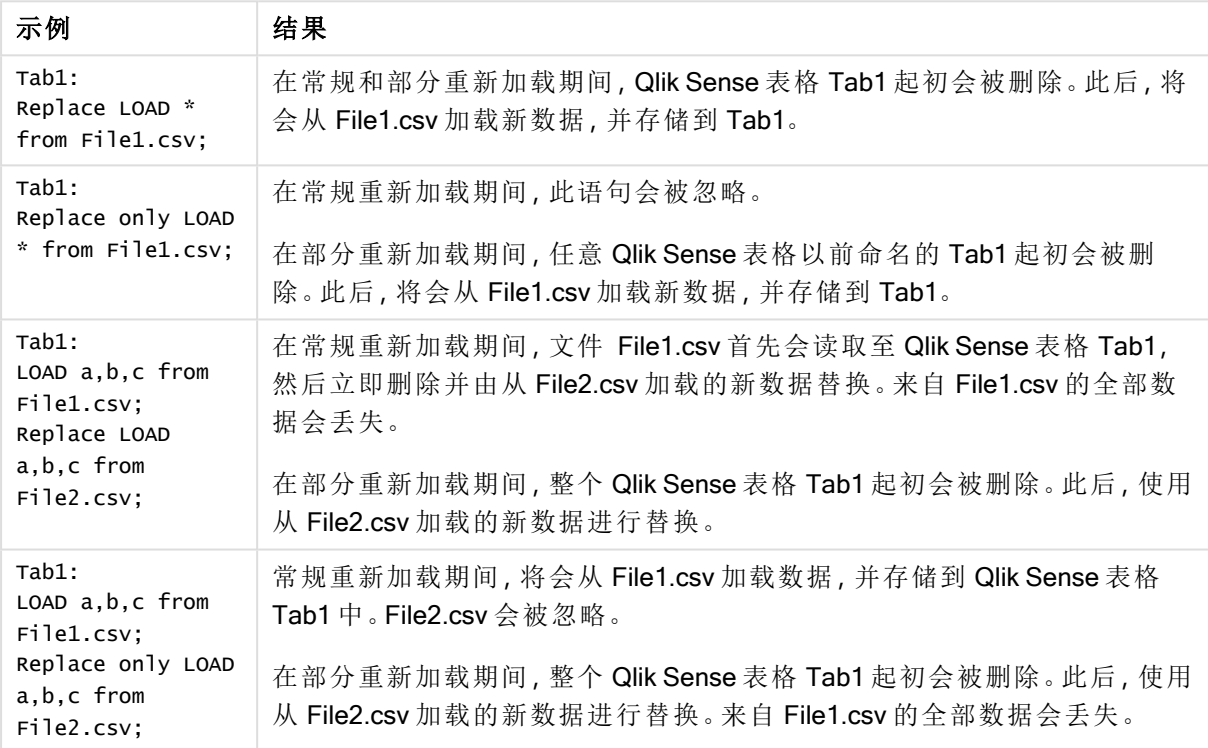

# Right

可在 Join 和 Keep 前缀前面使用 right 前缀。

如果用于 join 之前, 说明应使用右侧联接。由此生成的表格仅包含原始数据表格的字段值组合, 原 始数据表格中的链接字段值呈现在第二个表格中。如果用于 keep 之前, 说明首先应使第一原始数 据表格缩减为其与第二表格间的共同交集,然后才可在 Qlik Sense 中存储此表格。

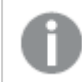

是否按同一名称查找字符串函数?请参阅: Right [\(page](#page-741-0) 742)

#### 语法**:**

**Right** (**Join** | **Keep**) [**(**tablename**)**](loadstatement |selectstatement )

# 参数**:**

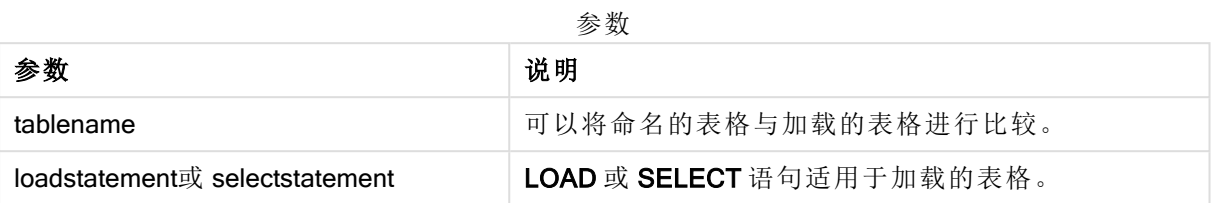

# 示例

加载脚本

将示例脚本添加到应用程序并运行。要查看结果,将结果列中列出的字段添加到应用程序中的工作 表。

Table1: Load \* inline [ Column1, Column2 A, B 1, aa 2, cc 3, ee ]; Table2: Right Join Load \* inline [ Column1, Column3 A, C 1, xx 4, yy ];

### 结果

结果表

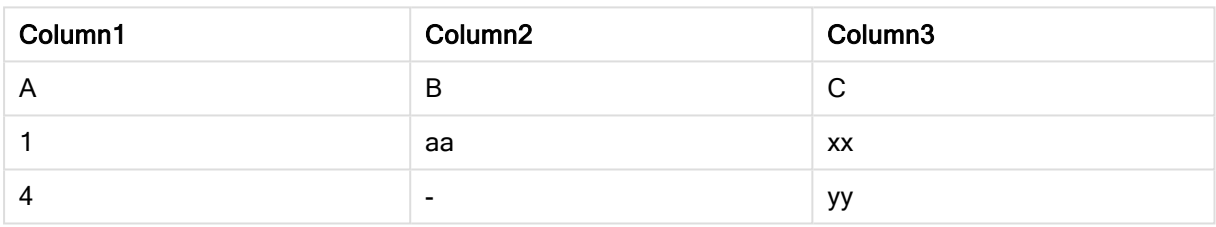

# 解释

本例演示了右联接输出,其中仅联接第二个( 右) 表中的值。

# Sample

LOAD 或 SELECT 语句的 sample 前缀用于从数据源载入记录的随机样本。

# 语法**:**

```
Sample p ( loadstatement | selectstatement )
```
# 参数**:**

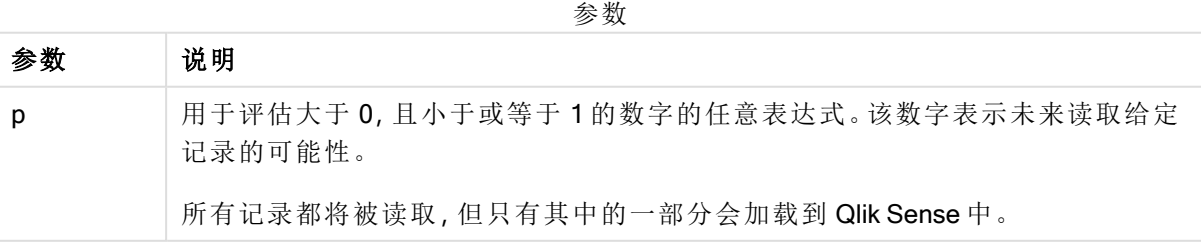

## 示例**:**

Sample 0.15 SQL SELECT \* from Longtable; Sample(0.15) LOAD \* from Longtab.csv;

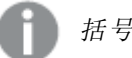

括号可有可无。

# **Semantic**

可通过 semantic 前缀加载包含两个记录之间关系的表格。例如,这可以是表格内的自引用,即其中 一个记录指向另一个记录,如所属的父项或祖先。

#### 语法**:**

Semantic( loadstatement | selectstatement)

Semantic 加载将会创建显示在筛选器窗格中用于导航数据的语义字段。

不能串联通过 semantic 语句加载的表格。

# 示例**:**

Semantic LOAD \* from abc.csv; Semantic SELECT Object1, Relation, Object2, InverseRelation from table1;

# **Unless**

unless 前缀和后缀用于创建确定是否应计算语句或 exit 子句的条件子句。它可以被看 作是完整的 if..end if 语句的简洁替代形式。

#### 语法**:**

(**Unless** condition statement | exitstatement **Unless** condition )

如果condition评估结果为 False, 则仅将执行 statement 或 exitstatement。

unless 前缀可以在己有一个或多个其他语句的语句中使用, 包括其他 when 或 unless 前缀。

### 参数**:**

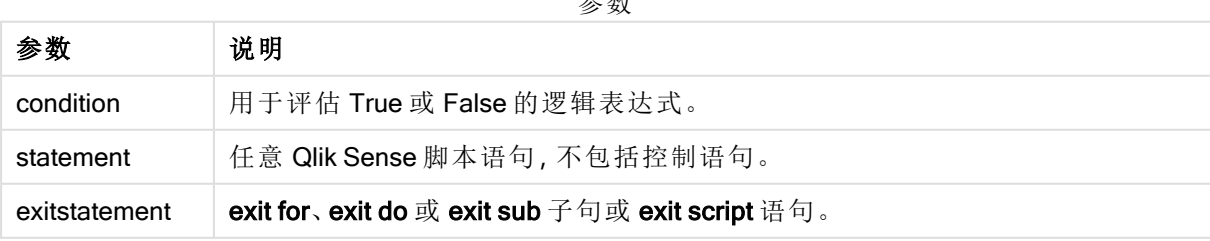

 $\rightarrow$ 

# 示例**:**

```
exit script unless A=1;
unless A=1 LOAD * from myfile.csv;
unless A=1 when B=2 drop table Tab1;
```
# When

when 前缀和后缀用于创建确定是否应执行语句或 exit 子句的条件子句。它可以被看作 是完整的 if .end if 语句的简洁替代形式。

### 语法**:**

```
(when condition statement | exitstatement when condition )
```
如果评估条件为 True,则将仅执行 statement 或 exitstatement。

when 前缀可以在已有一个或多个其他语句的语句中使用, 包括其他 when 或 unless 前缀。

## 语法**:**

参数

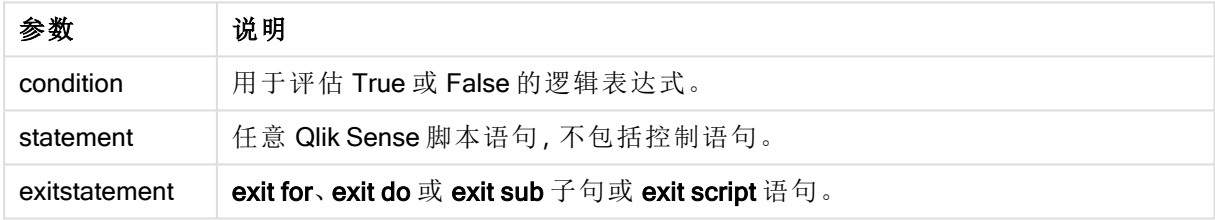

#### Example 1:

exit script when A=1;

### Example 2:

when A=1 LOAD \* from myfile.csv;

## Example 3:

when A=1 unless B=2 drop table Tab1;

# 2.5 脚本常规语句

常规语句通常用于以某种方式或其他方式操作数据。这些语句可能被脚本中的行编号覆盖且必须 总是以分号";"终止。

所有脚本关键字可以大小写字符的任意组合输入。用于脚本中的字段和变量名要区分大小写。

# 脚本常规语句概述

每个函数都在概述后面进行了详细描述。也可以单击语法中的函数名称即时访问有关该特定函数 的更多信息。

#### Alias

alias 语句用于设置别名。根据此别名,每当后面的脚本中出现相应字段时其都会重命名。

**[Alias](#page-68-0)** fieldname **as** aliasname {**,**fieldname **as** aliasname}

#### Autonumber

此语句为脚本执行期间遇到的字段中每个不同的计算值创建唯一的整数值。

**[AutoNumber](#page-69-0)** fields **[Using** namespace] **]**

#### Binary

binary 语句用于加载另一个 QlikView 文档的数据, 包括区域权限数据。

**[Binary](#page-71-0)** [path] filename

#### comment

提供一种从数据库和电子表格显示表格注释( 元数据) 的方式。可以忽略在应用程序中不显示的字 段名。如果有字段名多次出现,将使用最后出现的值。

**[Comment](#page-72-0) field** \*fieldlist **using** mapname **[Comment](#page-72-0) field** fieldname **with** comment

#### comment table

提供一种从数据库或电子表格显示表格注释( 元数据) 的方式。

**[Comment](#page-73-0) table** tablelist **using** mapname **[Comment](#page-73-0) table** tablename **with** comment

#### **Connect**

该功能在 Qlik Sense SaaS 中不可用。

CONNECT 语句用于定义 Qlik Sense 通过 OLE DB/ODBC 接口访问通用数据库。对于 ODBC,首先需 要用 ODBC 管理员指定数据源。

```
ODBC Connect TO connect-string [ ( access_info ) ]
OLEDB CONNECT TO connect-string [ ( access_info ) ]
CUSTOM CONNECT TO connect-string [ ( access_info ) ]
LIB CONNECT TO connection
```
#### Declare

Declare 语句用于创建字段定义,您可以在其中定义字段或函数之间的关系。可以使用一组字段定 义来自动生成可用作维度的导出字段。例如,您可以创建日历定义,并用它来从日期字段生成相关 的维度,如年份、月份、周和日期。

definition name: **Declare [Field[s]] Definition [Tagged** tag\_list **] [Parameters** parameter\_list **] Fields** field\_list **[Groups** group\_list **]** <definition name>:

**Declare [Field][s] Definition Using** <existing definition> **[With** <parameter assignment> **]** 

### Derive

Derive 语句用于根据通过使用 Declare 语句创建的字段定义生成导出字段。您可以指定要为其导出 字段的数据字段,或者根据字段标签明确或默认导出它们。

**Derive [Field[s]] From [Field[s]]** field\_list **Using** definition **Derive [Field[s]] From Explicit [Tag[s]]** (tag\_list) **Using** definition **Derive [Field[s]] From Implicit [Tag[s]] Using** definition

#### Direct Query

DIRECT QUERY 语句可让您使用 Direct Discovery 函数通过 ODBC 或 OLE DB 连接访问表格。

**[Direct](#page-79-0) Query** [path]

#### **Directory**

Directory 语句用于定义在后续 LOAD 语句中查找数据文件的目录,直到出现新的 Directory 语句。

**[Directory](#page-83-0)** [path]

#### **Disconnect**

Disconnect 语句用于终止当前 ODBC/OLE DB/自定义连接。此语句为可选。

#### **[Disconnect](#page-84-0)**

#### drop field

在执行脚本期间,可以使用 drop field 语句随时从数据模型和内存中删除一个或多个 Qlik Sense 字 段。

drop field 和 drop fields 都是允许的格式, 效果完全一样。如果未指定任何表格, 字段将 从全部表格中删除。

```
Drop field fieldname [ , fieldname2 ...] [from tablename1 [ , tablename2
...]]
drop fields fieldname [ , fieldname2 ...] [from tablename1 [ , tablename2
...]]
```
#### drop table

在执行脚本期间,可以使用 drop table 语句随时从数据模型和内存中删除一个或多个 Qlik Sense 内 部表格。

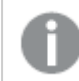

可以同时接受 drop table 和 drop tables 格式。

```
Drop table tablename [, tablename2 ...]
drop tables[ tablename [, tablename2 ...]
```
#### Execute

Execute 语句用于在 Qlik Sense 加载数据的同时运行其他程序。例如, 需要执行转换。

**[Execute](#page-87-0)** commandline

#### FlushLog

FlushLog 语句用于强制 Qlik Sense 将脚本缓冲区的内容写入脚本日志文件。

#### **[FlushLog](#page-88-0)**

#### Force

force 语句用于强制 Qlik Sense 将后面的 LOAD 和 SELECT 语句的字段名称和字段值写入方式解释 为仅限大写字母,仅限小写字母,总是首字母大写或它们的原初显示形式( 大小写混合) 。此语句可 以根据不同的惯例关联表格的字段值。

**[Force](#page-88-1) ( capitalization** | **case upper** | **case lower** | **case mixed )**

#### LOAD

LOAD 语句可以加载以下来源的字段:文件、脚本中定义的数据、预先载入的输入表格、网页、后续 SELECT 语句产生的结果或自动生成的数据。还可从分析连接加载数据。

```
Load [ distinct ] *fieldlist
[( from file [ format-spec ] |
from field fieldassource [format-spec]
inline data [ format-spec ] |
resident table-label |
autogenerate size )]
[ where criterion | while criterion ]
[ group by groupbyfieldlist ]
[order by orderbyfieldlist ]
[extension pluginname.functionname(tabledescription)]
```
#### Let

let 语句是 set 语句的补充, 用于定义脚本变量。相对于 set 语句, let 语句在其被分配到变量之前可 以在脚本运行时计算等号"="右边的表达式。

**[Let](#page-106-0)** variablename=expression

### Loosen Table

在使用 Loosen Table 语句执行脚本期间,一个或多个 Qlik Sense 内部数据表格可以明确声明松散 耦合。当表格是松散耦合时,表格中字段值之间的所有关联都会被移除。通过独立加载松散耦合表 格( 未相互连接的表格) 的每个字段可以达到类似的效果。在对数据结构临时独立的不同部分进行 测试时,松散耦合会非常有用。松散耦合表格在表格查看器中将以虚线进行标识。执行脚本之前,

在脚本中使用一个或多个 Loosen Table 语句将使 Qlik Sense 忽略任何松散耦合表设置。

tablename [ , tablename2 ...] Loosen Tables tablename [ , tablename2 ...]

#### Map ... using

map ... using 语句用于将某些字段值或表达式映射为特定映射表的值。映射表可通过 Mapping 语句 创建。

**[Map](#page-107-0)** \*fieldlist **Using** mapname

#### NullAsNull

NullAsNull 语句用于关闭 NULL 语句之前设置的从 NullAsValue 值到字符串值的转换。

**[NullAsNull](#page-108-0)** \*fieldlist

#### **NullAsValue**

NullAsValue 语句用于指定应将 NULL 值转换为值的字段。

**[NullAsValue](#page-108-1)** \*fieldlist

#### **Qualify**

Qualify 语句用于打开字段名限制条件, 即字段名将表格名作为前缀。

**[Qualify](#page-109-0)** \*fieldlist

#### Rem

rem 语句用于插入备注或注释到脚本,或暂时关闭脚本语句而无需移除脚本。

**[Rem](#page-110-0)** string

#### Rename Field

此脚本函数用于在加载一个或多个现有 Qlik Sense 字段后对其进行重命名。

**[Rename](#page-110-1) field (using** mapname | oldname **to** newname{ , oldname **to** newname })

**Rename Fields (using** mapname | oldname **to** newname{ , oldname **to** newname }**)**

#### Rename Table

此脚本函数用于在加载一个或多个现有 Qlik Sense 内部表格后对其进行重命名。

**[Rename](#page-111-0) table (using** mapname | oldname **to** newname{ , oldname **to** newname }**) Rename Tables (using** mapname | oldname **to** newname{ , oldname **to** newname }**)**

#### Section

使用 section 语句, 可以定义随后的 LOAD 和 SELECT 语句应视为数据还是访问权限定义。

**[Section](#page-112-0)** (**access** | **application**)

#### Select

可通过标准 SQL SELECT 语句从 ODBC 数据源或 OLE DB 提供商选择字段。然而,是否接受 SELECT 语句取决于所使用的 ODBC 驱动程序或 OLE DB 提供程序。

**[Select](#page-113-0)** [**all** | **distinct** | **distinctrow** | **top** n [**percent**] ] \*fieldlist

**From** tablelist

[**Where** criterion ]

[**Group by** fieldlist [**having** criterion ] ]

[**Order by** fieldlist [**asc** | **desc**] ]

[ (**Inner** | **Left** | **Right** | **Full**)**Join** tablename **on** fieldref = fieldref ]

#### Set

set 语句用于定义脚本变量。这些变量可用来替代字符串,路径和驱动程序等。

**[Set](#page-115-0)** variablename**=**string

#### Sleep

sleep 语句用于在指定的时间暂停脚本执行。

#### **[Sleep](#page-115-1)** n

#### **SQL**

SQL 语句可通过 ODBC 或 OLE DB 连接发送任意 SQL 命令。

**[SQL](#page-116-0)** sql\_command

#### **SQLColumns**

sqlcolumns 语句用于返回描述 ODBC 或 OLE DB 数据源的列以建立 connect 的字段集。

### **[SQLColumns](#page-117-0)**

#### **SQLTables**

sqltables 语句用于返回描述 ODBC 或 OLE DB 数据源的表格以建立 connect 的字段集。

**[SQLTables](#page-117-1)**

#### **SQLTypes**

sqltypes 语句用于返回描述 ODBC 或 OLE DB 数据源的类型以建立 connect 的字段集。

#### **[SQLTypes](#page-118-0)**

#### **Star**

该字符串用于呈现数据库中字段的全部值设置,可以通过 star 语句设置。星号可以影响随后的 LOAD 和 SELECT 语句。

**[Star](#page-119-0) is** [ string ]

#### Store

Store 语句创建 QVD、CSV 或 text 文件。

**[Store](#page-121-0)** [ \*fieldlist **from**] table **into** filename [ format-spec ];

### Tag

此脚本语句提供了一种将标记分配给一个或多个字段或表格的方法。如果试图标记应用程序中不 存在的字段或表格,则将忽略该标记。如果出现字段名和标记名冲突的情况,将使用最后出现的 值。

**[Tag](#page-123-0)[field|fields]** fieldlist **with** tagname **Tag [field|fields]** fieldlist **using** mapname **Tag table** tablelist **with** tagname

#### **Trace**

trace 语句用于将字符串写入脚本执行进度窗口和脚本日志文件中。这对调试过程很有用。使用在 trace 语句之前计算的 \$ 变量扩展可以自定义消息。

**[Trace](#page-123-1)** string

#### Unmap

Unmap 语句可禁用由之前的 Map ... Using 语句为后来加载的字段指定的字段值映射。

**[Unmap](#page-124-0)** \*fieldlist

#### Unqualify

Unqualify 语句用于断开前面由 Qualify 语句打开的字段名限制条件。

#### **[Unqualify](#page-124-1)** \*fieldlist

#### Untag

此脚本语句提供了一种从字段或表中删除标记的方法。如果试图取消标记应用程序中不存在的字 段或表格,则将忽略该取消标记。

```
Untag[field|fields] fieldlist with tagname
Tag [field|fields] fieldlist using mapname
Tag table tablelist with tagname
```
# <span id="page-68-0"></span>Alias

alias 语句用于设置别名。根据此别名,每当后面的脚本中出现相应字段时其都会重命 名。

## 语法**:**

**alias** fieldname **as** aliasname {**,**fieldname **as** aliasname}

#### 参数**:**

参数

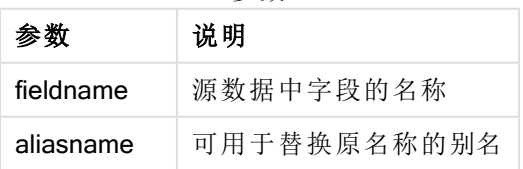

示例和结果:

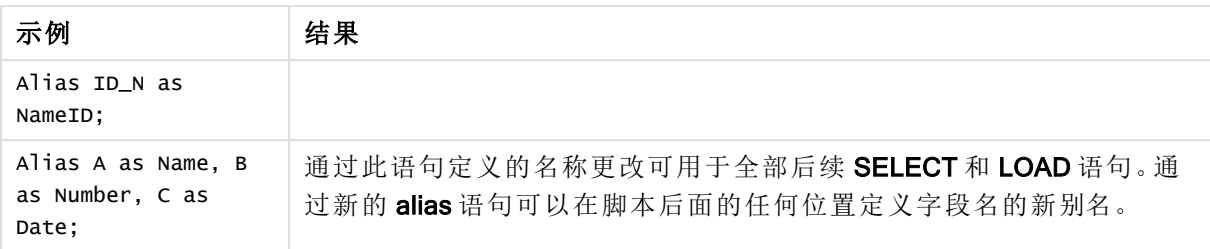

# <span id="page-69-0"></span>AutoNumber

此语句为脚本执行期间遇到的字段中每个不同的计算值创建唯一的整数值。

您还可在 LOAD 语句内使用 [autonumber](#page-398-0) (page 399) 函数,但是这在您希望使用优化负载时会造成 一些限制。您可创建优化负载,方法是先从 QVD 文件将数据载入,然后使用 AutoNumber 语句来转 换值为符号键。

### 语法**:**

**AutoNumber** \*fieldlist **[Using** namespace] **]**

## 参数**:**

参数 说明 \*字段列表 \_ 逗号分隔的字段列表, 其中值应当由唯一整数值替代。 您可在字段名称中使用通配字符 ? 和 \* 来包括具有匹配名称的所有字段。您还可 使用 \* 来包括所有字段。您需要在使用了通配符时引用字段名称。 命名空间 可选择使用命名空间。如果您希望创建命名空间,可使用该选项,在其中不同字段 中的相同值共用相同键。 如果不使用该选项,所有字段将具有单独的键索引。 参数

### 限制**:**

如果您在脚本中有数个 LOAD 语句,则需要将 AutoNumber 语句置于最终 LOAD 语句之后。

示例 - 带有 AutoNumber 的脚本

脚本示例

在本例中,首次加载数据时不使用 AutoNumber 语句。然后添加 AutoNumber 语句以显示效果。

示例中所使用的数据:

将以下数据作为数据加载编辑中的内联加载载入,以创建以下脚本示例。将 AutoNumber 语句注释 掉。

RegionSales: LOAD \*, Region &'|'& Year &'|'& Month as KeyToOtherTable INLINE [ Region, Year, Month, Sales North, 2014, May, 245 North, 2014, May, 347 North, 2014, June, 127 S

June, 645 South, 2013, May, 367 South, 2013, May, 221 ]; &'|'& Year &'|'& Month as KeyToOtherTable INLINE [Region, Year, Month, Budget North, 2014, May, 200 North, 2014, May, 350 North, 2014, June, 150 South, 2014, June, 500 South, 2013, May, 300 South, 2013, May, 200 ]; //AutoNumber KeyToOtherTable;

创建可视化

在 Qlik Sense 工作表中创建两个表格可视化。将 KeyToOtherTable、Region、Year、Month 和 Sales 作为维度添加到第一个表格。将 KeyToOtherTable、Region、Year、Month 和 Budget 作为维度添加 到第二个表格。

结果

| <b>KeyToOtherTable</b> | Region       | Year | <b>Month</b> | <b>Sales</b> |
|------------------------|--------------|------|--------------|--------------|
| North 2014 June        | <b>North</b> | 2014 | June         | 127          |
| North 2014 May         | <b>North</b> | 2014 | May          | 245          |
| North 2014 May         | <b>North</b> | 2014 | May          | 347          |
| South 2013 May         | South        | 2013 | May          | 221          |
| South 2013 May         | South        | 2013 | May          | 367          |
| South 2014 June        | South        | 2014 | June         | 645          |

预算表格

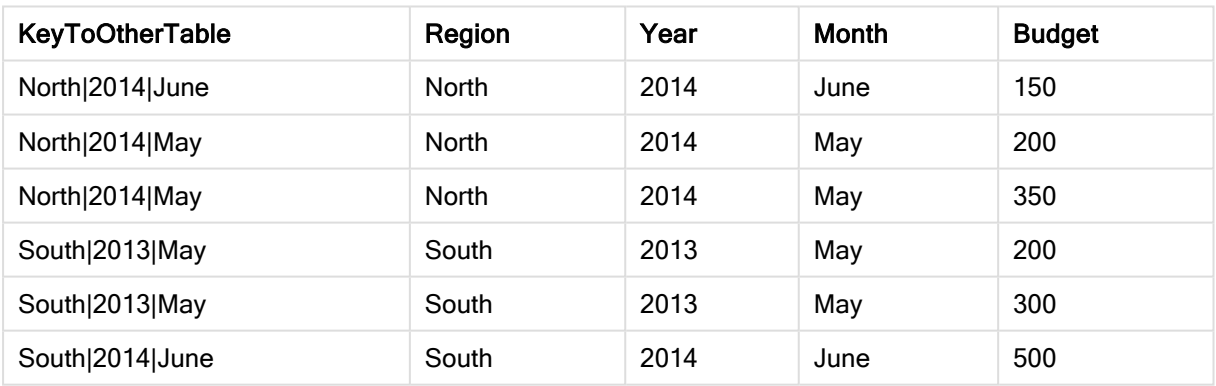

解释

该示例显示了链接两个表的复合字段 KeyToOtherTable。未使用 AutoNumber。请注意 KeyToOtherTable 值的长度。

添加 AutoNumber 语句

取消对加载脚本中的 AutoNumber 语句的注释。

AutoNumber KeyToOtherTable;

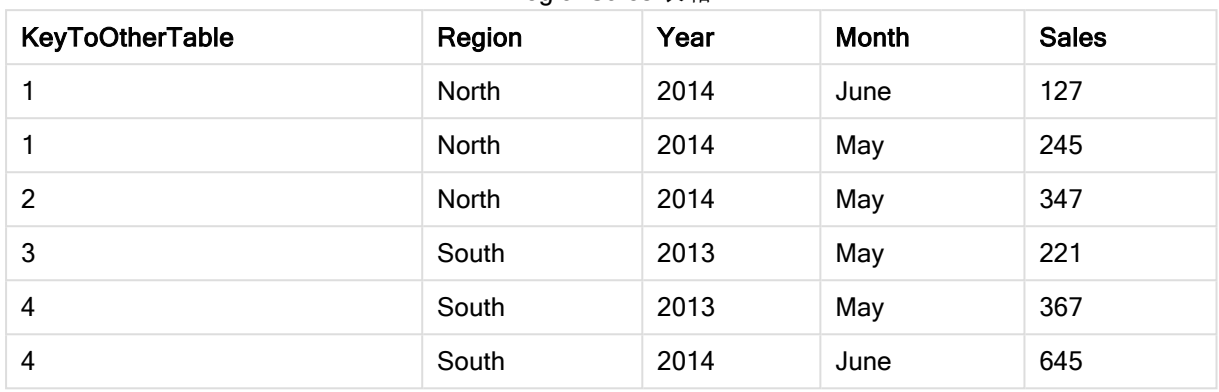

RegionSales 表格

# 结果

### 预算表格

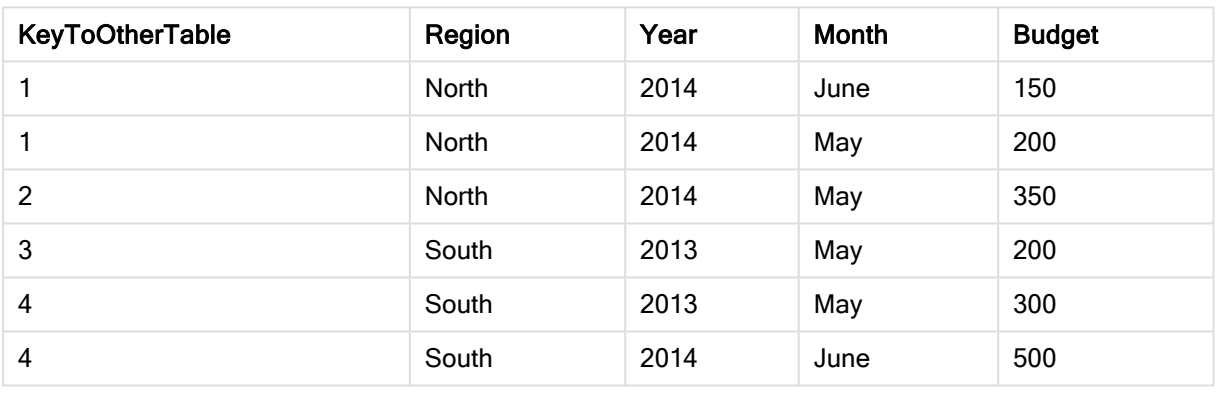

解释

KeyToOtherTable 字段值已替换为唯一的整数值,因此,字段值的长度已减小,从而节省内存。两 个表中的键字段都受 AutoNumber 的影响, 并且表保持链接。尽管此例主要用于演示目的, 但对于 包含大量行的表格将非常有意义。

# <span id="page-71-0"></span>**Binary**

binary 语句用于加载另一个 Qlik Sense 应用程序或者 QlikView 文档的数据,包括区域 权限数据。不包括应用程序的其他元素,例如,表格、故事、可视化、主条目或变量。

在脚本中仅允许一个 binary 语句。binary 语句必须是脚本的第一个语句, 甚至在通常位于脚本开头 的 SET 语句之前。

# 语法**:**

**binary** [path] filename
# 参数**:**

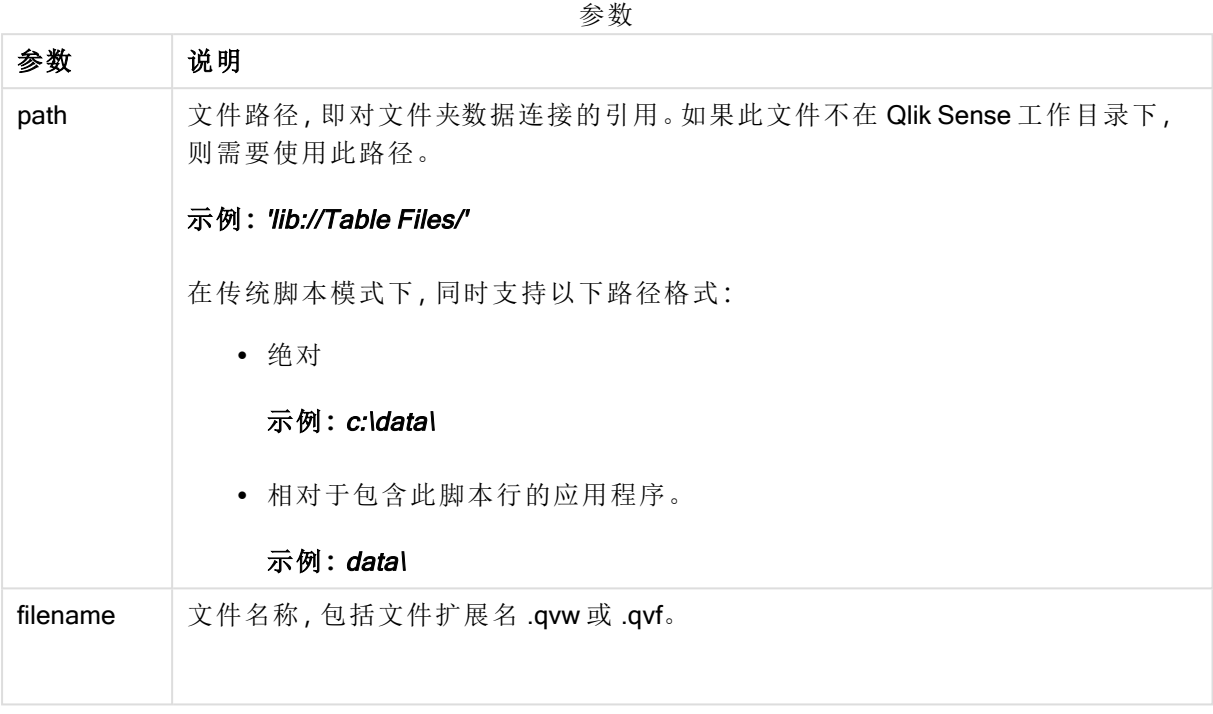

# 限制**:**

您不能使用 binary 通过引用应用程序 ID 从相同 Qlik Sense Enterprise 部署上的应用程序加载数据。 您只能从 .qvf 文件进行加载。

示例

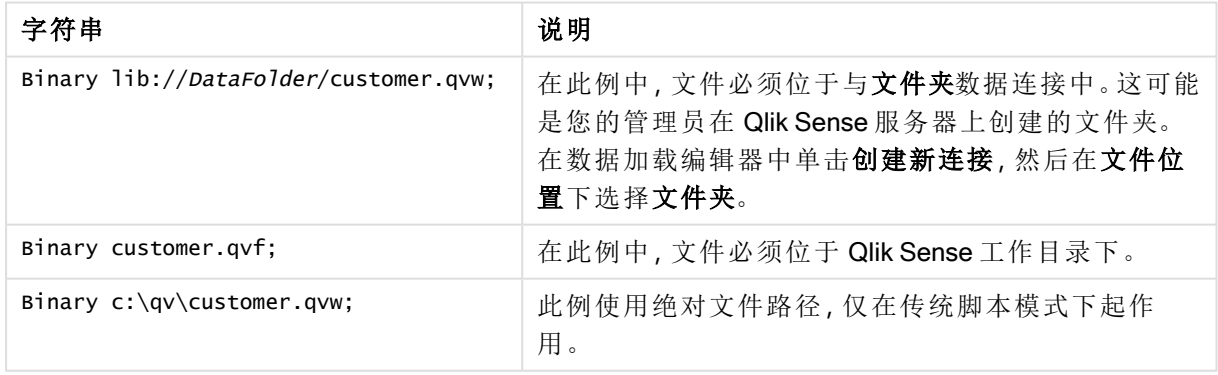

# Comment field

提供一种从数据库和电子表格显示表格注释( 元数据) 的方式。可以忽略在应用程序中 不显示的字段名。如果有字段名多次出现,将使用最后出现的值。

# 语法**:**

```
comment [fields] *fieldlist using mapname
comment [field] fieldname with comment
```
使用的映射表格应有两列,第一列包含字段名,第二列包含注释。

## 参数**:**

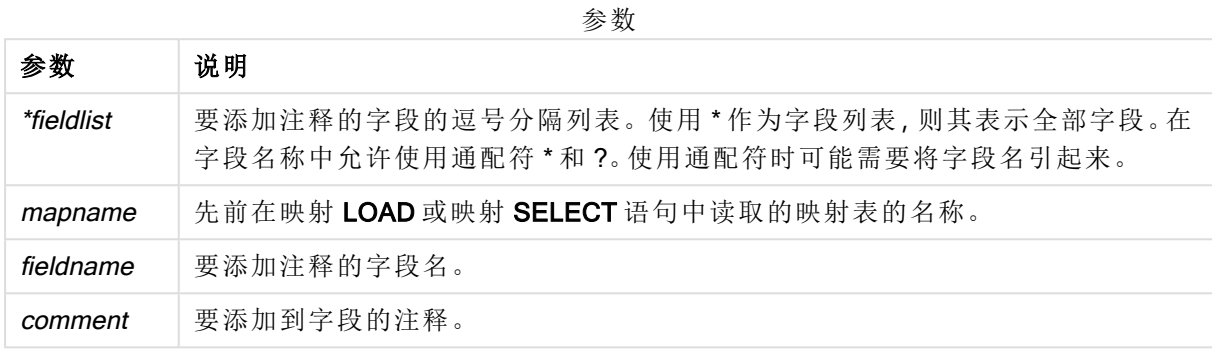

#### Example 1:

```
commentmap:
mapping LOAD * inline [
a,b
Alpha,This field contains text values
Num,This field contains numeric values
];
comment fields using commentmap;
```
#### Example 2:

```
comment field Alpha with AFieldContainingCharacters;
comment field Num with '*A field containing numbers';
comment Gamma with 'Mickey Mouse field';
```
# Comment table

提供一种从数据库或电子表格显示表格注释( 元数据) 的方式。

可以忽略在应用程序中不显示的表格名。如果有表格名多次出现,将使用最后出现的值。关键字可 用于从数据源中读取注释。

## 语法**:**

```
comment [tables] tablelist using mapname
comment [table] tablename with comment
```
### 参数**:**

参数

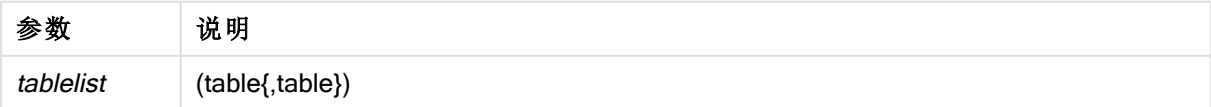

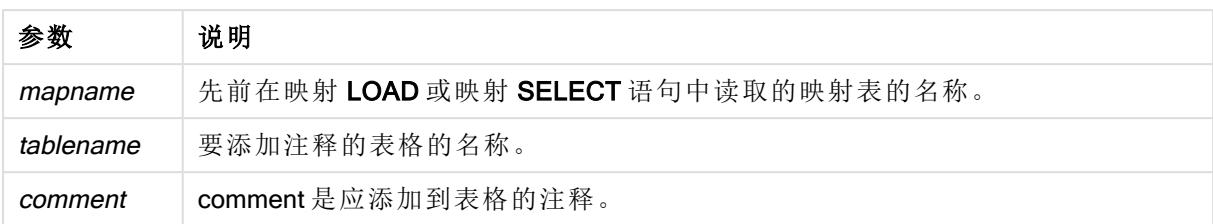

## Example 1:

```
Commentmap:
mapping LOAD * inline [
a,b
Main,This is the fact table
Currencies, Currency helper table
];
comment tables using Commentmap;
```
## Example 2:

comment table Main with 'Main fact table';

# **Connect**

CONNECT 语句用于定义 Qlik Sense 通过 OLE DB/ODBC 接口访问通用数据库。对于 ODBC,首先需要用 ODBC 管理员指定数据源。

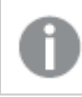

该功能在 Qlik Sense SaaS 中不可用。

此语句仅在标准模式下支持文件夹数据连接。

## 语法**:**

**ODBC CONNECT TO** connect-string **OLEDB CONNECT TO** connect-string **CUSTOM CONNECT TO** connect-string **LIB CONNECT TO** connection

# 参数**:**

参数

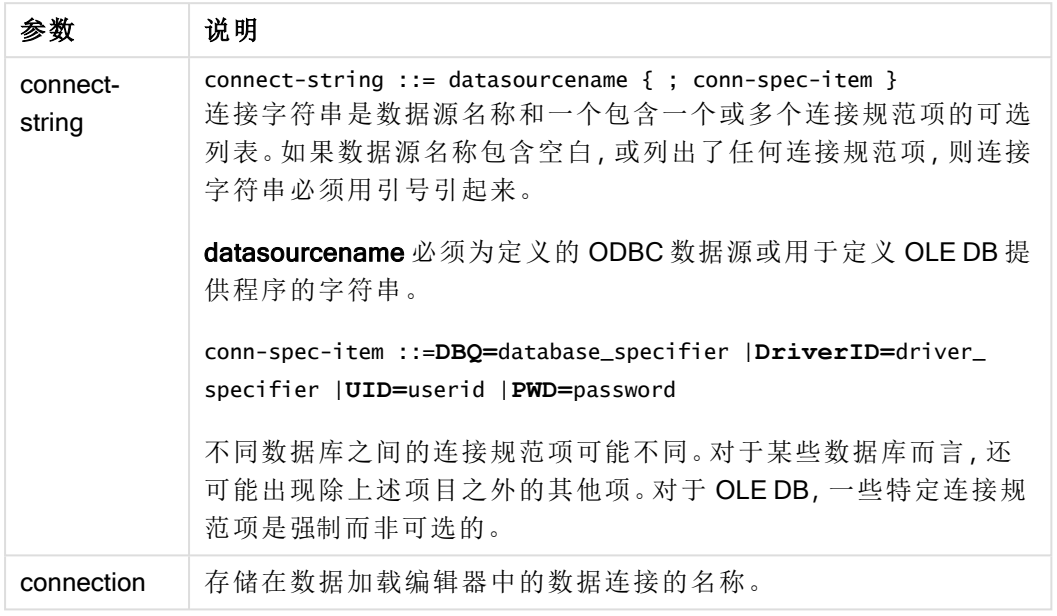

如果将 ODBC 放置在 CONNECT 之前,那么将使用 ODBC 接口;否则将使用 OLE DB。

使用 LIB CONNECT TO 连接到使用存储的数据连接( 在数据加载编辑器中创建) 的数据库。

## Example 1:

ODBC CONNECT TO 'Sales DBQ=C:\Program Files\Access\Samples\Sales.mdb'; 通过此语句定义的数据源由后面的 Select (SQL) 语句使用,直到出现新的 CONNECT 语句。

## Example 2:

LIB CONNECT TO 'DataConnection';

## Connect32

此语句的使用方式与 CONNECT 语句相同,但是可强制 64 位系统使用 32 位 ODBC/OLE DB 提供程 序。不适用定制连接。

## Connect64

此语句与 CONNECT 语句以相同的方式使用,但是可强制使用 64 位提供程序。不适用定制连接。

# Declare

Declare 语句用于创建字段定义,您可以在其中定义字段或函数之间的关系。可以使用一组字段定 义来自动生成可用作维度的导出字段。例如,您可以创建日历定义,并用它来从日期字段生成相关 的维度,如年份、月份、周和日期。

您可以使用 Declare 设置新的字段定义, 或者根据现有定义创建字段定义。

设置新的字段定义

# 语法**:**

```
definition name:
Declare [Field[s]] Definition [Tagged tag_list ]
[Parameters parameter_list ]
Fields field_list
```
# 参数**:**

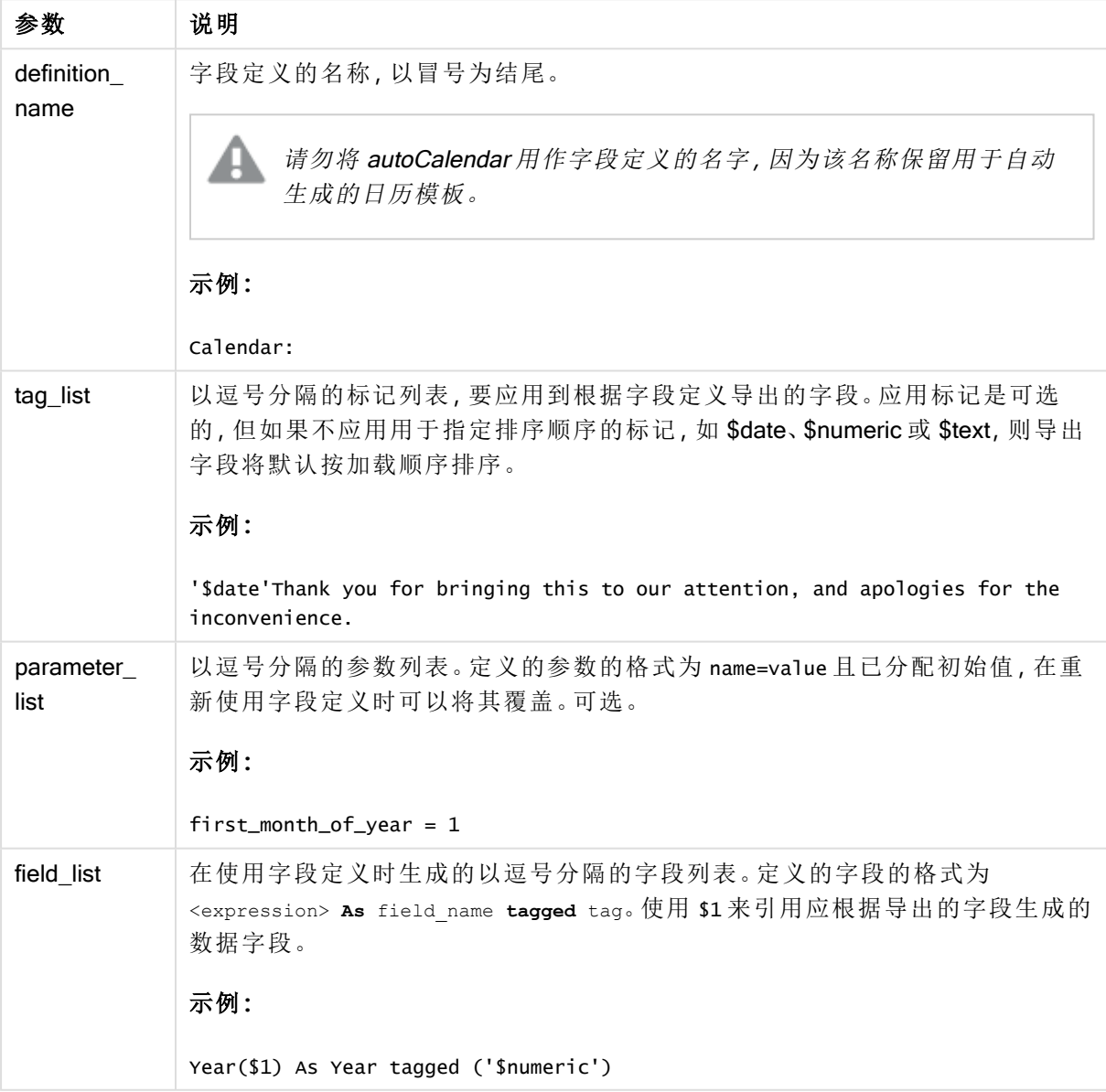

# 示例**:**

```
Calendar:
DECLARE FIELD DEFINITION TAGGED '$date'
   Parameters
```

```
first_month_of_year = 1
  Fields
     Year($1) As Year Tagged ('$numeric'),
     Month($1) as Month Tagged ('$numeric'),
     Date($1) as Date Tagged ('$date'),
     Week($1) as Week Tagged ('$numeric'),
     Weekday($1) as Weekday Tagged ('$numeric'),
     DayNumberOfYear($1, first_month_of_year) as DayNumberOfYear Tagged ('$numeric')
;
```
现在,已经定义日历,您可以将其应用到已加载的日期字段,在此例中为使用 Derive 子句的 OrderDate 和 ShippingDate。

# 重复使用现有的字段定义

## 语法**:**

```
<definition name>:
Declare [Field][s] Definition
Using <existing_definition>
[With <parameter_assignment> ]
```
## 参数**:**

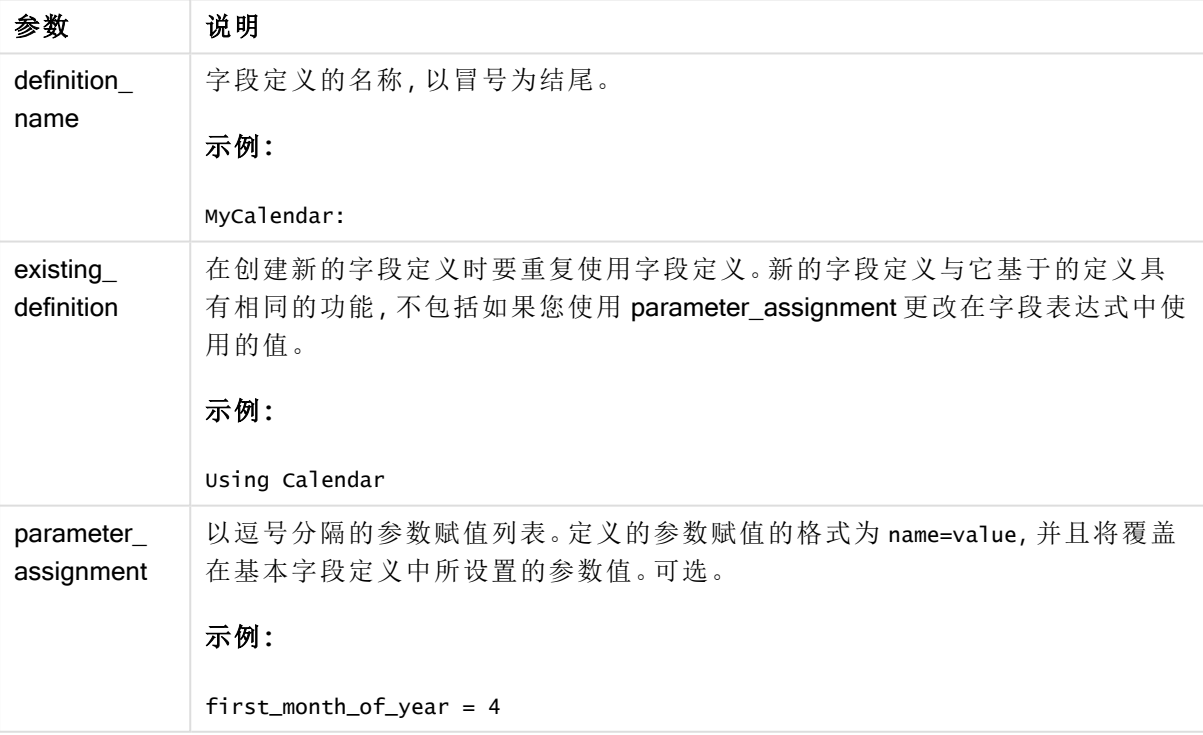

# 示例**:**

在此例中,我们重复使用在前面的示例中所创建的日历定义。在这种情况下,我们想要使用从四月 份开始的财政年。这可以通过将值 4 赋给 first\_month\_of\_year 参数来实现, 这会影响到所定义的 DayNumberOfYear 字段。

下例假设您使用样本数据和前面示例中的字段定义。

MyCalendar:

DECLARE FIELD DEFINITION USING Calendar WITH first\_month\_of\_year=4;

DERIVE FIELDS FROM FIELDS OrderDate,ShippingDate USING MyCalendar;

当您重新加载数据脚本时,在表格编辑器中提供了所生成的字段,且名称为 OrderDate.MyCalendar.\* 和 ShippingDate.MyCalendar.\*。

# **Derive**

Derive 语句用于根据通过使用 Declare 语句创建的字段定义生成导出字段。您可以指定要为其导出 字段的数据字段,或者根据字段标签明确或默认导出它们。

#### 语法**:**

```
Derive [Field[s]] From [Field[s]] field_list Using definition
Derive [Field[s]] From Explicit [Tag[s]] tag_list Using definition
Derive [Field[s]] From Implicit [Tag[s]] Using definition
```
#### 参数**:**

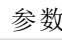

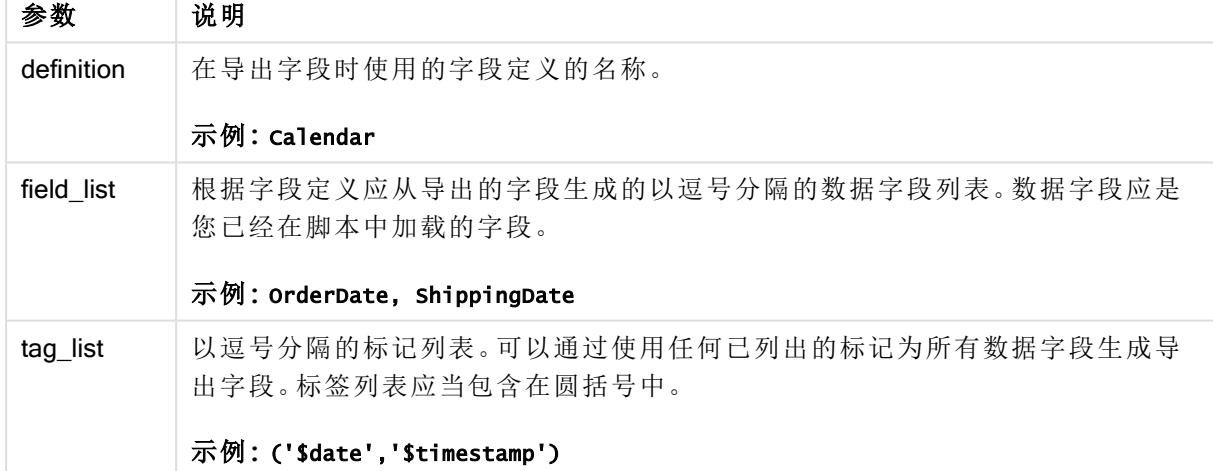

#### 示例**:**

- <sup>l</sup> 导出特定数据字段的字段。 在这种情况下,我们指定 OrderDate 和 ShippingDate 字段。 DERIVE FIELDS FROM FIELDS OrderDate,ShippingDate USING Calendar;
- <sup>l</sup> 使用特定标记导出所有字段的字段。 在这种情况下,我们使用 \$date 标记根据 Calendar 导出所有字段的字段。 DERIVE FIELDS FROM EXPLICIT TAGS ('\$date') USING Calendar;
- <sup>l</sup> 使用字段定义标记导出所有字段的字段。 在这种情况下,我们使用与 Calendar 字段定义相同的标记( 在此例中为 \$date) 导出所有数据 字段的字段。 DERIVE FIELDS FROM IMPLICIT TAG USING Calendar;

# Direct Query

DIRECT QUERY 语句可让您使用 Direct Discovery 函数通过 ODBC 或 OLE DB 连接访问表格。

语法**: DIRECT QUERY DIMENSION** fieldlist **[MEASURE** fieldlist] **[DETAIL** fieldlist**] FROM** tablelist **[WHERE** where\_clause**]**

DIMENSION、MEASURE 和 DETAIL 关键字可以按任何顺序使用。

DIMENSION 和 FROM 关键字子句在所有 DIRECT QUERY 语句中都是必需的。FROM 关键字必须 在 DIMENSION 关键字后面。

DIMENSION 关键字后面直接指定的字段在内存中加载,并且可用于创建内存中数据与 Direct Discovery 数据之间的关联。

DIRECT QUERY 语句不能包含 DISTINCT 或 GROUP BY 子句。

使用 MEASURE 关键字,您可以定义 Qlik Sense 在"元级别"识别的字段。在数据加载过程中度量字 段的实际数据只驻留在数据库中,并且通过在可视化中使用的图表表达式推动进行临时检索。

通常,具有用作维度离散值的字段应使用 DIMENSION 关键字加载, 而只用于聚合的数字应使用 MEASURE 关键字来选择。

DETAIL 字段提供用户可能希望在"钻取至详细信息"表窗格中显示的信息或详细信息,如注释字 段。DETAIL 字段不能用于图表表达式中。

按照设计,DIRECT QUERY 语句是数据源的中立数据源,用于支持 SQL。由于此原因,可以将同一 DIRECT QUERY 语句用于不同的 SQL 数据库,不需要进行任何更改。Direct Discovery 根据需要生 成相应的数据库查询。

如果用户知道要查询的数据库并希望利用 SQL 的数据库特定扩展名,可以使用本地数据源语法。 支持本地数据源语法:

- 作为 DIMENSION 和 MEASURE 子句中的字段表达式
- $\cdot$  作为 WHERE 子句的内容

示例:

DIRECT QUERY

```
DIMENSION Dim1, Dim2
```
MEASURE

NATIVE ('X % Y') AS X\_MOD\_Y

FROM TableName

```
DIRECT QUERY
```
DIMENSION Dim1, Dim2

MEASURE X, Y

FROM TableName

WHERE NATIVE ('EMAIL MATCHES "\\*.EDU"')

下列术语可用作关键字,因此不能用作列或字段名称,且没有引号:and, as, detach, detail, dimension, distinct, from, in, is, like, measure, native, not, or, where

# 参数**:**

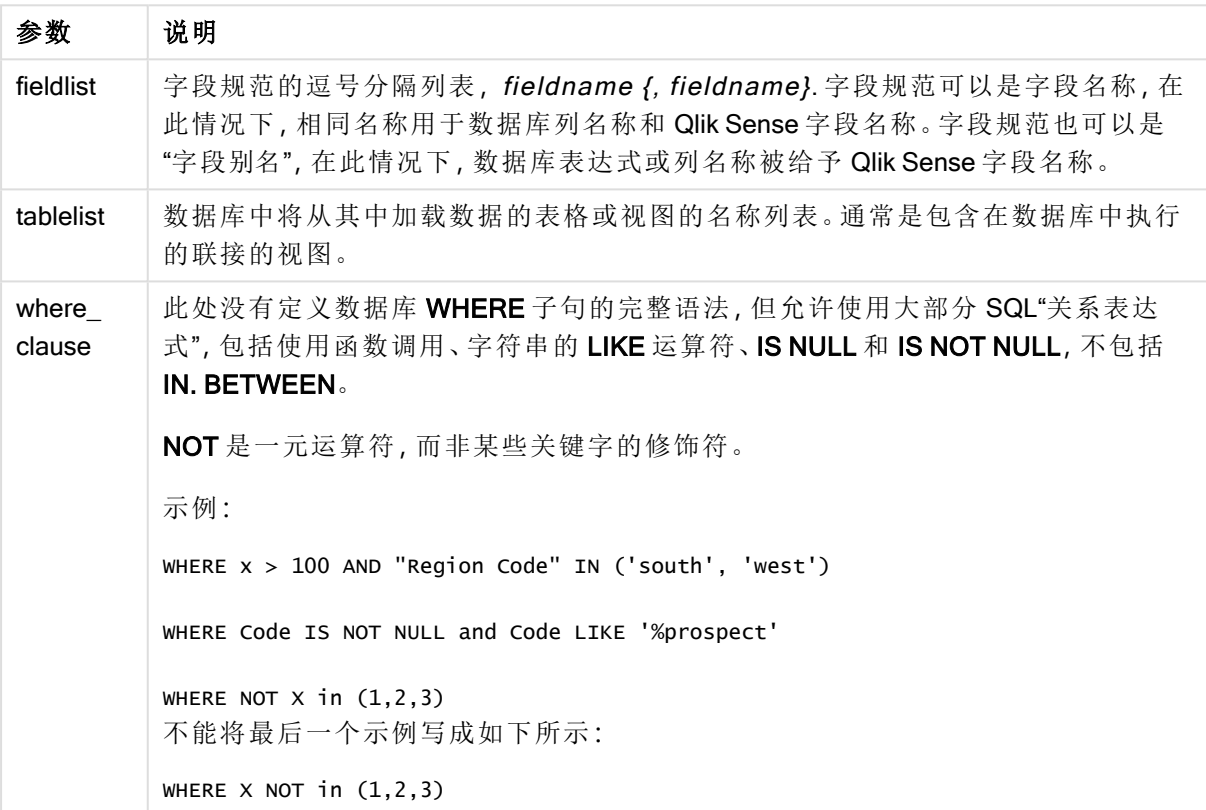

# 示例**:**

在本例中,使用了称为 TableName 的数据库表,包含字段 Dim1、Dim2、Num1、Num2 和 Num3。Dim1 和 Dim2 将被载入 Qlik Sense 数据集。

DIRECT QUERY DIMENSTION Dim1, Dim2 MEASURE Num1, Num2, Num3 FROM TableName ;

可将 Dim1 和 Dim2 用作维度。Num1、Num2 和 Num3 均可用于聚合。Dim1 和 Dim2 也可用于聚合。 可以用于 Dim1 和 Dim2 的聚合类型取决于其数据类型。例如,在很多情况下,DIMENSION 字段包 含字符串数据,如名称或帐号。这些字段无法求和,但是可以对其进行计数:count(Dim1)。

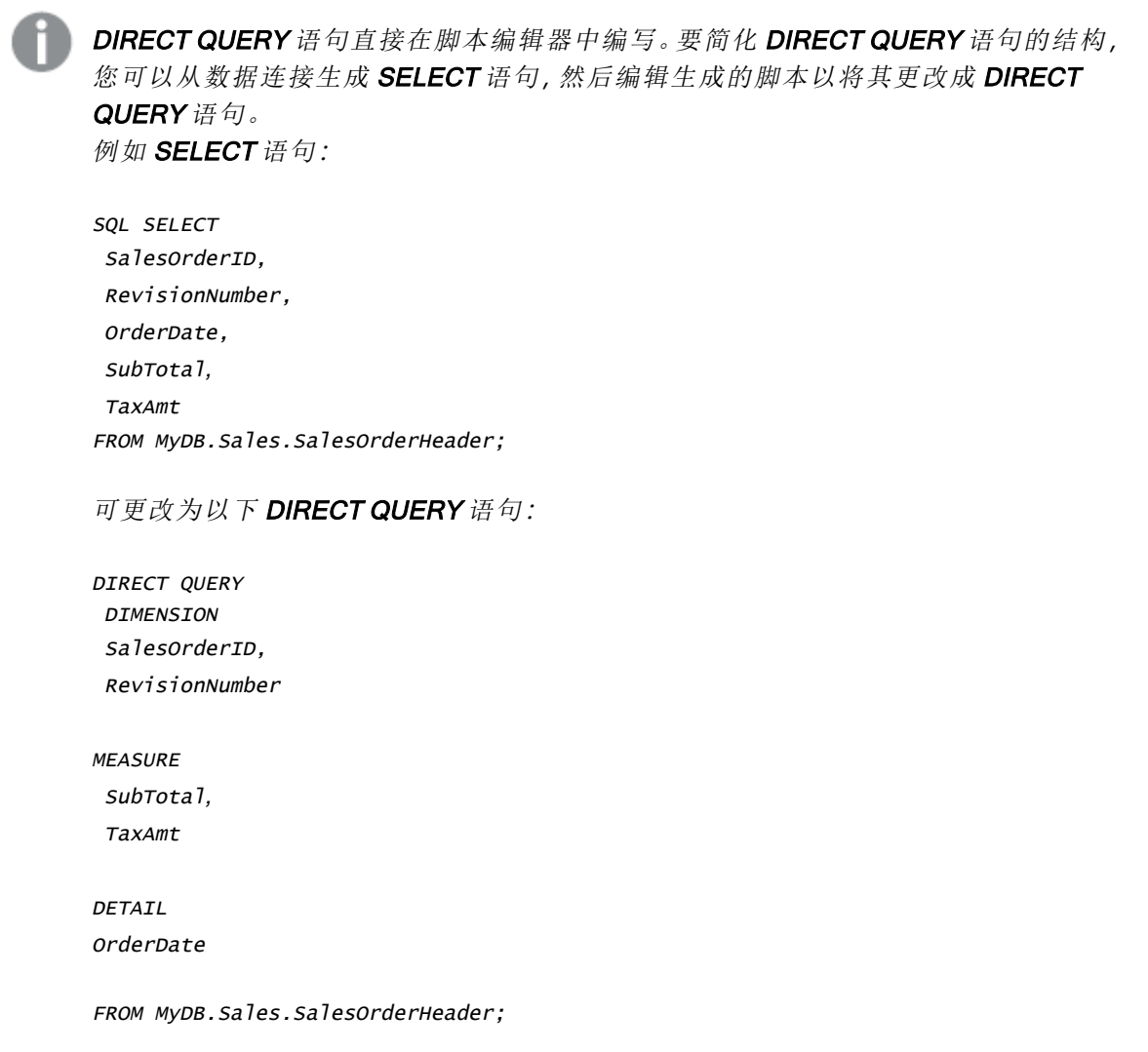

# Direct Discovery 字段列表

字段列表是以逗号分隔的字段规范列表,如 fieldname {, fieldname}。字段规范可以是字 段名称,在此情况下,相同名称用于数据库列名称和字段名称。字段规范也可以是"字 段别名",在此情况下,数据库表达式或列名称被给予 Qlik Sense 字段名称。

字段名称既可以是简单名称也可以是引用名称。简单名称以字母 Unicode 字符为开头,后跟字母或 数字字符或下划线的任意组合。引用名称以双引号为开头,并包含任意字符序列。如果引用名称包 含双引号,则这些引号使用两个相邻的双引号表示。

Qlik Sense 字段名称区分大小写。数据库字段名称可能会或可能不会区分大小写,具体取决于数据 库。Direct Discovery 查询保留所有字段标识符和别名的情况。在下例中,内部使用别名 "MyState" 存 储数据库列 "STATEID" 的数据。

DIRECT QUERY Dimension STATEID as MyState Measure AMOUNT from SALES\_TABLE;

这不同于使用别名的 SQL Select 语句的结果。如果没有明确引用别名, 则结果包含由目标数据库返 回的列的默认情况。在下例中,SQL Select 语句用于在 Oracle 数据库中创建 "MYSTATE,",且所有 字母均为大写,这就像内部 Qlik Sense 别名一样, 即使指定别名为混合大小写也是如此。SQL Select 语句使用数据库返回的列名称, 在这种情况下 Oracle 为全部大写。

SQL Select STATEID as MyState, STATENAME from STATE\_TABLE;

要避免这种行为,可使用 LOAD 语句指定别名。

```
Load STATEID as MyState, STATENAME;
SQL Select STATEID, STATEMENT from STATE_TABLE;
```
在本例中,Qlik Sense 在内部将 "STATEID" 列存储作为 "MyState"。

可以将大部分数据库的标量表达式作为字段规范。在字段规范中也可以使用函数调用。表达式包含 的常量可以是布尔值、数字或用单引号括起来的字符串( 嵌入式单引号用相邻的单引号表示) 。

#### 示例**:**

DIRECT QUERY

DIMENSION

SalesOrderID, RevisionNumber

MEASURE

SubTotal AS "Sub Total"

FROM AdventureWorks.Sales.SalesOrderHeader;

#### DIRECT QUERY

DIMENSION

"SalesOrderID" AS "Sales Order ID"

MEASURE

SubTotal,TaxAmt,(SubTotal-TaxAmt) AS "Net Total"

FROM AdventureWorks.Sales.SalesOrderHeader;

DIRECT QUERY

DIMENSION

(2\*Radius\*3.14159) AS Circumference,

Molecules/6.02e23 AS Moles

MEASURE

Num1 AS numA

FROM TableName;

```
DIRECT QUERY
  DIMENSION
      concat(region, 'code') AS region_code
   MEASURE
      Num1 AS NumA
FROM TableName;
```
Direct Discovery 不支持在 LOAD 语句中使用聚合。如果使用聚合,则结果将不可预测。不得使用类 似如下的 LOAD 语句:

DIRECT QUERY DIMENSION stateid, SUM(amount\*7) AS MultiFirst MEASURE amount FROM sales\_table; 在 LOAD 语句中不得使用 SUM。

Direct Discovery 也不支持在 Direct Query 语句中使用 Qlik Sense 函数。例如,当将 "Mth" 字段用作可 视化的维度时, DIMENSION 字段的以下规范将无法使用:

month(ModifiedDate) as Mth

# **Directory**

Directory 语句用于定义在后续 LOAD 语句中查找数据文件的目录, 直到出现新的 Directory 语句。

## 语法**:**

## **Directory**[path]

如果 Directory 语句在没有 path 或将其忽略的情况下发布,Qlik Sense 将会查找 Qlik Sense 工作目 录。

## 参数**:**

参数 说明 path 可解释为 data 文件的路径的文本。 该路径是文件的路径,即: • 绝对 示例**:**c:\data\ • 相对 Qlik Sense 应用程序工作目录的相对路径。 示例**:**data\ • URL 地址(HTTP 或 FTP), 指向一个互联网或内联网的位置。 示例**:**http://www.qlik.com 参数

# 示例**:**

DIRECTORY C:\userfiles\data; // OR -> DIRECTORY data\

```
LOAD * FROM
[data1.csv] // ONLY THE FILE NAME CAN BE SPECIFIED HERE (WITHOUT THE FULL PATH)
(ansi, txt, delimiter is ',', embedded labels);
```
LOAD \* FROM [data2.txt] // ONLY THE FILE NAME CAN BE SPECIFIED HERE UNTIL A NEW DIRECTORY STATEMENT IS MADE (ansi, txt, delimiter is '\t', embedded labels);

# **Disconnect**

Disconnect 语句用于终止当前 ODBC/OLE DB/自定义连接。此语句为可选。

## 语法**:**

**Disconnect**

当执行新 connect 语句或完成脚本执行时该连接将自动终止。

# 示例**:**

Disconnect;

# Drop

Drop脚本关键字可用于从数据库删除表格或字段。

# Drop field

在执行脚本期间,可以使用 drop field 语句随时从数据模型和内存中删除一个或多个 Qlik Sense 字 段。

drop field 和 drop fields 都是允许的格式, 效果完全一样。如果未指定任何表格, 字段将 从全部表格中删除。

## 语法**:**

```
Drop field fieldname { , fieldname2 ...} [from tablename1 { , tablename2
...}]
Drop fields fieldname { , fieldname2 ...} [from tablename1 { , tablename2
...}]
```
## 示例**:**

```
Drop field A;
Drop fields A,B;
Drop field A from X;
Drop fields A,B from X,Y;
```
# Drop table

在执行脚本期间,可以使用 drop table 语句随时从数据模型和内存中删除一个或多个 Qlik Sense 内部表格。

## 语法**:**

```
drop table tablename {, tablename2 ...}
drop tables tablename {, tablename2 ...}
```
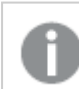

可以同时接受 drop table 和 drop tables 格式。

使用此语句将导致以下项目丢失:

- <sup>l</sup> 真实表格。
- <sup>l</sup> 不属于剩余表格部分的全部字段。
- <sup>l</sup> 剩余字段中的字段值,独立于已删除表格。

示例和结果:

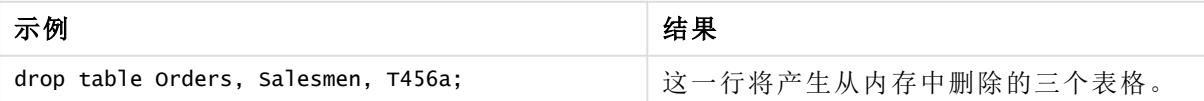

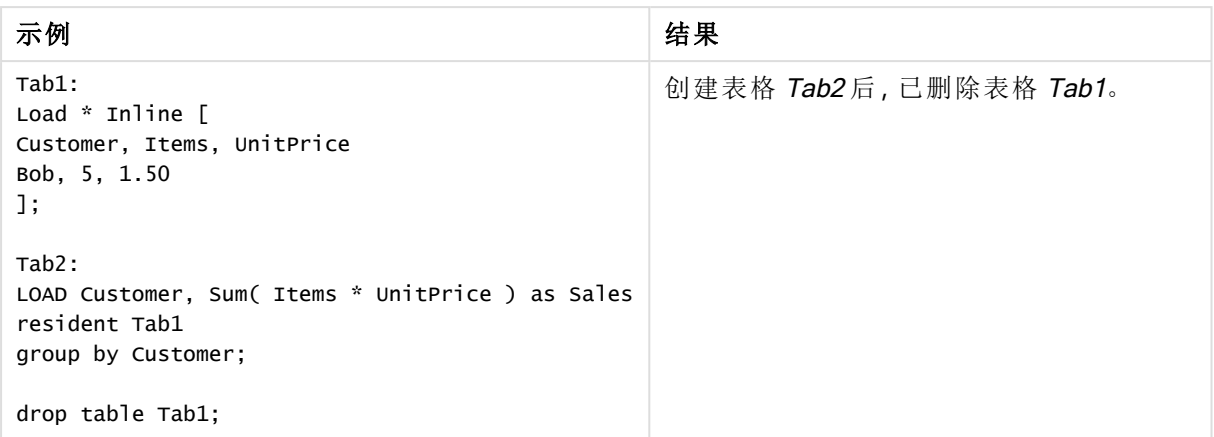

# Drop table

在执行脚本期间,可以使用 drop table 语句随时从数据模型和内存中删除一个或多个 Qlik Sense 内部表格。

语法**:**

```
drop table tablename {, tablename2 ...}
drop tables tablename {, tablename2 ...}
```
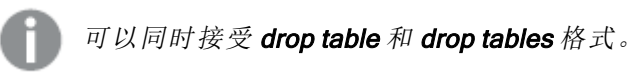

使用此语句将导致以下项目丢失:

- <sup>l</sup> 真实表格。
- <sup>l</sup> 不属于剩余表格部分的全部字段。
- <sup>l</sup> 剩余字段中的字段值,独立于已删除表格。

示例和结果:

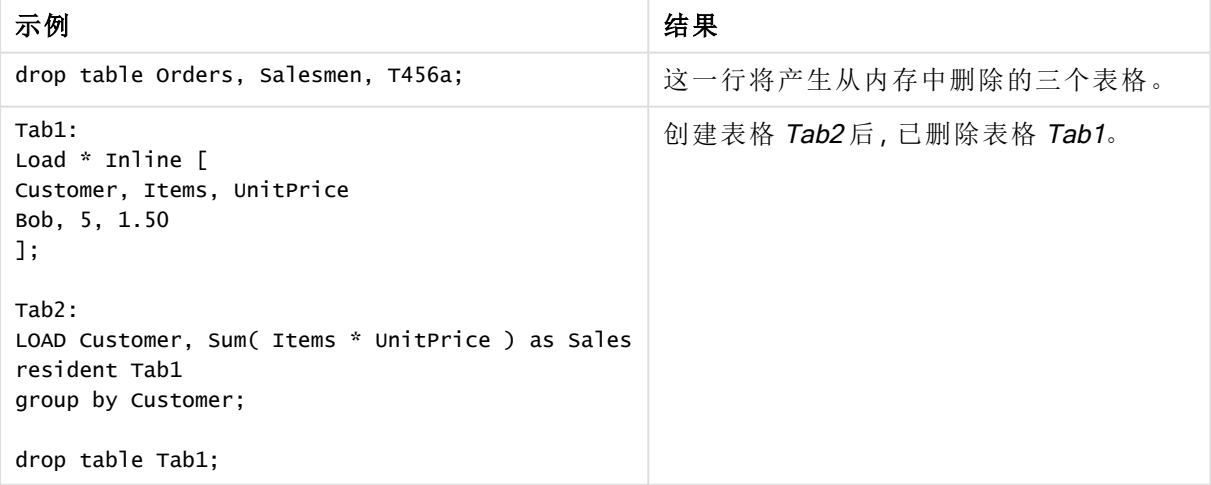

# **Execute**

Execute 语句用于在 Qlik Sense 加载数据的同时运行其他程序。例如, 需要执行转换。

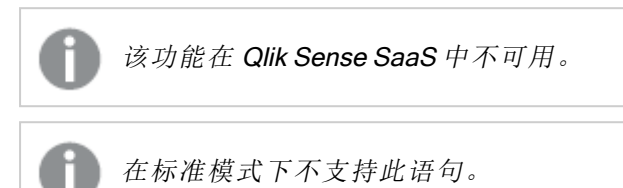

# 语法**:**

**execute** commandline

## 参数**:**

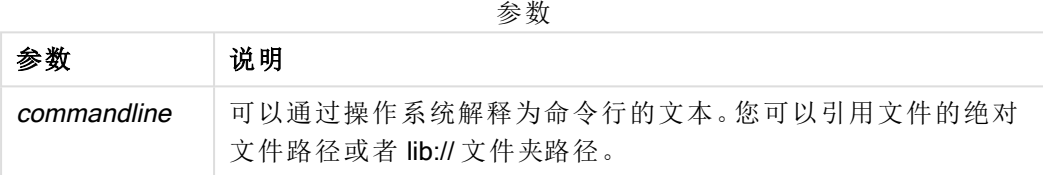

如果您想要使用 Execute, 则需要满足以下条件:

- 您必须在旧模式下运行(适用于 Qlik Sense 和 Qlik Sense Desktop)。
- 您需要在 Settings.ini 中将OverrideScriptSecurity 设置为 1( 适用于 Qlik Sense) 。 Settings.ini位于 C:\ProgramData\Qlik\Sense\Engine\, 一般都是空文件。

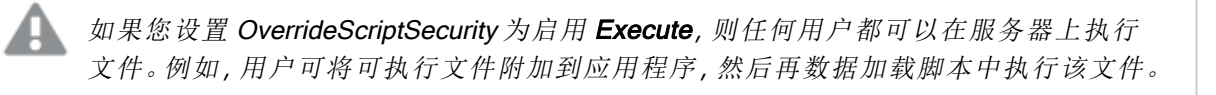

# 执行以下操作**:**

- 1. 复制 Settings.ini 并在文本编辑器中打开。
- 2. 检查文件的第一行是否包含 [Settings 7]。
- 3. 插入新行并键入 OverrideScriptSecurity=1。
- 4. 在文件的末尾插入新行。
- 5. 保存文件。
- 6. 使用编辑后的文件替换 Settings.ini。
- 7. 重新启动 Qlik Sense Engine Service (QES)。

如果将 Qlik Sense 作为服务运行,则有些命令可能无法正常运行。

# 示例**:**

```
Execute C:\Program Files\Office12\Excel.exe;
```
Execute lib://win\notepad.exe // win is a folder connection referring to c:\windows

# Field/Fields

Field 和 Fields 脚本关键字用于 Declare、Derive、Drop、Comment、Rename 和 Tag/Untag 语句。

# FlushLog

FlushLog 语句用于强制 Qlik Sense 将脚本缓冲区的内容写入脚本日志文件。

# 语法**:**

**FlushLog**

缓冲区的内容写入日志文件。该命令对于调试非常有用,因为您可能接收已经在错误的脚本执行中 丢失的数据。

# 示例**:**

FlushLog;

# Force

force 语句用于强制 Qlik Sense 将后面的 LOAD 和 SELECT 语句的字段名称和字段值写 入方式解释为仅限大写字母,仅限小写字母,总是首字母大写或它们的原初显示形式 ( 大小写混合) 。此语句可以根据不同的惯例关联表格的字段值。

## 语法**:**

**Force ( capitalization** | **case upper** | **case lower** | **case mixed )**

如果未指定任何一个,将假设为强制大小写混合。force 语句会一直有效,直到新的 force 语句出现。 force 语句对存取部分无任何影响:全部加载的字段值都不区分大小写。

| 示例                                                                                                    | 结果                                                             |
|----------------------------------------------------------------------------------------------------|----------------------------------------------------------------|
| 本示例说明了如何强制转换为首字母大<br>写。<br>FORCE Capitalization;<br>Capitalization:<br>$LOAD * Inline F$<br>ab<br>Cd<br>eF<br>GH<br>]; | Capitalization 表格包含以下值:<br>Ab<br>Cd<br>Ef<br>Gh<br>所有值均为首字母大写。 |
| 本示例说明了如何强制转换为大写。<br>FORCE Case Upper;<br>CaseUpper:<br>LOAD * Inline [<br>ab<br>Cd<br>eF<br>GH<br>];                   | CaseUpper 表格包含以下值:<br>AB<br>CD<br>EF<br>GH<br>所有值都采用大写。        |
| 本示例说明了如何强制转换为小写。<br>FORCE Case Lower;<br>CaseLower:<br>LOAD * Inline [<br>ab<br>Cd<br>eF<br>GH<br>1:                   | CaseLower 表格包含以下值:<br>ab<br>cd<br>ef<br>qh<br>所有值都采用小写。        |
| 本示例说明了如何强制转换为大小写混<br>合。<br>FORCE Case Mixed;<br>CaseMixed:<br>LOAD * Inline [<br>ab<br>Cd<br>eF<br>GH<br>l;            | CaseMixed 表格包含以下值:<br>ab<br>Cd<br>eF<br>GH<br>所有的显示与脚本中相同。     |

示例和结果

# 另请参见**:**

# From

From 脚本关键字在 Load 语句中用于引用文件,在 Select 语句中用于引用数据库表格或视图。

# <span id="page-90-0"></span>Load

LOAD 语句可以加载以下来源的字段:文件、脚本中定义的数据、预先载入的输入表 格、网页、后续 SELECT 语句产生的结果或自动生成的数据。还可从分析连接加载数 据。

# 语法**:**

```
LOAD [ distinct ] fieldlist
[( from file [ format-spec ] |
from field fieldassource [format-spec] |
inline data [ format-spec ] |
resident table-label |
autogenerate size ) |extension pluginname.functionname([script]
tabledescription)]
[ where criterion | while criterion ]
[ group by groupbyfieldlist ]
[order by orderbyfieldlist ]
```
# 参数**:**

参数

| 参数       | 说明                                                        |
|----------|-----------------------------------------------------------|
| distinct | 如果您只希望加载唯一的记录,您可将 distinct 用作谓语。如果存在重复<br>的记录,则将加载第一个实例。  |
|          | 如果您使用前置加载,需要将 distinct 置于第一加载语句, 因为 distinct 仅<br>影响目标表格。 |

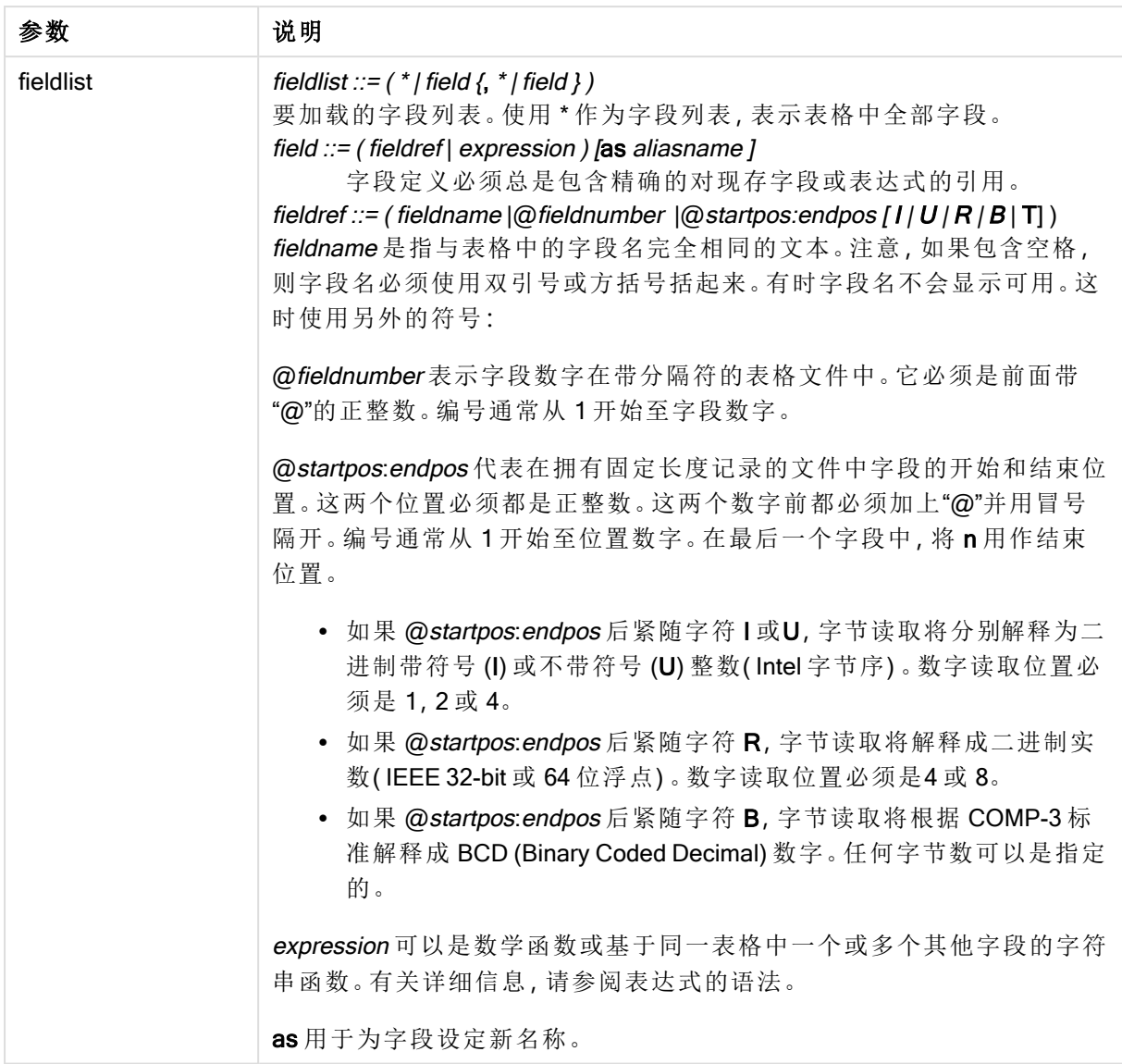

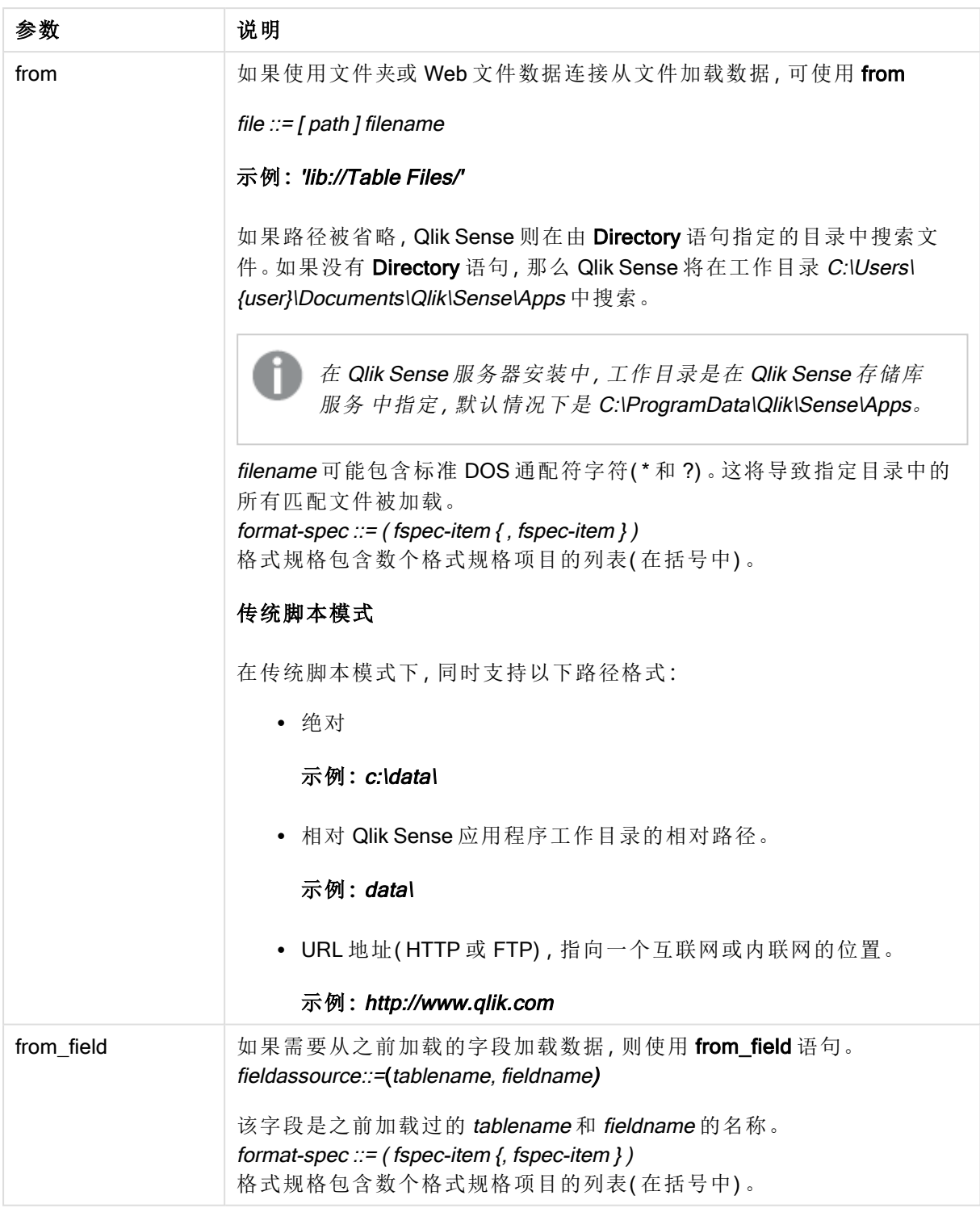

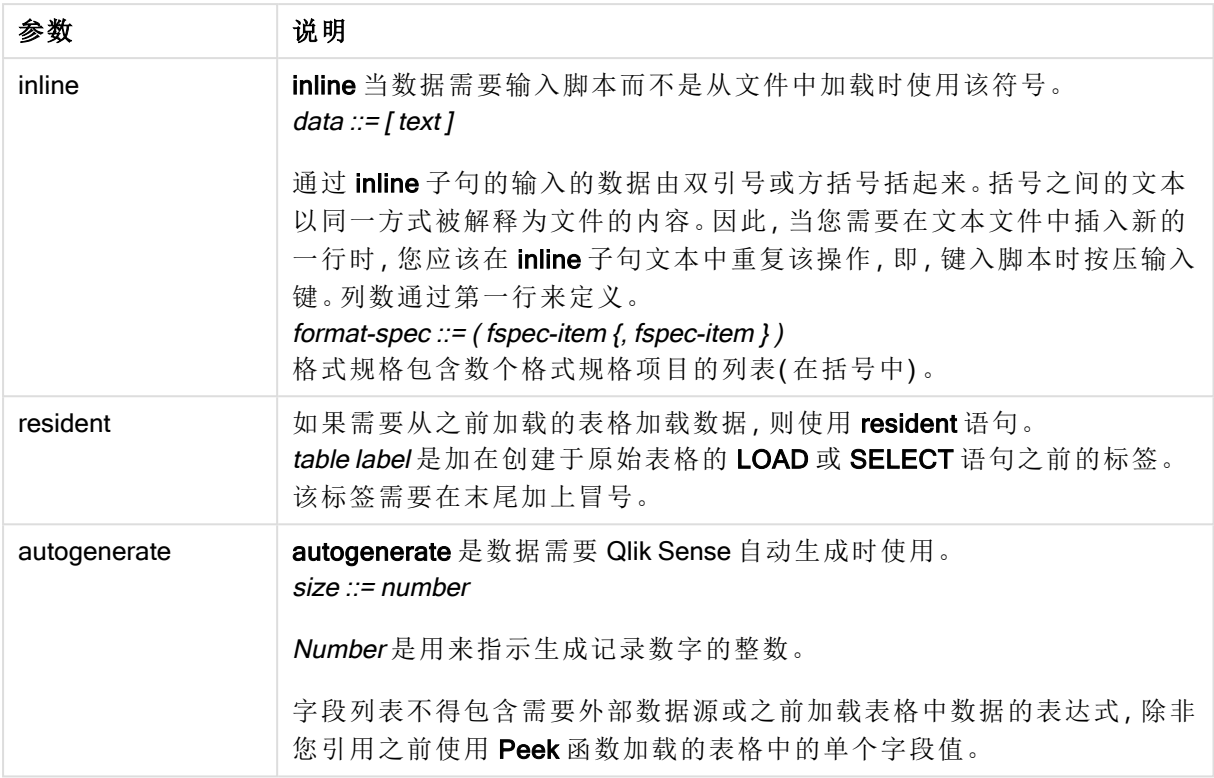

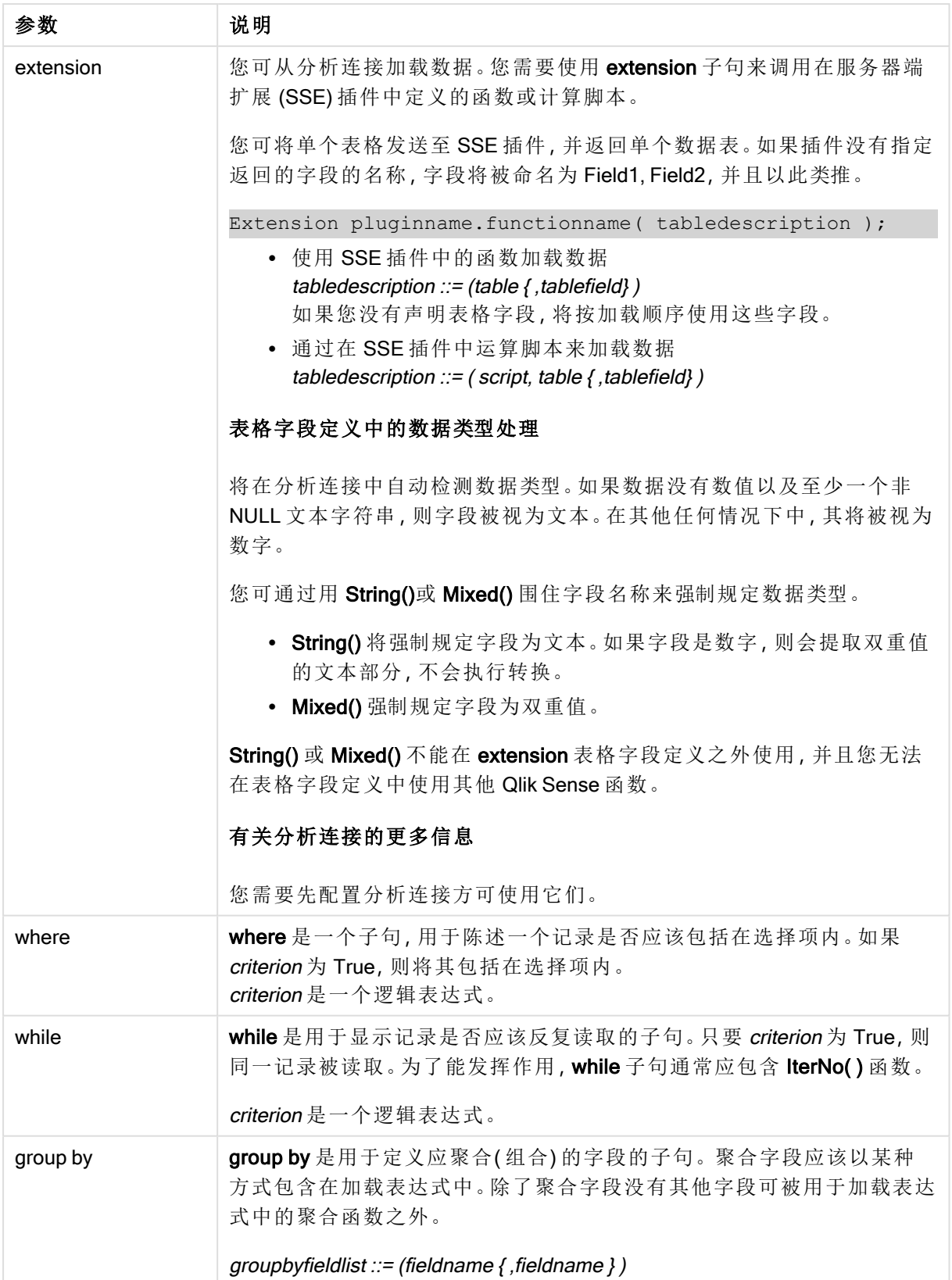

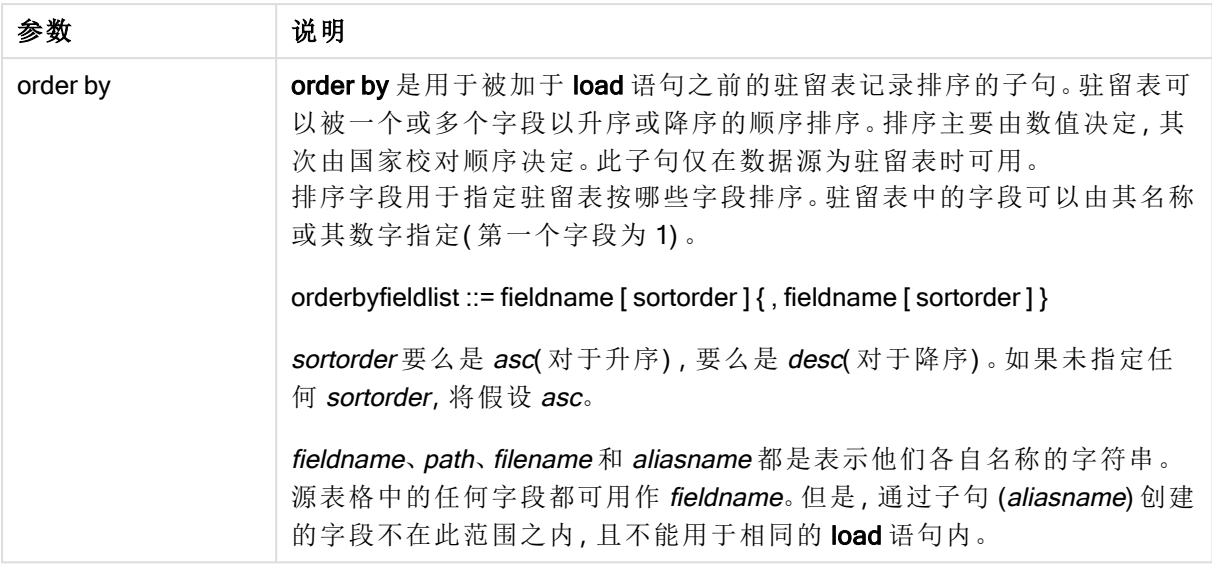

如果 from、inline、resident、from\_field, extension 或 autogenerate 子句都无法给出数据源, 则数据将 从 SELECT 或 LOAD 语句随后得出的结果中加载。接下来的语句不应包含前缀。

## 示例**:**

加载不同文件格式 使用默认选项加载分隔符分隔的数据文件:

LOAD \* from data1.csv;

通过库连接 (DataFiles) 加载分隔符分隔的数据文件:

LOAD \* from 'lib://DataFiles/data1.csv';

通过库连接 (DataFiles) 加载所有分隔符分隔的数据文件:

LOAD \* from 'lib://DataFiles/\*.csv';

加载以逗号为分隔符且包含嵌入标签的分隔文件:

LOAD \* from 'c:\userfiles\data1.csv' (ansi, txt, delimiter is ',', embedded labels);

加载以制表符为分隔符且包含嵌入标签的分隔文件:

LOAD \* from 'c:\userfiles\data2.txt' (ansi, txt, delimiter is '\t', embedded labels);

加载包含嵌入标题的 dif 文件:

LOAD \* from file2.dif (ansi, dif, embedded labels);

从没有标题的固定记录文件加载三个字段:

LOAD @1:2 as ID, @3:25 as Name, @57:80 as City from data4.fix (ansi, fix, no labels, header is 0, record is 80);

加载指定绝对文件路径的 QVX 文件:

LOAD \* from C:\qdssamples\xyz.qvx (qvx); 正在加载 Web 文件 从 Web 文件数据连接中设置的默认 URL 加载: LOAD \* from [lib://MyWebFile]; 从特定 URL 加载,并覆盖 Web 文件数据连接中设置的 URL: LOAD \* from [lib://MyWebFile] (URL is 'http://localhost:8000/foo.bar'); 使用货币符号扩展从变量中设置的特定 URL 加载: SET dynamicURL = 'http://localhost/foo.bar'; LOAD \* from [lib://MyWebFile] (URL is '\$(dynamicURL)'); 选择特定字段,重命名和已计算字段 仅从分隔符分隔的文件加载三个特定字段: LOAD FirstName, LastName, Number from data1.csv; 加载没有标签的文件时,将第一个字段重命名为 A,将第二个字段重命名为 B: LOAD @1 as A, @2 as B from data3.txt (ansi, txt, delimiter is '\t', no labels); 以 FirstName、空格字符和 LastName 的串联形式加载 Name: LOAD FirstName&' '&LastName as Name from data1.csv; 加载 Quantity、Price 和 Value( 有 Quantity 和 Price 的产品) : LOAD Quantity, Price, Quantity\*Price as Value from data1.csv; 选择特定记录 仅加载唯一记录,重复记录会被丢弃: LOAD distinct FirstName, LastName, Number from data1.csv; 仅加载字段 Litres 值大于零的记录: LOAD \* from Consumption.csv where Litres>0; 加载不在文件中的数据和自动生成的数据 加载一个包含内联数据的表格、两个名为 CatID 和 Category 的字段: LOAD \* Inline [CatID, Category 0,Regular 1,Occasional 2,Permanent]; 加载一个包含内联数据的表格、三个名为 UserID、Password 和 Access 的字段: LOAD \* Inline [UserID, Password, Access A, ABC456, User B, VIP789, Admin];

加载一个有10000 行的表格。字段A将包含读取记录(1,2,3,4,5...) 的数量, 字段B 将包含一个介于0 和 1 之间的随机数字:

LOAD RecNo( ) as A, rand( ) as B autogenerate(10000);

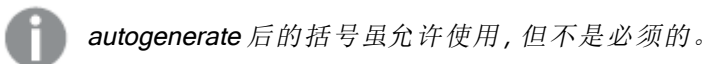

从之前加载的表格中加载数据

首先,加载一个分隔符分隔的表格文件,并将其命名为 tab1:

tab1: SELECT A,B,C,D from 'lib://DataFiles/data1.csv';

从已加载的 tab1 表格中加载字段作为 tab2:

tab2:

LOAD A,B,month(C),A\*B+D as E resident tab1;

从已加载的 tab1 表格中加载字段,但仅加载 A 大于 B 的记录:

tab3: LOAD A, A+B+C resident tab1 where A>B;

从已加载的 tab1 表格中加载按 A 排序的字段:

LOAD A, B<sup>\*</sup>C as E resident tab1 order by A;

从已加载的 tab1 表格中加载先按第一个字段, 然后按第二个字段排序的字段:

LOAD A, B\*C as E resident tab1 order by 1,2;

从已加载的 tab1 表格中加载依次按 C 降序,B 升序,第一个字段降序排序的字段:

LOAD A, B\*C as E resident tab1 order by C desc, B asc, 1 desc;

从之前加载的字段中加载数据 从之前加载的表格 Characters 中加载字段 Types 作为 A:

LOAD A from\_field (Characters, Types);

从随后的表格中加载数据( 前置加载) 使用随后的 SELECT 语句从已加载的 Table1 中加载 A、B 以及已计算字段 X 和 Y:

LOAD A, B, if(C>0,'positive','negative') as X, weekday(D) as Y; SELECT A,B,C,D from Table1;

组合数据 加载按 ArtNo 分组(聚合)的字段:

LOAD ArtNo, round(Sum(TransAmount),0.05) as ArtNoTotal from table.csv group by ArtNo;

加载按 Week 和 ArtNo 分组( 聚合) 的字段:

LOAD Week, ArtNo, round(Avg(TransAmount),0.05) as WeekArtNoAverages from table.csv group by Week, ArtNo;

重复读取一个记录 在本例中,输入文件 Grades.csv 包含合并在一个字段中的每个学生的分数:

Student,Grades Mike,5234 John,3345 Pete,1234 Paul,3352 分数( 1-5 分) 分别代表科目 Math、English、Science 和 History。通过使用 while 子句( 使用 IterNo( ) 函 数作为一个计数器) 多次读取每一条记录,我们可以将分数划分为单独的值。在每一次读取中,分 数使用 Mid 函数进行提取, 使用 Grade 进行存储, 而科目则使用 pick 函数进行选择, 使用 Subject 进行存储。最后一个 while 子句包含检查是否所有分数均已读取的测试(本例中每个学生四个分 数) ,这表示应该读取下一个学生记录。

MyTab: LOAD Student, mid(Grades,IterNo( ),1) as Grade, pick(IterNo( ), 'Math', 'English', 'Science', 'History') as Subject from Grades.csv while IsNum(mid(Grades,IterNo(),1));

结果是包含以下数据的表格:

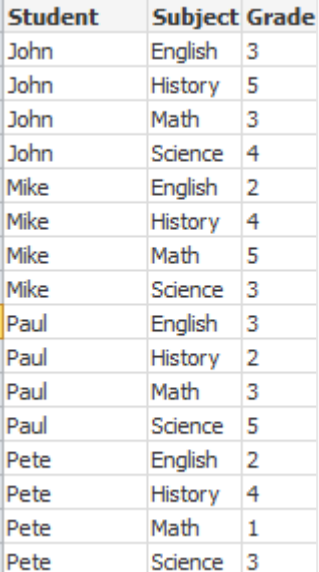

从分析连接加载 使用了以下示例数据。

Values: Load Rand() as A, Rand() as B, Rand() as C AutoGenerate(50);

## 使用函数加载数据

在这些实例中,我们假设具有名为 <sup>P</sup> 的分析连接插件,该插件包含自定义函数 Calculate (Parameter1, Parameter2)。函数返回表格 Results,该表格包含字段 Field1 和 Field2。

Load \* Extension P.Calculate( Values{A, C}); 加载将字段 A 和 C 发送至函数时返回的所有字段。

Load Field1 Extension P.Calculate( Values{A, C}); 当把字段 A 和 C 发送至函数时仅加载 Field1 字段。

Load \* Extension P.Calculate( Values ); 加载将字段 A 和 B 发送至函数时返回的所有字段。由于未指定字段,在表格中以第一顺序使用 A 和 B。

Load \* Extension P.Calculate( Values {C, C}); 加载将字段 C 发送至函数的两个参数时返回的所有字段。

Load \* Extension P.Calculate( Values {String(A), Mixed(B)}); 加载将强制规定为字符串的字段 A 和强制规定为数字的 B 发送至函数时返回的所有字段。

#### 通过运算脚本来加载数据

Load A as A\_echo, B as B\_echo Extension R.ScriptEval( 'q;', Values{A, B} ); 加载发送 A 和 B 的值时由脚本 q 返回的表格。

Load \* Extension R.ScriptEval( '\$(My\_R\_Script)', Values{A, B} ); 加载发送A和B的值时由My\_R\_Script 变量中存储的脚本返回的表格。

Load \* Extension R.ScriptEval( '\$(My\_R\_Script)', Values{B as D, \*} ); 加载发送重命名为 D、A、C 的 B 的值时由 My\_R\_Script 变量中存储的脚本返回的表格。使用 \* 发送 剩余未参考的字段。

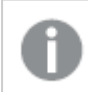

DataFiles 连接的文件扩展要区分大小写。例如:.qvd。

格式规格项目

每种格式规格项目定义表格文件的特定属性:

**fspec-item ::=** [ ansi | oem | mac | UTF-8 | Unicode | txt | fix | dif | biff | ooxml | html | xml | kml | qvd | qvx | delimiter is char | no eof | embedded labels | explicit labels | no labels | table is [tablename] | header is n | header is  $\text{line}$  | header is n lines | comment is string | record is n | record is  $\text{line}$  | record is n lines | no quotes | msq | URL is string | userAgent is string |

# 字符集

字符集是定义文件所用字符集的 LOAD 语句中的一个文件说明符。

ansi、oem 和 mac 说明符用于 QlikView 中,目前仍可使用。但是,当使用最新版 Qlik Sense 创建 LOAD 语句时,不会生成这几个说明符。

## 语法**:**

utf8 | unicode | ansi | oem | mac | codepage is

### 参数**:**

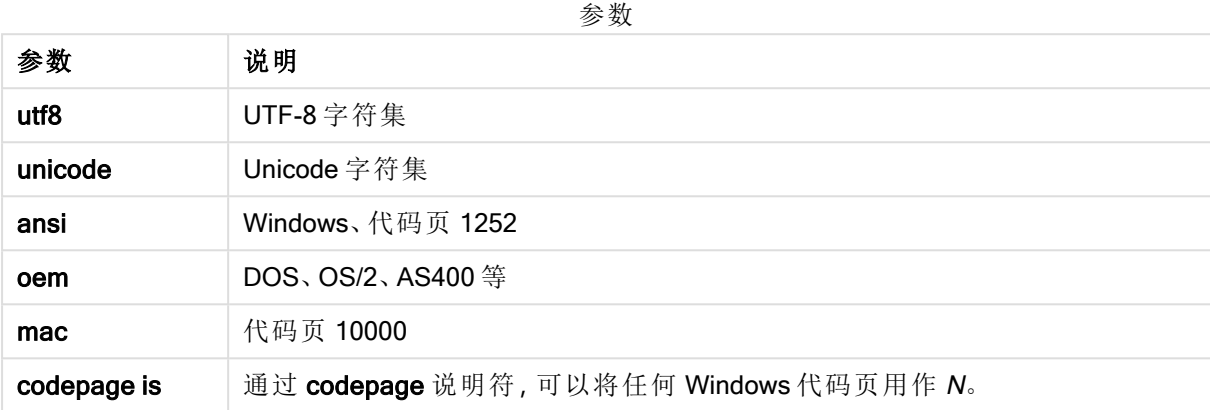

## 限制**:**

从 oem 字符集进行的转换在 MacOS 中未实现。如果未指定任何一项, 将假设在 Windows 下使用代 码页 1252。

## 示例**:**

LOAD \* from a.txt (utf8, txt, delimiter is ',' , embedded labels) LOAD \* from a.txt (unicode, txt, delimiter is ',' , embedded labels) LOAD \* from a.txt (codepage is 10000, txt, delimiter is ',', no labels)

## 另请参见**:**

 $\Box$  Load [\(page](#page-90-0) 91)

表格格式

表格格式是用于定义文件类型的 LOAD 语句的文件说明符。如果未指定任何一个,将 假设为 .txt 文件。

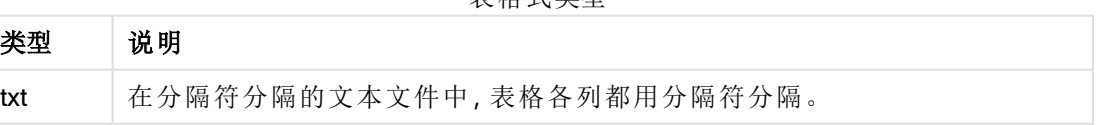

表格式类型

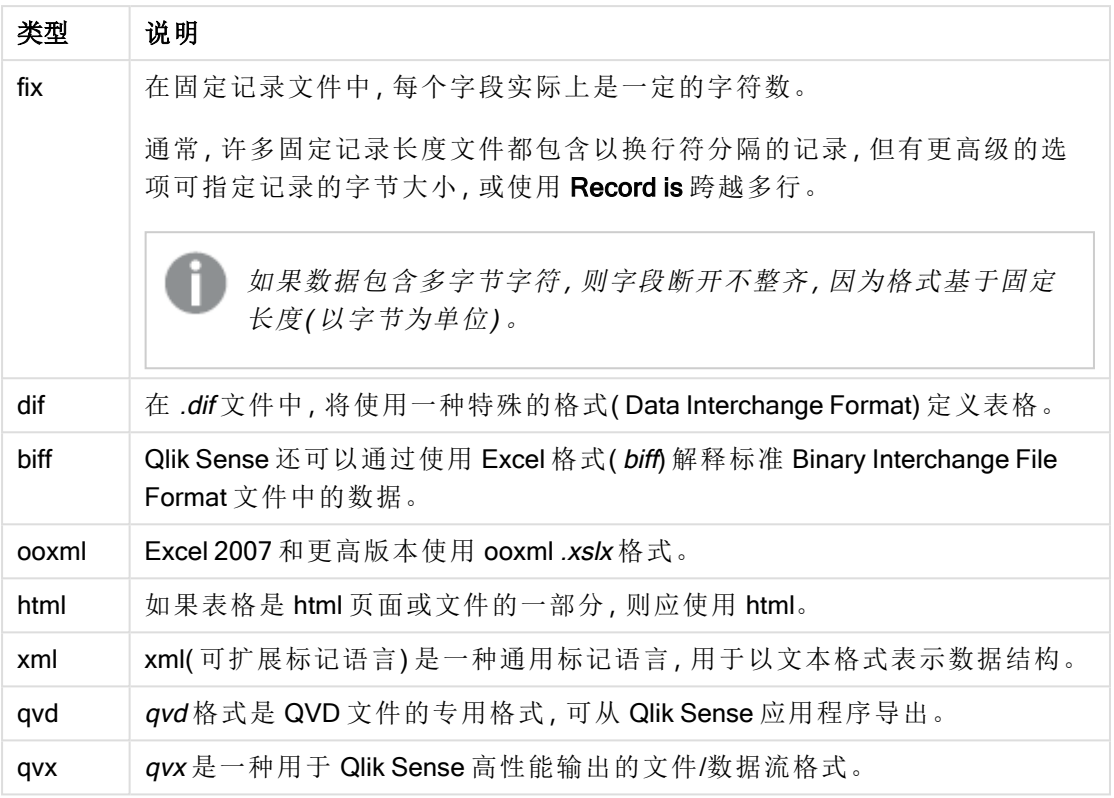

# Delimiter is

对于分隔的表格文件,可以通过 delimiter is 说明符指定任意分隔符。该说明符仅适用 于分隔的 .txt 文件。

# 语法**:**

**delimiter is** char

# 参数**:**

参数

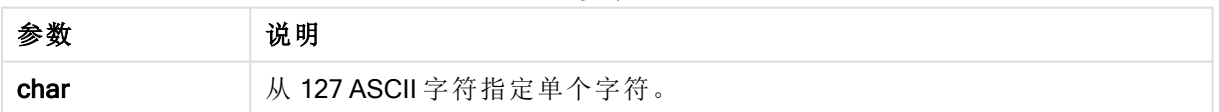

此外,可以使用以下值:

可选值

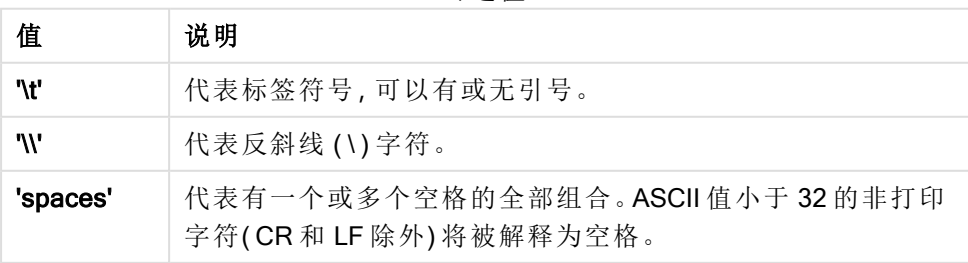

如果未指定任何一个,将假设为 delimiter is ','。

## 示例**:**

LOAD \* from a.txt (utf8, txt, delimiter is ',' , embedded labels);

## 另请参见**:**

 $\Box$  Load [\(page](#page-90-0) 91)

## No eof

no eof 说明符用于在加载分隔的 .txt 文件时忽略文件结束字符。

## 语法**:**

no eof

如果使用 no eof 说明符,可以忽略代码点为 26 的字符,并将其作为字段值的一部分,否则表示文 件结束。

该说明符仅与分隔符分隔的文本文件相关。

#### 示例**:**

LOAD \* from a.txt (txt, utf8, embedded labels, delimiter is ' ', no eof);

#### 另请参见**:**

 $\Box$  Load [\(page](#page-90-0) 91)

#### Labels

Labels 是 LOAD 语句的一个文件说明符,该语句定义可在文件中找到字段名的位置。

#### 语法**:**

embedded labels|explicit labels|no labels

字段名可以显示在文件的不同位置。如果第一条记录包含字段名,应使用 embedded labels。如果没 有字段名显示,应使用 no labels。在 dif 文件中, 有时可以使用显式字段名的单独页眉部分。在这种 情况,应使用 explicit labels。如果未指定任何一项,将假设使用 embedded labels,同样用于 dif 文 件。

#### Example 1:

LOAD \* from a.txt (unicode, txt, delimiter is ',' , embedded labels

### Example 2:

LOAD \* from a.txt (codePage is 1252, txt, delimiter is ',' , no labels)

## 另请参见**:**

 $\Box$  Load [\(page](#page-90-0) 91)

# Header is

在表格文件中指定标题大小。可以通过 header is 说明符指定任意标题长度。标题是 Qlik Sense 不会 用到的文本部分。

## 语法**:**

**header is** n **header is line header is** n **lines**

可以字节为单位提供标题长度(header is n) 或按行(header is line或header is n lines) 提供。n 必须是 正整数,表示标题长度。如果未指定,将假设 header is 0。header is 说明符仅用于表格文件。

## 示例**:**

这是包含标题文本行的数据源表格的示例,Qlik Sense 不能将该标题文本行解释为数据。

\*Header line Col1, Col2 a,B c,D

使用 header is 1 lines 说明符,第一行不会作为数据加载。在本示例中,embedded labels 说明符告 诉 Qlik Sense 将第一个非排除的行解释为包含字段标签。

```
LOAD Col1, Col2
FROM 'lib://files/header.txt'
(txt, embedded labels, delimiter is ',', msq, header is 1 lines);
```
结果是包含两个字段的表格:Col1 和 Col2。

## 另请参见**:**

 $\bigcap$  Load [\(page](#page-90-0) 91)

## Record is

对于固定记录长度文件,必须通过 record is 说明符来指定记录长度。

#### 语法**:**

**Record is** n **Record is line Record is** n **lines**

# 参数**:**

参数

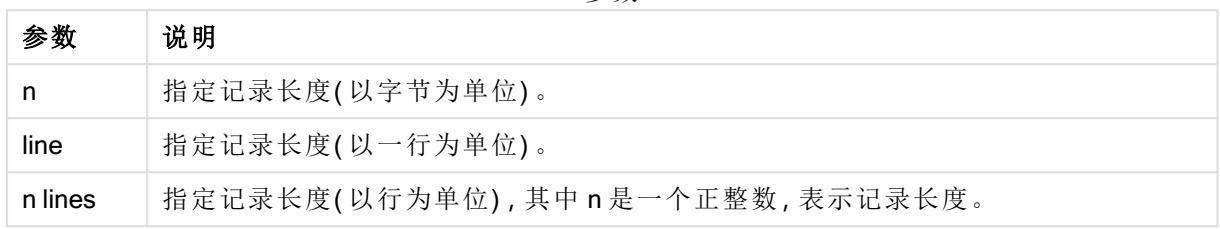

# 限制**:**

record is 说明符仅用于 fix 文件。

# 另请参见**:**

 $\Box$  Load [\(page](#page-90-0) 91)

# **Quotes**

Quotes 是 LOAD 语句( 定义引号是否可以使用以及引号与分隔符之间的优先级) 的文件说明符。仅 限文本文件

## 语法**:**

## **no quotes**

#### **msq**

如果省略说明符,将使用标准引用,即可以使用引号""或'',但只有当其是字段值的首个或最后一 个非空白字符时才行。

# 参数**:**

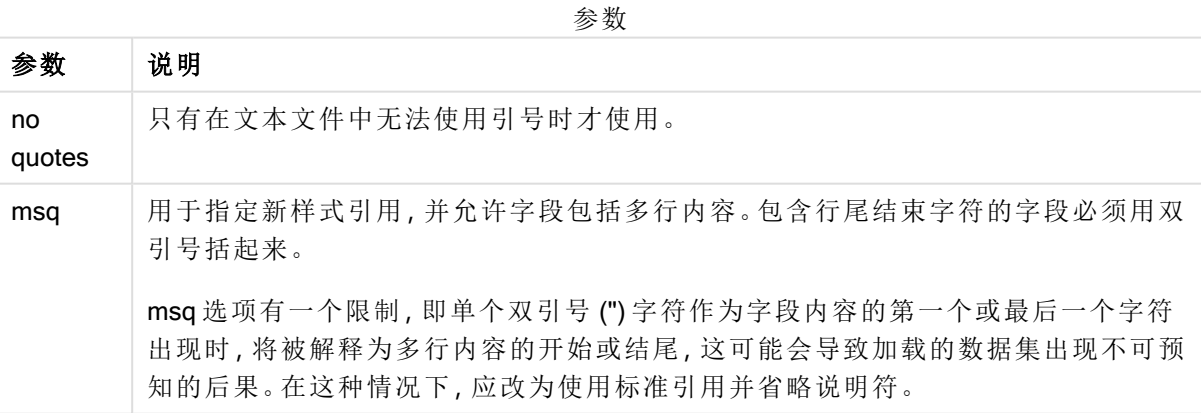

# XML

当加载 xml 文件时使用此脚本说明符。在语法中列出了适用于 XML 说明符的有效选 项。

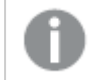

您不能在 Qlik Sense 中加载 DTD 文件。

# 语法**:**

xmlsimple

# 另请参见**:**

 $\Box$  Load [\(page](#page-90-0) 91)

# KML

当加载用于图形可视化的 KML 文件时,使用此脚本说明符。

## 语法**:**

kml

KML 文件可以表示区域数据( 例如,国家或地区,由多边形表示) 、线路数据( 例如轨道或道路) 或数 据点( 例如,城市或地点,以 [经度, 纬度] 格式的点来表示) 。

## URL is

该脚本说明符用于设置加载 Web 文件时 Web 文件数据连接的 URL。

## 语法**:**

**URL is** string

## 参数**:**

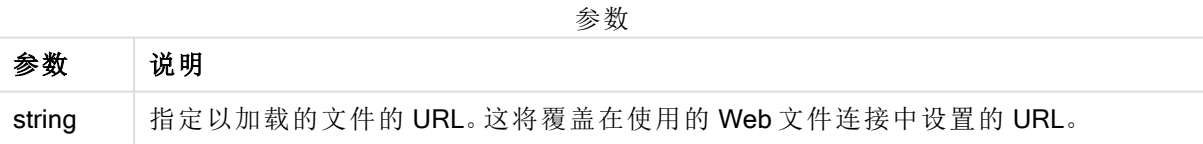

## 限制**:**

URL is 说明符仅用于 Web 文件。您需要使用现有 Web 文件数据连接。

## 另请参见**:**

 $\bigcap$  Load [\(page](#page-90-0) 91)

## userAgent is

该脚本说明符用于在加载 Web 文件时设置浏览器用户代理。

## 语法**:**

**userAgent is** string

# 参数**:**

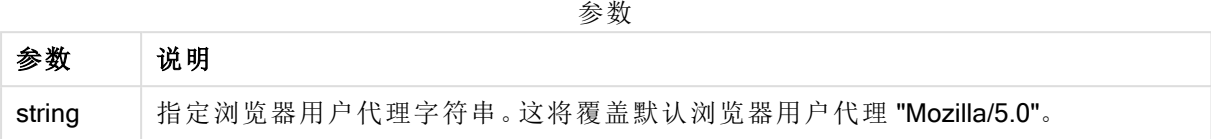

## 限制**:**

userAgent is 说明符仅用于 Web 文件。

# 另请参见**:**

 $\Box$  Load [\(page](#page-90-0) 91)

# Let

let 语句是 set 语句的补充, 用于定义脚本变量。相对于 set 语句, let 语句在其被分配到 变量之前可以在脚本运行时计算等号"="右边的表达式。

## 语法**:**

**Let** variablename=expression

示例和结果:

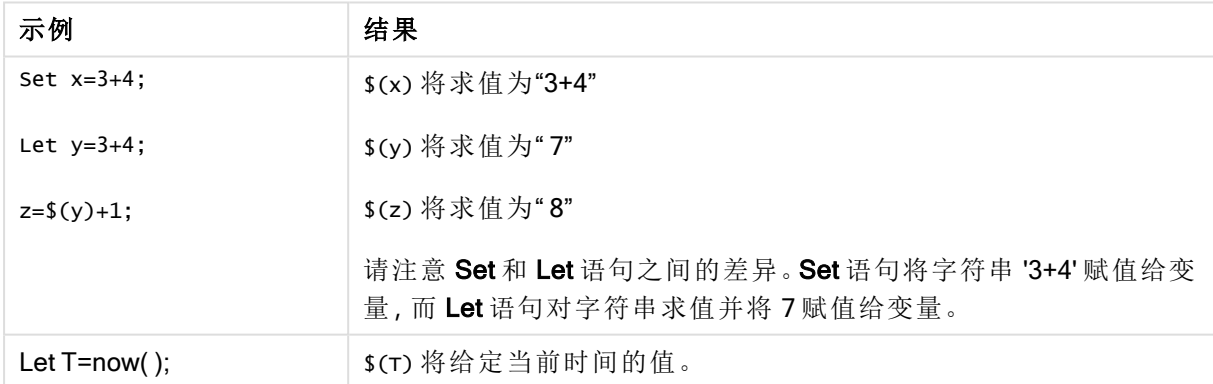

# Loosen Table

在使用 Loosen Table 语句执行脚本期间,一个或多个 Qlik Sense 内部数据表格可以明确声明松散 耦合。当表格是松散耦合时,表格中字段值之间的所有关联都会被移除。通过独立加载松散耦合表 格( 未相互连接的表格) 的每个字段可以达到类似的效果。在对数据结构临时独立的不同部分进行 测试时,松散耦合会非常有用。松散耦合表格在表格查看器中将以虚线进行标识。执行脚本之前, 在脚本中使用一个或多个 Loosen Table 语句将使 Qlik Sense 忽略任何松散耦合表设置。

## 语法**:**

```
Loosen Tabletablename [ , tablename2 ...]
Loosen Tablestablename [ , tablename2 ...]
```
可使用以下语法之一:Loosen Table 或 Loosen Tables。

如果 Qlik Sense 在数据结构中发现循环引用,且此引用在脚本中不会被明确表现出交互 式或显式松散组合的表格所中断,此时将强制松散组合一个或多个其他表格,直到无循 环引用存在。出现这种情况时,循环警告对话框会发出警告。

# 示例**:**

```
Tab1:
SELECT * from Trans;
Loosen Table Tab1;
```
# Map

map ... using 语句用于将某些字段值或表达式映射为特定映射表的值。映射表可通过 Mapping 语句创建。

#### 语法**:**

**Map** fieldlist **Using** mapname

自动映射可用于在 Map ... Using 语句之后, 脚本末尾或 Unmap 语句之前加载的字段。

在生成由 Qlik Sense 内部表格存储的字段的事件链中,映射是最后环节。这意味着,并非每次遇到 作为表达式组成部分的字段名时都会执行映射,而是在当值存储在内部表格中的字段名之下时才 执行映射。如果要求执行表达式级映射,则必须使用 Applymap() 函数。

# 参数**:**

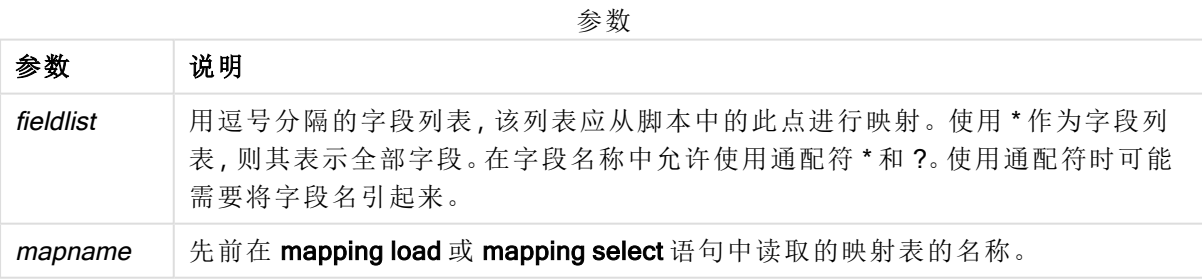

| 示例                         | 结果                          |
|----------------------------|-----------------------------|
| Map Country Using<br>Cmap: | 使用映射 Cmap 启用字段 Country 的映射。 |
| Map A, B, C Using X;       | 使用映射 X启用字段 A、B和 C的映射。       |
| Map * Using GenMap;        | 使用 GenMap 启用所有字段的映射。        |

示例和结果:
# NullAsNull

NullAsNull 语句用于关闭 NULL 语句之前设置的从 NullAsValue 值到字符串值的转换。

## 语法**:**

**NullAsNull** \*fieldlist

NullAsValue 语句可像开关一样运作, 无论是使用 NullAsValue 还是 NullAsNull 语句, 均可在脚本中 开启或关闭数次。

# 参数**:**

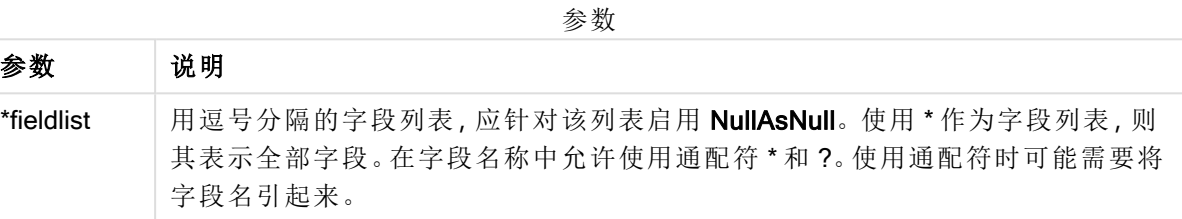

# 示例**:**

NullAsNull A,B; LOAD A,B from x.csv;

# **NullAsValue**

NullAsValue 语句用于指定应将 NULL 值转换为值的字段。

### 语法**:**

**NullAsValue** \*fieldlist

Qlik Sense 默认将 NULL 值视为缺失或未定义实体。但是,某些数据库上下文暗示可将 NULL 值视为 特殊值,而不是缺失值。通常不允许将 NULL 值链接至可通过 NULL 语句挂起的其他 NullAsValue 值。

NullAsValue 语句可像开关一样运作,且可在后续的加载语句中运作。您可借助 NullAsNull 语句再 次切换关闭该语句。

# 参数**:**

参数 说明 \*fieldlist | 用逗号分隔的字段列表, 应针对该列表启用 NullAsValue。使用 \* 作为字段列表, 则 其表示全部字段。在字段名称中允许使用通配符 \* 和 ?。使用通配符时可能需要将 字段名引起来。 参数

## 示例**:**

```
NullAsValue A,B;
Set NullValue = 'NULL';
LOAD A,B from x.csv;
```
# **Qualify**

Qualify 语句用于打开字段名限制条件, 即字段名将表格名作为前缀。

语法**:**

**Qualify** \*fieldlist

使用 qualify 语句可以暂时中止不同表格内具有相同名称的字段之间的自动关联,同时该语句可以 使用表格名限定字段名。如果限定,则会在表格中找到时重命名字段名。新名称的格式为 tablename.fieldname。Tablename等同于当前表格的标签,或者如果标签不存在,则等同于显示在 LOAD 和 SELECT 语句中 from 之后的名称。

qualify 语句将对在其后加载的所有字段将进行限定。

脚本执行开始时始终默认打开限制条件。字段名称限定可随时使用限定 qualify 语句激活。使用 Unqualify 语句可随时关闭限制条件。

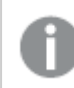

qualify 语句不得与部分重新加载结合使用。

#### 参数**:**

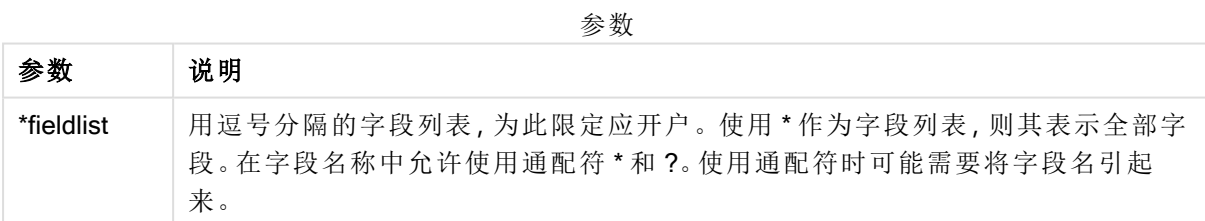

#### Example 1:

Qualify B; LOAD A,B from x.csv; LOAD A,B from y.csv; 只能通过A关联两个表格 x.csv 和 y.csv。将会生成三个字段:A、x.B、y.B。

#### Example 2:

在不熟悉的数据库中,首先确保仅一个或少数字段关联,这样做通常有用,如以下示例所示:

```
qualify *;
unqualify TransID;
SQL SELECT * from tab1;
SQL SELECT * from tab2;
```
SOL SELECT \* from tab3: 在表格 tab1、tab2 和 tab3 之间只能使用 TransID 进行关联。

# Rem

rem 语句用于插入备注或注释到脚本,或暂时关闭脚本语句而无需移除脚本。

#### 语法**:**

**Rem** string

rem 和下一个分号 ; 之间的一切内容都视为注释。

在脚本中注释有两种替代性方法:

- 1. 通过将有问题的部分放置在 /\* 和 \*/ 之间可在脚本的任何位置创建注释( 两个引号之间除 外) 。
- 2. 当在脚本中输入 // 时,同一行右方的所有文本都将成为注释。( 请注意,//: 的例外情况是可以 用作网址的一部分。)

#### 参数**:**

参数

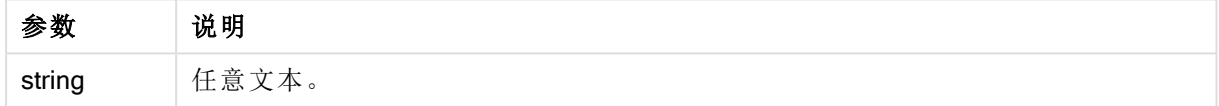

#### 示例**:**

```
Rem ** This is a comment **;
/* This is also a comment */
// This is a comment as well
```
# Rename

Rename 脚本关键字可用于重命名已经加载的表格或字段。

# Rename field

此脚本函数用于在加载一个或多个现有 Qlik Sense 字段后对其进行重命名。

建议不对 Qlik Sense 中的字段和函数将变量命名为相同的名称。

可使用以下语法之一:rename field 或 rename fields。

# 语法**:**

```
Rename Field (using mapname | oldname to newname{ , oldname to newname })
Rename Fields (using mapname | oldname to newname{ , oldname to newname })
```
## 参数**:**

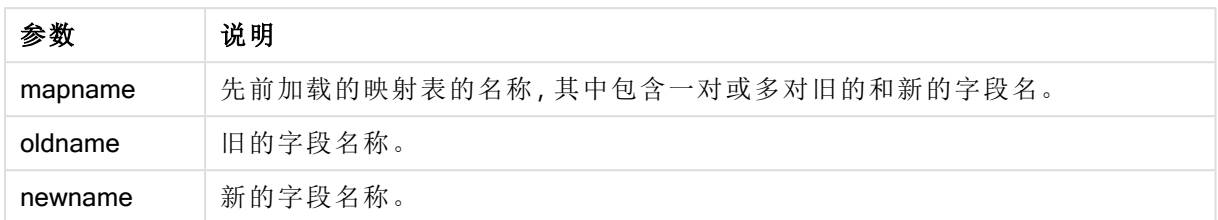

#### 限制**:**

您不能将两个字段重命名成同样的名称。

#### Example 1:

Rename Field XAZ0007 to Sales;

#### Example 2:

```
FieldMap:
Mapping SQL SELECT oldnames, newnames from datadictionary;
Rename Fields using FieldMap;
```
## Rename table

此脚本函数用于在加载一个或多个现有 Qlik Sense 内部表格后对其进行重命名。

可使用以下语法之一:rename table 或 rename tables。

#### 语法**:**

```
Rename Table (using mapname | oldname to newname{ , oldname to newname })
Rename Tables (using mapname | oldname to newname{ , oldname to newname })
```
#### 参数**:**

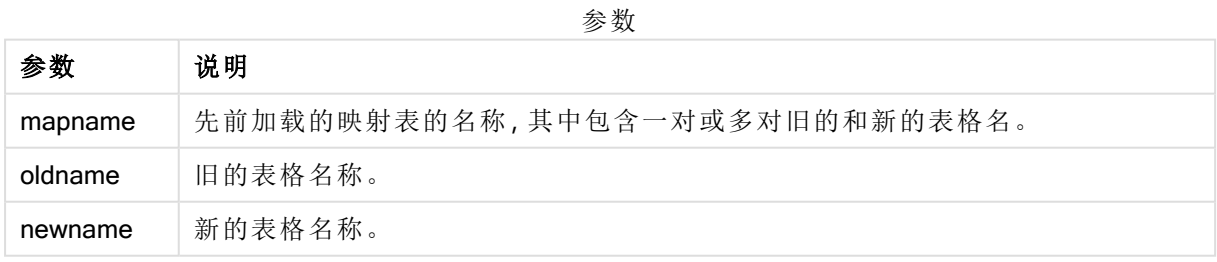

#### 限制**:**

两个不同名称的表格不能重命名成相同的名称。如果尝试将表格重命名为与现有表格相同的名称, 则脚本将生成错误。

### Example 1:

```
Tab1:
SELECT * from Trans;
Rename Table Tab1 to Xyz;
```
#### Example 2:

```
TabMap:
Mapping LOAD oldnames, newnames from tabnames.csv;
Rename Tables using TabMap;
```
# Search

Search 语句用于在智能搜索中包含或排除字段。

## 语法**:**

```
Search Include *fieldlist
Search Exclude *fieldlist
```
可以使用多个l Search 语句来优化要选择包含在内的字段。语句自上而下求值。

# 参数**:**

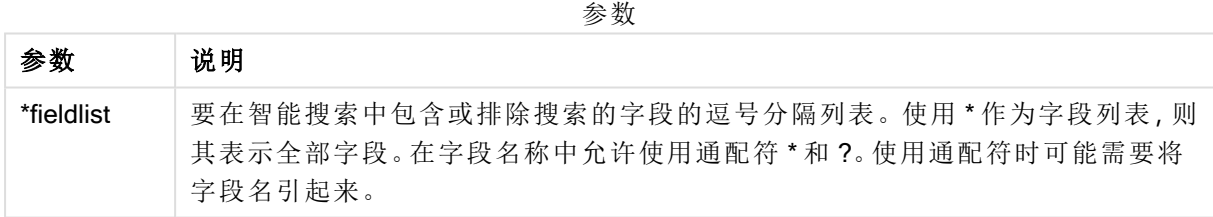

# 示例**:**

搜索示例

| 语句                        | 说明                        |
|---------------------------|---------------------------|
| Search Include *:         | 在智能搜索中包含搜索的所有字段。          |
| Search Exclude [*ID];     | 在智能搜索中排除搜索以ID结尾的所有字段。     |
| Search Exclude '*ID':     | 在智能搜索中排除搜索以ID结尾的所有字段。     |
| Search Include ProductID; | 在智能搜索中包含搜索的 ProductID 字段。 |

按照此顺序,这三个语句的合并结果是从智能搜索中排除搜索以 ID 结尾但不含 ProductID 的所有 字段。

# Section

使用 section 语句, 可以定义随后的 LOAD 和 SELECT 语句应视为数据还是访问权限定义。

#### 语法**:**

**Section** (**access** | **application**)

如果未指定任何一个,将假设为 section application。section 定义会一直有效, 直到新的 section 语 句出现。

#### 示例**:**

Section access; Section application;

# **Select**

可通过标准 SQL SELECT 语句从 ODBC 数据源或 OLE DB 提供商选择字段。然而, 是 否接受 SELECT 语句取决于所使用的 ODBC 驱动程序或 OLE DB 提供程序。使用 SELECT 语句, 需要指向源的开放数据连接。

#### 语法**:**

**Select** [**all** | **distinct** | **distinctrow** | **top** n [**percent**] ] fieldlist **From** tablelist [**where** criterion ] [**group by** fieldlist [**having** criterion ] ] [**order by** fieldlist [**asc** | **desc**] ] [ (**Inner** | **Left** | **Right** | **Full**) **join** tablename **on** fieldref = fieldref ]

而且,几个 SELECT 语句可通过使用 union 运算符结合成一个整体:

selectstatement **Union** selectstatement

SELECT 语句由 ODBC 驱动程序或 OLE DB 提供者解释,因此可能会发生一般的 SQL 语法偏差,具 体取决于 ODBC 驱动程序的功能或 OLE DB 提供者,例如:

- 有时,不允许使用 as, 即 aliasname必须紧跟在 fieldname之后。
- 如果使用 as, 有时会强制使用 aliasname。
- 有时, 不支持 distinct、as、where、group by、order by 或 union。
- <sup>l</sup> 有时,ODBC 驱动程序不支持所有以上列出的不同引号。

这不是完整的 SQL SELECT 语句! 例如, SELECT 语句可以嵌套, 可在一个 SELECT 语 句中创建几个连接,表达式中允许的函数个数有时非常大等。

# 参数**:**

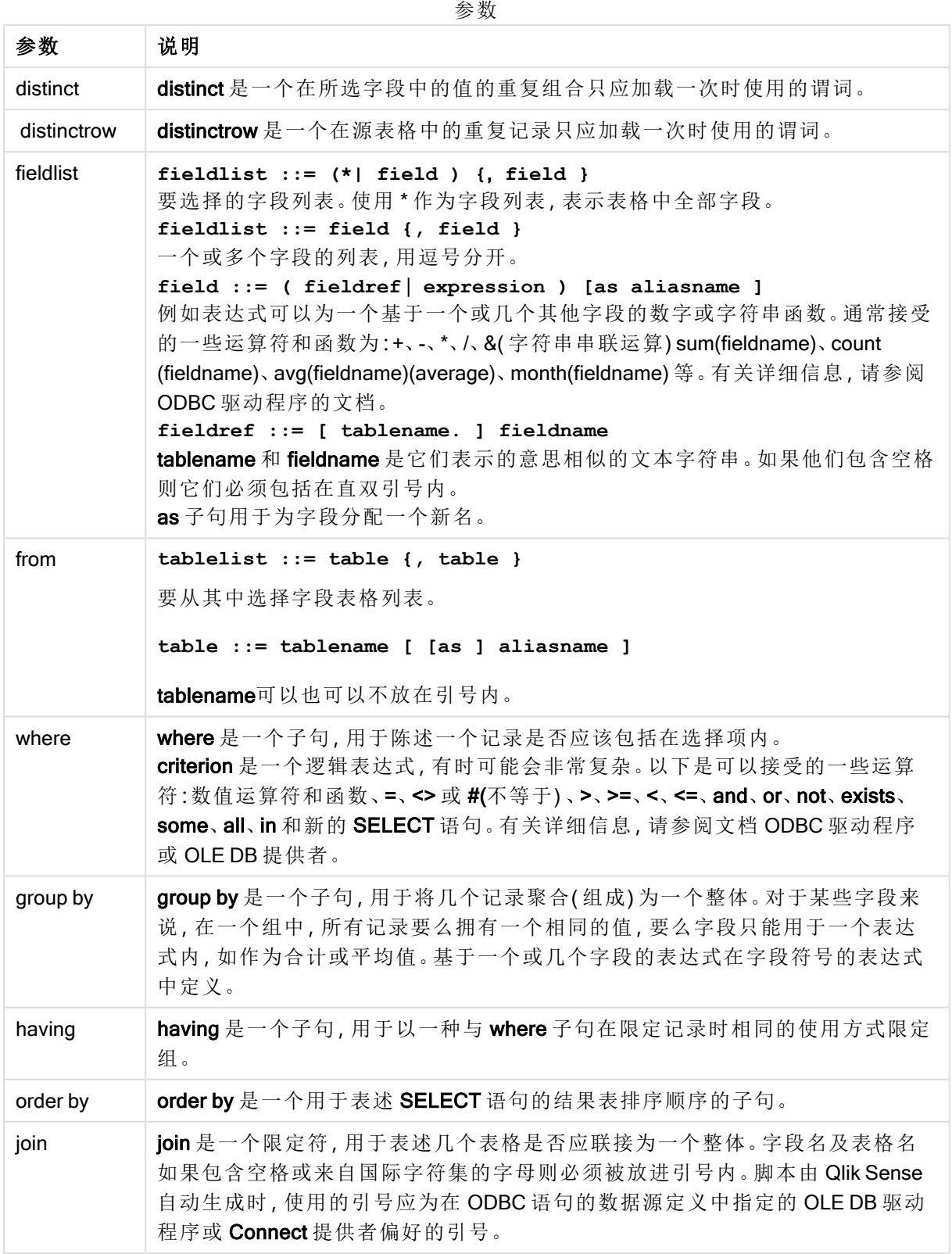

#### Example 1:

SELECT \* FROM `Categories`;

### Example 2:

SELECT `Category ID`, `Category Name` FROM `Categories`;

#### Example 3:

SELECT `Order ID`, `Product ID`,

`Unit Price` \* Quantity \* (1-Discount) as NetSales

FROM `Order Details`;

### Example 4:

SELECT `Order Details`.`Order ID`,

Sum(`Order Details`.`Unit Price` \* `Order Details`.Quantity) as `Result`

FROM `Order Details`, Orders

where Orders.`Order ID` = `Order Details`.`Order ID`

group by `Order Details`.`Order ID`;

# Set

set 语句用于定义脚本变量。这些变量可用来替代字符串,路径和驱动程序等。

## 语法**:**

**Set** variablename**=**string

### Example 1:

Set FileToUse=Data1.csv;

#### Example 2:

Set Constant="My string";

### Example 3:

Set BudgetYear=2012;

# Sleep

sleep 语句用于在指定的时间暂停脚本执行。

语法**:**

**Sleep** n

### 参数**:**

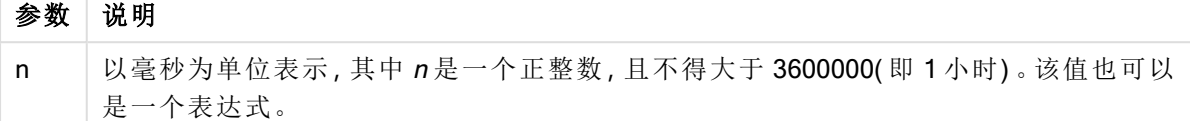

#### Example 1:

Sleep 10000;

### Example 2:

Sleep t\*1000;

# **SQL**

SQL 语句可通过 ODBC 或 OLE DB 连接发送任意 SQL 命令。

### 语法**:**

**SQL** sql\_command

如果 Qlik Sense 已经以只读模式打开 ODBC 连接,发送更新数据库的 SQL 语句将会返回错误。

相应语法为:

SQL SELECT \* from tab1; 允许使用,并且考虑到一致性,将作为 SELECT 的首选语法。但是,SQL 前缀仍然是 SELECT 语句 的可选项。

# 参数**:**

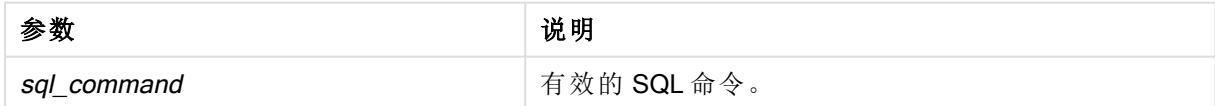

#### Example 1:

SQL leave;

## Example 2:

SQL Execute <storedProc>;

# SQLColumns

sqlcolumns 语句用于返回描述 ODBC 或 OLE DB 数据源的列以建立 connect 的字段集。

# 语法**:**

**SQLcolumns**

这些字段可以与 sqltables 和 sqltypes 命令生成的字段组合, 以概述给定的数据库。这十二个标准字 段为:

TABLE\_QUALIFIER

TABLE\_OWNER

TABLE\_NAME

COLUMN\_NAME

DATA\_TYPE

TYPE\_NAME

PRECISION

LENGTH

**SCALE** 

RADIX

NULLABLE

REMARKS

关于这些字段的详细说明,请参阅 ODBC 参考手册。

# 示例**:**

Connect to 'MS Access 7.0 Database; DBQ=C:\Course3\DataSrc\QWT.mbd'; SQLcolumns;

某些 ODBC 驱动程序可能不支持此命令。某些 ODBC 驱动程序可能不会产生额外字段。

# **SQLTables**

sqltables 语句用于返回描述 ODBC 或 OLE DB 数据源的表格以建立 connect 的字段集。

# 语法**:**

**SQLTables**

这些字段可以与 sqlcolumns 和 sqltypes 命令生成的字段组合, 以概述给定的数据库。这五个标准字 段为:

TABLE\_QUALIFIER

TABLE\_OWNER

TABLE\_NAME

TABLE\_TYPE

REMARKS

关于这些字段的详细说明,请参阅 ODBC 参考手册。

#### 示例**:**

Connect to 'MS Access 7.0 Database; DBQ=C:\Course3\DataSrc\QWT.mbd'; SQLTables;

某些 ODBC 驱动程序可能不支持此命令。某些 ODBC 驱动程序可能不会产生额外字段。

# **SQLTypes**

sqltypes 语句用于返回描述 ODBC 或 OLE DB 数据源的类型以建立 connect 的字段集。

## 语法**:**

### **SQLTypes**

这些字段可以与 sqlcolumns 和 sqltables 命令生成的字段组合, 以概述给定的数据库。这十五个标 准字段为:

TYPE\_NAME

DATA\_TYPE

PRECISION

LITERAL\_PREFIX

LITERAL\_SUFFIX

CREATE\_PARAMS

NULLABLE

CASE\_SENSITIVE

**SEARCHABLE** 

UNSIGNED\_ATTRIBUTE

**MONEY** 

AUTO\_INCREMENT

LOCAL\_TYPE\_NAME

MINIMUM\_SCALE

MAXIMUM\_SCALE

关于这些字段的详细说明,请参阅 ODBC 参考手册。

## 示例**:**

Connect to 'MS Access 7.0 Database; DBQ=C:\Course3\DataSrc\QWT.mbd'; SQLTypes;

某些 ODBC 驱动程序可能不支持此命令。某些 ODBC 驱动程序可能不会产生额外字段。

# Star

该字符串用于呈现数据库中字段的全部值设置,可以通过 star 语句设置。星号可以影 响随后的LOAD 和 SELECT 语句。

## 语法**:**

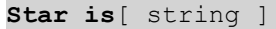

## 参数**:**

参数

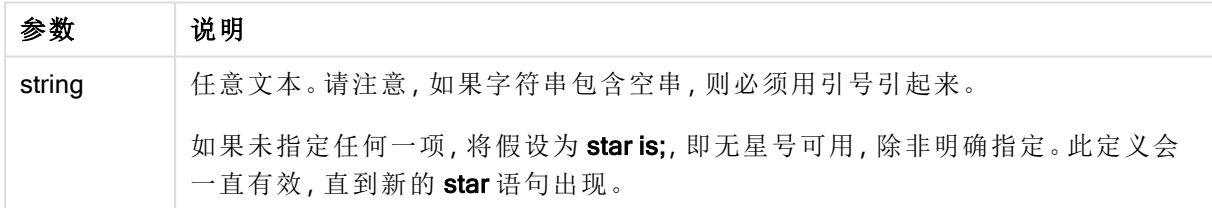

如果使用了区域权限,不建议将 Star is 语句用于脚本的数据部分(在 Section Application 下)。但在 脚本的区域权限部分,对于受保护字段完全支持星号字符。在该情况下,您不需要使用显式的 Star is 语句,因为这在区域权限中始终是隐式的。

限制

- <sup>l</sup> 您无法将星号字符结合关键字段使用;即链接表格的字段。
- 您无法将星号字符结合受 Unqualify 语句影响的任何字段使用,因为这可能影响链接表格的 字段。
- <sup>l</sup> 您无法将星号字符结合非逻辑表格使用,例如信息加载表格或映射加载表格。
- 如果在区域权限中的减少字段(与数据链接的字段)中使用星号字符,则其表示在区域权限的 该字段中列出的值。它不代表可能存在于数据中但未在区域权限中列出的其他值。
- · 您无法将星号字符结合受区域权限以外任何形式的数据减少影响的字段使用。

示例

以下示例是采用区域权限提取数据加载脚本。

Star is \*;

Section Access;

LOAD \* INLINE [

ACCESS, USERID, OMIT

ADMIN, ADMIN,

USER, USER1, SALES

USER, USER2, WAREHOUSE

USER, USER3, EMPLOYEES

USER, USER4, SALES

USER, USER4, WAREHOUSE

USER, USER5, \*

];

Section Application;

LOAD \* INLINE [

SALES, WAREHOUSE, EMPLOYEES, ORDERS

1, 2, 3, 4

];

适用以下条件:

- Star 号为  $*$ 。
- 用户 ADMIN 看到所有字段。没有被省略的内容。
- 用户 USER1看不到字段 SALES。
- 用户 USER2看不到字段 WAREHOUSE。
- 用户 USER3看不到字段 EMPLOYEES。

• 将用户 USER4添加两次以解决此用户的两个 OMIT 字段: SALES 和 WAREHOUSE。

• USER5添加了一个"\*",这意味着 OMIT 中列出的所有字段都不可用, 即用户 USER5看不见 字段 SALES、WAREHOUSE 和 EMPLOYEES, 但该用户可看见字段 ORDERS。

# Store

Store 语句创建 QVD、CSV 或 text 文件。

# 语法**:**

**Store** [ fieldlist **from**] table into filename [ format-spec ]; 该语句将创建一个明确命名的 QVD、CSV 或 TXT 文件。

该语句仅会从一个数据表格中导出字段。如果要从多个表格中导出字段,必须明确命名之前在脚本 中生成的 join 以创建应导出的数据表。

文本值将以 UTF-8 格式导出至 CSV 文件。可以指定一个分隔符, 请参阅 LOAD。store 语句不支持将 CSV 导出至 BIFF 文件。

# 参数**:**

| 参数                                           | 说明                                                                             |
|----------------------------------------------|--------------------------------------------------------------------------------|
| fieldlist::= $({*}$   field $)$ {, field } } | 要选择的字段列表。使用*作为字段列表,则其表示全部<br>字段。                                               |
|                                              | field::= fieldname [as aliasname]                                              |
|                                              | fieldname是指与table中的字段名完全相同的文本。(请注<br>意,如果字段名包含空格或其他非标准字符,则必须使<br>用双引号或方括号括起来。) |
|                                              | aliasname 是指生成的 QVD 或 CSV 文件中所用字段的替<br>代名称。                                    |
| table                                        | 脚本标签表示要用作数据源的已加载表格。                                                            |

存储命令参数

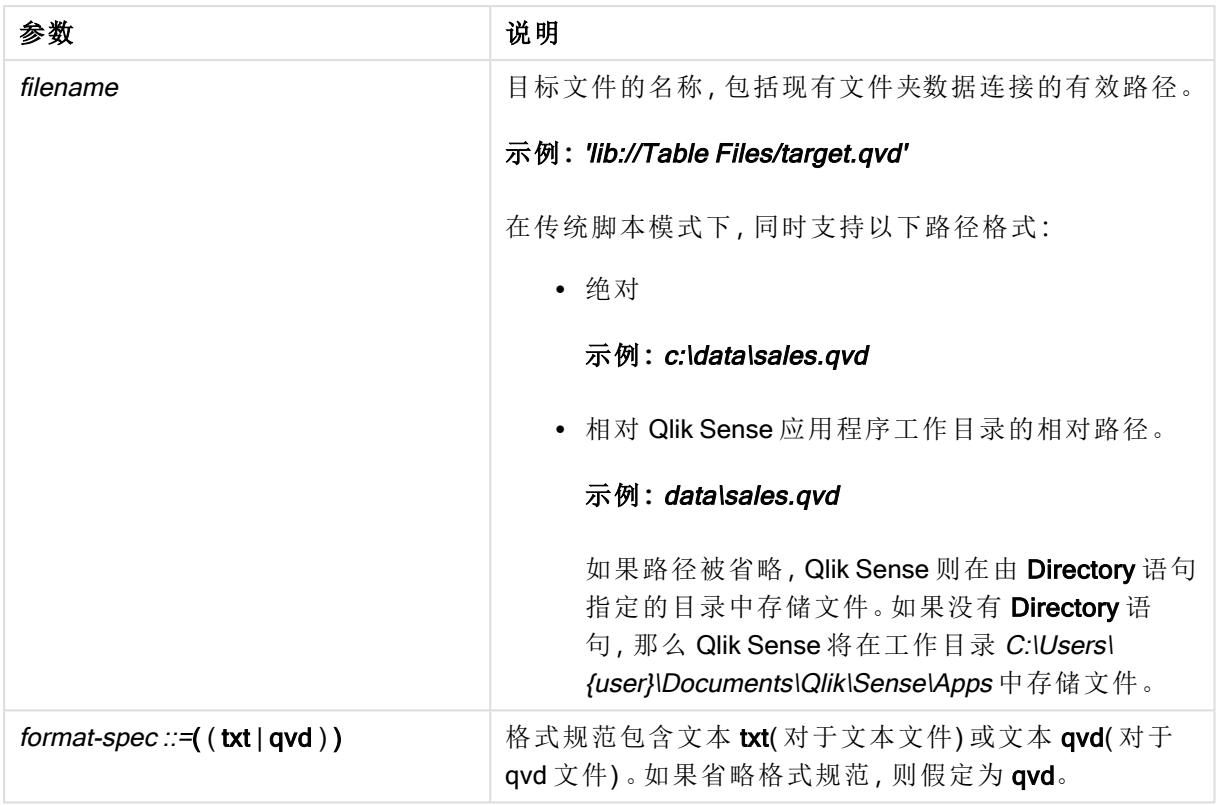

## 示例**:**

Store mytable into xyz.qvd (qvd);

Store \* from mytable into 'lib://FolderConnection/myfile.qvd';

Store Name, RegNo from mytable into xyz.qvd;

Store Name as a, RegNo as b from mytable into 'lib://FolderConnection/myfile.qvd';

Store mytable into myfile.txt (txt);

Store \* from mytable into 'lib://FolderConnection/myfile.qvd';

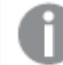

DataFiles 连接的文件扩展要区分大小写。例如:.qvd。

# Table/Tables

Table 和 Tables 脚本关键字用于 Drop、Comment 和 Rename 语句,以及 Load 语句中 的格式说明符。

# Tag

此脚本语句提供了一种将标记分配给一个或多个字段或表格的方法。如果试图标记应 用程序中不存在的字段或表格,则将忽略该标记。如果出现字段名和标记名冲突的情 况,将使用最后出现的值。

#### 语法**:**

**Tag [field|fields]** fieldlist **with** tagname

**Tag [field|fields]** fieldlist **using** mapname

**Tag table** tablelist **with** tagname

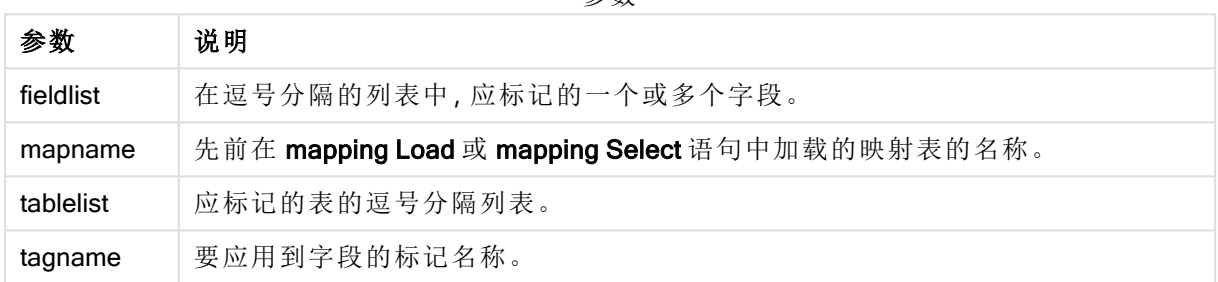

参数

### Example 1:

```
tagmap:
mapping LOAD * inline [
a,b
Alpha, MyTag
Num, MyTag
];
tag fields using tagmap;
```
#### Example 2:

tag field Alpha with 'MyTag2';

# **Trace**

trace 语句用于将字符串写入脚本执行进度窗口和脚本日志文件中。这对调试过程很有用。使用在 trace 语句之前计算的 \$ 变量扩展可以自定义消息。

#### 语法**:**

**Trace** string

#### Example 1:

下面的语句可以在加载"主"表的 Load 语句之后使用。

Trace Main table loaded;

这将在脚本执行对话框和日志文件中显示文本"主表已加载"。

## Example 2:

下面的语句可以在加载"主"表的 Load 语句之后使用。

Let MyMessage = NoOfRows('Main') & ' rows in Main table';

Trace \$(MyMessage);

这将显示一个文本,显示脚本执行对话框和日志文件中的行数,例如,"主表中的 265,391 行"。

# Unmap

Unmap 语句可禁用由之前的 Map ... Using 语句为后来加载的字段指定的字段值映射。

#### 语法**:**

**Unmap** \*fieldlist

#### 参数**:**

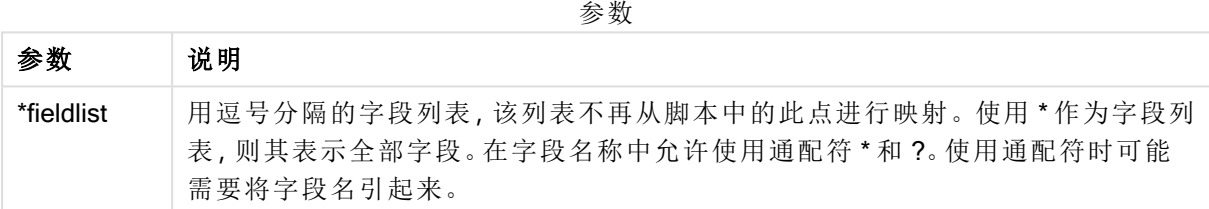

示例和结果:

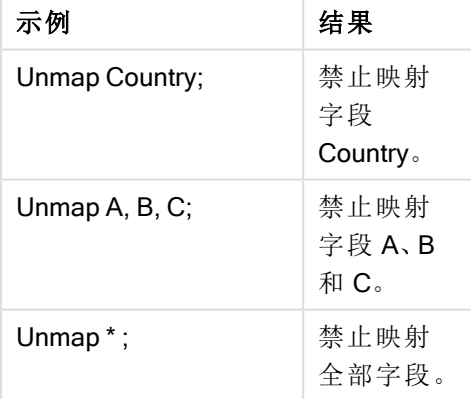

# Unqualify

Unqualify 语句用于断开前面由 Qualify 语句打开的字段名限制条件。

语法**:**

**Unqualify** \*fieldlist

## 参数**:**

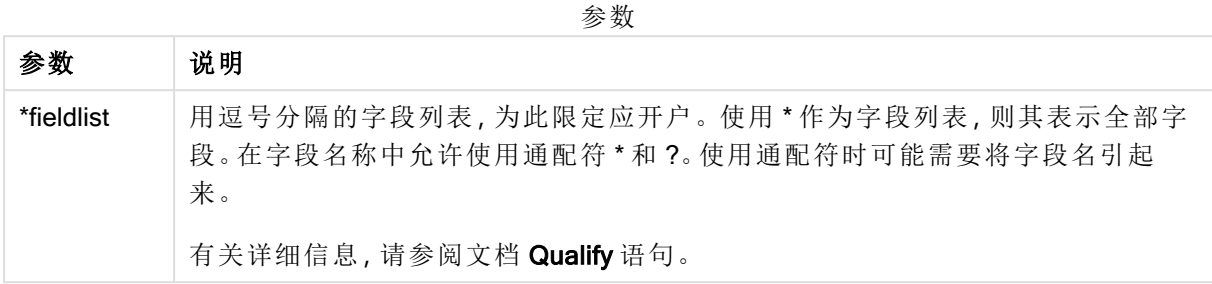

## Example 1:

在不熟悉的数据库中,首先确保仅一个或少数字段关联,这样做通常有用,如以下示例所示:

```
qualify *;
unqualify TransID;
SQL SELECT * from tab1;
SQL SELECT * from tab2;
SQL SELECT * from tab3;
首先,为所有字段启用限定。
然后为 TransID 关闭限定。
在表格 tab1、tab2 和 tab3之间只能使用 TransID 进行关联。所有其他字段都将使用表名进行限定。
```
# Untag

此脚本语句提供了一种从字段或表中删除标记的方法。如果试图取消标记应用程序中 不存在的字段或表格,则将忽略该取消标记。

#### 语法**:**

**Untag [field|fields]** fieldlist **with** tagname

**Untag [field|fields]** fieldlist **using** mapname

**Untag table** tablelist **with** tagname

### 参数**:**

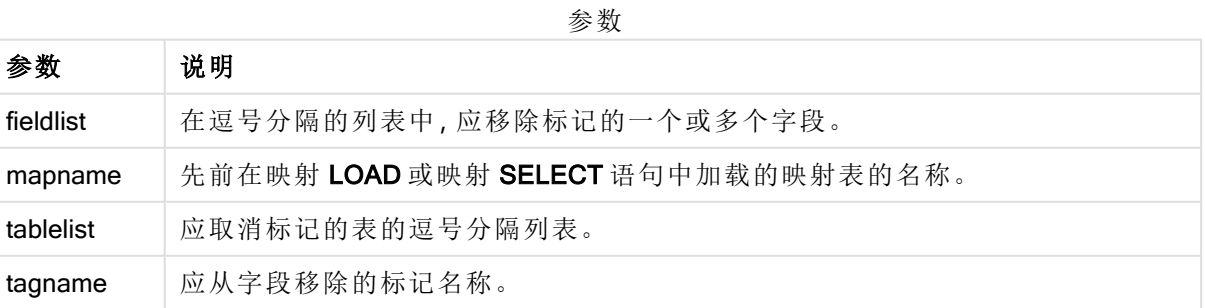

# Example 1:

tagmap: mapping LOAD \* inline [ a,b Alpha, MyTag Num, MyTaq ]; Untag fields using tagmap;

# Example 2:

Untag field Alpha with MyTag2;

# 2.6 工作目录

如果在脚本语句中引用文件,并且省略路径,则 Qlik Sense 会按以下顺序搜索该文件:

- 1. Directory 语句指定的目录( 仅传统脚本模式支持)。
- 2. 如果没有 Directory 语句, 则 Qlik Sense 将在工作目录中搜索。

# Qlik Sense Desktop 工作目录

在 Qlik Sense Desktop 中, 工作目录为 C:\Users\{user}\Documents\Qlik\Sense\Apps。

# Qlik Sense 工作目录

在 Qlik Sense 服务器安装中,工作目录是在 Qlik Sense 存储库服务 中指定,默认情况下是 C:\ProgramData\Qlik\Sense\Apps。有关详细信息,请参阅 Qlik Management Console 帮助。

# 2 在数据加载编辑器中使用变量

Qlik Sense 中的变量是存储静态值或计算( 例如数字或字母数字值) 的容器。在应用程 序中使用此变量时,对此变量做出的任何更改将应用于使用此变量的任何位置。您可 在变量概述中定义变量,或利用数据加载编辑器在脚本中定义。您可在数据加载脚本 中使用 Let 或 Set 语句设置变量的值。

编辑表格时,您也可以从变量概述使用 Qlik Sense 变量。

# 2.7 概述

如果变量值的第一个字符为等于符号"=", Qlik Sense 将尝试以公式( Qlik Sense 表达式) 评估该值, 然后显示或返回结果而不是实际公式文本。

使用时,此变量用其值取代。脚本中的变量可用于货币符号扩展脚本和各种控制语句。如果同一字 符串( 如路径) 在脚本中重复多次,则其将非常有用。

部分特别的系统变量将由 Qlik Sense 在开始执行脚本时设置,不管之前为何值。

# 2.8 定义变量

变量提供了存储静态值或计算结果的能力。定义变量时,使用以下语法:

**set** *variablename* = *string* 或

**let** *variable = expression*

该 Set 语句用于字符串赋值。它将等号右侧的文本赋值给变量。Let 语句在脚本运行时对等号右侧 的表达式求值,并将表达式的结果赋给该变量。

变量区分大小写。

建议不对 Qlik Sense 中的字段和函数将变量命名为相同的名称。

#### 示例**:**

set x = 3 + 4; // 该变量将获得字符串"3 + 4"作为值。

let x = 3 + 4; // 返回 7 作为值。

set  $x = \text{Today()}$ ; // 返回"Today()"作为值。

let x = Today(); // 返回今天的日期作为值,例如,"9/27/2021"。

# 2.9 删除变量

如果您从脚本移除变量并重新加载数据,变量将留在应用程序中。如果您想要从应用程序中完全 移除变量,必须也从变量对话框删除变量。

# 2.10 将变量值加载为字段值

如果要在 LOAD 语句中加载变量值作为字段值且货币符号扩展的结果为文本( 而非数字或表达 式) ,则需要用单引号将扩展变量引起来。

## 示例**:**

本例将包含脚本错误列表的系统变量加载到表格中。您会发现 If 子句中的 ScriptErrorCount 扩展变 量不需要使用引号,而 ScriptErrorList 扩展变量需要使用引号。

```
IF $(ScriptErrorCount) >= 1 THEN
```
LOAD '\$(ScriptErrorList)' AS Error AutoGenerate 1; END IF

# 2.11 变量计算

可以通过多种方法在 Qlik Sense 中使用变量计算值,结果取决于定义变量以及在表达式中调用变 量的方式。

在本例中,我们加载一些内联数据:

LOAD \* INLINE [ Dim, Sales A, 150 A, 200 B, 240 B, 230 C, 410 C, 330 ]; 首先需要定义两个变量: Let vSales = 'Sum(Sales)' ; Let vSales2 = '=Sum(Sales)' ; 在第二个变量中,在表达式前面添加一个等号。这可以使得在扩展变量和计算表达式之前计算变 量。

如果按此方法使用 vSales 变量(如在度量中), 则结果将为字符串 Sum(Sales), 即没有执行任何计 算。

如果在表达式中添加货币符号扩展和调用 \$(vSales),则该变量已扩展且显示Sales的总和。

最后,如果调用 \$(vSales2),则将会在扩展变量之前计算其值。这意味着所显示的结果是Sales的总 和。使用 =\$(vSales) 和 =\$(vSales2) 作为度量表达式之间的区别如此图表显示的结果所示:

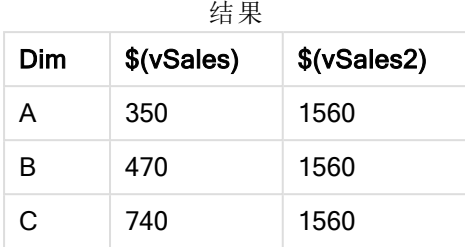

如图表所示,\$(vSales) 生成维度值的部分和,而 \$(vSales2) 却生成总和。

以下脚本变量可用:

- **·** [错误变量](#page-149-0) (page 150)
- [数字解释变量](#page-136-0) (page 137)
- [系统变量](#page-129-0) (page 130)
- <span id="page-129-0"></span>• [值处理变量](#page-134-0) (page 135)

# 2.12 系统变量

一部分系统变量由系统所定义,用于提供有关系统和 Qlik Sense 应用程序的信息。

# 系统变量概述

一部分函数在概述后面进行了详细描述。对于这些函数,可以单击语法中的函数名称即时访问有关 该特定函数的更多信息。

## Floppy

用于返回找到的第一个软盘驱动器的驱动器号,通常是 a:。这是系统定义的变量。

# **Floppy**

在标准模式下不支持此变量。

## CD

用于返回找到的第一个 CD-ROM 驱动器的驱动器号。如果未找到任何 CD-ROM, 随后会返回 c:。这 是系统定义的变量。

#### **CD**

在标准模式下不支持此变量。

### Include

Include/Must Include 变量用于指定包含应包括在脚本中并作为脚本代码计算值的文本的文件。它 不用于添加数据。您可以将部分脚本代码存储在单独的文本文件中,并可以在多个应用程序中重复 使用它。这是用户定义的变量。

**\$[\(Include](#page-132-0)=**filename**)**

**\$(Must\_Include=**filename**)**

#### **HidePrefix**

所有以此文本字符串开始的字段名会按与系统字段相同的方式隐藏。这是用户定义的变量。

#### **[HidePrefix](#page-132-1)**

#### **HideSuffix**

所有以此文本字符串结束的字段名会按与系统字段相同的方式隐藏。这是用户定义的变量。

#### **[HideSuffix](#page-132-2)**

#### **QvPath**

用于返回浏览字符串到可执行的 Qlik Sense 文件。这是系统定义的变量。

#### **QvPath**

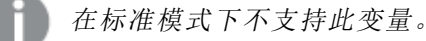

#### QvRoot

用于返回可执行的 Qlik Sense 的根目录。这是系统定义的变量。

#### **QvRoot**

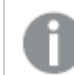

在标准模式下不支持此变量。

#### QvWorkPath

用于返回浏览字符串到当前 Qlik Sense 应用程序。这是系统定义的变量。

#### **QvWorkPath**

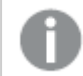

在标准模式下不支持此变量。

#### QvWorkRoot

用于返回当前 Qlik Sense 应用程序的根目录。这是系统定义的变量。

#### **QvWorkRoot**

在标准模式下不支持此变量。

#### **StripComments**

如果此变量设置为 0, 则禁止剥离脚本中的 /\*..\*/ 和 // 注释。如果未定义此变量, 则会始终执行注释 剥离。

#### **[StripComments](#page-134-1)**

#### Verbatim

全部字段值通常会自动剥离前导和尾部空格 (ASCII 32),然后再加载到 Qlik Sense 数据库。将此变 量设置为 1 会暂停剥离空格。Tab (ASCII 9) 和硬空格 (ANSI 160) 字符永远都不会剥离。

#### **[Verbatim](#page-134-2)**

#### **OpenUrlTimeout**

此变量用于定义 Qlik Sense 应在从 URL 源( 如HTML 页面) 获取数据时考虑的超时( 秒) 。如果省略, 则超时约为 20 分钟。

**[OpenUrlTimeout](#page-131-0)**

#### **WinPath**

用于返回浏览字符串到 Windows。这是系统定义的变量。

#### **WinPath**

在标准模式下不支持此变量。

### **WinRoot**

返回 Windows 的根目录。这是系统定义的变量。

#### **WinRoot**

在标准模式下不支持此变量。

#### **CollationLocale**

指定要用于排序顺序和搜索匹配的区域设置。该值是区域设置的区域性名称,如"zh-CN"。这是系统 定义的变量。

#### **CollationLocale**

#### CreateSearchIndexOnReload

此变量用于定义是否应在数据重新加载期间创建搜索索引文件。

<span id="page-131-0"></span>**[CreateSearchIndexOnReload](#page-131-0)**

# CreateSearchIndexOnReload

此变量用于定义是否应在数据重新加载期间创建搜索索引文件。

### 语法**:**

#### **CreateSearchIndexOnReload**

您可以定义是否在数据重新加载期间创建搜索索引文件,或是否在用户首次发出搜索请求后创建 搜索索引文件。在数据重新加载期间创建搜索索引文件的好处是可以避免用户首次进行搜索时的 等待时间。这需要根据搜索索引创建所需的较长数据重新加载时间进行加权。

如果省略此变量,则不会在数据重新加载期间创建搜索索引文件。

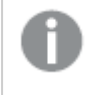

对于会话应用程序,无论此变量的设置为何,都不会在数据重新加载期间创建搜索索引 文件。

## Example 1: 数据重新加载期间创建搜索索引字段

set CreateSearchIndexOnReload=1:

#### Example 2: 首次搜索请求后创建搜索索引字段

<span id="page-132-1"></span>set CreateSearchIndexOnReload=0;

# **HidePrefix**

所有以此文本字符串开始的字段名会按与系统字段相同的方式隐藏。这是用户定义的 变量。

# 语法**:**

**HidePrefix**

# 示例**:**

```
set HidePrefix='_' ;
```
<span id="page-132-2"></span>如果使用此语句,当系统字段隐藏时,始于下划线的字段名不会显示在字段名称列表中。

# **HideSuffix**

所有以此文本字符串结束的字段名会按与系统字段相同的方式隐藏。这是用户定义的 变量。

# 语法**:**

**HideSuffix**

#### 示例**:**

set HideSuffix='%';

<span id="page-132-0"></span>如果使用此语句,当系统字段隐藏时,以百分比符号结束的字段名不会显示在字段名称列表中。

# Include

Include/Must\_Include 变量用于指定包含应包括在脚本中并作为脚本代码计算值的文 本的文件。它不用于添加数据。您可以将部分脚本代码存储在单独的文本文件中,并可 以在多个应用程序中重复使用它。这是用户定义的变量。

此变量仅在标准模式下支持文件夹数据连接。

#### 语法**:**

**\$(Include=**filename**)**

#### **\$(Must\_Include=**filename**)**

变量有两个版本:

- Include 在找不到文件的情况下不会生成错误, 而会静默失败。
- Must\_Include 在找不到文件的情况下会生成错误。

如果不指定路径,文件名将相对于 Qlik Sense 应用程序工作目录。也可以指定绝对文件路径,或者 lib:// 文件夹连接的路径。请勿在等号前后放置空格字符。

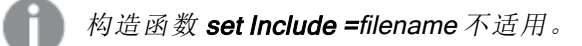

## 示例**:**

\$(Include=abc.txt);

```
$(Must_Include=lib://DataFiles/abc.txt);
```
限制

Windows 和 Linux 下 UTF-8 编码文件之间的交叉兼容性有限。

可以选择将 UTF-8 与 BOM( 字节顺序标记) 一起使用。BOM 可能会干扰 UTF-8 在软件中的使用,该 软件不希望在文件的开头使用非 ASCII 字节,但可以处理文本流。

- <sup>l</sup> Windows 系统使用 UTF-8 中的 BOM 来标识文件是 UTF-8 编码的,尽管字节存储中没有歧 义。
- Unix/Linux 对 Unicode 使用 UTF-8, 但不使用 BOM, 因为这会干扰命令文件的语法。

这对 Qlik Sense 有一些意义。

- <sup>l</sup> 在 Windows 中,任何以 UTF-8 BOM 开头的文件都被视为 UTF-8 脚本文件。否则会假设 ANSI 编码。
- <sup>l</sup> 在 Linux 中,系统默认的 8 位代码页是 UTF-8。这就是为什么 UTF-8 可以工作的原因,尽管它 不包含 BOM。

因此,无法保证便携性。在 Windows 上创建一个可以被 Linux 解释的文件并非总是可能,反之亦然。 由于对 BOM 的不同处理,两个系统之间对于 UTF-8 编码文件没有交叉兼容性。

# **OpenUrlTimeout**

此变量用于定义 Qlik Sense 应在从 URL 源( 如HTML 页面) 获取数据时考虑的超时 ( 秒) 。如果省略,则超时约为 20 分钟。

#### 语法**:**

**OpenUrlTimeout**

## 示例**:**

<span id="page-134-1"></span>set OpenUrlTimeout=10;

# **StripComments**

如果此变量设置为 0, 则禁止剥离脚本中的 /\*..\*/ 和 // 注释。如果未定义此变量, 则会始 终执行注释剥离。

# 语法**:**

**StripComments**

某些数据库驱动程序使用 /\*..\*/ 作为 SELECT 语句中的优化提示。如果出现这种情况, 在将 SELECT 语句发送到数据库驱动程序之前不会去除注释。

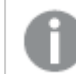

我们强烈建议此变量在所需语句执行之后立即重置为 1。

#### 示例**:**

```
set StripComments=0;
SQL SELECT * /* < optimization directive> */ FROM Table ;
set StripComments=1;
```
# <span id="page-134-2"></span>Verbatim

全部字段值通常会自动剥离前导和尾部空格 (ASCII 32),然后再加载到 Qlik Sense 数据 库。将此变量设置为 1 会暂停剥离空格。Tab (ASCII 9) 和硬空格 (ANSI 160) 字符永远都 不会剥离。

## 语法**:**

**Verbatim**

### 示例**:**

```
set Verbatim = 1;
```
# 2.13 值处理变量

本节介绍用于处理 NULL 值和其他值的变量。

# 值处理变量概述

每个函数都在概述后面进行了详细描述。也可以单击语法中的函数名称即时访问有关该特定函数 的更多信息。

#### **NullDisplay**

定义的符号可以替代数据最低级别上 ODBC 的全部 NULL 值和连接器。这是用户定义的变量。

#### **[NullDisplay](#page-135-0)**

#### NullInterpret

当定义的符号出现在文本文件,Excel 文件或内联语句中时将被解释为 NULL 值。这是用户定义的 变量。

#### **[NullInterpret](#page-135-1)**

#### **NullValue**

如果使用 NullAsValue 语句,定义的符号可以替代 NULL 指定包含指定字符串的字段中的全部 **NullAsValue** 值。

### **[NullValue](#page-136-1)**

### **OtherSymbol**

在 LOAD/SELECT 语句前定义需要用作"全部其他值"的符号。这是用户定义的变量。

#### <span id="page-135-0"></span>**[OtherSymbol](#page-136-2)**

# **NullDisplay**

定义的符号可以替代数据最低级别上 ODBC 的全部 NULL 值和连接器。这是用户定义 的变量。

# 语法**:**

NullDisplay

#### 示例**:**

<span id="page-135-1"></span>set NullDisplay='<NULL>';

# **NullInterpret**

当定义的符号出现在文本文件,Excel 文件或内联语句中时将被解释为 NULL 值。这是 用户定义的变量。

#### 语法**:**

NullInterpret

## 示例**:**

```
set NullInterpret=' ';
set NullInterpret =;
     对于 Excel 中的空白值不会返回 NULL 值,但对于 CSV 文本文件的空白值将返回该
    值。
set NullInterpret ='';
```
对于 Excel 中的空白值会返回 NULL 值。

# <span id="page-136-1"></span>NullValue

如果使用 NullAsValue 语句,定义的符号可以替代 NULL 指定包含指定字符串的字段中 的全部 NullAsValue 值。

## 语法**:**

NullValue

# 示例**:**

```
NullAsValue Field1, Field2;
set NullValue='<NULL>';
```
# **OtherSymbol**

在 LOAD/SELECT 语句前定义需要用作"全部其他值"的符号。这是用户定义的变量。

## 语法**:**

OtherSymbol

## 示例**:**

```
set OtherSymbol='+';
LOAD * inline
[X, Y
a, a
b, b];
LOAD * inline
[X, Z
a, a
+, c];
字段值 Y='b' 现已通过其他字符链接到 Z='c'。
```
# <span id="page-136-0"></span>2.14 数字解释变量

数字解释变量是系统定义的变量,即这些变量是在创建新的应用程序时根据当前操作系统区域设 置自动生成的。在 Qlik Sense Desktop 中,这取决于计算机操作系统的设置,在 Qlik Sense 中,它取 决于已安装 Qlik Sense 的服务器的操作系统。

包括的变量位于 Qlik Sense 的新应用程序脚本顶部,并且可以在执行脚本时替换操作系统默认设 置为某种数字格式设置。您可以随意删除、编辑或复制这些变量。

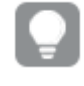

如果您想要为某些区域创建应用程序,最简单的方法可能是在操作系统中在包含所需区 域设置的计算机上使用 Qlik Sense Desktop 创建应用程序。然后,应用程序包含该区域的 适当地区设置,您可以将其移动到所选择的 Qlik Sense 服务器以便进一步开发。

# 数字解释变量概述

每个函数都在概述后面进行了详细描述。也可以单击语法中的函数名称即时访问有关该特定函数 的更多信息。

货币格式

### MoneyDecimalSep

定义的小数位分隔符会替换操作系统( 地区设置) 的货币小数位符号。

#### **[MoneyDecimalSep](#page-141-0)**

#### MoneyFormat

定义的符号会替换操作系统( 地区设置) 的货币符号。

#### **[MoneyFormat](#page-141-1)**

#### MoneyThousandSep

定义的千位分隔符会替换操作系统( 地区设置) 的货币数字分组符号。

#### **[MoneyThousandSep](#page-141-2)**

数字格式

#### **DecimalSep**

定义的小数位分隔符会替换操作系统( 地区设置) 的小数位符号。

#### **[DecimalSep](#page-140-0)**

#### **ThousandSep**

定义的千位分隔符会替换操作系统( 地区设置) 的数字分组符号。

#### **[ThousandSep](#page-143-0)**

#### NumericalAbbreviation

数字缩写设置将哪个缩写用于数字的量级前缀,例如将 M 用于百万 (10<sup>6</sup>), 将 μ用于微小 (10<sup>-6</sup>).

#### **[NumericalAbbreviation](#page-142-0)**

# 时间格式

## **DateFormat**

此环境变量定义应用程序中用作默认值的日期格式。该格式用于解释和格式化日期。如果未定义变 量,则在脚本运行时将获取操作系统区域设置的日期格式。

#### **[DateFormat](#page-139-0)**

### **TimeFormat**

定义的格式会替换操作系统( 地区设置) 的时间格式。

#### **[TimeFormat](#page-143-1)**

#### **TimestampFormat**

定义的格式会替换操作系统( 地区设置) 的日期和时间格式。

#### **[TimestampFormat](#page-143-2)**

#### MonthNames

定义的格式会替换操作系统( 地区设置) 的普通月名称惯例。

#### **[MonthNames](#page-142-1)**

#### LongMonthNames

定义的格式会替换操作系统( 地区设置) 的长月名称惯例。

#### **[LongMonthNames](#page-141-3)**

#### DayNames

定义的格式会替换操作系统( 地区设置) 的普通日名称惯例。

#### **[DayNames](#page-139-1)**

#### LongDayNames

定义的格式会替换操作系统( 地区设置) 的长普通日名称惯例。

**[LongDayNames](#page-140-1)**

#### **FirstWeekDay**

整数用于定义将哪一天用作一周的第一天。

#### *[FirstWeekDay](#page-140-2)*

#### **BrokenWeeks**

该设置用于定义周是否已中断。

#### *[BrokenWeeks](#page-139-2)*

#### ReferenceDay

此设置用于定义将一月的哪一天设置为定义第 1 周的参考日。

#### *[ReferenceDay](#page-142-2)*

## **FirstMonthOfYear**

该设置定义要用作某一年的第一个月的月份,可以用来定义使用每月偏移的财政年度,如从4月1 日开始。

此设置目前未使用,但保留以供未来使用。

有效设置为 1( 一月) 到 12( 十二月) 。默认设置为 1。

### 语法**:**

**FirstMonthOfYear**

## 示例**:**

<span id="page-139-2"></span>Set FirstMonthOfYear=4; //Sets the year to start in April

# **BrokenWeeks**

该设置用于定义周是否已中断。

#### 语法**:**

## **BrokenWeeks**

默认情况下, Qlik Sense 函数使用连续的周。这意味着:

- <sup>l</sup> 在某些年份中,第 1 周在 12 月开始,而在其他年份中,第 52 或 53 周延续到 1 月。
- <sup>l</sup> 在 1 月中,第 1 周始终至少有 4 天。

替代方法是使用不连续的周:

- <sup>l</sup> 第 52 或 53 周不延续到 1 月。
- <sup>l</sup> 第 1 周在 1 月 1 日开始,因此在大部分情况下不是完整的一周。

可以使用以下值:

- <sup>l</sup> 0( 表示使用连续周)
- 1(表示使用不连续周)

#### 示例**:**

```
Set BrokenWeeks=0; //(use unbroken weeks)
```

```
Set BrokenWeeks=1; //(use broken weeks)
```
# **DateFormat**

此环境变量定义应用程序中用作默认值的日期格式。该格式用于解释和格式化日期。如果未定义变 量,则在脚本运行时将获取操作系统区域设置的日期格式。

#### 语法**:**

```
DateFormat
```
## 示例**:**

```
Set DateFormat='M/D/YY'; //(US format)
```

```
Set DateFormat='DD/MM/YY'; //(UK date format)
```

```
Set DateFormat='YYYY-MM-DD'; //(ISO date format)
```
# DayNames

定义的格式会替换操作系统( 地区设置) 的普通日名称惯例。

# 语法**:**

**DayNames**

# 示例**:**

<span id="page-140-0"></span>Set DayNames='Mon;Tue;Wed;Thu;Fri;Sat;Sun';

# **DecimalSep**

定义的小数位分隔符会替换操作系统( 地区设置) 的小数位符号。

## 语法**:**

**DecimalSep**

## 示例**:**

Set DecimalSep='.';

<span id="page-140-2"></span>Set DecimalSep=',';

# FirstWeekDay

整数用于定义将哪一天用作一周的第一天。

# 语法**:**

#### **FirstWeekDay**

默认情况下,Qlik Sense 系统变量定义 FirstWeekDay=6。这意味着周日是一周的第一天。

可以为 FirstWeekDay 设

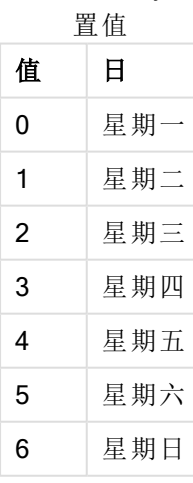

# <span id="page-140-1"></span>LongDayNames

定义的格式会替换操作系统( 地区设置) 的长普通日名称惯例。

# 语法**:**

**LongDayNames**

# 示例**:**

<span id="page-141-3"></span>Set LongDayNames='Monday;Tuesday;Wednesday;Thursday;Friday;Saturday;Sunday';

# LongMonthNames

定义的格式会替换操作系统( 地区设置) 的长月名称惯例。

# 语法**:**

**LongMonthNames**

# 示例**:**

Set

```
LongMonthNames='January;February;March;April;May;June;July;August;September;October;November;D
ecember';
```
# MoneyDecimalSep

定义的小数位分隔符会替换操作系统( 地区设置) 的货币小数位符号。

# 语法**:**

**MoneyDecimalSep**

# 示例**:**

<span id="page-141-1"></span>Set MoneyDecimalSep='.';

# MoneyFormat

定义的符号会替换操作系统( 地区设置) 的货币符号。

# 语法**:**

**MoneyFormat**

# 示例**:**

<span id="page-141-2"></span>Set MoneyFormat='\$ #,##0.00; (\$ #,##0.00)';

# MoneyThousandSep

定义的千位分隔符会替换操作系统( 地区设置) 的货币数字分组符号。

# 语法**:**

**MoneyThousandSep**

# 示例**:**

Set MoneyThousandSep=',';

# <span id="page-142-1"></span>MonthNames

定义的格式会替换操作系统( 地区设置) 的普通月名称惯例。

# 语法**:**

**MonthNames**

## 示例**:**

<span id="page-142-0"></span>Set MonthNames='Jan;Feb;Mar;Apr;May;Jun;Jul;Aug;Sep;Oct;Nov;Dec';

# NumericalAbbreviation

数字缩写设置将哪个缩写用于数字的量级前缀,例如将 M 用于百万 (10<sup>6</sup>), 将 μ用于微小 (10<sup>-6</sup>).

## 语法**:**

#### **NumericalAbbreviation**

您将 NumericalAbbreviation 变量设置为包含一系列缩写定义对的字符串,这些缩写定义对以分号 分隔。每个缩写定义对应包含量度( 十进制指数) 并且缩写以冒号分隔,例如 6:M 表示一百万。

默认设置为 '3:k;6:M;9:G;12:T;15:P;18:E;21:Z;24:Y;-3:m;-6:µ;-9:n;-12:p;-15:f;-18:a;-21:z;-24:y'。

## 示例**:**

该设置将把一千的前缀更改为 t 并将一亿的前缀更改为 B。这将可用于金融应用, 在其中您可能需 要 t\$、M\$ 和 B\$ 等缩写。

<span id="page-142-2"></span>Set NumericalAbbreviation='3:t;6:M;9:B;12:T;15:P;18:E;21:Z;24:Y;-3:m;-6:µ;-9:n;-12:p;-15:f;- 18:a;-21:z;-24:y';

# **ReferenceDay**

此设置用于定义将一月的哪一天设置为定义第 1 周的参考日。

# 语法**:**

#### **ReferenceDay**

默认情况下, Qlik Sense 函数使用 4 作为参考日。这意味着第 1 周必须包含 1 月 4 日, 换句话说, 第 1 周始终至少具有 1 月份的前 4 天。

以下值可用于设置不同参考日:

- 1(表示 1 月 1 日)
- 2(表示 2 月 1 日)
- <sup>l</sup> 3( 表示 3 月 1 日)
- 4(表示 4 月 1 日)
- <sup>l</sup> 5( 表示 5 月 1 日)
- 6(表示 6 月 1 日)
- 7(表示 7 月 1 日)

# 示例**:**

<span id="page-143-0"></span>Set ReferenceDay=3; //(set January 3 as the reference day)

# **ThousandSep**

定义的千位分隔符会替换操作系统( 地区设置) 的数字分组符号。

## 语法**:**

**ThousandSep**

## 示例**:**

```
Set ThousandSep=','; //(for example, seven billion must be specified as: 7,000,000,000)
```
<span id="page-143-1"></span>Set ThousandSep=' ';

# **TimeFormat**

定义的格式会替换操作系统( 地区设置) 的时间格式。

## 语法**:**

**TimeFormat**

# 示例**:**

<span id="page-143-2"></span>Set TimeFormat='hh:mm:ss';

# **TimestampFormat**

定义的格式会替换操作系统( 地区设置) 的日期和时间格式。

### 语法**:**

**TimestampFormat**

# 示例**:**

以下示例使用 1983-12-14T13:15:30Z作为时间戳数据来显示不同 SET TimestampFormat 语句的结 果。所用的日期格式为YYYYMMDD并且时间格式为h:mm:ss TT。日期格式已经在数据加载脚本顶 部的 SET DateFormat 语句中指定,并且时间格式在 SET TimeFormat 语句中指定。

计算机

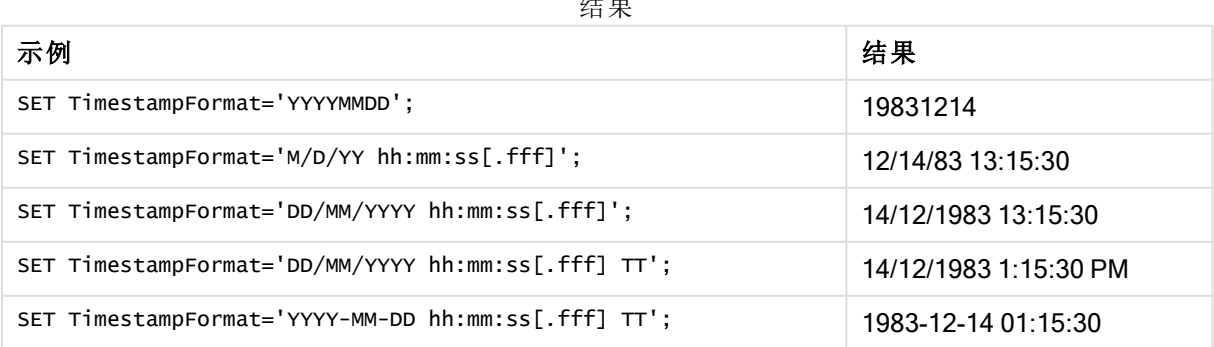
示例:加载脚本

示例:加载脚本

在第一个加载脚本中使用了 SET TimestampFormat='DD/MM/YYYY h:mm:ss[.fff] TT'。在第二个加载脚 本中,时间戳格式更改为 SET TimestampFormat='MM/DD/YYYY hh:mm:ss[.fff]'。 不同的结果示出 SET TimeFormat 语句如何用于不同的时间数据格式。

下面的表格示出用在所遵照的加载脚本中的数据集。表格的第二列示出数据集中每个时间戳的格 式。前五个时间戳遵照 ISO 8601 规则但是第六个没有。

## 数据集

表格示出数据集中使用的时间数据以及每个时间戳的格式。

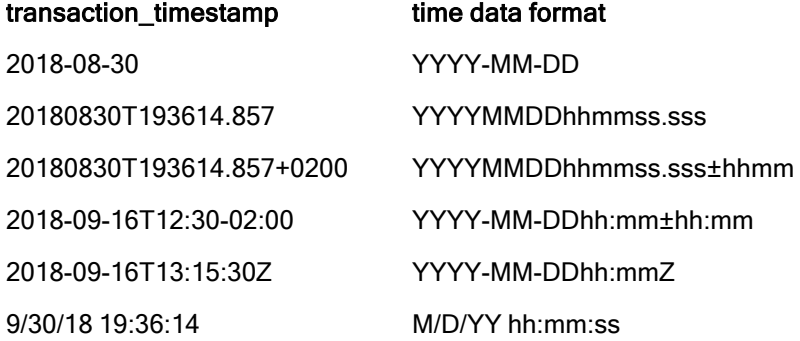

在数据加载编辑器中,创建新的部分,然后添加示例脚本并运行它。然后,至少要将结果列中列出 的字段添加到应用程序中的表格才能查看结果。

## 加载脚本

```
SET FirstWeekDay=0; SET BrokenWeeks=1; SET ReferenceDay=0; SET
DayNames='Mon;Tue;Wed;Thu;Fri;Sat;Sun'; SET
LongDayNames='Monday;Tuesday;Wednesday;Thursday;Friday;Saturday;Sunday'; SET
DateFormat='YYYYMMDD'; SET TimestampFormat='DD/MM/YYYY h:mm:ss[.fff] TT'; Transactions: Load
*, Timestamp(transaction_timestamp, 'YYYY-MM-DD hh:mm:ss[.fff]') as LogTimestamp ; Load *
Inline [ transaction_id, transaction_timestamp, transaction_amount, transaction_quantity,
discount, customer_id, size, color_code 3750, 2018-08-30, 12423.56, 23, 0,2038593, L, Red
3751, 20180830T193614.857, 5356.31, 6, 0.1, 203521, m, orange 3752, 20180830T193614.857+0200,
15.75, 1, 0.22, 5646471, S, blue 3753, 2018-09-16T12:30-02:00, 1251, 7, 0, 3036491, l, Black
3754, 2018-09-16T13:15:30Z, 21484.21, 1356, 75, 049681, xs, Red 3755, 9/30/18 19:36:14, -
59.18, 2, 0.333333333333333, 2038593, M, Blue ];
```
## 结果

Qlik Sense 表格示出在加载脚本中使用的 TimestampFormat 解释变量的 结果。数据集中最后的时间戳不返回正确的日期。

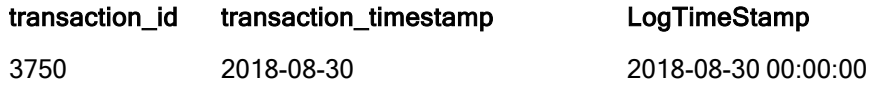

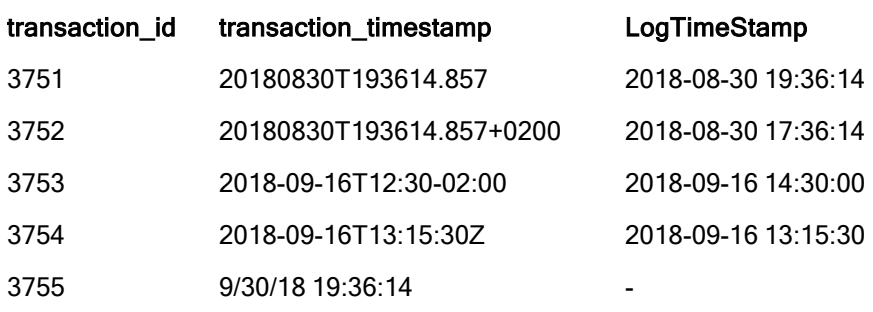

下个加载脚本使用相同的数据集。然而,它使用 SET TimestampFormat='MM/DD/YYYY hh:mm:ss[.fff]' 来匹配第六个时间戳的非 ISO 8601 格式。

在数据加载编辑器中,将之前的示例脚本替换为下面的一个并运行它。然后,至少要将结果列中列 出的字段添加到应用程序中的表格才能查看结果。

## 加载脚本

SET FirstWeekDay=0; SET BrokenWeeks=1; SET ReferenceDay=0; SET DayNames='Mon;Tue;Wed;Thu;Fri;Sat;Sun'; SET LongDayNames='Monday;Tuesday;Wednesday;Thursday;Friday;Saturday;Sunday'; SET DateFormat='YYYYMMDD'; SET TimestampFormat='MM/DD/YYYY hh:mm:ss[.fff]'; Transactions: Load \*, Timestamp(transaction\_timestamp, 'YYYY-MM-DD hh:mm:ss[.fff]') as LogTimestamp ; Load \* Inline [ transaction\_id, transaction\_timestamp, transaction\_amount, transaction\_quantity, discount, customer\_id, size, color\_code 3750, 2018-08-30, 12423.56, 23, 0,2038593, L, Red 3751, 20180830T193614.857, 5356.31, 6, 0.1, 203521, m, orange 3752, 20180830T193614.857+0200, 15.75, 1, 0.22, 5646471, S, blue 3753, 2018-09-16T12:30-02:00, 1251, 7, 0, 3036491, l, Black 3754, 2018-09-16T13:15:30Z, 21484.21, 1356, 75, 049681, xs, Red 3755, 9/30/18 19:36:14, - 59.18, 2, 0.333333333333333, 2038593, M, Blue ];

## 结果

Qlik Sense 表格示出在加载脚本中使用的 TimestampFormat 解释变量的

结果。

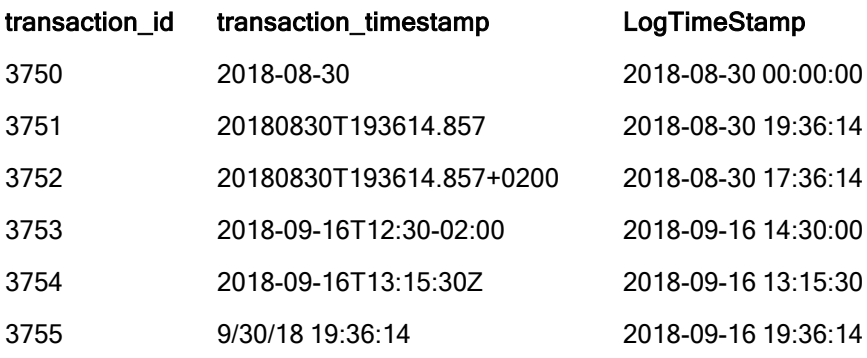

# 2.15 Direct Discovery 变量

# Direct Discovery 系统变量

## DirectCacheSeconds

您可以为 Direct Discovery 可视化查询结果设置缓存限制。在达到此时间限制后,Qlik Sense 会在执 行新的 Direct Discovery 查询时清除缓存。Qlik Sense 将查询选择项的源数据并将为指定的时间限制 再次创建缓存。对于各选择项组合,将独立缓存其结果。即为每个选择项独立刷新缓存,对于一个 选择项,仅对所选字段刷新缓存,对于另一个选择项,对其相关字段刷新缓存。如果第二个选择项 包含在第一个选择项中刷新的字段,则在尚未达到缓存限制的情况下不会在缓存中再次更新这些 字段。

Direct Discovery 缓存不适用于表格可视化。对于表格选择项,每次都会查询数据源。

限值设置必须使用秒为单位。默认缓存限制是 1800 秒( 30 分) 。

用于 DirectCacheSeconds 的值是在执行 DIRECT QUERY 语句时设置的值。在运行时不能更改此 值。

## 示例**:**

SET DirectCacheSeconds=1800;

## DirectConnectionMax

您可使用连接池功能进行数据库异步、并行调用。设置连接池功能的加载脚本语法如下所示:

SET DirectConnectionMax=10;

数字设置指定更新表格时 Direct Discovery 代码应使用的最大数据库连接数量。默认设置为 1。

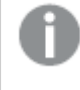

此变量应谨慎使用。如果将其设置为大于 1 的数,会导致在连接到 Microsoft SQL Server 时出现问题。

## DirectUnicodeStrings

Direct Discovery 可以通过使用一些数据库( 尤其是 SQL Server) 所要求的扩展字符串文字 (N'<扩展 字符串>') 的 SQL 标准格式来支持扩展 Unicode 数据的选择。带有脚本变量 DirectUnicodeStrings 的 Direct Discovery 允许使用这种语法。

将该变量设置为"真"将允许在字符串文字之前使用 ANSI 标宽字符标记"N"。并非所有数据库都支持 此标准。默认设置为"假"。

## DirectDistinctSupport

如果在 Qlik Sense 对象中选择 DIMENSION 字段值, 则会为源数据库生成查询。当查询要求分组 时, Direct Discovery 会使用 DISTINCT 关键字仅选择唯一的值。但是, 某些数据库要求使用 GROUP BY 关键字。将 DirectDistinctSupport 设置为 'false' 会在唯一值的查询中生成 GROUP BY,而非 DISTINCT。

SET DirectDistinctSupport='false'; 如果将 DirectDistinctSupport 设置为"真", 则使用 DISTINCT。否则, 默认行为是使用 DISTINCT。

#### DirectEnableSubquery

在高基数多表格情形中,可能会在 SQL 查询中生成子查询,而不是生成很大的 IN 子句。这可以通 过将 DirectEnableSubquery 设置为 'true' 来激活。默认值为 'false'。

#### 启用 DirectEnableSubquery, 无法加载不是处于 Direct Discovery 模式下的表格。

SET DirectEnableSubquery='true';

## Teradata 查询分级变量

Teradata 查询分级是一个函数,可让企业应用程序与基础 Teradata 数据库一起协作,以便提供更好 的会计、确定优先顺序和工作量管理。使用查询分级,可以围绕查询限制元数据,例如用户凭据。

两个变量都可用,都是发送到数据库的评估字符串。

#### SQLSessionPrefix

在创建数据库连接时,发送此字符串。

SET SQLSessionPrefix = 'SET QUERY\_BAND = ' & Chr(39) & 'Who=' & OSuser() & ';' & Chr(39) & ' FOR SESSION;';

例如,如果 OSuser()返回 WA\sbt,将针对 SET QUERY\_BAND = 'who=wA\sbt;' FOR SESSION;评估此结 果,此字符串会在创建连接时发送到数据库。

#### SQLQueryPrefix

每一次查询都发送此字符串。

SET SQLSessionPrefix = 'SET QUERY\_BAND = ' & Chr(39) & 'Who=' & OSuser() & ';' & Chr(39) & ' FOR TRANSACTION;';

## Direct Discovery 字符变量

#### DirectFieldColumnDelimiter

您可以在 Direct Query 数据库语句中将使用的字符设置为字段分隔符,字段分隔符必须是非逗号字 符。在 SET 语句中, 必须对指定字符使用单引号。

SET DirectFieldColumnDelimiter= '|'

#### DirectStringQuoteChar

可以指定要在生成的查询中用于引用字符串的字符。默认值是单引号。在 SET 语句中,必须对指定 字符使用单引号。

SET DirectStringQuoteChar= '"';

#### DirectIdentifierQuoteStyle

可以指定在生成的查询中使用的非 ANSI 引用的标识符。此时,唯一可用的非ANSI 引用是 GoogleBQ。默认值为 ANSI。可以使用大写、小写和混合大小写格式 (ANSI, ansi, Ansi)。

#### SET DirectIdentifierQuoteStyle="GoogleBQ";

例如, 在以下 SELECT 语句中使用 ANSI 引用:

SELECT [Quarter] FROM [qvTest].[sales] GROUP BY [Quarter]

当 DirectIdentifierQuoteStyle 设置为 "GoogleBQ" 时, SELECT 语句将使用如下引用:

SELECT [Quarter] FROM [qvTest.sales] GROUP BY [Quarter]

#### DirectIdentifierQuoteChar

可以指定要在生成的查询中控制标识符引用的字符。此字符可以设置为一个字符( 例如双引号) 或 两个字符( 例如方括号对) 。默认值是双引号。

```
SET DirectIdentifierQuoteChar='[]';
SET DirectIdentifierQuoteChar='
SET DirectIdentifierQuoteChar=' ';
SET DirectIdentifierQuoteChar='""';
```
#### DirectTableBoxListThreshold

在表格可视化中使用 Direct Discovery 字段时,可设置阈值来限制显示的行数。默认阈值为 1000 个 记录。默认阈值设置可以更改,只需在加载脚本中设置 DirectTableBoxListThreshold 变量。例如:

SET DirectTableBoxListThreshold=5000;

阈值设置仅适用于包含 Direct Discovery 字段的表格可视化。仅包含内存中字段的表格可视化不受 DirectTableBoxListThreshold 设置限制。

在选择项的记录少于阈值限制之前,不会在表格可视化中显示任何字段。

## Direct Discovery 数字解释变量

## DirectMoneyDecimalSep

定义的小数位分隔符会替代使用 Direct Discovery 加载数据生成的 SQL 语句中的货币小数位符号。 此字符必须与 DirectMoneyFormat 中使用的字符一致。

默认值为 '.'

## 示例**:**

Set DirectMoneyDecimalSep='.';

#### DirectMoneyFormat

定义的符号会替代使用 Direct Discovery 加载数据生成的 SQL 语句中的货币格式。不应包含千分位 分隔符的货币符号。

默认值为 '#.0000'

## 示例**:**

```
Set DirectMoneyFormat='#.0000';
```
#### DirectTimeFormat

定义的时间格式会替代使用 Direct Discovery 加载数据生成的 SQL 语句中的时间格式。

#### 示例**:**

Set DirectTimeFormat='hh:mm:ss';

## DirectDateFormat

定义的日期格式会替代使用 Direct Discovery 加载数据生成的 SQL 语句中的日期格式。

## 示例**:**

```
Set DirectDateFormat='MM/DD/YYYY';
```
## DirectTimeStampFormat

定义的格式会替代使用 Direct Discovery 加载数据生成的 SQL 语句中的日期和时间格式。

## 示例**:**

```
Set DirectTimestampFormat='M/D/YY hh:mm:ss[.fff]';
```
# 2.16 错误变量

所有错误变量的值在脚本执行之后依然保留。第一个变量 ErrorMode 由用户输入,最后三个变量是 Qlik Sense 的输出( 包括脚本中错误的信息) 。

## 错误变量概述

概述后将进一步描述每个变量。也可以单击语法中的变量名称即时访问有关该特定变量的更多信 息。

有关这些变量的详细信息,请参阅 Qlik Sense 在线帮助。

#### **ErrorMode**

此错误变量可确定在脚本执行期间遇到错误时 Qlik Sense 将采取什么操作。

#### **[ErrorMode](#page-149-0)**

## **ScriptError**

此错误变量用于返回上次执行的脚本语句的错误代码。

#### **[ScriptError](#page-150-0)**

#### **ScriptErrorCount**

此错误变量用于返回在当前脚本执行期间引起错误的语句总数。此变量在脚本开始执行时总是重 置为 0。

#### **[ScriptErrorCount](#page-151-0)**

#### **ScriptErrorList**

此错误变量包含上次脚本执行期间发生的所有脚本错误的串联列表。每个错误均以换行方式隔开。

<span id="page-149-0"></span>**[ScriptErrorList](#page-151-1)**

## ErrorMode

此错误变量可确定在脚本执行期间遇到错误时 Qlik Sense 将采取什么操作。

## 语法**:**

**ErrorMode**

## 参数**:**

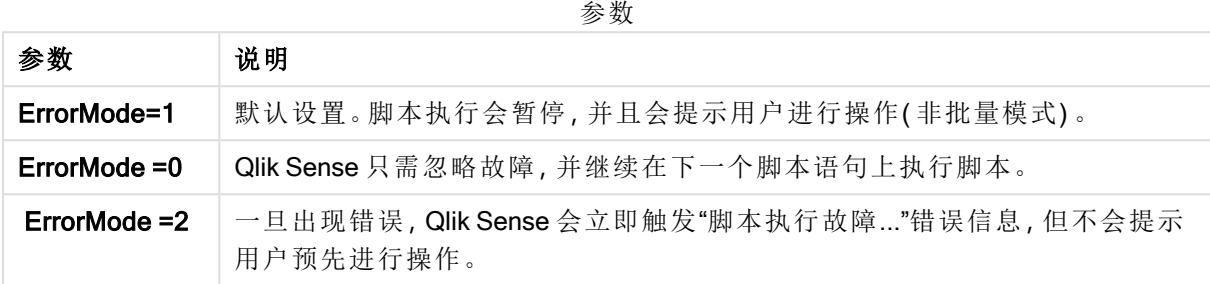

## 示例**:**

<span id="page-150-0"></span>set ErrorMode=0;

# **ScriptError**

此错误变量用于返回上次执行的脚本语句的错误代码。

## 语法**:**

## **ScriptError**

每次成功执行脚本语句之后,此变量将重置为 0。如果发生错误,则其会设置为 Qlik Sense 内部错 误代码。错误代码为带有数值和文本组件的双重值。以下错误代码存在:

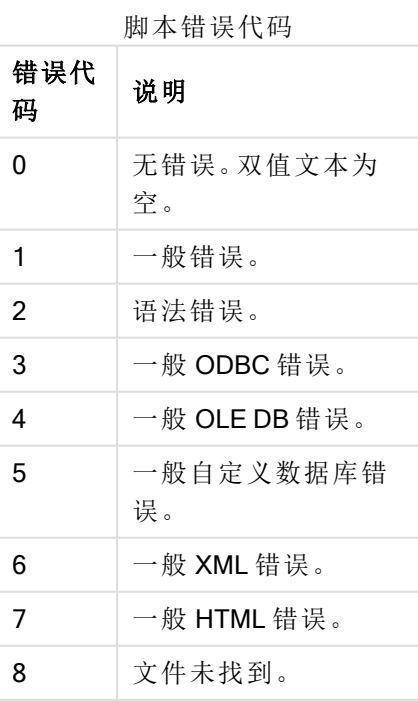

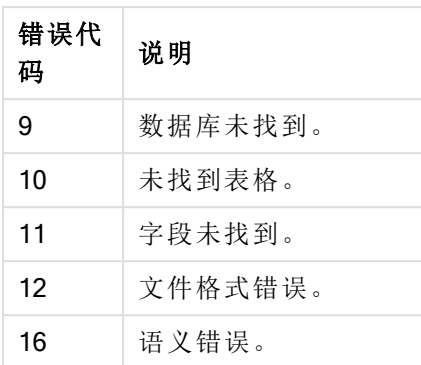

## 示例**:**

set ErrorMode=0;

LOAD \* from abc.qvf;

if ScriptError=8 then

exit script;

//no file;

<span id="page-151-0"></span>end if

## **ScriptErrorCount**

此错误变量用于返回在当前脚本执行期间引起错误的语句总数。此变量在脚本开始执行时总是重 置为 0。

## 语法**:**

<span id="page-151-1"></span>**ScriptErrorCount**

# **ScriptErrorList**

此错误变量包含上次脚本执行期间发生的所有脚本错误的串联列表。每个错误均以换行方式隔开。

## 语法**:**

**ScriptErrorList**

# 2 脚本表达式

表达式可用于 LOAD 语句和 SELECT 语句。此处所述的语法和函数适用于 LOAD 语 句, 不适用于 SELECT 语句, 因为后者由 ODBC 驱动程序(而非 Qlik Sense)进行解释。 然而,大多数 ODBC 驱动程序往往能够解释以下函数。

表达式包含在语法中组合使用的函数、字段和运算符。

Qlik Sense 脚本中的全部表达式会返回数字及/或字符串,不论哪个适当。逻辑函数和运算符对于 False 返回 0,对于 True 返回 -1。数字和字符串的转换是隐式的。逻辑运算符和函数将 0 解释为 False,将所有其他结果解释为 True。

表达式的一般语法为:

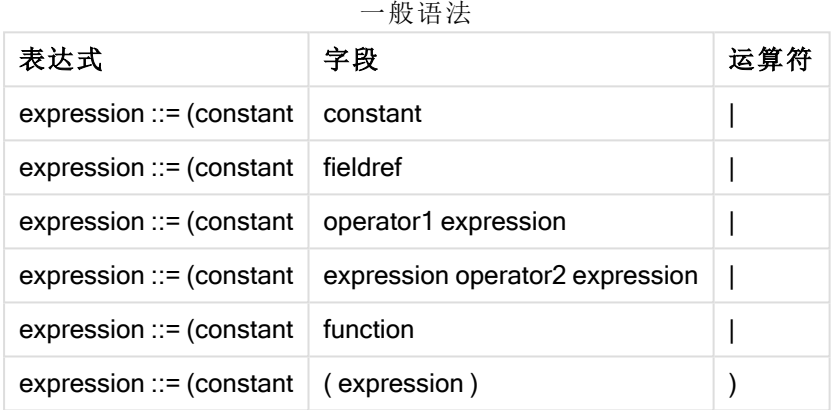

其中:

- constant 是由单引号括起来的字符串(文本,日期或时间) 或数字。写入的常数没有千分位分 隔符,但使用小数点作为小数位分隔符。
- fieldref 是加载表格的字段名。
- operator1 是一元运算符(作用于一个表达式,位于右边)。
- operator2 是二元运算符(作用于两个表达式, 每边一个)。
- function ::= functionname( parameters)
- parameters  $::=$  expression  $\{$ , expression  $\}$

参数的数字和类型不是任意的。它们取决于所使用的函数。

表达式和函数还可自由嵌套,并且只要表达式返回可解释的值,Qlik Sense 就不会显示任何错误信 息。

# 3 图表表达式

图表( 可视化) 表达式是函数、字段和数学运算符 (+ \* / =) 及其他度量的组合。表达式用于处理应用 程序中的数据,以便生成可以在可视化中看到的结果。在度量中,不限制使用表达式。您可以创建 更有活力更强大的可视化,只需使用标题、副标题、脚注和维度的表达式。

这表示( 例如) 可视化标题不是静态文本,而是可以使用表达式获取的内容,其结果将根据做出的选 择改变。

有关脚本函数和图表函数的详细参考,请参阅 脚本语法和图表函数。

# 3.1 定义聚合范围

通常,结合两个因子可以确定用于定义表达式中聚合值的记录。当在可视化中使用时, 这些因子为:

- 维度值(图表表达式中的聚合)
- <sup>l</sup> 选择项

总之,这些因子可定义聚合的范围。您可能会遇到希望计算忽略选择项、维度或同时忽略这二者的 情况。在图表函数中,为此可以使用 TOTAL 限定符、集合分析或两者的组合。

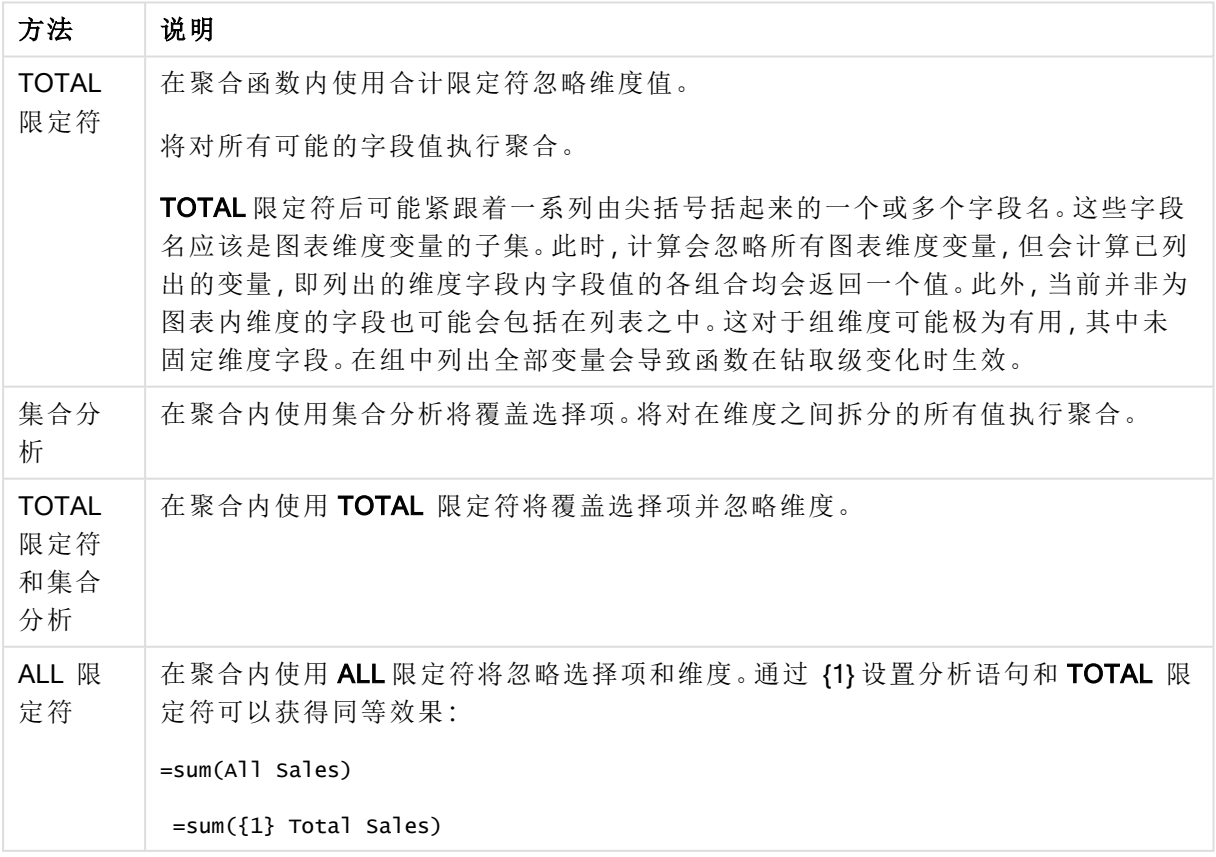

聚合:方法和描述

## 示例**:**TOTAL 限定符

以下示例显示了如何使用 TOTAL 计算相对共享。假定已选择 Q2,使用 TOTAL 计算全部值的总和, 同时忽略维度。

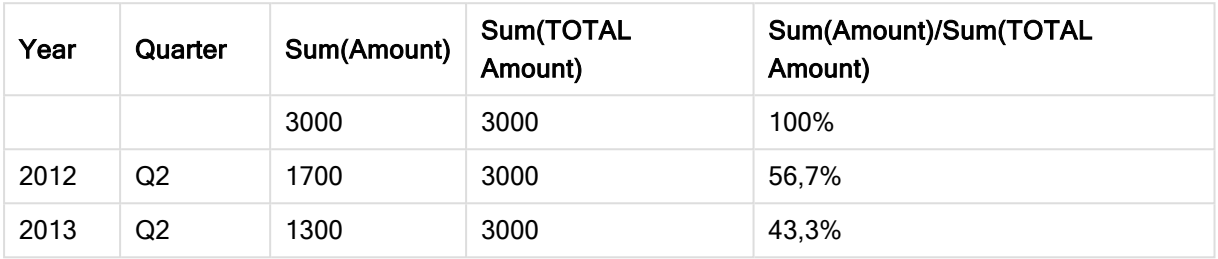

#### 示例:TOTAL 限定符

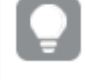

要将数字显示为百分比,请针对要显示为百分比值的度量,在属性面板中的 Number formatting 下, 选择 Number, 然后从 Formatting 中选择 Simple 和其中一种百分比格式。

## 示例**:**集合分析

以下示例显示了如何在做出任何选择之前使用集合分析比较不同数据集。假定已选择 Q2,使用集 合定义 {1} 的集合分析计算全部值的总和,同时忽略所有选择项,但按维度拆分。

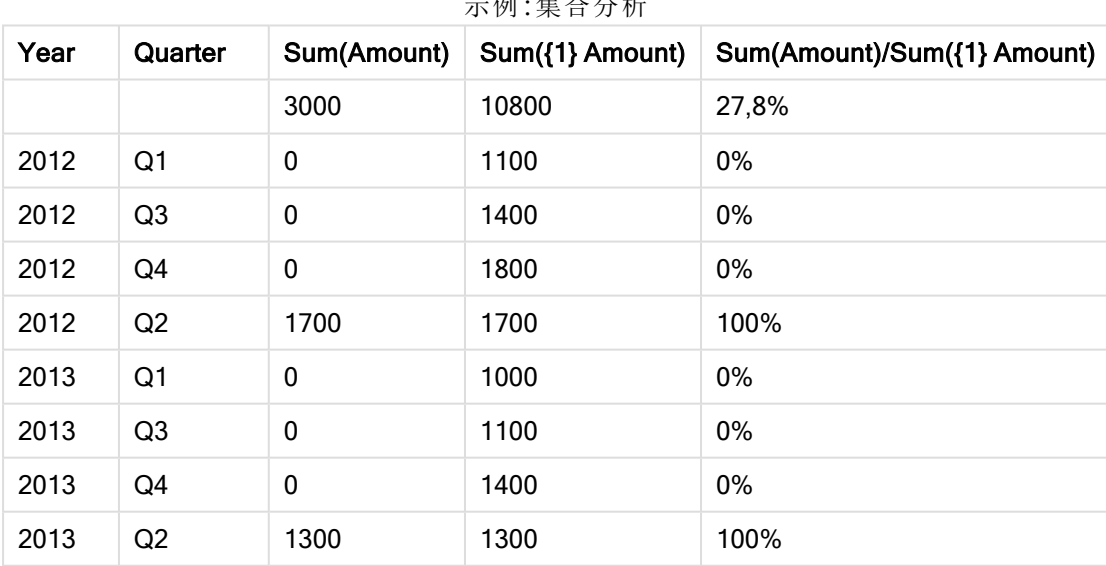

示例:集合分析

## 示例**:**TOTAL 限定符和集合分析

以下示例显示了如何在所有维度之间做出任何选择之前组合集合分析和 TOTAL 限定符来比较不同 数据集。假定已选择 Q2,使用集合定义 {1} 的集合分析和 TOTAL 限定符计算全部值的总和,同时忽 略所有选择项,并忽略维度。

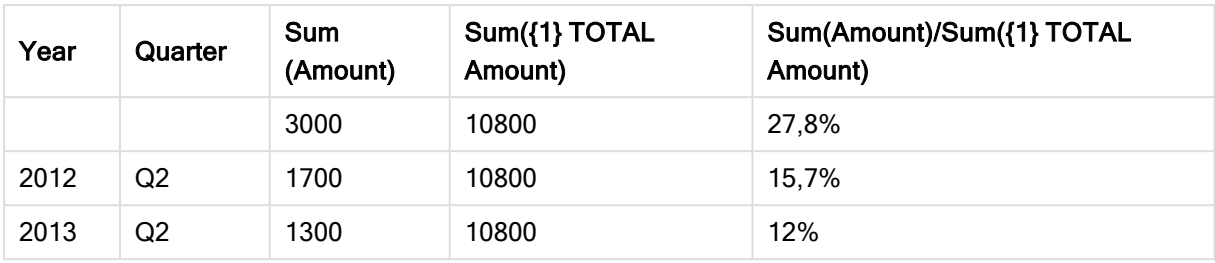

示例:TOTAL 限定符和集合分析

示例中所使用的数据:

AggregationScope: LOAD \* inline [ Year Quarter Amount 2012 Q1 1100 2012 Q2 1700 2012 Q3 1400 2012 Q4 1800 2013 Q1 1000 2013 Q2 1300 2013 Q3 1100 2013 Q4 1400] (delimiter is ' ');

# 3.2 集合分析

在应用程序中进行选择时,将在数据中定义记录的子集。聚合函数,诸如 Sum()、Max()、 Min()、Avg() 和 Count() 都基于该子集计算。

换句话说,您的选择定义了聚合的范围;它定义了进行计算的记录集。

集合分析提供了一种定义范围的方法,该范围不同于当前选择所定义的记录集。该新范围也可被视 为一种替代选择。

如果要将当前选择与特定值( 例如去年的值或全球市场份额) 进行比较,此选项非常有用。

## 集合表达式

集合表达式在聚合函数中使用,并用花括号括起来。例如:

Sum( {\$<Year={2021}>} Sales ) 集合表达式包含以下元件的组合:

- 标识符。集合标识符表示在别处定义的选择。它还表示数据中的一组特定记录。它可以是当 前选择、书签选择或备用状态选择。简单的集合表达式包含一个单一的标识符( 如美元符号 {\$}) ,这意味着当前选择项中的所有记录。 示例:\$、1、BookMark1、State2
- 运算符。集合运算符可用于创建不同集合标识符之间的并集、差异或交点。通过这种方式, 您可以创建由集合标识符定义的选择的子集或超集。 示例:+、-、\*、/
- 修饰符。可以将集合修饰符添加到集合标识符以更改其选择。修饰符也可以单独使用,然后 修改默认标识符。修饰符必须用尖括号 <…> 括起来。 示例:<Year={2020}>、<Supplier={ACME}>

这些元素被组合成集合表达式。

集合表达式中的元素

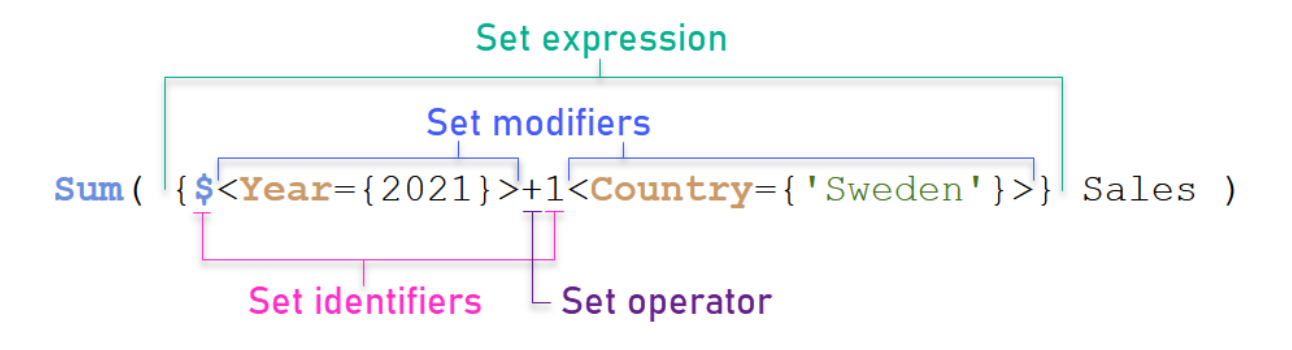

例如,以上集合表达式是从聚合 Sum(Sales) 生成的。

第一个操作数返回当前选择的年份 2021 的销售额,由 \$ 集合标识符和包含年份 2021 选择的修饰符 指示。第二个操作数返回 Sweden 的 Sales,并忽略由 1 集合标识符指示的当前选择。

最后,表达式返回一个集合,该集合由属于两个集合操作数中任何一个的记录组成,如 + 集合运算 符所示。

## 示例

以下主题中提供了组合上述集合表达式元素的示例:

## 自然集

通常,集合表达式表示数据模型中的一组记录和定义此数据子集的选择。在这种情况下,该集合称 为自然集合。

集合标识符( 带或不带集合修饰符) 始终表示自然集合。

然而,使用集合运算符的集合表达式也表示记录的子集,但通常仍然不能使用字段值的选择来描 述。这样的表达式是非自然的集合。

例如,{1-\$} 给定的集合不能总是由选择定义。因此,它不是一个自然的集合。这可以通过加载以下 数据、将其添加到表中,然后使用筛选窗格进行选择来显示。

Load \* Inline [Dim1, Dim2, Number A, X, 1 A, Y, 1 B, X, 1 B, Y, 1];

通过对 Dim1 和 Dim2 进行选择,可以获得下表所示的视图。

具有自然集合和非自然集合的表

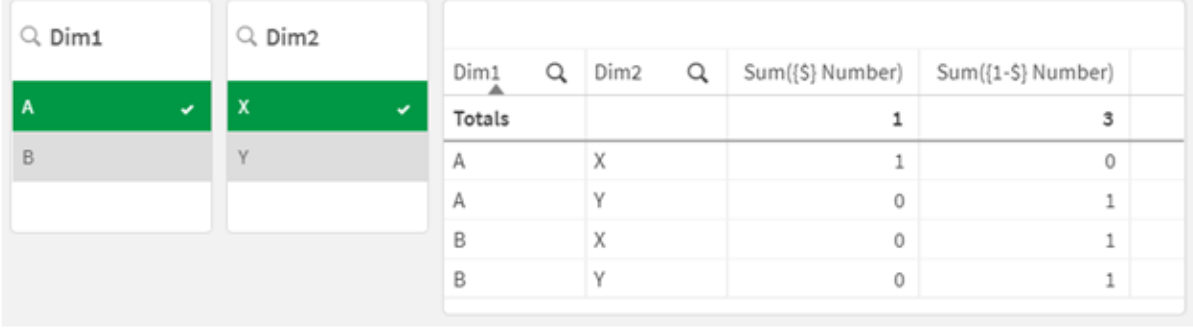

第一个度量中的集合表达式使用自然集合:它对应于所做的选择 {\$}。

第二度量是不同的。它使用 {1-\$}。不可能做出与此集合对应的选择,因此它是非自然集合。

这种区别有许多后果:

- <sup>l</sup> 集合修饰符只能应用于集合标识符。它们不能应用于任何集合表达式。例如,不可能使用以 下集合表达式:  ${$  (BM01 \* BM02) <Field={x,y}> } 在这里,正常( 圆形) 括号表示应在应用"设置"修饰符之前计算 BM01 和 BM02 之间的交点。原因 是没有可以修改的元素集。
- <sup>l</sup> 不能在 P() 和 E() 元素函数中使用非自然集。这些函数返回一个元素集,但无法从非自然集 推断元素集。
- <sup>l</sup> 如果数据模型有多个表,则使用非自然集的度量值不能始终归因于正确的维度值。例如,在 下表中,一些排除在外的销售数字归因于正确的 Country, 而另一些将 NULL 作为 Country。 具有非自然集的图表

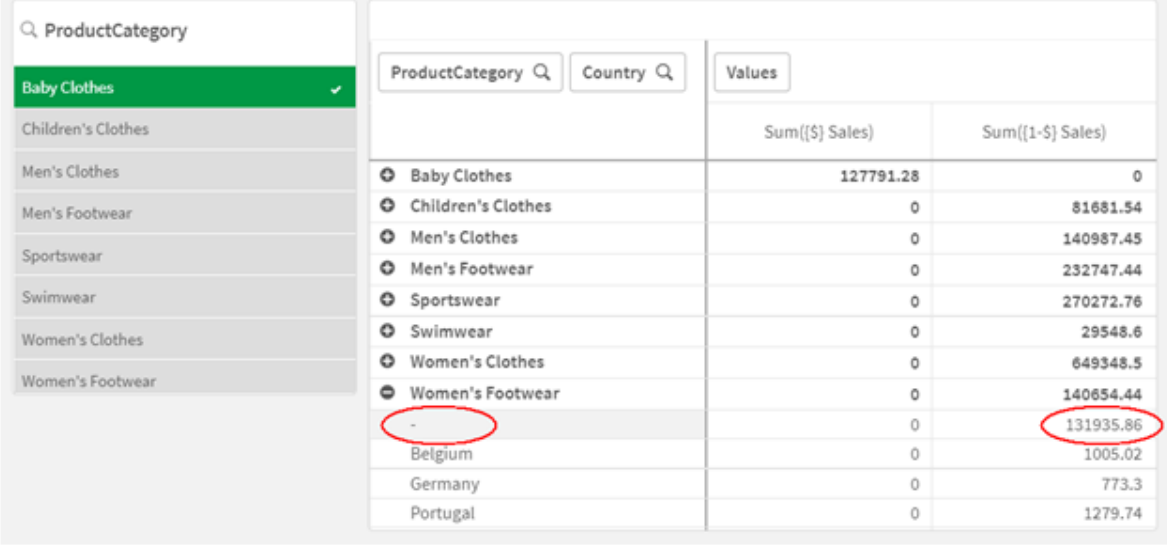

分配是否正确取决于数据模型。在这种情况下,如果号码属于被选择排除在外的国家,则无 法分配该号码。

## 集合标识符

集合标识符表示数据中的一组记录;所有数据或数据的子集。它是由选择定义的记录 集。它可以是当前选择、所有数据( 无选择) 、书签选择或备用状态选择。

在示例 Sum( {\$<Year = {2009}>} Sales ) 中,标识符为美元符号:\$。这表示当前选择。它还表示所有 可能的记录。然后,可以通过集合表达式的修饰符部分更改此集合:添加 Year 中的选择 2009。

在更复杂的集合表达式中,两个标识符可与运算符一起使用,以形成两个记录集的并集、差集或交 集。

下表显示了一些常用的修饰符。

带共同标识符的示例

| 标识符            | 说明                                                 |
|----------------|----------------------------------------------------|
| 1              | 表示应用程序中所有记录的完整集合,而不考虑选择的任何选择项。                     |
|                | 表示默认状态下的当前选择项的记录。因此,集合表达式{\$}通常与不陈述<br>集合表达式的意义等同。 |
| \$1            | 表示默认状态下的上一个选择。\$2 表示上一个"唯一选择", 依此类推。               |
| \$1            | 表示下一个(向前)选择。\$_2表示下一个"唯一选择",以此类推。                  |
| BM01           | 您可以使用任何书签 ID 或书签名称。                                |
| AltState       | 您可以使用状态名称引用备用状态。                                   |
| AltState::BM01 | 书签包含所有状态的选择,您可以通过限定书签名称来引用特定书签。                    |

下表显示了一些不同的标识符示例。

带不同标识符的示例

| 示例                        | 结果                                    |
|---------------------------|---------------------------------------|
| Sum $({1}$ Sales)         | 返回应用程序的总销售额,忽略选择项而不是维度。               |
| Sum $({\S}$ Sales)        | 返回当前选择项的销售额,也就是说效果与 sum(sales)<br>相同。 |
| Sum $({$1}$ Sales)        | 返回上一个选择项的销售额。                         |
| Sum $(\{BM01\}$<br>Sales) | 返回书签名为 BM01 的销售额。                     |

# 集合运算符

集合运算符用于包含、排除或交汇数据集。所有运算符都将集合用作操作数,并返回集协作为结 果。

可以在两种不同的情况下使用集合运算符:

- <sup>l</sup> 对集合标识符执行集合操作,表示数据中的记录集合。
- <sup>l</sup> 对元素集、字段值或集合修饰符内部执行集合操作。

下表显示了可用于集合表达式的运算符。

运算符

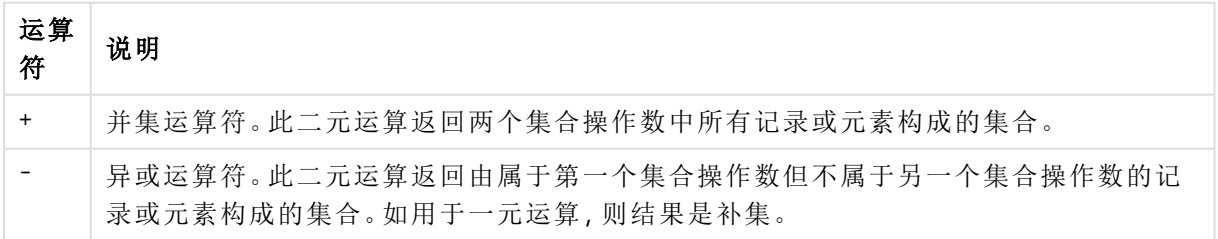

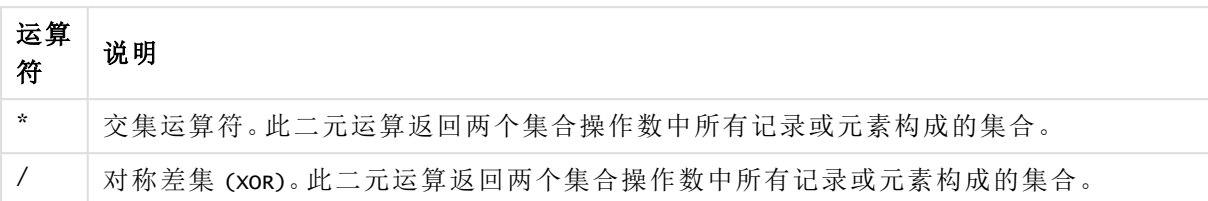

下表显示了一些运算符示例。

#### 运算符示例

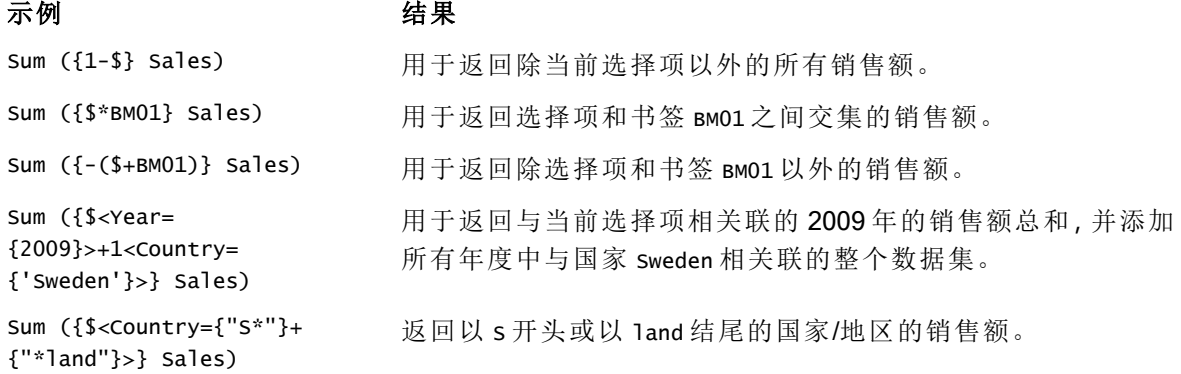

## 集合修饰符

集合表达式用于定义计算范围。集合表达式的中心部分是指定选择的集合修饰符。这 用于修改用户选择或集合标识符中的选择,结果定义了新的计算范围。

集合修饰符由一个或多个字段名组成,每个字段名后面都有一个应在该字段上进行的选择。修饰符 由尖括号括起:< >

例如:

- Sum (  ${S < Year = {2015} >}$  Sales )
- Count (  ${1$ <Country =  ${Germany} >}$  distinct OrderID )
- Sum (  ${S < year = {2015},$  Country =  ${Germany} >}$  Sales )

元素集

可以使用以下内容定义元素集:

- 值列表
- <sup>l</sup> 搜索
- <sup>l</sup> 另一字段的引用
- <sup>l</sup> 集合函数

如果省略元素集定义,则集合修饰符将清除此字段中的任何选择。例如:

Sum( $\{$ \$<Year = >} Sales )

示例:基于元素集的修饰符集合的图表表达式 示例 - 图表表达式

#### 加载脚本

将以下数据作为数据加载编辑中的内联加载载入,以创建以下图表表达式示例。

MyTable: Load \* Inline [ Country, Year, Sales Argentina, 2014, 66295.03 Argentina, 2015, 140037.89 Austria, 2014, 54166.09 Austria, 2015, 182739.87 Belgium, 2014, 182766.87 Belgium, 2015, 178042.33 Brazil, 2014, 174492.67 Brazil, 2015, 2104.22 Canada, 2014, 101801.33 Canada, 2015, 40288.25 Denmark, 2014, 45273.25 Denmark, 2015, 106938.41 Finland, 2014, 107565.55 Finland, 2015, 30583.44 France, 2014, 115644.26 France, 2015, 30696.98 Germany, 2014, 8775.18 Germany, 2015, 77185.68 ];

## 图表表达式

使用以下图表表达式在 Qlik Sense 工作表中创建表。

| 国家      | Sum(Sales) | <b>Sum</b><br>({1 <country=<br>{Belgium}&gt;}<br/>Sales)</country=<br> | Sum<br>({1 <country=<br>{"*A*"}&gt;} Sales)</country=<br> | Sum<br>({1 <country=<br>{"A*"}&gt;} Sales)</country=<br> | Sum({1 <year=<br>{\$(=Max<br/><math>(Year))\}</math><br/>Sales)</year=<br> |
|---------|------------|------------------------------------------------------------------------|-----------------------------------------------------------|----------------------------------------------------------|----------------------------------------------------------------------------|
| 总计      | 1645397.3  | 360809.2                                                               | 1284588.1                                                 | 443238.88                                                | 788617.07                                                                  |
| 阿根廷     | 206332.92  | $\mathbf{0}$                                                           | 206332.92                                                 | 206332.92                                                | 140037.89                                                                  |
| 奥地利     | 236905.96  | $\mathbf{0}$                                                           | 236905.96                                                 | 236905.96                                                | 182739.87                                                                  |
| 比利时     | 360809.2   | 360809.2                                                               | 0                                                         | $\mathbf 0$                                              | 178042.33                                                                  |
| 巴西      | 176596.89  | 0                                                                      | 176596.89                                                 | $\mathbf 0$                                              | 2104.22                                                                    |
| 加拿大     | 142089.58  | 0                                                                      | 142089.58                                                 | $\mathbf 0$                                              | 40288.25                                                                   |
| 丹麦      | 152211.66  | $\mathbf 0$                                                            | 152211.66                                                 | 0                                                        | 106938.41                                                                  |
| 芬兰      | 138148.99  | $\mathbf 0$                                                            | 138148.99                                                 | $\mathbf 0$                                              | 30583.44                                                                   |
| 法国      | 146341.24  | $\mathbf{0}$                                                           | 146341.24                                                 | $\mathbf 0$                                              | 30696.98                                                                   |
| Germany | 85960.86   | 0                                                                      | 85960.86                                                  | $\mathbf 0$                                              | 77185.68                                                                   |

表格 - 基于元素集的集合修饰符

#### 解释

- <sup>l</sup> 维度:
	- o Country
- <sup>l</sup> 度量:
	- o Sum(Sales)

没有集合表达式的总和 Sales。

- o Sum({1<Country={Belgium}>}Sales) 选择 Belgium,然后选择相应的 Sales。
- o Sum({1<Country={"\*A\*"}>}Sales) 选择具有 A 的所有国家,然后将对应的 Sales 求总和。
- o Sum({1<Country={"A\*"}>}Sales) 选择以 A 开头的所有国家,然后将对应的 Sales 求总和。
- o Sum({1<Year={\$(=Max(Year))}>}Sales) 计算 Max(Year),其为 2015,,然后将对应的 Sales 求总和。

设置基于元素集的修饰符

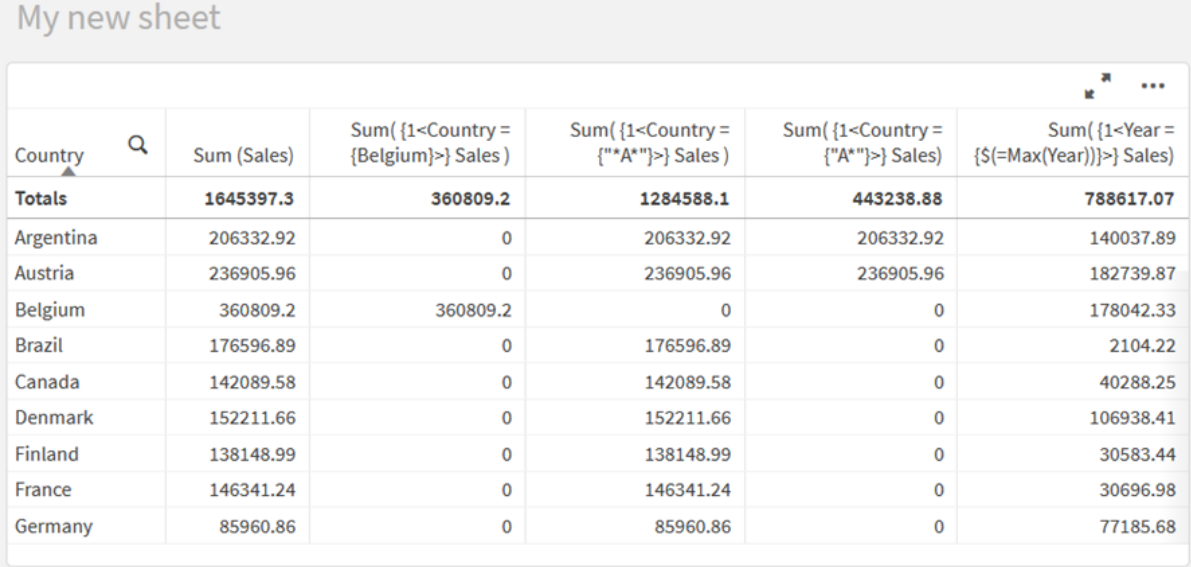

## 列出的值

元素集的最常见的示例是基于包含在波浪括号中的字段值的列表的集合表达式。例如:

- ${S <$ Country =  ${Canada, Germany, Singapore}$ }
- $\bullet$  {\$ < Year = {2015, 2016} > }

内部花括号定义元素集。各个值之间用逗号分隔。

## 引号和大小写区分

如果值包含空格或特殊字符,则需将值加引号。单引号将与单个字段值进行文本、区分大小写的匹 配。双引号表示与一个或多个字段值不区分大小写的匹配。例如:

- <Country =  $\{ 'New Zealand' \} >$ 仅匹配 New Zealand。
- $\langle$ Country = {"New Zealand"}> 匹配 New Zealand、NEW ZEALAND 以及 new zealand.

日期必须用引号括起来,并使用相关字段的日期格式。例如:

- $\bullet$  <ISO\_Date = {'2021-12-31'}>
- $\bullet$  <US\_Date = {'12/31/2021'}>
- $\bullet$  <UK\_Date = {'31/12/2021'}>

双引号可以用方括号或重音符代替。

## 搜索

也可以通过搜索创建元素集。例如:

- <Country =  ${''C^*}$ "}>
- $\bullet$  <Ingredient = {"\*garlic\*"}>
- $\langle Year = {\text{``>2015''}}\rangle$
- $\langle$ Date = {">12/31/2015"}>

通配符可用于文本搜索:星号 (\*) 表示任意数量的字符,问号 (?) 表示单个字符。关系运算符可用于 定义数值搜索。

搜索时应始终使用双引号。搜索要区分大小写。

美元符号扩展

如果要在元素集中使用计算,则需要美元符号扩展。例如,如果只想查看最后一年,请使用:

 $\langle Year = \{\$(=\text{Max}(Year))\}\rangle$ 

其他字段中所选择的值

修饰符可基于另一个字段的所选值。例如:

<OrderDate = DeliveryDate>

此修饰符将获得 DeliveryDate 的所选值,并将这些值作为选择项应用于 OrderDate。如果字段包括很 多不同特殊值(数百个), 则该操作是 CPU 密集型的, 应避免此操作。

## 元素集函数

元素集也可以基于 P() 集合函数( 可能值) 和 E()( 排除值) 。

例如,如果要选择已销售产品 'Cap' 的国家/地区,可以使用:

<Country = P({1<Product={Cap}>} Country)>

类似地,如果要选择产品 Cap 尚未销售的国家,可以使用:

<Country = E({1<Product={Cap}>} Country)>

集合修饰符和高级搜索

可以通过使用集合修饰符进行搜索来创建元素集合。

例如:

- <math>\langle</math> Country = {''C\*}''}<math>></math>
- $\langle Year = {\{}">2015"\} \rangle$
- $\langle$ Ingredient = {"\*garlic\*"}>

搜索应始终用双引号、方括号或严肃的重音符号括起来。您可以使用混合了文字字符串( 单引号) 和 搜索( 双引号) 的列表。例如:

<Product = {'Nut', "\*Bolt", Washer}>

文本搜索

通配符和其他符号可用于文本搜索:

- <sup>l</sup> 星号 (\*) 表示任意数量的字符。
- <sup>l</sup> 问号 (?) 表示单个字符。
- <sup>l</sup> 扬抑重音 (^) 将标记单词的开头。

例如:

- <Country =  ${''C^*}$ ", "\*land"}> 匹配以 C 开头或以 land 技术的所有国家。
- <Country =  ${^{\cdots}}^*$   $^*$ 这将匹配有以 z 开头的单次的所有国家,例如 New Zealand。

数字搜索

您可以使用以下关系运算符进行数字搜索:>、>=、<、<=

数值搜索始终以这些运算符之一开始。例如:

- $\langle Year = {\text{``>2015''}}\rangle$ 匹配 2016 年及以后年份。
- $\bullet$  <Date = {">=1/1/2015<1/1/2016"}> 匹配 2015 年期间的所有日期。请注意用于描述两个日期之间的时间范围的语法。日期格式 需要与相关字段的日期格式匹配。

表达式搜索

可以使用表达式搜索进行更高级的搜索。然后为搜索字段中的每个字段值计算聚合。将选择搜索表 达式返回 true 的所有值。

表达式搜索始终以等号开头:=

例如:

<Customer = {"=Sum(Sales)>1000"}>

这将返回销售额大于1000的所有客户。Sum(Sales) 根据当前选择计算。这意味着,如果您在另一个 字段( 如 Product 字段) 中进行了选择,则您将仅获得满足所选产品销售条件的客户。

如果希望条件独立于选择,则需要在搜索字符串中使用集合分析。例如:

<Customer = {"=Sum({1} Sales)>1000"}>

等号后面的表达式将被解释为布尔值。这意味着,如果它的计算结果为其他值,任何非零数字都将 被解释为 true,而零和字符串则被解释为 false。

引号

当搜索字符串包含空格或特殊字符时,请使用引号。单引号将与单个字段值进行文本、区分大小写 的匹配。双引号表示不区分大小写的搜索可能匹配多个字段值。

例如:

- $\langle$ Country = {'New Zealand'}> 仅匹配 New Zealand。
- <Country =  ${^{\text{}}$  ("New Zealand"}> 匹配 New Zealand、NEW ZEALAND 以及 new zealand

双引号可以用方括号或重音符代替。

在之前的 Qlik Sense 版本中,在单引号和双引号之间不存在区别,并且将所有引用的字 符串作为搜索处理。要保持向后兼容性,使用较旧版本 Qlik Sense 创建的应用程序将继 续和在之前版本中那样工作。使用 Qlik Sense November 2017 或更高版本创建的应用程 序将存在两种类型引号之间的差异。

示例:带有搜索的集合修饰符的图表表达式 示例 - 图表表达式

## 加载脚本

将以下数据作为数据加载编辑中的内联加载载入,以创建以下图表表达式示例。

MyTable: Load Year(Date) as Year, Date#(Date,'YYYY-MM-DD') as ISO\_Date, Date(Date# (Date,'YYYY-MM-DD'),'M/D/YYYY') as US\_Date, Country, Product, Amount Inline [Date, Country, Product, Amount 2018-02-20, Canada, Washer, 6 2018-07-08, Germany, Anchor bolt, 10 2018-07-14, Germany, Anchor bolt, 3 2018-08-31, France, Nut, 2 2018-09-02, Czech Republic, Bolt, 1 2019- 02-11, Czech Republic, Bolt, 3 2019-07-31, Czech Republic, Washer, 6 2020-03-13, France, Anchor bolt, 1 2020-07-12, Canada, Anchor bolt, 8 2020-09-16, France, Washer, 1];

#### 示例 1**:**带有文本搜索的图表表达式

使用以下图表表达式在 Qlik Sense 工作表中创建表。

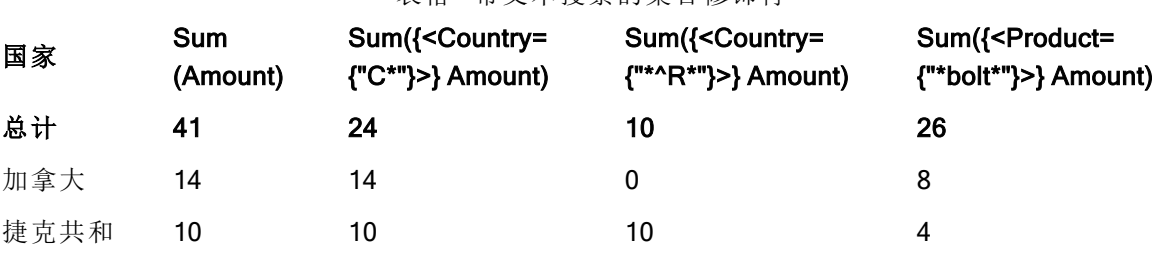

表格 - 带文本搜索的集合修饰符

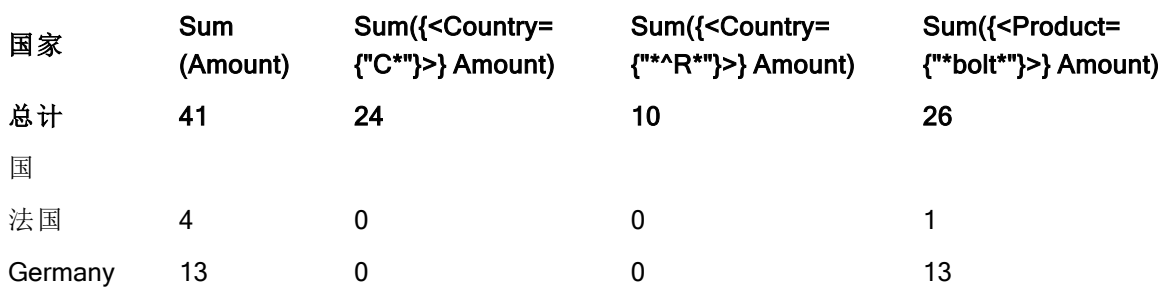

## 解释

<sup>l</sup> 维度:

o Country

- <sup>l</sup> 度量:
	- o Sum(Amount) 没有集合表达式的总和 Amount。
	- o Sum({<Country={"C\*"}>}Amount) 总和 Amount,针对以 C 开头的所有国家,例如 Canada 以及 Czech Republic。
	- o Sum({<Country={"\*^R\*"}>}Amount) 总和 Amount,针对以 R 开头的所有国家,例如 Czech Republic。
	- o Sum({<Product={"\*bolt\*"}>}Amount)
		- 总和 Amount,针对包含字符串 bolt 的所有产品,例如 Bolt 以及 Anchor bolt。

## 带文本高级搜索的集合修饰符

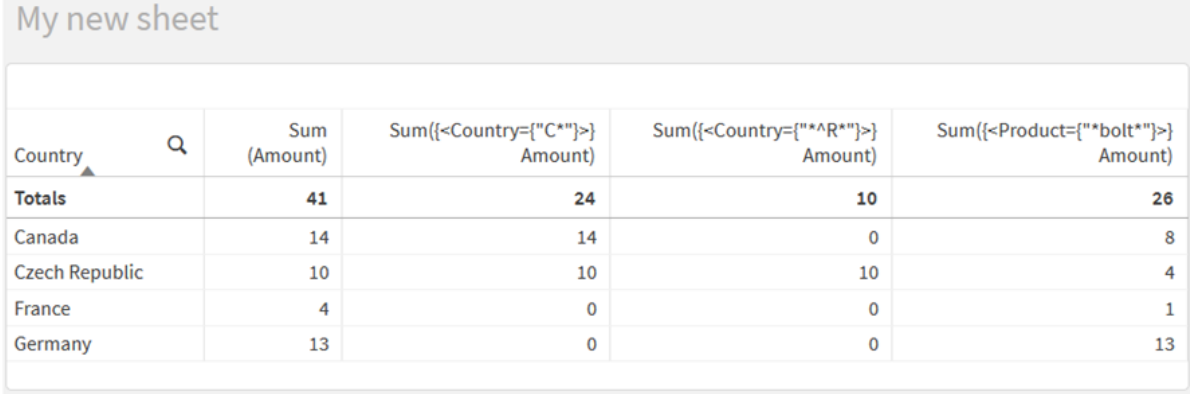

## 示例 2**:**带有数字搜索的图表表达式

使用以下图表表达式在 Qlik Sense 工作表中创建表。

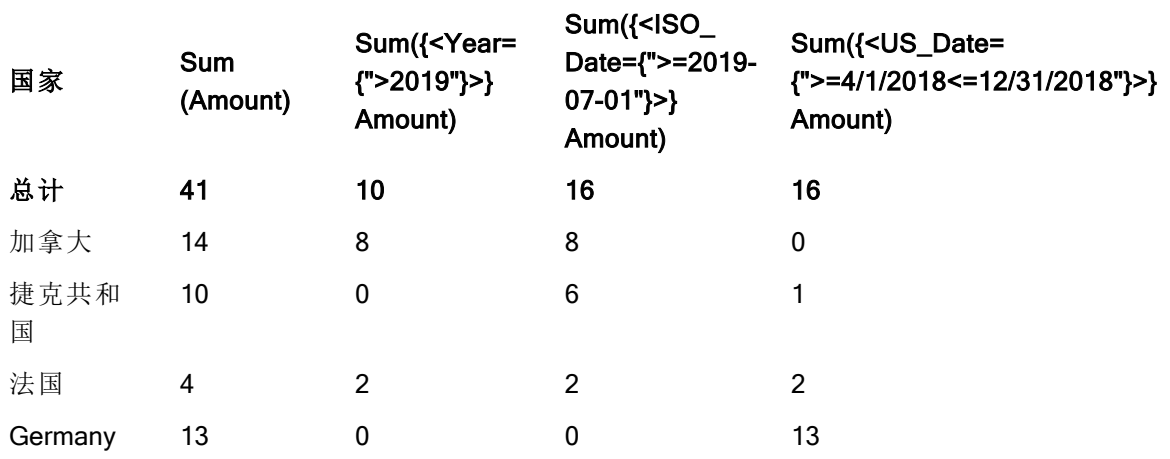

## 表 - 带有数字搜索的集合表达式

## 解释

- <sup>l</sup> 维度:
	- o Country
- <sup>l</sup> 度量:
	- o Sum(Amount) 没有集合表达式的总和 Amount。
	- o Sum({<Year={">2019"}>}Amount)
		- 总和 Amount,针对 2019 之后的所有年份。
	- o Sum({<ISO\_Date={">=2019-07-01"}>}Amount) 总和 Amount,针对 2019-07-01 或之后的所有日期。搜索中日期的格式必须与字段的格 式匹配。
	- o Sum({<US\_Date={">=4/1/2018<=12/31/2018"}>}Amount) 总和 Amount,适用于从 4/1/2018 到 12/31/2018 的所有日期,包括开始和结束日期。搜索 中日期的格式必须与字段的格式匹配。

带有数字搜索的集合表达式

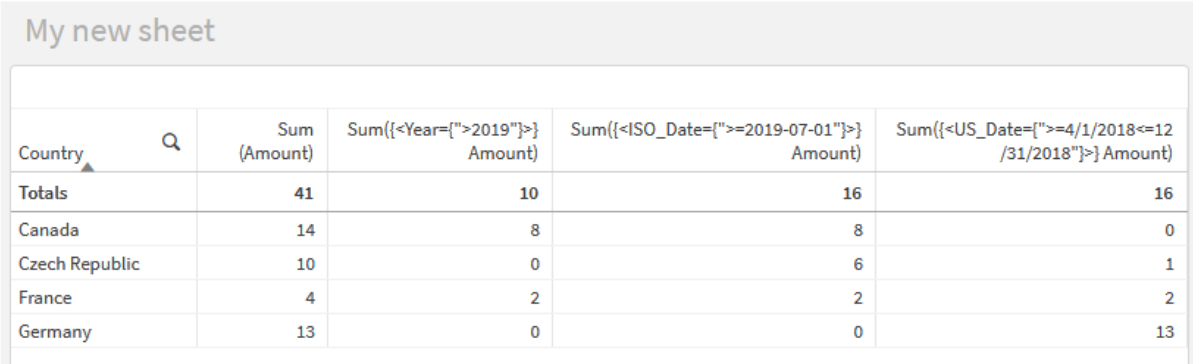

## 示例 3**:**带有表达式搜索的图表表达式

使用以下图表表达式在 Qlik Sense 工作表中创建表。

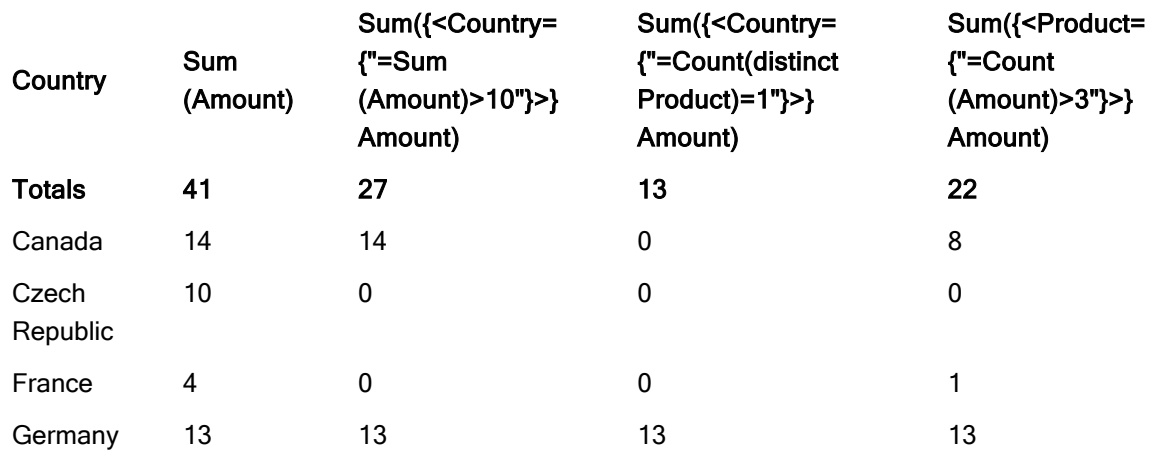

Table - Set modifiers with expression searches

## 解释

- <sup>l</sup> 维度:
	- o Country
- <sup>l</sup> 度量:
	- o Sum(Amount)
		- 没有集合表达式的总和 Amount。
	- o Sum({<Country={"=Sum(Amount)>10"}>}Amount) 总和 Amount ,针对 Amount 的聚合总和大于 10 的所有国家。
	- o Sum({<Country={"=Count(distinct Product)=1"}>}Amount) 总和 Amount,针对准确地与一个不同的产品关联的所有国家。
	- o Sum({<Product={"=Count(Amount)>3"}>}Amount) 总和 Amount,针对数据中有三个以上交易的所有国家。

带有表达式搜索的集合表达式

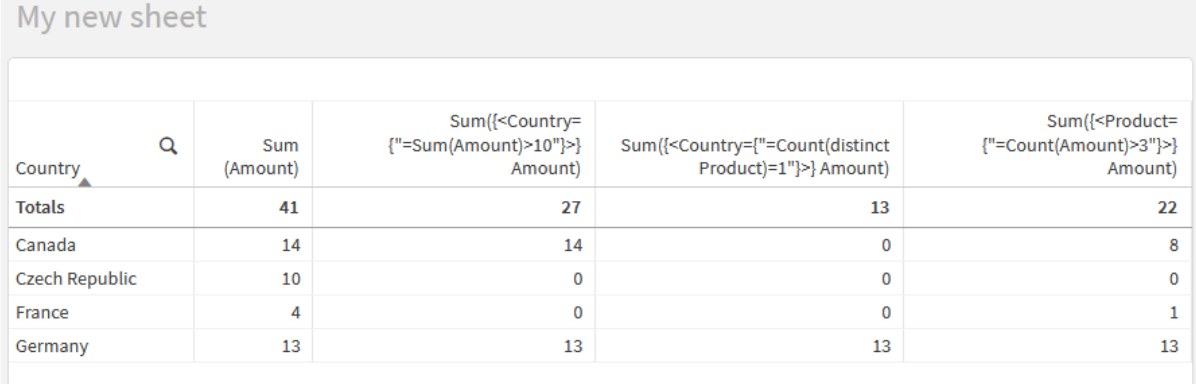

## 集合修饰符和美元符号扩展

美元符号扩展是在解析和计算表达式之前计算的结构。然后将结果注入到表达式中, 而不是注入 \$(…)。然后使用美元符号扩展的结果计算表达式。

表达式编辑器显示美元符号扩展预览,以便您可以验证美元符号扩展的计算结果。

表达式编辑器中美元符号扩展预览

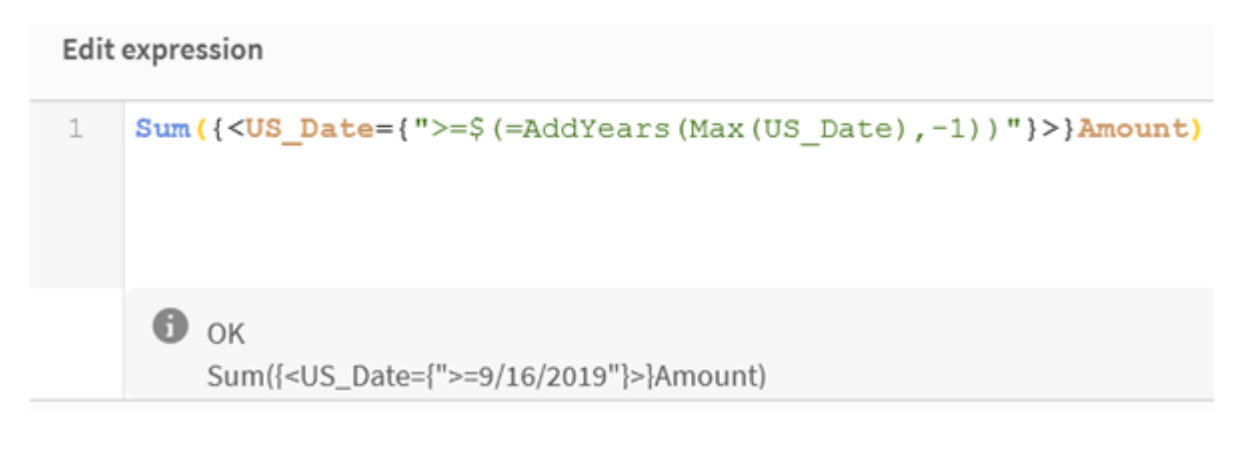

如果要在元素集中使用计算,请使用美元符号扩展。

例如,如果只想查看上一个可能的年份,可以使用以下构造:

```
\langle Year = \{\$(=\text{Max}(Year))\}\rangle
```
Max(Year) 首先被计算,结果将注入表达式中,而不是 \$(…)。

货币符号扩展后的结果将是如下表达式:

<Year = {2021}>

美元符号扩展中的表达式是基于当前选择计算的。这意味着,如果在另一个字段中进行了选择,则 表达式的结果将受到影响。

如果希望计算独立于选择,则在美元符号扩展中使用集合分析。例如:

 $\langle Year = \{\$(=\text{Max}(\{1\} \text{ Year}))\}\rangle$ 

字符串

当您希望美元符号扩展生成字符串时,将应用正常的报价规则。例如:

<Country = {'\$(=FirstSortedValue(Country,Date)'}>

货币符号扩展后的结果将是如下表达式:

<Country = {'New Zealand'}>

如果不使用引号,将出现语法错误。

数字

如果希望美元符号扩展生成数字,请确保扩展的格式与字段的格式相同。这意味着您有时需要将表 达式包含到格式化函数中。

例如:

 $\leq$ Amount = { $\frac{1}{2}$ (=Num(Max(Amount), '###0.00'))}>

货币符号扩展后的结果将是如下表达式:

 $\leq$ Amount = {12362.00}>

使用散列强制扩展始终使用小数点,并且不使用千位分隔符。例如:

 $\langle$ Amount = { $\frac{1}{2}$ (#=Max(Amount))}>

日期

如果希望美元符号扩展生成日期,请确保扩展设定正确格式。这意味着您有时需要将表达式包含到 格式化函数中。

例如:

 $\langle$ Date = {'\$(=Date(Max(Date)))'}

货币符号扩展后的结果将是如下表达式:

<Date = {'12/31/2015'}>

与字符串一样,您需要使用正确的引号。

一个常见的用例是,您希望将计算限制在最后一个月( 或一年) 。然后可以将数字搜索与 AddMonths () 函数结合使用。

例如:

 $\langle$ Date = {">=\$(=AddMonths(Today(),-1))"}>

货币符号扩展后的结果将是如下表达式:

<Date = {">=9/31/2021"}>

这将选出上个月发生的所有事件。

示例:带美元符号扩展的集合修饰符的图表表达式 示例 - 图表表达式

#### 加载脚本

将以下数据作为数据加载编辑中的内联加载载入,以创建以下图表表达式示例。

Let vToday = Today(); MyTable: Load Year(Date) as Year, Date#(Date,'YYYY-MM-DD') as ISO\_Date, Date(Date#(Date,'YYYY-MM-DD'),'M/D/YYYY') as US\_Date, Country, Product, Amount Inline [Date, Country, Product, Amount 2018-02-20, Canada, Washer, 6 2018-07-08, Germany, Anchor bolt, 10 2018-07-14, Germany, Anchor bolt, 3 2018-08-31, France, Nut, 2 2018-09-02, Czech Republic, Bolt, 1 2019-02-11, Czech Republic, Bolt, 3 2019-07-31, Czech Republic, Washer, 6 2020-03-13, France, Anchor bolt, 1 2020-07-12, Canada, Anchor bolt, 8 2021-10-15, France, Washer, 1];

#### 带美元符号扩展的图表表达式

使用以下图表表达式在 Qlik Sense 工作表中创建表。

## 表 - 集合修饰符和美元符号扩展

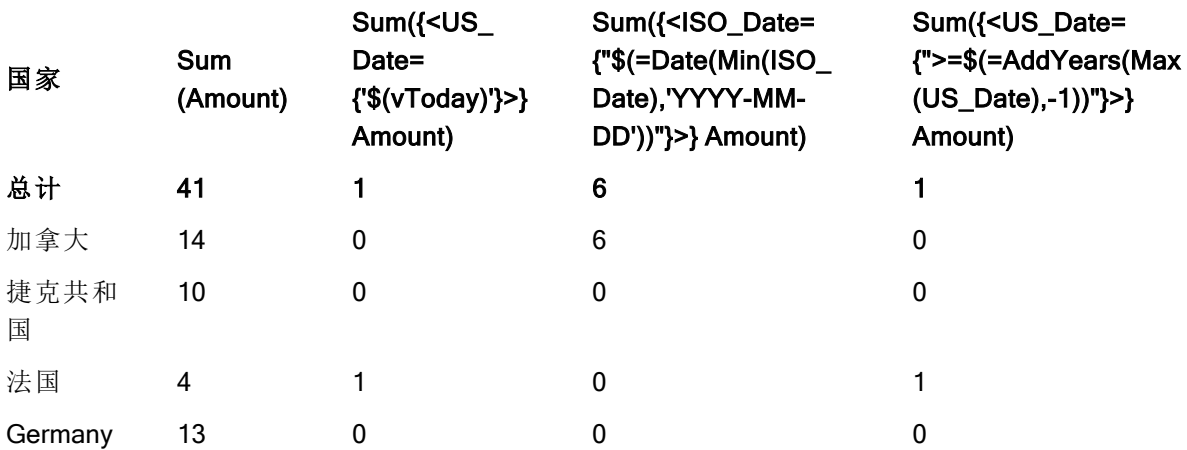

## 解释

- <sup>l</sup> 维度:
	- o Country
- <sup>l</sup> 度量:
	- o Sum(Amount)
		- 和 没有集合表达式的 Amount。
	- o Sum({<US\_Date={'\$(vToday)'}>}Amount) 总和 Amount,针对 US\_Date 和变量 vToday 中的一样的所有记录。
	- o Sum({<ISO\_Date={"\$(=Date(Min(ISO\_Date),'YYYY-MM-DD'))"}>}Amount) 总和 Amount,针对 ISO\_Date 和第一个( 最小) 可能的 ISO\_Date 相同的所有记录。Date() 函数用于确保日期的格式与字段的格式匹配。
	- o Sum({<US\_Date={">=\$(=AddYears(Max(US\_Date),-1))"}>}Amount) 总和 Amount,针对 US\_Date 在最新( 最大) 可能 US\_Date 的之前的年份的日期之后或之时 的所有记录。AddYears() 函数将返回日期,其格式由变量 DateFormat 指定,并且这需要 匹配字段 US\_Date 的格式。

集合修饰符和美元符号扩展

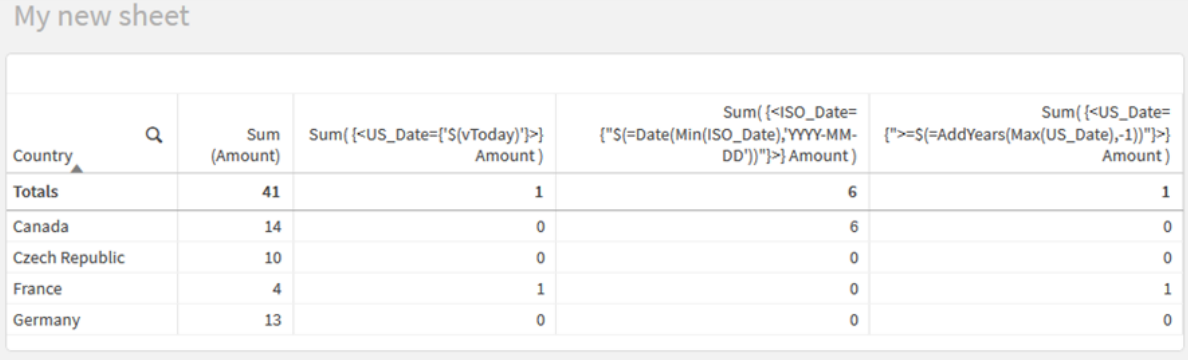

集合修饰符和集合运算符

集合运算符用于包含、排除或交汇不同的图元集。它们结合了不同的方法来定义元素 集。

运算符与用于集合标识符的运算符相同。

运算符

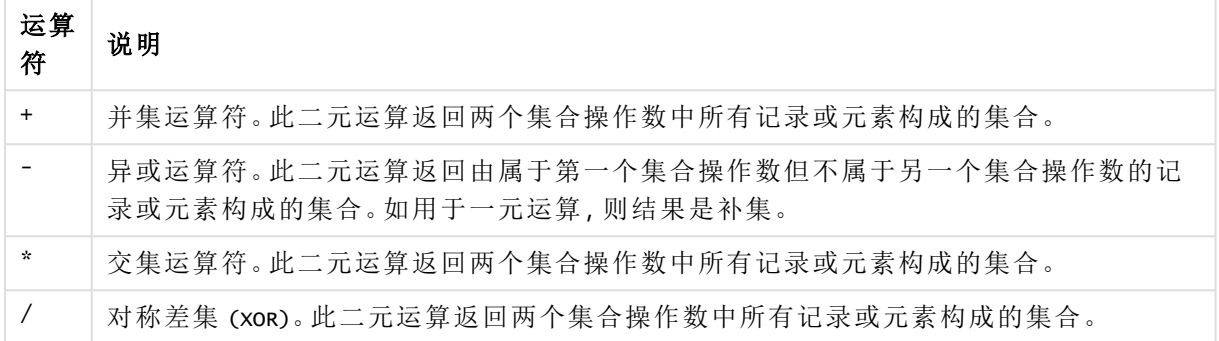

例如,以下两个修饰符定义相同的字段值集:

- <Year =  ${1997, "20*"}$
- $\langle Year = \{1997\} + \{''20^{*}''\} \rangle$

这两个表达式都选择 1997 和以 20 开头的年份。换句话说,是这两个条件的结合。

集合运算符还允许更复杂的定义。例如:

<Year = {1997, "20\*"} - {2000}>

此表达式将选择与上述年份相同的年份,但不包括年份 2000。

示例:带有集合运算符的集合修饰符的图表表达式 示例 - 图表表达式

## 加载脚本

 $\bullet$ 

将以下数据作为数据加载编辑中的内联加载载入,以创建以下图表表达式示例。

MyTable: Load Year(Date) as Year, Date#(Date,'YYYY-MM-DD') as ISO\_Date, Date(Date# (Date,'YYYY-MM-DD'),'M/D/YYYY') as US\_Date, Country, Product, Amount Inline [Date, Country, Product, Amount 2018-02-20, Canada, Washer, 6 2018-07-08, Germany, Anchor bolt, 10 2018-07-14, Germany, Anchor bolt, 3 2018-08-31, France, Nut, 2 2018-09-02, Czech Republic, Bolt, 1 2019- 02-11, Czech Republic, Bolt, 3 2019-07-31, Czech Republic, Washer, 6 2020-03-13, France, Anchor bolt, 1 2020-07-12, Canada, Anchor bolt, 8 2020-09-16, France, Washer, 1];

## 图表表达式

使用以下图表表达式在 Qlik Sense 工作表中创建表。

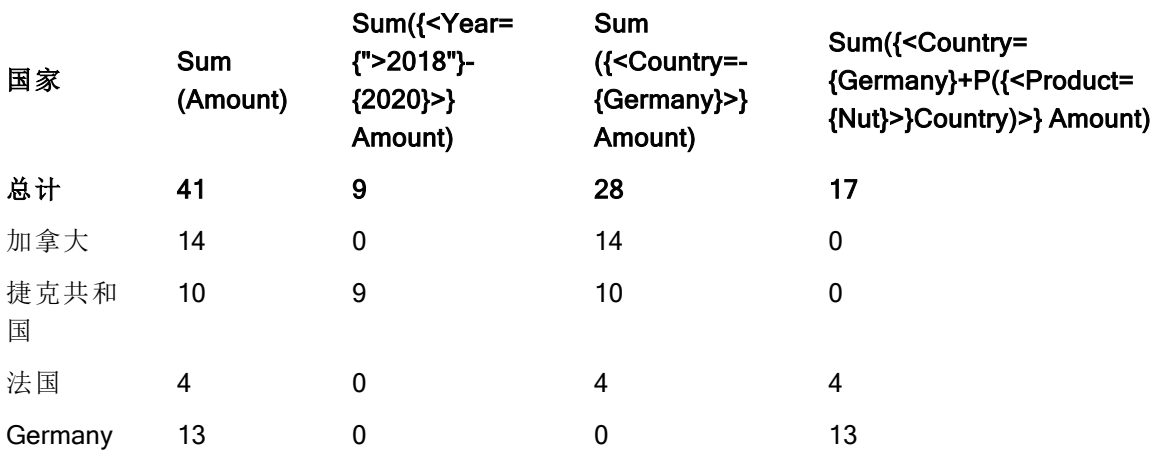

表格 - 集合修饰符和集合运算符

## 解释

<sup>l</sup> 维度:

o Country

- <sup>l</sup> 度量:
	- o Sum(Amount)
		- 没有集合表达式的总和 Amount。
	- o Sum({<Year={">2018"}-{2020}>}Amount) 总和 Amount,针对 2018 之后的所有年份,不包括 2020。
	- o Sum({<Country=-{Germany}>}Amount) 总和 Amount,针对 Germany 之外的所有国家/地区。请注意一元排除运算符。
	- o Sum({<Country={Germany}+P({<Product={Nut}>}Country)>}Amount) 总和 Amount,针对 Germany 以及与产品 Nut 关联的所有国家。

## 集合修饰符和集合运算符

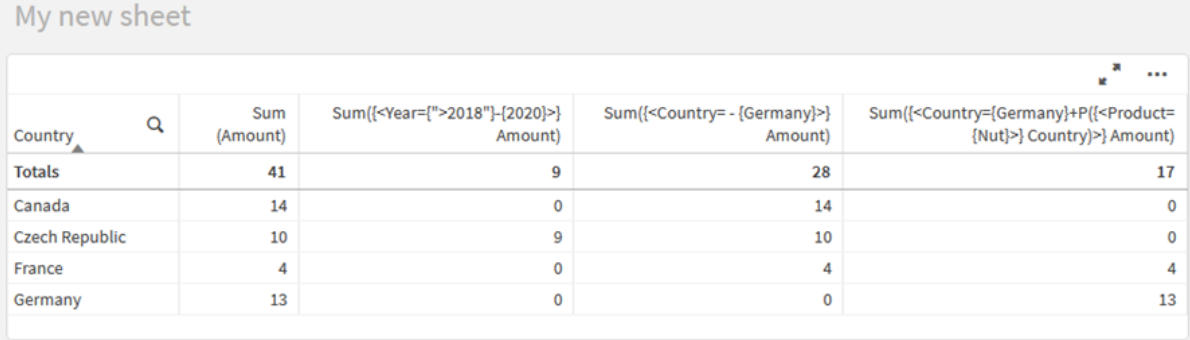

带隐式集合运算符的集合修饰符

在集合修饰符中写入选择的标准方法是使用等号。例如:

Year = {">2015"}

集合修改器中等号右侧的表达式称为元素集合。它定义了一组不同的字段值,换句话说就是一个选 择。

此表示法定义了新选择项,忽略了字段中的当前选择项。因此,如果集合标识符包含此字段中的选 择,则旧的选择将替换为元素集合中的选择。

如果要基于字段中的当前选择进行选择,则需要使用不同的表达式

例如,如果您希望尊重旧的选择,并添加年份在 2015 年之后的要求,您可以编写以下内容:

Year = Year \* {">2015"}

星号是定义交集的集合运算符,因此您将获得 Year 中的当前选择与 2015 后的附加要求之间的交 集。另一种编写方法如下:

Year \*= {">2015"}

也就是说,赋值操作符 (\*=) 隐式定义了一个交集。

类似地,可以使用以下公式定义隐式并集、排除和对称差集:+=、–=、/=

示例:带有隐式集合运算符的集合修饰符的图表表达式 示例 - 图表表达式

#### 加载脚本

将以下数据作为数据加载编辑中的内联加载载入,以创建以下图表表达式示例。

MyTable: Load Year(Date) as Year, Date#(Date,'YYYY-MM-DD') as ISO\_Date, Date(Date# (Date,'YYYY-MM-DD'),'M/D/YYYY') as US\_Date, Country, Product, Amount Inline [Date, Country, Product, Amount 2018-02-20, Canada, Washer, 6 2018-07-08, Germany, Anchor bolt, 10 2018-07-14, Germany, Anchor bolt, 3 2018-08-31, France, Nut, 2 2018-09-02, Czech Republic, Bolt, 1 2019- 02-11, Czech Republic, Bolt, 3 2019-07-31, Czech Republic, Washer, 6 2020-03-13, France, Anchor bolt, 1 2020-07-12, Canada, Anchor bolt, 8 2020-09-16, France, Washer, 1];

#### 带有隐式集合运算符的图表表达式

使用以下图表表达式在 Qlik Sense 工作表中创建表。

从国家列表中选择 Canada 和 Czech Republic。

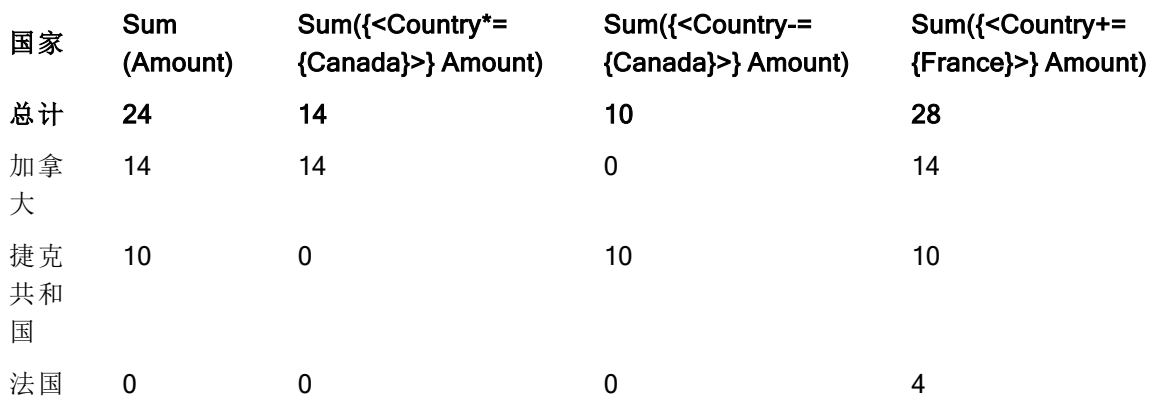

## 表格 - 带有隐式集合运算符的图表表达式

## 解释

- <sup>l</sup> 维度:
	- o Country
- <sup>l</sup> 度量:
	- o Sum(Amount)

总和 Amount,针对当前选择项。注意,仅 Canada 和 Czech Republic 具有非零值。

o Sum({<Country\*={Canada}>}Amount)

总和 Amount,针对当前选择项,与 Country 为 Canada 的要求相交。如果 Canada 不是用户 选择的一部分,则集合表达式将返回一个空集,并且该列的所有行都将为 0。

o Sum({<Country-={Canada}>}Amount)

总和 Amount,针对当前选择项,但首先从 Country 选择项排除 Canada。如果 Canada 不是 用户选择的一部分,则集合表达式不会更改任何数字。

## o Sum({<Country+={France}>}Amount)

总和 Amount,针对当前选择项,但首先将 France 添加至 Country 选择项 。如果 France 不是用户选择的一部分,则集合表达式不会更改任何数字。

带隐式集合运算符的集合修饰符

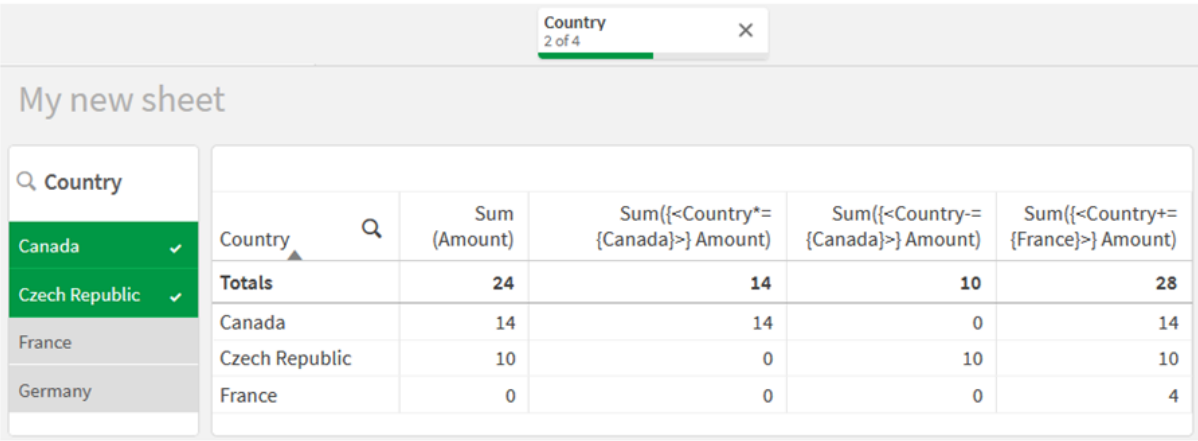

使用集合函数的集合修饰符

有时需要使用嵌套的集合定义定义一组字段值。例如,您可能希望选择购买了特定产 品的所有客户,而不选择该产品。

在这种情况下,请使用元素集函数 P() 和 E()。它们分别返回字段的可能值和排除值的元素集。在括 号内,可以指定相关字段和定义范围的集合表达式。例如:

P({1<Year = {2021}>} Customer)

这将返回 2021 年有交易的客户集。然后可以在集合修饰符中使用此选项。例如:

Sum( $\{$  < Customer = P( $\{1$  < Year =  $\{2021\}$  >  $\}$  Customer) >  $\}$  Amount)

此集合表达式将选择这些客户,但不会将选择限制在 2021 年。

这些函数不能用于其他表达式。

此外,在元素集函数中只能使用自然集合。即,可通过简单选择项定义的记录集合。

例如,通过 {1-\$} 指定的集合无法始终通过选择项进行定义,因此该集合不是自然集合。在非自然 集合中使用这些函数将返回意外结果。

示例:使用集合函数的集合修饰符的图表表达式 示例 - 图表表达式

#### 加载脚本

将以下数据作为数据加载编辑中的内联加载载入,以创建以下图表表达式示例。

MyTable: Load Year(Date) as Year, Date#(Date,'YYYY-MM-DD') as ISO\_Date, Date(Date# (Date,'YYYY-MM-DD'),'M/D/YYYY') as US\_Date, Country, Product, Amount Inline [Date, Country, Product, Amount 2018-02-20, Canada, Washer, 6 2018-07-08, Germany, Anchor bolt, 10 2018-07-14, Germany, Anchor bolt, 3 2018-08-31, France, Nut, 2 2018-09-02, Czech Republic, Bolt, 1 2019- 02-11, Czech Republic, Bolt, 3 2019-07-31, Czech Republic, Washer, 6 2020-03-13, France, Anchor bolt, 1 2020-07-12, Canada, Anchor bolt, 8 2020-09-16, France, Washer, 1];

## 图表表达式

使用以下图表表达式在 Qlik Sense 工作表中创建表。

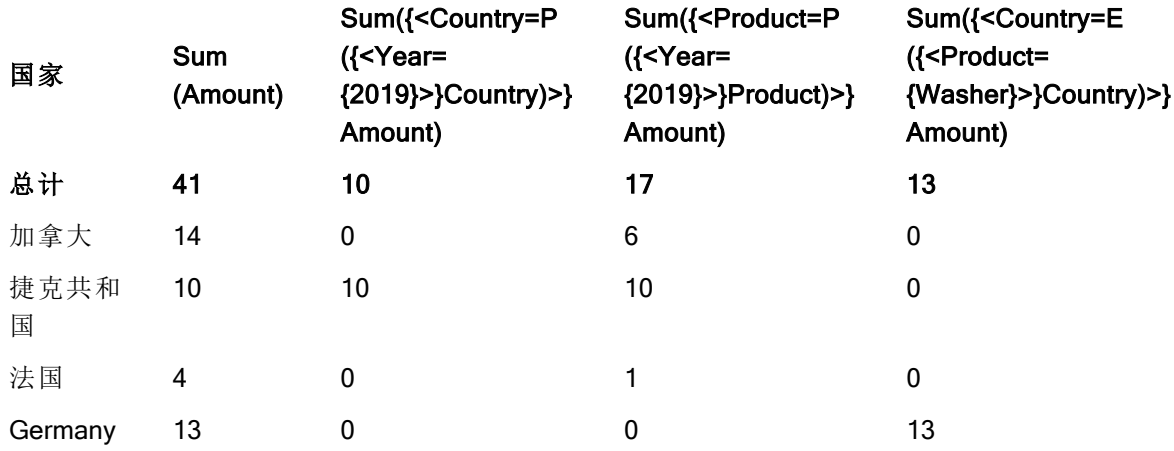

## 表 - 使用集合函数的集合修饰符

## 解释

- <sup>l</sup> 维度:
	- o Country
- <sup>l</sup> 度量:
	- o Sum(Amount)
		- 没有集合表达式的总和 Amount。
	- o Sum({<Country=P({<Year={2019}>} Country)>} Amount) 总和 Amount,针对与年份 2019 相关的国家。但是,它不会将计算限制为 2019。
	- o Sum({<Product=P({<Year={2019}>} Product)>} Amount) 总和 Amount,针对与年份 2019 相关的产品。但是,它不会将计算限制为 2019。
	- o Sum({<Country=E({<Product={Washer}>} Country)>} Amount) 总和 Amount,针对与产品 Washer 不相关的国家。

使用集合函数的集合修饰符

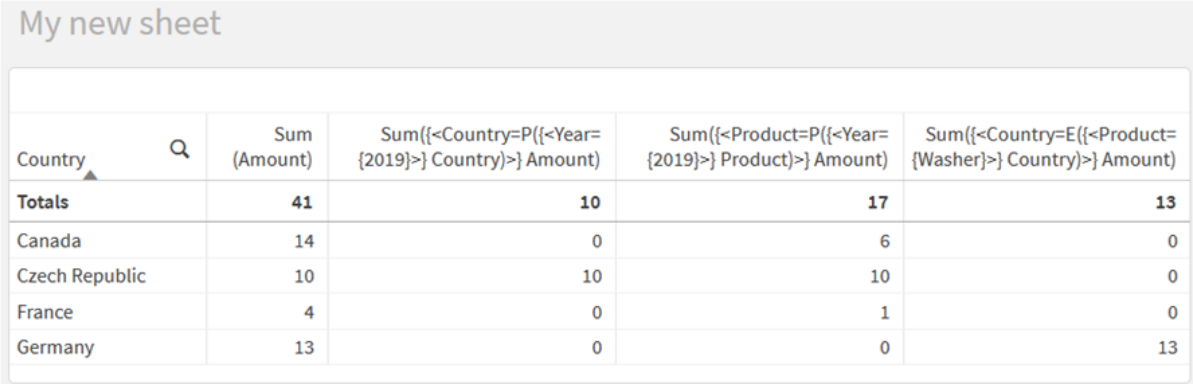

# 教程 - 创建集合表达式

可以构建集表达式以支持数据分析。在这种情况下,分析通常被称为集合分析。集合分 析提供了一种定义范围的方法,该范围不同于当前选择所定义的记录集。

您将学到的内容

本教程提供用于使用集合修饰符、标识符和运算符构建集合表达式的数据和图表表达式。

谁应当完成该教程

本教程面向熟悉使用脚本编辑器和图表表达式的应用程序开发人员。

在开始之前需要做的工作

Qlik Sense Enterprise Professional 访问权限分配,允许您加载数据和创建应用程序。

集合表达式中的元素

集合表达式包含在聚合函数中,例如 Sum()、Max()、Min()、Avg() 或 Count()。集合表达式由称为元素 的构建块构造而成。这些元素是集合修饰符、标识符和运算符。

集合表达式中的元素

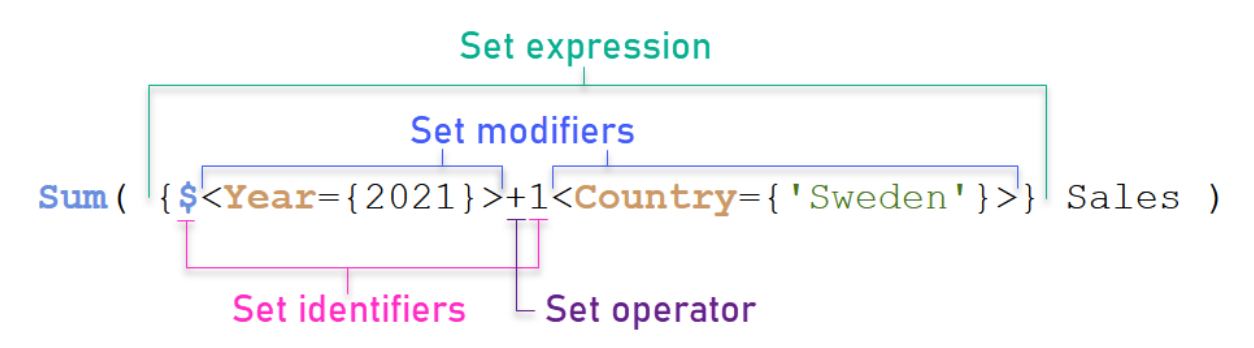

例如,以上集合表达式是从聚合 Sum(Sales) 生成的。集合表达式包含在外部的花括号中:{ }

表达式中的第一个操作数为:\$<Year={2021}>

此操作数返回当前选择的年份 2021 的销售额。修饰符 <Year={2021}>, 包含 2021 年的选择。\$ 集合标 识符表示集合表达式基于当前选择。

表达式中的第二个操作数为:1<Country={'Sweden'}>

该操作数对 Sweden 返回 Sales。修饰符 <country={'sweden'}>, 包含国家 Sweden 的选择。1集合标 识符表示将忽略在应用程序中所做的选择。

最后,+集合运算符指示表达式返回一个集合,该集合由属于两个集合操作数中任何一个的记录组 成。

创建集合表达式教程

完成以下步骤以创建本教程中所示的集合表达式。

创建新应用程序并加载数据

## 执行以下操作**:**

- 1. 创建新应用程序。
- 2. 单击脚本编辑器。或者,单击导航栏中的准备 > 数据加载编辑器。
- 3. 在数据加载编辑器中创建新部分。
- 4. 复制以下数据并粘贴到新部分中:[集合表达式教程数据](#page-185-0) (page 186)
- 5. 单击加载数据。数据作为内联加载加载。

使用修饰符创建集合表达式

集合修饰符由一个或多个字段名组成,每个字段名后面都有一个应在该字段上进行的选择。修饰符 由尖括号括起。例如,在此集合表达式中:

```
Sum ( {<Year = {2015}>} Sales )
```
修饰符为:

```
\langle Year = \{2015\} \rangle
```
此修饰符指定仅选择 2015 年的数据。包含修饰符的花括号表示集合表达式。

## 执行以下操作**:**

1. 在工作表中,从导航栏打开资产面板,然后单击图表。

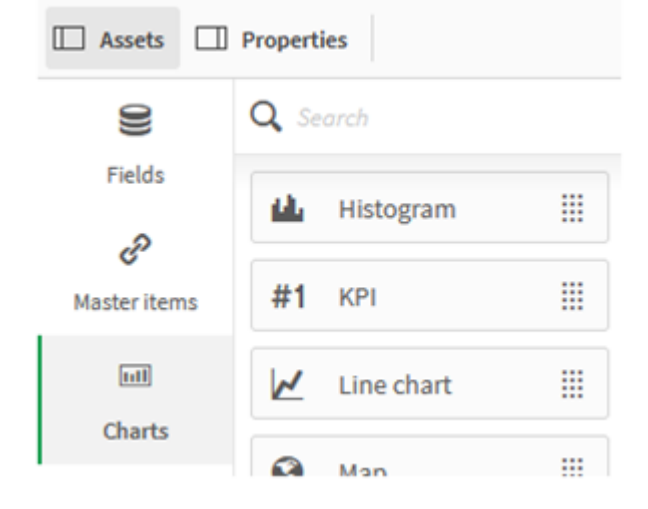

2. 将 KPI 拖到工作表上,然后单击添加度量。

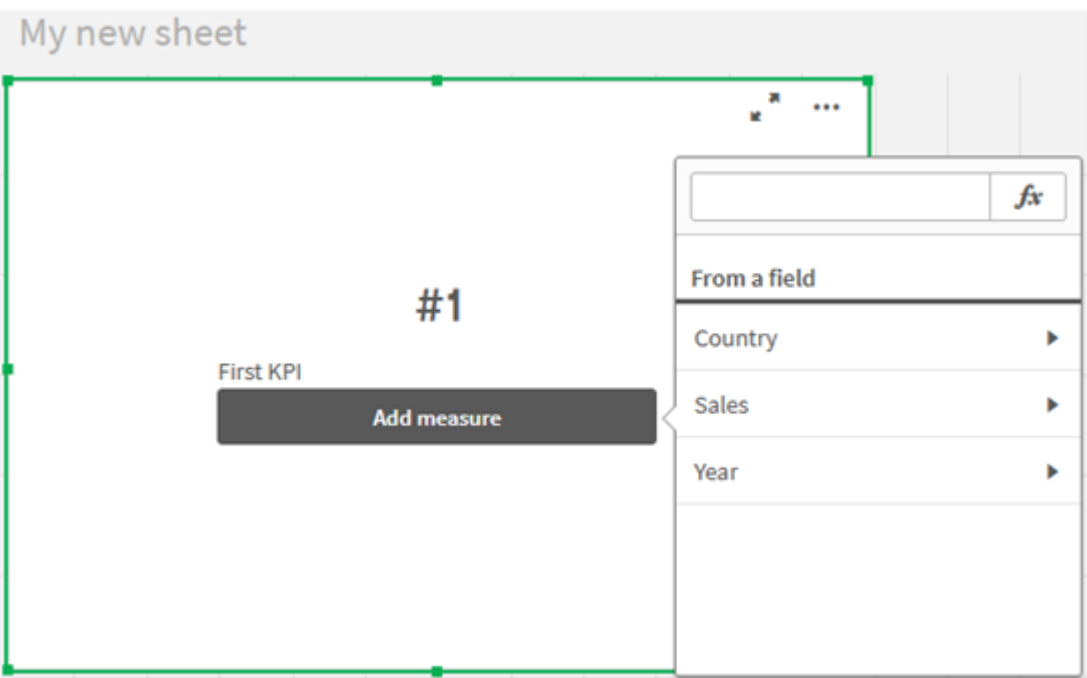

3. 单击 Sales,然后为聚合选择 Sum(Sales)。

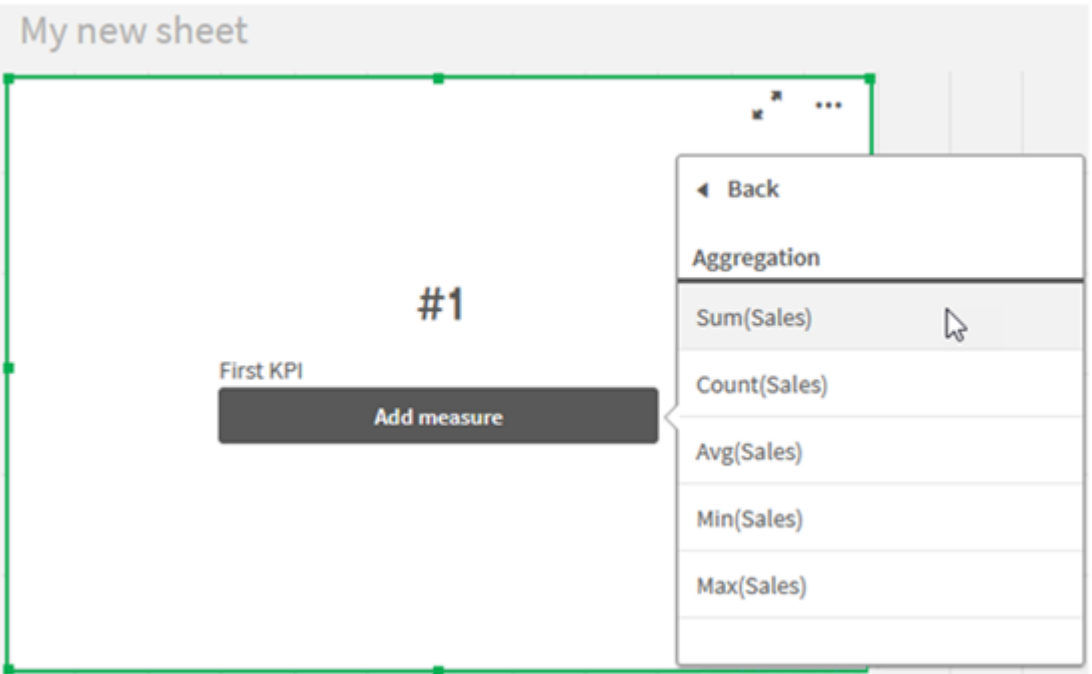

KPI 显示所有年份的销售额总和。
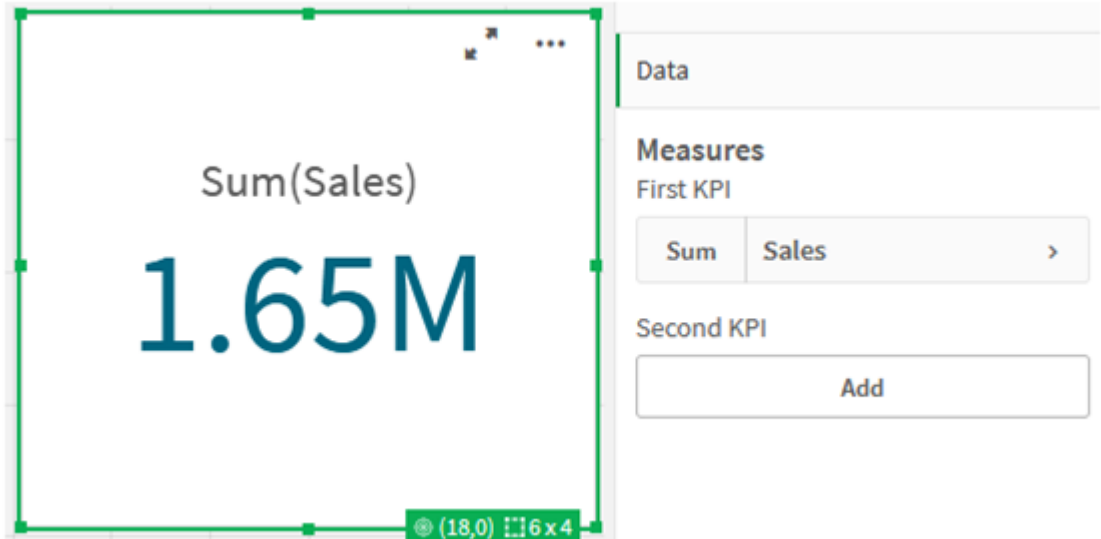

- 4. 复制并粘贴 KPI 以新建 KPI。
- 5. 单击新的 KPI,单击度量下方的销售,然后单击打开表达式编辑器。

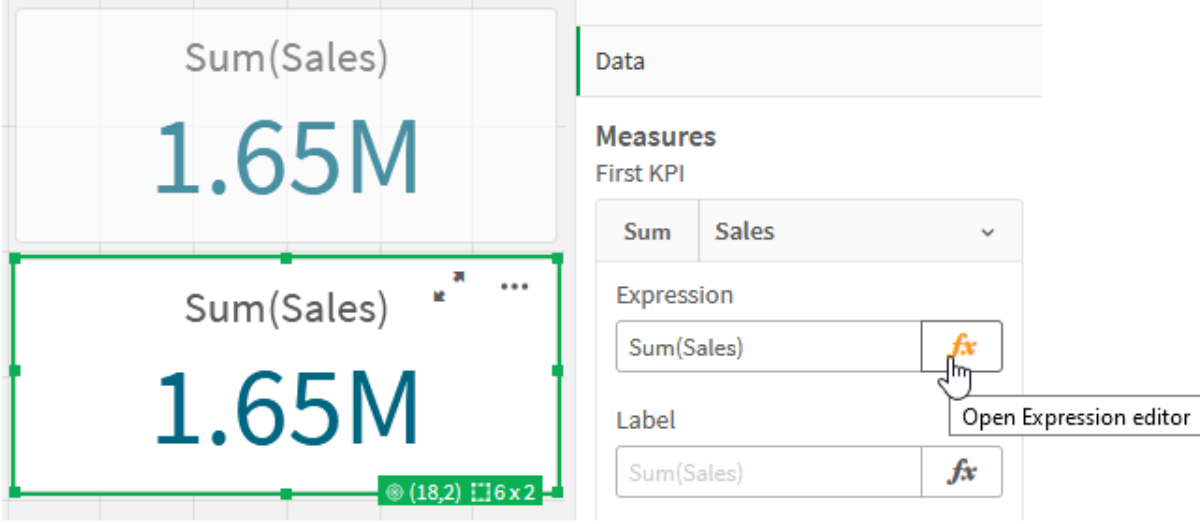

表达式编辑器连同聚合 Sum(Sales) 打开。

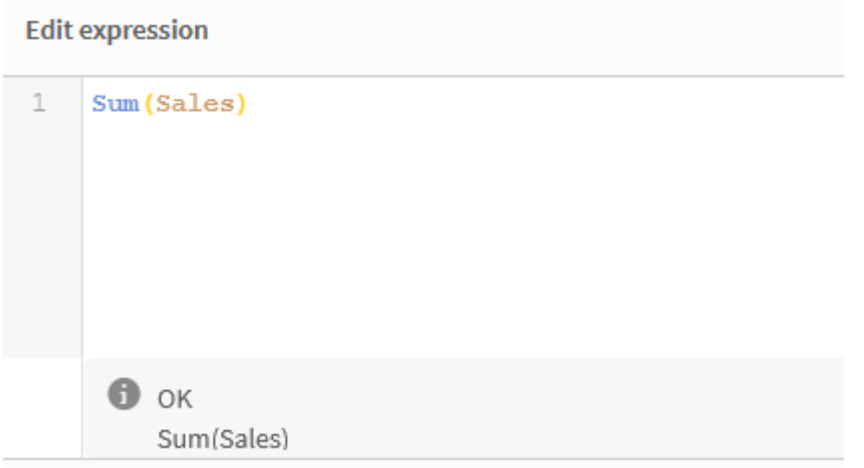

- 6. 在表达式编辑器中,创建表达式以仅对 2015 求 Sales 总和:
	- i. 添加花括号以指示集合表达式:Sum({}Sales)
	- i. 添加尖括号表示集合修饰符:Sum({<>}Sales)
	- ii. 在尖括号中,添加要选择的字段,在本例中该字段为 Year,后跟等号。接下来,用另一 组花括号括起 2015。所的的修饰符为:{<Year={2015}>}。 整个表达式为: Sum({<Year={2015}>}Sales)

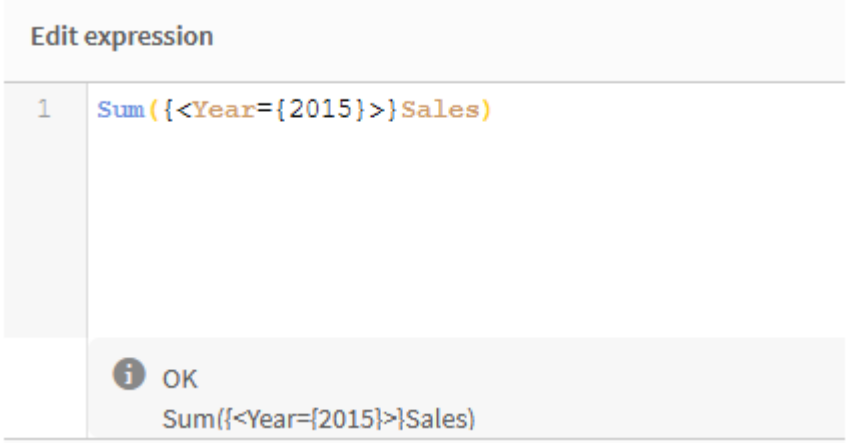

iii. 单击应用保存表达式并关闭表达式编辑器。2015 年的 Sales总和如 KPI 中所示。

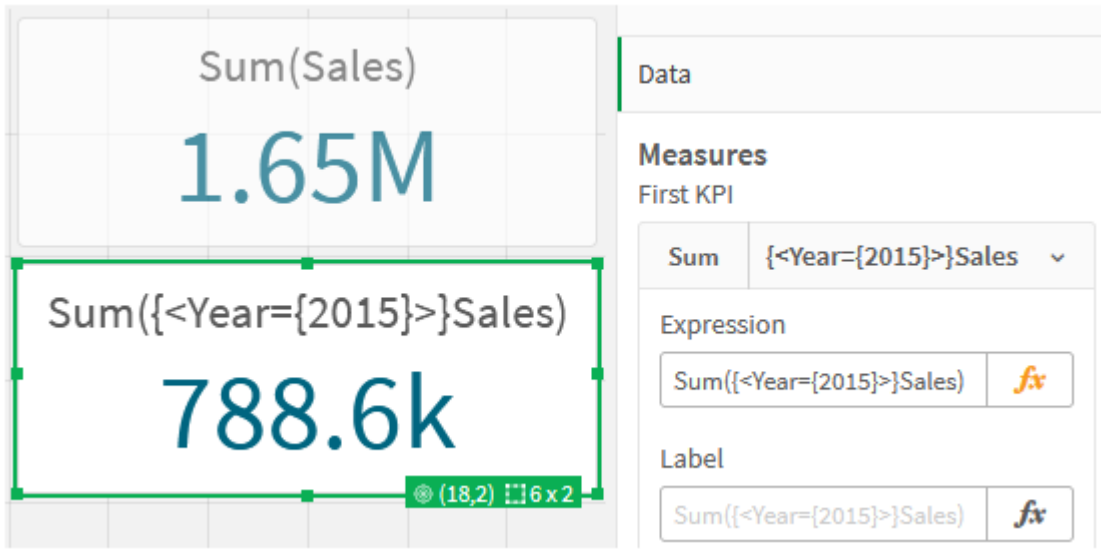

7. 使用以下表达式再创建两个 KPI: Sum({<Year={2015,2016}>}Sales) 上方的修饰符为 <Year={2015,2016}>。表达式将返回 2015 年和 2016 年 Sales 的总和。 Sum({<Year={2015},Country={'Germany'}>} Sales) 上方的修饰符为 <Year={2015}, Country={'Germany'}>。表达式将返回 2015 年的 Sales 总和, 其中 2015 年与 Germany 相交。 使用集合修饰符的 KPI

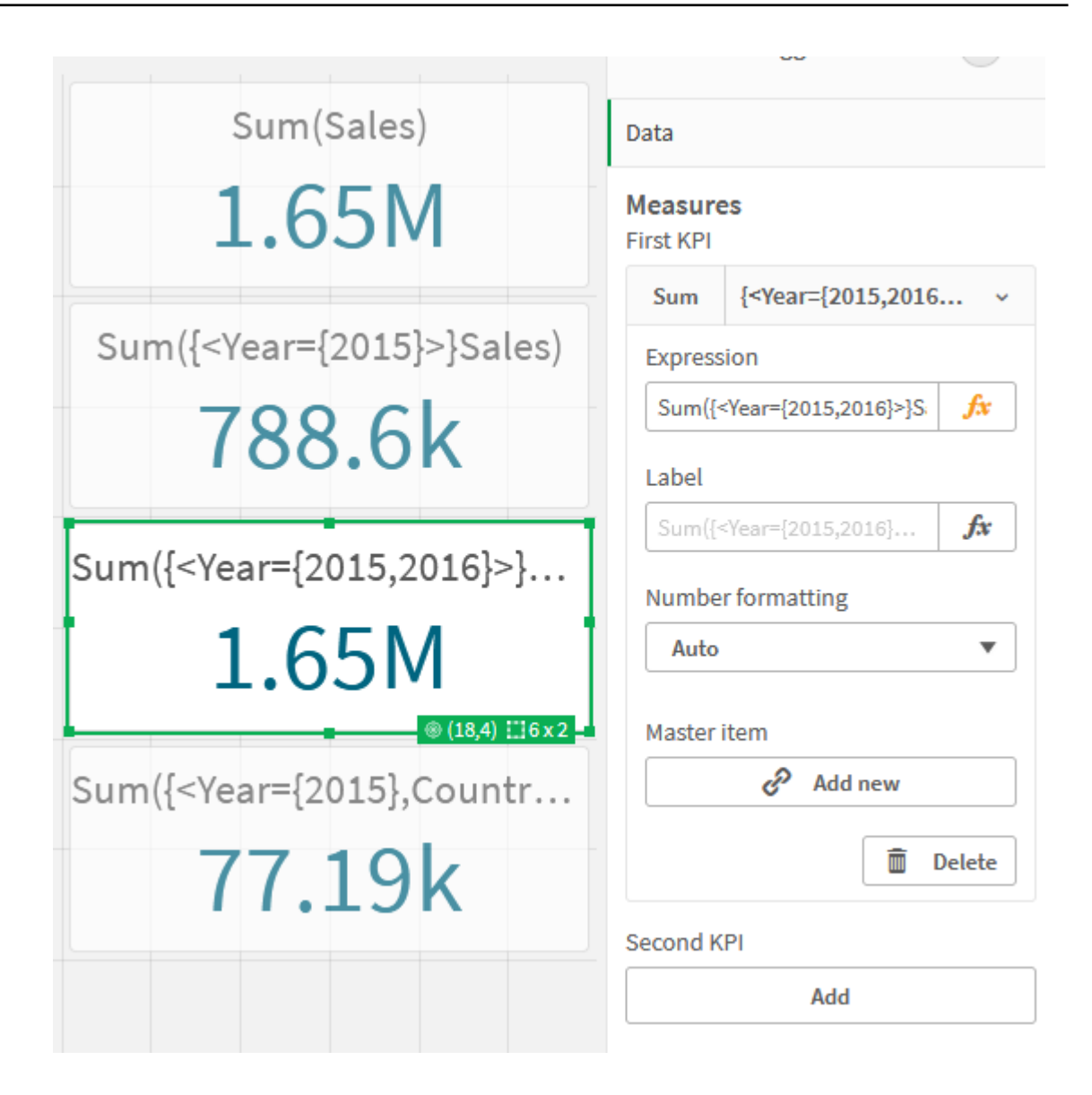

添加集合标识符

上方的集合表达式将使用当前选择作为基础,因为未使用标识符。接下来,添加标识符以指定进行 选择时的行为。

## 执行以下操作**:**

在工作表上,构建或复制以下集合表达式:

Sum({\$<Year={"2015"}>}Sales

\$ 标识符将根据数据中的当前选择创建集合表达式。这也是未使用标识符时的默认行为。

Sum({1<Year={"2015"}>}Sales)

1标识符将导致 2015年上 Sum(Sales) 的聚合忽略当前选择。当用户进行其他选择时, 聚合值不会更 改。例如,当在下面选择了 Germany 时,2015 年总金额的值不变。

使用集合修饰符和标识符的 KPI

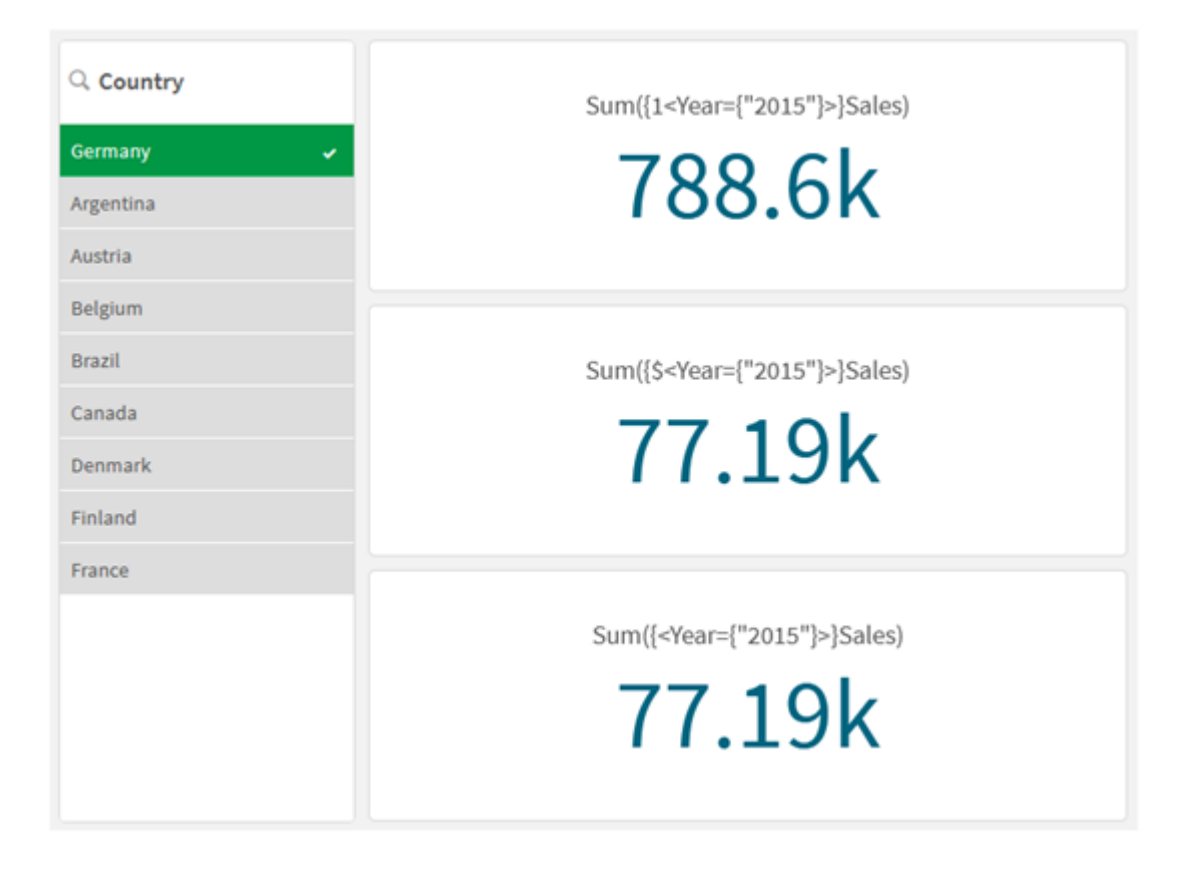

添加运算符

集合运算符用于包含、排除或交汇数据集。所有运算符都将集合用作操作数,并返回集协作为结 果。

可以在两种不同的情况下使用集合运算符:

- <sup>l</sup> 对集合标识符执行集合操作,表示数据中的记录集合。
- <sup>l</sup> 对元素集、字段值或集合修饰符内部执行集合操作。

#### 执行以下操作**:**

在工作表上,构建或复制以下集合表达式:

Sum({\$<Year={2015}>+1<Country={'Germany'}>}Sales)

这里,加号 (+) 运算符为 2015 和 Germany 生成数据集的并集。正如上文对集合标识符所解释的,美 元符号 (\$) 标识符表示将使用第一个操作数 <Year={2015}> 的当前选择。1 标识符表示将忽略第二个 操作数 <Country={'Germany'}> 的选择。

使用加号 (+) 运算符的 KPI

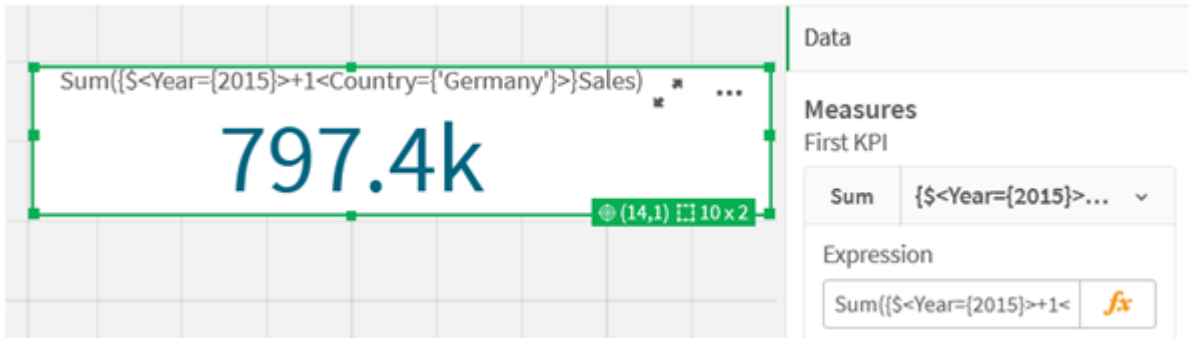

或者,使用减号 (-) 返回由属于 2015 但不属于 Germany 的记录组成的数据集。或者,使用星号 (\*) 返回由属于这两个集合的记录组成的集合。

Sum({\$<Year={2015}>-1<Country={'Germany'}>}Sales)

Sum({\$<Year={2015}>\*1<Country={'Germany'}>}Sales)

使用运算符的 KPI

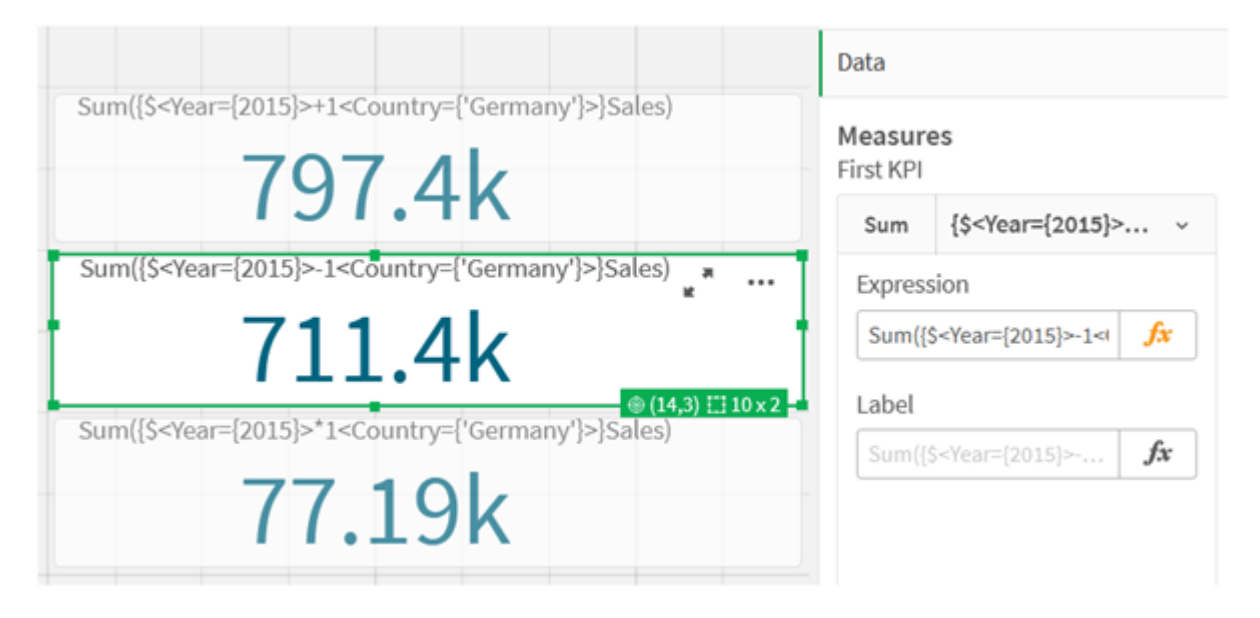

## 集合表达式教程数据

加载脚本

将以下数据作为内联加载载入,然后在教程中创建图表表达式。

//Create table SalesByCountry SalesByCountry: Load \* Inline [ Country, Year, Sales Argentina, 2016, 66295.03 Argentina, 2015, 140037.89 Austria, 2016, 54166.09 Austria, 2015, 182739.87 Belgium, 2016, 182766.87 Belgium, 2015, 178042.33 Brazil, 2016, 174492.67 Brazil, 2015, 2104.22 Canada, 2016, 101801.33 Canada, 2015, 40288.25 Denmark, 2016, 45273.25 Denmark, 2015, 106938.41 Finland, 2016, 107565.55 Finland, 2015, 30583.44 France, 2016, 115644.26 France, 2015, 30696.98 Germany, 2016, 8775.18 Germany, 2015, 77185.68 ];

## 集合表达式语法

完整语法( 不包括选用标准括号定义优先级) 使用 Backus-Naur 形式进行介绍:

```
set expression ::= { set entity { set operator set entity } }
set entity ::= set identifier [ set modifier ] | set modifier
set identifier ::= 1 + \$ + \$N + \$N + bookmark id | bookmark name
set operator ::= + | - | * | /
set modifier ::= < field selection {, field selection } >
field selection ::= field name [ = | += | -= | *= | /= ] element set
expression
element set expression ::= [ - ] element set { set operator element set }
element set ::= [ field name ] | { element list } | element function
element list ::= element { , element }
element function ::= (P | E ) ( [set expression] [field name] )
element ::= field value | " search mask "
```
## 3.3 图表表达式的一般语法

以下通用语法结构可用于图表表达式,具有许多可选参数:

expression ::= ( constant | expressionname | operator1 expression | expression operator2 expression | function | aggregation function | (expression ) ) 其中:

constant 是由单引号括起来的字符串(文本,日期或时间) 或数字。写入的常数没有千分位分隔符, 但使用小数点作为小数位分隔符。

expressionname 是同一个图表中另一个表达式的名称(标签)。

operator1 是一元运算符(作用于一个表达式,位于右边)。

operator2 是二元运算符(作用于两个表达式, 每边一个)。

```
function ::= functionname ( parameters )
parameters ::= expression { , expression }
参数的数字和类型不是任意的。它们取决于所使用的函数。
```

```
aggregationfunction ::= aggregationfunctionname ( parameters2 )
parameters2 ::= aggrexpression { , aggrexpression }
参数的数字和类型不是任意的。它们取决于所使用的函数。
```
## 3.4 聚合的一般语法

以下通用语法结构可用于聚合,具有许多可选参数:

```
aggrexpression ::= ( fieldref | operator1 aggrexpression | aggrexpression operator2
aggrexpression | functioninaggr | ( aggrexpression ) )
fieldref 是字段名。
```
functionaggr ::= functionname ( parameters2 ) 表达式和函数因此可以自由放置,只要 fieldref 始终正好被一个聚合函数包围, 并且如果表达式返 回一个可解释的值, Qlik Sense 就不会给出任何错误信息。

# 4 运算符

本节介绍可在 Qlik Sense 中使用的运算符。可以使用两种类型的运算符:

- <sup>l</sup> 一元运算符( 只需要一个操作数)
- <sup>l</sup> 二元运算符( 需要两个操作数)

大多数运算符是二元的。

可定义以下运算符:

- <sup>l</sup> 位运算符
- <sup>l</sup> 逻辑运算符
- <sup>l</sup> 数字运算符
- <sup>l</sup> 关系运算符
- <sup>l</sup> 字符串运算符

## 4.1 位运算符

所有位运算符可将操作数转换(截断)为带正负号的整数(32位),并以相同方式返回结 果。逐位执行所有运算。如果不能将操作数解释为一个数字,该操作将返回 NULL。

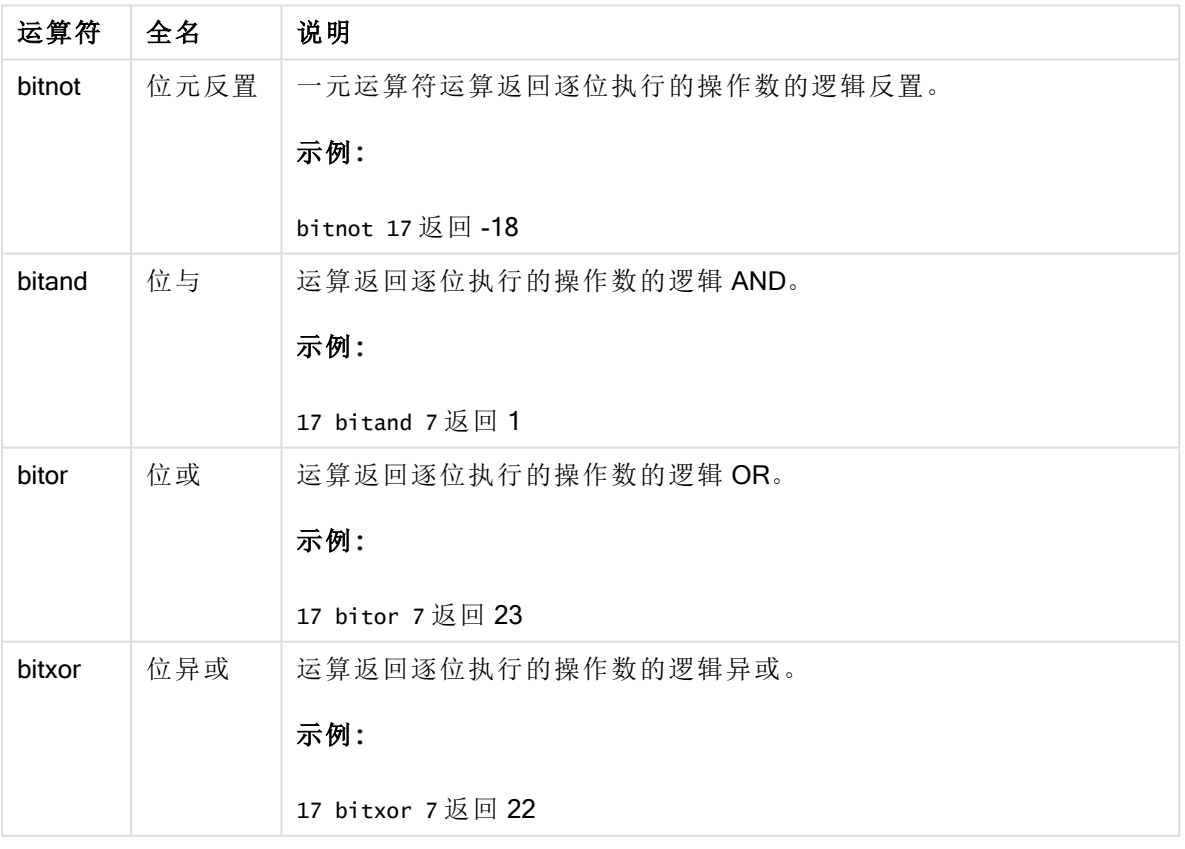

位运算符

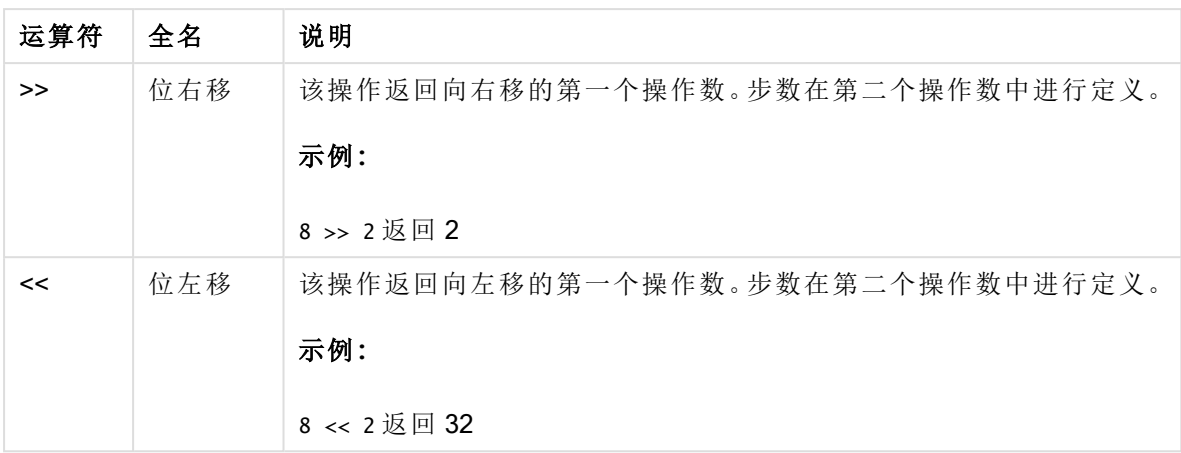

## 4.2 逻辑运算符

所有逻辑运算符都可解释逻辑操作数并返回结果 True (-1) 或 False (0)。

| 运算符 | 说明                                                                 |
|-----|--------------------------------------------------------------------|
| not | 逻辑反。很少使用的一元运算符。此运算返回操作数的逻辑反值。                                      |
| and | 逻辑与。此运算返回操作数的逻辑与。                                                  |
| or  | 逻辑或。此运算返回操作数的逻辑或。                                                  |
| Xor | 逻辑异或。此运算返回操作数的逻辑异或。运算规则很像逻辑或,但不<br>同的是,如果两个操作数都是 True, 则结果为 False。 |

逻辑运算符

## 4.3 数字运算符

全部数字运算符使用数值式操作数并返回数值结果。

数字运算符

| 运算符     | 说明                                                      |
|---------|---------------------------------------------------------|
|         | 正值(一元运算符)符号或算术加法。二元运算返回两个操作数的总和。                        |
|         | 负值(一元运算符)符号或算术减法。一元运算返回操作数乘以-1的结<br>果,而二元运算返回这两个操作数的差值。 |
| $\star$ | 算术乘法。此运算返回两个操作数的相乘结果。                                   |
|         | 算术除法。此运算返回两个操作数之间的比率。                                   |

## 4.4 关系运算符

所有关系运算符均会比较操作数值,并返回 True (-1) 或 False (0) 作为结果。所有关系 运算符均为二进制。

| 运算符      | 说明                                                                                                 |
|----------|----------------------------------------------------------------------------------------------------|
| ≺        | 小于。如果两个操作书可使用数值解释,即可进行数值比较。<br>运算操作会返回比较评估的逻辑值。                                                    |
| $\leq$   | 小于或等于。如果两个操作书可使用数值解释,即可进行数值<br>比较。运算操作会返回比较评估的逻辑值。                                                 |
| >        | 大于。如果两个操作书可使用数值解释,即可进行数值比较。<br>运算操作会返回比较评估的逻辑值。                                                    |
| $>=$     | 大于或等于。如果两个操作书可使用数值解释,即可进行数值<br>比较。运算操作会返回比较评估的逻辑值。                                                 |
| $=$      | 等于。如果两个操作书可使用数值解释,即可进行数值比较。<br>运算操作会返回比较评估的逻辑值。                                                    |
| <>       | 不等于。如果两个操作书可使用数值解释,即可进行数值比<br>较。运算操作会返回比较评估的逻辑值。                                                   |
| precedes | 不同于<运算符,比较之前无须尝试用数值解释参数值。如果<br>运算符左边的值拥有文本呈现形式,且该文本呈现形式在字<br>符串比较中位于右边值文本呈现形式之前, 则运算操作会返<br>回正确结果。 |
|          | 示例:                                                                                                |
|          | '1 ' precedes ' 2' 返回 FALSE                                                                        |
|          | ' 1' precedes ' 2' 返回 TRUE                                                                         |
|          | 因为空格(')的 ASCII 值是小于数字的 ASCII 值的值。                                                                  |
|          | 将该示例与以下示例进行比较:                                                                                     |
|          | '1' < ' 2' 返回 TRUE                                                                                 |
|          | ' 1' < ' 2' 返回 TRUE                                                                                |

关系运算符

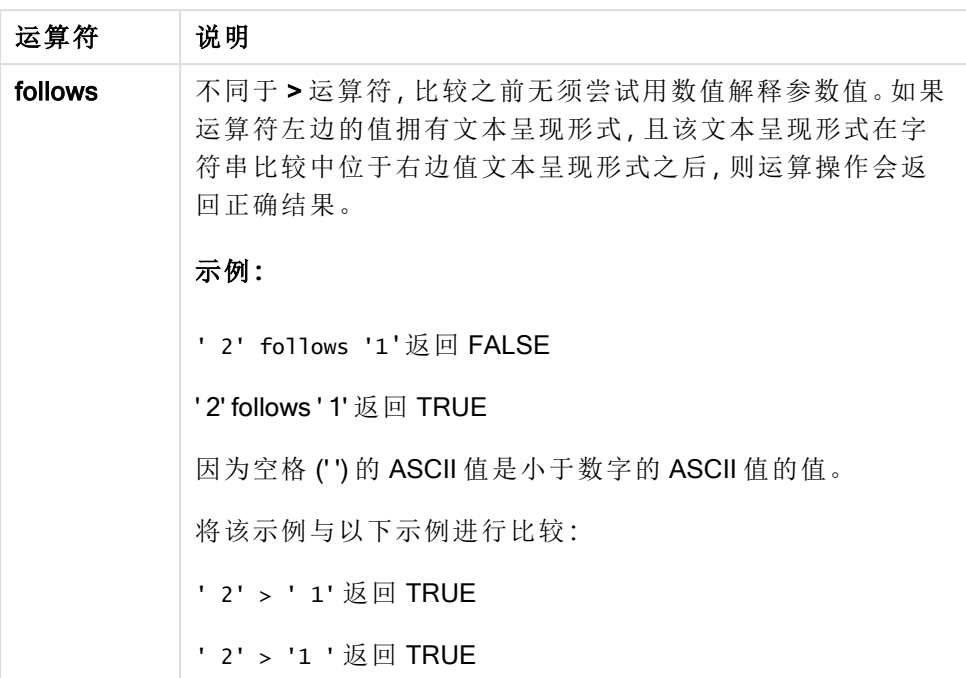

## 4.5 字符串运算符

有两种字符串运算符。一种使用操作数的字符串值并返回字符串结果。另一种比较操 作数,然后返回布尔值以表明匹配情况。

&

字符串串联运算。此运算可以返回一个文本字符串,包含两个轮换操作数字符串。

## 示例**:**

'abc' & 'xyz' 返回"abcxyz"

## like

字符串与通配符字符相比较。如果运算符之前的字符串与运算符之后的字符串相匹配,则此运算将 返回布尔值 True (-1)。第二个字符串可能包含星号 \* 通配符( 任意数量的任意字符) 或问号 ?( 一个任 意字符) 。

## 示例**:**

```
'abc' like 'a*' 用于返回 True (-1)
'abcd' like 'a?c*' 用于返回 True (-1)
'abc' like 'a??bc' 用于返回 False (0)
```
# 5 脚本和图表函数

使用加载脚本和图表表达式中的函数转换和聚合数据。

许多函数能够以相同的方式用于数据加载脚本和图表表达式,但也有一些例外:

- <sup>l</sup> 一些函数只能用于数据加载脚本,称为脚本函数。
- <sup>l</sup> 一些函数只能用于图表表达式,称为图表函数。
- <sup>l</sup> 一些函数可用于数据加载脚本和图表表达式,但在参数和应用方面存在差异。在不同的主题 中分别介绍了脚本函数或图表函数。

## 5.1 用于服务器端扩展的分析连接 (SSE)

仅当您配置了分析连接并且启动了 Qlik Sense 时,通过分析连接启用的功能才可用。

您可在 QMC 中配置分析连接,请参阅指南管理 Qlik Sense 站点中的主题"创建分析连接"。

在 Qlik Sense Desktop 中,可通过编辑 Settings.ini 文件配置分析连接,请参阅指南 Qlik Sense Desktop 中的"配置 Qlik Sense Desktop 中的分析连接"。

## 5.2 聚合函数

被称为聚合函数的函数家族包含将多个字段值作为其输入信息并每个组返回单个结果 的函数, 在此类函数中, 分组通过图表维度或脚本语句中的 group by 子句定义。

聚合函数包括 Sum()、Count()、Min()、Max() 等更多函数。

大多数聚合函数均可在数据加载脚本和图表表达式中使用,但语法不同。

#### 限制**:**

聚合函数的参数不能包含其他聚合函数,除非这些内部聚合包含 TOTAL 限定符。有关高级嵌套聚 合函数的更多信息,请结合指定维度使用 Aggr 高级函数。

#### 在数据加载脚本中使用聚合函数

聚合函数只能在 LOAD 和 SELECT 语句内使用。

## 在图表表达式中使用聚合函数

聚合函数的参数不能包含其他聚合函数,除非这些内部聚合包含 TOTAL 限定符。有关高级嵌套聚 合函数的更多信息,请结合指定维度使用 Aggr 高级函数。

聚合函数会聚合选择项定义的可能记录集合。但替代记录集合可使用集合分析中的集合表达式定 义。

## 如何计算聚合

聚合在特定表的记录上循环,聚合其中的记录。例如,计数(<Field>) 将计算 <Field> 所在的表格中记 录的数目。如果只想聚合不同字段值,则需要使用 distinct 子句, 例如 Count(distinct <Field>)。

如果聚合函数包含来自不同表的字段,则聚合函数将循环遍历组成字段的表的交叉乘积记录。这会 降低性能,因此应该避免此类聚合,尤其在您有大量数据时是这样。

## 关键字段聚合

聚合的计算方式意味着您不能聚合关键字段,因为不清楚应该使用哪个表进行聚合。例如,如果字 段 <Key> 链接两个表,则不清楚Count(<Key>) 是否应返回第一个表或第二个表中的记录数。

但是,如果使用 distinct 子句, 则聚合是定义良好的, 可以进行计算。

因此,如果在聚合函数中使用关键字段而不使用 distinct 子句, 则 Qlik Sense 将返回一个可能毫无 意义的数字。解决方案是要么使用 distinct 子句, 要么使用关键字段的副本 - 一个只驻留在一个表 中的副本。

例如,在下表中,ProductID 是表之间的键。

产品和明细表之间的 ProductID 键

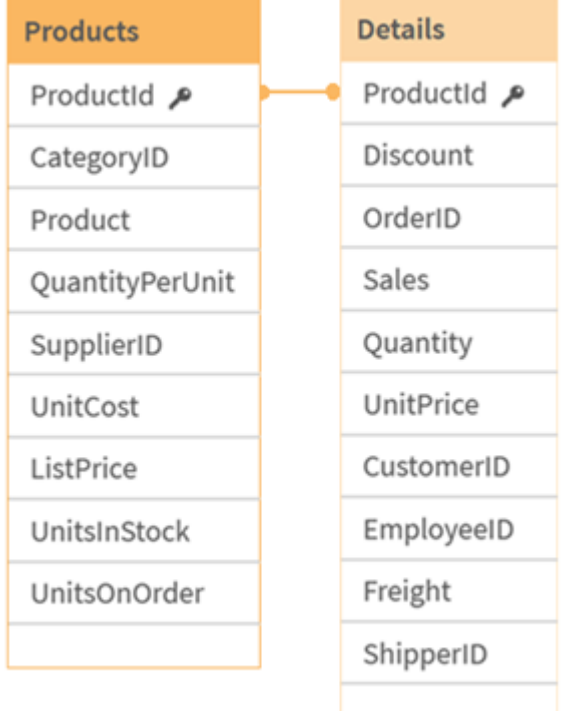

Count(ProductID) 可以在 Products 表中计数(每个产品只有一条记录 - ProductID 是主键), 也可以在 Details 表中计数( 每个产品很可能有多条记录) 。如果要计算不同产品的数量,应该使用 Count (distinct ProductID)。如果要计算特定表中的行数,则不应使用键。

## 基本聚合函数

### 基本聚合函数概述

基本聚合函数是一组最常用的聚合函数。

每个函数都在概述后面进行了详细描述。也可以单击语法中的函数名称即时访问有关该特定函数 的更多信息。

数据加载脚本中的基本聚合函数

#### **FirstSortedValue**

FirstSortedValue() 将返回来自 value 指定表达式的值, 相当于 sort\_weight 参数排序的结果, 例如, 单价最低的产品名称。排序顺序中的第 n 个值, 可在 rank 中指定。如果在指定 rank 下多个结果值 共享同一 sort\_weight, 则此函数返回 NULL。排序的值会迭代于 group by 子句定义的大量记录, 或 者如果 group by 子句未定义, 就会在整个数据集之间聚合。

**[FirstSortedValue](#page-195-0) (**[ **distinct** ] expression, sort\_weight [, rank ]**)**

#### Max

Max() 用于查找表达式中聚合数据的最高数值,该数值由 group by 子句定义。通过指定 rank n, 可 以查找第 n 个最高值。

**[Max](#page-198-0) (** expression[, rank]**)**

#### Min

Min() 用于返回表达式中聚合数据的最低数值, 该数值由 group by 子句定义。通过指定 rank n, 可以 查找第 n 个最低值。

**[Min](#page-202-0) (** expression[, rank]**)**

#### Mode

Mode() 用于返回表达式中聚合数据的最常出现的值( 即模式值), 该值由 group by 子句定义。Mode () 函数用于返回数字值和文本值。

**[Mode](#page-205-0) (**expression **)**

#### **Only**

Only() 用于返回一个值( 如果从聚合数据得出一个且只有一个可能值) 。如果记录只包含一个值,则 返回该值,否则返回 NULL 值。使用 group by 子句计算多个记录的值。Only() 函数用于返回数字值 和文本值。

**[Only](#page-208-0) (**expression **)**

#### Sum

Sum() 用于计算表达式中聚合的值的总和, 该总和由 group by 子句定义。 **[Sum](#page-210-0) (**[**distinct**]expression**)**

图表表达式中的基本聚合函数

图表聚合函数只能在图表表达式的字段中使用。单个聚合函数的参数表达式不能包含其他聚合函 数。

#### **FirstSortedValue**

FirstSortedValue() 将返回来自 value 指定表达式的值, 相当于 sort\_weight 参数排序的结果, 例如, 单价最低的产品名称。排序顺序中的第 n 个值, 可在 rank 中指定。如果在指定 rank 下多个结果值 共享同一 sort\_weight,则此函数返回 NULL。

**[FirstSortedValue](#page-197-0) -** 图表函数([{SetExpression}] [DISTINCT] [TOTAL [<fld {,fld}>]] value, sort\_weight [,rank])

#### Max

Max() 用于查找聚合数据白最高值。通过指定 rank n, 可以查找第 n 个最高值。 **Max -** 图表函数**Max()** [用于查找聚合数据白最高值。通过指定](#$$xref$$_2) **rank n,**可以查找第 **n** 个最高 值。 您可能还想查看 **[FirstSortedValue](#$$xref$$_2)** 和 **rangemax,**其功能与 **Max** 函数相似。 **Max [\(\[{SetExpression}\]](#$$xref$$_2) [TOTAL [<fld {,fld}>]] expr [,rank])**数字 参数参数说明**expr**表 [达式或字段包含要度量的数据。](#$$xref$$_2)**rankrank** 的默认值为 **1,**相当于最高值。通过指定 **rank** 为 **2,** [将返回第二个最高值。如果指定](#$$xref$$_2) **rank** 为 **3,**将返回第三个最高值**,**以此类推。**SetExpression**聚 [合函数会默认聚合选择项定义的可能记录集合。可选记录集合可由集合分析表达式定义。](#$$xref$$_2) **TOTAL** 如果在函数参数前面出现单词 **TOTAL,**[则计算给出当前选择项的所有可能值](#$$xref$$_2)**,**而不只是属于当前 维度值的那些值**,**[即它会忽略图表维度。](#$$xref$$_2) 通过使用 **TOTAL [<fld {.fld}>](**其中 **TOTAL** 限定 [符后跟一个或多个字段名称作为图表维度变量的子集的列表](#$$xref$$_2)**),**您可以创建总可能值的子集。 数 据**[CustomerProductUnitSalesUnitPrice](#$$xref$$_2) [AstridaAA416AstridaAA1015AstridaBB99BetacabBB510BetacabCC220BetacabDD-](#$$xref$$_2)[25CanutilityAA815CanutilityCC-19](#$$xref$$_2)**示例和结果示例结果**Max(UnitSales)10,**因为这是 **UnitSales** [中的最大值。订单的值通过销售的单位数量](#$$xref$$_2) **(UnitSales)** 乘以单位价格计算得出。 **[Max\(UnitSales\\*UnitPrice\)150](#$$xref$$_2),**因为这是计算 **(UnitSales)\*(UnitPrice)** 所有可能值的结 果的最大值。**Max(UnitSales, 2)9,**这是第二大值。**[Max\(TOTAL UnitSales\)10](#$$xref$$_2),**因为 **TOTAL** 限 [定符意味着在忽略图表维度的情况下找到的最大值。对于以](#$$xref$$_2) **Customer** 为维度的图表**,TOTAL** 限 [定符将确保返回整个数据集的最大值](#$$xref$$_2)**,**而不是每个客户的最大 **UnitSales** 值。创建选择项

**Customer B**。**Max({1} TOTAL UnitSales)10,**与创建的选择项无关**,**[因为不管作出哪种选择](#$$xref$$_2)**, Set Analysis** 表达式 **{1}** [都会定义该记录集合将被评估为](#$$xref$$_2) **ALL**。示例中所使用的数

据**:[ProductData:LOAD](#$$xref$$_2) \* inline**

**[\[Customer|Product|UnitSales|UnitPriceAstrida|AA|4|16Astrida|AA|10|15Astrida|B](#$$xref$$_2) [B|9|9Betacab|BB|5|10Betacab|CC|2|20Betacab|DD||25Canutility|AA|8|15Canutility](#$$xref$$_2) |CC||19] (delimiter is ['|'\); FirstSortedValue](#$$xref$$_2) RangeMax (**[{SetExpression}] [DISTINCT] [TOTAL [<fld {,fld}>]] expr [,rank]**)**

Min

Min() 用于查找聚合数据白最低值。通过指定 rank n, 可以查找第 n 个最低值。

**Min -** [图表函数](#page-203-0)**(**[{SetExpression}] [DISTINCT] [TOTAL [<fld {,fld}>]] expr [,rank]**)**

Mode

Mode() 用于查找聚合数据的最常出现的值( 即模式值) 。Mode() 函数可处理文本值和数字值。

**Mode -** [图表函数](#page-206-0) **(**{[SetExpression] [**TOTAL** [<fld {,fld}>]]} expr**)**

Only

Only() 用于返回一个值(如果从聚合数据得出一个且只有一个可能值) 。例如, 如果有多个产品的单 价为 9,则只搜索单价为 9 的产品将会返回 NULL。

**Only -** [图表函数](#page-209-0)**(**[{SetExpression}] [DISTINCT] [TOTAL [<fld {,fld}>]] expr**)**

Sum

Sum() 用于计算聚合数据之间表达式或字段指定值的总和。

<span id="page-195-0"></span>**Sum -** [图表函数](#page-211-0)**(**[{SetExpression}] [DISTINCT] [TOTAL [<fld {,fld}>]] expr]**)**

#### FirstSortedValue

FirstSortedValue() 将返回来自 value 指定表达式的值, 相当于 sort\_weight 参数排序的结果, 例如, 单价最低的产品名称。排序顺序中的第 n 个值, 可在 rank 中指定。如果在指定 rank 下多个结果值 共享同一 sort weight,则此函数返回 NULL。排序的值会迭代于 group by 子句定义的大量记录,或 者如果 group by 子句未定义, 就会在整个数据集之间聚合。

#### 语法**:**

**FirstSortedValue (**[ **distinct** ] value, sort-weight [, rank ]**)**

#### 返回数据类型**:**双

#### 参数**:**

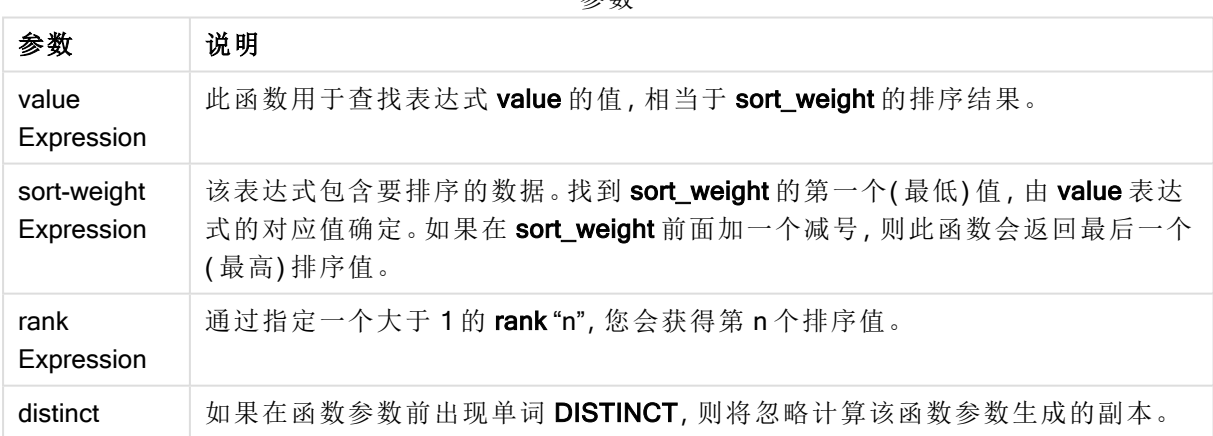

参数

#### 示例和结果**:**

将示例脚本添加到应用程序并运行。然后,至少要将结果列中列出的字段添加到应用程序中的表格 才能查看结果。

为了获得与下面结果列相同的外观,在属性面板中,在排序下方,从自动切换到自定义,然后取消 选择数字和字母排序。

脚本示例

| 示例                                                                                                    | 结果                                                                                                    |
|----------------------------------------------------------------------------------------------------|----------------------------------------------------------------------------------------------------|
| Temp:<br>$LOAD * inline [$<br>Customer Product OrderNumber UnitSales CustomerID<br>Astrida AA 1 10 1<br>Astrida AA 7 18 1<br>Astrida BB 4 9 1<br>Astrida CC 6 2 1<br>Betacab $ AA 5 4 2$<br>BetaCab BB 2 5 2<br>Betacab   DD   12   25   2<br>Canutility   AA   3   8   3<br>Canutility   CC   13   19   3<br>Divadip AA 9 16 4<br>Divadip AA 10 16 4<br>Divadip DD 11 10 4<br>] (delimiter is ' ');<br>FirstSortedValue:<br>LOAD Customer, FirstSortedValue(Product, UnitSales)<br>as MyProductWithSmallestOrderByCustomer Resident<br>Temp Group By Customer; | Customer<br>MyProductWithSmallestOrderByCustomer<br>Astrida CC<br>Betacab AA<br>Canutility AA<br>Divadip DD<br>函数将 UnitSales 按从最小到最大的顺<br>序排列, 通过UnitSales 的最小值(最小<br>顺序)寻找 Customer 的值。<br>因为 CC 与客户 Astrida 的最小顺序(<br>UnitSales 的值 = 2) 对应。AA 与客户<br>Betacab 的最小顺序 (4) 对应, AA 与客户<br>Canutility 的最小顺序 (8) 对应, 而 DD 与<br>客户 Divadip. 的最小顺序 (10) 对应。 |
| 前提是 Temp 表格像之前的示例一样加载:<br>LOAD Customer, FirstSortedValue(Product, -UnitSales)<br>as MyProductWithLargestOrderByCustomer Resident<br>Temp Group By Customer;                                                                                                    | Customer<br>MyProductWithLargestOrderByCustomer<br>Astrida AA<br>Betacab DD<br>Canutility CC<br>Divadip -<br>减号位于 sort_weight 参数之首, 因此,<br>该函数将最大的排在第一个。<br>因为 AA 与客户 Astrida 的最大顺序<br>(UnitSales 的值: 18) 对应, DD 与客户<br>Betacab 的最大顺序 (12) 对应, 而 CC 与<br>客户 Canutility 的最大顺序 (13) 对应。客<br>户 Divadip 的最大顺序 (16) 有两个相同<br>的值,因此,它会生成空结果。               |
| 前提是 Temp 表格像之前的示例一样加载:<br>LOAD Customer, FirstSortedValue(distinct Product, -<br>UnitSales) as MyProductWithSmallestOrderByCustomer<br>Resident Temp Group By Customer;                                                                                                    | Customer<br>MyProductWithLargestOrderByCustomer<br>Astrida AA<br>Betacab DD<br>Canutility CC<br>Divadip AA<br>这一点与之前的示例相同, 使用了<br>distinct 限定符除外。在该子句中,<br>Divadip 的重复结果会被忽略, 从而允许<br>返回非空值。                                                                                                    |

## <span id="page-197-0"></span>FirstSortedValue - 图表函数

FirstSortedValue() 将返回来自 value 指定表达式的值, 相当于 sort\_weight 参数排序的结果, 例如, 单价最低的产品名称。排序顺序中的第 n 个值, 可在 rank 中指定。如果在指定 rank 下多个结果值 共享同一 sort\_weight, 则此函数返回 NULL。

### 语法**:**

FirstSortedValue([{SetExpression}] [DISTINCT] [TOTAL [<fld {,fld}>]] value, sort weight [,rank])

#### 返回数据类型**:**双

#### 参数**:**

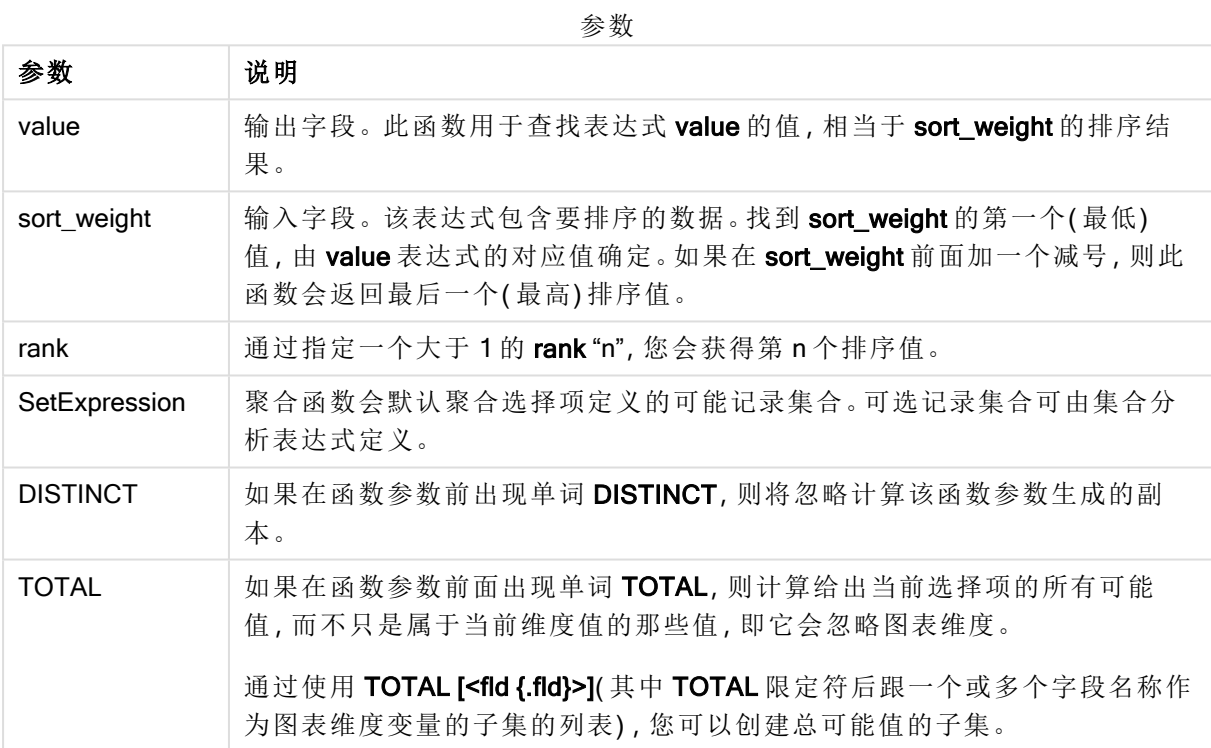

## 示例和结果**:**

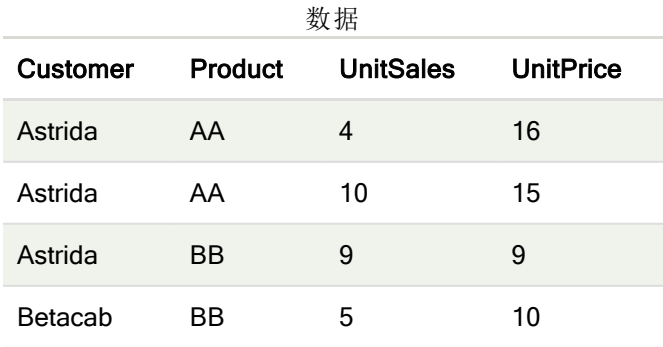

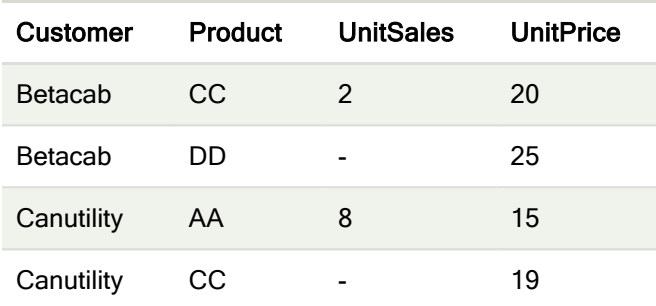

#### 示例和结果

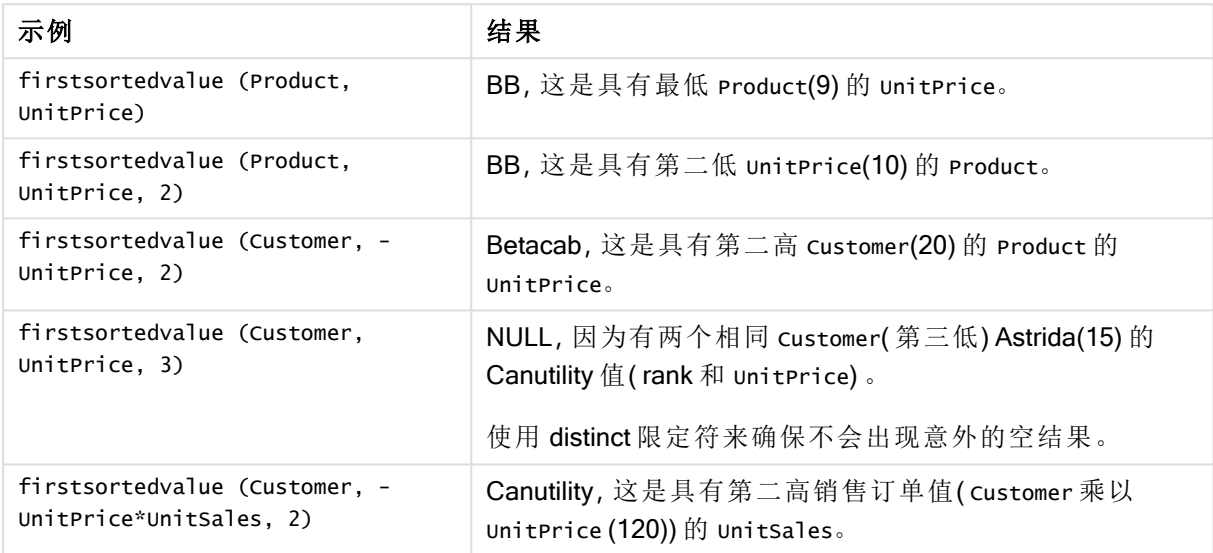

#### 示例中所使用的数据:

ProductData: LOAD \* inline [ Customer|Product|UnitSales|UnitPrice Astrida|AA|4|16 Astrida|AA|10|15 Astrida|BB|9|9 Betacab|BB|5|10 Betacab|CC|2|20 Betacab|DD||25 Canutility|AA|8|15 Canutility|CC||19 ] (delimiter is '|');

#### <span id="page-198-0"></span>Max

Max() 用于查找表达式中聚合数据的最高数值, 该数值由 group by 子句定义。通过指定 rank n, 可 以查找第 n 个最高值。

## 语法**:**

**Max (** expr [, rank]**)**

#### 返回数据类型**:**数字

## 参数**:**

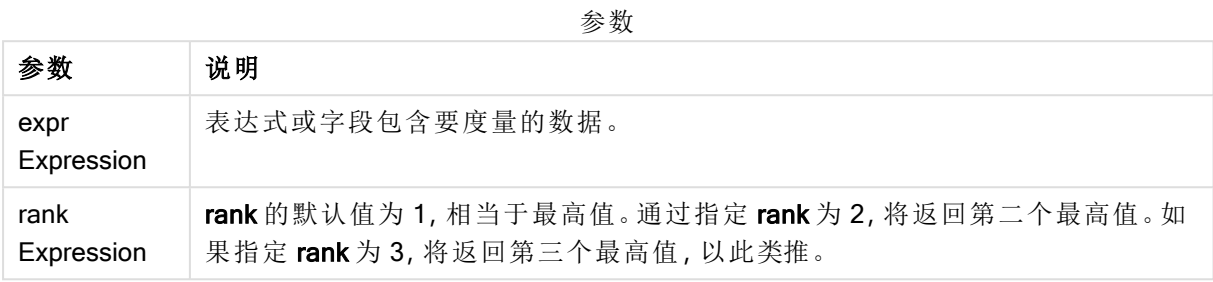

#### 示例和结果**:**

将示例脚本添加到应用程序并运行。然后,至少要将结果列中列出的字段添加到应用程序中的表格 才能查看结果。

为了获得与下面结果列相同的外观,在属性面板中,在排序下方,从自动切换到自定义,然后取消 选择数字和字母排序。

#### 示例**:**

```
Temp:
LOAD * inline [
Customer|Product|OrderNumber|UnitSales|CustomerID
Astrida|AA|1|10|1
Astrida|AA|7|18|1
Astrida|BB|4|9|1
Astrida|CC|6|2|1
Betacab|AA|5|4|2
Betacab|BB|2|5|2
Betacab|DD
Canutility|DD|3|8
Canutility|CC
] (delimiter is '|');
```
Max:

LOAD Customer, Max(UnitSales) as MyMax Resident Temp Group By Customer;

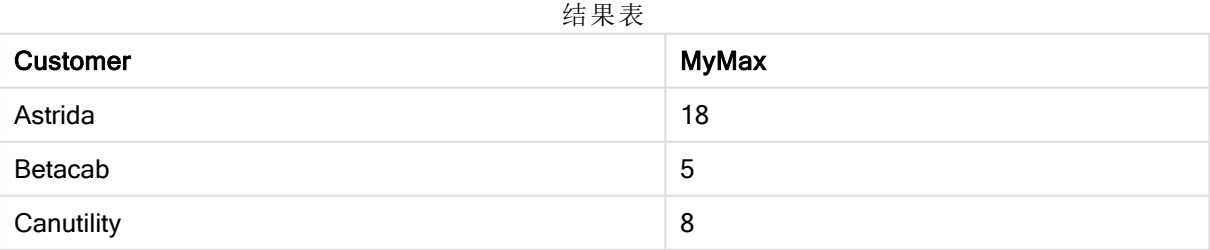

#### 示例**:**

前提是 Temp 表格像之前的示例一样加载:

LOAD Customer, Max(UnitSales,2) as MyMaxRank2 Resident Temp Group By Customer;

结果表

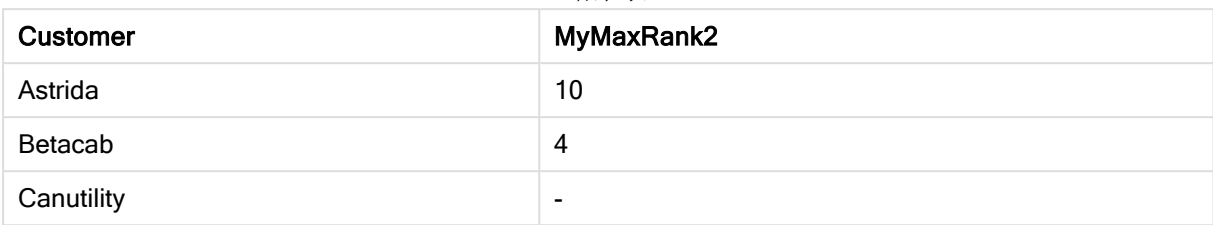

## Max - 图表函数

Max() 用于查找聚合数据白最高值。通过指定 rank n, 可以查找第 n 个最高值。

您可能还想查看 FirstSortedValue 和 rangemax,其功能与 Max 函数相似。

#### 语法**:**

**Max(**[{SetExpression}] [TOTAL [<fld {,fld}>]] expr [,rank]**)**

## 返回数据类型**:**数字

#### 参数**:**

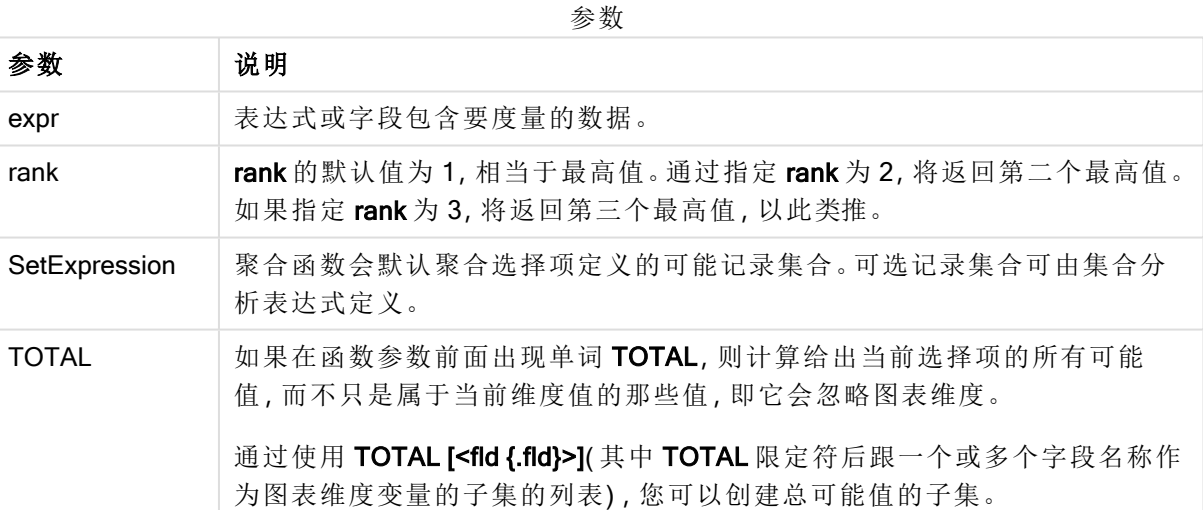

## 示例和结果**:**

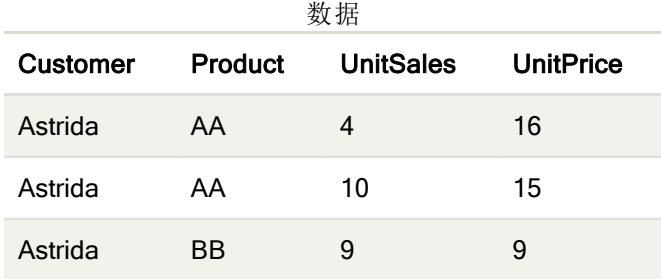

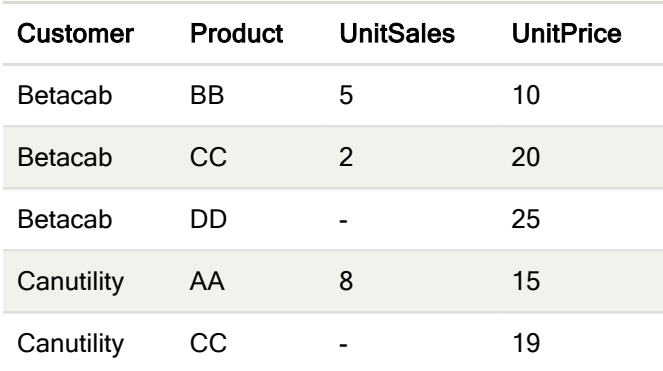

#### 示例和结果

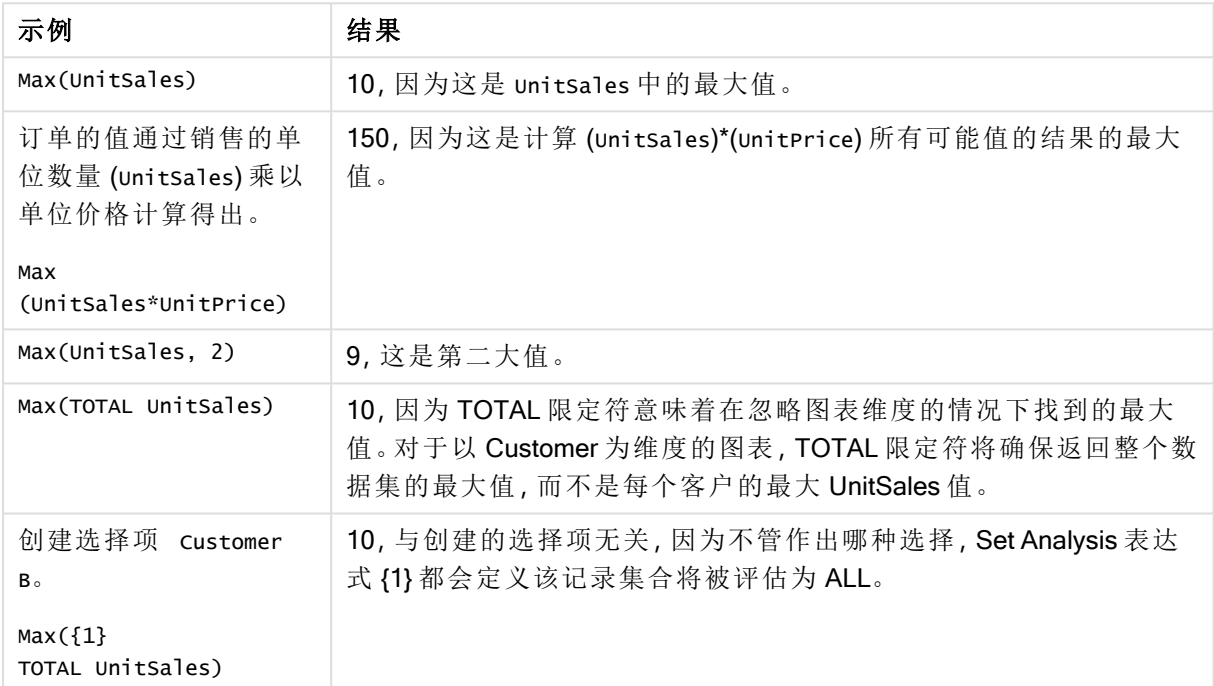

#### 示例中所使用的数据:

```
ProductData:
LOAD * inline [
Customer|Product|UnitSales|UnitPrice
Astrida|AA|4|16
Astrida|AA|10|15
Astrida|BB|9|9
Betacab|BB|5|10
Betacab|CC|2|20
Betacab|DD||25
Canutility|AA|8|15
Canutility|CC||19
] (delimiter is '|');
```
## 另请参见**:**

□ [FirstSortedValue](#page-197-0) - 图表函数 (page 198)

<span id="page-202-0"></span>**[RangeMax](#page-654-0) (page 655)** 

Min

Min() 用于返回表达式中聚合数据的最低数值, 该数值由 group by 子句定义。通过指定 rank n, 可以查找第 n 个最低值。

#### 语法**:**

```
Min ( expr [, rank])
```
返回数据类型**:**数字

参数**:**

参数

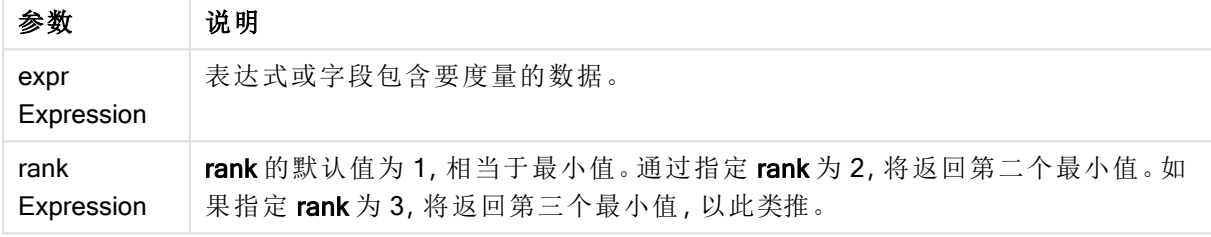

#### 示例和结果**:**

将示例脚本添加到应用程序并运行。然后,至少要将结果列中列出的字段添加到应用程序中的表格 才能查看结果。

为了获得与下面结果列相同的外观,在属性面板中,在排序下方,从自动切换到自定义,然后取消 选择数字和字母排序。

## 示例**:**

```
Temp:
LOAD * inline [
Customer|Product|OrderNumber|UnitSales|CustomerID
Astrida|AA|1|10|1
Astrida|AA|7|18|1
Astrida|BB|4|9|1
Astrida|CC|6|2|1
Betacab|AA|5|4|2
Betacab|BB|2|5|2
Betacab|DD
Canutility|DD|3|8
Canutility|CC
] (delimiter is '|');
Min:
LOAD Customer, Min(UnitSales) as MyMin Resident Temp Group By Customer;
```
结果表

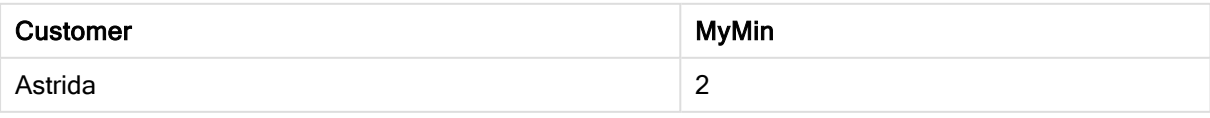

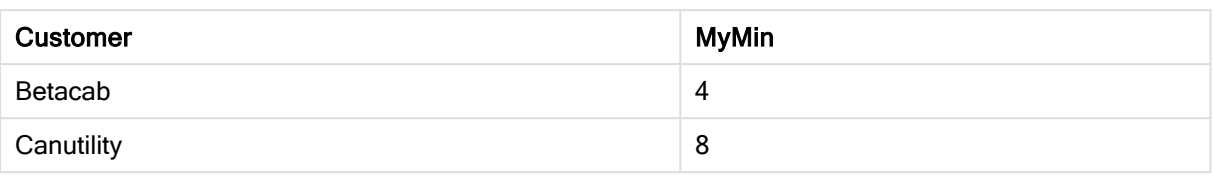

## 示例**:**

前提是 Temp 表格像之前的示例一样加载:

LOAD Customer, Min(UnitSales,2) as MyMinRank2 Resident Temp Group By Customer;

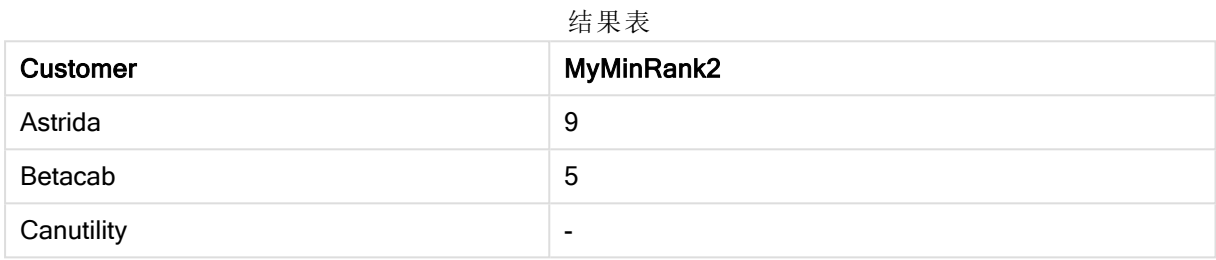

## <span id="page-203-0"></span>Min - 图表函数

Min() 用于查找聚合数据白最低值。通过指定 rank n, 可以查找第 n 个最低值。

您可能还想查看 FirstSortedValue 和 rangemin,其功能与 Min 函数相似。

## 语法**:**

**Min(**{[SetExpression] [**TOTAL** [<fld {,fld}>]]} expr [,rank]**)**

#### 返回数据类型**:**数字

#### 参数**:**

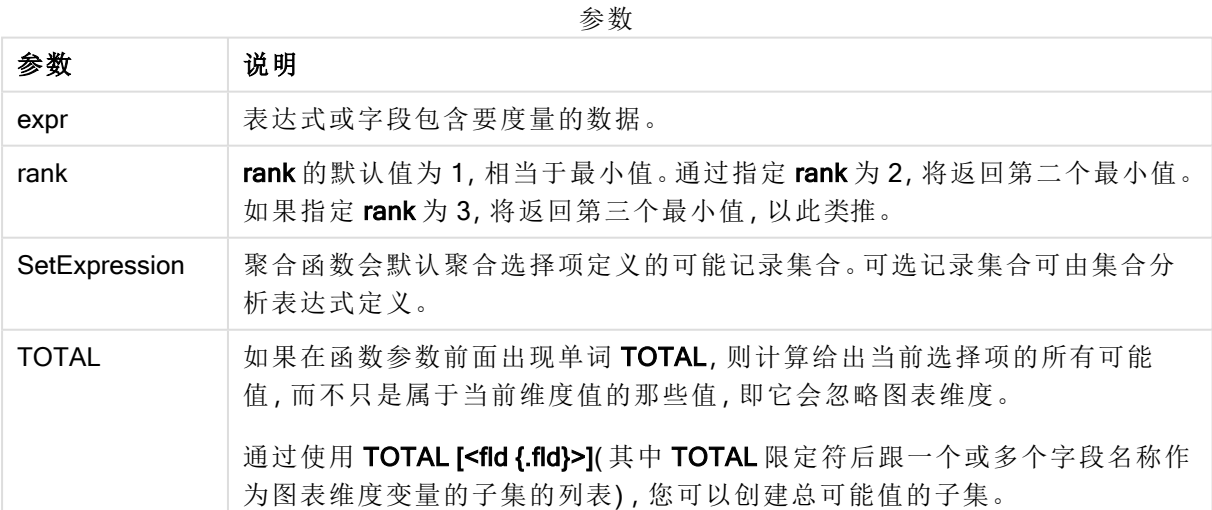

#### 示例和结果**:**

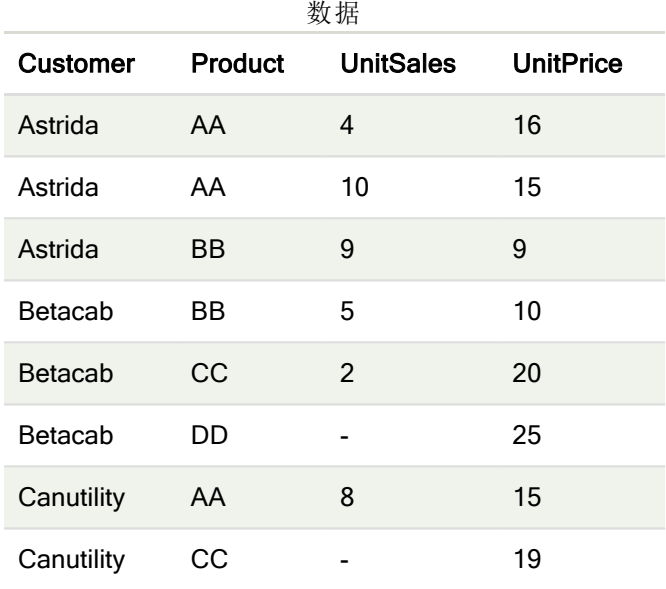

Min() 函数必须根据表达式所提供值的阵列返回一个非 NULL 值( 如果有) 。因此在示例 中,因为在数据中存在 NULL 值,函数返回通过表达式计算的第一个非 NULL 值。

#### 示例和结果

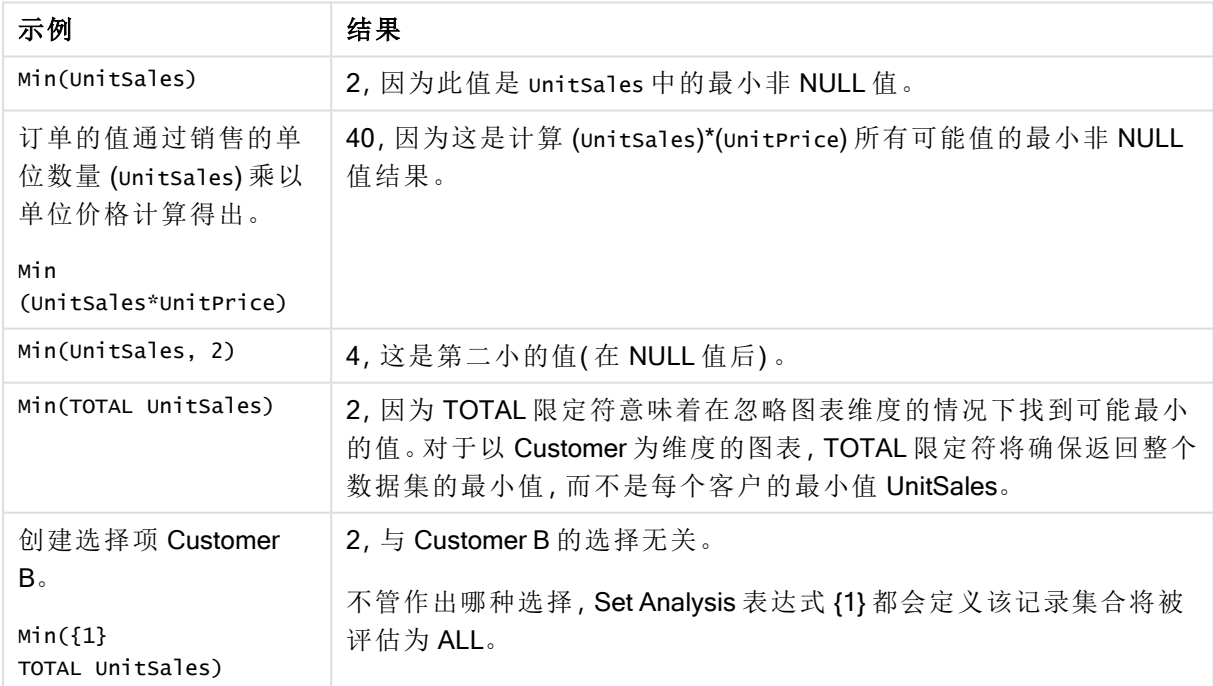

示例中所使用的数据:

ProductData: LOAD \* inline [ Customer|Product|UnitSales|UnitPrice Astrida|AA|4|16 Astrida|AA|10|15 Astrida|BB|9|9 Betacab|BB|5|10 Betacab|CC|2|20 Betacab|DD||25 Canutility|AA|8|15 Canutility|CC||19 ] (delimiter is '|');

## 另请参见**:**

<span id="page-205-0"></span>

p [FirstSortedValue](#page-197-0) - 图表函数 (page 198) **P** [RangeMin](#page-658-0) (page 659)

#### Mode

Mode() 用于返回表达式中聚合数据的最常出现的值(即模式值), 该值由 group by 子句 定义。Mode() 函数用于返回数字值和文本值。

#### 语法**:**

**Mode (** expr**)**

#### 返回数据类型**:**双

参数

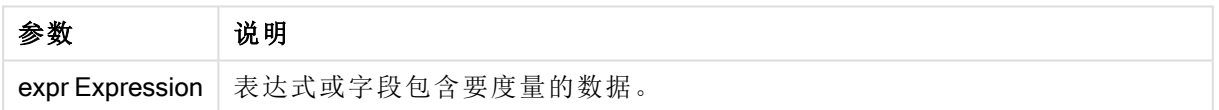

## 限制**:**

如果不只一个值经常出现,则返回 NULL。

#### 示例和结果**:**

将示例脚本添加到应用程序并运行。然后,至少要将结果列中列出的字段添加到应用程序中的表格 才能查看结果。

为了获得与下面结果列相同的外观,在属性面板中,在排序下方,从自动切换到自定义,然后取消 选择数字和字母排序。

脚本示例

| 示例                                                              | 结果                     |
|-----------------------------------------------------------------|------------------------|
| Temp:                                                           | MyMostOftenSoldProduct |
| $LOAD * inline \Gamma$                                          |                        |
| Customer Product OrderNumber UnitSales CustomerID               | AA                     |
| AstridalA 1 10 1                                                |                        |
| AstridalAA 7 18 1                                               | 因为 AA 是唯一售出过多          |
| AstridalBB 4 9 1                                                | 次的产品。                  |
| AstridalCC 6 2 1                                                |                        |
| Betacab AA 5 4 2                                                |                        |
| Betacab BB 2 5 2                                                |                        |
| Betacab   DD                                                    |                        |
| Canutility   DD   3   8                                         |                        |
| Canutility CC                                                   |                        |
| ] (delimiter is ' ');                                           |                        |
|                                                                 |                        |
| Mode:                                                           |                        |
| LOAD Customer, Mode(Product) as MyMostOftenSoldProduct Resident |                        |
| Temp Group By Customer;                                         |                        |

## <span id="page-206-0"></span>Mode - 图表函数

Mode() 用于查找聚合数据的最常出现的值( 即模式值) 。Mode() 函数可处理文本值和数字值。

#### 语法**:**

**Mode(**{[SetExpression] [**TOTAL** [<fld {,fld}>]]} expr**)**

#### 返回数据类型**:**双

## 参数**:**

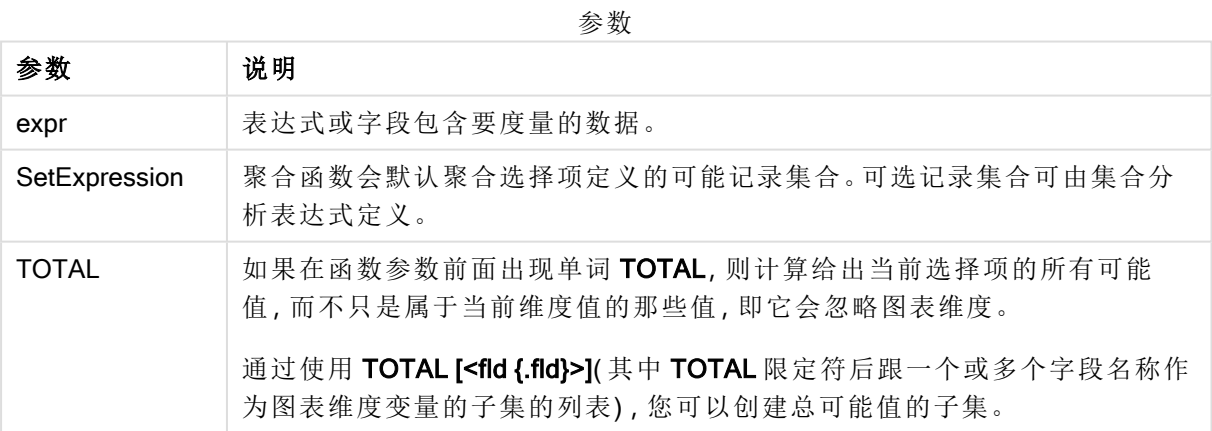

#### 示例和结果**:**

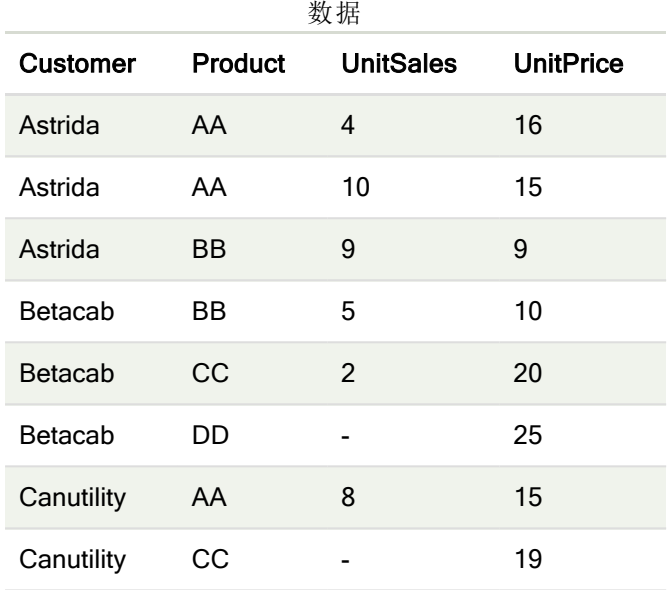

#### 示例和结果

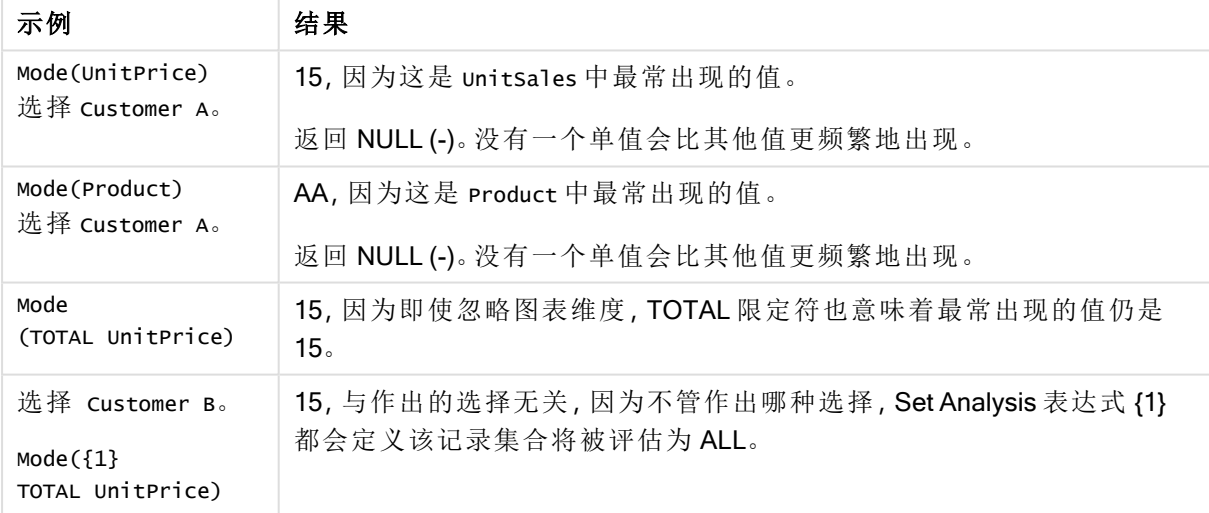

示例中所使用的数据:

ProductData: LOAD \* inline [ Customer|Product|UnitSales|UnitPrice Astrida|AA|4|16 Astrida|AA|10|15 Astrida|BB|9|9 Betacab|BB|5|10 Betacab|CC|2|20 Betacab|DD||25 Canutility|AA|8|15 Canutility|CC||19 ] (delimiter is '|');

## 另请参见**:**

<span id="page-208-0"></span> $\Box$  Avg - [图表函数](#page-245-0) (page 246) **h** Median - [图表函数](#page-279-0) (page 280)

## Only

Only() 用于返回一个值( 如果从聚合数据得出一个且只有一个可能值) 。如果记录只包 含一个值,则返回该值,否则返回 NULL 值。使用 group by 子句计算多个记录的值。 Only() 函数用于返回数字值和文本值。

#### 语法**:**

**Only (** expr **)**

#### 返回数据类型**:**双

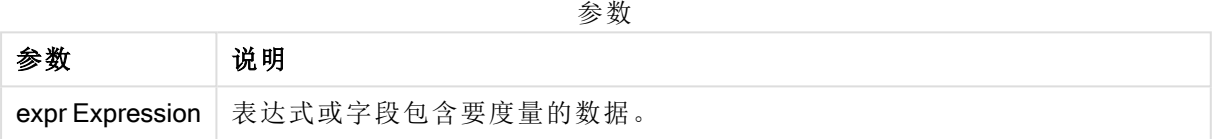

#### 示例和结果**:**

将示例脚本添加到应用程序并运行。然后,至少要将结果列中列出的字段添加到应用程序中的表格 才能查看结果。

为了获得与下面结果列相同的外观,在属性面板中,在排序下方,从自动切换到自定义,然后取消 选择数字和字母排序。

```
Temp:
LOAD * inline [
Customer|Product|OrderNumber|UnitSales|CustomerID
Astrida|AA|1|10|1
Astrida|AA|7|18|1
Astrida|BB|4|9|1
Astrida|CC|6|2|1
Betacab|AA|5|4|2
Betacab|BB|2|5|2
Betacab|DD
Canutility|DD|3|8
Canutility|CC
] (delimiter is '|');
Only:
LOAD Customer, Only(CustomerID) as MyUniqIDCheck Resident Temp Group By Customer;
```
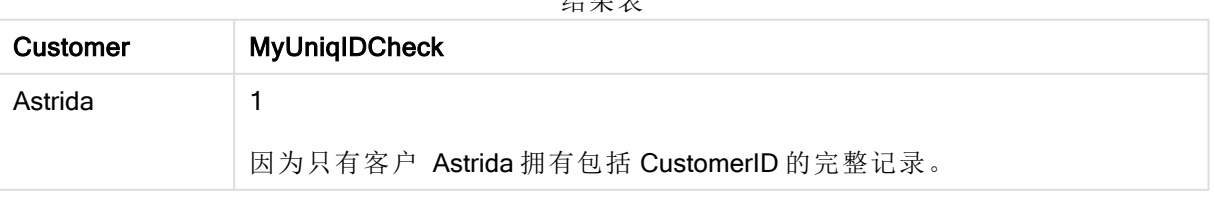

## 结果表

## <span id="page-209-0"></span>Only - 图表函数

Only() 用于返回一个值(如果从聚合数据得出一个且只有一个可能值)。例如, 如果有多个产品的单 价为 9,则只搜索单价为 9 的产品将会返回 NULL。

#### 语法**:**

**Only(**[{SetExpression}] [TOTAL [<fld {,fld}>]] expr**)**

#### 返回数据类型**:**双

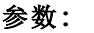

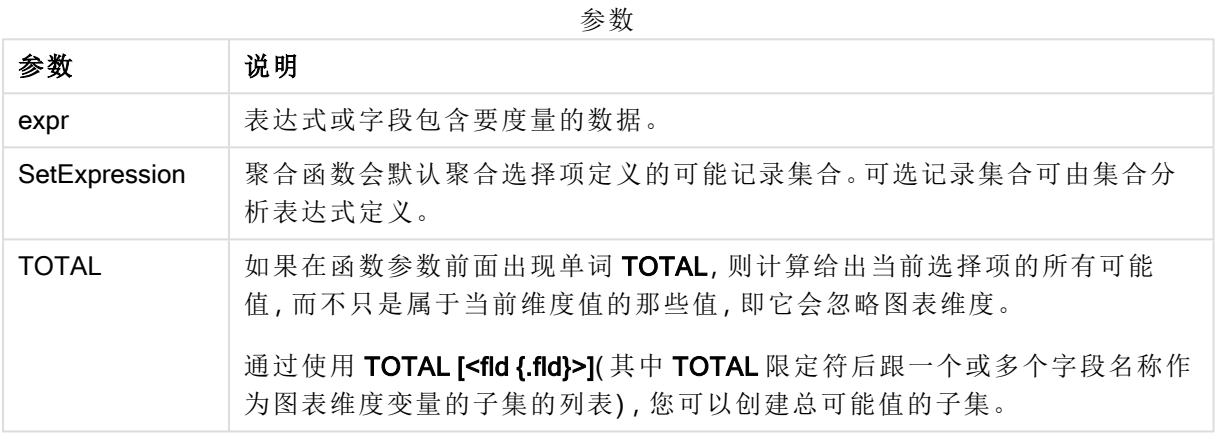

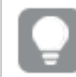

如果在样本数据中有多个可能的值时您想要 NULL 结果,则使用 Only()。

### 示例和结果**:**

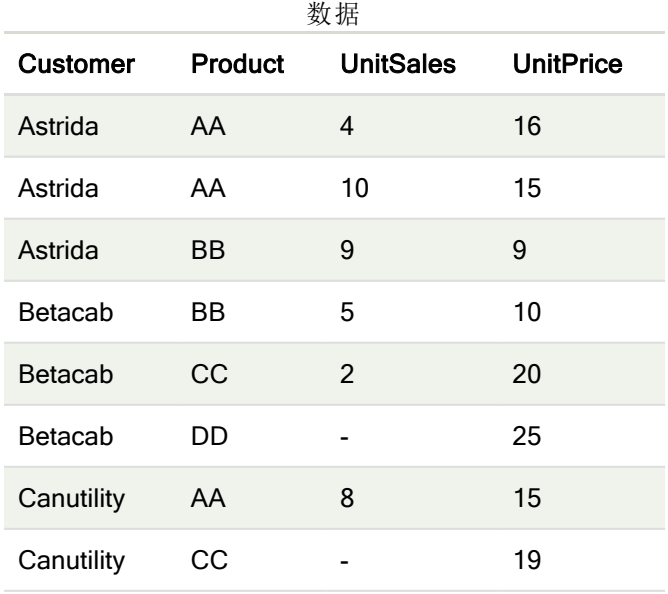

示例和结果

| 示例                                                              | 结果                                                                      |
|-----------------------------------------------------------------|-------------------------------------------------------------------------|
| $Only({\{\langle \text{UnitPrice}=\{9\}\rangle\}})$<br>Product) | BB, 因为这是 Product 为 9 的唯一 UnitPrice。                                     |
| $Only({\{\texttt{\}}$<br>Customer)                              | Betacab, 因为它是销售 Product 的唯一 Customer, 被称为"DD"。                          |
| $Only({\{\langle \text{UnitPrice} = \{20\} > \}}$<br>UnitSales) | UnitPrice 为 20 的 UnitSales 数量为 2, 因为只有一个 UnitPrice<br>=20的 unitsales 值。 |
| $Only({\{\text{cUnitPrice}=\{15\}}>\})$<br>UnitSales)           | NULL, 因为有两个 unitPrice = 15 的 unitSales 值。                               |

示例中所使用的数据:

```
ProductData:
LOAD * inline [
Customer|Product|UnitSales|UnitPrice
Astrida|AA|4|16
Astrida|AA|10|15
Astrida|BB|9|9
Betacab|BB|5|10
Betacab|CC|2|20
Betacab|DD||25
Canutility|AA|8|15
Canutility|CC||19
] (delimiter is '|');
```
## <span id="page-210-0"></span>Sum

Sum() 用于计算表达式中聚合的值的总和, 该总和由 group by 子句定义。

#### 语法**:**

**sum (** [ **distinct**] expr**)**

## 返回数据类型**:**数字

## 参数**:**

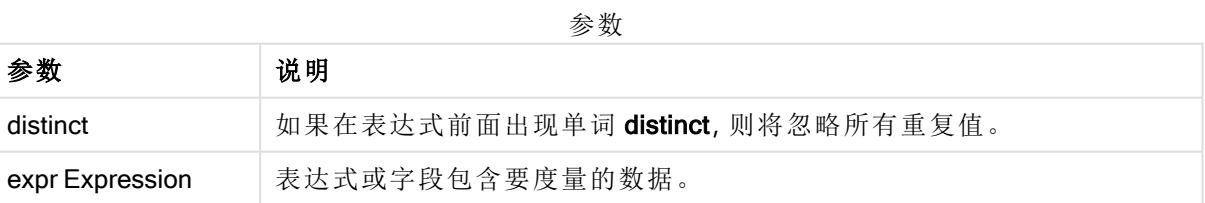

## 示例和结果**:**

将示例脚本添加到应用程序并运行。然后,至少要将结果列中列出的字段添加到应用程序中的表格 才能查看结果。

为了获得与下面结果列相同的外观,在属性面板中,在排序下方,从自动切换到自定义,然后取消 选择数字和字母排序。

```
Temp:
LOAD * inline [
Customer|Product|OrderNumber|UnitSales|CustomerID
Astrida|AA|1|10|1
Astrida|AA|7|18|1
Astrida|BB|4|9|1
Astrida|CC|6|2|1
Betacab|AA|5|4|2
Betacab|BB|2|5|2
Betacab|DD
Canutility|DD|3|8
Canutility|CC
] (delimiter is '|');
Sum:
LOAD Customer, Sum(UnitSales) as MySum Resident Temp Group By Customer;
```
结果表

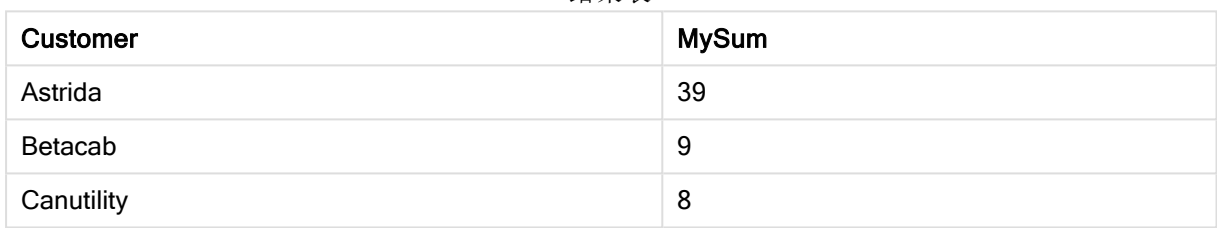

## <span id="page-211-0"></span>Sum - 图表函数

Sum() 用于计算聚合数据之间表达式或字段指定值的总和。

#### 语法**:**

**Sum(**[{SetExpression}] [DISTINCT] [TOTAL [<fld {,fld}>]] expr]**)**

#### 返回数据类型**:**数字

#### 参数**:**

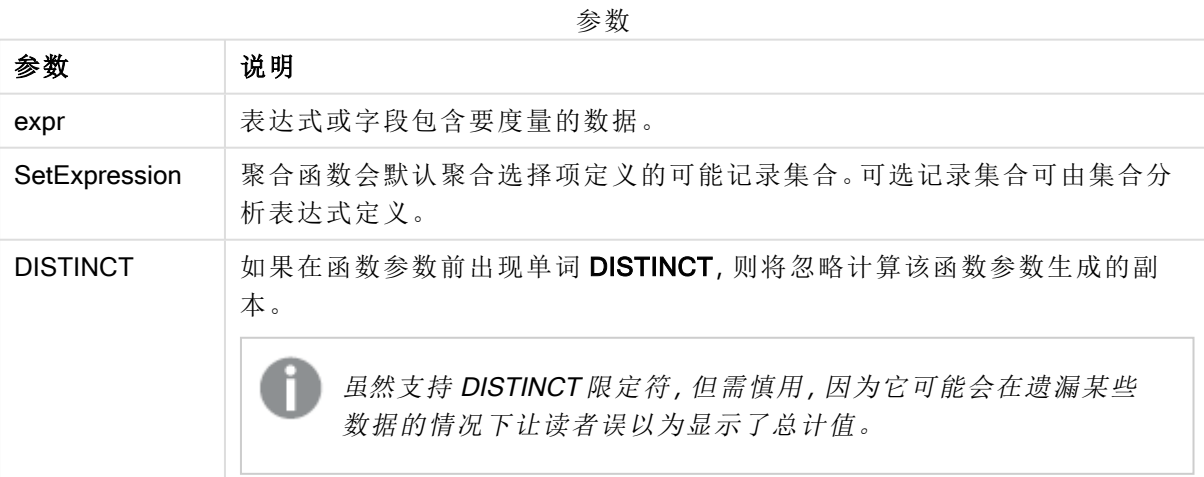

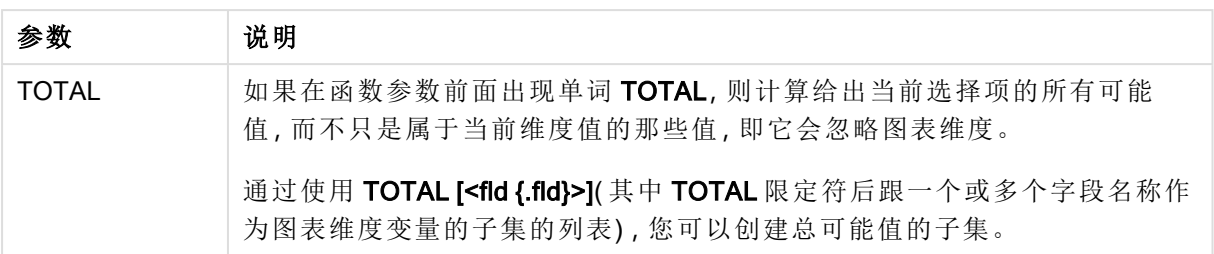

## 示例和结果**:**

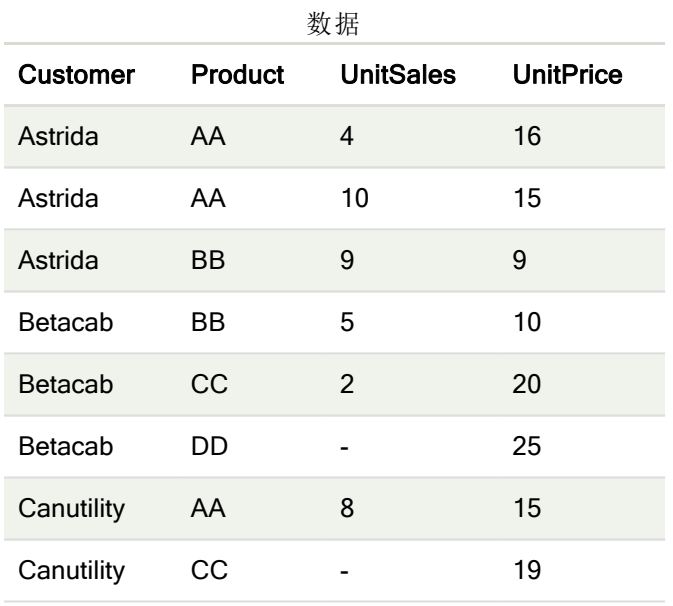

#### 示例和结果

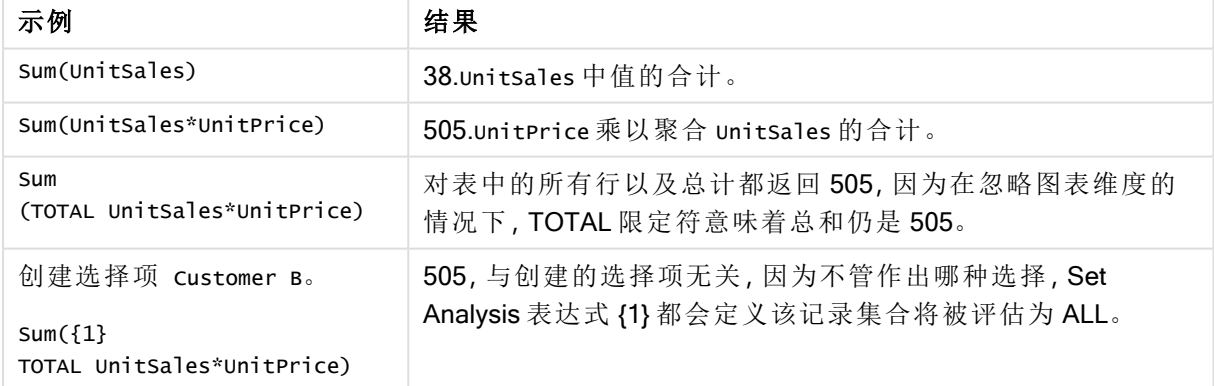

示例中所使用的数据:

```
ProductData:
LOAD * inline [
Customer|Product|UnitSales|UnitPrice
Astrida|AA|4|16
Astrida|AA|10|15
Astrida|BB|9|9
Betacab|BB|5|10
Betacab|CC|2|20
```
Betacab|DD||25 Canutility|AA|8|15 Canutility|CC||19 ] (delimiter is '|');

## 计数器聚合函数

计数器聚合函数用于返回通过数据加载脚本中多个记录或通过图表维度中多个值对表达式进行计 数的各种类型。

每个函数都在概述后面进行了详细描述。也可以单击语法中的函数名称即时访问有关该特定函数 的更多信息。

数据加载脚本中的计数器聚合函数

#### Count

Count() 用于返回表达式中聚合的值的数量, 该数量由 group by 子句定义。

**[Count](#page-214-0) (**[**distinct** ] expression | \* **)**

#### **MissingCount**

MissingCount() 用于返回表达式中聚合的缺失值的数量, 该数量由 group by 子句定义。

**[MissingCount](#page-217-0) (**[ **distinct** ] expression**)**

#### **NullCount**

NullCount() 用于返回表达式中聚合的 NULL 值的数量,该数量由 group by 子句定义。

**[NullCount](#page-220-0) (**[ **distinct** ] expression**)**

#### **NumericCount**

NumericCount() 用于返回表达式中数值的数量, 该数量由 group by 子句定义。

**[NumericCount](#page-222-0) (**[ **distinct** ] expression**)**

#### **TextCount**

TextCount() 用于返回表达式中聚合的非数字的字段值的数量, 该数量由 group by 子句定义。

**[TextCount](#page-225-0) (**[ **distinct** ] expression**)**

#### 图表表达式中的计数器聚合函数

以下计数器聚合函数可用于图表中:

#### Count

Count() 用于聚合每个图表维度中值、文本和数字的数量。

**Count -** [图表函数](#page-215-0)**(**{[SetExpression] [**DISTINCT**] [**TOTAL** [<fld {,fld}>]]} expr**)**

MissingCount

MissingCount() 用于聚合每个图表维度中缺失值的数量。缺失值均是非数字值。

**[MissingCount](#page-218-0) -** 图表函数**(**{[SetExpression] [**DISTINCT**] [**TOTAL** [<fld {,fld}>]] expr**)**

**NullCount** 

NullCount() 用于聚合每个图表维度中 NULL 值的数量。

**[NullCount](#page-221-0) -** 图表函数**(**{[SetExpression][**DISTINCT**] [**TOTAL** [<fld {,fld}>]]} expr**)**

**NumericCount** 

NumericCount() 用于聚合每个图表维度中数值的数量。

**[NumericCount](#page-223-0) -** 图表函数**(**{[SetExpression] [**DISTINCT**] [**TOTAL** [<fld {,fld}>]]} expr**)**

**TextCount** 

TextCount() 用于聚合每个图表维度中非数字字段值的数量。

<span id="page-214-0"></span>**[TextCount](#page-227-0) -** 图表函数**(**{[SetExpression] [**DISTINCT**] [**TOTAL** [<fld {,fld}>]]} expr**)**

#### Count

Count() 用于返回表达式中聚合的值的数量, 该数量由 group by 子句定义。

#### 语法**:**

**Count(** [**distinct** ] expr**)**

#### 返回数据类型**:**整数

#### 参数**:**

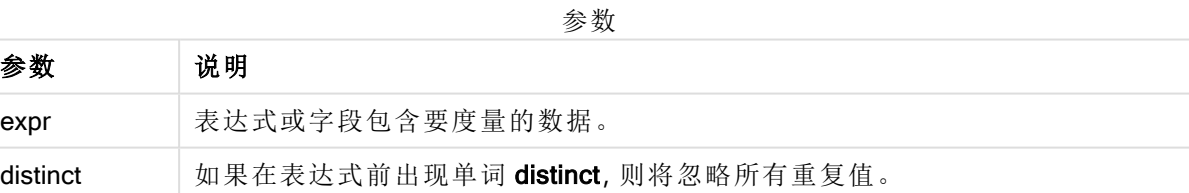

#### 示例和结果**:**

将示例脚本添加到应用程序并运行。然后,至少要将结果列中列出的字段添加到应用程序中的表格 才能查看结果。

为了获得与下面结果列相同的外观,在属性面板中,在排序下方,从自动切换到自定义,然后取消 选择数字和字母排序。

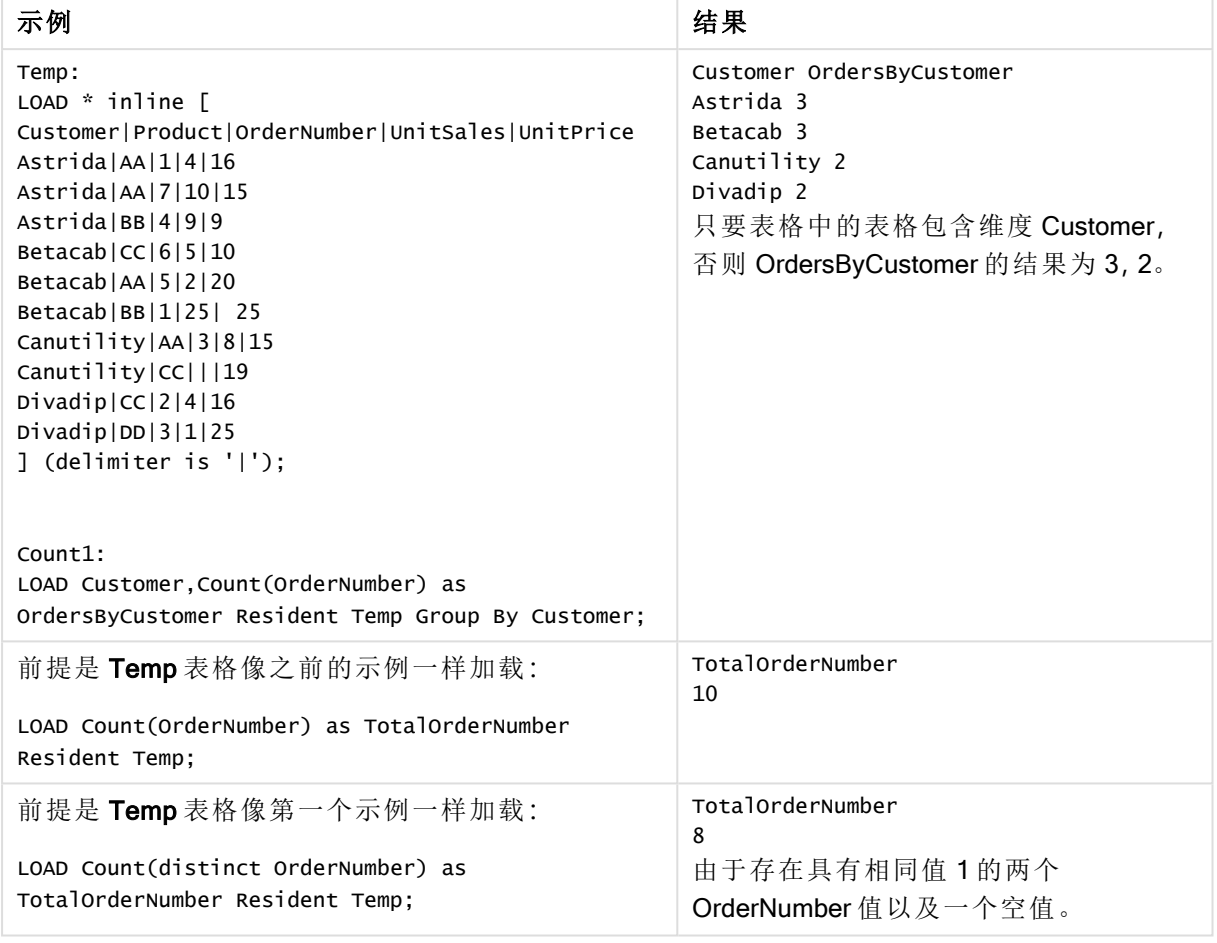

#### 脚本示例

## <span id="page-215-0"></span>Count - 图表函数

Count() 用于聚合每个图表维度中值、文本和数字的数量。

### 语法**:**

**Count(**{[SetExpression] [**DISTINCT**] [**TOTAL** [<fld {,fld}>]]} expr**)**

## 返回数据类型**:**整数

### 参数**:**

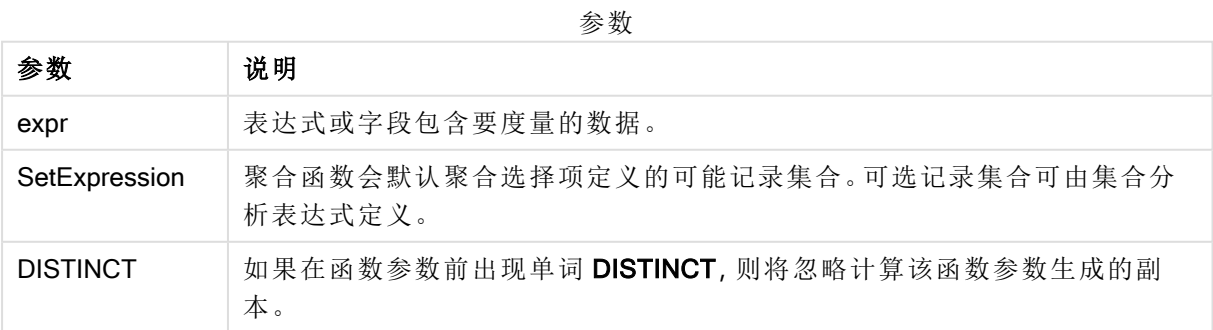
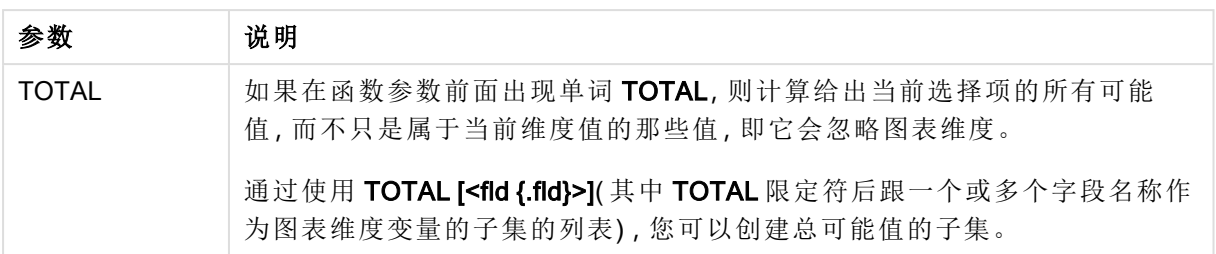

# 示例和结果**:**

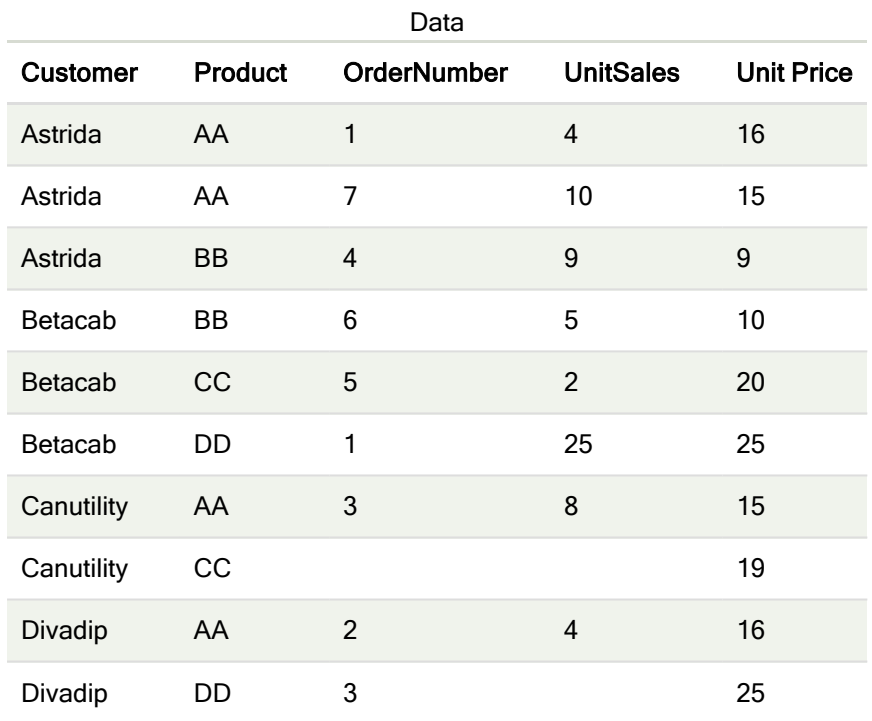

除非另行说明,以下示例假定已选择所有客户。

# 示例和结果

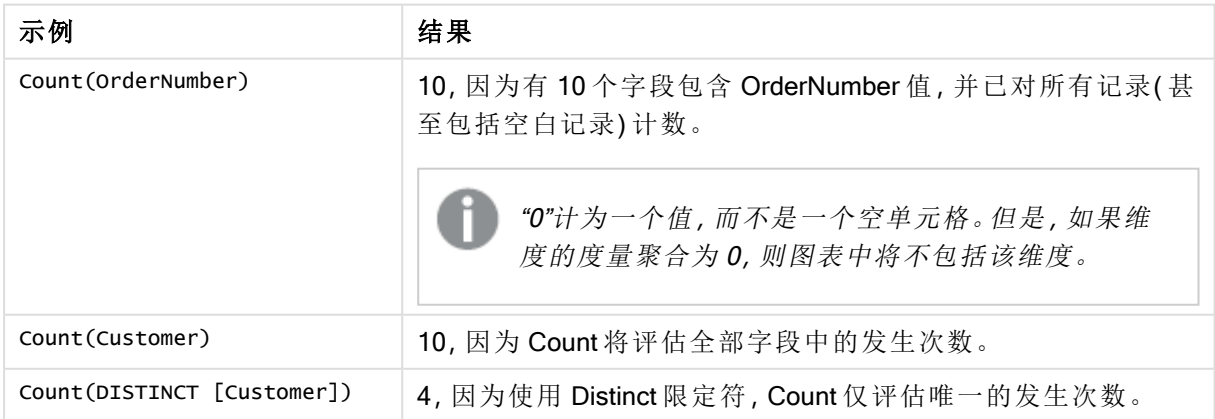

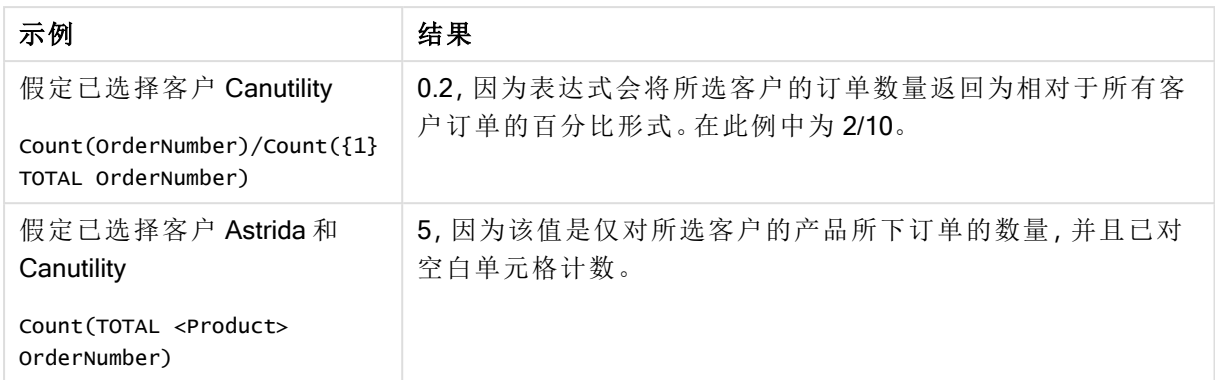

示例中所使用的数据:

```
Temp:
LOAD * inline [
Customer|Product|OrderNumber|UnitSales|UnitPrice
Astrida|AA|1|4|16
Astrida|AA|7|10|15
Astrida|BB|4|9|9
Betacab|CC|6|5|10
Betacab|AA|5|2|20
Betacab|BB|1|25| 25
Canutility|AA|3|8|15
Canutility|CC|||19
Divadip|CC|2|4|16
Divadip|DD|3|1|25
] (delimiter is '|');
```
# **MissingCount**

MissingCount() 用于返回表达式中聚合的缺失值的数量, 该数量由 group by 子句定义。

语法**:**

**MissingCount (** [ **distinct** ] expr**)**

返回数据类型**:**整数

# 参数**:**

参数 说明 expr Expression 未达式或字段包含要度量的数据。 distinct 如果在表达式前出现单词 distinct, 则将忽略所有重复值。 参数

# 示例和结果**:**

将示例脚本添加到应用程序并运行。然后,至少要将结果列中列出的字段添加到应用程序中的表格 才能查看结果。

为了获得与下面结果列相同的外观,在属性面板中,在排序下方,从自动切换到自定义,然后取消 选择数字和字母排序。

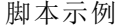

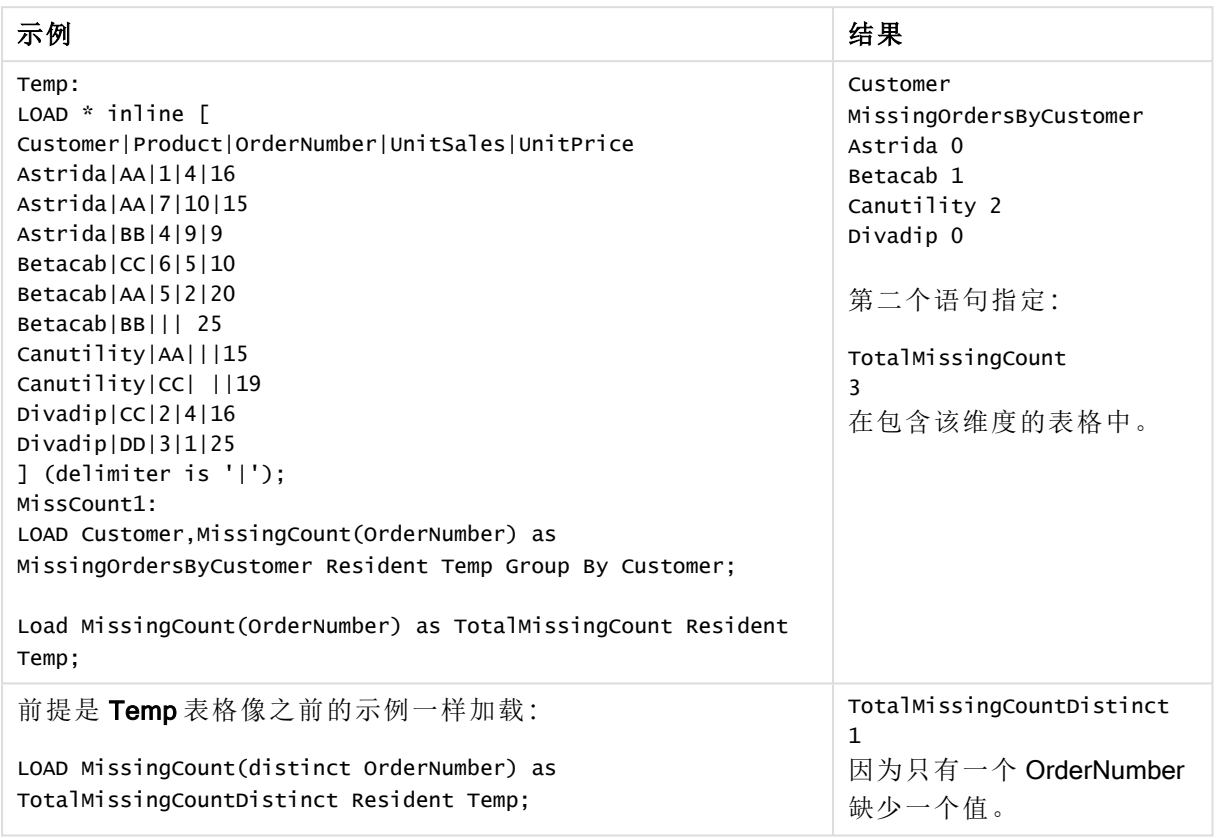

# MissingCount - 图表函数

MissingCount() 用于聚合每个图表维度中缺失值的数量。缺失值均是非数字值。

### 语法**:**

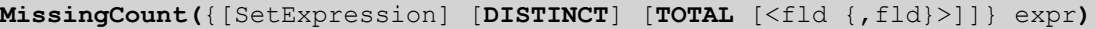

# 返回数据类型**:**整数

### 参数**:**

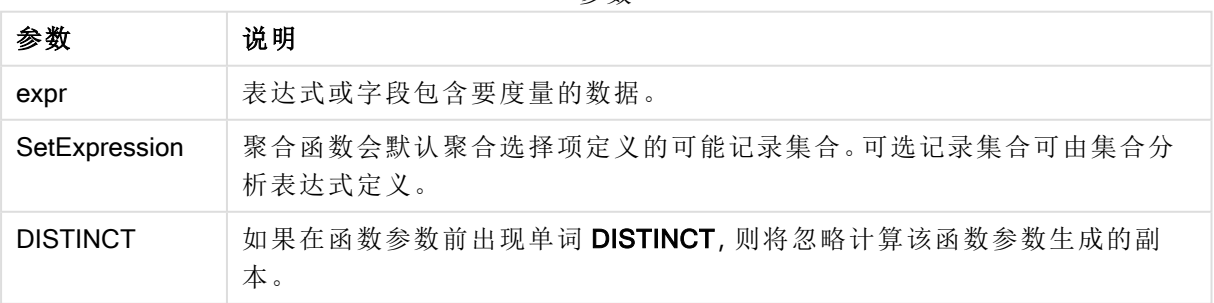

参数

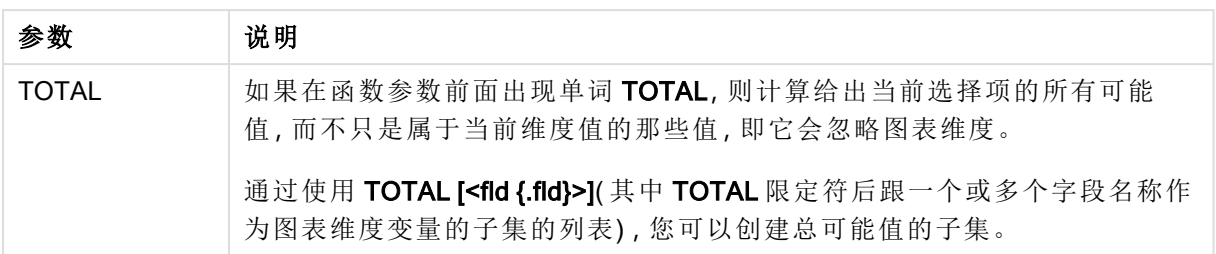

# 示例和结果**:**

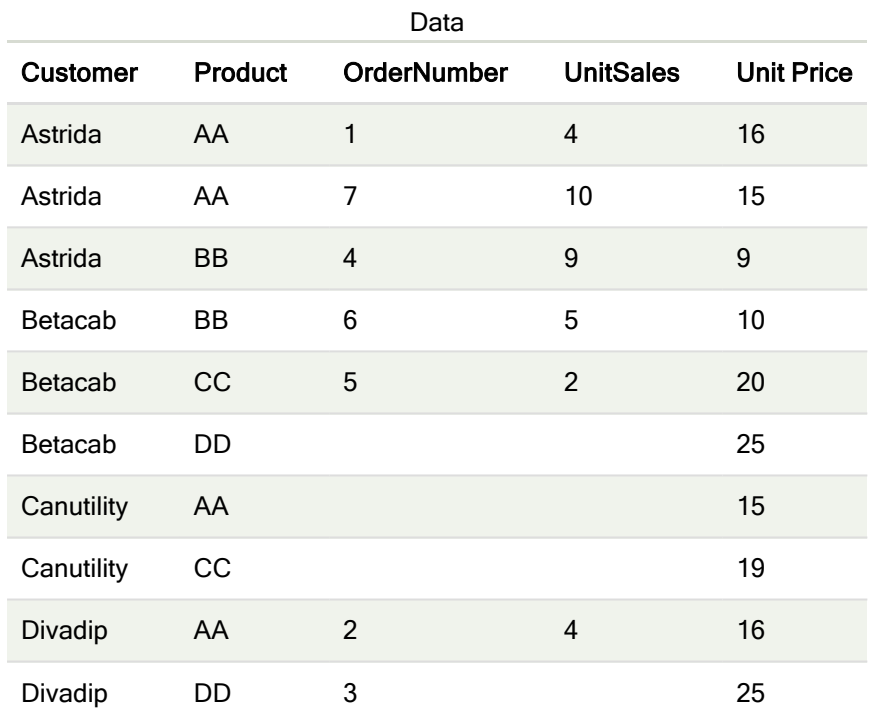

示例和结果

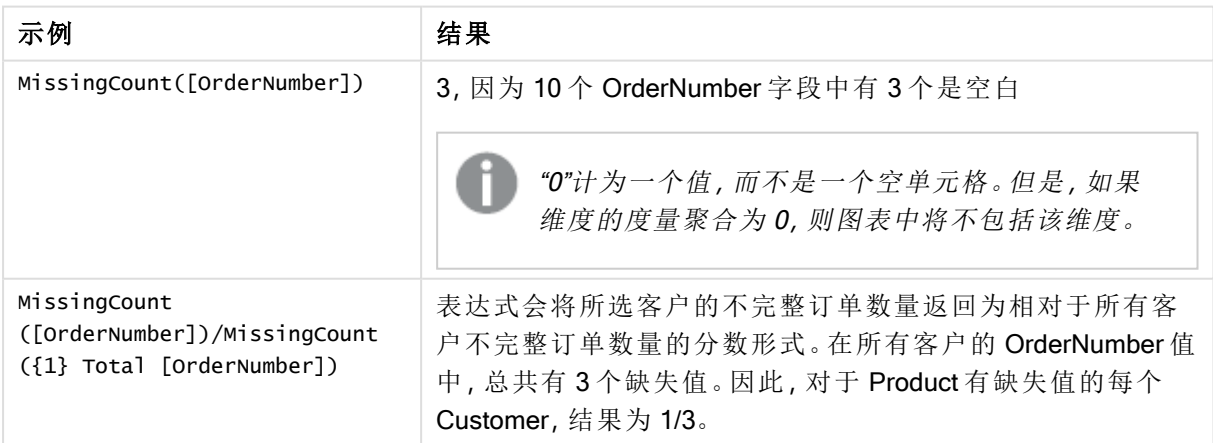

示例中所使用的数据:

```
Temp:
LOAD * inline [
Customer|Product|OrderNumber|UnitSales|UnitPrice
```
Astrida|AA|1|4|16 Astrida|AA|7|10|15 Astrida|BB|4|9|9 Betacab|CC|6|5|10 Betacab|AA|5|2|20 Betacab|BB||| 25 Canutility|AA|||15 Canutility|CC| ||19 Divadip|CC|2|4|16 Divadip|DD|3|1|25 ] (delimiter is '|');

# **NullCount**

NullCount() 用于返回表达式中聚合的 NULL 值的数量, 该数量由 group by 子句定义。

### 语法**:**

**NullCount (** [ **distinct** ] expr**)**

返回数据类型**:**整数

# 参数**:**

参数

| 参数              | 说明                               |
|-----------------|----------------------------------|
| expr Expression | 表达式或字段包含要度量的数据。                  |
| distinct        | 如果在表达式前出现单词 distinct, 则将忽略所有重复值。 |

# 示例和结果**:**

将示例脚本添加到应用程序并运行。然后,至少要将结果列中列出的字段添加到应用程序中的表格 才能查看结果。

为了获得与下面结果列相同的外观,在属性面板中,在排序下方,从自动切换到自定义,然后取消 选择数字和字母排序。

示例 结果 Set NULLINTERPRET = NULL; Temp: LOAD \* inline [ Customer|Product|OrderNumber|UnitSales|CustomerID Astrida|AA|1|10|1 Astrida|AA|7|18|1 Astrida|BB|4|9|1 Astrida|CC|6|2|1 Betacab|AA|5|4|2 Betacab|BB|2|5|2 Betacab|DD||| Canutility|AA|3|8| Canutility|CC|NULL|| ] (delimiter is '|'); Set NULLINTERPRET=; NullCount1: LOAD Customer, NullCount(OrderNumber) as NullOrdersByCustomer Resident Temp Group By Customer; LOAD NullCount(OrderNumber) as TotalNullCount Resident Temp; Customer NullOrdersByCustomer Astrida 0 Betacab 0 Canutility 1 第二个语句指定: TotalNullCount 1 在包含该维度的表格中,因为只有 一条记录包含 NULL 值。

#### 脚本示例

# NullCount - 图表函数

NullCount() 用于聚合每个图表维度中 NULL 值的数量。

### 语法**:**

**NullCount(**{[SetExpression][**DISTINCT**] [**TOTAL** [<fld {,fld}>]]} expr**)**

#### 返回数据类型**:**整数

### 参数**:**

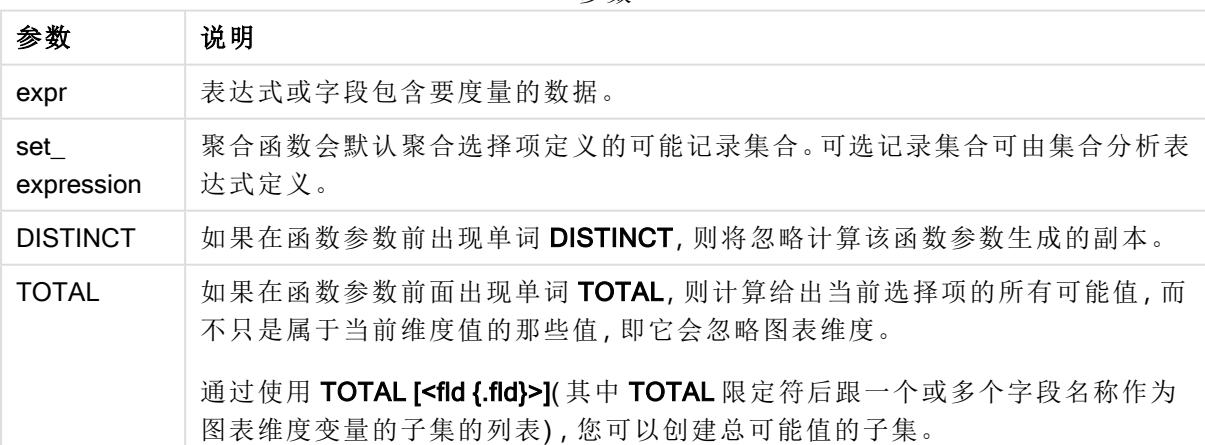

参数

### 示例和结果**:**

示例和结果

| 示例 | 结果                                                                         |
|----|----------------------------------------------------------------------------|
|    | NullCount([OrderNumber])   1, 因为我们在内联 LOAD 语句中使用 NullInterpret 引入了 NULL 值。 |

示例中所使用的数据:

```
Set NULLINTERPRET = NULL;
Temp:
LOAD * inline [
Customer|Product|OrderNumber|UnitSales|CustomerID
Astrida|AA|1|10|1
Astrida|AA|7|18|1
Astrida|BB|4|9|1
Astrida|CC|6|2|1
Betacab|AA|5|4|2
Betacab|BB|2|5|2
Betacab|DD|||
Canutility|AA|3|8|
Canutility|CC|NULL||
] (delimiter is '|');
Set NULLINTERPRET=;
```
## **NumericCount**

NumericCount() 用于返回表达式中数值的数量,该数量由 group by 子句定义。

### 语法**:**

**NumericCount (** [ **distinct** ] expr**)**

### 返回数据类型**:**整数

### 参数**:**

参数

| 参数              | 说明                               |
|-----------------|----------------------------------|
| expr Expression | 表达式或字段包含要度量的数据。                  |
| distinct        | 如果在表达式前出现单词 distinct, 则将忽略所有重复值。 |

### 示例和结果**:**

将示例脚本添加到应用程序并运行。然后,至少要将结果列中列出的字段添加到应用程序中的表格 才能查看结果。

为了获得与下面结果列相同的外观,在属性面板中,在排序下方,从自动切换到自定义,然后取消 选择数字和字母排序。

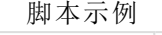

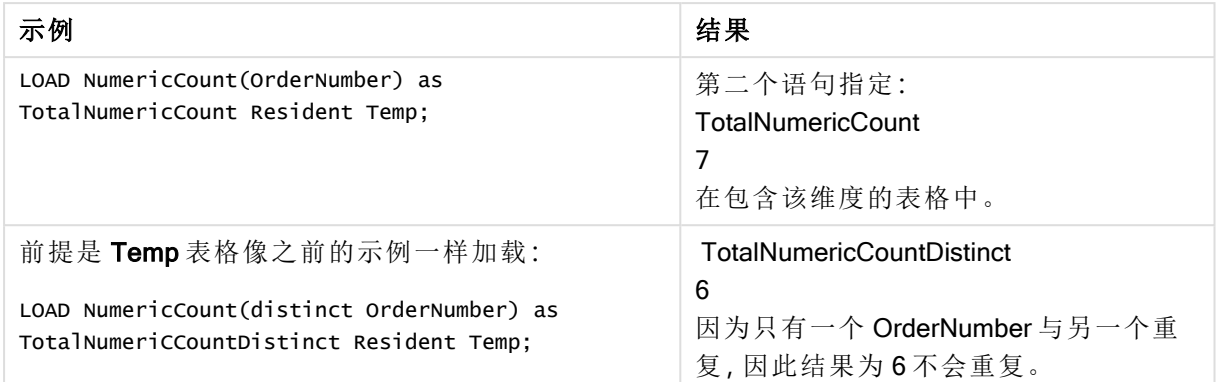

# 示例**:**

Temp: LOAD \* inline [ Customer|Product|OrderNumber|UnitSales|UnitPrice Astrida|AA|1|4|16 Astrida|AA|7|10|15 Astrida|BB|4|9|9 Betacab|CC|6|5|10 Betacab|AA|5|2|20 Betacab|BB||| 25 Canutility|AA|||15 Canutility|CC| ||19 Divadip|CC|2|4|16 Divadip|DD|7|1|25 ] (delimiter is '|'); NumCount1: LOAD Customer,NumericCount(OrderNumber) as NumericCountByCustomer Resident Temp Group By Customer;

结果表

| <b>Customer</b> | <b>NumericCountByCustomer</b> |  |
|-----------------|-------------------------------|--|
| Astrida         | 3                             |  |
| Betacab         | 2                             |  |
| Canutility      | 0                             |  |
| Divadip         | っ                             |  |

NumericCount - 图表函数

NumericCount() 用于聚合每个图表维度中数值的数量。

# 语法**:**

**NumericCount(**{[SetExpression] [**DISTINCT**] [**TOTAL** [<fld {,fld}>]]} expr**)**

### 返回数据类型**:**整数

# 参数**:**

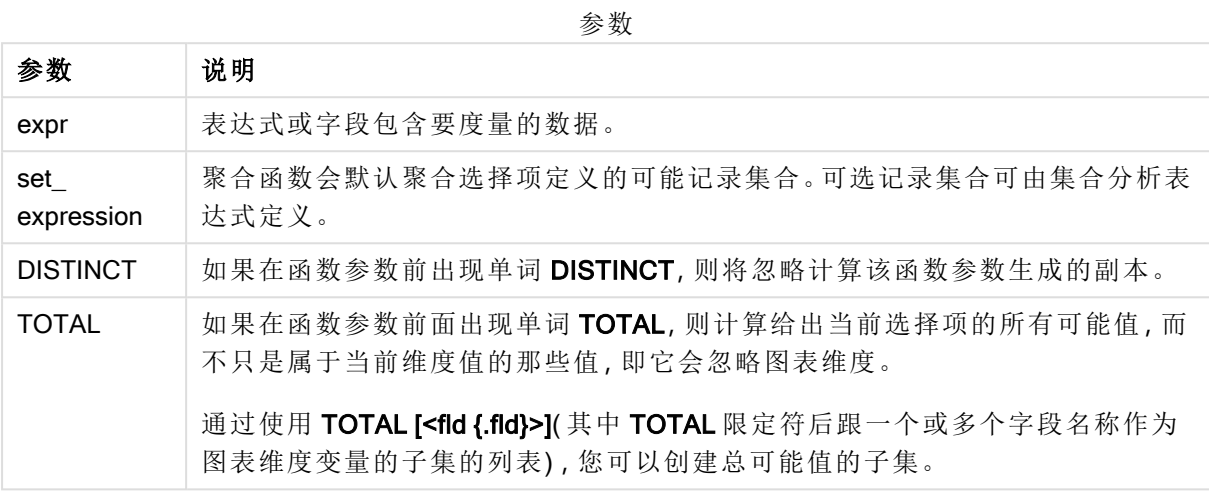

# 示例和结果**:**

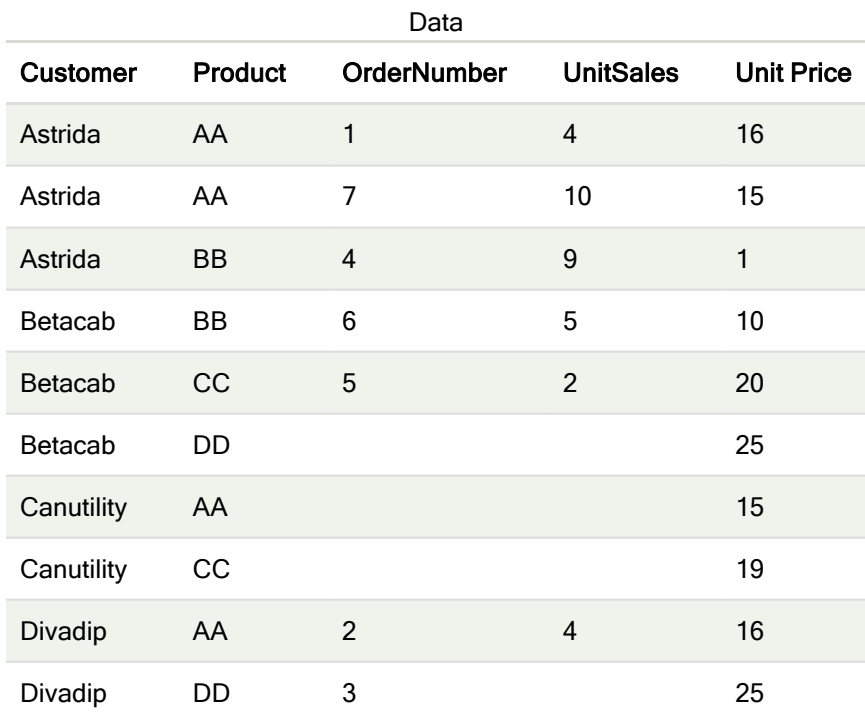

除非另行说明,以下示例假定已选择所有客户。

示例和结果

| 示例                                                                            | 结果                                                                                                    |
|-------------------------------------------------------------------------------|----------------------------------------------------------------------------------------------------|
| NumericCount<br>([OrderNumber])                                               | 7, 因为 OrderNumber 中的 10 个字段中有 3 个是空白。                                                                                                    |
|                                                                               | "0"计为一个值, 而不是一个空单元格。但是, 如果维度的度<br>量聚合为 0, 则图表中将不包括该维度。                                                                                         |
| NumericCount<br>([Product])                                                   | 0, 因为所有产品名称都是采用文本形式。通常可以使用此函数检查没<br>有文本字段的内容为数字。                                                                                               |
| NumericCount (DISTINCT<br>[OrderNumber])/Count<br>(DISTINCT<br>[OrderNumber)] | 对不同数字订单号的所有数量计数,并除以数字和非数字订单号的数<br>量。如果所有字段值都是数字值,则此值为1。通常可以使用此函数检<br>查所有字段值是否都是数字值。在此例中, OrderNumber 的 8 个不同的<br>数值和非数值中有7个不同的数值,因此表达式返回0.875。 |

示例中所使用的数据:

```
Temp:
```

```
LOAD * inline [
Customer|Product|OrderNumber|UnitSales|UnitPrice
Astrida|AA|1|4|16
Astrida|AA|7|10|15
Astrida|BB|4|9|9
Betacab|CC|6|5|10
Betacab|AA|5|2|20
Betacab|BB||| 25
Canutility|AA|||15
Canutility|CC| ||19
Divadip|CC|2|4|16
Divadip|DD|3|1|25
] (delimiter is '|');
```
# **TextCount**

TextCount() 用于返回表达式中聚合的非数字的字段值的数量, 该数量由 group by 子句 定义。

### 语法**:**

**TextCount (** [ **distinct** ] expr**)**

### 返回数据类型**:**整数

### 参数**:**

参数

| 参数              | 说明                               |
|-----------------|----------------------------------|
| expr Expression | 表达式或字段包含要度量的数据。                  |
| distinct        | 如果在表达式前出现单词 distinct, 则将忽略所有重复值。 |

### 示例和结果**:**

将示例脚本添加到应用程序并运行。然后,至少要将结果列中列出的字段添加到应用程序中的表格 才能查看结果。

为了获得与下面结果列相同的外观,在属性面板中,在排序下方,从自动切换到自定义,然后取消 选择数字和字母排序。

### 示例**:**

```
Temp:
LOAD * inline [
Customer|Product|OrderNumber|UnitSales|UnitPrice
Astrida|AA|1|4|16
Astrida|AA|7|10|15
Astrida|BB|4|9|9
Betacab|CC|6|5|10
Betacab|AA|5|2|20
Betacab|BB||| 25
Canutility|AA|||15
Canutility|CC| ||19
Divadip|CC|2|4|16
Divadip|DD|3|1|25
] (delimiter is '|');
TextCount1:
LOAD Customer,TextCount(Product) as ProductTextCount Resident Temp Group By Customer;
```
#### 结果表

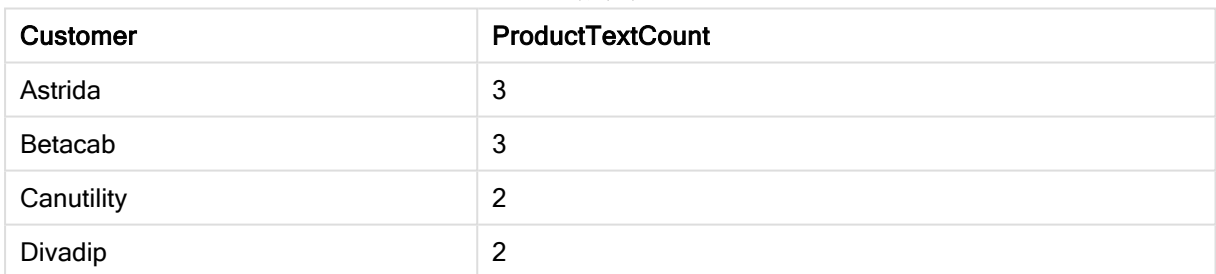

# 示例**:**

LOAD Customer,TextCount(OrderNumber) as OrderNumberTextCount Resident Temp Group By Customer;

结果表

| Customer   | <b>OrderNumberTextCount</b> |
|------------|-----------------------------|
| Astrida    | 0                           |
| Betacab    |                             |
| Canutility | 2                           |
| Divadip    | 0                           |

# TextCount - 图表函数

TextCount() 用于聚合每个图表维度中非数字字段值的数量。

### 语法**:**

**TextCount(**{[SetExpression] [**DISTINCT**] [**TOTAL** [<fld {,fld}>]]} expr**)**

# 返回数据类型**:**整数

### 参数**:**

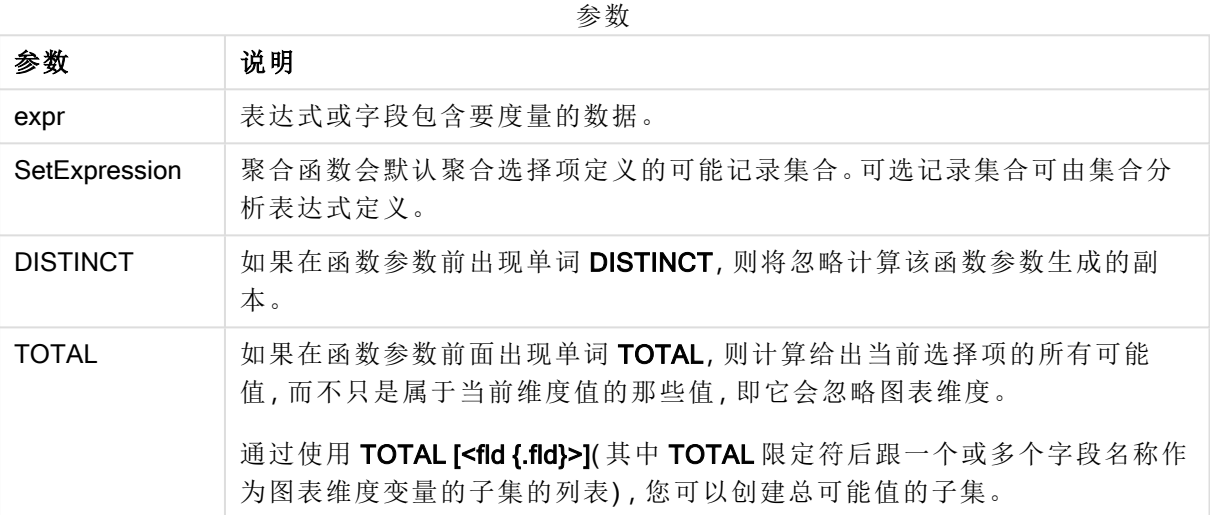

### 示例和结果**:**

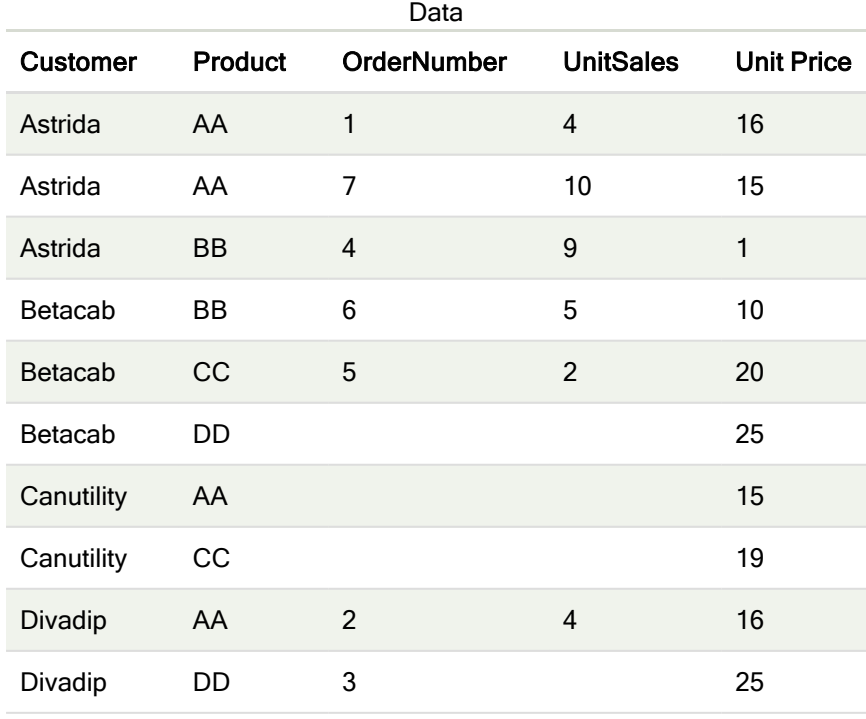

示例和结果

| 示例                                                        | 结果                                                                                     |  |
|-----------------------------------------------------------|----------------------------------------------------------------------------------------|--|
| TextCount([Product])                                      | 10, 因为 Product 中的 10 个字段全部是文本字段。                                                       |  |
|                                                           | "0"计为一个值, 而不是一个空单元格。但是, 如果维度的度<br>量聚合为0,则图表中将不包括该维度。空白单元格被评估<br>为非文本, 因此不计入 TextCount。 |  |
| TextCount<br>([OrderNumber])                              | 3, 因为已对空白单元格计数。通常将使用此函数检查是否有数字字段<br>包含文本值或为非零值。                                        |  |
| TextCount (DISTINCT<br>[Product])/Count<br>$($ [Product]] | 对 Product 不同文本值的所有数量 (4) 计数, 并除以 Product 值的总数<br>(10)。结果为 0.4。                         |  |

示例中所使用的数据:

```
Temp:
LOAD * inline [
Customer|Product|OrderNumber|UnitSales|UnitPrice
Astrida|AA|1|4|16
Astrida|AA|7|1|15
Astrida|BB|4|9|9
Betacab|CC|6|5|10
Betacab|AA|5|2|20
Betacab|BB|||| 25
Canutility|AA|||15
Canutility|CC|||19
Divadip|CC|2|4|16
Divadip|DD|3|1|25
] (delimiter is '|');
```
# 财务聚合函数

本部分介绍财务运作中与付款和现金流相关的聚合函数。

每个函数都在概述后面进行了详细描述。也可以单击语法中的函数名称即时访问有关该特定函数 的更多信息。

数据加载脚本中的财务聚合函数

# IRR

IRR() 函数用于返回聚合内部回报率, 以揭示迭代于 group by 子句定义的大量记录上的表达式的数 值表示的现金流系列。

**[IRR](#page-229-0) (**expression**)**

#### XIRR

XIRR() 函数用于返回聚合内部回报率,以揭示迭代于 group by 子句定义的大量记录上的 pmt 和 date 表达式的成对数值表示的现金流明细表(不必为周期性的)。所有付款按 365 天一年年折扣。

**[XIRR](#page-234-0) (**valueexpression, dateexpression **)**

#### NPV

NPV() 用于根据迭代于 group by 子句定义的大量记录上的 value 的数值表示的一系列未来付款(负 值) 和收入(正值) 以及每周期的 discount\_rate, 返回投资聚合净现值。假设为在每个周期结束时发 生的付款和收入。

**[NPV](#page-232-0) (**rate, expression**)**

#### XNPV

XNPV() 函数用于返回聚合净现值,以揭示迭代于 group by 子句定义的大量记录上的 pmt 和 date 表 达式的成对数值表示的现金流明细表( 不必为周期性的) 。比率为每周期的利率。所有付款按 365 天一年年折扣。

**[XNPV](#page-236-0) (**rate, valueexpression, dateexpression**)**

图表表达式中的财务聚合函数

以下财务聚合函数可用于图表中。

IRR

IRR() 用于返回通过在图表维度上迭代的 value 指定表达式中数值表示的一系列现金流的聚合内部 回报率。

**IRR -** [图表函数](#page-230-0)[**TOTAL** [<fld {,fld}>]] value**)**

#### NPV

NPV() 用于根据每周期的 discount rate 和通过图表维度迭代 value 的数值表示的一系列未来付款 ( 负值) 和收入( 正值) 返回投资聚合净现值。假设为在每个周期结束时发生的付款和收入。

**NPV -** [图表函数](#page-233-0)**(**[**TOTAL** [<fld {,fld}>]] discount\_rate, value**)**

#### XIRR

XIRR() 用于返回通过图表维度迭代 pmt 和 date 指定表达式中成对数值表示的现金流时间表(即不 一定是周期性的) 。所有付款按 365 天一年年折扣。

*XIRR -* [图表函数](#page-235-0) *(page 236)***(**[**TOTAL** [<fld {,fld}>]] pmt, date**)**

XNPV

XNPV() 用于返回通过图表维度迭代 pmt 和 date 指定表达式中成对数值表示的现金流时间表(不一 定是周期性) 的聚合净现值。所有付款按 365 天一年年折扣。

<span id="page-229-0"></span>**XNPV -** [图表函数](#page-237-0)**(**[**TOTAL** [<fld{,fld}>]] discount\_rate, pmt, date**)**

#### IRR

IRR() 函数用于返回聚合内部回报率,以揭示迭代于 group by 子句定义的大量记录上的 表达式的数值表示的现金流系列。

这些现金流不必是均值,因为它们可用于年金。但是,现金流必须定期出现,例如每月或每年。内部 回报率是指投资回报的利率,该利率由定期出现的支出( 负值) 和收入( 正值) 构成。计数函数至少需 要一个正值和一个负值。

#### 语法**:**

**IRR(**value**)**

### 返回数据类型**:**数字

参数**:**

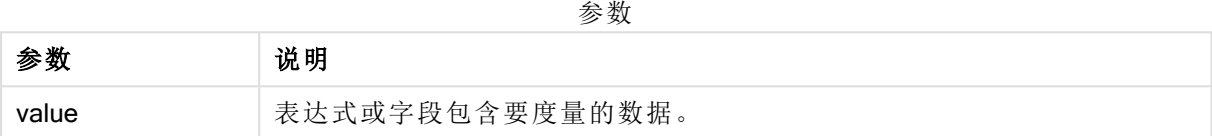

#### 限制**:**

文本值,NULL 值和缺失值都忽略不计。

#### 示例和结果**:**

将示例脚本添加到应用程序并运行。要查看结果,将结果列中列出的字段添加到应用程序中的工作 表。

#### 示例和结果**:**

示例和结果

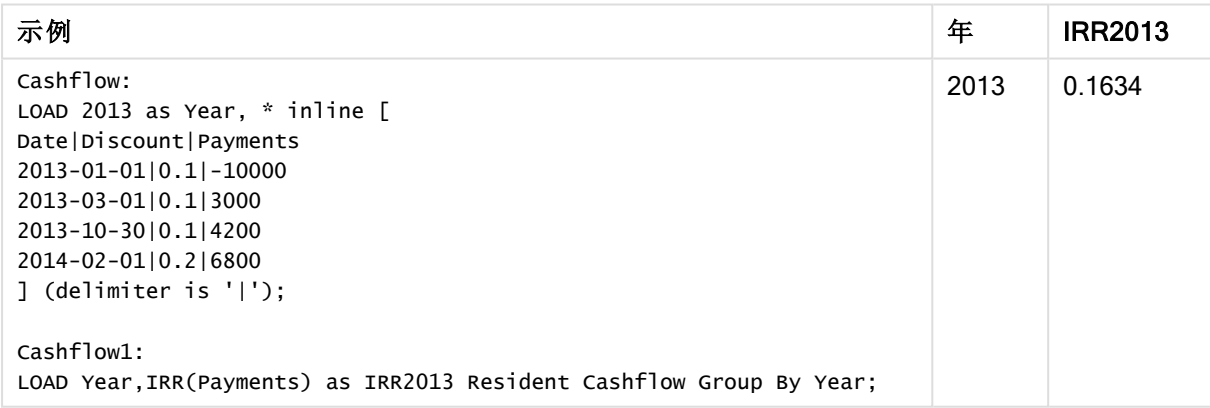

<span id="page-230-0"></span>IRR - 图表函数

IRR() 用于返回通过在图表维度上迭代的 value 指定表达式中数值表示的一系列现金流的聚合内部 回报率。

这些现金流不必是均值,因为它们可用于年金。但是,现金流必须定期出现,例如每月或每年。内部 收益率由定期发生的付款( 负值) 和收入( 正值) 构成的投资回报率决定。计算此函数至少需要一个 正值和一个负值。

#### 语法**:**

**IRR(**[**TOTAL** [<fld {,fld}>]] value**)**

### 返回数据类型**:**数字

## 参数**:**

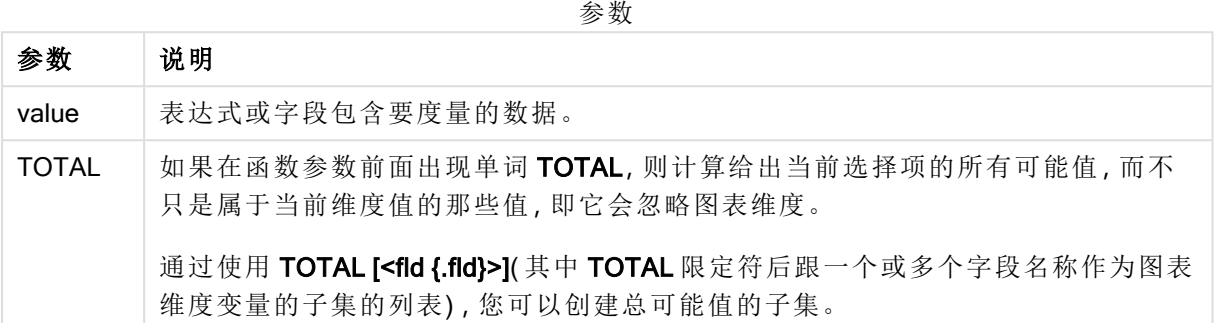

### 限制**:**

聚合函数的参数不能包含其他聚合函数,除非这些内部聚合包含 TOTAL 限定符。有关高级嵌套聚 合函数的更多信息,请结合指定维度使用 Aggr 高级函数。

文本值,NULL 值和缺失值都忽略不计。

### 示例和结果**:**

示例和结果

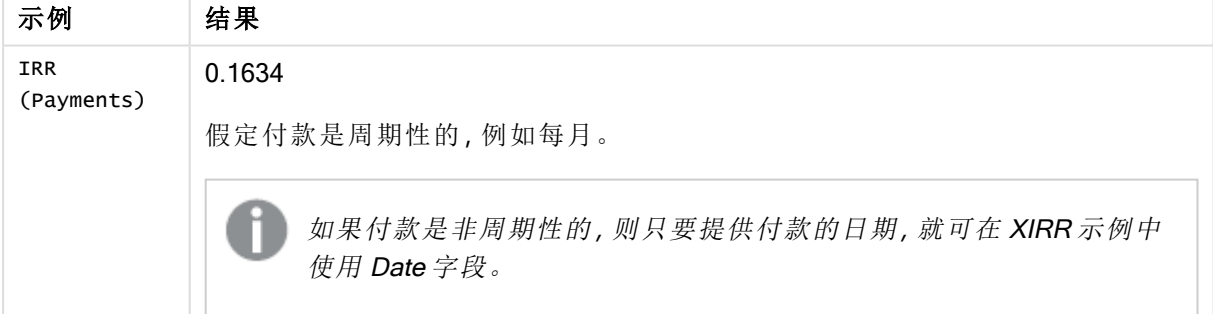

示例中所使用的数据:

```
Cashflow:
LOAD 2013 as Year, * inline [
Date|Discount|Payments
2013-01-01|0.1|-10000
2013-03-01|0.1|3000
2013-10-30|0.1|4200
2014-02-01|0.2|6800
] (delimiter is '|');
```
# 另请参见**:**

<span id="page-232-0"></span> $\Box$  XIRR - [图表函数](#page-235-0) (page 236) **h** Aggr - [图表函数](#page-372-0) (page 373)

# NPV

NPV() 用于根据迭代于 group by 子句定义的大量记录上的 value 的数值表示的一系列 未来付款(负值) 和收入(正值) 以及每周期的 discount\_rate, 返回投资聚合净现值。假 设为在每个周期结束时发生的付款和收入。

### 语法**:**

**NPV(**discount\_rate, value**)**

返回数据类型**:**数字。结果默认采用货币数字格式。

#### 参数**:**

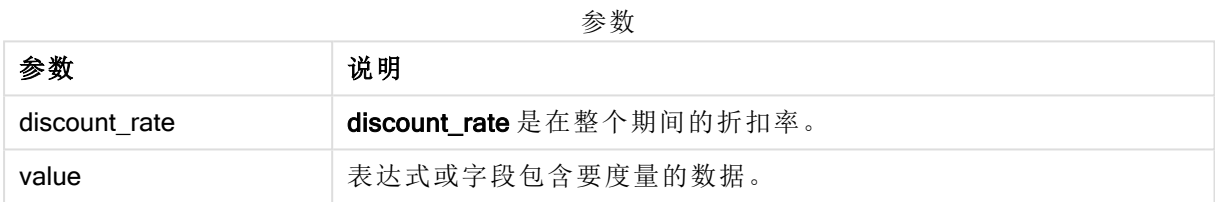

#### 限制**:**

文本值,NULL 值和缺失值都忽略不计。

### 示例和结果**:**

将示例脚本添加到应用程序并运行。要查看结果,将结果列中列出的字段添加到应用程序中的工作 表。

示例和结果

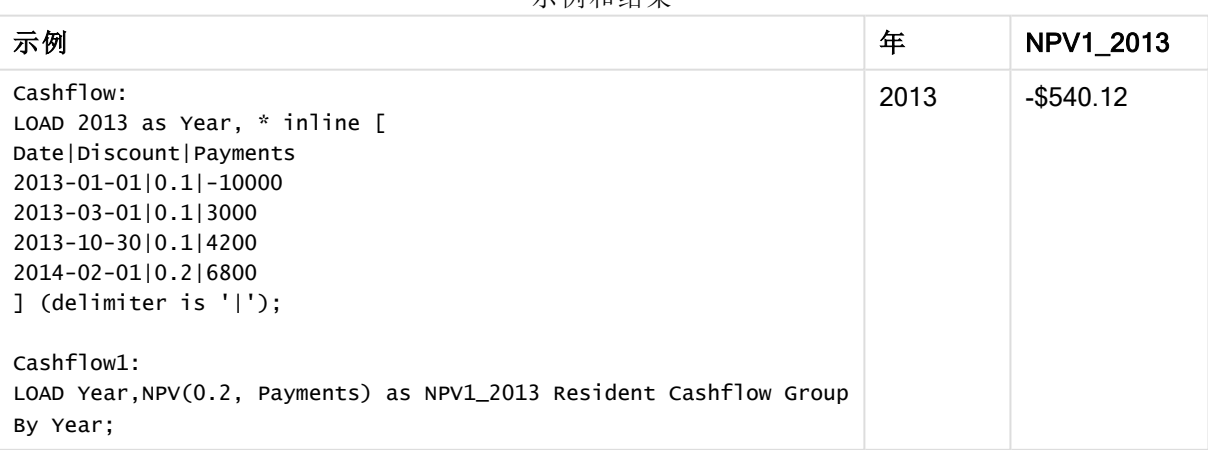

示例和结果

| 示例                                                                                                    | 年            | 折扣         | NPV2<br>2013            |
|----------------------------------------------------------------------------------------------------|--------------|------------|-------------------------|
| 前提是 Cashflow 表格像之前的示例一样加载:<br>LOAD Year, NPV (Discount, Payments) as NPV2_2013 Resident<br>Cashflow Group By Year, Discount;<br>注意, Group By 子句按 Year 和 Discount 对结果进行排序。将第一<br>个参数 discount_rate 指定为字段 (Discount), 而不是一个特定数<br>字,因此需要第二个排序标准。字段可以包含不同的值,因此必须<br>对聚合记录进行排序以允许不同的 Year 和 Discount 值。 | 2013<br>2013 | 0.1<br>0.2 | -\$3456.05<br>\$5666.67 |

# <span id="page-233-0"></span>NPV - 图表函数

NPV() 用于根据每周期的 discount\_rate 和通过图表维度迭代 value 的数值表示的一系列未来付款 ( 负值) 和收入( 正值) 返回投资聚合净现值。假设为在每个周期结束时发生的付款和收入。

### 语法**:**

**NPV(**[**TOTAL** [<fld {,fld}>]] discount\_rate, value**)**

返回数据类型**:**数字 结果默认采用货币数字格式。

### 参数**:**

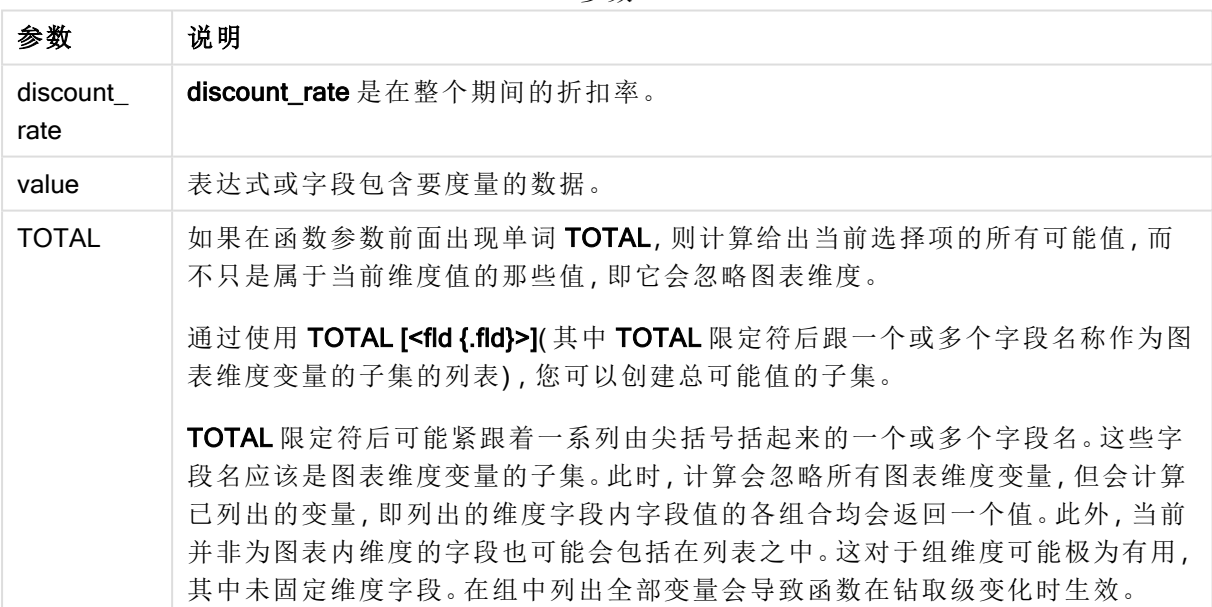

#### 参数

#### 限制**:**

discount\_rate 和 value 不能包含聚合函数,除非这些内部聚合包含 TOTAL 限定符。有关高级嵌套 聚合函数的更多信息,请结合指定维度使用 Aggr 高级函数。

文本值,NULL 值和缺失值都忽略不计。

### 示例和结果**:**

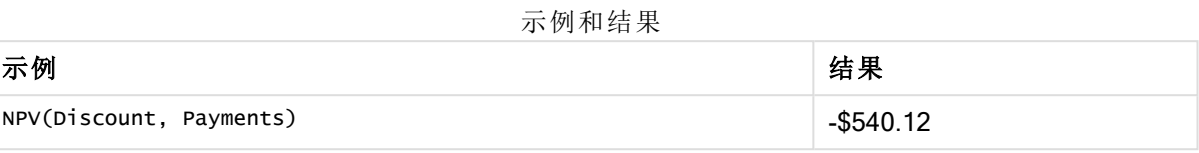

示例中所使用的数据:

Cashflow: LOAD 2013 as Year, \* inline [ Date|Discount|Payments 2013-01-01|0.1|-10000 2013-03-01|0.1|3000 2013-10-30|0.1|4200 2014-02-01|0.2|6800 ] (delimiter is '|');

### 另请参见**:**

 $\bigcap$  XNPV - [图表函数](#page-237-0) (page 238)

<span id="page-234-0"></span>**h** Aggr - [图表函数](#page-372-0) (page 373)

# XIRR

XIRR() 函数用于返回聚合内部回报率,以揭示迭代于 group by 子句定义的大量记录上 的 pmt 和 date 表达式的成对数值表示的现金流明细表(不必为周期性的)。所有付款 按 365 天一年年折扣。

### 语法**:**

**XIRR(**pmt, date **)**

#### 返回数据类型**:**数字

### 参数**:**

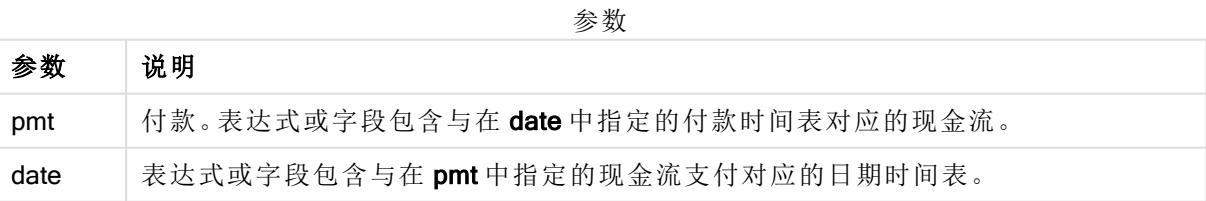

### 限制**:**

数据对的任意部分或两部分内存在文本值、NULL 值和缺失值会导致整个数据对被忽略。

### 示例和结果**:**

将示例脚本添加到应用程序并运行。要查看结果,将结果列中列出的字段添加到应用程序中的工作 表。

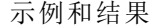

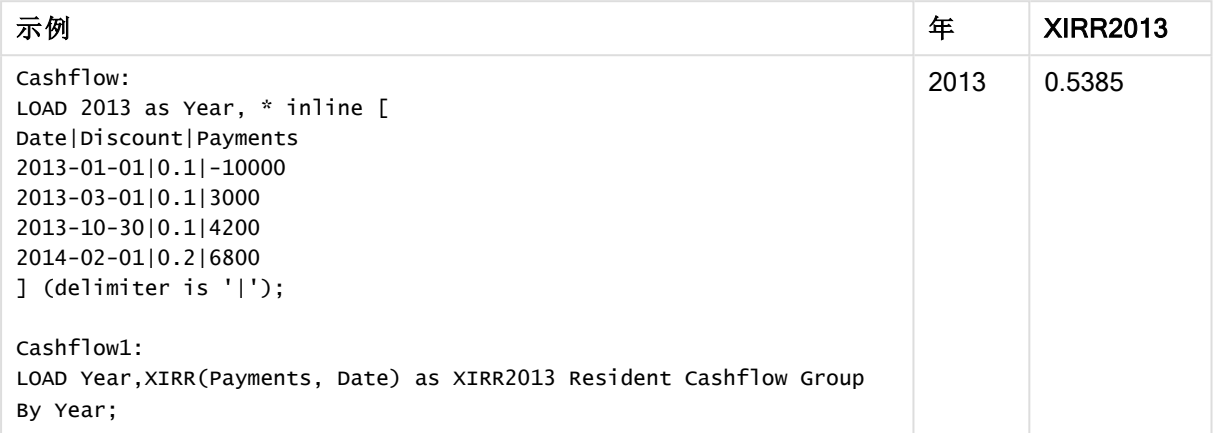

# <span id="page-235-0"></span>XIRR - 图表函数

XIRR() 用于返回通过图表维度迭代 pmt 和 date 指定表达式中成对数值表示的现金流时间表( 即不 一定是周期性的) 。所有付款按 365 天一年年折扣。

#### 语法**:**

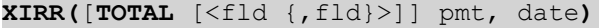

#### 返回数据类型**:**数字

#### 参数**:**

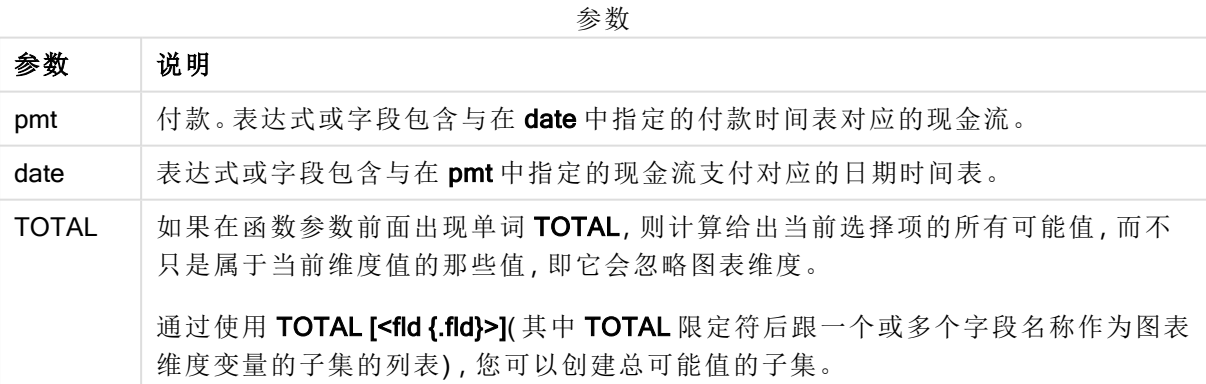

### 限制**:**

pmt 和 date 不能包含聚合函数,除非这些内部聚合包含 TOTAL 限定符。有关高级嵌套聚合函数的 更多信息,请结合指定维度使用 Aggr 高级函数。

数据对任意部分或两部分中的文本值,NULL 值和缺失值在整个数据对中忽略不计。

#### 示例和结果**:**

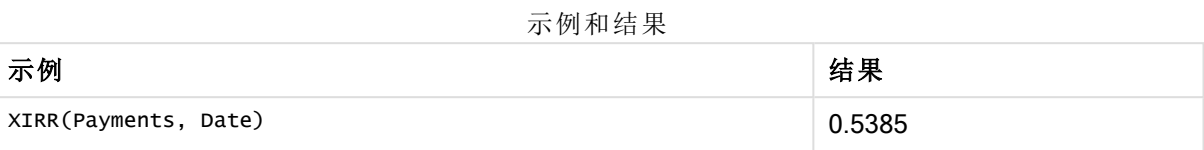

示例中所使用的数据:

```
Cashflow:
LOAD 2013 as Year, * inline [
Date|Discount|Payments
2013-01-01|0.1|-10000
2013-03-01|0.1|3000
2013-10-30|0.1|4200
2014-02-01|0.2|6800
] (delimiter is '|');
```
#### 另请参见**:**

 $\bigcap$  IRR - [图表函数](#page-230-0) (page 231)

<span id="page-236-0"></span>**h** Aggr - [图表函数](#page-372-0) (page 373)

### XNPV

XNPV() 函数用于返回聚合净现值,以揭示迭代于 group by 子句定义的大量记录上的 pmt 和 date 表达式的成对数值表示的现金流明细表(不必为周期性的)。比率为每周期 的利率。所有付款按 365 天一年年折扣。

### 语法**:**

**XNPV(**discount\_rate, pmt, date**)**

返回数据类型**:**数字。结果默认采用货币数字格式。.

# 参数**:**

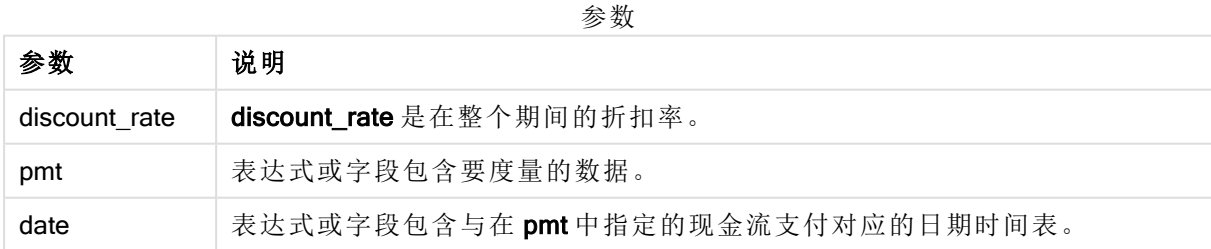

### 限制**:**

数据对的任意部分或两部分内存在文本值、NULL 值和缺失值会导致整个数据对被忽略。

# 示例**:**

将示例脚本添加到应用程序并运行。要查看结果,将结果列中列出的字段添加到应用程序中的工作 表。

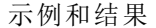

| 示例                                                                                                    | 年    | XNPV1_2013 |
|----------------------------------------------------------------------------------------------------|------|------------|
| Cashflow:<br>LOAD 2013 as Year, $*$ inline $\lceil$<br>Date   Discount   Payments<br>$2013 - 01 - 01   0.1   - 10000$<br>2013-03-0110.113000<br>2013-10-30   0.1   4200<br>2014-02-01 0.2 6800<br>$\lceil$ (delimiter is ' $\lceil$ '); | 2013 | \$2104.37  |
| Cashflow1:<br>LOAD Year, XNPV (0.2, Payments, Date) as XNPV1_2013 Resident<br>Cashflow Group By Year:                                                                                                    |      |            |

示例和结果:

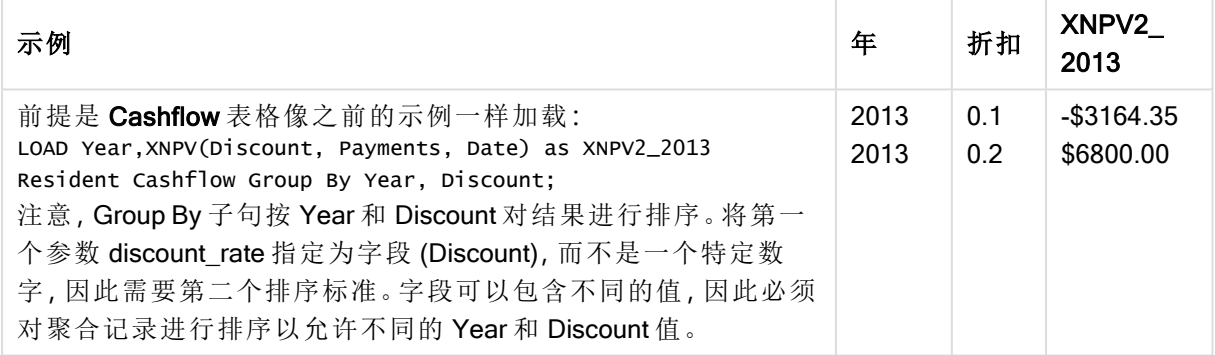

# <span id="page-237-0"></span>XNPV - 图表函数

XNPV() 用于返回通过图表维度迭代 pmt 和 date 指定表达式中成对数值表示的现金流时间表( 不一 定是周期性) 的聚合净现值。所有付款按 365 天一年年折扣。

### 语法**:**

**XNPV(**[**TOTAL** [<fld{,fld}>]] discount\_rate, pmt, date**)**

返回数据类型**:**数字 结果默认采用货币数字格式。

## 参数**:**

参数 说明 discount\_ rate discount\_rate 是在整个期间的折扣率。 pmt | 付款。表达式或字段包含与在 date 中指定的付款时间表对应的现金流。 date 表达式或字段包含与在 pmt 中指定的现金流支付对应的日期时间表。 TOTAL 如果在函数参数前面出现单词 TOTAL, 则计算给出当前选择项的所有可能值, 而 不只是属于当前维度值的那些值,即它会忽略图表维度。 通过使用 TOTAL [<fld {.fld}>](其中 TOTAL 限定符后跟一个或多个字段名称作为图 表维度变量的子集的列表) ,您可以创建总可能值的子集。 参数

#### 限制**:**

discount\_rate、pmt 和 date 不能包含聚合函数,除非这些内部聚合包含 TOTAL 或 ALL 限定符。有 关高级嵌套聚合函数的更多信息,请结合指定维度使用 Aggr 高级函数。

数据对任意部分或两部分中的文本值,NULL 值和缺失值在整个数据对中忽略不计。

#### 示例和结果**:**

示例和结果

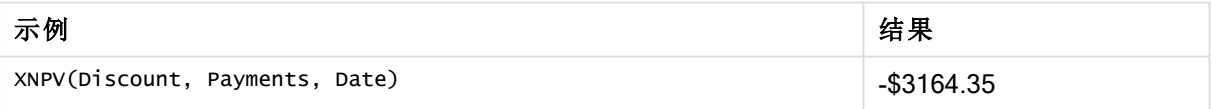

示例中所使用的数据:

```
Cashflow:
LOAD 2013 as Year, * inline [
Date|Discount|Payments
2013-01-01|0.1|-10000
2013-03-01|0.1|3000
2013-10-30|0.1|4200
2014-02-01|0.2|6800
] (delimiter is '|');
```
### 另请参见**:**

p NPV - [图表函数](#page-233-0) (page 234)

 $\bigcap$  Aggr - [图表函数](#page-372-0) (page 373)

# 统计聚合函数

每个函数都在概述后面进行了详细描述。也可以单击语法中的函数名称即时访问有关 该特定函数的更多信息。

数据加载脚本中的统计聚合函数

以下统计聚合函数可用于脚本中。

### Avg

Avg() 用于查找迭代于 group by 子句定义的大量记录的表达式中聚合数据的平均值。

**[Avg](#page-244-0) (**[**distinct**] expression**)**

#### Correl

Correl() 用于返回聚合相关系数,以揭示迭代于 group by 子句定义的大量记录上的 x-expression 和 y-expression 的成对数值表示的现金流明细表(不必为周期性的)。

**[Correl](#page-247-0) (**x-expression, y-expression**)**

#### Fractile

Fractile() 用于查找与迭代于 group by 子句定义的大量记录的表达式中聚合数据的包含性分位数 ( 位数) 对应的值。

**[Fractile](#page-250-0) (**expression, fractile**)**

#### **FractileExc**

FractileExc() 用于查找与迭代于 group by 子句定义的大量记录的表达式中聚合数据的排除性分位 数( 位数) 对应的值。

**[FractileExc](#page-253-0) (**expression, fractile**)**

#### Kurtosis

Kurtosis() 用于返回迭代于 group by 子句定义的大量记录的表达式中的数据峰度。

**[Kurtosis](#page-256-0) (**[**distinct** ] expression **)**

#### LINEST\_B

LINEST  $B()$  用于返回由方程式 y=mx+b 定义的线性回归的聚合 b 值( y 截距) , 以获得通过由 group by 子句定义的许多记录迭代 x-expression 和 y-expression 的成对数值呈现的一系列坐标。

**[LINEST\\_B](#page-259-0) (**y-expression, x-expression [, y0 [, x0 ]]**)**

#### LINEST\_df

**LINEST DF()** 用于返回由方程式 y=mx+b 定义的线性回归的聚合自由度, 以获得通过由 group by 子 句定义的许多记录迭代 x-expression 和 y-expression 的成对数值呈现的一系列坐标。

**[LINEST\\_DF](#page-261-0) (**y-expression, x-expression [, y0 [, x0 ]]**)**

#### LINEST\_f

此脚本函数用于返回由方程式 y=mx+b 定义的线性回归的聚合 F 统计量 (r2/(1-r2)), 以获得通过由 group by 子句定义的许多记录迭代 x-expression 和 y-expression 的成对数值呈现的一系列坐标。

**LINEST F** (y-expression, x-expression  $[\begin{matrix} 1 \\ 2 \end{matrix} \times 0]$   $[\begin{matrix} 1 \\ 2 \end{matrix} \times 0]$ 

#### LINEST\_m

LINEST M() 用于返回由方程式 y=mx+b 定义的线性回归的聚合 m 值( 斜率) , 以获得通过由 group by 子句定义的许多记录迭代 x-expression 和 y-expression 的成对数值呈现的一系列坐标。

**[LINEST\\_M](#page-265-0) (**y-expression, x-expression [, y0 [, x0 ]]**)**

#### LINEST<sub>r2</sub>

LINEST\_R2() 用于返回由方程式 y=mx+b 定义的线性回归的聚合 r<sup>2</sup> 值(确定系数), 以获得通过由 group by 子句定义的许多记录迭代 x-expression 和 y-expression 的成对数值呈现的一系列坐标。

**LINEST R2** (y-expression, x-expression  $[y, y0, y0]$ 

#### LINEST\_seb

LINEST SEB() 用于返回由方程式 y=mx+b 定义的线性回归的 b 值标准误差, 以获得通过由 group by 子句定义的许多记录迭代 x-expression 和 y-expression 的成对数值呈现的一系列坐标。

**[LINEST\\_SEB](#page-269-0) (**y-expression, x-expression [, y0 [, x0 ]]**)**

#### LINEST\_sem

LINEST SEM() 用于返回由方程式 y=mx+b 定义的线性回归的 m 值标准误差, 以获得通过由 group by 子句定义的许多记录迭代 x-expression 和 y-expression 的成对数值呈现的一系列坐标。

**[LINEST\\_SEM](#page-271-0) (**y-expression, x-expression [, y0 [, x0 ]]**)**

#### LINEST\_sey

LINEST\_SEY() 用于返回由方程式 y=mx+b 定义的线性回归的 y 估计的标准误差, 以获得通过由 group by 子句定义的许多记录迭代 x-expression 和 y-expression 的成对数值呈现的一系列坐标。

**[LINEST\\_SEY](#page-273-0) (**y-expression, x-expression [, y0 [, x0 ]]**)**

#### LINEST\_ssreg

LINEST\_SSREG() 用于返回由方程式 y=mx+b 定义的线性回归的聚合回归平方和, 以获得通过由 group by 子句定义的许多记录迭代 x-expression 和 y-expression 的成对数值呈现的一系列坐标。

**[LINEST\\_SSREG](#page-275-0) (**y-expression, x-expression [, y0 [, x0 ]]**)**

#### Linest\_ssresid

LINEST\_SSRESID() 用于返回由方程式 y=mx+b 定义的线性回归的聚合剩余平方和, 以获得通过由 group by 子句定义的许多记录迭代 x-expression 和 y-expression 的成对数值呈现的一系列坐标。

**[LINEST\\_SSRESID](#page-276-0) (**y-expression, x-expression [, y0 [, x0 ]]**)**

#### Median

Median() 用于返回迭代于 group by 子句定义的大量记录的表达式中的聚合中间值。

**[Median](#page-278-0) (**expression**)**

### Skew

Skew() 用于返回迭代于 group by 子句定义的许多记录的表达式的偏度。

**[Skew](#page-286-0) (**[ **distinct**] expression**)**

#### Stdev

Stdev() 用于返回迭代于 group by 子句定义的大量记录的表达式中的标准偏差值。

**[Stdev](#page-289-0) (**[**distinct**] expression**)**

#### **Sterr**

Sterr() 用于返回聚合标准误差 (stdev/sqrt(n)), 以获得表达式通过由 group by 子句定义的许多记录 迭代表示的一系列值。

**[Sterr](#page-291-0) (**[**distinct**] expression**)**

#### **STEYX**

STEYX() 用于返回回归中每个 x 值的估算 y 值的聚合标准误差, 以获得通过由 group by 子句定义的 许多记录迭代的 x-expression 和 y-expression 的成对数值呈现的一系列坐标。

**[STEYX](#page-294-0) (**y-expression, x-expression)

图表表达式中的统计聚合函数

以下统计聚合函数可用于图表中。

#### Avg

Avg() 用于返回在图表维度上迭代的表达式或字段的聚合平均值。

**Avg -** [图表函数](#page-245-0)**(**{[SetExpression] [**DISTINCT**] [**TOTAL** [<fld{, fld}>]]} expr**)**

#### Correl

Correl() 用于返回两个数据集的聚合相关系数。相关函数是数据集之间关系的度量,用于聚合通过 图表维度迭代的值对 (x,y)。

**Correl -** [图表函数](#page-248-0)**(**{[SetExpression] [**TOTAL** [<fld {, fld}>]]} value1, value2 **)**

Fractile

Fractile() 用于查找与通过图表维度迭代的表达式指定的范围中聚合数据的包容性分位数(位数) 对 应的值。

**[Fractile](#page-251-0) -** 图表函数**(**{[SetExpression] [**TOTAL** [<fld {, fld}>]]} expr, fraction**)**

#### FractileExc

FractileExc() 用于查找与通过图表维度迭代的表达式指定的范围中聚合数据的排除性分位数(位 数) 对应的值。

**[FractileExc](#page-254-0) -** 图表函数**(**{[SetExpression] [**TOTAL** [<fld {, fld}>]]} expr, fraction**)**

#### Kurtosis

Kurtosis() 用于查找通过图表维度迭代的表达式或字段的数据聚合范围的峰度。

**[Kurtosis](#page-258-0) -** 图表函数**(**{[SetExpression] [**DISTINCT**] [**TOTAL** [<fld{, fld}>]]} expr**)**

#### LINEST\_b

LINEST B() 用于返回由方程式 y=mx+b 定义的线性回归的聚合 b 值( y 轴截距) , 以获得在图表维度 上迭代的 x\_value 和 y\_value 表达式指定表达式中成对数值表示的一系列坐标。

LINEST R2 - 图表函数({[SetExpression] [TOTAL [<fld{ ,fld}>]] }y\_value, x\_value [, y0\_const[, x0\_const]]**)**

#### LINEST\_df

LINEST\_DF() 用于返回由方程式 y=mx+b 定义的线性回归的聚合自由度, 以获得在图表维度上迭代 的 x\_value 和 y\_value 指定表达式中成对数值表示的一系列坐标。

LINEST DF - 图表函数({[SetExpression] [TOTAL [<fld{, fld}>]]} y\_value, x\_value [, y0\_const [, x0\_const]]**)**

#### LINEST\_f

LINEST\_F() 用于返回由方程式 y=mx+b 定义的线性回归的聚合 F 统计量 (r2/(1-r2)), 以获得在图表 维度上迭代的 x\_value 和 y\_value 指定表达式中成对数值表示的一系列坐标。

**[LINEST\\_F](#page-264-0) -** 图表函数**(**{[SetExpression] [**TOTAL**[<fld{, fld}>]]} y\_value, x\_value [, y0\_const [, x0\_const]]**)**

#### LINEST\_m

LINEST\_M() 用于返回由方程式 y=mx+b 定义的线性回归的聚合 m 值(斜率), 以获得在图表维度上 迭代的 x\_value 和 y\_value 表达式中成对数值表示的一系列坐标。

**[LINEST\\_M](#page-266-0) -** 图表函数**(**{[SetExpression] [**TOTAL**[<fld{, fld}>]]} y\_value, x\_value [, y0\_const [, x0\_const]]**)**

#### LINEST<sub>r2</sub>

LINEST R2() 用于返回由方程式 y=mx+b 定义的线性回归的聚合 r2 值( 确定系数) , 以获得在图表维 度上迭代的 x\_value 和 y\_value 表达式中成对数值表示的一系列坐标。

LINEST R2 - 图表函数({[SetExpression] [TOTAL [<fld{ ,fld}>]] }y\_value, x\_value [, y0\_const[, x0\_const]]**)**

#### LINEST\_seb

LINEST\_SEB() 用于返回由方程式 y=mx+b 定义的线性回归的 b 值的聚合标准误差, 以获得在图表 维度上迭代的 x\_value 和 y\_value 方程式中成对数值表示的一系列坐标。

LINEST SEB - 图表函数({[SetExpression] [TOTAL [<fld{ ,fld}>]] }y\_value, x\_ value[, y0\_const[, x0\_const]]**)**

#### LINEST\_sem

LINEST\_SEM() 用于返回由方程式 y=mx+b 定义的线性回归的 m 值的聚合标准误差, 以获得在图表 维度上迭代的 x\_value 和 y\_value 方程式中成对数值表示的一系列坐标。

**LINEST SEM - 图表函数(**[{set expression}][ **distinct** ] [total [<fld {,fld}>] ] y-expression, x-expression [, y0 [, x0 ]] **)**

LINEST\_sey

LINEST SEY() 用于返回由方程式 y=mx+b 定义的线性回归的 y 估计的标准误差, 以获得在图表维 度上迭代的 x\_value 和 y\_value 表达式中成对数值表示的一系列坐标。

**LINEST SEY - 图表函数({[SetExpression] [TOTAL [<fld{ ,fld}>]] }y\_value, x\_** value[, y0\_const[, x0\_const]]**)**

### LINEST\_ssreg

LINEST\_SSREG() 用于返回由方程式 y=mx+b 定义的线性回归的聚合回归平方和, 以获得在图表维 度上迭代的 x\_value 和 y\_value 表达式中成对数值表示的一系列坐标。

LINEST SSREG - 图表函数({[SetExpression] [TOTAL [<fld{ ,fld}>]] }y\_value, x\_ value[, y0\_const[, x0\_const]]**)**

#### LINEST\_ssresid

LINEST\_SSRESID() 用于返回由方程式 y=mx+b 定义的线性回归的聚合剩余平方和, 以获得在图表 维度上迭代的 x\_value 和 y\_value 指定表达式中成对数值表示的一系列坐标。

**LINEST\_SSRESID -** 图表函数**[LINEST\\_SSRESID\(\)](#$$xref$$_5)** 用于返回由方程式 **y=mx+b** 定义的线性回归 的聚合剩余平方和**,**[以获得在图表维度上迭代的](#$$xref$$_5) **x\_value** 和 **y\_value** 指定表达式中成对数值 表示的一系列坐标。 **[LINEST\\_SSRESID\(\[{SetExpression}\]](#$$xref$$_5) [DISTINCT] [TOTAL [<fld{, fld}>]] y\_value, x\_value[, y0\_const[, [x0\\_const\]\]\)](#$$xref$$_5)**数字 参数参数说明**y\_value**表达式 或字段要度量的 **y** 值的范围。**x\_value**[表达式或字段要度量的](#$$xref$$_5) **x** 值的范围。**y0, x0**可以声明可 选值 **y0** [强制回归线在某一指定点通过](#$$xref$$_5) **y** 轴。通过同时声明 **y0** 和 **x0,**可以强制回归线通过单 一固定坐标。 除非同时声明 **y0** 和 **x0,**[否则此函数至少需要计算两个有效数据对。如果声明](#$$xref$$_5) **y0** 和 **x0,**则此函数需要计算单个数据对。 **SetExpression**[聚合函数会默认聚合选择项定义的可能](#$$xref$$_5) [记录集合。可选记录集合可由集合分析表达式定义。](#$$xref$$_5) **DISTINCT**如果在函数参数前出现单词 **DISTINCT,**[则将忽略计算该函数参数生成的副本。](#$$xref$$_5) **TOTAL**如果在函数参数前面出现单词 **TOTAL,** [则计算给出当前选择项的所有可能值](#$$xref$$_5)**,**而不只是属于当前维度值的那些值**,**即它会忽略图表维度。 通过使用 **TOTAL [<fld {.fld}>](**其中 **TOTAL** [限定符后跟一个或多个字段名称作为图表维度](#$$xref$$_5) 变量的子集的列表**),**[您可以创建总可能值的子集。可以声明可选值](#$$xref$$_5) **y0** 强制回归线在某一指定点 通过 **y** 轴。通过同时声明 **y0** 和 **x0,**[可以强制回归线通过单一固定坐标。](#$$xref$$_5) 聚合函数的参数不 能包含其他聚合函数**,**除非这些内部聚合包含 **TOTAL** 限定符。 [有关高级嵌套聚合函数的更多信](#$$xref$$_5) 息**,**请结合指定维度使用 **Aggr** 高级函数。 [数据对任意部分或两部分中的文本值](#$$xref$$_5)**,NULL** 值和缺 [失值在整个数据对中忽略不计。](#$$xref$$_5) **An example of how to use linest functionsavg (**{[SetExpression] [**TOTAL** [<fld{ ,fld}>]] }y\_value, x\_value[, y0\_const[, x0\_ const]]**)**

#### Median

Median() 用于返回在图表维度上迭代的表达式的聚合值范围的中间值。

**Median -** [图表函数](#page-279-0)**(**{[SetExpression] [**TOTAL** [<fld{, fld}>]]} expr**)**

#### MutualInfo

MutualInfo 计算 Aggr() 中两个字段之间或聚合值之间的互信息(MI)。

*[MutualInfo](#page-280-0) -* 图表函数 *(page 281)*{[SetExpression] [**DISTINCT**] [**TOTAL** target, driver [, datatype [, breakdownbyvalue [, samplesize ]]]**)**

Skew

Skew() 用于返回在图表维度上迭代的表达式或字段的聚合偏度。

**Skew -** [图表函数](#page-287-0){[SetExpression] [**DISTINCT**] [**TOTAL** [<fld{ ,fld}>]]} expr**)**

Stdev

Stdev() 用于查找通过图表维度迭代的表达式或字段的数据聚合范围的标准偏差。

**Stdev -** [图表函数](#page-290-0)**(**{[SetExpression] [**DISTINCT**] [**TOTAL** [<fld{, fld}>]]} expr**)**

**Sterr** 

Sterr() 用于查找在通过图表维度迭代的表达式中聚合的值系列的平均值的标准误差 (stdev/sqrt (n))。

**Sterr -** [图表函数](#page-292-0)**(**{[SetExpression] [**DISTINCT**] [**TOTAL**[<fld{, fld}>]]} expr**)**

**STEYX** 

STEYX() 用于返回聚合标准误差, 当为线性回归的每个 x 值预测 y 值时, 该方程式由 y\_value 和 x\_ value 指定表达式中成对数值表示的一系列坐标。

<span id="page-244-0"></span>**STEYX -** [图表函数](#page-295-0){[SetExpression] [**TOTAL** [<fld{, fld}>]]} y\_value, x\_value**)**

Avg

Avg() 用于查找迭代于 group by 子句定义的大量记录的表达式中聚合数据的平均值。

#### 语法**:**

```
Avg([DISTINCT] expr)
```
#### 返回数据类型**:**数字

#### 参数**:**

参数

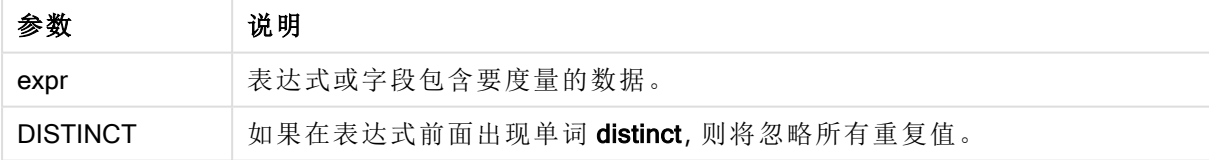

### 示例和结果**:**

将示例脚本添加到应用程序并运行。要查看结果,将结果列中列出的字段添加到应用程序中的工作 表。

| 示例                                                                                                    | 结果                                                                                                    |
|----------------------------------------------------------------------------------------------------|----------------------------------------------------------------------------------------------------|
| Temp:<br>crosstable (Month, Sales) load * inline [<br>Customer Jan Feb Mar  Apr May Jun Jul Aug Sep Oct Nov Dec<br>Astrida   46   60   70   13   78   20   45   65   78   12   78   22<br>Betacab   65   56   22   79   12   56   45   24   32   78   55   15<br>Canutility   77   68   34   91   24   68   57   36   44   90   67   27<br>Divadip   36   44   90   67   27   57   68   47   90   80   94<br>$\lceil$ (delimiter is ' ');<br>$Avq1$ :<br>LOAD Customer, Avg(Sales) as MyAverageSalesByCustomer<br>Resident Temp Group By Customer; | Customer<br>MyAverageSalesByCustomer<br>Astrida 48.916667<br>Betacab 44.916667<br>Canutility 56.916667<br>Divadip 63.083333<br>这可以通过创建包括以下度量<br>的表格在工作表中进行检查:<br>Sum(Sales)/12 |
| 前提是 Temp 表格像之前的示例一样加载:<br>LOAD Customer, Avg(DISTINCT Sales) as MyAvgSalesDistinct<br>Resident Temp Group By Customer;                                                                                                    | Customer<br>MyAverageSalesByCustomer<br>Astrida 43.1<br>Betacab 43.909091<br>Canutility 55.909091<br>Divadip 61<br>只会对特殊值进行计数。用总<br>数除以非重复值的个数。                                |

结果数据

# <span id="page-245-0"></span>Avg - 图表函数

Avg() 用于返回在图表维度上迭代的表达式或字段的聚合平均值。

# 语法**:**

**Avg(**[{SetExpression}] [DISTINCT] [TOTAL [<fld{, fld}>]] expr**)**

### 返回数据类型**:**数字

# 参数**:**

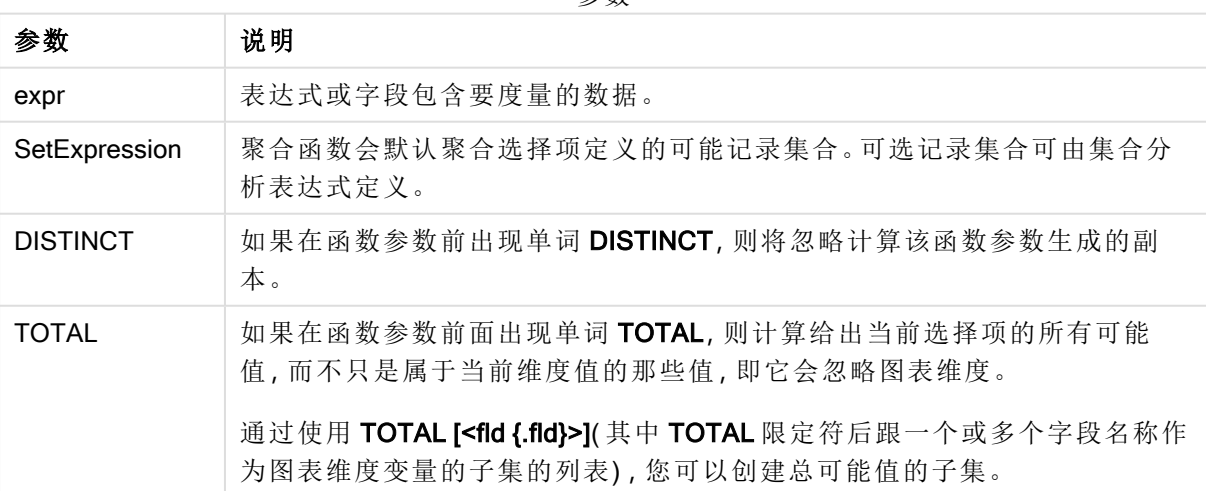

参数

### 限制**:**

聚合函数的参数不能包含其他聚合函数,除非这些内部聚合包含 TOTAL 限定符。有关高级嵌套聚 合函数的更多信息,请结合指定维度使用 Aggr 高级函数。

# 示例和结果**:**

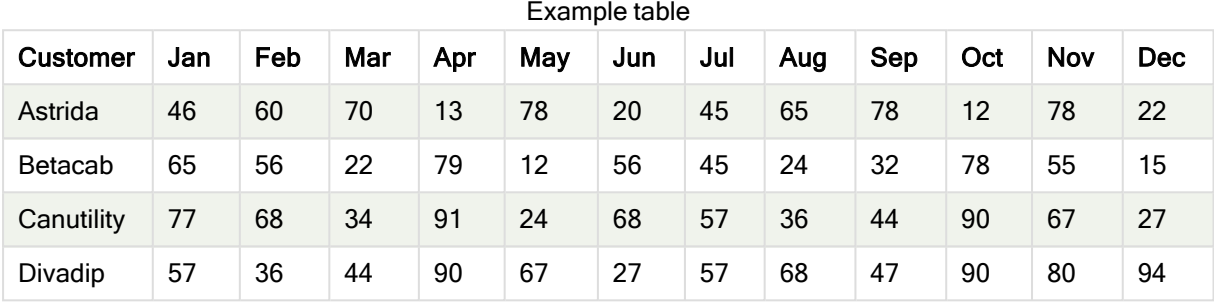

#### 函数示例

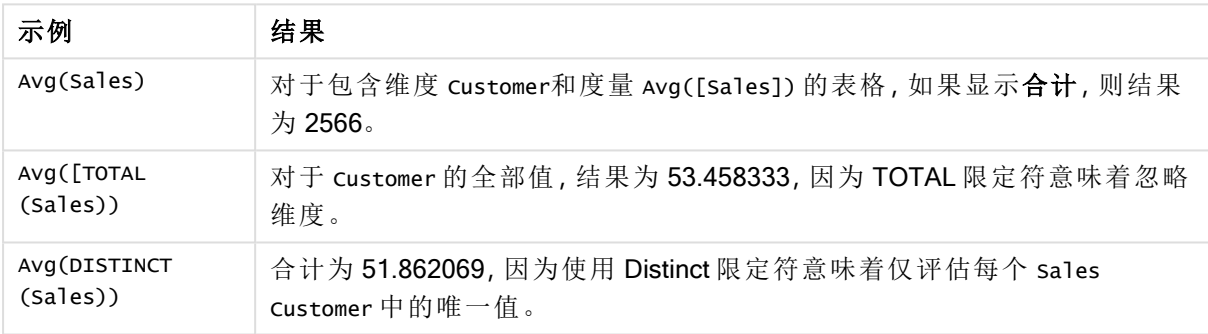

#### 示例中所使用的数据:

```
Monthnames:
LOAD *, Dual(MonthText,MonthNumber) as Month INLINE [
MonthText, MonthNumber
Jan, 1
Feb, 2
Mar, 3
Apr, 4
May, 5
Jun, 6
Jul, 7
Aug, 8
Sep, 9
Oct, 10
Nov, 11
Dec, 12
];
Sales2013:
Crosstable (MonthText, Sales) LOAD * inline [
Customer|Jan|Feb|Mar|Apr|May|Jun|Jul|Aug|Sep|Oct|Nov|Dec
Astrida|46|60|70|13|78|20|45|65|78|12|78|22
```

```
Betacab|65|56|22|79|12|56|45|24|32|78|55|15
Canutility|77|68|34|91|24|68|57|36|44|90|67|27
Divadip|57|36|44|90|67|27|57|68|47|90|80|94
] (delimiter is '|');
```
# 另请参见**:**

<span id="page-247-0"></span>**h** Aggr - [图表函数](#page-372-0) (page 373)

# Correl

Correl() 用于返回聚合相关系数, 以揭示迭代于 group by 子句定义的大量记录上的 xexpression 和 y-expression 的成对数值表示的现金流明细表( 不必为周期性的) 。

### 语法**:**

**Correl(**value1, value2**)**

### 返回数据类型**:**数字

### 参数**:**

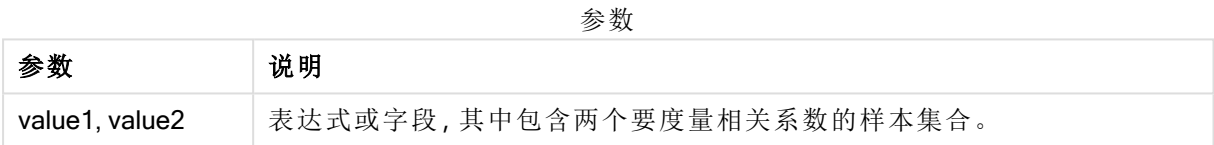

### 限制**:**

数据对任意部分或两部分中的文本值,NULL 值和缺失值在整个数据对中忽略不计。

# 示例和结果**:**

将示例脚本添加到应用程序并运行。要查看结果,将结果列中列出的字段添加到应用程序中的工作 表。

#### 结果数据

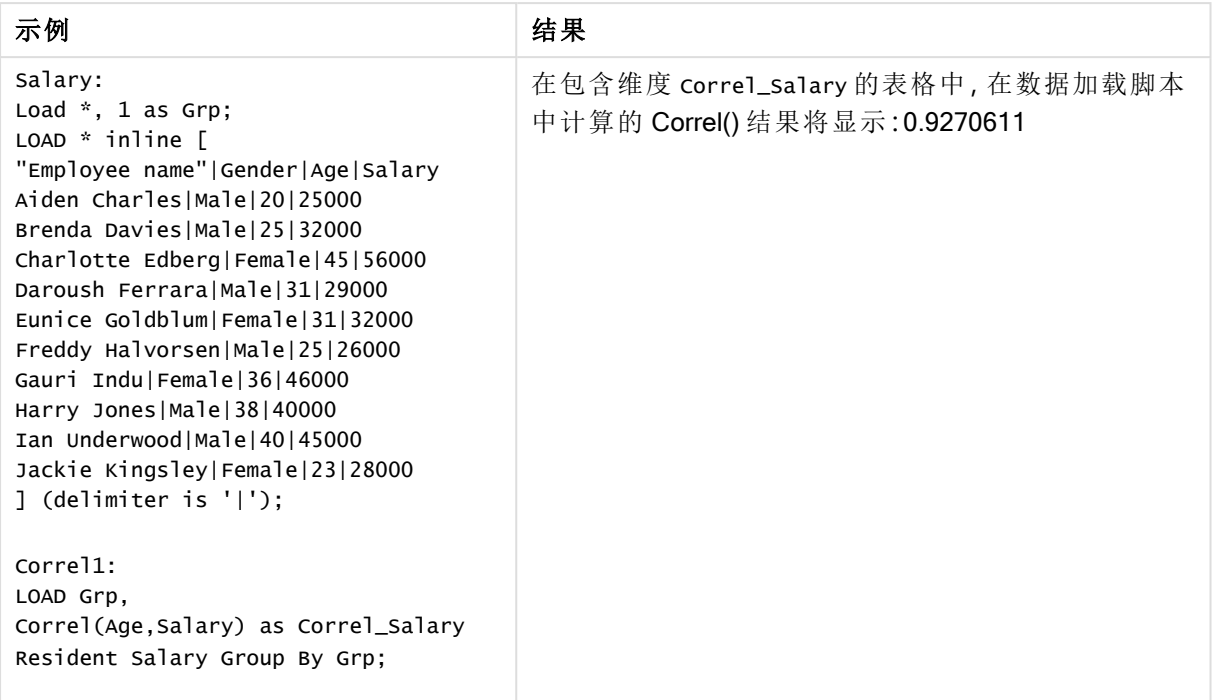

# <span id="page-248-0"></span>Correl - 图表函数

Correl() 用于返回两个数据集的聚合相关系数。相关函数是数据集之间关系的度量, 用于聚合通过 图表维度迭代的值对 (x,y)。

# 语法**:**

**Correl(**[{SetExpression}] [DISTINCT] [TOTAL [<fld{, fld}>]] value1, value2 **)**

# 返回数据类型**:**数字

## 参数**:**

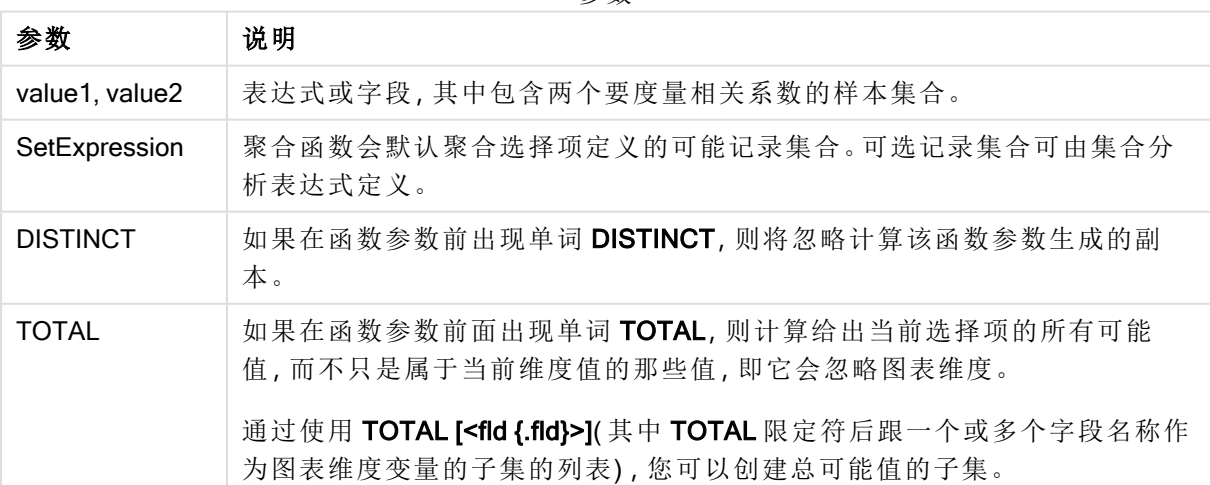

参数

### 限制**:**

聚合函数的参数不能包含其他聚合函数,除非这些内部聚合包含 TOTAL 限定符。有关高级嵌套聚 合函数的更多信息,请结合指定维度使用 Aggr 高级函数。

数据对任意部分或两部分中的文本值,NULL 值和缺失值在整个数据对中忽略不计。

### 示例和结果**:**

函数示例

| 示例                                                                    | 结果                                                                                                    |
|-----------------------------------------------------------------------|----------------------------------------------------------------------------------------------------|
| Correl(Age,<br>Salary)                                                | 对于包含维度 Employee name以及度量 Correl(Age, Salary)的表格,结果为<br>0.9270611。仅显示合计单元格的结果。                                                                                      |
| Correl (TOTAL<br>Age,<br>$salary)$ )                                  | 0.927. 此结果和随后的结果显示为三个小数位, 以便增强可读性。<br>如果创建具有维度 Gender 的筛选器窗格, 并在其中做出选择, 则在选择 Female<br>时,您将看到结果 0.951;在选择 Male 时,您将看到结果 0.939。这是因为此选择<br>项排除了不属于 Gender 的其他值的所有结果。 |
| $Correl({1}$<br>TOTAL Age,<br>Salary))                                | 0.927. 与选择项无关。这是因为集合表达式 {1} 忽略了所有选择项和维度。                                                                                                    |
| Correl (TOTAL<br><gender><br/>Age,<br/><math>salary)</math>)</gender> | 在合计单元格中, 结果为 0.927, 对于 Male 的全部值, 结果为 0.939, 对于 Female<br>的全部值,结果为 0.951。此结果相当于在筛选器窗格中基于 Gender 做出选择的<br>结果。                                                       |

示例中所使用的数据:

```
Salary:
LOAD * inline [
"Employee name"|Gender|Age|Salary
Aiden Charles|Male|20|25000
Brenda Davies|Male|25|32000
Charlotte Edberg|Female|45|56000
Daroush Ferrara|Male|31|29000
Eunice Goldblum|Female|31|32000
Freddy Halvorsen|Male|25|26000
Gauri Indu|Female|36|46000
Harry Jones|Male|38|40000
Ian Underwood|Male|40|45000
Jackie Kingsley|Female|23|28000
] (delimiter is '|');
```
# 另请参见**:**

- **h** Aggr [图表函数](#page-372-0) (page 373)
- $\bigcap$  Avg [图表函数](#page-245-0) (page 246) P [RangeCorrel](#page-646-0) (page 647)
	-

# <span id="page-250-0"></span>Fractile

Fractile() 用于查找与迭代于 group by 子句定义的大量记录的表达式中聚合数据的包含 性分位数( 位数) 对应的值。

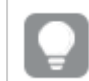

您可使用 [FractileExc](#page-253-0) (page 254) 来计算排除性分位数

## 语法**:**

**Fractile(**expr, fraction**)**

### 返回数据类型**:**数字

函数返回与 rank = fraction \* (N-1) + 1 定义的排名对应的值,其中 N 是 expr 中的值数目。如果排 名是非整数数字,则会在两个最接近的值之间进行插值。

### 参数**:**

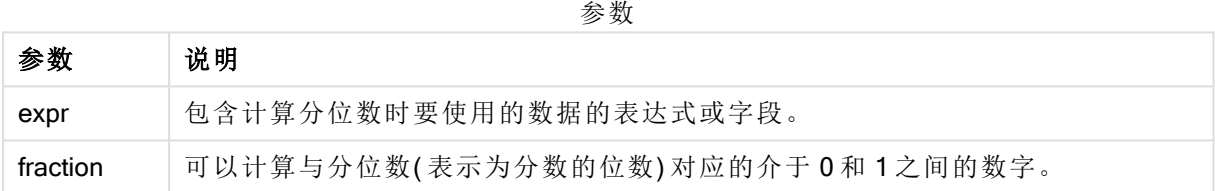

# 示例和结果**:**

将示例脚本添加到应用程序并运行。要查看结果,将结果列中列出的字段添加到应用程序中的工作 表。

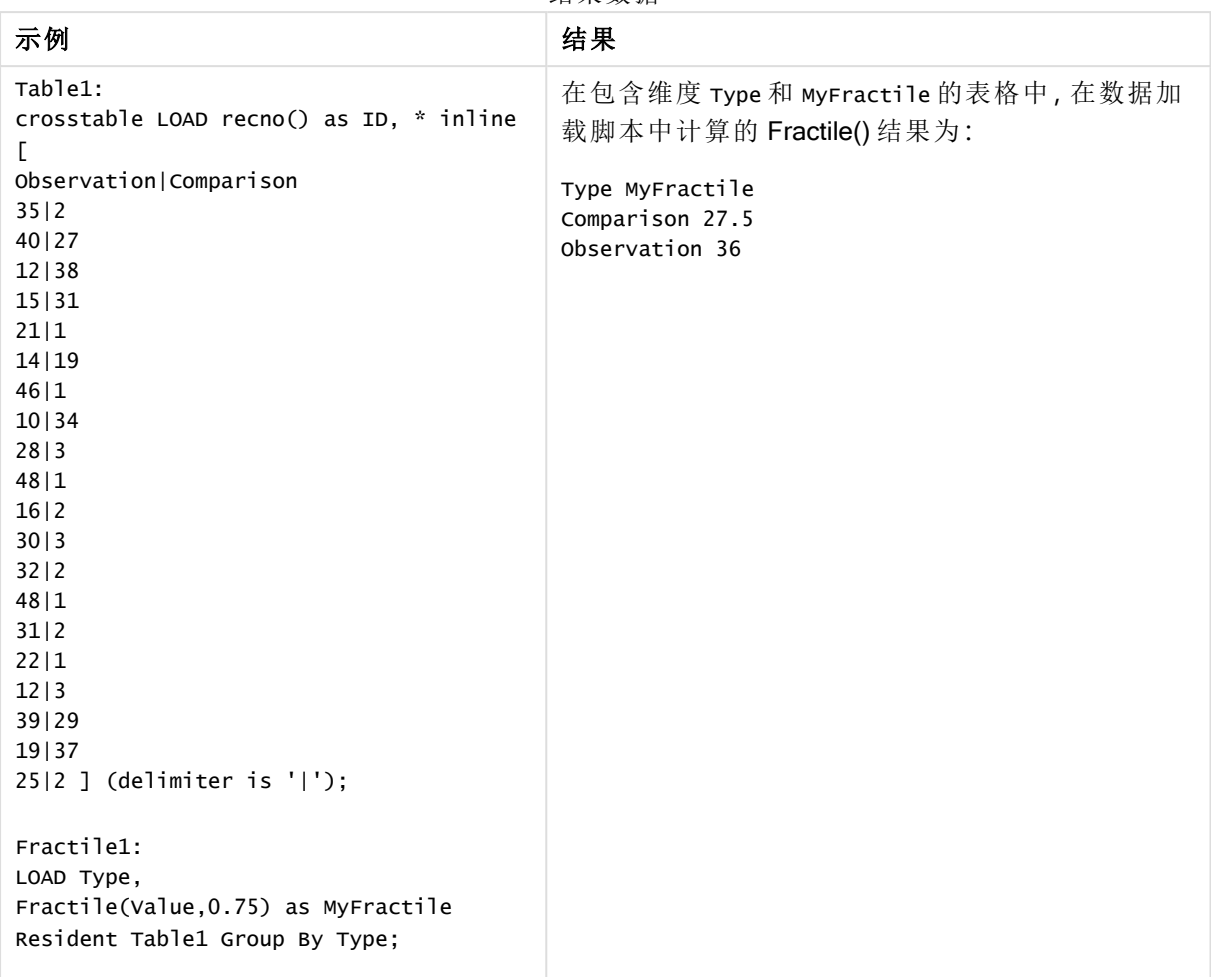

#### 结果数据

# <span id="page-251-0"></span>Fractile - 图表函数

Fractile() 用于查找与通过图表维度迭代的表达式指定的范围中聚合数据的包容性分位数(位数) 对 应的值。

您可使用 FractileExc - [图表函数](#page-254-0) (page 255) 来计算排除性分位数

### 语法**:**

**Fractile(**[{SetExpression}] [DISTINCT] [TOTAL [<fld{, fld}>]] expr, fraction**)**

### 返回数据类型**:**数字

函数返回与 rank = fraction \* (N-1) + 1 定义的排名对应的值,其中 N 是 expr 中的值数目。如果排 名是非整数数字,则会在两个最接近的值之间进行插值。
## 参数**:**

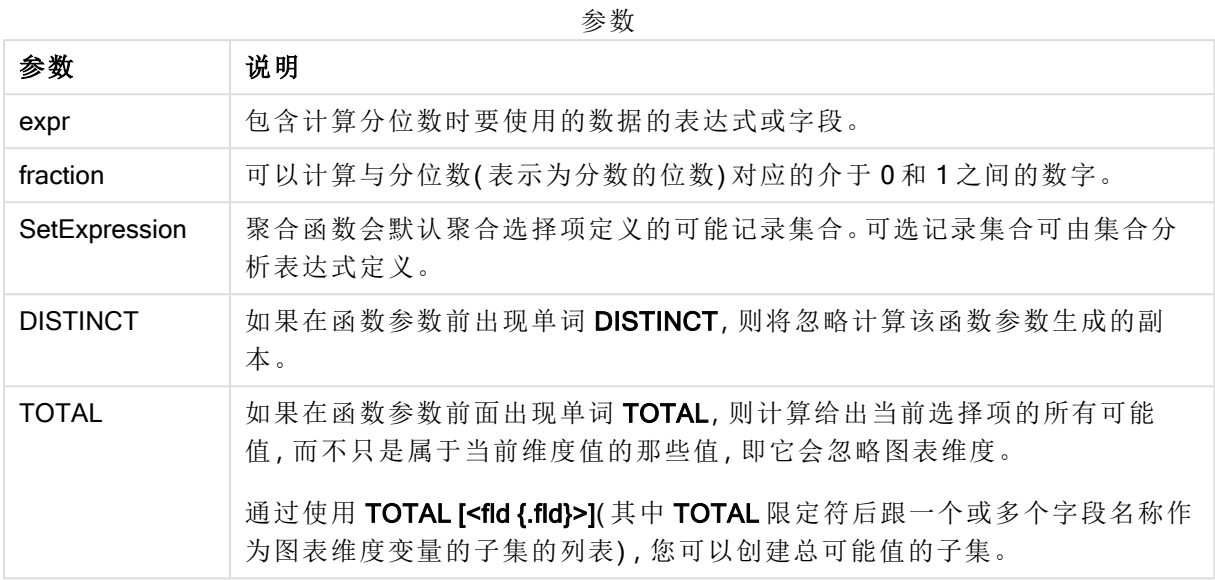

# 限制**:**

聚合函数的参数不能包含其他聚合函数,除非这些内部聚合包含 TOTAL 限定符。有关高级嵌套聚 合函数的更多信息,请结合指定维度使用 Aggr 高级函数。

## 示例和结果**:**

| <b>Customer</b> | Jan | Feb | Mar | Apr | May | Jun | Jul | Aug | Sep | Oct | Nov | <b>Dec</b> |
|-----------------|-----|-----|-----|-----|-----|-----|-----|-----|-----|-----|-----|------------|
| Astrida         | 46  | 60  | 70  | 13  | 78  | 20  | 45  | 65  | 78  | 12  | 78  | 22         |
| <b>Betacab</b>  | 65  | 56  | 22  | 79  | 12  | 56  | 45  | 24  | 32  | 78  | 55  | 15         |
| Canutility      | 77  | 68  | 34  | 91  | 24  | 68  | 57  | 36  | 44  | 90  | 67  | 27         |
| Divadip         | 57  | 36  | 44  | 90  | 67  | 27  | 57  | 68  | 47  | 90  | 80  | 94         |

函数示例

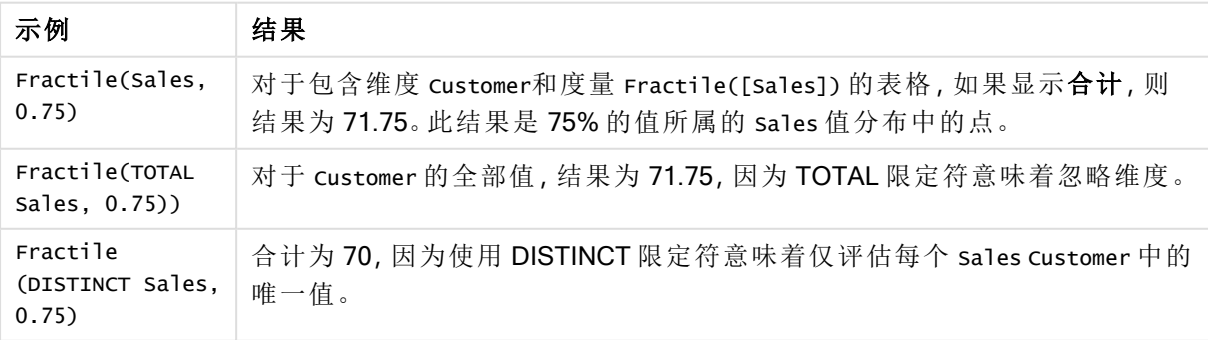

示例中所使用的数据:

```
Monthnames:
LOAD *, Dual(MonthText,MonthNumber) as Month INLINE [
MonthText, MonthNumber
Jan, 1
Feb, 2
Mar, 3
Apr, 4
May, 5
Jun, 6
Jul, 7
Aug, 8
Sep, 9
Oct, 10
Nov, 11
Dec, 12
];
Sales2013:
Crosstable (MonthText, Sales) LOAD * inline [
Customer|Jan|Feb|Mar|Apr|May|Jun|Jul|Aug|Sep|Oct|Nov|Dec
Astrida|46|60|70|13|78|20|45|65|78|12|78|22
Betacab|65|56|22|79|12|56|45|24|32|78|55|15
Canutility|77|68|34|91|24|68|57|36|44|90|67|27
Divadip|57|36|44|90|67|27|57|68|47|90|80|94
] (delimiter is '|');
```
# 另请参见**:**

**h** Aggr - [图表函数](#page-372-0) (page 373)

# **FractileExc**

FractileExc() 用于查找与迭代于 group by 子句定义的大量记录的表达式中聚合数据的 排除性分位数( 位数) 对应的值。

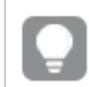

您可使用 Fractile [\(page](#page-250-0) 251) 来计算包含性分位数

# 语法**:**

**FractileExc(**expr, fraction**)**

# 返回数据类型**:**数字

函数返回与 rank = fraction \* (N+1) 定义的排名对应的值, 其中 N 是 expr 中的值数目。如果排名是 非整数数字,则会在两个最接近的值之间进行插值。

# 参数**:**

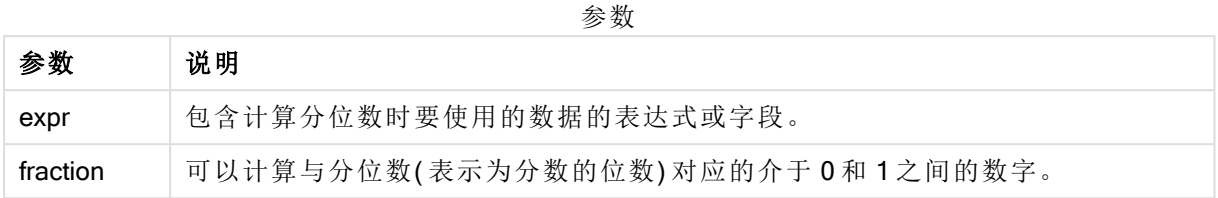

## 示例和结果**:**

将示例脚本添加到应用程序并运行。要查看结果,将结果列中列出的字段添加到应用程序中的工作 表。

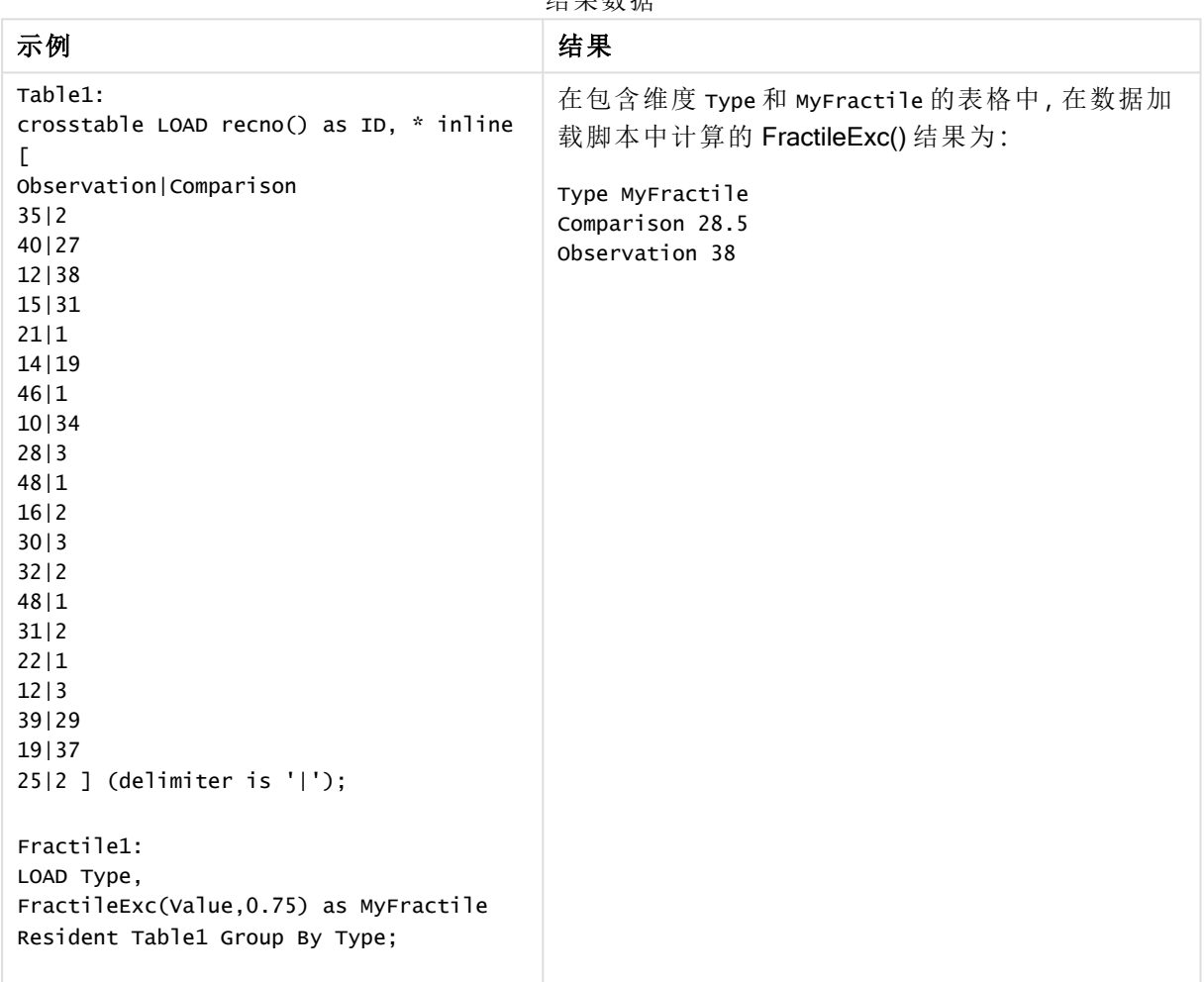

# 结果数据

FractileExc - 图表函数

FractileExc() 用于查找与通过图表维度迭代的表达式指定的范围中聚合数据的排除性分位数(位 数) 对应的值。

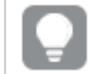

您可使用 Fractile - [图表函数](#page-251-0) (page 252) 来计算包含性分位数

## 语法**:**

**FractileExc(**[{SetExpression}] [DISTINCT] [TOTAL [<fld{, fld}>]] expr, fraction**)**

## 返回数据类型**:**数字

函数返回与 rank = fraction \* (N+1) 定义的排名对应的值, 其中 N 是 expr 中的值数目。如果排名是 非整数数字,则会在两个最接近的值之间进行插值。

# 参数**:**

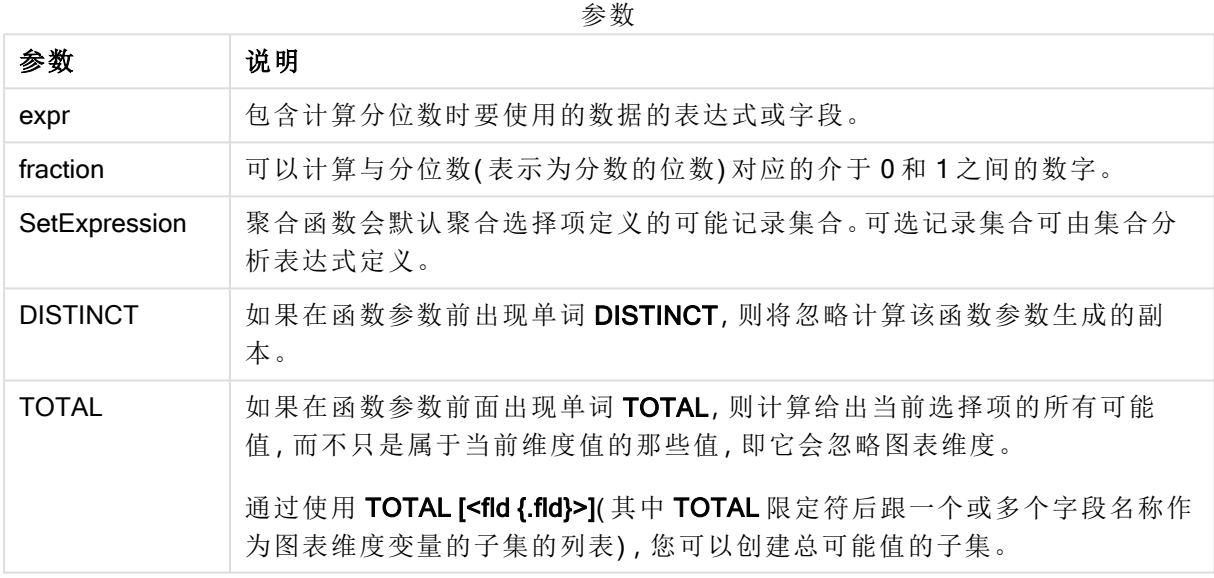

## 限制**:**

聚合函数的参数不能包含其他聚合函数,除非这些内部聚合包含TOTAL 限定符。有关高级嵌套聚 合函数的更多信息,请结合指定维度使用 Aggr 高级函数。

# 示例和结果**:**

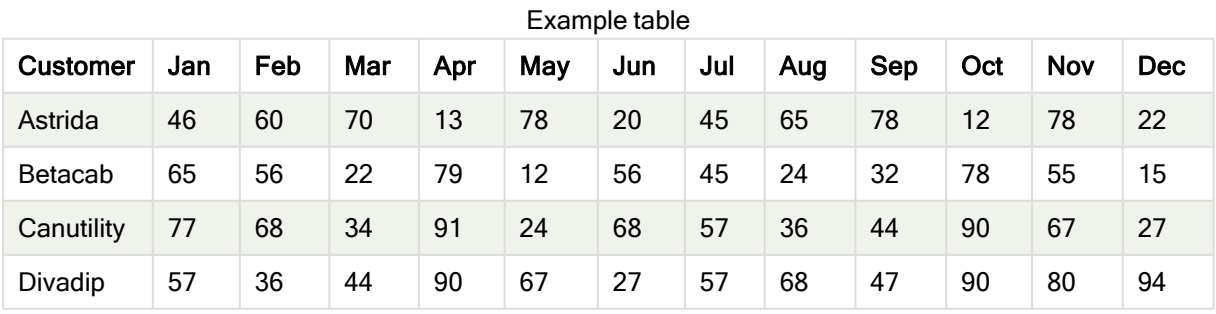

函数示例

| 示例                                       | 结果                                                             |
|------------------------------------------|----------------------------------------------------------------|
| FractileExc                              | 对于包含维度 customer和度量 FractileExc([Sales]) 的表格, 如果显示合计,           |
| (Sales, 0.75)                            | 则结果为75.25。此结果是75%的值所属的 sales 值分布中的点。                           |
| FractileExc(TOTAL                        | 对于 customer 的全部值, 结果为 75.25, 因为 TOTAL 限定符意味着忽略维                |
| Sales, 0.75))                            | 度。                                                             |
| FractileExc<br>(DISTINCT Sales,<br>0.75) | 合计为73.50, 因为使用 DISTINCT 限定符意味着仅评估每个 customer 的<br>sales 中的唯一值。 |

示例中所使用的数据:

Monthnames:

LOAD \*, Dual(MonthText,MonthNumber) as Month INLINE [ MonthText, MonthNumber Jan, 1 Feb, 2 Mar, 3 Apr, 4 May, 5 Jun, 6 Jul, 7 Aug, 8 Sep, 9 Oct, 10 Nov, 11 Dec, 12 ]; Sales2013: Crosstable (MonthText, Sales) LOAD \* inline [ Customer|Jan|Feb|Mar|Apr|May|Jun|Jul|Aug|Sep|Oct|Nov|Dec Astrida|46|60|70|13|78|20|45|65|78|12|78|22 Betacab|65|56|22|79|12|56|45|24|32|78|55|15 Canutility|77|68|34|91|24|68|57|36|44|90|67|27 Divadip|57|36|44|90|67|27|57|68|47|90|80|94 ] (delimiter is '|');

# 另请参见**:**

 $\bigcap$  Aggr - [图表函数](#page-372-0) (page 373)

# Kurtosis

Kurtosis() 用于返回迭代于 group by 子句定义的大量记录的表达式中的数据峰度。

## 语法**:**

**Kurtosis(**[**distinct** ] expr **)**

# 参数**:**

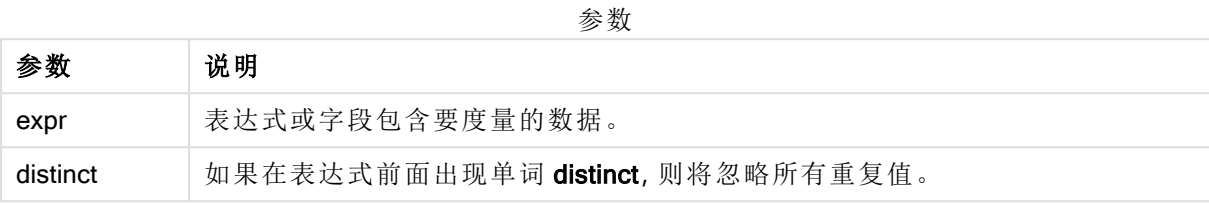

# 示例和结果**:**

将示例脚本添加到应用程序并运行。要查看结果,将结果列中列出的字段添加到应用程序中的工作 表。

| 示例                                                                                                    | 结果                                                                                                    |
|----------------------------------------------------------------------------------------------------|----------------------------------------------------------------------------------------------------|
| Table1:<br>crosstable LOAD recno() as<br>ID, * inline [<br>Observation   Comparison<br>35 2<br>40   27<br>12 38<br>15 31<br>21 1<br>14 19<br>46 1<br>10 34<br>28 3<br>48 1<br>16 2<br>30 3<br>32 2<br>48 1<br>31 2<br>22 1<br>12 3<br>39 29<br>19 37<br>$25 2$ ] (delimiter is ' ');<br>Kurtosis1:<br>LOAD Type,<br>Kurtosis(Value) as<br>MyKurtosis1,<br>Kurtosis(DISTINCT Value) | 在包含维度 Type、MyKurtosis1 和 MyKurtosis2 的表格中, 在数据加<br>载脚本中计算的 Kurtosis()结果为:<br>Type MyKurtosis1 MyKurtosis2<br>Comparison -1.1612957 -1.4982366<br>Observation -1.1148768 -0.93540144 |
| as MyKurtosis2<br>Resident Table1 Group By                                                                                                    |                                                                                                    |
| Type;                                                                                                    |                                                                                                    |
|                                                                                                    |                                                                                                    |

结果数据

Kurtosis - 图表函数

Kurtosis() 用于查找通过图表维度迭代的表达式或字段的数据聚合范围的峰度。

### 语法**:**

**Kurtosis(**[{SetExpression}] [DISTINCT] [TOTAL [<fld{, fld}>]] expr**)**

# 返回数据类型**:**数字

### 参数**:**

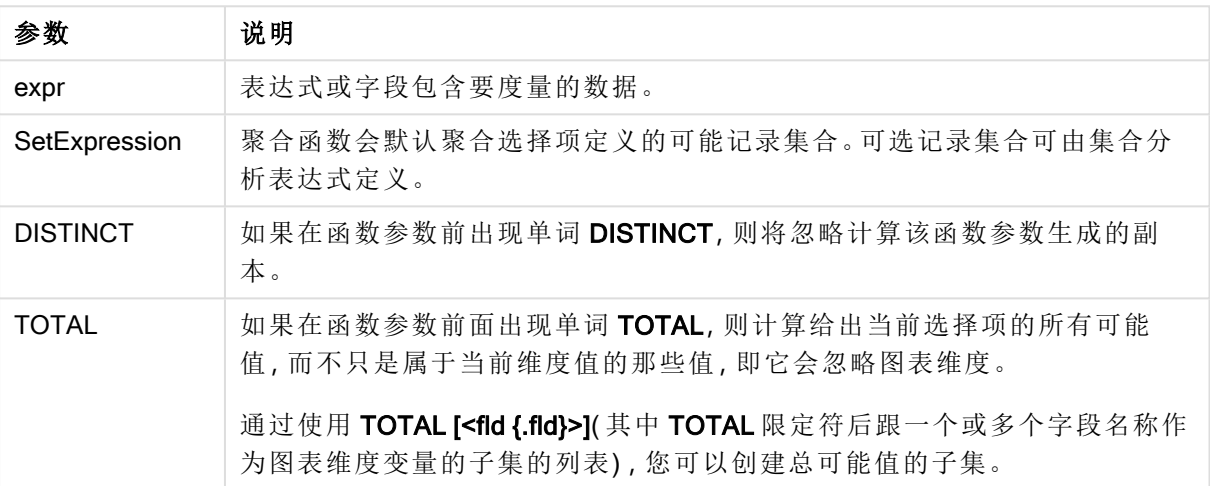

参数

### 限制**:**

聚合函数的参数不能包含其他聚合函数,除非这些内部聚合包含 TOTAL 限定符。有关高级嵌套聚 合函数的更多信息,请结合指定维度使用 Aggr 高级函数。

## 示例和结果**:**

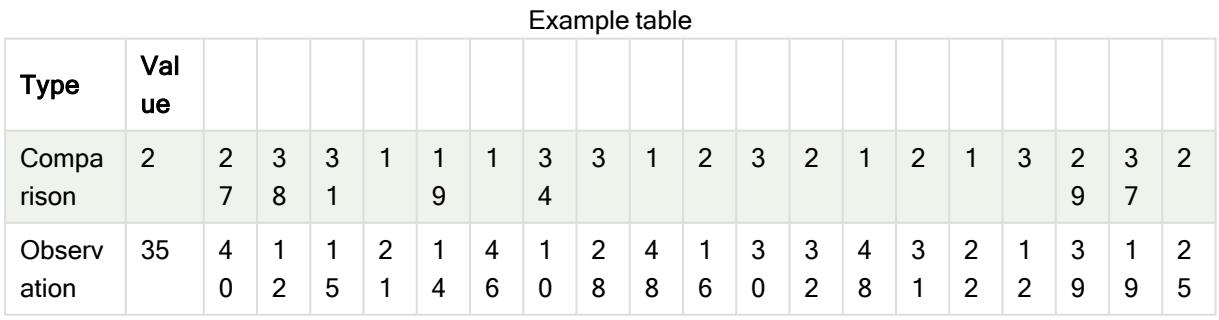

函数示例

| 示例                            | 结果                                                                                                    |
|-------------------------------|----------------------------------------------------------------------------------------------------|
| Kurtosis<br>(Value)           | 对于包含维度 rype和度量 kurtosis(value) 的表格, 如果显示表格的合计, 并且数字<br>格式设置为3个有效数字, 则结果为 1.252。对于 comparison, 结果为 1.161, 对于<br>observation, 结果为 1.115。 |
| Kurtosis<br>(TOTAL<br>Value)) | 对于 Type 的全部值, 结果为 1.252, 因为 TOTAL 限定符意味着忽略维度。                                                                                          |

示例中所使用的数据:

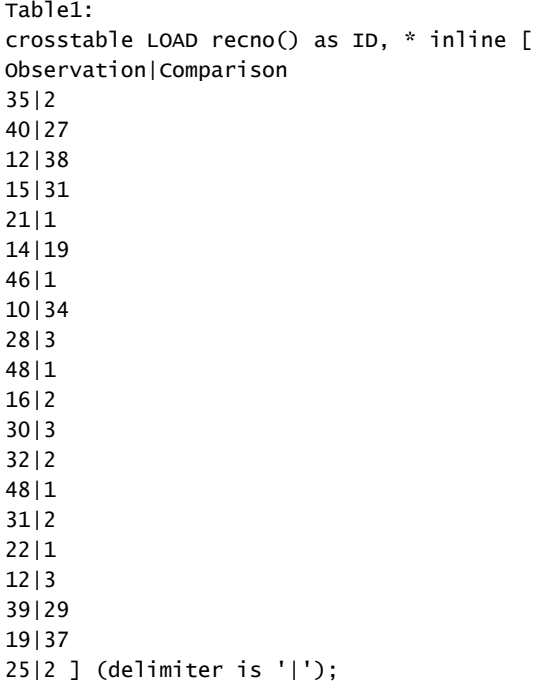

# 另请参见**:**

 $\Box$  Avg - [图表函数](#page-245-0) (page 246)

# LINEST\_B

LINEST\_B() 用于返回由方程式 y=mx+b 定义的线性回归的聚合 b 值(y 截距), 以获得 通过由 group by 子句定义的许多记录迭代 x-expression 和 y-expression 的成对数值呈 现的一系列坐标。

# 语法**:**

**LINEST\_B (**y\_value, x\_value[, y0 [, x0 ]]**)**

# 参数**:**

参数 说明 y\_value 表达式或字段要度量的 y 值的范围。 x\_value 表达式或字段要度量的 x 值的范围。  $y(0)$ , x (0) 可以声明可选值 y0 强制回归线在某一指定点通过 y 轴。通过同时声明 y0 和 x0,可以强 制回归线通过单一固定坐标。 除非同时声明 y0 和 x0, 否则此函数至少需要计算两个有效数据对。如果声明 y0 和 x0, 则此函数需要计算单个数据对。 参数

### 限制**:**

数据对任意部分或两部分中的文本值,NULL 值和缺失值在整个数据对中忽略不计。

# 另请参见**:**

 $\Box$  如何使用 linest [函数的示例](#page-297-0) (page 298)

## LINEST B - 图表函数

LINEST\_B() 用于返回由方程式 y=mx+b 定义的线性回归的聚合 b 值( y 轴截距), 以获得在图表维度 上迭代的 x\_value 和 y\_value 表达式指定表达式中成对数值表示的一系列坐标。

#### 语法**:**

```
LINEST_B([{SetExpression}] [DISTINCT] [TOTAL [<fld{, fld}>]] y_value, x_value
[, y0_const [ , x0_const]])
```
## 返回数据类型**:**数字

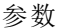

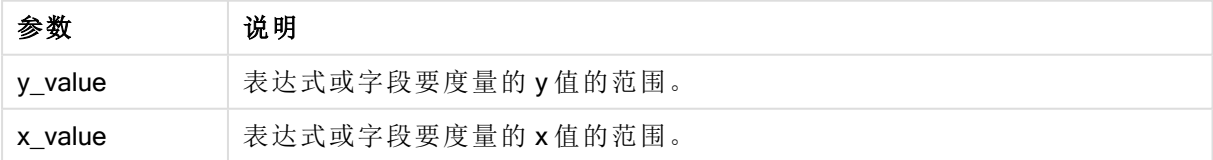

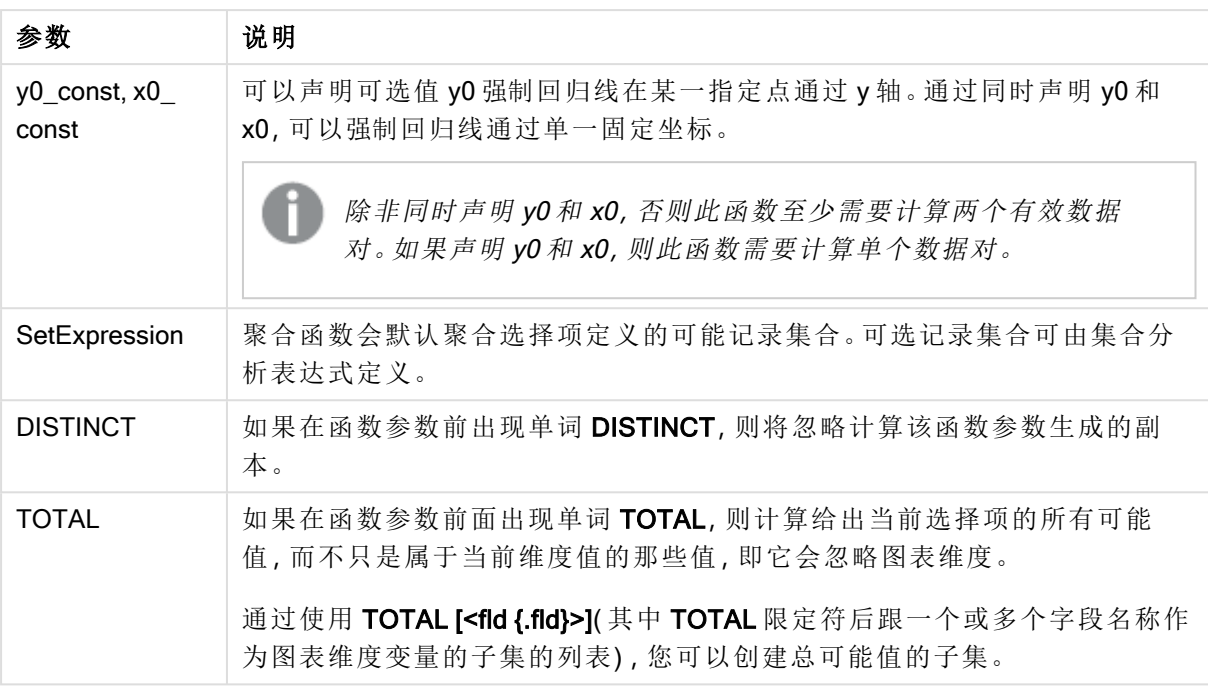

聚合函数的参数不能包含其他聚合函数,除非这些内部聚合包含 TOTAL 限定符。有关高级嵌套聚 合函数的更多信息,请结合指定维度使用 Aggr 高级函数。

数据对任意部分或两部分中的文本值,NULL 值和缺失值在整个数据对中忽略不计。

# 另请参见**:**

□ 如何使用 linest [函数的示例](#page-297-0) (page 298)

**c** Avg - [图表函数](#page-245-0) (page 246)

# LINEST\_DF

LINEST\_DF() 用于返回由方程式 y=mx+b 定义的线性回归的聚合自由度,以获得通过 由 group by 子句定义的许多记录迭代 x-expression 和 y-expression 的成对数值呈现的 一系列坐标。

语法**:**

**LINEST\_DF (**y\_value, x\_value[, y0 [, x0 ]]**)**

# 参数**:**

参数 说明 y\_value 表达式或字段要度量的 y 值的范围。 x\_value 表达式或字段要度量的 x 值的范围。  $y(0)$ , x (0) 可以声明可选值 y0 强制回归线在某一指定点通过 y 轴。通过同时声明 y0 和 x0,可以强 制回归线通过单一固定坐标。 除非同时声明 y0 和 x0, 否则此函数至少需要计算两个有效数据对。如果声明 y0 和 x0, 则此函数需要计算单个数据对。 参数

### 限制**:**

数据对任意部分或两部分中的文本值,NULL 值和缺失值在整个数据对中忽略不计。

## 另请参见**:**

□ 如何使用 linest [函数的示例](#page-297-0) (page 298)

## LINEST DF - 图表函数

LINEST\_DF() 用于返回由方程式 y=mx+b 定义的线性回归的聚合自由度, 以获得在图表维度上迭代 的 x\_value 和 y\_value 指定表达式中成对数值表示的一系列坐标。

#### 语法**:**

```
LINEST_DF([{SetExpression}] [DISTINCT] [TOTAL [<fld{, fld}>]] y_value, x
value [, y0_const [, x0_const]])
```
## 返回数据类型**:**数字

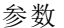

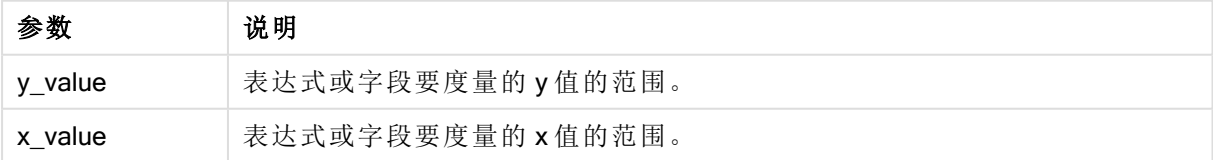

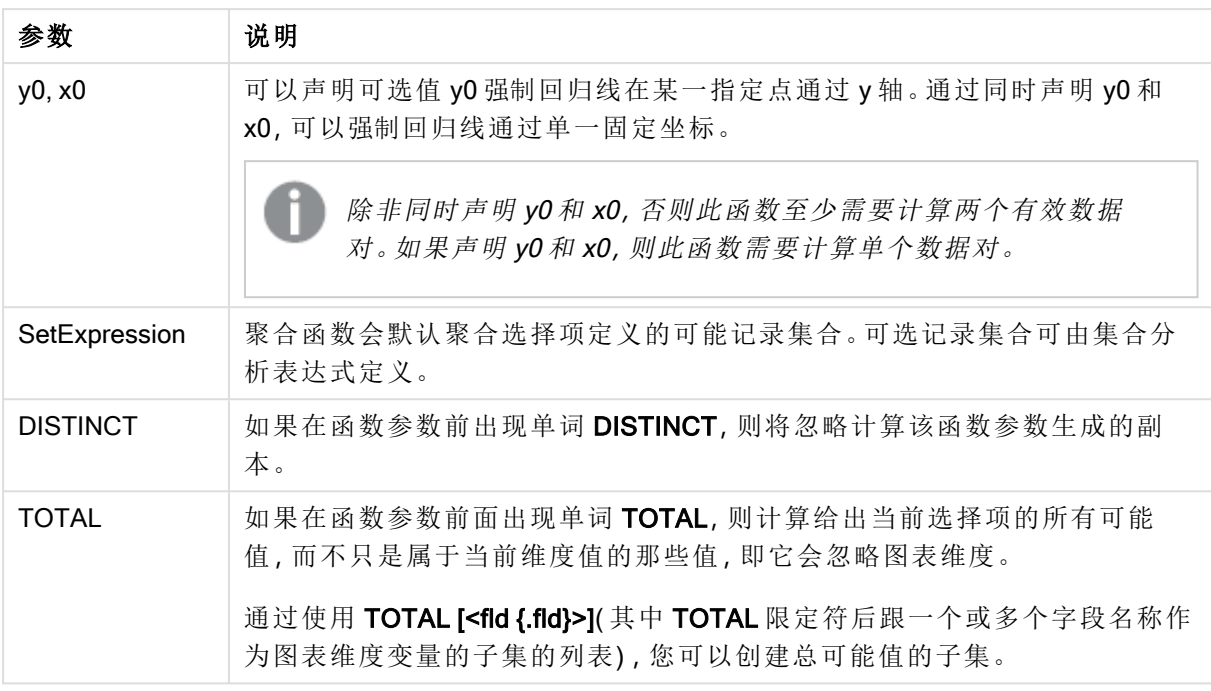

聚合函数的参数不能包含其他聚合函数,除非这些内部聚合包含 TOTAL 限定符。有关高级嵌套聚 合函数的更多信息,请结合指定维度使用 Aggr 高级函数。

数据对任意部分或两部分中的文本值,NULL 值和缺失值在整个数据对中忽略不计。

# 另请参见**:**

□ 如何使用 linest [函数的示例](#page-297-0) (page 298)

 $\Box$  Avg - [图表函数](#page-245-0) (page 246)

# LINEST\_F

此脚本函数用于返回由方程式 y=mx+b 定义的线性回归的聚合 F 统计量 (r2/(1-r2)), 以获 得通过由 group by 子句定义的许多记录迭代 x-expression 和 y-expression 的成对数值 呈现的一系列坐标。

# 语法**:**

**LINEST\_F (**y\_value, x\_value[, y0 [, x0 ]]**)**

# 参数**:**

参数 说明 y\_value 表达式或字段要度量的 y 值的范围。 x\_value 表达式或字段要度量的 x 值的范围。  $y(0)$ , x (0) 可以声明可选值 y0 强制回归线在某一指定点通过 y 轴。通过同时声明 y0 和 x0, 可以强 制回归线通过单一固定坐标。 除非同时声明 y0 和 x0, 否则此函数至少需要计算两个有效数据对。如果声明 y0 和 x0, 则此函数需要计算单个数据对。 参数

### 限制**:**

数据对任意部分或两部分中的文本值,NULL 值和缺失值在整个数据对中忽略不计。

## 另请参见**:**

□ 如何使用 linest [函数的示例](#page-297-0) (page 298)

## LINEST F - 图表函数

LINEST\_F() 用于返回由方程式 y=mx+b 定义的线性回归的聚合 F 统计量 (r2/(1-r2)), 以获得在图表 维度上迭代的 x\_value 和 y\_value 指定表达式中成对数值表示的一系列坐标。

#### 语法**:**

```
LINEST_F([{SetExpression}] [DISTINCT] [TOTAL [<fld{, fld}>]] y_value, x_value
[, y0_const [, x0_const]])
```
## 返回数据类型**:**数字

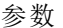

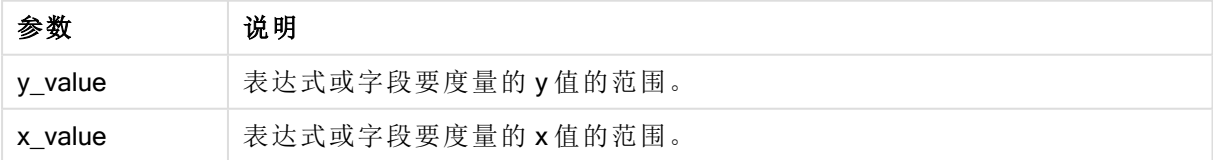

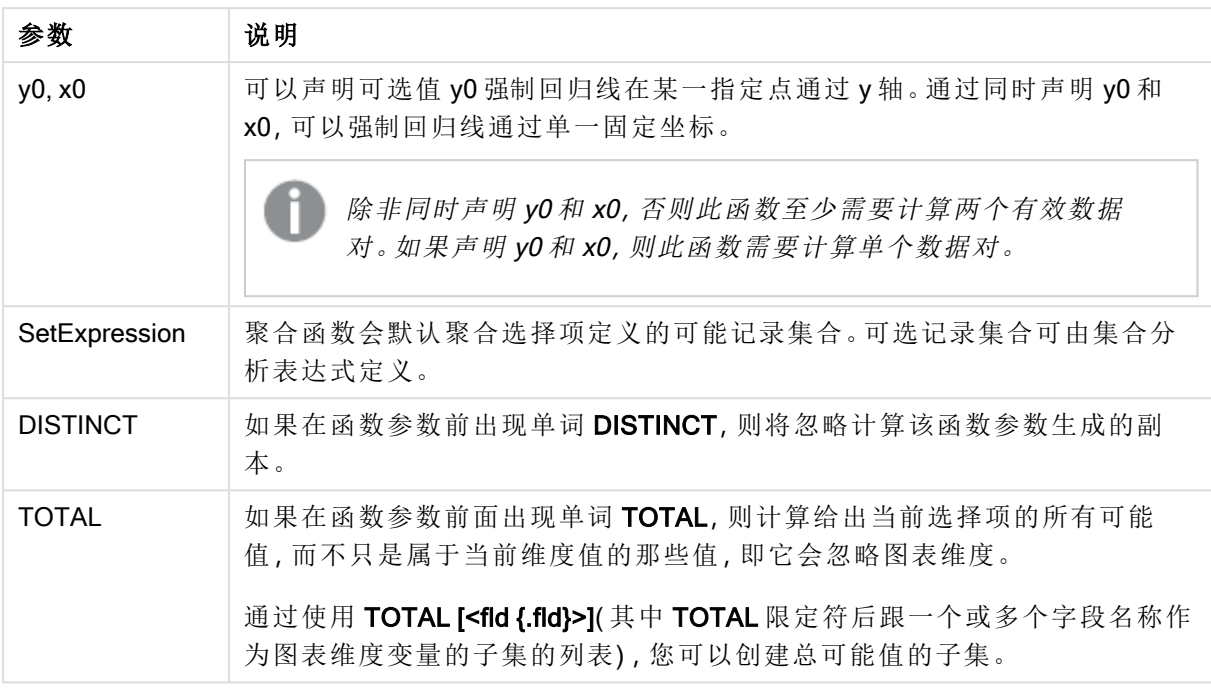

聚合函数的参数不能包含其他聚合函数,除非这些内部聚合包含 TOTAL 限定符。有关高级嵌套聚 合函数的更多信息,请结合指定维度使用 Aggr 高级函数。

数据对任意部分或两部分中的文本值,NULL 值和缺失值在整个数据对中忽略不计。

# 另请参见**:**

□ 如何使用 linest [函数的示例](#page-297-0) (page 298)

 $\Box$  Avg - [图表函数](#page-245-0) (page 246)

# LINEST\_M

LINEST\_M() 用于返回由方程式 y=mx+b 定义的线性回归的聚合 m 值(斜率), 以获得通 过由 group by 子句定义的许多记录迭代 x-expression 和 y-expression 的成对数值呈现 的一系列坐标。

# 语法**:**

**LINEST\_M (**y\_value, x\_value[, y0 [, x0 ]]**)**

# 参数**:**

参数 说明 y\_value | 表达式或字段要度量的 y 值的范围。 x\_value 表达式或字段要度量的 x 值的范围。  $y(0)$ , x (0) 可以声明可选值 y0 强制回归线在某一指定点通过 y 轴。通过同时声明 y0 和 x0, 可以强 制回归线通过单一固定坐标。 除非同时声明 y0 和 x0, 否则此函数至少需要计算两个有效数据对。如果声明 y0 和 x0, 则此函数需要计算单个数据对。 参数

### 限制**:**

数据对任意部分或两部分中的文本值,NULL 值和缺失值在整个数据对中忽略不计。

## 另请参见**:**

 $\Box$  如何使用 linest [函数的示例](#page-297-0) (page 298)

## LINEST M - 图表函数

LINEST\_M() 用于返回由方程式 y=mx+b 定义的线性回归的聚合 m 值(斜率), 以获得在图表维度上 迭代的 x\_value 和 y\_value 表达式中成对数值表示的一系列坐标。

#### 语法**:**

```
LINEST_M([{SetExpression}] [DISTINCT] [TOTAL [<fld{, fld}>]] y_value, x_value
[, y0_const [, x0_const]])
```
## 返回数据类型**:**数字

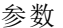

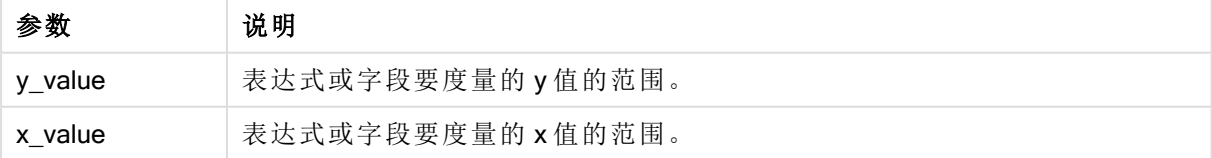

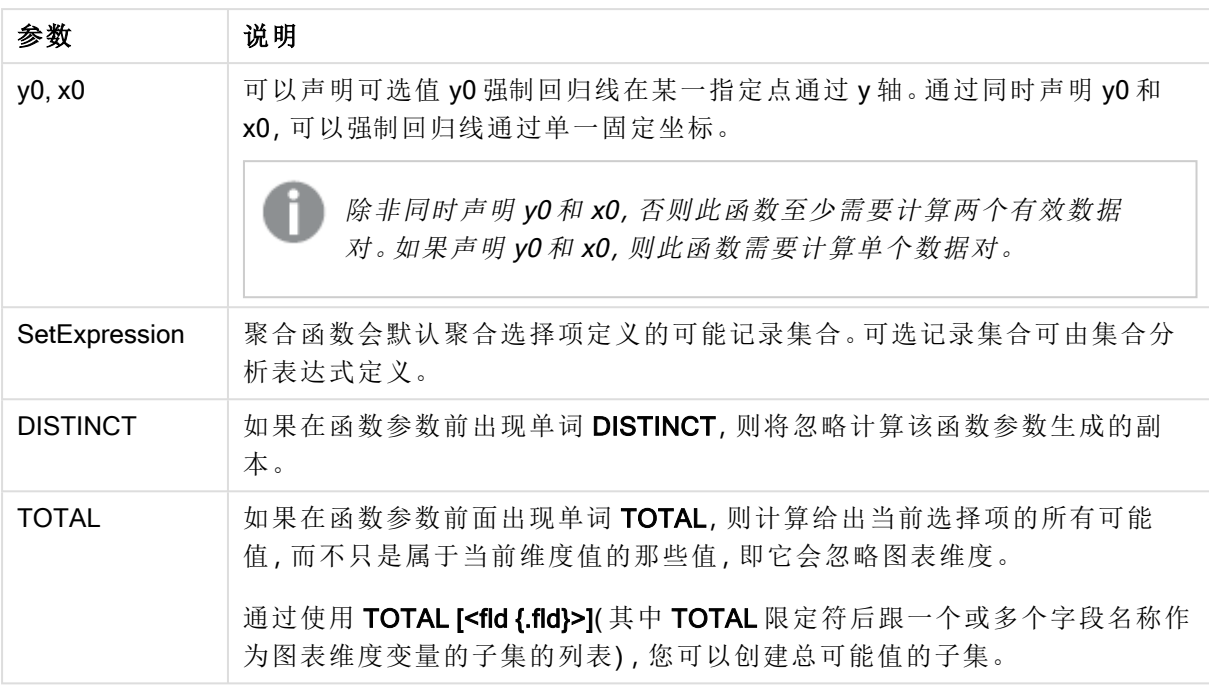

聚合函数的参数不能包含其他聚合函数,除非这些内部聚合包含 TOTAL 限定符。有关高级嵌套聚 合函数的更多信息,请结合指定维度使用 Aggr 高级函数。

数据对任意部分或两部分中的文本值,NULL 值和缺失值在整个数据对中忽略不计。

# 另请参见**:**

□ 如何使用 linest [函数的示例](#page-297-0) (page 298)

 $\Box$  Avg - [图表函数](#page-245-0) (page 246)

# LINEST\_R2

LINEST\_R2() 用于返回由方程式 y=mx+b 定义的线性回归的聚合 r<sup>2</sup> 值(确定系数), 以 获得通过由 group by 子句定义的许多记录迭代 x-expression 和 y-expression 的成对数 值呈现的一系列坐标。

语法**:**

**LINEST\_R2 (**y\_value, x\_value[, y0 [, x0 ]]**)**

# 参数**:**

参数 说明 y\_value | 表达式或字段要度量的 y 值的范围。 x\_value 表达式或字段要度量的 x 值的范围。  $y(0)$ , x (0) 可以声明可选值 y0 强制回归线在某一指定点通过 y 轴。通过同时声明 y0 和 x0,可以强 制回归线通过单一固定坐标。 除非同时声明 y0 和 x0, 否则此函数至少需要计算两个有效数据对。如果声明 y0 和 x0, 则此函数需要计算单个数据对。 参数

### 限制**:**

数据对任意部分或两部分中的文本值,NULL 值和缺失值在整个数据对中忽略不计。

## 另请参见**:**

 $\Box$  如何使用 linest [函数的示例](#page-297-0) (page 298)

# LINEST R2 - 图表函数

LINEST\_R2() 用于返回由方程式 y=mx+b 定义的线性回归的聚合 r2 值(确定系数), 以获得在图表维 度上迭代的 x\_value 和 y\_value 表达式中成对数值表示的一系列坐标。

#### 语法**:**

```
LINEST_R2([{SetExpression}] [DISTINCT] [TOTAL [<fld{, fld}>]] y_value, x_
value[, y0_const[, x0_const]])
```
## 返回数据类型**:**数字

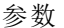

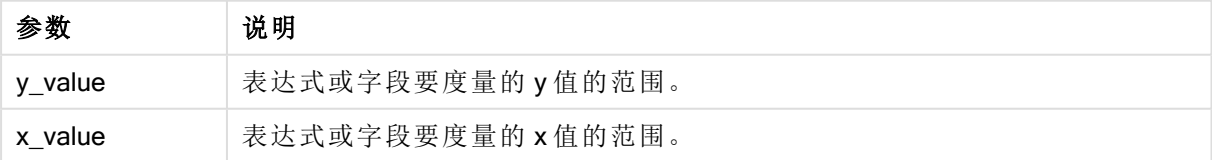

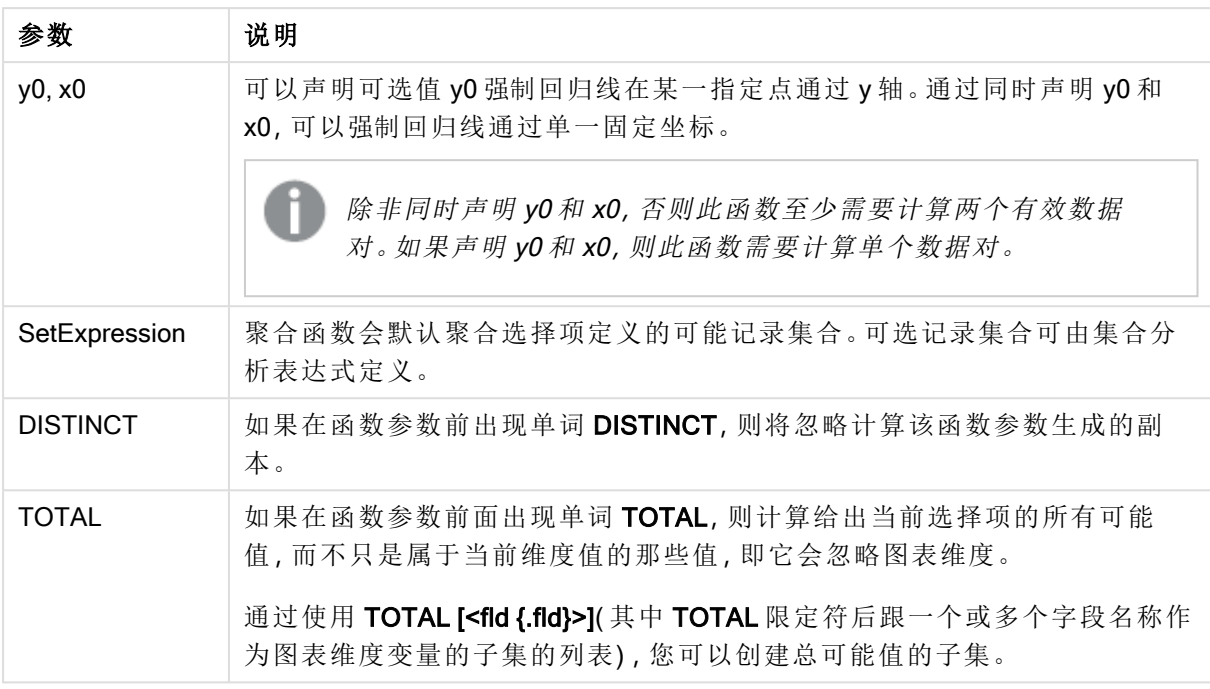

聚合函数的参数不能包含其他聚合函数,除非这些内部聚合包含 TOTAL 限定符。有关高级嵌套聚 合函数的更多信息,请结合指定维度使用 Aggr 高级函数。

数据对任意部分或两部分中的文本值,NULL 值和缺失值在整个数据对中忽略不计。

# 另请参见**:**

□ 如何使用 linest [函数的示例](#page-297-0) (page 298)

 $\Box$  Avg - [图表函数](#page-245-0) (page 246)

# LINEST\_SEB

LINEST\_SEB() 用于返回由方程式 y=mx+b 定义的线性回归的 b 值标准误差, 以获得通 过由 group by 子句定义的许多记录迭代 x-expression 和 y-expression 的成对数值呈现 的一系列坐标。

语法**:**

**LINEST\_SEB**  $(y \text{ value}, x \text{ value}[, y0 [, x0 ]])$ 

# 参数**:**

参数 说明 y\_value | 表达式或字段要度量的 y 值的范围。 x\_value 表达式或字段要度量的 x 值的范围。  $y(0)$ , x (0) 可以声明可选值 y0 强制回归线在某一指定点通过 y 轴。通过同时声明 y0 和 x0, 可以强 制回归线通过单一固定坐标。 除非同时声明 y0 和 x0, 否则此函数至少需要计算两个有效数据对。如果声明 y0 和 x0, 则此函数需要计算单个数据对。 参数

### 限制**:**

数据对任意部分或两部分中的文本值,NULL 值和缺失值在整个数据对中忽略不计。

## 另请参见**:**

 $\Box$  如何使用 linest [函数的示例](#page-297-0) (page 298)

# LINEST SEB - 图表函数

LINEST\_SEB() 用于返回由方程式 y=mx+b 定义的线性回归的 b 值的聚合标准误差, 以获得在图表 维度上迭代的 x\_value 和 y\_value 方程式中成对数值表示的一系列坐标。

#### 语法**:**

```
LINEST SEB([{SetExpression}] [DISTINCT] [TOTAL [<fld{, fld}>]] y_value, x_
value[, y0_const[, x0_const]])
```
## 返回数据类型**:**数字

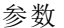

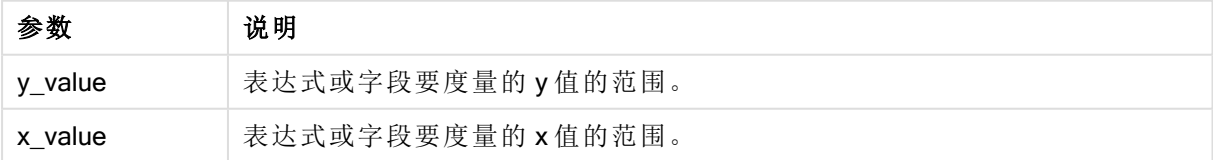

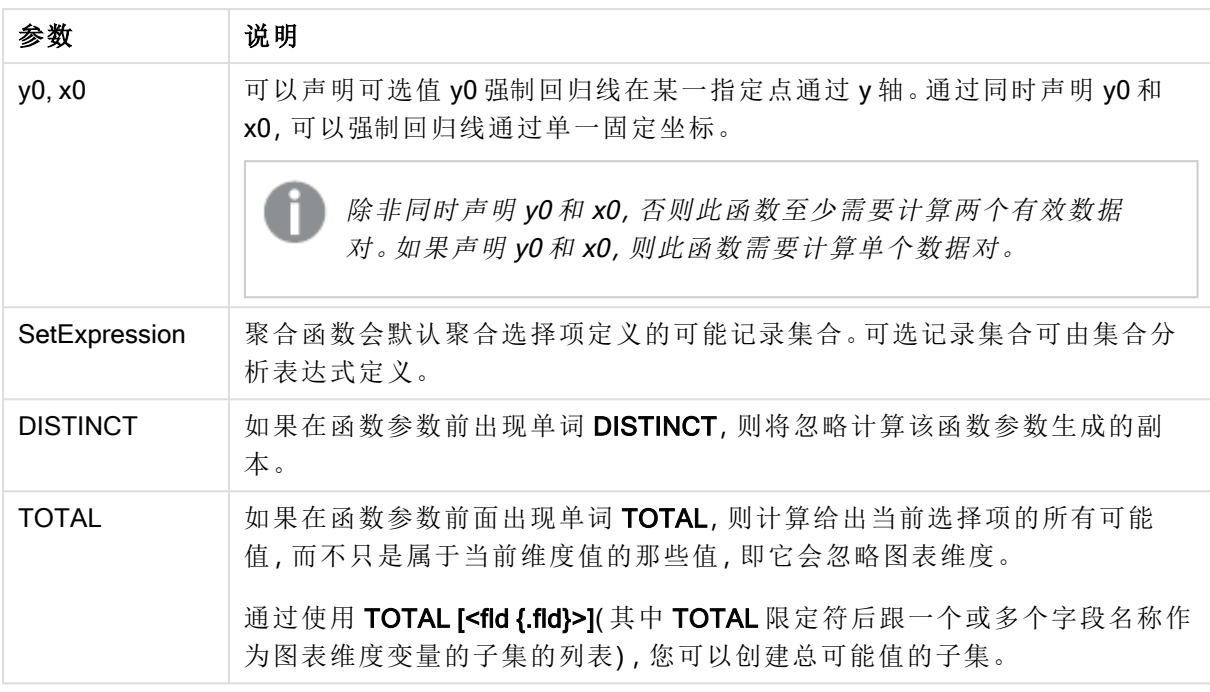

聚合函数的参数不能包含其他聚合函数,除非这些内部聚合包含 TOTAL 限定符。有关高级嵌套聚 合函数的更多信息,请结合指定维度使用 Aggr 高级函数。

数据对任意部分或两部分中的文本值,NULL 值和缺失值在整个数据对中忽略不计。

# 另请参见**:**

□ 如何使用 linest [函数的示例](#page-297-0) (page 298)

 $\Box$  Avg - [图表函数](#page-245-0) (page 246)

# LINEST\_SEM

LINEST\_SEM() 用于返回由方程式 y=mx+b 定义的线性回归的 m 值标准误差, 以获得 通过由 group by 子句定义的许多记录迭代 x-expression 和 y-expression 的成对数值呈 现的一系列坐标。

语法**:**

**LINEST\_SEM** ( $\gamma$  value, x value[,  $\gamma$ 0 [, x0 ]])

## 返回数据类型**:**数字

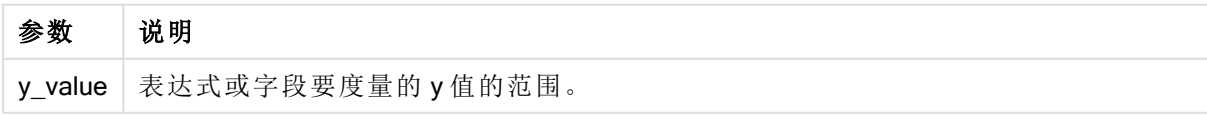

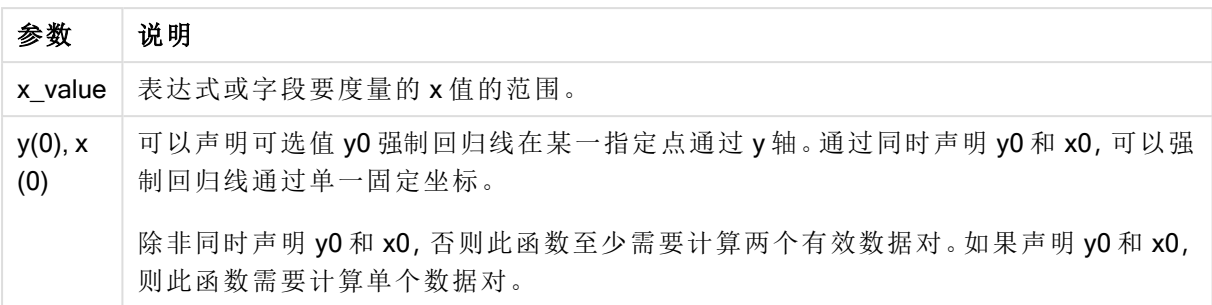

数据对任意部分或两部分中的文本值,NULL 值和缺失值在整个数据对中忽略不计。

# 另请参见**:**

□ 如何使用 linest [函数的示例](#page-297-0) (page 298)

LINEST SEM - 图表函数

LINEST\_SEM() 用于返回由方程式 y=mx+b 定义的线性回归的 m 值的聚合标准误差, 以获得在图表 维度上迭代的 x\_value 和 y\_value 方程式中成对数值表示的一系列坐标。

# 语法**:**

```
LINEST_SEM([{SetExpression}] [DISTINCT] [TOTAL [<fld{, fld}>]] y_value, x_
value[, y0_const[, x0_const]])
```
### 返回数据类型**:**数字

### 参数**:**

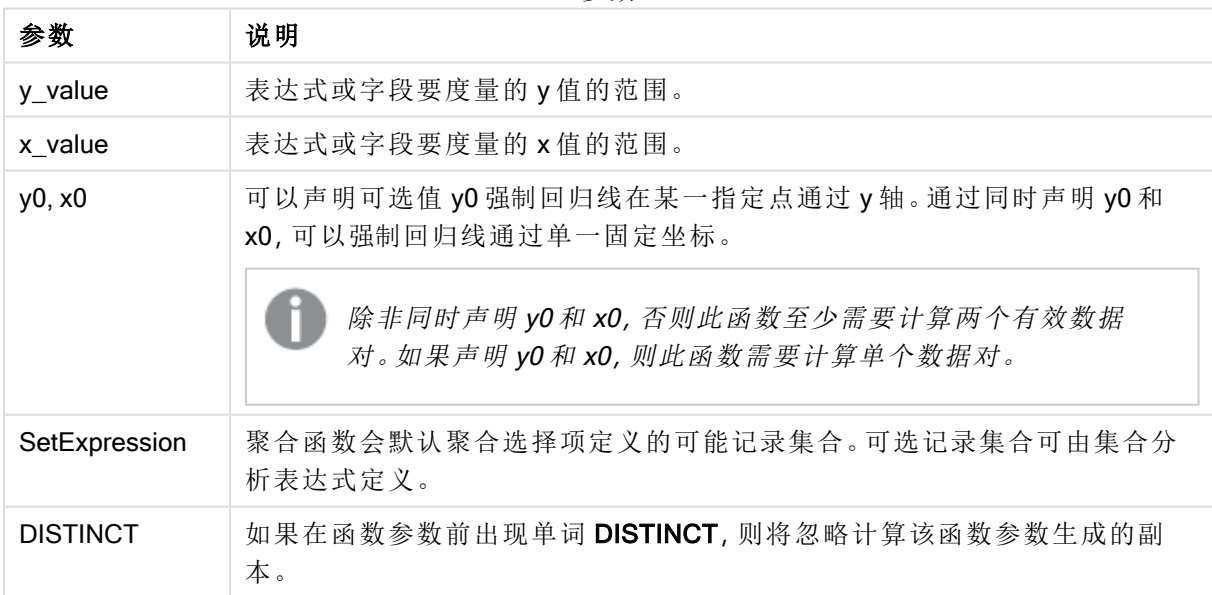

参数

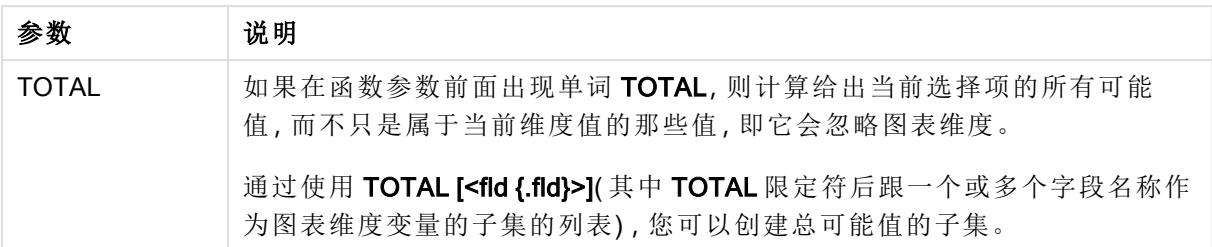

聚合函数的参数不能包含其他聚合函数,除非这些内部聚合包含 TOTAL 限定符。有关高级嵌套聚 合函数的更多信息,请结合指定维度使用 Aggr 高级函数。

数据对任意部分或两部分中的文本值,NULL 值和缺失值在整个数据对中忽略不计。

## 另请参见**:**

p 如何使用 linest [函数的示例](#page-297-0) (page 298)

 $\Box$  Avg - [图表函数](#page-245-0) (page 246)

# LINEST\_SEY

LINEST\_SEY() 用于返回由方程式 y=mx+b 定义的线性回归的 y 估计的标准误差, 以获 得通过由 group by 子句定义的许多记录迭代 x-expression 和 y-expression 的成对数值 呈现的一系列坐标。

### 语法**:**

**LINEST\_SEY (**y\_value, x\_value[, y0 [, x0 ]]**)**

## 返回数据类型**:**数字

### 参数**:**

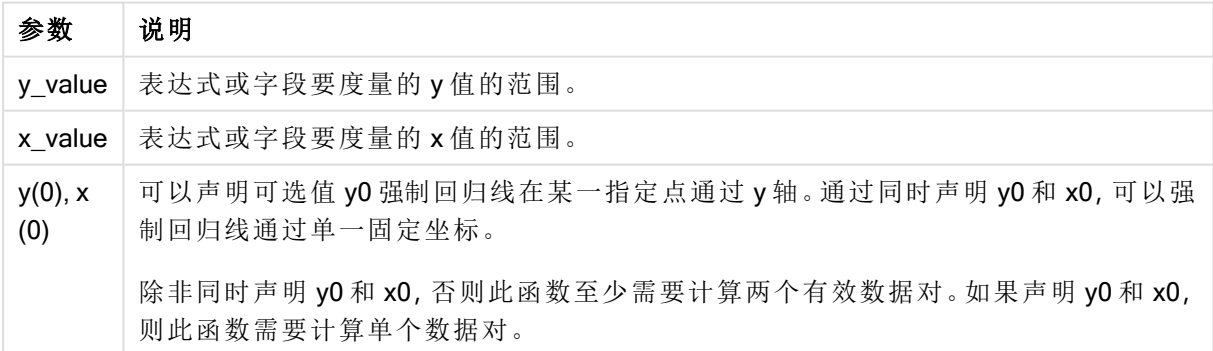

# 限制**:**

数据对任意部分或两部分中的文本值,NULL 值和缺失值在整个数据对中忽略不计。

# 另请参见**:**

 $\Box$  如何使用 linest [函数的示例](#page-297-0) (page 298)

# LINEST\_SEY - 图表函数

LINEST SEY() 用于返回由方程式 y=mx+b 定义的线性回归的 y 估计的标准误差, 以获得在图表维 度上迭代的 x\_value 和 y\_value 表达式中成对数值表示的一系列坐标。

### 语法**:**

```
LINEST SEY([{SetExpression}] [DISTINCT] [TOTAL [<fld{, fld}>]] y_value, x
value[, y0_const[, x0_const]])
```
参数

## 返回数据类型**:**数字

# 参数**:**

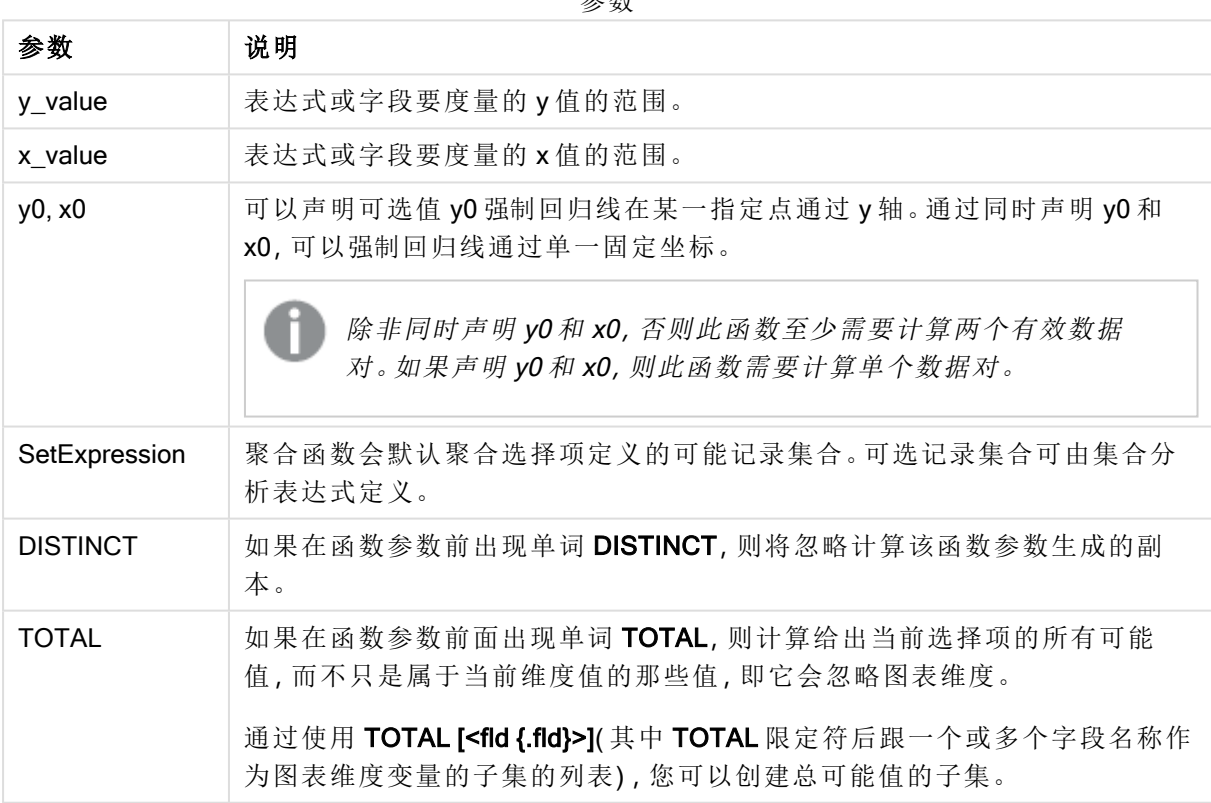

## 限制**:**

聚合函数的参数不能包含其他聚合函数,除非这些内部聚合包含TOTAL 限定符。有关高级嵌套聚 合函数的更多信息,请结合指定维度使用 Aggr 高级函数。

数据对任意部分或两部分中的文本值,NULL 值和缺失值在整个数据对中忽略不计。

# 另请参见**:**

 $\Box$  如何使用 linest [函数的示例](#page-297-0) (page 298) **h** Avg - [图表函数](#page-245-0) (page 246)

# LINEST\_SSREG

LINEST\_SSREG() 用于返回由方程式 y=mx+b 定义的线性回归的聚合回归平方和, 以 获得通过由 group by 子句定义的许多记录迭代 x-expression 和 y-expression 的成对数 值呈现的一系列坐标。

### 语法**:**

**LINEST SSREG** ( $y$  value,  $x$  value[,  $y0$  [,  $x0$  ]])

#### 返回数据类型**:**数字

### 参数**:**

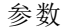

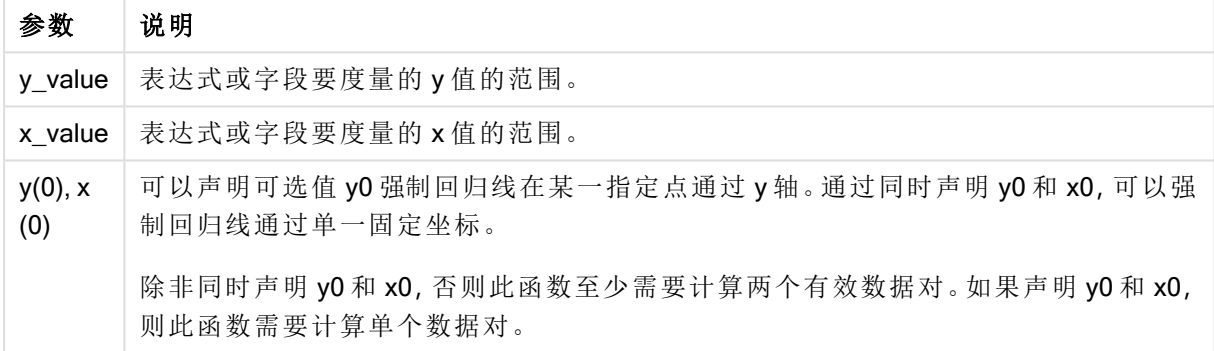

### 限制**:**

数据对任意部分或两部分中的文本值,NULL 值和缺失值在整个数据对中忽略不计。

## 另请参见**:**

p 如何使用 linest [函数的示例](#page-297-0) (page 298)

# LINEST SSREG - 图表函数

LINEST SSREG() 用于返回由方程式 y=mx+b 定义的线性回归的聚合回归平方和, 以获得在图表维 度上迭代的 x\_value 和 y\_value 表达式中成对数值表示的一系列坐标。

## 语法**:**

```
LINEST_SSREG([{SetExpression}] [DISTINCT] [TOTAL [<fld{, fld}>]] y_value, x
value[, y0_const[, x0_const]])
```
# 参数**:**

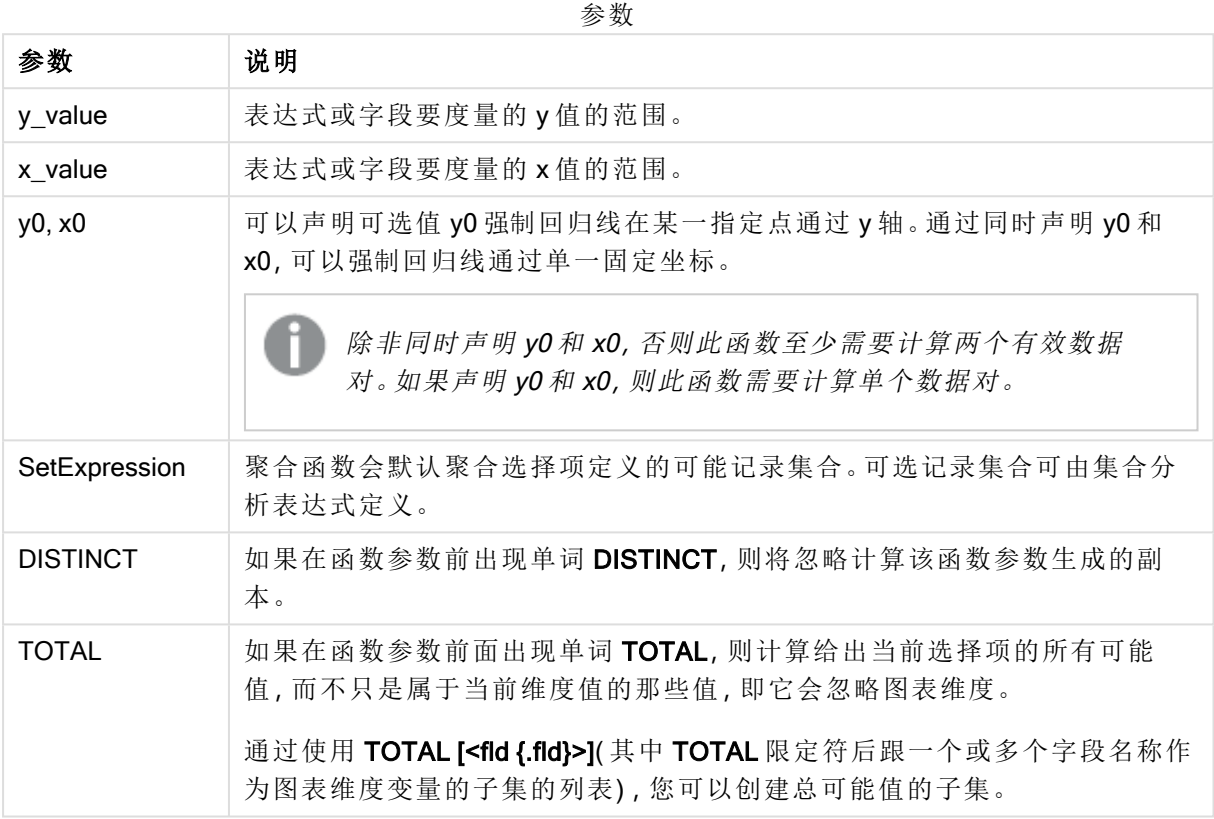

## 限制**:**

聚合函数的参数不能包含其他聚合函数,除非这些内部聚合包含 TOTAL 限定符。有关高级嵌套聚 合函数的更多信息,请结合指定维度使用 Aggr 高级函数。

数据对任意部分或两部分中的文本值,NULL 值和缺失值在整个数据对中忽略不计。

## 另请参见**:**

□ 如何使用 linest [函数的示例](#page-297-0) (page 298)

 $\bigcap$  Avg - [图表函数](#page-245-0) (page 246)

# LINEST\_SSRESID

LINEST\_SSRESID() 用于返回由方程式 y=mx+b 定义的线性回归的聚合剩余平方和, 以 获得通过由 group by 子句定义的许多记录迭代 x-expression 和 y-expression 的成对数 值呈现的一系列坐标。

### 语法**:**

**LINEST\_SSRESID (**y\_value, x\_value[, y0 [, x0 ]]**)**

# 参数**:**

参数 说明 y\_value 表达式或字段要度量的 y 值的范围。 x\_value 表达式或字段要度量的 x 值的范围。  $y(0)$ , x (0) 可以声明可选值 y0 强制回归线在某一指定点通过 y 轴。通过同时声明 y0 和 x0,可以强 制回归线通过单一固定坐标。 除非同时声明 y0 和 x0, 否则此函数至少需要计算两个有效数据对。如果声明 y0 和 x0, 则此函数需要计算单个数据对。 参数

### 限制**:**

数据对任意部分或两部分中的文本值,NULL 值和缺失值在整个数据对中忽略不计。

## 另请参见**:**

 $\Box$  如何使用 linest [函数的示例](#page-297-0) (page 298)

# LINEST SSRESID - 图表函数

LINEST\_SSRESID() 用于返回由方程式 y=mx+b 定义的线性回归的聚合剩余平方和, 以获得在图表 维度上迭代的 x\_value 和 y\_value 指定表达式中成对数值表示的一系列坐标。

#### 语法**:**

```
LINEST_SSRESID([{SetExpression}] [DISTINCT] [TOTAL [<fld{, fld}>]] y_value,
x_value[, y0_const[, x0_const]])
```
## 返回数据类型**:**数字

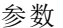

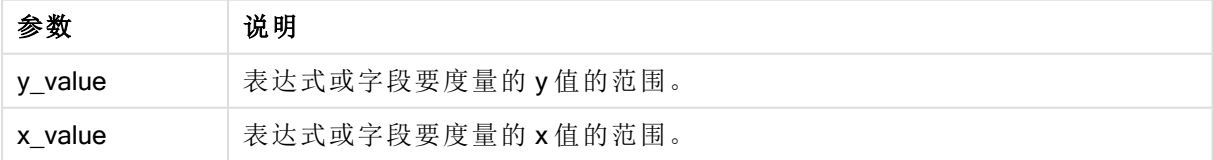

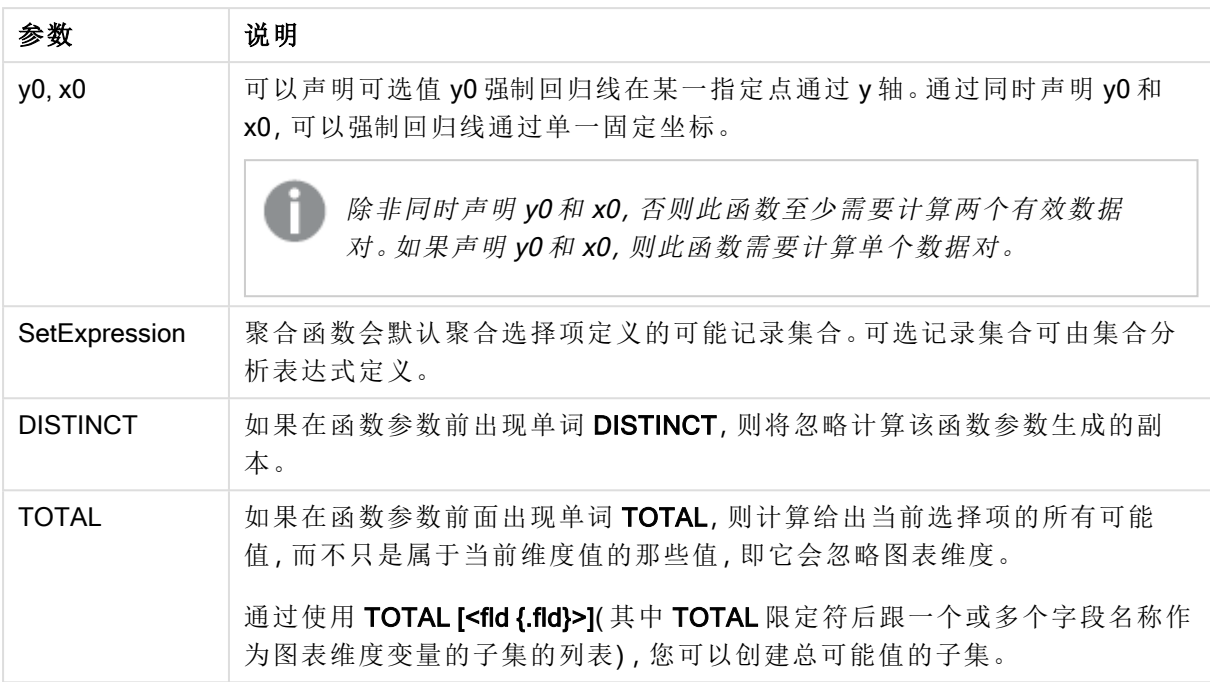

可以声明可选值 y0 强制回归线在某一指定点通过 y 轴。通过同时声明 y0 和 x0,可以强制回归线通 过单一固定坐标。

# 限制**:**

聚合函数的参数不能包含其他聚合函数,除非这些内部聚合包含 TOTAL 限定符。有关高级嵌套聚 合函数的更多信息,请结合指定维度使用 Aggr 高级函数。

数据对任意部分或两部分中的文本值,NULL 值和缺失值在整个数据对中忽略不计。

## 另请参见**:**

□ 如何使用 linest [函数的示例](#page-297-0) (page 298)

 $\bigcap$  Avg - [图表函数](#page-245-0) (page 246)

# Median

Median() 用于返回迭代于 group by 子句定义的大量记录的表达式中的聚合中间值。

# 语法**:**

**Median (**expr**)**

### 返回数据类型**:**数字

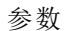

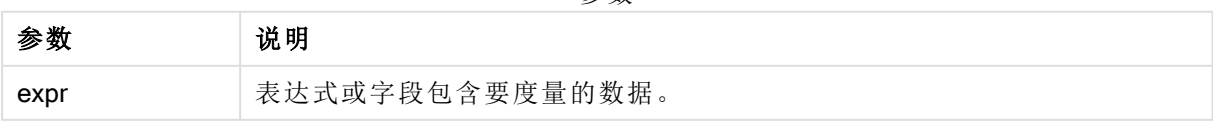

示例:使用中间值的脚本表达式 示例 - 脚本表达式

### 加载脚本

在本示例的数据加载编辑器中加载以下内联数据和脚本表达式。

```
Table 1: Load RecNo() as RowNo, Letter, Number Inline [Letter, Number A,1 A,3 A,4 A,9 B,2 B,8
B,9];                                     Median: LOAD Letter, Median(Number) as MyMedian Resident Table1 Grou
```
### 创建可视化

在 Qlik Sense 工作表中创建表可视化,以 Letter 和 MyMedian 为维度。

### 结果

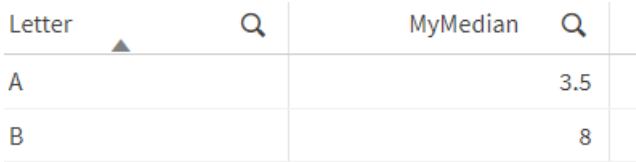

## 解释

当数字按从最小到最大的顺序排序时,中位数被视为"中间"数字。如果数据集的值为偶数,则函数 返回两个中间值的平均值。在本例中,为 A 和 B 的每组值计算中值,分别为 3.5 和 8。

# Median - 图表函数

Median() 用于返回在图表维度上迭代的表达式的聚合值范围的中间值。

### 语法**:**

**Median(**[{SetExpression}] [DISTINCT] [TOTAL [<fld{, fld}>]] expr**)**

### 返回数据类型**:**数字

### 参数**:**

参数 说明 expr 表达式或字段包含要度量的数据。 SetExpression | 聚合函数会默认聚合选择项定义的可能记录集合。可选记录集合可由集合分 析表达式定义。 DISTINCT 如果在函数参数前出现单词 DISTINCT,则将忽略计算该函数参数生成的副 本。 TOTAL | 如果在函数参数前面出现单词 TOTAL, 则计算给出当前选择项的所有可能 值,而不只是属于当前维度值的那些值,即它会忽略图表维度。 通过使用 TOTAL [<fld {.fld}>]( 其中 TOTAL 限定符后跟一个或多个字段名称作 为图表维度变量的子集的列表) ,您可以创建总可能值的子集。 参数

聚合函数的参数不能包含其他聚合函数,除非这些内部聚合包含 TOTAL 限定符。有关高级嵌套聚 合函数的更多信息,请结合指定维度使用 Aggr 高级函数。

示例:使用中间值的图表表达式 示例 - 图表表达式

## 加载脚本

将以下数据作为数据加载编辑中的内联加载载入,以创建以下图表表达式示例。

Load RecNo() as RowNo, Letter, Number Inline [Letter, Number A,1 A,3 A,4 A,9 B,2 B,8 B,9];

#### 创建可视化

在 Qlik Sense 工作表中创建表可视化,以 Letter 为维度。

## 图表表达式

在表格中添加以下表达式作为度量:

Median(Number)

### 结果

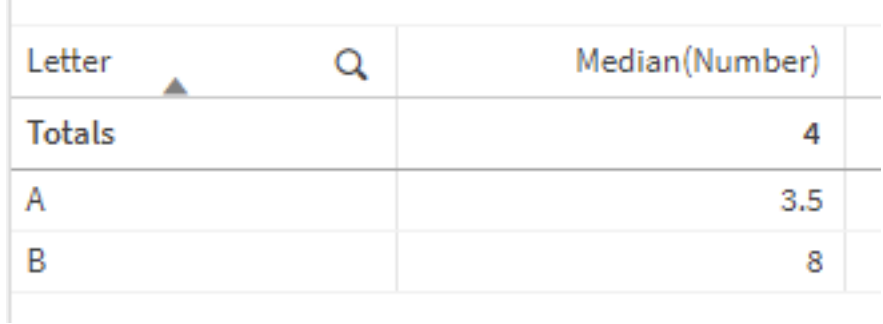

### 解释

当数字按从最小到最大的顺序排序时,中位数被视为"中间"数字。如果数据集的值为偶数,则函数 返回两个中间值的平均值。在本例中,为 A 和 B 的每组值计算中值,分别为 3.5 和 8。

总计的中位数由所有值计算得出,等于 4。

### 另请参见**:**

 $\bigcap$  Avg - [图表函数](#page-245-0) (page 246)

MutualInfo - 图表函数

MutualInfo 计算 Aggr() 中两个字段之间或聚合值之间的互信息( MI) 。

MutualInfo 返回两个数据集的聚合互信息。这允许在字段和潜在驱动因素之间进行关键驱动因素分 析。互信息是数据集之间关系的一种度量,并为在图表维度上迭代的 (x,y) 对值进行聚合。互信息在 O和 1 之间测量,可以格式化为百分位值。MutualInfo 由选择或集合表达式定义。

MutualInfo 允许不同种类的 MI 分析:

- <sup>l</sup> 对范围 MI:计算驱动程序字段和目标字段之间的 MI。
- <sup>l</sup> 驱动因素按值分解:MI 是在驱动因素字段和目标字段中的单个字段值之间计算的。
- 特性选择:使用网格图中 MutualInfo 的生成一个矩阵, 其中所有字段基于 MI 相互比较。

MutualInfo 不一定表示共享互信息的字段之间的因果关系。两个字段可以共享相互的信息,但对彼 此来说可能不相等。例如,当比较冰淇淋销量和室外温度时,MutualInfo 会显示两者之间的互信息。 它不会指出是室外温度推动冰淇淋销售( 这是可能的) ,还是冰淇淋销售推动室外温度( 这是不可能 的) 。

在计算互信息时,关联会影响来自不同表的字段的值之间的对应关系和频率。

相同字段或选择的返回值可能略有不同。这是由于每次 MutualInfo 调用都是对随机选择的样本进 行操作,并且 MutualInfo 算法本身具有随机性。

MutualInfo 可应用于 Aggr() 函数。

### 语法**:**

```
MutualInfo({SetExpression}] [DISTINCT] [TOTAL] field1, field2 , datatype [,
breakdownbyvalue [, samplesize ]])
```
### 返回数据类型**:**数字

### 参数**:**

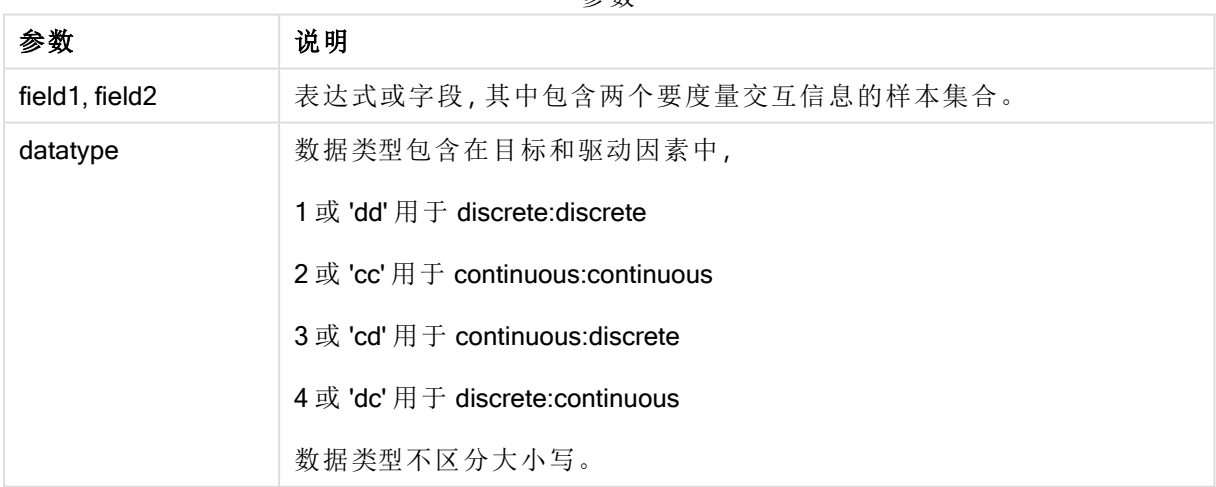

参数

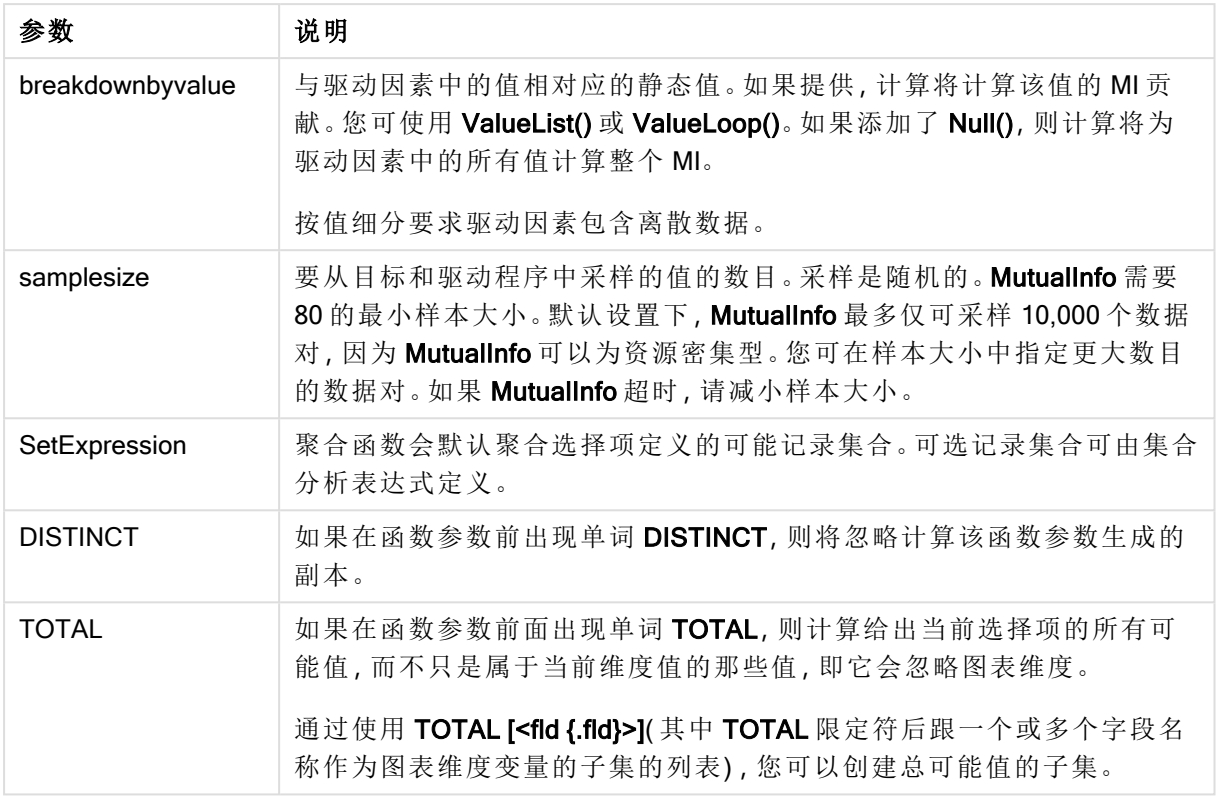

数据对任意部分或两部分中的文本值,NULL 值和缺失值在整个数据对中忽略不计。

# 示例和结果**:**

将示例脚本添加到应用程序并运行。要查看结果,将结果列中列出的字段添加到应用程序中的工作 表。

| 示例                                                               | 结果                                                                                                    |
|------------------------------------------------------------------|----------------------------------------------------------------------------------------------------|
| mutualinfo(Age,<br>Salary, 1)                                    | 对于包含维度 Employee name和度量 mutualinfo(Age, Salary, 1)的表格,结<br>果为 0.99820986。仅显示合计单元格的结果。                                                    |
| mutualinfo<br>(TOTAL Age,<br>Salary, 1, null<br>$()$ , 81)       | 如果创建具有维度 Gender 的筛选器窗格, 并在其中做出选择, 则在选择<br>Female 时, 您将看到结果 0.99805677; 在选择 Male 时, 您将看到结果<br>0.99847373。这是因为此选择项排除了不属于 Gender 的其他值的所有结果。 |
| mutualinfo<br>(TOTAL Age,<br>Gender, 1,<br>ValueLoop<br>(25, 35) | 0.68196996. 从 Gender 选择任何值将把此更改为 0。                                                                                                    |
| $mutualinfo({1}$<br>TOTAL Age,<br>Salary, 1, null<br>()          | 0.99820986. 这与选择项无关。集合表达式 {1} 忽略了所有选择项和维度。                                                                                               |

函数示例

示例中所使用的数据:

Salary:

LOAD \* inline [

"Employee name"|Age|Gender|Salary

Aiden Charles|20|Male|25000

Ann Lindquist|69|Female|58000

Anna Johansen|37|Female|36000

Anna Karlsson|42|Female|23000

Antonio Garcia|20|Male|61000

Benjamin Smith|42|Male|27000

Bill Yang|49|Male|50000

Binh Protzmann|69|Male|21000

Bob Park|51|Male|54000

Brenda Davies|25|Male|32000

Celine Gagnon|48|Female|38000

Cezar Sandu|50|Male|46000

Charles Ingvar Jönsson|27|Male|58000

Charlotte Edberg|45|Female|56000

Cindy Lynn|69|Female|28000

Clark Wayne|63|Male|31000

Daroush Ferrara|31|Male|29000

David Cooper|37|Male|64000

David Leg|58|Male|57000

Eunice Goldblum|31|Female|32000

Freddy Halvorsen|25|Male|26000

Gauri Indu|36|Female|46000

George van Zaant|59|Male|47000

Glenn Brown|58|Male|40000

Harry Jones|38|Male|40000

Helen Brolin|52|Female|66000

Hiroshi Ito|24|Male|42000

Ian Underwood|40|Male|45000

Ingrid Hendrix|63|Female|27000

Ira Baumel|39|Female|39000

Jackie Kingsley|23|Female|28000

Jennica Williams|36|Female|48000

Jerry Tessel|31|Male|57000

Jim Bond|50|Male|58000

Joan Callins|60|Female|65000

Joan Cleaves|25|Female|61000

Joe Cheng|61|Male|41000

John Doe|36|Male|59000

John Lemon|43|Male|21000

Karen Helmkey|54|Female|25000

Karl Berger|38|Male|68000

Karl Straubaum|30|Male|40000

Kaya Alpan|32|Female|60000

Kenneth Finley|21|Male|25000

Leif Shine|63|Male|70000

Lennart Skoglund|63|Male|24000

Leona Korhonen|46|Female|50000

Lina André|50|Female|65000

Louis Presley|29|Male|36000

Luke Langston|50|Male|63000

Marcus Salvatori|31|Male|46000 Marie Simon|57|Female|23000 Mario Rossi|39|Male|62000 Markus Danzig|26|Male|48000 Michael Carlen|21|Male|45000 Michelle Tyson|44|Female|69000 Mike Ashkenaz|45|Male|68000 Miro Ito|40|Male|39000 Nina Mihn|62|Female|57000 Olivia Nguyen|35|Female|51000 Olivier Simenon|44|Male|31000 Östen Ärlig|68|Male|57000 Pamala Garcia|69|Female|29000 Paolo Romano|34|Male|45000 Pat Taylor|67|Female|69000 Paul Dupont|34|Male|38000 Peter Smith|56|Male|53000 Pierre Clouseau|21|Male|37000 Preben Jørgensen|35|Male|38000 Rey Jones|65|Female|20000 Ricardo Gucci|55|Male|65000 Richard Ranieri|30|Male|64000 Rob Carsson|46|Male|54000 Rolf Wesenlund|25|Male|51000 Ronaldo Costa|64|Male|39000 Sabrina Richards|57|Female|40000 Sato Hiromu|35|Male|21000

Sehoon Daw|57|Male|24000

Stefan Lind|67|Male|35000

Steve Cioazzi|58|Male|23000

Sunil Gupta|45|Male|40000

Sven Svensson|45|Male|55000

Tom Lindwall|46|Male|24000

Tomas Nilsson|27|Male|22000

Trinity Rizzo|52|Female|48000

Vanessa Lambert|54|Female|27000

] (delimiter is '|');

# Skew

Skew() 用于返回迭代于 group by 子句定义的许多记录的表达式的偏度。

### 语法**:**

**Skew(**[ **distinct**] expr**)**

### 返回数据类型**:**数字

### 参数**:**

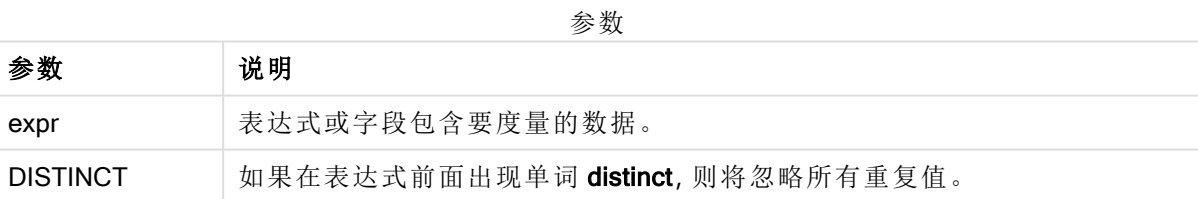

# 示例和结果**:**

将示例脚本添加到应用程序并运行。然后,构建包括 Type 和 MySkew 的垂直表作为维度。

| 示例<br>结果                                                                                                    |                                                                                                  |
|----------------------------------------------------------------------------------------------------|--------------------------------------------------------------------------------------------------|
| Table1:<br>crosstable LOAD recno() as ID, * inline [<br>Observation   Comparison<br>35 2<br>40 27<br>12 38<br>15 31<br>21 1<br>14 19<br>46 1<br>10 34<br>28 3<br>48 1<br>16 2<br>30 3<br>32   2<br>48 1<br>31 2<br>22 1<br>12 3<br>39 29<br>19 37<br>$25 2$ ] (delimiter is ' ');<br>Skew1:<br>LOAD Type,<br>Skew(Value) as MySkew<br>Resident Table1 Group By Type; | Skew() 计算的结果是:<br>• Type 是 MySkew<br>• Comparison 是 $0.86414768$<br>• Observation 是 $0.32625351$ |

结果数据

# Skew - 图表函数

Skew() 用于返回在图表维度上迭代的表达式或字段的聚合偏度。

# 语法**:**

```
Skew([{SetExpression}] [DISTINCT] [TOTAL [<fld{, fld}>]] expr)
```
# 返回数据类型**:**数字

# 参数**:**

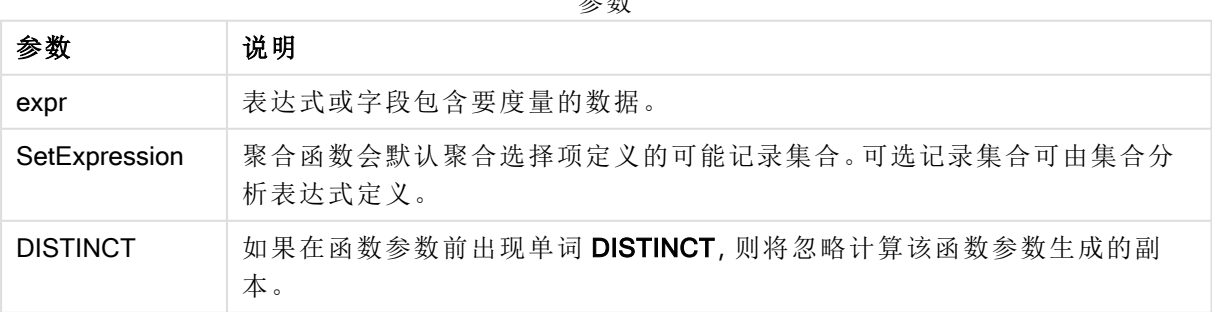

参数
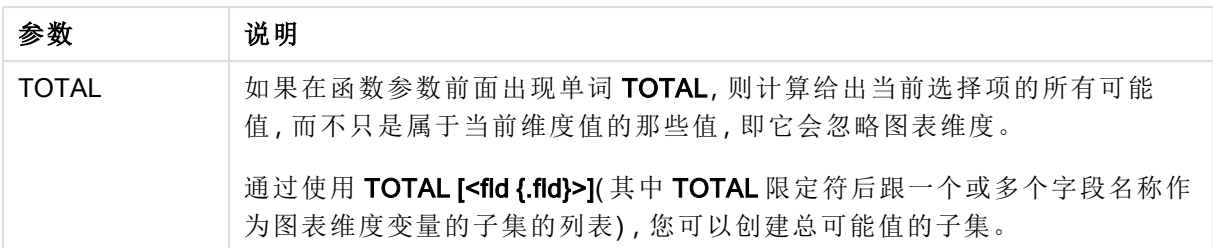

聚合函数的参数不能包含其他聚合函数,除非这些内部聚合包含TOTAL 限定符。有关高级嵌套聚 合函数的更多信息,请结合指定维度使用 Aggr 高级函数。

#### 示例和结果**:**

将示例脚本添加到应用程序并运行。然后使用 Type 作为维度并使用 Skew(Value) 作为度量以构建 垂直表。

Totals 应在表格的属性中启用。

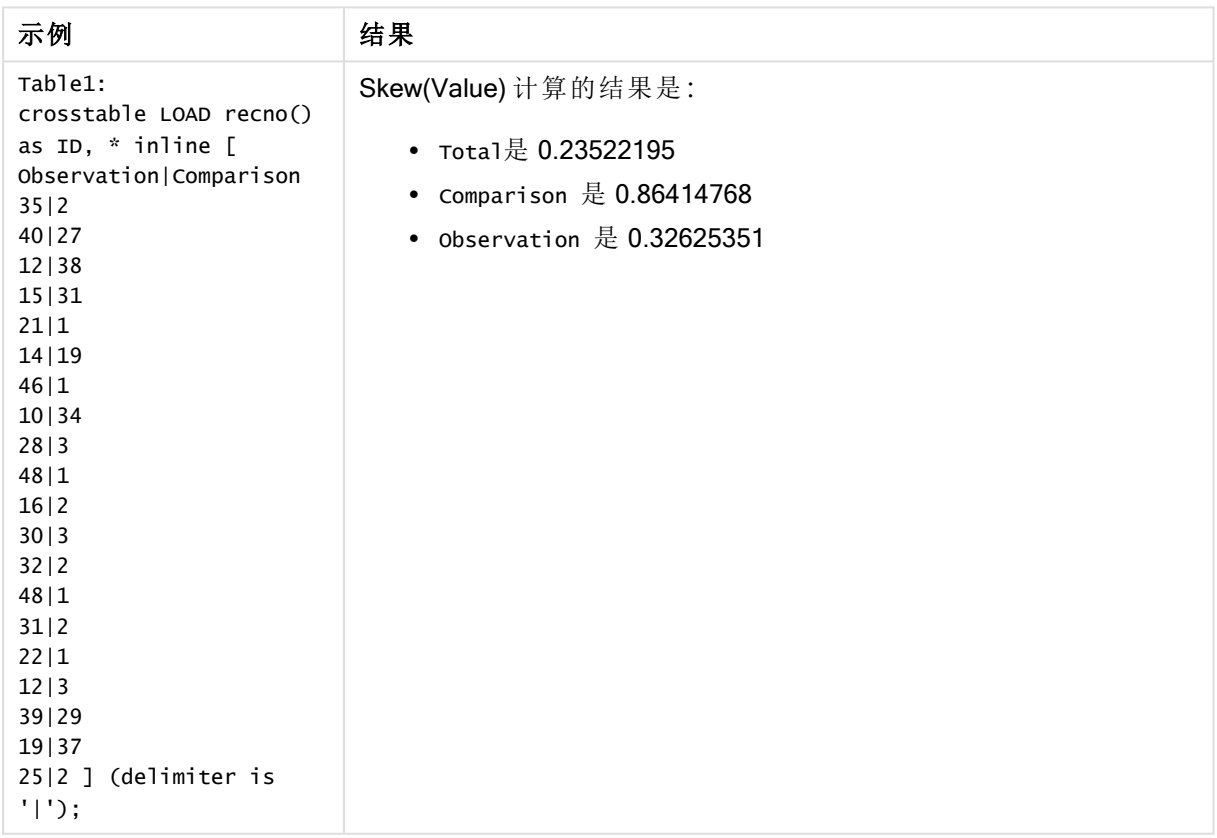

## 另请参见**:**

**c** Avg - [图表函数](#page-245-0) (page 246)

# **Stdev**

Stdev() 用于返回迭代于 group by 子句定义的大量记录的表达式中的标准偏差值。

## 语法**:**

**Stdev(**[**distinct**] expr**)**

## 返回数据类型**:**数字

## 参数**:**

参数

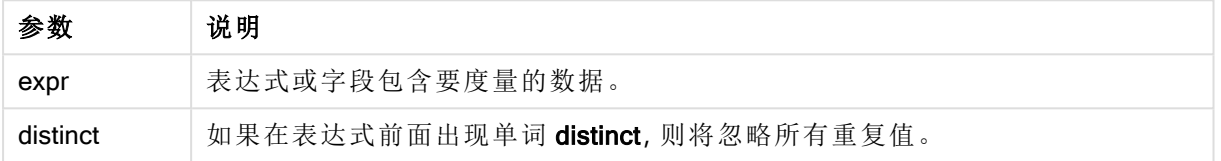

## 示例和结果**:**

将示例脚本添加到应用程序并运行。然后,构建包括 Type 和 MyStdev 的垂直表作为维度。

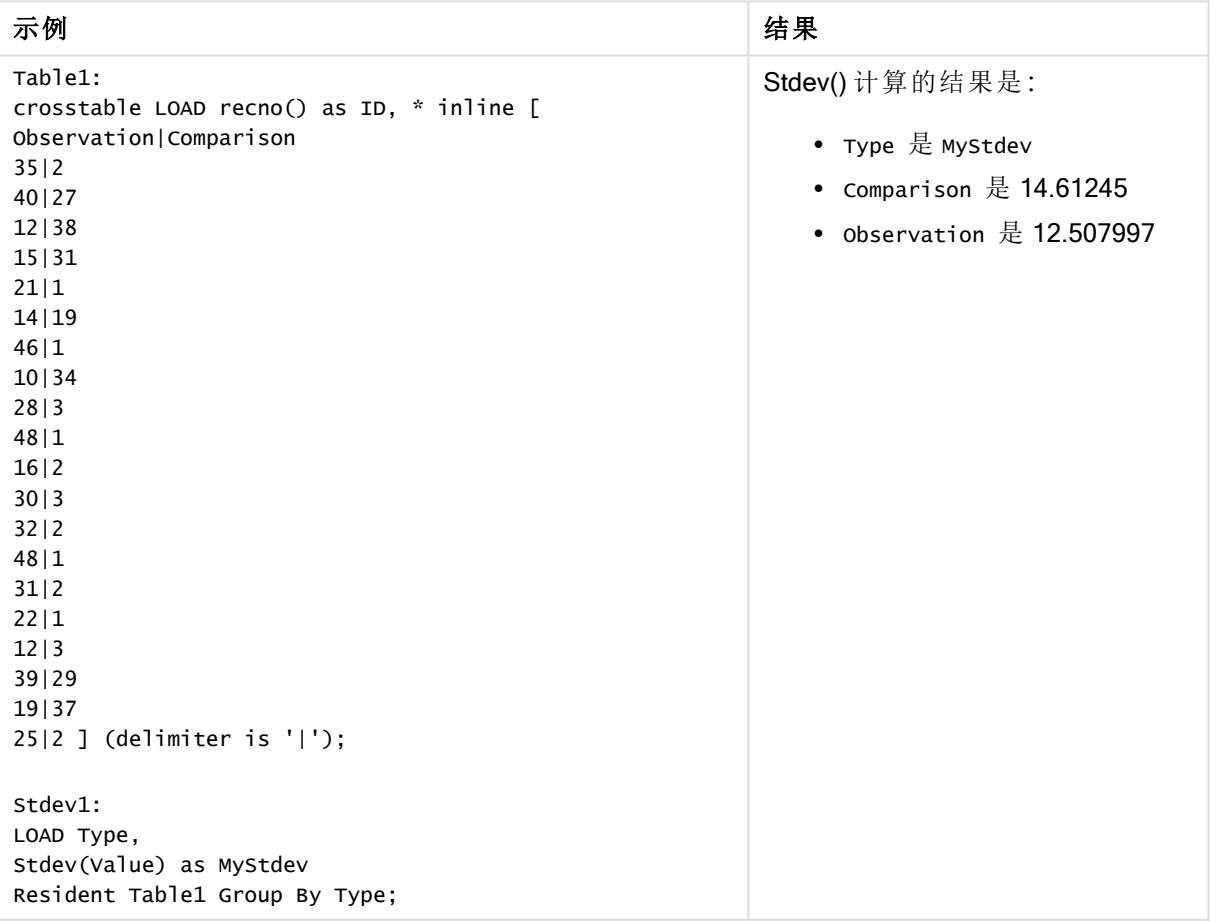

结果数据

Stdev - 图表函数

Stdev() 用于查找通过图表维度迭代的表达式或字段的数据聚合范围的标准偏差。

#### 语法**:**

**Stdev(**[{SetExpression}] [DISTINCT] [TOTAL [<fld{, fld}>]] expr**)**

## 返回数据类型**:**数字

### 参数**:**

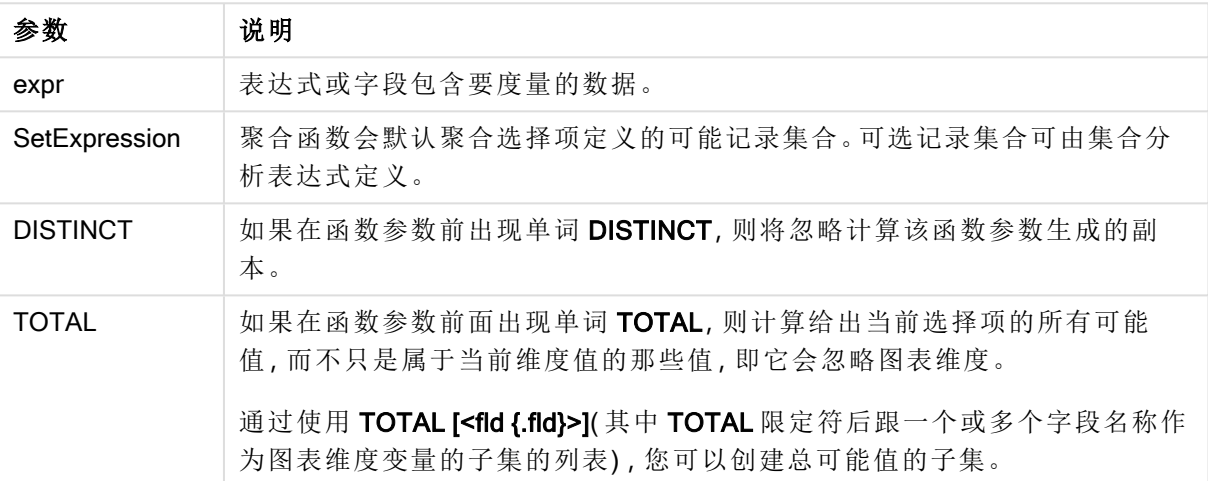

参数

## 限制**:**

聚合函数的参数不能包含其他聚合函数,除非这些内部聚合包含 TOTAL 限定符。有关高级嵌套聚 合函数的更多信息,请结合指定维度使用 Aggr 高级函数。

## 示例和结果**:**

将示例脚本添加到应用程序并运行。然后使用 Type 作为维度并使用 Stdev(Value) 作为度量以构建 垂直表。

Totals 应在表格的属性中启用。

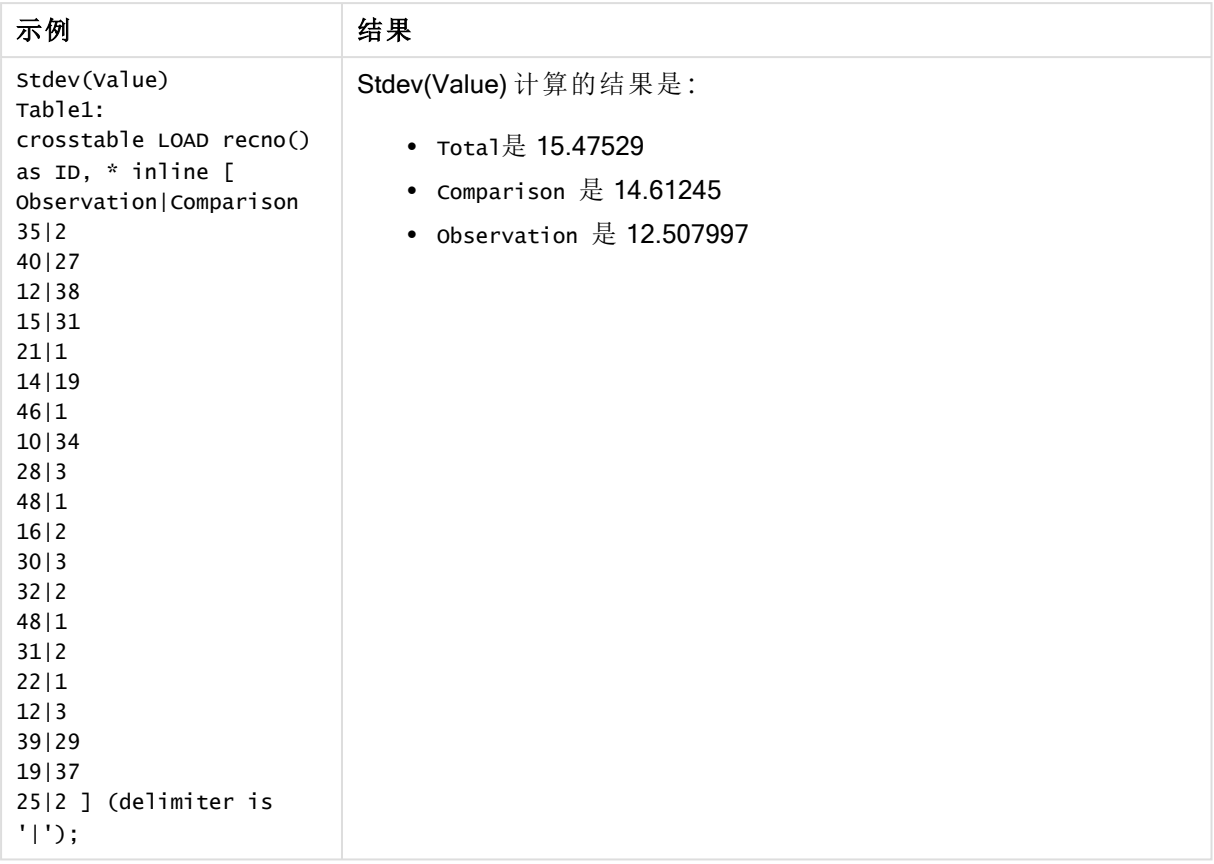

## 另请参见**:**

**□ Avg -** [图表函数](#page-245-0) (page 246)

**□ STEYX -** [图表函数](#page-295-0) (page 296)

# **Sterr**

Sterr() 用于返回聚合标准误差 (stdev/sqrt(n)), 以获得表达式通过由 group by 子句定义 的许多记录迭代表示的一系列值。

# 语法**:**

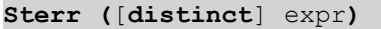

## 返回数据类型**:**数字

#### 参数**:**

参数

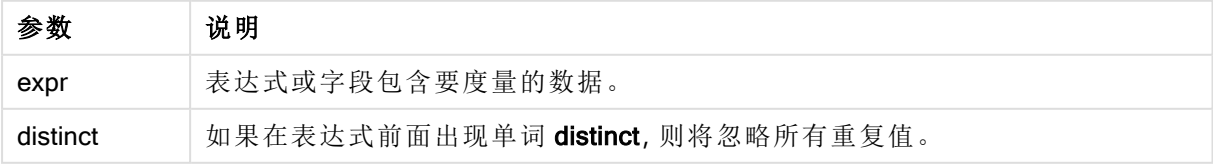

文本值,NULL 值和缺失值都忽略不计。

# 示例和结果**:**

将示例脚本添加到应用程序并运行。要查看结果,将结果列中列出的字段添加到应用程序中的工作 表。

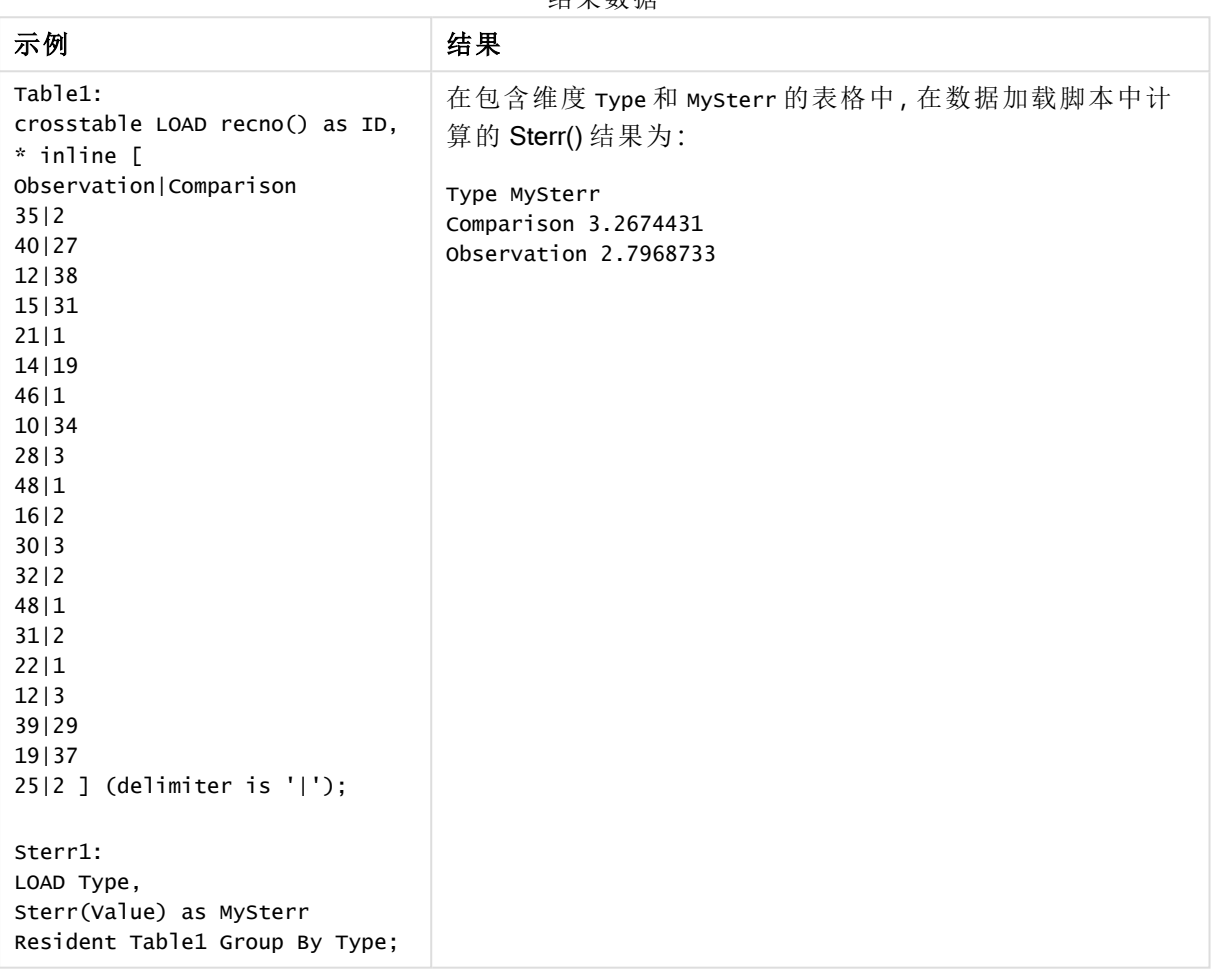

结果数据

# <span id="page-292-0"></span>Sterr - 图表函数

Sterr() 用于查找在通过图表维度迭代的表达式中聚合的值系列的平均值的标准误差 (stdev/sqrt (n))。

# 语法**:**

**Sterr(**[{SetExpression}] [DISTINCT] [TOTAL [<fld{, fld}>]] expr**)**

# 参数**:**

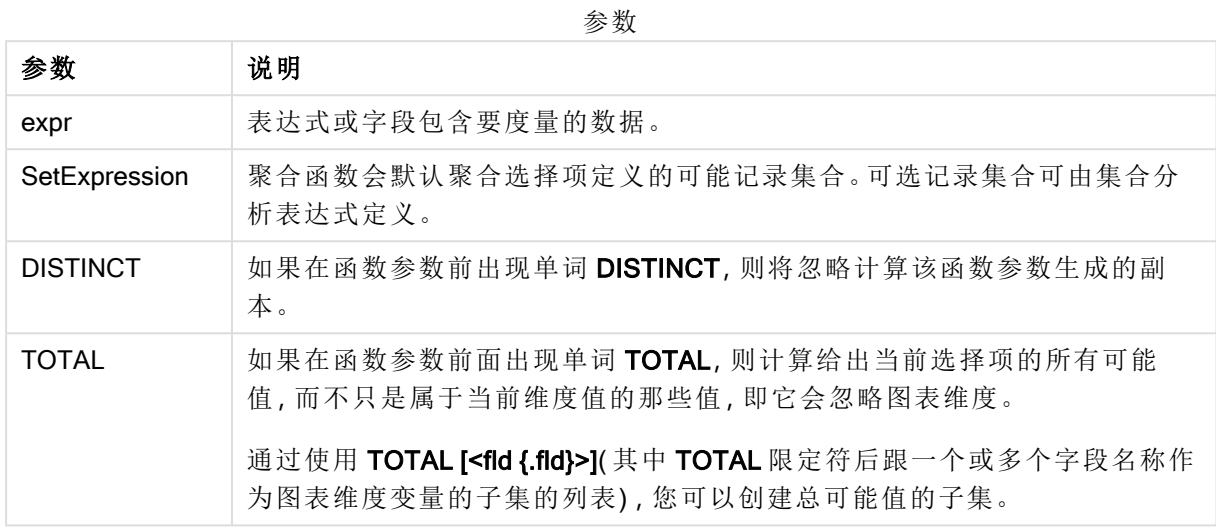

## 限制**:**

聚合函数的参数不能包含其他聚合函数,除非这些内部聚合包含TOTAL 限定符。有关高级嵌套聚 合函数的更多信息,请结合指定维度使用 Aggr 高级函数。

文本值,NULL 值和缺失值都忽略不计。

## 示例和结果**:**

将示例脚本添加到应用程序并运行。然后使用 Type 作为维度并使用 Sterr(Value) 作为度量以构建 垂直表。

Totals 应在表格的属性中启用。

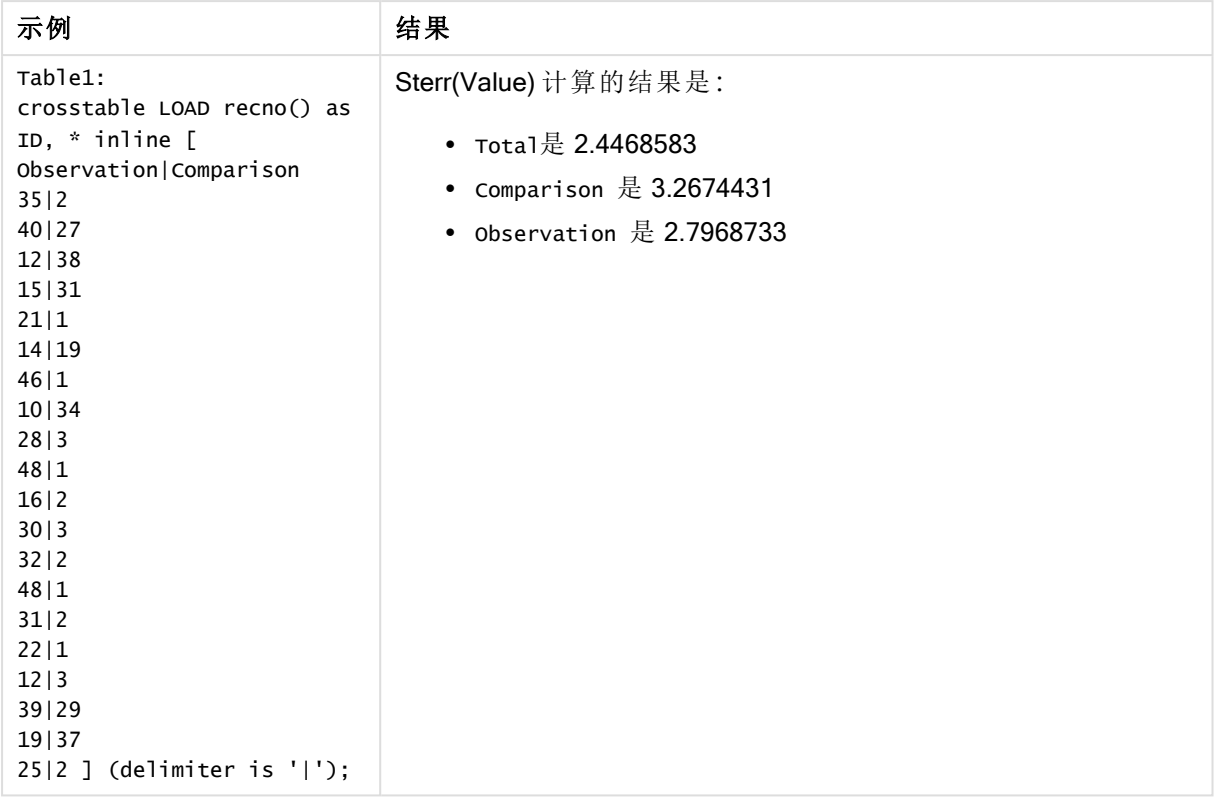

# 另请参见**:**

 $\Box$  Avg - [图表函数](#page-245-0) (page 246)  $\overline{D}$  STEYX - [图表函数](#page-295-0) (page 296)

# **STEYX**

STEYX() 用于返回回归中每个 x 值的估算 y 值的聚合标准误差, 以获得通过由 group by 子句定义的许多记录迭代的 x-expression 和 y-expression 的成对数值呈现的一系列 坐标。

### 语法**:**

**STEYX (**y\_value, x\_value)

## 返回数据类型**:**数字

## 参数**:**

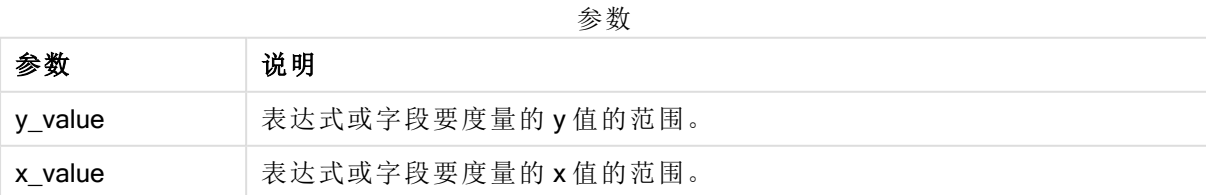

数据对任意部分或两部分中的文本值,NULL 值和缺失值在整个数据对中忽略不计。

## 示例和结果**:**

将示例脚本添加到应用程序并运行。要查看结果,将结果列中列出的字段添加到应用程序中的工作 表。

| 结果                                      |
|-----------------------------------------|
| 在包含维度 MysTEYX 的表格中, 在数据加载脚本中计算的 STEYX() |
| 结果为 2.0714764。                          |
|                                         |
|                                         |
|                                         |
|                                         |
|                                         |
|                                         |
|                                         |
|                                         |
|                                         |
|                                         |
|                                         |
|                                         |
|                                         |
|                                         |
|                                         |
|                                         |
|                                         |
|                                         |
|                                         |
|                                         |
|                                         |
|                                         |
|                                         |

结果数据

# <span id="page-295-0"></span>STEYX - 图表函数

STEYX() 用于返回聚合标准误差, 当为线性回归的每个 x 值预测 y 值时, 该方程式由 y\_value 和 x\_ value 指定表达式中成对数值表示的一系列坐标。

## 语法**:**

**STEYX(**[{SetExpression}] [DISTINCT] [TOTAL [<fld{, fld}>]] y\_value, x\_value**)**

# 参数**:**

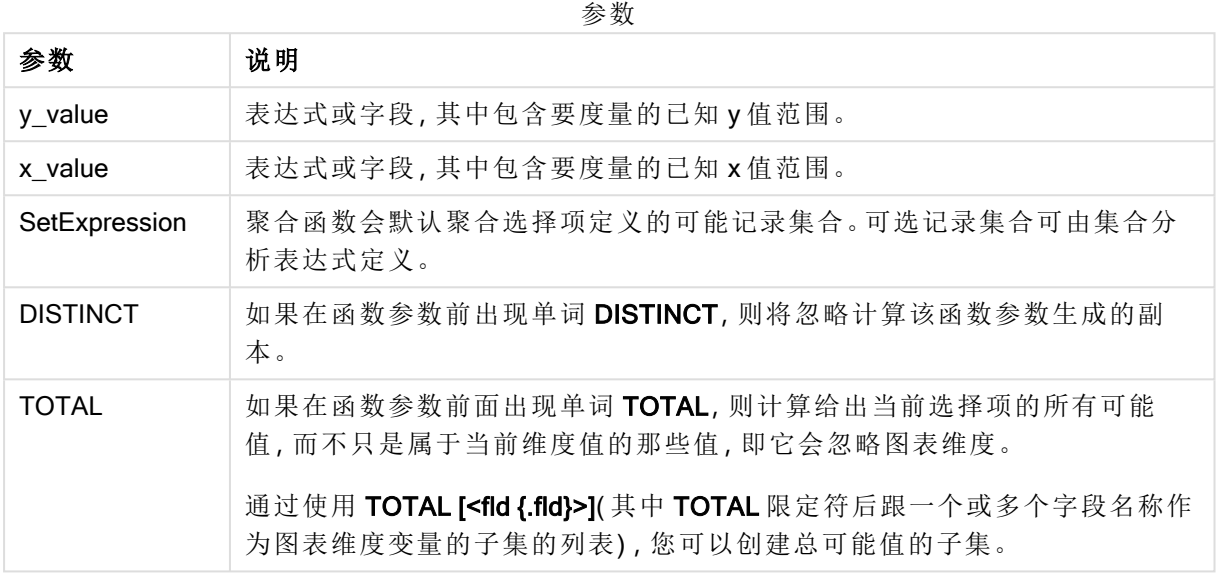

# 限制**:**

聚合函数的参数不能包含其他聚合函数,除非这些内部聚合包含 TOTAL 限定符。有关高级嵌套聚 合函数的更多信息,请结合指定维度使用 Aggr 高级函数。

数据对任意部分或两部分中的文本值,NULL 值和缺失值在整个数据对中忽略不计。

## 示例和结果**:**

将示例脚本添加到应用程序并运行。然后,构建包括 KnownY 和 KnownX 的垂直表作为维度,并构建 包括 Steyx(KnownY,KnownX) 的垂直表作为度量。

Totals 应在表格的属性中启用。

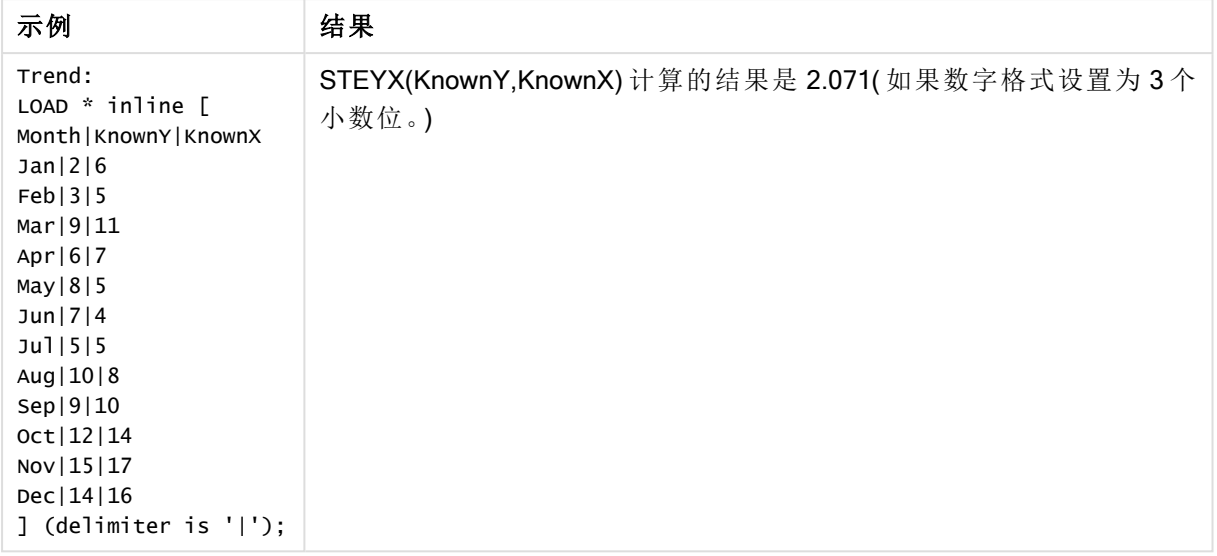

# 另请参见**:**

 $\Box$  Avg - [图表函数](#page-245-0) (page 246)

**h** Sterr - [图表函数](#page-292-0) (page 293)

## 如何使用 linest 函数的示例

linest 函数用于查找与线性回归分析相关的值。本节介绍如何通过使用样本数据查找 Qlik Sense中 可用的 linest 函数值来创建可视化内容。linest 所有函数均可用于数据加载脚本和图表表达式。

有关语法和参数的说明,请参阅单独的 linest 图表函数和脚本函数主题。

#### 示例中使用的数据和脚本表达式

在下面的 linest() 示例的数据加载编辑器中加载以下内联数据和脚本表达式。

T1: LOAD \*, 1 as Grp; LOAD \* inline [ X|Y 1|0 2|1 3|3 4|8 5|14 6|20 7|0 8|50 9|25 10|60 11|38 12|19 13|26 14|143 15|98 16|27 17|59 18|78 19|158 20|279 ] (delimiter is '|'); R1: LOAD Grp, linest\_B(Y,X) as Linest\_B, linest\_DF(Y,X) as Linest\_DF, linest\_F(Y,X) as Linest\_F, linest\_M(Y,X) as Linest\_M, linest\_R2(Y,X) as Linest\_R2, linest\_SEB(Y,X,1,1) as Linest\_SEB, linest\_SEM(Y,X) as Linest\_SEM, linest\_SEY(Y,X) as Linest\_SEY, linest\_SSREG(Y,X) as Linest\_ SSREG, linest\_SSRESID(Y,X) as Linest\_SSRESID resident T1 group by Grp;

示例 1:使用 linest 的脚本表达式 示例:脚本表达式

## 从数据加载脚本计算创建可视化

使用以下字段作为列在 Qlik Sense 工作表中创建表格可视化:

- Linest B
- Linest DF
- Linest\_F
- Linest M
- Linest\_R2
- Linest SEB
- Linest SEM
- Linest\_SEY
- Linest\_SSREG
- Linest SSRESID

## 结果

表格包含在数据加载脚本中执行 linest 计算的结果,如下所示:

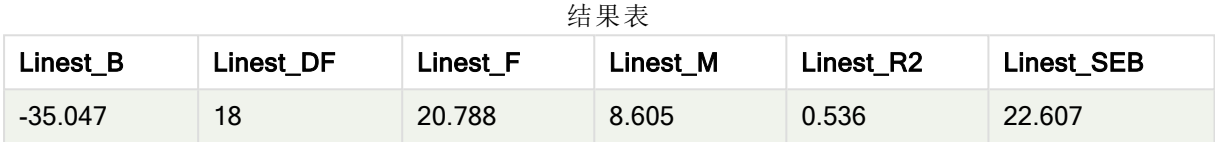

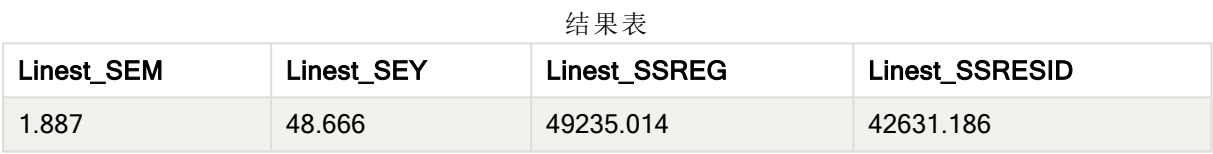

示例 2:使用 linest 的图表表达式

示例:图表表达式

使用以下字段作为维度在 Qlik Sense 工作表中创建表格可视化:

ValueList('Linest\_b', 'Linest\_df','Linest\_f', 'Linest\_m','Linest\_r2','Linest\_SEB','Linest\_ SEM','Linest\_SEY','Linest\_SSREG','Linest\_SSRESID')

该表达式使用组合维度函数为具有 linest 函数名称的维度创建标签。您可以将标签更改为 Linest functions 以节省空间。

在表格中添加以下表达式作为度量:

```
Pick(Match(ValueList('Linest_b', 'Linest_df','Linest_f', 'Linest_m','Linest_r2','Linest_
SEB','Linest_SEM','Linest_SEY','Linest_SSREG','Linest_SSRESID'),'Linest_b', 'Linest_
df','Linest_f', 'Linest_m','Linest_r2','Linest_SEB','Linest_SEM','Linest_SEY','Linest_
SSREG','Linest_SSRESID'),Linest_b(Y,X),Linest_df(Y,X),Linest_f(Y,X),Linest_m(Y,X),Linest_r2
(Y,X),Linest_SEB(Y,X,1,1),Linest_SEM(Y,X),Linest_SEY(Y,X),Linest_SSREG(Y,X),Linest_SSRESID
(Y, X))
```
该表达式将根据组合维度中的相应名称显示每个 linest 函数的结果值。Linest\_b(y,x) 的结果显示在 linest b 旁边, 以此类推。

## 结果

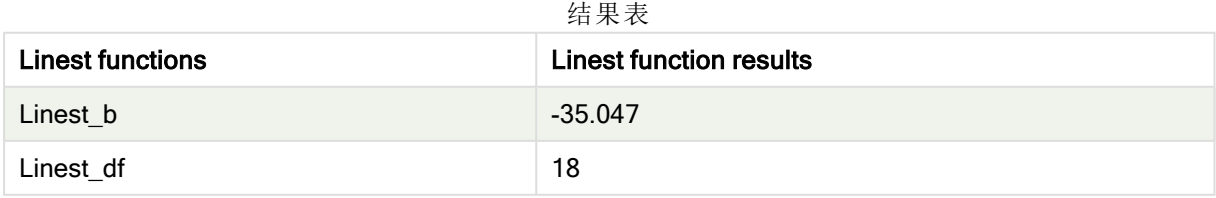

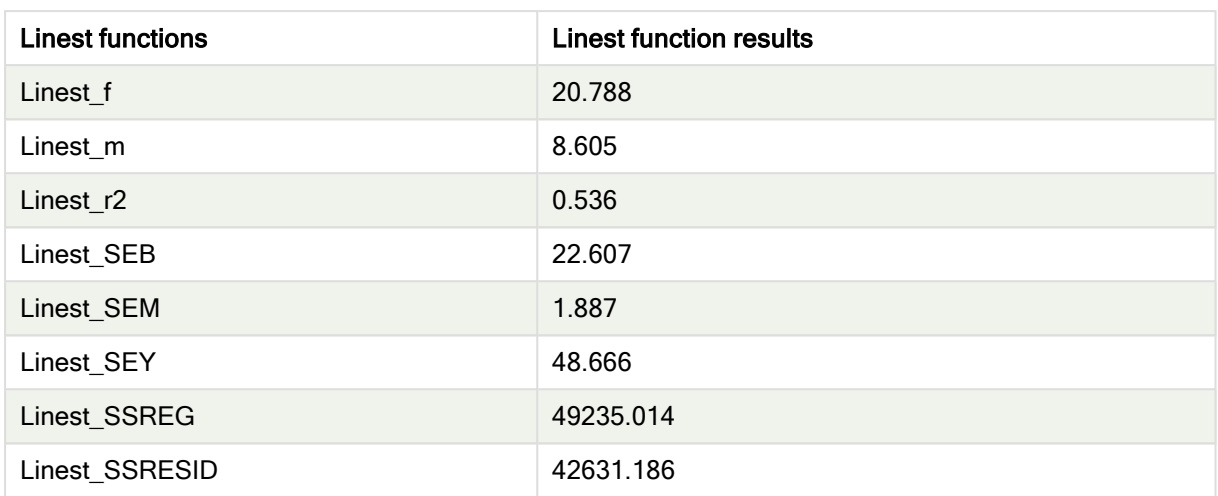

示例 3:使用 linest 的图表表达式

示例:图表表达式

- 1. 在 Qlik Sense 工作表中创建条形图可视化,其中 X 为尺寸标注,Y 为度量。
- 2. 将线性趋势线添加到 Y 度量。
- 3. 添加 KPI 可视化到工作表。
	- 1. 添加 slope 作为 KPI 标签。
	- 2. 添加 sum(Linest\_M) 作为 KPI 表达式。
- 4. 添加第二个 KPI 可视化到工作表。
	- 1. 添加 intercept 作为 KPI 标签。
	- 2. 添加 Sum(Linest\_B) 作为 KPI 表达式。
- 5. 添加第三个 KPI 可视化到工作表。
	- 1. 添加确定系数作为 KPI 的标签。
	- 2. 添加 Sum(Linest\_R2) 作为 KPI 表达式。

## 结果

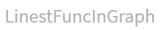

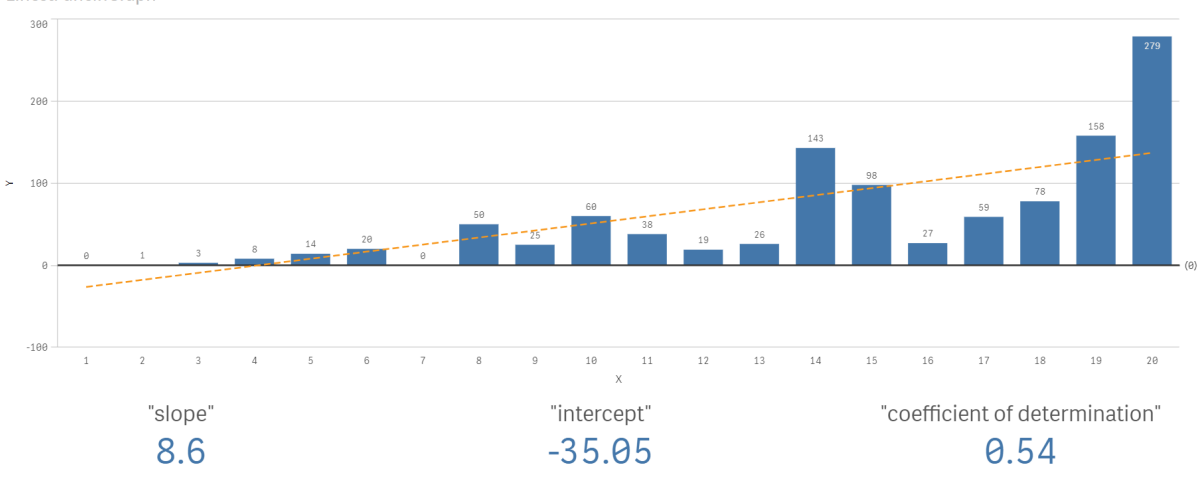

## 解释

条形图显示 X 和 Y 数据的绘图。相关 linest() 函数为趋势线所依据的线性回归方程提供值, 即 y = m \* x + b。该方程使用"最小二乘"方法,通过返回描述最适合数据的直线的数组来计算直线( 趋势线) 。

KPI 显示 linest() 函数 sum(Linest M) 用于斜率和 Y 截距的 sum(Linest B), 这是线性回归方程中的 变量,以及相应的确定系数聚合 R2 值。

# 统计检验函数

统计测试函数可用于数据加载脚本和图表表达式,但语法不同。

#### 卡方检验函数

通常用于定性变量研究。该函数可用来将在单向频率表中观察到的频率与预期的频率进行比较,或 者研究列联表中两个变量之间的连接。

# T 检验函数

T 检验函数用于统计检查两个总体均值。双样本 T 检验检查两个样本是否不同,通常在两个正态分 布具有未知方差和实验使用小样本时使用。

## Z 检验函数

两个总体均值的统计检测手段。双样本 Z 检验检查两个样本是否不同,通常在两个正态分布具有已 知方差和实验使用大样本时使用。

## 卡方检验函数

通常用于定性变量研究。该函数可用来将在单向频率表中观察到的频率与预期的频率 进行比较,或者研究列联表中两个变量之间的连接。Chi-squared test functions are used to determine whether there is a statistically significant difference between the expected frequencies and the observed frequencies in one or more groups. Often a histogram is used, and the different bins are compared to an expected distribution.

如果在数据加载脚本中使用此函数,则值会迭代于 group by 子句定义的大量记录。

如果在图表表达式中使用此函数,则值迭代于图表维度。

#### Chi2Test\_chi2

Chi2Test\_chi2() 返回一个或两个值系列的<sup>聚合卡方</sup>检验值。

**Chi2Test\_chi2()** [返回一个或两个值系列的聚合卡方检验值。](#page-301-0)**(**col, row, actual\_value[, expected\_value]**)**

### Chi2Test\_df

Chi2Test\_df() 用于返回一个或两个值系列的聚合卡方检验 df 值( 自由度) 。

**Chi2Test\_df()** [用于返回一个或两个值系列的聚合卡方检验](#page-302-0) **df** 值**(**自由度**)**。**(**col, row, actual\_value[, expected\_value]**)**

Chi2Test\_p

Chi2Test\_p() 用于返回一个或两个值系列的聚合卡方检验 P 值( 显著性) 。

**[Chi2Test\\_p](#page-302-1) -** 图表函数**(**col, row, actual\_value[, expected\_value]**)**

## 另请参见**:**

□ T[检验函数](#page-303-0) (page 304) □  $Z$  [检验函数](#page-334-0) (page 335)

#### <span id="page-301-0"></span>Chi2Test\_chi2

Chi2Test\_chi2() 返回一个或两个值系列的<sup>聚合卡方</sup>检验值。

如果在数据加载脚本中使用此函数,则值会迭代于 group by 子句定义的大量记录。

如果在图表表达式中使用此函数,则值迭代于图表维度。

全部 Qlik Sense chi <sup>2</sup> 检验函数都具有相同的参数。

#### 语法**:**

**Chi2Test\_chi2(**col, row, actual\_value[, expected\_value]**)**

返回数据类型**:**数字

### 参数**:**

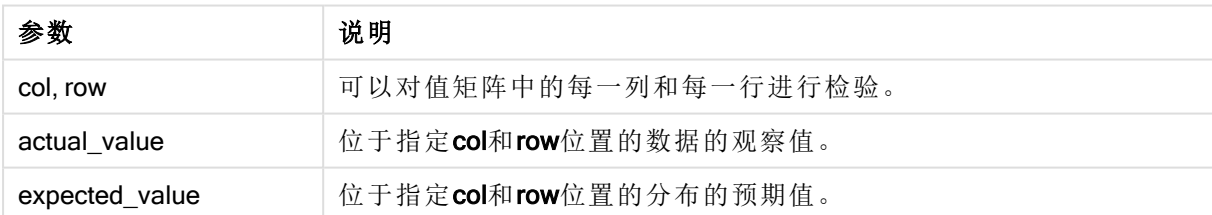

参数

#### 限制**:**

值表达式内出现文本值,NULL 值和缺失值都将会导致函数返回 NULL 值。

### 示例**:**

Chi2Test\_chi2( Grp, Grade, Count ) Chi2Test\_chi2( Gender, Description, Observed, Expected )

## 另请参见**:**

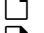

p [如何在图表中使用](#page-347-0) chi2-test 函数的示例 (page 348)

p [如何在数据加载脚本中使用](#page-350-0) chi2-test 函数的示例 (page 351)

<span id="page-302-0"></span>Chi2Test\_df

Chi2Test\_df() 用于返回一个或两个值系列的聚合卡方检验 df 值( 自由度) 。

如果在数据加载脚本中使用此函数,则值会迭代于 group by 子句定义的大量记录。

如果在图表表达式中使用此函数,则值迭代于图表维度。

全部 Qlik Sense chi <sup>2</sup> 检验函数都具有相同的参数。

### 语法**:**

```
Chi2Test_df(col, row, actual_value[, expected_value])
```
#### 返回数据类型**:**数字

### 参数**:**

参数

| 参数             | 说明                    |
|----------------|-----------------------|
| col, row       | 可以对值矩阵中的每一列和每一行进行检验。  |
| actual value   | 位于指定col和row位置的数据的观察值。 |
| expected_value | 位于指定col和row位置的分布的预期值。 |

## 限制**:**

值表达式内出现文本值,NULL 值和缺失值都将会导致函数返回 NULL 值。

## 示例**:**

Chi2Test\_df( Grp, Grade, Count ) Chi2Test\_df( Gender, Description, Observed, Expected )

#### 另请参见**:**

p [如何在图表中使用](#page-347-0) chi2-test 函数的示例 (page 348)

<span id="page-302-1"></span>p [如何在数据加载脚本中使用](#page-350-0) chi2-test 函数的示例 (page 351)

## Chi2Test\_p - 图表函数

Chi2Test\_p() 用于返回一个或两个值系列的聚合卡方检验 P 值( 显著性) 。既可以根据 指定 col 和 row 矩阵内的变体所用的 actual\_value 测试值完成此检验, 也可以通过比较 actual\_value 的值和 expected\_value 的相应值( 如果指定) 完成此检验。

如果在数据加载脚本中使用此函数,则值会迭代于 group by 子句定义的大量记录。

如果在图表表达式中使用此函数,则值迭代于图表维度。

全部 Qlik Sense chi <sup>2</sup> 检验函数都具有相同的参数。

## 语法**:**

**Chi2Test\_p(**col, row, actual\_value[, expected\_value]**)**

## 返回数据类型**:**数字

## 参数**:**

参数

| 参数             | 说明                    |
|----------------|-----------------------|
| col, row       | 可以对值矩阵中的每一列和每一行进行检验。  |
| actual value   | 位于指定col和row位置的数据的观察值。 |
| expected_value | 位于指定col和row位置的分布的预期值。 |

## 限制**:**

值表达式内出现文本值,NULL 值和缺失值都将会导致函数返回 NULL 值。

## 示例**:**

Chi2Test\_p( Grp, Grade, Count ) Chi2Test\_p( Gender, Description, Observed, Expected )

# 另请参见**:**

p [如何在图表中使用](#page-347-0) chi2-test 函数的示例 (page 348)

<span id="page-303-0"></span>p [如何在数据加载脚本中使用](#page-350-0) chi2-test 函数的示例 (page 351)

# T 检验函数

T 检验函数用于统计检查两个总体均值。双样本 T 检验检查两个样本是否不同,通常在 两个正态分布具有未知方差和实验使用小样本时使用。

在以下各节中,根据应用于每个函数类型的学生检验样本对 T 检验统计检验函数分组。

[创建典型的](#page-351-0) t-test 报告 (page 352)

## 两个独立样本 T 检验

以下函数应用于两个独立学生样本 T 检验。

## ttest\_conf

TTest conf 用于返回两个独立样本的聚合 T 检验置信区间值。

**TTest\_conf** [用于返回两个独立样本的聚合](#page-307-0) **T** 检验置信区间值。 **(** grp, value [, sig[, eq\_var]]**)**

ttest\_df

TTest\_df() 用于返回两个独立值系列的聚合学生 T 检验值( 自由度) 。

**TTest\_df()** [用于返回两个独立值系列的聚合学生](#page-308-0) **T** 检验值**(**自由度**)**。 **(**grp, value [, eq\_ var**)**

ttest\_dif

TTest\_dif() 是一个数字函数,用于返回两个独立值系列的聚合学生 T 检验平均差。

**TTest\_dif()** 是一个数字函数**,**[用于返回两个独立值系列的聚合学生](#page-309-0) **T** 检验平均差。 **(**grp, value**)**

ttest\_lower

TTest\_lower() 用于返回两个独立值系列的置信区间底端的聚合值。

**TTest\_lower()** [用于返回两个独立值系列的置信区间底端的聚合值。](#page-309-1) **(**grp, value [, sig[, eq\_var]]**)**

ttest\_sig

TTest sig() 用于返回两个独立值系列的聚合学生 T 检验双尾级显著性。

**TTest\_sig()** [用于返回两个独立值系列的聚合学生](#page-310-0) **T** 检验双尾级显著性。 **(**grp, value [, eq\_var]**)**

ttest\_sterr

TTest\_sterr() 用于返回两个独立值系列的聚合学生 T 检验平均差标准误差。

**TTest\_sterr()** [用于返回两个独立值系列的聚合学生](#page-311-0) **T** 检验平均差标准误差。 **(**grp, value [, eq\_var]**)**

ttest\_t

TTest t() 用于返回两个独立值系列的聚合 T 值。

**TTest\_t()** [用于返回两个独立值系列的聚合](#page-312-0) **T** 值。 **(**grp, value [, eq\_var]**)**

ttest\_upper

TTest\_upper() 用于返回两个独立值系列的置信区间顶端的聚合值。

**TTest\_upper()** [用于返回两个独立值系列的置信区间顶端的聚合值。](#page-313-0) **(**grp, value [, sig [, eq\_var]]**)**

#### 两个独立加权样本 T 检验

以下函数应用于两个独立学生样本 T 检验,其中输入数据系列给定为加权两列格式。

ttestw\_conf

TTestw\_conf() 用于返回两个独立值系列的聚合 T 值。

**TTestw\_conf()** [用于返回两个独立值系列的聚合](#page-314-0) **T** 值。 **(**weight, grp, value [, sig[, eq\_var]]**)**

ttestw\_df

TTestw\_df() 用于返回两个独立值系列的聚合学生 T 检验 df 值( 自由度) 。

**TTestw\_df()** [用于返回两个独立值系列的聚合学生](#page-315-0) **T** 检验 **df** 值**(**自由度**)**。 **(**weight, grp, value [, eq\_var]**)**

ttestw\_dif

TTestw\_dif() 用于返回两个独立值系列的聚合学生 T 检验平均差。

**TTestw\_dif()** [用于返回两个独立值系列的聚合学生](#page-316-0) **T** 检验平均差。 **(** weight, grp, value**)**

ttestw\_lower

TTestw\_lower() 用于返回两个独立值系列的置信区间底端的聚合值。

**TTestw\_lower()** [用于返回两个独立值系列的置信区间底端的聚合值。](#page-317-0) **(**weight, grp, value [, sig[, eq\_var]]**)**

#### ttestw\_sig

TTestw sig() 用于返回两个独立值系列的聚合学生 T 检验双尾级显著性。

**TTestw\_sig()** [用于返回两个独立值系列的聚合学生](#page-318-0) **T** 检验双尾级显著性。 **(** weight, grp, value [, eq\_var]**)**

#### ttestw\_sterr

TTestw sterr() 用于返回两个独立值系列的聚合学生 T 检验平均差标准误差。

**TTestw\_sterr()** [用于返回两个独立值系列的聚合学生](#page-319-0) **T** 检验平均差标准误差。 **(**weight, grp, value [, eq\_var]**)**

ttestw\_t

TTestw\_t() 用于返回两个独立值系列的聚合 T 值。

**TTestw\_t()** [用于返回两个独立值系列的聚合](#page-320-0) **T** 值。 **(**weight, grp, value [, eq\_var]**)**

ttestw\_upper

TTestw\_upper() 用于返回两个独立值系列的置信区间顶端的聚合值。

**TTestw\_upper()** [用于返回两个独立值系列的置信区间顶端的聚合值。](#page-321-0) **(**weight, grp, value [, sig [, eq\_var]]**)**

#### 一个样本 T 检验

以下函数应用于一个学生样本 T 检验。

ttest1\_conf

TTest1\_conf() 用于返回值系列的聚合置信区间值。

## **TTest1\_conf()** [用于返回值系列的聚合置信区间值。](#page-322-0) **(**value [, sig]**)**

ttest1\_df

TTest1\_df() 用于返回值系列的聚合学生 T 检验 df 值( 自由度) 。

#### **TTest1\_df()** [用于返回值系列的聚合学生](#page-322-1) **T** 检验 **df** 值**(**自由度**)**。 **(**value**)**

ttest1\_dif

TTest1\_dif() 用于返回值系列的聚合学生 T 检验平均差。

#### **TTest1\_dif()** [用于返回值系列的聚合学生](#page-323-0) **T** 检验平均差。 **(**value**)**

ttest1\_lower

TTest1\_lower() 用于返回值系列的置信区间底端的聚合值。

**TTest1\_lower()** [用于返回值系列的置信区间底端的聚合值。](#page-324-0) **(**value [, sig]**)**

ttest1\_sig

TTest1\_sig() 用于返回值系列的聚合学生 T 检验双尾级显著性。

**TTest1\_sig()** [用于返回值系列的聚合学生](#page-324-1) **T** 检验双尾级显著性。 **(**value**)**

ttest1\_sterr

TTest1\_sterr() 用于返回值系列的聚合学生 T 检验平均差标准误差。

#### **TTest1\_sterr()** [用于返回值系列的聚合学生](#page-325-0) **T** 检验平均差标准误差。 **(**value**)**

ttest1\_t

TTest1\_t() 用于返回值系列的聚合 T 值。

**TTest1\_t()** [用于返回值系列的聚合](#page-326-0) **T** 值。 **(**value**)**

ttest1\_upper

TTest1 upper() 用于返回值系列的置信区间顶端的聚合值。

**TTest1\_upper()** [用于返回值系列的置信区间顶端的聚合值。](#page-326-1) **(**value [, sig]**)**

#### 一个加权样本 T 检验

以下函数应用于一个学生样本 T 检验,其中输入数据系列给定为加权两列格式。

ttest1w\_conf

TTest1w\_conf() 是一个数值函数,用于返回值系列的聚合置信区间值。

# **TTest1w\_conf()** 是一个数值函数**,**[用于返回值系列的聚合置信区间值。](#page-327-0) **(**weight, value [, sig]**)**

ttest1w\_df

TTest1w\_df() 用于返回值系列的聚合学生 T 检验 df 值( 自由度) 。

**TTest1w\_df()** [用于返回值系列的聚合学生](#page-328-0) **T** 检验 **df** 值**(**自由度**)**。 **(**weight, value**)**

ttest1w\_dif

TTest1w\_dif() 用于返回值系列的聚合学生 T 检验平均差。

#### **TTest1w\_dif()** [用于返回值系列的聚合学生](#page-329-0) **T** 检验平均差。 **(**weight, value**)**

ttest1w\_lower

TTest1w\_lower() 用于返回值系列的置信区间底端的聚合值。

### **TTest1w\_lower()** [用于返回值系列的置信区间底端的聚合值。](#page-330-0) **(**weight, value [, sig]**)**

ttest1w\_sig

TTest1w\_sig() 用于返回值系列的聚合学生 T 检验双尾级显著性。

#### **TTest1w\_sig()** [用于返回值系列的聚合学生](#page-331-0) **T** 检验双尾级显著性。 **(**weight, value**)**

ttest1w\_sterr

TTest1w\_sterr() 用于返回值系列的聚合学生 T 检验平均差标准误差。

#### **TTest1w\_sterr()** [用于返回值系列的聚合学生](#page-331-1) **T** 检验平均差标准误差。 **(**weight, value**)**

ttest1w\_t

TTest1w\_t() 用于返回值系列的聚合 T 值。

**TTest1w\_t()** [用于返回值系列的聚合](#page-332-0) **T** 值。 **(** weight, value**)**

ttest1w\_upper

TTest1w\_upper() 用于返回值系列的置信区间顶端的聚合值。

#### **TTest1w\_upper()** [用于返回值系列的置信区间顶端的聚合值。](#page-333-0) **(**weight, value [, sig]**)**

#### <span id="page-307-0"></span>TTest\_conf

TTest conf 用于返回两个独立样本的聚合 T 检验置信区间值。

此函数适用于独立学生样本的 T 检验。

如果在数据加载脚本中使用此函数,则值会迭代于 group by 子句定义的大量记录。

如果在图表表达式中使用此函数,则值迭代于图表维度。

#### 语法**:**

**TTest\_conf (** grp, value [, sig [, eq\_var]]**)**

#### 返回数据类型**:**数字

#### 参数**:**

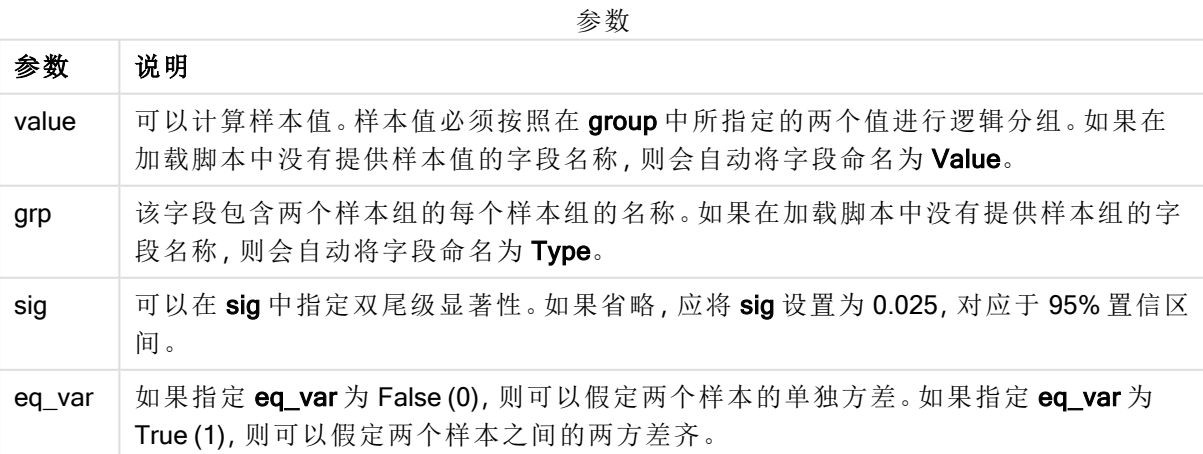

值表达式内出现文本值,NULL 值和缺失值都将会导致函数返回 NULL 值。

## 示例**:**

TTest\_conf( Group, Value ) TTest\_conf( Group, Value, Sig, false )

#### 另请参见**:**

□ [创建典型的](#page-351-0) t-test 报告 (page 352)

#### <span id="page-308-0"></span>TTest\_df

TTest\_df() 用于返回两个独立值系列的聚合学生 T 检验值( 自由度) 。

此函数适用于独立学生样本的 T 检验。

如果在数据加载脚本中使用此函数,则值会迭代于 group by 子句定义的大量记录。

如果在图表表达式中使用此函数,则值迭代于图表维度。

#### 语法**:**

**TTest\_df (**grp, value [, eq\_var]**)**

## 返回数据类型**:**数字

## 参数**:**

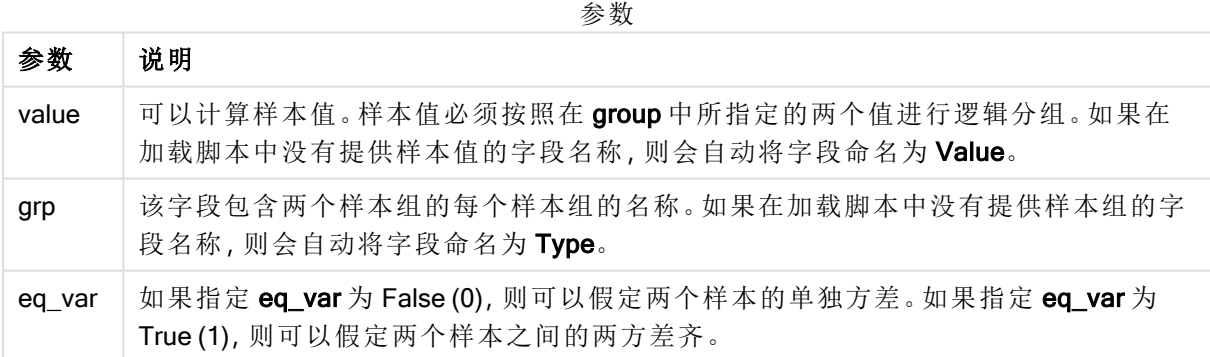

#### 限制**:**

值表达式内出现文本值,NULL 值和缺失值都将会导致函数返回 NULL 值。

## 示例**:**

TTest\_df( Group, Value ) TTest\_df( Group, Value, false )

## 另请参见**:**

□ [创建典型的](#page-351-0) t-test 报告 (page 352)

#### <span id="page-309-0"></span>TTest\_dif

TTest\_dif() 是一个数字函数,用于返回两个独立值系列的聚合学生 T 检验平均差。

此函数适用于独立学生样本的 T 检验。

如果在数据加载脚本中使用此函数,则值会迭代于 group by 子句定义的大量记录。

如果在图表表达式中使用此函数,则值迭代于图表维度。

## 语法**:**

**TTest\_dif (**grp, value [, eq\_var] **)**

## 返回数据类型**:**数字

#### 参数**:**

参数

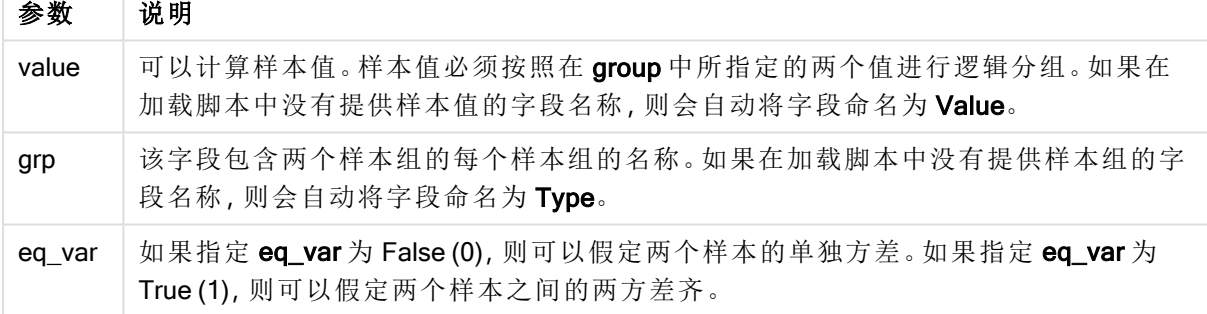

## 限制**:**

值表达式内出现文本值,NULL 值和缺失值都将会导致函数返回 NULL 值。

### 示例**:**

```
TTest_dif( Group, Value )
TTest_dif( Group, Value, false )
```
#### 另请参见**:**

**D** [创建典型的](#page-351-0) t-test 报告 (page 352)

#### <span id="page-309-1"></span>TTest\_lower

TTest\_lower() 用于返回两个独立值系列的置信区间底端的聚合值。

此函数适用于独立学生样本的 T 检验。

如果在数据加载脚本中使用此函数,则值会迭代于 group by 子句定义的大量记录。

如果在图表表达式中使用此函数,则值迭代于图表维度。

## 语法**:**

**TTest\_lower (**grp, value [, sig [, eq\_var]]**)**

#### 返回数据类型**:**数字

## 参数**:**

参数

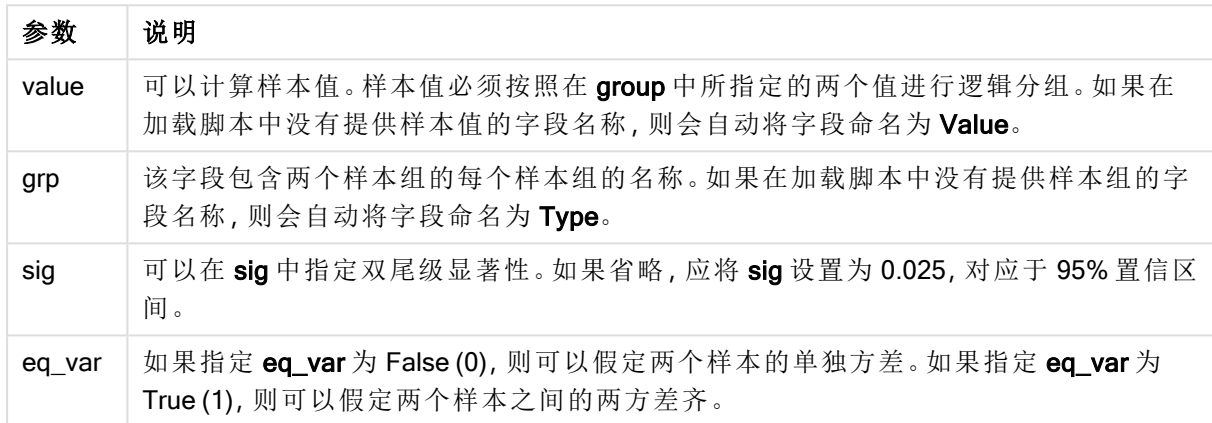

## 限制**:**

值表达式内出现文本值,NULL 值和缺失值都将会导致函数返回 NULL 值。

#### 示例**:**

TTest\_lower( Group, Value ) TTest\_lower( Group, Value, Sig, false )

### 另请参见**:**

□ [创建典型的](#page-351-0) t-test 报告 (page 352)

#### <span id="page-310-0"></span>TTest\_sig

TTest sig() 用于返回两个独立值系列的聚合学生 T 检验双尾级显著性。

此函数适用于独立学生样本的 T 检验。

如果在数据加载脚本中使用此函数,则值会迭代于 group by 子句定义的大量记录。

如果在图表表达式中使用此函数,则值迭代于图表维度。

## 语法**:**

**TTest\_sig (**grp, value [, eq\_var]**)**

# 参数**:**

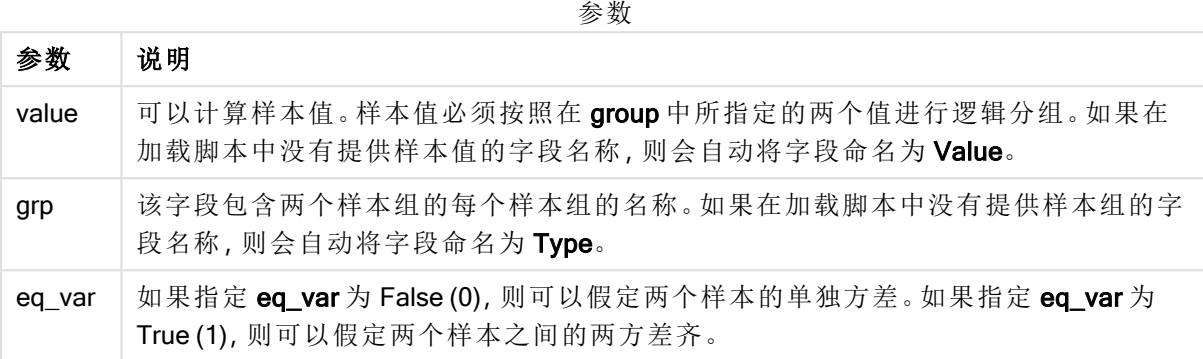

#### 限制**:**

值表达式内出现文本值,NULL 值和缺失值都将会导致函数返回 NULL 值。

### 示例**:**

TTest\_sig( Group, Value ) TTest\_sig( Group, Value, false )

### 另请参见**:**

□ [创建典型的](#page-351-0) t-test 报告 (page 352)

#### <span id="page-311-0"></span>TTest\_sterr

TTest\_sterr() 用于返回两个独立值系列的聚合学生 T 检验平均差标准误差。

此函数适用于独立学生样本的 T 检验。

如果在数据加载脚本中使用此函数,则值会迭代于 group by 子句定义的大量记录。

如果在图表表达式中使用此函数,则值迭代于图表维度。

#### 语法**:**

**TTest\_sterr (**grp, value [, eq\_var]**)**

# 参数**:**

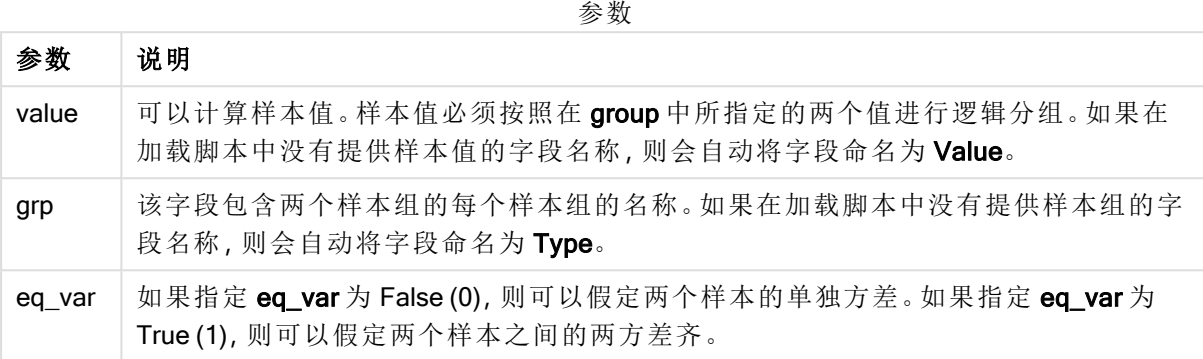

### 限制**:**

值表达式内出现文本值,NULL 值和缺失值都将会导致函数返回 NULL 值。

## 示例**:**

TTest\_sterr( Group, Value ) TTest\_sterr( Group, Value, false )

### 另请参见**:**

□ [创建典型的](#page-351-0) t-test 报告 (page 352)

## <span id="page-312-0"></span>TTest\_t

TTest\_t() 用于返回两个独立值系列的聚合 T 值。

此函数适用于独立学生样本的 T 检验。

如果在数据加载脚本中使用此函数,则值会迭代于 group by 子句定义的大量记录。

如果在图表表达式中使用此函数,则值迭代于图表维度。

#### 语法**:**

**TTest\_t(**grp, value[, eq\_var]**)**

# 参数**:**

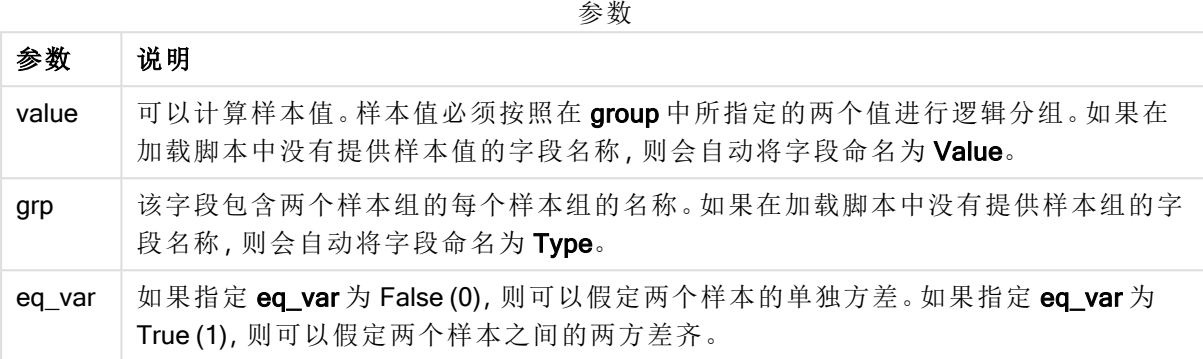

#### 限制**:**

值表达式内出现文本值,NULL 值和缺失值都将会导致函数返回 NULL 值。

## 示例**:**

TTest\_t( Group, Value, false )

## 另请参见**:**

□ [创建典型的](#page-351-0) t-test 报告 (page 352)

#### <span id="page-313-0"></span>TTest\_upper

TTest\_upper() 用于返回两个独立值系列的置信区间顶端的聚合值。

此函数适用于独立学生样本的 T 检验。

如果在数据加载脚本中使用此函数,则值会迭代于 group by 子句定义的大量记录。

如果在图表表达式中使用此函数,则值迭代于图表维度。

#### 语法**:**

**TTest\_upper (**grp, value [, sig [, eq\_var]]**)**

# 参数**:**

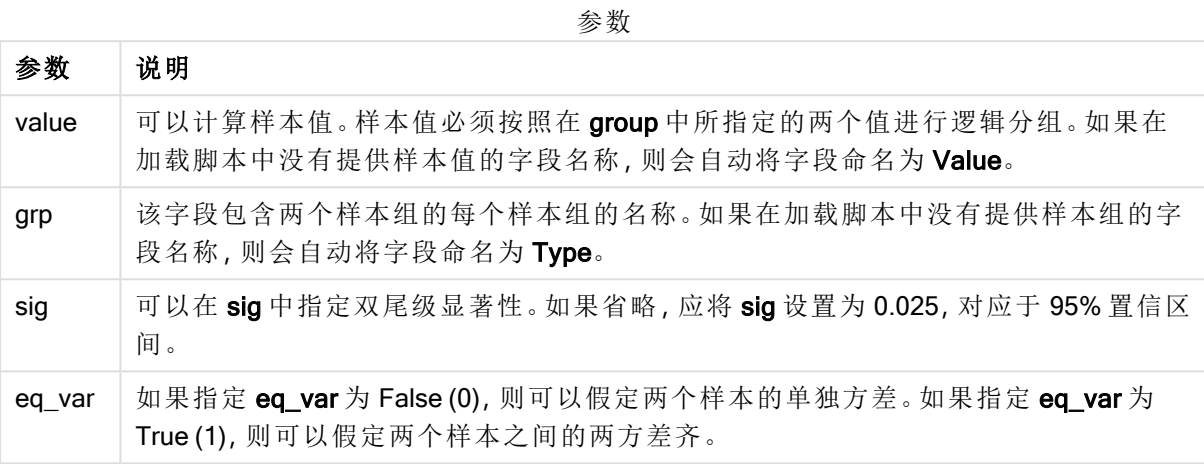

## 限制**:**

值表达式内出现文本值,NULL 值和缺失值都将会导致函数返回 NULL 值。

#### 示例**:**

TTest\_upper( Group, Value ) TTest\_upper( Group, Value, sig, false )

## 另请参见**:**

**つ** [创建典型的](#page-351-0) t-test 报告 (page 352)

#### <span id="page-314-0"></span>TTestw\_conf

TTestw\_conf() 用于返回两个独立值系列的聚合 T 值。

此函数适用于两个独立学生样本 T 检验,其中输入数据系列给定为加权两列格式。

如果在数据加载脚本中使用此函数,则值会迭代于 group by 子句定义的大量记录。

如果在图表表达式中使用此函数,则值迭代于图表维度。

#### 语法**:**

**TTestw\_conf (**weight, grp, value [, sig [, eq\_var]]**)**

# 参数**:**

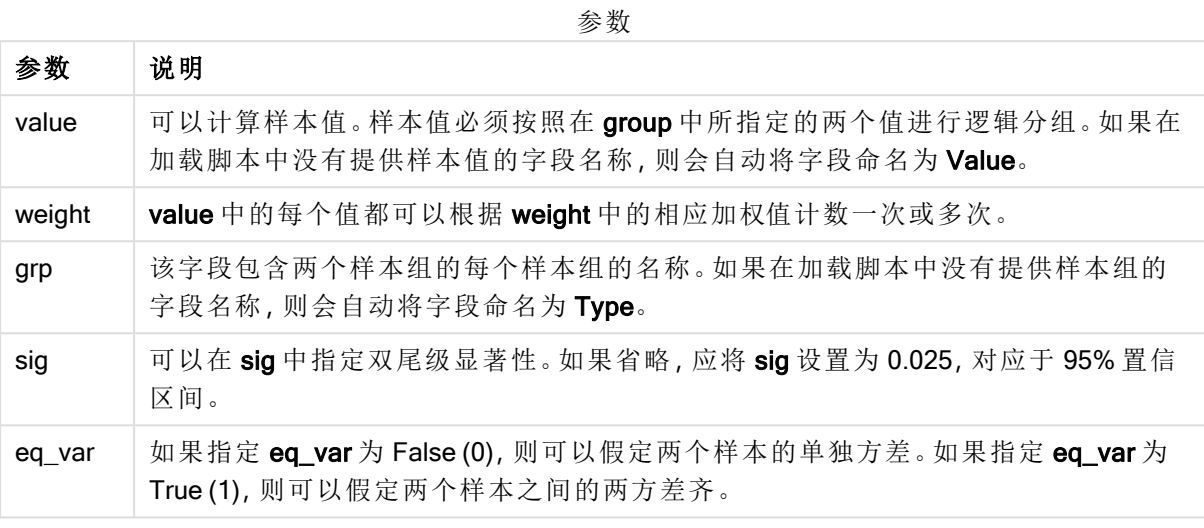

### 限制**:**

值表达式内出现文本值,NULL 值和缺失值都将会导致函数返回 NULL 值。

### 示例**:**

TTestw\_conf( Weight, Group, Value ) TTestw\_conf( Weight, Group, Value, sig, false )

## 另请参见**:**

□ [创建典型的](#page-351-0) t-test 报告 (page 352)

#### <span id="page-315-0"></span>TTestw\_df

TTestw\_df() 用于返回两个独立值系列的聚合学生 T 检验 df 值( 自由度) 。

此函数适用于两个独立学生样本 T 检验,其中输入数据系列给定为加权两列格式。

如果在数据加载脚本中使用此函数,则值会迭代于 group by 子句定义的大量记录。

如果在图表表达式中使用此函数,则值迭代于图表维度。

#### 语法**:**

**TTestw\_df (**weight, grp, value [, eq\_var]**)**

# 参数**:**

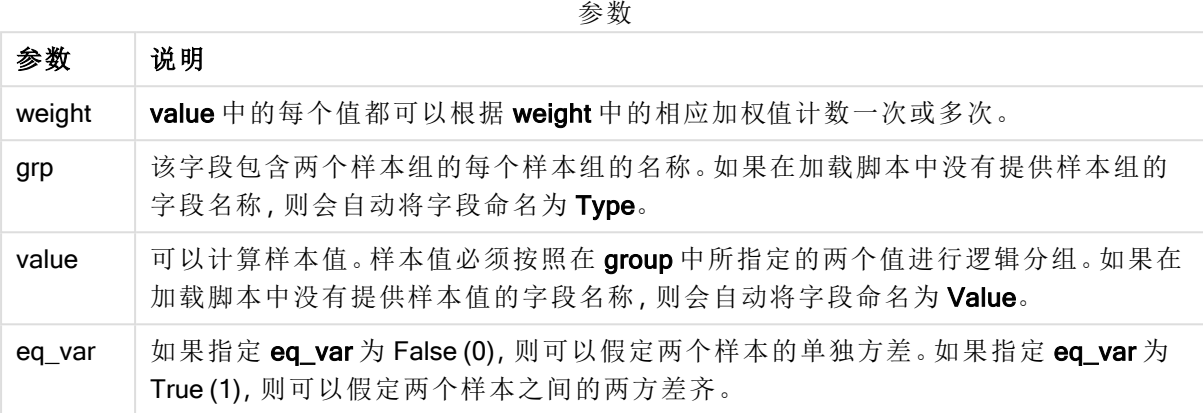

### 限制**:**

值表达式内出现文本值,NULL 值和缺失值都将会导致函数返回 NULL 值。

## 示例**:**

TTestw\_df( Weight, Group, Value ) TTestw\_df( Weight, Group, Value, false )

## 另请参见**:**

**つ** [创建典型的](#page-351-0) t-test 报告 (page 352)

### <span id="page-316-0"></span>TTestw\_dif

TTestw\_dif() 用于返回两个独立值系列的聚合学生 T 检验平均差。

此函数适用于两个独立学生样本 T 检验,其中输入数据系列给定为加权两列格式。

如果在数据加载脚本中使用此函数,则值会迭代于 group by 子句定义的大量记录。

如果在图表表达式中使用此函数,则值迭代于图表维度。

### 语法**:**

**TTestw\_dif (**weight, grp, value**)**

# 参数**:**

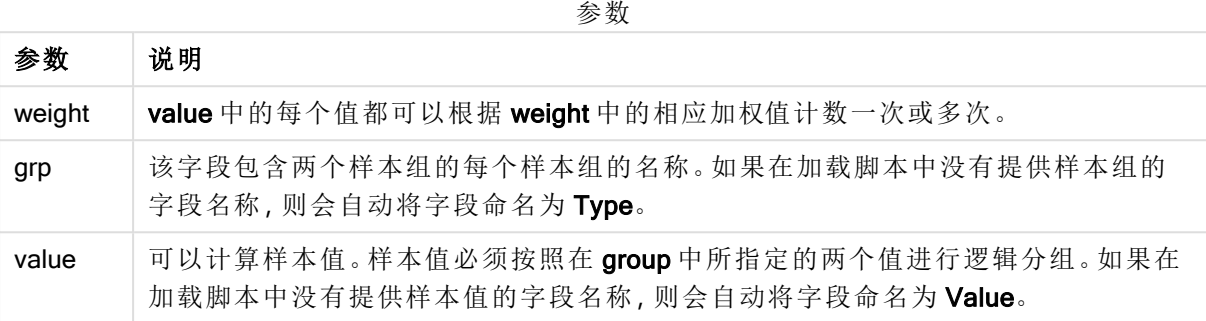

## 限制**:**

值表达式内出现文本值,NULL 值和缺失值都将会导致函数返回 NULL 值。

## 示例**:**

TTestw\_dif( Weight, Group, Value ) TTestw\_dif( Weight, Group, Value, false )

## 另请参见**:**

□ [创建典型的](#page-351-0) t-test 报告 (page 352)

### <span id="page-317-0"></span>TTestw\_lower

TTestw\_lower() 用于返回两个独立值系列的置信区间底端的聚合值。

此函数适用于两个独立学生样本 T 检验,其中输入数据系列给定为加权两列格式。

如果在数据加载脚本中使用此函数,则值会迭代于 group by 子句定义的大量记录。

如果在图表表达式中使用此函数,则值迭代于图表维度。

#### 语法**:**

**TTestw\_lower (**weight, grp, value [, sig [, eq\_var]]**)**

## 返回数据类型**:**数字

#### 参数**:**

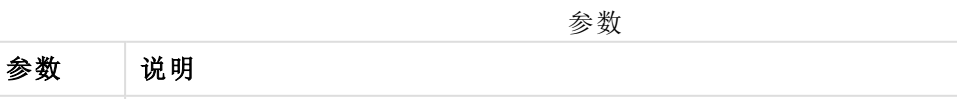

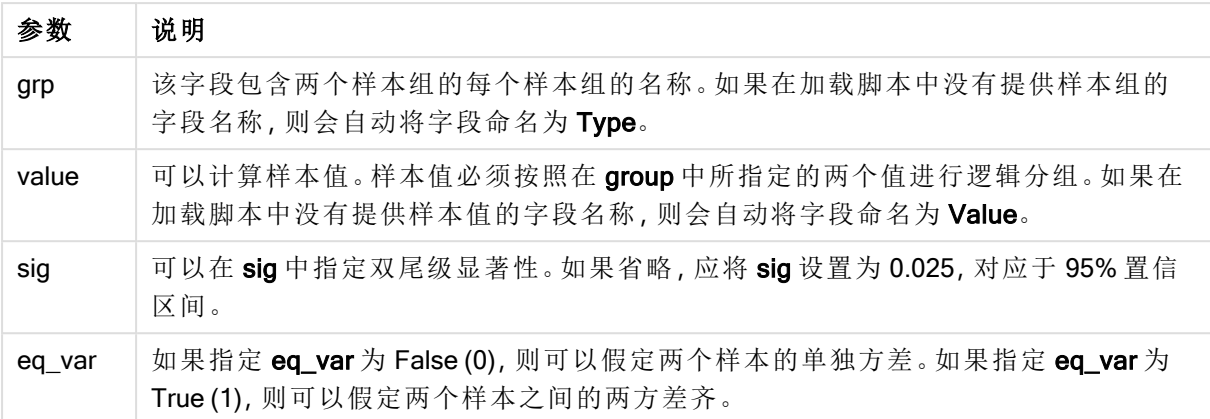

值表达式内出现文本值,NULL 值和缺失值都将会导致函数返回 NULL 值。

### 示例**:**

TTestw\_lower( Weight, Group, Value ) TTestw\_lower( Weight, Group, Value, sig, false )

## 另请参见**:**

□ [创建典型的](#page-351-0) t-test 报告 (page 352)

#### <span id="page-318-0"></span>TTestw\_sig

TTestw\_sig() 用于返回两个独立值系列的聚合学生 T 检验双尾级显著性。

此函数适用于两个独立学生样本 T 检验,其中输入数据系列给定为加权两列格式。

如果在数据加载脚本中使用此函数,则值会迭代于 group by 子句定义的大量记录。

如果在图表表达式中使用此函数,则值迭代于图表维度。

## 语法**:**

**TTestw\_sig (** weight, grp, value [, eq\_var]**)**

#### 返回数据类型**:**数字

#### 参数**:**

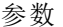

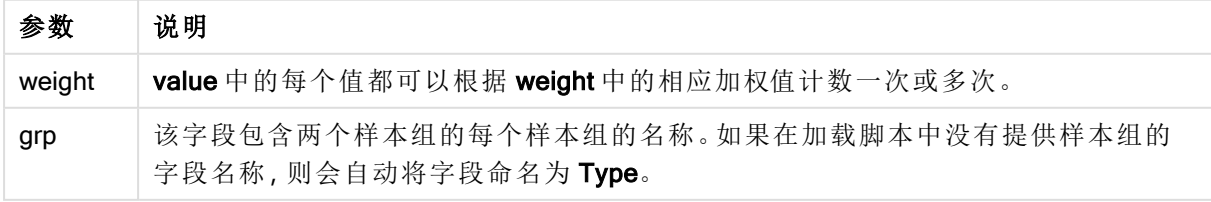

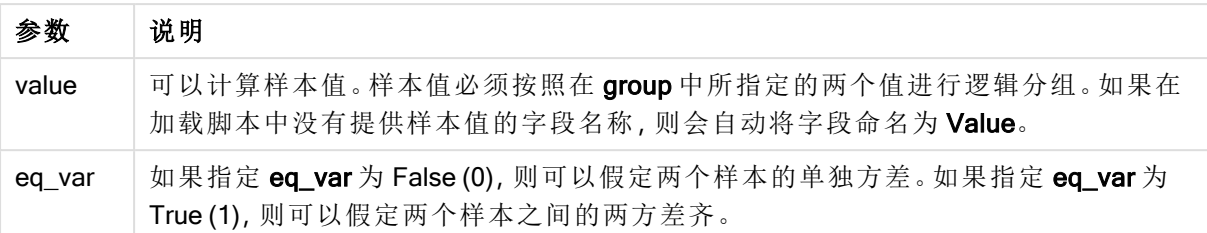

值表达式内出现文本值,NULL 值和缺失值都将会导致函数返回 NULL 值。

### 示例**:**

TTestw\_sig( Weight, Group, Value ) TTestw\_sig( Weight, Group, Value, false )

# 另请参见**:**

□ [创建典型的](#page-351-0) t-test 报告 (page 352)

## <span id="page-319-0"></span>TTestw\_sterr

TTestw\_sterr() 用于返回两个独立值系列的聚合学生 T 检验平均差标准误差。

此函数适用于两个独立学生样本 T 检验,其中输入数据系列给定为加权两列格式。

如果在数据加载脚本中使用此函数,则值会迭代于 group by 子句定义的大量记录。

如果在图表表达式中使用此函数,则值迭代于图表维度。

#### 语法**:**

**TTestw\_sterr (**weight, grp, value [, eq\_var]**)**

## 返回数据类型**:**数字

### 参数**:**

参数

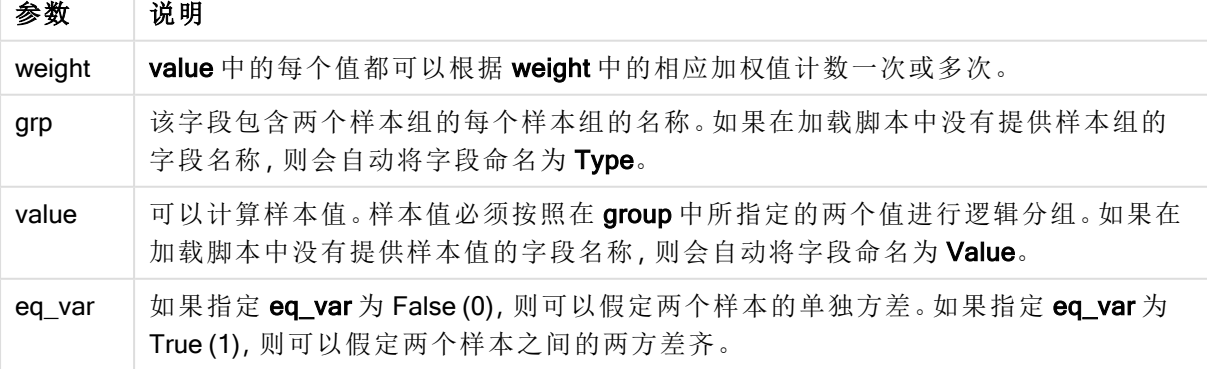

值表达式内出现文本值,NULL 值和缺失值都将会导致函数返回 NULL 值。

## 示例**:**

TTestw\_sterr( Weight, Group, Value ) TTestw\_sterr( Weight, Group, Value, false )

### 另请参见**:**

□ [创建典型的](#page-351-0) t-test 报告 (page 352)

#### <span id="page-320-0"></span>TTestw\_t

TTestw\_t() 用于返回两个独立值系列的聚合 T 值。

此函数适用于两个独立学生样本 T 检验,其中输入数据系列给定为加权两列格式。

如果在数据加载脚本中使用此函数,则值会迭代于 group by 子句定义的大量记录。

如果在图表表达式中使用此函数,则值迭代于图表维度。

#### 语法**:**

**ttestw\_t (**weight, grp, value [, eq\_var]**)**

## 返回数据类型**:**数字

## 参数**:**

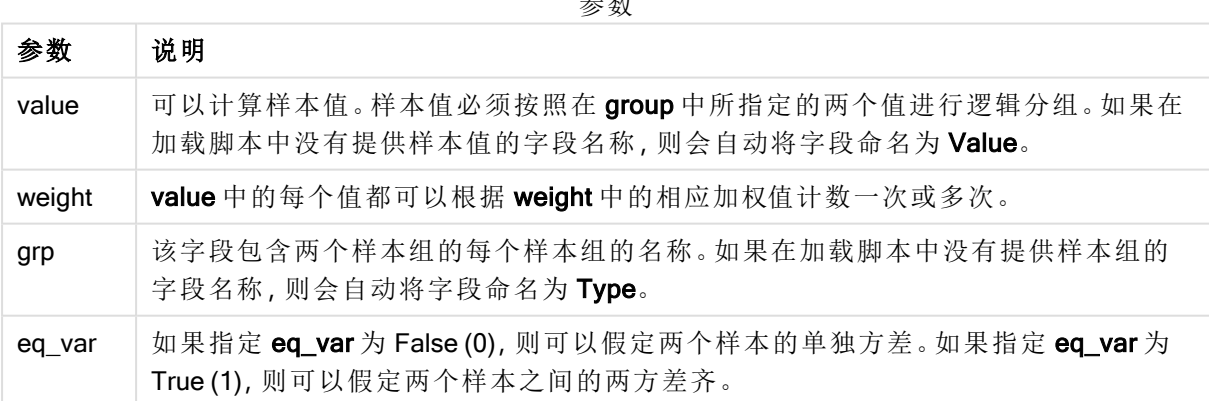

 $\rightarrow$ 

## 限制**:**

值表达式内出现文本值,NULL 值和缺失值都将会导致函数返回 NULL 值。

## 示例**:**

```
TTestw_t( Weight, Group, Value )
TTestw_t( Weight, Group, Value, false )
```
## 另请参见**:**

□ [创建典型的](#page-351-0) t-test 报告 (page 352)

### <span id="page-321-0"></span>TTestw\_upper

TTestw\_upper() 用于返回两个独立值系列的置信区间顶端的聚合值。

此函数适用于两个独立学生样本 T 检验,其中输入数据系列给定为加权两列格式。

如果在数据加载脚本中使用此函数,则值会迭代于 group by 子句定义的大量记录。

如果在图表表达式中使用此函数,则值迭代于图表维度。

### 语法**:**

**TTestw\_upper (**weight, grp, value [, sig [, eq\_var]]**)**

## 返回数据类型**:**数字

#### 参数**:**

参数

| 参数     | 说明                                                                                   |
|--------|--------------------------------------------------------------------------------------|
| weight | value 中的每个值都可以根据 weight 中的相应加权值计数一次或多次。                                              |
| grp    | 该字段包含两个样本组的每个样本组的名称。如果在加载脚本中没有提供样本组的<br>字段名称,则会自动将字段命名为Type。                         |
| value  | 可以计算样本值。样本值必须按照在 group 中所指定的两个值进行逻辑分组。如果在<br>加载脚本中没有提供样本值的字段名称,则会自动将字段命名为 Value。     |
| sig    | 可以在 sig 中指定双尾级显著性。如果省略, 应将 sig 设置为 0.025, 对应于 95% 置信<br>区间。                          |
| eg var | 如果指定 eq_var 为 False (0), 则可以假定两个样本的单独方差。如果指定 eq_var 为<br>True (1), 则可以假定两个样本之间的两方差齐。 |

## 限制**:**

值表达式内出现文本值,NULL 值和缺失值都将会导致函数返回 NULL 值。

## 示例**:**

TTestw\_upper( Weight, Group, Value ) TTestw\_upper( Weight, Group, Value, sig, false )

# 另请参见**:**

**つ** [创建典型的](#page-351-0) t-test 报告 (page 352)

## <span id="page-322-0"></span>TTest1\_conf

TTest1\_conf() 用于返回值系列的聚合置信区间值。

此函数适用于一个学生样本 T 检验。

如果在数据加载脚本中使用此函数,则值会迭代于 group by 子句定义的大量记录。

如果在图表表达式中使用此函数,则值迭代于图表维度。

## 语法**:**

**TTest1\_conf (**value [, sig ]**)**

### 返回数据类型**:**数字

## 参数**:**

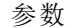

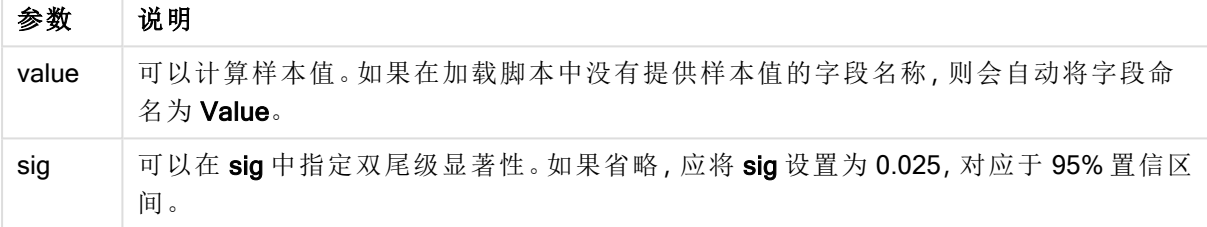

## 限制**:**

值表达式内出现文本值,NULL 值和缺失值都将会导致函数返回 NULL 值。

## 示例**:**

TTest1\_conf( Value ) TTest1\_conf( Value, 0.005 )

## 另请参见**:**

**つ** [创建典型的](#page-351-0) t-test 报告 (page 352)

#### <span id="page-322-1"></span>TTest1\_df

TTest1\_df() 用于返回值系列的聚合学生 T 检验 df 值( 自由度) 。

此函数适用于一个学生样本 T 检验。

如果在数据加载脚本中使用此函数,则值会迭代于 group by 子句定义的大量记录。

如果在图表表达式中使用此函数,则值迭代于图表维度。

## 语法**:**

**TTest1\_df (**value**)**

# 参数**:**

参数

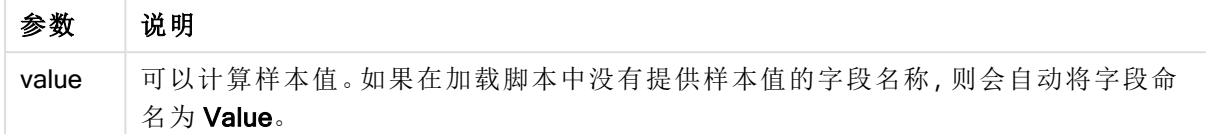

### 限制**:**

值表达式内出现文本值,NULL 值和缺失值都将会导致函数返回 NULL 值。

## 示例**:**

TTest1\_df( Value )

## 另请参见**:**

□ [创建典型的](#page-351-0) t-test 报告 (page 352)

### <span id="page-323-0"></span>TTest1\_dif

TTest1\_dif() 用于返回值系列的聚合学生 T 检验平均差。

此函数适用于一个学生样本 T 检验。

如果在数据加载脚本中使用此函数,则值会迭代于 group by 子句定义的大量记录。

如果在图表表达式中使用此函数,则值迭代于图表维度。

#### 语法**:**

**TTest1\_dif (**value**)**

# 返回数据类型**:**数字

### 参数**:**

参数

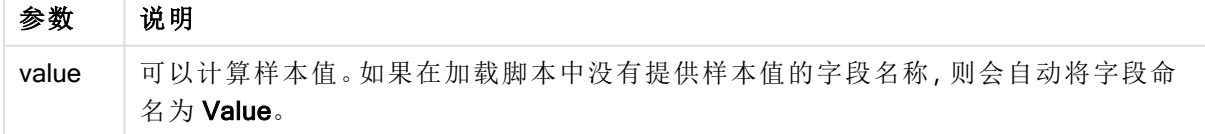

# 限制**:**

值表达式内出现文本值,NULL 值和缺失值都将会导致函数返回 NULL 值。
### 示例**:**

TTest1\_dif( Value )

## 另请参见**:**

□ [创建典型的](#page-351-0) t-test 报告 (page 352)

#### TTest1\_lower

TTest1\_lower() 用于返回值系列的置信区间底端的聚合值。

此函数适用于一个学生样本 T 检验。

如果在数据加载脚本中使用此函数,则值会迭代于 group by 子句定义的大量记录。

如果在图表表达式中使用此函数,则值迭代于图表维度。

### 语法**:**

**TTest1\_lower (**value [, sig]**)**

#### 返回数据类型**:**数字

### 参数**:**

参数

| 参数    | 说明                                                          |
|-------|-------------------------------------------------------------|
| value | 可以计算样本值。如果在加载脚本中没有提供样本值的字段名称, 则会自动将字段命<br>名为 Value。         |
| sig   | 可以在 sig 中指定双尾级显著性。如果省略, 应将 sig 设置为 0.025, 对应于 95% 置信区<br>间。 |

### 限制**:**

值表达式内出现文本值,NULL 值和缺失值都将会导致函数返回 NULL 值。

### 示例**:**

TTest1\_lower( Value ) TTest1\_lower( Value, 0.005 )

## 另请参见**:**

□ [创建典型的](#page-351-0) t-test 报告 (page 352)

### TTest1\_sig

TTest1\_sig() 用于返回值系列的聚合学生 T 检验双尾级显著性。

此函数适用于一个学生样本 T 检验。

如果在数据加载脚本中使用此函数,则值会迭代于 group by 子句定义的大量记录。

如果在图表表达式中使用此函数,则值迭代于图表维度。

### 语法**:**

**TTest1\_sig (**value**)**

#### 返回数据类型**:**数字

### 参数**:**

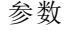

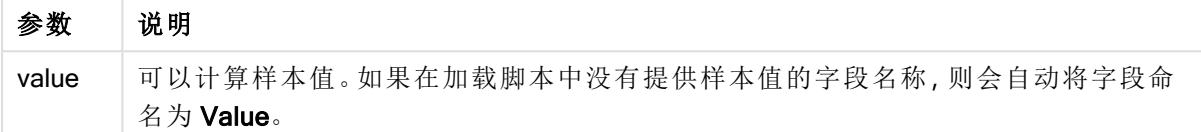

### 限制**:**

值表达式内出现文本值,NULL 值和缺失值都将会导致函数返回 NULL 值。

### 示例**:**

TTest1\_sig( Value )

### 另请参见**:**

□ [创建典型的](#page-351-0) t-test 报告 (page 352)

#### TTest1\_sterr

TTest1\_sterr() 用于返回值系列的聚合学生 T 检验平均差标准误差。

此函数适用于一个学生样本 T 检验。

如果在数据加载脚本中使用此函数,则值会迭代于 group by 子句定义的大量记录。

如果在图表表达式中使用此函数,则值迭代于图表维度。

### 语法**:**

**TTest1\_sterr (**value**)**

#### 返回数据类型**:**数字

#### 参数**:**

参数

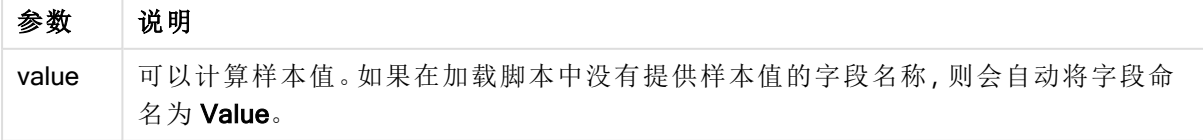

### 限制**:**

值表达式内出现文本值,NULL 值和缺失值都将会导致函数返回 NULL 值。

### 示例**:**

TTest1\_sterr( Value )

#### 另请参见**:**

□ [创建典型的](#page-351-0) t-test 报告 (page 352)

#### TTest1\_t

TTest1\_t() 用于返回值系列的聚合 T 值。

此函数适用于一个学生样本 T 检验。

如果在数据加载脚本中使用此函数,则值会迭代于 group by 子句定义的大量记录。

如果在图表表达式中使用此函数,则值迭代于图表维度。

### 语法**:**

**TTest1\_t (**value**)**

返回数据类型**:**数字

### 参数**:**

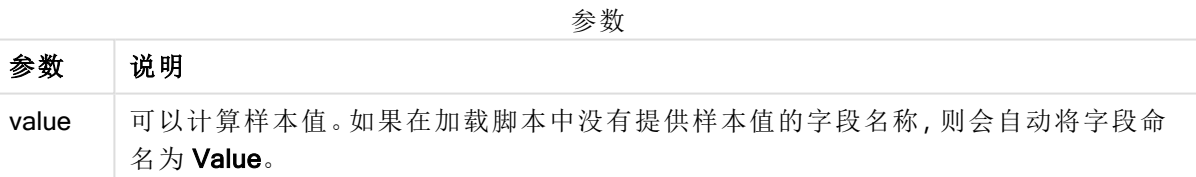

## 限制**:**

值表达式内出现文本值,NULL 值和缺失值都将会导致函数返回 NULL 值。

## 示例**:**

TTest1\_t( Value )

### 另请参见**:**

**D** [创建典型的](#page-351-0) t-test 报告 (page 352)

## TTest1\_upper

TTest1\_upper() 用于返回值系列的置信区间顶端的聚合值。

此函数适用于一个学生样本 T 检验。

如果在数据加载脚本中使用此函数,则值会迭代于 group by 子句定义的大量记录。

如果在图表表达式中使用此函数,则值迭代于图表维度。

#### 语法**:**

**TTest1\_upper (**value [, sig]**)**

### 返回数据类型**:**数字

#### 参数**:**

参数

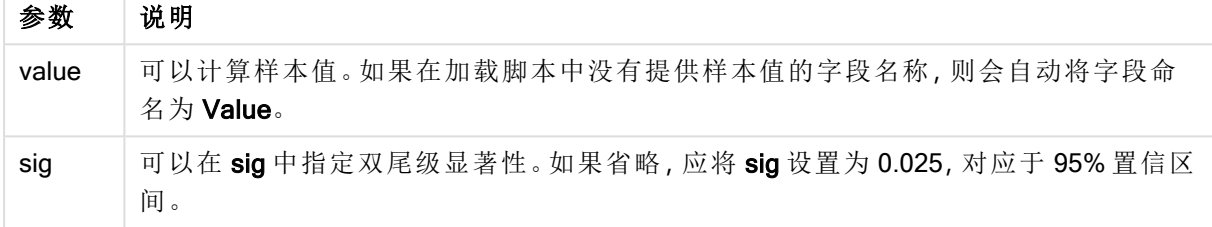

### 限制**:**

值表达式内出现文本值,NULL 值和缺失值都将会导致函数返回 NULL 值。

#### 示例**:**

```
TTest1_upper( Value )
TTest1_upper( Value, 0.005 )
```
#### 另请参见**:**

**つ** [创建典型的](#page-351-0) t-test 报告 (page 352)

TTest1w\_conf

TTest1w conf() 是一个数值函数, 用于返回值系列的聚合置信区间值。

此函数适用于一个学生样本 T 检验,其中输入数据系列给定为加权两列格式。

如果在数据加载脚本中使用此函数,则值会迭代于 group by 子句定义的大量记录。

如果在图表表达式中使用此函数,则值迭代于图表维度。

### 语法**:**

**TTest1w\_conf (**weight, value [, sig ]**)**

## 参数**:**

参数

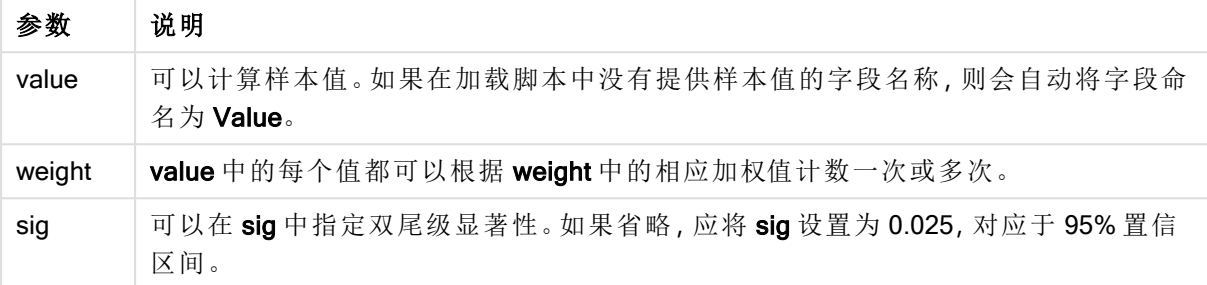

## 限制**:**

值表达式内出现文本值,NULL 值和缺失值都将会导致函数返回 NULL 值。

## 示例**:**

TTest1w\_conf( Weight, Value ) TTest1w\_conf( Weight, Value, 0.005 )

### 另请参见**:**

□ [创建典型的](#page-351-0) t-test 报告 (page 352)

#### TTest1w\_df

TTest1w\_df() 用于返回值系列的聚合学生 T 检验 df 值( 自由度) 。

此函数适用于一个学生样本 T 检验,其中输入数据系列给定为加权两列格式。

如果在数据加载脚本中使用此函数,则值会迭代于 group by 子句定义的大量记录。

如果在图表表达式中使用此函数,则值迭代于图表维度。

#### 语法**:**

**TTest1w\_df (**weight, value**)**

## 参数**:**

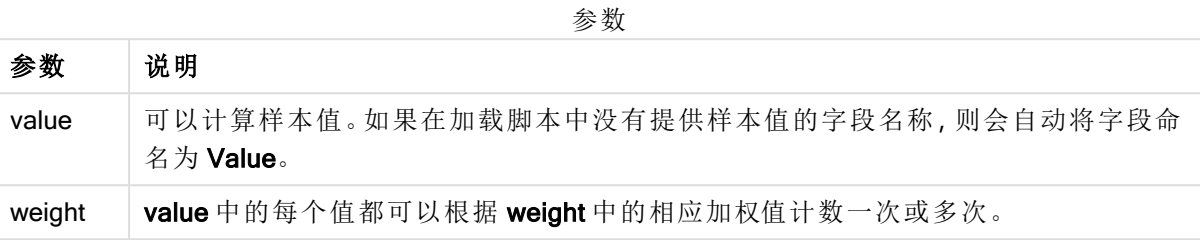

### 限制**:**

值表达式内出现文本值,NULL 值和缺失值都将会导致函数返回 NULL 值。

#### 示例**:**

TTest1w\_df( Weight, Value )

#### 另请参见**:**

□ [创建典型的](#page-351-0) t-test 报告 (page 352)

#### TTest1w\_dif

TTest1w\_dif() 用于返回值系列的聚合学生 T 检验平均差。

此函数适用于一个学生样本 T 检验,其中输入数据系列给定为加权两列格式。

如果在数据加载脚本中使用此函数,则值会迭代于 group by 子句定义的大量记录。

如果在图表表达式中使用此函数,则值迭代于图表维度。

## 语法**:**

**TTest1w\_dif (**weight, value**)**

返回数据类型**:**数字

### 参数**:**

参数

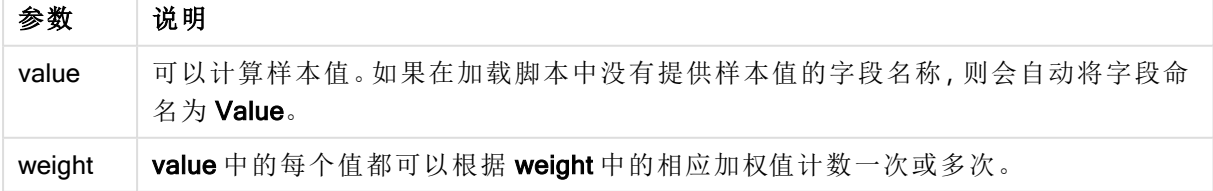

### 限制**:**

值表达式内出现文本值,NULL 值和缺失值都将会导致函数返回 NULL 值。

### 示例**:**

TTest1w\_dif( Weight, Value )

#### 另请参见**:**

□ [创建典型的](#page-351-0) t-test 报告 (page 352)

#### TTest1w\_lower

TTest1w\_lower() 用于返回值系列的置信区间底端的聚合值。

此函数适用于一个学生样本 T 检验,其中输入数据系列给定为加权两列格式。

如果在数据加载脚本中使用此函数,则值会迭代于 group by 子句定义的大量记录。

如果在图表表达式中使用此函数,则值迭代于图表维度。

#### 语法**:**

**TTest1w\_lower (**weight, value [, sig ]**)**

#### 返回数据类型**:**数字

#### 参数**:**

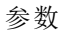

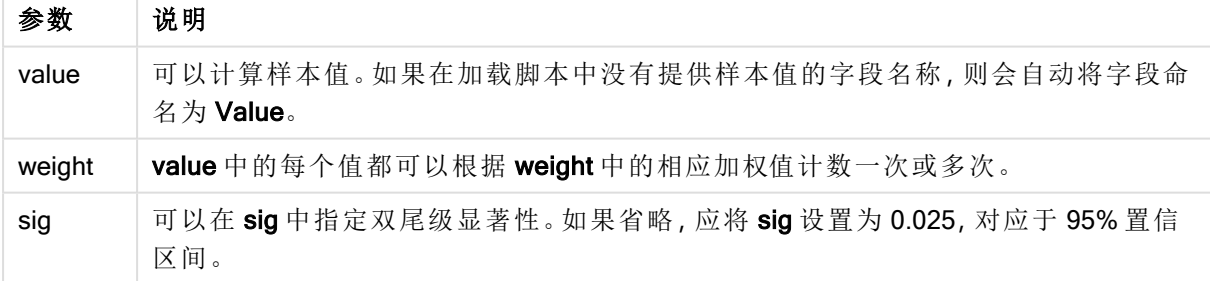

#### 限制**:**

值表达式内出现文本值,NULL 值和缺失值都将会导致函数返回 NULL 值。

### 示例**:**

TTest1w\_lower( Weight, Value ) TTest1w\_lower( Weight, Value, 0.005 )

### 另请参见**:**

□ [创建典型的](#page-351-0) t-test 报告 (page 352)

### TTest1w\_sig

TTest1w\_sig() 用于返回值系列的聚合学生 T 检验双尾级显著性。

此函数适用于一个学生样本 T 检验,其中输入数据系列给定为加权两列格式。

如果在数据加载脚本中使用此函数,则值会迭代于 group by 子句定义的大量记录。

如果在图表表达式中使用此函数,则值迭代于图表维度。

### 语法**:**

**TTest1w\_sig (**weight, value**)**

### 返回数据类型**:**数字

#### 参数**:**

参数

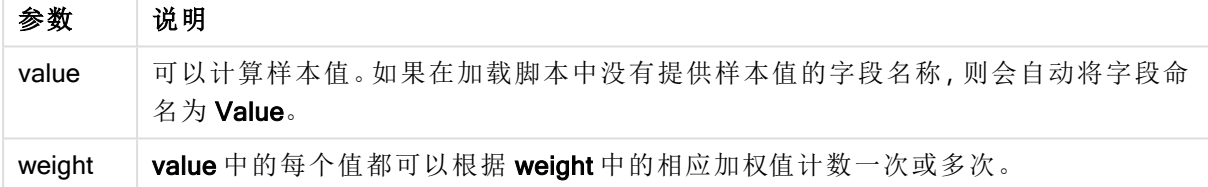

#### 限制**:**

值表达式内出现文本值,NULL 值和缺失值都将会导致函数返回 NULL 值。

### 示例**:**

TTest1w\_sig( Weight, Value )

## 另请参见**:**

**h** [创建典型的](#page-351-0) t-test 报告 (page 352)

#### TTest1w\_sterr

TTest1w\_sterr() 用于返回值系列的聚合学生 T 检验平均差标准误差。

此函数适用于一个学生样本 T 检验,其中输入数据系列给定为加权两列格式。

如果在数据加载脚本中使用此函数,则值会迭代于 group by 子句定义的大量记录。

如果在图表表达式中使用此函数,则值迭代于图表维度。

### 语法**:**

**TTest1w\_sterr (**weight, value**)**

### 返回数据类型**:**数字

### 参数**:**

参数

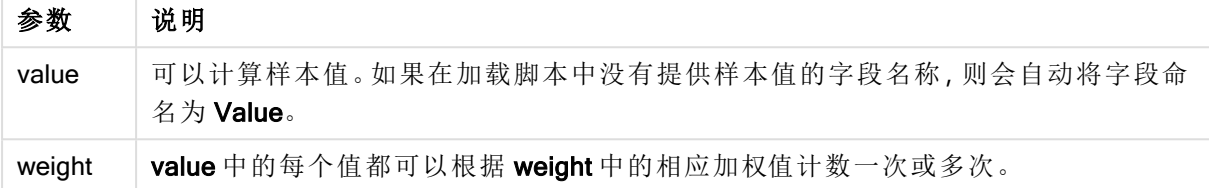

## 限制**:**

值表达式内出现文本值,NULL 值和缺失值都将会导致函数返回 NULL 值。

### 示例**:**

TTest1w\_sterr( Weight, Value )

### 另请参见**:**

□ [创建典型的](#page-351-0) t-test 报告 (page 352)

#### TTest1w\_t

TTest1w\_t() 用于返回值系列的聚合 T 值。

此函数适用于一个学生样本 T 检验,其中输入数据系列给定为加权两列格式。

如果在数据加载脚本中使用此函数,则值会迭代于 group by 子句定义的大量记录。

如果在图表表达式中使用此函数,则值迭代于图表维度。

#### 语法**:**

**TTest1w\_t (** weight, value**)**

#### 返回数据类型**:**数字

### 参数**:**

参数

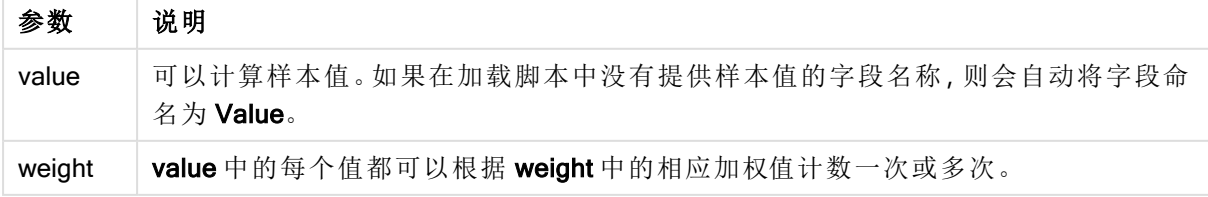

### 限制**:**

值表达式内出现文本值,NULL 值和缺失值都将会导致函数返回 NULL 值。

### 示例**:**

TTest1w\_t( Weight, Value )

#### 另请参见**:**

□ [创建典型的](#page-351-0) t-test 报告 (page 352)

#### TTest1w\_upper

TTest1w\_upper() 用于返回值系列的置信区间顶端的聚合值。

此函数适用于一个学生样本 T 检验,其中输入数据系列给定为加权两列格式。

如果在数据加载脚本中使用此函数,则值会迭代于 group by 子句定义的大量记录。

如果在图表表达式中使用此函数,则值迭代于图表维度。

#### 语法**:**

**TTest1w\_upper (**weight, value [, sig]**)**

#### 返回数据类型**:**数字

### 参数**:**

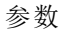

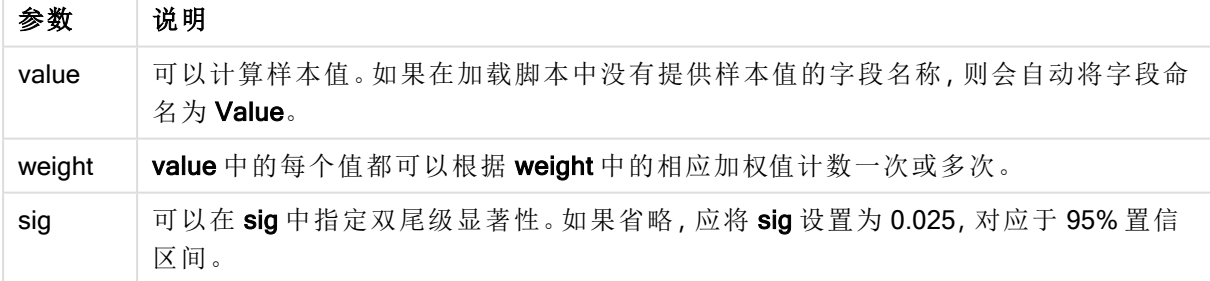

#### 限制**:**

值表达式内出现文本值,NULL 值和缺失值都将会导致函数返回 NULL 值。

### 示例**:**

TTest1w\_upper( Weight, Value ) TTest1w\_upper( Weight, Value, 0.005 )

#### 另请参见**:**

□ [创建典型的](#page-351-0) t-test 报告 (page 352)

## Z 检验函数

两个总体均值的统计检测手段。双样本 Z 检验检查两个样本是否不同,通常在两个正 态分布具有已知方差和实验使用大样本时使用。

根据应用于函数的输入数据系列类型对 Z 检验统计检验函数分组。

如果在数据加载脚本中使用此函数,则值会迭代于 group by 子句定义的大量记录。

如果在图表表达式中使用此函数,则值迭代于图表维度。

如何使用 z-test [函数的示例](#page-355-0) (page 356)

#### 一列格式函数

以下函数适用于具有简单输入数据系列的 z 检验。

ztest\_conf

ZTest conf() 用于返回值系列的聚合 Z 值。

**ZTest\_conf()** [用于返回值系列的聚合](#page-338-0) **Z** 值。 **(**value [, sigma [, sig ]**)**

ztest\_dif

ZTest\_dif() 用于返回值系列的聚合 Z 检验平均差。

**ZTest\_dif()** [用于返回值系列的聚合](#page-337-0) **Z** 检验平均差。 **(**value [, sigma]**)**

ztest\_sig

ZTest sig() 用于返回值系列的聚合 Z 检验双尾级显著性。

**ZTest\_sig()** [用于返回值系列的聚合](#page-336-0) **Z** 检验双尾级显著性。 **(**value [, sigma]**)**

ztest\_sterr

ZTest sterr() 用于返回值系列的聚合 Z 检验平均差标准误差。

**ZTest\_sterr()** [用于返回值系列的聚合](#page-338-1) **Z** 检验平均差标准误差。 **(**value [, sigma]**)**

ztest\_z

ZTest\_z() 用于返回值系列的聚合 Z 值。

**ZTest\_z()** [用于返回值系列的聚合](#page-335-0) **Z** 值。 **(**value [, sigma]**)**

ztest\_lower

ZTest\_lower() 用于返回两个独立值系列的置信区间底端的聚合值。

**ZTest\_lower()** [用于返回两个独立值系列的置信区间底端的聚合值。](#page-339-0) **(**grp, value [, sig [, eq\_var]]**)**

ztest\_upper

ZTest upper() 用于返回两个独立值系列的置信区间顶端的聚合值。

**ZTest\_upper()** [用于返回两个独立值系列的置信区间顶端的聚合值。](#page-340-0) **(**grp, value [, sig [, eq\_var]]**)**

#### 加权两列格式函数

以下函数适用于 z 检验,其中输入数据系列给定为加权两列格式。

ztestw\_conf

ZTestw\_conf() 用于返回值系列的聚合 Z 置信区间值。

**ZTestw\_conf()** [用于返回值系列的聚合](#page-344-0) **Z** 置信区间值。 **(**weight, value [, sigma [, sig]]**)**

ztestw\_dif

ZTestw\_dif() 用于返回值系列的聚合 Z 检验平均差。

**ZTestw\_dif()** [用于返回值系列的聚合](#page-343-0) **Z** 检验平均差。 **(**weight, value [, sigma]**)**

ztestw lower

ZTestw\_lower() 用于返回两个独立值系列的置信区间底端的聚合值。

**ZTestw\_lower()** [用于返回两个独立值系列的置信区间底端的聚合值。](#page-345-0) **(**weight, value [, sigma]**)**

ztestw\_sig

ZTestw\_sig() 用于返回值系列的聚合 Z 检验双尾级显著性。

**ZTestw\_sig()** [用于返回值系列的聚合](#page-342-0) **Z** 检验双尾级显著性。 **(**weight, value [, sigma]**)**

ztestw\_sterr

ZTestw\_sterr() 用于返回值系列的聚合 Z 检验平均差标准误差。

**ZTestw\_sterr()** [用于返回值系列的聚合](#page-344-1) **Z** 检验平均差标准误差。 **(**weight, value [, sigma]**)**

ztestw\_upper

ZTestw\_upper() 用于返回两个独立值系列的置信区间顶端的聚合值。

**ZTestw\_upper()** [用于返回两个独立值系列的置信区间顶端的聚合值。](#page-346-0) **(**weight, value [, sigma]**)**

ztestw\_z

ZTestw\_z() 用于返回值系列的聚合 Z 值。

**ZTestw\_z()** [用于返回值系列的聚合](#page-341-0) **Z** 值。 **(**weight, value [, sigma]**)**

<span id="page-335-0"></span>ZTest\_z

ZTest\_z() 用于返回值系列的聚合 Z 值。

如果在数据加载脚本中使用此函数,则值会迭代于 group by 子句定义的大量记录。

如果在图表表达式中使用此函数,则值迭代于图表维度。

## 语法**:**

**ZTest\_z(**value[, sigma]**)**

#### 返回数据类型**:**数字

## 参数**:**

参数

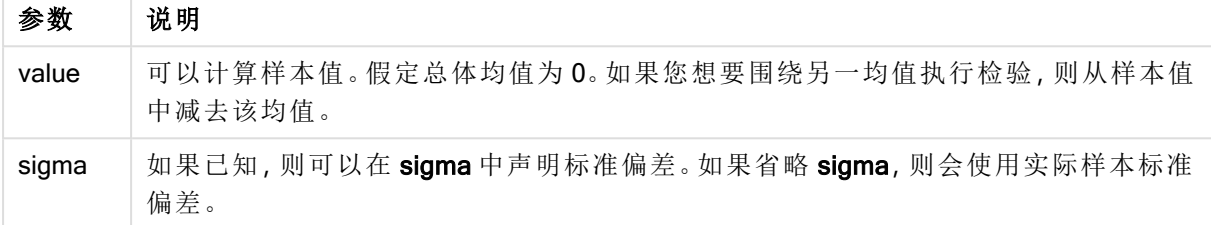

### 限制**:**

值表达式内出现文本值,NULL 值和缺失值都将会导致函数返回 NULL 值。

### 示例**:**

ZTest\_z( Value-TestValue )

### 另请参见**:**

□ 如何使用 z-test [函数的示例](#page-355-0) (page 356)

#### <span id="page-336-0"></span>ZTest\_sig

ZTest\_sig() 用于返回值系列的聚合 Z 检验双尾级显著性。

如果在数据加载脚本中使用此函数,则值会迭代于 group by 子句定义的大量记录。

如果在图表表达式中使用此函数,则值迭代于图表维度。

### 语法**:**

**ZTest\_sig(**value[, sigma]**)**

## 参数**:**

参数

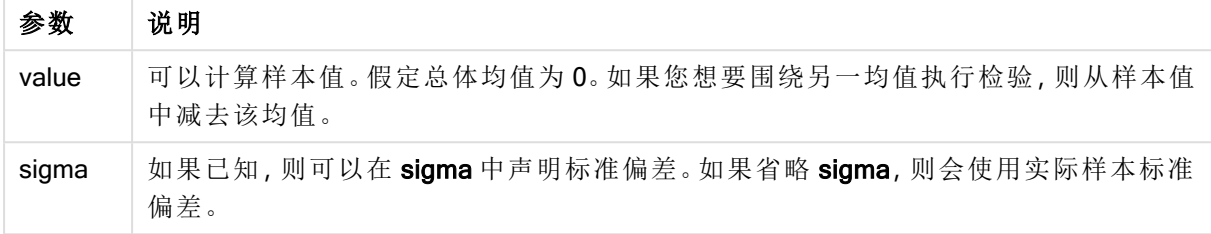

### 限制**:**

值表达式内出现文本值,NULL 值和缺失值都将会导致函数返回 NULL 值。

### 示例**:**

ZTest\_sig(Value-TestValue)

### 另请参见**:**

□ 如何使用 z-test [函数的示例](#page-355-0) (page 356)

### <span id="page-337-0"></span>ZTest\_dif

ZTest\_dif() 用于返回值系列的聚合 Z 检验平均差。

如果在数据加载脚本中使用此函数,则值会迭代于 group by 子句定义的大量记录。

如果在图表表达式中使用此函数,则值迭代于图表维度。

#### 语法**:**

**ZTest\_dif(**value[, sigma]**)**

返回数据类型**:**数字

#### 参数**:**

参数

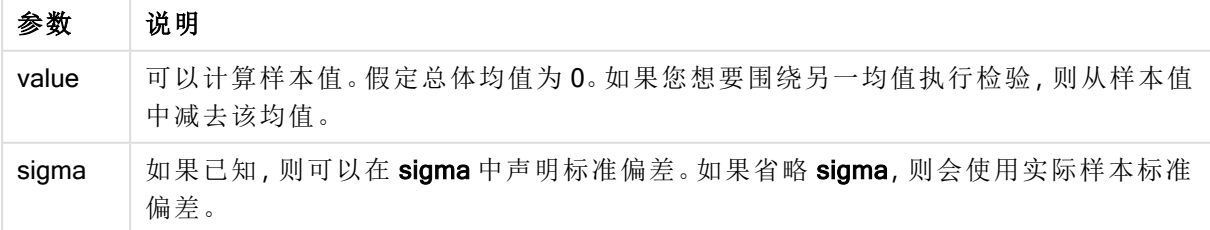

### 限制**:**

值表达式内出现文本值,NULL 值和缺失值都将会导致函数返回 NULL 值。

### 示例**:**

ZTest\_dif(Value-TestValue)

### 另请参见**:**

□ 如何使用 z-test [函数的示例](#page-355-0) (page 356)

#### <span id="page-338-1"></span>ZTest\_sterr

ZTest\_sterr() 用于返回值系列的聚合 Z 检验平均差标准误差。

如果在数据加载脚本中使用此函数,则值会迭代于 group by 子句定义的大量记录。

如果在图表表达式中使用此函数,则值迭代于图表维度。

#### 语法**:**

**ZTest\_sterr(**value[, sigma]**)**

#### 返回数据类型**:**数字

### 参数**:**

参数

| 参数    | 说明                                                     |
|-------|--------------------------------------------------------|
| value | 可以计算样本值。假定总体均值为0。如果您想要围绕另一均值执行检验,则从样本值<br>中减去该均值。      |
| sigma | 如果已知, 则可以在 sigma 中声明标准偏差。如果省略 sigma, 则会使用实际样本标准<br>偏差。 |

### 限制**:**

值表达式内出现文本值,NULL 值和缺失值都将会导致函数返回 NULL 值。

### 示例**:**

ZTest\_sterr(Value-TestValue)

### 另请参见**:**

**□** 如何使用 z-test [函数的示例](#page-355-0) (page 356)

## <span id="page-338-0"></span>ZTest\_conf

ZTest\_conf() 用于返回值系列的聚合 Z 值。

如果在数据加载脚本中使用此函数,则值会迭代于 group by 子句定义的大量记录。

如果在图表表达式中使用此函数,则值迭代于图表维度。

### 语法**:**

**ZTest\_conf(**value[, sigma[, sig]]**)**

#### 返回数据类型**:**数字

### 参数**:**

参数

| 参数    | 说明                                                          |
|-------|-------------------------------------------------------------|
| value | 可以计算样本值。假定总体均值为0。如果您想要围绕另一均值执行检验, 则从样本值<br>中减去该均值。          |
| sigma | 如果已知, 则可以在 sigma 中声明标准偏差。如果省略 sigma, 则会使用实际样本标准<br>偏差。      |
| sig   | 可以在 sig 中指定双尾级显著性。如果省略, 应将 sig 设置为 0.025, 对应于 95% 置信<br>区间。 |

#### 限制**:**

值表达式内出现文本值,NULL 值和缺失值都将会导致函数返回 NULL 值。

### 示例**:**

ZTest\_conf(Value-TestValue)

#### 另请参见**:**

**□** 如何使用 z-test [函数的示例](#page-355-0) (page 356)

## <span id="page-339-0"></span>ZTest\_lower

ZTest\_lower() 用于返回两个独立值系列的置信区间底端的聚合值。

如果在数据加载脚本中使用此函数,则值会迭代于 group by 子句定义的大量记录。

如果在图表表达式中使用此函数,则值迭代于图表维度。

### 语法**:**

**ZTest\_lower (**grp, value [, sig [, eq\_var]]**)**

## 参数**:**

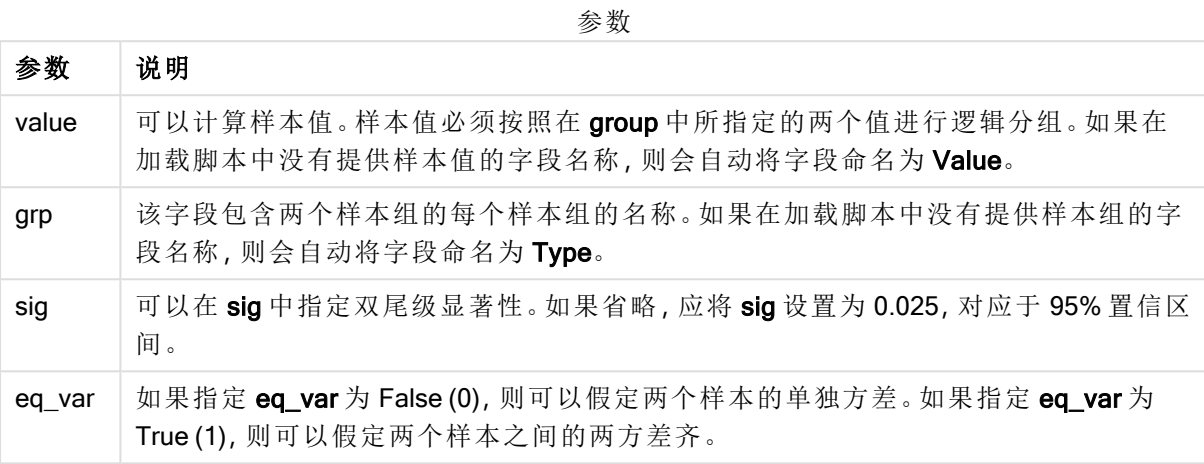

### 限制**:**

值表达式内出现文本值,NULL 值和缺失值都将会导致函数返回 NULL 值。

### 示例**:**

```
ZTest_lower( Group, Value )
ZTest_lower( Group, Value, sig, false )
```
## 另请参见**:**

**□** 如何使用 z-test [函数的示例](#page-355-0) (page 356)

#### <span id="page-340-0"></span>ZTest\_upper

ZTest\_upper() 用于返回两个独立值系列的置信区间顶端的聚合值。

此函数适用于独立学生样本的 T 检验。

如果在数据加载脚本中使用此函数,则值会迭代于 group by 子句定义的大量记录。

如果在图表表达式中使用此函数,则值迭代于图表维度。

### 语法**:**

**ZTest\_upper (**grp, value [, sig [, eq\_var]]**)**

## 参数**:**

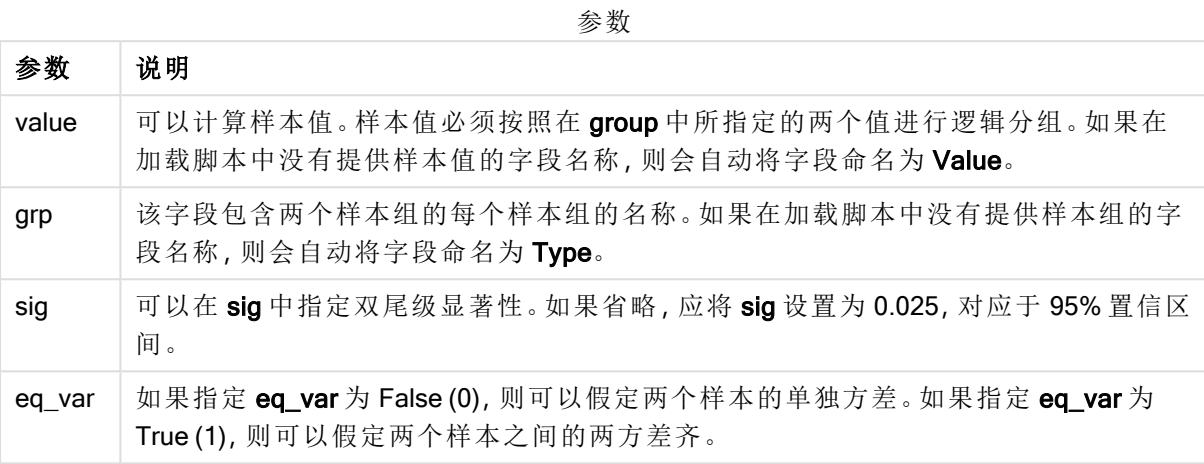

### 限制**:**

值表达式内出现文本值,NULL 值和缺失值都将会导致函数返回 NULL 值。

### 示例**:**

ZTest\_upper( Group, Value ) ZTest\_upper( Group, Value, sig, false )

## 另请参见**:**

**□** 如何使用 z-test [函数的示例](#page-355-0) (page 356)

#### <span id="page-341-0"></span>ZTestw\_z

ZTestw\_z() 用于返回值系列的聚合 Z 值。

此函数适用于 z 检验,其中输入数据系列给定为加权两列格式。

如果在数据加载脚本中使用此函数,则值会迭代于 group by 子句定义的大量记录。

如果在图表表达式中使用此函数,则值迭代于图表维度。

### 语法**:**

**ZTestw\_z (**weight, value [, sigma]**)**

## 参数**:**

参数

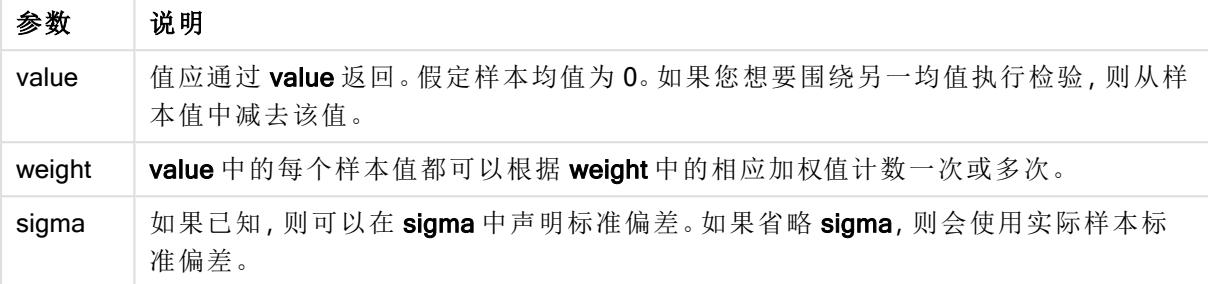

## 限制**:**

值表达式内出现文本值,NULL 值和缺失值都将会导致函数返回 NULL 值。

### 示例**:**

ZTestw\_z( Weight, Value-TestValue)

## 另请参见**:**

□ 如何使用 z-test [函数的示例](#page-355-0) (page 356)

#### <span id="page-342-0"></span>ZTestw\_sig

ZTestw\_sig() 用于返回值系列的聚合 Z 检验双尾级显著性。

此函数适用于 z 检验,其中输入数据系列给定为加权两列格式。

如果在数据加载脚本中使用此函数,则值会迭代于 group by 子句定义的大量记录。

如果在图表表达式中使用此函数,则值迭代于图表维度。

#### 语法**:**

```
ZTestw_sig (weight, value [, sigma])
```
返回数据类型**:**数字

### 参数**:**

参数

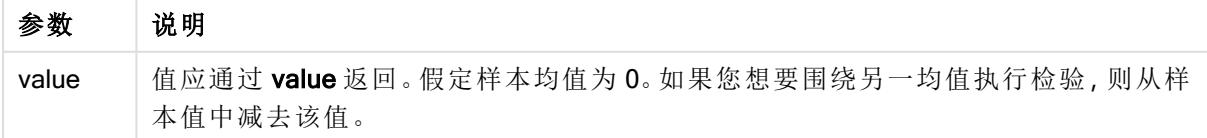

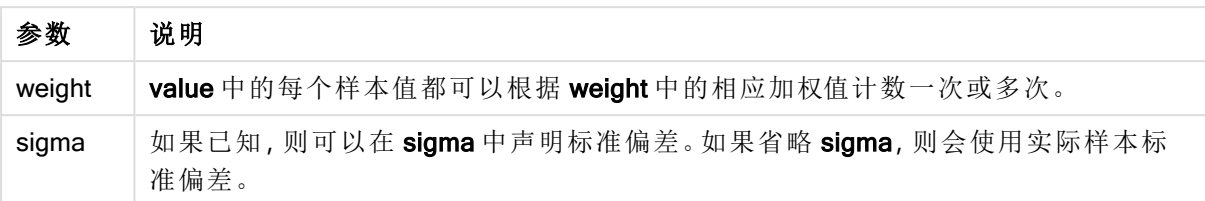

### 限制**:**

值表达式内出现文本值,NULL 值和缺失值都将会导致函数返回 NULL 值。

### 示例**:**

ZTestw\_sig( Weight, Value-TestValue)

### 另请参见**:**

□ 如何使用 z-test [函数的示例](#page-355-0) (page 356)

### <span id="page-343-0"></span>ZTestw\_dif

ZTestw\_dif() 用于返回值系列的聚合 Z 检验平均差。

此函数适用于 z 检验,其中输入数据系列给定为加权两列格式。

如果在数据加载脚本中使用此函数,则值会迭代于 group by 子句定义的大量记录。

如果在图表表达式中使用此函数,则值迭代于图表维度。

### 语法**:**

**ZTestw\_dif (** weight, value [, sigma]**)**

## 返回数据类型**:**数字

### 参数**:**

参数

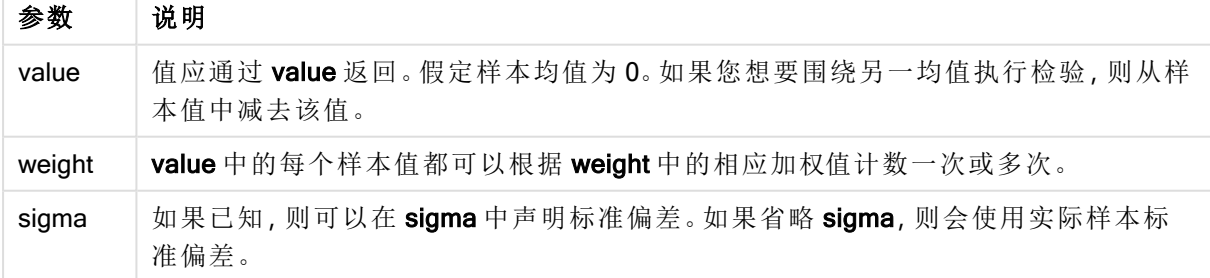

## 限制**:**

值表达式内出现文本值,NULL 值和缺失值都将会导致函数返回 NULL 值。

### 示例**:**

ZTestw\_dif( Weight, Value-TestValue)

### 另请参见**:**

□ 如何使用 z-test [函数的示例](#page-355-0) (page 356)

#### <span id="page-344-1"></span>ZTestw\_sterr

ZTestw\_sterr() 用于返回值系列的聚合 Z 检验平均差标准误差。

此函数适用于 z 检验,其中输入数据系列给定为加权两列格式。

如果在数据加载脚本中使用此函数,则值会迭代于 group by 子句定义的大量记录。

如果在图表表达式中使用此函数,则值迭代于图表维度。

### 语法**:**

**ZTestw\_sterr (**weight, value [, sigma]**)**

## 返回数据类型**:**数字

### 参数**:**

参数

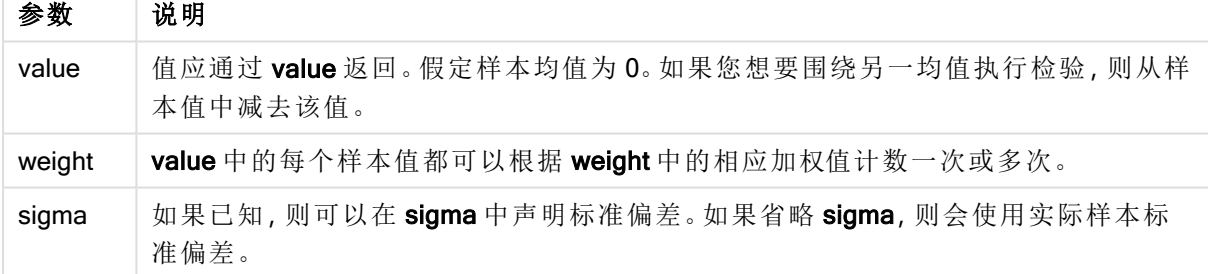

### 限制**:**

值表达式内出现文本值,NULL 值和缺失值都将会导致函数返回 NULL 值。

### 示例**:**

ZTestw\_sterr( Weight, Value-TestValue)

### 另请参见**:**

□ 如何使用 z-test [函数的示例](#page-355-0) (page 356)

### <span id="page-344-0"></span>ZTestw\_conf

ZTestw\_conf() 用于返回值系列的聚合 Z 置信区间值。

此函数适用于 z 检验,其中输入数据系列给定为加权两列格式。

如果在数据加载脚本中使用此函数,则值会迭代于 group by 子句定义的大量记录。

如果在图表表达式中使用此函数,则值迭代于图表维度。

### 语法**:**

**ZTest\_conf(**weight, value[, sigma[, sig]]**)**

### 返回数据类型**:**数字

#### 参数**:**

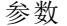

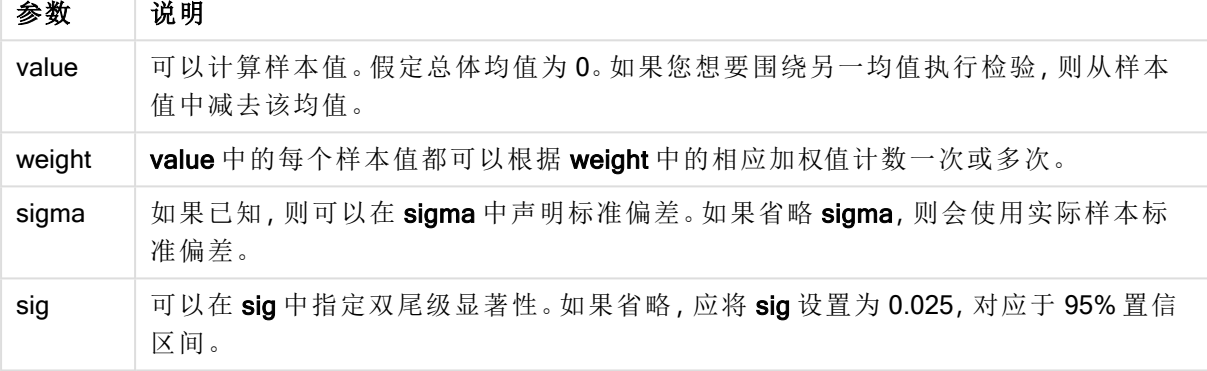

### 限制**:**

值表达式内出现文本值,NULL 值和缺失值都将会导致函数返回 NULL 值。

### 示例**:**

ZTestw\_conf( Weight, Value-TestValue)

### 另请参见**:**

**□** 如何使用 z-test [函数的示例](#page-355-0) (page 356)

#### <span id="page-345-0"></span>ZTestw\_lower

ZTestw\_lower() 用于返回两个独立值系列的置信区间底端的聚合值。

如果在数据加载脚本中使用此函数,则值会迭代于 group by 子句定义的大量记录。

如果在图表表达式中使用此函数,则值迭代于图表维度。

## 语法**:**

**ZTestw\_lower (**grp, value [, sig [, eq\_var]]**)**

## 参数**:**

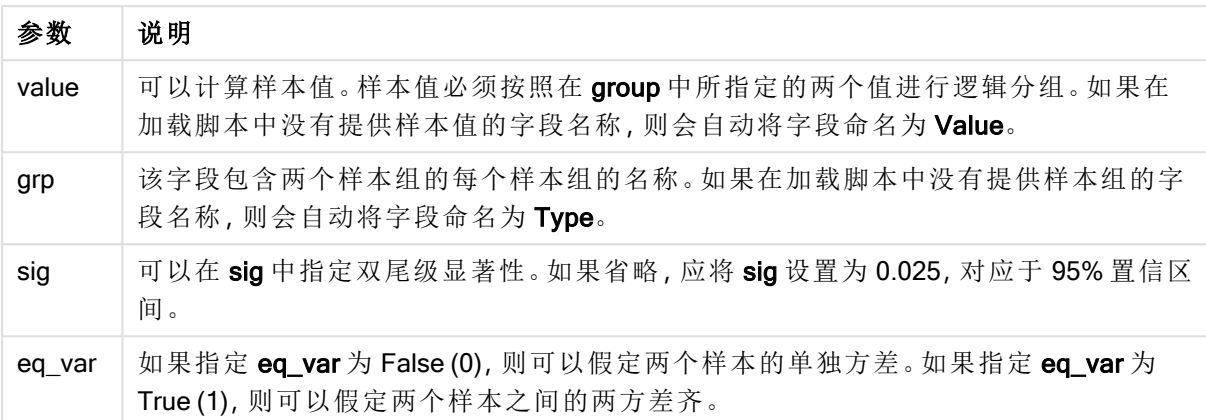

#### 限制**:**

值表达式内出现文本值,NULL 值和缺失值都将会导致函数返回 NULL 值。

### 示例**:**

ZTestw\_lower( Group, Value ) ZTestw\_lower( Group, Value, sig, false )

### 另请参见**:**

□ 如何使用 z-test [函数的示例](#page-355-0) (page 356)

#### <span id="page-346-0"></span>ZTestw\_upper

ZTestw\_upper() 用于返回两个独立值系列的置信区间顶端的聚合值。

此函数适用于独立学生样本的 T 检验。

如果在数据加载脚本中使用此函数,则值会迭代于 group by 子句定义的大量记录。

如果在图表表达式中使用此函数,则值迭代于图表维度。

#### 语法**:**

**ZTestw\_upper (**grp, value [, sig [, eq\_var]]**)**

## 参数**:**

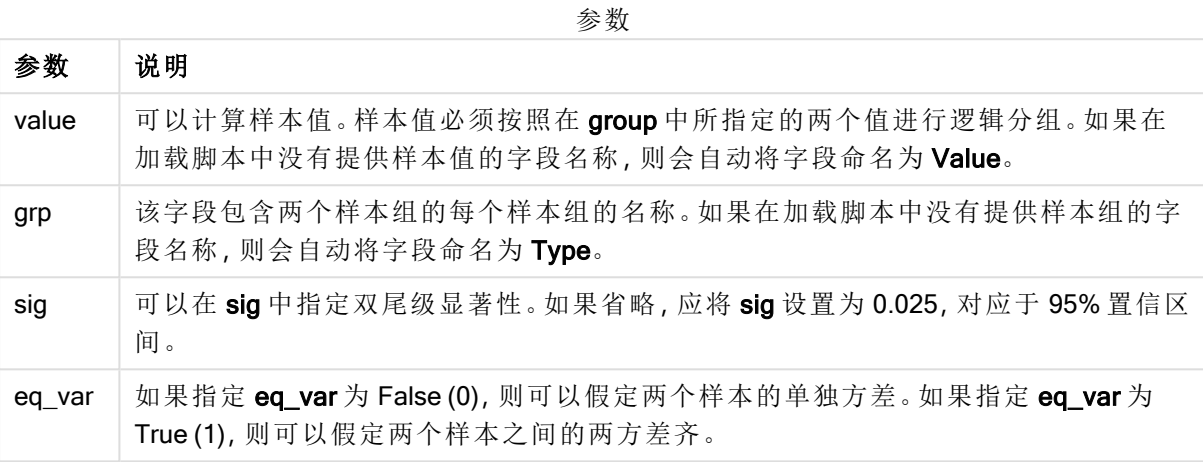

#### 限制**:**

值表达式内出现文本值,NULL 值和缺失值都将会导致函数返回 NULL 值。

#### 示例**:**

ZTestw\_upper( Group, Value ) ZTestw\_upper( Group, Value, sig, false )

## 另请参见**:**

**□** 如何使用 z-test [函数的示例](#page-355-0) (page 356)

统计检验函数示例

本节包含应用于图表和数据加载脚本的统计检验函数的示例。

如何在图表中使用 chi2-test 函数的示例

chi2-test 函数用于查找与卡方统计分析相关的值。

本节介绍如何通过使用样本数据查找 Qlik Sense 可用的卡方分布检验函数值来创建可视化内容。 有关语法和参数说明,请参阅单独的 chi2-test 图表函数主题。

#### 为样本加载数据

有三个样本数据集合,它们介绍了可载入脚本的三个不同的统计样本。

执行以下操作:

- 1. 创建新应用程序。
- 2. 在数据加载中,输入以下内容:

// Sample\_1 data is pre-aggregated... Note: make sure you set your DecimalSep='.' at the top of the script. Sample 1: LOAD \* inline [ Grp,Grade,Count I,A,15 I,B,7 I,C,9 I,D,20 I,E,26 I,F,19 II,A,10 II,B,11 II,C,7 II,D,15 II,E,21 II,F,16 ]; // Sample\_2 data is pre-aggregated: If raw data is used, it must be aggregated using count()... Sample\_2: LOAD \* inline [ Sex,Opinion,OpCount 1,2,58 1,1,11 1,0,10 2,2,35 2,1,25 2,0,23 ] (delimiter is ','); // Sample\_3a data is transformed using the crosstable statement... Sample\_3a: crosstable(Gender, Actual) LOAD Description, [Men (Actual)] as Men, [Women (Actual)] as Women; LOAD \* inline [ Men (Actual), Women (Actual), Description 58,35,Agree 11,25,Neutral 10,23,Disagree ] (delimiter is ','); // Sample\_3b data is transformed using the crosstable statement... Sample\_3b: crosstable(Gender, Expected) LOAD Description, [Men (Expected)] as Men, [Women (Expected)] as Women; LOAD \* inline [ Men (Expected), Women (Expected), Description 45.35,47.65,Agree 17.56,18.44,Neutral 16.09,16.91,Disagree ] (delimiter is ','); // Sample\_3a and Sample\_3b will result in a (fairly harmless) Synthetic Key...

3. 单击 ハ油载数据。

### 创建 chi2-test 图表函数可视化内容

### 示例**:**样本 1

执行以下操作:

- 1. 在数据加载编辑器中,单击 $\bm{\Theta}$ 转到应用视图,然后单击您以前创建的表格。 随即打开工作表视图。
- 2. 单击∠编辑工作表。
- 3. 在图表中添加表格,在字段中添加 Grp、Grade 和 Count 作为维度。 此表格将显示样本数据。
- 4. 添加另一个使用以下表达式作为维度的表格: ValueList('p','df','Chi2') 这样可以使用组合维度函数为具有三个 chi2-test 函数名称的维度创建标签。
- 5. 在表格中添加以下表达式作为度量: IF(ValueList('p','df','Chi2')='p',Chi2Test\_p(Grp,Grade,Count), IF(ValueList('p','df','Chi2')='df',Chi2Test\_df(Grp,Grade,Count), Chi2Test\_Chi2(Grp,Grade,Count))) 这样可以将表格中每个 chi2-test 函数的结果值放在其相关组合维度旁。
- 6. 将度量的数字格式设置为数字和 3 个有效数字。

在度量的表达式中,可以使用以下表达式:Pick(Match(ValueList ('p','df','Chi2'),'p','df','Chi2'),Chi2Test\_p(Grp,Grade,Count),Chi2Test\_df (Grp,Grade,Count),Chi2Test\_Chi2(Grp,Grade,Count))

#### 结果**:**

样本 1 数据的 chi2-test 函数结果表格中将包含以下值:

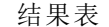

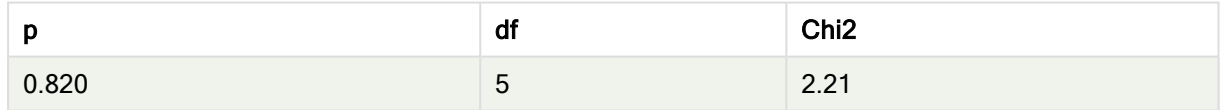

### 示例**:**样本 2

执行以下操作:

- 1. 在样本 1 示例中所编辑的表格中,在图表中添加表格,在字段中添加 Sex、Opinion 和 OpCount 作为维度。
- 2. 使用复制和粘贴命令从样本 1 中复制结果表格。编辑度量中的表达式,并将三个 chi2-test 函 数中的参数替换为样本 2 数据中所使用的字段名称,例如:Chi2Test\_p (Sex,Opinion,OpCount)。

### 结果**:**

样本 2 数据的 chi2-test 函数结果表格中将包含以下值:

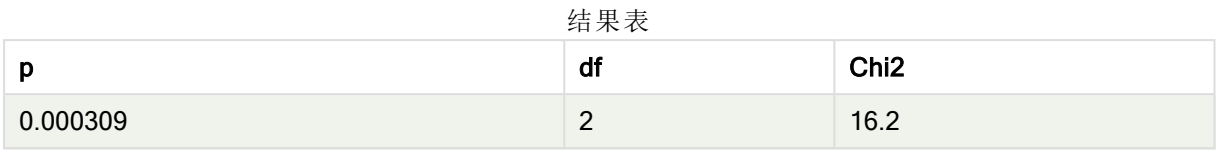

## 示例**:**样本 3

执行以下操作:

- 1. 以样本 1 和样本 2 数据示例中的方式再创建两个表格。在维度表格中,使用以下字段作为维 度:Gender、Description、Actual 和 Expected。
- 2. 在结果表格中,使用样本 3 数据中所使用的字段名称,例如:Chi2Test\_p (Gender,Description,Actual,Expected)。

## 结果**:**

样本 3 数据的 chi2-test 函数结果表格中将包含以下值:

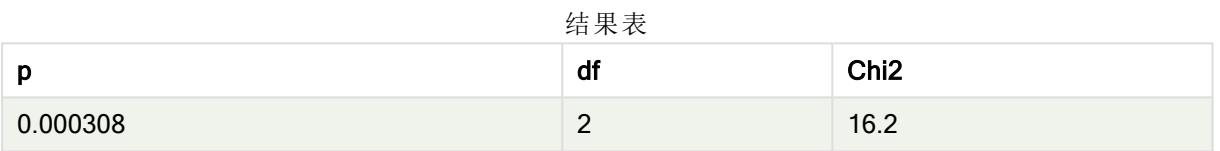

如何在数据加载脚本中使用 chi2-test 函数的示例

chi2-test 函数用于查找与卡方统计分析相关的值。本部分介绍如何在数据加载脚本中 使用 Qlik Sense 可用的卡方分布检验函数。有关语法和参数说明, 请参阅单独的 chi2test 脚本函数主题。

此示例使用包含获得 (A-F) 分数的两组学生(1和 Ⅱ) 的学生人数的表格。

Data table

| Group | n  | o<br>Ð | u         | ц         | -                  |    |
|-------|----|--------|-----------|-----------|--------------------|----|
|       | 15 |        | ╰<br>- 11 | 20        | 26                 | 19 |
|       | 10 |        |           | . .<br>15 | $\sim$<br><u>_</u> | 16 |

### 加载样本数据

执行以下操作:

- 1. 创建新应用程序。
- 2. 在数据加载编辑器中,输入以下内容: // Sample\_1 data is pre-aggregated... Note: make sure you set your DecimalSep='.' at the top of the script. Sample\_1: LOAD \* inline [ Grp,Grade,Count I,A,15 I,B,7 I,C,9
- I,D,20 I,E,26 I,F,19 II,A,10 II,B,11 II,C,7 II,D,15 II,E,21 II,F,16 ];
- 3. 单击 小加载数据。

现在,您已加载样本数据。

### 加载 chi2-test 函数值

现在,我们将根据新表格中的样本数据加载 chi2-test 值,这些值已经按 Grp 进行了分组。

执行以下操作:

```
1. 在数据加载编辑器中,将以下内容添加到脚本的末尾:
  // Sample_1 data is pre-aggregated... Note: make sure you set your DecimalSep='.' at the
  top of the script.
  Chi2_table:
  LOAD Grp,
  Chi2Test_chi2(Grp, Grade, Count) as chi2,
  Chi2Test_df(Grp, Grade, Count) as df,
  Chi2Test_p(Grp, Grade, Count) as p
   resident Sample_1 group by Grp;
```
2. 单击■>加载数据。

现在,您已经加载名为 Chi2\_table 的表格中的 chi2-test 值。

### 结果

您可以在预览下方的数据模型查看器中查看生成的 chi2-test 值, 如下所示:

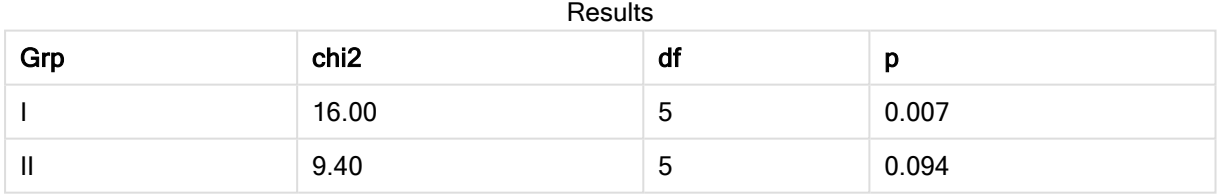

<span id="page-351-0"></span>创建典型的 t-test 报告

典型的学生 t-test 报表可以包括具有 Group Statistics 和 Independent Samples Test 结 果的表格。

在以下部分中,我们将使用应用于两个独立样本组 Observation 和 Comparison 的 Qlik Senset-test 函 数来创建这些表格。这些样本的相应表格如下所示:

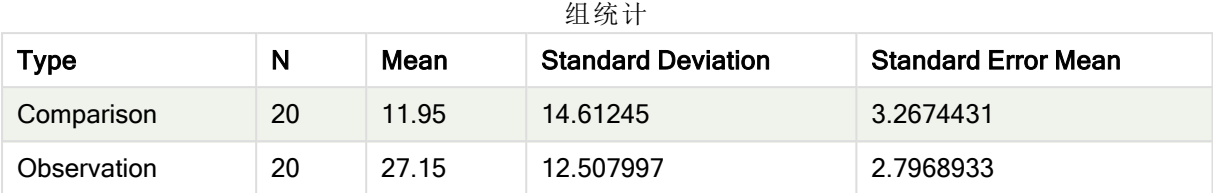

## Independent Sample Test

独立的样本测试

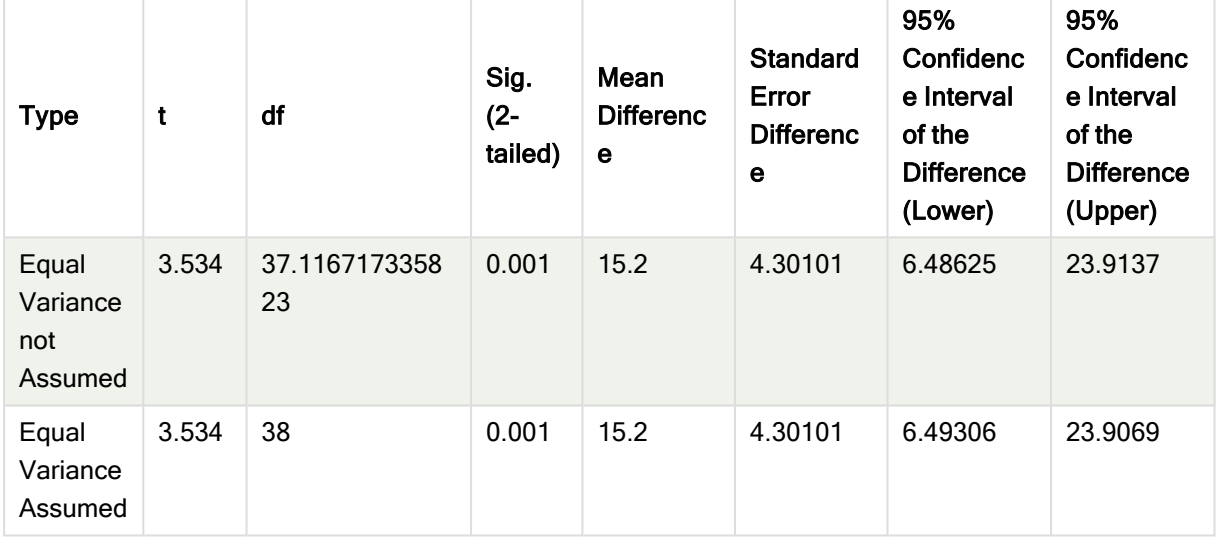

## 加载样本数据

执行以下操作:

1. 创建具有新表格的新应用,并打开该表格。

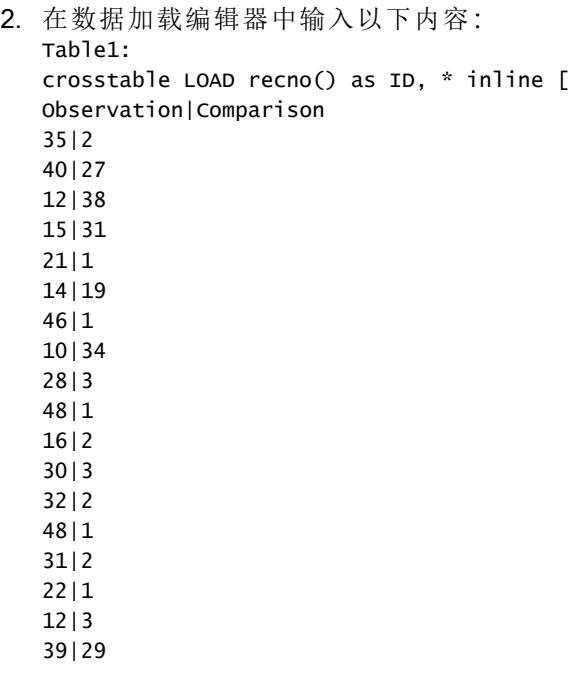

19|37

25|2 ] (delimiter is '|');

在此加载脚本中包括 recno(), 因为 crosstable 需要三个参数。因此, recno() 仅提供额外参 数,在这种情况下提供每一行的 ID。如果不使用此函数,则不会加载 Comparison 样本值。

3. 单击 小加载数据。

## 创建 Group Statistics 表格

执行以下操作:

- 1. 在数据加载编辑器中,单击 $\bm{\Theta}$ 转到应用视图,然后单击您以前创建的表格。 这样将打开工作表视图。
- 2. 单击企编辑工作表。
- 3. 在图表中添加表格,在字段中添加以下表达式作为度量:

示例表达式

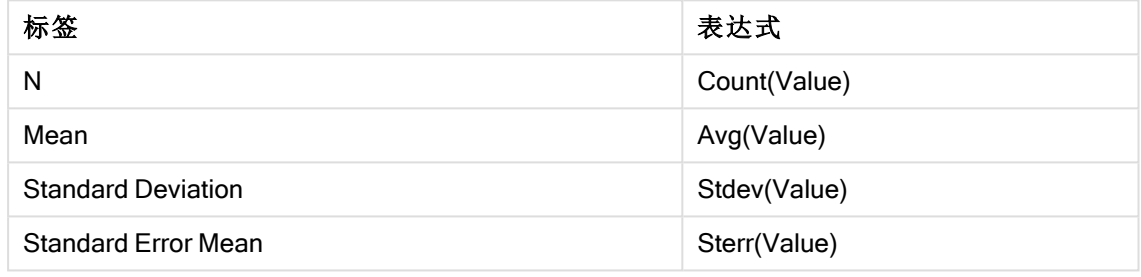

- 4. 在表格中添加 Type 作为维度。
- 5. 单击排序,并将 Type 移到排序列表顶部。

### 结果**:**

这些样本的 Group Statistics 表格如下所示:

组统计

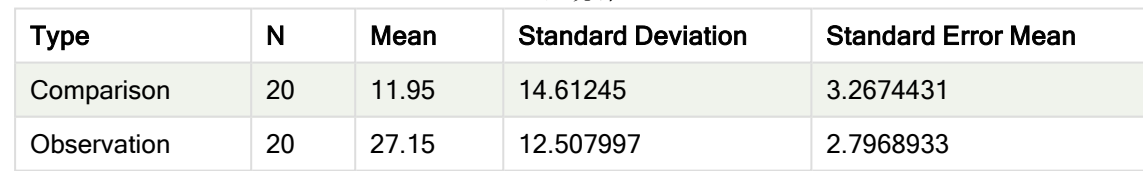

### 创建 Two Independent Sample Student's T-test 表格

执行以下操作:

- 1. 单击∠编辑工作表。
- 2. 在表格中添加以下表达式作为维度。=ValueList (Dual('Equal Variance not Assumed', 0), Dual('Equal Variance Assumed', 1))

3. 在图表中添加使用以下表达式作为度量的表格:

示例表达式

| 标签                                                      | 表达式                                                                                                    |
|---------------------------------------------------------|----------------------------------------------------------------------------------------------------|
| conf                                                    | if(ValueList (Dual('Equal Variance not Assumed', 0), Dual('Equal Variance<br>Assumed', 1)), TTest_conf(Type, Value), TTest_conf(Type, Value, 0))                                       |
| t                                                       | if(ValueList (Dual('Equal Variance not Assumed', 0), Dual('Equal Variance<br>Assumed', 1)), TTest_t(Type, Value), TTest_t(Type, Value, 0))                                             |
| df                                                      | if(ValueList (Dual('Equal Variance not Assumed', 0), Dual('Equal Variance<br>Assumed', 1)), TTest_df(Type, Value), TTest_df(Type, Value, 0))                                           |
| Sig. (2-tailed)                                         | if(ValueList (Dual('Equal Variance not Assumed', 0), Dual('Equal Variance<br>Assumed', 1)), TTest_sig(Type, Value), TTest_sig(Type, Value, 0))                                         |
| Mean Difference                                         | TTest_dif(Type, Value)                                                                                                    |
| <b>Standard Error</b><br>Difference                     | if(ValueList (Dual('Equal Variance not Assumed', 0), Dual('Equal Variance<br>Assumed', 1)), TTest_sterr(Type, Value), TTest_sterr(Type, Value, 0))                                     |
| 95% Confidence<br>Interval of the<br>Difference (Lower) | if(ValueList (Dual('Equal Variance not Assumed', 0), Dual('Equal Variance<br>Assumed', 1)), TTest_lower(Type, Value, (1-(95)/100)/2), TTest_lower<br>(Type, Value, (1-(95)/100)/2, 0)) |
| 95% Confidence                                          | if(ValueList (Dual('Equal Variance not Assumed', 0), Dual('Equal Variance                                                                                                    |

## 结果**:**

| <b>Type</b>                              | t     | df                  | Sig.<br>$(2 -$<br>tailed) | Mean<br><b>Differenc</b><br>$\mathbf e$ | <b>Standard</b><br>Error<br><b>Differenc</b><br>e | 95%<br>Confidenc<br>e Interval<br>of the<br><b>Differenc</b><br>e (Lower) | 95%<br>Confidenc<br>e Interval<br>of the<br><b>Differenc</b><br>e (Upper) |
|------------------------------------------|-------|---------------------|---------------------------|-----------------------------------------|---------------------------------------------------|---------------------------------------------------------------------------|---------------------------------------------------------------------------|
| Equal<br>Varianc<br>e not<br>Assume<br>d | 3.534 | 37.116717335<br>823 | 0.001                     | 15.2                                    | 4.30101                                           | 6.48625                                                                   | 23.9137                                                                   |
| Equal<br>Varianc<br>e<br>Assume<br>d     | 3.534 | 38                  | 0.001                     | 15.2                                    | 4.30101                                           | 6.49306                                                                   | 23.9069                                                                   |

独立的样本测试

<span id="page-355-0"></span>如何使用 z-test 函数的示例

z-test 函数用于查找与大量数据样本的 z-test 统计分析相关的值, 通常大于 30, 其中方 差为已知。

本节介绍如何通过使用样本数据查找 Qlik Sense中可用的 z-test 函数值来创建可视化内容。有关语 法和参数说明,请参阅单独的 z-test 图表函数主题。

#### 加载样本数据

此处使用的样本数据与 t-test 函数示例中所使用的样本数据相同。对于 Z 检验分析,样本数据大小 通常被视为过小,但足以用于说明如何在 Qlik Sense 中使用不同的 z-test 函数。

执行以下操作:

1. 创建具有新表格的新应用,并打开该表格。

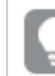

如果为 t-test 函数创建了应用,则可以使用该应用,并为这些函数创建新表格。

2. 在数据加载编辑器中,输入以下内容: Table1: crosstable LOAD recno() as ID, \* inline [ Observation|Comparison 35|2 40|27 12|38 15|31 21|1 14|19 46|1 10|34 28|3 48|1 16|2 30|3 32|2 48|1 31|2 22|1 12|3 39|29 19|37 25|2 ] (delimiter is '|'); 在此加载脚本中包括 recno(), 因为 crosstable 需要三个参数。因此, recno() 仅提供额外参 数,在这种情况下提供每一行的 ID。如果不使用此函数,则不会加载 Comparison 样本值。 3. 单击 小加载数据。

## 创建 z-test 图表函数可视化内容

执行以下操作:

1. 在数据加载编辑器中,单击 $\bigcirc$ 以转到应用视图,然后单击您在加载数据时创建的表格。 随即打开工作表视图。

- 2 单击∠编辑工作表。
- 3. 在图表中添加表格,在字段中添加 Type 作为维度。
- 4. 在表格中添加以下表达式作为度量。

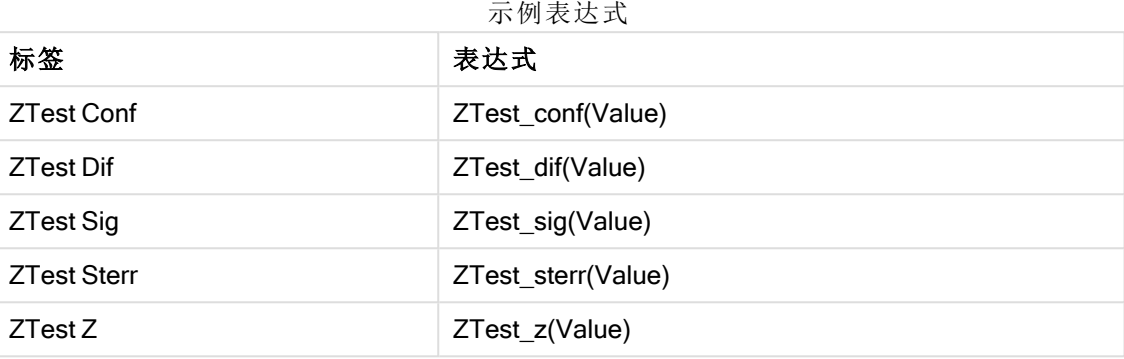

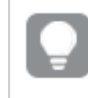

您可能希望调整度量的数字格式,以便查看有意义的值。如果将大多数度量的数字格式 设置为数字>简单,而不是Auto,此表格更易于阅读。但是例如对于 ZTest Sig, 使用数字 格式:自定义,然后将格式调整为###。

## 结果**:**

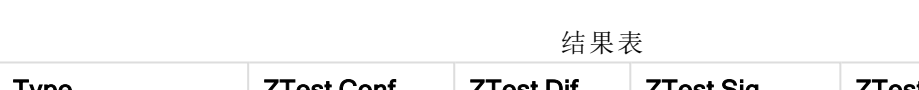

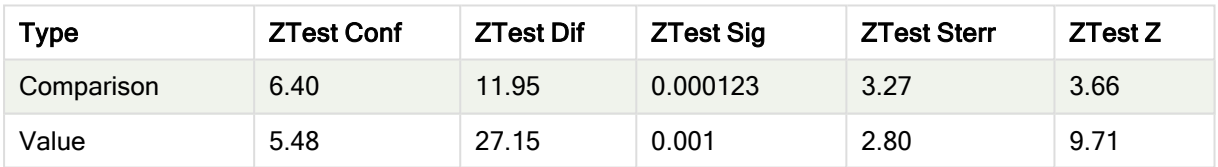

### 创建 z-testw 图表函数可视化内容

样本数据的 z-test 函数结果表格中将包含以下值:

z-testw 函数在输入数据系列采用加权两列格式时使用。表达式需要使用参数 weight 的值。此处的示 例始终使用值 2,但您可以使用表达式,用于定义每个观测项的 weight 值。

## 示例和结果**:**

z-test 函数使用相同的样本数据和数字格式, z-testw 函数的结果表格将包含以下值:

结果表

| <b>Type</b> | <b>ZTestw Conf</b> | <b>ZTestw Dif</b> | <b>ZTestw Sig</b> | <b>ZTestw Sterr</b> | <b>ZTestw Z</b> |
|-------------|--------------------|-------------------|-------------------|---------------------|-----------------|
| Comparison  | 3.53               | 2.95              | 5.27e-005         | 1.80                | 3.88            |
| Value       | 2.97               | 34.25             | 0                 | 4.52                | 20.49           |

# 字符串聚合函数

本节介绍字符串相关的聚合函数。

每个函数都在概述后面进行了详细描述。也可以单击语法中的函数名称即时访问有关该特定函数 的更多信息。

数据加载脚本中的字符串聚合函数

### Concat

Concat() 用于组合字符串值。此脚本函数用于返回迭代于 group by 子句定义的许多记录的所有表 达式值的聚合字符串串联。

**[Concat](#page-358-0) (**[ distinct ] expression [, delimiter [, sort-weight]]**)**

#### **FirstValue**

FirstValue() 用于返回首先从表达式定义的记录加载, 然后通过 group by 子句排序的值。

此函数仅可用作脚本函数。

**[FirstValue](#page-361-0) (**expression**)**

#### **LastValue**

LastValue() 用于返回最后从表达式定义的记录加载, 然后通过 group by 子句排序的值。

此函数仅可用作脚本函数。

**[LastValue](#page-362-0) (**expression**)**

#### MaxString

MaxString() 用于查找表达式中的字符串值, 并返回通过 group by 子句定义的大量记录按字母顺序 排序的最后一个文本值。

**[MaxString](#page-363-0) (**expression **)**

#### **MinString**

MinString() 用于查找表达式中的字符串值, 并返回通过 group by 子句定义的大量记录按字母顺序 排序的第一个文本值。

**[MinString](#page-366-0) (**expression **)**

图表中的字符串聚合函数

以下图表函数可用于在图表中聚合字符串。

Concat

Concat() 用于组合字符串值。该函数用于返回通过每个维度计算的所有表达式值的聚合字符串串 联。

```
Concat - 图表函数({[SetExpression] [DISTINCT] [TOTAL [<fld{, fld}>]] string[,
delimiter[, sort_weight]])
```
**MaxString** 

MaxString() 用于查找表达式或字段中的字符串值, 并以字母排序顺序返回最后一个字母值。

**[MaxString](#page-364-0) -** 图表函数**(**{[SetExpression] [**TOTAL** [<fld{, fld}>]]} expr**)**

**MinString** 

MinString() 用于查找表达式或字段中的字符串值, 并以字母排序顺序返回第一个文本值。

<span id="page-358-0"></span>**[MinString](#page-367-0) -** 图表函数**(**{[SetExpression] [**TOTAL** [<fld {, fld}>]]} expr**)**

### Concat

Concat() 用于组合字符串值。此脚本函数用于返回迭代于 group by 子句定义的许多记 录的所有表达式值的聚合字符串串联。

#### 语法**:**

**Concat (**[ distinct ] string [, delimiter [, sort-weight]]**)**

返回数据类型**:**字符串

#### 参数**:**

表达式或字段,其中包含要处理的字符串。

参数

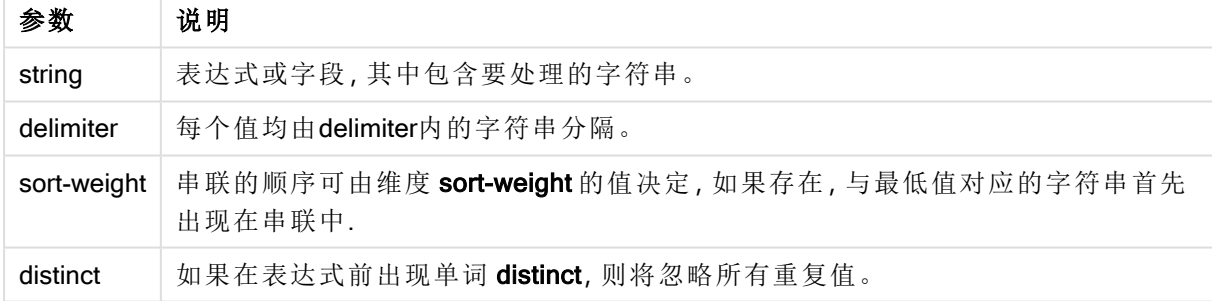

## 示例和结果**:**

将示例脚本添加到应用程序并运行。要查看结果,将结果列中列出的字段添加到应用程序中的工作 表。

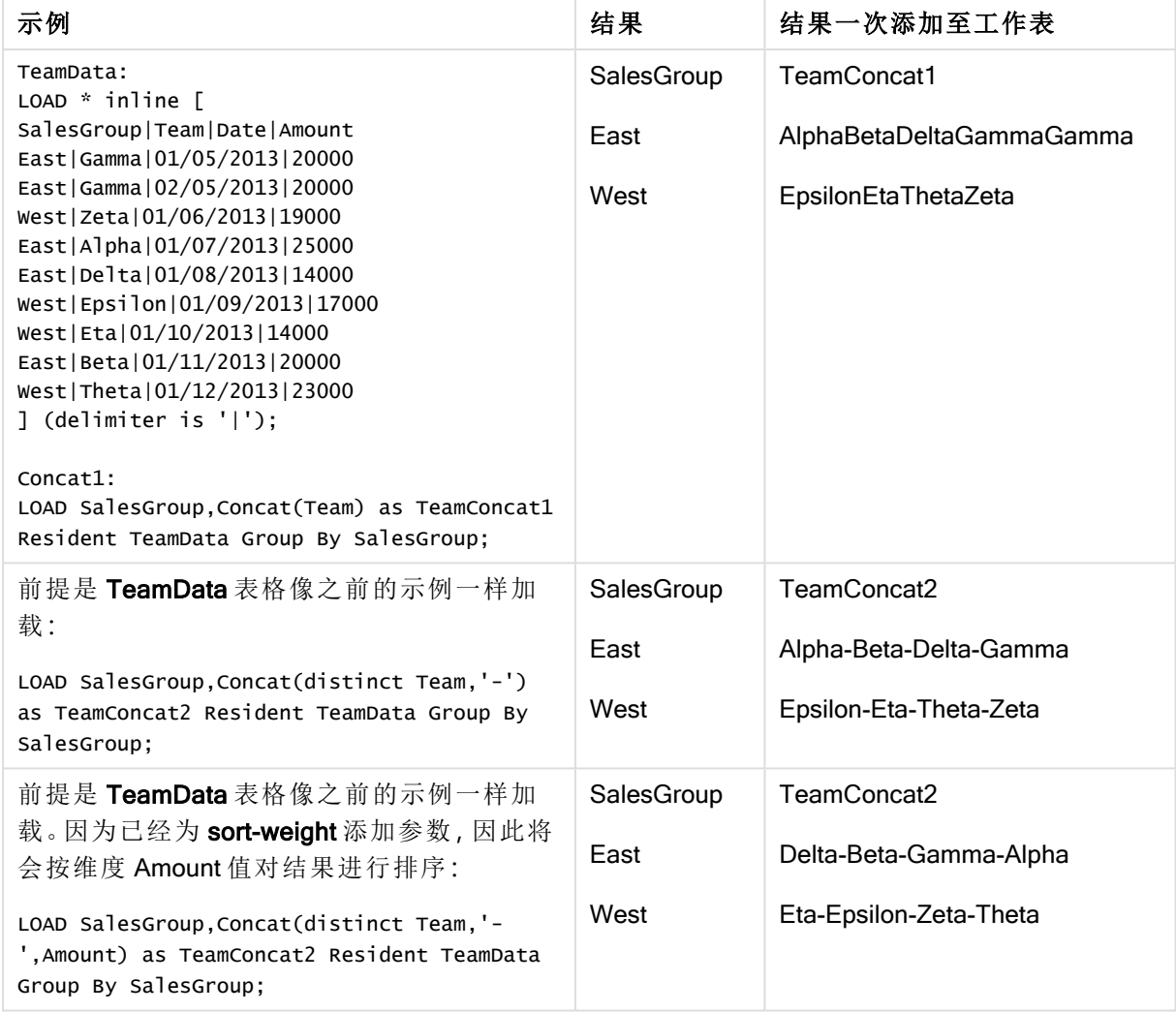

示例和结果

# <span id="page-359-0"></span>Concat - 图表函数

Concat() 用于组合字符串值。该函数用于返回通过每个维度计算的所有表达式值的聚 合字符串串联。

## 语法**:**

```
Concat({[SetExpression] [DISTINCT] [TOTAL [<fld{, fld}>]]} string[, delimiter
[, sort_weight]])
```
#### 返回数据类型**:**字符串

## 参数**:**

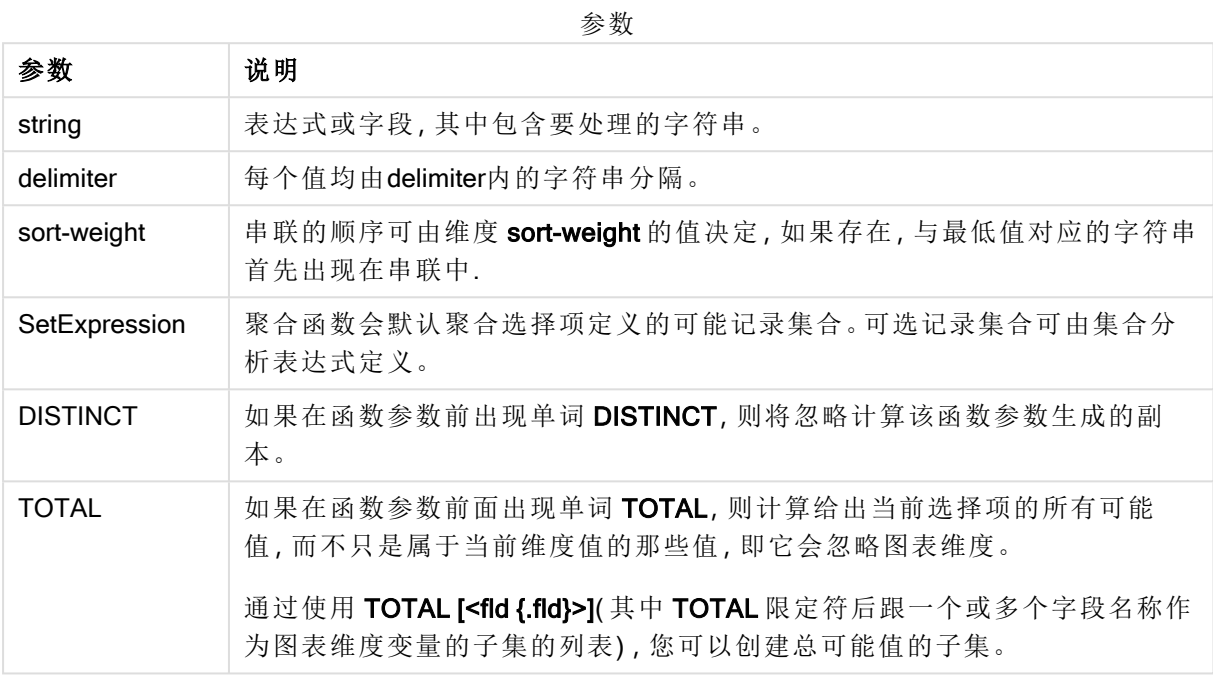

## 示例和结果**:**

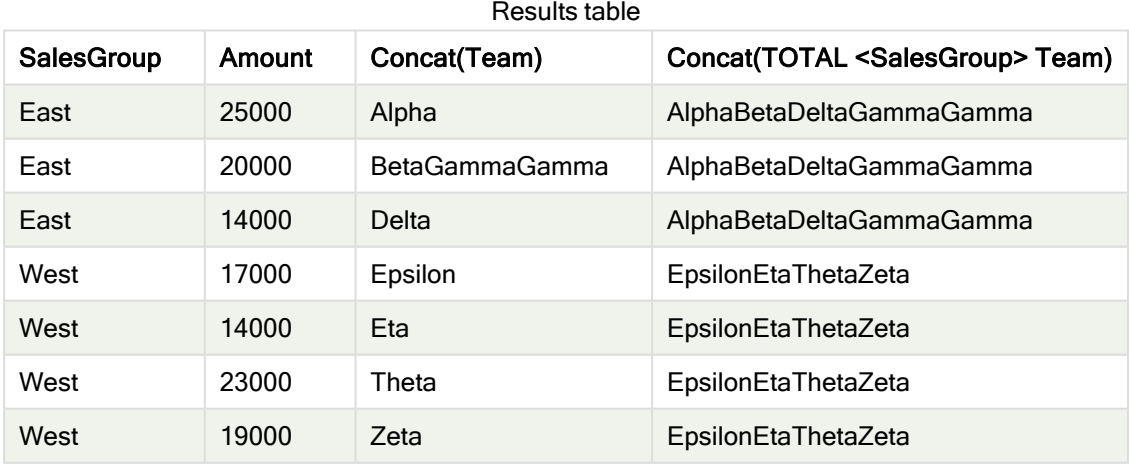

函数示例

| 示例                                                                     | 结果                                                                                                    |
|------------------------------------------------------------------------|----------------------------------------------------------------------------------------------------|
| Concat(Team)                                                           | 此表格通过维度 SalesGroup 和 Amount 以及度量 Concat(Team) 中的变体构造。<br>在忽略"总计"结果的情况下, 请注意, 即使分布在两个 SalesGroup 值中的八个<br>Team 值都有数据, 在表格中连接多个 Team 字符串值的度量 Concat(Team) 的<br>唯一结果仍是包含维度 Amount 20000 的行, 它提供了结果<br>BetaGammaGamma。这是因为在输入数据中 Amount 20000 有三个值。 当度量<br>分布在维度中时, 所有其他结果均不串联, 因为 SalesGroup 和 Amount 的每个<br>组合只有一个 Team 值。 |
| Concat<br>(DISTINCT<br>Team, ', '                                      | Beta, Gamma。因为 DISTINCT 限定符意味着忽略重复的 Gamma 结果。此外, 将<br>分隔符参数定义为后跟空格的逗号。                                                                                                    |
| Concat (TOTAL<br><salesgroup><br/>Team)</salesgroup>                   | 如果使用 TOTAL 限定符, 则会串联所有 Team 值的所有字符串值。指定字段选<br>择项 <salesgroup> 时, 此函数会将结果划分到维度 SalesGroup 的两个值中。对<br/>于 SalesGroupEast, 结果为 AlphaBetaDeltaGammaGamma。 对于<br/>SalesGroupWest, 结果为 EpsilonEtaThetaZeta。</salesgroup>                                                                                                    |
| Concat (TOTAL<br><salesgroup><br/>Team, '; ',<br/>Amount)</salesgroup> | 通过为 sort-weight 添加参数Amount, 将按维度 Amount 的值对结果排序。结果<br>变为 DeltaBetaGammaGammaAlpha 和 EtaEpsilonZEtaTheta。                                                                                                    |

示例中所使用的数据:

```
TeamData:
LOAD * inline [
SalesGroup|Team|Date|Amount
East|Gamma|01/05/2013|20000
East|Gamma|02/05/2013|20000
West|Zeta|01/06/2013|19000
East|Alpha|01/07/2013|25000
East|Delta|01/08/2013|14000
West|Epsilon|01/09/2013|17000
West|Eta|01/10/2013|14000
East|Beta|01/11/2013|20000
West|Theta|01/12/2013|23000
] (delimiter is '|');
```
## **FirstValue**

FirstValue() 用于返回首先从表达式定义的记录加载, 然后通过 group by 子句排序的 值。

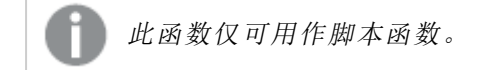

### 语法**:**

**FirstValue (** expr**)**

### 参数**:**

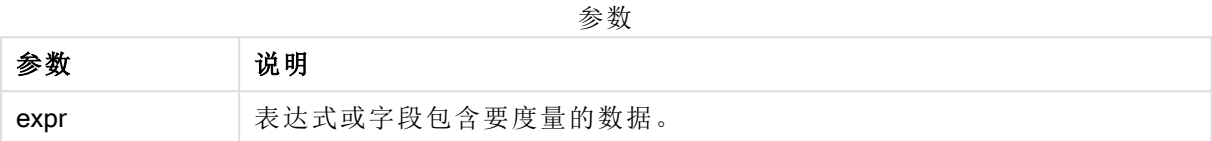

#### 限制**:**

如果找不到任何文本值,则返回 NULL 值。

#### 示例和结果**:**

将示例脚本添加到应用程序并运行。要查看结果,将结果列中列出的字段添加到应用程序中的工作 表。

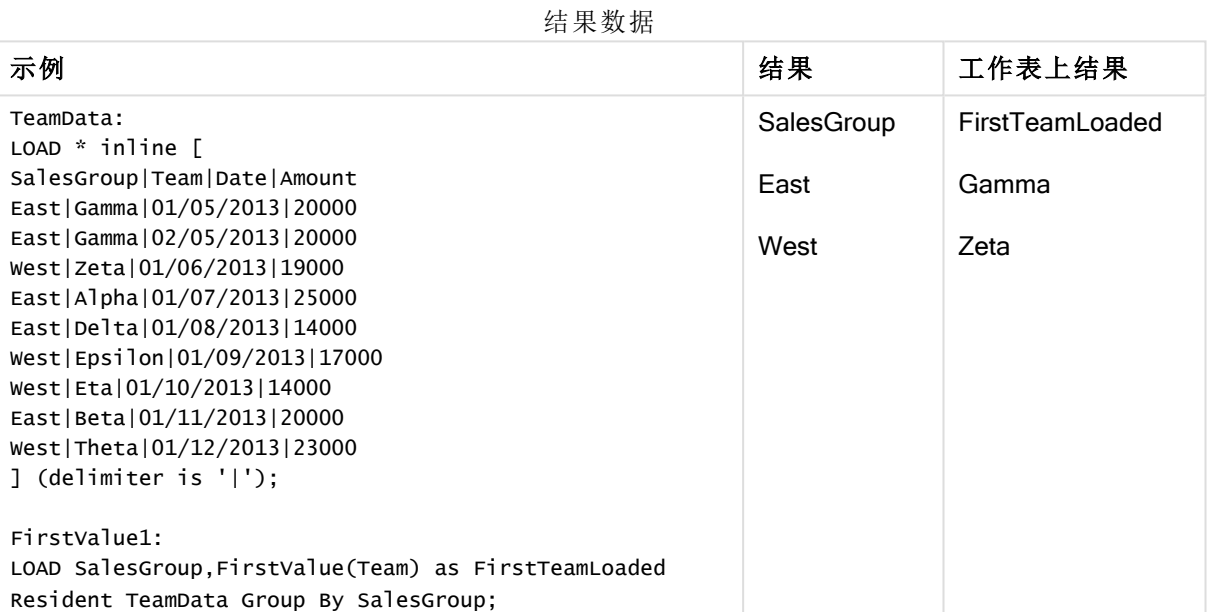

## LastValue

LastValue() 用于返回最后从表达式定义的记录加载, 然后通过 group by 子句排序的 值。

此函数仅可用作脚本函数。

### 语法**:**

**LastValue (** expr **)**

### 参数**:**

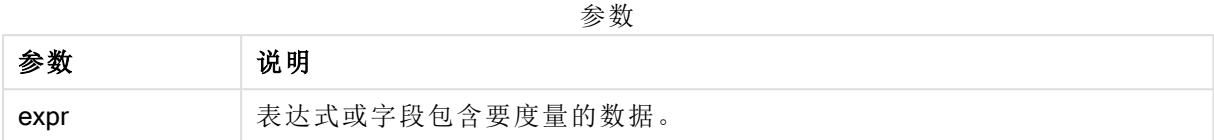

#### 限制**:**

如果找不到任何文本值,则返回 NULL 值。

#### 示例和结果**:**

将示例脚本添加到应用程序并运行。然后,至少要将结果列中列出的字段添加到应用程序中的表格 才能查看结果。

为了获得与下面结果列相同的外观,在属性面板中,在排序下方,从自动切换到自定义,然后取消 选择数字和字母排序。

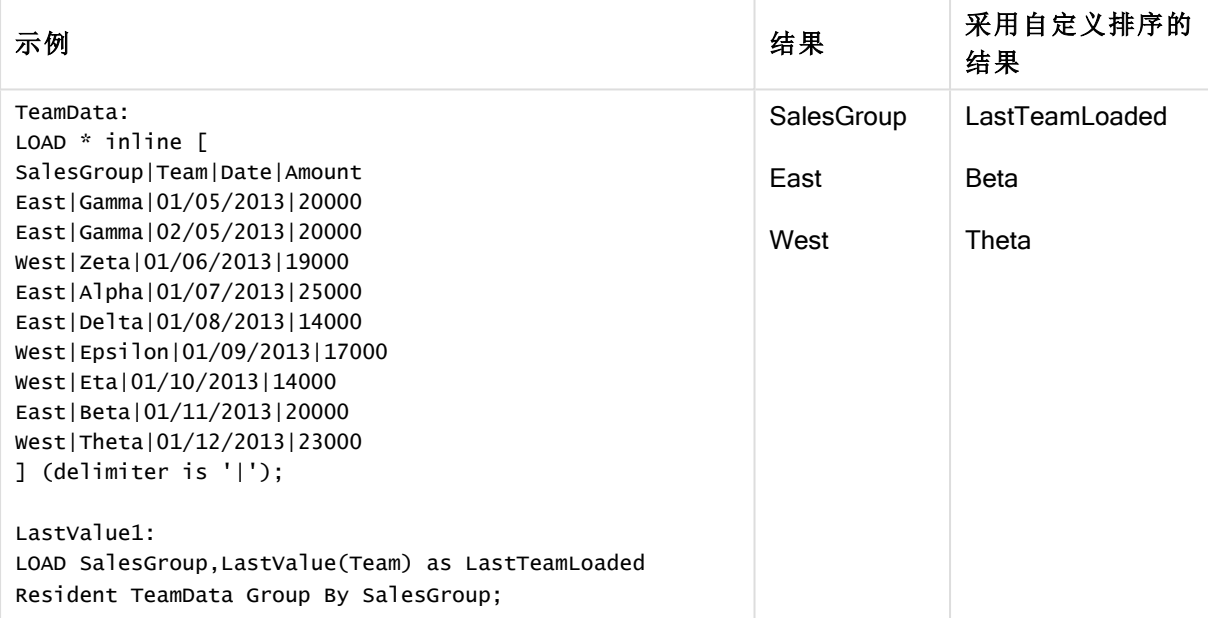

## **MaxString**

MaxString() 用于查找表达式中的字符串值, 并返回通过 group by 子句定义的大量记录按字母顺序 排序的最后一个文本值。

#### 语法**:**

**MaxString (** expr **)**

### 参数**:**

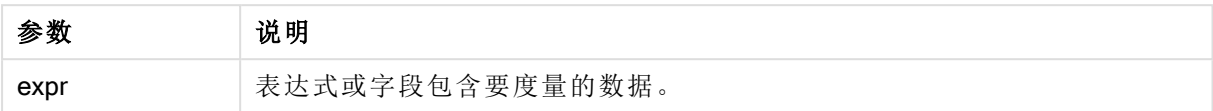

#### 限制**:**

如果找不到任何文本值,则返回 NULL 值。

#### 示例和结果**:**

将示例脚本添加到应用程序并运行。要查看结果,将结果列中列出的字段添加到应用程序中的工作 表。

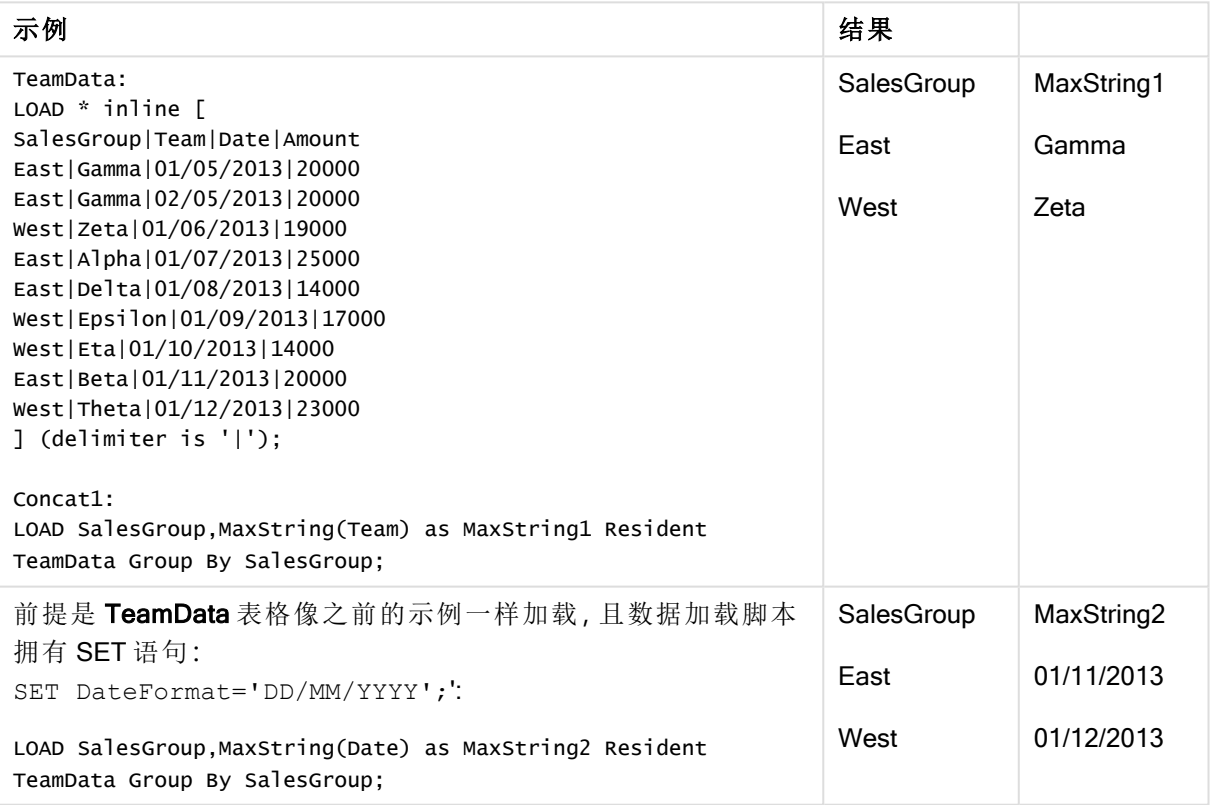

## MaxString - 图表函数

MaxString() 用于查找表达式或字段中的字符串值, 并以字母排序顺序返回最后一个字 母值。

#### 语法**:**

```
MaxString({[SetExpression] [TOTAL [<fld{, fld}>]]} expr)
```
## 参数**:**

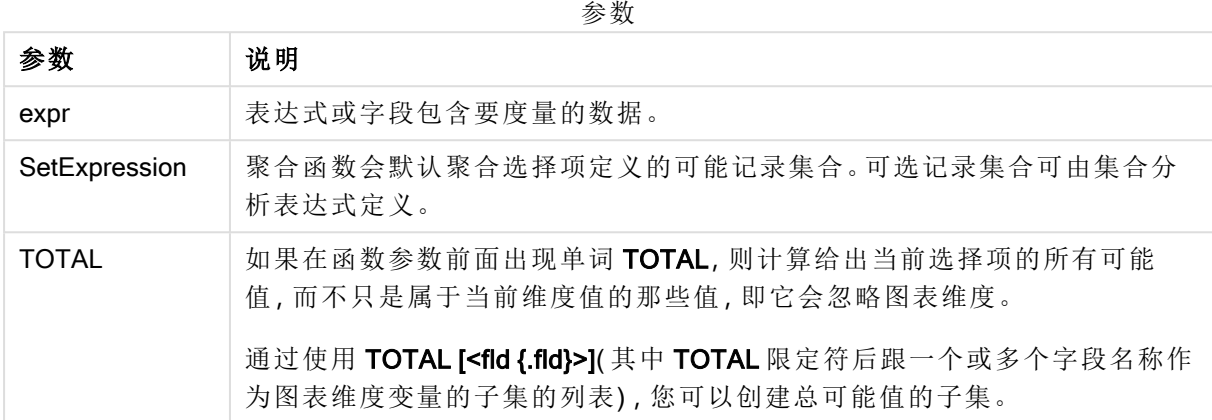

### 限制**:**

如果表达式不包含具有字符串呈现形式的值,则返回 NULL。

### 示例和结果**:**

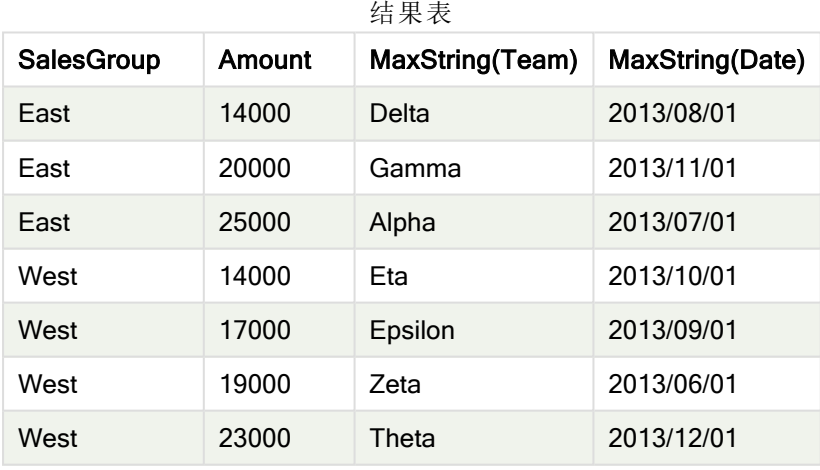

函数示例

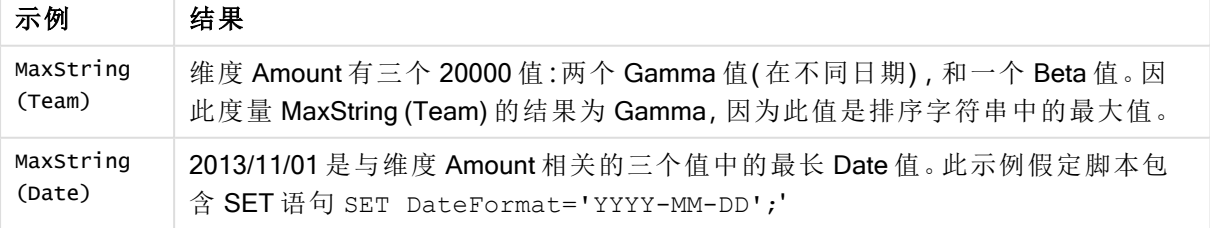

示例中所使用的数据:

TeamData:

LOAD \* inline [ SalesGroup|Team|Date|Amount East|Gamma|01/05/2013|20000 East|Gamma|02/05/2013|20000 West|Zeta|01/06/2013|19000 East|Alpha|01/07/2013|25000 East|Delta|01/08/2013|14000 West|Epsilon|01/09/2013|17000 West|Eta|01/10/2013|14000 East|Beta|01/11/2013|20000 West|Theta|01/12/2013|23000 ] (delimiter is '|');

## MinString

MinString() 用于查找表达式中的字符串值, 并返回通过 group by 子句定义的大量记录 按字母顺序排序的第一个文本值。

#### 语法**:**

**MinString (** expr **)**

#### 返回数据类型**:**双

#### 参数**:**

参数

| 参数   | 说明              |
|------|-----------------|
| expr | 表达式或字段包含要度量的数据。 |

#### 限制**:**

如果找不到任何文本值,则返回 NULL 值。

### 示例和结果**:**

将示例脚本添加到应用程序并运行。要查看结果,将结果列中列出的字段添加到应用程序中的工作 表。

| 示例                                                                                                    | 结果                         |                                        |
|----------------------------------------------------------------------------------------------------|----------------------------|----------------------------------------|
| TeamData:<br>$LOAD * inline \GammaSalesGroup Team Date AmountEast   Gamma   01/05/2013   20000East   Gamma   02/05/2013   20000west   Zeta   01/06/2013   19000East   Alpha   01/07/2013   25000East   Delta   01/08/2013   14000West   Epsilon   01/09/2013   17000West   Eta   01/10/2013   14000East   Beta   01/11/2013   20000west Theta 01/12/2013 23000] (delimiter is ' ');$ | SalesGroup<br>East<br>West | MinString1<br>Alpha<br>Epsilon         |
| $Concat1$ :<br>LOAD SalesGroup, MinString (Team) as MinString1 Resident<br>TeamData Group By SalesGroup;                                                                                                    |                            |                                        |
| 前提是 TeamData 表格像之前的示例一样加载, 且数据加载脚本<br>拥有 SET 语句:<br>SET DateFormat='DD/MM/YYYY';':<br>LOAD SalesGroup, MinString(Date) as MinString2 Resident<br>TeamData Group By SalesGroup;                                                                                                    | SalesGroup<br>East<br>West | MinString2<br>01/05/2013<br>01/06/2013 |

结果数据

## MinString - 图表函数

MinString() 用于查找表达式或字段中的字符串值, 并以字母排序顺序返回第一个文本 值。

### 语法**:**

**MinString(**{[SetExpression] [**TOTAL** [<fld {, fld}>]]} expr**)**

#### 返回数据类型**:**双

### 参数**:**

参数 说明 expr 表达式或字段包含要度量的数据。 SetExpression | 聚合函数会默认聚合选择项定义的可能记录集合。可选记录集合可由集合分 析表达式定义。 TOTAL 如果在函数参数前面出现单词 TOTAL,则计算给出当前选择项的所有可能 值,而不只是属于当前维度值的那些值,即它会忽略图表维度。 通过使用 TOTAL [<fld {.fld}>](其中 TOTAL 限定符后跟一个或多个字段名称作 为图表维度变量的子集的列表) ,您可以创建总可能值的子集。 参数

#### 示例和结果**:**

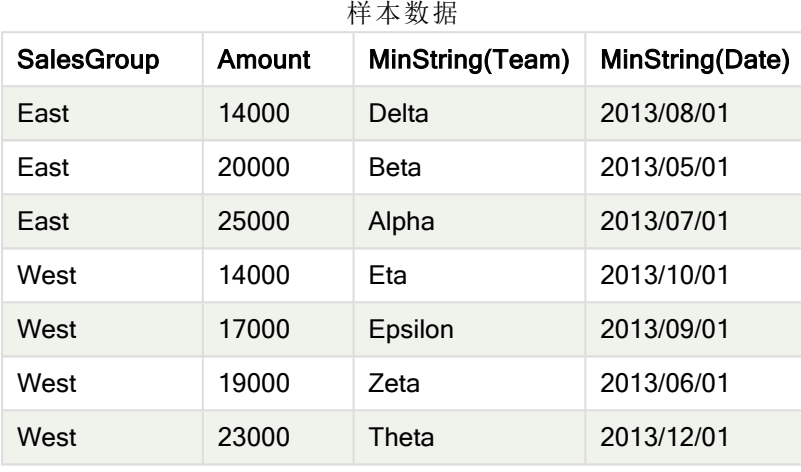

函数示例

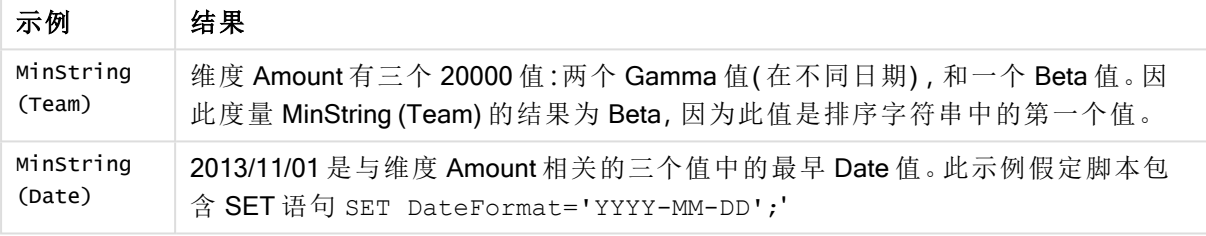

示例中所使用的数据:

#### TeamData:

```
LOAD * inline [
SalesGroup|Team|Date|Amount
East|Gamma|01/05/2013|20000
East|Gamma|02/05/2013|20000
West|Zeta|01/06/2013|19000
East|Alpha|01/07/2013|25000
East|Delta|01/08/2013|14000
West|Epsilon|01/09/2013|17000
West|Eta|01/10/2013|14000
East|Beta|01/11/2013|20000
West|Theta|01/12/2013|23000
] (delimiter is '|');
```
## 组合维度函数

组合维度是在应用中根据组合维度函数生成的值创建的,不是直接来自数据模型中的字段。当组合 维度函数生成的值在图表中用作计算维度时,则可创建组合维度。例如,组合维度可让您创建维度 包含根据数据生成的值的图表,即动态维度图表。

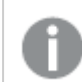

组合维度不会受到选择项影响。

以下组合维度函数可用于图表中。

ValueList

ValueList() 用于返回一组列出的值, 当这组列出的值用于计算维度时将形成一个组合维度。 **[ValueList](#page-369-0) -** 图表函数 **(**v1 {, Expression}**)**

ValueLoop

<span id="page-369-0"></span>ValueLoop() 用于返回一组迭代值,当这组迭代值用于计算维度时将形成一个组合维度。 **[ValueLoop](#page-370-0) -** 图表函数**(**from [, to [, step ]]**)**

ValueList - 图表函数

ValueList() 用于返回一组列出的值, 当这组列出的值用于计算维度时将形成一个组合 维度。

在具有使用 ValueList 函数创建的组合维度的图表中,通过在图表表达式中使用相同的 参数重述 ValueList 函数, 可以引用对应特定表达式单元格的维度值。当然, 此函数还可 以用于布局的任意位置,但组合维度除外,因为此函数仅在聚合函数内才有实质意义。

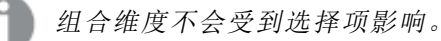

#### 语法**:**

```
ValueList(v1 {,...})
```
#### 返回数据类型**:**双

#### 参数**:**

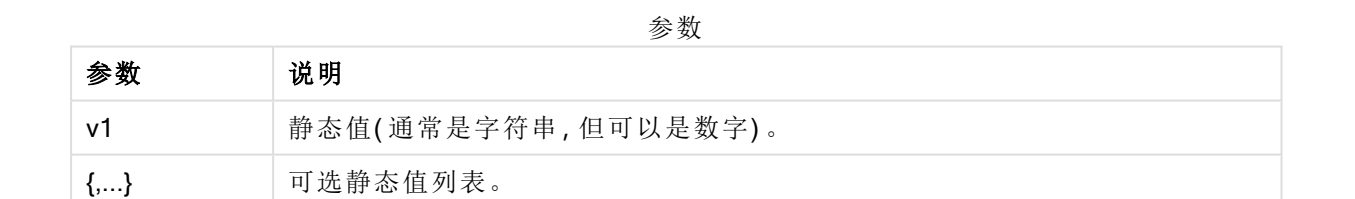

#### 示例和结果**:**

函数示例

| 示例                                                                                  | 结果                                                           |
|-------------------------------------------------------------------------------------|--------------------------------------------------------------|
| ValueList<br>('Number of<br>orders',<br>'Average Order<br>Size', 'Total<br>Amount') | 例如, 当用于在表格中创建维度时, 此函数可生成三个字符串值, 作为表格中<br>的行标签。这些值随后可引用到表达式中。 |

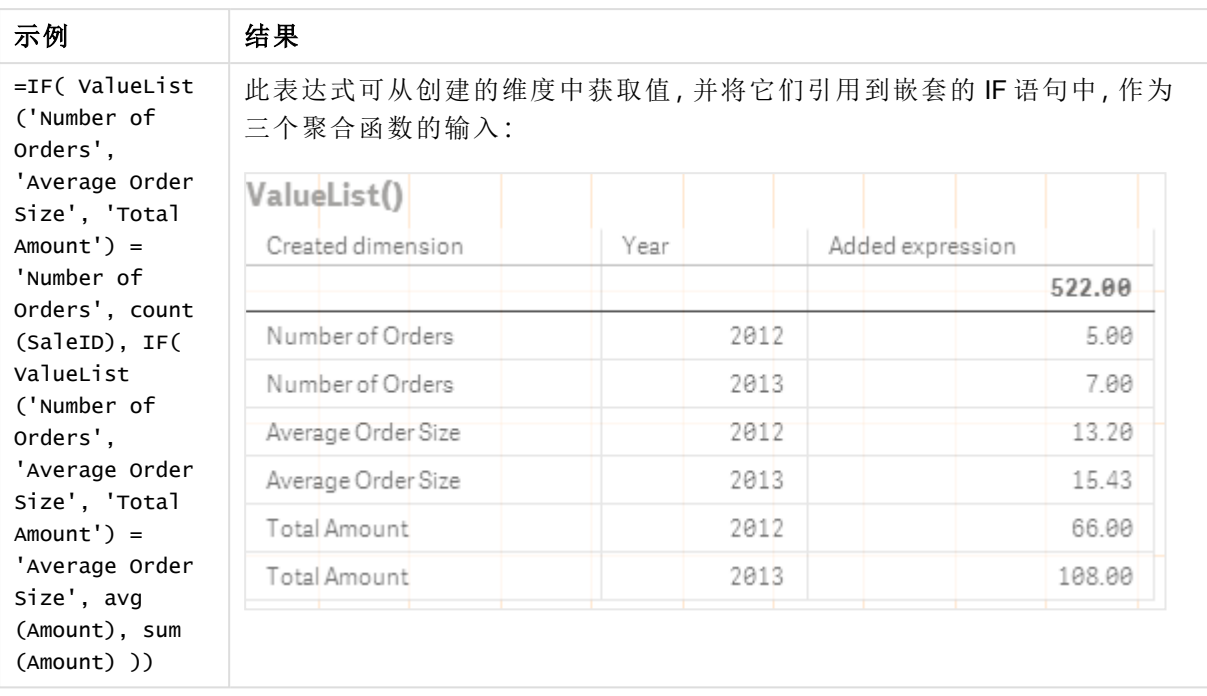

示例中所使用的数据:

SalesPeople: LOAD \* INLINE [ SaleID|SalesPerson|Amount|Year 1|1|12|2013 2|1|23|2013 3|1|17|2013 4|2|9|2013 5|2|14|2013 6|2|29|2013 7|2|4|2013 8|1|15|2012 9|1|16|2012 10|2|11|2012 11|2|17|2012 12|2|7|2012 ] (delimiter is '|');

### <span id="page-370-0"></span>ValueLoop - 图表函数

ValueLoop() 用于返回一组迭代值,当这组迭代值用于计算维度时将形成一个组合维度。 该生成的值将开始于 from 值并结束于 to 值, 包括步进增量的中间值。

在具有使用 ValueLoop 函数创建的组合维度的图表中,通过在图表表达式中使用相同的 参数重述 ValueLoop 函数,可以引用对应特定表达式单元格的维度值。当然,此函数还 可以用于布局的任意位置,但组合维度除外,因为此函数仅在聚合函数内才有实质意 义。

组合维度不会受到选择项影响。

#### 语法**:**

**ValueLoop(**from [, to [, step ]]**)**

#### 返回数据类型**:**双

#### 参数**:**

参数

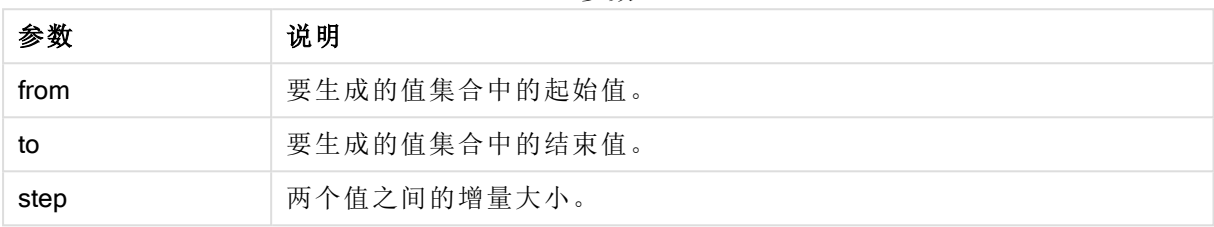

#### 示例和结果**:**

函数示例

| 示例                      | 结果                                                            |
|-------------------------|---------------------------------------------------------------|
| ValueLoop<br>(1, 10)    | 此函数可在表格中创建维度,例如可用于编号标签等用途。此处的示例将生成编<br>号1到10的值。这些值随后可引用到表达式中。 |
| ValueLoop<br>(2, 10, 2) | 此示例将生成编号 2、4、6、8和 10 的值, 因为参数 step 值为 2。                      |

## 嵌套聚合函数

您可能会遇到需要将某聚合应用于另一个聚合结果的情况。这种聚合被称为嵌套聚合。

不能在大多数图表表达式中嵌套聚合。但是,如果在内部聚合函数中使用 TOTAL 限定符,则可以 嵌套聚合。

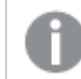

允许不超过 100 级的嵌套。

带 TOTAL 限定符的嵌套聚合函数

### 示例**:**

您想要计算 Sales 字段的总和,但仅包括 OrderDate 为去年的交易。通过聚合函数 **Max(TOTAL** Year(OrderDate)**)** 可获得去年的交易。

以下聚合将返回所需结果:

Sum(If(Year(OrderDate)=Max(TOTAL Year(OrderDate)), Sales)) Qlik Sense 需要包含这种嵌套类型的 TOTAL 限定符。这对于所需的比较是必要的。此类嵌套需求极 为常用,是很好的做法。

#### 另请参见**:**

<span id="page-372-0"></span>**h** Aggr - [图表函数](#page-372-0) (page 373)

# 5.3 Aggr - 图表函数

Aggr() 用于返回在声明维度或维度上计算的表达式的值的阵列。例如, 每个区域的每位客户的最大 销售额值。

Aggr 函数用于嵌套聚合, 其中每个维度值计算一次其第一个参数(内部聚合)。维度在第二个参数 ( 以及后续参数) 中指定。

此外,其中在外部聚合函数中要将 Aggr 函数括起来, 从而将 Aggr 函数的结果阵列用作其所嵌套的 聚合的输入。

参数

## 语法**:**

```
Aggr({SetExpression}[DISTINCT] [NODISTINCT ] expr, StructuredParameter{,
StructuredParameter})
```
#### 返回数据类型**:**双

#### 参数**:**

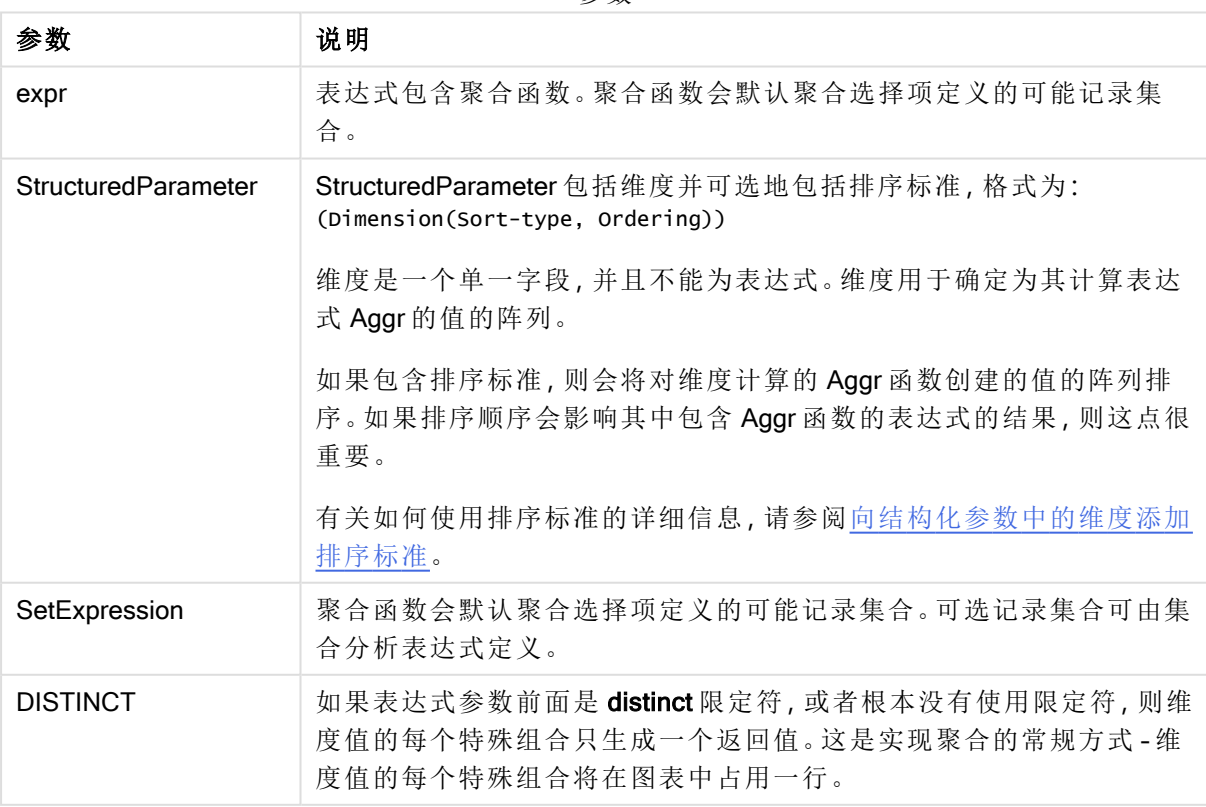

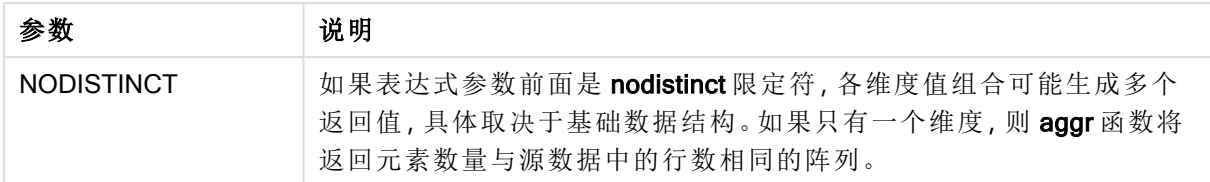

基本聚合函数,例如 Sum、Min 和 Avg,在比较 Aggr() 函数以创建可产生另一个聚合的临时阶段性 结果集合(虚拟表) 时返回单个数值。例如, 通过在 Aggr() 语句中按客户通过合计销售额计算平均销 售额值,然后计算总和结果的平均值:Avg(TOTAL Aggr(Sum(Sales),Customer))。

如果想要创建多层次嵌套图表聚合,则在计算维度中使用 Aggr() 函数。

#### 限制**:**

<span id="page-373-0"></span>Aggr() 函数中的每个维度必须是单个字段,不能是表达式( 计算维度) 。

#### 向结构化参数中的维度添加排序标准

在其基本形式中,参数 StructuredParameter 在 Aggr 函数语法中是单维度。表达式:Aggr(Sum(Sales, Month)) 查找每个月销售额的总计值。但是,当包含在另一个聚合函数中时,如果不使用排序标准, 将存在意外的结果。这是因为某些维度可按数字或字母等排序。

在 StructuredParameter 参数中(位于 Aggr 函数内),您可在表达式中指定有关维度的排序标准。由 此,可在 Aggr 函数生成的虚拟表格上使用排序顺序。

参数 StructuredParameter 有以下语法:

(FieldName, (Sort-type, Ordering))

可以嵌套结构化参数:

(FieldName, (FieldName2, (Sort-type, Ordering)))

排序类型可为:NUMERIC、TEXT、FREQUENCY 或 LOAD\_ORDER。

和每个排序类型相关的顺序类型如下:

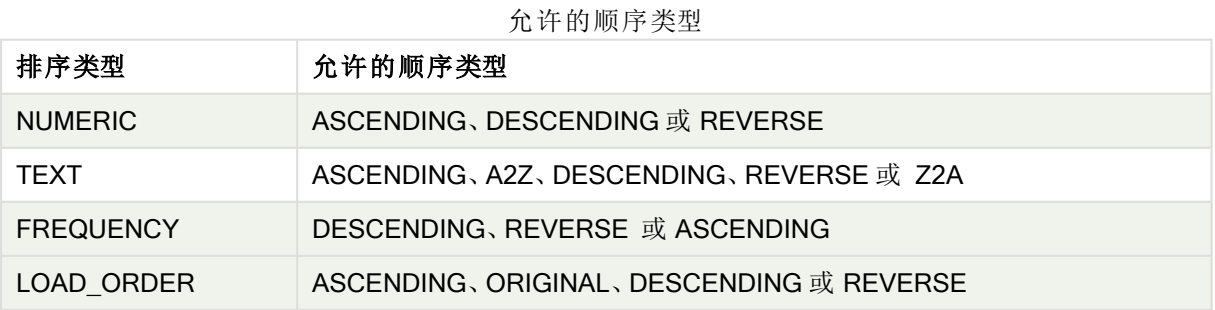

顺序类型 REVERSE 和 DESCENDING 相同。

对于排序类型 TEXT,顺序类型 ASCENDING 和 A2Z 相同,而 DESCENDING、REVERSE 和 Z2A 相 同。

对于排序类型 LOAD\_ORDER,顺序类型 ASCENDING 和 ORIGINAL 相同。

## 示例:使用聚合的图表表达式

示例 - 图表表达式

图表表达式示例 1

加载脚本

将以下数据作为数据加载编辑中的内联加载载入,以创建以下图表表达式示例。

ProductData: LOAD \* inline [ Customer|Product|UnitSales|UnitPrice Astrida|AA|4|16 Astrida|AA|10|15 Astrida|BB|9|9 Betacab|BB|5|10 Betacab|CC|2|20 Betacab|DD|25|25 Canutility|AA|8|15 Canutility|CC|0|19 ] (delimiter is '|');

图表表达式

在 Qlik Sense 工作表中创建 KPI 可视化。在 KPI 中添加以下表达式作为度量:

Avg(Aggr(Sum(UnitSales\*UnitPrice), Customer))

结果

376.7

解释

表达式 Aggr(Sum(UnitSales\*UnitPrice), Customer) 按 Customer 查找销售额总计值, 并返回值阵列: 对于 Customer 值为 295、715 和 120。

实际上,我们创建了临时的值列表,而不必创建包含这些值的明确的表格或列。

这些值可用作 Avg() 函数的导入值, 以查找销售额平均值 376.7。

图表表达式示例 2

加载脚本

将以下数据作为数据加载编辑中的内联加载载入,以创建以下图表表达式示例。

ProductData: LOAD \* inline [ Customer|Product|UnitSales|UnitPrice Astrida|AA|4|16 Astrida|AA|10|15 Astrida|BB|10|15 Astrida|BB|9|9 Betacab|BB|5|10 Betacab|BB|7|12 Betacab|CC|2|22 Betacab|CC|4|20 Betacab|DD|25|25 Canutility|AA|8|15 Canutility|AA|5|11 Canutility|CC|0|19 ] (delimiter is '|');

图表表达式

创建一个以 Customer、Product、UnitPrice 和 UnitSales 为维度的 Qlik Sense 工作表中的表格可视 化。在表格中添加以下表达式作为度量:

Aggr(NODISTINCT Max(UnitPrice), Customer, Product)

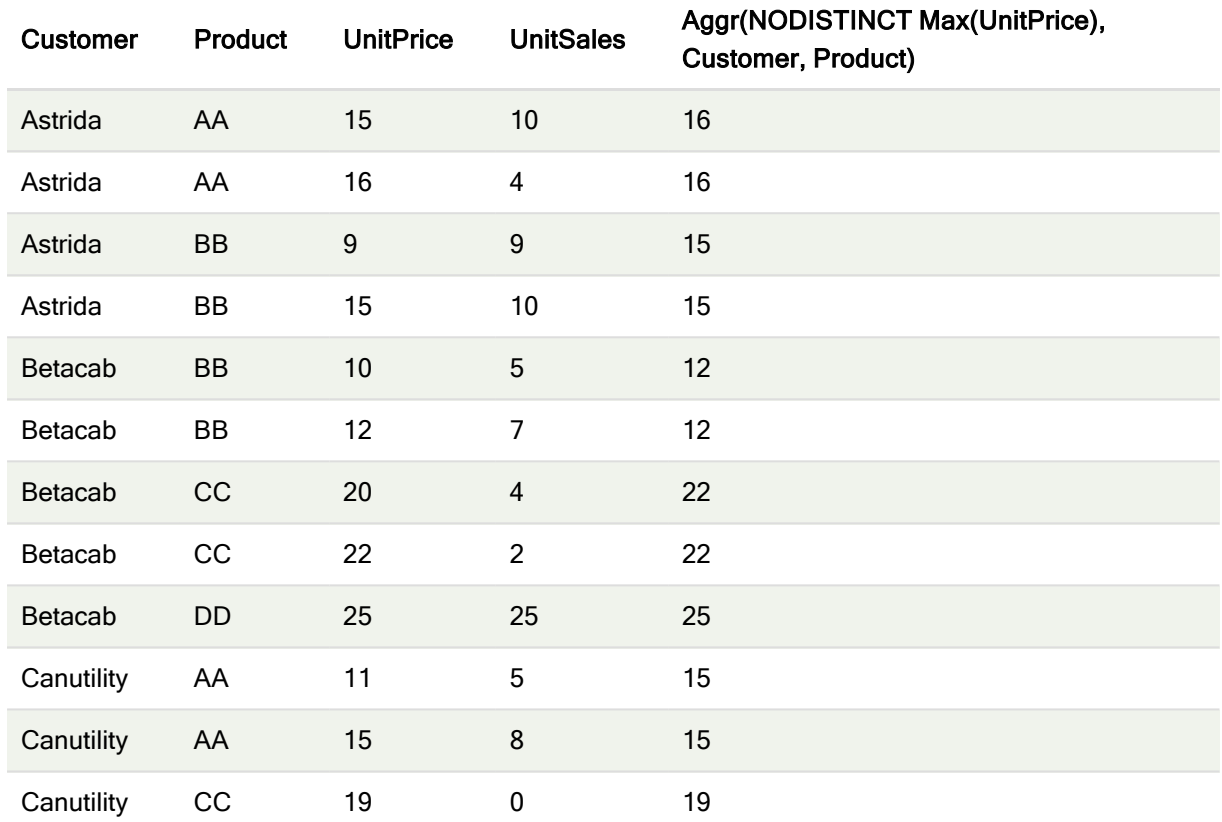

结果

#### 解释

值阵列:16、16、15、15、12、12、22、22、25、15、15和 19。nodistinct 限定符意味着阵列包含源数据 中每行的一个元素:每个值都是每个 Customer 和 Product 的最高 UnitPrice。

## 图表表达式示例 3

#### 加载脚本

将以下数据作为数据加载编辑中的内联加载载入,以创建以下图表表达式示例。

Set vNumberOfOrders = 1000; OrderLines: Load RowNo() as OrderLineID, orderID, orderDate, Round((Year(OrderDate)-2005)\*1000\*Rand()\*Rand()\*Rand1) as Sales While Rand()<=0.5 or IterNo ()=1; Load \* Where OrderDate<=Today(); Load Rand() as Rand1, Date(MakeDate(2013)+Floor ((365\*4+1)\*Rand())) as OrderDate, RecNo() as OrderID Autogenerate vNumberOfOrders; Calendar: Load distinct Year(OrderDate) as Year, Month(OrderDate) as Month, OrderDate Resident OrderLines;

#### 图表表达式

在 Qlik Sense 工作表中创建表可视化,以年和月为维度。在表格中添加以下表达式作为度量:

- Sum(Sales)
- <sup>l</sup> Sum(Aggr( Rangesum(Above(Sum(Sales),0,12)), (Year, (Numeric, Ascending)), (Month, (Numeric, Ascending)) )) 标记为表格中的 Structured Aggr()。

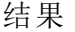

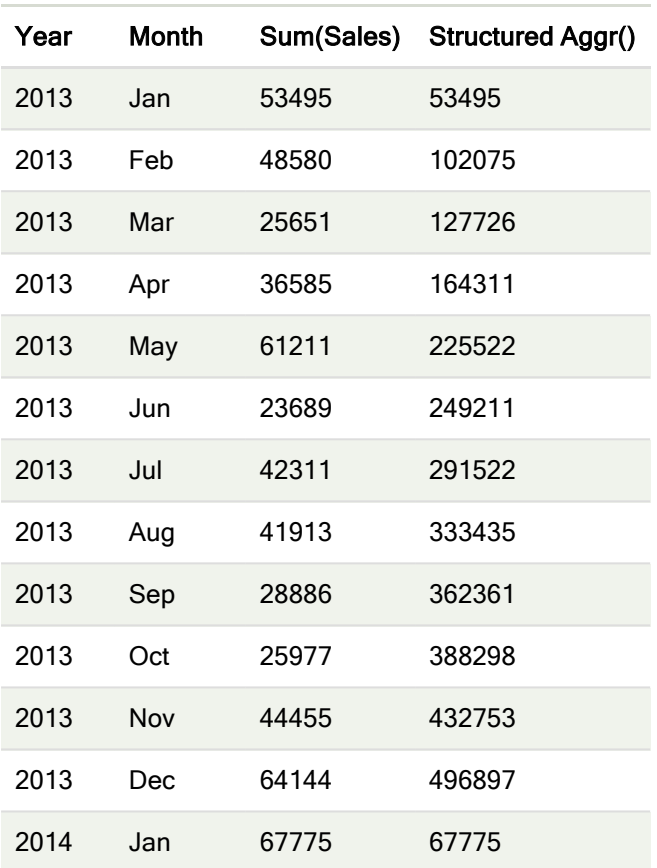

#### 解释

此示例按时间升序显示每年12个月期间的聚合值,因此是 Aggr() 表达式的结构化参数 (Numeric, Ascending) 部分。需要将两个特定维度作为结构化参数: Year 和 Month, 已排序的 (1) Year(数值) 和 (2) Month( 数值) 。在表格或图表可视化中必须使用这两个维度。Aggr() 函数的维度列表必须与可视 化中使用的对象的维度相对应。

您可在表格中或单独的折线图中比较这些度量之间的差异。

- Sum(Aggr( Rangesum(Above(Sum(Sales),0,12)), (Year), (Month) ))
- Sum(Aggr( Rangesum(Above(Sum(Sales),0,12)), (Year, (Numeric, Ascending)), (Month, (Numeric, Ascending)) ))

应该清楚地看到,只有后一个表达式执行所需的聚合值累加。

### 另请参见**:**

p [基本聚合函数](#page-193-0) (page 194)

# 5.4 颜色函数

这些函数可用于与设置和评估图表对象颜色属性相关的表达式,以及数据加载脚本。

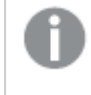

由于向后兼容原因,Qlik Sense 支持颜色函数 Color()、qliktechblue 和 qliktechgray, 但不 推荐使用这些函数。

#### ARGB

ARGB() 用于在表达式中设置或评估图表对象的颜色属性,其中用红色成分 r、绿色成分 g 和蓝色成 分 b, 以及透明度系数( 不透明度) alpha 定义颜色。

**[ARGB](#page-379-0) (**alpha, r, g, b**)**

**HSL** 

HSL() 用于在表达式中设置或评估图表对象的颜色属性, 其中 hue、saturation 和 luminosity 值介于 0 与 1 之间,用于定义颜色。

**[HSL](#page-381-0) (**hue, saturation, luminosity**)**

#### RGB

RGB() 返回与三个参数定义的颜色的颜色代码相对应的整数:红色分量 r、绿色分量 g 和蓝色分量 b。这些分量的整数值必须介于 0 和 255 之间。该函数可在表达式中用于设置或计算图表对象的颜 色属性。

**[RGB](#page-380-0) (**r, g, b**)**

#### Colormix1

在表达式中使用 Colormix1() 可根据 0 和 1 之间的值返回双色渐变的 ARGB 颜色呈现形式。

**Colormix1 (**Value , ColorZero , ColorOne**)**

Value 为 0 和 1 之间的真实数字。

- 如果 Value = 0, 则会返回 ColorZero 。
- 如果 Value = 1, 则会返回 ColorOne 。
- 如果 0 < Value < 1, 则会返回适当的中间值底纹。

ColorZero 是指与时间间隔低端相关联的颜色的有效 RGB 颜色呈现形式。

ColorOne 是指与时间间隔高端相关联的颜色的有效 RGB 颜色呈现形式。

#### 示例**:**

Colormix1(0.5, red(), blue()) 返回:

ARGB(255,64,0,64) (purple)

#### Colormix2

在表达式中使用 Colormix2() 可根据 -1 和 1 之间的值返回双色渐变的 ARGB 颜色呈现形式, 同时指 定中心 (0) 位置的中间颜色。

**Colormix2 (**Value ,ColorMinusOne , ColorOne[ , ColorZero]**)** Value 为 -1 和 1 之间的真实数字。

- 如果 Value = -1, 则会返回第一种颜色。
- 如果 Value = 1, 则会返回第二种颜色。
- 如果 -1 < Value < 1, 则会返回适当的混合颜色。

ColorMinusOne 是指与时间间隔低端相关联的颜色的有效 RGB 颜色呈现形式。

ColorOne 是指与时间间隔高端相关联的颜色的有效 RGB 颜色呈现形式。

ColorZero 是指与时间间隔中心相关联的颜色的可选且有效的 RGB 颜色呈现形式。

#### SysColor

SysColor() 返回 Windows 系统颜色 nr 的 ARGB 颜色表现形式,其中 nr 相当于 Windows API 函数 GetSysColor(nr) 的参数。

#### **SysColor (**nr**)**

#### **ColorMapHue**

ColorMapHue() 会返回颜色表的 ARGB 颜色值,该颜色表不同于 HSV 颜色模式的色调分量。颜色表 以红色开头,依次为黄色、绿色、青色、蓝色、洋红色,最后再回到红色。必须指定 x 为一个介于 0 和 1 之间的值。

#### **ColorMapHue (**x**)**

#### **ColorMapJet**

ColorMapJet() 会返回颜色表的 ARGB 颜色值,该颜色表以蓝色为开始,依次为青色、黄色和橙色, 最后再回到红色。必须指定 x 为一个介于 0 和 1 之间的值。

#### **ColorMapJet (**x**)**

## 预定义颜色函数

可以在表达式中使用以下函数预定义颜色。每个函数均会返回 RGB 颜色呈现形式。

可以指定可选的 α 因子参数,在这种情况下,将会返回 ARGB 颜色呈现形式。α 因子为 0 表示完全 透明,α 因子为 255 表示完全不透明。如果未输入 α 的值,则假定其值为 255。

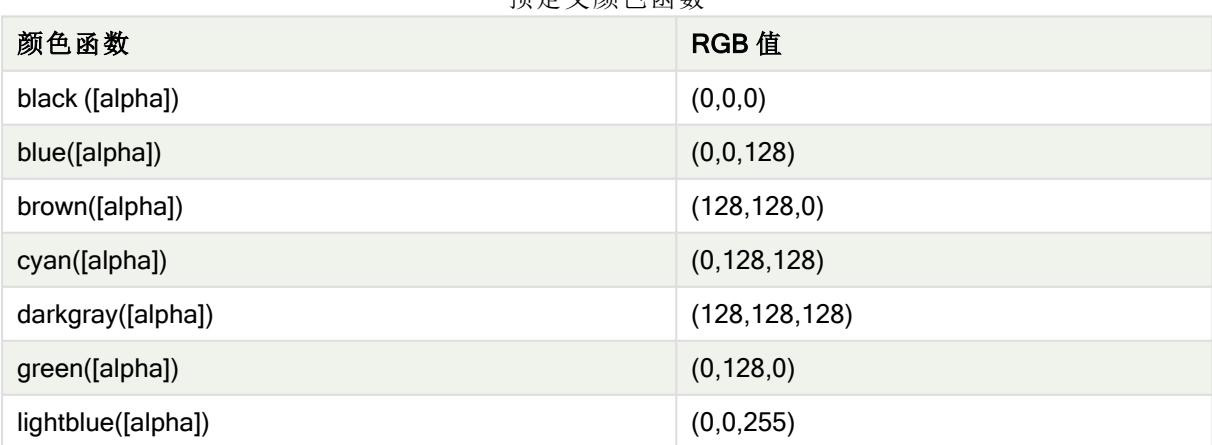

#### 预定义颜色函数

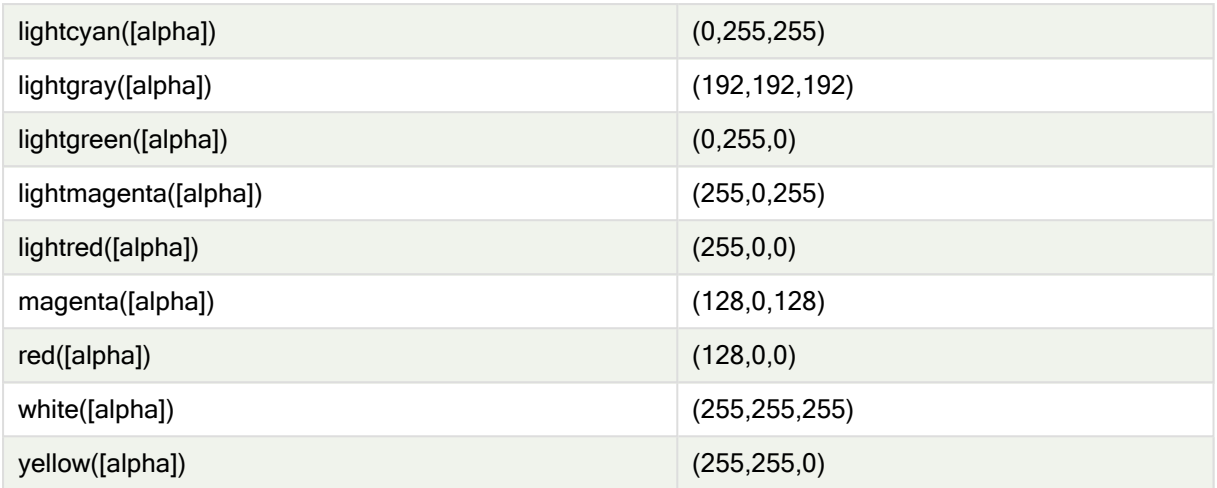

#### 示例和结果**:**

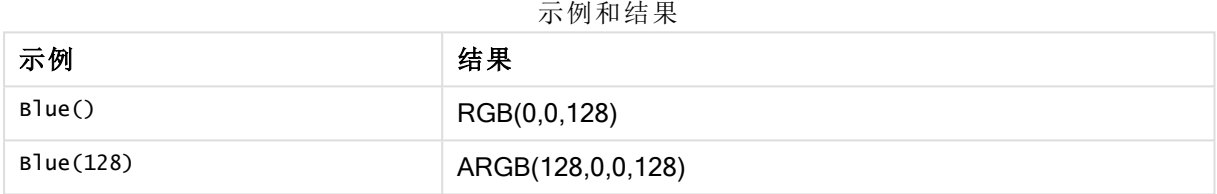

## <span id="page-379-0"></span>ARGB

ARGB() 用于在表达式中设置或评估图表对象的颜色属性,其中用红色成分 r、绿色成分 g 和蓝色成 分 b, 以及透明度系数(不透明度) alpha 定义颜色。

#### 语法**:**

**ARGB(**alpha, r, g, b**)**

#### 返回数据类型**:**双

#### 参数**:**

Ħ

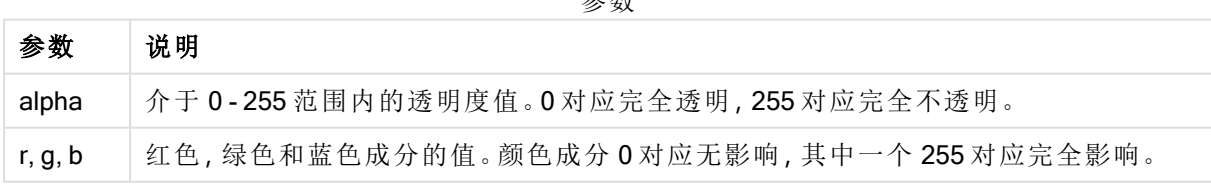

参数

所有参数均必须为表达式,用于解算范围介于 0 至 255 之间的整数。

如果解释数值成分并以十六进制表示法格式化数值,则颜色成分的值比较明显。例如,浅绿色的编 号为 4 278 255 360, 其十六进制表示法为 FF00FF00。前两位 'FF' (255) 表示 alpha 通道。后面两位 '00' 表示红色的数量、接下来两位 'FF' 表示绿色 的数量,以及最后两位 '00' 表示蓝色的数量.

## <span id="page-380-0"></span>RGB

RGB() 返回与三个参数定义的颜色的颜色代码相对应的整数:红色分量 r、绿色分量 g 和蓝色分量 b。这些分量的整数值必须介于 0 和 255 之间。该函数可在表达式中用于设置或计算图表对象的颜 色属性。

#### 语法**:**

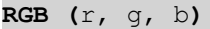

#### 返回数据类型**:**双

#### 参数**:**

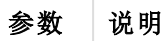

参数

r,g,b 立色,绿色和蓝色成分的值。颜色成分 0 对应无影响, 其中一个 255 对应完全影响。

所有参数均必须为表达式,用于解算范围介于 0 至 255 之间的整数。

如果解释数值成分并以十六进制表示法格式化数值,则颜色成分的值比较明显。例如,浅绿色的编 号为 4 278 255 360, 其十六进制表示法为 FF00FF00。前两位 'FF' (255) 表示 alpha 通道。在函数 RGB 和 HSL 中, 这始终为'FF'( 不透明) 。后面两位'00' 表示红色的数量、接下来两位'FF' 表示绿色 的数量,以及最后两位'00'表示蓝色的数量.

示例:图表表达式 此示例将自定义颜色应用于图表:

示例中所使用的数据:

ProductSales: Load \* Inline [Country,Sales,Budget Sweden,100000,50000 Germany, 125000, 175000 Norway, 74850, 68500 Ireland, 45000, 48000 Sweden,98000,50000 Germany, 115000, 175000 Norway, 71850, 68500 Ireland, 31000, 48000 ] (delimiter is ','); 在颜色和图例属性面板中输入以下表达式:

If (Sum(Sales)>Sum(Budget),RGB(255,0,0),RGB(100,80,120))

结果:

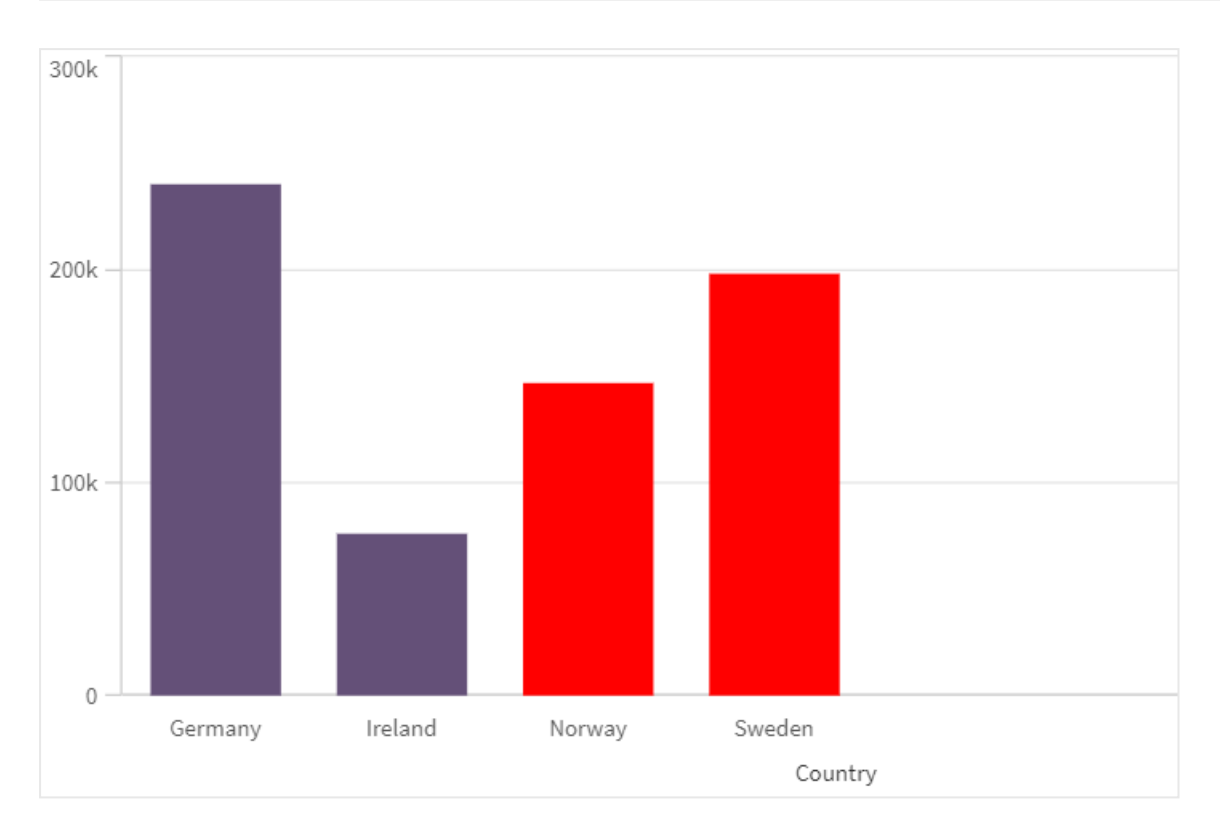

示例:加载脚本

下面的示例显示十六进制格式值的等效 RGB 值:

Load Text(R & G & B) as Text, RGB(R,G,B) as Color; Load Num#(R,'(HEX)') as R, Num#(G,' (HEX)') as G, Num#(B,'(HEX)') as B Inline [R,G,B 01,02,03 AA,BB,CC]; 结果:

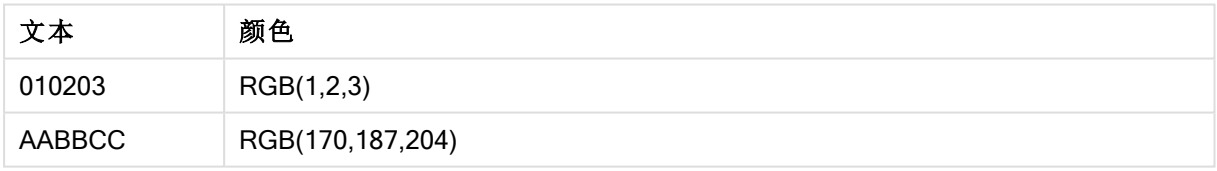

## <span id="page-381-0"></span>**HSL**

HSL() 用于在表达式中设置或评估图表对象的颜色属性, 其中 hue、saturation 和 luminosity 值介于 0 与 1 之间,用于定义颜色。

### 语法**:**

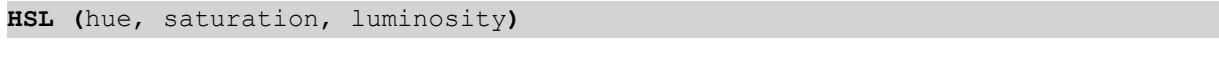

## 返回数据类型**:**双

### 参数**:**

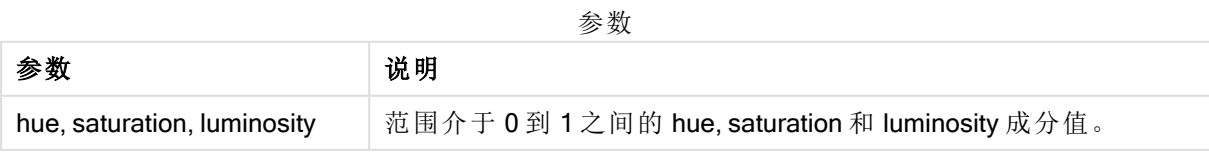

所有参数均必须为表达式,用于解算范围介于 0 至 1 之间的整数。

如果解释数值成分并以十六进制表示法格式化数值,则颜色成分的 RGB 值比较明显。例如,浅绿色 的编号为 4 278 255 360,其十六进制表示法为 FF00FF00 和 RGB (0,255,0)。这相当于 HSL (80/240, 240/240, 120/240) - 一个值为 (0.33, 1, 0.5) 的 HSL 值。

# 5.5 条件函数

全部条件函数一起用于评估条件,然后根据条件值返回不同的答案。所有函数均可用 于数据加载脚本和图表表达式。

## 条件函数概述

每个函数都在概述后面进行了详细描述。也可以单击语法中的函数名称即时访问有关该特定函数 的更多信息。

#### alt

alt 函数用于返回首个具有有效数表示法的参数。如果未找到此类匹配, 则将返回最后一个参数。可 使用任何数目的参数。

**[alt](#page-383-0) (**expr1[ , expr2 , expr3 , ...] , else**)**

#### class

class 函数用于将第一个参数赋值给类别间隔。结果是一个 a<=x<b 的双值作为文本值, 其中 a 和 b 为 bin 的上限值和下限值,且下界为数值。

**[class](#page-384-0) (**expression, interval [ , label [ , offset ]]**)**

#### coalesce

coalesce 函数用于返回具有有效 non-NULL 表示法的参数中的第一个。可使用任何数目的参数。

**[coalesce](#page-385-0)(**expr1[ , expr2 , expr3 , ...]**)**

#### if

if 函数用于返回一个值,具体取决于函数提供的条件的计算结果是否为 True 或 False。

**[if](#page-386-0) (**condition , then , else**)**

#### match

match 函数用于将第一个参数与所有以下参数进行比较,并返回匹配表达式的数值位置。比较区分 大小写。

**[match](#page-388-0) (** str, expr1 [ , expr2,...exprN ]**)**

#### mixmatch

mixmatch 函数用于将第一个参数与所有以下参数进行比较,并返回匹配表达式的数值位置。比较 不区分大小写。

**[mixmatch](#page-391-0) (** str, expr1 [ , expr2,...exprN ]**)**

#### pick

pick 函数用于返回列表中的第 n 个表达式。

**[pick](#page-393-0) (**n, expr1[ , expr2,...exprN]**)**

#### wildmatch

wildmatch 函数用于将第一个参数与所有以下参数进行比较,并返回匹配表达式的数量。它允许在 比较字符串中使用通配字符( \* 和 ?) 。\* 匹配任何字符序列。? 匹配任意单个字符。比较不区分大小 写。

<span id="page-383-0"></span>**[wildmatch](#page-394-0) (** str, expr1 [ , expr2,...exprN ]**)**

### alt

alt 函数用于返回首个具有有效数表示法的参数。如果未找到此类匹配, 则将返回最后 一个参数。可使用任何数目的参数。

#### 语法**:**

**alt(**expr1[ , expr2 , expr3 , ...] , else**)**

#### 参数**:**

参数

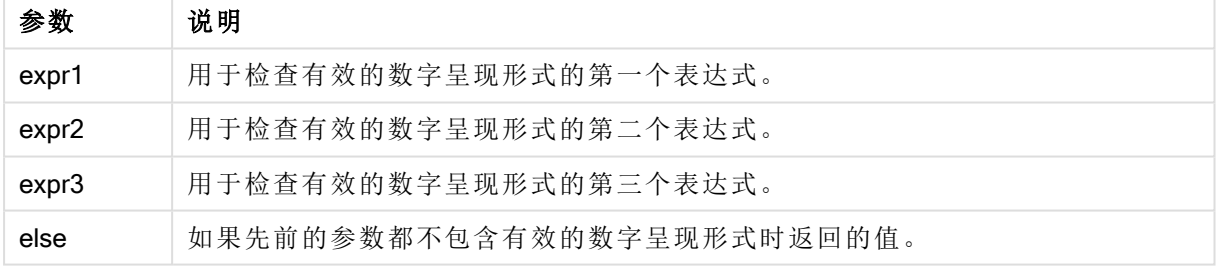

alt 函数通常与数字或日期解析函数一起使用。这样,Qlik Sense 就可以以优先顺序测试不同的日期 格式。它还可用于处理数字表达式中的 NULL 值。

示例

#### 示例**:**

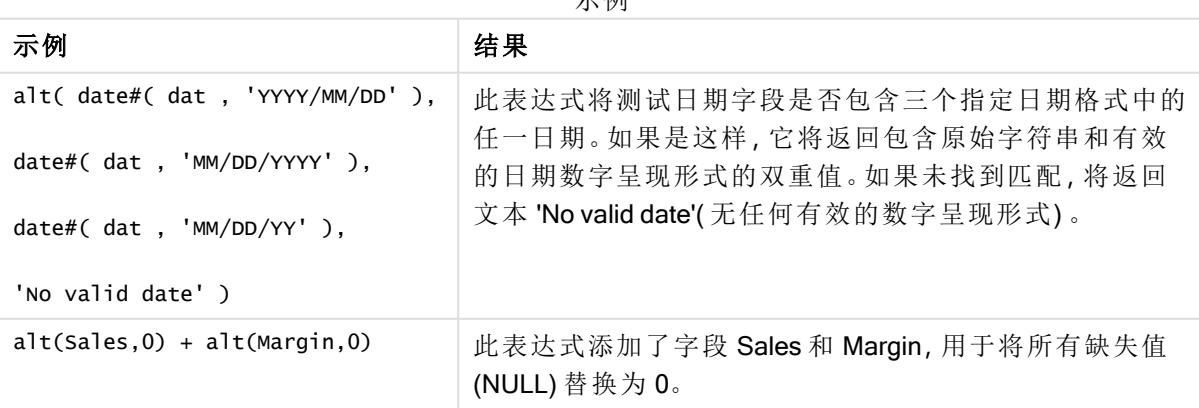

## <span id="page-384-0"></span>class

class 函数用于将第一个参数赋值给类别间隔。结果是一个 a<=x<b 的双值作为文本值, 其中 a 和 b 为 bin 的上限值和下限值,且下界为数值。

## 语法**:**

**class(**expression, interval [ , label [ , offset ]]**)**

#### 参数**:**

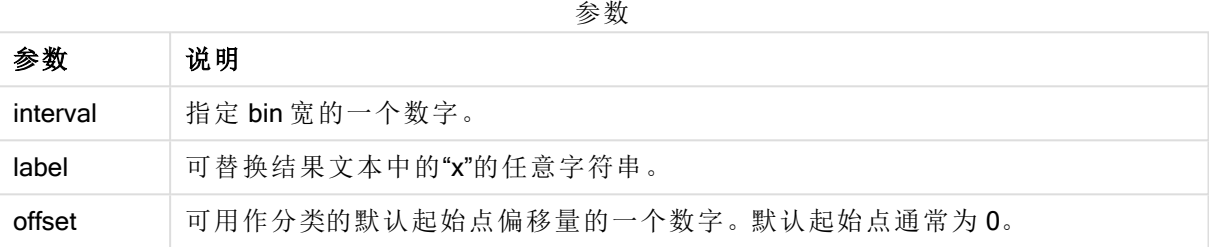

## 示例**:**

示例

| 示例                                          | 结果                  |
|---------------------------------------------|---------------------|
| class( var.10 ) $\exists$ var = 23          | 返回 '20<=x<30'       |
| class( var, 5, 'value' ) $\exists$ var = 23 | 返回 '20<= value <25' |
| class( var,10,'x',5 ) $\exists$ var = 23    | 返回 '15<=x<25'       |

## 示例 - 使用 class 加载脚本

示例:加载脚本

### 加载脚本

在此例中,我们加载包含人员的姓名和年龄的表格。我们想要添加一个用来根据以十年为时间间隔 的年龄组对每位人员进行分类的字段。原始源表如下所示。

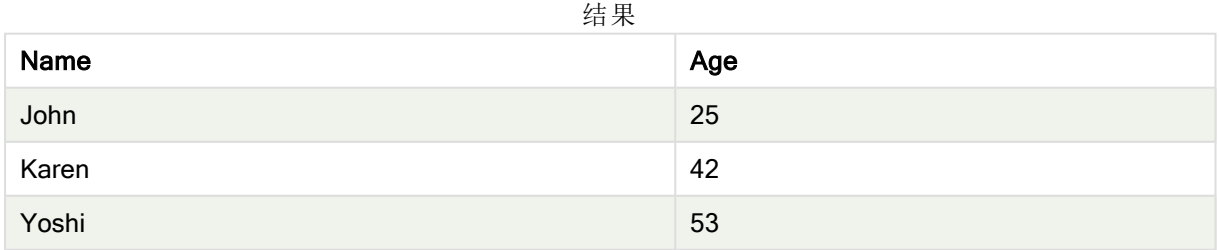

要添加年龄组分类字段,您可以使用 class 函数添加前置 Load 语句。

在数据加载编辑器中创建一个新选项卡,然后将以下数据作为内联加载加载。在 Qlik Sense 中创建 下面的表格以查看结果。

LOAD \*, class(Age, 10, 'age') As Agegroup; LOAD \* INLINE [ Age, Name 25, John 42, Karen 53, Yoshi];

#### 结果

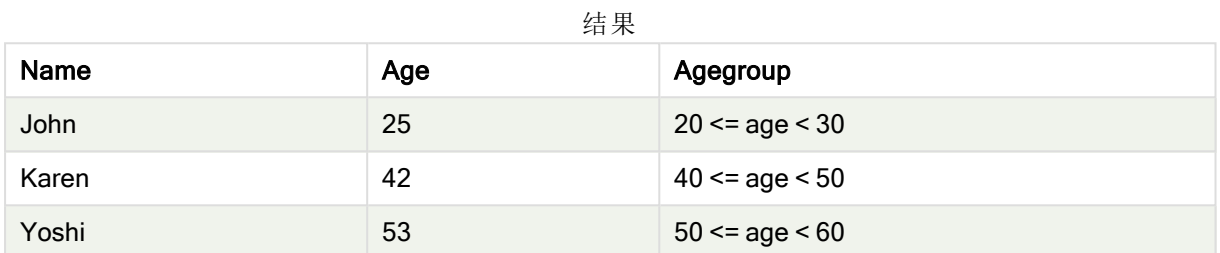

## <span id="page-385-0"></span>coalesce

coalesce 函数用于返回具有有效 non-NULL 表示法的参数中的第一个。可使用任何数 目的参数。

#### 语法**:**

```
coalesce(expr1[ , expr2 , expr3 , ...])
```
#### 参数**:**

参数

| 参数    | 说明                    |
|-------|-----------------------|
| expr1 | 用于检查有效的非空呈现形式的第一个表达式。 |
| expr2 | 用于检查有效的非空呈现形式的第二个表达式。 |
| expr3 | 用于检查有效的非空呈现形式的第三个表达式。 |

### 示例**:**

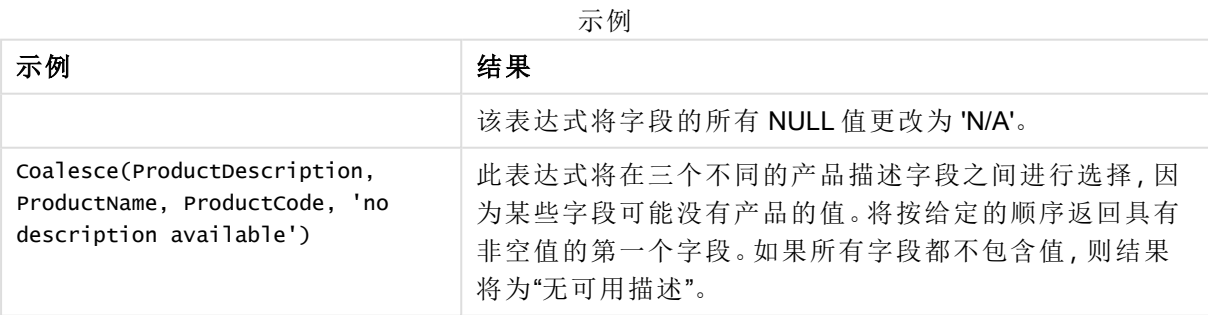

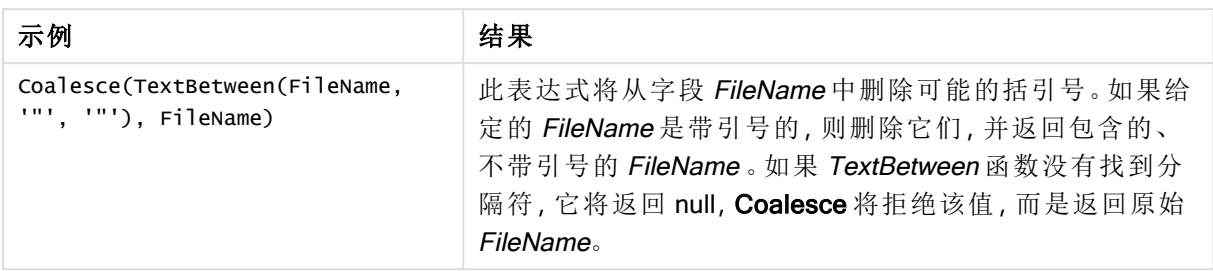

## <span id="page-386-0"></span>if

if 函数用于返回一个值,具体取决于函数提供的条件的计算结果是否为 True 或 False。

### 语法**:**

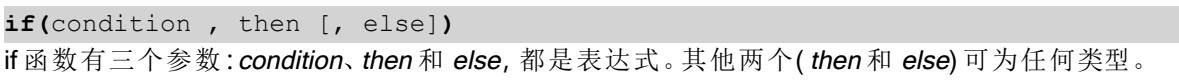

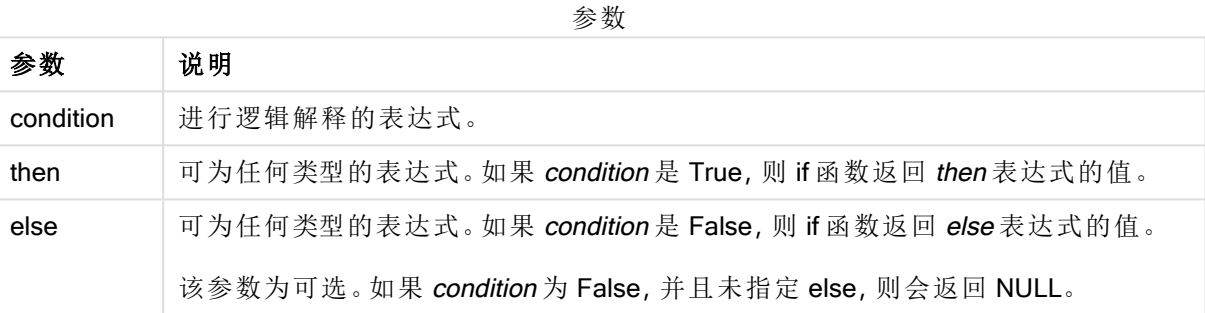

示例

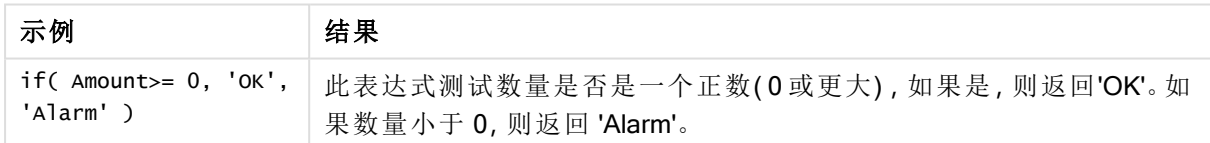

## 示例 - 使用 if 加载脚本

示例:加载脚本

### 加载脚本

If 可在加载脚本中与其他方法和对象一起使用,包括变量。例如,如果设置变量 threshold 并且希望 基于该阈值在数据模型中包括字段,您可以执行以下操作。

在数据加载编辑器中创建一个新选项卡,然后将以下数据作为内联加载加载。在 Qlik Sense 中创建 下面的表格以查看结果。

Transactions: Load \* Inline [ transaction\_id, transaction\_date, transaction\_amount, transaction\_quantity, customer\_id, size, color\_code 3750, 20180830, 23.56, 2, 2038593, L, Red 3751, 20180907, 556.31, 6, 203521, m, orange 3752, 20180916, 5.75, 1, 5646471, S, blue 3753, 20180922, 125.00, 7, 3036491, l, Black 3754, 20180922, 484.21, 13, 049681, xs, Red 3756, 20180922, 59.18, 2, 2038593, M, Blue 3757, 20180923, 177.42, 21, 203521, XL, Black ]; set

```
threshold = 100; \gamma^* Create new table called Transaction_Buckets Compare transaction_transaction_transaction_transaction_transaction_transaction_transaction_transaction_transaction_transaction_transaction_transaction_tr
amount field from Transaction table to threshold of 100. Output results into a new field
called Compared to Threshold \gammaIf(transaction_amount > $(threshold),'Greater than $(threshold)','Less than $(threshold)') as
[Compared to Threshold] Resident Transactions;
```
### 结果

Qlik Sense 表显示了在加载脚 本中使用 if 函数的输出。

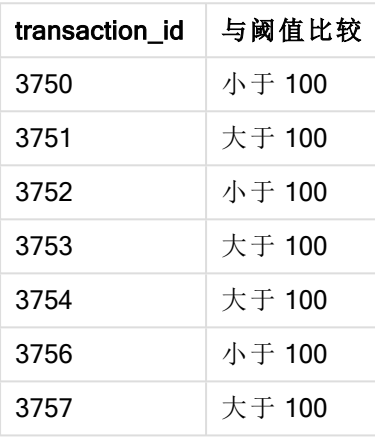

示例 - 使用 if 的图表表达式 示例:图表表达式

#### 图表表达式 1

#### 加载脚本

在数据加载编辑器中创建一个新选项卡,然后将以下数据作为内联加载加载。加载数据后,在 Qlik Sense 表格中创建下面的图表表达式示例。

MyTable: LOAD \* inline [Date, Location, Incidents 1/3/2016, Beijing, 0 1/3/2016, Boston, 12 1/3/2016, Stockholm, 3 1/3/2016, Toronto, 0 1/4/2016, Beijing, 0 1/4/2016, Boston, 8];

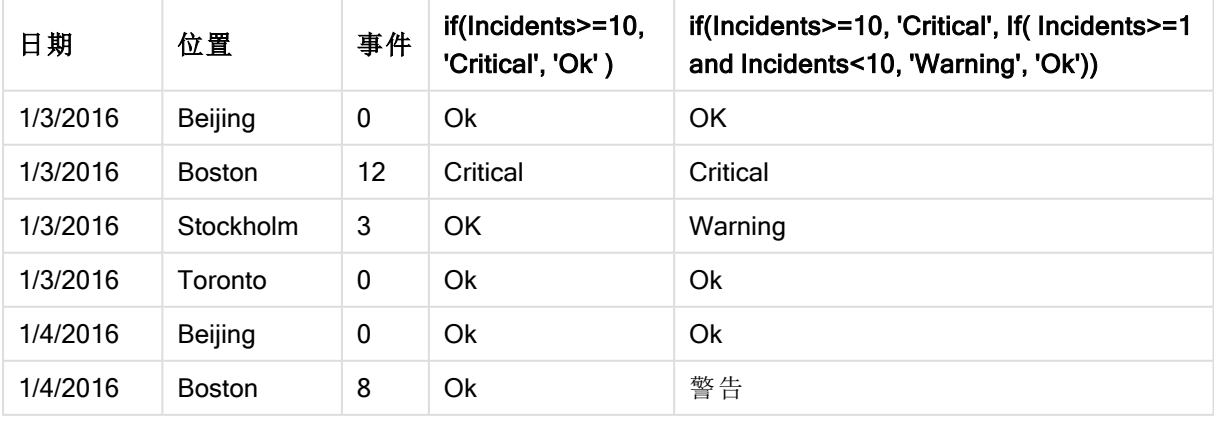

Qlik Sense 表以图表表达式显示了 if 函数的示例。

#### 图表表达式 2

在新应用程序中,在数据加载编辑器的新选项卡中添加以下脚本,然后加载数据。然后可以使用下 面的图表表达式创建表格。

SET FirstWeekDay=0; Load Date(MakeDate(2022)+RecNo()-1) as Date Autogenerate 14;

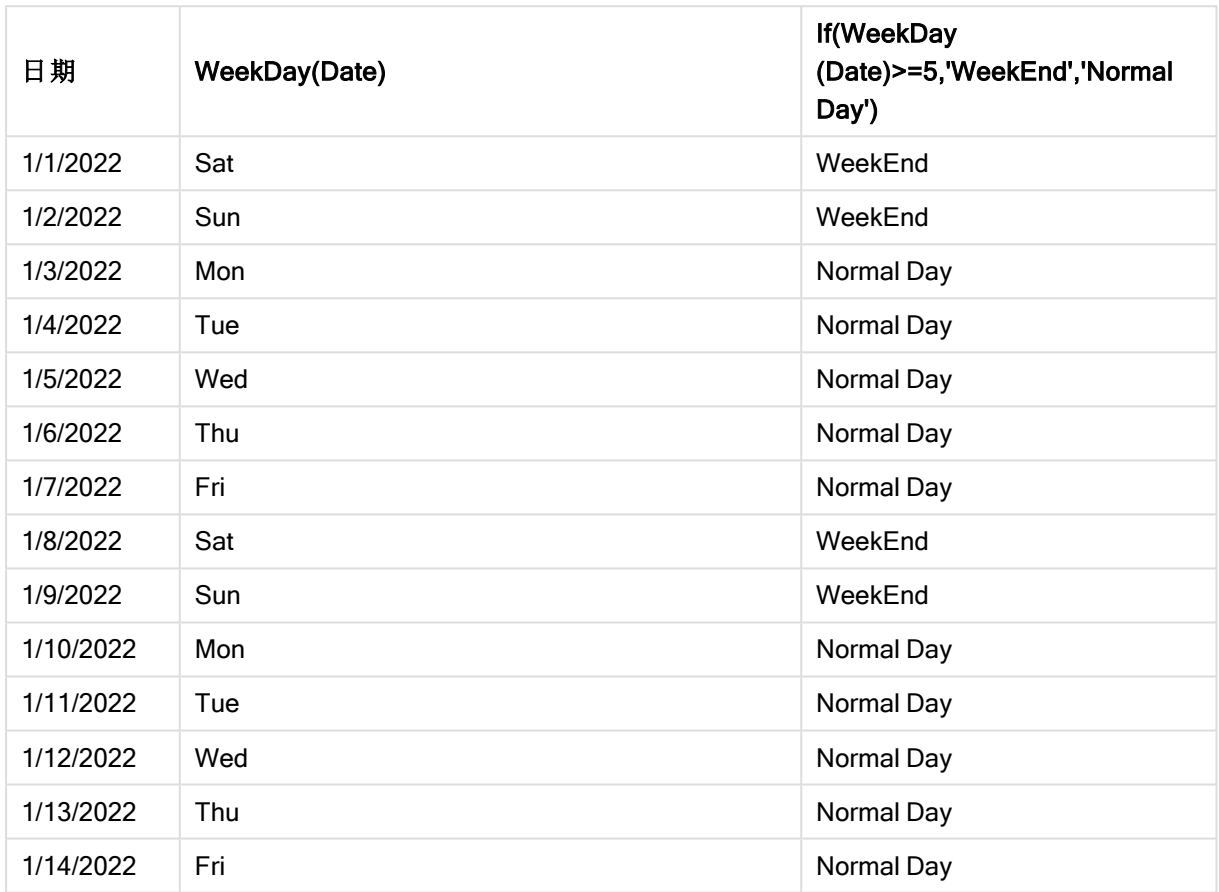

Qlik Sense 表以图表表达式显示了 if 函数的示例。

## <span id="page-388-0"></span>match

match 函数用于将第一个参数与所有以下参数进行比较,并返回匹配表达式的数值位 置。比较区分大小写。

#### 语法**:**

**match(** str, expr1 [ , expr2,...exprN ]**)**

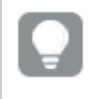

如果您要使用不区分大小写的比较,可以使用 mixmatch 函数。如果您要使用不区分大 小写的比较和通配符,可以使用 wildmatch 函数。

示例:使用 match 加载脚本 示例:加载脚本

#### 加载脚本

您可使用 match 以加载数据的子集。例如,您可为函数中的表达式返回数值。然后您可根据数值限 制加载的数据。如果没有匹配,Match 返回 0。在该示例中不匹配的所有表达式将因此返回 0 并且通 过 WHERE 语句从数据加载排除。

在数据加载编辑器中创建一个新选项卡,然后将以下数据作为内联加载加载。在 Qlik Sense 中创建 下面的表格以查看结果。

Transactions: Load \* Inline [ transaction\_id, transaction\_date, transaction\_amount, transaction\_quantity, customer\_id, size, color\_code 3750, 20180830, 23.56, 2, 2038593, L, Red 3751, 20180907, 556.31, 6, 203521, m, orange 3752, 20180916, 5.75, 1, 5646471, S, blue 3753, 20180922, 125.00, 7, 3036491, l, Black 3754, 20180922, 484.21, 13, 049681, xs, Red 3756, 20180922, 59.18, 2, 2038593, M, Blue 3757, 20180923, 177.42, 21, 203521, XL, Black ]; /\* Create new table called Transaction\_Buckets Create new fields called Customer, and Color code - Blue and Black Load Transactions table. Match returns 1 for 'Blue', 2 for 'Black'. Does not return a value for 'blue' because match is case sensitive. Only values that returned numeric value greater than 0 are loaded by WHERE statment into Transactions\_Buckets table. \*/ Transaction\_Buckets: Load customer\_id, customer\_id as [Customer], color\_code as [Color Code Blue and Black] Resident Transactions Where match(color\_code,'Blue','Black') > 0;

### 结果

Qlik Sense 表显示了在加载脚本中使用 match 函数的输出

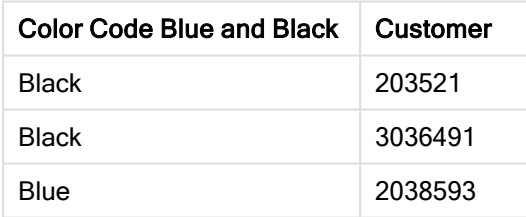

示例 - 使用 match 的图表表达式

示例:图表表达式

#### 图表表达式 1

#### 加载脚本

在数据加载编辑器中创建一个新选项卡,然后将以下数据作为内联加载加载。加载数据后,在 Qlik Sense 表格中创建下面的图表表达式示例。

MyTable: Load \* inline [Cities, Count Toronto, 123 Toronto, 234 Toronto, 231 Boston, 32 Boston, 23 Boston, 1341 Beijing, 234 Beijing, 45 Beijing, 235 Stockholm, 938 Stockholm, 39 Stockholm, 189 zurich, 2342 zurich, 9033 zurich, 0039];

下面表格中的第一个表达式为 Stockholm 返回 0, 因为 'Stockholm' 未包括在 match 函数中的表达式 列表内。它也为'Zurich' 返回 0, 因为 match 比较要区分大小写。

| <b>Cities</b> | match(<br>Cities, 'Toronto', 'Boston', 'Beijing', 'Zu<br>rich') | match(<br>Cities,'Toronto','Boston','Beijing','Stockholm','z<br>urich') |
|---------------|-----------------------------------------------------------------|-------------------------------------------------------------------------|
| Beijing       | 3                                                               | 3                                                                       |
| <b>Boston</b> | 2                                                               | 2                                                                       |
| Stockholm     | 0                                                               | 4                                                                       |
| Toronto       |                                                                 |                                                                         |
| zurich        | 0                                                               | 5                                                                       |

Qlik Sense 表以图表表达式显示了 match 函数的示例

#### 图表表达式 2

您可使用匹配来为表达式执行自定义排序。

默认情况下,列按数字或字母排序,具体取决于数据。

#### Qlik Sense 表格示出默认排序顺序的示例

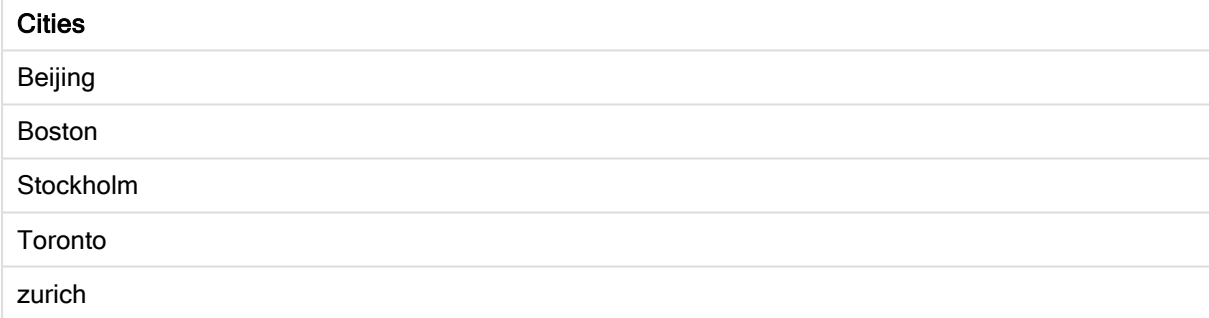

要更改顺序,执行以下操作:

- 1. 在属性面板中为您的图表打开排序部分。
- 2. 为您要进行自定义排序的列关闭自动排序。
- 3. 取消选择按数字排序以及按字母排序。
- 4. 选择排序表达式,然后输入和以下相似的表达式: =match( Cities, 'Toronto','Boston','Beijing','Stockholm','zurich') Cities 列上的排序顺序更改。

Qlik Sense 表格示出使用 match 函数更改排序顺序的示例

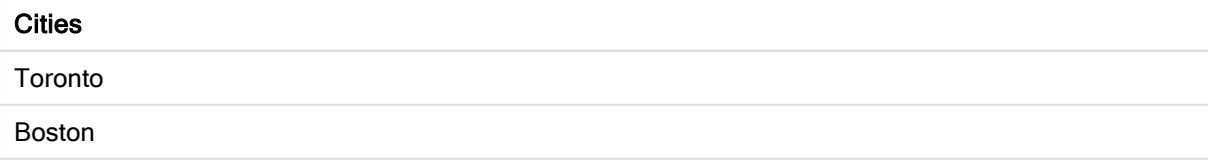

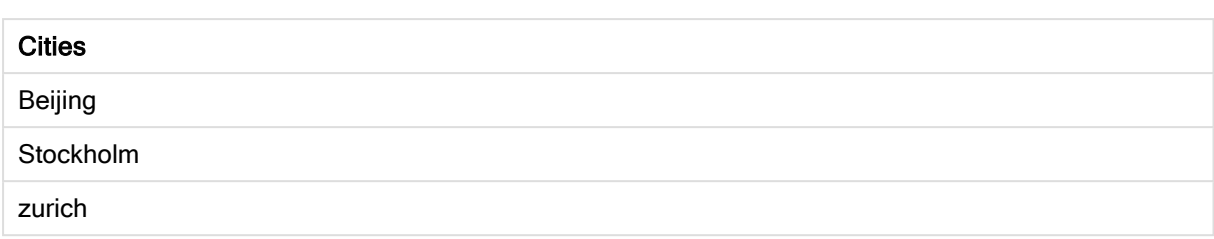

您还可查看返回的数值。

Qlik Sense 表示出从 match 函数返回的数值的示例

| <b>Cities</b> | Cities & ' - ' & match ( Cities, 'Toronto','Boston', 'Beijing','Stockholm','zurich') |
|---------------|--------------------------------------------------------------------------------------|
| Toronto       | Toronto - 1                                                                          |
| <b>Boston</b> | Boston - 2                                                                           |
| Beijing       | Beijing - 3                                                                          |
| Stockholm     | Stockholm - 4                                                                        |
| zurich        | zurich - $5$                                                                         |

## <span id="page-391-0"></span>mixmatch

mixmatch 函数用于将第一个参数与所有以下参数进行比较, 并返回匹配表达式的数值 位置。比较不区分大小写。

#### 语法**:**

**mixmatch(** str, expr1 [ , expr2,...exprN ]**)** 如果您要改为使用区分大小写的比较,可以使用 match 函数。如果您要使用不区分大小写的比较和 通配符,可以使用 wildmatch 函数。

### 示例 - 使用 mixmatch 加载脚本

示例:加载脚本

#### 加载脚本

您可使用 mixmatch 以加载数据的子集。例如,您可为函数中的表达式返回数值。然后您可根据数值 限制加载的数据。如果没有匹配,Mixmatch 返回 0。在该示例中不匹配的所有表达式将因此返回 0 并且通过 WHERE 语句从数据加载排除。

在数据加载编辑器中创建一个新选项卡,然后将以下数据作为内联加载加载。在 Qlik Sense 中创建 下面的表格以查看结果。

Load \* Inline [ transaction\_id, transaction\_date, transaction\_amount, transaction\_quantity, customer\_id, size, color\_code 3750, 20180830, 23.56, 2, 2038593, L, Red 3751, 20180907, 556.31, 6, 203521, m, orange 3752, 20180916, 5.75, 1, 5646471, S, blue 3753, 20180922, 125.00, 7, 3036491, l, Black 3754, 20180922, 484.21, 13, 049681, xs, Red 3756, 20180922, 59.18, 2, 2038593, M, Blue 3757, 20180923, 177.42, 21, 203521, XL, Black ]; /\* Create new table called Transaction\_Buckets Create new fields called Customer, and Color code - Black, Blue, blue Load Transactions table. Mixmatch returns 1 for 'Black', 2 for 'Blue'. Also returns 3 for 'blue' because mixmatch is not case sensitive. Only values that returned numeric value greater than 0 are loaded by WHERE statement into Transactions\_Buckets table. \*/ Transaction\_Buckets: Load customer\_id, customer\_id as [Customer], color\_code as [Color Code - Black, Blue, blue] Resident Transactions Where mixmatch(color\_code,'Black','Blue') > 0;

#### 结果

Qlik Sense 表显示了在加载脚本中使用 mixmatch 函数的输出。

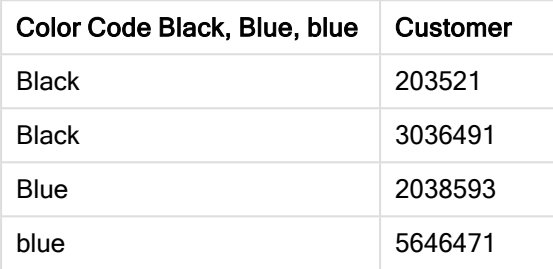

示例 - 使用 mixmatch 的图表表达式

示例:图表表达式

在数据加载编辑器中创建一个新选项卡,然后将以下数据作为内联加载加载。加载数据后,在 Qlik Sense 表格中创建下面的图表表达式示例。

#### 图表表达式 1

MyTable: Load \* inline [Cities, Count Toronto, 123 Toronto, 234 Toronto, 231 Boston, 32 Boston, 23 Boston, 1341 Beijing, 234 Beijing, 45 Beijing, 235 Stockholm, 938 Stockholm, 39 Stockholm, 189 zurich, 2342 zurich, 9033 zurich, 0039];

下面表格中的第一个表达式为 Stockholm 返回 0, 因为 'Stockholm' 未包括在 mixmatch 函数中的表 达式列表内。它为'Zurich'返回 4, 因为 mixmatch 比较要区分大小写。

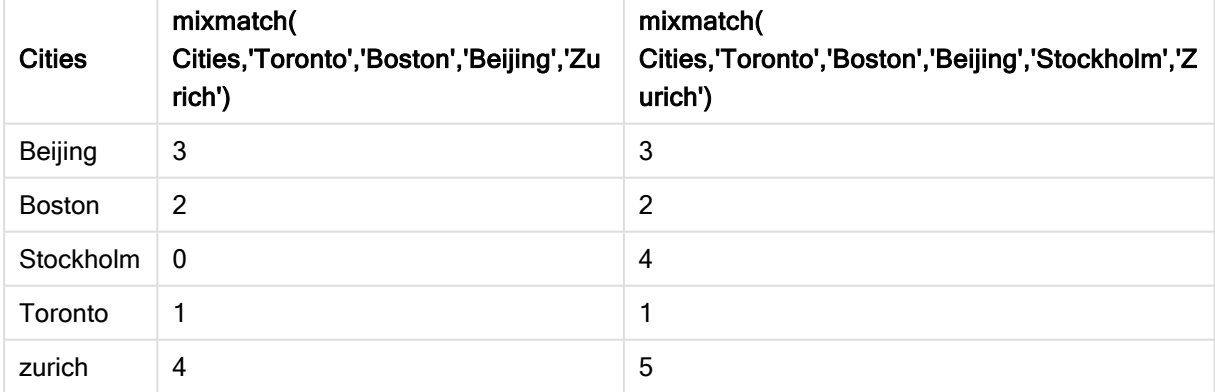

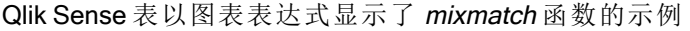

#### 图表表达式 2

您可使用 mixmatch 来为表达式执行自定义排序。

默认情况下,列按数字或字母排序,具体取决于数据。

Qlik Sense 表格示出默认排序顺序的示例

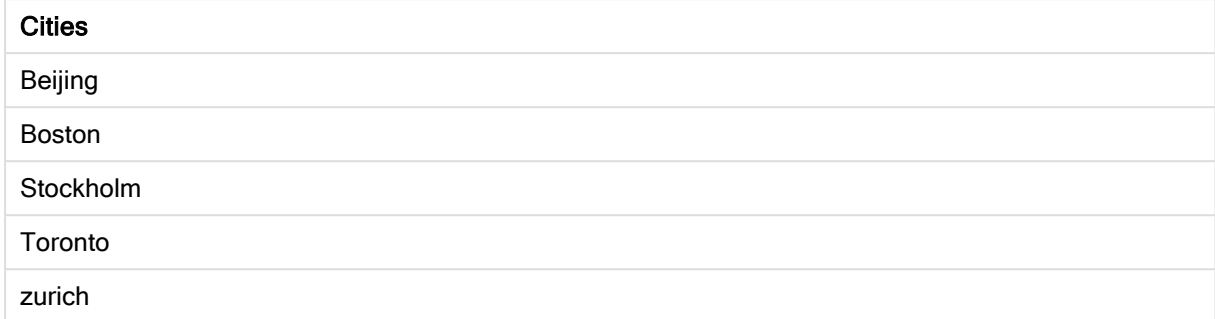

要更改顺序,执行以下操作:

- 1. 在属性面板中为您的图表打开排序部分。
- 2. 为您要进行自定义排序的列关闭自动排序。
- 3. 取消选择按数字排序以及按字母排序。
- 4. 选择排序表达式,然后输入以下表达式: =mixmatch( Cities, 'Toronto','Boston','Beijing','Stockholm','Zurich') Cities 列上的排序顺序更改。

Qlik Sense 表格示出使用 mixmatch 函数更改排序顺序的示例。

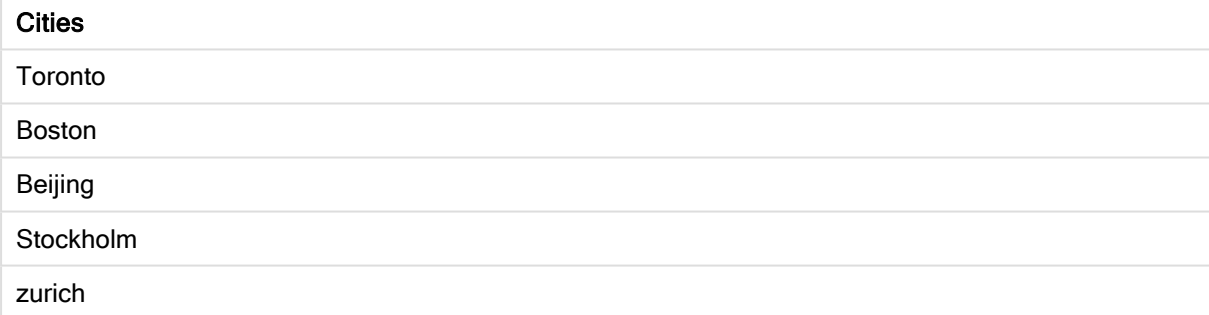

您还可查看返回的数值。

Qlik Sense 表示出从 mixmatch 函数返回的数值的示例。

| <b>Cities</b>    | Cities & '-' & mixmatch ( Cities, 'Toronto','Boston', 'Beijing','Stockholm','Zurich') |
|------------------|---------------------------------------------------------------------------------------|
| Toronto          | Toronto - 1                                                                           |
| <b>Boston</b>    | Boston - 2                                                                            |
| Beijing          | Beijing - 3                                                                           |
| <b>Stockholm</b> | Stockholm - 4                                                                         |
| zurich           | zurich - $5$                                                                          |

## <span id="page-393-0"></span>pick

pick 函数用于返回列表中的第 n 个表达式。

#### 语法**:**

**pick(**n, expr1[ , expr2,...exprN]**)**

#### 参数**:**

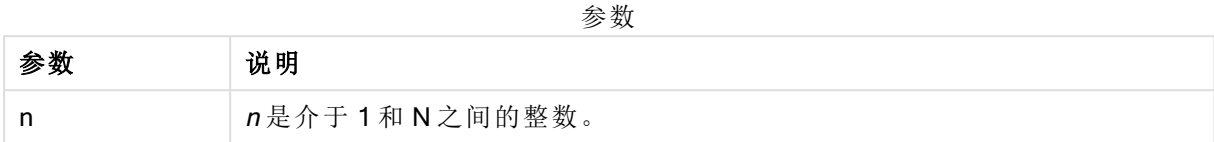

#### 示例**:**

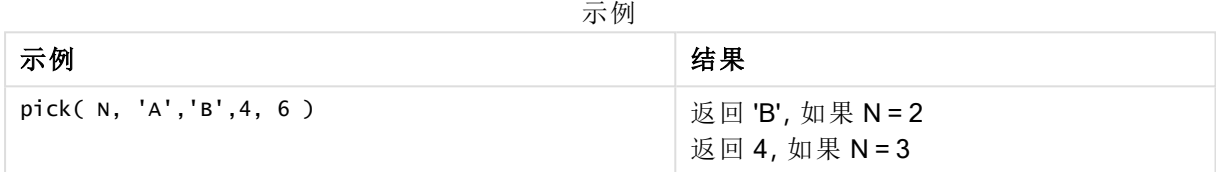

### <span id="page-394-0"></span>wildmatch

wildmatch 函数用于将第一个参数与所有以下参数进行比较,并返回匹配表达式的数 量。它允许在比较字符串中使用通配字符( \* 和 ?) 。\* 匹配任何字符序列。? 匹配任意单 个字符。比较不区分大小写。

#### 语法**:**

**wildmatch(** str, expr1 [ , expr2,...exprN ]**)** 如果您想要使用比较而不使用通配符,可以使用 match 或 mixmatch 函数。

#### 示例:使用 wildmatch 加载脚本

示例:加载脚本

#### 加载脚本

您可使用 wildmatch 以加载数据的子集。例如,您可为函数中的表达式返回数值。然后您可根据数 值限制加载的数据。如果没有匹配,Wildmatch 返回 0。在该示例中不匹配的所有表达式将因此返回 0 并且通过 WHERE 语句从数据加载排除。

在数据加载编辑器中创建一个新选项卡,然后将以下数据作为内联加载加载。在 Qlik Sense 中创建 下面的表格以查看结果。

Transactions: Load \* Inline [ transaction\_id, transaction\_date, transaction\_amount, transaction\_quantity, customer\_id, size, color\_code 3750, 20180830, 23.56, 2, 2038593, L, Red 3751, 20180907, 556.31, 6, 203521, m, orange 3752, 20180916, 5.75, 1, 5646471, S, blue 3753, 20180922, 125.00, 7, 3036491, l, Black 3754, 20180922, 484.21, 13, 049681, xs, Red 3756, 20180922, 59.18, 2, 2038593, M, Blue 3757, 20180923, 177.42, 21, 203521, XL, Black ]; /\* Create new table called Transaction\_Buckets Create new fields called Customer, and Color code - Black, Blue, blue, red Load Transactions table. Wildmatch returns 1 for 'Black', 'Blue', and

'blue', and 2 for 'Red'. Only values that returned numeric value greater than 0 are loaded by WHERE statement into Transactions\_Buckets table. \*/ Transaction\_Buckets: Load customer\_id, customer\_id as [Customer], color\_code as [Color Code Black, Blue, blue, Red] Resident Transactions where wildmatch(color\_code,'Bl\*','R??') > 0;

#### 结果

Qlik Sense 表显示了在加载脚本中使用 wildmatch 函数的输出

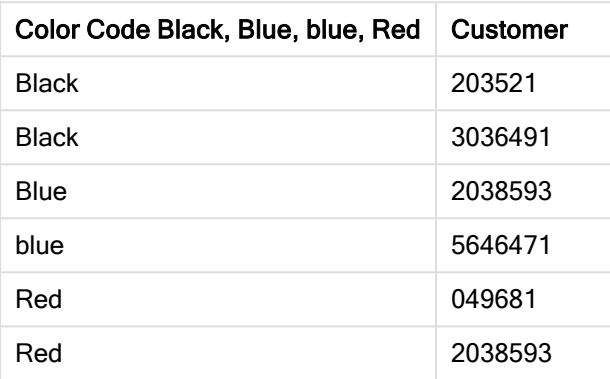

示例:使用 wildmatch 的图表表达式

示例:图表表达式

#### 图表表达式 1

在数据加载编辑器中创建一个新选项卡,然后将以下数据作为内联加载加载。加载数据后,在 Qlik Sense 表格中创建下面的图表表达式示例。

MyTable: Load \* inline [Cities, Count Toronto, 123 Toronto, 234 Toronto, 231 Boston, 32 Boston, 23 Boston, 1341 Beijing, 234 Beijing, 45 Beijing, 235 Stockholm, 938 Stockholm, 39 Stockholm, 189 zurich, 2342 zurich, 9033 zurich, 0039];

下面表格中的第一个表达式为 Stockholm 返回 0, 因为 'Stockholm' 未包括在 wildmatch 函数中的表 达式列表内。它还为 'Boston' 返回 0, 因为 ? 仅在单个字符上匹配。

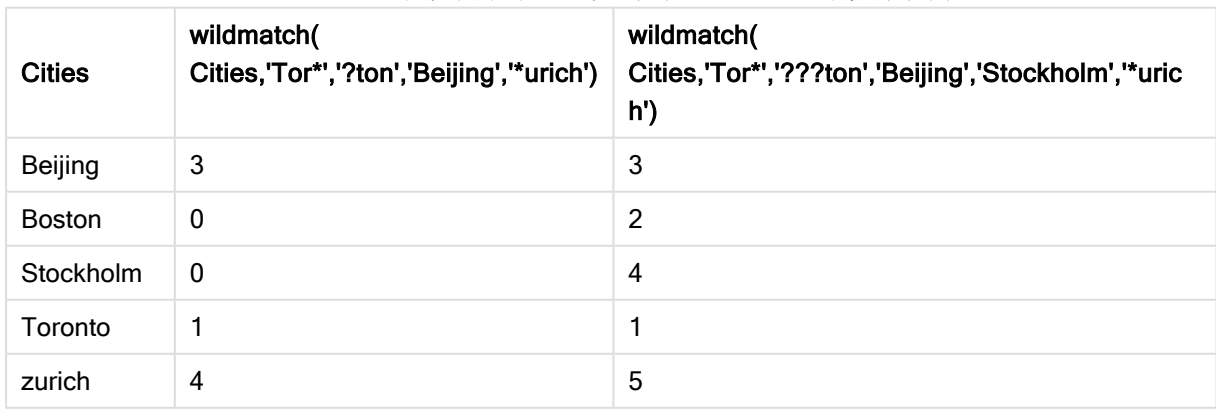

Qlik Sense 表以图表表达式显示了 wildmatch 函数的示例
## 图表表达式 2

您可使用 wildmatch 来为表达式执行自定义排序。

默认情况下,列按数字或字母排序,具体取决于数据。

### Qlik Sense 表格示出默认排序顺序的示例

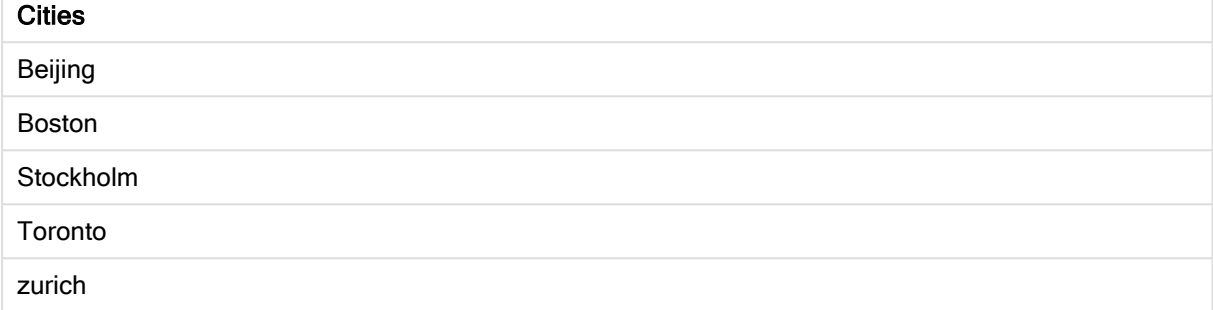

要更改顺序,执行以下操作:

- 1. 在属性面板中为您的图表打开排序部分。
- 2. 为您要进行自定义排序的列关闭自动排序。
- 3. 取消选择按数字排序以及按字母排序。
- 4. 选择排序表达式,然后输入和以下相似的表达式: =wildmatch( Cities, 'Tor\*','???ton','Beijing','Stockholm','\*urich') Cities 列上的排序顺序更改。

Qlik Sense 表格示出使用 wildmatch 函数更改排序顺序的示例。

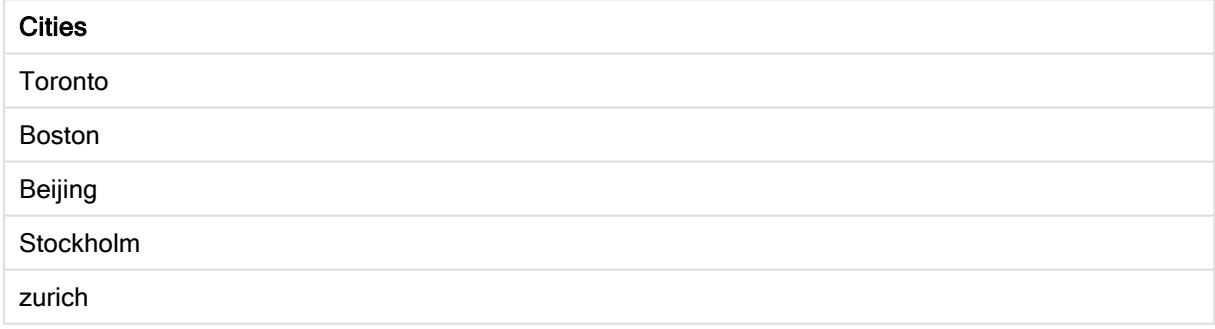

您还可查看返回的数值。

Qlik Sense 表示出从 wildmatch 函数返回的数值的示例

| <b>Cities</b>    | Cities & '-' & wildmatch ( Cities, 'Tor*','???ton','Beijing','Stockholm','*urich') |
|------------------|------------------------------------------------------------------------------------|
| Toronto          | Toronto - 1                                                                        |
| <b>Boston</b>    | Boston - 2                                                                         |
| Beijing          | Beijing - 3                                                                        |
| <b>Stockholm</b> | Stockholm - 4                                                                      |
| zurich           | zurich - $5$                                                                       |

# 5.6 计数函数

本部分介绍数据加载脚本中与 LOAD 语句评估期间的记录计数器相关的函数。唯一可用于图表表 达式的函数是 RowNo()。

某些计数器函数没有任何参数,但是它后面的括号不能省略。

## 计数函数概述

每个函数都在概述后面进行了详细描述。也可以单击语法中的函数名称即时访问有关该特定函数 的更多信息。

### autonumber

此脚本函数用于返回在脚本执行期间 expression 遇到的每个特殊计算值的整数值。此函数可用于 创建复合键的紧凑记忆呈现形式。

**[autonumber](#page-398-0) (**expression[ , AutoID]**)**

#### autonumberhash128

此脚本函数用于计算合并输入表达式值的 128 位散列,并返回脚本执行期间遇到的每个特殊散列 值的唯一整数值。例如,此函数可用于创建复合键的紧凑记忆呈现形式。 **[autonumberhash128](#page-400-0) (**expression {, expression}**)**

#### autonumberhash256

此脚本函数用于计算合并输入表达式值的 256 位散列,并返回脚本执行期间遇到的每个特殊散列 值的唯一整数值。此函数可用于创建复合键的紧凑记忆呈现形式。 **[autonumberhash256](#page-402-0) (**expression {, expression}**)**

#### IterNo

此脚本函数用于返回一个整数,表明何时计算带 while 子句的 LOAD 语句中的单个记录的值。第一 次迭代的编号为1。IterNo 函数只有与 while 子句结合使用才有意义。

#### **[IterNo](#page-404-0) ( )**

#### RecNo

此脚本函数用于返回当前表格的当前读取行数。第一个记录为编号1。

**[RecNo](#page-404-1) ( )**

#### RowNo - script function

此函数用于返回结果 Qlik Sense 内部表格中当前行位置的整数。第一行为编号1。

**[RowNo](#page-406-0) ( )**

### RowNo - chart function

RowNo() 用于返回表格中当前列段数据的当前行数。对于位图图表, RowNo() 用于返回图表的等效 垂直表内的当前行数。

**RowNo -** [图表函数](#page-407-0)**([TOTAL])**

## <span id="page-398-0"></span>autonumber

此脚本函数用于返回在脚本执行期间 expression 遇到的每个特殊计算值的整数值。此 函数可用于创建复合键的紧凑记忆呈现形式。

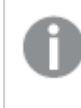

您只能连接已在同一数据加载过程中生成的 autonumber 关键字段, 作为根据读取表格 的顺序所生成的整数。如果您需要使用在两次数据加载过程中保持一致且独立于源数据 排序的关键字段, 应使用 hash128、hash160 或 hash256 函数。

### 语法**:**

**autonumber(**expression[ , AutoID]**)**

### 参数**:**

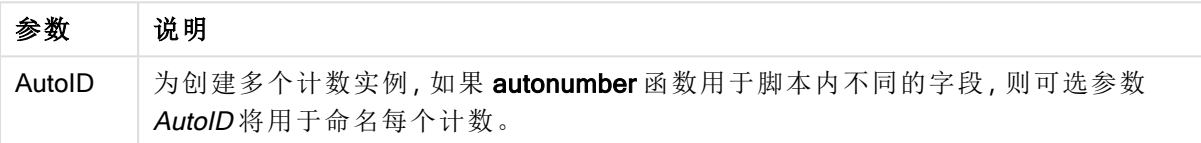

## 示例**:**创建合成钥段

在此例中,我们使用 autonumber 函数创建合成钥段以节省内存。尽管此例主要用于演示目的,但 对于包含大量行的表格将非常有意义。

| Region | Year | Month | <b>Sales</b> |
|--------|------|-------|--------------|
| North  | 2014 | May   | 245          |
| North  | 2014 | May   | 347          |
| North  | 2014 | June  | 127          |
| South  | 2014 | June  | 645          |
| South  | 2013 | May   | 367          |
| South  | 2013 | May   | 221          |

示例数据

使用内联数据加载源数据。然后,我们添加前置 Load,用来从 Region、Year 和 Month 字段创建合成 钥段。

RegionSales: LOAD \*, AutoNumber(Region&Year&Month) as RYMkey;

LOAD \* INLINE [ Region, Year, Month, Sales North, 2014, May, 245 North, 2014, May, 347

North, 2014, June, 127 South, 2014, June, 645 South, 2013, May, 367 South, 2013, May, 221 ];

最终生成的表格如下所示:

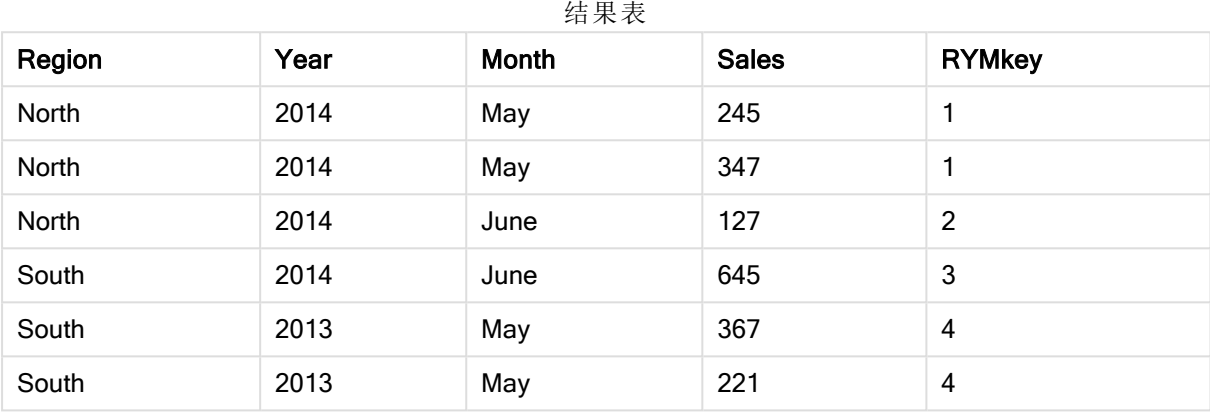

在此例中,如果您需要链接到其他表格,可以引用 RYMkey( 例如 1) ,而不是字符串 "North2014May"。

现在,我们可以通过类似方式加载成本的源表格。在前置 Load 中已排除 Region、Year 和 Month 字 段以避免创建合成关键字段,因为我们已经使用 autonumber 函数创建复合关键字段用于链接表 格。

RegionCosts: LOAD Costs, AutoNumber(Region&Year&Month) as RYMkey;

LOAD \* INLINE [ Region, Year, Month, Costs South, 2013, May, 167 North, 2014, May, 56 North, 2014, June, 199 South, 2014, June, 64 South, 2013, May, 172 South, 2013, May, 126 ];

现在,我们可以将表格可视化添加到工作表,并添加 Region、Year 和 Month 字段,以及销售额和成 本的 Sum 度量。表格将如下所示:

| Region | Year                     | 印本公<br><b>Month</b>      | Sum([Sales]) | Sum([Costs]) |
|--------|--------------------------|--------------------------|--------------|--------------|
| Totals | $\overline{\phantom{0}}$ | $\overline{\phantom{0}}$ | 1952         | 784          |

结果表

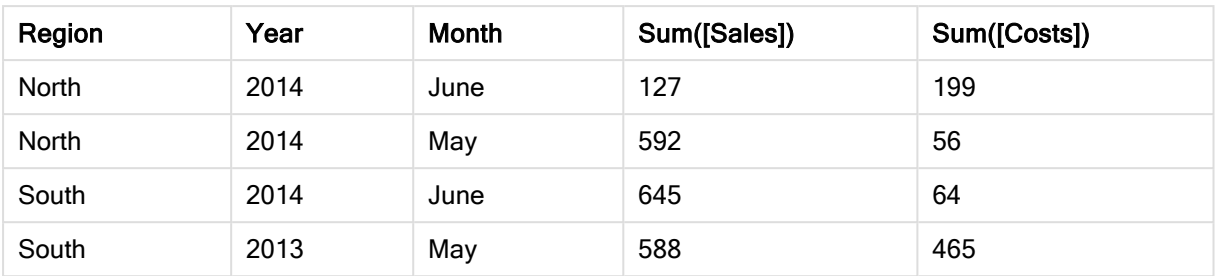

## <span id="page-400-0"></span>autonumberhash128

此脚本函数用于计算合并输入表达式值的 128 位散列,并返回脚本执行期间遇到的每 个特殊散列值的唯一整数值。例如,此函数可用于创建复合键的紧凑记忆呈现形式。

您只能连接已在同一数据加载过程中生成的 autonumberhash128 关键字段, 作为根据 读取表格的顺序所生成的整数。如果您需要使用在两次数据加载过程中保持一致且独立 于源数据排序的关键字段,应使用 hash128、hash160 或 hash256 函数。

### 语法**:**

**autonumberhash128(**expression {, expression}**)**

## 示例**:**创建合成钥段

在此例中,我们使用 autonumberhash128 函数创建合成钥段以节省内存。尽管此例主要用于演示目 的,但对于包含大量行的表格将非常有意义。

| Region | Year | Month | <b>Sales</b> |
|--------|------|-------|--------------|
| North  | 2014 | May   | 245          |
| North  | 2014 | May   | 347          |
| North  | 2014 | June  | 127          |
| South  | 2014 | June  | 645          |
| South  | 2013 | May   | 367          |
| South  | 2013 | May   | 221          |

示例数据

使用内联数据加载源数据。然后,我们添加前置 Load,用来从 Region、Year 和 Month 字段创建合成 钥段。

RegionSales: LOAD \*, AutoNumberHash128(Region, Year, Month) as RYMkey; LOAD \* INLINE

[ Region, Year, Month, Sales North, 2014, May, 245 North, 2014, May, 347

North, 2014, June, 127 South, 2014, June, 645 South, 2013, May, 367 South, 2013, May, 221 ];

最终生成的表格如下所示:

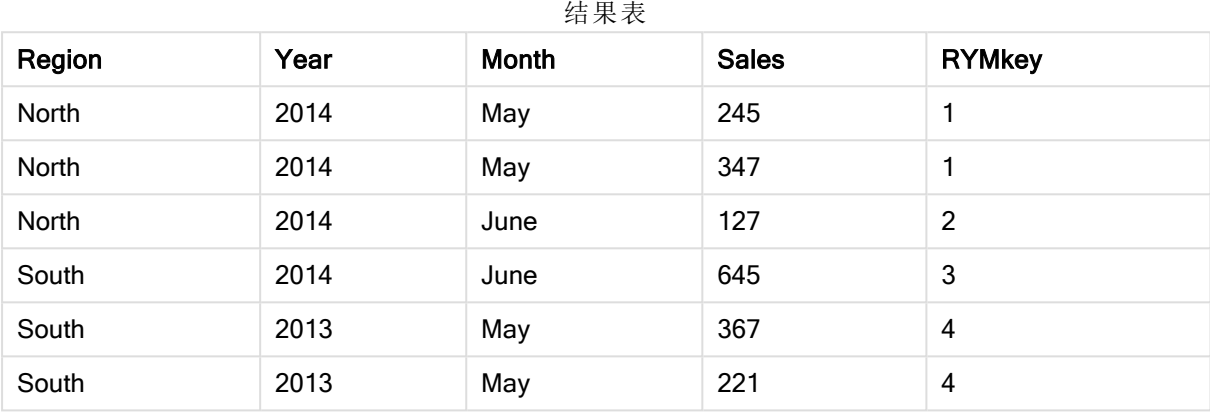

在此例中,如果您需要链接到其他表格,可以引用 RYMkey( 例如 1) ,而不是字符串 "North2014May"。

现在,我们可以通过类似方式加载成本的源表格。在前置 Load 中已排除 Region、Year 和 Month 字 段以避免创建合成关键字段,因为我们已经使用 autonumberhash128 函数创建复合关键字段用于 链接表格。

RegionCosts: LOAD Costs, AutoNumberHash128(Region, Year, Month) as RYMkey;

LOAD \* INLINE [ Region, Year, Month, Costs South, 2013, May, 167 North, 2014, May, 56 North, 2014, June, 199 South, 2014, June, 64 South, 2013, May, 172 South, 2013, May, 126 ];

现在,我们可以将表格可视化添加到工作表,并添加 Region、Year 和 Month 字段,以及销售额和成 本的 Sum 度量。表格将如下所示:

| 印木公<br>Sum([Costs])<br>Sum([Sales])<br>Year<br>Month<br>Region |                          |                          |      |     |
|----------------------------------------------------------------|--------------------------|--------------------------|------|-----|
| Totals                                                         | $\overline{\phantom{0}}$ | $\overline{\phantom{0}}$ | 1952 | 784 |

结果表

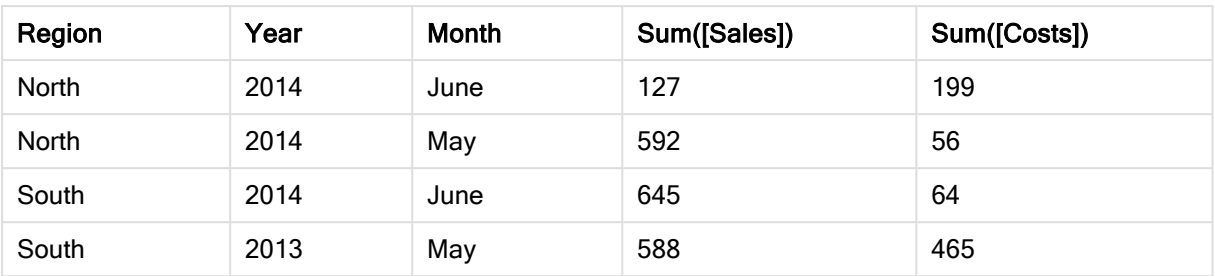

## <span id="page-402-0"></span>autonumberhash256

此脚本函数用于计算合并输入表达式值的 256 位散列,并返回脚本执行期间遇到的每 个特殊散列值的唯一整数值。此函数可用于创建复合键的紧凑记忆呈现形式。

您只能连接已在同一数据加载过程中生成的 autonumberhash256 关键字段, 作为根据 读取表格的顺序所生成的整数。如果您需要使用在两次数据加载过程中保持一致且独立 于源数据排序的关键字段,应使用 hash128、hash160 或 hash256 函数。

### 语法**:**

**autonumberhash256(**expression {, expression}**)**

## 示例**:**创建合成钥段

在此例中,我们使用 autonumberhash256 函数创建合成钥段以节省内存。尽管此例主要用于演示目 的,但对于包含大量行的表格将非常有意义。

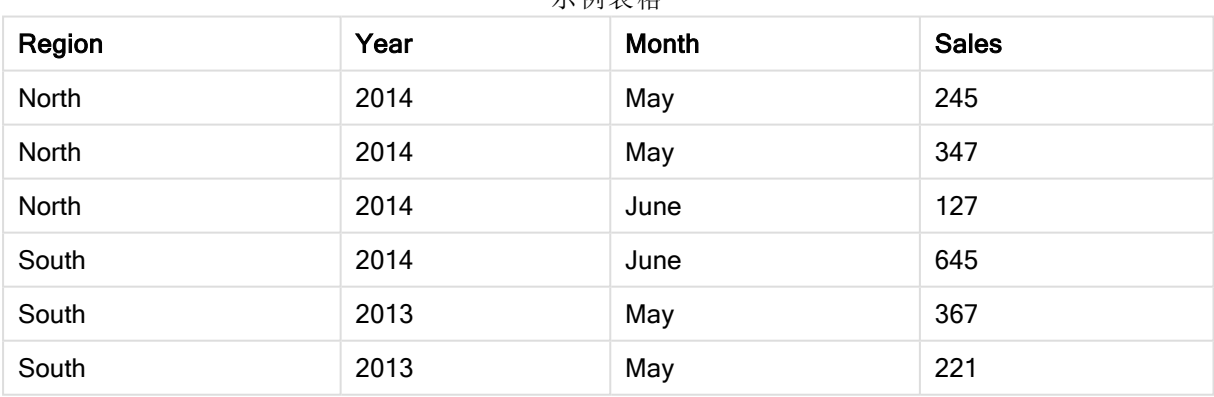

示例表格

使用内联数据加载源数据。然后,我们添加前置 Load,用来从 Region、Year 和 Month 字段创建合成 钥段。

RegionSales:  $LOAD$   $*$ , AutoNumberHash256(Region, Year, Month) as RYMkey; LOAD \* INLINE

[ Region, Year, Month, Sales North, 2014, May, 245

North, 2014, May, 347 North, 2014, June, 127 South, 2014, June, 645 South, 2013, May, 367 South, 2013, May, 221 ];

最终生成的表格如下所示:

结果表

| Region | Year | Month | <b>Sales</b> | <b>RYMkey</b>  |
|--------|------|-------|--------------|----------------|
| North  | 2014 | May   | 245          |                |
| North  | 2014 | May   | 347          |                |
| North  | 2014 | June  | 127          | $\overline{2}$ |
| South  | 2014 | June  | 645          | 3              |
| South  | 2013 | May   | 367          | 4              |
| South  | 2013 | May   | 221          | 4              |

在此例中,如果您需要链接到其他表格,可以引用 RYMkey( 例如 1) ,而不是字符串 "North2014May"。

现在,我们可以通过类似方式加载成本的源表格。在前置 Load 中已排除 Region、Year 和 Month 字 段以避免创建合成关键字段,因为我们已经使用 autonumberhash256 函数创建复合关键字段用于 链接表格。

RegionCosts: LOAD Costs, AutoNumberHash256(Region, Year, Month) as RYMkey;

LOAD \* INLINE [ Region, Year, Month, Costs South, 2013, May, 167 North, 2014, May, 56 North, 2014, June, 199 South, 2014, June, 64 South, 2013, May, 172 South, 2013, May, 126 ];

现在,我们可以将表格可视化添加到工作表,并添加 Region、Year 和 Month 字段,以及销售额和成 本的 Sum 度量。表格将如下所示:

| 印木巜    |                          |                          |              |              |
|--------|--------------------------|--------------------------|--------------|--------------|
| Region | Year                     | Month                    | Sum([Sales]) | Sum([Costs]) |
| Totals | $\overline{\phantom{0}}$ | $\overline{\phantom{0}}$ | 1952         | 784          |

结果表

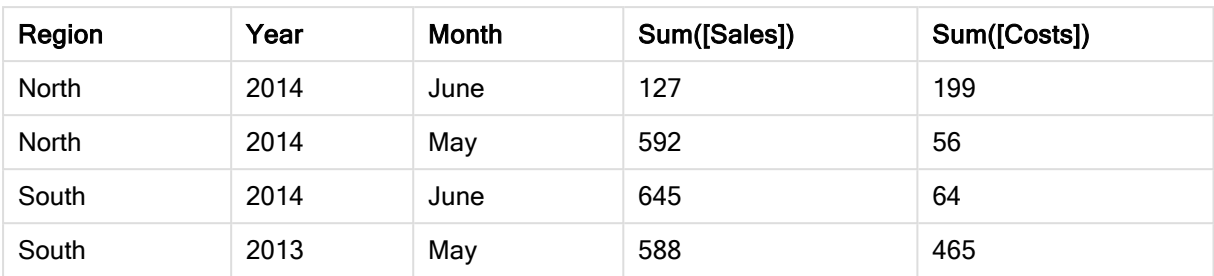

## <span id="page-404-0"></span>**IterNo**

此脚本函数用于返回一个整数,表明何时计算带 while 子句的 LOAD 语句中的单个记 录的值。第一次迭代的编号为1。IterNo 函数只有与 while 子句结合使用才有意义。

## 语法**:**

**IterNo( )**

示例和结果:

## 示例**:**

```
LOAD
     IterNo() as Day,
  Date( StartDate + IterNo() - 1 ) as Date
   While StartDate + IterNo() - 1 \le EndDate;
LOAD * INLINE
[StartDate, EndDate
2014-01-22, 2014-01-26
```
];

该 LOAD 语句将为 StartDate 和 EndDate 定义的范围之间的每个日期生成一条记录。

在此例中,最终生成的表格如下所示:

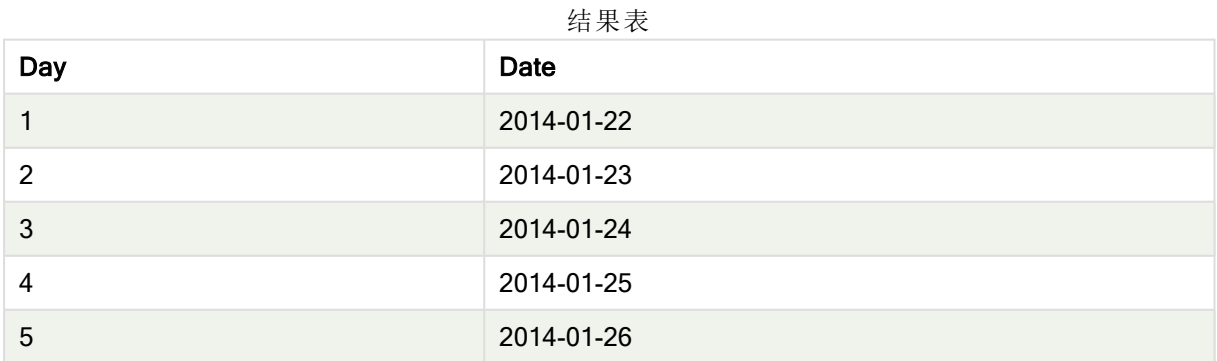

# <span id="page-404-1"></span>RecNo

此脚本函数用于返回当前表格的当前读取行数。第一个记录为编号1。

## 语法**:**

**RecNo( )**

与 RowNo() 相比, 此函数计算生成的 Qlik Sense 表格中的行数, 而 RecNo() 函数计算原始数据表 格中的记录数,并且会在将原始数据表格串联至其他表格时进行重置。

## 示例**:**数据加载脚本

原始数据表格加载:

Tab1: LOAD \* INLINE [A, B 1, aa 2,cc 3,ee]; Tab2: LOAD \* INLINE [C, D 5, xx 4,yy 6,zz]; 加载选定行的记录数和行数: QTab: LOAD \*, RecNo( ), RowNo( ) resident Tab1 where A<>2; LOAD C as A, D as B, RecNo( ), RowNo( ) resident Tab2 where A<>5;

//We don't need the source tables anymore, so we drop them Drop tables Tab1, Tab2; 所生成的 Qlik Sense 内部表格:

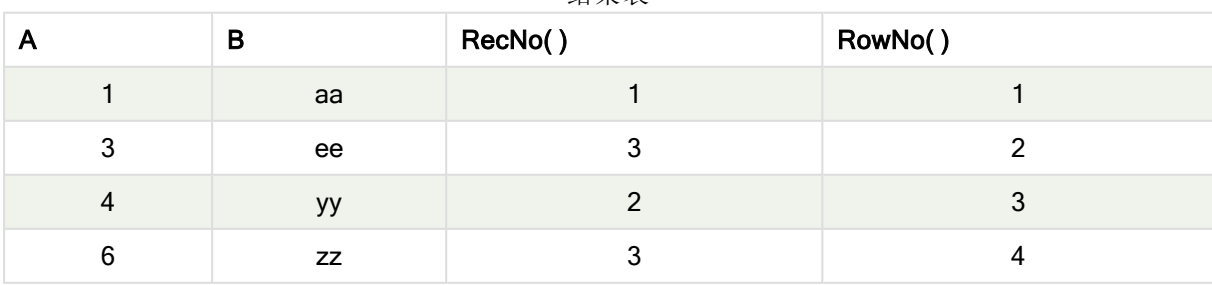

结果表

## <span id="page-406-0"></span>RowNo

此函数用于返回结果 Qlik Sense 内部表格中当前行位置的整数。第一行为编号 1。

## 语法**:**

**RowNo( [TOTAL])**

与对原始数据表格中记录进行计数的 RecNo() 相反, RowNo() 函数不会对 where 子句排除的记录 进行计数,并且在原始数据表格串联到其他表格时,该函数不会重置。

如果使用前置 Load, 即从同一表格读取的叠加的 LOAD 语句数, 则只能在顶部的 RowNo()语句中使用 LOAD 。如果在后续的 LOAD 语句中使用 RowNo(), 则将返回 0。

## 示例**:**数据加载脚本

原始数据表格加载: Tab1: LOAD \* INLINE [A, B 1, aa 2,cc 3,ee]; Tab2: LOAD \* INLINE [C, D 5, xx 4,yy 6,zz]; 加载选定行的记录数和行数: QTab: LOAD \*, RecNo( ), RowNo( ) resident Tab1 where A<>2; LOAD C as A, D as B, RecNo( ), RowNo( ) resident Tab2 where A<>5; //We don't need the source tables anymore, so we drop them Drop tables Tab1, Tab2; 所生成的 Qlik Sense 内部表格:

|   | В         | RecNo() | RowNo() |
|---|-----------|---------|---------|
|   | aa        |         |         |
| 3 | ee        |         |         |
| 4 | уу        |         | 3       |
| 6 | <b>ZZ</b> |         |         |

结果表

# <span id="page-407-0"></span>RowNo - 图表函数

RowNo() 用于返回表格中当前列段数据的当前行数。对于位图图表, RowNo() 用于返回图表的等效 垂直表内的当前行数。

如果表格或表格等同物有多个垂直维度,当前列段数据将只包括值与所有维度列的当前行相同的 行,但按内部字段排序显示最后维度的列除外。

列段数据

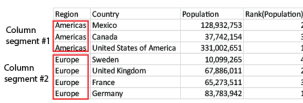

当任何图表表达式使用了 RowNo() 时, 就不允许在图表中依据 Y 值排序, 也不允许在表 格中依据表达式数据列排序。因此,这些排序替代项会自动禁用。

## 语法**:**

**RowNo(**[**TOTAL**]**)**

## 返回数据类型**:**整数

参数**:**

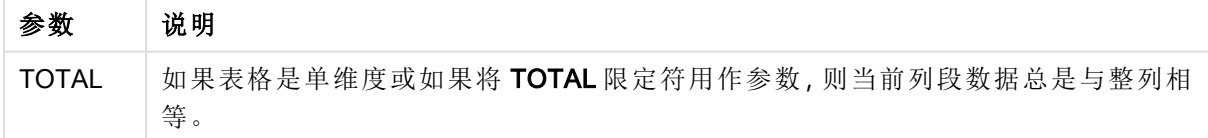

## 示例:使用 RowNo 的图表表达式

示例 - 图表表达式

加载脚本

将以下数据作为数据加载编辑中的内联加载载入,以创建以下图表表达式示例。

Temp:

LOAD \* inline [ Customer|Product|OrderNumber|UnitSales|UnitPrice Astrida|AA|1|4|16 Astrida|AA|7|10|15 Astrida|BB|4|9|9 Betacab|CC|6|5|10 Betacab|AA|5|2|20 Betacab|BB|1|25| 25 Canutility|AA|3|8|15 Canutility|CC|5|4|19 Divadip|CC|2|4|16 Divadip|DD|3|1|25 ] (delimiter is '|');

## 图表表达式

在 Qlik Sense 工作表中创建表可视化, 以 Customer 和 UnitSales 为维度。添加 RowNo( ) 和 RowNo (TOTAL) 为度量,分别标记为段中的行以及 Row Number。在表格中添加以下表达式作为度量:

If( RowNo( )=1, 0, UnitSales / Above( UnitSales ))

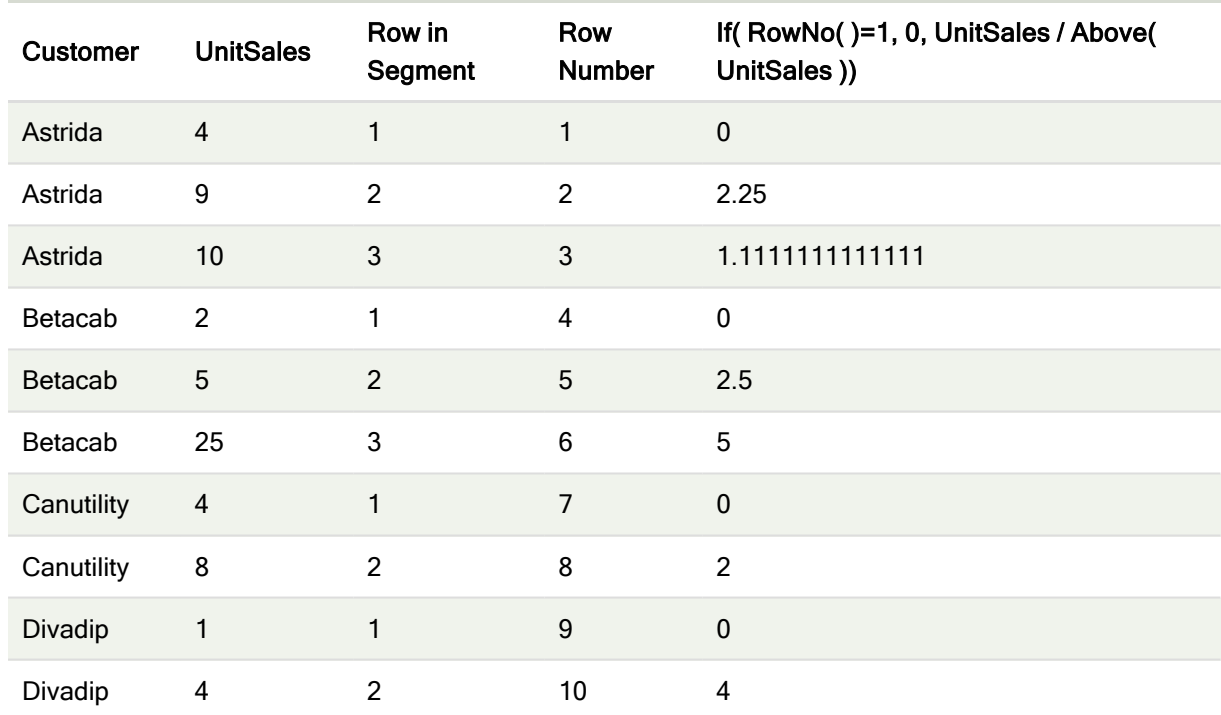

#### 结果

### 解释

Row in Segment 列显示列段数据的结果 1、2和 3, 该列段数据包含客户 Astrida 的 UnitSales 值。然 后,再次从 1 开始为下一个列段数据的行进行编号,即 Betacab。

Row Number 列由于 RowNo() 的参数 TOTAL 而忽略维度, 并对表中的行进行计数。

此表达式会为每个列段数据中的第一行返回 0,因此列会显示:

0、2.25、1.1111111、0、2.5、5、0、2、0 和 4。

## 另请参见**:**

 $\bigcap$  Above - [图表函数](#page-595-0) (page 596)

# 5.7 日期和时间函数

Qlik Sense 日期和时间函数用于变换和转换日期和时间值。所有函数均可用于数据加载脚本和图表 表达式。

这些函数基于日期-时间序列号( 等于从 1899 年 12 月 30 日开始的天数) 。整数部分表示天数,分数 部分表示一天的时间。

Qlik Sense 使用该参数的数值,所以数字即使没有格式化为日期或时间,也可以作为参数的有效 值。例如,如果参数与数值不对应(因为它是一个字符串),则 Qlik Sense 会尝试根据日期和时间环 境变量解释此字符串。

如果在参数中使用的时间格式与环境变量设置不一致,Qlik Sense 将不会做出正确的解释。要解决 此问题,可更改设置或使用解释功能。

在每个函数的示例中,假设默认的时间和日期格式为 hh:mm:ss 和 YYYY-MM-DD (ISO 8601)。

在处理具有日期或时间函数的时间戳时,Qlik Sense 会忽略所有夏令时参数,除非日期 或时间函数包含地理位置。

例如,ConvertToLocalTime( filetime('Time.qvd'), 'Paris') 将使用夏令时参数,而 ConvertToLocalTime(filetime('Time.qvd'), 'GMT-01:00') 将不使用夏令时参数。

# 日期和时间函数概述

每个函数都在概述后面进行了详细描述。也可以单击语法中的函数名称即时访问有关该特定函数 的更多信息。

时间的整数表达式

### second

此函数用于根据标准数字解释当 expression 小数部分被解释为时间时返回一个表示秒的整数。

**[second](#page-494-0) (**expression**)**

## minute

此函数用于根据标准数字解释当 expression 小数部分被解释为时间时返回一个表示分钟的整数。

**[minute](#page-473-0) (**expression**)**

#### hour

此函数用于根据标准数字解释当 expression 小数部分被解释为时间时返回一个表示小时的整数。

**[hour](#page-434-0) (**expression**)**

#### day

此函数用于根据标准数字解释当 expression 小数部分被解释为日期时返回一个表示某天的整数。

**[day](#page-423-0) (**expression**)**

### week

此函数用于返回根据 ISO 8601 表示周数的整数。周数根据标准数字解释通过表达式的日期解释进 行计算。

**[week](#page-499-0) (**expression**)**

### month

此函数用于返回包含在环境变量 MonthNames 中定义的月份名称的对偶值和一个介于1至12 的整 数。月份根据标准数字解释通过表达式的日期解释进行计算。

**[month](#page-473-1) (**expression**)**

### year

此函数用于根据标准数字解释当 expression 被解释为日期时返回一个表示年份的整数。

**[year](#page-509-0) (**expression**)**

#### weekyear

此函数用于返回根据 ISO 8601 周数所属的年份。星期数范围在 1 和大约 52 之间。

**[weekyear](#page-509-1) (**expression**)**

### weekday

此函数用于返回包含以下名称的对偶值: 在环境变量 DayNames 中定义的日期名称。介于 0-6 之间 的整数对应于一周 (0-6) 的标定天。

**[weekday](#page-500-0) (**date**)**

#### Timestamp 函数

### now

此函数用于返回系统时钟的当前时间的时间戳。默认值为1。

```
now ([ timer_mode])
```
### today

此函数用于返回系统时钟的当前日期。

**[today](#page-498-0) (**[timer\_mode]**)**

### LocalTime

此函数用于返回指定时区的系统时钟的当前时间戳。

**[localtime](#page-463-0) (**[timezone [, ignoreDST ]]**)**

### Make 函数

#### makedate

此函数用于返回根据年份 YYYY、月份 MM 和日期 DD 计算的日期。

**[makedate](#page-470-0) (**YYYY [ , MM [ , DD ] ]**)**

### makeweekdate

此函数用于返回根据年份 YYYY、星期 WW 和星期几 D 计算的日期。

**[makeweekdate](#page-472-0) (**YYYY [ , WW [ , D ] ]**)**

#### maketime

此函数用于返回根据小时 hh、分钟 mm 和秒 ss 计算的时间。

**[maketime](#page-471-0) (**hh [ , mm [ , ss [ .fff ] ] ]**)**

## 其他日期函数

## AddMonths

此函数用于返回在 startdate 后 n 个月内发生的日期, 或者如果 n 为负数, 则用于返回 startdate 前 n 个月内发生的日期。

**[addmonths](#page-417-0) (**startdate, n , [ , mode]**)**

#### AddYears

此函数用于返回在 startdate 后 n 年内发生的日期, 或者如果 n 为负数, 则用于返回 startdate 前 n 年 内发生的日期。

**[addyears](#page-418-0) (**startdate, n**)**

### yeartodate

此函数用于判断输入时间戳是否在最后加载脚本的日期的年份以内,并返回 True( 如果在) 或返回 False( 如果不在) 。

**[yeartodate](#page-515-0) (**date [ , yearoffset [ , firstmonth [ , todaydate] ] ]**)**

### Timezone 函数

### timezone

此函数用于返回当前时区的名称,如 Windows 所定义。

**[timezone](#page-498-1) ( )**

### GMT

此函数用于返回来自系统时钟的当前 Greenwich Mean Time 和 Windows 时间设置。

#### **[GMT](#page-433-0) ( )**

## UTC

用于返回当前 Coordinated Universal Time。

#### **[UTC](#page-499-1) ( )**

### daylightsaving

用于返回如 Windows 所定义的当下为日间省时的调整。

### **[daylightsaving](#page-425-0) ( )**

### converttolocaltime

将 UTC 或 GMT 时间戳转换为本地时间作为对偶值。此地方可为全世界任何一个城市,地方和时 区。

**[converttolocaltime](#page-420-0) (**timestamp [, place [, ignore\_dst=false]]**)**

### 设置时间函数

#### setdateyear

此函数用于输入 timestamp 和 year, 并使用在输入中指定的 year 更新 timestamp。

**[setdateyear](#page-494-1) (**timestamp, year**)**

#### setdateyearmonth

此函数用于输入 timestamp、month 和 year, 并使用在输入中指定的 year 和 month 更新 timestamp  $\ddot{\circ}$ 

**[setdateyearmonth](#page-496-0) (**timestamp, year, month**)**

In... 函数

### inyear

此函数用于返回 True, 如果 timestamp 位于包含 base date 的年份以内。

**[inyear](#page-458-0) (**date, basedate , shift [, first\_month\_of\_year = 1]**)**

#### inyeartodate

此函数用于返回 True, 如果 timestamp 位于包含 base\_date 为止以及包括 base\_date 最后毫秒的年 份部分以内。

**[inyeartodate](#page-460-0) (**date, basedate , shift [, first\_month\_of\_year = 1]**)**

#### inquarter

此函数用于返回 True, 如果 timestamp 位于包含 base\_date 的季度以内。

**[inquarter](#page-450-0) (**date, basedate , shift [, first\_month\_of\_year = 1]**)**

#### inquartertodate

此函数用于返回 True,如果 timestamp 位于包含 base\_date 为止以及包括 base\_date 最后毫秒的季 度部分以内。

**[inquartertodate](#page-452-0) (**date, basedate , shift [, first\_month\_of\_year = 1]**)**

#### inmonth

此函数用于返回 True, 如果 timestamp 位于包含 base\_date 的月份以内。

**[inmonth](#page-442-0) (**date, basedate , shift**)**

### inmonthtodate

用于返回 True, 如果 date 位于包含 basedate 为止以及包括 basedate 最后毫秒的月份部分以内。

**[inmonthtodate](#page-448-0) (**date, basedate , shift**)**

#### inmonths

此函数用于判断时间戳是否位于作为基准日期的同一个月、两个月、季度、四个月或半年以内。另 外,也可以用于判断时间戳是否位于上一个或下一个时间周期以内。

**[inmonths](#page-444-0) (**n, date, basedate , shift [, first\_month\_of\_year = 1]**)**

### inmonthstodate

此函数用于判断时间戳是否位于截止以及包括 base\_date 的最后毫秒的某个月、两个月、季度、四 个月或半年周期的一部分以内。另外,它也可以用于判断时间戳是否位于上一个或下一个时间周期 以内。

[inmonthstodate](#page-446-0) (n, date, basedate, shift [, first month of year = 1])

### inweek

此函数用于返回 True, 如果 timestamp 位于包含 base\_date 的星期以内。

**[inweek](#page-454-0) (**date, basedate , shift [, weekstart]**)**

### inweektodate

此函数用于返回 True, 如果 timestamp 位于包含 base\_date 为止以及包括 base\_date 最后毫秒的星 期部分以内。

**[inweektodate](#page-456-0) (**date, basedate , shift [, weekstart]**)**

#### inlunarweek

此函数用于判断 timestamp 是否位于包含 base\_date 的阴历周以内。Qlik Sense 中的阴历周将 1 月 1 日定义为一周的第一天。

**[inlunarweek](#page-438-0) (**date, basedate , shift [, weekstart]**)**

#### inlunarweektodate

此函数用于判断 timestamp 是否位于截止以及包括 base\_date 最后毫秒的阴历周的某部分以内。 Qlik Sense 中的阴历周将 1 月 1 日定义为一周的第一天。

**[inlunarweektodate](#page-440-0) (**date, basedate , shift [, weekstart]**)**

#### inday

此函数用于返回 True, 如果 timestamp 位于包含 base\_timestamp 的一天以内。

**[inday](#page-434-1) (**timestamp, basetimestamp , shift [, daystart]**)**

#### indaytotime

此函数用于返回 True,如果 timestamp 位于包含 base\_timestamp 为止以及包括 base\_timestamp 精 确毫秒的日子部分以内。

**[indaytotime](#page-436-0) (**timestamp, basetimestamp , shift [, daystart]**)**

Start ... end 函数

#### yearstart

此函数用于返回与包含 date 的年份的第一天的开始时间对应的时间戳。默认的输出格式为在脚本 中所设置的 DateFormat。

**[yearstart](#page-514-0)** ( date  $[$ , shift =  $0$   $[$ , first month of year = 1]])

#### yearend

此函数用于返回与包含 date 的年份的最后一天的最后毫秒时间戳对应的值。默认的输出格式为在 脚本中所设置的 DateFormat。

**[yearend](#page-510-0) (** date  $\lceil$ , shift = 0  $\lceil$ , first month of year = 1]]

#### yearname

此函数用于返回一个四位数年份的显示值,带有与包含 date 的年份的第一天的第一毫秒时间戳对 应的基本数值。

**[yearname](#page-512-0) (**date [, shift = 0 [, first\_month\_of\_year = 1]] **)**

#### quarterstart

此函数用于返回与包含 date 的季度的第一毫秒的时间戳对应的值。默认的输出格式为在脚本中所 设置的 DateFormat。

**[quarterstart](#page-492-0) (**date [, shift = 0 [, first\_month\_of\_year = 1]]**)**

#### quarterend

此函数用于返回与包含 date 的季度的最后毫秒的时间戳对应的值。默认的输出格式为在脚本中所 设置的 DateFormat。

**[quarterend](#page-489-0) (**date [, shift = 0 [, first\_month\_of\_year = 1]]**)**

#### quartername

此函数用于返回一个显示值,该值显示季度的月(根据 MonthNames 脚本变量的格式) 以及年,伴随 一个与该季度第一天第一毫秒的时间戳对应的基础数值。

**[quartername](#page-490-0) (**date [, shift = 0 [, first\_month\_of\_year = 1]]**)**

#### monthstart

此函数用于返回与包含 date 的月份的第一天的第一毫秒时间戳对应的值。默认的输出格式为在脚 本中所设置的 DateFormat。

**[monthstart](#page-484-0) (**date [, shift = 0]**)**

#### monthend

此函数用于返回与包含 date 的月份的最后一天的最后毫秒时间戳对应的值。默认的输出格式为在 脚本中所设置的 DateFormat。

**[monthend](#page-474-0) (**date [, shift = 0]**)**

#### monthname

此函数用于返回一个显示值,该值显示该月(根据 MonthNames 脚本变量的格式) 以及年,伴随一个 与该月第一天第一毫秒的时间戳对应的基础数值。

**[monthname](#page-475-0) (**date [, shift = 0]**)**

#### monthsstart

此函数用于返回与包含基准日期的一个月、两个月、季度、四个月或半年的第一毫秒的时间戳对应 的值。另外,它也可以用于判断上一个或下一个时间周期的时间戳。

**[monthsstart](#page-482-0)** (n, date  $[$ , shift =  $0$   $[$ , first month of year = 1]]

#### monthsend

此函数用于返回与包含基准日期的一个月、两个月、季度、四个月或半年的最后毫秒的时间戳对应 的值。另外,它也可以用于判断上一个或下一个时间周期的时间戳。

**[monthsend](#page-478-0)** (n, date  $\lceil$ , shift =  $0 \rceil$ , first month of year = 1]]

#### monthsname

此函数用于返回一个显示值,表示时段各月份(根据 MonthNames 脚本变量的格式)和年的范围。基 础数值与包含基准日期的一个月、两个月、季度、四个月或半年的第一毫秒的时间戳对应。

**[monthsname](#page-480-0)** (n, date  $[$ , shift =  $0$   $[$ , first month of year = 1]]

#### weekstart

此函数用于返回与包含 date 的日历周的第一天(周一) 的第一毫秒时间戳对应的值。默认输出格式 是在脚本中设置的 DateFormat。

**[weekstart](#page-507-0) (**date [, shift = 0 [,weekoffset = 0]]**)**

#### weekend

此函数用于返回一个与包含 date 的日历周的最后一日(周日) 最后一毫秒时间戳对应的值。默认输 出格式为在脚本中设置的 DateFormat。

**[weekend](#page-503-0) (**date [, shift = 0 [,weekoffset = 0]]**)**

#### weekname

此函数用于返回一个值,显示带有与包含 date 的周的第一天的第一毫秒时间戳对应的基本数值对 应的年份和周数。

**[weekname](#page-505-0) (**date [, shift = 0 [,weekoffset = 0]]**)**

#### lunarweekstart

此函数用于返回与包含 date 的阴历周的第一毫秒的时间戳对应的值。Qlik Sense 中的阴历周将 1 月 1 日定义为一周的第一天。

**[lunarweekstart](#page-468-0) (**date [, shift = 0 [,weekoffset = 0]]**)**

#### lunarweekend

此函数用于返回与包含 date 的阴历周的最后毫秒的时间戳对应的值。Qlik Sense 中的阴历周将 1月 1 日定义为一周的第一天。

**[lunarweekend](#page-464-0) (**date [, shift = 0 [,weekoffset = 0]]**)**

#### lunarweekname

此函数用于返回一个显示值, 显示与包含 date 的阴历周的第一天的第一毫秒时间戳对应的年份和 阴历周数。Qlik Sense 中的阴历周将 1 月 1 日定义为一周的第一天。

**[lunarweekname](#page-466-0)** (date  $\begin{bmatrix} 1 & 1 & 1 \\ 0 & 1 & 1 \end{bmatrix}$  , weekoffset = 0

### daystart

此函数用于返回与 time 参数中包含的一天的最后毫秒时间戳对应的值。默认的输出格式为在脚本 中所设置的 TimestampFormat。

**[daystart](#page-430-0) (**timestamp [, shift = 0 [, dayoffset = 0]]**)**

#### dayend

此函数用于返回与 time 中包含的一天的最后毫秒的时间戳对应的值。默认的输出格式为在脚本中 所设置的 TimestampFormat。

**[dayend](#page-423-1) (**timestamp [, shift = 0 [, dayoffset = 0]]**)**

#### dayname

此函数用于返回一个值,显示与包含 time 当天第一毫秒的时间戳对应的基本数值的日期。

**[dayname](#page-425-1) (**timestamp [, shift = 0 [, dayoffset = 0]]**)**

### Day numbering 函数

#### age

age 函数用于返回某人在 date of birth 出生的 timestamp( 完整年份) 时的年龄。

**[age](#page-418-1) (**timestamp, date\_of\_birth**)**

### networkdays

networkdays 函数用于返回工作日的编号( 周一至周五) ,在 start\_date 和 end\_date 之间,并将任何 列出的可选 holiday考虑在内。

**[networkdays](#page-486-0) (**start:date, end\_date {, holiday}**)**

#### firstworkdate

firstworkdate 函数用于返回最近的起始日以获得 no\_of\_workdays( 周一至周五), 将任何列出的可选 节假日考虑在内,不迟于 end\_date。end\_date 和 holiday 应为有效的日期或时间戳。

**[firstworkdate](#page-432-0) (**end\_date, no\_of\_workdays {, holiday} **)**

#### lastworkdate

lastworkdate 函数用于返回最早的结束日以获得 no\_of\_workdays( 周一至周五), 如果在 start\_date 开始考虑任何列出的可选 holiday。start\_date 和 holiday 应是有效的日期或时间戳。

**[lastworkdate](#page-462-0) (**start\_date, no\_of\_workdays {, holiday}**)**

### daynumberofyear

此函数用于计算时间戳所属的年份的天数。从该年度的第一天的第一毫秒开始计算,但可以偏移第 一个月。

**[daynumberofyear](#page-429-0) (**date[,firstmonth]**)**

### daynumberofquarter

此函数用于计算时间戳所属的季度的天数。

<span id="page-417-0"></span>**[daynumberofquarter](#page-427-0) (**date[,firstmonth]**)**

## addmonths

此函数用于返回在 startdate 后 n 个月内发生的日期, 或者如果 n 为负数, 则用于返回 startdate 前 n 个月内发生的日期。

### 语法**:**

**AddMonths(**startdate, n , [ , mode]**)**

## 返回数据类型**:**双

AddMonths 函数返回同时包含字符串和数字值的双重值。该函数会获取输入表达式的数值,然后生 成一个表示此数字的字符串。字符串用于显示,而数值则用于所有数值计算和排序。

## 参数**:**

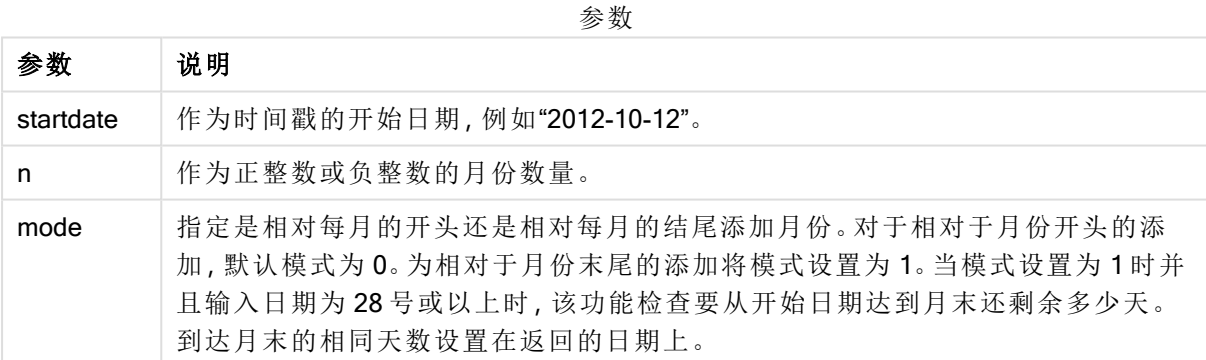

示例和结果:

脚本示例

| 示例                             | 结果             |
|--------------------------------|----------------|
| addmonths ('2003-01-29',3)     | 返回"2003-04-29" |
| addmonths ('2003-01-29', 3,0)  | 返回"2003-04-29" |
| addmonths ('2003-01-29', 3, 1) | 返回"2003-04-28" |
| addmonths ('2003-01-29',1,0)   | 返回"2003-02-28" |

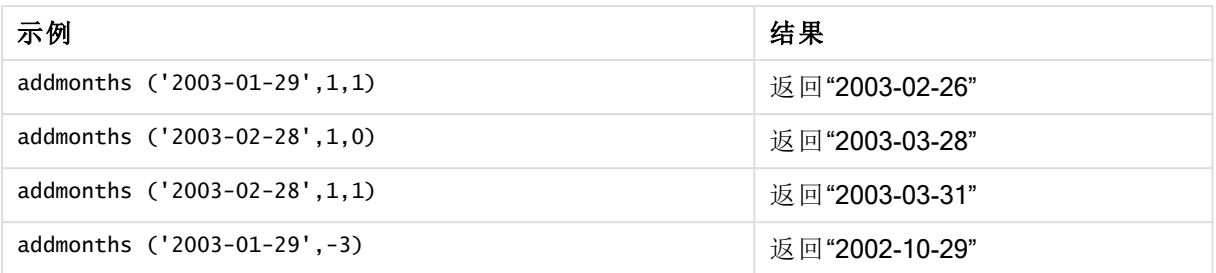

# <span id="page-418-0"></span>addyears

此函数用于返回在 startdate 后 n 年内发生的日期, 或者如果 n 为负数, 则用于返回 startdate 前 n 年内发生的日期。

## 语法**:**

**AddYears(**startdate, n**)**

## 返回数据类型**:**双

## 参数**:**

参数

| 参数        | 说明                         |
|-----------|----------------------------|
| startdate | 作为时间戳的开始日期,例如"2012-10-12"。 |
|           | 作为正整数或负整数的年份数量。            |

示例和结果:

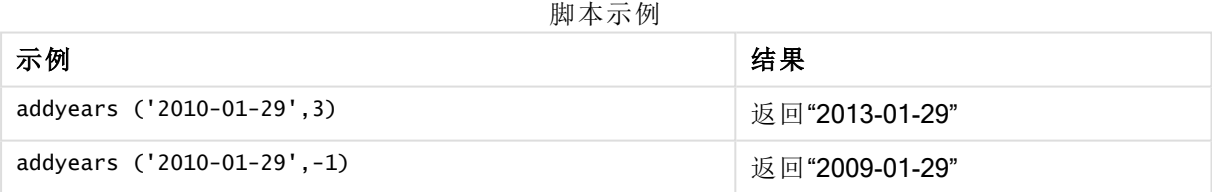

## <span id="page-418-1"></span>age

age 函数用于返回某人在 date\_of\_birth 出生的 timestamp( 完整年份) 时的年龄。

## 语法**:**

```
age(timestamp, date_of_birth)
可以是表达式。
```
### 返回数据类型**:**数字

## 参数**:**

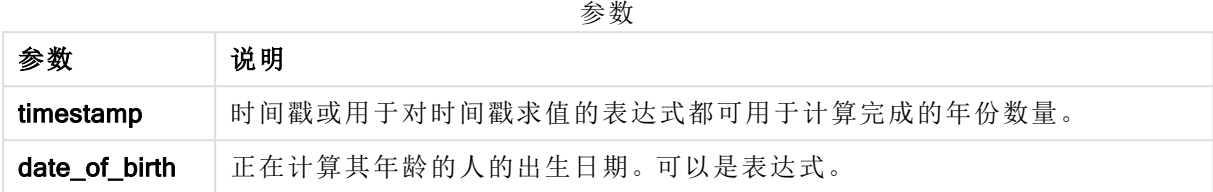

示例和结果:

以下示例使用日期格式 DD/MM/YYYY。日期格式已经在数据加载脚本顶部的 SET DateFormat 语句 中指定。可以根据要求更改示例中的格式。

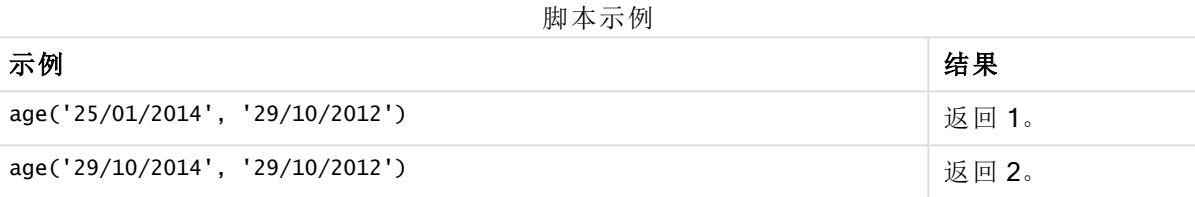

## 示例**:**

将示例脚本添加到应用程序并运行。要查看结果,将结果列中列出的字段添加到应用程序中的工作 表。

Employees: LOAD \* INLINE [ Member|DateOfBirth John|28/03/1989 Linda|10/12/1990 Steve|5/2/1992 Birg|31/3/1993 Raj|19/5/1994 Prita|15/9/1994 Su|11/12/1994 Goran|2/3/1995 Sunny|14/5/1996 Ajoa|13/6/1996 Daphne|7/7/1998 Biffy|4/8/2000 ] (delimiter is |); AgeTable: Load \*, age('20/08/2015', DateOfBirth) As Age Resident Employees; Drop table Employees;

结果列表显示了为表格中的每条记录返回的 age 值。

| <b>Member</b> | <b>DateOfBirth</b> | Age |
|---------------|--------------------|-----|
| John          | 28/03/1989         | 26  |
| Linda         | 10/12/1990         | 24  |
| Steve         | 5/2/1992           | 23  |
| <b>Birg</b>   | 31/3/1993          | 22  |
| Raj           | 19/5/1994          | 21  |
| Prita         | 15/9/1994          | 20  |
| Su            | 11/12/1994         | 20  |
| Goran         | 2/3/1995           | 20  |
| Sunny         | 14/5/1996          | 19  |
| Ajoa          | 13/6/1996          | 19  |
| Daphne        | 7/7/1998           | 17  |
| <b>Biffy</b>  | 4/8/2000           | 15  |

结果表

# <span id="page-420-0"></span>converttolocaltime

将 UTC 或 GMT 时间戳转换为本地时间作为对偶值。此地方可为全世界任何一个城市, 地方和时区。

## 语法**:**

**ConvertToLocalTime(**timestamp [, place [, ignore\_dst=false]]**)**

## 返回数据类型**:**双

## 参数**:**

参数

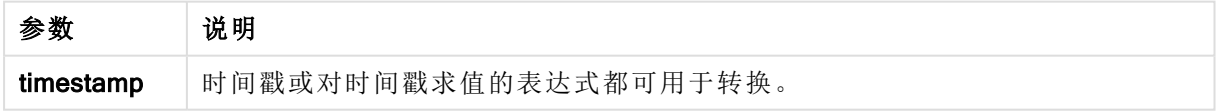

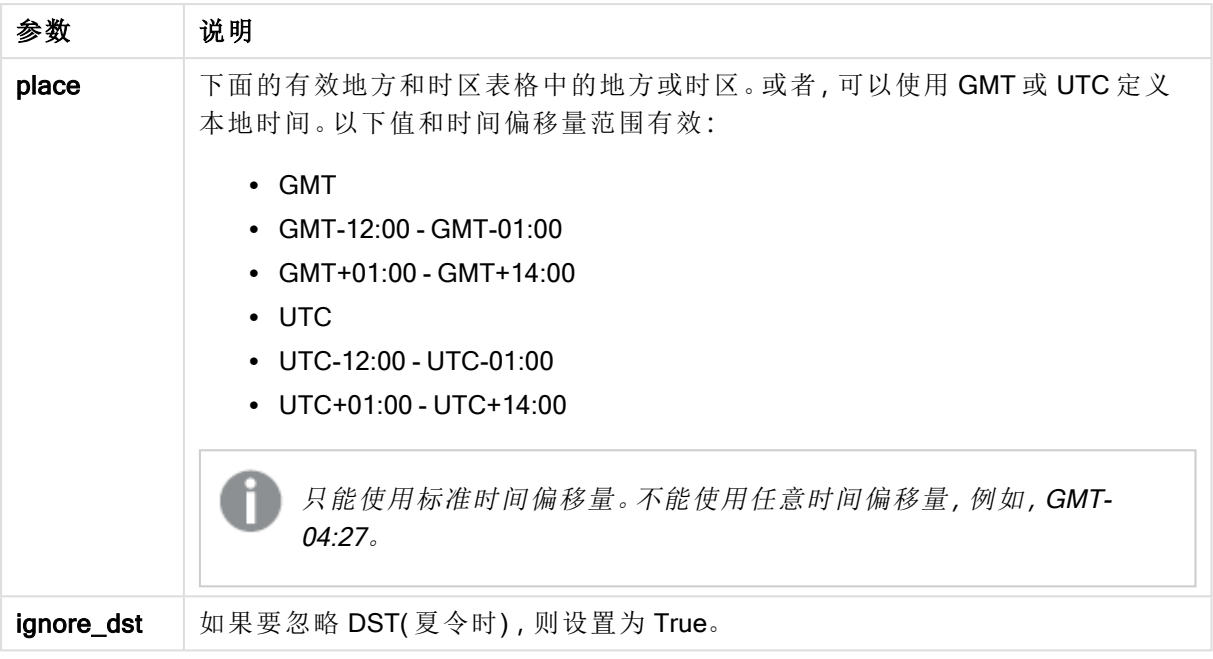

结果时间调整为夏令时,除非将 ignore\_dst 设置为 True。

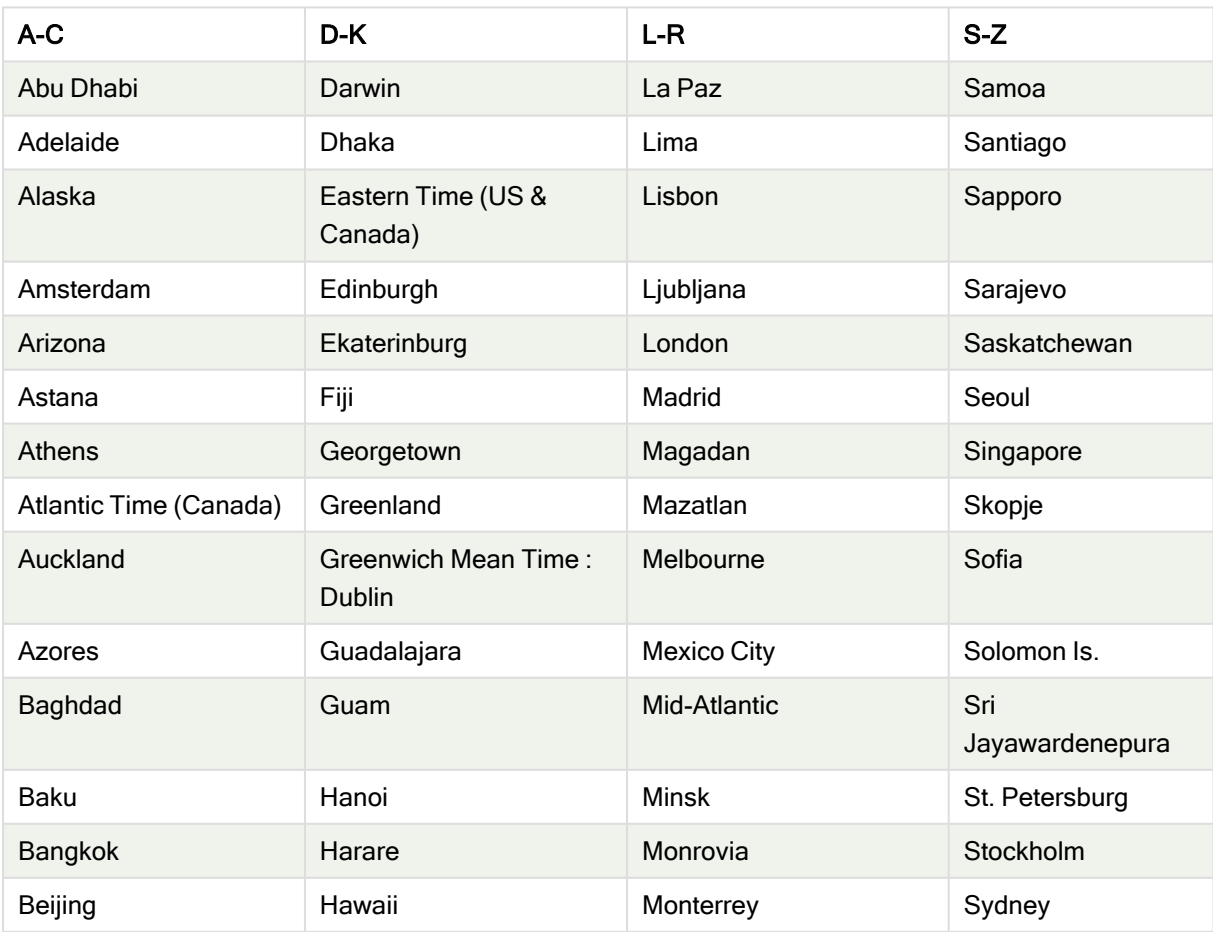

有效的地方和时区

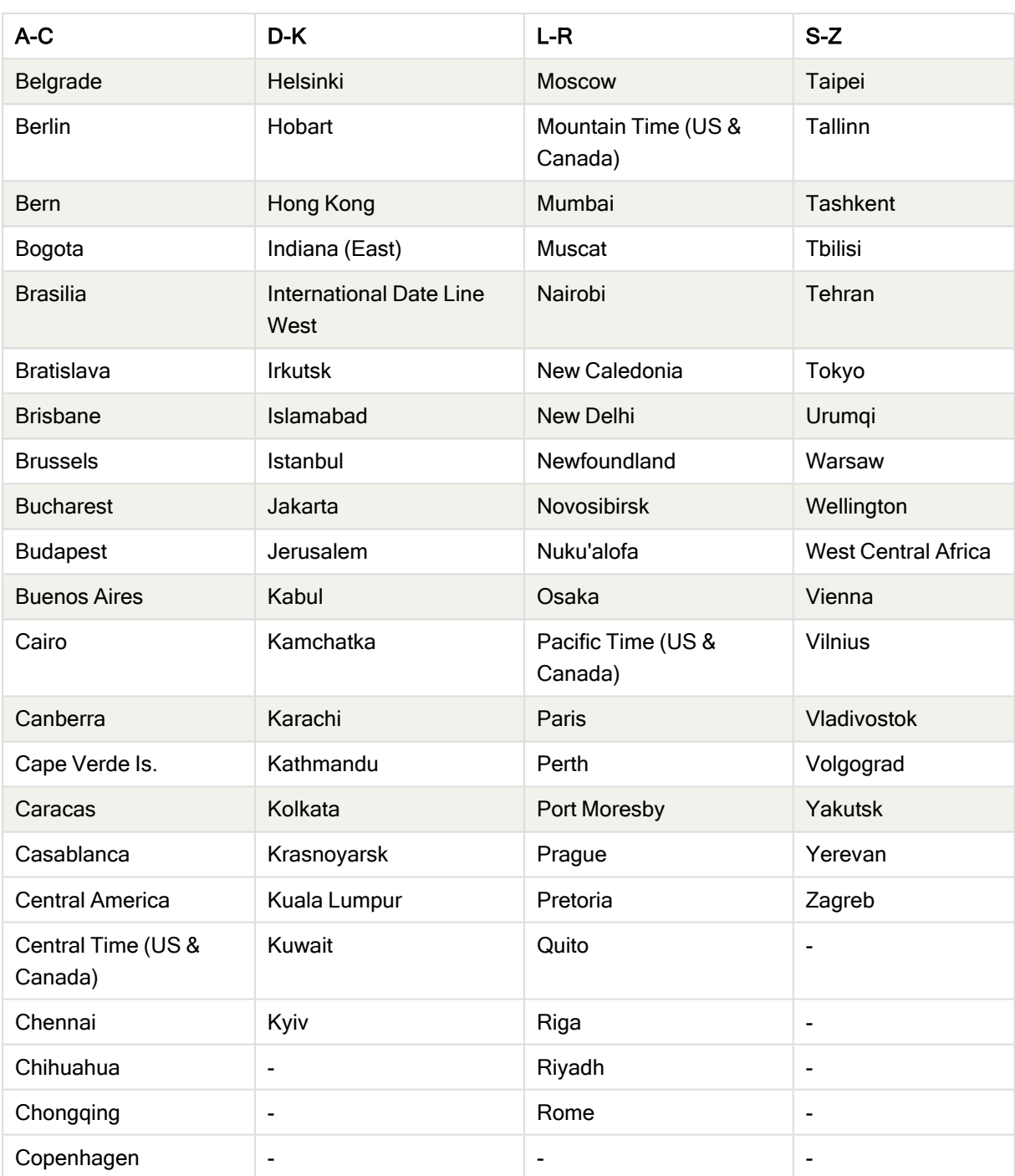

示例和结果:

脚本示例

| 示例                                                 | 结果                                       |
|----------------------------------------------------|------------------------------------------|
| ConvertToLocalTime('2007-11-10 23:59:00', 'Paris') | 返回"2007-11-11 00:59:00"以及相应的内<br>部时间戳表示。 |

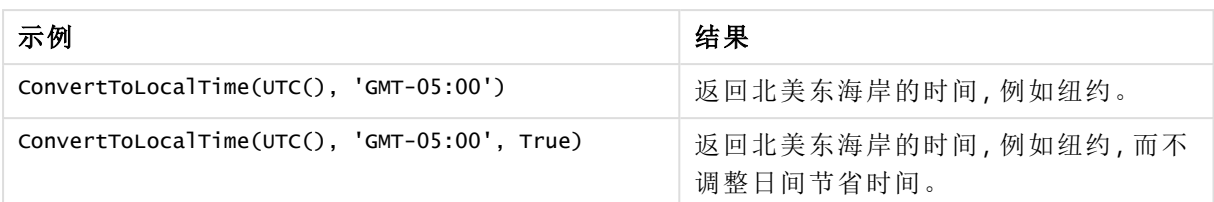

# <span id="page-423-0"></span>day

此函数用于根据标准数字解释当 expression 小数部分被解释为日期时返回一个表示某 天的整数。

函数返回特定月份的日期。它通常用于将日期字段作为日历维度的一部分导出。

## 语法**:**

**day(**expression**)**

## 返回数据类型**:**整数

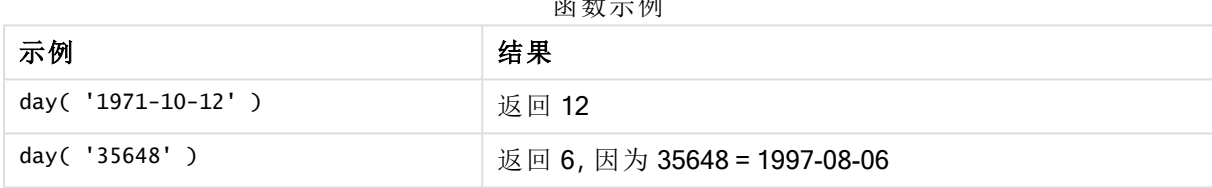

 $\rightarrow$   $\omega t$   $\rightarrow$   $\omega t$ 

# <span id="page-423-1"></span>dayend

此函数用于返回与 time 中包含的一天的最后毫秒的时间戳对应的值。默认的输出格式 为在脚本中所设置的 TimestampFormat。

## 语法**:**

**DayEnd(**time[, [period\_no[, day\_start]]**)**

## 返回数据类型**:**双

## 参数**:**

参数

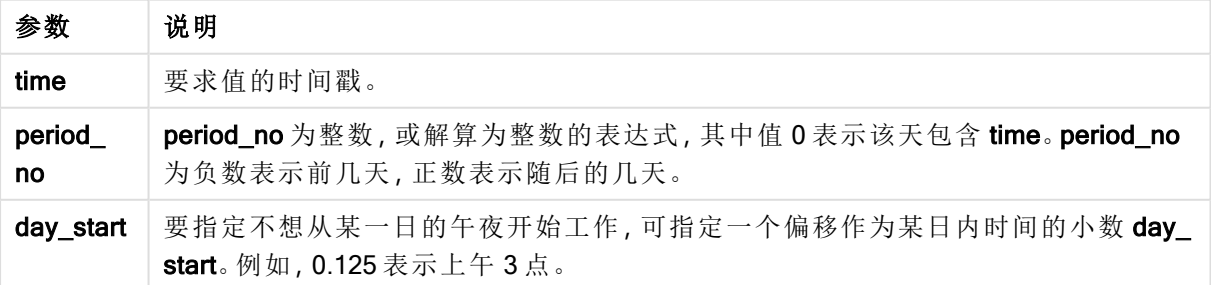

示例和结果:

以下示例使用日期格式 DD/MM/YYYY。日期格式已经在数据加载脚本顶部的 SET DateFormat 语句 中指定。可以根据要求更改示例中的格式。

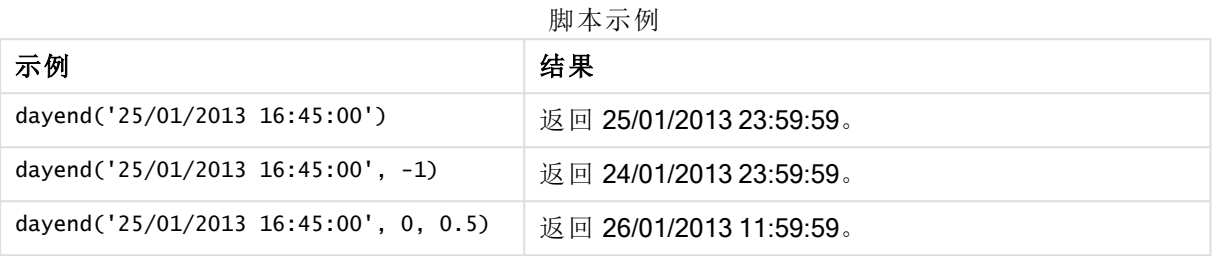

### 示例**:**

将示例脚本添加到应用程序并运行。要查看结果,将结果列中列出的字段添加到应用程序中的工作 表。

以下示例在表格中查找标记每个发票日期之后当天结束的时间戳。

TempTable:

LOAD RecNo() as InvID, \* Inline [ InvDate 28/03/2012 10/12/2012 5/2/2013 31/3/2013 19/5/2013 15/9/2013 11/12/2013 2/3/2014 14/5/2014 13/6/2014 7/7/2014 4/8/2014 ];

InvoiceData: LOAD \*. DayEnd(InvDate, 1) AS DEnd Resident TempTable; Drop table TempTable;

结果列表包含原始日期和包括 dayend() 函数的返回值的列。您可以通过在属性面板中指定格式来 显示完整的时间戳。

结果表

| <b>InvDate</b> | <b>DEnd</b>         |
|----------------|---------------------|
| 28/03/2012     | 29/03/2012 23:59:59 |
| 10/12/2012     | 11/12/2012 23:59:59 |

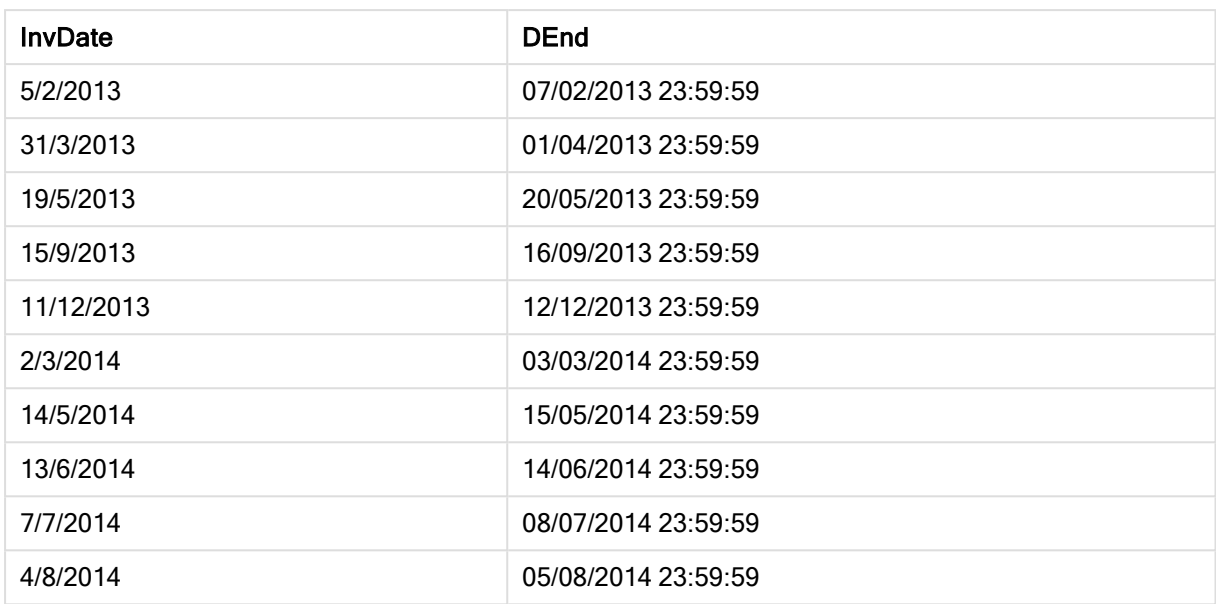

# <span id="page-425-0"></span>daylightsaving

用于返回如 Windows 所定义的当下为日间省时的调整。

## 语法**:**

**DaylightSaving( )**

## 返回数据类型**:**双

## 示例**:**

<span id="page-425-1"></span>daylightsaving( )

# dayname

此函数用于返回一个值,显示与包含 time 当天第一毫秒的时间戳对应的基本数值的日 期。

## 语法**:**

```
DayName(time[, period_no [, day_start]])
```
## 返回数据类型**:**双

## 参数**:**

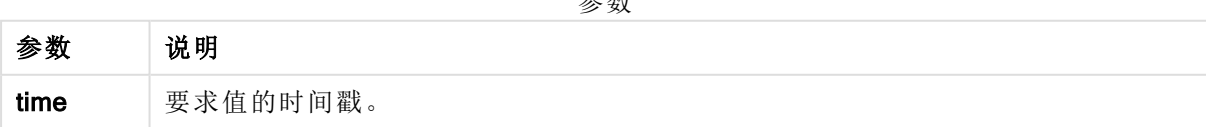

参数

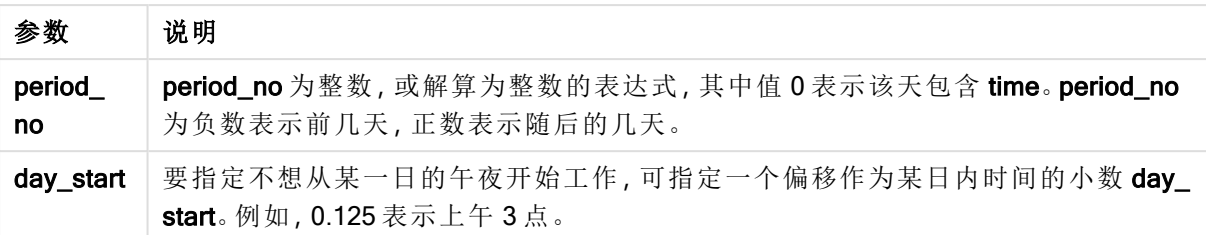

示例和结果:

以下示例使用日期格式 DD/MM/YYYY。日期格式已经在数据加载脚本顶部的 SET DateFormat 语句 中指定。可以根据要求更改示例中的格式。

脚本示例

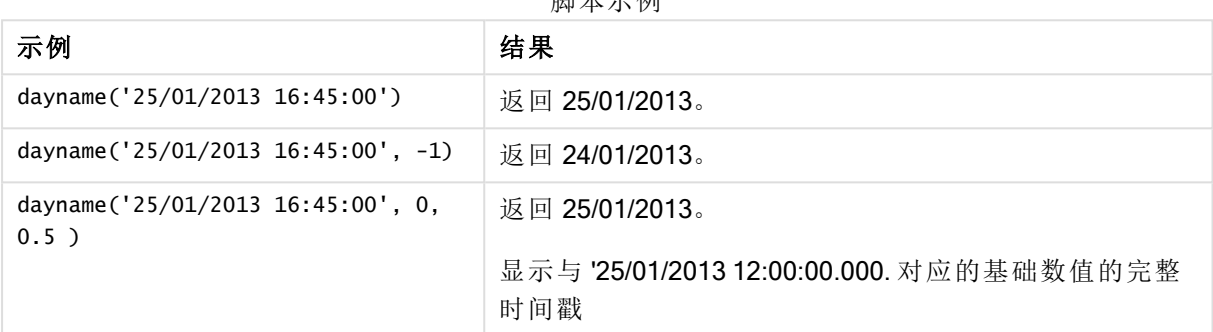

### 示例**:**

将示例脚本添加到应用程序并运行。要查看结果,将结果列中列出的字段添加到应用程序中的工作 表。

在此例中,已根据标记表格中每个发票日期之后当天开始的时间戳创建日期名称。

TempTable: LOAD RecNo() as InvID, \* Inline [ InvDate 28/03/2012 10/12/2012 5/2/2013 31/3/2013 19/5/2013 15/9/2013 11/12/2013 2/3/2014 14/5/2014 13/6/2014 7/7/2014 4/8/2014 ]; InvoiceData: LOAD \*, DayName(InvDate, 1) AS DName Resident TempTable; Drop table TempTable;

结果列表包含原始日期和包括 dayname() 函数的返回值的列。您可以通过在属性面板中指定格式 来显示完整的时间戳。

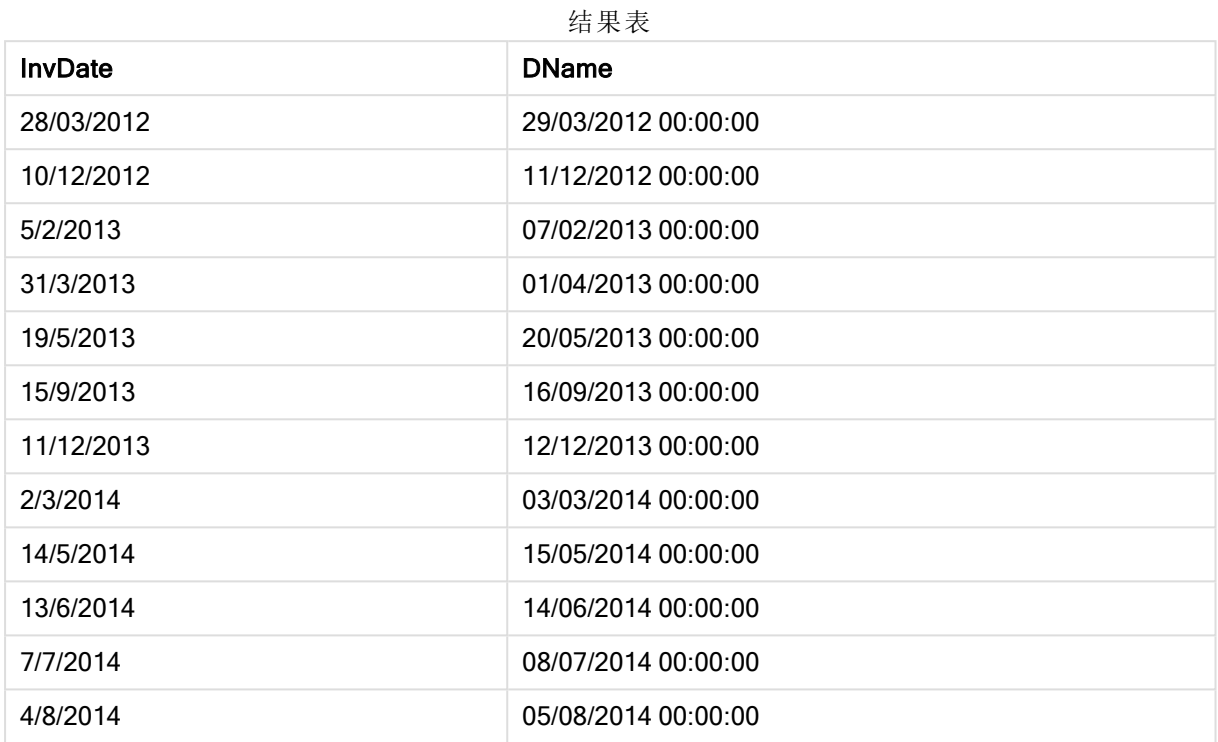

# <span id="page-427-0"></span>daynumberofquarter

此函数用于计算时间戳所属的季度的天数。

## 语法**:**

**DayNumberOfQuarter(**timestamp[,start\_month]**)**

## 返回数据类型**:**整数

此函数使用的是基于 366 天的年份。

## 参数**:**

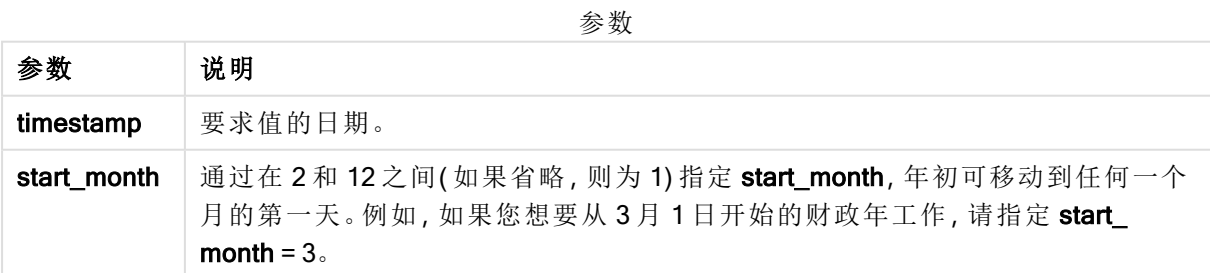

示例和结果:

以下示例使用日期格式 DD/MM/YYYY。日期格式已经在数据加载脚本顶部的 SET DateFormat 语句 中指定。可以根据要求更改示例中的格式。

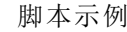

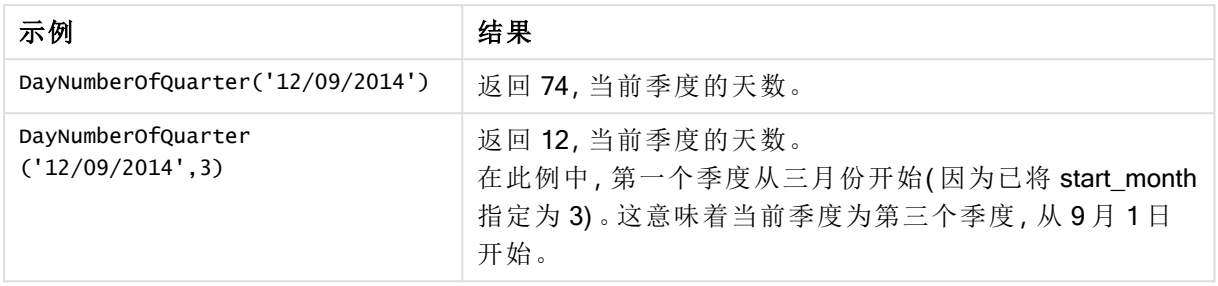

### 示例**:**

将示例脚本添加到应用程序并运行。要查看结果,将结果列中列出的字段添加到应用程序中的工作 表。

ProjectTable: LOAD recno() as InvID, \* INLINE [ StartDate 28/03/2014 10/12/2014 5/2/2015 31/3/2015 19/5/2015 15/9/2015 ] ; NrDays: Load \*, DayNumberOfQuarter(StartDate,4) As DayNrQtr Resident ProjectTable; Drop table ProjectTable;

结果列表显示了为表格中的每条记录返回的 DayNumberOfQuarter 值。

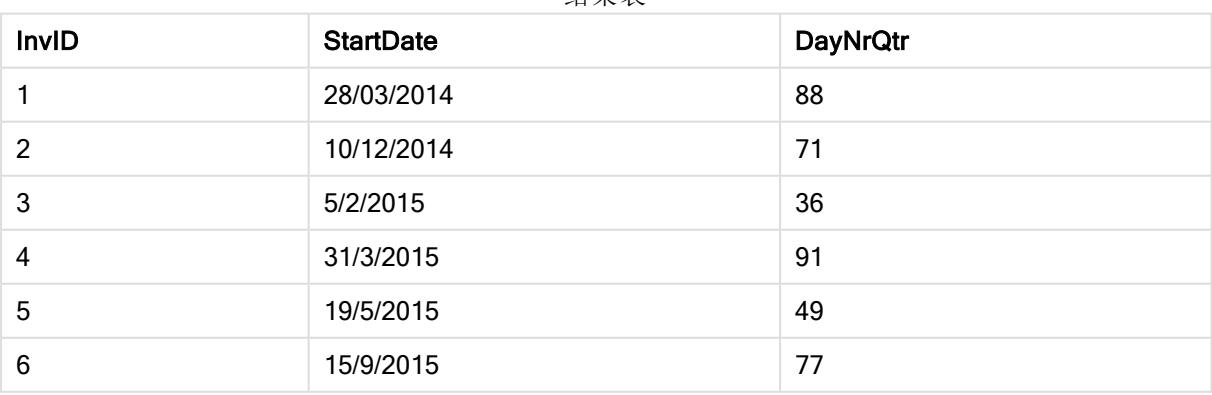

结果表

# <span id="page-429-0"></span>daynumberofyear

此函数用于计算时间戳所属的年份的天数。从该年度的第一天的第一毫秒开始计算, 但可以偏移第一个月。

## 语法**:**

**DayNumberOfYear(**timestamp[,start\_month]**)**

## 返回数据类型**:**整数

此函数使用的是基于 366 天的年份。

## 参数**:**

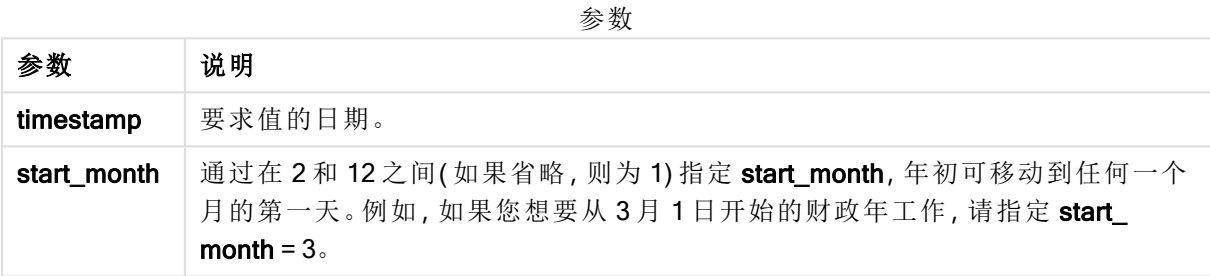

示例和结果:

以下示例使用日期格式 DD/MM/YYYY。日期格式已经在数据加载脚本顶部的 SET DateFormat 语句 中指定。可以根据要求更改示例中的格式。

#### 脚本示例

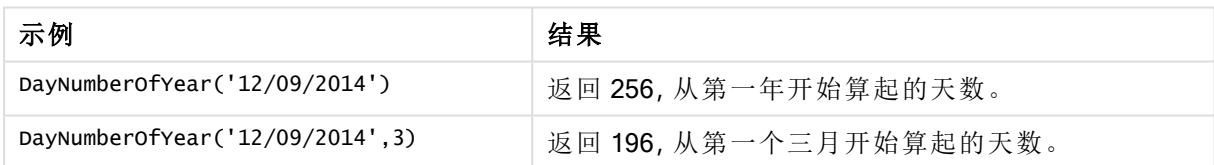

## 示例**:**

将示例脚本添加到应用程序并运行。要查看结果,将结果列中列出的字段添加到应用程序中的工作 表。

ProjectTable: LOAD recno() as InvID, \* INLINE [ StartDate 28/03/2014 10/12/2014 5/2/2015 31/3/2015 19/5/2015 15/9/2015 ] ; NrDays: Load \*,

DayNumberOfYear(StartDate,4) As DayNrYear Resident ProjectTable; Drop table ProjectTable;

结果列表显示了为表格中的每条记录返回的 DayNumberOfYear 值。

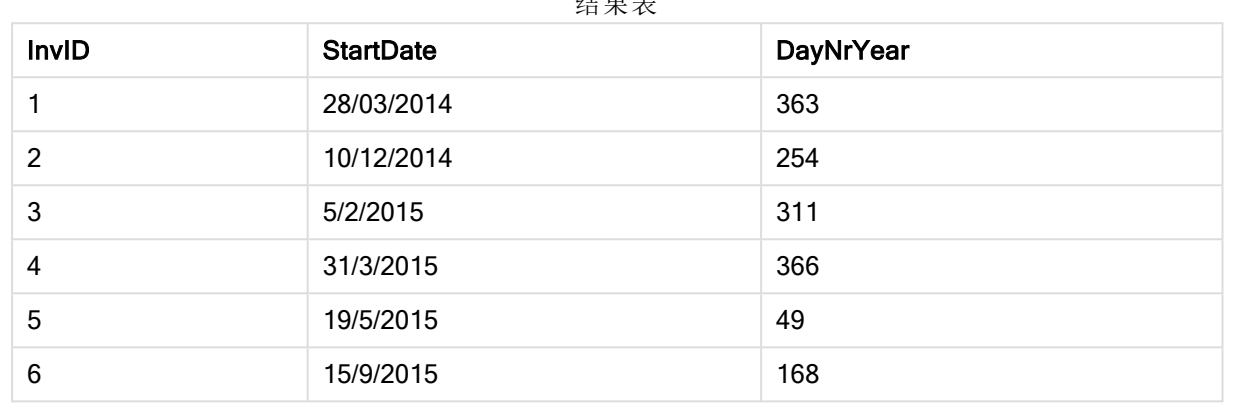

 $\overline{a}$ 

# <span id="page-430-0"></span>daystart

此函数用于返回与 time 参数中包含的一天的最后毫秒时间戳对应的值。默认的输出格 式为在脚本中所设置的 TimestampFormat。

## 语法**:**

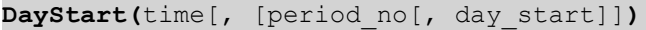

## 返回数据类型**:**双

## 参数**:**

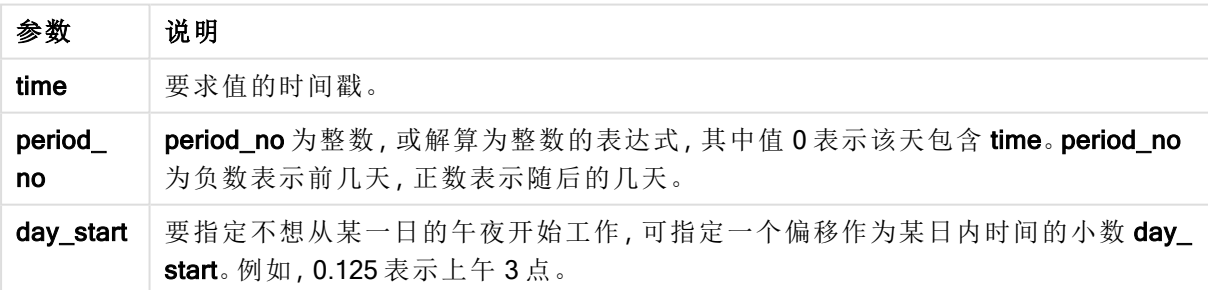

示例和结果:

以下示例使用日期格式 DD/MM/YYYY。日期格式已经在数据加载脚本顶部的 SET DateFormat 语句 中指定。可以根据要求更改示例中的格式。

参数

### 脚本示例

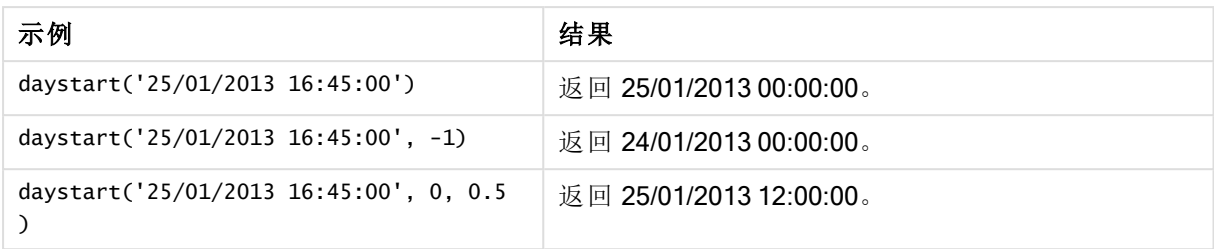

## 示例**:**

将示例脚本添加到应用程序并运行。要查看结果,将结果列中列出的字段添加到应用程序中的工作 表。

以下示例在表格中查找标记每个发票日期之后当天开始的时间戳。

TempTable: LOAD RecNo() as InvID, \* Inline [ InvDate 28/03/2012 10/12/2012 5/2/2013 31/3/2013 19/5/2013 15/9/2013 11/12/2013 2/3/2014 14/5/2014 13/6/2014 7/7/2014 4/8/2014 ]; InvoiceData: LOAD \*,

DayStart(InvDate, 1) AS DStart Resident TempTable; Drop table TempTable;

结果列表包含原始日期和包括 daystart() 函数的返回值的列。您可以通过在属性面板中指定格式来 显示完整的时间戳。

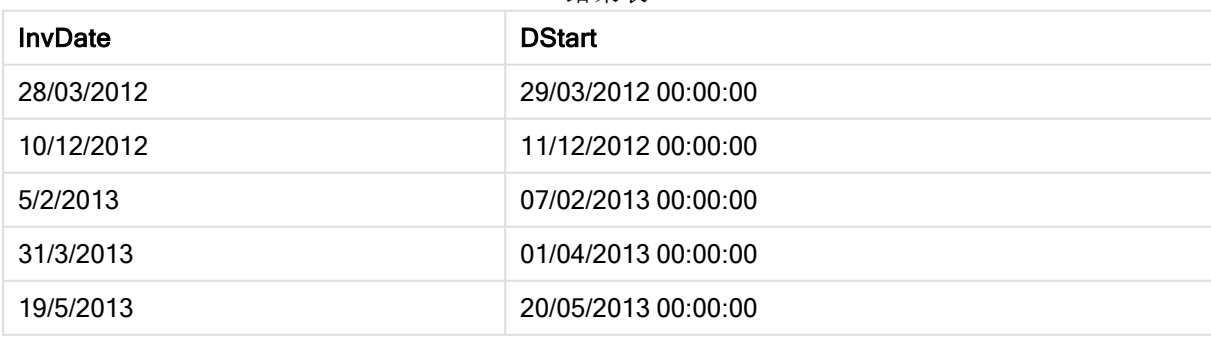

结果表
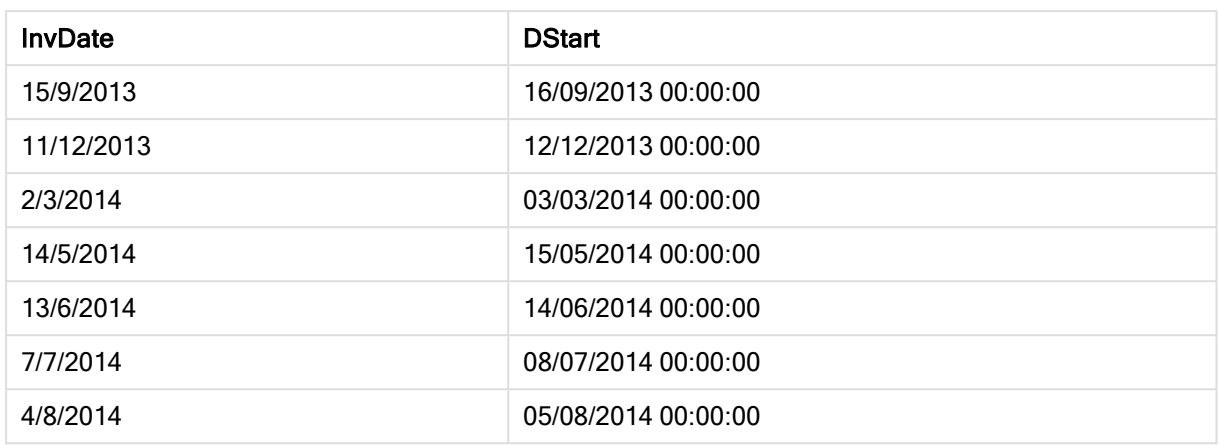

# firstworkdate

firstworkdate 函数用于返回最近的起始日以获得 no\_of\_workdays( 周一至周五), 将任 何列出的可选节假日考虑在内,不迟于 end\_date。end\_date 和 holiday 应为有效的日期 或时间戳。

#### 语法**:**

**firstworkdate(**end\_date, no\_of\_workdays {, holiday} **)**

### 返回数据类型**:**整数

#### 参数**:**

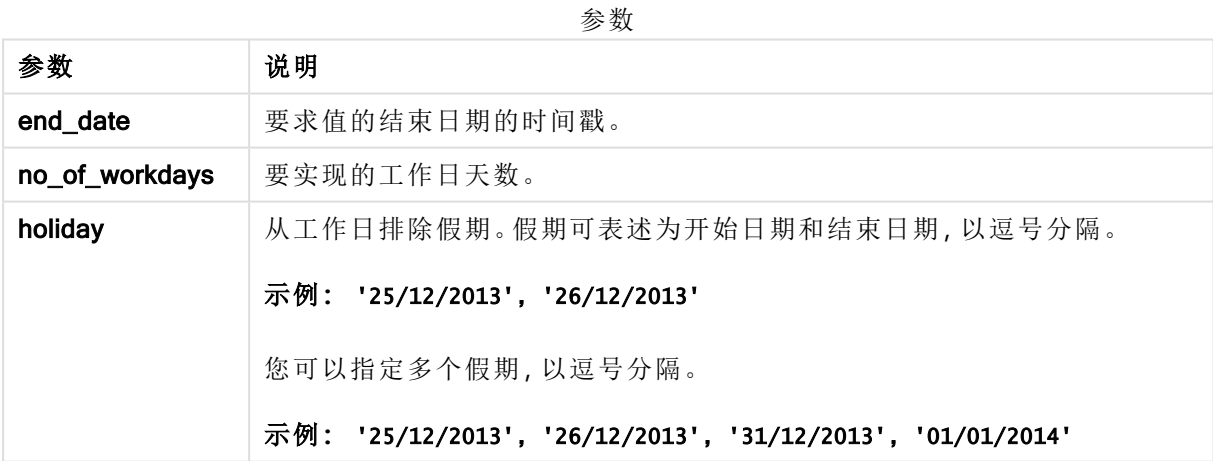

示例和结果:

以下示例使用日期格式 DD/MM/YYYY。日期格式已经在数据加载脚本顶部的 SET DateFormat 语句 中指定。可以根据要求更改示例中的格式。

脚本示例

| 示例                                                             | 结果                               |
|----------------------------------------------------------------|----------------------------------|
| firstworkdate ('29/12/2014', 9)                                | 返回 17/12/2014。                   |
| firstworkdate ('29/12/2014', 9, '25/12/2014',<br>'26/12/2014') | 返回 15/12/2014, 因为已将两天假期考<br>虑在内。 |

# 示例**:**

将示例脚本添加到应用程序并运行。要查看结果,将结果列中列出的字段添加到应用程序中的工作 表。

```
ProjectTable:
LOAD *, recno() as InvID, INLINE [
EndDate
28/03/2015
10/12/2015
5/2/2016
31/3/2016
19/5/2016
15/9/2016
] ;
NrDays:
Load *,
FirstWorkDate(EndDate,120) As StartDate
Resident ProjectTable;
Drop table ProjectTable;
```
结果列表显示了为表格中的每条记录返回的 FirstWorkDate 值。

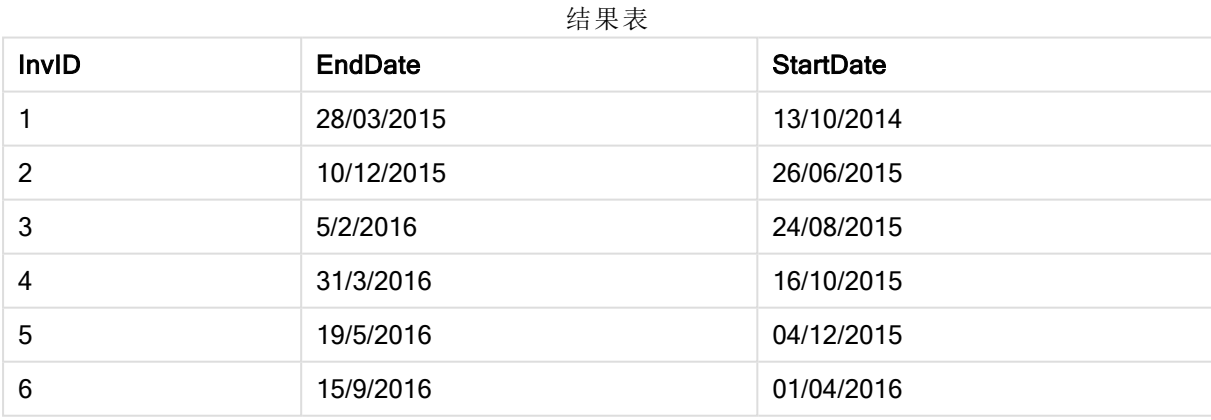

# GMT

此函数用于返回来自系统时钟的当前 Greenwich Mean Time 和 Windows 时间设置。

# 语法**:**

**GMT( )**

#### 返回数据类型**:**双

## 示例**:**

gmt( )

# hour

此函数用于根据标准数字解释当 expression 小数部分被解释为时间时返回一个表示小 时的整数。

#### 语法**:**

**hour(**expression**)**

#### 返回数据类型**:**整数

示例和结果:

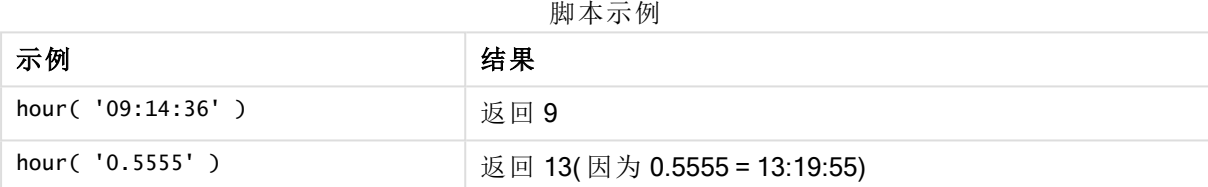

# inday

此函数用于返回 True, 如果 timestamp 位于包含 base\_timestamp 的一天以内。

#### 语法**:**

**InDay (**timestamp, base\_timestamp, period\_no[, day\_start]**)**

返回数据类型**:**布尔值

#### 参数**:**

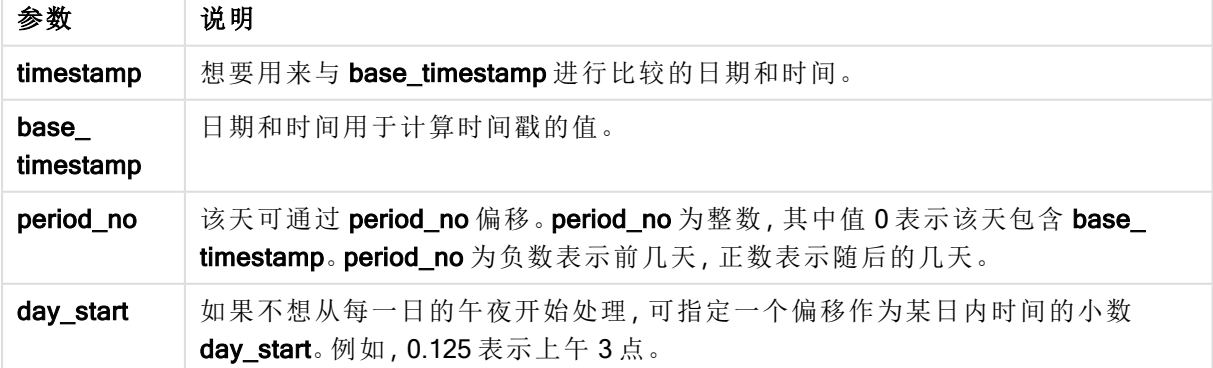

脚本示例

| 示例                                                             | 结果       |
|----------------------------------------------------------------|----------|
| inday $('12/01/2006 12:23:00', '12/01/2006 00:00:00', 0)$      | 返回 True  |
| inday ('12/01/2006 12:23:00', '13/01/2006 00:00', 0)           | 返回 False |
| inday $('12/01/2006 12:23:00', '12/01/2006 00:00:00', -1)$     | 返回 False |
| inday $('11/01/2006 12:23:00', '12/01/2006 00:00:00', -1)$     | 返回 True  |
| inday $('12/01/2006 12:23:00', '12/01/2006 00:00:00', 0, 0.5)$ | 返回 False |
| inday $('12/01/2006 11:23:00', '12/01/2006 00:00:00', 0, 0.5)$ | 返回 True  |

#### 示例**:**

将示例脚本添加到应用程序并运行。要查看结果,将结果列中列出的字段添加到应用程序中的工作 表。

以下示例检查发票日期是否在以 base\_timestamp 开始的当天的任何时间内。

```
TempTable:
LOAD RecNo() as InvID, * Inline [
InvTime
28/03/2012
10/12/2012
5/2/2013
31/3/2013
19/5/2013
15/9/2013
11/12/2013
2/3/2014
14/5/2014
13/6/2014
7/7/2014
4/8/2014
];
InvoiceData:
LOAD *,
InDay(InvTime, '28/03/2012 00:00:00', 0) AS InDayEx
Resident TempTable;
Drop table TempTable;
```
结果列表包含原始日期和包括 inday() 函数的返回值的列。

结果表

| <b>InvTime</b> | <b>InDayEx</b> |
|----------------|----------------|
| 28/03/2012     | -1 (True)      |
| 10/12/2012     | 0 (False)      |

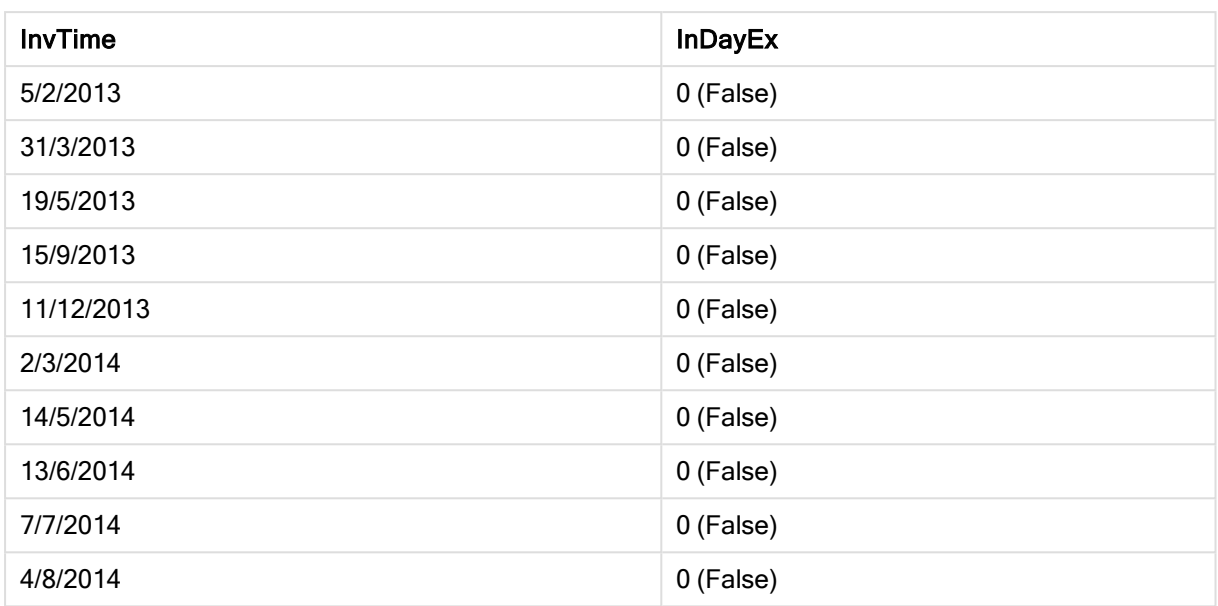

# indaytotime

此函数用于返回 True, 如果 timestamp 位于包含 base\_timestamp 为止以及包括 base\_ timestamp 精确毫秒的日子部分以内。

# 语法**:**

**InDayToTime (**timestamp, base\_timestamp, period\_no[, day\_start]**)**

返回数据类型**:**布尔值

### 参数**:**

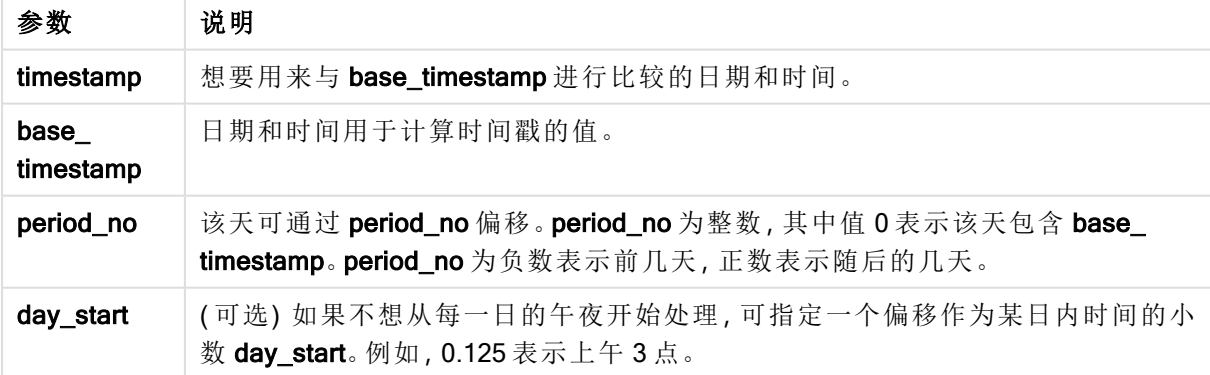

脚本示例

| 示例                                                             | 结果       |
|----------------------------------------------------------------|----------|
| indaytotime $(12/01/2006 12:23:00', 12/01/2006 23:59:00', 0)$  | 返回 True  |
| indaytotime ('12/01/2006 12:23:00', '12/01/2006 00:00:00', 0)  | 返回 False |
| indaytotime $(11/01/2006 12:23:00', 12/01/2006 23:59:00', -1)$ | 返回 True  |

## 示例**:**

将示例脚本添加到应用程序并运行。要查看结果,将结果列中列出的字段添加到应用程序中的工作 表。

以下示例检查发票时间戳是否在以 base\_timestamp 开始的当天的 17:00:00 之前。

TempTable: LOAD RecNo() as InvID, \* Inline [ InvTime 28/03/2012 10/12/2012 5/2/2013 31/3/2013 19/5/2013 15/9/2013 11/12/2013 2/3/2014 14/5/2014 13/6/2014 7/7/2014 4/8/2014 ]; InvoiceData: LOAD \*, InDayToTime(InvTime, '28/03/2012 17:00:00', 0) AS InDayExTT Resident TempTable;

Drop table TempTable;

结果列表包含原始日期和包括 indaytotime() 函数的返回值的列。

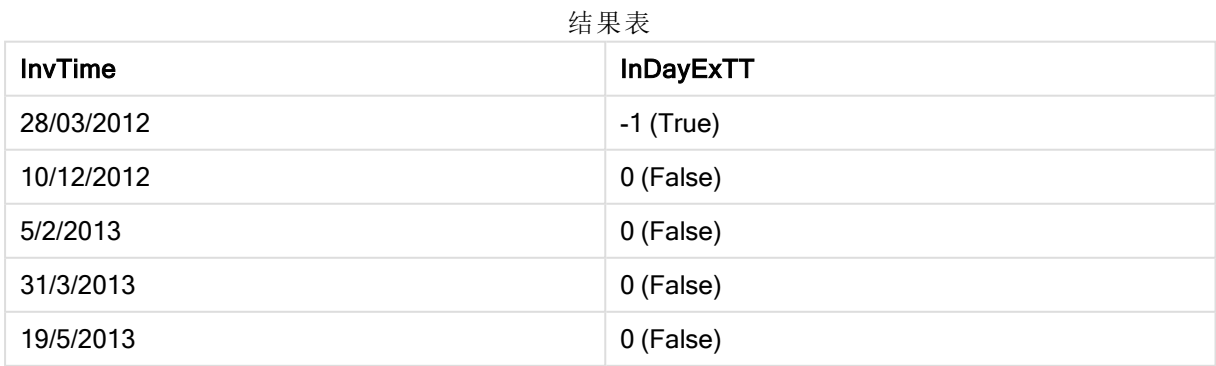

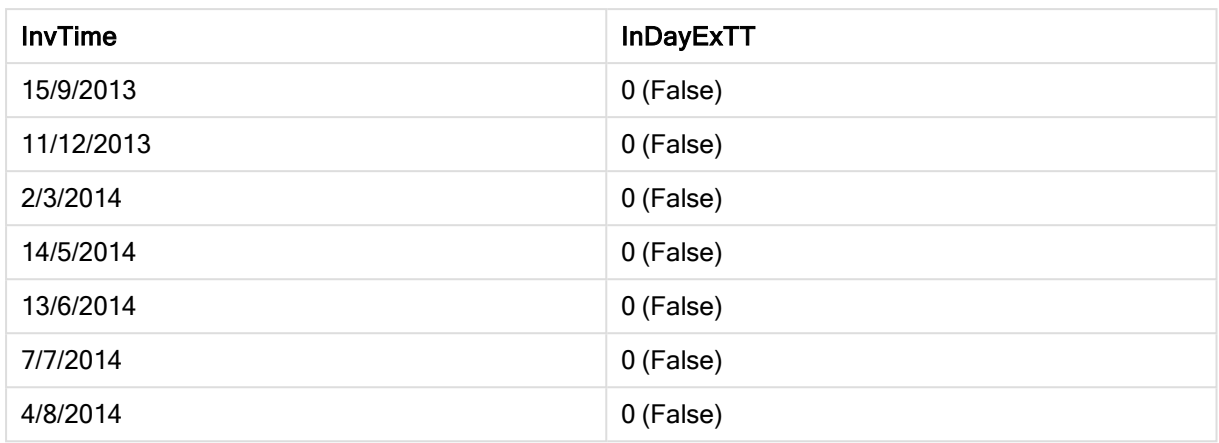

# inlunarweek

此函数用于判断 timestamp 是否位于包含 base\_date 的阴历周以内。Qlik Sense 中的阴 历周将 1 月 1 日定义为一周的第一天。

# 语法**:**

**InLunarWeek (**timestamp, base\_date, period\_no[, first\_week\_day]**)**

#### 返回数据类型**:**布尔值

## 参数**:**

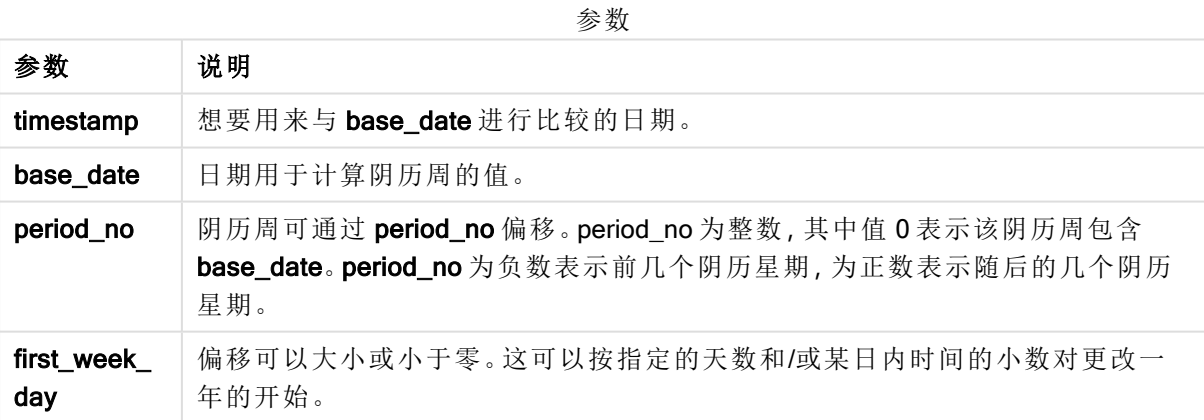

#### 示例和结果:

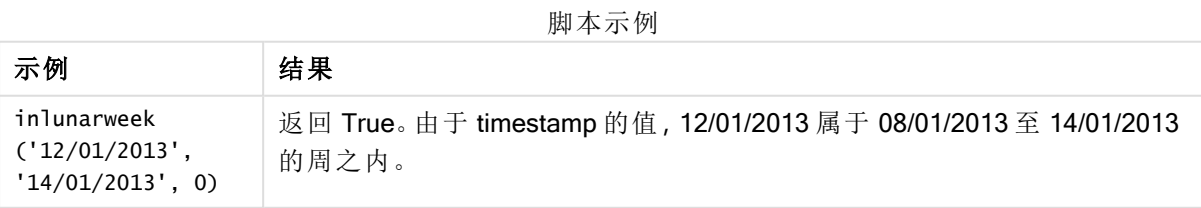

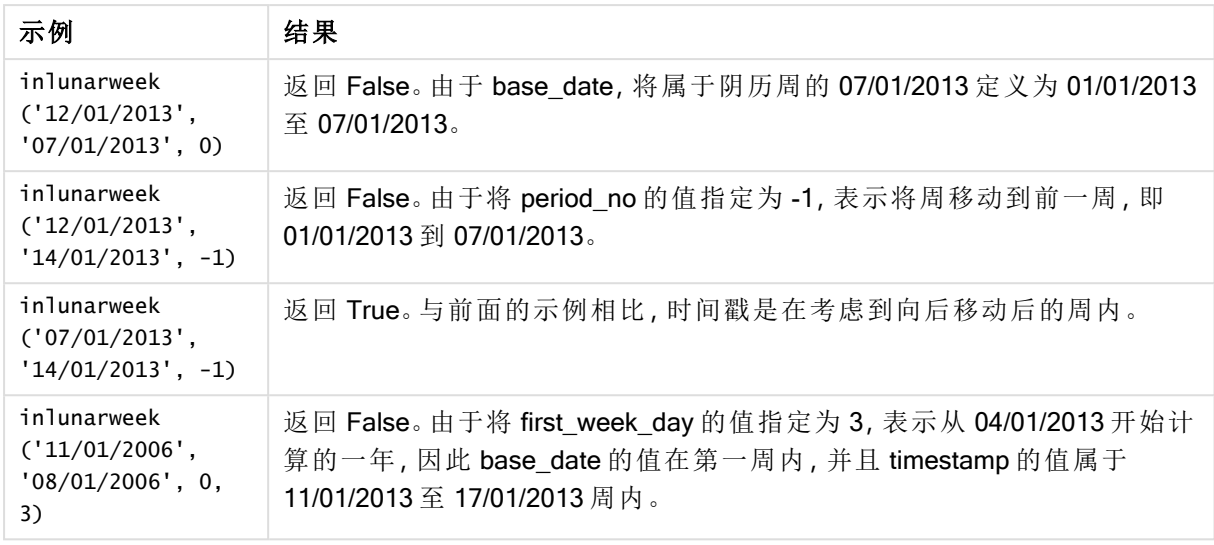

### 示例**:**

将示例脚本添加到应用程序并运行。要查看结果,将结果列中列出的字段添加到应用程序中的工作 表。

以下示例检查发票日期是否在按四周从 base\_date 值开始移动的周内。

TempTable: LOAD RecNo() as InvID, \* Inline [ InvDate 28/03/2012 10/12/2012 5/2/2013 31/3/2013 19/5/2013 15/9/2013 11/12/2013 2/3/2014 14/5/2014 13/6/2014 7/7/2014 4/8/2014 ]; InvoiceData: LOAD \*,

InLunarWeek(InvDate, '11/01/2013', 4) AS InLWeekPlus4 Resident TempTable; Drop table TempTable;

结果列表包含原始日期和包括 inlunarweek() 函数的返回值的列。

对于 InvDate5/2/2013 的值, 此函数返回 True, 因为 base\_date 的值, 11/01/2013 按四周移动, 因此它 应属于 5/02/2013 至 11/02/2013 的周内。

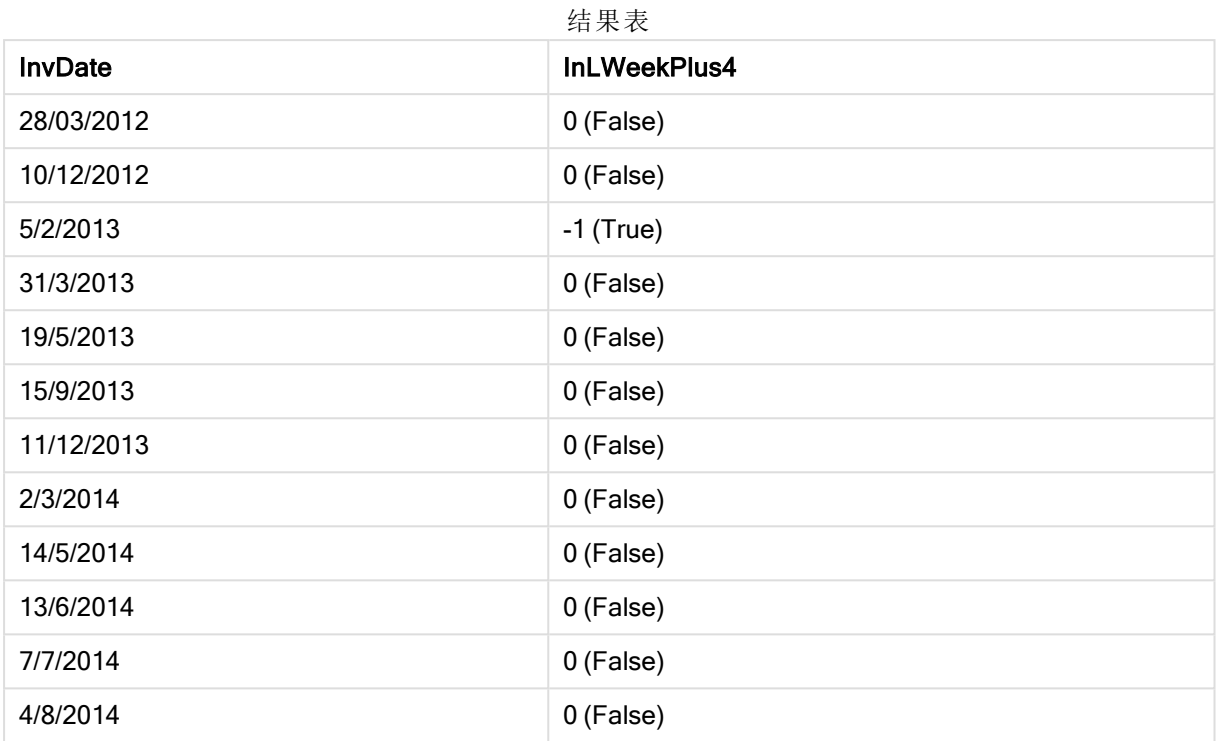

# inlunarweektodate

此函数用于判断 timestamp 是否位于截止以及包括 base\_date 最后毫秒的阴历周的某 部分以内。Qlik Sense 中的阴历周将 1 月 1 日定义为一周的第一天。

# 语法**:**

**InLunarWeekToDate (**timestamp, base\_date, period\_no [, first\_week\_day]**)**

返回数据类型**:**布尔值

### 参数**:**

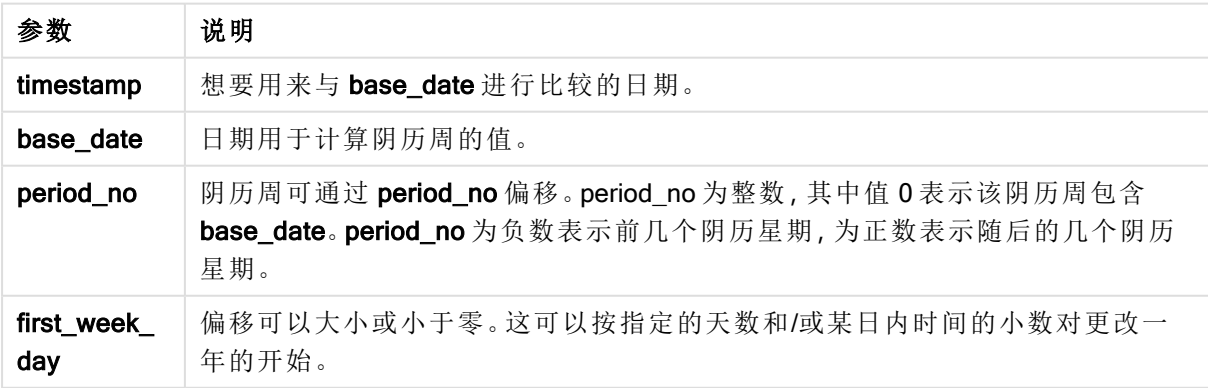

脚本示例

| 示例                                                         | 结果                                                                             |
|------------------------------------------------------------|--------------------------------------------------------------------------------|
| inlunarweektodate<br>('12/01/2013'.<br>$'13/01/2013'$ , 0) | 返回 True。 由于 timestamp 的值, 12/01/2013 属于 08/01/2013 至<br>13/01/2013的周的一部分。      |
| inlunarweektodate<br>('12/01/2013',<br>$'11/01/2013'$ , 0) | 返回 False。由于 timestamp 的值晚于 base_date 的值, 尽管这两<br>个日期都属于12/01/2012之前的同一阴历周。     |
| inlunarweektodate<br>('12/01/2006',<br>$'05/01/2006'$ , 1) | 返回 True。将 period_no 的值指定为 1, 表示 base_date 向前移动<br>一周,因此 timestamp 的值属于阴历周的一部分。 |

#### 示例**:**

将示例脚本添加到应用程序并运行。要查看结果,将结果列中列出的字段添加到应用程序中的工作 表。

以下示例检查发票日期是否属于按四周从 base\_date 值开始移动的周的一部分。

```
TempTable:
LOAD RecNo() as InvID, * Inline [
InvDate
28/03/2012
10/12/2012
5/2/2013
31/3/2013
19/5/2013
15/9/2013
11/12/2013
2/3/2014
14/5/2014
13/6/2014
7/7/2014
4/8/2014
];
InvoiceData:
LOAD *,
InLunarWeekToDate(InvDate, '07/01/2013', 4) AS InLWeek2DPlus4
Resident TempTable;
Drop table TempTable;
```
结果列表包含原始日期和包括 inlunarweek() 函数的返回值的列。

对于 InvDate5/2/2013 的值, 此函数返回 True, 因为 base\_date 的值, 11/01/2013 按四周移动, 因此它 属于 5/02/2013 至 07/02/2013 的周的一部分。

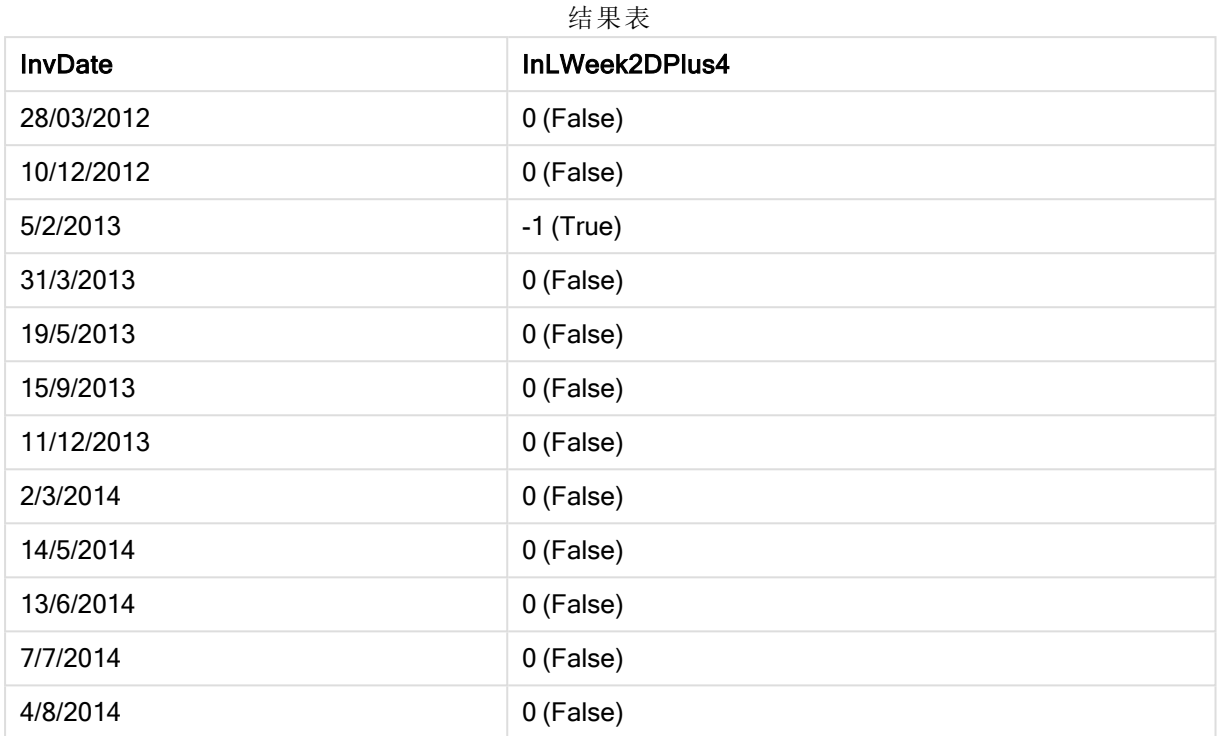

# inmonth

此函数用于返回 True, 如果 timestamp 位于包含 base\_date 的月份以内。

# 语法**:**

**InMonth (**timestamp, base\_date, period\_no[, first\_month\_of\_year]**)**

返回数据类型**:**布尔值

# 参数**:**

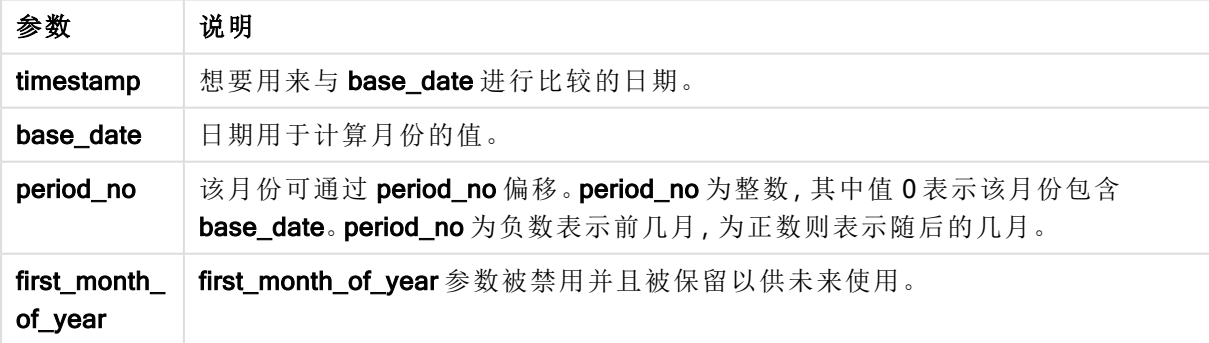

脚本示例

| 示例                                         | 结果       |
|--------------------------------------------|----------|
| $inmonth$ ('25/01/2013', '01/01/2013', 0)  | 返回 True  |
| $inmonth('25/01/2013', '01/04/2013', 0)$   | 返回 False |
| $inmonth$ ('25/01/2013', '01/01/2013', -1) | 返回 False |
| $inmonth$ ('25/12/2012', '01/01/2013', -1) | 返回 True  |

### 示例**:**

将示例脚本添加到应用程序并运行。要查看结果,将结果列中列出的字段添加到应用程序中的工作 表。

以下示例检查发票日期是否属于 base\_date 中的月份之后第四个月的任何时间内(通过将 period\_no 指定为 4) 。

TempTable: LOAD RecNo() as InvID, \* Inline [ InvDate 28/03/2012 10/12/2012 5/2/2013 31/3/2013 19/5/2013 15/9/2013 11/12/2013 2/3/2014 14/5/2014 13/6/2014 7/7/2014 4/8/2014 ];

InvoiceData: LOAD \*, InMonth(InvDate, '31/01/2013', 4) AS InMthPlus4 Resident TempTable; Drop table TempTable;

结果列表包含原始日期和包括 inmonth() 函数的返回值的列。

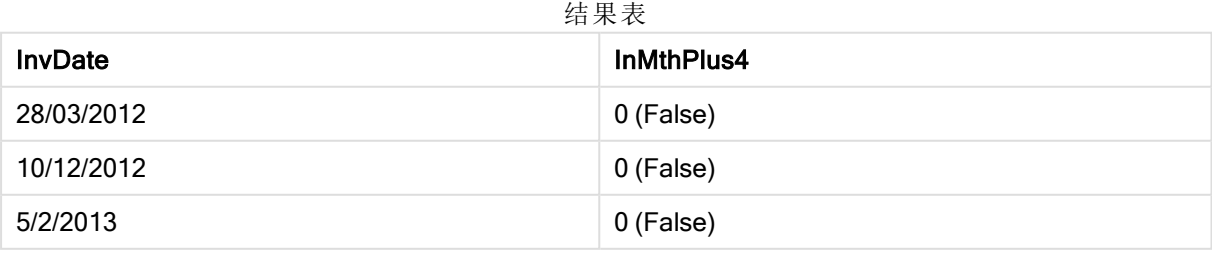

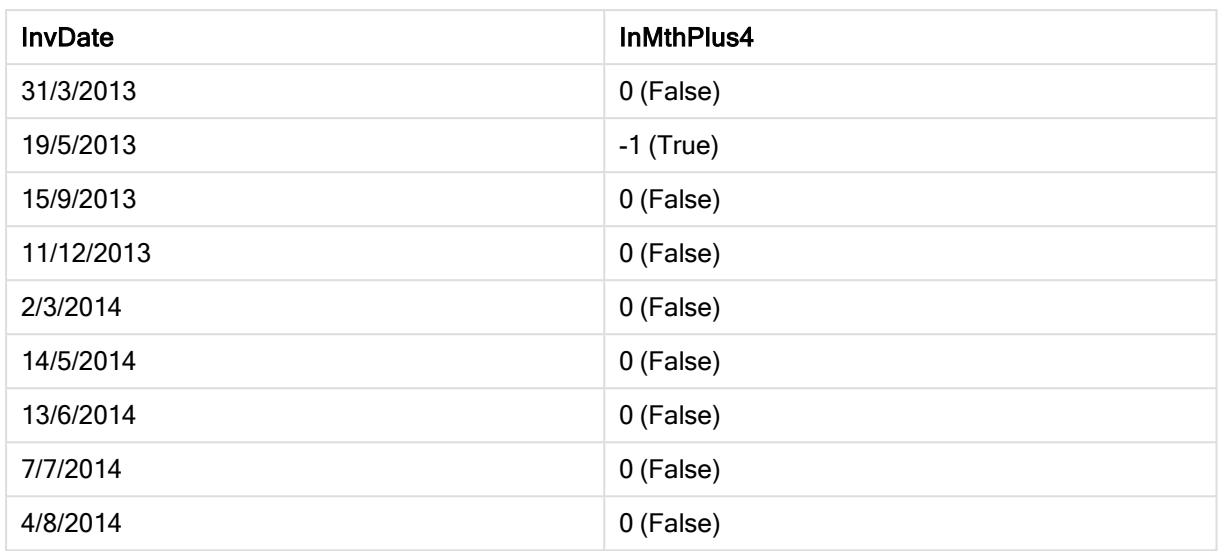

# inmonths

此函数用于判断时间戳是否位于作为基准日期的同一个月、两个月、季度、四个月或半 年以内。另外,也可以用于判断时间戳是否位于上一个或下一个时间周期以内。

# 语法**:**

**InMonths(**n\_months, timestamp, base\_date, period\_no [, first\_month\_of\_year]**)**

#### 返回数据类型**:**布尔值

### 参数**:**

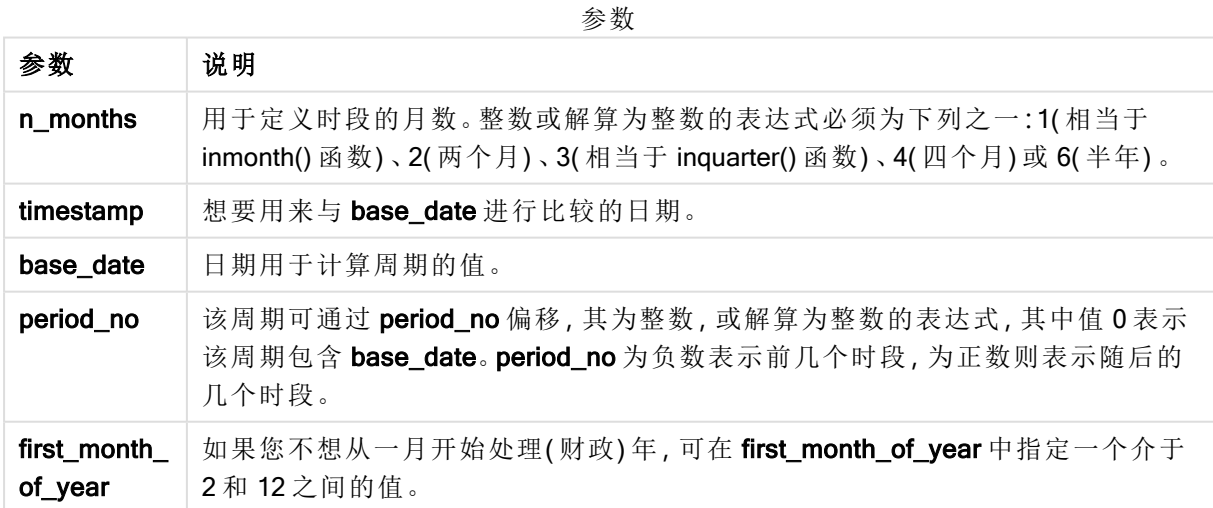

示例和结果:

以下示例使用日期格式 DD/MM/YYYY。日期格式已经在数据加载脚本顶部的 SET DateFormat 语句 中指定。可以根据要求更改示例中的格式。

| 示例                                               | 结果                                                                                                    |
|--------------------------------------------------|----------------------------------------------------------------------------------------------------|
| $in months(4, '25/01/2013', '25/04/2013', 0)$    | 返回 True。由于 timestamp 的值,<br>25/01/2013 属于 01/01/2013 至<br>30/04/2013 的四个月周期内, 其<br>中 base_date 的值在 25/04/2013<br>内。          |
| $inmonths(4, '25/05/2013', '25/04/2013', 0)$     | 返回 False。由于 25/05/2013 在<br>与前面示例相同的周期之外。                                                                                    |
| $in months(4, '25/11/2012', '01/02/2013', -1)$   | 返回 True。由于 period_no 的值,<br>-1 表示将搜索周期向后移动四个<br>月中的其中一个周期(n-months<br>的值),这可以使搜索周期介于<br>01/09/2012 至 31/12/2012. 之间          |
| inmonths $(4, '25/05/2006', '01/03/2006', 0, 3)$ | 返回 True。由于将 first_month<br>of_year 的值设置为 3, 这使得搜<br>索周期介于 01/03/2006至<br>30/07/2006之内, 而不是<br>$01/01/2006 \ncong 30/04/2006$ |

脚本示例

#### 示例**:**

将示例脚本添加到应用程序并运行。要查看结果,将结果列中列出的字段添加到应用程序中的工作 表。

以下示例在表格中检查发票日期是否在 base\_date 按一个两个月周期向前移动的两个月周期内(通 过将 period\_no 指定为 1) 。

```
TempTable:
LOAD RecNo() as InvID, * Inline [
InvDate
28/03/2012
10/12/2012
5/2/2013
31/3/2013
19/5/2013
15/9/2013
11/12/2013
2/3/2014
14/5/2014
13/6/2014
7/7/2014
4/8/2014
];
InvoiceData:
LOAD *,
InMonths(2, InvDate, '11/02/2013', 1) AS InMthsPlus1
Resident TempTable;
```
#### Drop table TempTable;

结果列表包含原始日期和包括 InMonths() 函数的返回值的列。

搜索周期介于 01/03/2013 至 30/04/2013 之间,因为 base\_date 的值从函数中的值 (11/02/2013) 开始 向前移动两个月。

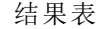

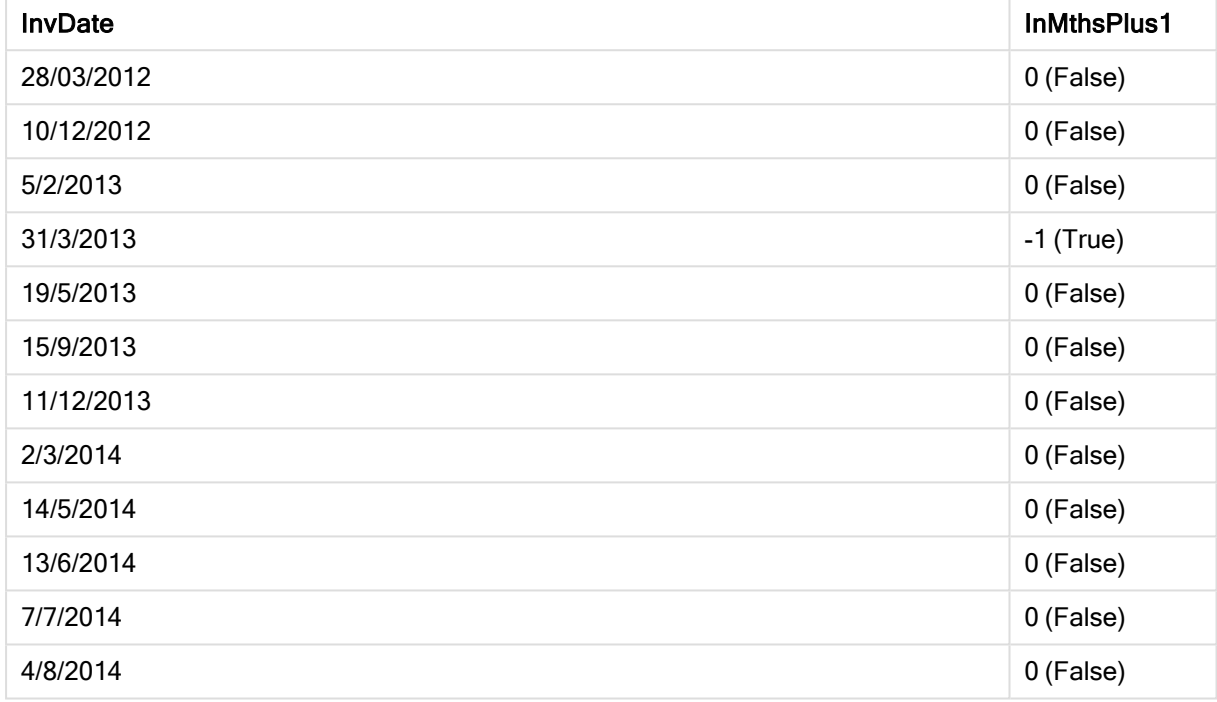

# inmonthstodate

此函数用于判断时间戳是否位于截止以及包括 base\_date 的最后毫秒的某个月、两个 月、季度、四个月或半年周期的一部分以内。另外,它也可以用于判断时间戳是否位于 上一个或下一个时间周期以内。

#### 语法**:**

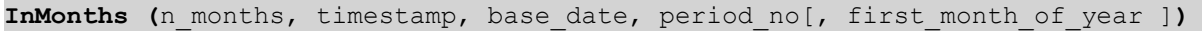

返回数据类型**:**布尔值

参数**:**

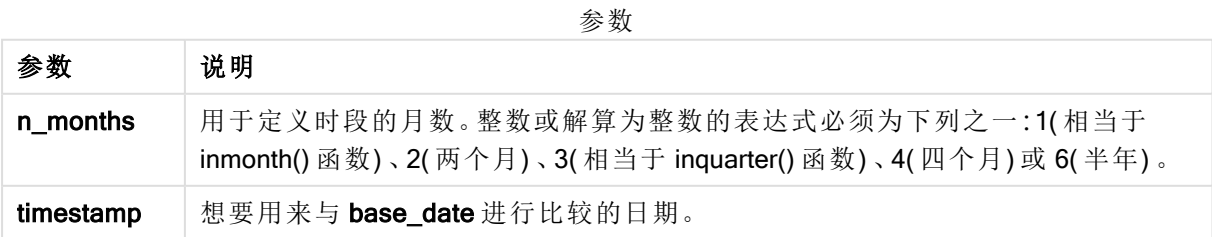

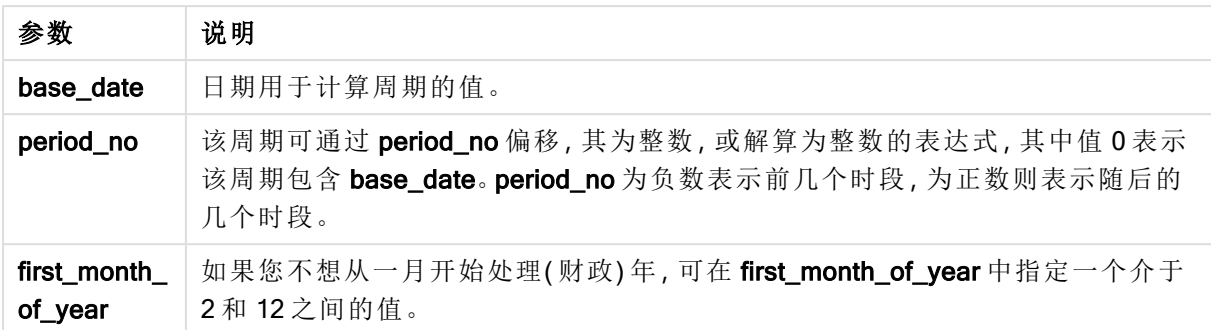

以下示例使用日期格式 DD/MM/YYYY。日期格式已经在数据加载脚本顶部的 SET DateFormat 语句 中指定。可以根据要求更改示例中的格式。

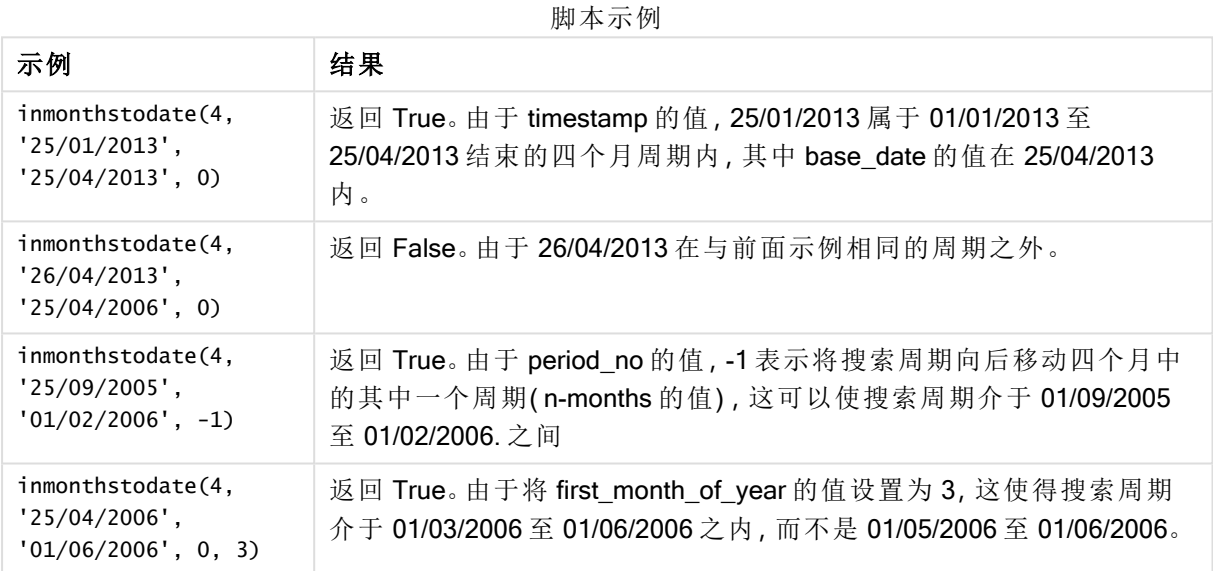

#### 示例**:**

将示例脚本添加到应用程序并运行。要查看结果,将结果列中列出的字段添加到应用程序中的工作 表。

以下示例在表格中检查发票日期是否在两个月周期截止并包括 base\_date 按两个月周期向前移动 的一部分内(通过将 period\_no 指定为4)。

TempTable: LOAD RecNo() as InvID, \* Inline [ InvDate 28/03/2012 10/12/2012 5/2/2013 31/3/2013 19/5/2013 15/9/2013 11/12/2013 2/3/2014 14/5/2014

13/6/2014 7/7/2014 4/8/2014 ]; InvoiceData:  $LOAD$   $*$ , InMonthsToDate(2, InvDate, '15/02/2013', 4) AS InMths2DPlus4 Resident TempTable; Drop table TempTable;

结果列表包含原始日期和包括 InMonths() 函数的返回值的列。

搜索周期介于 01/09/2013 至 15/10/2013 之间, 因为 base\_date 的值从函数中的值 (15/02/2013) 开始 向前移动八个月。

| <b>InvDate</b> | InMths2DPlus4 |
|----------------|---------------|
| 28/03/2012     | 0 (False)     |
| 10/12/2012     | 0 (False)     |
| 5/2/2013       | 0 (False)     |
| 31/3/2013      | 0 (False)     |
| 19/5/2013      | 0 (False)     |
| 15/9/2013      | $-1$ (True)   |
| 11/12/2013     | 0 (False)     |
| 2/3/2014       | 0 (False)     |
| 14/5/2014      | 0 (False)     |
| 13/6/2014      | 0 (False)     |
| 7/7/2014       | 0 (False)     |
| 4/8/2014       | 0 (False)     |

结果表

# inmonthtodate

用于返回 True, 如果 date 位于包含 basedate 为止以及包括 basedate 最后毫秒的月份 部分以内。

#### 语法**:**

**InMonthToDate (**timestamp, base\_date, period\_no**)**

#### 返回数据类型**:**布尔值

## 参数**:**

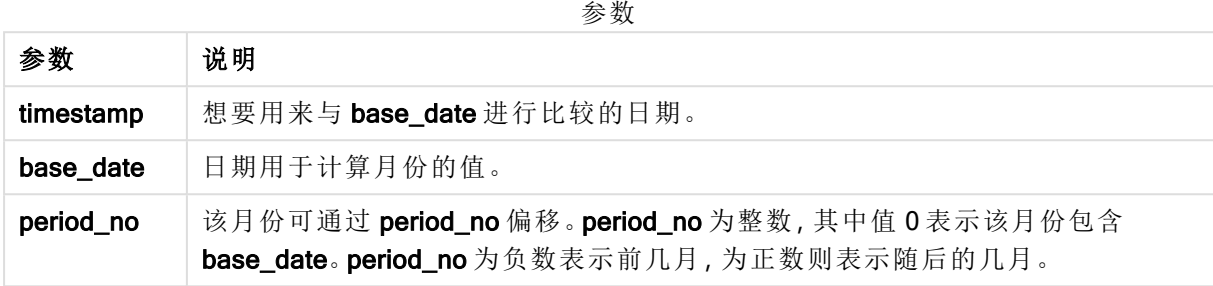

#### 示例和结果:

示例 结果 inmonthtodate ('25/01/2013', '25/01/2013', 0) 返回 True inmonthtodate ('25/01/2013', '24/01/2013', 0) 返回 False inmonthtodate ('25/01/2013', '28/02/2013', -1) 返回 True 脚本示例

#### 示例**:**

将示例脚本添加到应用程序并运行。要查看结果,将结果列中列出的字段添加到应用程序中的工作 表。

通过将 period\_no 指定为 4, 以下示例检查发票日期是否在 base\_date 中的月份之后, 但在 base date 中指定的当天结束之前的第四个月中。

```
TempTable:
LOAD RecNo() as InvID, * Inline [
InvDate
28/03/2012
10/12/2012
5/2/2013
31/3/2013
19/5/2013
15/9/2013
11/12/2013
2/3/2014
14/5/2014
13/6/2014
7/7/2014
4/8/2014
];
InvoiceData:
LOAD *,
InMonthToDate(InvDate, '31/01/2013', 4) AS InMthPlus42D
Resident TempTable;
```
#### Drop table TempTable;

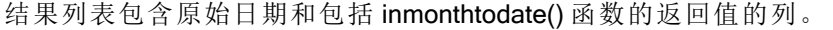

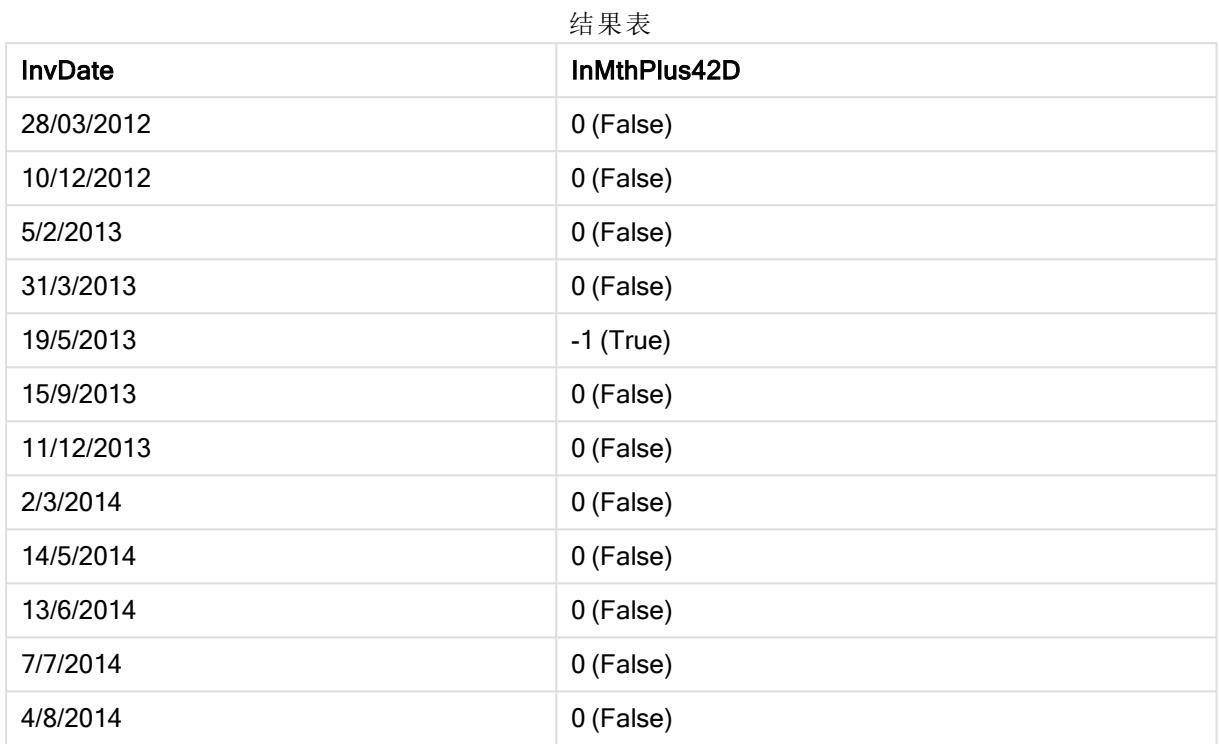

# inquarter

此函数用于返回 True, 如果 timestamp 位于包含 base\_date 的季度以内。

## 语法**:**

**InQuarter (**timestamp, base\_date, period\_no[, first\_month\_of\_year]**)**

返回数据类型**:**布尔值

## 参数**:**

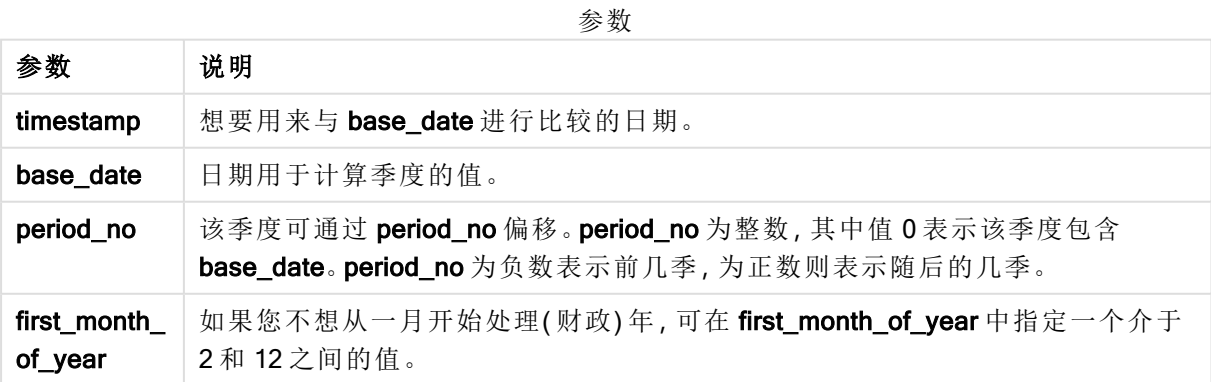

脚本示例

| 示例                                           | 结果       |
|----------------------------------------------|----------|
| inquarter ('25/01/2013', '01/01/2013', 0)    | 返回 True  |
| inquarter ('25/01/2013', '01/04/2013', 0)    | 返回 False |
| inquarter ('25/01/2013', '01/01/2013', -1)   | 返回 False |
| inquarter ('25/12/2012', '01/01/2013', -1)   | 返回 True  |
| inquarter ('25/01/2013', '01/03/2013', 0, 3) | 返回 False |
| inquarter ('25/03/2013', '01/03/2013', 0, 3) | 返回 True  |

#### 示例**:**

将示例脚本添加到应用程序并运行。要查看结果,将结果列中列出的字段添加到应用程序中的工作 表。

通过将 first\_month\_of\_year 的值设置为 4, 并包括 base\_date 31/01/2013, 以下示例检查发票日期是 否在指定财政年的第四个季度内。

TempTable: LOAD RecNo() as InvID, \* Inline [ InvDate 28/03/2012 10/12/2012 5/2/2013 31/3/2013 19/5/2013 15/9/2013 11/12/2013 2/3/2014 14/5/2014 13/6/2014 7/7/2014 4/8/2014 ]; InvoiceData: LOAD \*, InQuarter(InvDate, '31/01/2013', 0, 4) AS Qtr4FinYr1213 Resident TempTable;

结果列表包含原始日期和包括 inquarter() 函数的返回值的列。

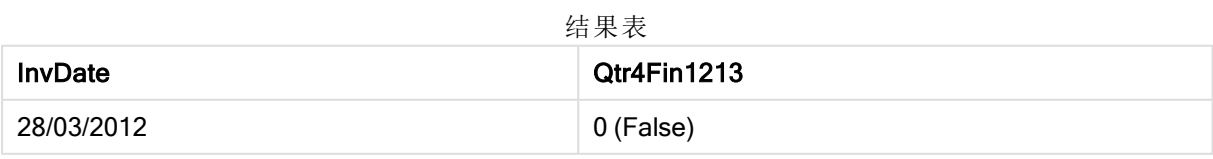

Drop table TempTable;

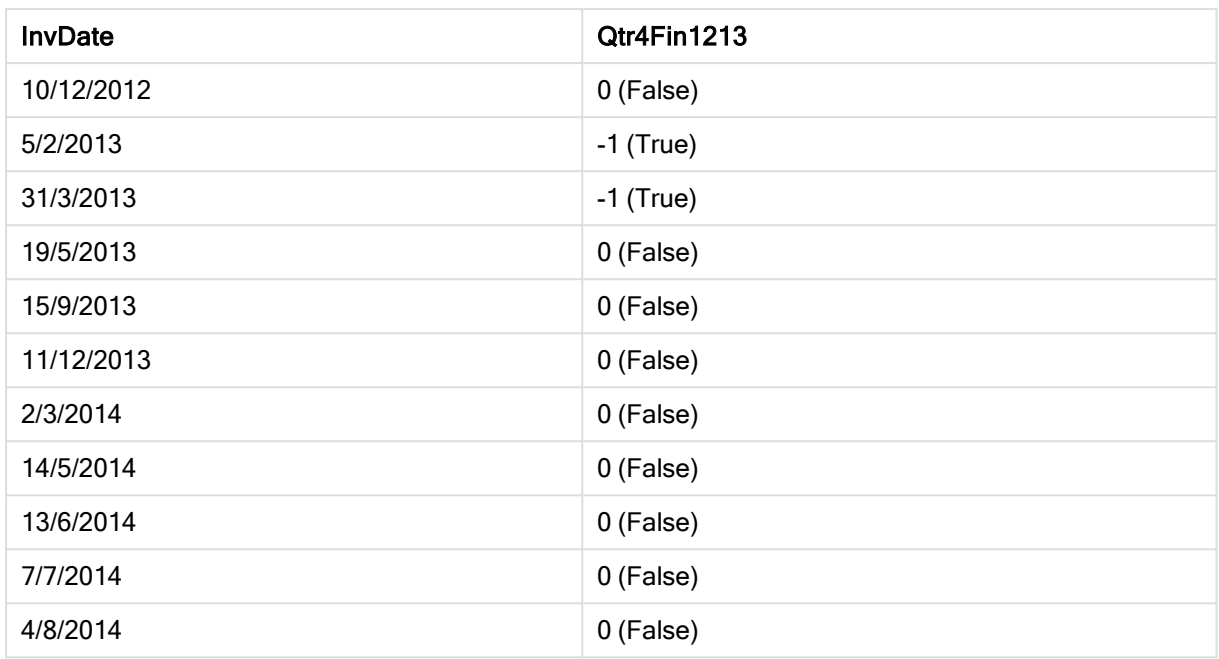

# inquartertodate

此函数用于返回 True, 如果 timestamp 位于包含 base\_date 为止以及包括 base\_date 最后毫秒的季度部分以内。

### 语法**:**

**InQuarterToDate (**timestamp, base\_date, period\_no [, first\_month\_of\_year]**)**

返回数据类型**:**布尔值

### 参数**:**

参数 说明 timestamp | 想要用来与 base\_date 进行比较的日期。 base\_date 日期用于计算季度的值。 period\_no 未该季度可通过 period\_no 偏移。period\_no 为整数, 其中值 0 表示该季度包含 base\_date。period\_no 为负数表示前几季,为正数则表示随后的几季。 first\_month\_ of\_year 如果您不想从一月开始处理(财政)年,可在 first\_month\_of\_year 中指定一个介于 2 和 12 之间的值。 参数

脚本示例

| 示例                                               | 结果       |
|--------------------------------------------------|----------|
| inquartertodate ('25/01/2013', '25/01/2013', 0)  | 返回 True  |
| inquartertodate (25/01/2013', '24/01/2013', 0)   | 返回 False |
| inquartertodate ('25/01/2012', '01/02/2013', -1) | 返回 True  |

## 示例**:**

将示例脚本添加到应用程序并运行。要查看结果,将结果列中列出的字段添加到应用程序中的工作 表。

通过将 first\_month\_of\_year 的值设置为 4, 以下示例检查发票日期是否在指定财政年的第四个季 度,并在 28/02/2013 结束之前。

TempTable: LOAD RecNo() as InvID, \* Inline [ InvDate 28/03/2012 10/12/2012 5/2/2013 31/3/2013 19/5/2013 15/9/2013 11/12/2013 2/3/2014 14/5/2014 13/6/2014 7/7/2014 4/8/2014 ]; InvoiceData: LOAD \*, InQuarterToDate(InvDate, '28/02/2013', 0, 4) AS Qtr42Date Resident TempTable;

Drop table TempTable;

结果列表包含原始日期和包括 inquartertodate() 函数的返回值的列。

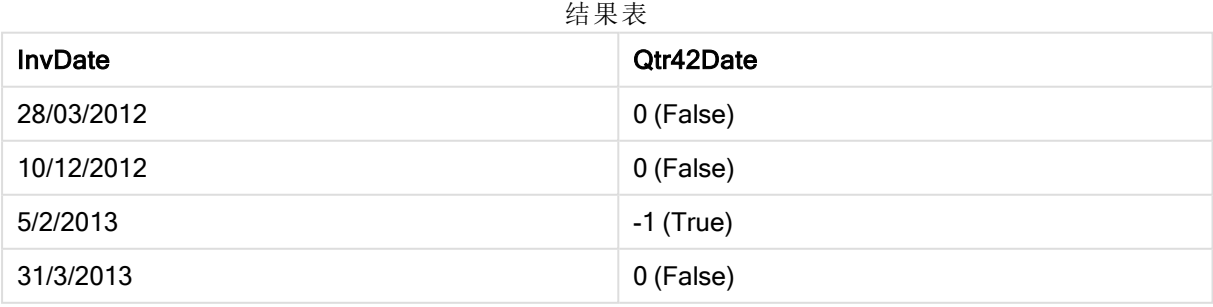

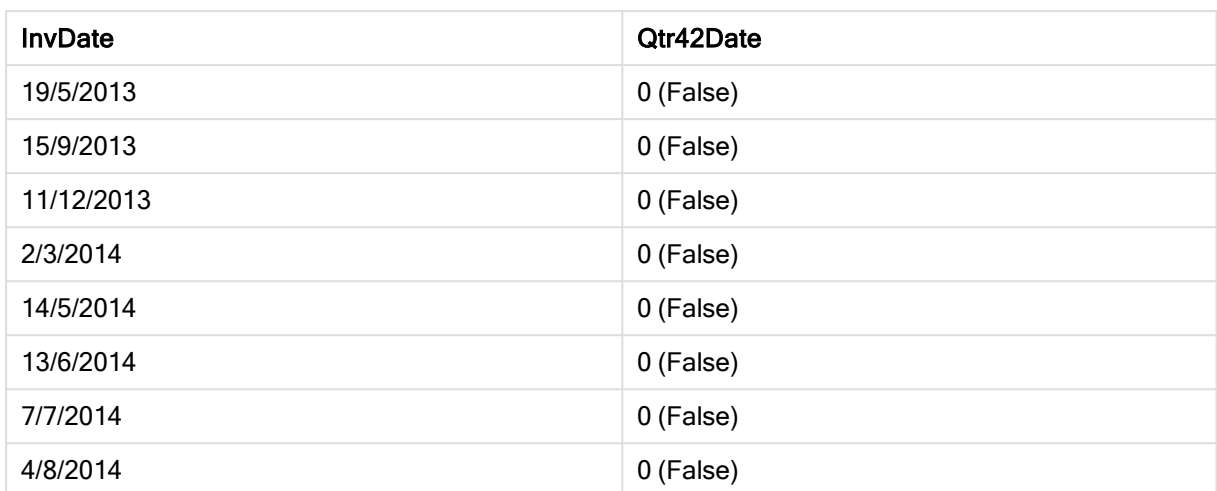

# inweek

此函数用于返回 True, 如果 timestamp 位于包含 base\_date 的星期以内。

### 语法**:**

**InWeek (**timestamp, base\_date, period\_no[, first\_week\_day]**)**

### 返回数据类型**:**布尔值

### 参数**:**

参数

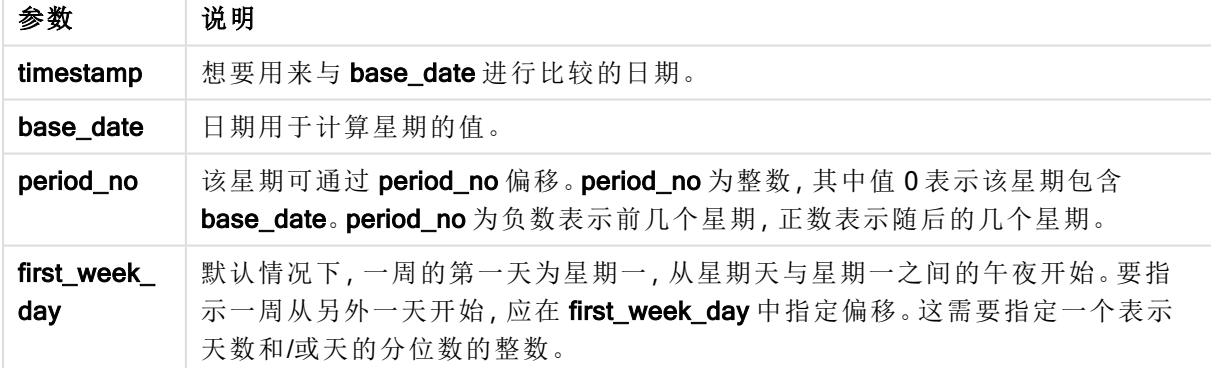

示例和结果:

脚本示例

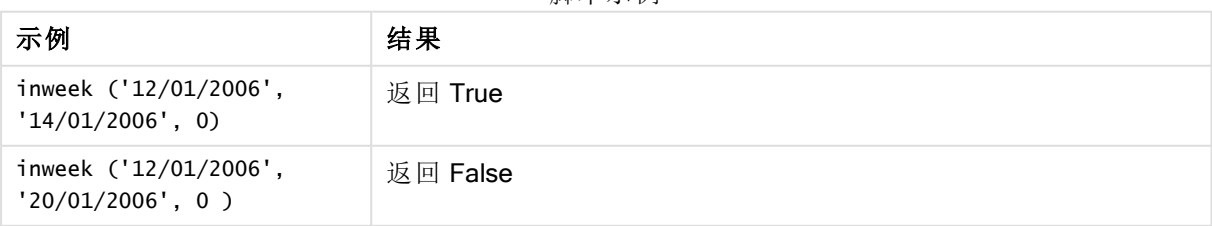

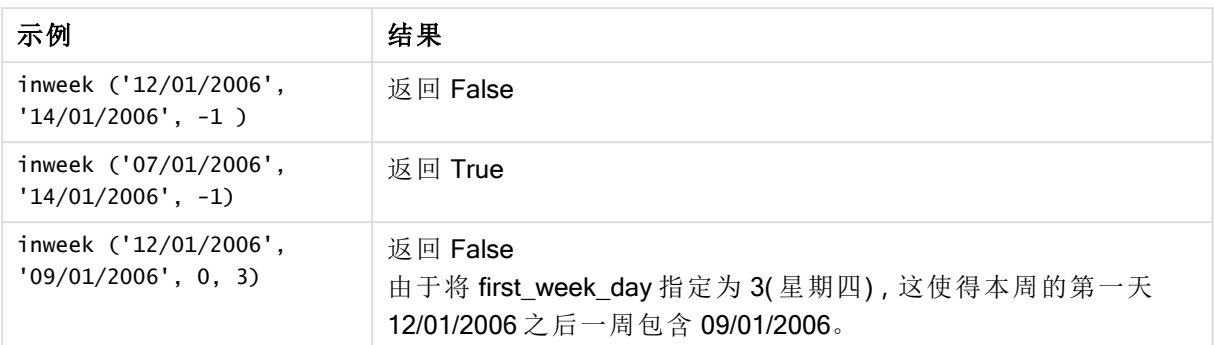

### 示例**:**

将示例脚本添加到应用程序并运行。要查看结果,将结果列中列出的字段添加到应用程序中的工作 表。

以下示例检查发票日期是否属于 base\_date 中的周之后第四周的任何时间内( 通过将 period\_no 指 定为 4) 。

TempTable: LOAD RecNo() as InvID, \* Inline [ InvDate 28/03/2012 10/12/2012 5/2/2013 31/3/2013 19/5/2013 15/9/2013 11/12/2013 2/3/2014 14/5/2014 13/6/2014 7/7/2014 4/8/2014 ];

InvoiceData: LOAD \*, InWeek(InvDate, '11/01/2013', 4) AS InWeekPlus4 Resident TempTable; Drop table TempTable;

结果列表包含原始日期和包括 inweek() 函数的返回值的列。

InvDate5/2/2013 属于 base\_date 之后四周的某一周中:11/1/2013.

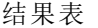

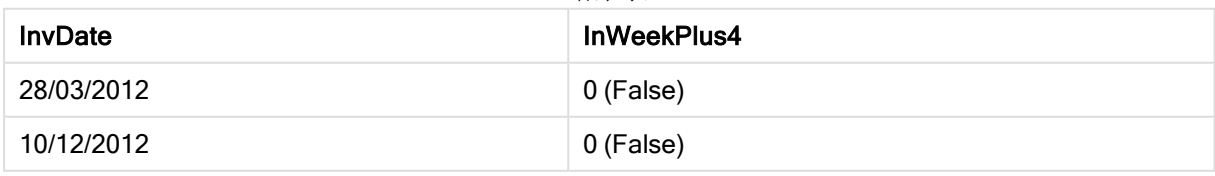

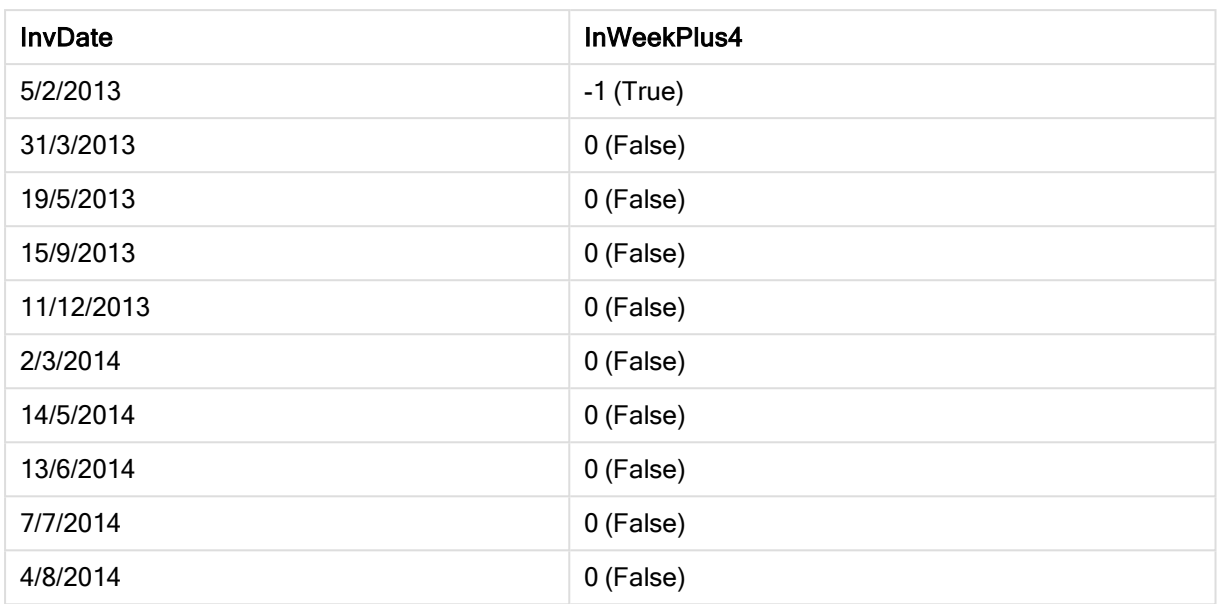

# inweektodate

此函数用于返回 True, 如果 timestamp 位于包含 base\_date 为止以及包括 base\_date 最后毫秒的星期部分以内。

## 语法**:**

```
InWeekToDate (timestamp, base_date, period_no [, first_week_day])
```
返回数据类型**:**布尔值

#### 参数**:**

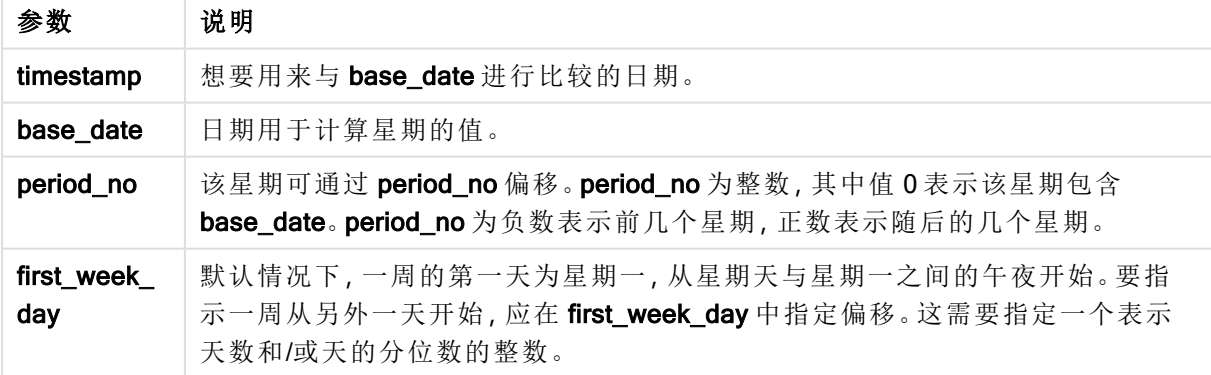

脚本示例

| 示例                                                          | 结果                                                                                     |
|-------------------------------------------------------------|----------------------------------------------------------------------------------------|
| inweektodate ('12/01/2006',<br>$'12/01/2006'$ , 0)          | 返回 True                                                                                |
| inweektodate('12/01/2006',<br>$'11/01/2006'$ , 0)           | 返回 False                                                                               |
| inweektodate('12/01/2006',<br>$'18/01/2006'$ , -1)          | 返回 False<br>由于将 period_no 指定为-1, 作为衡量 timestamp 的依据的有效<br>日期为 11/01/2006。              |
| $inweektodate$ ( $'11/01/2006'$ ,<br>$'12/01/2006'$ , 0, 3) | 返回 False<br>由于将 first_week_day 指定为 3(星期四), 这使得本周的第一<br>天 12/01/2006 之后一周包含 12/01/2006。 |

## 示例**:**

将示例脚本添加到应用程序并运行。要查看结果,将结果列中列出的字段添加到应用程序中的工作 表。

以下示例检查发票日期是否在 base\_date 中的周之后第四周期间,但在 base\_date 的值之前( 通过 将 period\_no 指定为 4) 。

TempTable: LOAD RecNo() as InvID, \* Inline [ InvDate 28/03/2012 10/12/2012 5/2/2013 31/3/2013 19/5/2013 15/9/2013 11/12/2013 2/3/2014 14/5/2014 13/6/2014 7/7/2014 4/8/2014 ]; InvoiceData: LOAD \*, InWeekToDate(InvDate, '11/01/2013', 4) AS InWeek2DPlus4 Resident TempTable; Drop table TempTable;

结果列表包含原始日期和包括 inweek() 函数的返回值的列。

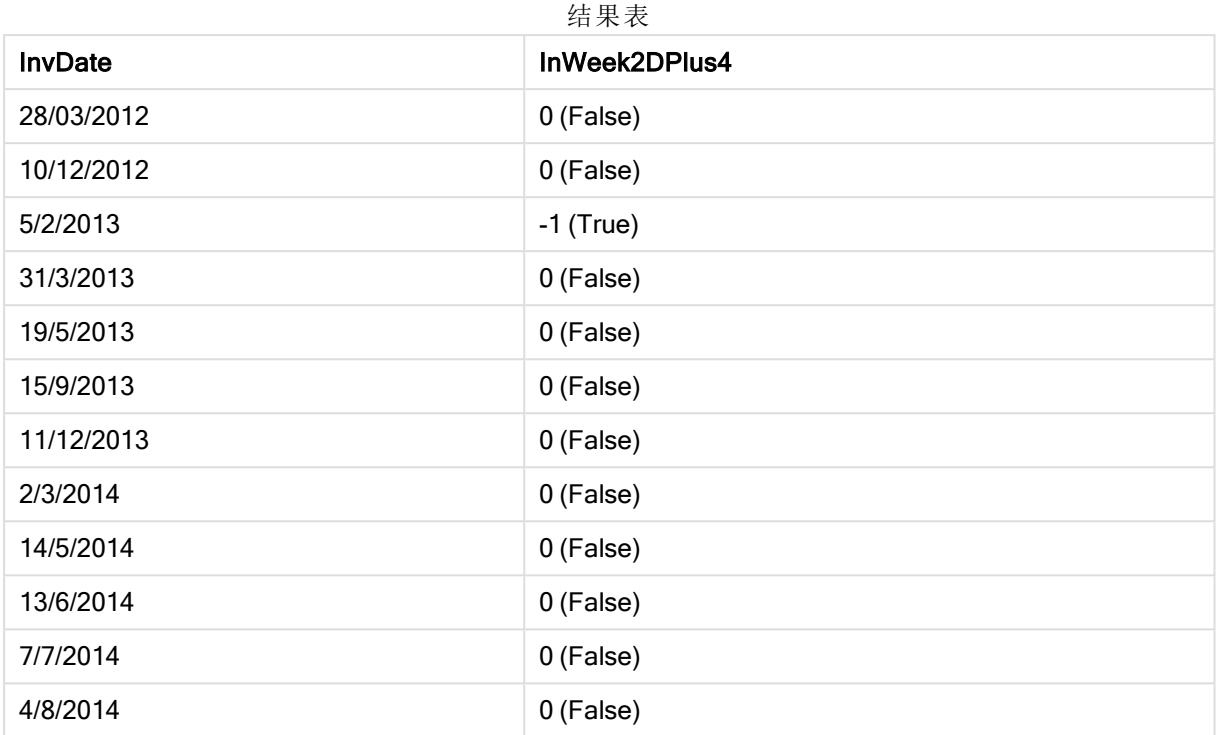

# inyear

此函数用于返回 True, 如果 timestamp 位于包含 base\_date 的年份以内。

### 语法**:**

**InYear (**timestamp, base\_date, period\_no [, first\_month\_of\_year]**)**

#### 返回数据类型**:**布尔值

#### 参数**:**

参数

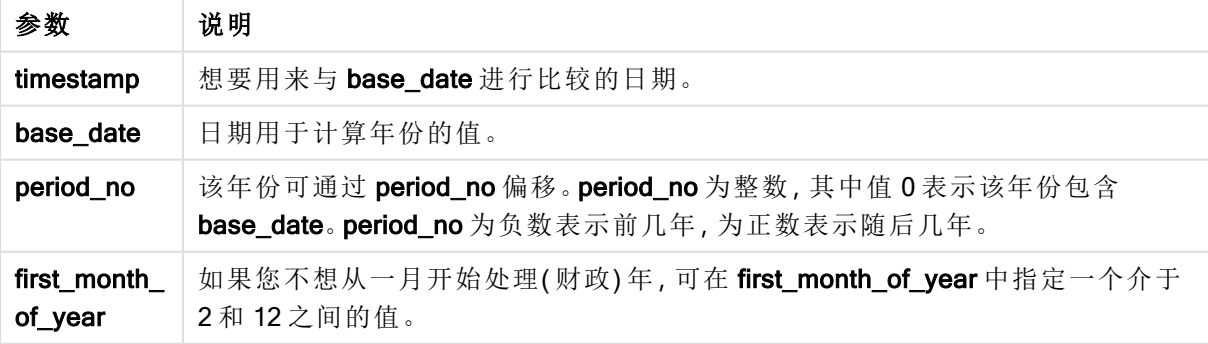

示例和结果:

以下示例使用日期格式 DD/MM/YYYY。日期格式已经在数据加载脚本顶部的 SET DateFormat 语句 中指定。可以根据要求更改示例中的格式。

#### 脚本示例

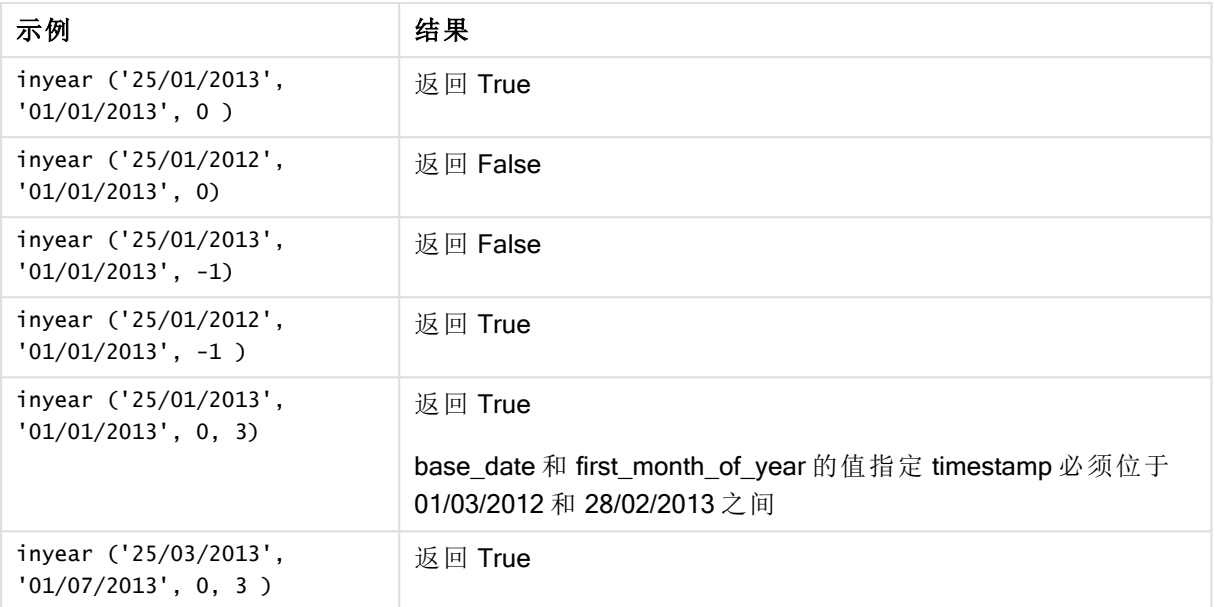

#### 示例**:**

将示例脚本添加到应用程序并运行。要查看结果,将结果列中列出的字段添加到应用程序中的工作 表。

通过将 first\_month\_of\_year 的值设置为 4, 并包括介于 1/4/2012 和 31/03/2013 之间 base\_date, 以下 示例检查发票日期是否在指定财政年内。

TempTable:

LOAD RecNo() as InvID, \* Inline [ InvDate 28/03/2012 10/12/2012 5/2/2013 31/3/2013 19/5/2013 15/9/2013 11/12/2013 2/3/2014 14/5/2014 13/6/2014 7/7/2014 4/8/2014 ]; 测试 InvDate 是否在 1/04/2012 至 31/03/2013 财政年内: InvoiceData: LOAD \*, InYear(InvDate, '31/01/2013', 0, 4) AS FinYr1213 Resident TempTable; Drop table TempTable;

结果列表包含原始日期和包括 inyear() 函数的返回值的列。

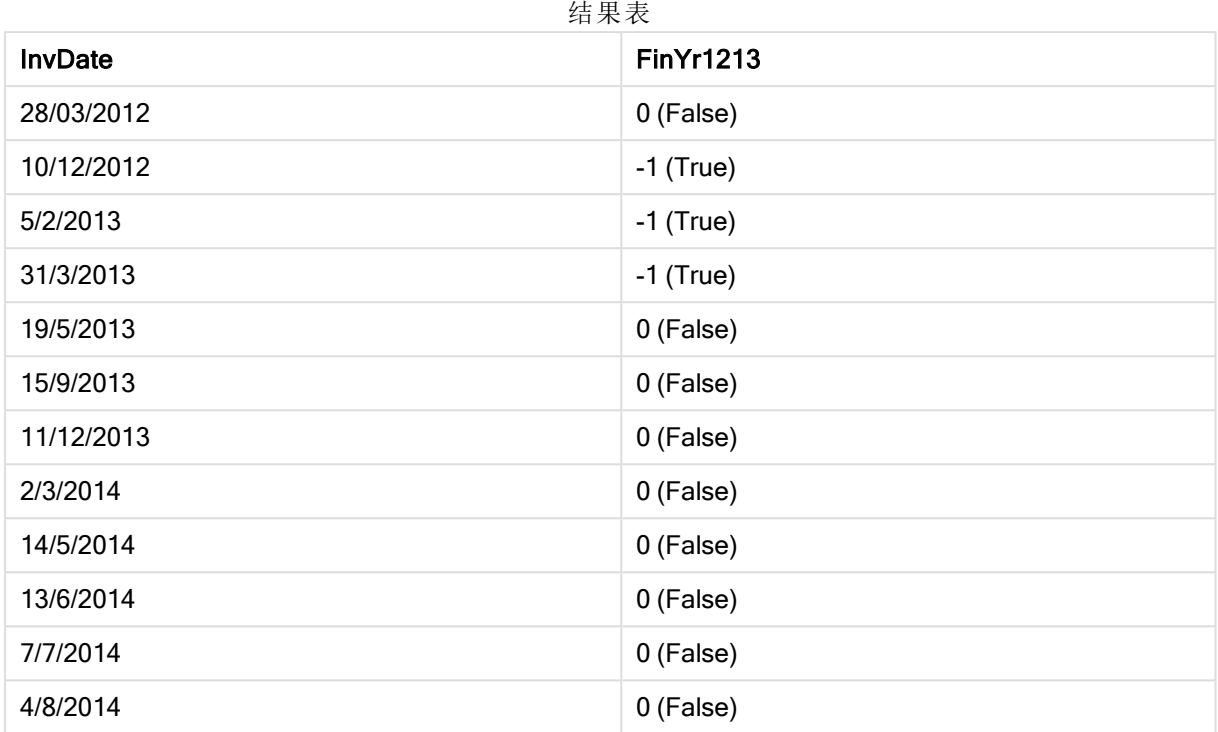

# inyeartodate

此函数用于返回 True, 如果 timestamp 位于包含 base\_date 为止以及包括 base\_date 最后毫秒的年份部分以内。

### 语法**:**

**InYearToDate (**timestamp, base\_date, period\_no[, first\_month\_of\_year]**)**

返回数据类型**:**布尔值

#### 参数**:**

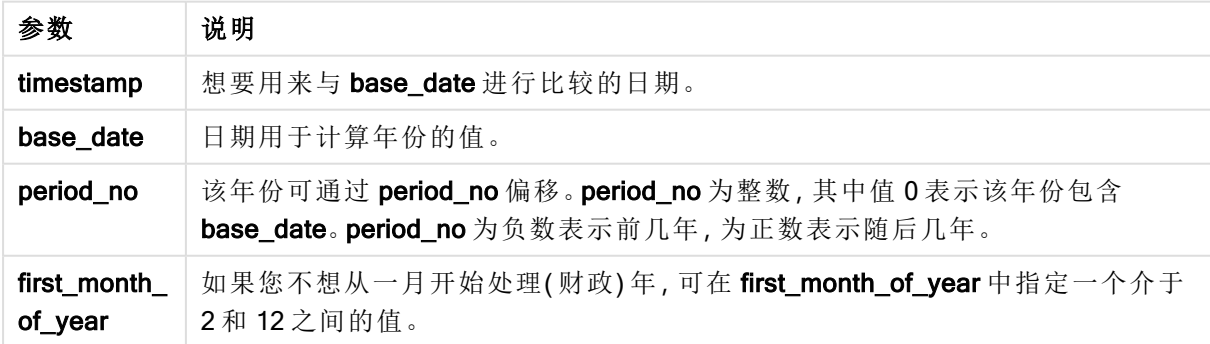

示例 结果 inyeartodate ('2013/01/25', '2013/02/01', 0) 返回 True inyeartodate ('2012/01/25', '2013/01/01', 0) 返回 False inyeartodate ('2012/01/25', '2013/02/01', -1) 返回 True inyeartodate ('2012/11/25', '2013/01/31', 0, 4) 返回 True timestamp 的值在第四个月中开始的财政年内,并在 base\_date 的 值之前。 inyeartodate ( '2013/3/31', '2013/01/31', 0, 4 ) 返回 False 与前面的示例相比, timestamp 的值仍在财政年内, 但它在 base\_ date 的值之后,因此它属于一年的某一部分以外。 脚本示例

#### 示例**:**

将示例脚本添加到应用程序并运行。要查看结果,将结果列中列出的字段添加到应用程序中的工作 表。

通过将 first\_month\_of\_year 的值设置为 4, 以下示例检查发票日期是否在指定财政年, 并在 31/01/2013 结束之前一年的某一部分内。

TempTable: LOAD RecNo() as InvID, \* Inline [ InvDate 28/03/2012 10/12/2012 5/2/2013 31/3/2013 19/5/2013 15/9/2013 11/12/2013 2/3/2014 14/5/2014 13/6/2014 7/7/2014 4/8/2014 ]; InvoiceData: LOAD \*, InYearToDate(InvDate, '31/01/2013', 0, 4) AS FinYr2Date Resident TempTable; Drop table TempTable;

结果列表包含原始日期和包括 inyeartodate() 函数的返回值的列。

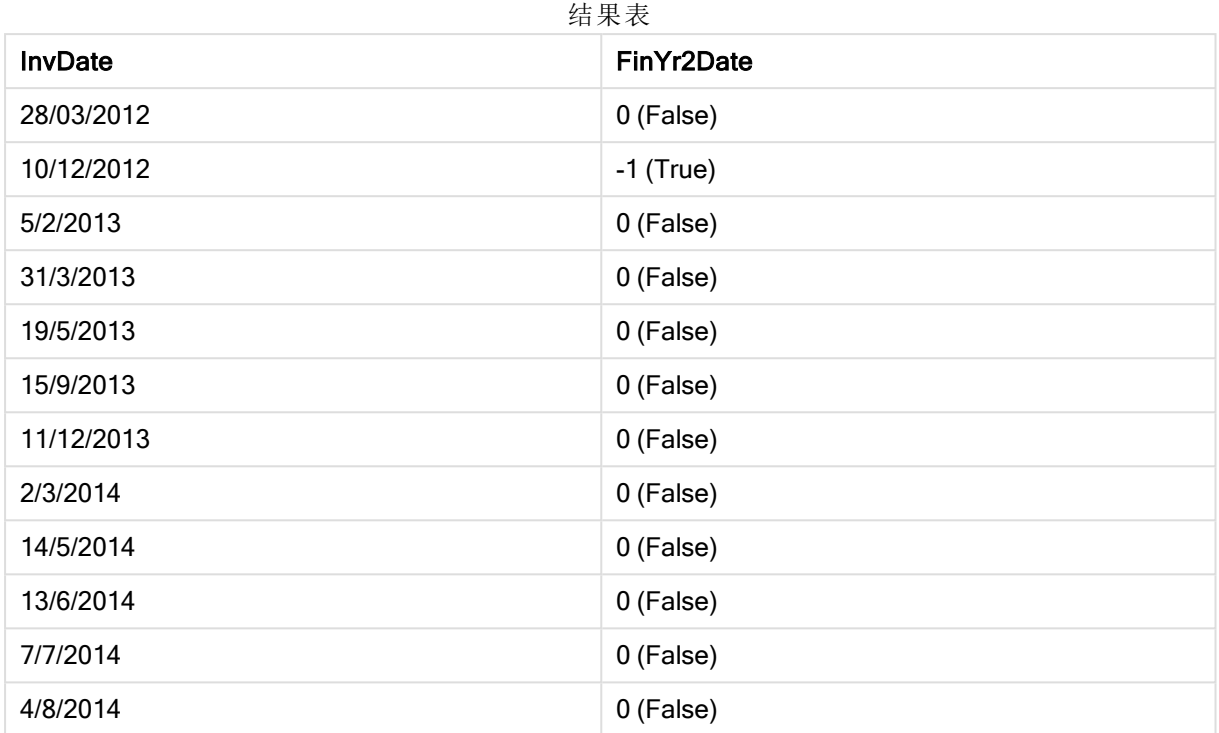

# lastworkdate

lastworkdate 函数用于返回最早的结束日以获得 no\_of\_workdays(周一至周五), 如果 在 start\_date 开始考虑任何列出的可选 holiday。start\_date 和 holiday 应是有效的日期 或时间戳。

### 语法**:**

**lastworkdate(**start\_date, no\_of\_workdays {, holiday}**)**

### 返回数据类型**:**双

### 参数**:**

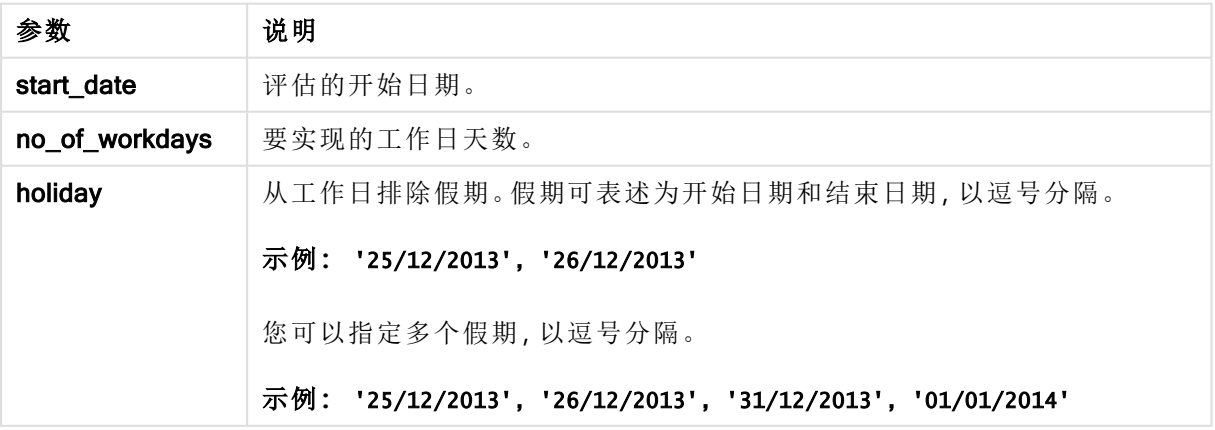

以下示例使用日期格式 DD/MM/YYYY。日期格式已经在数据加载脚本顶部的 SET DateFormat 语句 中指定。可以根据要求更改示例中的格式。

脚本示例

| 示例                                                                  | 结果                               |
|---------------------------------------------------------------------|----------------------------------|
| lastworkdate ('19/12/2014', 9)                                      | 返回 '31/12/2014'                  |
| lastworkdate ('19/12/2014', 9, '2014-12-25',<br>$'2014 - 12 - 26')$ | 返回 02/01/2015, 因为已将两天假期考虑<br>在内。 |

#### 示例**:**

将示例脚本添加到应用程序并运行。要查看结果,将结果列中列出的字段添加到应用程序中的工作 表。

ProjectTable: LOAD \*, recno() as InvID, INLINE [ StartDate 28/03/2014 10/12/2014 5/2/2015 31/3/2015 19/5/2015 15/9/2015 ] ; NrDays: Load \*, LastWorkDate(StartDate,120) As EndDate Resident ProjectTable; Drop table ProjectTable;

结果列表显示了为表格中的每条记录返回的 LastWorkDate 值。

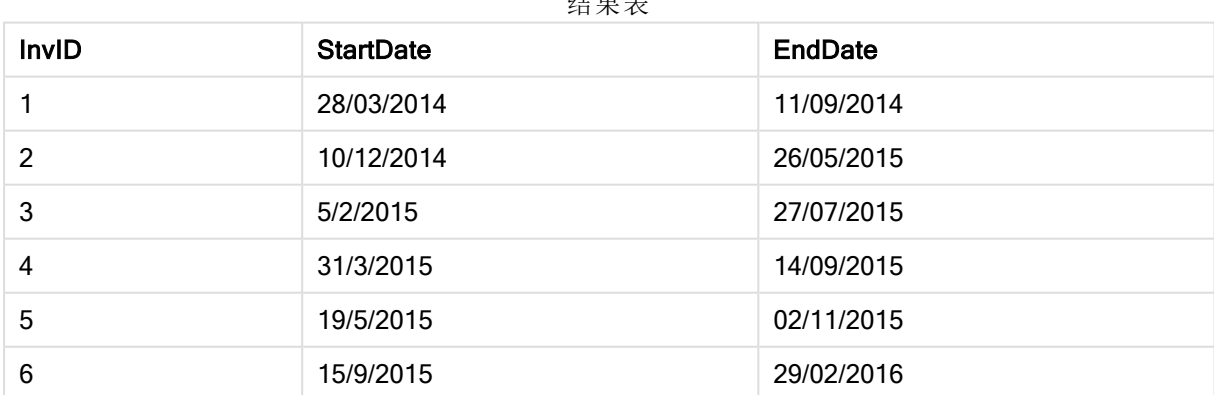

结果表

# localtime

此函数用于返回指定时区的系统时钟的当前时间戳。

#### 语法**:**

**LocalTime(**[timezone [, ignoreDST ]]**)**

#### 返回数据类型**:**双

#### 参数**:**

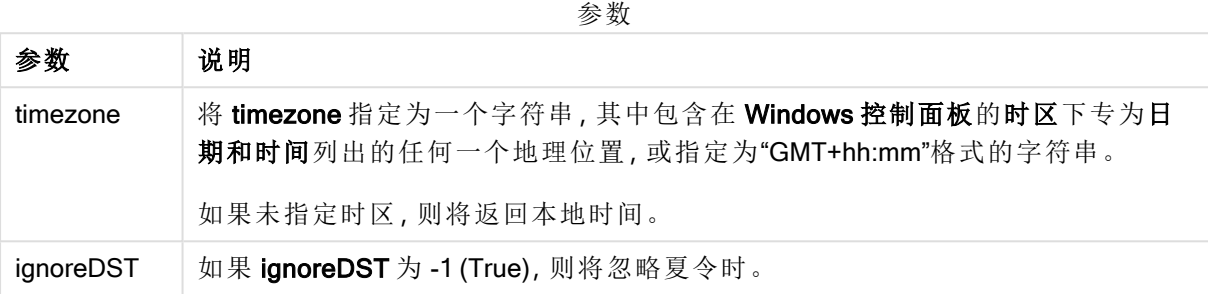

### 示例和结果**:**

以下示例基于在 2014-10-22 12:54:47 本地时间调用的函数,本地时区为 GMT+01:00。

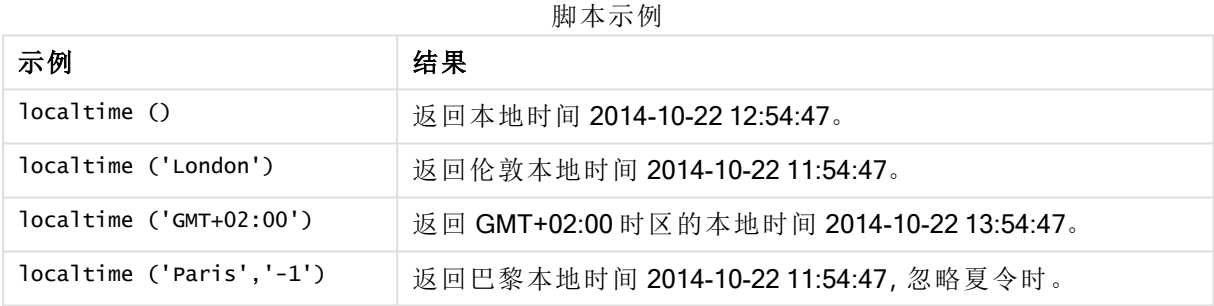

# lunarweekend

此函数用于返回与包含 date 的阴历周的最后毫秒的时间戳对应的值。Qlik Sense 中的 阴历周将 1 月 1 日定义为一周的第一天。

# 语法**:**

**LunarweekEnd(**date[, period\_no[, first\_week\_day]]**)**

返回数据类型**:**双

# 参数**:**

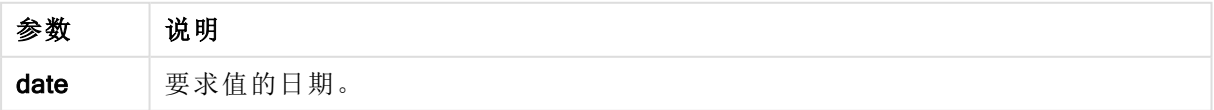

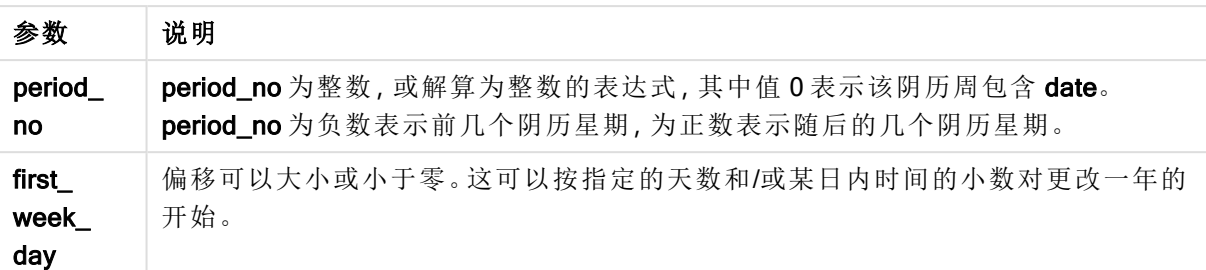

以下示例使用日期格式 DD/MM/YYYY。日期格式已经在数据加载脚本顶部的 SET DateFormat 语句 中指定。可以根据要求更改示例中的格式。

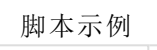

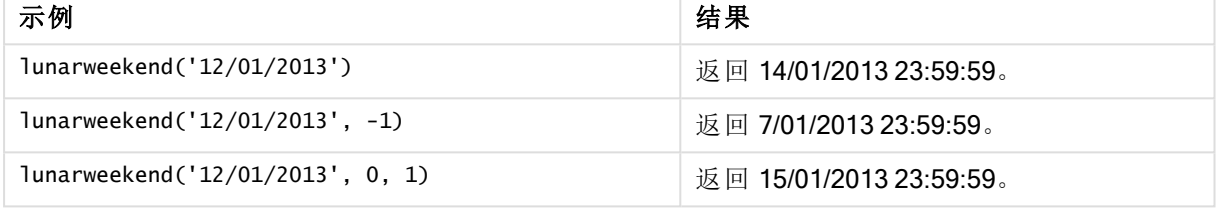

#### 示例**:**

将示例脚本添加到应用程序并运行。要查看结果,将结果列中列出的字段添加到应用程序中的工作 表。

以下示例在表格中查找每个发票日期的阴历周的最后一天,其中 date 按一周移动(通过将 period\_ no 指定为 1) 。

```
TempTable:
LOAD RecNo() as InvID, * Inline [
InvDate
28/03/2012
10/12/2012
5/2/2013
31/3/2013
19/5/2013
15/9/2013
11/12/2013
2/3/2014
14/5/2014
13/6/2014
7/7/2014
4/8/2014
];
InvoiceData:
LOAD *,
LunarWeekEnd(InvDate, 1) AS LWkEnd
Resident TempTable;
Drop table TempTable;
```
结果列表包含原始日期和包括 lunarweekend() 函数的返回值的列。您可以通过在属性面板中指定格 式来显示完整的时间戳。

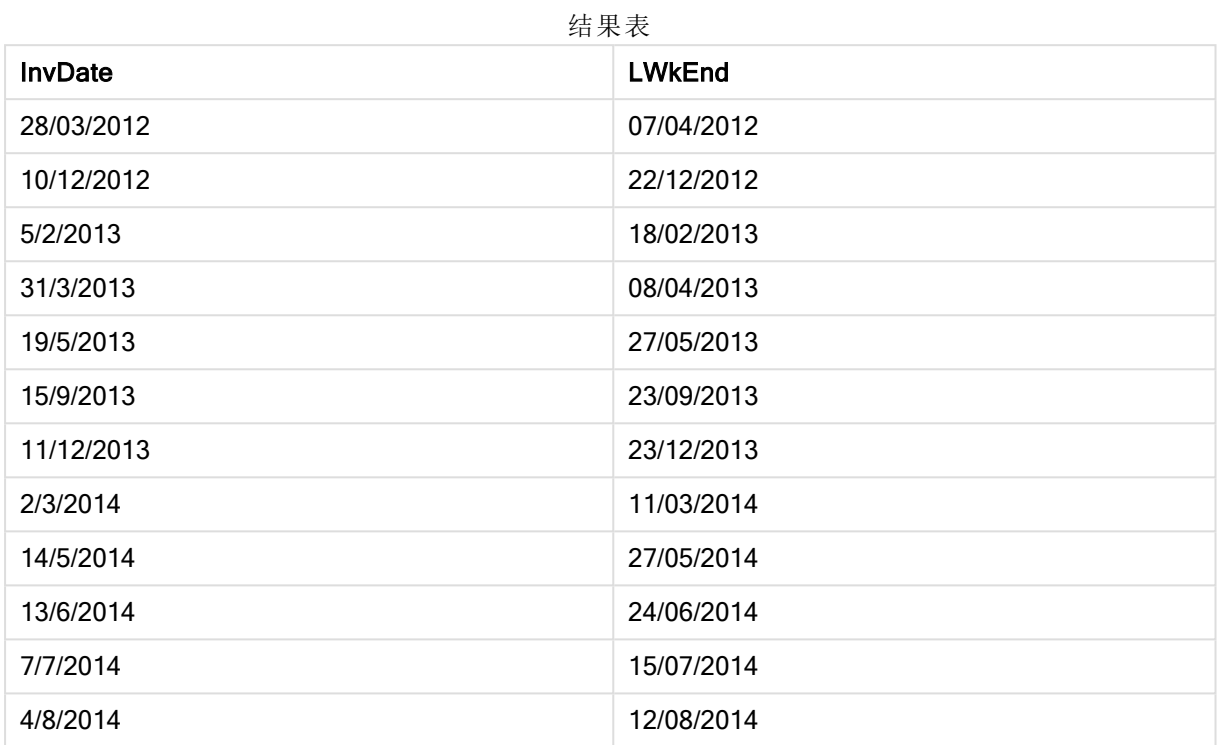

# lunarweekname

此函数用于返回一个显示值,显示与包含 date 的阴历周的第一天的第一毫秒时间戳对 应的年份和阴历周数。Qlik Sense 中的阴历周将 1 月 1 日定义为一周的第一天。

### 语法**:**

**LunarWeekName(**date [, period\_no[, first\_week\_day]]**)**

#### 返回数据类型**:**双

### 参数**:**

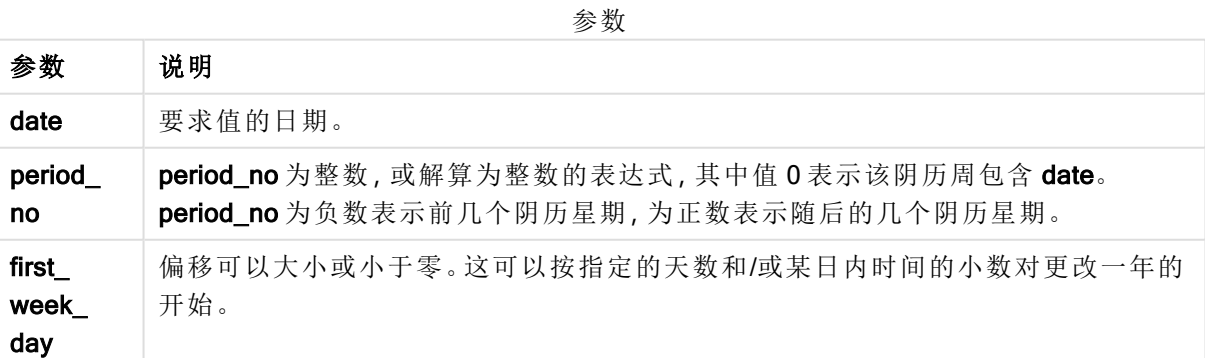

脚本示例

| 示例                                | 结果          |
|-----------------------------------|-------------|
| lunarweekname('12/01/2013')       | 返回 2006/02。 |
| lunarweekname('12/01/2013', -1)   | 返回 2006/01。 |
| lunarweekname('12/01/2013', 0, 1) | 返回 2006/02。 |

### 示例**:**

将示例脚本添加到应用程序并运行。要查看结果,将结果列中列出的字段添加到应用程序中的工作 表。

在此例中,对于表格中的每个发票日期,根据周所在的年度创建阴历周名称,并将其与阴历周编号 进行相关联(通过将 period\_no 指定为 1 按一周移动)。

TempTable:

LOAD RecNo() as InvID, \* Inline [ InvDate 28/03/2012 10/12/2012 5/2/2013 31/3/2013 19/5/2013 15/9/2013 11/12/2013 2/3/2014 14/5/2014 13/6/2014 7/7/2014 4/8/2014 ]; InvoiceData: LOAD \*,

LunarWeekName(InvDate, 1) AS LWkName Resident TempTable; Drop table TempTable;

结果列表包含原始日期和包括 lunarweekname() 函数的返回值的列。您可以通过在属性面板中指定 格式来显示完整的时间戳。

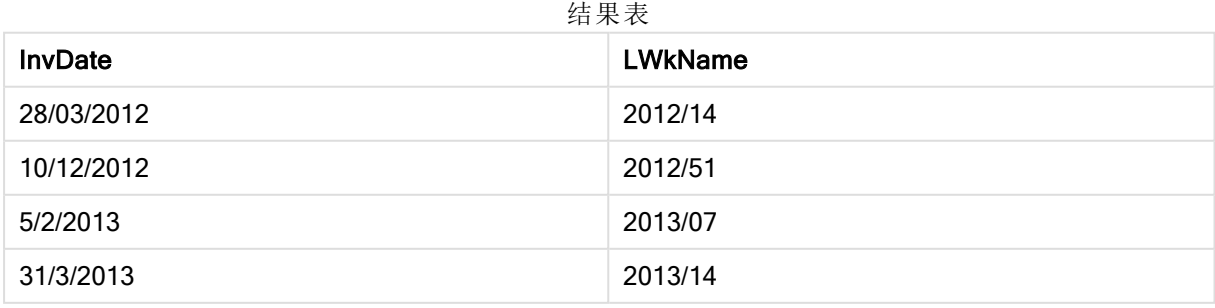
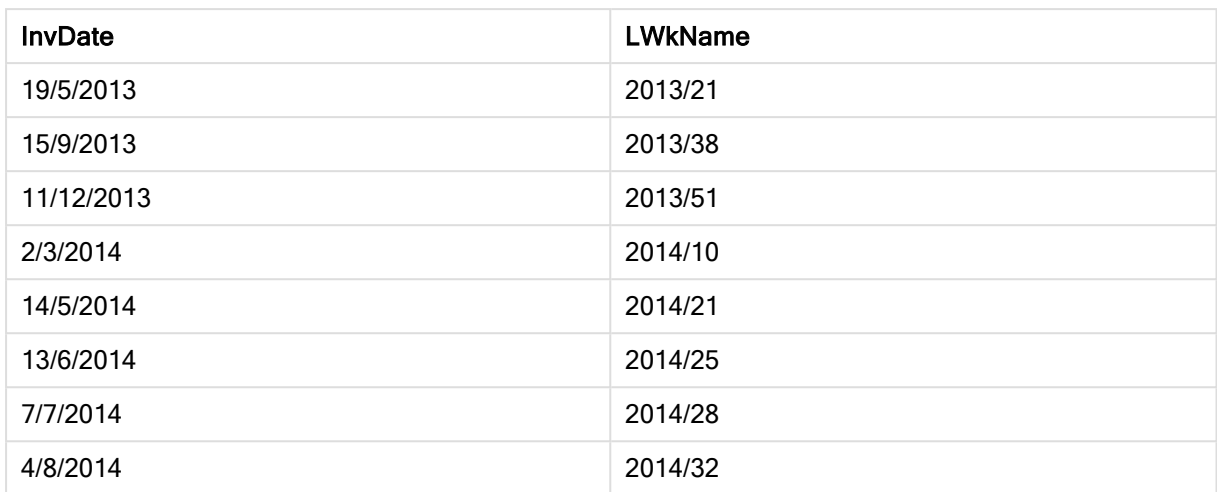

## lunarweekstart

此函数用于返回与包含 date 的阴历周的第一毫秒的时间戳对应的值。Qlik Sense 中的 阴历周将 1 月 1 日定义为一周的第一天。

### 语法**:**

**LunarweekStart(**date[, period\_no[, first\_week\_day]]**)**

## 返回数据类型**:**双

## 参数**:**

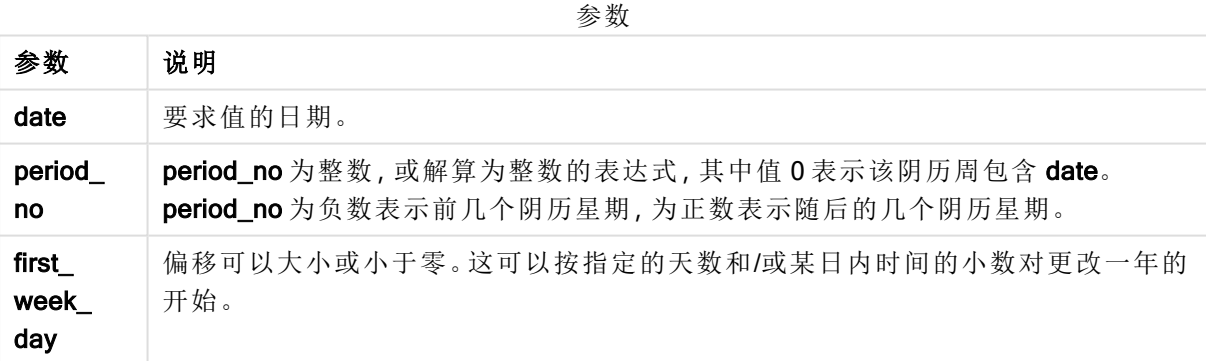

示例和结果:

以下示例使用日期格式 DD/MM/YYYY。日期格式已经在数据加载脚本顶部的 SET DateFormat 语句 中指定。可以根据要求更改示例中的格式。

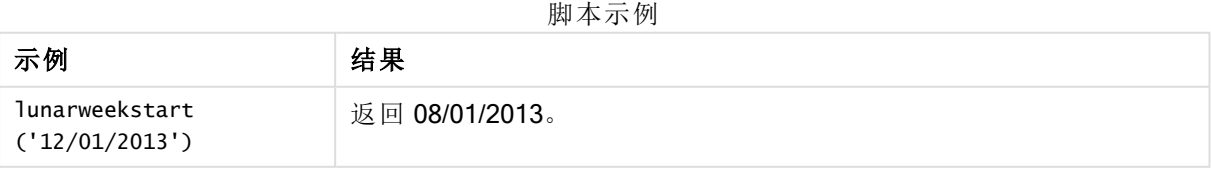

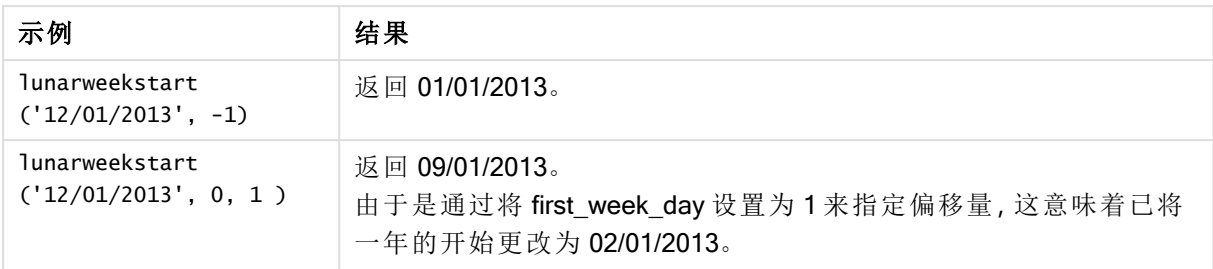

## 示例**:**

将示例脚本添加到应用程序并运行。要查看结果,将结果列中列出的字段添加到应用程序中的工作 表。

以下示例在表格中查找每个发票日期的阴历周的第一天,其中 date 按一周移动(通过将 period\_no 指定为 1) 。

TempTable:

LOAD RecNo() as InvID, \* Inline [ InvDate 28/03/2012 10/12/2012 5/2/2013 31/3/2013 19/5/2013 15/9/2013 11/12/2013 2/3/2014 14/5/2014 13/6/2014 7/7/2014 4/8/2014 ]; InvoiceData:  $LOAD$   $*$ , LunarWeekStart(InvDate, 1) AS LWkStart

Resident TempTable; Drop table TempTable;

结果列表包含原始日期和包括 lunarweekstart() 函数的返回值的列。您可以通过在属性面板中指定 格式来显示完整的时间戳。

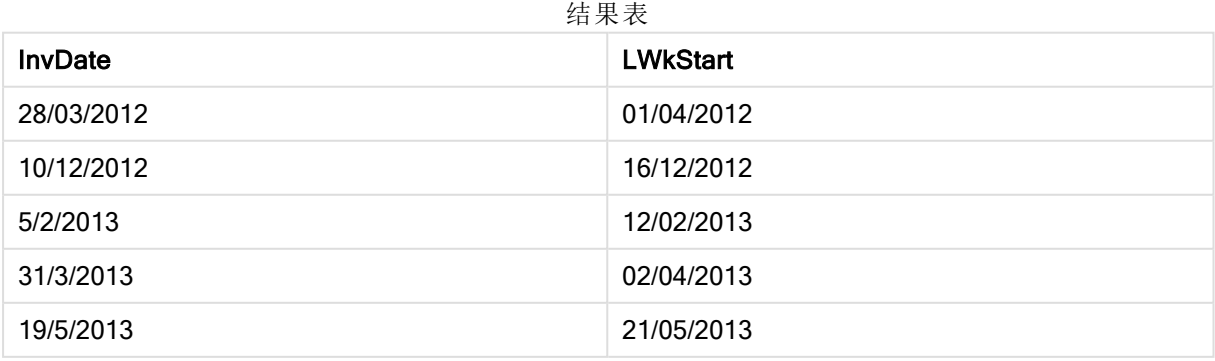

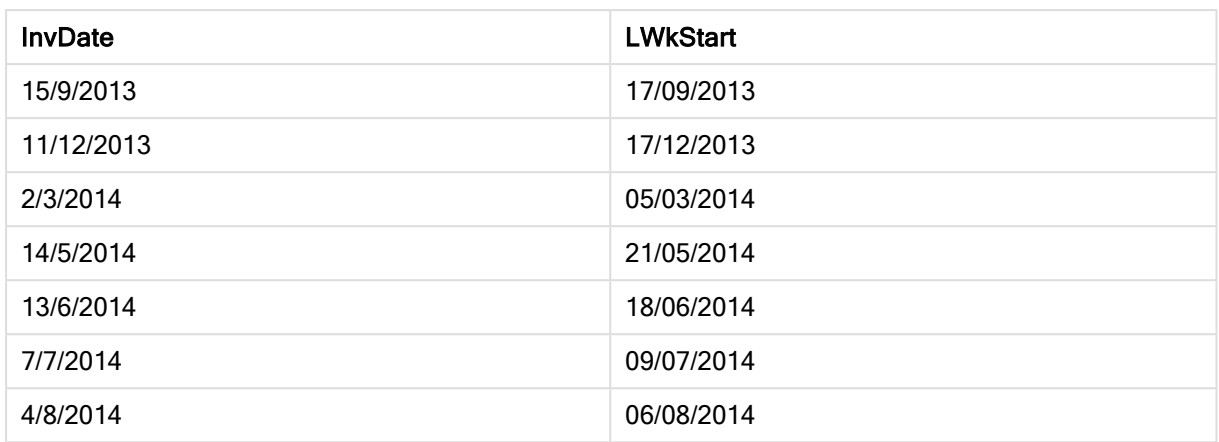

# makedate

此函数用于返回根据年份 YYYY、月份 MM 和日期 DD 计算的日期。

#### 语法**:**

**MakeDate(**YYYY [ , MM [ , DD ] ]**)**

### 返回数据类型**:**双

#### 参数**:**

参数

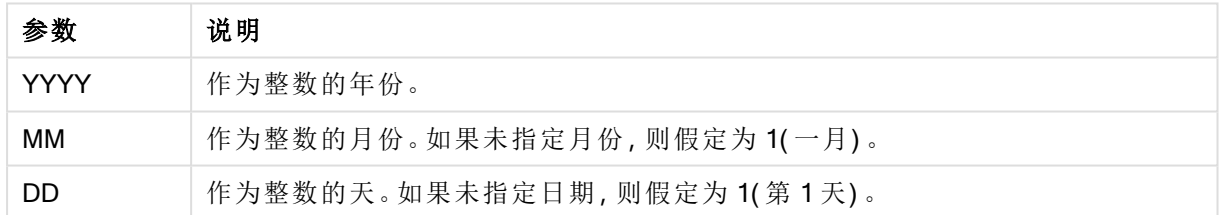

示例:图表表达式

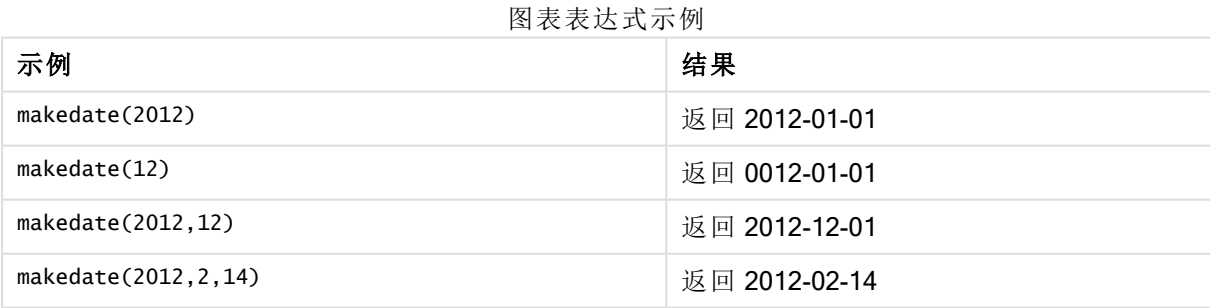

示例:加载脚本

makedate 可用在数据脚本中以将来自不同字段的日期数据组合成一个新的日期字段。在下面的示 例,来自字段 transaction\_year、transaction\_month 和 transaction\_day 的日数据被组合成名为 Transaction Date 的一个新字段。

在数据加载编辑器中,创建新的部分,然后添加示例脚本并运行它。然后,至少要将结果列中列出 的字段添加到应用程序中的表格才能查看结果。

#### 加载脚本

```
SET DateFormat='DD/MM/YYYY';
SET TimestampFormat='DD/MM/YYYY h:mm:ss[.fff] TT';
SET FirstWeekDay=0;
SET BrokenWeeks=1;
SET ReferenceDay=0;
SET DayNames='Mon;Tue;Wed;Thu;Fri;Sat;Sun';
SET LongDayNames='Monday;Tuesday;Wednesday;Thursday;Friday;Saturday;Sunday';
Transactions:
Load
*,
MakeDate(transaction_year, transaction_month, transaction_day) as "Transaction Date",
;
Load * Inline [
transaction_id, transaction_year, transaction_month, transaction_day, transaction_amount,
transaction_quantity, discount, customer_id, size, color_code
3750, 2018, 08, 30, 12423.56, 23, 0,2038593, L, Red
3751, 2018, 09, 07, 5356.31, 6, 0.1, 203521, m, orange
3752, 2018, 09, 16, 15.75, 1, 0.22, 5646471, S, blue
3753, 2018, 09, 22, 1251, 7, 0, 3036491, l, Black
3754, 2018, 09, 22, 21484.21, 1356, 75, 049681, xs, Red
3756, 2018, 09, 22, -59.18, 2, 0.333333333333333, 2038593, M, Blue
3757, 2018, 09, 23, 3177.4, 21, .14, 203521, XL, Black
];
```
#### 结果

Qlik Sense table showing results of the makedate function being used in the load script.

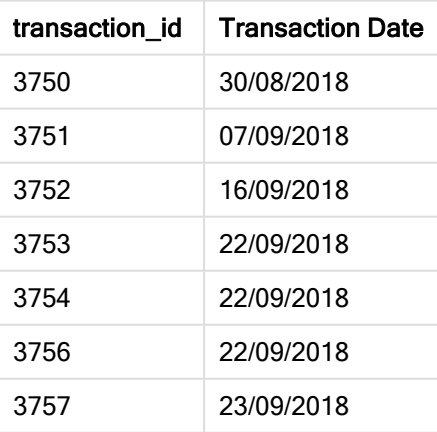

# maketime

此函数用于返回根据小时 hh、分钟 mm 和秒 ss 计算的时间。

### 语法**:**

**MakeTime(**hh [ , mm [ , ss ] ]**)**

## 返回数据类型**:**双

## 参数**:**

参数

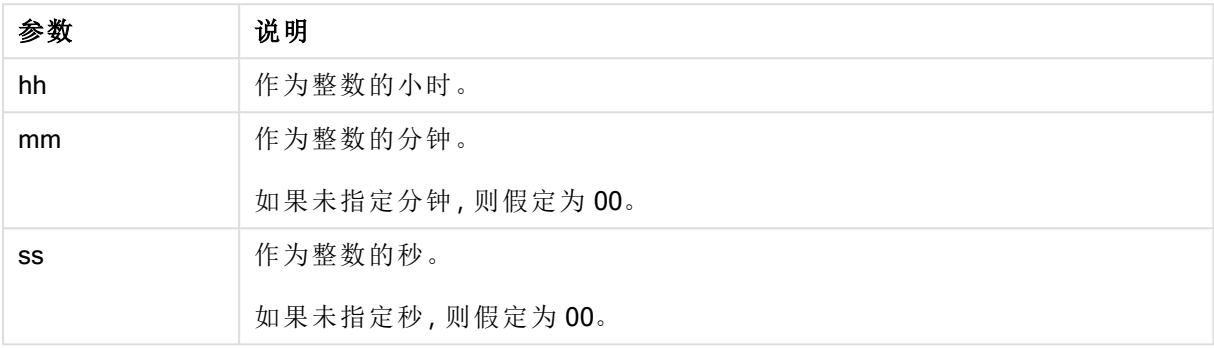

示例和结果:

脚本示例

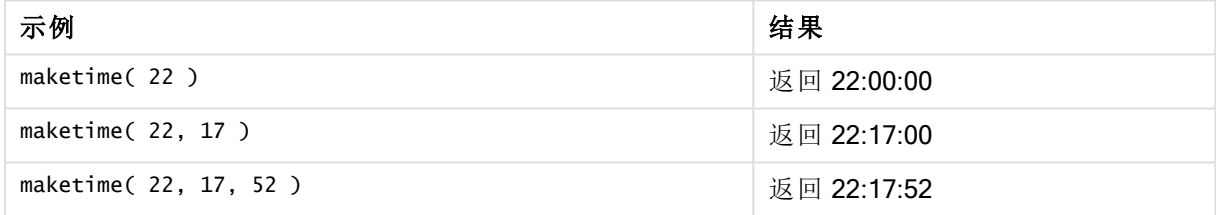

# makeweekdate

此函数用于返回根据年份 YYYY、星期 WW 和星期几 D 计算的日期。

## 语法**:**

```
MakeWeekDate(YYYY [ , WW [ , D ] ])
```
## 返回数据类型**:**双

#### 参数**:**

参数

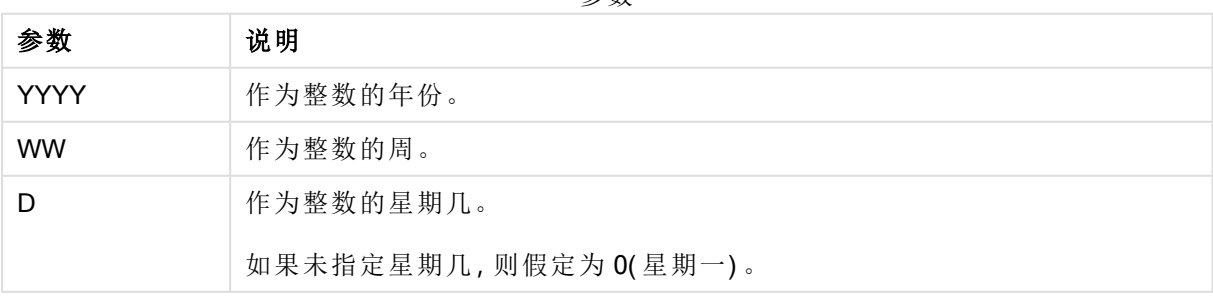

示例和结果:

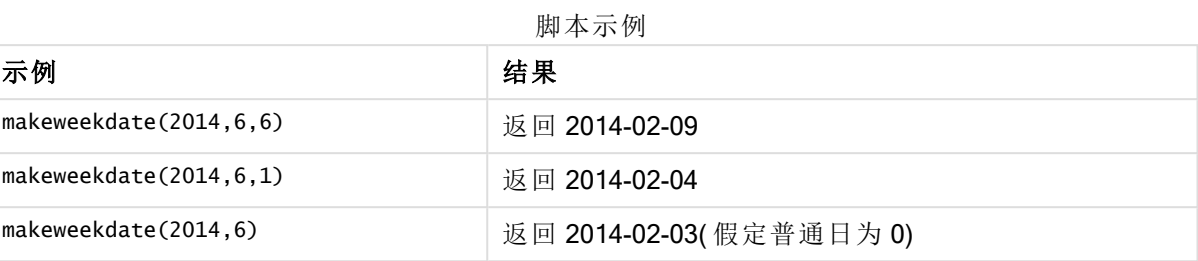

## minute

此函数用于根据标准数字解释当 expression 小数部分被解释为时间时返回一个表示分 钟的整数。

## 语法**:**

**minute(**expression**)**

#### 返回数据类型**:**整数

示例和结果:

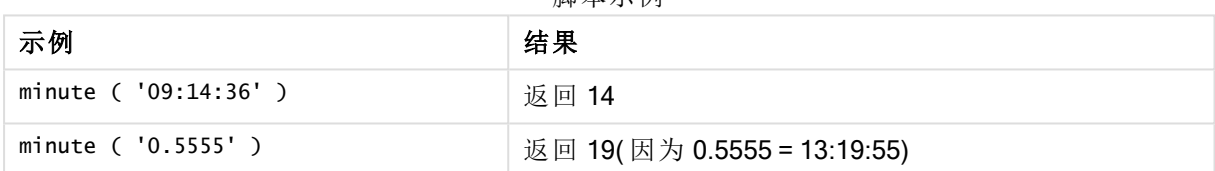

脚本示例

## month

此函数用于返回包含在环境变量 MonthNames 中定义的月份名称的对偶值和一个介于 1 至 12 的整数。月份根据标准数字解释通过表达式的日期解释进行计算。

函数以 MonthName 系统变量的格式返回特定日期的月份名称。它通常用于在主日历中创建日期字段 作为维度。

### 语法**:**

**month(**expression**)**

#### 返回数据类型**:**整数

函数示例

| 示例                   | 结果                            |
|----------------------|-------------------------------|
| month( '2012-10-12') | 返回 Oct                        |
| month( '35648' )     | 返回 Aug, 因为 35648 = 1997-08-06 |

# monthend

此函数用于返回与包含 date 的月份的最后一天的最后毫秒时间戳对应的值。默认的输 出格式为在脚本中所设置的 DateFormat。

## 语法**:**

**MonthEnd(**date[, period\_no]**)**

#### 返回数据类型**:**双

参数**:**

参数

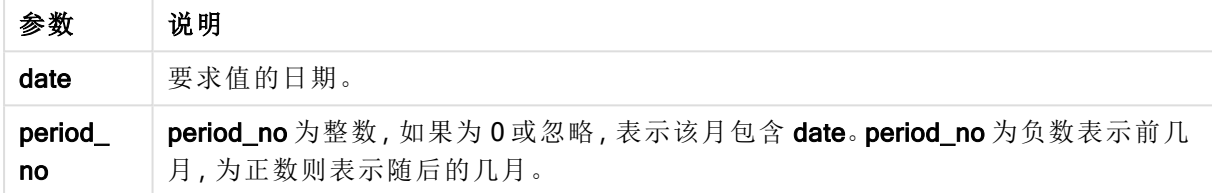

示例和结果:

以下示例使用日期格式 DD/MM/YYYY。日期格式已经在数据加载脚本顶部的 SET DateFormat 语句 中指定。可以根据要求更改示例中的格式。

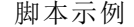

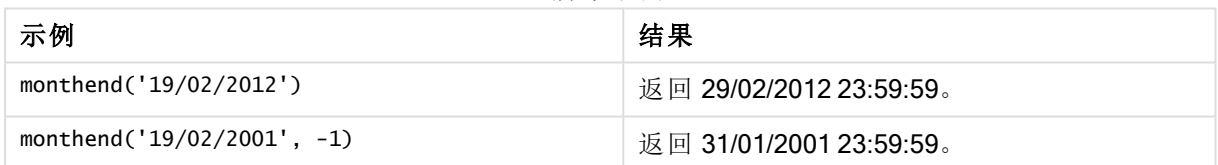

#### 示例**:**

将示例脚本添加到应用程序并运行。要查看结果,将结果列中列出的字段添加到应用程序中的工作 表。

以下示例用于查找表格中每个发票日期的当月的最后一天,其中基准日期按四个月移动( 通过将 period\_no 指定为 4) 。

TempTable: LOAD RecNo() as InvID, \* Inline [ InvDate 28/03/2012 10/12/2012 5/2/2013 31/3/2013 19/5/2013 15/9/2013 11/12/2013 2/3/2014 14/5/2014

13/6/2014 7/7/2014 4/8/2014 ];

InvoiceData: LOAD \*, MonthEnd(InvDate, 4) AS MthEnd Resident TempTable; Drop table TempTable;

结果列表包含原始日期和包括 monthend() 函数的返回值的列。您可以通过在属性面板中指定格式 来显示完整的时间戳。

结果表

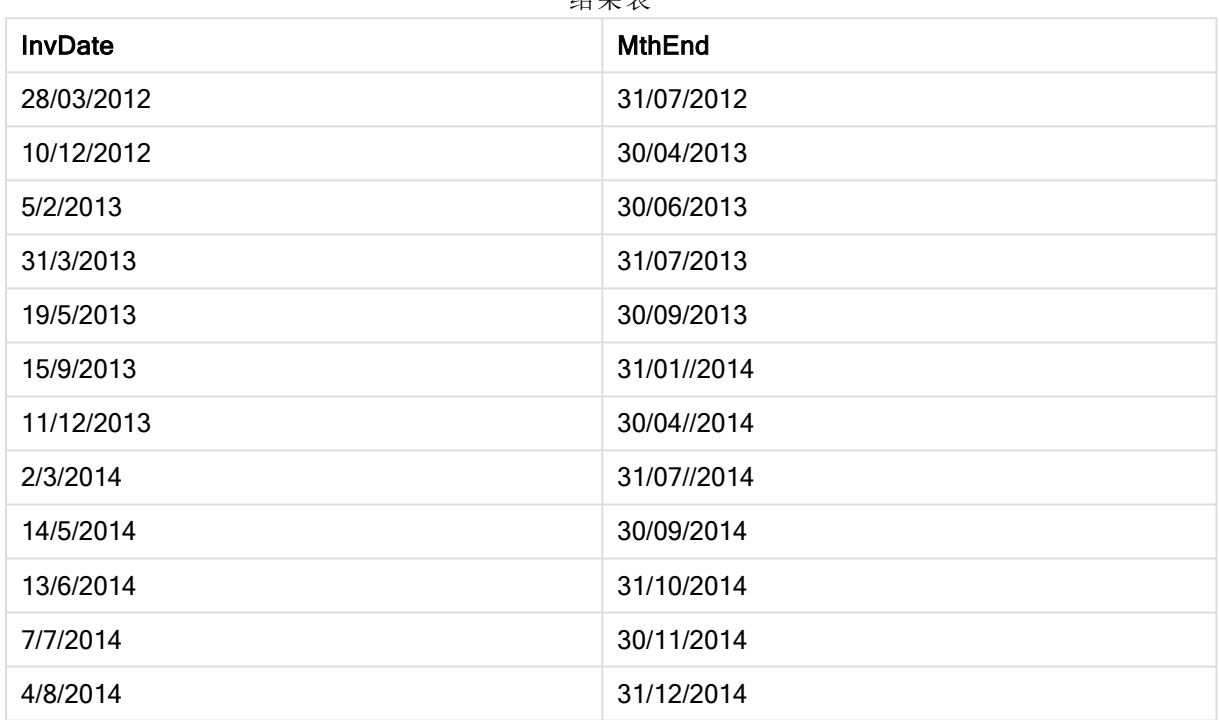

# monthname

此函数用于返回一个显示值,该值显示该月(根据 MonthNames 脚本变量的格式)以及 年,伴随一个与该月第一天第一毫秒的时间戳对应的基础数值。

## 语法**:**

**MonthName(**date[, period\_no]**)**

#### 返回数据类型**:**双

## 参数**:**

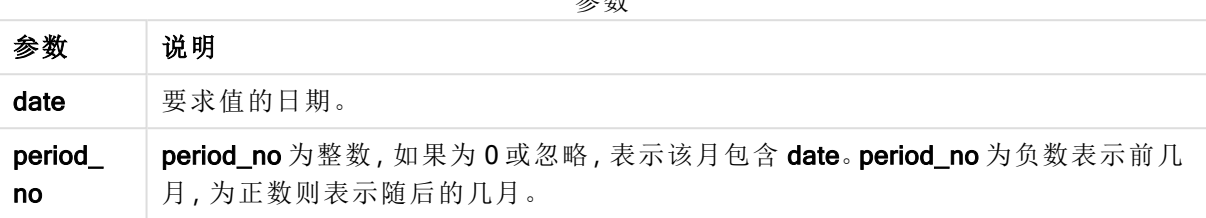

参数

示例:图表表达式

该示例使用日期格式 DD/MM/YYYY, 在数据加载脚本顶部的 SET DateFormat 语句中指定。可以根 据要求更改示例中的格式。SET Monthnames 语句设置为 Jan;Feb;Mar, 诸如此类。

图表表达式示例

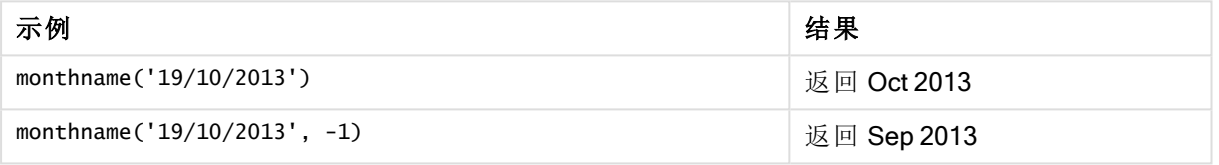

示例:加载脚本

在此例中,对于表格中的每个发票日期,根据从该年度的 base\_date 移动四个月的月份名称创建月 份名称。

在数据加载编辑器中,创建新的部分,然后添加示例脚本并运行它。然后,至少要将结果列中列出 的字段添加到应用程序中的表格才能查看结果。

#### 加载脚本

TempTable: LOAD RecNo() as InvID, \* Inline [ InvDate 28/03/2012 10/12/2012 5/2/2013 31/3/2013 19/5/2013 15/9/2013 11/12/2013 2/3/2014 14/5/2014 13/6/2014 7/7/2014 4/8/2014 ]; InvoiceData: LOAD \*, MonthName(InvDate, 4) AS MthName

Resident TempTable; Drop table TempTable;

## 结果

结果列表包含原始日期和包 括 monthname() 函数的返回 **估的列** 

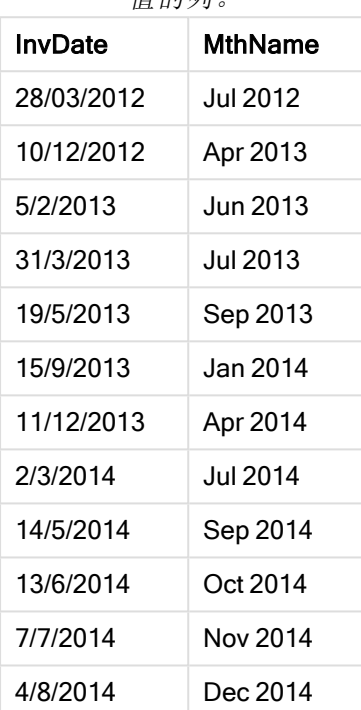

示例:加载脚本

在该示例中,对于表格中的每个 transaction\_date,创建了值 Returnable\_Until。Returnable\_Until 值的 计算是通过将 transaction\_date 的月份移动至一月之后来进行。

在数据加载编辑器中,创建新的部分,然后添加示例脚本并运行它。然后,至少要将结果列中列出 的字段添加到应用程序中的表格才能查看结果。

#### 加载脚本

```
SET DateFormat='YYYYMMDD';
SET TimestampFormat='YYYYMMDD h:mm:ss[.fff] TT';
SET FirstMonthOfYear=1;
SET MonthNames='Jan;Feb;Mar;Apr;May;Jun;Jul;Aug;Sep;Oct;Nov;Dec';
SET
LongMonthNames='January;February;March;April;May;June;July;August;September;October;November;D
ecember';
Transactions:
Load
*,
MonthName(Date#(transaction_date,'YYYYMMDD'), 1) as Returnable_Until,
;
```

```
Load * Inline [
transaction_id, transaction_date, transaction_amount, transaction_quantity, discount,
customer_id, size, color_code
3750, 20180830, 12423.56, 23, 0,2038593, L, Red
3751, 20180907, 5356.31, 6, 0.1, 203521, m, orange
3752, 20180916, 15.75, 1, 0.22, 5646471, S, blue
3753, 20180922, 1251, 7, 0, 3036491, l, Black
3754, 20180922, 21484.21, 1356, 75, 049681, xs, Red
3756, 20180922, -59.18, 2, 0.333333333333333, 2038593, M, Blue
3757, 20180923, 3177.4, 21, .14, 203521, XL, Black
];
```
## 结果

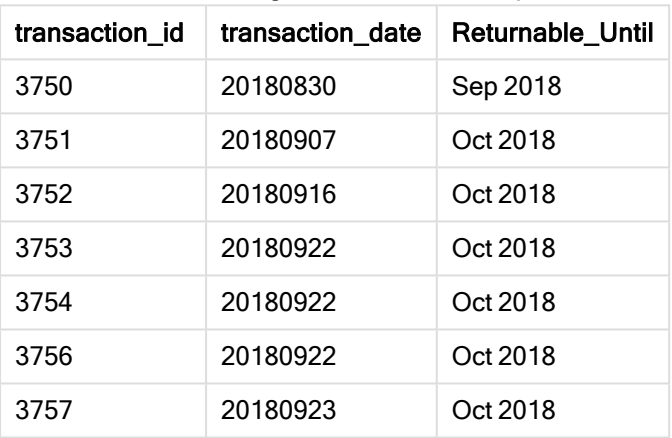

Qlik Sense table showing results of the monthname function being used in the load script.

# monthsend

此函数用于返回与包含基准日期的一个月、两个月、季度、四个月或半年的最后毫秒的 时间戳对应的值。另外,它也可以用于判断上一个或下一个时间周期的时间戳。

## 语法**:**

```
MonthsEnd(n_months, date[, period_no [, first_month_of_year]])
```
#### 返回数据类型**:**双

参数**:**

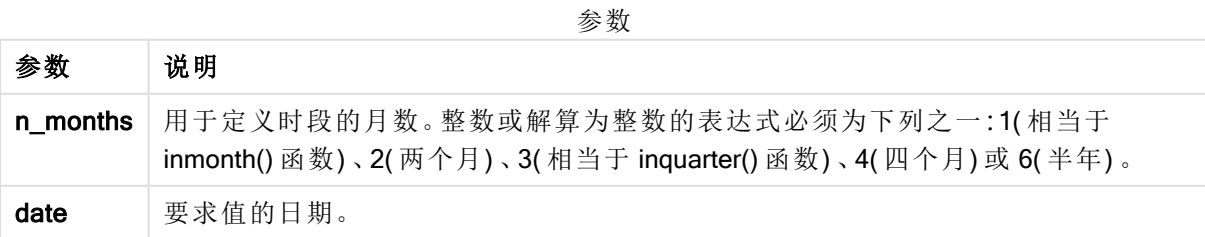

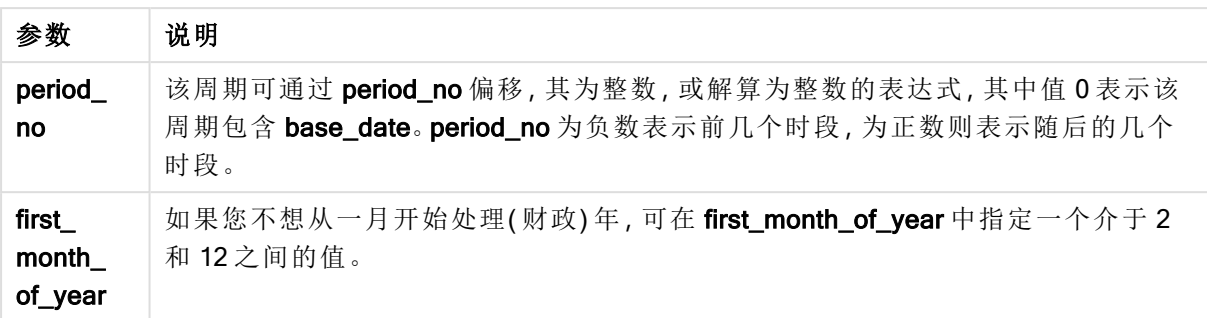

示例和结果:

以下示例使用日期格式 DD/MM/YYYY。日期格式已经在数据加载脚本顶部的 SET DateFormat 语句 中指定。可以根据要求更改示例中的格式。

脚本示例

| 示例                                | 结果                              |
|-----------------------------------|---------------------------------|
| monthsend $(4, '19/07/2013')$     | 返回 31/08/2013。                  |
| monthsend $(4, '19/10/2013', -1)$ | 返回 31/08/2013。                  |
| monthsend(4, '19/10/2013', 0, 2)  | 返回 31/01/2014。<br>因为该年度的开始变成2月。 |

#### 示例**:**

将示例脚本添加到应用程序并运行。要查看结果,将结果列中列出的字段添加到应用程序中的工作 表。

以下示例用于查找每个发票日期的两个月周期最后一天的结束,按一个两个月周期向前移动。

```
TempTable:
LOAD RecNo() as InvID, * Inline [
InvDate
28/03/2012
10/12/2012
5/2/2013
31/3/2013
19/5/2013
15/9/2013
11/12/2013
2/3/2014
14/5/2014
13/6/2014
7/7/2014
4/8/2014
];
InvoiceData:
LOAD *,
MonthsEnd(2, InvDate, 1) AS BiMthsEnd
Resident TempTable;
Drop table TempTable;
```
结果列表包含原始日期和包括 MonthsEnd() 函数的返回值的列。

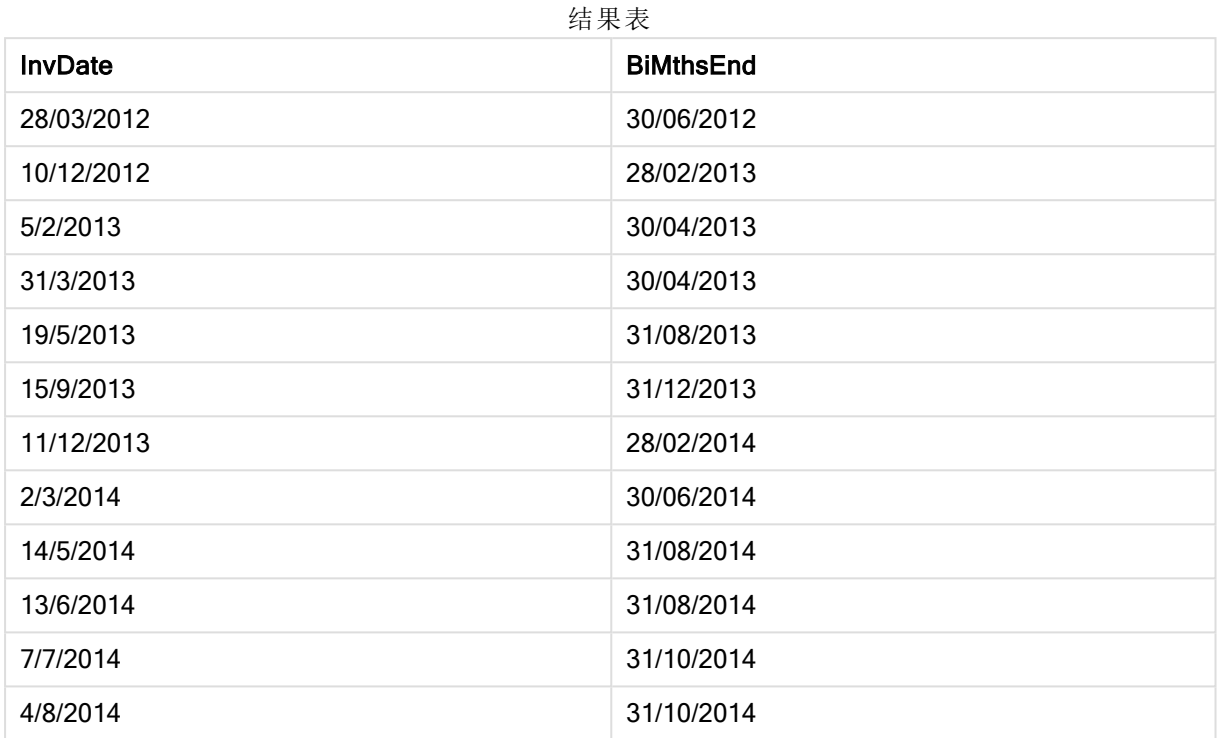

# monthsname

此函数用于返回一个显示值,表示时段各月份(根据 MonthNames 脚本变量的格式)和 年的范围。基础数值与包含基准日期的一个月、两个月、季度、四个月或半年的第一毫 秒的时间戳对应。

#### 语法**:**

**MonthsName(**n\_months, date[, period\_no[, first\_month\_of\_year]]**)**

## 返回数据类型**:**双

#### 参数**:**

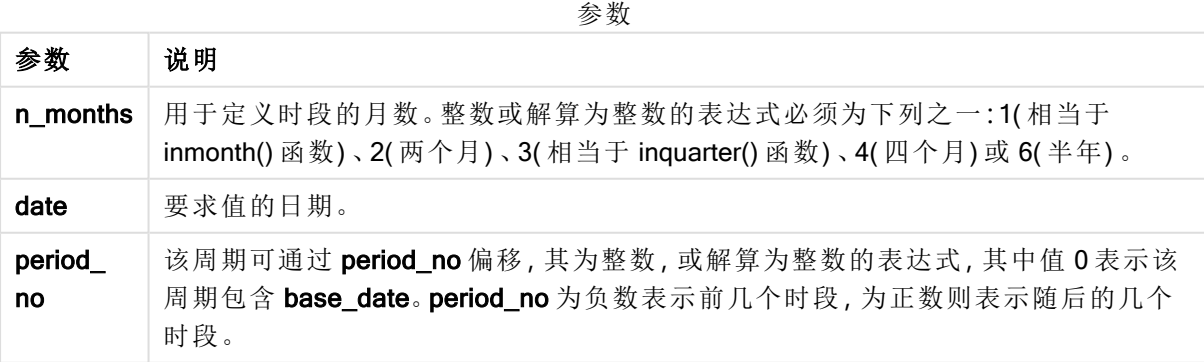

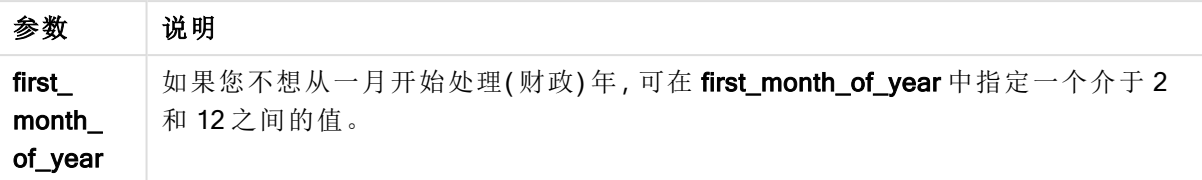

示例和结果:

以下示例使用日期格式 DD/MM/YYYY。日期格式已经在数据加载脚本顶部的 SET DateFormat 语句 中指定。可以根据要求更改示例中的格式。

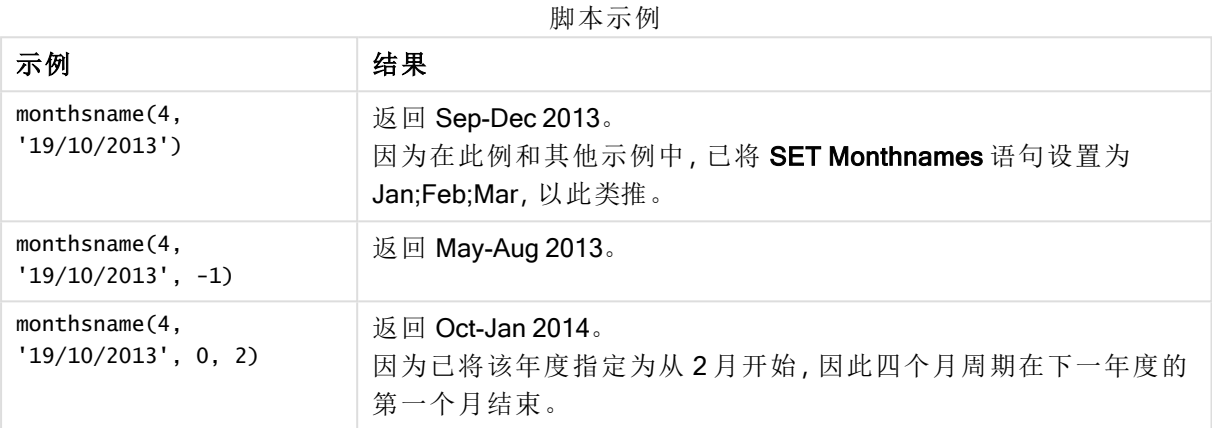

## 示例**:**

将示例脚本添加到应用程序并运行。要查看结果,将结果列中列出的字段添加到应用程序中的工作 表。

在此例中,对于表格中的每个发票日期,根据从该年度的两个月周期中的月份范围创建月份名称。 范围为 4x2 个月的偏移( 通过将 period\_no 指定为 4) 。

```
TempTable:
LOAD RecNo() as InvID, * Inline [
InvDate
28/03/2012
10/12/2012
5/2/2013
31/3/2013
19/5/2013
15/9/2013
11/12/2013
2/3/2014
14/5/2014
13/6/2014
7/7/2014
4/8/2014
];
InvoiceData:
LOAD *,
MonthsName(2, InvDate, 4) AS MthsName
Resident TempTable;
```
#### Drop table TempTable;

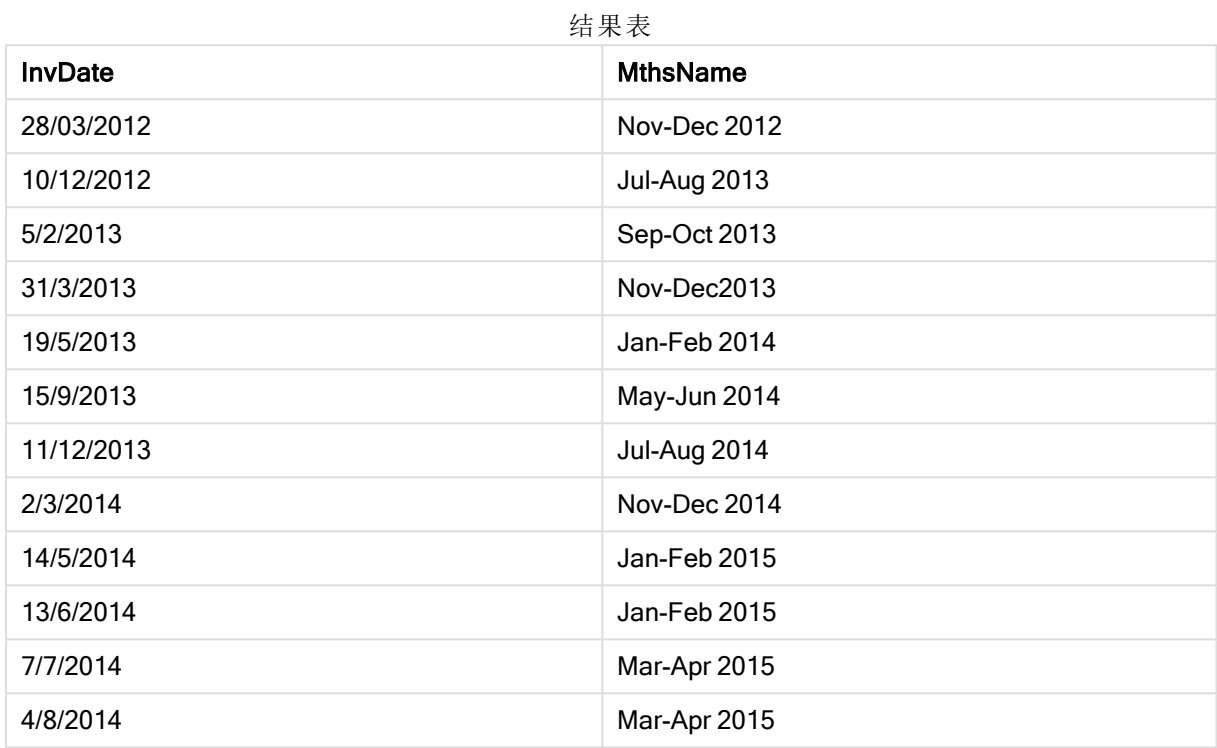

结果列表包含原始日期和包括 monthsname() 函数的返回值的列。

## monthsstart

此函数用于返回与包含基准日期的一个月、两个月、季度、四个月或半年的第一毫秒的 时间戳对应的值。另外,它也可以用于判断上一个或下一个时间周期的时间戳。

#### 语法**:**

**MonthsStart(**n\_months, date[, period\_no [, first\_month\_of\_year]]**)**

#### 返回数据类型**:**双

#### 参数**:**

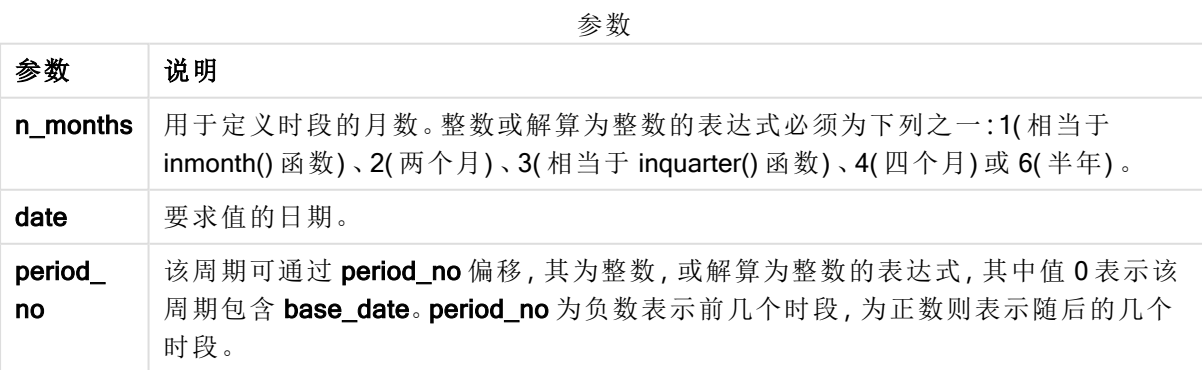

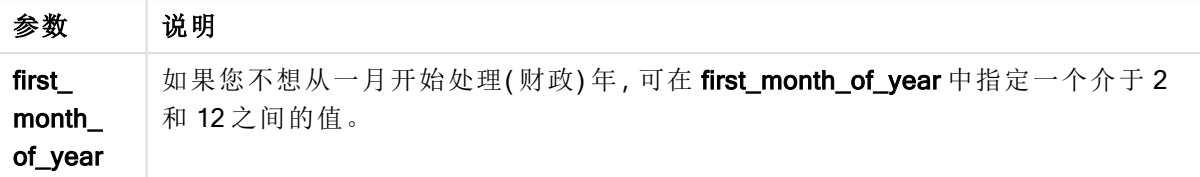

示例和结果:

以下示例使用日期格式 DD/MM/YYYY。日期格式已经在数据加载脚本顶部的 SET DateFormat 语句 中指定。可以根据要求更改示例中的格式。

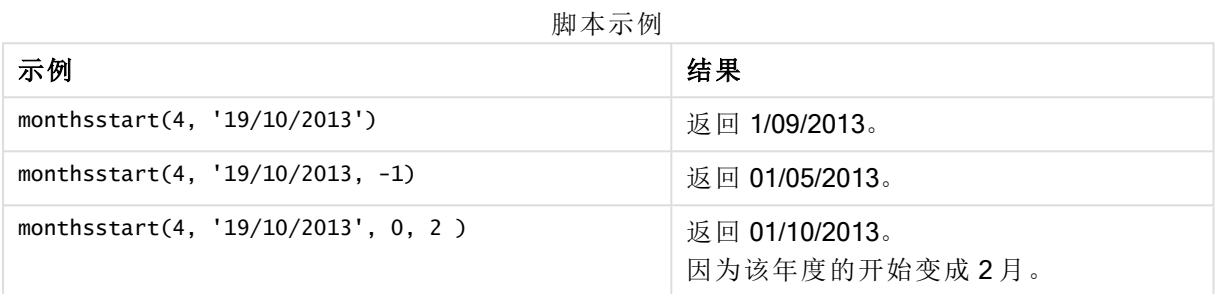

将示例脚本添加到应用程序并运行。要查看结果,将结果列中列出的字段添加到应用程序中的工作 表。

以下示例用于查找每个发票日期的两个月周期的第一天,按一个两个月周期向前移动。

TempTable:

LOAD RecNo() as InvID, \* Inline [ InvDate 28/03/2012 10/12/2012 5/2/2013 31/3/2013 19/5/2013 15/9/2013 11/12/2013 2/3/2014 14/5/2014 13/6/2014 7/7/2014 4/8/2014 ]; InvoiceData: LOAD \*,

MonthsStart(2, InvDate, 1) AS BiMthsStart Resident TempTable; Drop table TempTable;

结果列表包含原始日期和包括 MonthsStart() 函数的返回值的列。

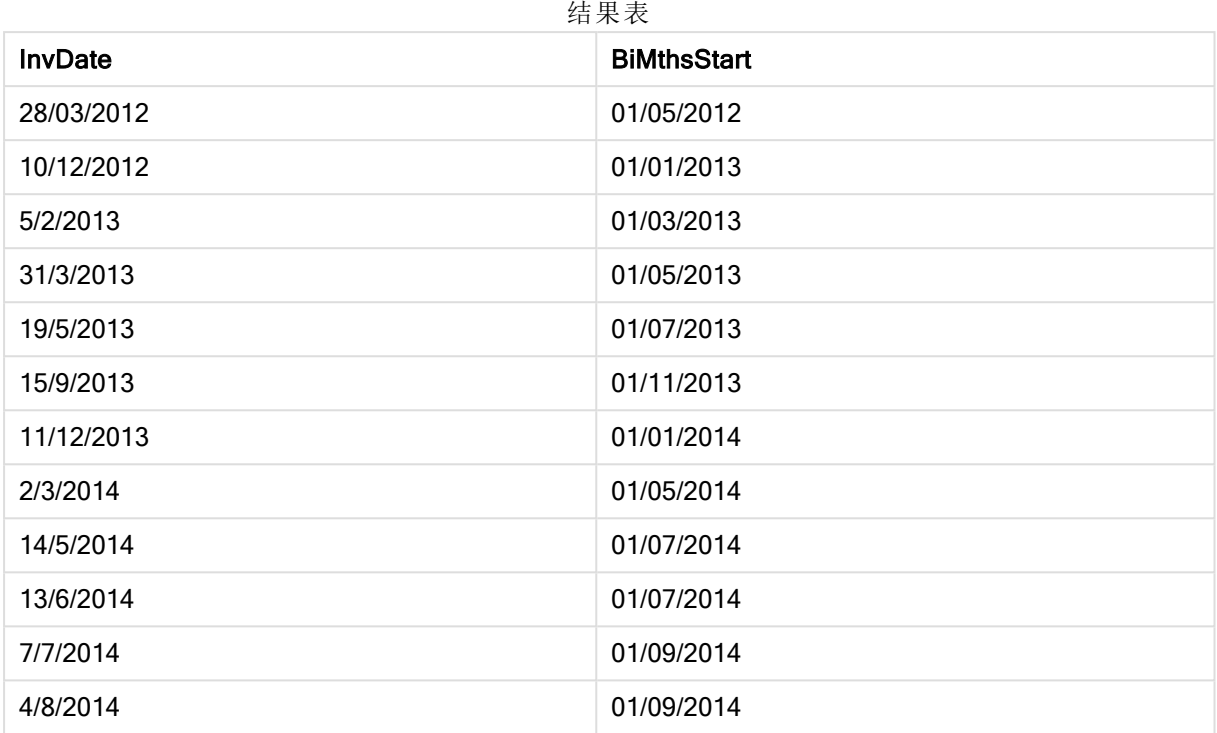

# monthstart

此函数用于返回与包含 date 的月份的第一天的第一毫秒时间戳对应的值。默认的输出 格式为在脚本中所设置的 DateFormat。

## 语法**:**

**MonthStart(**date[, period\_no]**)**

#### 返回数据类型**:**双

#### 参数**:**

参数

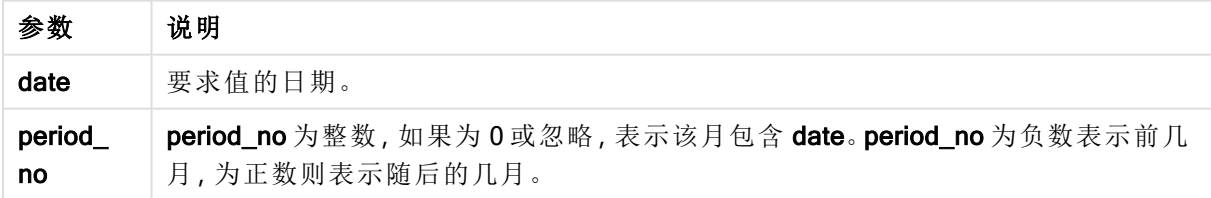

示例和结果:

以下示例使用日期格式 DD/MM/YYYY。日期格式已经在数据加载脚本顶部的 SET DateFormat 语句 中指定。可以根据要求更改示例中的格式。

脚本示例

| 示例                           | 结果             |
|------------------------------|----------------|
| monthstart('19/10/2001')     | 返回 01/10/2001。 |
| monthstart('19/10/2001', -1) | 返回 01/09/2001。 |

## 示例**:**

将示例脚本添加到应用程序并运行。要查看结果,将结果列中列出的字段添加到应用程序中的工作 表。

以下示例用于查找表格中每个发票日期的当月的第一天,其中 base\_date 按四个月移动(通过将 period\_no 指定为 4) 。

TempTable: LOAD RecNo() as InvID, \* Inline [ InvDate 28/03/2012 10/12/2012 5/2/2013 31/3/2013 19/5/2013 15/9/2013 11/12/2013 2/3/2014 14/5/2014 13/6/2014 7/7/2014 4/8/2014 ];

InvoiceData: LOAD \*, MonthStart(InvDate, 4) AS MthStart Resident TempTable; Drop table TempTable;

结果列表包含原始日期和包括 monthstart() 函数的返回值的列。您可以通过在属性面板中指定格式 来显示完整的时间戳。

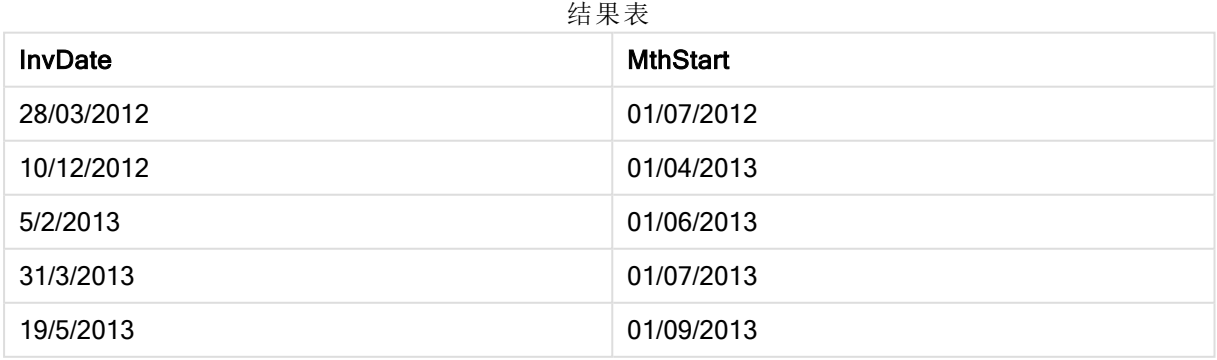

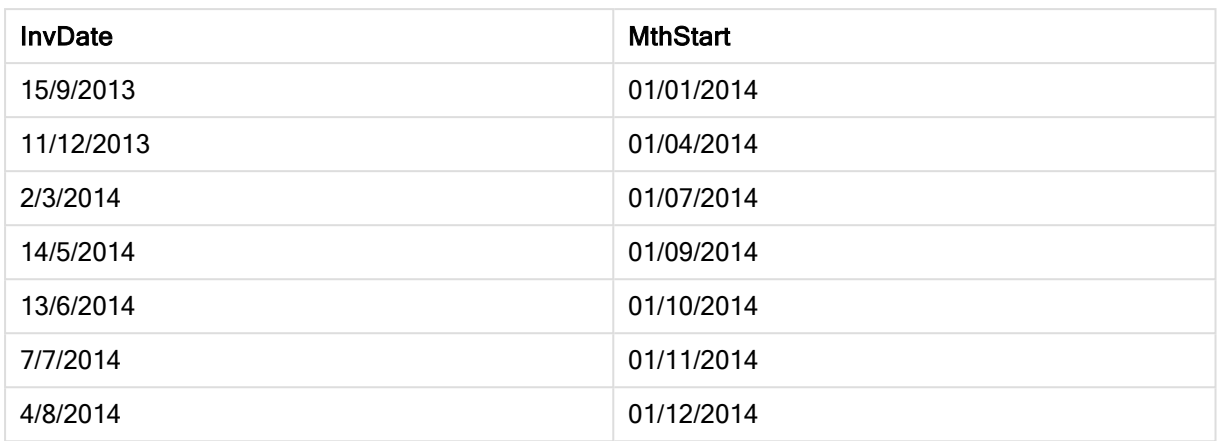

# networkdays

networkdays 函数用于返回工作日的编号(周一至周五), 在 start\_date 和 end\_date 之 间,并将任何列出的可选 holiday考虑在内。

### 语法**:**

**networkdays (**start\_date, end\_date [, holiday]**)**

#### 返回数据类型**:**整数

## 参数**:**

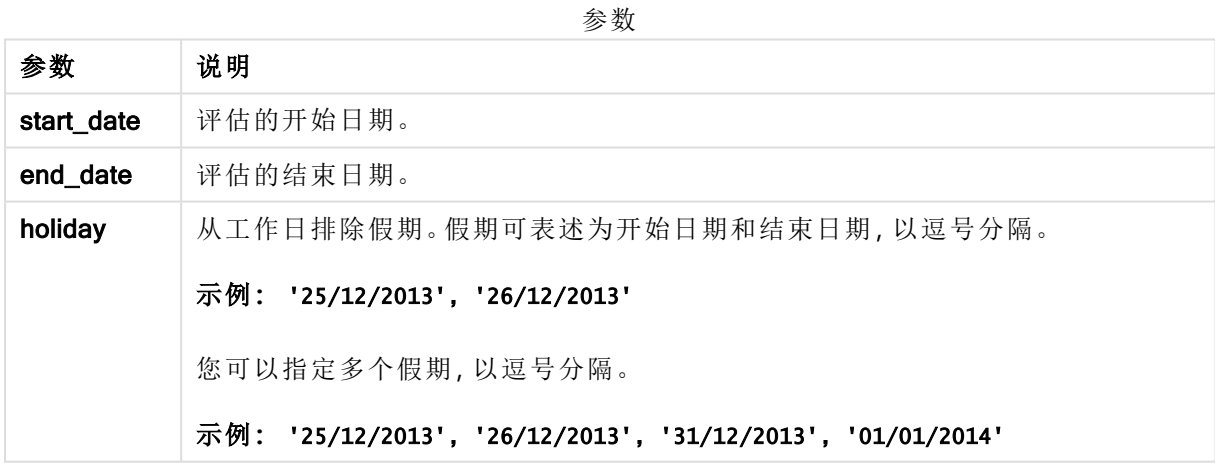

示例和结果:

以下示例使用日期格式 DD/MM/YYYY。日期格式已经在数据加载脚本顶部的 SET DateFormat 语句 中指定。可以根据要求更改示例中的格式。

脚本示例

| 示例                                                                                                    | 结果                                            |
|----------------------------------------------------------------------------------------------------|-----------------------------------------------|
| networkdays ('19/12/2013', '07/01/2014')                                                                    | 返回14。以下示例没有将假期考虑<br>在内。                       |
| networkdays ('19/12/2013', '07/01/2014', '25/12/2013',<br>'26/12/2013')                                     | 返回 12。以下示例将 25/12/2013至<br>26/12/2013的假期考虑在内。 |
| networkdays ('19/12/2013', '07/01/2014', '25/12/2013',<br>$'26/12/2013'$ , $'31/12/2013'$ , $'01/01/2014')$ | 返回 10。以下示例将两个假期考虑<br>在内。                      |

#### 示例**:**

将示例脚本添加到应用程序并运行。要查看结果,将结果列中列出的字段添加到应用程序中的工作 表。

PayTable:

LOAD recno() as InvID, \* INLINE [ InvRec|InvPaid 28/03/2012|28/04/2012 10/12/2012|01/01/2013 5/2/2013|5/3/2013 31/3/2013|01/5/2013 19/5/2013|12/6/2013 15/9/2013|6/10/2013 11/12/2013|12/01/2014 2/3/2014|2/4/2014 14/5/2014|14/6/2014 13/6/2014|14/7/2014 7/7/2014|14/8/2014 4/8/2014|4/9/2014 ] (delimiter is '|'); NrDays: Load \*, NetWorkDays(InvRec,InvPaid) As PaidDays Resident PayTable; Drop table PayTable;

结果列表显示了为表格中的每条记录返回的 NetworkDays 值。

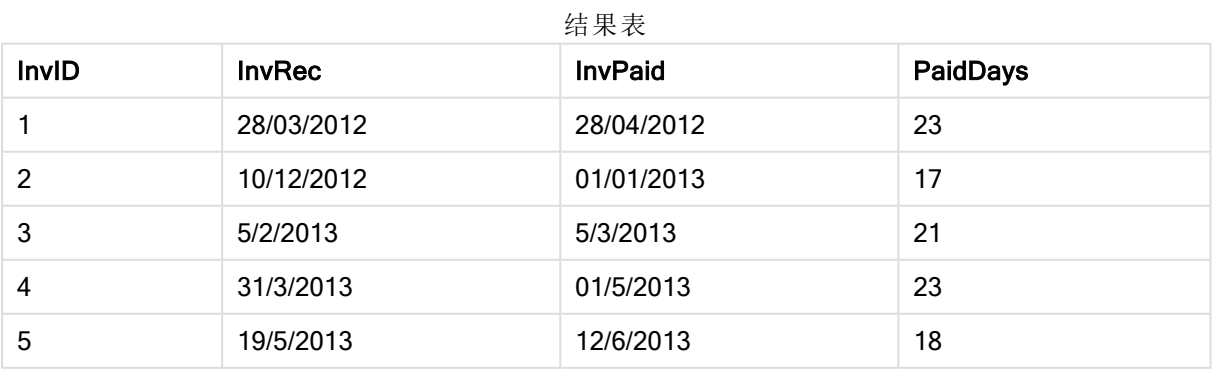

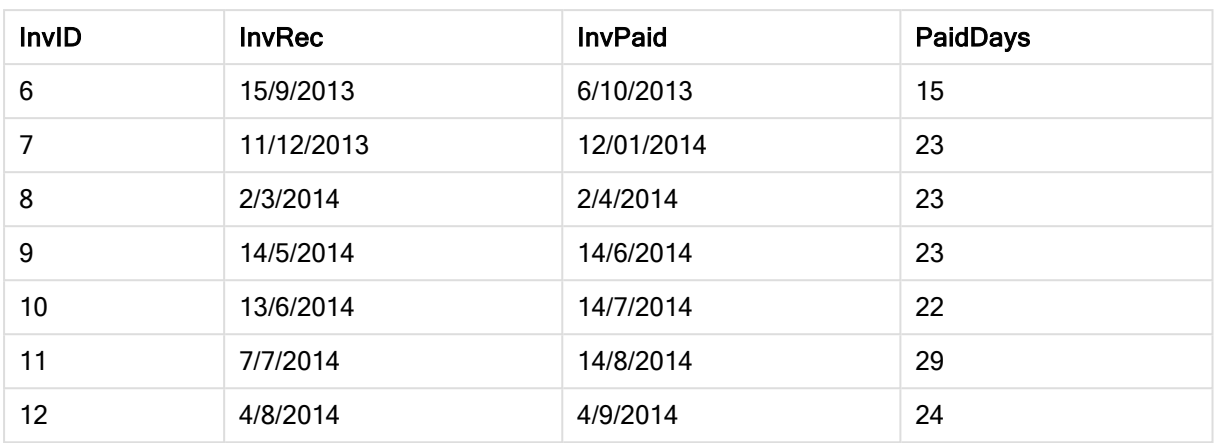

## now

此函数用于返回系统时钟的当前时间的时间戳。默认值为 1。

## 语法**:**

**now(**[ timer\_mode]**)**

#### 返回数据类型**:**双

## 参数**:**

参数

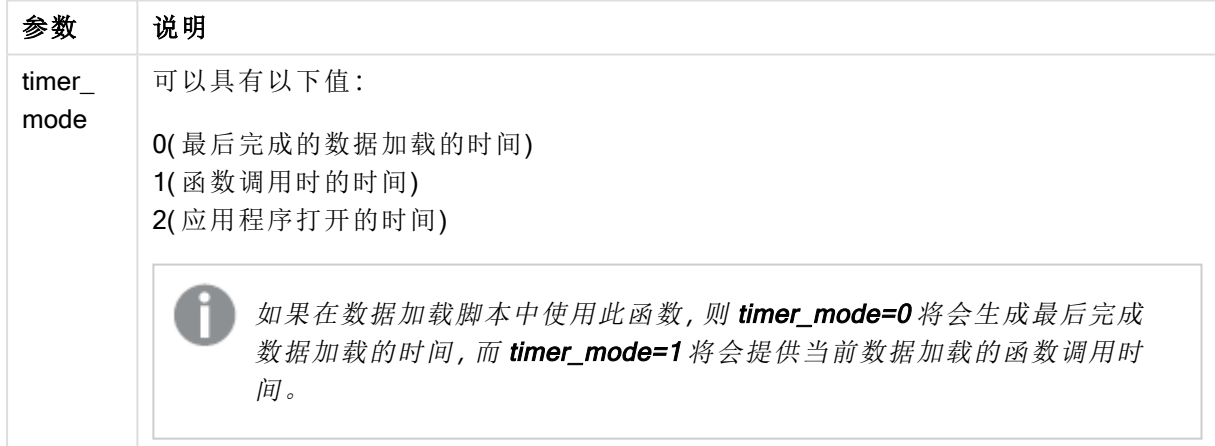

# 示例和结果**:**

脚本示例

| 示例     | 结果                                |
|--------|-----------------------------------|
| now(0) | 返回最后数据加载完成的时间。                    |
| now(1) | 当在可视化表达式中使用时,此函数返回函数调用的时间。        |
|        | 当在数据加载脚本中使用时, 此函数返回当前数据加载的函数调用时间。 |
| now(2) | 返回应用程序打开的时间。                      |

# quarterend

此函数用于返回与包含 date 的季度的最后毫秒的时间戳对应的值。默认的输出格式为 在脚本中所设置的 DateFormat。

## 语法**:**

**QuarterEnd(**date[, period\_no[, first\_month\_of\_year]]**)**

#### 返回数据类型**:**双

### 参数**:**

参数

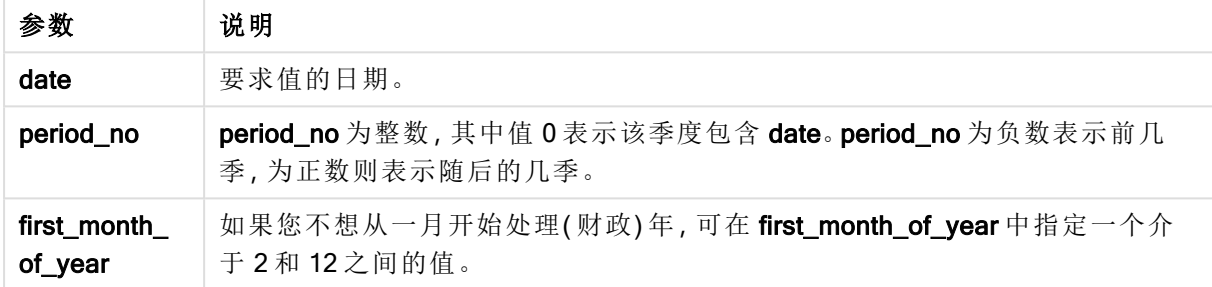

#### 示例和结果:

以下示例使用日期格式 DD/MM/YYYY。日期格式已经在数据加载脚本顶部的 SET DateFormat 语句 中指定。可以根据要求更改示例中的格式。

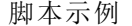

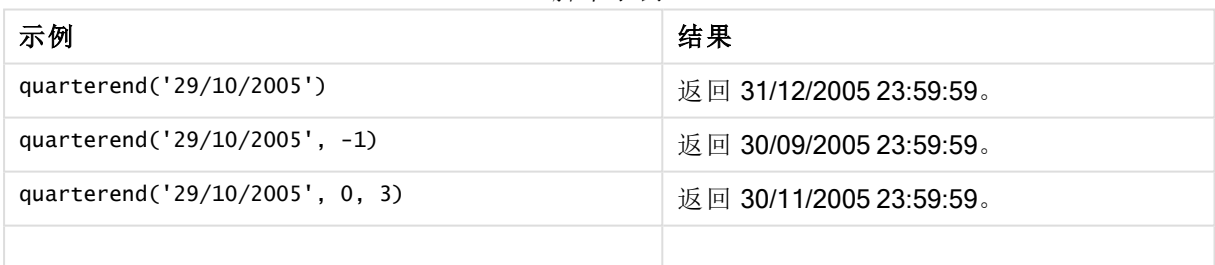

## 示例**:**

将示例脚本添加到应用程序并运行。要查看结果,将结果列中列出的字段添加到应用程序中的工作 表。

以下示例用于查找表格中每个发票日期的季度的最后一天,其中将该年度的第一个月指定为 3 月。

TempTable: LOAD RecNo() as InvID, \* Inline [ InvDate 28/03/2012 10/12/2012 5/2/2013

31/3/2013 19/5/2013 15/9/2013 11/12/2013 2/3/2014 14/5/2014 13/6/2014 7/7/2014 4/8/2014 ];

InvoiceData: LOAD \*, QuarterEnd(InvDate, 0, 3) AS QtrEnd Resident TempTable; Drop table TempTable;

结果列表包含原始日期和包括 quarterend() 函数的返回值的列。您可以通过在属性面板中指定格式 来显示完整的时间戳。

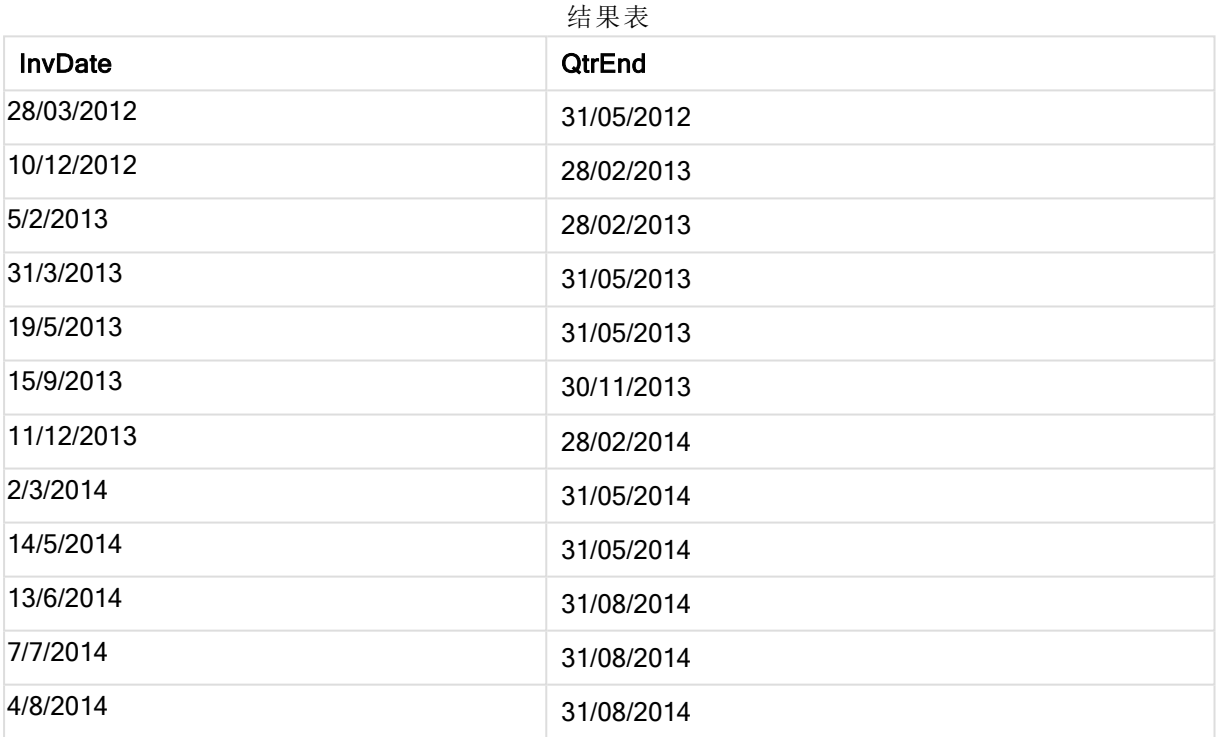

## quartername

此函数用于返回一个显示值,该值显示季度的月(根据 MonthNames 脚本变量的格式) 以及年,伴随一个与该季度第一天第一毫秒的时间戳对应的基础数值。

## 语法**:**

**QuarterName(**date[, period\_no[, first\_month\_of\_year]]**)**

#### 返回数据类型**:**双

## 参数**:**

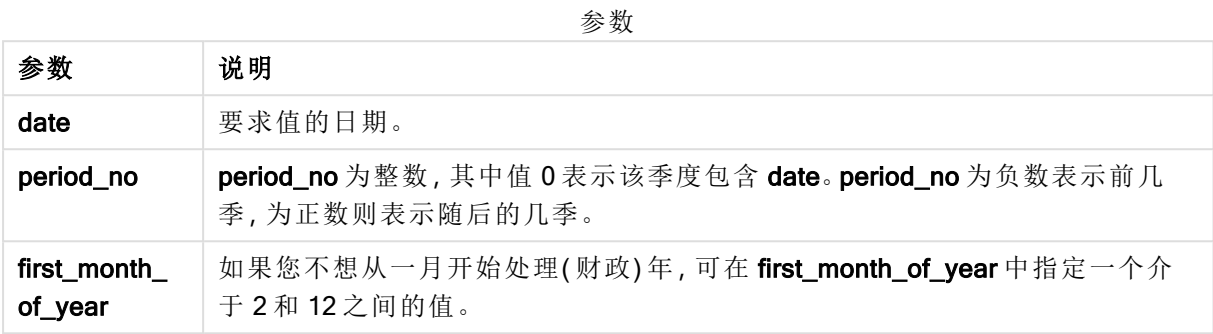

#### 示例和结果:

脚本示例

| 示例                              | 结果               |
|---------------------------------|------------------|
| quartername('29/10/2013')       | 返回 Oct-Dec 2013。 |
| quartername('29/10/2013', -1)   | 返回 Jul-Sep 2013。 |
| quartername('29/10/2013', 0, 3) | 返回 Sep-Nov 2013。 |

## 示例**:**

将示例脚本添加到应用程序并运行。要查看结果,将结果列中列出的字段添加到应用程序中的工作 表。

在此例中,对于表格中的每个发票日期,根据包含 InvID 的季度创建季度名称。将该年度的第一个 月指定为 4 月。

```
TempTable:
LOAD RecNo() as InvID, * Inline [
InvDate
28/03/2012
10/12/2012
5/2/2013
31/3/2013
19/5/2013
15/9/2013
11/12/2013
2/3/2014
14/5/2014
13/6/2014
7/7/2014
4/8/2014
];
InvoiceData:
LOAD *,
QuarterName(InvDate, 0, 4) AS QtrName
```
Resident TempTable; Drop table TempTable;

结果列表包含原始日期和包括 quartername() 函数的返回值的列。

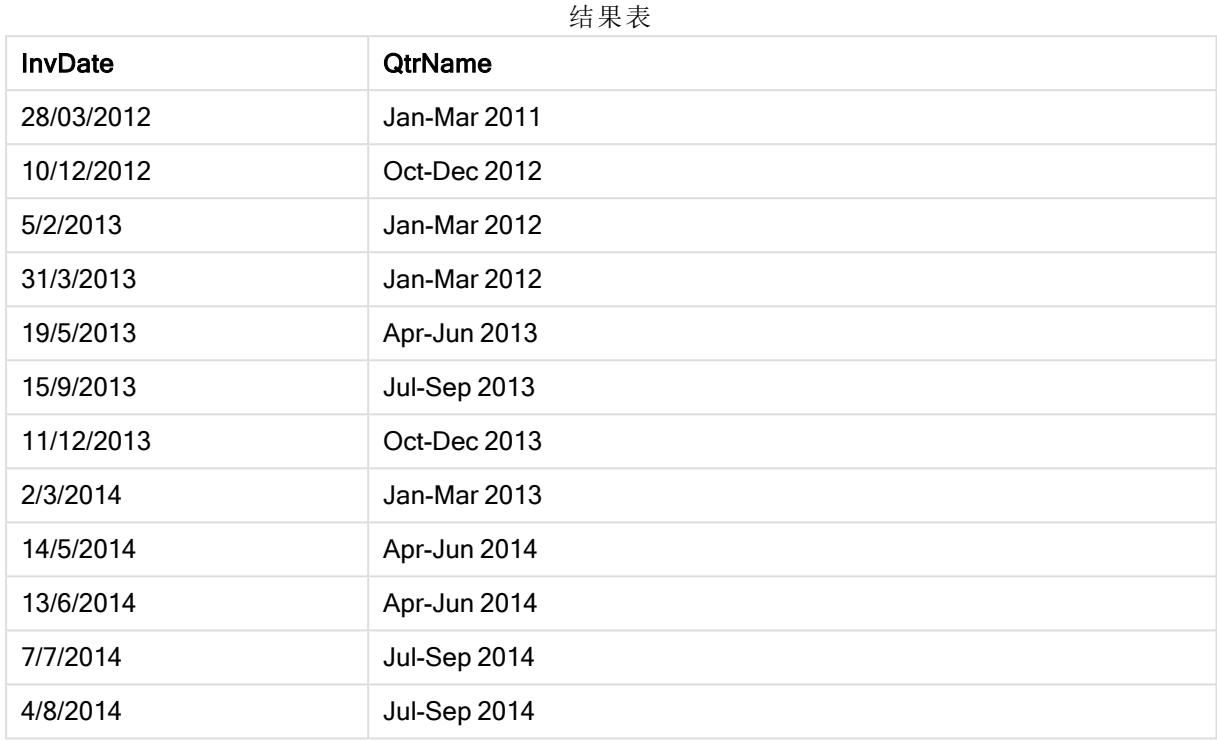

# quarterstart

此函数用于返回与包含 date 的季度的第一毫秒的时间戳对应的值。默认的输出格式为 在脚本中所设置的 DateFormat。

## 语法**:**

**QuarterStart(**date[, period\_no[, first\_month\_of\_year]]**)**

## 返回数据类型**:**双

## 参数**:**

参数

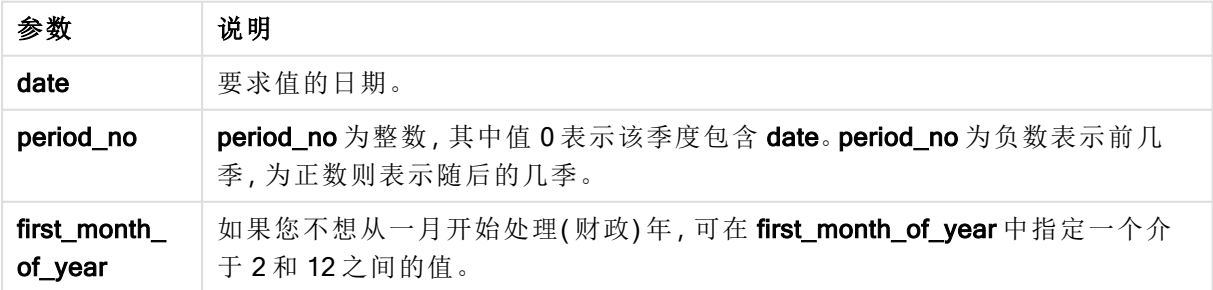

示例和结果:

以下示例使用日期格式 DD/MM/YYYY。日期格式已经在数据加载脚本顶部的 SET DateFormat 语句 中指定。可以根据要求更改示例中的格式。

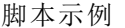

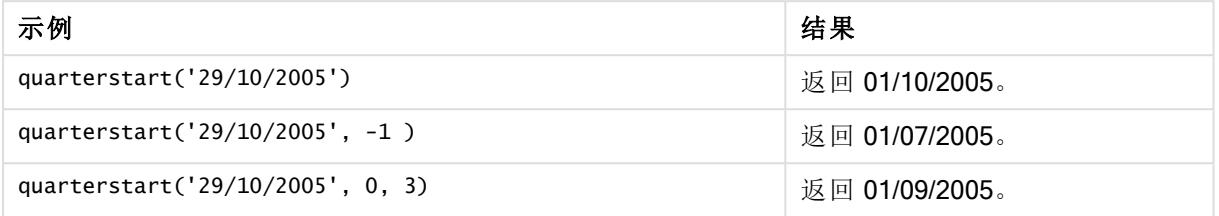

#### 示例**:**

将示例脚本添加到应用程序并运行。要查看结果,将结果列中列出的字段添加到应用程序中的工作 表。

以下示例用于查找表格中每个发票日期的季度的第一天,其中将该年度的第一个月指定为 3 月。

TempTable:

LOAD RecNo() as InvID, \* Inline [ InvDate 28/03/2012 10/12/2012 5/2/2013 31/3/2013 19/5/2013 15/9/2013 11/12/2013 2/3/2014 14/5/2014 13/6/2014 7/7/2014 4/8/2014 ];

InvoiceData: LOAD \*, QuarterStart(InvDate, 0, 3) AS QtrStart Resident TempTable; Drop table TempTable;

结果列表包含原始日期和包括 quarterstart() 函数的返回值的列。您可以通过在属性面板中指定格式 来显示完整的时间戳。

| 结朱衣            |                 |
|----------------|-----------------|
| <b>InvDate</b> | <b>QtrStart</b> |
| 28/03/2012     | 01/03/2012      |
| 10/12/2012     | 01/12/2012      |

 $\overline{A}$ 

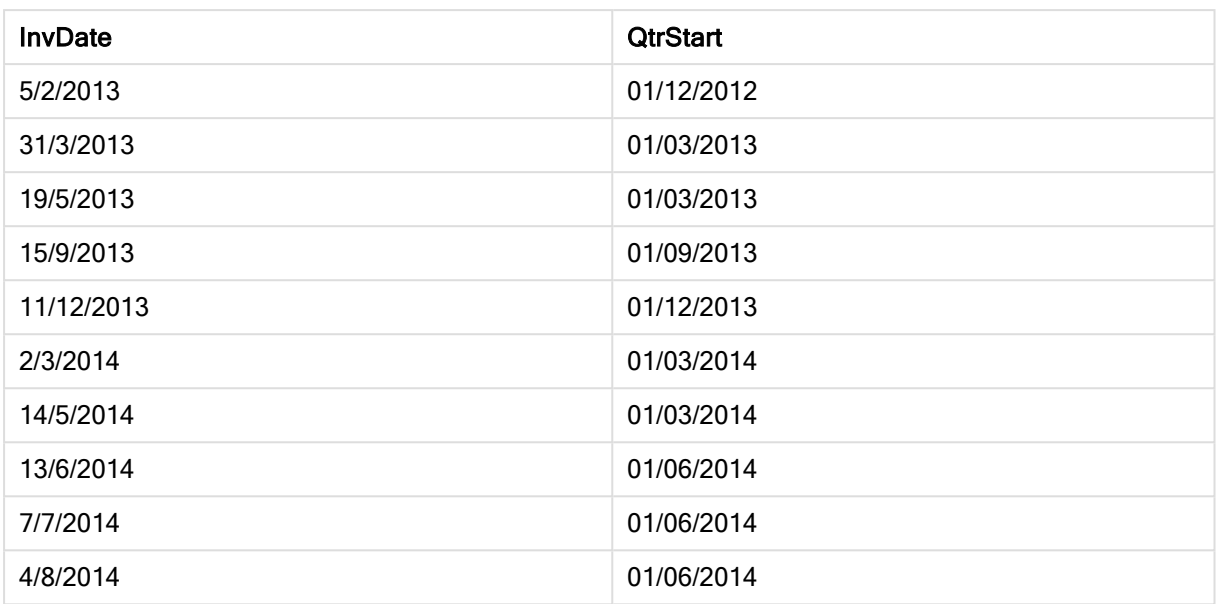

# second

此函数用于根据标准数字解释当 expression 小数部分被解释为时间时返回一个表示秒 的整数。

## 语法**:**

**second (**expression**)**

### 返回数据类型**:**整数

示例和结果:

脚本示例

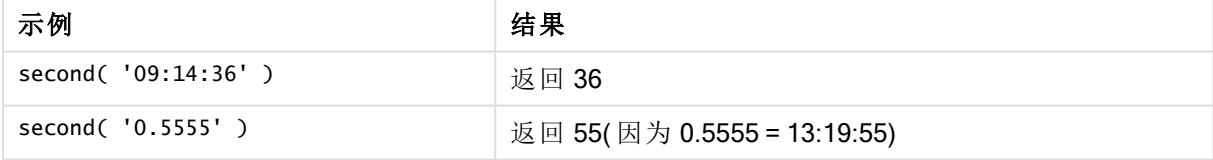

# setdateyear

此函数用于输入 timestamp 和 year, 并使用在输入中指定的 year 更新 timestamp 。

语法**:**

**setdateyear (**timestamp, year**)**

#### 返回数据类型**:**双

## 参数**:**

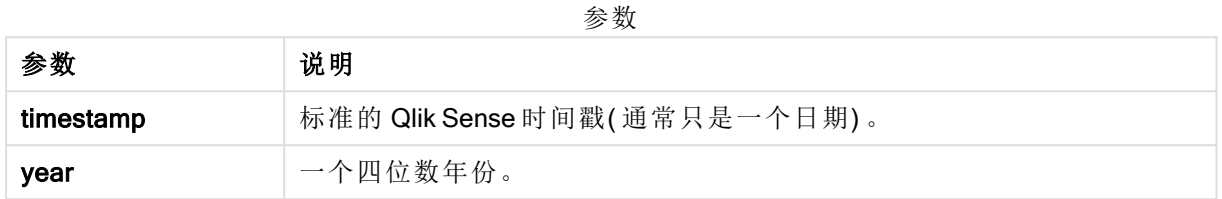

示例和结果:

以下示例使用日期格式 DD/MM/YYYY。日期格式已经在数据加载脚本顶部的 SET DateFormat 语句 中指定。可以根据要求更改示例中的格式。

脚本示例

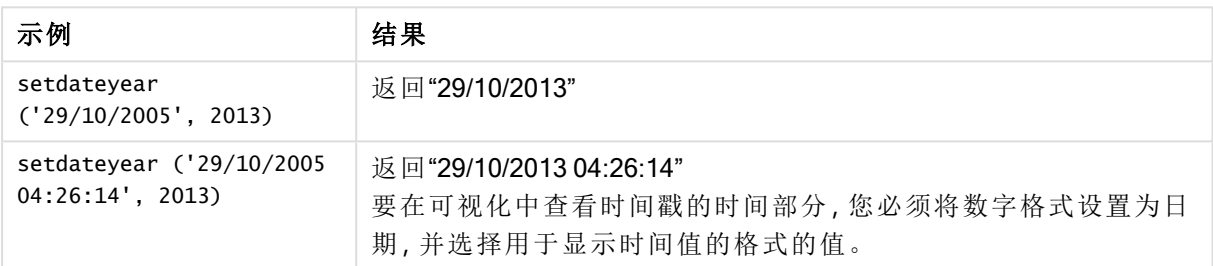

### 示例**:**

将示例脚本添加到应用程序并运行。要查看结果,将结果列中列出的字段添加到应用程序中的工作 表。

```
SetYear:
Load *,
SetDateYear(testdates, 2013) as NewYear
Inline [
testdates
1/11/2012
10/12/2012
1/5/2013
2/1/2013
19/5/2013
15/9/2013
11/12/2013
2/3/2014
14/5/2014
13/6/2014
7/7/2014
4/8/2014
];
```
结果列表包含原始日期和在其中已将年份设置为 2013 的列。

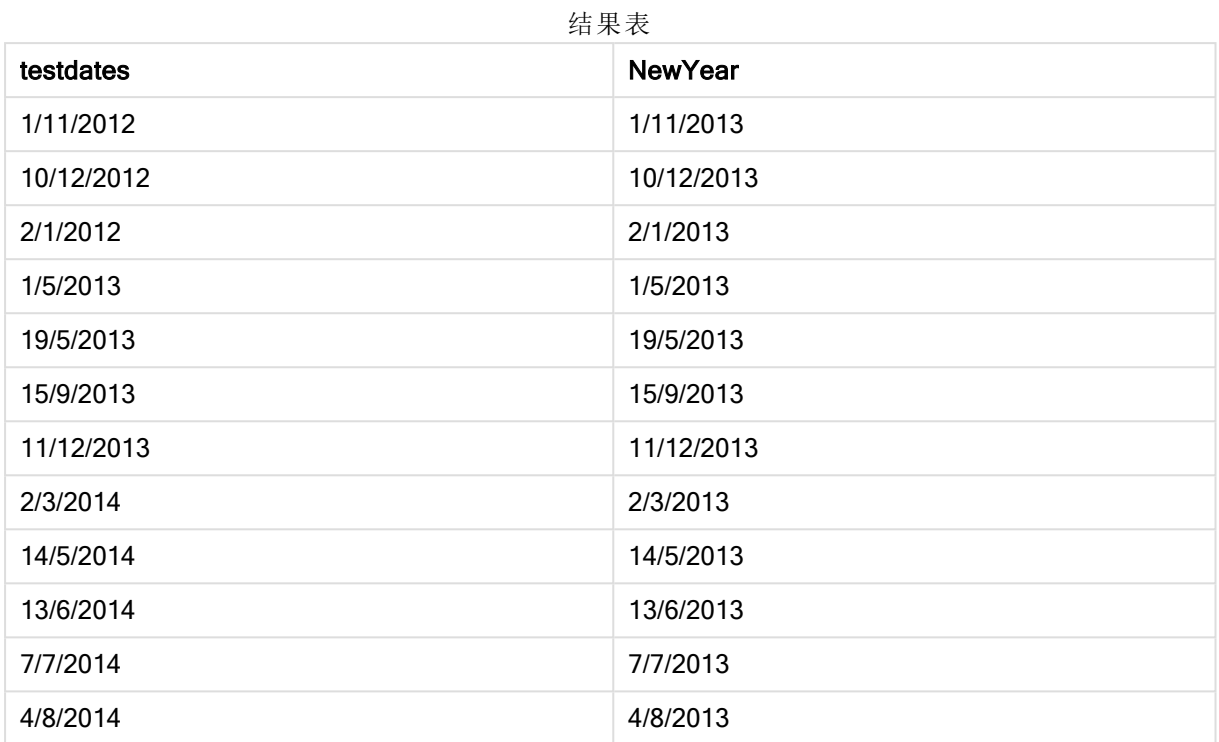

# setdateyearmonth

此函数用于输入 timestamp、month 和 year, 并使用在输入中指定的 year 和 month 更 新 timestamp 。.

## 语法**:**

**SetDateYearMonth (**timestamp, year, month**)**

## 返回数据类型**:**双

#### 参数**:**

参数

| 参数        | 说明                            |
|-----------|-------------------------------|
| timestamp | 标准的 Qlik Sense 时间戳(通常只是一个日期)。 |
| year      | 一个四位数年份。                      |
| month     | 一位或两位数月份。                     |

示例和结果:

以下示例使用日期格式 DD/MM/YYYY。日期格式已经在数据加载脚本顶部的 SET DateFormat 语句 中指定。可以根据要求更改示例中的格式。

脚本示例

| 示例                                                      | 结果                                                                             |
|---------------------------------------------------------|--------------------------------------------------------------------------------|
| setdateyearmonth<br>('29/10/2005', 2013, 3)             | 返回"29/03/2013"                                                                 |
| setdateyearmonth<br>('29/10/2005 04:26:14',<br>2013, 3) | 返回"29/03/2013 04:26:14"<br>要在可视化中查看时间戳的时间部分,您必须将数字格式设置<br>为日期,并选择用于显示时间值的格式的值。 |

## 示例**:**

将示例脚本添加到应用程序并运行。要查看结果,将结果列中列出的字段添加到应用程序中的工作 表。

SetYearMonth: Load \*, SetDateYearMonth(testdates, 2013,3) as NewYearMonth Inline [ testdates 1/11/2012 10/12/2012 2/1/2013 19/5/2013 15/9/2013 11/12/2013 14/5/2014 13/6/2014 7/7/2014 4/8/2014 ];

结果列表包含原始日期和在其中已将年份设置为 2013 的列。

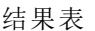

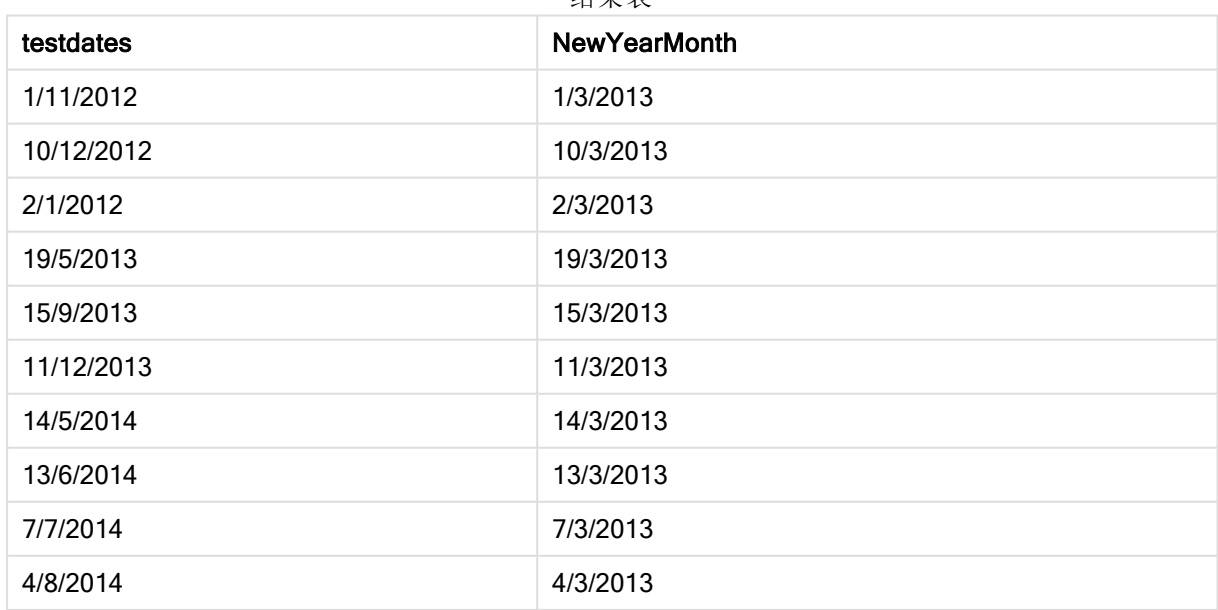

# timezone

此函数用于返回当前时区的名称,如 Windows 所定义。

## 语法**:**

**TimeZone( )**

## 返回数据类型**:**字符串

## 示例**:**

timezone( )

# today

此函数用于返回系统时钟的当前日期。

## 语法**:**

**today(**[ timer\_mode]**)**

## 返回数据类型**:**双

## 参数**:**

参数

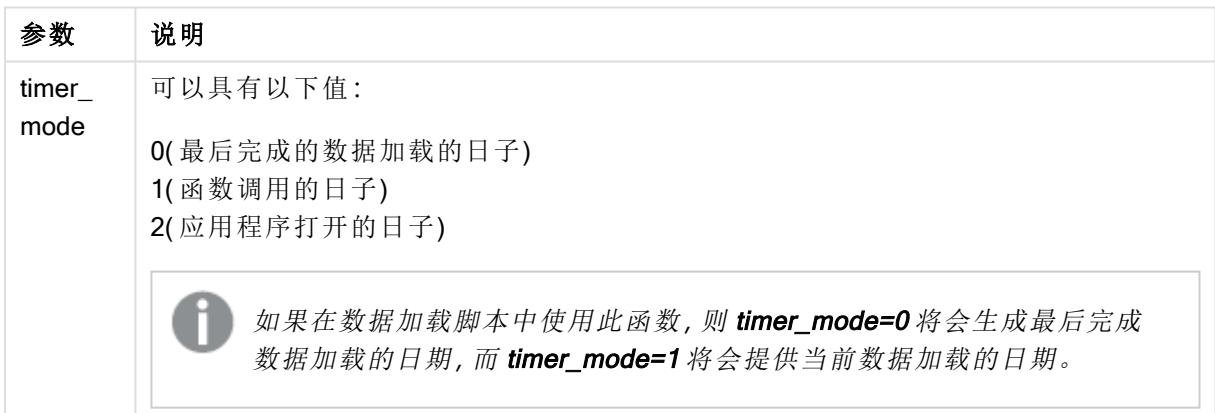

## 示例和结果**:**

脚本示例

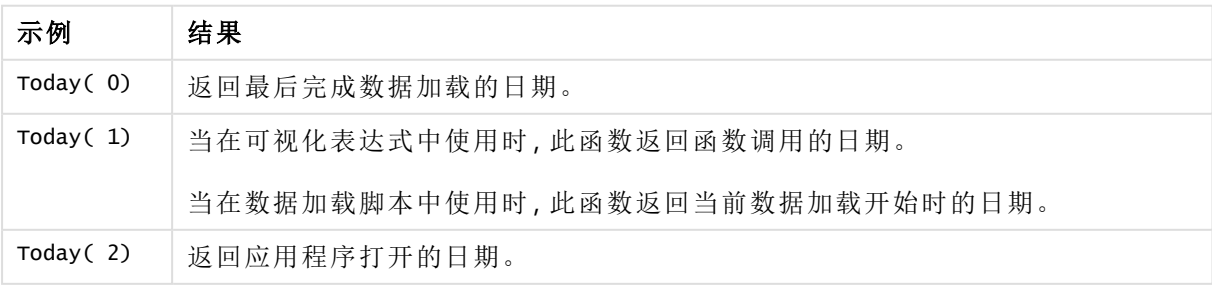

# UTC

用于返回当前 Coordinated Universal Time。

# 语法**:**

**UTC( )**

## 返回数据类型**:**双

# 示例**:**

utc( )

# week

此函数用于返回根据 ISO 8601 表示周数的整数。周数根据标准数字解释通过表达式的 日期解释进行计算。

## 语法**:**

**week(**timestamp [, first\_week\_day [, broken\_weeks [, reference\_day]]]**)**

## 返回数据类型**:**整数

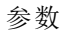

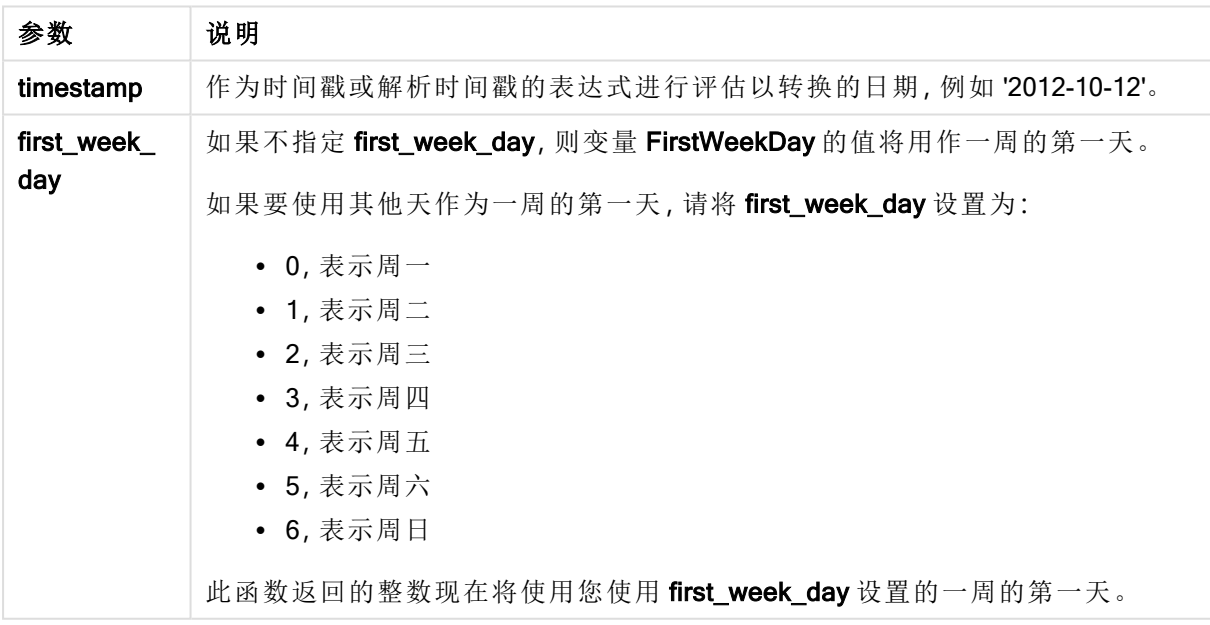

| 参数                | 说明                                                                                                    |
|-------------------|----------------------------------------------------------------------------------------------------|
| broken<br>weeks   | 如果不指定 broken_weeks, 则变量 BrokenWeeks 的值将用于定义周是否已中<br>断。                                                                                           |
|                   | 默认情况下, Qlik Sense 函数使用连续的周。这意味着:                                                                                                    |
|                   | • 在某些年份中, 第1周在12月开始, 而在其他年份中, 第52或53周延续<br>到1月。<br>• 在1月中, 第1周始终至少有4天。                                                                           |
|                   | 替代方法是使用不连续的周。                                                                                                    |
|                   |                                                                                                    |
|                   | • 第52或53周不延续到1月。<br>• 第1周在1月1日开始,因此在大部分情况下不是完整的一周。                                                                                               |
|                   | 可以使用以下值:                                                                                                    |
|                   | • 0(表示使用连续周)<br>• 1(表示使用不连续周)                                                                                                    |
| reference_<br>day | 如果不指定 reference_day, 则变量 ReferenceDay 的值将用于定义将一月的哪一<br>天设置为定义第1周的参考日。默认设置下, Qlik Sense 函数使用4作为参考日。<br>这意味着第1周必须包含1月4日,换句话说,第1周始终至少具有1月份的前4<br>天。 |
|                   | 以下值可用于设置不同参考日:                                                                                                    |
|                   | • 1(表示1月1日)<br>• 2(表示 2月 1日)<br>• 3(表示 3月 1日)<br>• 4(表示4月1日)<br>• 5(表示5月1日)<br>• 6(表示6月1日)                                                       |
|                   | • 7(表示7月1日)                                                                                                    |

示例和结果:

脚本示例

| 示例                       | 结果                           |
|--------------------------|------------------------------|
| week( '2012-10-12' )     | 返回 41。                       |
| week( '35648' )          | 返回 32, 因为 35648 = 1997-08-06 |
| week('2012-10-12', 0, 1) | 返回 42                        |

# weekday

此函数用于返回包含以下名称的对偶值:

- 在环境变量 DayNames 中定义的日期名称。
- <sup>l</sup> 介于 0-6 之间的整数对应于一周 (0-6) 的标定天。

#### 语法**:**

```
weekday(date [,first_week_day=0])
```
### 返回数据类型**:**双

### 参数**:**

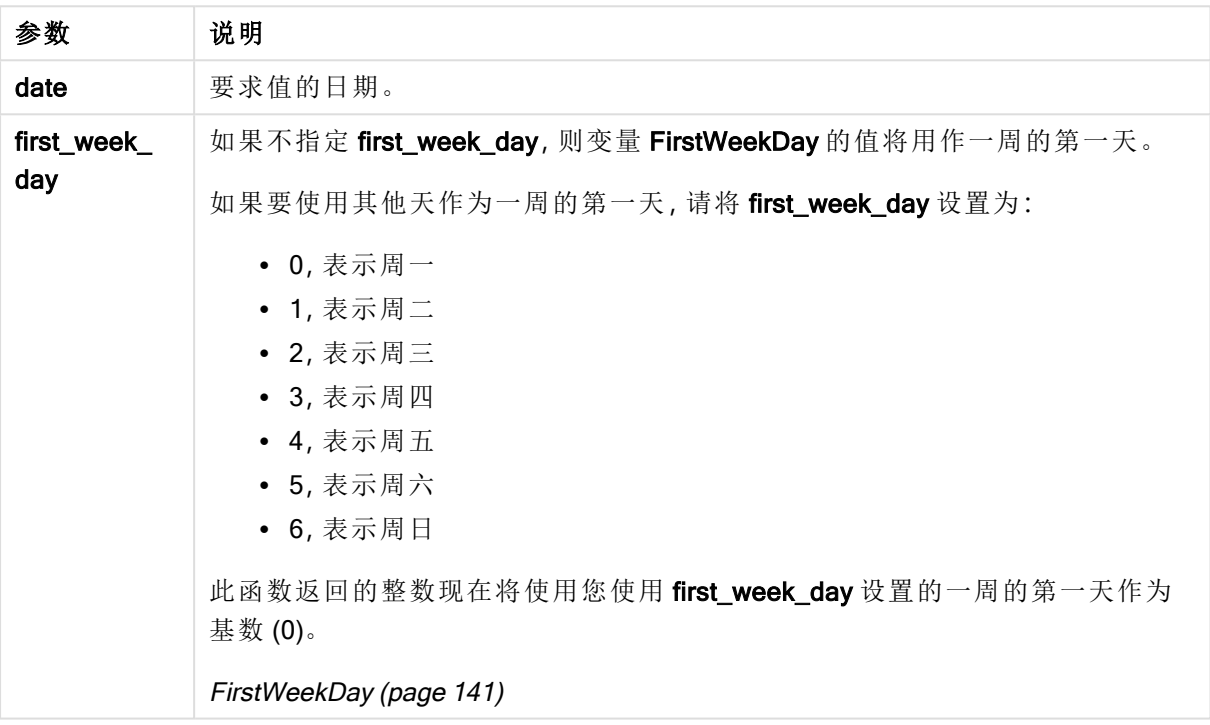

参数

#### 示例:图表表达式

在以下示例中, FirstWeekDay 设置为 0(除非另有说明)。

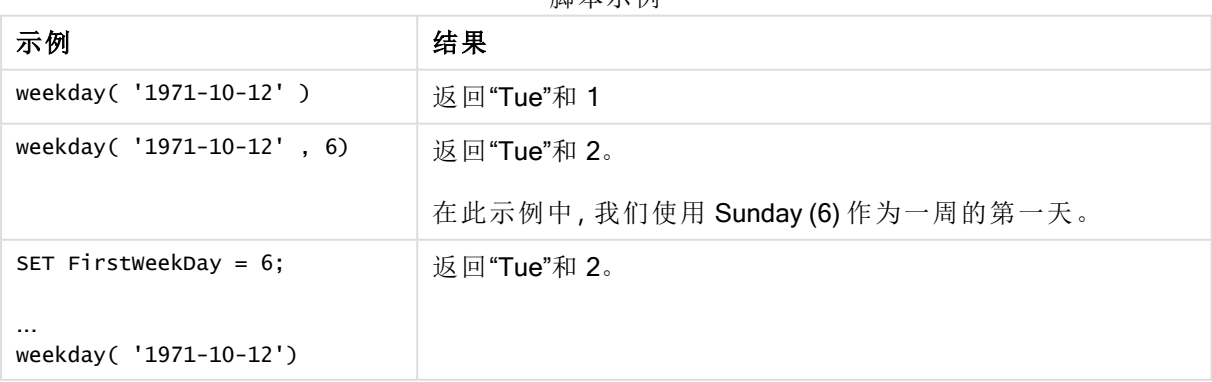

脚本示例

示例:加载脚本

#### 加载脚本

weekday 可用在加载脚本中以返回字符串以及表示星期几的数字,即使已经在脚本中设置了 FirstWeekDay 和 ReferenceDay。下面的加载脚本包括特定的 FirstWeekDay 和 ReferenceDay值, 然 后使用 weekday 通过 transaction\_date 列中的数据返回表示星期几的字符串和数字。

在示出的结果中,Day 列包含返回的字符串,而 Numeric value of Day 和 Numeric value of week starting from Sunday 包含返回的数值。在加载脚本中, weekday 乘以 1, 这是确保返回的数据类型为 数值的简便方式。

在数据加载编辑器中,创建新的部分,然后添加示例脚本并运行它。然后,至少要将结果列中列出 的字段添加到应用程序中的表格才能查看结果。

```
SET DateFormat='DD/MM/YYYY';
SET TimestampFormat='DD/MM/YYYY h:mm:ss[.fff] TT';
SET FirstWeekDay=0;
SET BrokenWeeks=1;
SET ReferenceDay=0;
SET DayNames='Mon;Tue;Wed;Thu;Fri;Sat;Sun';
SET LongDayNames='Monday;Tuesday;Wednesday;Thursday;Friday;Saturday;Sunday';
Transactions:
Load
*,
WeekDay(transaction_date) as [Day],
1*WeekDay(transaction_date) as [Numeric value of Day]
1*WeekDay(transaction_date, 6) as [Numeric value of a week starting from Sunday],
;
Load * Inline [
transaction_id, transaction_date, transaction_amount, transaction_quantity, discount,
customer_id, size, color_code
3750, 20180830, 12423.56, 23, 0,2038593, L, Red
3751, 20180907, 5356.31, 6, 0.1, 203521, m, orange
3752, 20180916, 15.75, 1, 0.22, 5646471, S, blue
3753, 20180922, 1251, 7, 0, 3036491, l, Black
3754, 20180922, 21484.21, 1356, 75, 049681, xs, Red
3756, 20180922, -59.18, 2, 0.333333333333333, 2038593, M, Blue
3757, 20180923, 3177.4, 21, .14, 203521, XL, Black
];
```
#### 结果

Qlik Sense 表格示出在加载脚本中使用的 weekday 函数的结果。

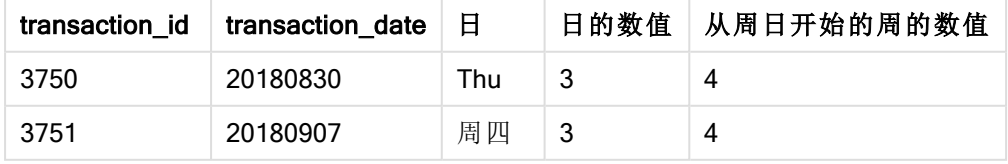

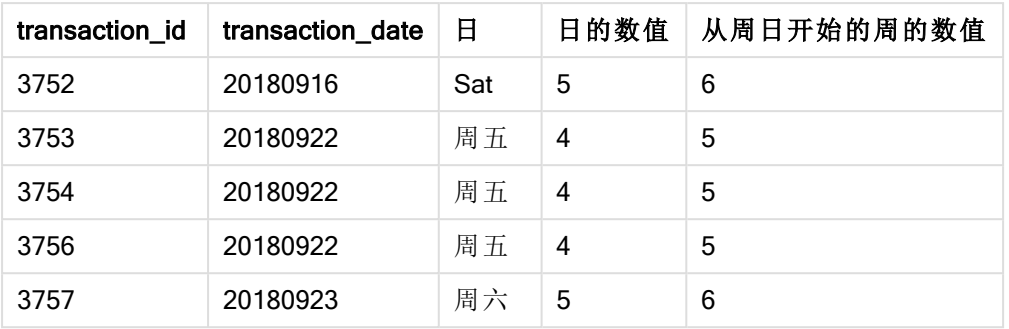

# weekend

此函数用于返回一个与包含 date 的日历周的最后一日(周日) 最后一毫秒时间戳对应 的值。默认输出格式为在脚本中设置的 DateFormat。

#### 语法**:**

**WeekEnd(**date [, period\_no[, first\_week\_day]]**)**

### 返回数据类型**:**双

#### 参数**:**

参数

| 参数                 | 说明                                                                                                    |
|--------------------|----------------------------------------------------------------------------------------------------|
| date               | 要求值的日期。                                                                                                    |
| period_no          | shift 为整数, 其中值 0 表示该星期包含 date。 shift 为负数, 表示前几星期, 正数表<br>示随后的几星期。                                                                                      |
| first_week_<br>day | 指定一周的开始日期。如果忽略, 使用 FirstWeekDay 变量的值。<br>可能的 first_week_day 值为:<br>• 0,表示周一<br>• 1, 表示周二<br>• 2, 表示周三<br>• 3,表示周四<br>• 4, 表示周五<br>• 5,表示周六<br>• 6,表示周日 |
|                    | FirstWeekDay (page 141)                                                                                                    |

## 示例和结果:

以下示例使用日期格式 DD/MM/YYYY。日期格式已经在数据加载脚本顶部的 SET DateFormat 语句 中指定。可以根据要求更改示例中的格式。
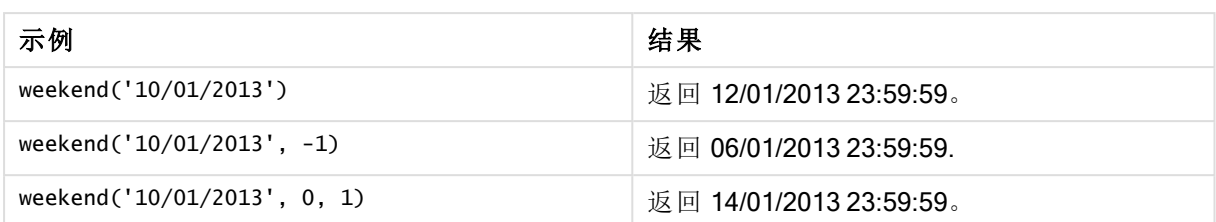

# 示例**:**

将示例脚本添加到应用程序并运行。要查看结果,将结果列中列出的字段添加到应用程序中的工作 表。

以下示例在表格中查找后跟每个发票日期的周的周中的最后一天。

TempTable: LOAD RecNo() as InvID, \* Inline [ InvDate 28/03/2012 10/12/2012 5/2/2013 31/3/2013 19/5/2013 15/9/2013 11/12/2013 2/3/2014 14/5/2014 13/6/2014 7/7/2014 4/8/2014 ]; InvoiceData: LOAD \*.

WeekEnd(InvDate, 1) AS WkEnd Resident TempTable; Drop table TempTable;

结果列表包含原始日期和包括 weekend() 函数的返回值的列。您可以通过在属性面板中指定格式来 显示完整的时间戳。

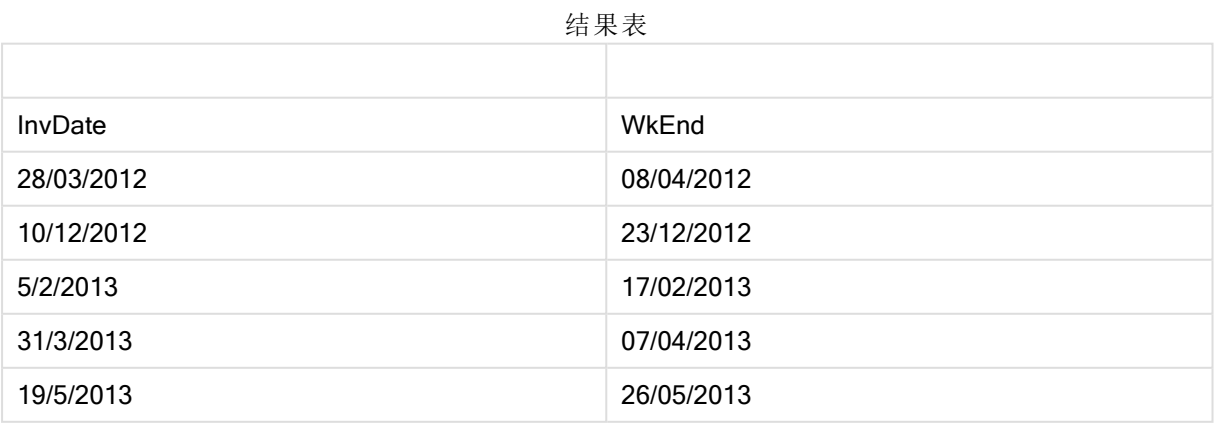

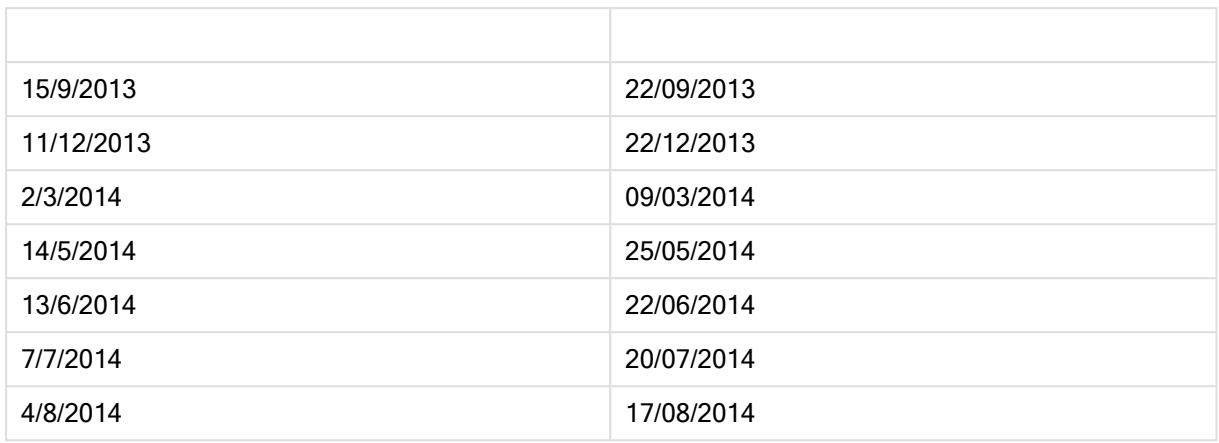

# weekname

此函数用于返回一个值,显示带有与包含 date 的周的第一天的第一毫秒时间戳对应的 基本数值对应的年份和周数。

# 语法**:**

**WeekName(**date[, period\_no[,first\_week\_day]]**)**

### 返回数据类型**:**双

### 参数**:**

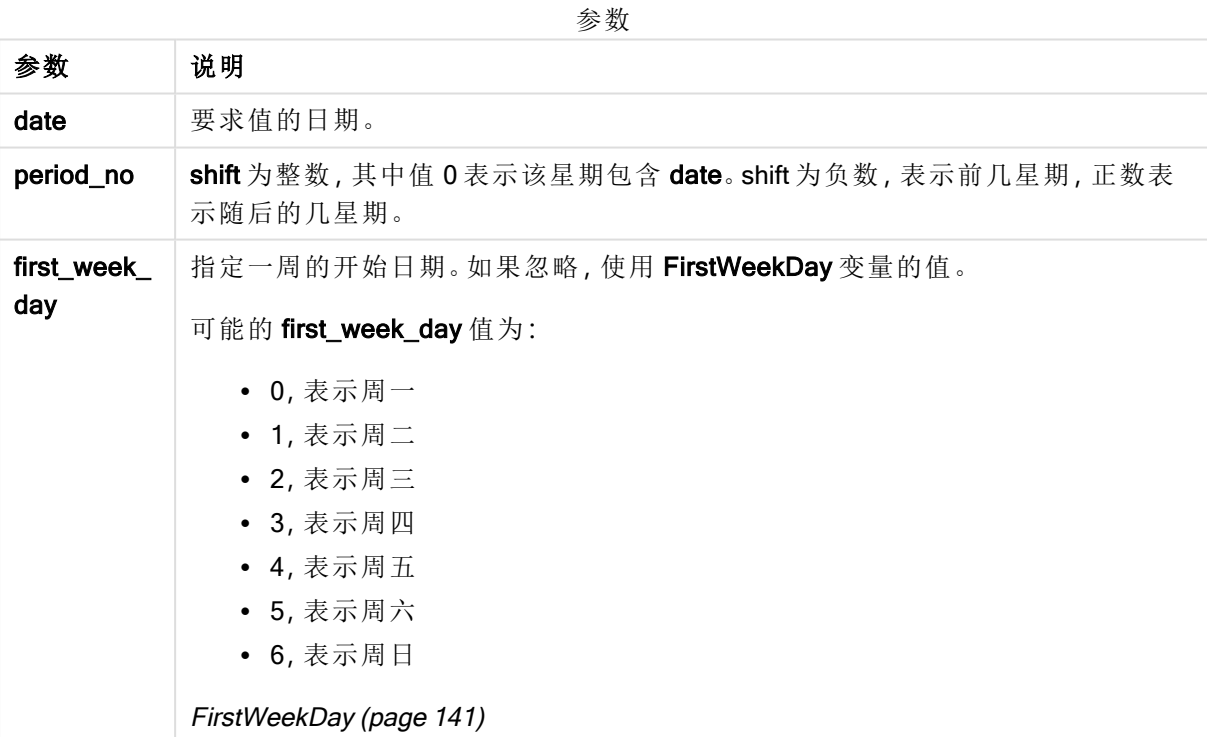

示例和结果:

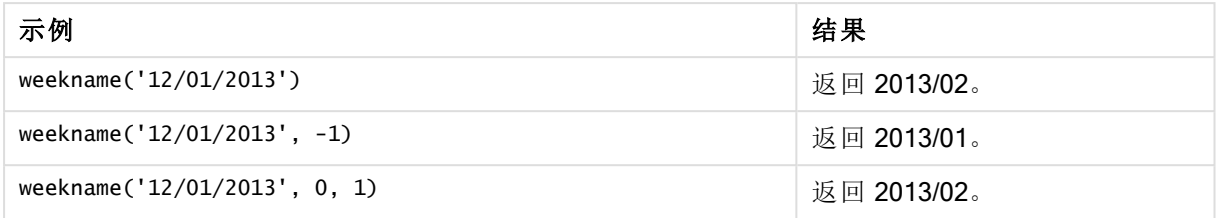

### 示例**:**

将示例脚本添加到应用程序并运行。要查看结果,将结果列中列出的字段添加到应用程序中的工作 表。

在此例中,对于表格中的每个发票日期,根据周所在的年度创建周名称,并将其与周编号进行相关 联(通过将 period\_no 指定为 1 按一周移动)。

TempTable:

LOAD RecNo() as InvID, \* Inline [ InvDate 28/03/2012 10/12/2012 5/2/2013 31/3/2013 19/5/2013 15/9/2013 11/12/2013 2/3/2014 14/5/2014 13/6/2014 7/7/2014 4/8/2014 ]; InvoiceData: LOAD \*,

WeekName(InvDate, 1) AS WkName Resident TempTable; Drop table TempTable;

结果列表包含原始日期和包括 weekname() 函数的返回值的列。您可以通过在属性面板中指定格式 来显示完整的时间戳。

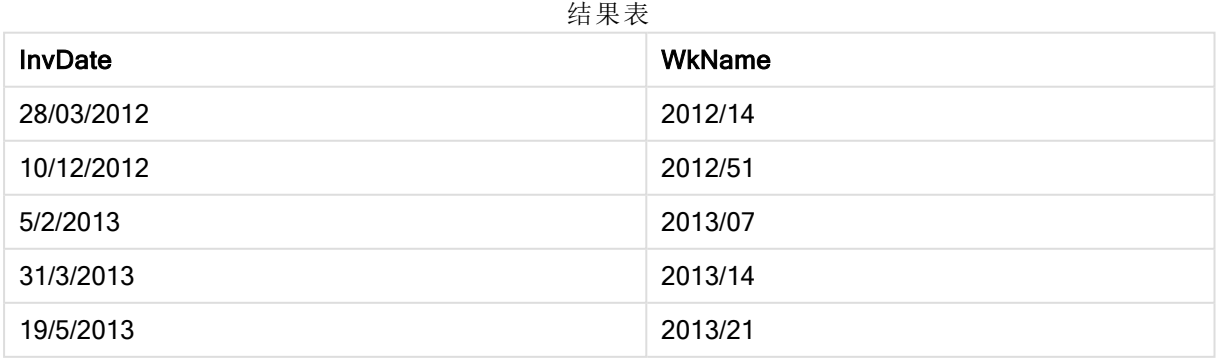

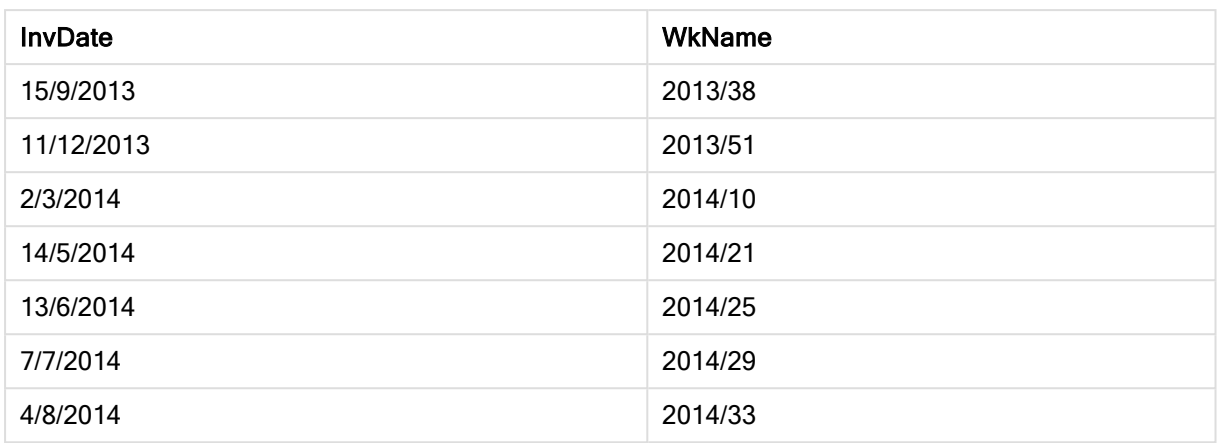

# weekstart

此函数用于返回与包含 date 的日历周的第一天(周一) 的第一毫秒时间戳对应的值。默 认输出格式是在脚本中设置的 DateFormat。

# 语法**:**

**WeekStart(**date [, period\_no[, first\_week\_day]]**)**

### 返回数据类型**:**双

# 参数**:**

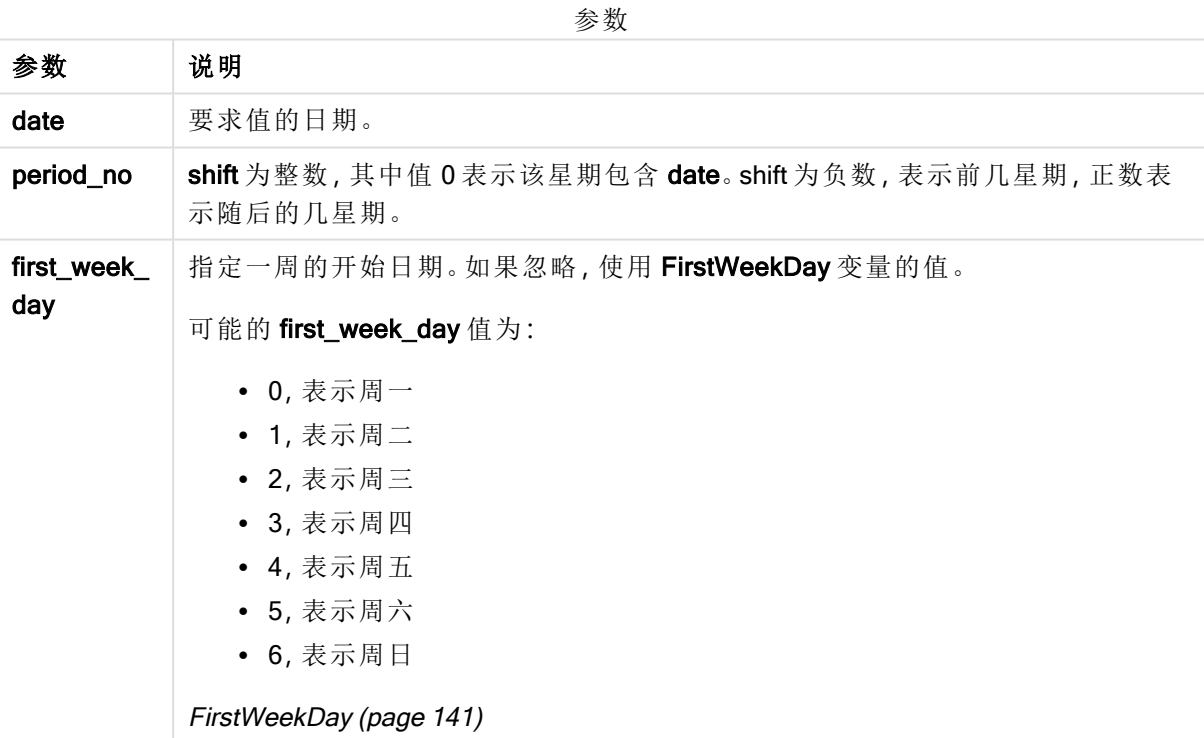

示例和结果:

以下示例使用日期格式 DD/MM/YYYY。日期格式已经在数据加载脚本顶部的 SET DateFormat 语句 中指定。可以根据要求更改示例中的格式。

脚本示例

| 示例                            | 结果             |
|-------------------------------|----------------|
| weekstart('12/01/2013')       | 返回 07/01/2013。 |
| weekstart('12/01/2013', -1)   | 返回 31/11/2012。 |
| weekstart('12/01/2013', 0, 1) | 返回 08/01/2013。 |

### 示例**:**

将示例脚本添加到应用程序并运行。要查看结果,将结果列中列出的字段添加到应用程序中的工作 表。

以下示例在表格中查找后跟每个发票日期的周的第一天。

TempTable:

LOAD RecNo() as InvID, \* Inline [ InvDate 28/03/2012 10/12/2012 5/2/2013 31/3/2013 19/5/2013 15/9/2013 11/12/2013 2/3/2014 14/5/2014 13/6/2014 7/7/2014 4/8/2014 ];

InvoiceData: LOAD \*, WeekStart(InvDate, 1) AS WkStart Resident TempTable; Drop table TempTable;

结果列表包含原始日期和包括 weekstart() 函数的返回值的列。您可以通过在属性面板中指定格式 来显示完整的时间戳。

| 结朱衣            |                |
|----------------|----------------|
| <b>InvDate</b> | <b>WkStart</b> |
| 28/03/2012     | 02/04/2012     |
| 10/12/2012     | 17/12/2012     |
| 5/2/2013       | 11/02/2013     |

结果表

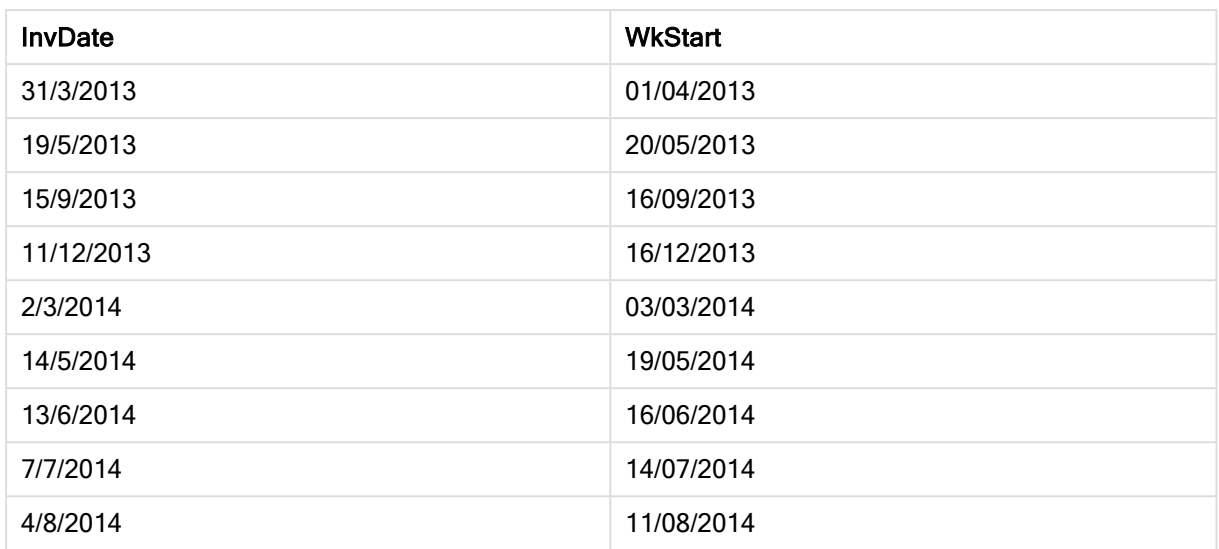

# weekyear

此函数用于返回根据 ISO 8601 周数所属的年份。星期数范围在 1 和大约 52 之间。

### 语法**:**

**weekyear(**expression**)**

### 返回数据类型**:**整数

示例和结果:

脚本示例

| 示例                       | 结果                                         |
|--------------------------|--------------------------------------------|
| weekyear( '1996-12-30' ) | 返回 1997, 因为 1997 的第 1 周从 1996/12/30 星期一 开始 |
| weekyear( '1997-01-02' ) | 返回 1997                                    |
| weekyear( '1997-12-28' ) | 返回 1997                                    |
| weekyear( '1997-12-30' ) | 返回 1998, 因为 1998 的第 1 周从 1997/12/29 星期一 开始 |
| weekyear( '1999-01-02' ) | 返回 1998, 因为 1998 的第 53 周从 1999-01-03 开始    |

# 限制**:**

部分年份第1周始于十二月,例如,1997年12月。其他年份始于上一年的第53周,例如1999年1 月。对于少数日子,相应星期序数可能属于其他年份,此时函数 year 和 weekyear 将返回不同的值。

### year

此函数用于根据标准数字解释当 expression 被解释为日期时返回一个表示年份的整 数。

### 语法**:**

**year(**expression**)**

### 返回数据类型**:**整数

示例和结果:

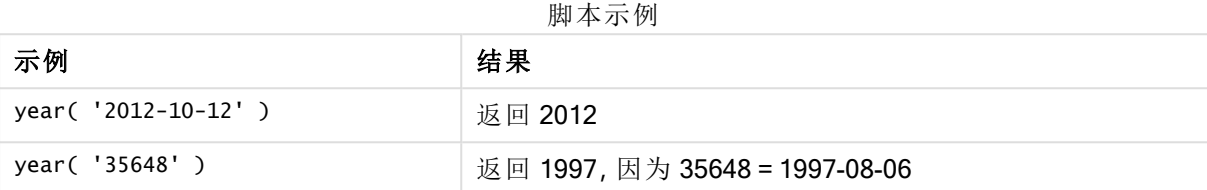

# yearend

此函数用于返回与包含 date 的年份的最后一天的最后毫秒时间戳对应的值。默认的输 出格式为在脚本中所设置的 DateFormat。

### 语法**:**

**YearEnd(** date[, period\_no[, first\_month\_of\_year = 1]]**)**

### 返回数据类型**:**双

### 参数**:**

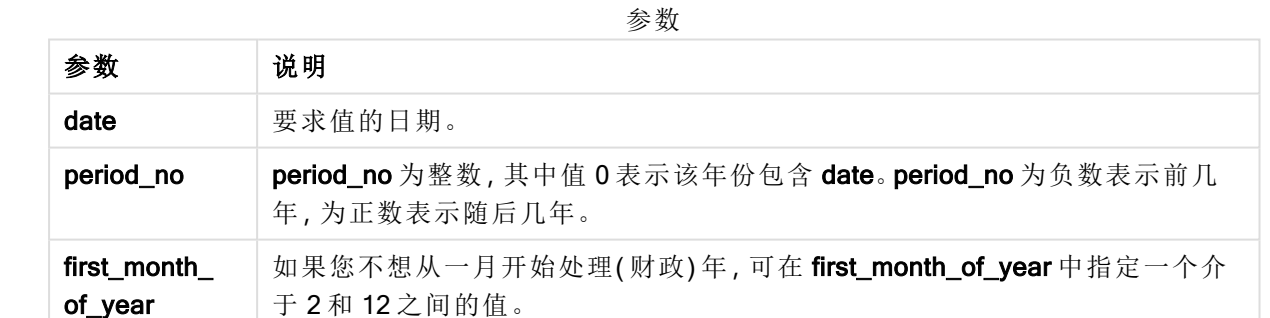

示例和结果:

以下示例使用日期格式 DD/MM/YYYY。日期格式已经在数据加载脚本顶部的 SET DateFormat 语句 中指定。可以根据要求更改示例中的格式。

### 脚本示例

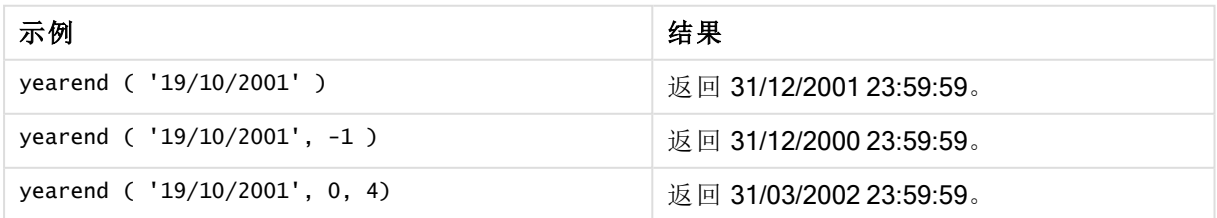

# 示例**:**

将示例脚本添加到应用程序并运行。要查看结果,将结果列中列出的字段添加到应用程序中的工作 表。

以下示例在表格中查找每个发票日期的年份的最后一天,其中将该年度的第一个月指定为 4 月。

TempTable:

LOAD RecNo() as InvID, \* Inline [ InvDate 28/03/2012 10/12/2012 5/2/2013 31/3/2013 19/5/2013 15/9/2013 11/12/2013 2/3/2014 14/5/2014 13/6/2014 7/7/2014 4/8/2014 ]; InvoiceData:

LOAD \*, YearEnd(InvDate, 0, 4) AS YrEnd Resident TempTable; Drop table TempTable;

结果列表包含原始日期和包括 yearend() 函数的返回值的列。您可以通过在属性面板中指定格式来 显示完整的时间戳。

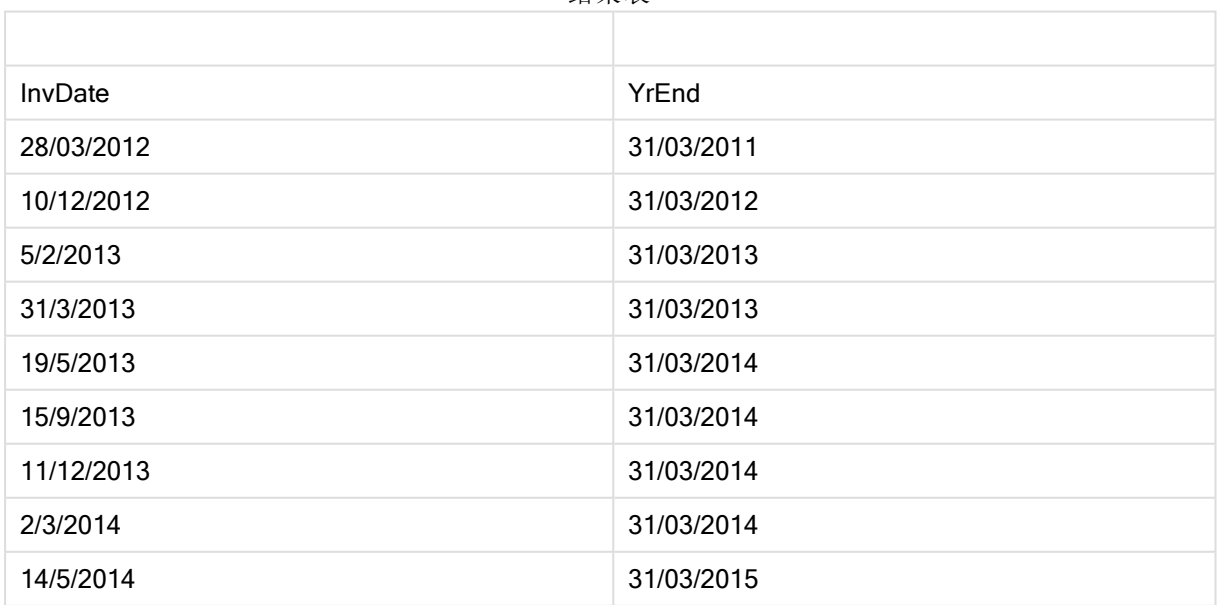

结果表

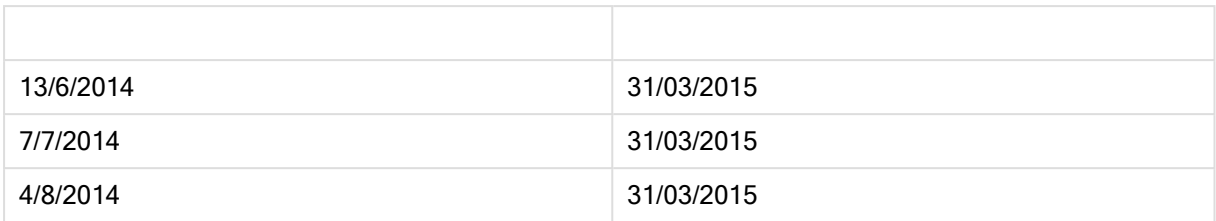

# yearname

此函数用于返回一个四位数年份的显示值,带有与包含 date 的年份的第一天的第一毫 秒时间戳对应的基本数值。

### 语法**:**

**YearName(**date[, period\_no[, first\_month\_of\_year]] **)**

### 返回数据类型**:**双

### 参数**:**

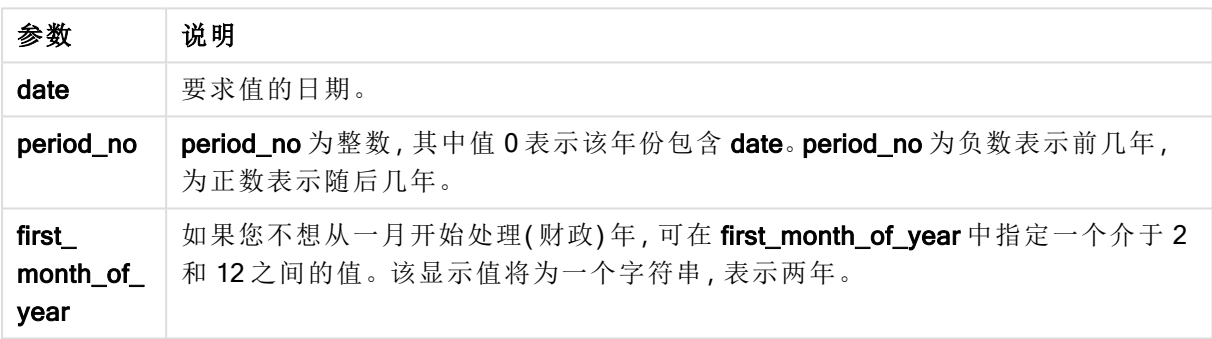

示例和结果:

以下示例使用日期格式 DD/MM/YYYY。日期格式已经在数据加载脚本顶部的 SET DateFormat 语句 中指定。可以根据要求更改示例中的格式。

脚本示例

| 示例                             | 结果            |
|--------------------------------|---------------|
| yearname ( '19/10/2001')       | 返回 2001。      |
| yearname ( '19/10/2001', -1 )  | 返回 2000。      |
| yearname ( '19/10/2001', 0, 4) | 返回 2001-2002。 |

# 示例**:**

将示例脚本添加到应用程序并运行。要查看结果,将结果列中列出的字段添加到应用程序中的工作 表。

以下示例在表格中查找每个发票日期的年份的第一天,其中将该年度的第一个月指定为 4 月。

以下示例为在表格中找到的每个发票日期的年份创建四加四位数的名称。这是因为已将该年度的 第一个月指定为 4 月。

TempTable: LOAD RecNo() as InvID, \* Inline [ InvDate 28/03/2012 10/12/2012 5/2/2013 31/3/2013 19/5/2013 15/9/2013 11/12/2013 2/3/2014 14/5/2014 13/6/2014 7/7/2014 4/8/2014 ]; InvoiceData: LOAD \*, YearName(InvDate, 0, 4) AS YrName Resident TempTable; Drop table TempTable;

结果列表包含原始日期和包括 yearname() 函数的返回值的列。

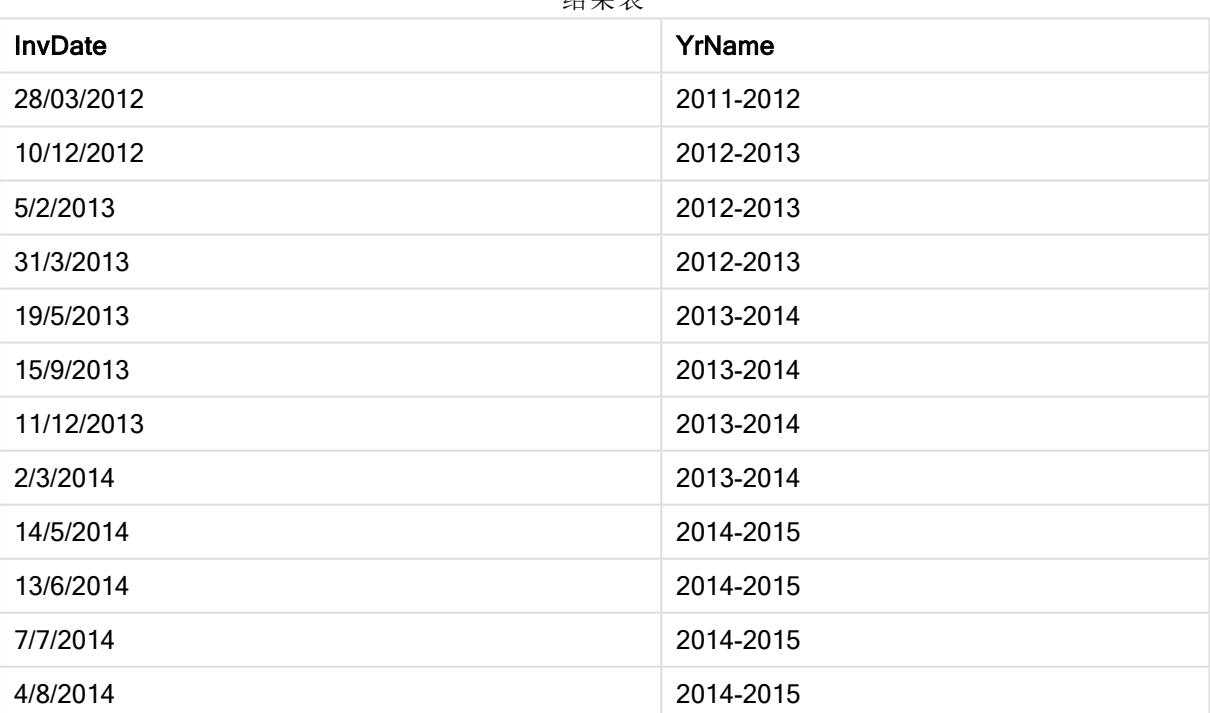

结果表

# yearstart

此函数用于返回与包含 date 的年份的第一天的开始时间对应的时间戳。默认的输出格 式为在脚本中所设置的 DateFormat。

# 语法**:**

**YearStart(**date[, period\_no[, first\_month\_of\_year]]**)**

### 返回数据类型**:**双

### 参数**:**

参数

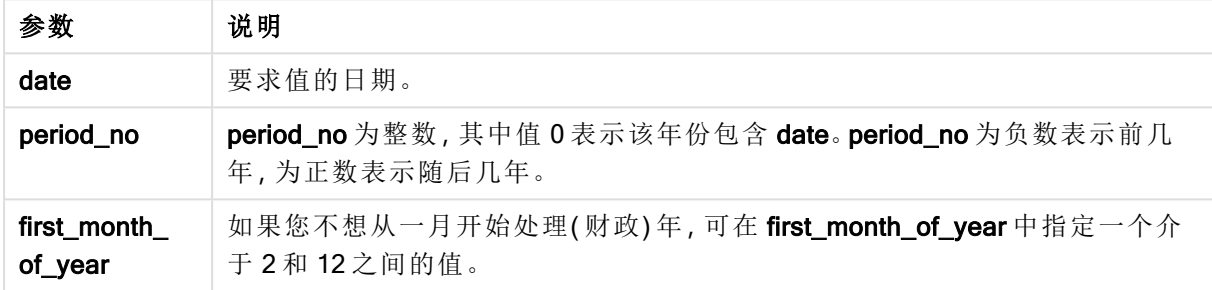

### 示例和结果:

以下示例使用日期格式 DD/MM/YYYY。日期格式已经在数据加载脚本顶部的 SET DateFormat 语句 中指定。可以根据要求更改示例中的格式。

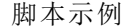

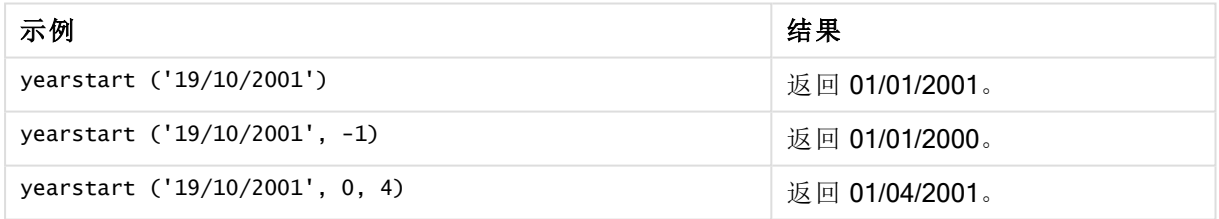

# 示例**:**

将示例脚本添加到应用程序并运行。要查看结果,将结果列中列出的字段添加到应用程序中的工作 表。

以下示例在表格中查找每个发票日期的年份的第一天,其中将该年度的第一个月指定为 4 月。

TempTable: LOAD RecNo() as InvID, \* Inline [ InvDate 28/03/2012 10/12/2012 5/2/2013 31/3/2013 19/5/2013

15/9/2013 11/12/2013 2/3/2014 14/5/2014 13/6/2014 7/7/2014 4/8/2014 ];

InvoiceData: LOAD \*, YearStart(InvDate, 0, 4) AS YrStart Resident TempTable; Drop table TempTable;

InvDate **YrStart** 28/03/2012 01/04/2011 10/12/2012 01/04/2012 5/2/2013 01/04/2012 31/3/2013 01/04/2012 19/5/2013 01/04/2013 15/9/2013 01/04/2013 11/12/2013 01/04/2013 2/3/2014 01/04/2013 14/5/2014 01/04/2014 13/6/2014 01/04/2014 7/7/2014 01/04/2014 4/8/2014 01/04/2014 结果表

结果列表包含原始日期和包括 yearstart() 函数的返回值的列。您可以通过在属性面板中指定格式来 显示完整的时间戳。

# yeartodate

此函数用于判断输入时间戳是否在最后加载脚本的日期的年份以内,并返回 True( 如 果在) 或返回 False( 如果不在) 。

# 语法**:**

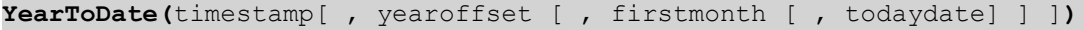

### 返回数据类型**:**布尔值

如果未使用可选参数,年初至今指日历年中 1 月 1 日以后任何一天,包括最近一次脚本执行日期。

### 参数**:**

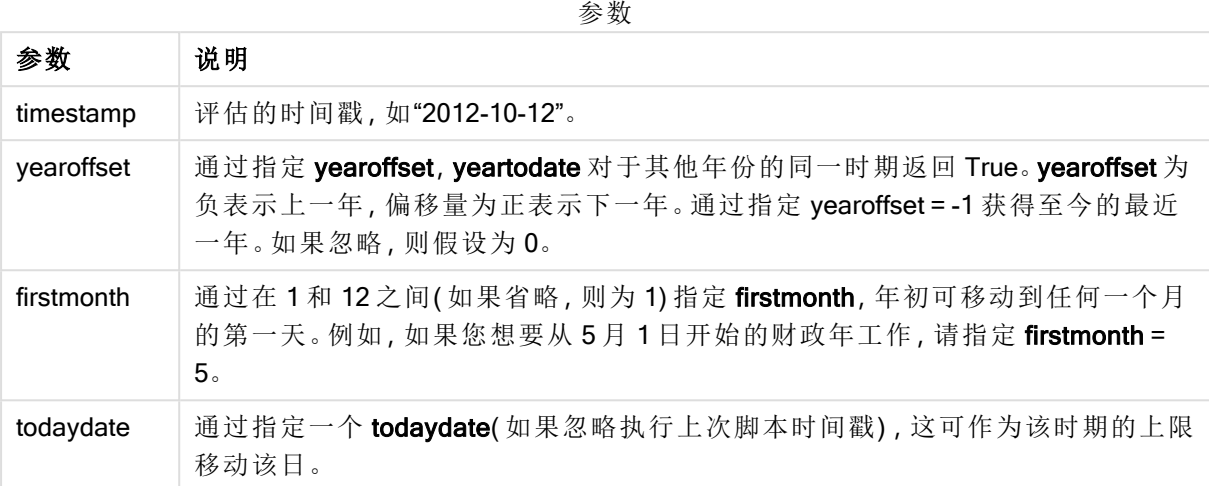

示例和结果:

下例假设上次重新加载时间 = 2011-11-18

脚本示例

| 示例                                            | 结果       |
|-----------------------------------------------|----------|
| yeartodate ('2010-11-18')                     | 返回 False |
| yeartodate( '2011-02-01')                     | 返回 True  |
| yeartodate( '2011-11-18')                     | 返回 True  |
| yeartodate( '2011-11-19')                     | 返回 False |
| yeartodate( '2011-11-19', 0, 1, '2011-12-31') | 返回 True  |
| yeartodate ('2010-11-18', -1)                 | 返回 True  |
| yeartodate( '2011-11-18', -1)                 | 返回 False |
| yeartodate( '2011-04-30', 0, 5)               | 返回 False |
| yeartodate ('2011-05-01', 0, 5)               | 返回 True  |

# 5.8 指数和对数函数

本部分介绍与指数计算和对数计算相关的函数。所有函数均可用于数据加载脚本和图表表达式。 在以下函数中,参数为表达式,其中 x 和 y 应解释为实值数。

### exp

自然指数函数 e^x,使用自然对数 e 作为底数。结果为正数。

### **exp(***x* **)**

### 示例和结果**:**

exp(3) 返回 20.085。

### log

x 的自然对数。仅在 x> 0 时才可定义此函数。结果为数字。

### **log(***x* **)**

### 示例和结果**:**

log(3) 返回 1.0986

### log10

x 的常用对数( 以 10 为底) 。仅在 x> 0 时才可定义此函数。结果为数字。

### **log10(***x* **)**

### 示例和结果**:**

log10(3) 返回 0.4771

#### pow

返回 x 的 y 次幂。结果为数字。

**pow(***x,y* **)**

### 示例和结果**:**

pow(3, 3) 返回 27

#### sqr

x 平方( x 的 2 次幂) 。结果为数字。

**sqr (***x* )

#### 示例和结果**:**

sqr(3) 返回 9

### sqrt

x 的平方根。仅在 x >= 0 时才可定义此函数。结果为正数。

#### **sqrt(***x* **)**

### 示例和结果**:**

sqrt(3) 返回 1.732

# 5.9 字段函数

这些函数只可用于图表表达式中。

字段函数可返回整数或字符串,以便确定不同的字段选择项情况。

# 计数函数

GetAlternativeCount

GetAlternativeCount()用于查找标识字段中可能( 浅灰色) 值的数量。

**[GetAlternativeCount](#page-519-0) -** 图表函数 **(**field\_name**)**

### GetExcludedCount

GetExcludedCount() 用于查找标识字段中排除相异值的数量。排除的值包括替代项(浅灰)、排除项 ( 深灰) 以及所选排除项( 带复选标记的深灰) 字段。

*[GetExcludedCount](#page-521-0) -* 图表函数 *(page 522)***(**field\_name**)**

#### GetNotSelectedCount

此图表函数用于返回名为fieldname 的字段中非选定值的数量。字段必须处于"和"模式以使此函数 相关。

**[GetNotSelectedCount](#page-524-0) -** 图表函数(fieldname [, includeexcluded=false])

### GetPossibleCount

GetPossibleCount() 用于查找标识字段中可能值的数量。如果标识字段包括选择项, 则计算选定( 绿 色) 值的数量。否则,计算相关( 白色) 值的数量。

**[GetPossibleCount](#page-527-0) -** 图表函数**(**field\_name**)**

GetSelectedCount

GetSelectedCount() 用于查找字段中选定( 绿色) 值的数量。

**[GetSelectedCount](#page-528-0) -** 图表函数 **(**field\_name [, include\_excluded]**)**

# 字段和选择项函数

**GetCurrentSelections** 

GetCurrentSelections() 返回应用程序中的当前选择列表。如果改为在搜索框中使用搜索字符串进 行选择,则 GetCurrentSelections() 返回字符串。

**[GetCurrentSelections](#page-520-0) -** 图表函数**(**[record\_sep [,tag\_sep [,value\_sep [,max\_ values]]]]**)**

**GetFieldSelections** 

GetFieldSelections() 用于返回包含字段内当前选择项的字符串。

**[GetFieldSelections](#page-522-0) -** 图表函数 **(** field\_name [, value\_sep [, max\_values]]**)**

GetObjectDimension

GetObjectDimension() 返回维度的名称。Index( 索引) 是一个可选整数,表明应返回的维度。

**[GetObjectDimension](#page-525-0) -** 图表函数 **(**[index]**)**

**GetObjectField** 

GetObjectField() 返回维度的名称。Index(索引) 是一个可选整数, 表明应返回的维度。

**[GetObjectField](#page-525-1) -** 图表函数 **(**[index]**)**

**GetObjectMeasure** 

GetObjectMeasure() 返回度量的名称。Index(索引) 是一个可选整数, 表明应返回的度量。

<span id="page-519-0"></span>**[GetObjectMeasure](#page-526-0) -** 图表函数 **(**[index]**)**

# GetAlternativeCount - 图表函数

GetAlternativeCount()用于查找标识字段中可能( 浅灰色) 值的数量。

### 语法**:**

**GetAlternativeCount (**field\_name**)**

返回数据类型**:**整数

### 参数**:**

参数

| 参数         | 说明             |
|------------|----------------|
| field name | 包含要度量的数据范围的字段。 |

### 示例和结果**:**

以下示例使用加载到筛选器窗格的 First name 字段。

### 示例和结果

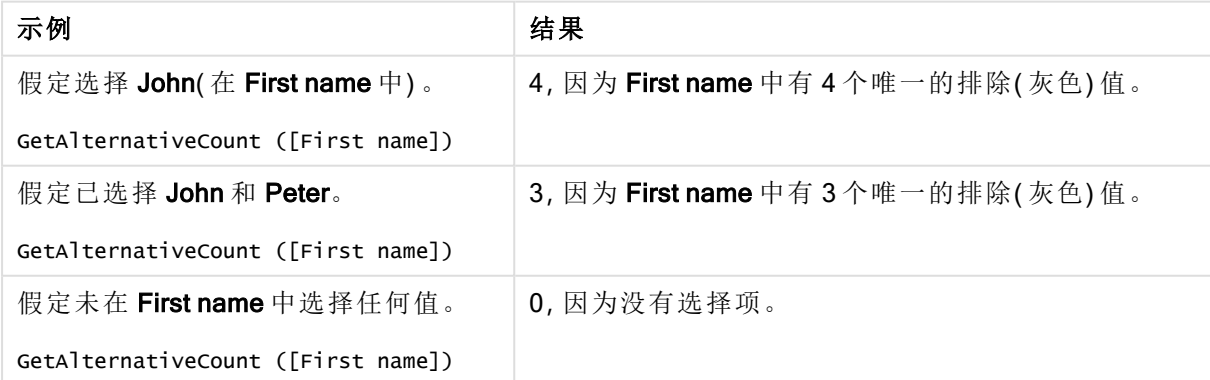

示例中所使用的数据:

### Names: LOAD \* inline [

```
First name|Last name|Initials|Has cellphone
John|Anderson|JA|Yes
Sue|Brown|SB|Yes
Mark|Carr|MC|No
Peter|Devonshire|PD|No
Jane|Elliot|JE|Yes
Peter|Franc|PF|Yes ] (delimiter is '|');
```
# <span id="page-520-0"></span>GetCurrentSelections - 图表函数

GetCurrentSelections() 返回应用程序中的当前选择列表。如果改为在搜索框中使用搜索字符串进 行选择,则 GetCurrentSelections() 返回字符串。

如果使用选项,您需要指定 record\_sep。要指定新行,请将 record\_sep 设置为 chr(13)&chr(10)。

如果选择除两个值以外的所有值,或除一个值以外的所有值,则分别使用格式"NOT x,y"或"NOT y"。 如果选择全部值,并且全部值的计数大于 max\_values,将返回文本 ALL。

### 语法**:**

GetCurrentSelections ([record sep [, tag sep [, value sep [, max values [, state name]]]]])

返回数据类型**:**字符串

### 参数**:**

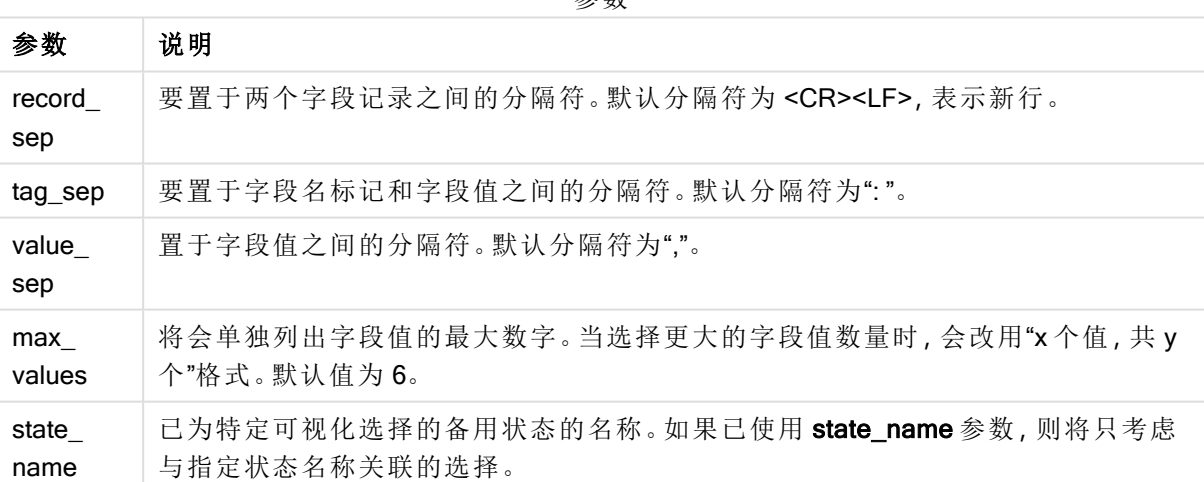

参数

### 示例和结果**:**

以下示例使用两个加载到不同筛选器窗格的字段,一个用于 First name 名称, 另一个用于 Initials。

| 示例                                                       | 结果                 |
|----------------------------------------------------------|--------------------|
| 假定选择 John(在 First name 中)。                               | 'First name: John' |
| GetCurrentSelections ()                                  |                    |
| 假定已在 First name 中选择 John 和 Peter。                        | 'First name: John, |
| GetCurrentSelections ()                                  | Peter'             |
| 假定在 First name 中选择 John 和 Peter, 并在 Initials 中选择 JA。     | 'First name: John, |
| GetCurrentSelections ()                                  | Peter              |
|                                                          | Initials: JA'      |
| 假定在 First name 中选择 John, 并在 Initials 中选择 JA。             | 'First name = John |
| GetCurrentSelections ( $chr(13)$ &chr $(10)$ , '= ')     | Initials $=JA'$    |
| 假定已在 First name 中选择除 Sue 以外的所有名称, 并且在 Initials 中没        | 'First             |
| 有选择项。                                                    | name=NOT Sue'      |
| GetCurrentSelections $(chr(13) & chr(10), '='', ', ', '$ |                    |

示例和结果

示例中所使用的数据:

```
Names:
LOAD * inline [
First name|Last name|Initials|Has cellphone
John|Anderson|JA|Yes
Sue|Brown|SB|Yes
Mark|Carr|MC|No
Peter|Devonshire|PD|No
Jane|Elliot|JE|Yes
Peter|Franc|PF|Yes ] (delimiter is '|');
```
# <span id="page-521-0"></span>GetExcludedCount - 图表函数

GetExcludedCount() 用于查找标识字段中排除相异值的数量。排除的值包括替代项(浅灰)、排除项 ( 深灰) 以及所选排除项( 带复选标记的深灰) 字段。

### 语法**:**

**GetExcludedCount (**field\_name**)**

### 返回数据类型**:**字符串

### 参数**:**

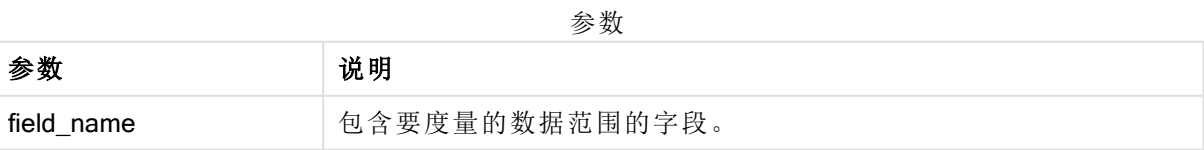

### 示例和结果**:**

以下示例使用三个加载到不同筛选器窗格的字段,一个用于 First name, 一个用于 Last name, 另一 个用于 Initials。

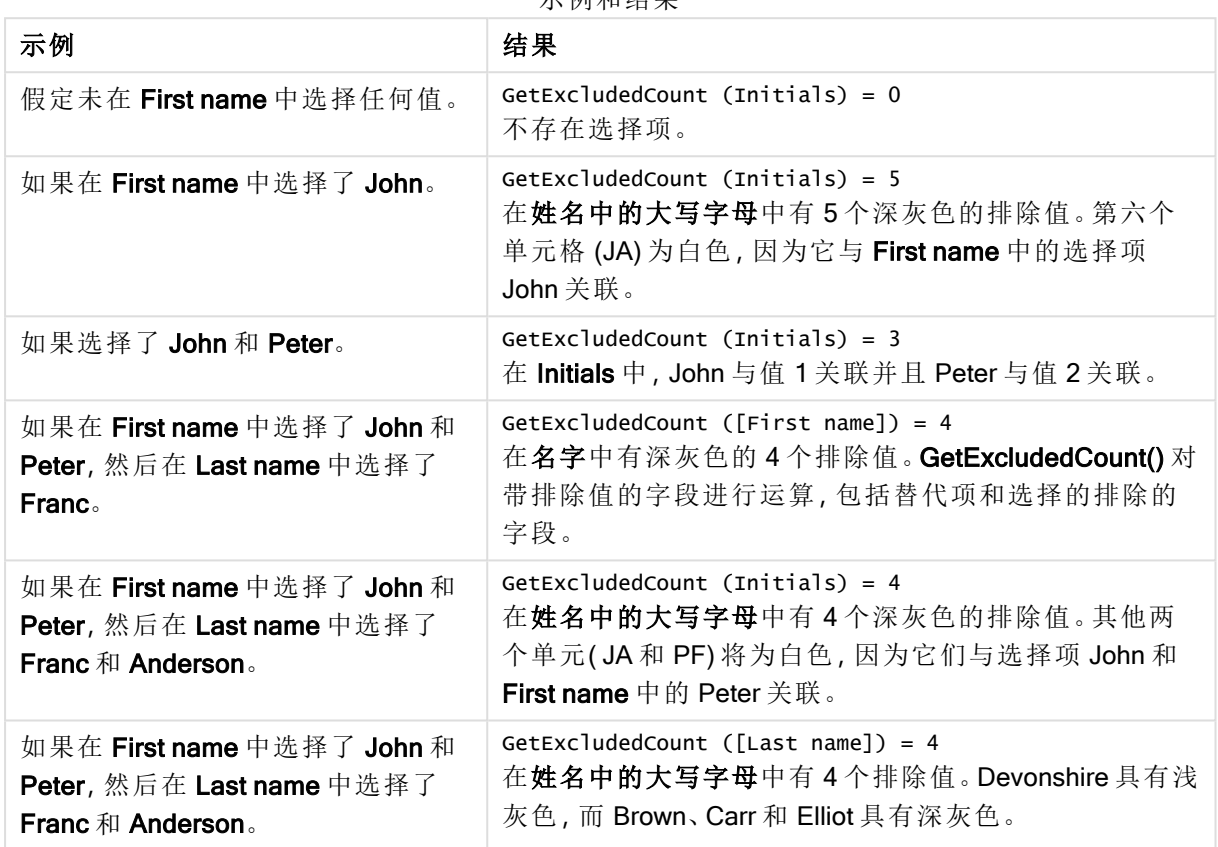

示例和结果

# 示例中所使用的数据:

Names: LOAD \* inline [ First name|Last name|Initials|Has cellphone John|Anderson|JA|Yes Sue|Brown|SB|Yes Mark|Carr|MC|No Peter|Devonshire|PD|No Jane|Elliot|JE|Yes Peter|Franc|PF|Yes ] (delimiter is '|');

# <span id="page-522-0"></span>GetFieldSelections - 图表函数

GetFieldSelections() 用于返回包含字段内当前选择项的字符串。

如果选择除两个值以外的所有值,或除一个值以外的所有值,则分别使用格式"NOT x,y"或"NOT y"。 如果选择全部值,并且全部值的计数大于 max\_values,将返回文本 ALL。

### 语法**:**

**GetFieldSelections (** field\_name [, value\_sep [, max\_values [, state\_name]]]**)**

# 返回数据类型**:**字符串

返回字符串格式

| 格式                                | 描述                                                         |
|-----------------------------------|------------------------------------------------------------|
| 'a, b, c'                         | 如果选定值的数量等于或小于 max_values, 则返回的字符串是选定值的列表。                  |
|                                   | 这些值用 value_sep作为分隔符分隔。                                     |
| 'NOT a, b, c'                     | 如果未选定值的数量等于或小于 max_values, 则返回的字符串是未选定值的列表,<br>以 NOT 作为前缀。 |
|                                   | 这些值用 value_sep作为分隔符分隔。                                     |
| 'x of y'                          | x = 选 定 值 的 数 目                                            |
|                                   | y = 值的总数                                                   |
|                                   | 这将在 max_values < x < (y - max_values) 返回。                  |
| 'ALL'                             | 在选定了所有值时返回。                                                |
| Ψ.                                | 在未选定值时返回。                                                  |
| <search<br>string&gt;</search<br> | 如果选择了使用搜索,则返回搜索字符串。                                        |

### 参数**:**

参数

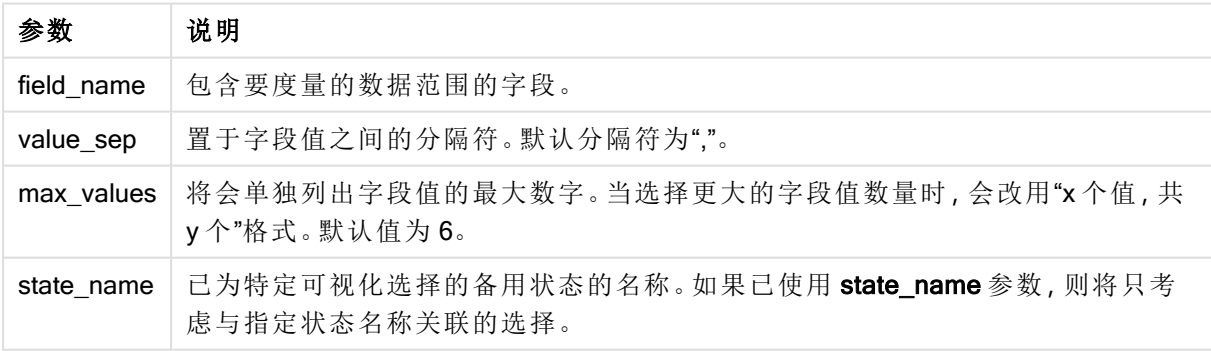

### 示例和结果**:**

以下示例使用加载到筛选器窗格的 First name 字段。

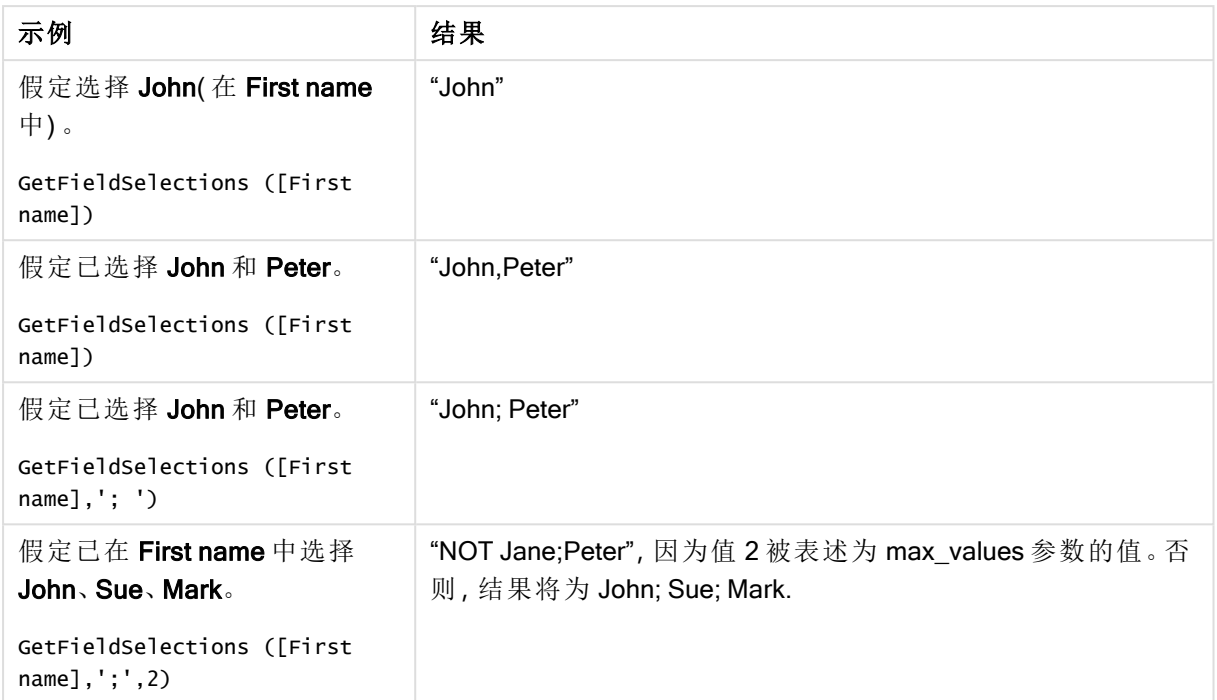

示例和结果

示例中所使用的数据:

```
Names:
LOAD * inline [
First name|Last name|Initials|Has cellphone
John|Anderson|JA|Yes
Sue|Brown|SB|Yes
Mark|Carr|MC|No
Peter|Devonshire|PD|No
Jane|Elliot|JE|Yes
Peter|Franc|PF|Yes ] (delimiter is '|');
```
# <span id="page-524-0"></span>GetNotSelectedCount - 图表函数

此图表函数用于返回名为 fieldname 的字段中非选定值的数量。字段必须处于"和"模式以使此函数 相关。

# 语法**:**

GetNotSelectedCount(fieldname [, includeexcluded=false])

# 参数**:**

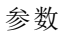

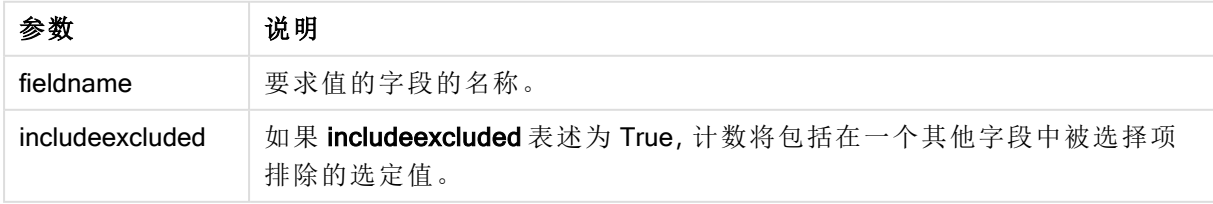

# 示例**:**

<span id="page-525-0"></span>GetNotSelectedCount( Country ) GetNotSelectedCount( Country, true )

# GetObjectDimension - 图表函数

GetObjectDimension() 返回维度的名称。Index( 索引) 是一个可选整数,表明应返回的维度。

您无法在以下位置使用该函数:标题、副标题、页脚、基准线表达式。

您无法在使用 Object ID 的另一对象中引用维度或度量的名称。

### 语法**:**

GetObjectDimension ([index])

# 示例**:**

GetObjectDimension(1)

示例:图表表达式 Qlik Sense 表以图表表达式显示了 GetObjectDimension 函数的示例

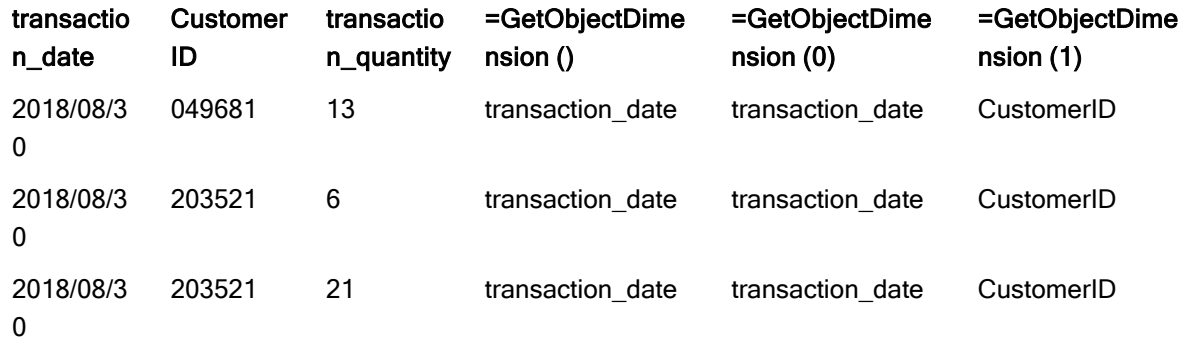

<span id="page-525-1"></span>如果您希望返回度量的名称,请改为使用 GetObjectMeasure 函数。

# GetObjectField - 图表函数

GetObjectField() 返回维度的名称。Index( 索引) 是一个可选整数, 表明应返回的维度。

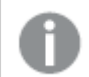

您无法在以下位置使用该函数:标题、副标题、页脚、基准线表达式。

您无法在使用 Object ID 的另一对象中引用维度或度量的名称。

# 语法**:**

GetObjectField ([index])

### 示例**:**

GetObjectField(1)

示例:图表表达式

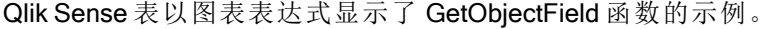

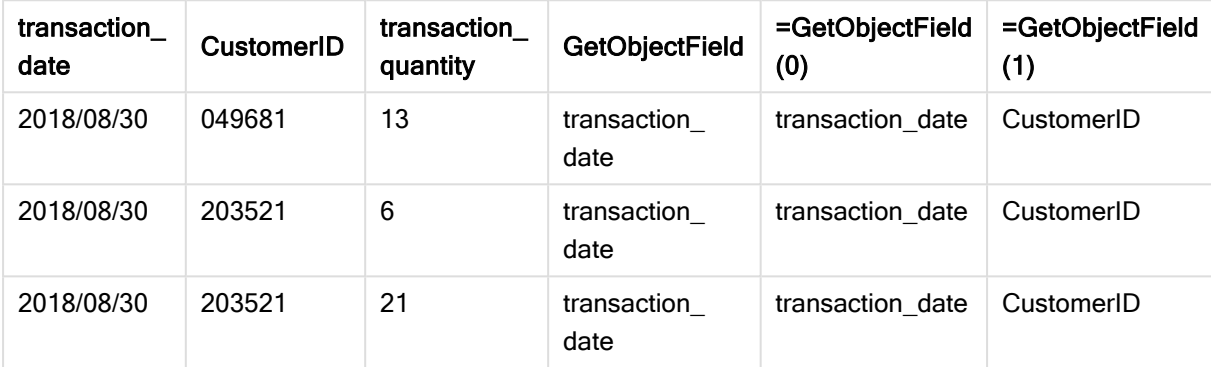

<span id="page-526-0"></span>如果您希望返回度量的名称,请改为使用 GetObjectMeasure 函数。

# GetObjectMeasure - 图表函数

GetObjectMeasure() 返回度量的名称。Index(索引) 是一个可选整数, 表明应返回的度量。

您无法在以下位置使用该函数:标题、副标题、页脚、基准线表达式。

您无法在使用 Object ID 的另一对象中引用维度或度量的名称。

# 语法**:**

GetObjectMeasure ([index])

# 示例**:**

GetObjectMeasure(1)

示例:图表表达式 Qlik Sense 表以图表表达式显示了 GetObjectMeasure 函数的示例

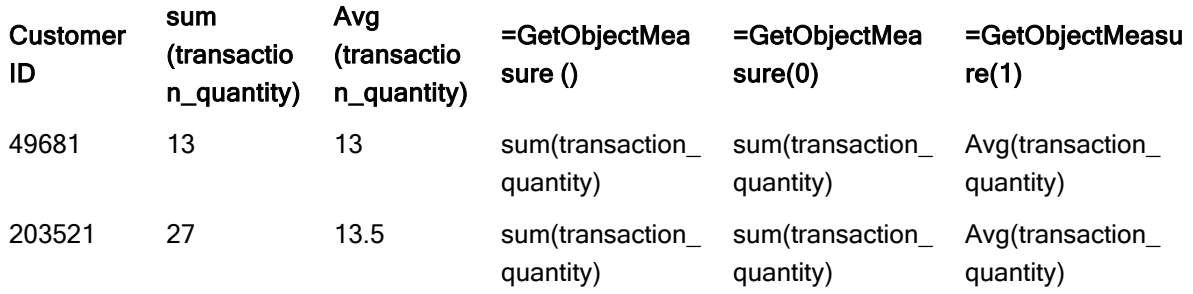

<span id="page-527-0"></span>如果希望返回维度的名称,可改为使用 GetObjectField 函数。

# GetPossibleCount - 图表函数

GetPossibleCount() 用于查找标识字段中可能值的数量。如果标识字段包括选择项, 则计算选定(绿 色) 值的数量。否则,计算相关( 白色) 值的数量。.

对于有选择项的字段, GetPossibleCount() 将返回所选(绿色) 字段的数量。

### 返回数据类型**:**整数

### 语法**:**

**GetPossibleCount (**field\_name**)**

### 参数**:**

参数

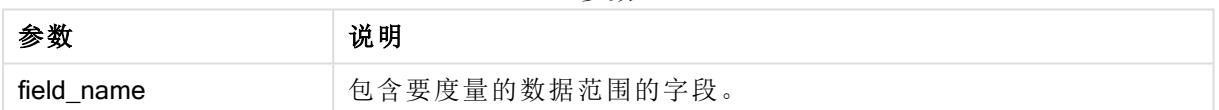

# 示例和结果**:**

以下示例使用两个加载到不同筛选器窗格的字段,一个用于 First name 名称, 另一个用于 Initials。

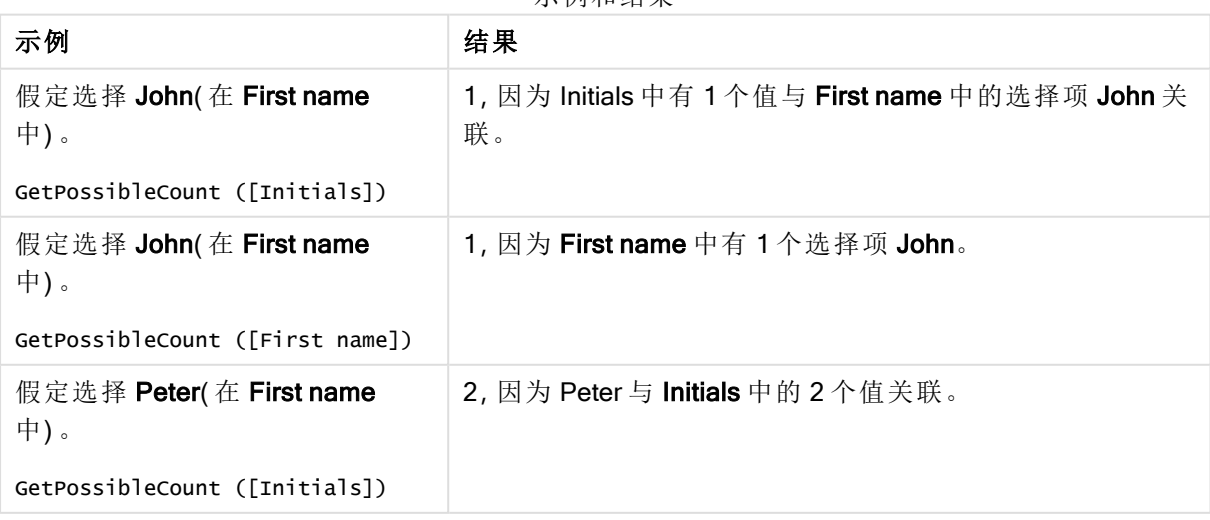

示例和结果

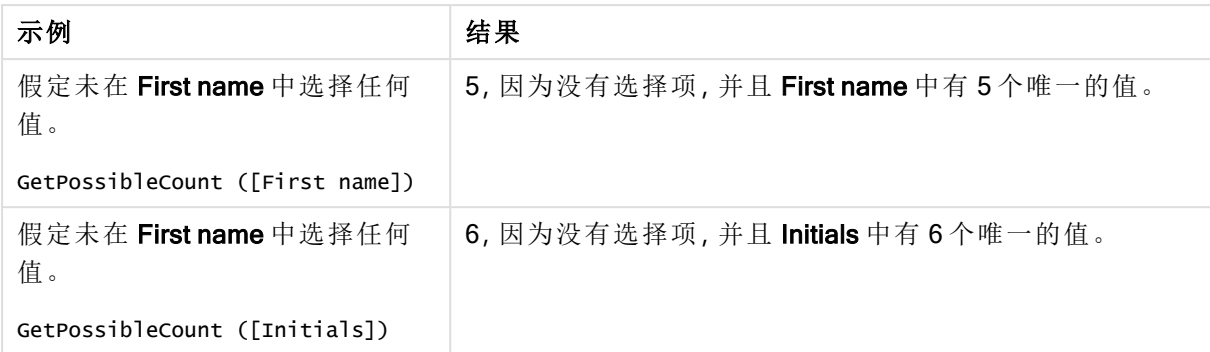

### 示例中所使用的数据:

```
Names:
LOAD * inline [
First name|Last name|Initials|Has cellphone
John|Anderson|JA|Yes
Sue|Brown|SB|Yes
Mark|Carr|MC|No
Peter|Devonshire|PD|No
Jane|Elliot|JE|Yes
Peter|Franc|PF|Yes ] (delimiter is '|');
```
# <span id="page-528-0"></span>GetSelectedCount - 图表函数

GetSelectedCount() 用于查找字段中选定(绿色) 值的数量。

### 语法**:**

**GetSelectedCount (**field\_name [, include\_excluded [, state\_name]]**)**

### 返回数据类型**:**整数

### 参数**:**

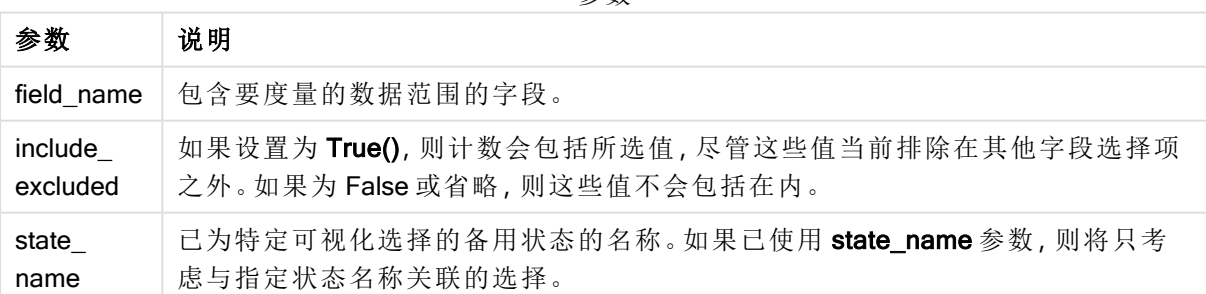

参数

# 示例和结果**:**

以下示例使用三个加载到不同筛选器窗格的字段,一个用于 First name 名称,一个用于 Initials, 另 一个用于 Has cellphone。

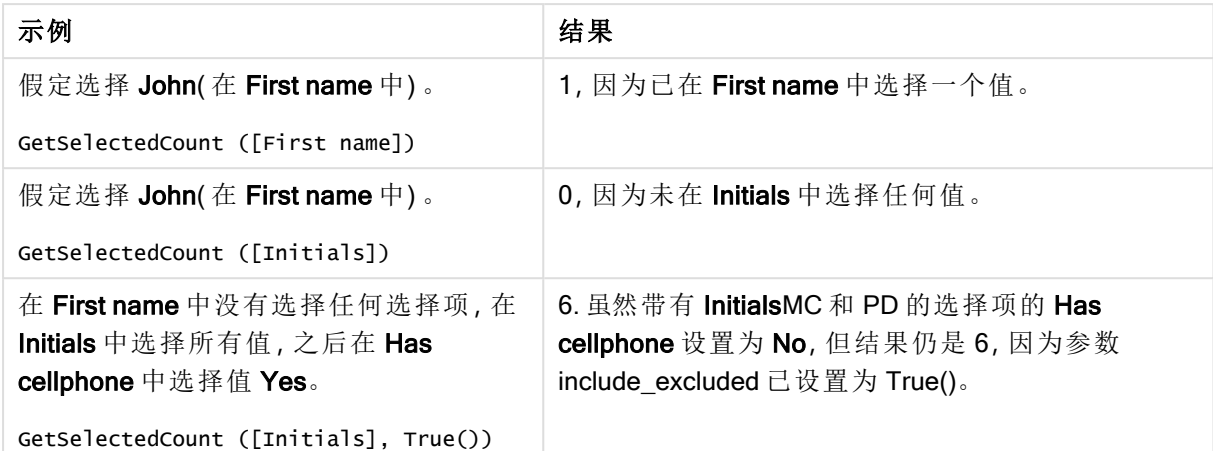

示例和结果

示例中所使用的数据:

Names: LOAD \* inline [ First name|Last name|Initials|Has cellphone John|Anderson|JA|Yes Sue|Brown|SB|Yes Mark|Carr|MC|No Peter|Devonshire|PD|No Jane|Elliot|JE|Yes Peter|Franc|PF|Yes ] (delimiter is '|');

# 5.10 文件函数

文件函数( 只在脚本表达式中可用) 返回有关当前阅读的表格文件的信息。这些函数对 所有数据源来说都返回 NULL,除了表格文件( 例外:ConnectString( )) 。

# 文件函数概述

每个函数都在概述后面进行了详细描述。也可以单击语法中的函数名称即时访问有关该特定函数 的更多信息。

# **Attribute**

此脚本函数用于返回不同媒体文件的元标签的值作为文本。支持以下格式:MP3、WMA、WMV、 PNG 和 JPG。如文件 filename 不存在,则它不是一种支持的文件格式或不包含一个称为 attributename 的元标签,将会返回 NULL 值。

**[Attribute](#page-531-0) (**filename, attributename**)**

### **ConnectString**

ConnectString() 函数用于返回 ODBC 或 OLE DB 连接的活动数据连接的名称。此函数用于返回在没 有执行 connect 语句时或在执行 disconnect 语句后返回空字符串。

**[ConnectString](#page-538-0) ()**

### FileBaseName

FileBaseName 函数返回一个字符串,其中包含当前正在读取的表格文件的名称,没有路径或扩展 名。

#### **[FileBaseName](#page-539-0) ()**

#### FileDir

**FileDir** 函数用于返回一个包含至当前阅读表格文件目录的路径。

### **[FileDir](#page-539-1) ()**

#### FileExtension

FileExtension 函数用于返回一个包含至当前阅读表格文件扩展名的字符串。

#### **[FileExtension](#page-539-2) ()**

#### FileName

FileName 函数返回一个字符串,其中包含当前正在读取的表格文件的名称,没有路径或扩展名。

**[FileName](#page-540-0) ()**

#### FilePath

FilePath 函数用于返回一个包含至当前阅读表格文件的完整路径的字符串。

#### **[FilePath](#page-540-1) ()**

### FileSize

FileSize 函数用于返回一个包含文件 filename 字节大小的整数, 或如果未指定 filename, 则返回一 个包含当前阅读的表格文件字节大小的整数。

**[FileSize](#page-540-2) ()**

### FileTime

FileTime 函数用于返回文件 filename 的上一次修改日期和时间的时间戳。如果未指定 filename, 则 此函数将参考当前阅读的表格文件。

**[FileTime](#page-541-0) (**[ filename ]**)**

### **GetFolderPath**

GetFolderPath 函数用于返回 Microsoft Windows SHGetFolderPath 函数的值。此函数用于输入 Microsoft Windows 文件夹的名称,并返回该文件夹的完整路径。

**[GetFolderPath](#page-542-0) ()**

#### QvdCreateTime

此脚本函数用于返回 QVD 文件的 XML-标题时间戳( 如果有) ,否则返回 NULL 值。

**[QvdCreateTime](#page-543-0) (**filename**)**

#### QvdFieldName

此脚本函数返回 QVD 文件中的字段编号 fieldno。如果字段不存在, 则返回 NULL。

**[QvdFieldName](#page-544-0) (**filename , fieldno**)**

### QvdNoOfFields

此脚本函数用于返回 QVD 文件中的字段数。

**[QvdNoOfFields](#page-545-0) (**filename**)**

### QvdNoOfRecords

此脚本函数用于返回 QVD 文件中的当前记录数。

**[QvdNoOfRecords](#page-546-0) (**filename**)**

### QvdTableName

此脚本函数用于返回存储在 QVD 文件中的表格名称。

<span id="page-531-0"></span>**[QvdTableName](#page-547-0) (**filename**)**

# **Attribute**

此脚本函数用于返回不同媒体文件的元标签的值作为文本。支持以下格式:MP3、 WMA、WMV、PNG 和 JPG。如文件 filename 不存在,则它不是一种支持的文件格式或 不包含一个称为 attributename 的元标签,将会返回 NULL 值。

### 语法**:**

**Attribute(**filename, attributename**)**

可以读取大多数元标签。本主题中的示例显示了可以为相应的支持文件类型读取的标签。

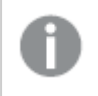

根据相关规范,您只能读取保存在文件中的元标签,例如 ID2v3( MP3 文件) 或 EXIF( JPG 文件),而不能读取 Windows File Explorer 中的元信息。

### 参数**:**

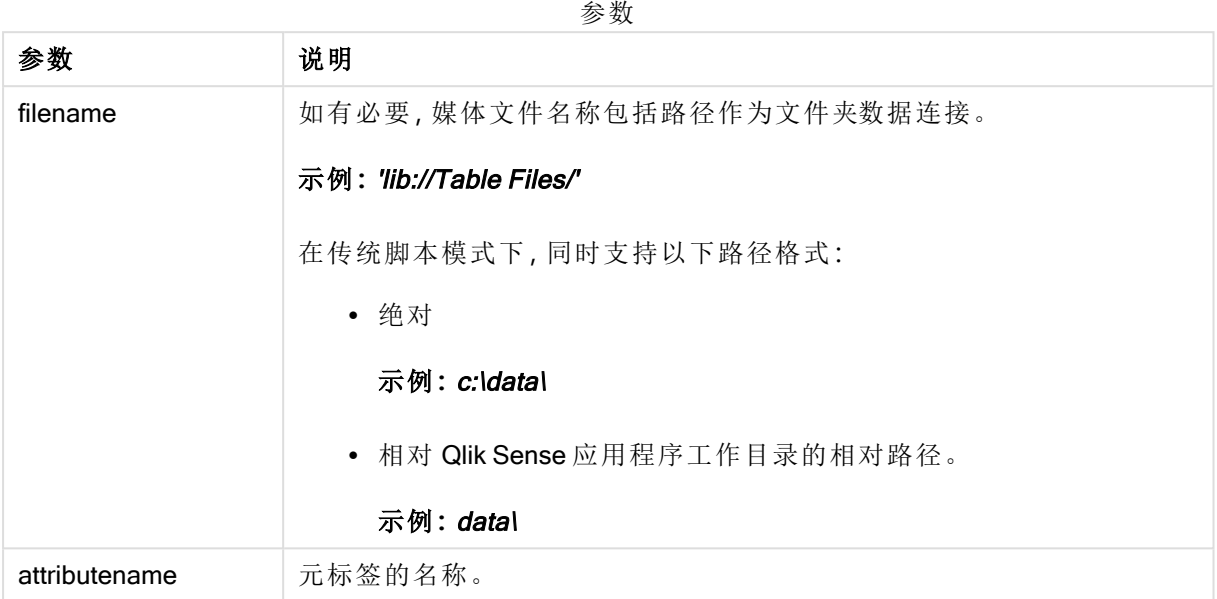

以下示例使用 GetFolderPath 函数查找指向媒体文件的路径。因为在旧模式下仅支持 GetFolderPath,当您在标准模式或 Qlik Sense SaaS 中使用该功能时,您需要将对 GetFolderPath 的 引用替换为 lib:// 数据连接路径。

[文件系统访问限制](#page-758-0) (page 759)

### Example 1: MP3 文件

此脚本读取文件夹 MyMusic 中所有可能的 MP3 元标签。

// Script to read MP3 meta tags for each vExt in 'mp3' for each vFoundFile in filelist( GetFolderPath('MyMusic') & '\\*.'& vExt ) FileList: LOAD FileLongName, subfield (FileLongName,'\',-1) as FileShortName, num(FileSize(FileLongName),'# ### ### ###',',',' ') as FileSize, FileTime(FileLongName) as FileTime, // ID3v1.0 and ID3v1.1 tags Attribute(FileLongName, 'Title') as Title, Attribute(FileLongName, 'Artist') as Artist, Attribute(FileLongName, 'Album') as Album, Attribute(FileLongName, 'Year') as Year, Attribute(FileLongName, 'Comment') as Comment, Attribute(FileLongName, 'Track') as Track, Attribute(FileLongName, 'Genre') as Genre,

// ID3v2.3 tags Attribute(FileLongName, 'AENC') as AENC, // Audio encryption Attribute(FileLongName, 'APIC') as APIC, // Attached picture Attribute(FileLongName, 'COMM') as COMM, // Comments Attribute(FileLongName, 'COMR') as COMR, // Commercial frame Attribute(FileLongName, 'ENCR') as ENCR, // Encryption method registration Attribute (FileLongName, 'EQUA') as EQUA, // Equalization Attribute(FileLongName, 'ETCO') as ETCO, // Event timing codes Attribute(FileLongName, 'GEOB') as GEOB, // General encapsulated object Attribute(FileLongName, 'GRID') as GRID, // Group identification registration Attribute(FileLongName, 'IPLS') as IPLS, // Involved people list Attribute(FileLongName, 'LINK') as LINK, // Linked information Attribute(FileLongName, 'MCDI') as MCDI, // Music

CD identifier Attribute(FileLongName, 'MLLT') as MLLT, // MPEG location lookup table Attribute(FileLongName, 'OWNE') as OWNE, // Ownership frame Attribute(FileLongName,

'PRIV') as PRIV, // Private frame Attribute(FileLongName, 'PCNT') as PCNT, // Play counter Attribute(FileLongName, 'POPM') as POPM, // Popularimeter

Attribute(FileLongName, 'POSS') as POSS, // Position synchronisation frame Attribute (FileLongName, 'RBUF') as RBUF, // Recommended buffer size Attribute(FileLongName, 'RVAD') as RVAD, // Relative volume adjustment Attribute(FileLongName, 'RVRB') as RVRB, // Reverb Attribute(FileLongName, 'SYLT') as SYLT, // Synchronized lyric/text Attribute (FileLongName, 'SYTC') as SYTC, // Synchronized tempo codes Attribute(FileLongName, 'TALB') as TALB, // Album/Movie/Show title Attribute(FileLongName, 'TBPM') as TBPM, // BPM (beats per minute) Attribute(FileLongName, 'TCOM') as TCOM, // Composer Attribute (FileLongName, 'TCON') as TCON, // Content type Attribute(FileLongName, 'TCOP') as TCOP, // Copyright message Attribute(FileLongName, 'TDAT') as TDAT, // Date Attribute (FileLongName, 'TDLY') as TDLY, // Playlist delay

Attribute(FileLongName, 'TENC') as TENC, // Encoded by Attribute(FileLongName, 'TEXT') as TEXT, // Lyricist/Text writer Attribute(FileLongName, 'TFLT') as TFLT, // File type Attribute(FileLongName, 'TIME') as TIME, // Time Attribute(FileLongName, 'TIT1') as TIT1, // Content group description Attribute(FileLongName, 'TIT2') as TIT2, // Title/songname/content description Attribute(FileLongName, 'TIT3') as TIT3, // Subtitle/Description refinement Attribute(FileLongName, 'TKEY') as TKEY, // Initial key Attribute(FileLongName, 'TLAN') as TLAN, // Language(s) Attribute(FileLongName, 'TLEN') as TLEN, // Length Attribute(FileLongName, 'TMED') as TMED, // Media type

Attribute(FileLongName, 'TOAL') as TOAL, // Original album/movie/show title Attribute (FileLongName, 'TOFN') as TOFN, // Original filename Attribute(FileLongName, 'TOLY') as TOLY, // Original lyricist(s)/text writer(s) Attribute(FileLongName, 'TOPE') as TOPE, // Original artist(s)/performer(s) Attribute(FileLongName, 'TORY') as TORY, // Original release year Attribute(FileLongName, 'TOWN') as TOWN, // File owner/licensee Attribute (FileLongName, 'TPE1') as TPE1, // Lead performer(s)/Soloist(s) Attribute(FileLongName, 'TPE2') as TPE2, // Band/orchestra/accompaniment

Attribute(FileLongName, 'TPE3') as TPE3, // Conductor/performer refinement Attribute (FileLongName, 'TPE4') as TPE4, // Interpreted, remixed, or otherwise modified by Attribute(FileLongName, 'TPOS') as TPOS, // Part of a set Attribute(FileLongName, 'TPUB') as TPUB, // Publisher Attribute(FileLongName, 'TRCK') as TRCK, // Track number/Position in set Attribute(FileLongName, 'TRDA') as TRDA, // Recording dates Attribute (FileLongName, 'TRSN') as TRSN, // Internet radio station name Attribute(FileLongName, 'TRSO') as TRSO, // Internet radio station owner

Attribute(FileLongName, 'TSIZ') as TSIZ, // Size Attribute(FileLongName, 'TSRC') as TSRC, // ISRC (international standard recording code) Attribute(FileLongName, 'TSSE') as TSSE, // Software/Hardware and settings used for encoding Attribute(FileLongName, 'TYER') as TYER, // Year Attribute(FileLongName, 'TXXX') as TXXX, // User defined text information frame Attribute(FileLongName, 'UFID') as UFID, // Unique file identifier Attribute (FileLongName, 'USER') as USER, // Terms of use Attribute(FileLongName, 'USLT') as USLT, // Unsychronized lyric/text transcription Attribute(FileLongName, 'WCOM') as WCOM, // Commercial information Attribute(FileLongName, 'WCOP') as WCOP, // Copyright/Legal information

Attribute(FileLongName, 'WOAF') as WOAF, // Official audio file webpage Attribute (FileLongName, 'WOAR') as WOAR, // Official artist/performer webpage Attribute (FileLongName, 'WOAS') as WOAS, // Official audio source webpage Attribute(FileLongName, 'WORS') as WORS, // Official internet radio station homepage Attribute(FileLongName, 'WPAY') as WPAY, // Payment Attribute(FileLongName, 'WPUB') as WPUB, // Publishers

official webpage Attribute(FileLongName, 'WXXX') as WXXX; // User defined URL link frame LOAD @1:n as FileLongName Inline "\$(vFoundFile)" (fix, no labels); Next vFoundFile Next vExt

#### Example 2: JPEG

此脚本从文件夹 MyPictures 中的 JPG 文件读取所有可能的 EXIF 元标签。

// Script to read Jpeg Exif meta tags for each vExt in 'jpg', 'jpeg', 'jpe', 'jfif', 'jif', 'jfi' for each vFoundFile in filelist( GetFolderPath('MyPictures') & '\\*.'& vExt )

FileList: LOAD FileLongName, subfield(FileLongName,'\',-1) as FileShortName, num (FileSize(FileLongName),'# ### ### ###',',',' ') as FileSize, FileTime(FileLongName) as FileTime, // \*\*\*\*\*\*\*\*\*\*\*\* Exif Main (IFDO) Attributes \*\*\*\*\*\*\*\*\*\*\*\* Attribute (FileLongName, 'ImageWidth') as ImageWidth, Attribute(FileLongName, 'ImageLength') as ImageLength, Attribute(FileLongName, 'BitsPerSample') as BitsPerSample, Attribute (FileLongName, 'Compression') as Compression,

// examples: 1=uncompressed, 2=CCITT, 3=CCITT 3, 4=CCITT 4,

//5=LZW, 6=JPEG (old style), 7=JPEG, 8=Deflate, 32773=PackBits RLE, Attribute (FileLongName, 'PhotometricInterpretation') as PhotometricInterpretation,

// examples: 0=WhiteIsZero, 1=BlackIsZero, 2=RGB, 3=Palette, 5=CMYK, 6=YCbCr, Attribute(FileLongName, 'ImageDescription') as ImageDescription, Attribute(FileLongName, 'Make') as Make, Attribute(FileLongName, 'Model') as Model, Attribute(FileLongName, 'StripOffsets') as StripOffsets, Attribute(FileLongName, 'Orientation') as Orientation,

// examples: 1=TopLeft, 2=TopRight, 3=BottomRight, 4=BottomLeft,

// 5=LeftTop, 6=RightTop, 7=RightBottom, 8=LeftBottom, Attribute(FileLongName, 'SamplesPerPixel') as SamplesPerPixel, Attribute(FileLongName, 'RowsPerStrip') as RowsPerStrip, Attribute(FileLongName, 'StripByteCounts') as StripByteCounts, Attribute (FileLongName, 'XResolution') as XResolution, Attribute(FileLongName, 'YResolution') as YResolution, Attribute(FileLongName, 'PlanarConfiguration') as PlanarConfiguration,

// examples: 1=chunky format, 2=planar format, Attribute(FileLongName, 'ResolutionUnit') as ResolutionUnit,

// examples: 1=none, 2=inches, 3=centimeters, Attribute(FileLongName, 'TransferFunction') as TransferFunction, Attribute(FileLongName, 'Software') as Software,

Attribute(FileLongName, 'DateTime') as DateTime, Attribute(FileLongName, 'Artist') as Artist, Attribute(FileLongName, 'HostComputer') as HostComputer, Attribute (FileLongName, 'WhitePoint') as WhitePoint, Attribute(FileLongName, 'PrimaryChromaticities') as PrimaryChromaticities, Attribute(FileLongName, 'YCbCrCoefficients') as YCbCrCoefficients, Attribute(FileLongName, 'YCbCrSubSampling') as YCbCrSubSampling, Attribute(FileLongName, 'YCbCrPositioning') as YCbCrPositioning,

// examples: 1=centered, 2=co-sited, Attribute(FileLongName, 'ReferenceBlackWhite') as ReferenceBlackWhite, Attribute(FileLongName, 'Rating') as Rating, Attribute (FileLongName, 'RatingPercent') as RatingPercent, Attribute(FileLongName, 'ThumbnailFormat') as ThumbnailFormat,

// examples: 0=Raw Rgb, 1=Jpeg, Attribute(FileLongName, 'Copyright') as Copyright, Attribute(FileLongName, 'ExposureTime') as ExposureTime, Attribute(FileLongName, 'FNumber') as FNumber, Attribute(FileLongName, 'ExposureProgram') as ExposureProgram,

// examples: 0=Not defined, 1=Manual, 2=Normal program, 3=Aperture priority, 4=Shutter priority,

// 5=Creative program, 6=Action program, 7=Portrait mode, 8=Landscape mode, 9=Bulb, Attribute(FileLongName, 'ISOSpeedRatings') as ISOSpeedRatings, Attribute(FileLongName, 'TimeZoneOffset') as TimeZoneOffset, Attribute(FileLongName, 'SensitivityType') as SensitivityType,

// examples: 0=Unknown, 1=Standard output sensitivity (SOS), 2=Recommended exposure index (REI),

// 3=ISO speed, 4=Standard output sensitivity (SOS) and Recommended exposure index (REI),

//5=Standard output sensitivity (SOS) and ISO Speed, 6=Recommended exposure index (REI) and ISO Speed,

// 7=Standard output sensitivity (SOS) and Recommended exposure index (REI) and ISO speed, Attribute(FileLongName, 'ExifVersion') as ExifVersion, Attribute(FileLongName, 'DateTimeOriginal') as DateTimeOriginal, Attribute(FileLongName, 'DateTimeDigitized') as DateTimeDigitized, Attribute(FileLongName, 'ComponentsConfiguration') as ComponentsConfiguration,

// examples: 1=Y, 2=Cb, 3=Cr, 4=R, 5=G, 6=B, Attribute(FileLongName, 'CompressedBitsPerPixel') as CompressedBitsPerPixel, Attribute(FileLongName, 'ShutterSpeedValue') as ShutterSpeedValue, Attribute(FileLongName, 'ApertureValue') as ApertureValue, Attribute(FileLongName, 'BrightnessValue') as BrightnessValue, // examples: -1=Unknown, Attribute(FileLongName, 'ExposureBiasValue') as ExposureBiasValue, Attribute(FileLongName, 'MaxApertureValue') as MaxApertureValue, Attribute (FileLongName, 'SubjectDistance') as SubjectDistance,

// examples: 0=Unknown, -1=Infinity, Attribute(FileLongName, 'MeteringMode') as MeteringMode,

// examples: 0=Unknown, 1=Average, 2=CenterWeightedAverage, 3=Spot,

// 4=MultiSpot, 5=Pattern, 6=Partial, 255=Other, Attribute(FileLongName, 'LightSource') as LightSource,

// examples: 0=Unknown, 1=Daylight, 2=Fluorescent, 3=Tungsten, 4=Flash, 9=Fine weather,

// 10=Cloudy weather, 11=Shade, 12=Daylight fluorescent,

// 13=Day white fluorescent, 14=Cool white fluorescent,

// 15=White fluorescent, 17=Standard light A, 18=Standard light B, 19=Standard light C,

// 20=D55, 21=D65, 22=D75, 23=D50, 24=ISO studio tungsten, 255=other light source, Attribute(FileLongName, 'Flash') as Flash, Attribute(FileLongName, 'FocalLength') as FocalLength, Attribute(FileLongName, 'SubjectArea') as SubjectArea, Attribute (FileLongName, 'MakerNote') as MakerNote, Attribute(FileLongName, 'UserComment') as UserComment, Attribute(FileLongName, 'SubSecTime') as SubSecTime,

Attribute(FileLongName, 'SubsecTimeOriginal') as SubsecTimeOriginal, Attribute (FileLongName, 'SubsecTimeDigitized') as SubsecTimeDigitized, Attribute(FileLongName, 'XPTitle') as XPTitle, Attribute(FileLongName, 'XPComment') as XPComment,

Attribute(FileLongName, 'XPAuthor') as XPAuthor, Attribute(FileLongName, 'XPKeywords') as XPKeywords, Attribute(FileLongName, 'XPSubject') as XPSubject, Attribute(FileLongName, 'FlashpixVersion') as FlashpixVersion, Attribute(FileLongName, 'ColorSpace') as ColorSpace, // examples: 1=SRGB, 65535=Uncalibrated, Attribute (FileLongName, 'PixelXDimension') as PixelXDimension, Attribute(FileLongName, 'PixelYDimension') as PixelYDimension, Attribute(FileLongName, 'RelatedSoundFile') as RelatedSoundFile,

Attribute(FileLongName, 'FocalPlaneXResolution') as FocalPlaneXResolution, Attribute (FileLongName, 'FocalPlaneYResolution') as FocalPlaneYResolution, Attribute(FileLongName, 'FocalPlaneResolutionUnit') as FocalPlaneResolutionUnit,

// examples: 1=None, 2=Inch, 3=Centimeter, Attribute(FileLongName, 'ExposureIndex') as ExposureIndex, Attribute(FileLongName, 'SensingMethod') as SensingMethod,

// examples: 1=Not defined, 2=One-chip color area sensor, 3=Two-chip color area sensor,

// 4=Three-chip color area sensor, 5=Color sequential area sensor,

// 7=Trilinear sensor, 8=Color sequential linear sensor, Attribute(FileLongName, 'FileSource') as FileSource,

// examples: 0=Other, 1=Scanner of transparent type,

// 2=Scanner of reflex type, 3=Digital still camera, attribute(FileLongName, 'SceneType') as SceneType,

// examples: 1=A directly photographed image, Attribute(FileLongName, 'CFAPattern') as CFAPattern, Attribute(FileLongName, 'CustomRendered') as CustomRendered,

// examples: 0=Normal process, 1=Custom process, Attribute(FileLongName, 'ExposureMode') as ExposureMode,

// examples: 0=Auto exposure, 1=Manual exposure, 2=Auto bracket, Attribute (FileLongName, 'WhiteBalance') as WhiteBalance,

// examples: 0=Auto white balance, 1=Manual white balance, Attribute(FileLongName, 'DigitalZoomRatio') as DigitalZoomRatio, Attribute(FileLongName, 'FocalLengthIn35mmFilm') as FocalLengthIn35mmFilm, Attribute(FileLongName, 'SceneCaptureType') as SceneCaptureType,

// examples: 0=Standard, 1=Landscape, 2=Portrait, 3=Night scene, Attribute (FileLongName, 'GainControl') as GainControl,

// examples: 0=None, 1=Low gain up, 2=High gain up, 3=Low gain down, 4=High gain down, Attribute(FileLongName, 'Contrast') as Contrast,

// examples: 0=Normal, 1=Soft, 2=Hard, Attribute(FileLongName, 'Saturation') as Saturation,

// examples: 0=Normal, 1=Low saturation, 2=High saturation, Attribute(FileLongName, 'Sharpness') as Sharpness,

// examples: 0=Normal, 1=Soft, 2=Hard, Attribute(FileLongName, 'SubjectDistanceRange') as SubjectDistanceRange,

// examples: 0=Unknown, 1=Macro, 2=Close view, 3=Distant view, Attribute (FileLongName, 'ImageUniqueID') as ImageUniqueID, Attribute(FileLongName, 'BodySerialNumber') as BodySerialNumber, Attribute(FileLongName, 'CMNT\_GAMMA') as CMNT\_ GAMMA, Attribute(FileLongName, 'PrintImageMatching') as PrintImageMatching, Attribute (FileLongName, 'OffsetSchema') as OffsetSchema,

// \*\*\*\*\*\*\*\*\*\*\*\* Interoperability Attributes \*\*\*\*\*\*\*\*\*\*\*\* Attribute(FileLongName, 'InteroperabilityIndex') as InteroperabilityIndex, Attribute(FileLongName, 'InteroperabilityVersion') as InteroperabilityVersion, Attribute(FileLongName, 'InteroperabilityRelatedImageFileFormat') as InteroperabilityRelatedImageFileFormat, Attribute(FileLongName, 'InteroperabilityRelatedImageWidth') as InteroperabilityRelatedImageWidth, Attribute(FileLongName, 'InteroperabilityRelatedImageLength') as InteroperabilityRelatedImageLength, Attribute (FileLongName, 'InteroperabilityColorSpace') as InteroperabilityColorSpace,

// examples: 1=sRGB, 65535=Uncalibrated, Attribute(FileLongName, 'InteroperabilityPrintImageMatching') as InteroperabilityPrintImageMatching, // \*\*\*\*\*\*\*\*\*\*\*\* GPS Attributes \*\*\*\*\*\*\*\*\*\*\*\* Attribute(FileLongName, 'GPSVersionID') as GPSVersionID, Attribute(FileLongName, 'GPSLatitudeRef') as GPSLatitudeRef, Attribute (FileLongName, 'GPSLatitude') as GPSLatitude, Attribute(FileLongName, 'GPSLongitudeRef') as GPSLongitudeRef, Attribute(FileLongName, 'GPSLongitude') as GPSLongitude, Attribute (FileLongName, 'GPSAltitudeRef') as GPSAltitudeRef,

// examples: 0=Above sea level, 1=Below sea level, Attribute(FileLongName, 'GPSAltitude') as GPSAltitude, Attribute(FileLongName, 'GPSTimeStamp') as GPSTimeStamp, Attribute(FileLongName, 'GPSSatellites') as GPSSatellites, Attribute(FileLongName, 'GPSStatus') as GPSStatus, Attribute(FileLongName, 'GPSMeasureMode') as GPSMeasureMode, Attribute(FileLongName, 'GPSDOP') as GPSDOP, Attribute(FileLongName, 'GPSSpeedRef') as GPSSpeedRef,

Attribute(FileLongName, 'GPSSpeed') as GPSSpeed, Attribute(FileLongName, 'GPSTrackRef') as GPSTrackRef, Attribute(FileLongName, 'GPSTrack') as GPSTrack, Attribute(FileLongName, 'GPSImgDirectionRef') as GPSImgDirectionRef, Attribute (FileLongName, 'GPSImgDirection') as GPSImgDirection, Attribute(FileLongName, 'GPSMapDatum') as GPSMapDatum, Attribute(FileLongName, 'GPSDestLatitudeRef') as GPSDestLatitudeRef,

Attribute(FileLongName, 'GPSDestLatitude') as GPSDestLatitude, Attribute (FileLongName, 'GPSDestLongitudeRef') as GPSDestLongitudeRef, Attribute(FileLongName, 'GPSDestLongitude') as GPSDestLongitude, Attribute(FileLongName, 'GPSDestBearingRef') as GPSDestBearingRef, Attribute(FileLongName, 'GPSDestBearing') as GPSDestBearing, Attribute(FileLongName, 'GPSDestDistanceRef') as GPSDestDistanceRef,

Attribute(FileLongName, 'GPSDestDistance') as GPSDestDistance, Attribute (FileLongName, 'GPSProcessingMethod') as GPSProcessingMethod, Attribute(FileLongName, 'GPSAreaInformation') as GPSAreaInformation, Attribute(FileLongName, 'GPSDateStamp') as GPSDateStamp, Attribute(FileLongName, 'GPSDifferential') as GPSDifferential;

// examples: 0=No correction, 1=Differential correction, LOAD @1:n as FileLongName Inline "\$(vFoundFile)" (fix, no labels); Next vFoundFile Next vExt

#### Example 3: Windows 媒体文件

此脚本读取文件夹 MyMusic 中所有可能的 WMA/WMV ASF 元标签。

/ Script to read WMA/WMV ASF meta tags for each vExt in 'asf', 'wma', 'wmv' for each vFoundFile in filelist( GetFolderPath('MyMusic') & '\\*.'& vExt )

FileList: LOAD FileLongName, subfield(FileLongName,'\',-1) as FileShortName, num (FileSize(FileLongName),'# ### ### ###',',',' ') as FileSize, FileTime(FileLongName) as FileTime, Attribute(FileLongName, 'Title') as Title, Attribute(FileLongName, 'Author') as Author, Attribute(FileLongName, 'Copyright') as Copyright, Attribute (FileLongName, 'Description') as Description,

Attribute(FileLongName, 'Rating') as Rating, Attribute(FileLongName, 'PlayDuration') as PlayDuration, Attribute(FileLongName, 'MaximumBitrate') as MaximumBitrate, Attribute(FileLongName, 'WMFSDKVersion') as WMFSDKVersion, Attribute(FileLongName, 'WMFSDKNeeded') as WMFSDKNeeded, Attribute(FileLongName, 'IsVBR') as IsVBR, Attribute (FileLongName, 'ASFLeakyBucketPairs') as ASFLeakyBucketPairs,

Attribute(FileLongName, 'PeakValue') as PeakValue, Attribute(FileLongName, 'AverageLevel') as AverageLevel; LOAD @1:n as FileLongName Inline "\$(vFoundFile)" (fix, no labels); Next vFoundFile Next vExt

#### Example 4: PNG

此脚本读取文件夹 MyPictures 中所有可能的 PNG 元标签。

// Script to read PNG meta tags for each vExt in 'png' for each vFoundFile in filelist( GetFolderPath('MyPictures') & '\\*.'& vExt )

FileList: LOAD FileLongName, subfield(FileLongName, '\',-1) as FileShortName, num (FileSize(FileLongName),'# ### ### ###',',',' ') as FileSize, FileTime(FileLongName) as FileTime, Attribute(FileLongName, 'Comment') as Comment,

Attribute(FileLongName, 'Creation Time') as Creation\_Time, Attribute(FileLongName, 'Source') as Source, Attribute(FileLongName, 'Title') as Title, Attribute (FileLongName, 'Software') as Software, Attribute(FileLongName, 'Author') as Author, Attribute(FileLongName, 'Description') as Description,

Attribute(FileLongName, 'Copyright') as Copyright; LOAD @1:n as FileLongName Inline "\$(vFoundFile)" (fix, no labels); Next vFoundFile Next vExt

# <span id="page-538-0"></span>**ConnectString**

ConnectString() 函数用于返回 ODBC 或 OLE DB 连接的活动数据连接的名称。此函数 用于返回在没有执行 connect 语句时或在执行 disconnect 语句后返回空字符串。

### 语法**:**

**ConnectString()**

示例和结果:

脚本示例

| 示例                                                                                                    | 结果                                                                             |
|----------------------------------------------------------------------------------------------------|--------------------------------------------------------------------------------|
| LIB CONNECT TO 'Tutorial ODBC';<br>ConnectString:<br>Load ConnectString() as ConnectString<br>AutoGenerate 1: | 在字段 ConnectString 中返回"Tutorial ODBC"。<br>此示例假设您拥有名为 Tutorial ODBC 的可用<br>数据连接。 |

# <span id="page-539-0"></span>FileBaseName

FileBaseName 函数返回一个字符串,其中包含当前正在读取的表格文件的名称,没有 路径或扩展名。

### 语法**:**

**FileBaseName()**

示例和结果:

脚本示例

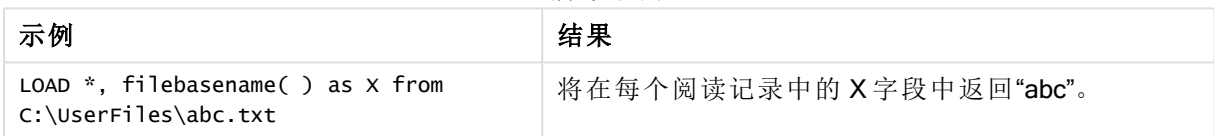

# <span id="page-539-1"></span>FileDir

**FileDir** 函数用于返回一个包含至当前阅读表格文件目录的路径。

# 语法**:**

**FileDir()**

此函数仅在标准模式下支持文件夹数据连接。

示例和结果:

脚本示例

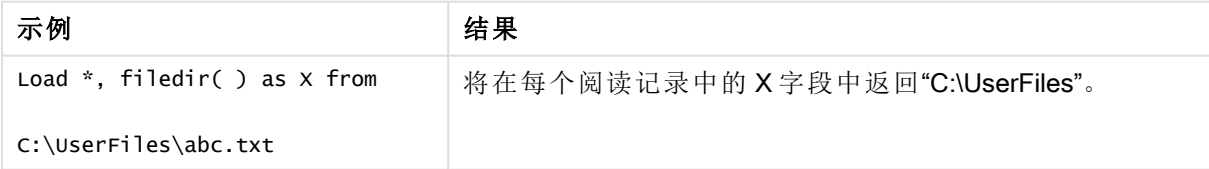

# <span id="page-539-2"></span>FileExtension

FileExtension 函数用于返回一个包含至当前阅读表格文件扩展名的字符串。

# 语法**:**

**FileExtension()**
示例和结果:

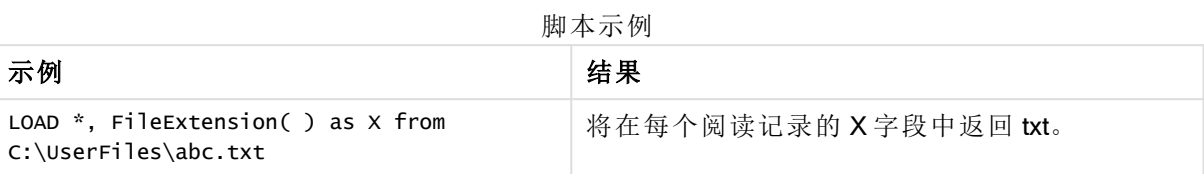

# FileName

FileName 函数返回一个字符串,其中包含当前正在读取的表格文件的名称,没有路径 或扩展名。

## 语法**:**

**FileName()**

示例和结果:

脚本示例

| 示例                              | 结果                          |
|---------------------------------|-----------------------------|
| $LOAD$ *, FileName( ) as X from | 将在每个阅读记录中的X字段中返回 'abc.txt'。 |
| C:\UserFiles\abc.txt            |                             |

# **FilePath**

FilePath 函数用于返回一个包含至当前阅读表格文件的完整路径的字符串。

# 语法**:**

**FilePath()**

此函数仅在标准模式下支持文件夹数据连接。

示例和结果:

脚本示例

| 示例                                | 结果                                       |
|-----------------------------------|------------------------------------------|
| Load $*$ , FilePath() as $X$ from | 将在每个阅读记录中的X字段中返回 'C:\UserFiles\abc.txt'。 |
| C:\UserFiles\abc.txt              |                                          |

# FileSize

FileSize 函数用于返回一个包含文件 filename 字节大小的整数, 或如果未指定 filename, 则返回一 个包含当前阅读的表格文件字节大小的整数。

## 语法**:**

```
FileSize([filename])
```
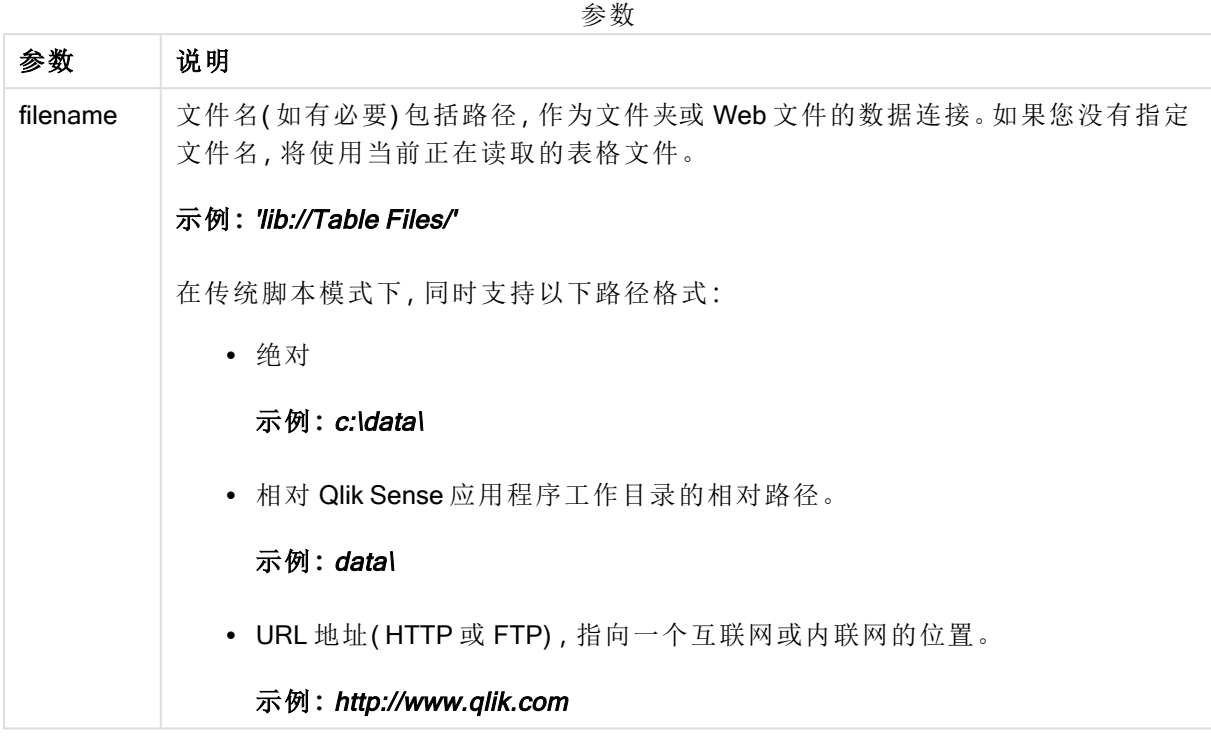

示例和结果:

脚本示例

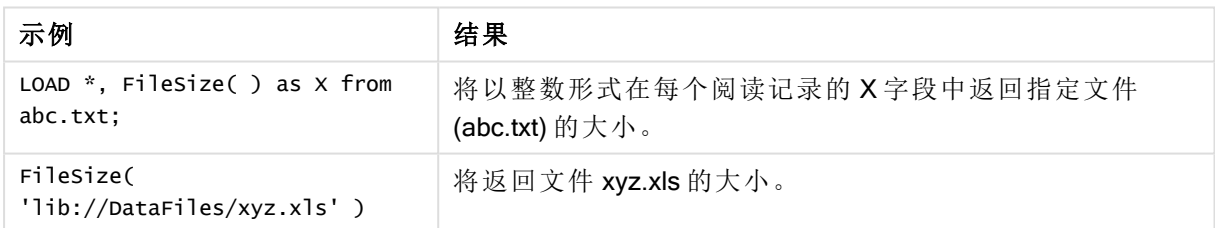

# FileTime

FileTime 函数用于返回文件 filename 的上一次修改日期和时间的时间戳。如果未指定 filename,则此函数将参考当前阅读的表格文件。

# 语法**:**

**FileTime(**[ filename ]**)**

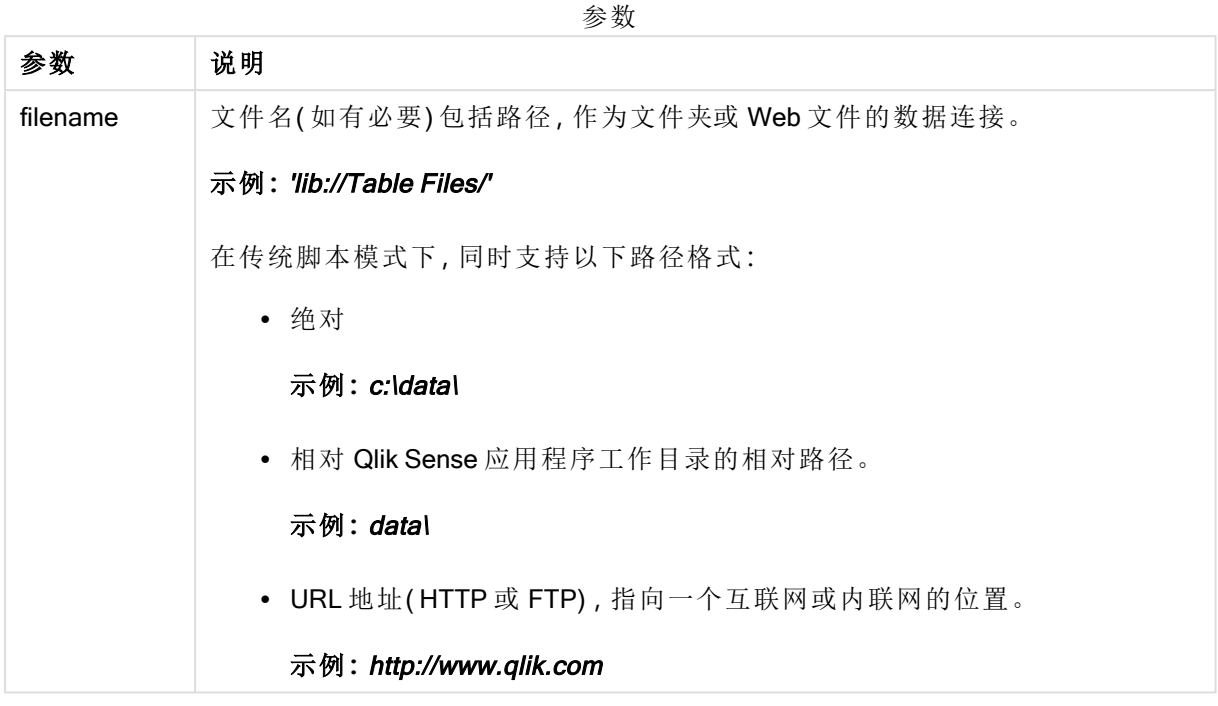

示例和结果:

脚本示例

| 示例                                            | 结果                                                    |
|-----------------------------------------------|-------------------------------------------------------|
| LOAD $*$ , FileTime() as $X$<br>from abc.txt: | 将以整数形式在每个阅读记录的X字段中以时间戳形式返回文件<br>(abc.txt)上一次修改的日期和时间。 |
| FileTime('xyz.xls')                           | 将返回文件 xyz.xls 上一次修改的时间戳。                              |

# **GetFolderPath**

GetFolderPath 函数用于返回 Microsoft Windows SHGetFolderPath 函数的值。此函数用 于输入 Microsoft Windows 文件夹的名称,并返回该文件夹的完整路径。

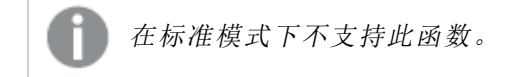

## 语法**: GetFolderPath(foldername)**

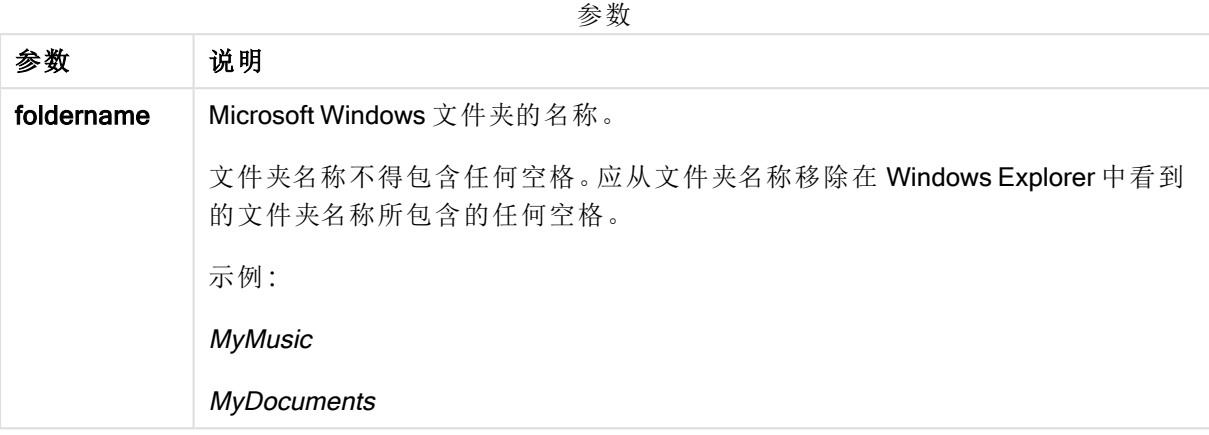

# 示例和结果**:**

本示例的目的是获取以下 Microsoft Windows 文件夹的路径:MyMusic、MyPictures 和 Windows。将示 例脚本添加到应用程序并重新加载。

LOAD GetFolderPath('MyMusic') as MyMusic, GetFolderPath('MyPictures') as MyPictures, GetFolderPath('Windows') as Windows AutoGenerate 1;

重新加载应用程序后, 已将字段 MyMusic、MyPictures 和 Windows 添加到数据模型。每个字段均包 含在输入中定义的文件夹路径。例如:

- C:\Users\smu\Music for the folder MyMusic
- C:\Users\smu\Pictures for the folder MyPictures
- $\cdot$  C: Windows for the folder Windows

# QvdCreateTime

此脚本函数用于返回 QVD 文件的 XML-标题时间戳( 如果有) ,否则返回 NULL 值。

#### 语法**:**

**QvdCreateTime(**filename**)**

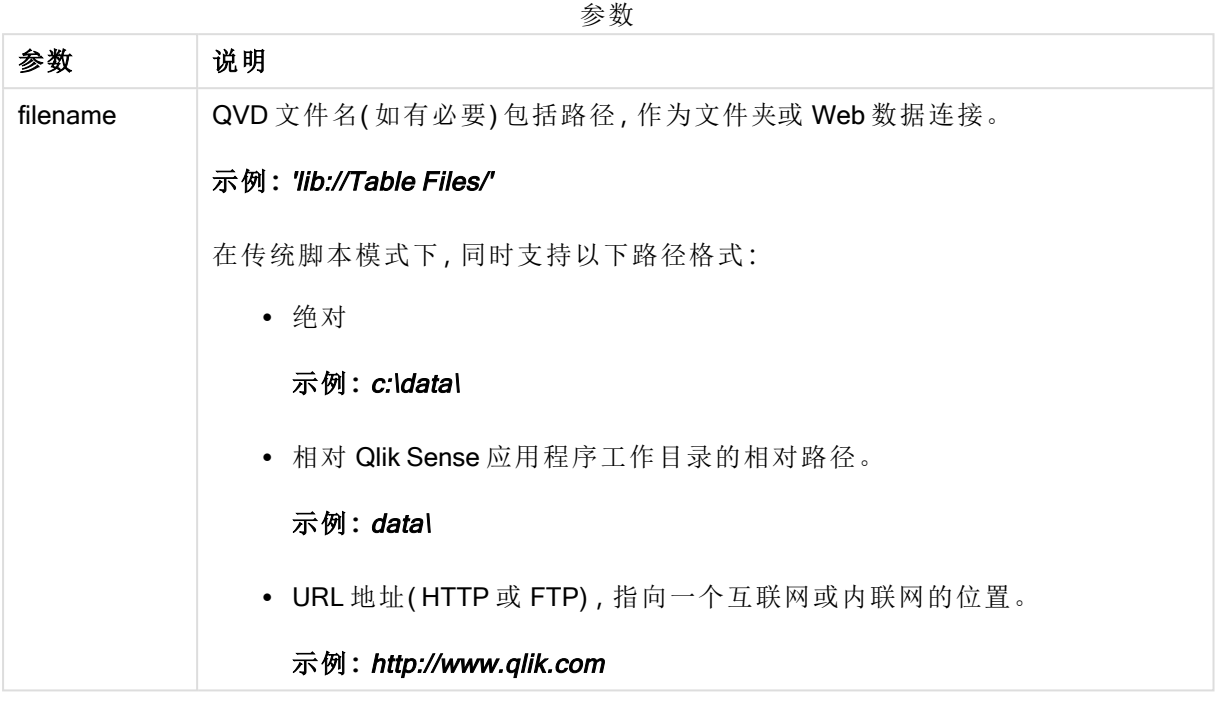

## 示例**:**

QvdCreateTime('MyFile.qvd')

QvdCreateTime('C:\MyDir\MyFile.qvd')

QvdCreateTime('lib://DataFiles/MyFile.qvd')

# QvdFieldName

此脚本函数返回 QVD 文件中的字段编号 fieldno。如果字段不存在, 则返回 NULL。

# 语法**:**

**QvdFieldName(**filename , fieldno**)**

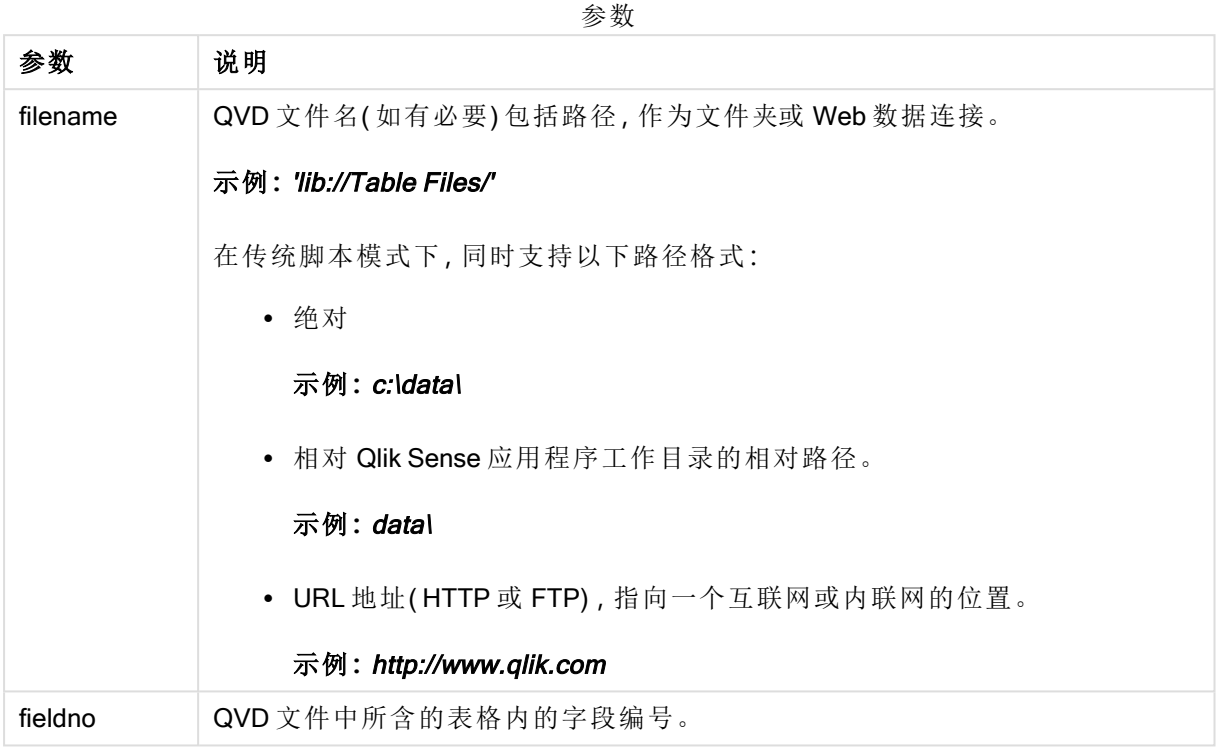

# 示例**:**

QvdFieldName ('MyFile.qvd', 5)

```
QvdFieldName ('C:\MyDir\MyFile.qvd', 5)
```
QvdFieldName ('lib://DataFiles/MyFile.qvd', 5) 所有三个示例返回包含在 QVD 文件中的表格的第五个字段的名称。

# QvdNoOfFields

此脚本函数用于返回 QVD 文件中的字段数。

# 语法**:**

**QvdNoOfFields(**filename**)**

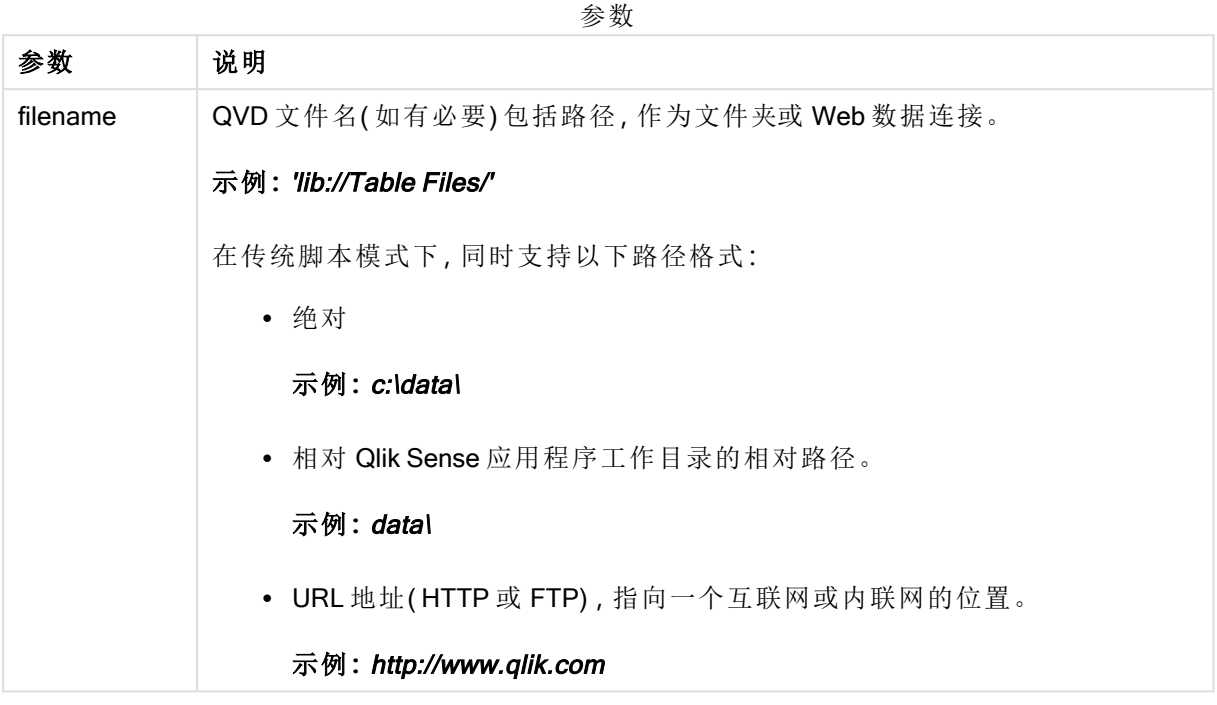

## 示例**:**

QvdNoOfFields ('MyFile.qvd')

QvdNoOfFields ('C:\MyDir\MyFile.qvd')

QvdNoOfFields ('lib://DataFiles/MyFile.qvd')

# QvdNoOfRecords

## 示例**:**此脚本函数用于返回 QVD 文件中的当前记录数。

语法**:**

**QvdNoOfRecords(**filename**)**

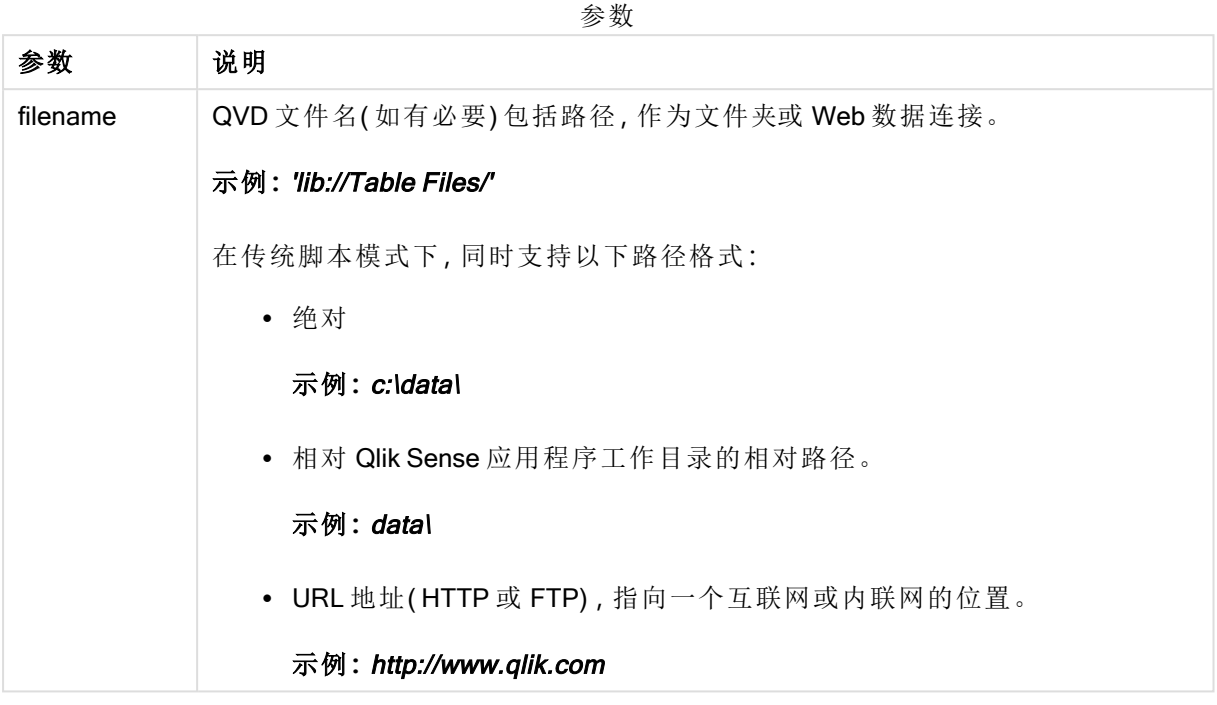

## 示例**:**

QvdNoOfRecords ('MyFile.qvd')

QvdNoOfRecords ('C:\MyDir\MyFile.qvd')

QvdNoOfRecords ('lib://DataFiles/MyFile.qvd')

# QvdTableName

此脚本函数用于返回存储在 QVD 文件中的表格名称。

# 语法**:**

**QvdTableName(**filename**)**

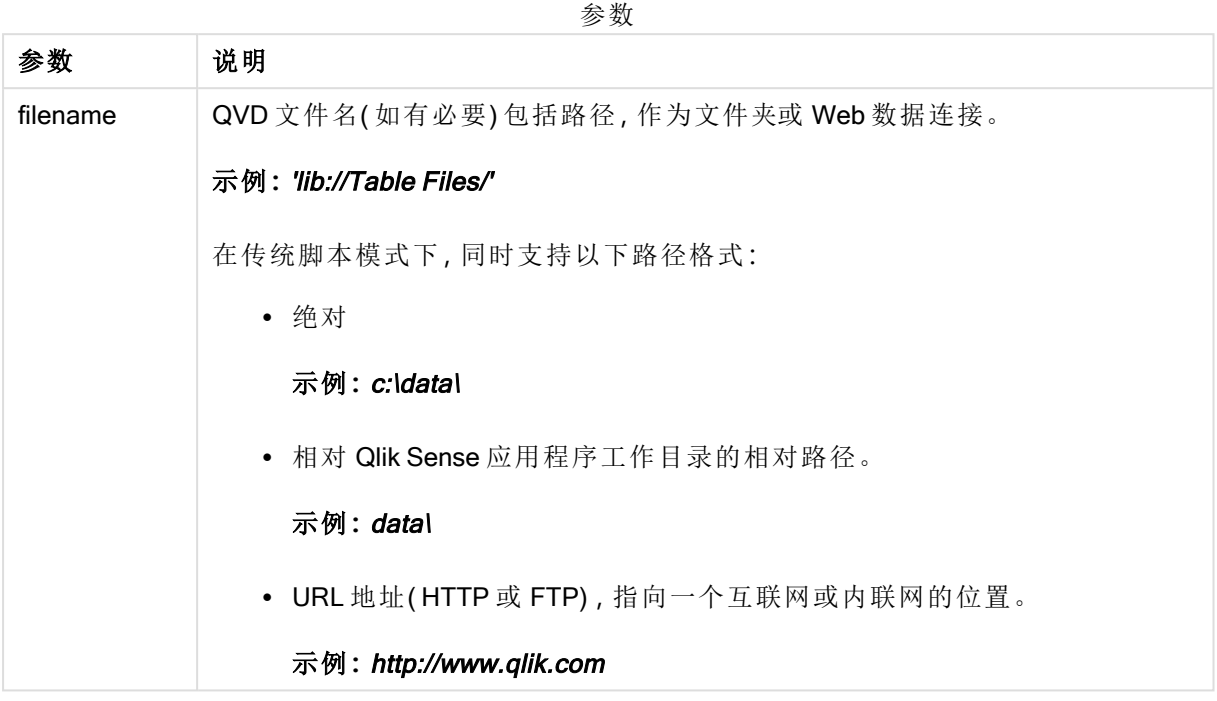

# 示例**:**

```
QvdTableName ('MyFile.qvd')
QvdTableName ('C:\MyDir\MyFile.qvd')
QvdTableName ('lib://data\MyFile.qvd')
```
# 5.11 财务函数

财务函数可用于数据加载脚本和图表表达式中计算付款和利率。 所有自变量,现金支出用负数表示。现金收款由正数表示。 此处列出用于财务函数的自变量(除了以 range- 开头的自变量)。

> 对于所有财务函数来说, 在指定 rate 和 nper 的单位时保持一致是至关重要的。如果在一 个年利率为 6% 的五年期贷款的基础上进行每月付款,则应针对 rate 使用 0.005 (6%/12), 针对 nper 使用 60 (5\*12)。如果年付款在相同的贷款基础上作出, 应使用 6% 作 为 rate, 5 作为 nper。

# 财务函数概述

每个函数都在概述后面进行了详细描述。也可以单击语法中的函数名称即时访问有关该特定函数 的更多信息。

## FV

此函数用于返回基于周期性,不变付款额以及简单年利率的一项投资的未来值。

**[FV](#page-550-0) (**rate, nper, pmt [ ,pv [ , type ] ]**)**

#### nPer

此函数用于返回基于周期性,不变付款额以及不变利率的一项投资的周期数。

**[nPer](#page-551-0) (**rate, pmt, pv [ ,fv [ , type ] ]**)**

#### Pmt

此函数用于返回基于周期性,不变付款额以及不变利率的一项贷款的付款额。它无法改变年金的周 期。付款以负数表示,例如 -20。

**[Pmt](#page-551-1) (**rate, nper, pv [ ,fv [ , type ] ] **)**

### PV

此函数用于返回一项投资的现在价值。

**[PV](#page-552-0) (**rate, nper, pmt [ ,fv [ , type ] ]**)**

#### Rate

此函数用于按年返回每周期利率。结果拥有一个默认数字形式 Fix 两位小数位及 %。

**[Rate](#page-553-0) (**nper, pmt , pv [ ,fv [ , type ] ]**)**

# BlackAndSchole

Black and Scholes 模型金融市场衍生产品的数学模型。该公式用于计算期权的理论值。在 Qlik Sense 中, BlackAndSchole 函数根据 Black and Scholes( 欧式期权公式) 返回值。

```
BlackAndSchole(strike , time left , underlying price , vol , risk free rate ,
type)
```
返回数据类型**:**数字

#### 参数**:**

参数

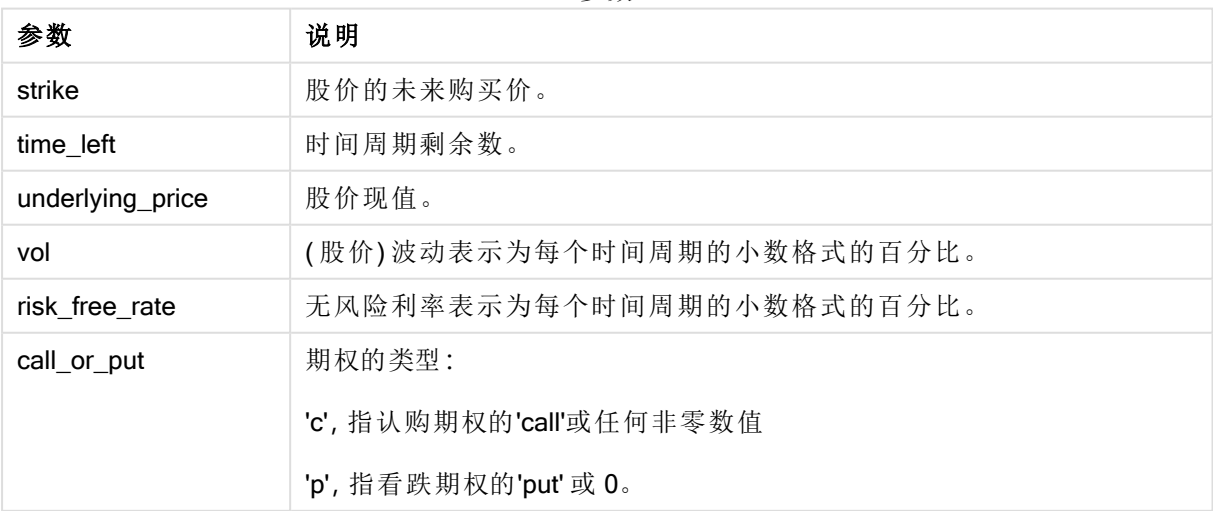

#### 限制**:**

strike、time\_left 和 underlying\_price 的值必须 >0。

vol 和 risk\_free\_rate 的值必须 <0 或 >0。

示例和结果:

脚本示例

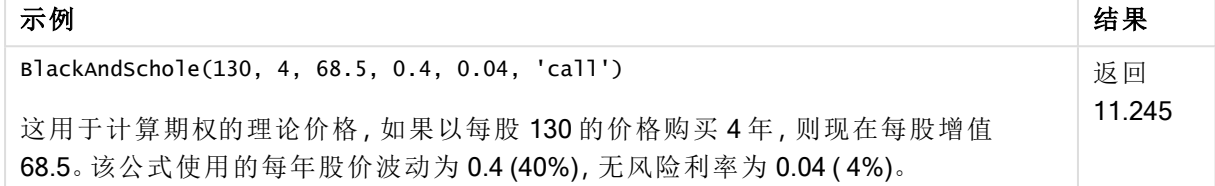

# <span id="page-550-0"></span>FV

此函数用于返回基于周期性,不变付款额以及简单年利率的一项投资的未来值。

## 语法**:**

**FV(**rate, nper, pmt [ ,pv [ , type ] ]**)**

返回数据类型**:**数字。结果默认采用货币数字格式。.

#### 参数**:**

参数

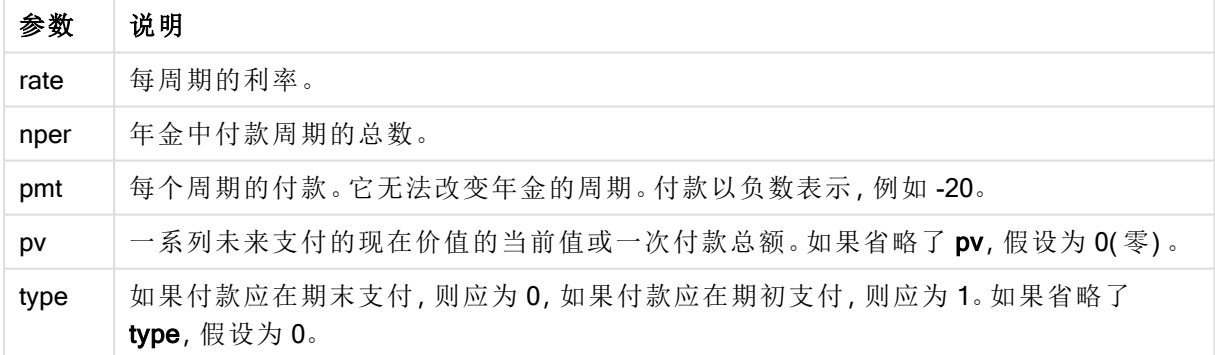

示例和结果:

脚本示例

| 示例                                                                    | 结果             |
|-----------------------------------------------------------------------|----------------|
| 您将为一个新的家电分期付款36个月,每月20美元。利率为每年6%。账单每月末<br>出据。投资款的总价值是多少,什么时候支付最后一次账单? | 返回<br>\$786.72 |
| $FV(0.005, 36, -20)$                                                  |                |

## <span id="page-551-0"></span>nPer

此函数用于返回基于周期性,不变付款额以及不变利率的一项投资的周期数。

#### 语法**:**

**nPer(**rate, pmt, pv [ ,fv [ , type ] ]**)**

#### 返回数据类型**:**数字

#### 参数**:**

参数

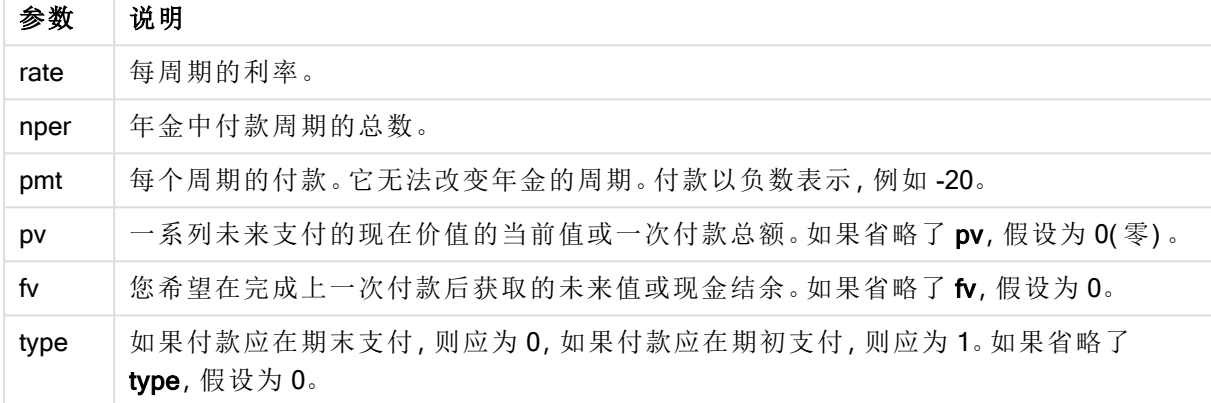

示例和结果:

脚本示例

| 示例                                                                               | 结果          |
|----------------------------------------------------------------------------------|-------------|
| 您想销售一个家电,每月分期付款20美元。利率为每年6%。账单每月末出据。如果在<br>最后一次款项已付清后收到的款项值应该等于 800 美元需要多少个付款周期? | 返回<br>36.56 |
| nPer(0.005,-20,0,800)                                                            |             |

## <span id="page-551-1"></span>Pmt

此函数用于返回基于周期性,不变付款额以及不变利率的一项贷款的付款额。它无法 改变年金的周期。付款以负数表示,例如 -20。

**Pmt(**rate, nper, pv [ ,fv [ , type ] ] **)**

返回数据类型**:**数字。结果默认采用货币数字格式。.

要想算出贷款期间的付款总额,将返回的 pmt 值乘以 nper。

参数

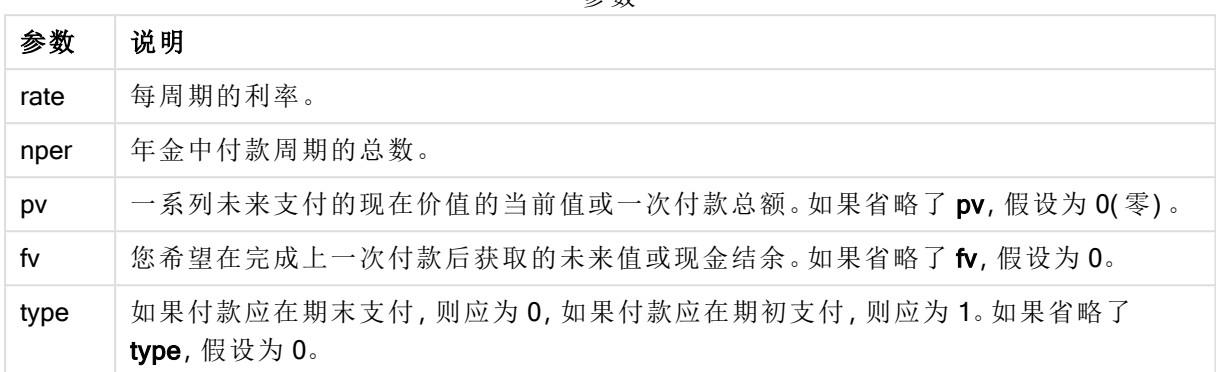

示例和结果:

脚本示例

| 示例                                                                    | 结果                 |
|-----------------------------------------------------------------------|--------------------|
| 以下公式返回8个月内必须付清的年税率10%的一项20000美元贷款的每月付<br>款额:<br>Pmt(0.1/12, 8, 20000) | 返回 -<br>\$2,594.66 |
| 对于相同的贷款,如何付款在周期的开始到期,则支付款为:<br>Pmt $(0.1/12, 8, 20000, 0, 1)$         | 返回 -<br>\$2,573.21 |

# <span id="page-552-0"></span>PV

此函数用于返回一项投资的现在价值。

**PV(**rate, nper, pmt [ ,fv [ , type ] ]**)**

返回数据类型**:**数字。结果默认采用货币数字格式。.

现在价值是一系列未来付款现在价值的总额。例如,当借钱时,贷款额对于贷款人来说就是现值。

#### 参数**:**

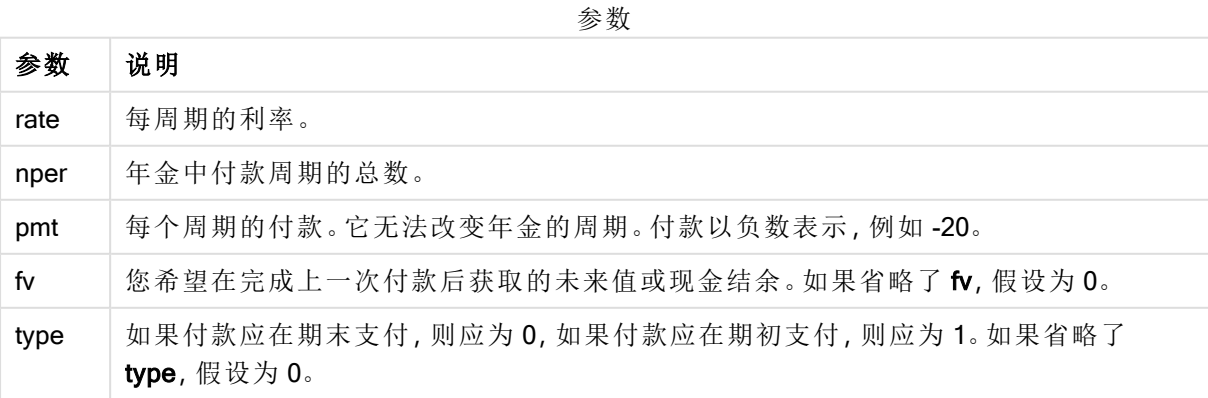

示例和结果:

脚本示例

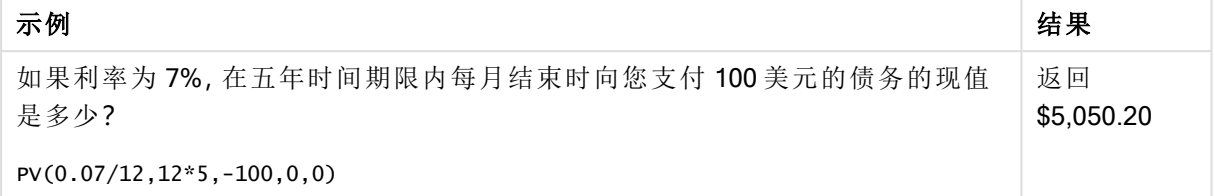

# <span id="page-553-0"></span>Rate

此函数用于按年返回每周期利率。结果拥有一个默认数字形式 Fix 两位小数位及 %。

#### 语法**:**

**Rate(**nper, pmt , pv [ ,fv [ , type ] ]**)**

#### 返回数据类型**:**数字。

rate可循环计算,并且可以拥有零或更多解决方案。如果rate的连续结果不渐渐接近,将会返回一个 NULL 值。

#### 参数**:**

参数

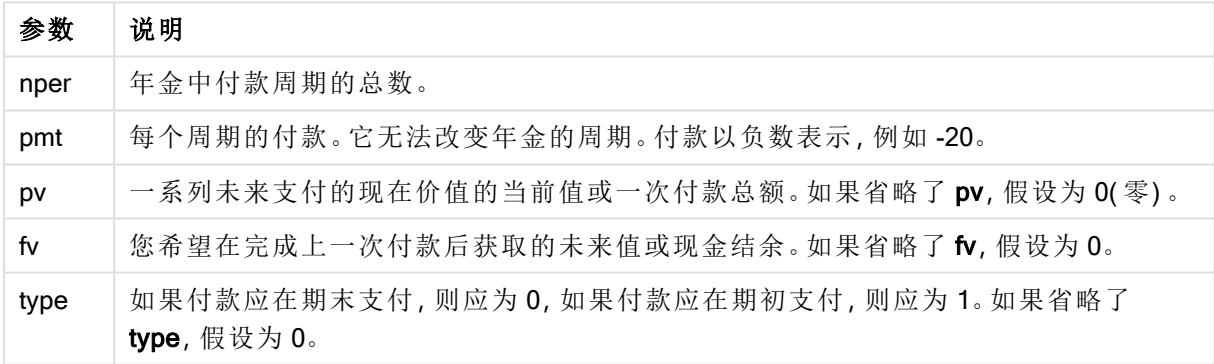

示例和结果:

示例 结果 一个五年期的 10000 美金年金贷款每月支付 300 美元,利率是多少? Rate(60,-300,10000) 返回 2.00% 脚本示例

# 5.12 格式函数

格式函数用于对输入数字字段或表达式强制使用显示格式,根据数据类型,您可以指定字符作为小 数位分隔符、千分位分隔符等。

这些函数都返回包含字符串和数字值的对偶值,但可被视为执行一次从数字到字符串的转换。Dual () 是一个特殊情况,但其他格式函数会获取输入表达式的数字值,然后生成一个表示该数字的字符 串。

相比之下,解释函数则相反:它们获取字符串表达式并计算其数字值,从而指定生成数字的格式。 这些函数均可用于数据加载脚本和图表表达式。

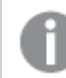

所有数字表示形式都指定以小数点作为小数位分隔符。

# 格式函数概述

每个函数都在概述后面进行了详细描述。也可以单击语法中的函数名称即时访问有关该特定函数 的更多信息。

#### <span id="page-554-0"></span>ApplyCodepage

ApplyCodepage() 应用不同的代码页字符集到表达式内所述的字段或文本。codepage 参数必须是 数字格式。

**[ApplyCodepage](#page-554-0) (**text, codepage**)**

#### **Date**

Date() 用于使用数据加载脚本的系统变量、操作系统或格式字符串( 如果提供) 中设置的格式,将表 达式的格式设置为日期格式。

**[Date](#page-556-0) (**number[, format]**)**

#### Dual

Dual() 用于将数字和字符串组合为单个记录, 以便此记录的数字呈现形式可用于排序和计算, 同时 字符串值可用于显示。

**[Dual](#page-557-0) (**text, number**)**

#### Interval

Interval() 用于使用数据加载脚本的系统变量、操作系统或格式字符串(如果提供) 中的格式, 将数字 的格式设置为时间间隔格式。

**[Interval](#page-559-0) (**number[, format]**)**

#### **Money**

Money() 用于使用数据加载脚本中设置的系统变量或操作系统(如果不提供格式字符串) 中设置的 格式,以及可选的小数位和千分位分隔符,将表达式的格式设置为数字形式的货币值格式。

**[Money](#page-559-1) (**number[, format[, dec\_sep [, thou\_sep]]]**)**

#### Num

Num()格式化数字,即使用第二个参数中指定的格式将输入的数值转换为显示文本。如果省略第二 个参数,它将使用数据加载脚本中设置的小数点和千位分隔符。自定义小数位和千分位分隔符的符 号为可选参数。

**[Num](#page-561-0) (**number[, format[, dec\_sep [, thou\_sep]]]**)**

### Time

Time() 用于使用数据加载脚本的系统变量或操作系统( 如果不提供格式字符串) 中设置的时间格 式,将表达式的格式设置为时间值格式。

**[Time](#page-563-0) (**number[, format]**)**

#### Timestamp

TimeStamp() 用于使用数据加载脚本的系统变量或操作系统( 如果不提供格式字符串) 中设置的时 间戳格式,将表达式的格式设置为日期和时间值格式。

**[Timestamp](#page-564-0) (**number[, format]**)**

### 另请参见**:**

**□** [解释函数](#page-585-0) (page 586)

# ApplyCodepage

ApplyCodepage() 应用不同的代码页字符集到表达式内所述的字段或文本。codepage 参数必须是数字格式。

虽然 ApplyCodepage 可用于图表表达式,但是它更常用作数据加载编辑器中的脚本函 数。例如,当您加载可能使用超出您控制的不同字符集保存的文件时,您可以应用代表 您所需字符集的代码页。

#### 语法**:**

**ApplyCodepage(**text, codepage**)**

返回数据类型**:**字符串

#### 参数**:**

参数

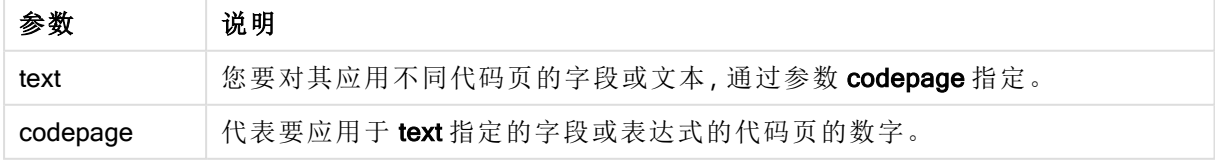

示例和结果:

#### 脚本示例

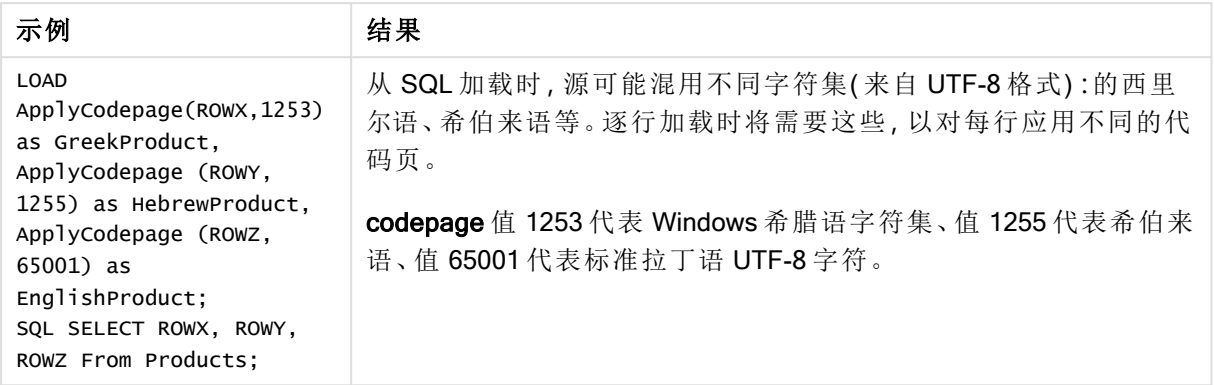

### <span id="page-556-0"></span>另请参见**:**[字符集](#page-99-0) (page 100)

# Date

Date() 用于使用数据加载脚本的系统变量、操作系统或格式字符串( 如果提供) 中设置 的格式,将表达式的格式设置为日期格式。

### 语法**:**

**Date(**number[, format]**)**

#### 返回数据类型**:**双

#### 参数**:**

参数

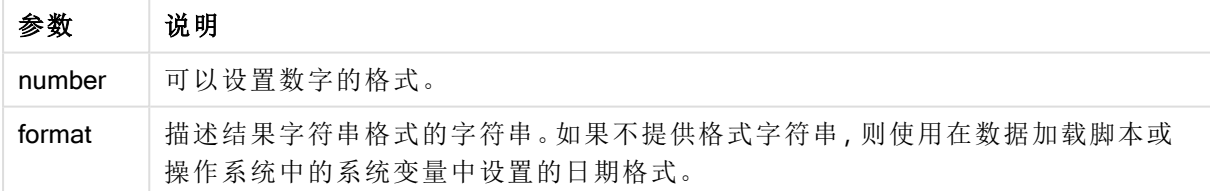

示例和结果:

以下示例假设采用以下默认设置:

- <sup>l</sup> 日期设置 1:YY-MM-DD
- <sup>l</sup> 日期设置 2:M/D/YY

#### 示例**:**

Date( A ) 其中 A=35648

结果表

| 结果  | 设置1             | 设置2    |
|-----|-----------------|--------|
|     | 字符串:   97-08-06 | 8/6/97 |
| 数字: | 35648           | 35648  |

# 示例**:**

Date( A, 'YY.MM.DD' ) 其中 A=35648

结果表

| 结果            | 设置1   | 设置2      |
|---------------|-------|----------|
| 字符串: 97.08.06 |       | 97.08.06 |
| 数字:           | 35648 | 35648    |

### 示例**:**

Date( A, 'DD.MM.YYYY' ) 其中 A=35648.375

结果表

| 结果  | 设置1             | 设置 2       |
|-----|-----------------|------------|
|     | 字符串: 06.08.1997 | 06.08.1997 |
| 数字: | 35648.375       | 35648.375  |

# 示例**:**

Date( A, 'YY.MM.DD' ) 其中 A=8/6/97

结果表

| 结果  | 设置1              | 设置2      |
|-----|------------------|----------|
|     | 字符串: NULL(什么都没有) | 97.08.06 |
| 数字: | <b>NULL</b>      | 35648    |

# <span id="page-557-0"></span>Dual

Dual() 用于将数字和字符串组合为单个记录,以便此记录的数字呈现形式可用于排序 和计算,同时字符串值可用于显示。

## 语法**:**

**Dual(**text, number**)**

#### 返回数据类型**:**双

## 参数**:**

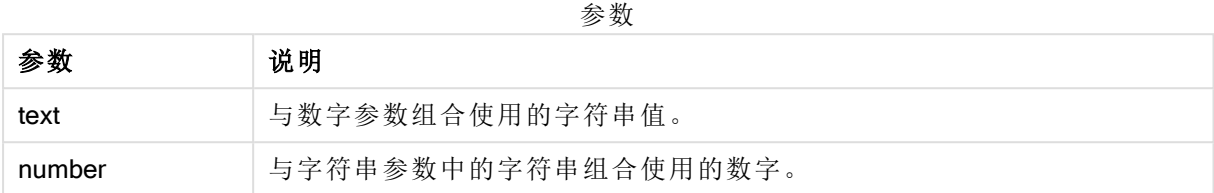

在 Qlik Sense 中,所有字段值都可能是双重值。这意味着字段值即可以是数值,也可以是文本值。 例如,一个日期即可包含数值 40908,也可以包含文本呈现形式 '2011-12-31'。

当几个数据项读入到一个具有不同字符串呈现形式但具有同一有效的数字呈现形式的 字段中时,所有数据项都将共享遇到的第一个字符串呈现形式。

在其他数据被读入到有关字段中之前,dual 函数通常在脚本中使用,以便创建首字符串 呈现形式,这将显示在筛选器窗格中。

示例和结果:

脚本示例

| 示例                                                                                                    | 说明                                                                           |
|----------------------------------------------------------------------------------------------------|------------------------------------------------------------------------------|
| 在脚本中添加下例并运行。<br>Load dual ( NameDay, NumDay<br>) as DayOfweek inline<br>[ NameDay, NumDay<br>Monday, 0<br>Tuesday, 1<br>Wednesday, 2<br>Thursday, 3<br>Friday, 4<br>Saturday, 5<br>Sunday, $6$ ]; | 字段 DayOfWeek 可用于可视化, 例如, 用作维度。在包含星期的<br>表格中,每周的具体日期会自动按正确的数字顺序而不是字母顺<br>序排序。 |
| Load Dual('Q' & Ceil(Month                                                                                                    | 本例提供当前季度。如果在一年的第一个三个月中运行 Now() 函                                             |
| $(Now())/3)$ , Ceil $(Month(Now))$                                                                                                    | 数, 则将第一个三个月显示为 Q1, 将第二个三个月显示为 Q2, 以                                          |
| $(2)(3)$ as Quarter                                                                                                    | 此类推。但是, 在用于排序时, 字段 Quarter 将按其数值顺序(1到                                        |
| AutoGenerate 1:                                                                                                    | 4)排序。                                                                        |
| Dual('Q' & Ceil(Month                                                                                                    | 与之前的示例一样, 使用文本值 'Q1' 到 'Q4' 创建字段 Quarter, 并                                  |
| $(Date)/3$ , Ceil(Month                                                                                                    | 为其分配数值1到4。为在脚本中使用此字段, 必须加载 Date 的                                            |
| $(Date)/3)$ as Quarter                                                                                                    | 值。                                                                           |
| Dual(WeekYear(Date) & '-W'                                                                                                    | 本例将创建一个字段 YearWeek, 该字段具有 '2012-W22' 形式的文                                    |
| & Week(Date), WeekStart                                                                                                    | 本值,同时分配与一周第一天的日期数对应的数值,例如:41057.                                             |
| (Date)) as Yearweek                                                                                                    | 为在脚本中使用此字段,必须加载 Date 的值。                                                     |

# <span id="page-559-0"></span>Interval

Interval() 用于使用数据加载脚本的系统变量、操作系统或格式字符串(如果提供) 中的 格式,将数字的格式设置为时间间隔格式。

可将时间间隔格式设置为时间、天数或天数、小时数、分钟数、秒数和分秒数的组合。

## 语法**:**

**Interval(**number[, format]**)**

#### 返回数据类型**:**双

## 参数**:**

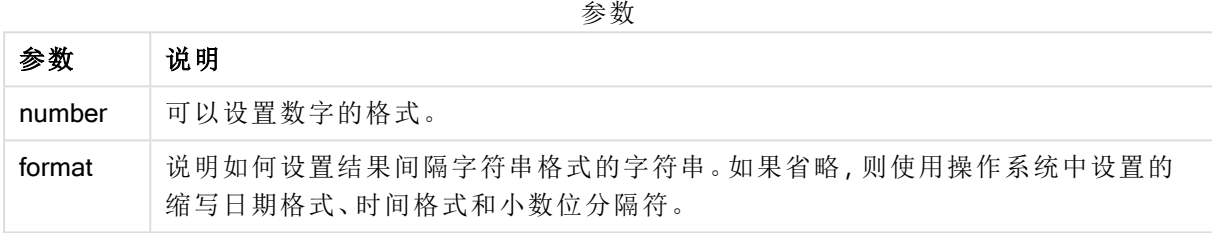

#### 示例和结果:

以下示例假设采用以下默认设置:

- <sup>l</sup> 日期格式设置 1:YY-MM-DD
- <sup>l</sup> 日期格式设置 2:hh:mm:ss
- <sup>l</sup> 数字小数位分隔符:。

结果表

| 示例                                                                         | 字符串       | 数字      |
|----------------------------------------------------------------------------|-----------|---------|
| Interval $(A)$<br>其中 A=0.375                                               | 09:00:00  | 0.375   |
| Interval $(A)$<br>其中 A=1.375                                               | 33:00:00  | 1.375   |
| Interval(A, 'D hh:mm')<br>其中 A=1.375                                       | 1 09:00   | 1.375   |
| $Interval(A-B, 'D hh:mm')$<br>其中 A=97-08-06 09:00:00 和 B=96-08-06 00:00:00 | 365 09:00 | 365.375 |

# <span id="page-559-1"></span>**Money**

Money() 用于使用数据加载脚本中设置的系统变量或操作系统(如果不提供格式字符 串) 中设置的格式,以及可选的小数位和千分位分隔符,将表达式的格式设置为数字形 式的货币值格式。

#### 语法**:**

**Money(**number[, format[, dec\_sep[, thou\_sep]]]**)**

#### 返回数据类型**:**双

# 参数**:**

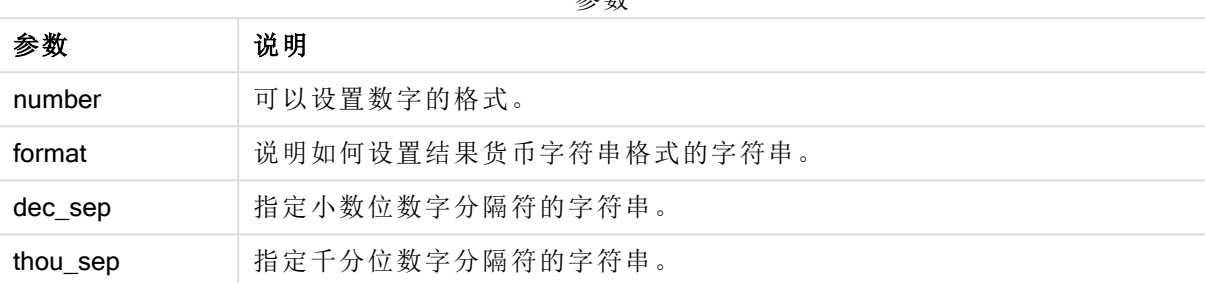

参数

如果省略参数 2-4,则使用操作系统中设置的货币格式。

示例和结果:

以下示例假设采用以下默认设置:

- MoneyFormat setting 1:kr ##0,00, MoneyThousandSep''
- MoneyFormat setting 2:\$ #,##0.00, MoneyThousandSep','

### 示例**:**

Money(A) 其中 A=35648

结果表

| 结果  | 设置1                 | 设置2         |
|-----|---------------------|-------------|
|     | 字符串:   kr 35 648,00 | \$35,648.00 |
| 数字: | 35648.00            | 35648.00    |

#### 示例**:**

Money( A, '#,##0 ¥', '.' , ',' ) 其中 A=3564800

结果表

| 结果  | 设置1               | 设置2         |
|-----|-------------------|-------------|
|     | 字符串:   3,564,800¥ | 3,564,800 ¥ |
| 数字: | 3564800           | 3564800     |

# <span id="page-561-0"></span>Num

Num() 格式化数字, 即使用第二个参数中指定的格式将输入的数值转换为显示文本。 如果省略第二个参数,它将使用数据加载脚本中设置的小数点和千位分隔符。自定义 小数位和千分位分隔符的符号为可选参数。

#### 语法**:**

**Num(**number[, format[, dec\_sep [, thou\_sep]]]**)**

### 返回数据类型**:**双

Num 函数返回同时包含字符串和数字值的双重值。该函数会获取输入表达式的数值,然后生成一 个表示此数字的字符串。

#### 参数**:**

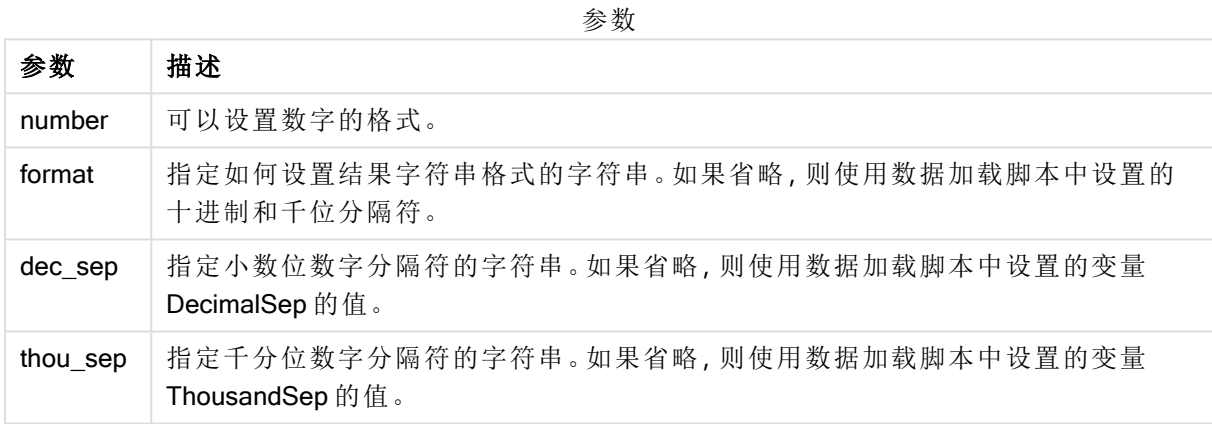

示例:图表表达式

## 示例**:**

下表显示字段 A 等于 35648.312 时的结果。

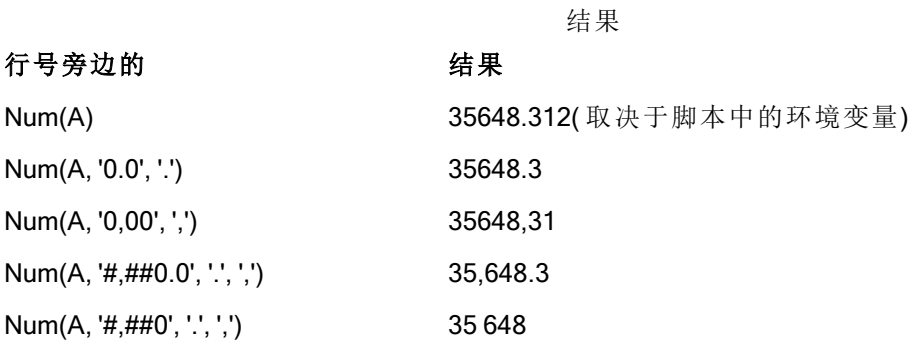

示例:加载脚本

#### 加载脚本

Num 可用在加载脚本中以格式化数字,即使千分位和小数位分隔符已经在脚本中设置。下面的加 载脚本包括特定的千分位和小数位分隔符,但之后使用 Num 来以不同方式格式化数据。

在数据加载编辑器中,创建新的部分,然后添加示例脚本并运行它。然后,至少要将结果列中列出 的字段添加到应用程序中的表格才能查看结果。

SET ThousandSep=','; SET DecimalSep='.'; Transactions: Load \*, Num(transaction\_amount) as [No formatting], Num(transaction\_amount,'0') as [0], Num(transaction\_amount,'#,##0') as [#,##0], Num(transaction\_amount,'# ###,00') as [# ###,00], Num(transaction\_amount,'# ###,00',',',' ') as [# ###,00 , ',' , ' '], Num(transaction\_amount,'#,###.00','.',',') as [#,###.00 , '.' , ','], Num(transaction\_amount,'\$#,###.00') as [\$#,###.00], ; Load \* Inline [ transaction\_id, transaction\_date, transaction\_amount, transaction\_quantity, discount, customer\_id, size, color\_code 3750, 20180830, 12423.56, 23, 0,2038593, L, Red 3751, 20180907, 5356.31, 6, 0.1, 203521, m, orange 3752, 20180916, 15.75, 1, 0.22, 5646471, S, blue 3753, 20180922, 1251, 7, 0, 3036491, l, Black 3754, 20180922, 21484.21, 1356, 75, 049681, xs, Red 3756, 20180922, -59.18, 2, 0.333333333333333, 2038593, M, Blue 3757, 20180923, 3177.4, 21, .14, 203521, XL, Black ]; Qlik Sense 表格示出来自加载脚本中 Num 函数的不同使用的结果。表格的第四列包含不正确的格

| 无格式      | $\mathbf 0$ | #,##0  | ####.00     | $\#$ ###,00, ','<br>. .<br>, | $\#$ , ###.00, $"$ ,<br>$\cdots$ | \$#,###.00  |
|----------|-------------|--------|-------------|------------------------------|----------------------------------|-------------|
| $-59.18$ | $-59$       | $-59$  | -59###.00   | $-59.18$                     | $-59.18$                         | $$-59,18$   |
| 15.75    | 16          | 16     | 16###.00    | 15,75                        | 15.75                            | \$15,75     |
| 1251     | 1251        | 1,251  | 1251###,00  | 1 251,00                     | 1,251.00                         | \$1,251.00  |
| 3177.4   | 3177        | 3,177  | 3177###.00  | 3 177,40                     | 3,177.40                         | \$3,177.40  |
| 5356.31  | 5356        | 5.356  | 5356###.00  | 5 3 5 6 . 3 1                | 5.356.31                         | \$5,356.31  |
| 12423.56 | 12424       | 12,424 | 12424###.00 | 12423,56                     | 12.423.56                        | \$12,423.56 |
| 21484.21 | 21484       | 21,484 | 21484###.00 | 21 4 84, 21                  | 21,484.21                        | \$21,484.21 |

式使用,例如用途。

示例:加载脚本

#### 加载脚本

Num 可用在加载脚本中将数字格式化为百分比。

在数据加载编辑器中,创建新的部分,然后添加示例脚本并运行它。然后,至少要将结果列中列出 的字段添加到应用程序中的表格才能查看结果。

SET ThousandSep=','; SET DecimalSep='.'; Transactions: Load \*, Num(discount,'#,##0%') as [Discount #,##0%] ; Load \* Inline [ transaction\_id, transaction\_date, transaction\_amount, transaction\_quantity, discount, customer\_id, size, color\_code 3750, 20180830, 12423.56, 23, 0,2038593, L, Red 3751, 20180907, 5356.31, 6, 0.1, 203521, m, orange 3752, 20180916, 15.75, 1, 0.22, 5646471, S, blue 3753, 20180922, 1251, 7, 0, 3036491, l, Black 3754, 20180922, 21484.21, 1356, 75, 049681, xs, Red 3756, 20180922, -59.18, 2, 0.333333333333333, 2038593, M, Blue 3757, 20180923, 3177.4, 21, .14, 203521, XL, Black ];

Qlik Sense 表格示出在加载脚本中使用

Num 函数来格式化为百分比的结果。

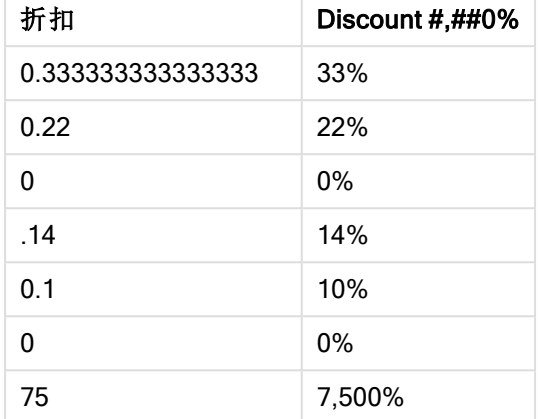

# <span id="page-563-0"></span>Time

Time() 用于使用数据加载脚本的系统变量或操作系统( 如果不提供格式字符串) 中设置 的时间格式,将表达式的格式设置为时间值格式。

## 语法**:**

**Time(**number[, format]**)**

#### 返回数据类型**:**双

## 参数**:**

参数 说明 number 可以设置数字的格式。 format 说明如何设置结果时间字符串格式的字符串。如果省略,则使用操作系统中设置的 缩写日期格式、时间格式和小数位分隔符。 参数

示例和结果:

以下示例假设采用以下默认设置:

- 时间格式设置 1: hh:mm:ss
- 时间格式设置  $2:$  hh.mm.ss

## 示例**:**

Time( A ) 其中 A=0.375

# 5 脚本和图表函数

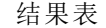

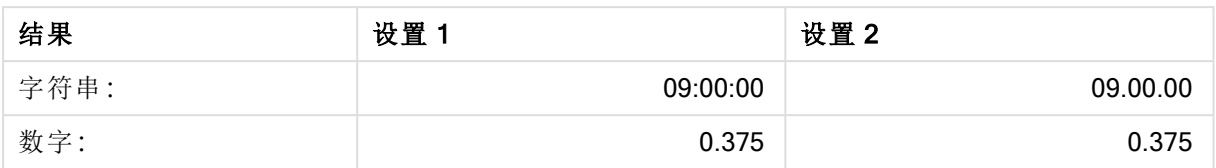

### 示例**:**

Time( A ) 其中 A=35648.375

结果 设置 1 设置 2 字符串: 09:00:00 09.00.00 数字: 35648.375 35648.375 35648.375 结果表

#### 示例**:**

Time( A, 'hh-mm' ) 其中 A=0.99999

结果表

| 结果   | 设置      | 设置2     |
|------|---------|---------|
| 字符串: | 23-59   | 23-59   |
| 数字:  | 0.99999 | 0.99999 |

# <span id="page-564-0"></span>**Timestamp**

TimeStamp() 用于使用数据加载脚本的系统变量或操作系统( 如果不提供格式字符串) 中设置的时间戳格式,将表达式的格式设置为日期和时间值格式。

### 语法**:**

**Timestamp(**number[, format]**)**

#### 返回数据类型**:**双

参数**:**

参数

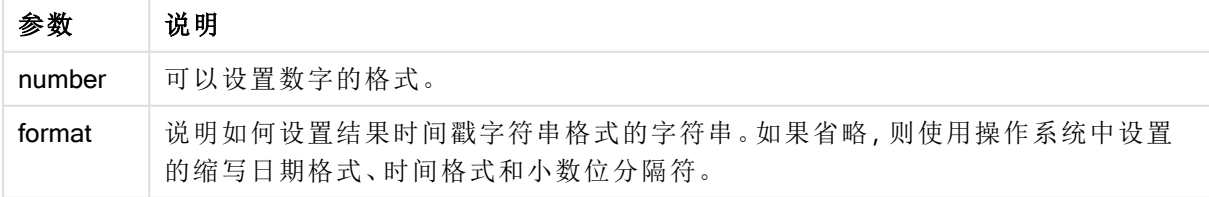

示例和结果:

以下示例假设采用以下默认设置:

- <sup>l</sup> 时间戳格式设置 1:YY-MM-DD hh:mm:ss
- <sup>l</sup> 时间戳格式设置 2:M/D/YY hh:mm:ss

## 示例**:**

Timestamp( A ) 其中 A=35648.375

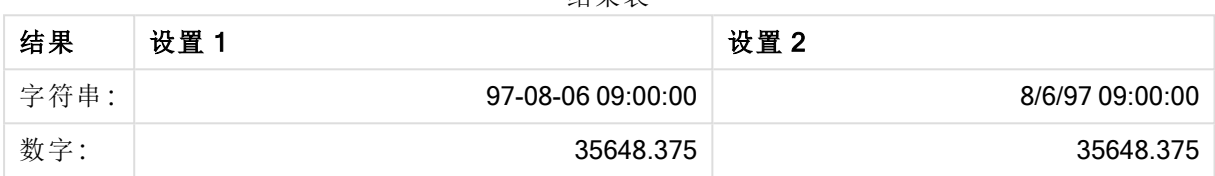

结果表

#### 示例**:**

Timestamp( A,'YYYY-MM-DD hh.mm') 其中 A=35648

结果表

| 结果   | 设置1              | 设置2              |
|------|------------------|------------------|
| 字符串: | 1997-08-06 00.00 | 1997-08-06 00.00 |
| 数字:  | 35648            | 35648            |

# 5.13 一般数字函数

在以下一般数字函数中,参数为表达式,其中 x 应解释为实值数。所有函数均可用于数据加载脚本 和图表表达式。

# 常见数字函数概述

每个函数都在概述后面进行了详细描述。也可以单击语法中的函数名称即时访问有关该特定函数 的更多信息。

#### bitcount

BitCount() 用于返回将小数的等值二进制数中设置为1的位数。即该函数用于返回 integer\_number 中的设置位,其中 integer\_number 解释为标记的 32 位整数。

**[BitCount](#page-567-0)(**integer\_number**)**

#### div

Div() 用于返回第一个参数算术除以第二个参数的整数部分。两个参数都解释为真实数字,即它们 不必是整数。

**[Div](#page-569-0) (**integer\_number1, integer\_number2**)**

#### fabs

Fabs() 用于返回 x 的绝对值。结果为正数。

#### **[Fabs](#page-570-0) (**x**)**

#### fact

Fact() 用于返回正整数 x 的阶乘。

#### **[Fact](#page-570-1) (**x**)**

#### frac

Frac() 用于返回 x 的小数部分。

#### **[Frac](#page-572-0) (**x**)**

#### sign

Sign() 用于根据 x 是正数、0 或负数分别返回 1, 0 或 -1。

#### **[Sign](#page-576-0) (**x**)**

## 组合和排列函数

#### combin

**Combin()** 用于返回 q 元素组合数, 它可从一组 p 项目中选取。公式如下:combin(p,q) = p! / q!(pq)! 选择项目的顺序不重要。

#### **[Combin](#page-569-1) (**p, q**)**

#### permut

**Permut()** 用于返回 q 元素排列数, 它可从一组 p 项目中选取。公式如下: Permut(p,q) = (p)! / (p q)! 选择项目的顺序很重要。

#### **[Permut](#page-574-0) (**p, q**)**

#### 模函数

#### fmod

fmod() 是一个广义模函数, 用于返回第一个参数( 被除数) 整除第二个参数( 除数) 的余数部分。结果 为实数。两个参数都解释为实数,即它们不必是整数。

#### **[Fmod](#page-572-1) (**a, b**)**

mod

Mod() 是一个数学模函数, 用于返回整数除法的非负余数。第一个参数是被除数, 第二个参数是除 数,这两个参数均必须是整数值。

**[Mod](#page-573-0) (**integer\_number1, integer\_number2**)**

# 奇偶校验函数

even

Even() 用于返回 True (-1)( 如果 integer\_number 为偶整数或零) 。用于返回 False (0)( 如果 integer\_ number 为奇整数), 返回 NULL(如果 integer\_number 不是整数)。

**[Even](#page-570-2) (**integer\_number**)**

odd

Odd() 用于返回 True (-1)( 如果 integer\_number 为奇整数或零) 。用于返回 False (0)( 如果 integer\_ number 为偶整数), 返回 NULL(如果 integer\_number 不是整数)。

**[Odd](#page-574-1) (**integer\_number**)**

舍入函数

ceil

Ceil() 将数值向上取整到通过 offset 数值偏移的 step 的最接近倍数。

**[Ceil](#page-568-0) (**x[, step[, offset]]**)**

floor

Floor() 将数值向下取整到通过 offset 数值偏移的 step 的最接近倍数。

**[Floor](#page-571-0) (**x[, step[, offset]]**)**

round

Round() 用于返回通过偏移 offset 数值向上或向下取整到 step 最接近倍数的结果。

<span id="page-567-0"></span>**[Round](#page-575-0) (** x [ , step [ , offset ]])

### **BitCount**

BitCount() 用于返回将小数的等值二进制数中设置为1的位数。即该函数用于返回 integer\_number 中的设置位,其中 integer\_number 解释为标记的 32 位整数。

#### 语法**:**

**BitCount(**integer\_number**)**

返回数据类型**:**整数

#### 示例和结果**:**

示例和结果

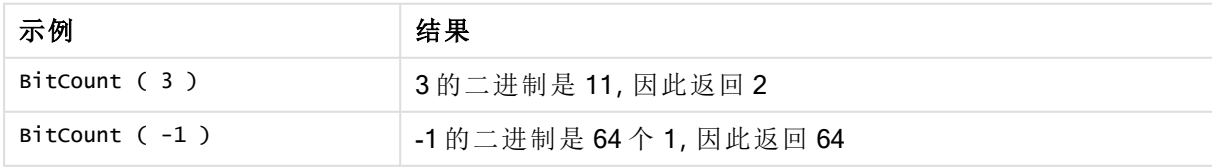

# <span id="page-568-0"></span>Ceil

Ceil() 将数值向上取整到通过 offset 数值偏移的 step 的最接近倍数。

与 floor 函数比较,此函数对输入数值向下取整。

## 语法**:**

**Ceil(**x[, step[, offset]]**)**

#### 返回数据类型**:**数字

## 参数**:**

参数

| 参数     | 说明               |
|--------|------------------|
| х      | 输入数字。            |
| step   | 间隔增量。默认值为1。      |
| offset | 定义步进间隔的底数。默认值为0。 |

## 示例和结果**:**

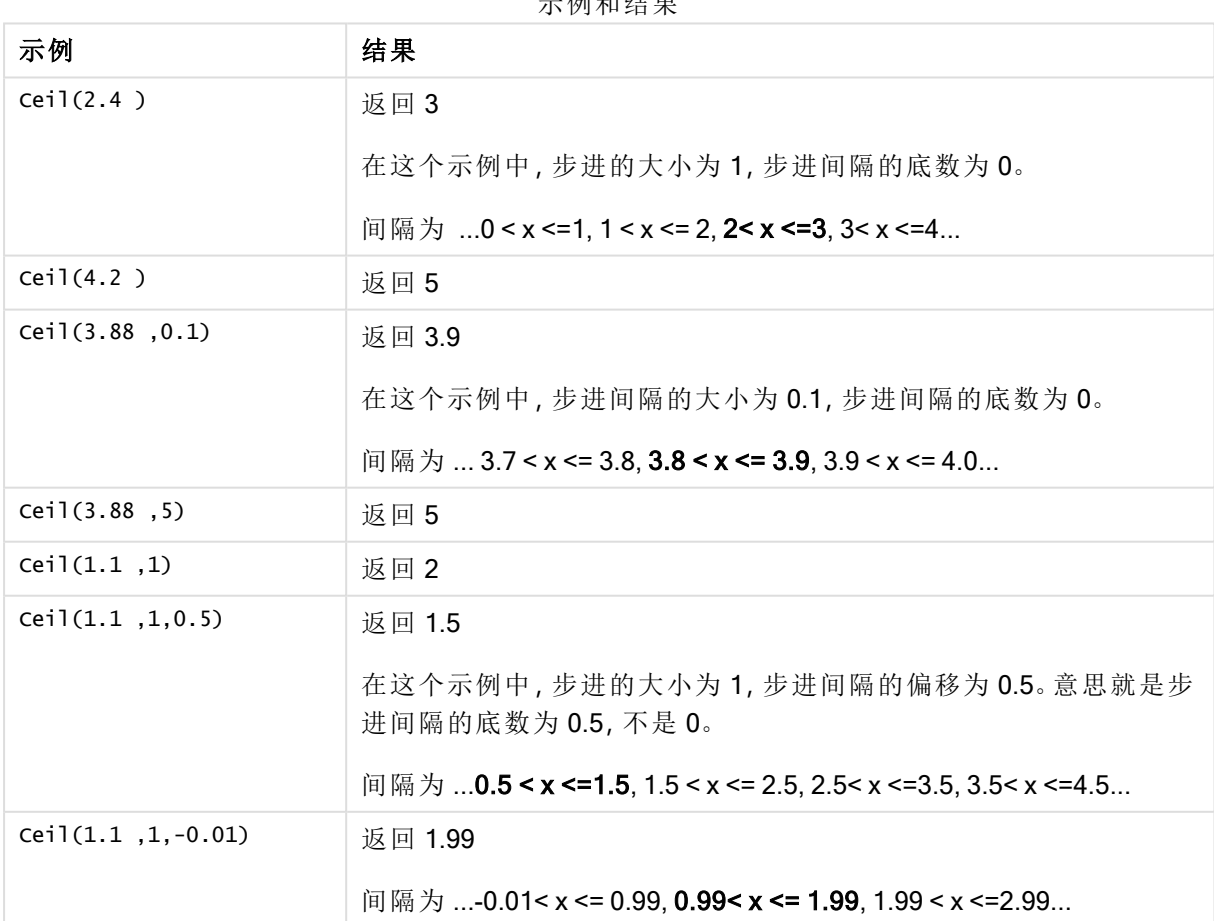

示例和结果

# <span id="page-569-1"></span>Combin

 $Combin()$ 用于返回q元素组合数,它可从一组p项目中选取。公式如下: Combin(p,q) = p! / q!(pq)! 选择项目的顺序不重要。

## 语法**:**

**Combin(**p, q**)**

#### 返回数据类型**:**整数

限制**:**

非整数项目将会被截短。

## 示例和结果**:**

示例和结果

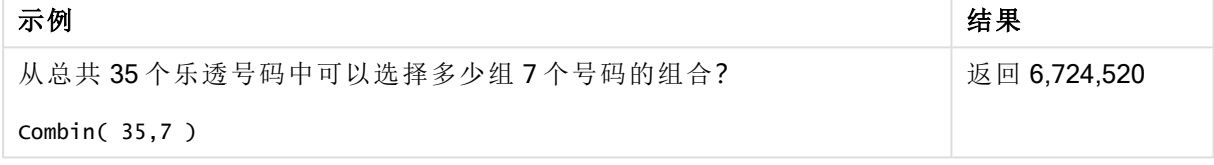

# <span id="page-569-0"></span>Div

Div() 用于返回第一个参数算术除以第二个参数的整数部分。两个参数都解释为真实数字,即它们 不必是整数。

## 语法**:**

**Div(**integer\_number1, integer\_number2**)**

## 返回数据类型**:**整数

## 示例和结果**:**

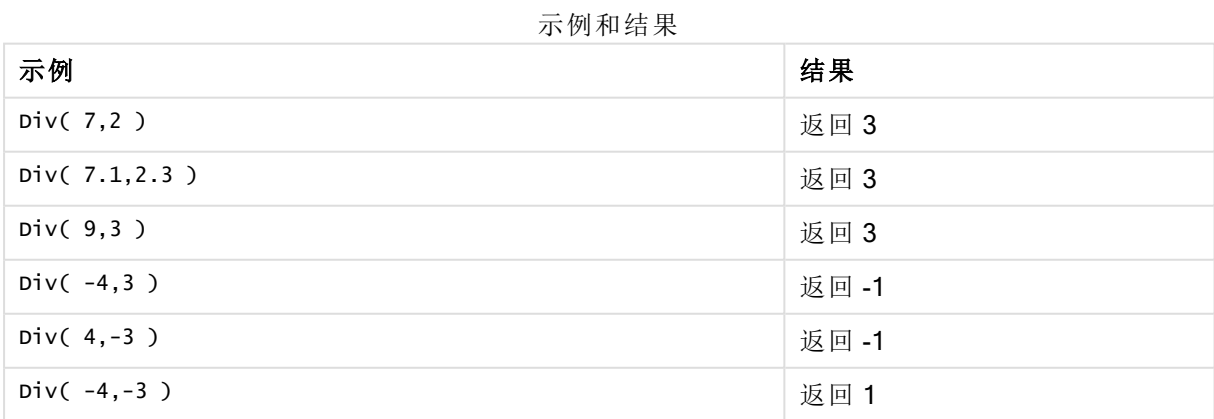

# <span id="page-570-2"></span>Even

Even() 用于返回 True (-1)( 如果 integer\_number 为偶整数或零) 。用于返回 False (0)( 如果 integer\_ number 为奇整数), 返回 NULL(如果 integer\_number 不是整数)。

## 语法**:**

**Even(**integer\_number**)**

## 返回数据类型**:**布尔值

#### 示例和结果**:**

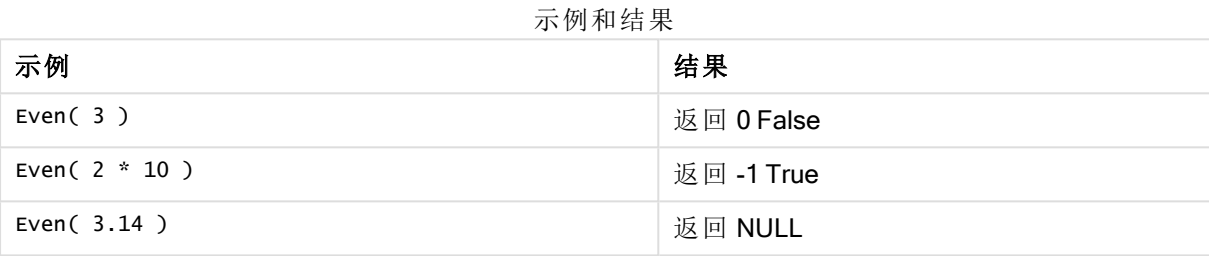

# <span id="page-570-0"></span>Fabs

Fabs() 用于返回 x 的绝对值。结果为正数。

### 语法**:**

**fabs(**x**)**

## 返回数据类型**:**数字

示例和结果**:**

示例和结果

| 示例            | 结果     |
|---------------|--------|
| fabs(2.4)     | 返回 2.4 |
| fabs $(-3.8)$ | 返回 3.8 |

# <span id="page-570-1"></span>Fact

Fact() 用于返回正整数 x 的阶乘。

## 语法**:**

**Fact(**x**)**

#### 返回数据类型**:**整数

## 限制**:**

如果数字 x 不是整数,则会被截断。负数将返回 NULL。

#### 示例和结果**:**

示例和结果

| 示例           | 结果                                 |
|--------------|------------------------------------|
| Fact $(1)$   | 返回1                                |
| Fact $(5)$   | 返回 120 ( 1 * 2 * 3 * 4 * 5 = 120 ) |
| Fact( $-5$ ) | 返回 NULL                            |

# <span id="page-571-0"></span>Floor

Floor() 将数值向下取整到通过 offset 数值偏移的 step 的最接近倍数。

与 ceil 函数比较,此函数对输入数值向上取整。

### 语法**:**

**Floor(**x[, step[, offset]]**)**

#### 返回数据类型**:**数字

#### 参数**:**

参数

| 参数     | 说明               |
|--------|------------------|
| х      | 输入数字。            |
| step   | 间隔增量。默认值为1。      |
| offset | 定义步进间隔的底数。默认值为0。 |

#### 示例和结果**:**

示例和结果

| 示例               | 结果                                                                                 |
|------------------|------------------------------------------------------------------------------------|
| Floor(2.4)       | 返回 2                                                                               |
|                  | In this example, the size of the step is 1 and the base of the step interval is 0. |
|                  | The intervals are 0 <= x <1, 1 <= x < 2, 2<= x <3, 3<= x <4                        |
| Floor(4.2)       | 返回 4                                                                               |
| Floor(3.88, 0.1) | 返回 3.8                                                                             |
|                  | 在这个示例中,步进间隔的大小为 0.1,步进间隔的底数为 0。                                                    |
|                  | 间隔为  3.7 <= x < 3.8, <b>3.8 &lt;= x &lt; 3.9</b> , 3.9 <= x < 4.0                  |

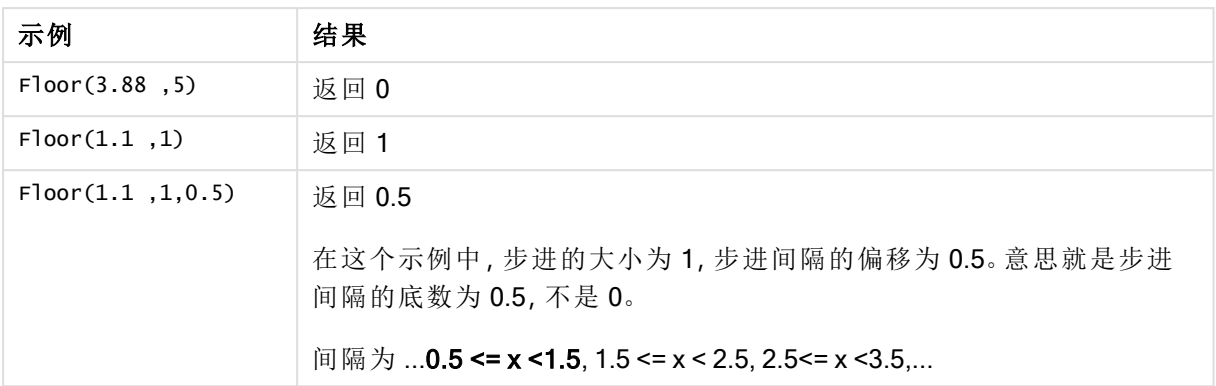

# <span id="page-572-1"></span>Fmod

fmod() 是一个广义模函数, 用于返回第一个参数(被除数) 整除第二个参数(除数) 的余数部分。结果 为实数。两个参数都解释为实数,即它们不必是整数。

## 语法**:**

**fmod(**a, b**)**

## 返回数据类型**:**数字

#### 参数**:**

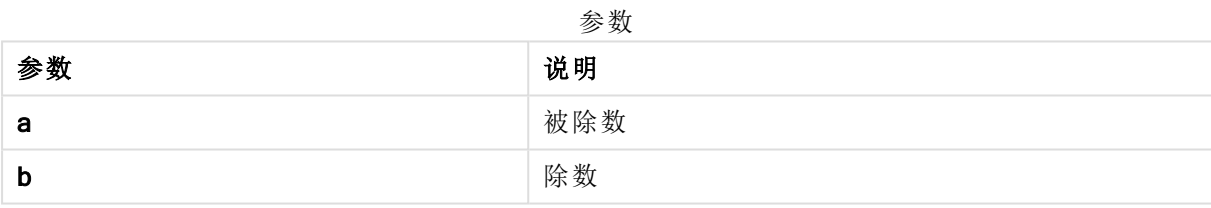

#### 示例和结果**:**

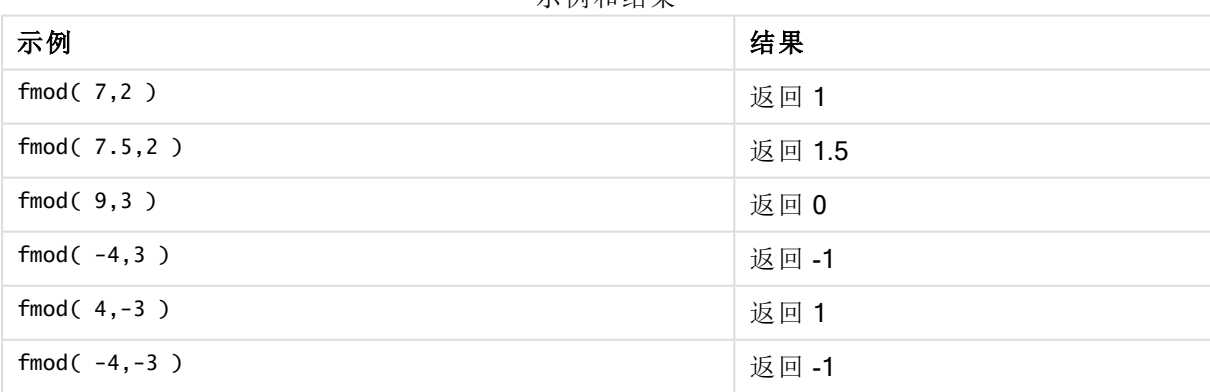

示例和结果

# <span id="page-572-0"></span>Frac

Frac() 用于返回 x 的小数部分。

以 Frac(x ) + Floor(x ) = x 这样的方式定义小数。简而言之,这意味着正数的小数部分即为该数 值 (x) 与小数前面的整数之间的差值。

例如:11.43 的小数部分 = 11.43 - 11 = 0.43

对于负数,比如-1.4, Floor(-1.4) = -2, 将生成以下结果:

-1.4 的小数部分 = 1.4 - (-2) = -1.4 + 2 = 0.6

#### 语法**:**

Frac(x)

#### 返回数据类型**:**数字

#### 参数**:**

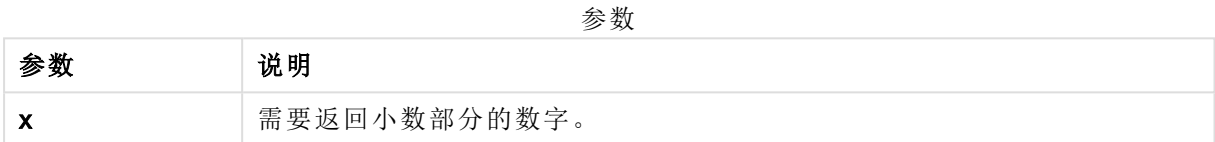

#### 示例和结果**:**

示例和结果

| 示例                                                        | 结果                         |
|-----------------------------------------------------------|----------------------------|
| Frac $(11.43)$                                            | 返回 0.43                    |
| Frac( $-1.4$ )                                            | 返回 0.6                     |
| 从时间戳的数字表示形式中提取时间分量,从而省略日期。<br>Time(Frac(44518.663888889)) | 返回<br>3:56:00<br><b>PM</b> |

# <span id="page-573-0"></span>Mod

Mod() 是一个数学模函数, 用于返回整数除法的非负余数。第一个参数是被除数, 第二个参数是除 数,这两个参数均必须是整数值。

#### 语法**:**

```
Mod(integer_number1, integer_number2)
```
#### 返回数据类型**:**整数

## 限制**:**

integer\_number2 必须大于 0。

#### 示例和结果**:**

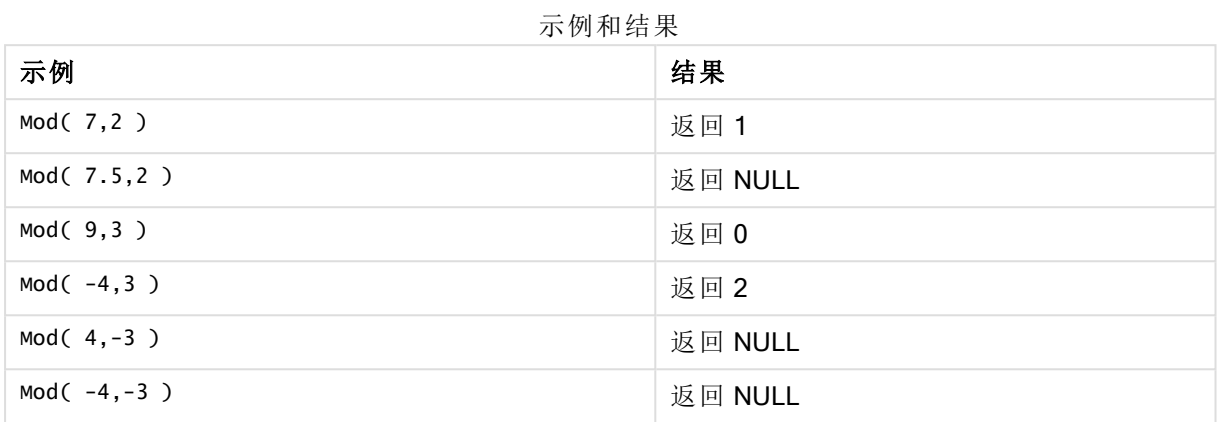

# <span id="page-574-1"></span>Odd

Odd() 用于返回 True (-1)( 如果 integer\_number 为奇整数或零) 。用于返回 False (0)( 如果 integer\_ number 为偶整数), 返回 NULL(如果 integer\_number 不是整数)。

### 语法**:**

Odd(integer\_number)

#### 返回数据类型**:**布尔值

#### 示例和结果**:**

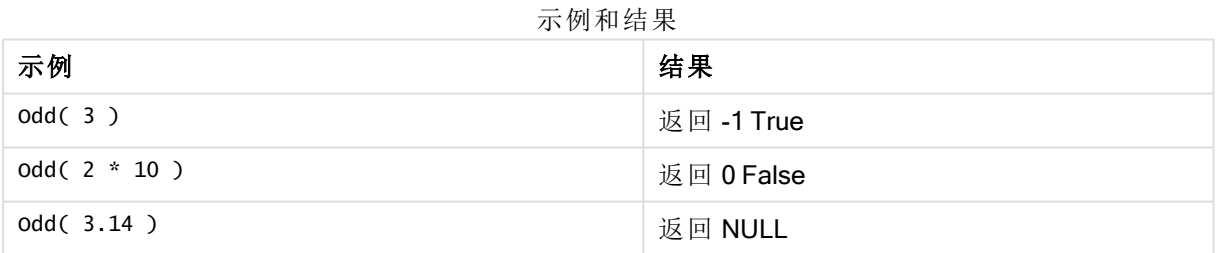

# <span id="page-574-0"></span>Permut

Permut() 用于返回 q 元素排列数, 它可从一组 p 项目中选取。公式如下: Permut(p,q) = (p)! / (p q)! 选择项目的顺序很重要。

## 语法**:**

**Permut(**p, q**)**

### 返回数据类型**:**整数

#### 限制**:**

非整数型参数将被截短。

#### 示例和结果**:**

示例和结果

| 示例                                 | 结果     |
|------------------------------------|--------|
| 在有8人参加的100米决赛中,金牌,银牌和铜牌可以有多少种分发方式? | 返回 336 |
| Permut( 8,3 )                      |        |

# <span id="page-575-0"></span>Round

Round() 用于返回通过偏移 offset 数值向上或向下取整到 step 最接近倍数的结果。

如果舍入值正处于一个时间间隔的中间,它向上取整。

#### 语法**:**

**Round(**x[, step[, offset]]**)**

#### 返回数据类型**:**数字

如果您对浮点数进行四舍五入,可能会导致错误的结果。这些舍入错误是因为浮点数是 由有限数量的二进制数字表示的。因此,使用已经结果舍入的数字计算出结果。如果这 些舍入错误会对您的工作产生影响,在四舍五入之前乘以要将其转换为整数的数字。

### 参数**:**

#### 参数

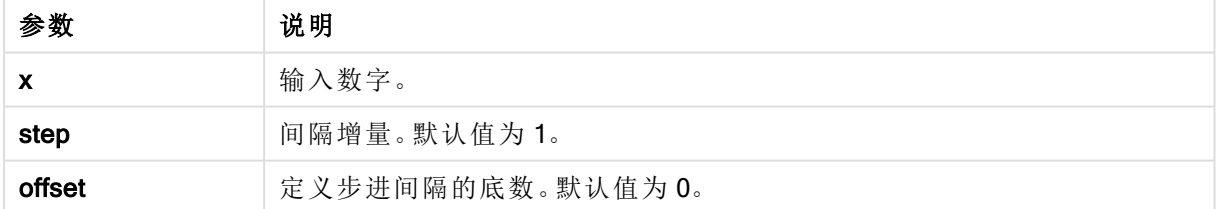

#### 示例和结果**:**

示例和结果

| 示例               | 结果                                                         |
|------------------|------------------------------------------------------------|
| Round $(3.8)$    | 返回 4                                                       |
|                  | 在这个示例中,步进的大小为1,步进间隔的底数为0。                                  |
|                  | 间隔为 0 <= x <1, 1 <= x < 2, 2<= x <3, <b>3&lt;= x &lt;4</b> |
| Round $(3.8, 4)$ | 返回 4                                                       |
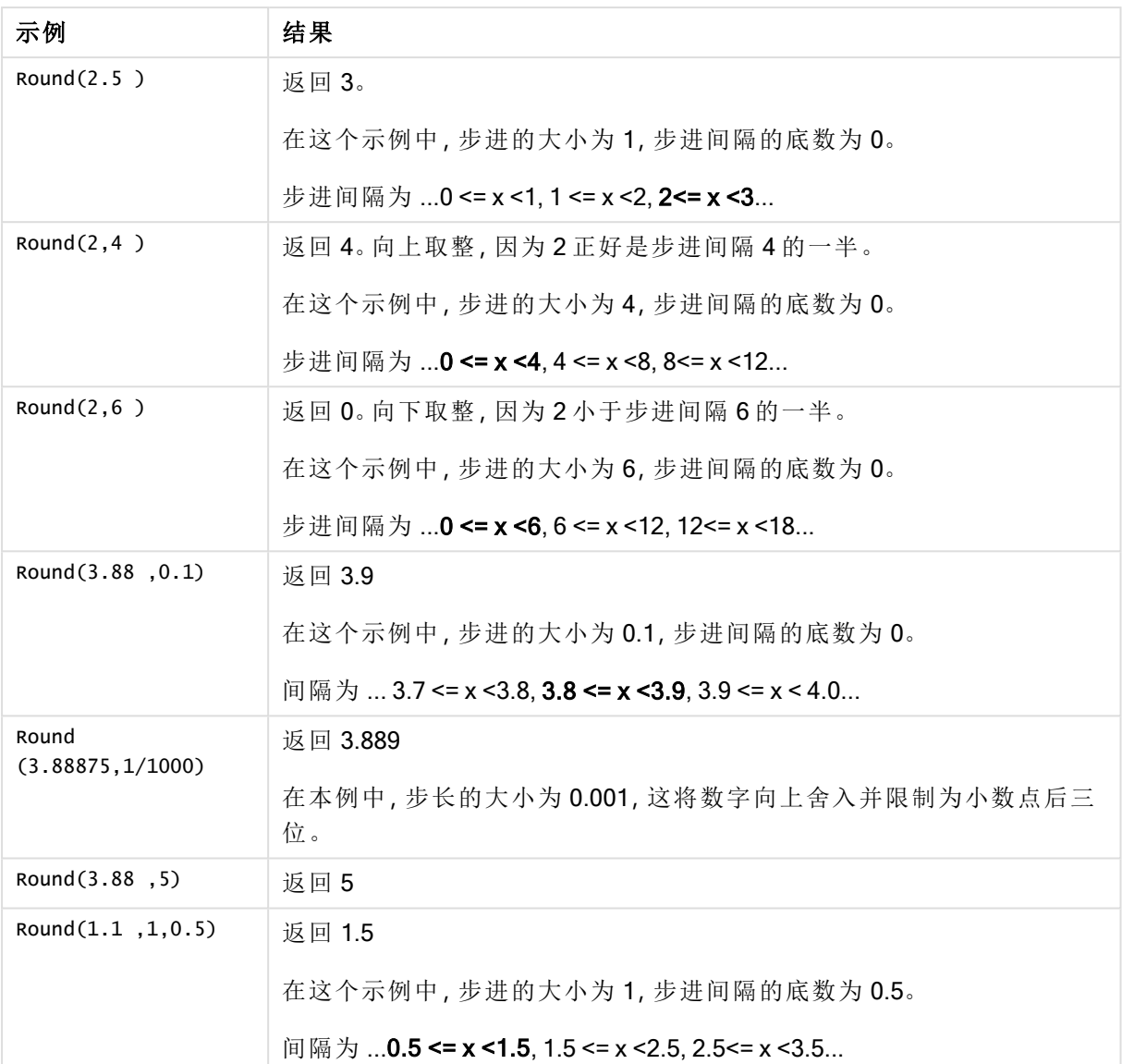

# Sign

Sign() 用于根据 x 是正数、0 或负数分别返回 1,0 或 -1。

## 语法**:**

**Sign(**x**)**

## 返回数据类型**:**数字

## 限制**:**

如果找不到任何数值,则返回 NULL 值。

#### 示例和结果**:**

示例和结果

| 示例            | 结果    |
|---------------|-------|
| Sign( 66 )    | 返回1   |
| Sign(0)       | 返回 0  |
| Sign( - 234 ) | 返回 -1 |

# 5.14 地理空间函数

这些函数用于在地图可视化中处理地理空间数据。Qlik Sense 遵照 GeoJSON 针对地理 空间数据的规定并支持以下几项:

- Point
- Linestring
- Polygon
- Multipolygon

有关 GeoJSON 规定的更多信息,请参见: ≤ [GeoJSON.org](http://geojson.org/)

## 地理空间函数概述

每个函数都在概述后面进行了详细描述。也可以单击语法中的函数名称即时访问有关该特定函数 的更多信息。

可以使用两种类别的地理空间函数:聚合和非聚合。

聚合函数使用几何体聚合( 点或地区) 作为输入,并返回单一几何体。例如,可以将多个地区合并在 一起,并在地图上绘制聚合的单个边界。

非聚合函数使用单一几何体并返回一个几何体。例如,对于函数 GeoGetPolygonCenter(),如果将一 个地区的边界几何体设置为输入,则返回该地区中心的点几何体( 经度和纬度) 。

以下是聚合函数:

#### GeoAggrGeometry

GeoAggrGeometry() 可用于将多个区域聚合成一个较大的区域, 如将多个子区域聚合成一个区域。

**[GeoAggrGeometry](#page-578-0) (**field\_name**)**

## **GeoBoundingBox**

GeoBoundingBox() 可用于将几何体聚合到区域中,并用于计算包含所有坐标的最小边界框。

**[GeoBoundingBox](#page-579-0) (**field\_name**)**

#### GeoCountVertex

GeoCountVertex() 可用于查找多边形几何体包含的矢量的个数。

**[GeoCountVertex](#page-580-0)(**field\_name**)**

#### GeoInvProjectGeometry

GeoInvProjectGeometry() 可用于将几何体聚合到区域中,并可应用投影的反面。

**[GeoInvProjectGeometry](#page-581-0)(**type, field\_name**)**

#### GeoProjectGeometry

GeoProjectGeometry() 可用于将几何体聚合到区域中,并可应用投影。

**[GeoProjectGeometry\(](#page-583-0)**type, field\_name**)**

#### GeoReduceGeometry

GeoReduceGeometry() 用于缩减几何体包含的矢量的个数, 并将多个区域聚合成一个区域, 以及显 示个别区域的边界线。

**[GeoReduceGeometry](#page-584-0) (**geometry**)**

以下是非聚合函数:

## GeoGetBoundingBox

GeoGetBoundingBox() 可在脚本和图表表达式中用于计算包含几何体所有坐标的最小地理空间边 界框。

**[GeoGetBoundingBox](#page-580-1) (**geometry**)**

#### GeoGetPolygonCenter

GeoGetPolygonCenter() 可在脚本和图表表达式中用于计算和返回几何体的中心点。

**[GeoGetPolygonCenter](#page-581-1) (**geometry**)**

#### **GeoMakePoint**

GeoMakePoint() 可在脚本和图表表达式中用于通过经度和纬度创建和标记某个点。

**[GeoMakePoint](#page-582-0) (**lat\_field\_name, lon\_field\_name**)**

#### **GeoProject**

GeoProject() 可在脚本和图表表达式中用于将投影应用于几何体。

<span id="page-578-0"></span>**[GeoProject](#page-582-1) (**type, field\_name**)**

## GeoAggrGeometry

GeoAggrGeometry() 可用于将多个区域聚合成一个较大的区域, 如将多个子区域聚合 成一个区域。

#### 语法**:**

**GeoAggrGeometry(**field\_name**)**

## 参数**:**

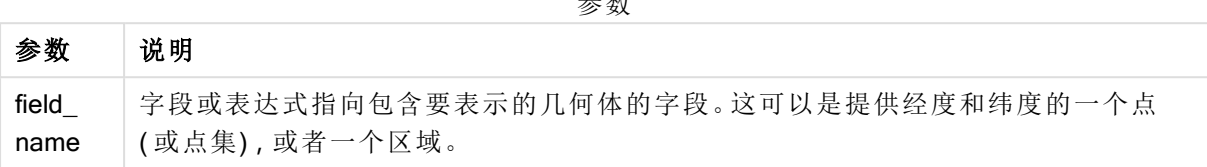

参数

通常, GeoAggrGeometry() 可用于组合地理空间边界数据。例如, 您可能拥有某个城市郊区的邮政 编码和各区域的销售收入。如果销售员的区域涉及多个邮政编码地区,则该参数可用于显示其销售 区域的销售总额( 而不是个别区域) ,以及显示颜色填充地图的结果。

GeoAggrGeometry() 可以计算个别郊区几何体的聚合,并在数据模型中生成合并的区域几何体。然 后,如果调整销售区域边界,在重新加载数据后,则在地图中会反映合并后的新边界和收入。

由于 GeoAggrGeometry() 是聚合函数, 因此如果在脚本中使用该函数, 则需要包含 Group by 子句 的 LOAD 语句。

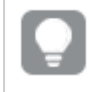

使用 GeoAggrGeometry() 创建的地图边界线是合并后地区的边界线。如果要显示聚合前 地区的单个边界线,可以使用 GeoReduceGeometry()。

示例:

此示例加载具有区域数据的 KML 文件,然后加载具有聚合区域数据的表格。

[MapSource]: LOAD [world.Name], [world.Point], [world.Area] FROM [lib://Downloads/world.kml] (kml, Table is [World.shp/Features]); Map: LOAD world.Name, GeoAggrGeometry(world.Area) as [AggrArea] resident MapSource Group By world.Name;

<span id="page-579-0"></span>Drop Table MapSource;

## GeoBoundingBox

GeoBoundingBox() 可用于将几何体聚合到区域中,并用于计算包含所有坐标的最小边 界框。

GeoBoundingBox 表示为四个值 left、right、top 和 bottom 的列表。

## 语法**:**

**GeoBoundingBox(**field\_name**)**

## 参数**:**

参数

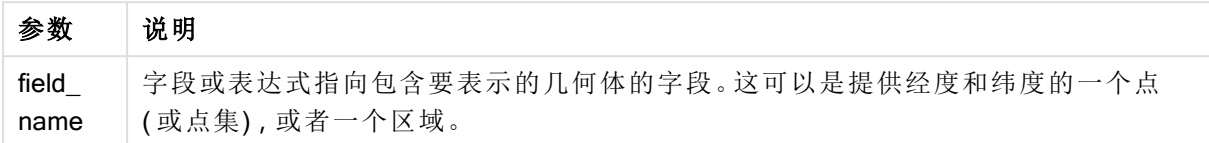

GeoBoundingBox() 用于聚合一组几何体并返回最小矩形的四个坐标,其中包含聚合几何体的所有 坐标。

<span id="page-580-0"></span>要可视化地图上的结果,需要将生成的四个坐标的字符串转换成多边形格式、使用地理多边形格式 标记转换后的字段并将该字段拖放到地图对象。然后,将会在地图可视化中显示矩形方框。

# GeoCountVertex

GeoCountVertex() 可用于查找多边形几何体包含的矢量的个数。

## 语法**:**

**GeoCountVertex(**field\_name**)**

## 返回数据类型**:**整数

## 参数**:**

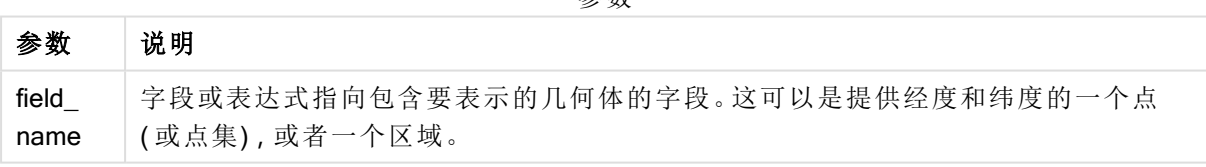

参数

# <span id="page-580-1"></span>GeoGetBoundingBox

GeoGetBoundingBox() 可在脚本和图表表达式中用于计算包含几何体所有坐标的最小 地理空间边界框。

GeoBoundingBox() 函数创建的地理空间边界框表示为四个值 left、right、top 和 bottom 的列表。

## 语法**:**

**GeoGetBoundingBox(**field\_name**)**

## 参数**:**

参数

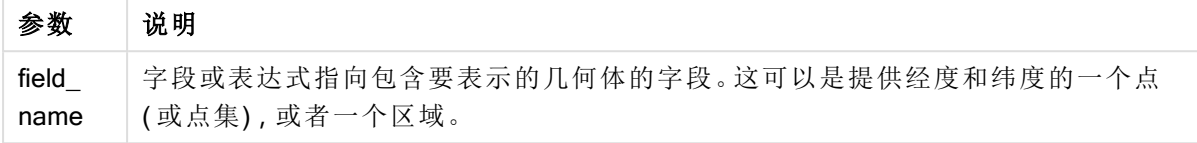

在数据加载编辑器中不要使用包含此参数和其他非聚合地理空间函数的 Group by 子 句,因为这可能会导致加载错误。

# <span id="page-581-1"></span>GeoGetPolygonCenter

GeoGetPolygonCenter() 可在脚本和图表表达式中用于计算和返回几何体的中心点。

在某些情况下,需要绘制点,而不是在地图上填充颜色。如果仅以地区几何体( 如边界) 的形式提供 现有的地理空间数据,可以使用 GeoGetPolygonCenter() 检索地区中心的一对经度和纬度。

## 语法**:**

**GeoGetPolygonCenter(**field\_name**)**

返回数据类型**:**字符串

## 参数**:**

参数

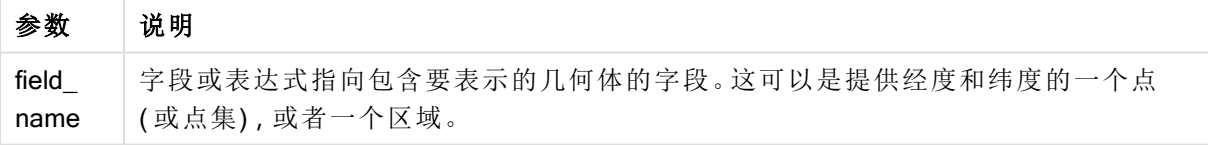

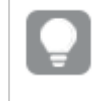

在数据加载编辑器中不要使用包含此参数和其他非聚合地理空间函数的 Group by 子 句,因为这可能会导致加载错误。

# <span id="page-581-0"></span>GeoInvProjectGeometry

GeoInvProjectGeometry() 可用于将几何体聚合到区域中,并可应用投影的反面。

语法**:**

**GeoInvProjectGeometry(**type, field\_name**)**

## 参数**:**

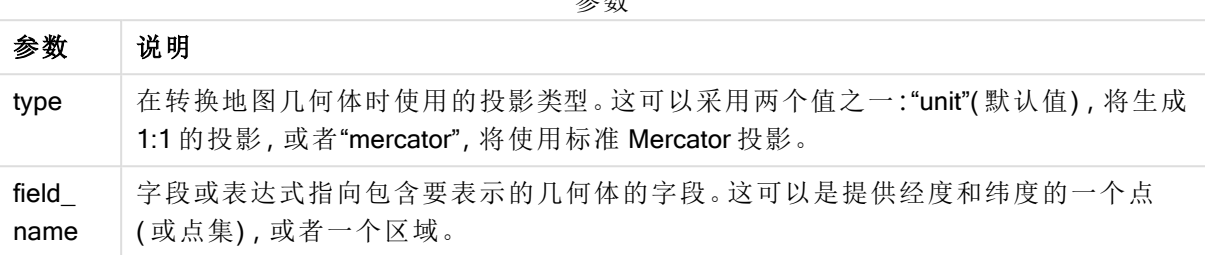

参数

示例:

脚本示例

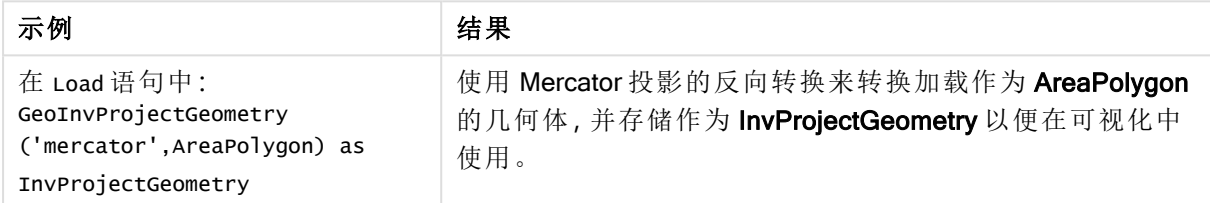

# <span id="page-582-0"></span>**GeoMakePoint**

GeoMakePoint() 可在脚本和图表表达式中用于通过经度和纬度创建和标记某个点。 GeoMakePoint 以经度和纬度的顺序返回点。

## 语法**:**

**GeoMakePoint(**lat\_field\_name, lon\_field\_name**)**

返回数据类型**:**字符串, 格式化 [经度, 纬度]

## 参数**:**

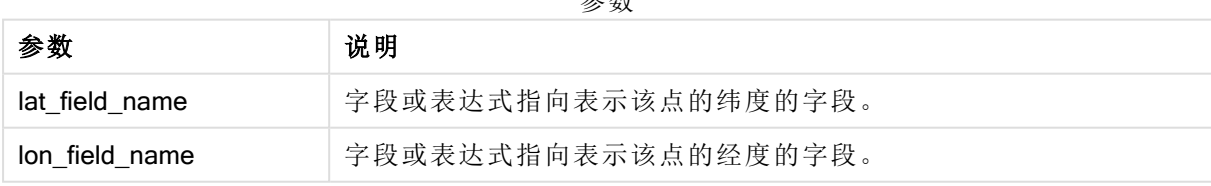

参数

在数据加载编辑器中不要使用包含此参数和其他非聚合地理空间函数的 Group by 子 句,因为这可能会导致加载错误。

# <span id="page-582-1"></span>**GeoProject**

GeoProject() 可在脚本和图表表达式中用于将投影应用于几何体。

## 语法**:**

**GeoProject(**type, field\_name**)**

返回数据类型**:**字符串

## 参数**:**

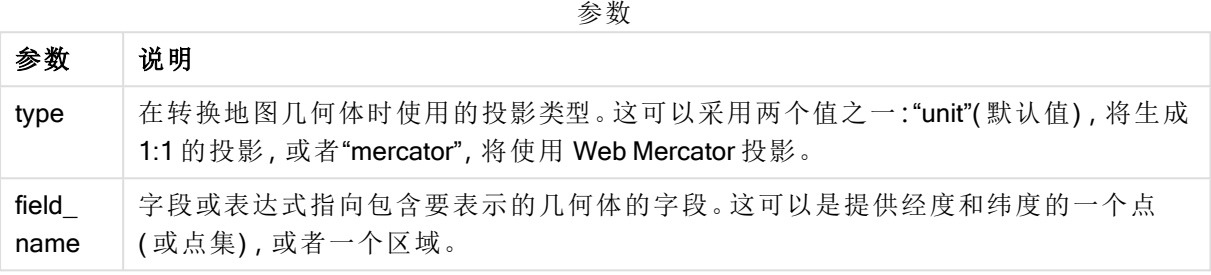

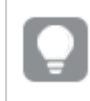

在数据加载编辑器中不要使用包含此参数和其他非聚合地理空间函数的 Group by 子 句,因为这可能会导致加载错误。

#### 示例:

脚本示例

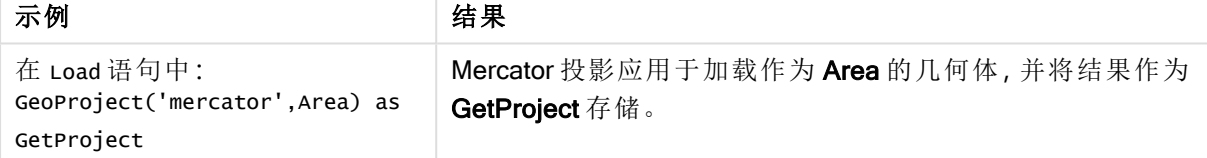

# <span id="page-583-0"></span>GeoProjectGeometry

GeoProjectGeometry() 可用于将几何体聚合到区域中,并可应用投影。

语法**:**

**GeoProjectGeometry(**type, field\_name**)**

返回数据类型**:**字符串

## 参数**:**

参数

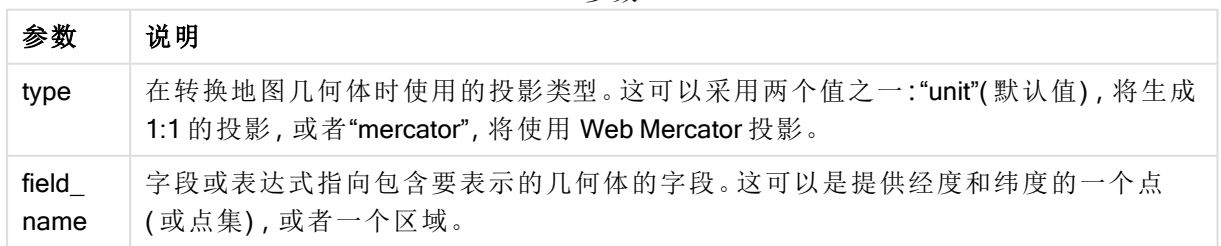

示例:

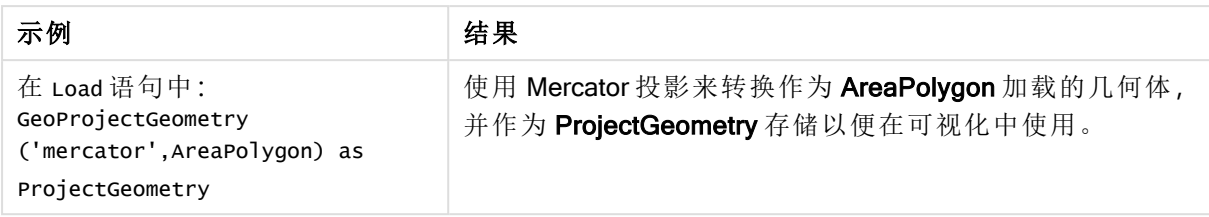

# <span id="page-584-0"></span>GeoReduceGeometry

GeoReduceGeometry() 用于缩减几何体包含的矢量的个数, 并将多个区域聚合成一个 区域,以及显示个别区域的边界线。

## 语法**:**

**GeoReduceGeometry(**field\_name[, value]**)**

返回数据类型**:**字符串

## 参数**:**

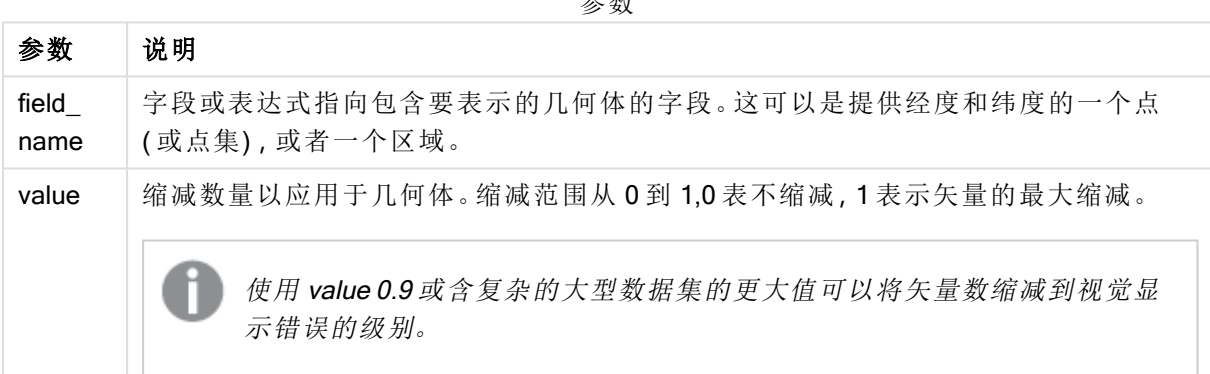

参数

GeoReduceGeometry() 也执行与 GeoAggrGeometry() 类似的函数, 在此函数中, 将多个区域聚合成 一个较大区域。如果使用 GeoReduceGeometry(), 单个边界线与聚合前数据的差别会显示在地图 上。

由于 GeoReduceGeometry() 是聚合函数, 因此如果在脚本中使用该函数, 则需要包含 Group by 子 句的 LOAD 语句。

示例:

此示例加载具有区域数据的 KML 文件,然后加载具有缩小和聚合区域数据的表格。

[MapSource]: LOAD [world.Name], [world.Point], [world.Area] FROM [lib://Downloads/world.kml] (kml, Table is [World.shp/Features]); Map: LOAD world.Name, GeoReduceGeometry(world.Area,0.5) as [ReducedArea] resident MapSource Group By world.Name;

Drop Table MapSource;

# 5.15 解释函数

解释函数用于计算输入文本字段或表达式的内容值,以及对生成的数字值强制使用指 定数据格式。使用这些函数,可以根据数据类型指定数字格式,包括属性,例如:小数位 分隔符、千分位分隔符和日期格式。

解释函数都返回包含字符串和数字值的双重值,但可被视为执行一次从字符串到数字的转换。这些 函数会获取输入表达式的文本值,然后生成一个表示此字符串的数字。

相比之下,格式函数则相反:它们获取数字表达式并计算其字符串值,从而指定生成文本的显示格 式。

如果没有使用解释函数,Qlik Sense 会将数据解释为数字、日期、时间、时间戳和字符串的混合数 据,同时对由脚本变量和操作系统定义的数字格式、日期格式和时间格式使用默认设置。

所有解释函数均可用于数据加载脚本和图表表达式。

所有数字表示形式都指定以小数点作为小数位分隔符。

## 解释函数概述

每个函数都在概述后面进行了详细描述。也可以单击语法中的函数名称即时访问有关该特定函数 的更多信息。

#### Date#

Date# 用于使用在第二个参数(如果提供) 中指定的格式计算表达式的日期值。如果忽视此格式代 码,则使用设置于操作系统中的默认日期格式。

*Date# [\(page](#page-586-0) 587)***(**text[, format]**)**

#### Interval#

Interval#() 用于使用操作系统中设置的格式(默认情况下) 或第二个参数(如果提供) 中指定的格式, 计算文本表达式的时间间隔值。

*[Interval#](#page-587-0) (page 588)***(**text[, format]**)**

#### Money#

Money#() 用于使用在加载脚本或操作系统( 如果不提供格式字符串) 中设置的格式,将文本字符串 转换为货币值。自定义小数位和千分位分隔符的符号为可选参数。

*[Money#](#page-588-0)* (page  $589$ ) (text[, format[, dec sep[, thou sep ] ] ])

#### Num#

Num() 将文本字符串解释为数值,即使用第二个参数中指定的格式将输入字符串转换为数字。如果 省略第二个参数,它将使用数据加载脚本中设置的小数点和千位分隔符。自定义小数位和千分位分 隔符的符号为可选参数。

*Num# [\(page](#page-589-0) 590)***(**text[ , format[, dec\_sep[ , thou\_sep]]]**)**

## **Text**

Text() 用于强制将表达式作文本进行处理, 即使可能解释为数字。

**[Text\(](#page-590-0)**expr**)**

#### Time#

Time#() 用于使用数据加载脚本或操作系统(如果不提供格式字符串) 中设置的时间格式, 计算表达 式的时间值。.

*Time# [\(page](#page-590-1) 591)***(**text[, format]**)**

#### Timestamp#

Timestamp#() 用于使用数据加载脚本或操作系统( 如果不提供格式字符串) 中设置的时间戳格式, 计算表达式的日期和时间值。

*[Timestamp#](#page-591-0) (page 592)***(**text[, format]**)**

## 另请参见**:**

<span id="page-586-0"></span>□ [格式函数](#page-553-0) (page 554)

## Date#

Date# 用于使用在第二个参数( 如果提供) 中指定的格式计算表达式的日期值。

#### 语法**:**

**Date#(**text[, format]**)**

## 返回数据类型**:**双

#### 参数**:**

参数

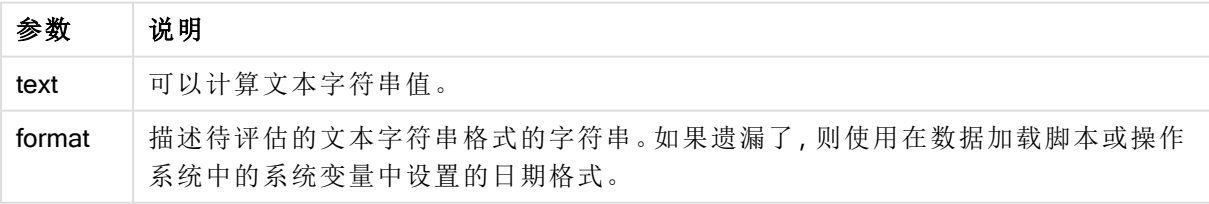

示例和结果:

以下示例使用日期格式 M/D/YYYY。日期格式已经在数据加载脚本顶部的 SET DateFormat 语句中 指定。

将此示例脚本添加到应用程序并运行。

```
Load *,
Num(Date#(StringDate)) as Date;
LOAD * INLINE [
```
StringDate 8/7/97 8/6/1997

如果创建包括 StringDate 和 Date 的表格作为维度,结果如下:

结果

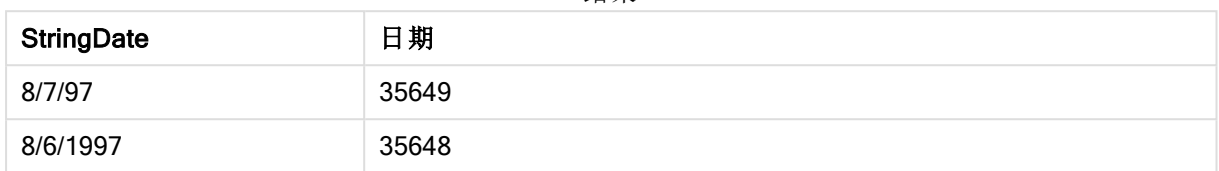

## <span id="page-587-0"></span>Interval#

Interval#() 用于使用操作系统中设置的格式(默认情况下) 或第二个参数(如果提供) 中 指定的格式,计算文本表达式的时间间隔值。

## 语法**:**

**Interval#(**text[, format]**)**

## 返回数据类型**:**双

## 参数**:**

参数

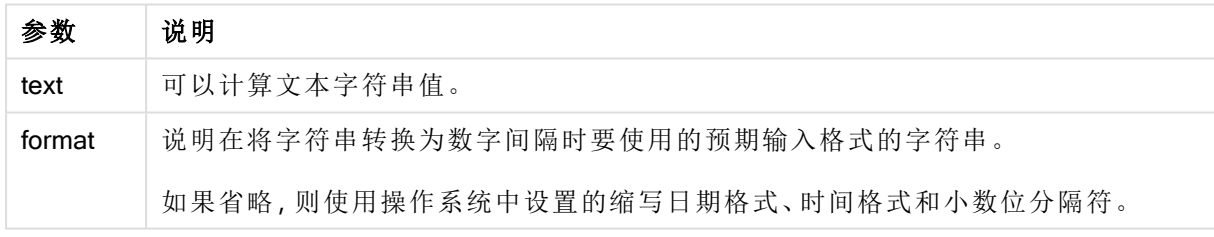

interval# 函数将文本时间间隔转换为数字时间间隔。

示例和结果:

以下示例假设按照操作系统设置:

- $\cdot$  缩写日期格式: YY-MM-DD
- $\cdot$  时间格式: M/D/YY
- <sup>l</sup> 数字小数位分隔符:。

结果

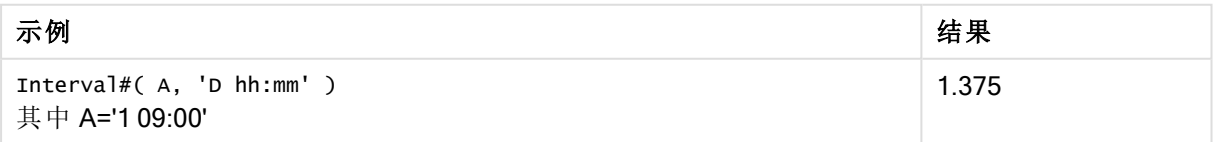

## <span id="page-588-0"></span>Money#

Money#() 用于使用在加载脚本或操作系统(如果不提供格式字符串) 中设置的格式, 将 文本字符串转换为货币值。自定义小数位和千分位分隔符的符号为可选参数。

## 语法**:**

**Money#(**text[, format[, dec\_sep [, thou\_sep ] ] ]**)**

#### 返回数据类型**:**双

## 参数**:**

参数

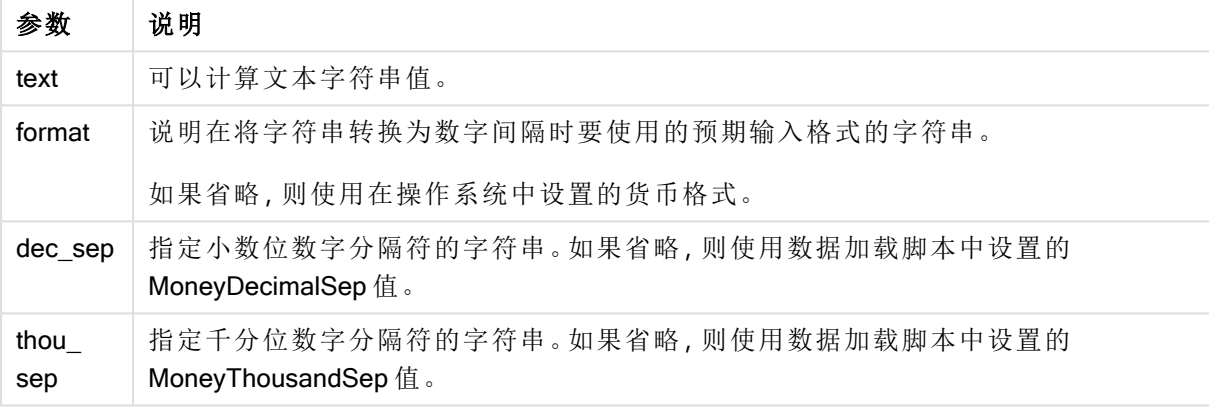

money# 函数的作用和 num# 函数类似,但其以货币格式脚本变量或系统货币设置作为小数位和千 分位分隔符的默认值。

示例和结果:

以下示例假定了以下两个操作系统设置:

- <sup>l</sup> 货币格式默认设置 1:kr # ##0,00
- <sup>l</sup> 货币格式默认设置 2:\$ #,##0.00

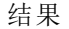

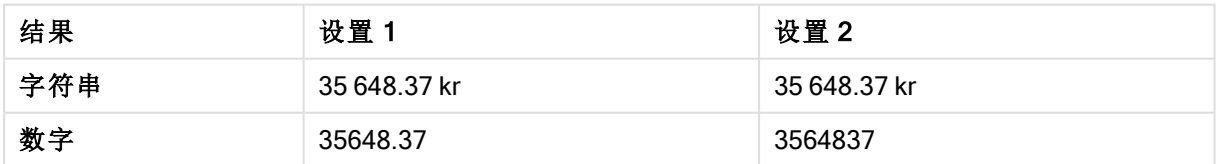

Money#( A, ' \$#', '.', ',' ) 其中 A= \$35,648.37

Money#(A , '# ##0,00 kr' ) 其中 A=35 648,37 kr

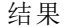

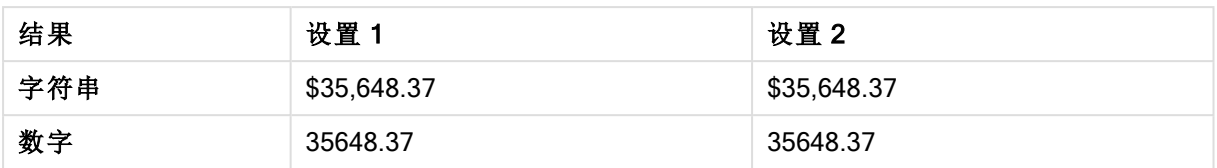

## <span id="page-589-0"></span>Num#

Num() 将文本字符串解释为数值, 即使用第二个参数中指定的格式将输入字符串转换 为数字。如果省略第二个参数,它将使用数据加载脚本中设置的小数点和千位分隔符。 自定义小数位和千分位分隔符的符号为可选参数。

## 语法**:**

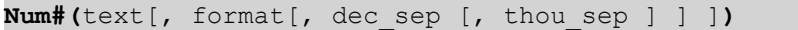

## 返回数据类型**:**双

Num#() 函数返回同时包含字符串和数字值的双重值。函数接受输入表达式的文本表示并生成一个 数字。它不会改变数字的格式:输出的格式与输入的格式相同。

## 参数**:**

参数

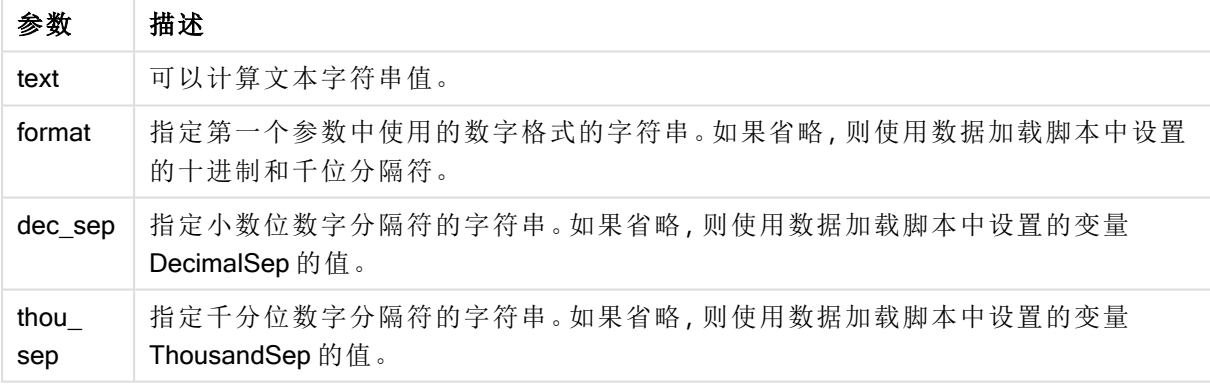

示例和结果:

下表显示不同 A 值的 Num#(A, '#', '.', ',') 的结果。

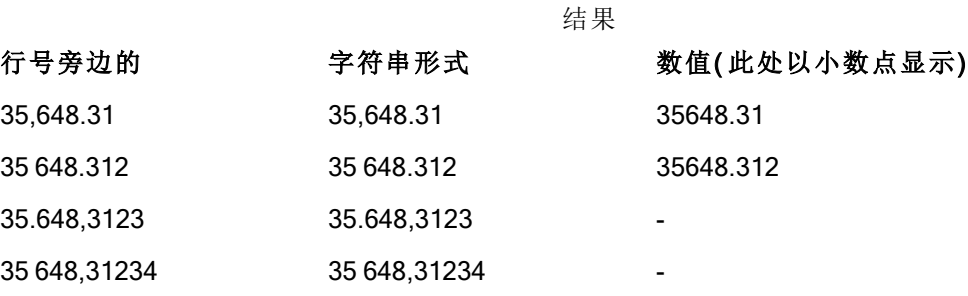

# <span id="page-590-0"></span>**Text**

Text() 用于强制将表达式作文本进行处理, 即使可能解释为数字。

## 语法**:**

**Text (**expr**)**

## 返回数据类型**:**双

## 示例**:**

Text( A ) 其中 A=1234

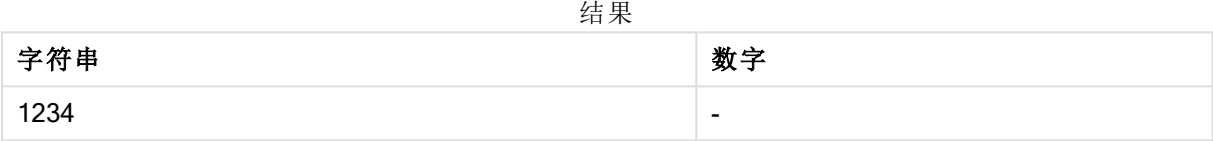

## 示例**:**

Text( pi( ) )

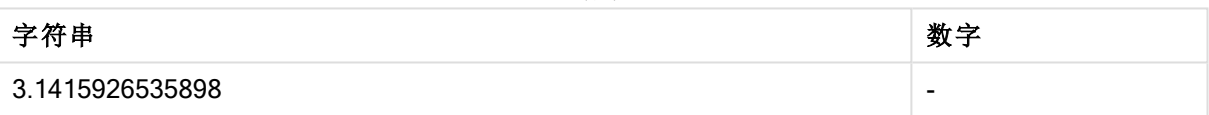

结果

# <span id="page-590-1"></span>Time#

Time#() 用于使用数据加载脚本或操作系统( 如果不提供格式字符串) 中设置的时间格 式,计算表达式的时间值。.

## 语法**:**

```
time#(text[, format])
```
## 返回数据类型**:**双

## 参数**:**

参数

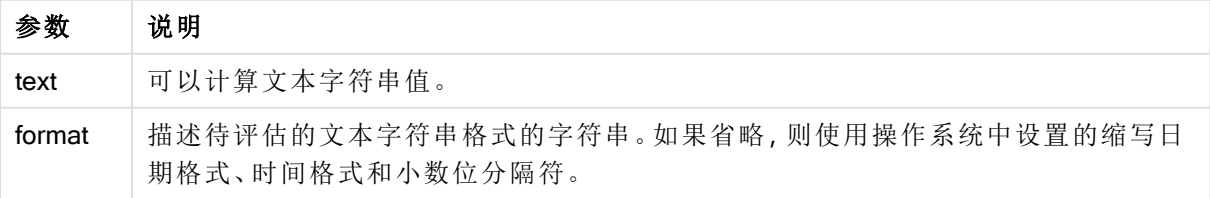

## 示例**:**

- $\bullet$  时间格式默认设置 1: hh:mm:ss
- 时间格式默认设置  $2:$  hh.mm.ss

time#( A ) 其中 A=09:00:00

结果

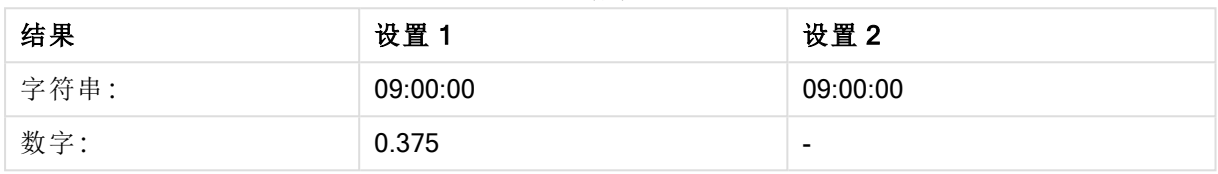

## 示例**:**

- 时间格式默认设置 1: hh:mm:ss
- 时间格式默认设置  $2:$  hh.mm.ss

time#( A, 'hh.mm' ) 其中 A=09.00

结果

| 结果   | 设置1   | 设置2   |
|------|-------|-------|
| 字符串: | 09.00 | 09.00 |
| 数字:  | 0.375 | 0.375 |

# <span id="page-591-0"></span>Timestamp#

Timestamp#() 用于使用数据加载脚本或操作系统( 如果不提供格式字符串) 中设置的时 间戳格式,计算表达式的日期和时间值。

## 语法**:**

**timestamp#(**text[, format]**)**

#### 返回数据类型**:**双

参数**:**

参数

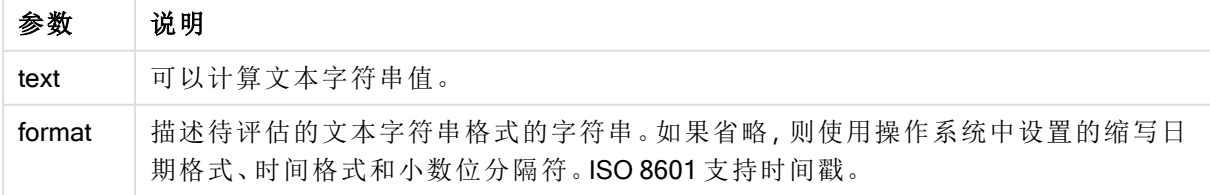

## 示例**:**

以下示例使用日期格式 M/D/YYYY。日期格式已经在数据加载脚本顶部的 SET DateFormat 语句中 指定。

将此示例脚本添加到应用程序并运行。

```
Load *,
Timestamp(Timestamp#(String)) as TS;
LOAD * INLINE [
字符串
2015-09-15T12:13:14
1952-10-16T13:14:00+0200
1109-03-01T14:15
];
```
如果创建包括 String 和 TS 的表格作为维度,结果如下:

结果

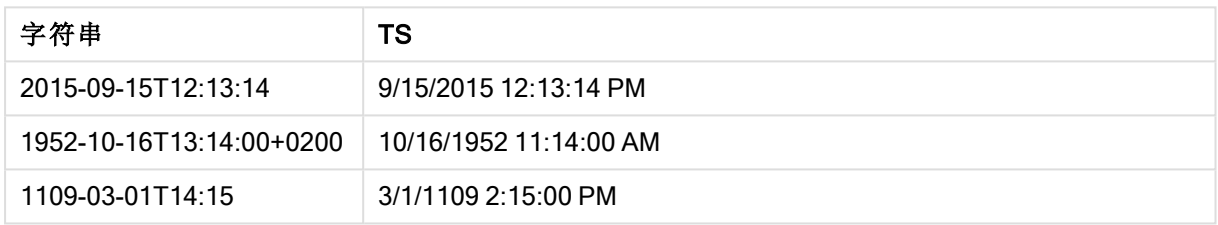

# 5.16 内部记录函数

内部记录函数可用于:

- <sup>l</sup> 数据加载脚本( 当对当前记录的评估需要一个来自以前加载的数据记录的值时) 。
- <sup>l</sup> 图表表达式( 当需要来自可视化数据集的其他值时) 。

当图表内部记录函数用于任何图表表达式时,按图表 Y 值排序或者按垂直表表达式列排 序不可用。因此,这些排序替代项会自动禁用。

只有在行数少于 100 的表中才能可靠地进行自参考表达式定义,但是情况可能会发生变 化,具体取决于 Qlik 引擎在什么硬件上运行。

# 行函数

这些函数只可用于图表表达式中。

Above

Above() 用于评估表格中列段数据内当前行上方的行的表达式。要计算的行取决于 offset 值, 如果 存在,则默认计算直接上面的行。对于除表格以外的图表, Above() 用于计算图表的等效垂直表中 当前行上面的行的值。

**Above -** [图表函数](#page-595-0)**(**[**TOTAL** [<fld{,fld}>]] expr [ , offset [,count]]**)**

Below

Below() 用于评估表格中列段数据内当前行下面的行的表达式。要计算的行取决于 offset 值, 如果 存在,则默认计算直接下面的行。对于除表格以外的图表,Below() 用于计算图表的等效垂直表中 当前列下面的行的值。

**Below -** [图表函数](#page-599-0)**(**[**TOTAL**[<fld{,fld}>]] expression [ , offset [,count ]]**)**

#### Bottom

Bottom() 用于评估表格中列段数据最后一( 底部) 行的表达式。要计算的行取决于 offset 值, 如果存 在,则默认计算底行。对于除表格以外的图表,用于计算图表的等效垂直表中当前列的最后一行的 值。

**Bottom -** [图表函数](#page-602-0)**(**[**TOTAL**[<fld{,fld}>]] expr [ , offset [,count ]]**)**

#### Top

Top() 用于评估表格中列段数据第一( 顶部) 行的表达式。要计算的行取决于 offset 值, 如果存在, 则 默认计算顶行。对于除表格以外的图表,Top()用于计算图表的等效垂直表中当前列的第一行的 值。

**Top -** [图表函数](#page-625-0)**(**[**TOTAL** [<fld{,fld}>]] expr [ , offset [,count ]]**)**

#### NoOfRows

NoOfRows() 用于返回表格中当前列段数据的行数。对于位图图表,NoOfRows() 用于返回图表的等 效垂直表中的行数。

**[NoOfRows](#page-617-0) -** 图表函数**([TOTAL])**

## 列函数

这些函数只可用于图表表达式中。

#### Column

Column() 用于返回在列中找到与 ColumnNo 在垂直表中找到的值对应的值,将会忽略维度。例如, Column(2) 用于返回第二个度量列的值。

**Column -** [图表函数](#page-606-0)**(**ColumnNo**)**

**Dimensionality** 

Dimensionality() 用于返回当前行的维度数量。在透视表中,此函数返回包含非聚合内容的总维度列 数,即不包含部分总和或折叠聚合。

**[Dimensionality](#page-608-0) -** 图表函数 **( )**

#### Secondarydimensionality

SecondaryDimensionality() 返回包含非聚合函数内容的维度透视表行数,即不包含部分总和或折叠 聚合。此函数等同于水平透视表维度的 dimensionality() 函数。

**[SecondaryDimensionality-](#page-629-0)** 图表函数 **( )**

字段函数

FieldIndex

FieldIndex() 用于返回字段 field\_name( 按加载顺序) 中的字段值 value 的位置。

**[FieldIndex](#page-612-0) (**field\_name , value**)**

FieldValue

FieldValue() 用于返回在字段 field\_name( 按加载顺序) 的位置 elem\_no 找到的值。

**[FieldValue](#page-613-0) (**field\_name , elem\_no**)**

FieldValueCount

FieldValueCount() 是一个整数函数, 用于返回字段中相异值的数量。

**[FieldValueCount](#page-614-0) (**field\_name**)**

透视表函数

这些函数只可用于图表表达式中。

After

After() 用于返回使用透视表的维度值评估的表达式值,因为维度值显示在透视表的行段内当前列 之后的列。

**After -** [图表函数](#page-629-1)**(**[**TOTAL**] expression [ , offset [,n]]**)**

Before

Before() 返回使用透视表的维度值评估的表达式,因为维度值显示在透视表的行段内当前列之前的 列。

**Before -** [图表函数](#page-630-0)**(**[**TOTAL**] expression [ , offset [,n]]**)**

First

First() 用于返回使用透视表的维度值评估的表达式值, 因为维度值显示在透视表的当前行段的第一 列。在除透视表之外的所有图表类型中,此函数会返回 NULL。

**First -** [图表函数](#page-631-0)**(**[**TOTAL**] expression [ , offset [,n]]**)**

Last

Last() 返回使用透视表的维度值评估的表达式值, 因为维度值显示在透视表的当前行段的最后一 列。在除透视表之外的所有图表类型中,此函数会返回 NULL。

**Last -** [图表函数](#page-632-0)**(**[**TOTAL**] expression [ , offset [,n]]**)**

ColumnNo

ColumnNo() 用于返回透视表的当前行段中的当前列数。第一列是数字 1。

**[ColumnNo](#page-633-0) -** 图表函数**(**[**TOTAL**]**)**

NoOfColumns

NoOfColumns() 用于返回透视表的当前行段中的列数。

**[NoOfColumns](#page-633-1) -** 图表函数**(**[**TOTAL**]**)**

数据加载脚本中的内部记录函数

## **Exists**

Exists() 用于确定是否已经将特定字段值加载到数据加载脚本中的字段。此函数用于返回 TRUE 或 FALSE,这样它可以用于 LOAD 语句或 IF 语句中的 where 子句。

**[Exists](#page-609-0) (**field\_name [, expr]**)**

## LookUp

Lookup() 用于查找已经加载的表格, 并返回与在字段 match\_field\_name 中第一次出现的值 match\_ field\_value 对应的 field\_name 值。表格可以是当前表格或之前加载的其他表格。

**[LookUp](#page-615-0) (**field\_name, match\_field\_name, match\_field\_value [, table\_name]**)**

#### Peek

Peek() 用于在表格中返回已经加载行的字段值。可以将行号指定为表格。如果未指定行号,将使用 上次加载的记录。

**[Peek](#page-619-0) (**field\_name[, row\_no[, table\_name ] ]**)**

## Previous

Previous() 用于查找使用因 where 子句而未丢弃的以前输入记录的数据的 expr 表达式的值。在内 部表格的首个记录中,此函数将返回 NULL 值。

*[Previous](#page-624-0) (page 625)***(**expr**)**

#### 另请参见**:**

<span id="page-595-0"></span>**□** [范围函数](#page-642-0) (page 643)

# Above - 图表函数

Above() 用于评估表格中列段数据内当前行上方的行的表达式。要计算的行取决于 offset 值, 如果 存在,则默认计算直接上面的行。对于除表格以外的图表,Above() 用于计算图表的等效垂直表中 当前行上面的行的值。

#### 语法**:**

**Above(**[**TOTAL**] expr [ , offset [,count]])

## 返回数据类型**:**双

#### 参数**:**

参数

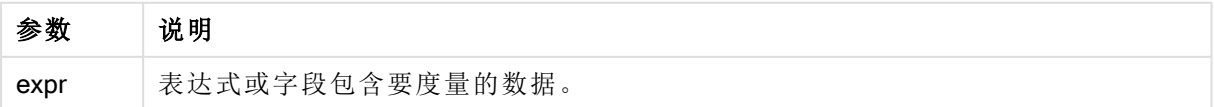

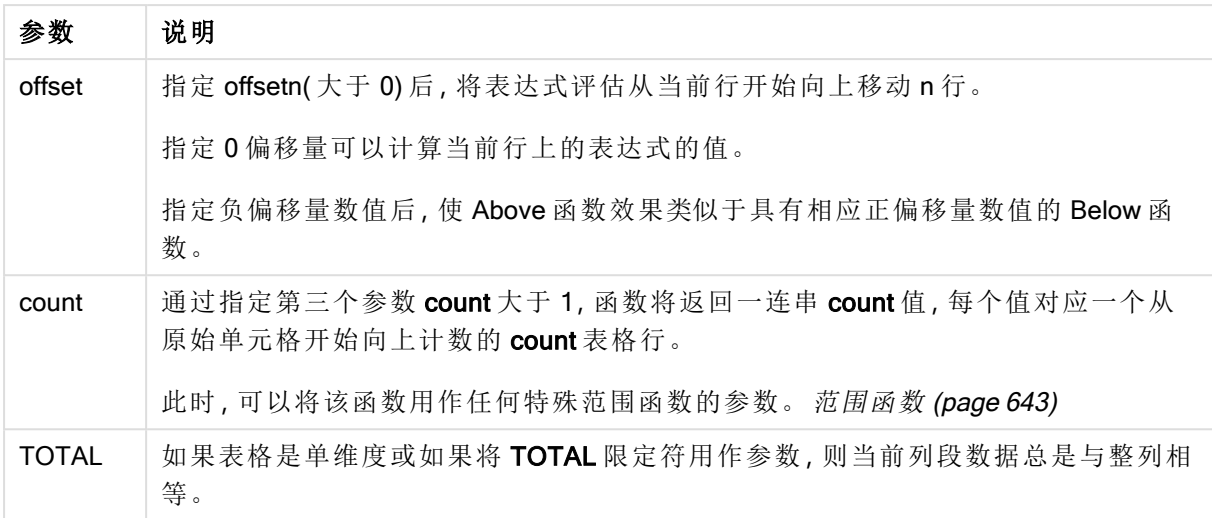

在列段数据的第一行中返回 NULL 值,因为其上没有行。

列段数据是指按当前排序顺序拥有与维度相同的值的连续单元格子集。内部记录图表函 数在列段数据中进行计算,不包括等效垂直表图表中的最右侧维度。如果图表中只有一 个维度,或者如果已指定 TOTAL 限定符,则计算整个表格中的表达式。

如果表格或表格等同物有多个垂直维度,当前列段数据将只包括值与所有维度列的当前 行相同的行,但按内部字段排序显示最后维度的列除外。

## 限制**:**

递归调用将返回 NULL 值。

## 示例和结果**:**

## Example 1:

示例 1 的表格可视化

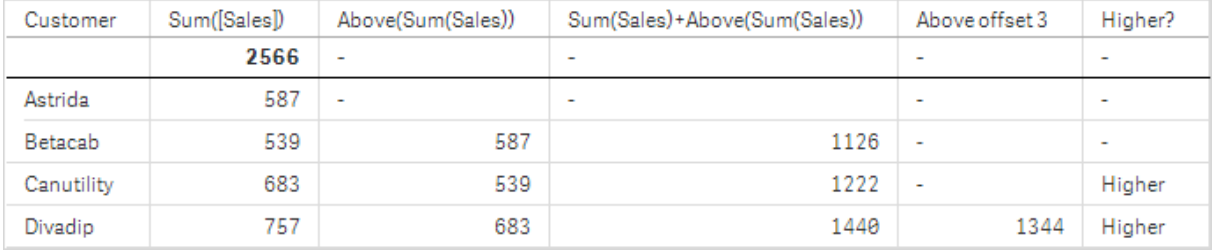

在此示例中显示的表格的屏幕截图中,表格可视化内容通过维度 Customer 和以下度量进行创 建:Sum(Sales) 和 Above(Sum(Sales))。

对于包含 Astrida 的行 Customer, 列 Above(Sum(Sales)) 返回 NULL, 因为其上没有行。 Betacab 行的 结果显示 Astrida 的 Sum(Sales) 值, Canutility 的结果显示 Betacab 的 Sum(Sales) 值, 以此类推。

对于标有 Sum(Sales)+Above(Sum(Sales)) 的列, Betacab 的行将显示行 Betacab + Astrida (539+587) 的 Sum(Sales) 值的相加结果。Betacab 行的结果将显示 Canutility + Canutility (683+539) 的 Sum (Sales) 值的相加结果。

使用表达式 sum(sales)+Above(Sum(sales), 3) 创建的标有 Above offset 3 的度量具有参数 offset( 已 设置为 3), 并且能够获取当前行上面三行中的值。它将当前 Customer 的 Sum(Sales) 值添加到上面 三行 Customer 的值中。对前三个 Customer 行返回的值是 NULL 值。

此表格还显示了更复杂的度量:根据 Sum(Sales)+Above(Sum(Sales)) 创建的一个值以及根据 Higher? 创建的一个标有 IF(Sum(Sales)>Above(Sum(Sales)), 'Higher') 的值。

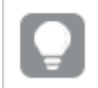

此函数也可以用于图表( 如条形图) ,但不能用于表格。

对于其他图表类型,应将图表转换成等效垂直表,这样您就可以轻松解释该函数涉及到 的行。

#### Example 2:

在此示例中显示的表格的屏幕截图中,已将更多维度添加到可视化内容中:Month 和 Product。对于 包含多个维度的图表,表达式( 包含 Above、Below、Top 和 Bottom 函数) 的结果取决于 Qlik Sense 对列维度进行排序的顺序。Qlik Sense 根据最后排序的维度得出的列段数据计数函数的值。可以在 排序下的属性面板中控制列排序顺序,并且列不一定按顺序显示在表格中。

在以下示例 2 的表格可视化屏幕截图中,最后排序的维度是 Month,因此 Above 函数基于月评估。 每个月(Jan 到 Aug), 即一个列段数据的每个 Product 值都有一系列结果。随后是下一个列段数据 的一系列结果:下一个 Product 每个 Month 的结果。每个 Product 的每个 Customer 值都将有一个列 段数据。

示例 2 的表格可视化

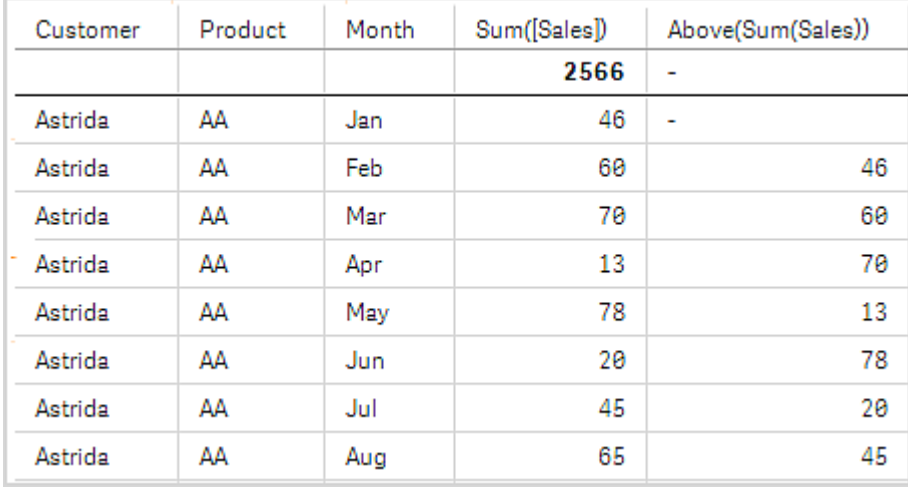

#### Example 3:

在示例 3 的表格可视化屏幕截图中,最后排序的维度是 Product。为此,可在属性面板的"排序"标签 中将维度 Product 移到第3个位置。每个 Product 都会评估 Above 函数, 因为只有两个产品 AA 和 BB, 并且每个系列只有一个非空结果。在月 Jan 的 BB 行中, Above(Sum(Sales)) 的值为 46。对于 AA 行,值为 NULL。对于任何一个月,每个 AA 行的值将始终为 NULL,因为在 AA 行的上方没有任 何 Product 值。在月 Feb 的 AA 和 BB 行中评估第二个系列,对于 Customer 值 Astrida 以此类推。当 为 Astrida 评估完所有月份后,为第二个 CustomerBetacab 值重复此顺序,以此类推。

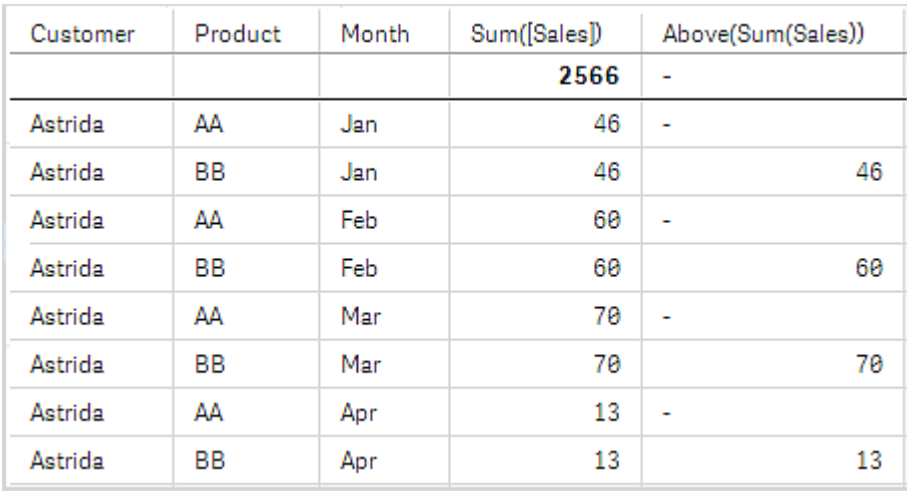

示例 3 的表格可视化

示例 4:

|                                                                        | 八 124 年.                                                                                                    |     |
|------------------------------------------------------------------------|----------------------------------------------------------------------------------------------------|-----|
| Example 4:                                                             | 结果                                                                                                    |     |
| Above 函数可用作范围函数的输入。例<br>$\text{Im}$ :RangeAvg (Above(Sum(Sales),1,3)). | 在 Above() 函数的参数中, 将 offset 设置为 1, 并将<br>count 设置为 3。函数在列段数据(其中有一行)当前<br>行正上方的三行中查找表达式 Sum(Sales) 的结果。<br>这三个值用作 RangeAvg() 函数的输入, 用于查找所<br>提供的数字范围中的平均值。<br>以 Customer 为维度的表格为 RangeAvg() 表达式提<br>供了以下结果。 |     |
|                                                                        |                                                                                                    |     |
|                                                                        | Astrida                                                                                                    |     |
|                                                                        | Betacab                                                                                                    | 587 |
|                                                                        | Canutility                                                                                                    | 563 |
|                                                                        | Divadip:                                                                                                    | 603 |

示例中所使用的数据:

Monthnames:

LOAD \*, Dual(MonthText,MonthNumber) as Month INLINE [ MonthText, MonthNumber

Jan, 1 Feb, 2 Mar, 3 Apr, 4 May, 5 Jun, 6 Jul, 7 Aug, 8 Sep, 9 Oct, 10 Nov, 11 Dec, 12 ]; Sales2013: Crosstable (MonthText, Sales) LOAD \* inline [ Customer|Jan|Feb|Mar|Apr|May|Jun|Jul|Aug|Sep|Oct|Nov|Dec Astrida|46|60|70|13|78|20|45|65|78|12|78|22 Betacab|65|56|22|79|12|56|45|24|32|78|55|15 Canutility|77|68|34|91|24|68|57|36|44|90|67|27 Divadip|57|36|44|90|67|27|57|68|47|90|80|94 ] (delimiter is '|');

## 另请参见**:**

- $\Box$  Below [图表函数](#page-599-0) (page 600)
- **P** Bottom [图表函数](#page-602-0) (page 603)
- **h** Top [图表函数](#page-625-0) (page 626)
- <span id="page-599-0"></span>P [RangeAvg](#page-644-0) (page 645)

# Below - 图表函数

Below() 用于评估表格中列段数据内当前行下面的行的表达式。要计算的行取决于 offset 值, 如果 存在,则默认计算直接下面的行。对于除表格以外的图表, Below() 用于计算图表的等效垂直表中 当前列下面的行的值。

## 语法**:**

```
Below([TOTAL] expr [ , offset [,count ]])
```
## 返回数据类型**:**双

## 参数**:**

参数

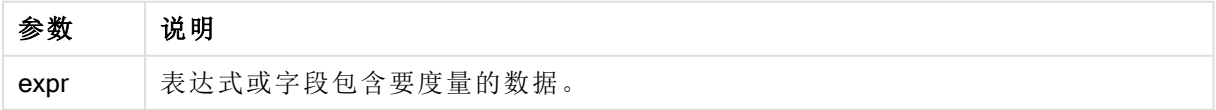

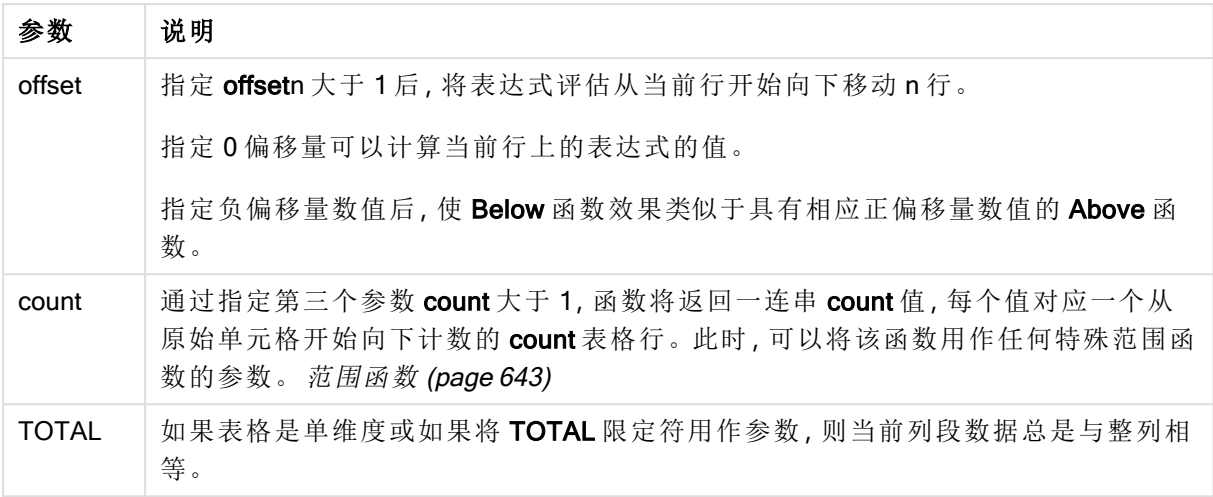

在列段数据的最后一行中返回 NULL 值,因为该行下面没有其他行。

列段数据是指按当前排序顺序拥有与维度相同的值的连续单元格子集。内部记录图表函 数在列段数据中进行计算,不包括等效垂直表图表中的最右侧维度。如果图表中只有一 个维度,或者如果已指定 TOTAL 限定符,则计算整个表格中的表达式。

如果表格或表格等同物有多个垂直维度,当前列段数据将只包括值与所有维度列的当前 行相同的行,但按内部字段排序显示最后维度的列除外。

## 限制**:**

递归调用将返回 NULL 值。

## 示例和结果**:**

## Example 1:

示例 1 的表格可视化

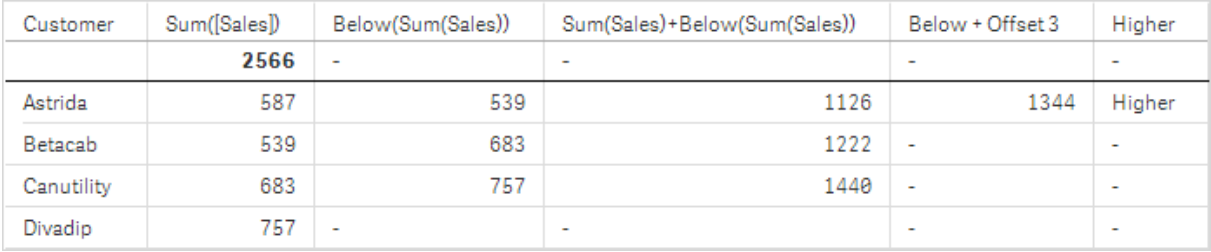

在示例 1 的屏幕截图中显示的表格中,表格可视化内容通过维度 Customer 和以下度量进行创 建:Sum(Sales) 和 Below(Sum(Sales))。

对于包含 Divadip 的 Customer 行, 列 Below(Sum(Sales)) 列返回 NULL, 因为其下没有行。Canutility 行的结果显示 Divadip 的 Sum(Sales) 值, Betacab 的结果显示 Canutility 的 Sum(Sales) 值, 以此类 推。

此表格还显示了更复杂的度量,您可在标记以下内容的列中看到:Sum(Sales)+Below(Sum(Sales))、 Below +Offset 3 和 Higher?。这些表达式的工作方式如以下段落所述。

对于标有 Sum(Sales)+Below(Sum(Sales)) 的列, Astrida 的行将显示行 Betacab + Astrida (539+587) 的 Sum(Sales) 值的相加结果。Betacab 行的结果将显示 Canutility + Betacab (539+683) 的 Sum (Sales) 值的相加结果。

使用表达式 sum(sales)+Below(Sum(sales), 3) 创建的标有 Below +Offset 3 的度量具有参数 offset ( 已设置为 3), 并且能够获取当前行下面三行中的值。它将当前 Customer 的 Sum(Sales) 值添加到 下面三行 Customer 的值中。后三个 Customer 行的值是 NULL 值。

标记 Higher? 的度量通过以下表达式创建: IF(Sum(Sales)>Below(Sum(Sales)), 'Higher')。此表达式 将度量 Sum(Sales) 当前行的值与其下一行进行比较。如果当前行的值较大, 则输出文本"Higher"。

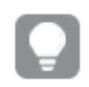

此函数也可以用于图表( 如条形图) ,但不能用于表格。

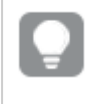

对于其他图表类型,应将图表转换成等效垂直表,这样您就可以轻松解释该函数涉及到 的行。

对于包含多个维度的图表,表达式(包含 Above、Below、Top 和 Bottom 函数) 的结果取决于 Qlik Sense 对列维度进行排序的顺序。Qlik Sense 根据最后排序的维度得出的列段数据计数函数的值。 可以在排序下的属性面板中控制列排序顺序,并且列不一定按顺序显示在表格中。有关更多信息, 请参阅 Above 函数中的示例:2。

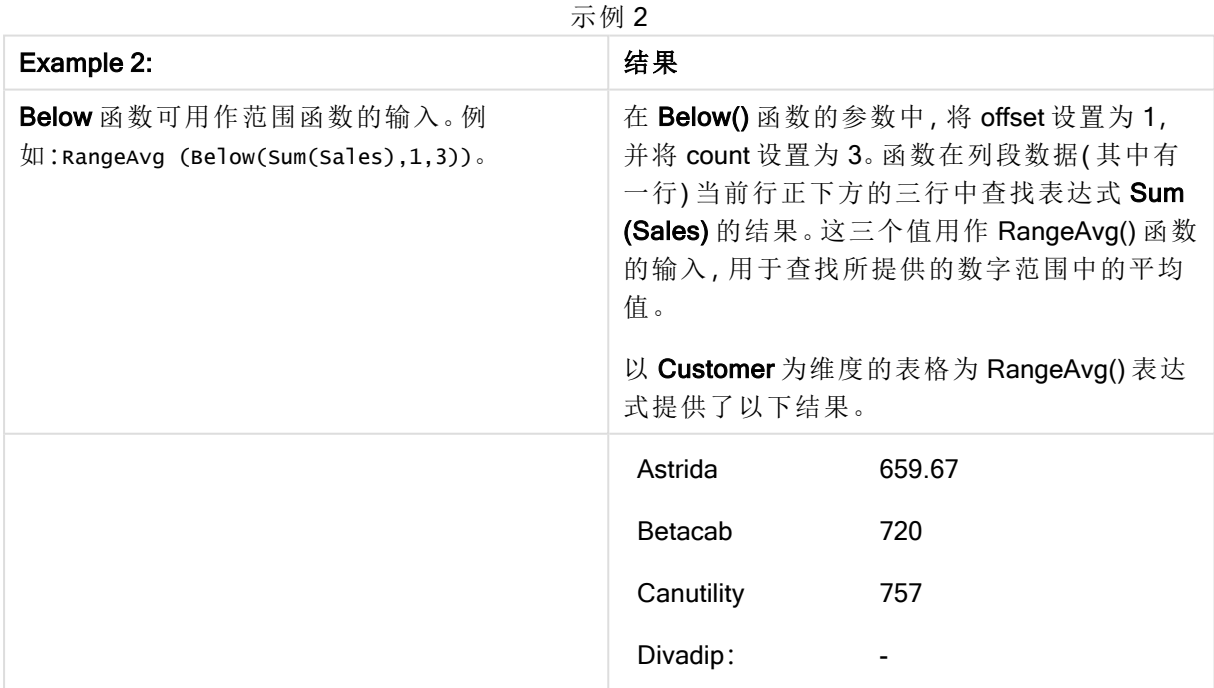

```
示例中所使用的数据:
```

```
Monthnames:
LOAD *, Dual(MonthText,MonthNumber) as Month INLINE [
MonthText, MonthNumber
Jan, 1
Feb, 2
Mar, 3
Apr, 4
May, 5
Jun, 6
Jul, 7
Aug, 8
Sep, 9
Oct, 10
Nov, 11
Dec, 12
];
Sales2013:
Crosstable (MonthText, Sales) LOAD * inline [
Customer|Jan|Feb|Mar|Apr|May|Jun|Jul|Aug|Sep|Oct|Nov|Dec
Astrida|46|60|70|13|78|20|45|65|78|12|78|22
Betacab|65|56|22|79|12|56|45|24|32|78|55|15
Canutility|77|68|34|91|24|68|57|36|44|90|67|27
Divadip|57|36|44|90|67|27|57|68|47|90|80|94
] (delimiter is '|');
```
## 另请参见**:**

- □ Above [图表函数](#page-595-0) (page 596)
- □ Bottom [图表函数](#page-602-0) (page 603)
- □ Top [图表函数](#page-625-0) (page 626)
- <span id="page-602-0"></span>P [RangeAvg](#page-644-0) (page 645)

# Bottom - 图表函数

Bottom() 用于评估表格中列段数据最后一(底部) 行的表达式。要计算的行取决于 offset 值, 如果存 在,则默认计算底行。对于除表格以外的图表,用于计算图表的等效垂直表中当前列的最后一行的 值。

## 语法**:**

**Bottom(**[**TOTAL**] expr [ , offset [,count ]]**)**

#### 返回数据类型**:**双

## 参数**:**

参数

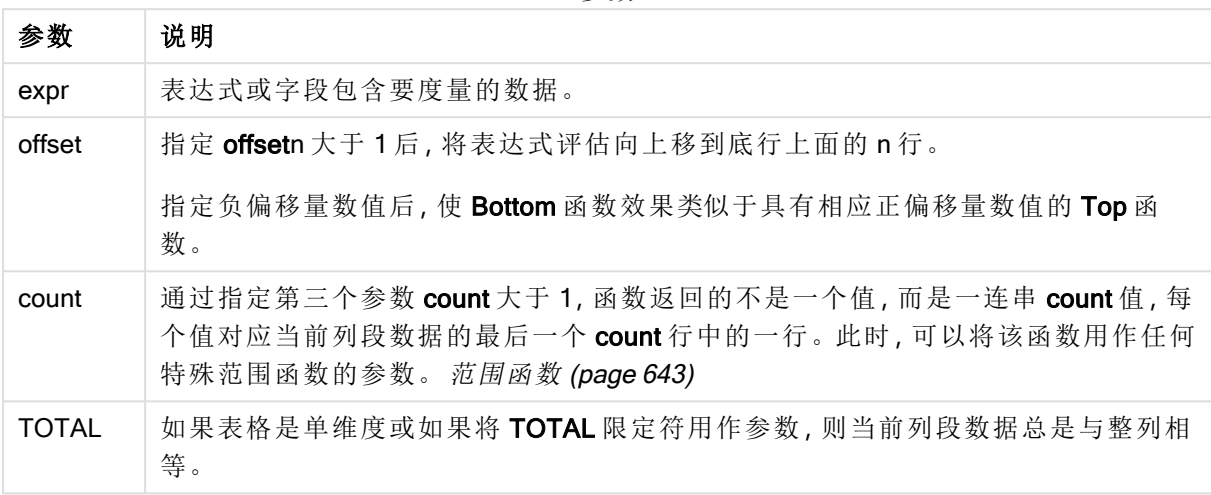

列段数据是指按当前排序顺序拥有与维度相同的值的连续单元格子集。内部记录图表函 数在列段数据中进行计算,不包括等效垂直表图表中的最右侧维度。如果图表中只有一 个维度,或者如果已指定 TOTAL 限定符,则计算整个表格中的表达式。

如果表格或表格等同物有多个垂直维度,当前列段数据将只包括值与所有维度列的当前 行相同的行,但按内部字段排序显示最后维度的列除外。

## 限制**:**

递归调用将返回 NULL 值。

## 示例和结果**:**

示例 1 的表格可视化

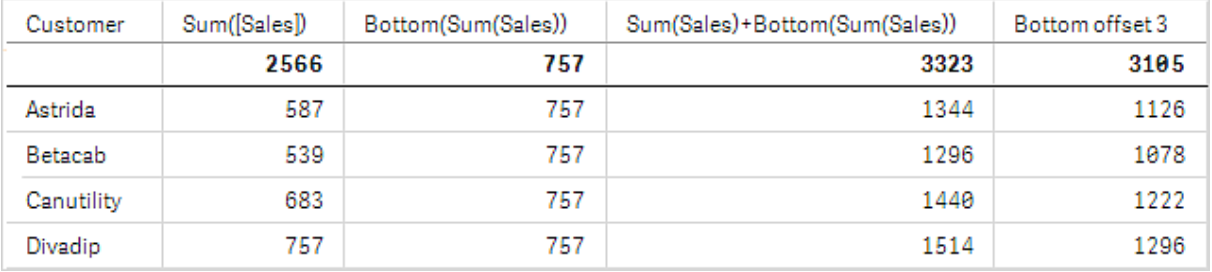

在此示例中显示的表格的屏幕截图中,表格可视化内容通过维度 Customer 和以下度量进行创 建:Sum(Sales) 和 Bottom(Sum(Sales))。

全部行的 Bottom(Sum(Sales)) 列均返回 757,因为此值是底行值:Divadip。

此表格还显示了更复杂的度量:根据 Sum(Sales)+Bottom(Sum(Sales)) 创建的一个值以及标有 Bottom offset 3 的一个值, 后者使用表达式 sum(Sales)+Bottom(Sum(Sales), 3) 创建, 且具有设置为 offset 的 参数 3。它将当前行的 Sum(Sales) 值添加到从底行开始第三行中的值中, 即, 当前行加上 Betacab 的值。

## 示例**:**2

在此示例中显示的表格的屏幕截图中,已将更多维度添加到可视化内容中:Month 和 Product。对于 包含多个维度的图表,表达式( 包含 Above、Below、Top 和 Bottom 函数) 的结果取决于 Qlik Sense 对列维度进行排序的顺序。Qlik Sense 根据最后排序的维度得出的列段数据计数函数的值。可以在 排序下的属性面板中控制列排序顺序,并且列不一定按顺序显示在表格中。

在第一个表格中,基于 Month 评估表达式,在第二个表格中,基于 Product 评估表达式。度量 End value 包含表达式 Bottom(Sum(Sales))。Month 的底行是 Dec,屏幕截图中所示 Product 的 Dec 的值 是 22。( 某些行在屏幕截图外编辑,以便节省空间。)

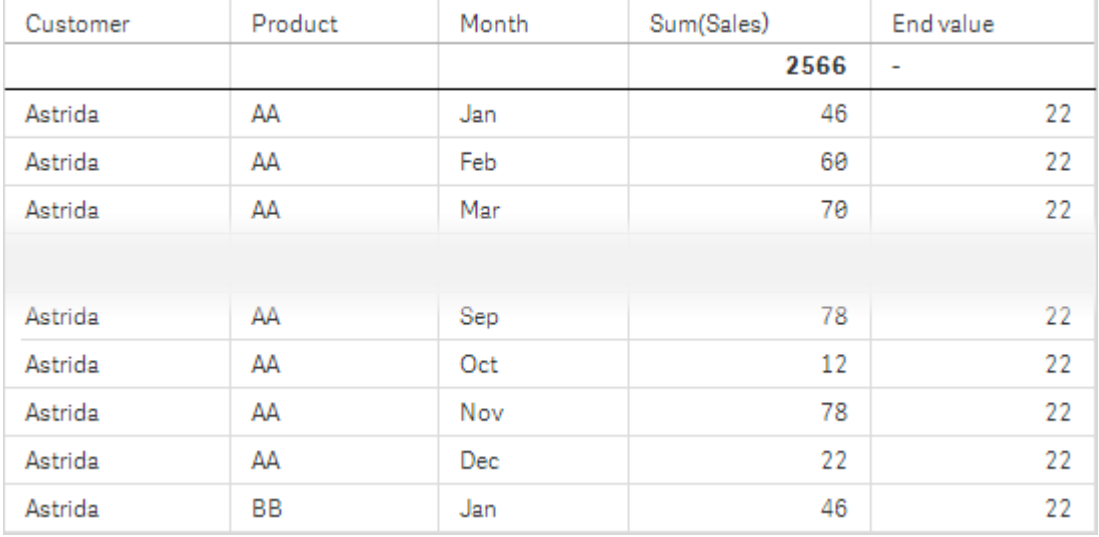

示例 2 的第二个表格。End value 度量的 Bottom 的值基于 Month (Dec)。

示例 2 的第二个表格。End value 度量的 Bottom 的值基于 Product( Astrida 的 BB) 。

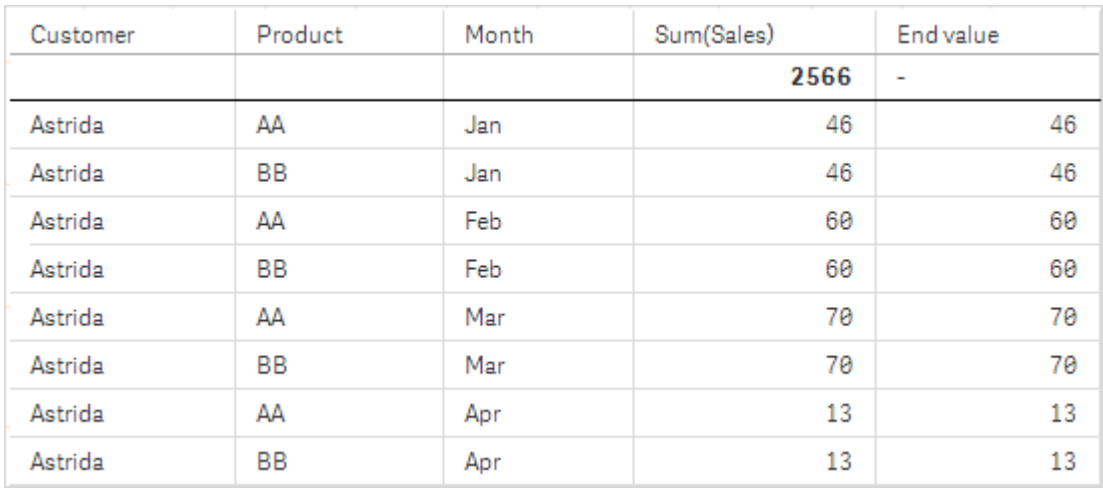

有关更多信息,请参阅 Above 函数中的示例:2。

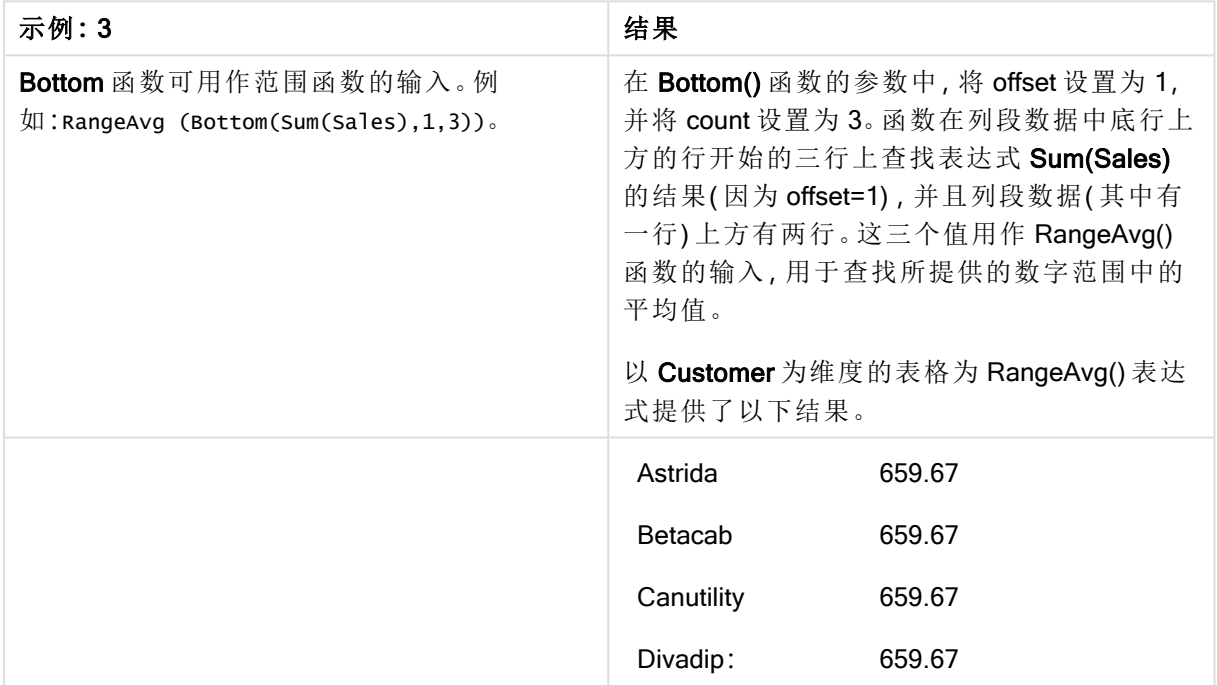

示例 3

Monthnames:

LOAD \*, Dual(MonthText, MonthNumber) as Month INLINE [

MonthText, MonthNumber

Jan, 1

Feb, 2

Mar, 3

Apr, 4

May, 5

Jun, 6

Jul, 7

Aug, 8

Sep, 9

Oct, 10

```
Nov, 11
Dec, 12
];
Sales2013:
Crosstable (MonthText, Sales) LOAD * inline [
Customer|Jan|Feb|Mar|Apr|May|Jun|Jul|Aug|Sep|Oct|Nov|Dec
Astrida|46|60|70|13|78|20|45|65|78|12|78|22
Betacab|65|56|22|79|12|56|45|24|32|78|55|15
Canutility|77|68|34|91|24|68|57|36|44|90|67|27
Divadip|57|36|44|90|67|27|57|68|47|90|80|94
] (delimiter is '|');
```
## 另请参见**:**

<span id="page-606-0"></span> $\n *Top* - *图表函数*$  $\n *Top* - *图表函数*$ 

Column - 图表函数

Column() 用于返回在列中找到与 ColumnNo 在垂直表中找到的值对应的值,将会忽略维度。例如, Column(2) 用于返回第二个度量列的值。

## 语法**:**

**Column(**ColumnNo**)**

## 返回数据类型**:**双

## 参数**:**

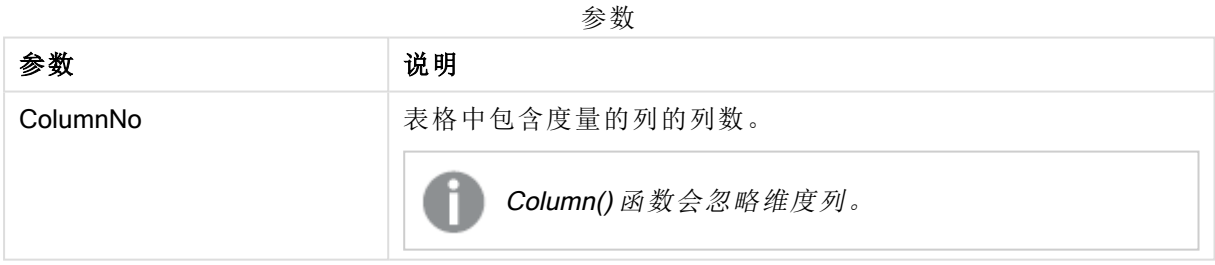

## 限制**:**

如果 ColumnNo 引用没有度量的列, 则返回 NULL 值。

递归调用将返回 NULL 值。

## <span id="page-607-0"></span>示例和结果**:**

## 示例**:**总销售额百分比

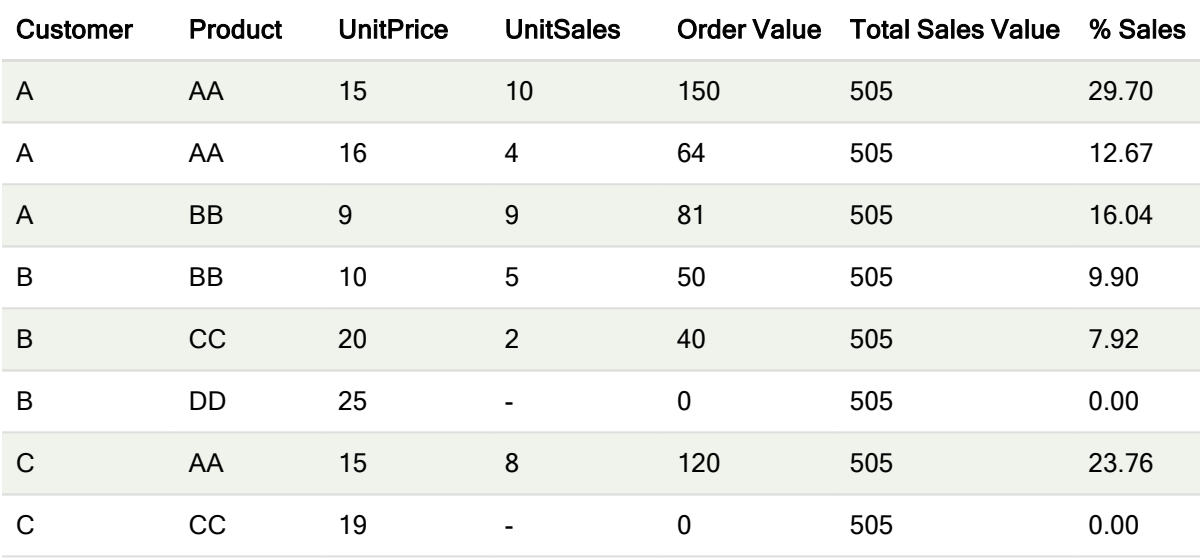

## <span id="page-607-1"></span>示例**:**所选客户的销售额百分比

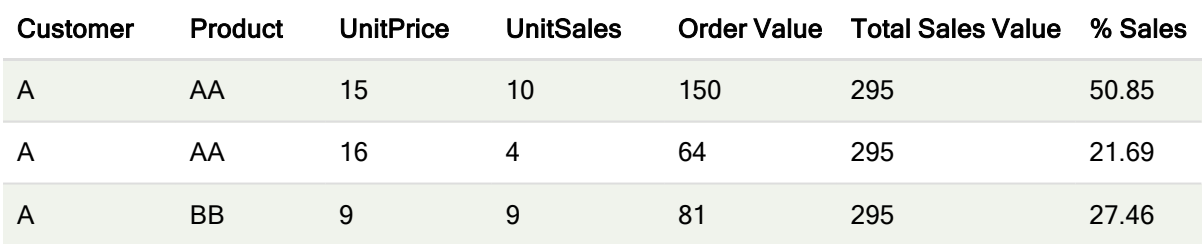

## 示例和结果

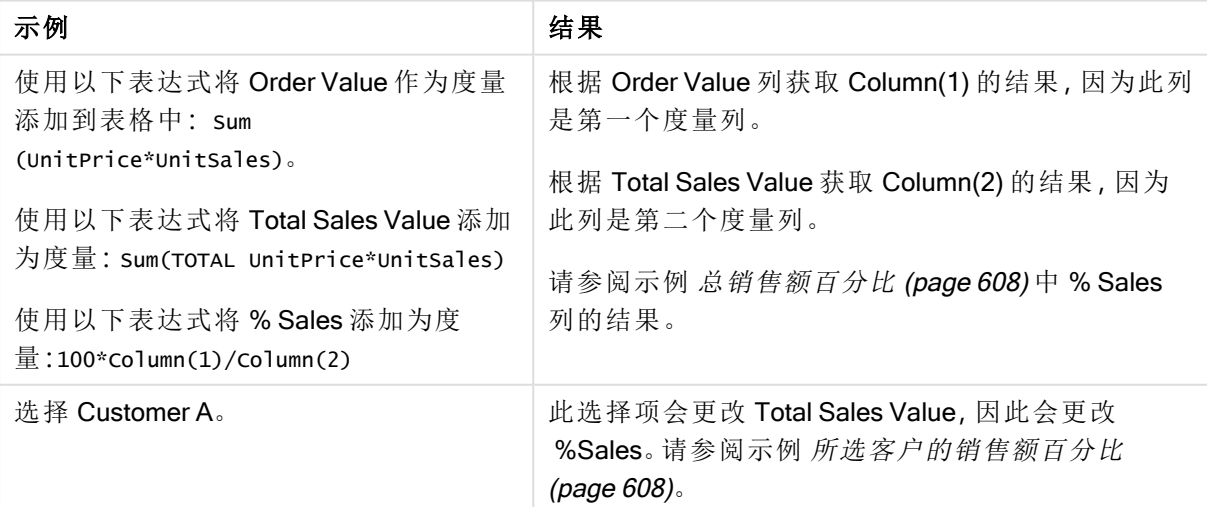

示例中所使用的数据:

ProductData: LOAD \* inline [ Customer|Product|UnitSales|UnitPrice Astrida|AA|4|16 Astrida|AA|10|15 Astrida|BB|9|9 Betacab|BB|5|10 Betacab|CC|2|20 Betacab|DD||25 Canutility|AA|8|15 Canutility|CC||19 ] (delimiter is '|');

# <span id="page-608-0"></span>Dimensionality - 图表函数

Dimensionality() 用于返回当前行的维度数量。在透视表中,此函数返回包含非聚合内容的总维度列 数,即不包含部分总和或折叠聚合。

## 语法**:**

**Dimensionality ( )**

#### 返回数据类型**:**整数

#### 限制**:**

此函数仅可用于图表。对于除透视表之外的所有图表类型,它会返回除总计之外的所有行的维度 数,即 0。

示例:使用维数的图表表示

示例:图表表达式

Dimensionality() 函数可与透视表一起用作图表表达式,其中您希望根据具有非聚合数据的行中的维 度数应用不同的单元格格式。本例使用 Dimensionality() 函数将背景色应用于与给定条件匹配的表 格单元格。

加载脚本

将以下数据作为数据加载编辑中的内联加载载入,以创建以下图表表达式示例。

ProductSales: Load \* inline [ Country,Product,Sales,Budget Sweden,AA,100000,50000 Germany,AA,125000,175000 Canada,AA,105000,98000 Norway,AA,74850,68500 Ireland,AA,49000,48000 Sweden,BB,98000,99000 Germany,BB,115000,175000 Norway,BB,71850,68500 Ireland,BB,31000,48000 ] (delimiter is ',');

图表表达式

在 Qlik Sense 工作表中创建头饰表可视化,以 Country 和 Product 为维度。添加 Sum(Sales)、Sum (Budget) 和 Dimensionality() 作为度量。

在属性面板中,输入以下表达式作为 Sum(Sales) 度量值的背景色表达式:

If(Dimensionality()=1 and Sum(Sales)<Sum(Budget),RGB(255,156,156), If(Dimensionality()=2 and Sum(Sales)<Sum(Budget),RGB(178,29,29) ))

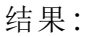

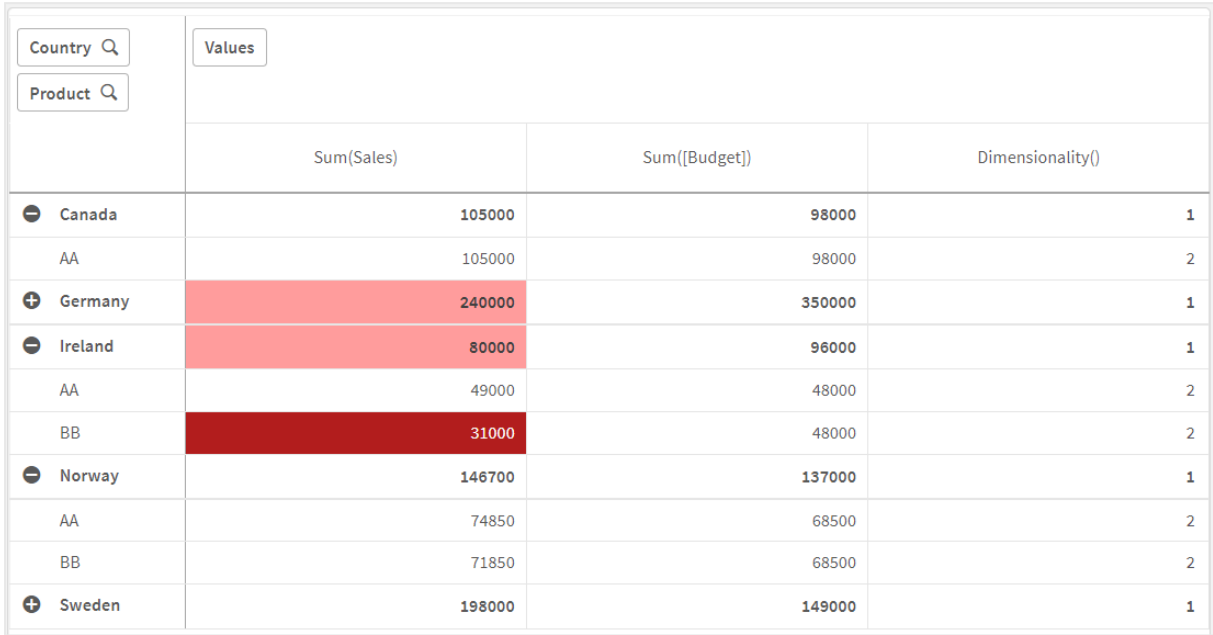

## 解释

表达式 If(Dimensionality()=1 and Sum(Sales)<Sum(Budget),RGB(255,156,156), If(Dimensionality ()=2 and Sum(Sales)<Sum(Budget),RGB(178,29,29))) 包含检查维度值以及每个产品的 Sum(Sales) 和 Sum(Budget) 的条件语句。如果满足这些条件,则对 Sum(Sales) 值应用背景色。

# <span id="page-609-0"></span>**Exists**

Exists() 用于确定是否已经将特定字段值加载到数据加载脚本中的字段。此函数用于返 回 TRUE 或 FALSE,这样它可以用于 LOAD 语句或 IF 语句中的 where 子句。

您也可使用 Not Exists() 来确定是否尚未加载字段值, 但是如果要在 where 子句中使用 Not Exists(), 建议您小心。Exists() 函数在当前表格中测试之前加载的表格和之前加载的 值。因此,仅加载第一次出现的值。如果遇到第二次出现的值,值已经被加载。有关更多 信息,请查看示例。

## 语法**:**

**Exists(**field\_name [, expr]**)**

#### 返回数据类型**:**布尔值

## 参数**:**

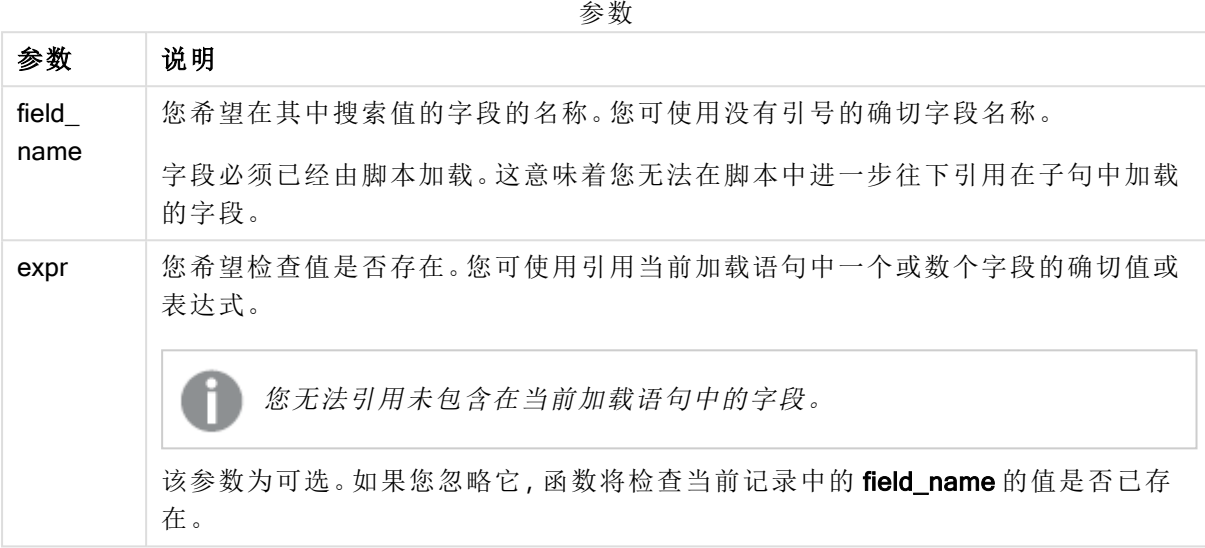

示例和结果:

## 示例 1

Exists (Employee)

如果当前记录中的字段值 Employee 已存在于任何以前已读入的包含该字段的记录, 则返回-1 (True)。

语句 Exists (Employee, Employee) 和 Exists (Employee) 功能相同。

## 示例 2

Exists(Employee, 'Bill')

如果在字段 Employee(员工) 的当前内容中发现字段值 'Bill', 则返回 -1 (True)。

## 示例 3

Employees: LOAD \* inline [ Employee|ID|Salary Bill|001|20000 John|002|30000 Steve|003|35000 ] (delimiter is '|'); Citizens: Load \* inline [ Employee|Address Bill|New York Mary|London Steve|Chicago Lucy|Madrid Lucy|Paris John|Miami ] (delimiter is '|') where Exists (Employee); Drop Tables Employees;

由此得到表格,您可在借助维度 Employee( 员工) 和 Address( 地址) 在表格可视化中使用该表格。

where 子句:where Exists (Employee),是指只能从表格 Citizens( 市民) 将同时位于 Employees( 员工) 中的姓名加载到新表格。Drop 语句删除表格 Employees( 员工) 以避免混淆。

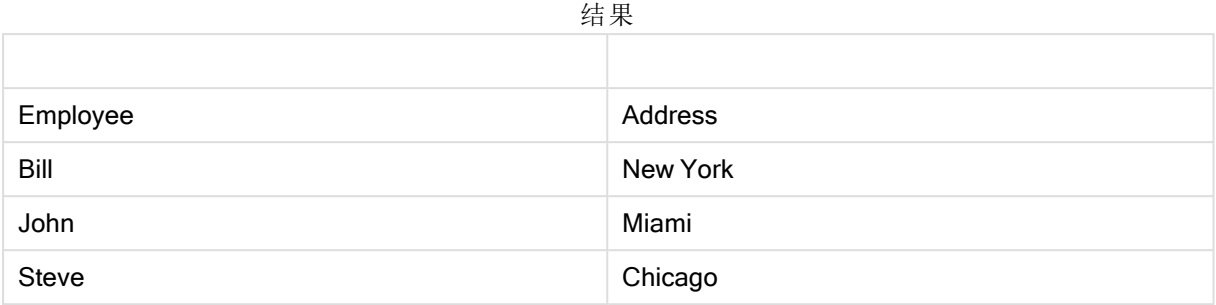

## 示例 4**:**

Employees: Load \* inline [ Employee|ID|Salary Bill|001|20000 John|002|30000 Steve|003|35000 ] (delimiter is '|'); Citizens: Load \* inline [ Employee|Address Bill|New York Mary|London Steve|Chicago Lucy|Madrid Lucy|Paris John|Miami ] (delimiter is '|') where not Exists (Employee); Drop Tables Employees;

where 子句包括 not: where not Exists (Employee)。

这意味着只能从表格 Citizens( 市民) 将不在 Employees( 员工) 中的姓名加载到新表格。

请注意在 Citizens( 市民) 中对于 Lucy 有两个值,但是在结果表格中仅包含了一个。当您加载带值 Lucy 的第一行时,其包含在 Employee 字段中。因此,当检查第二行时,已存在值。

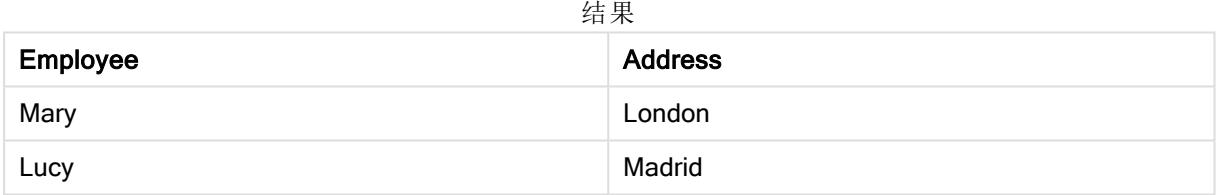

## 示例 5

该示例示出如何加载所有值。

Employees: Load Employee As Name; LOAD \* inline [ Employee|ID|Salary Bill|001|20000 John|002|30000 Steve|003|35000 ] (delimiter is '|'); Citizens: Load \* inline [ Employee|Address Bill|New York Mary|London Steve|Chicago Lucy|Madrid Lucy|Paris John|Miami ] (delimiter is '|') where not Exists (Name, Employee); Drop Tables Employees; 要得到 Lucy 的所有值,您需要进行两项更改:

- <sup>l</sup> 在 Employee 重命名为 Name 的位置插入了 Employees表的前一个加载。 Load Employee As Name;
- 在 Citizens 中将 Where 条件更改为: not Exists (Name, Employee).

这将为 Name 和 Employee 创建字段。如果检查带 Lucy 的第二行,它仍未存在于 Name( 名称) 中。
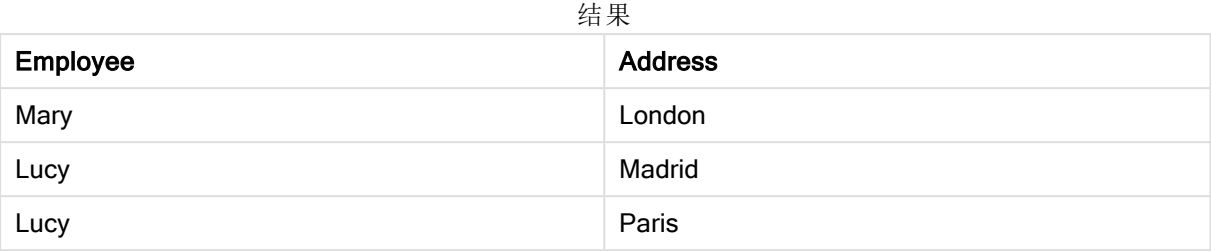

## FieldIndex

FieldIndex() 用于返回字段 field\_name( 按加载顺序) 中的字段值 value 的位置。

## 语法**:**

**FieldIndex(**field\_name , value**)**

### 返回数据类型**:**整数

## 参数**:**

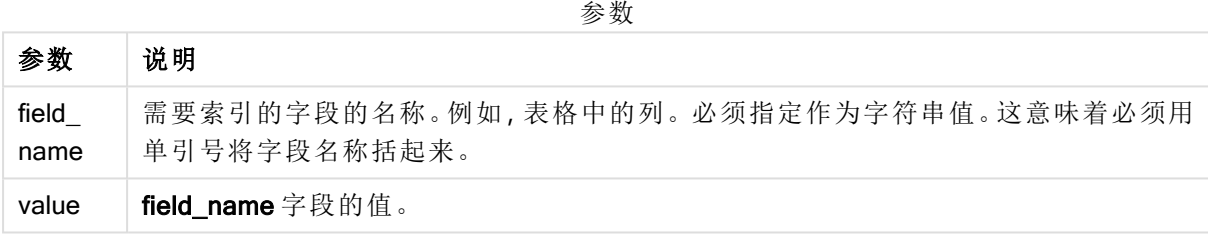

## 限制**:**

如果无法在字段 field\_name 的字段值中找到 value, 则返回 0。

## 示例和结果**:**

下例使用字段:表格 Names 中的 First name。

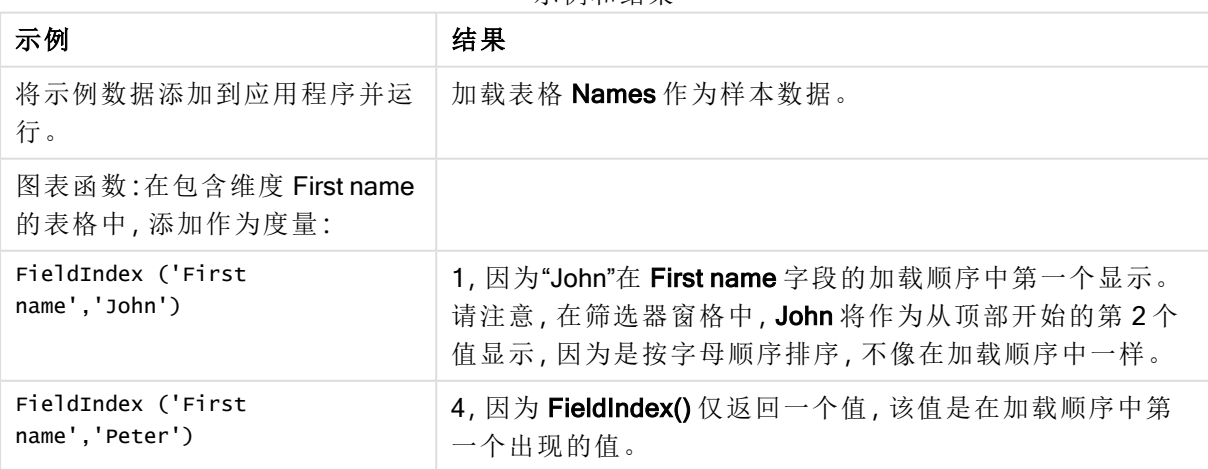

示例和结果

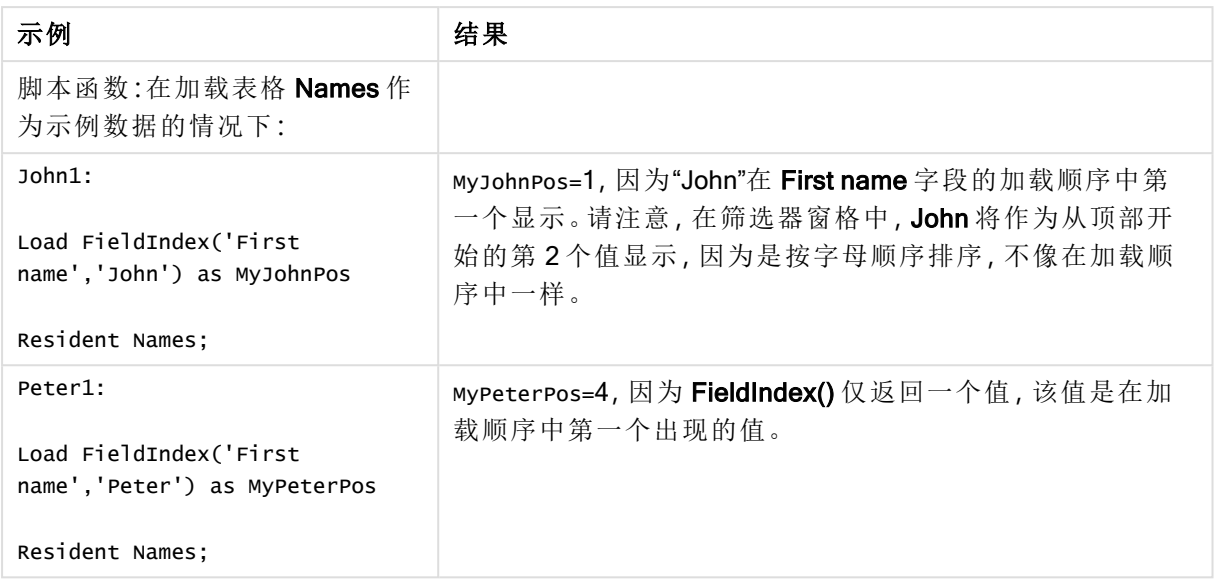

示例中所使用的数据:

Names: LOAD \* inline [ First name|Last name|Initials|Has cellphone John|Anderson|JA|Yes Sue|Brown|SB|Yes Mark|Carr|MC|No Peter|Devonshire|PD|No Jane|Elliot|JE|Yes Peter|Franc|PF|Yes ] (delimiter is '|'); John1: Load FieldIndex('First name','John') as MyJohnPos Resident Names; Peter1: Load FieldIndex('First name','Peter') as MyPeterPos Resident Names;

## **FieldValue**

FieldValue() 用于返回在字段 field\_name( 按加载顺序) 的位置 elem\_no 找到的值。

#### 语法**:**

**FieldValue(**field\_name , elem\_no**)**

#### 返回数据类型**:**双

#### 参数**:**

参数

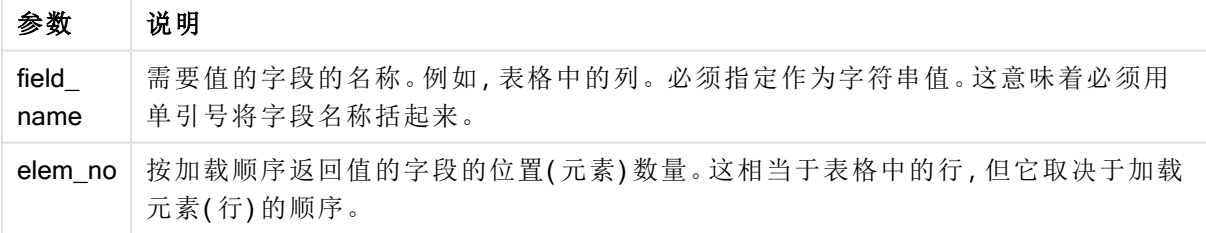

## 限制**:**

如果 elem\_no 大于字段值数量,则返回 NULL。

## 示例

## 加载脚本

将以下数据作为数据加载编辑中的内联加载载入,以创建以下示例。

```
Names: Names: Entime LOAD * inline [ First name|Last name|Initials|Has cellphone John|Anderson|
Sue|Brown|SB|Yes Mark|Carr|MC |No Peter|Devonshire|PD|No Jane|Elliot|JE|Yes Peter|Franc|PF|Yes
] (delimiter is '|'); John1: Load FieldValue('First name',1) as MyPos1 Resident
Names; Peter1: Load FieldValue('First name',5) as MyPos2 Resident Names;
```
#### 创建可视化

在 Qlik Sense 工作表中创建表格可视化。将字段 First name、MyPos1 和 MyPos2 添加至表格。

#### 结果

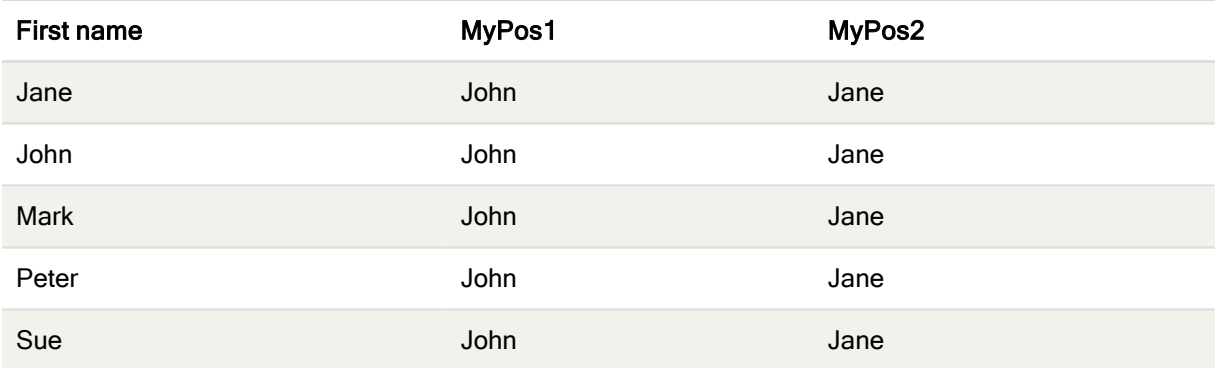

#### 解释

FieldValue('First name','1') 将 John 作为所有名字的 MyPos1 的值, 因为 John 在名字字段的加载顺 序中出现在第一位。请注意,在筛选器窗格中,John 将作为从顶部开始的第 2 个值显示在 Jane 后 面,因为是按字母顺序排序,不像在加载顺序中一样。

FieldValue('First name','5') 将 Jane 作为所有名字的 MyPos2 的值, 因为 Jane 在 First name 字段的 加载顺序中出现在第五位。

## FieldValueCount

FieldValueCount() 是一个整数函数, 用于返回字段中相异值的数量。

部分重新加载可以从数据中删除值,而这些值不会反映在返回的数字中。返回的数字将对应于初始 重新加载或任何后续部分重新加载中加载的所有不同值。

#### 语法**:**

**FieldValueCount(**field\_name**)**

#### 返回数据类型**:**整数

## 参数**:**

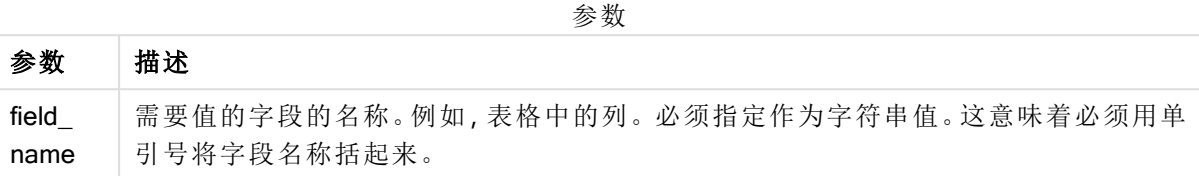

#### 示例和结果**:**

下例使用字段:表格 Names 中的 First name。

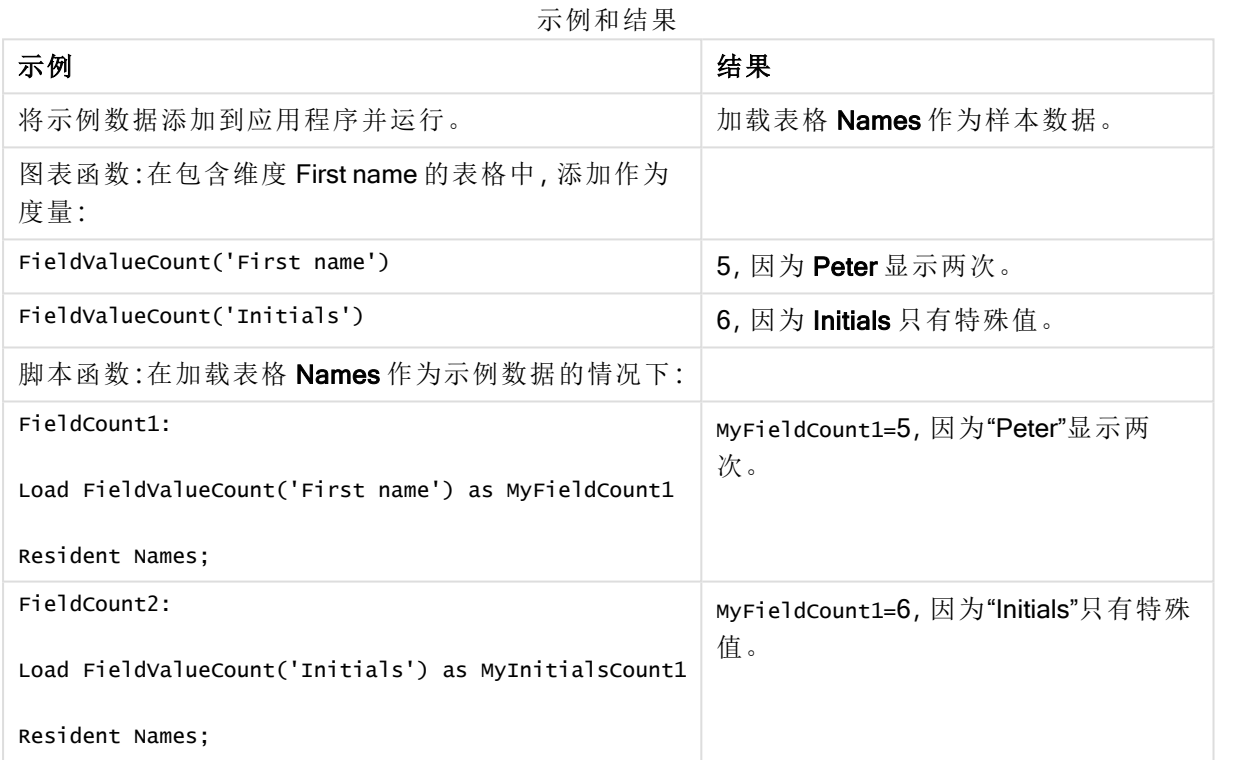

示例中所使用的数据:

Names: LOAD \* inline [ First name|Last name|Initials|Has cellphone John|Anderson|JA|Yes Sue|Brown|SB|Yes Mark|Carr|MC|No Peter|Devonshire|PD|No Jane|Elliot|JE|Yes Peter|Franc|PF|Yes ] (delimiter is '|'); FieldCount1: Load FieldValueCount('First name') as MyFieldCount1 Resident Names; FieldCount2: Load FieldValueCount('Initials') as MyInitialsCount1 Resident Names;

## LookUp

Lookup() 用于查找已经加载的表格, 并返回与在字段 match\_field\_name 中第一次出现 的值 match field\_value 对应的 field\_name 值。表格可以是当前表格或之前加载的其他 表格。

#### 语法**:**

**lookup(**field\_name, match\_field\_name, match\_field\_value [, table\_name]**)**

#### 返回数据类型**:**双

### 参数**:**

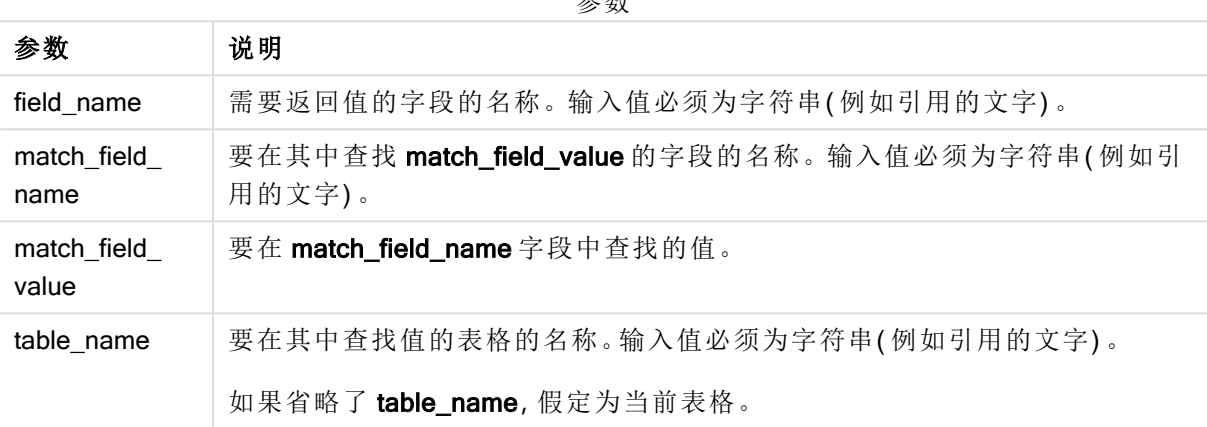

参数

引用当前表格的参数,不带引号。要引用其他表格,须使用单引号将参数括起来。

#### 限制**:**

搜索顺序即为加载顺序,除非表格为复杂操作的结果(如联接),在这种情况下顺序并未很好地定 义。field\_name 及 match\_field\_name 必须为相同表格中的字段, 由 table\_name 指定。

如果未找到匹配值,则返回 NULL。

示例

加载脚本

将以下数据作为数据加载编辑中的内联加载载入,以创建以下示例。

```
ProductList: Load * Inline [ ProductID|Product|Category|Price 1|AA|1|1 2|BB|1|3 3|CC|2|8
4|DD|3|2 ] (delimiter is '|'); OrderData: Load *, Lookup('Category', 'ProductID', ProductID,
'ProductList') as CategoryID Inline [ InvoiceID|CustomerID|ProductID|Units 1|Astrida|1|8
1|Astrida|2|6 2|Betacab|3|10 3|Divadip|3|5 4|Divadip|4|10 ] (delimiter is '|'); Drop Table
ProductList;
```
创建可视化

在 Qlik Sense 工作表中创建表格可视化。将字段 ProductID、InvoiceID、CustomerID、Units 和 CategoryID 添加至表格。

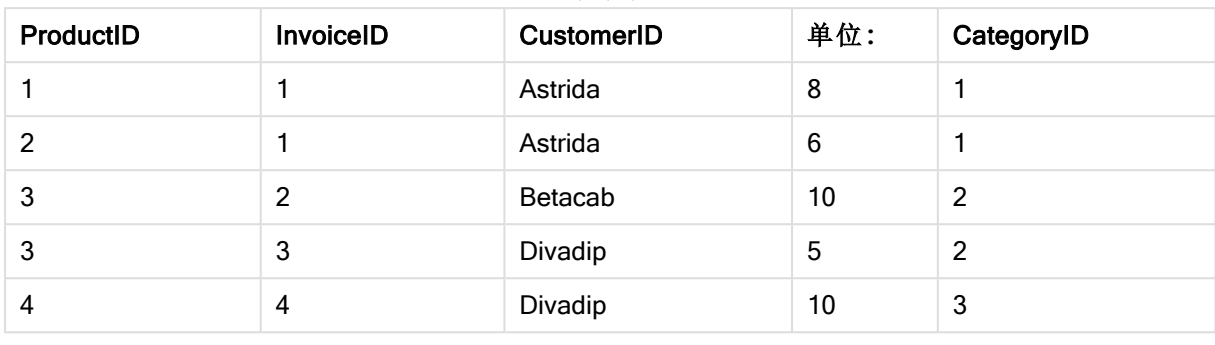

结果表

结果

解释

样本数据使用以下格式的 Lookup() 函数:

Lookup('Category', 'ProductID', ProductID, 'ProductList')

首先加载 ProductList 表格。

Lookup() 函数用于构建 OrderData 表格。它将第三个参数指定为 ProductID。这是用于在 ProductList 的第二个参数'ProductID'中查找值的字段,用单引号括起来表示。

此函数返回"Category"的值(ProductList 表格中),然后加载作为 CategoryID。

drop 语句用于从数据模型删除 ProductList 表格(因为不再需要), 从而保留所得的 OrderData 表格:

Lookup() 函数的用法非常灵活,可以用于访问先前加载的所有表格。但是,与 Applymap() 函数相比,它的速度相对较慢。

## 另请参见**:**

 $\Box$  [ApplyMap](#page-635-0) (page 636)

## **NoOfRows** - 图表函数

NoOfRows() 用于返回表格中当前列段数据的行数。对于位图图表,NoOfRows() 用于返回图表的等 效垂直表中的行数。

如果表格或表格等同物有多个垂直维度,当前列段数据将只包括值与所有维度列的当前行相同的 行,但按内部字段排序显示最后维度的列除外。

#### 语法**:**

**NoOfRows([TOTAL])**

#### 返回数据类型**:**整数

## 参数**:**

参数

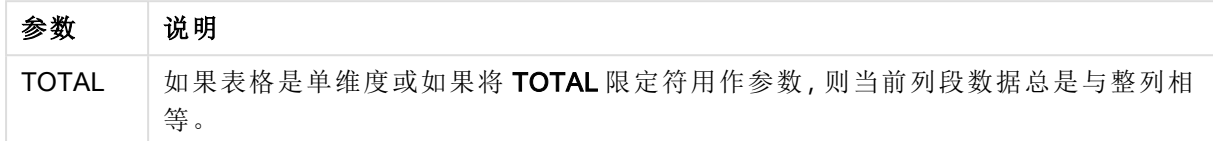

## 示例:使用 NoOfRows 的图表表达式

示例 - 图表表达式

加载脚本

将以下数据作为数据加载编辑中的内联加载载入,以创建以下图表表达式示例。

Temp: LOAD \* inline [ Region|SubRegion|RowNo()|NoOfRows() Africa|Eastern Africa|Western Americas|Central Americas|Northern Asia|Eastern Europe|Eastern Europe|Northern Europe|Western Oceania|Australia ] (delimiter is '|');

图表表达式

在 Qlik Sense 工作表中创建表可视化, 以 Region 和 SubRegion 为维度。添加 RowNo()、 NoOfRows() 和 NoOfRows(Total) 为度量

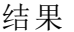

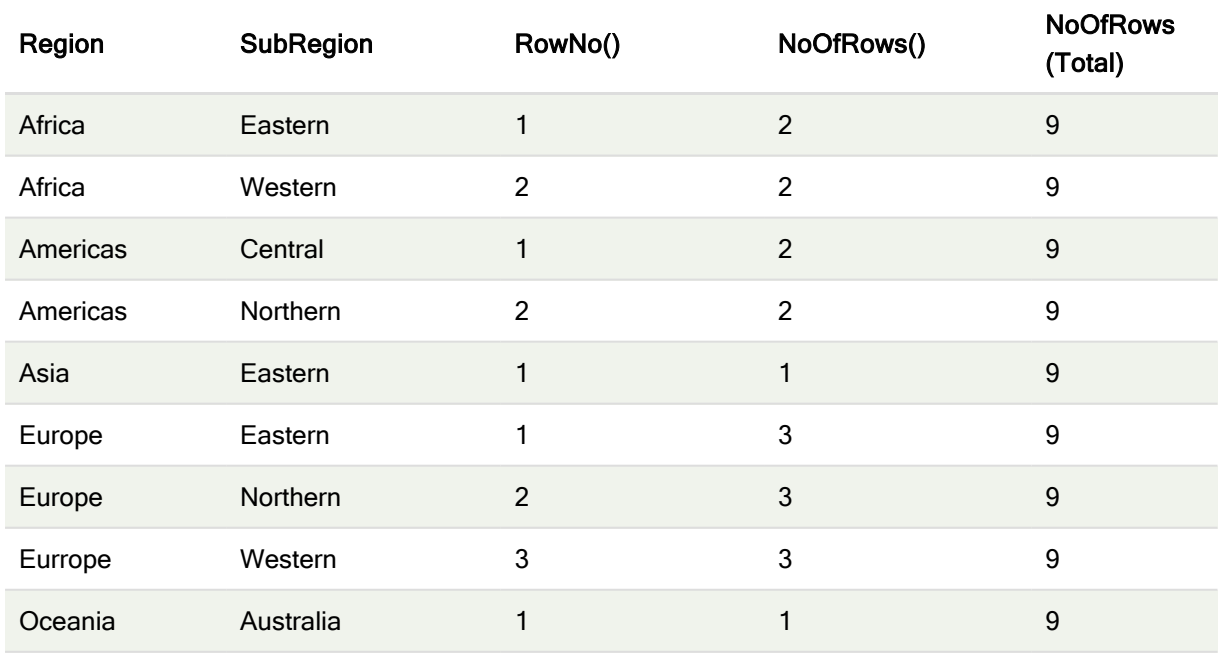

## 解释

在本例中,排序顺序是按第一维度 Region 排序的。因此,每个列段由一组具有相同值的区域组成, 例如 Africa。

RowNo() 列显示每个列段数据的行号,例如,Africa 地区有两行。然后,再次从 1 开始为下一个列段 数据的行进行编号, 即 Americas。

NoOfRows() 列统计每个列段数据中的行数,例如,欧洲在列段数据中有三行。

NoOfRows(Total) 列由于 NoOfRows() 的参数 TOTAL 而忽略维度,并对表中的行进行计数。

如果表格是按第二维度 SubRegion 排序的,则列段将基于该维度,因此每个 SubRegion 的行编号都 将更改。

#### 另请参见**:**

**P** RowNo - [图表函数](#page-407-0) (page 408)

## Peek

Peek() 用于在表格中返回已经加载行的字段值。可以将行号指定为表格。如果未指定 行号,将使用上次加载的记录。

peek() 函数最常用于查找以前加载的表中的相关边界, 即特定字段的第一个值或最后一个值。在大 多数情况下,该值存储在一个变量中供以后使用,例如,作为 do-while 循环中的一个条件。

#### 语法**:**

```
Peek(
field_name
[, row_no[, table_name ] ])
```
#### 返回数据类型**:**双

#### 参数**:**

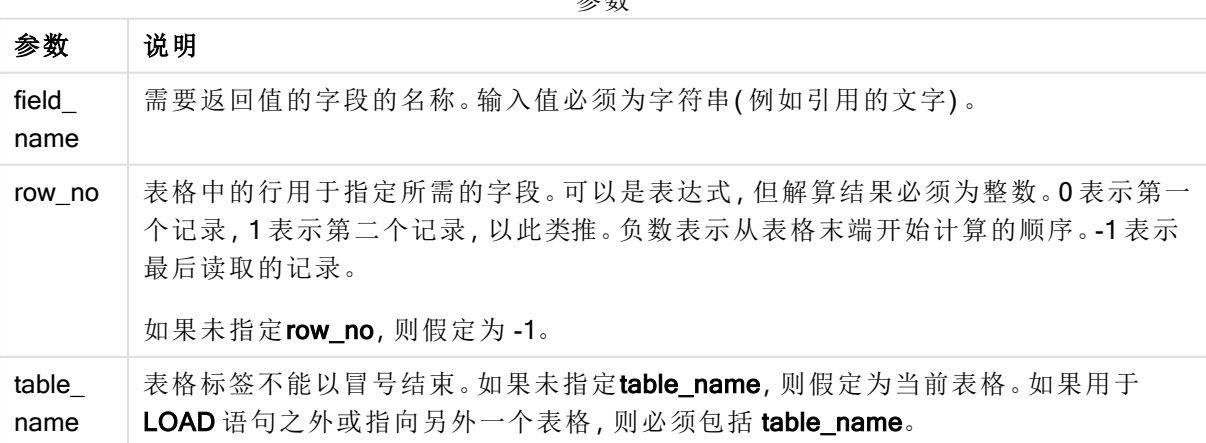

参数

## 限制**:**

该函数只能从已加载的记录中返回值。这意味着在表的第一条记录中, 使用 -1 作为 row\_no 的调用 将返回 NULL。

示例和结果:

示例 1

将示例脚本添加到应用程序并运行。要查看结果,将结果列中列出的字段添加到应用程序中的工作 表。

EmployeeDates: Load \* Inline [ EmployeeCode|StartDate|EndDate 101|02/11/2010|23/06/2012 102|01/11/2011|30/11/2013 103|02/01/2012| 104|02/01/2012|31/03/2012 105|01/04/2012|31/01/2013 106|02/11/2013| ] (delimiter is '|'); First\_last\_Employee: Load EmployeeCode, Peek ('EmployeeCode',0,'EmployeeDates') As FirstCode, Peek('EmployeeCode',-1,'EmployeeDates') As LastCode Resident EmployeeDates; 结果表

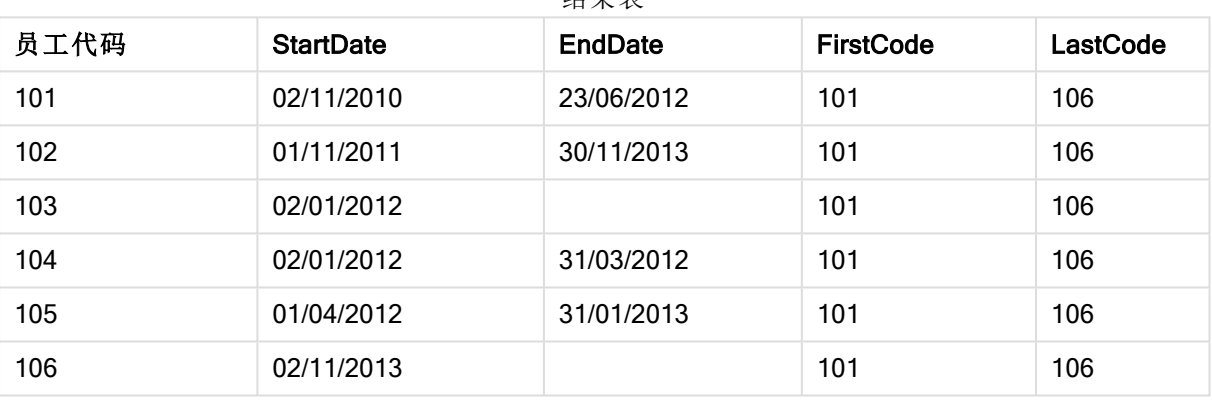

FirstCode = 101,因为 Peek('EmployeeCode',0, 'EmployeeDates') 返回表格 EmployeeDates 的 EmployeeCode 中的第一个值。

LastCode = 106, 因为 Peek('EmployeeCode',-1, 'EmployeeDates') 返回表格 EmployeeDates 的 EmployeeCode 中的最后一个值。

替代参数 row\_no 返回表格中其他行的值,如下所示:

Peek('EmployeeCode',2, 'EmployeeDates') 用于返回表格中的第三个值 103( 作为 FirstCode) 。

但是,请注意,如果在这些示例中没有将表格指定为第三个参数 table\_name, 此函数引用当前表格 ( 在此例中,为内部表格) 。

## 示例 2

如果要访问表中更深层的数据,需要分两步进行:首先,将整个表加载到临时表中,然后在使用 Peek() 时对其重新排序。

将示例脚本添加到应用程序并运行。要查看结果,将结果列中列出的字段添加到应用程序中的工作 表。

T1: LOAD \* inline [ ID|Value 1|3 1|4 1|6 3|7 3|8 2|1 2|11 5|2 5|78 5|13 ] (delimiter is '|'); T2: LOAD \*, IF(ID=Peek('ID'), Peek('List')&','&Value,Value) AS List RESIDENT T1 ORDER BY ID ASC; DROP TABLE T1;

结果表

Create a table in a sheet in your app with ID, List, and Value as the dimensions.

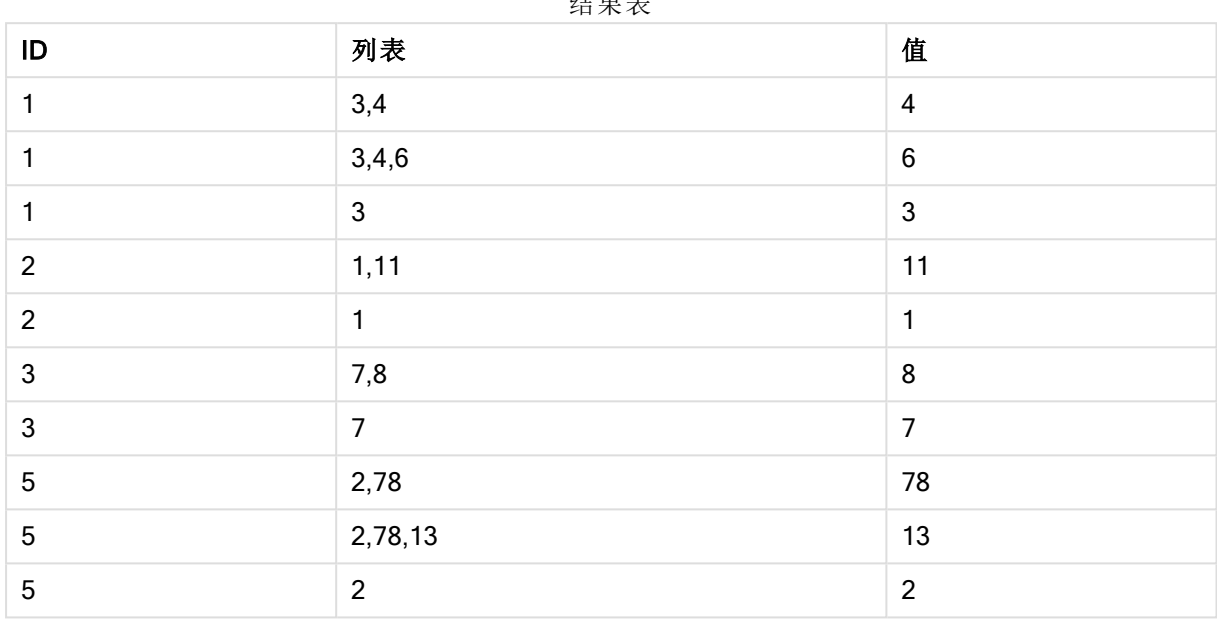

IF() 语句是根据临时表格 T1 构建。

Peek('ID') 引用当前表格 T2 的上一行中的字段 ID。 Peek('List') 引用当前表格 T2 的上一行中的字段 List,目前正在构建要解算的表达式。

如下运算语句: 如果 ID 的当前值与 ID 的上一个值相同,则写入 Peek('List') 的值串联 Value 的当前值。否则,只写入 Value 的当前值。

如果 Peek('List') 已经包含串联结果,则会将 Peek('List') 的新结果串联至其当前值。

注意, Order by 子句。该子句用于指定表格的排序方式( 按 ID 进行升序排序)。如果没有 使用此子句,Peek() 函数将使用内部表格拥有的任意排序方式,这可能会导致产生不可 预测的结果。

## 示例 3

将示例脚本添加到应用程序并运行。要查看结果,将结果列中列出的字段添加到应用程序中的工作 表。

Amounts: Load Date#(Month,'YYYY-MM') as Month, Amount, Peek(Amount) as AmountMonthBefore Inline [Month,Amount 2022-01,2 2022-02,3 2022-03,7 2022-04,9 2022-05,4 2022-06,1];

#### 结果表

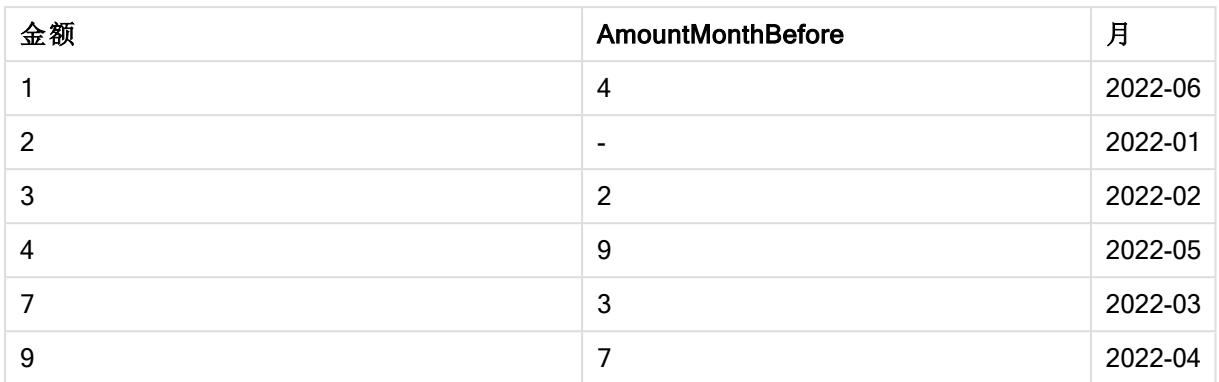

字段 AmountMonthBefore 将保存上个月的金额。

这里省略了 row\_no 和 table\_name 参数,因此使用默认值。在本例中,以下三个函数调用是等效的:

- Peek(Amount)
- Peek(Amount,-1)
- Peek(Amount,-1,'Amounts')

将 -1 用作 row\_no 并不意味着将使用前一行中的值。通过替换该值,可以获取表中其他行的值:

Peek(Amount,2) 用于返回表格中的第三个值:7。

#### 示例 4:

数据需要正确排序才能得到正确的结果,但遗憾的是,情况并非总是如此。此外,Peek() 函数不能 用于引用尚未加载的数据。通过使用临时表并对数据进行多次传递,可以避免此类问题。

将示例脚本添加到应用程序并运行。要查看结果,将结果列中列出的字段添加到应用程序中的工作 表。

tmp1Amounts: Load \* Inline [Month,Product,Amount 2022-01,B,3 2022-01,A,8 2022-02,B,4 2022- 02,A,6 2022-03,B,1 2022-03,A,6 2022-04,A,5 2022-04,B,5 2022-05,B,6 2022-05,A,7 2022-06,A,4 2022-06,B,8]; tmp2Amounts: Load \*, If(Product=Peek(Product),Peek(Amount)) as AmountMonthBefore Resident tmp1Amounts Order By Product, Month Asc; Drop Table tmp1Amounts; Amounts: Load \*, If(Product=Peek(Product), Peek(Amount)) as AmountMonthAfter Resident tmp2Amounts Order By Product, Month Desc; Drop Table tmp2Amounts;

#### 解释

初始表是按月份排序的,这意味着 peek() 函数在很多情况下会返回错误产品的金额。因此,该表需 要重新排序。这是通过运行第二次数据传递并创建一个新表来完成的。注意,Order by 子句。它先按 产品将记录排序,然后按月份升序排序。

需要 If() 函数,因为如果前一行包含同一产品但属于上一个月的数据,则只应计算 AmountMonthBefore。通过将当前行的产品与前一行的产品进行比较,可以验证此条件。

创建第二个表时,使用 Drop 创建第二个表时,使用Drop Table 语句删除第一个表。

最后, 对数据进行第三次遍历, 但现在月份的排序是相反的。这样, 也可以计算 AmountMonthAfter。

Order by子句指定表格的排序方式;如果没有使用这些子句,Peek() 函数将使用内部表格 拥有的任意排序方式,这可能会导致产生不可预测的结果。

## 结果

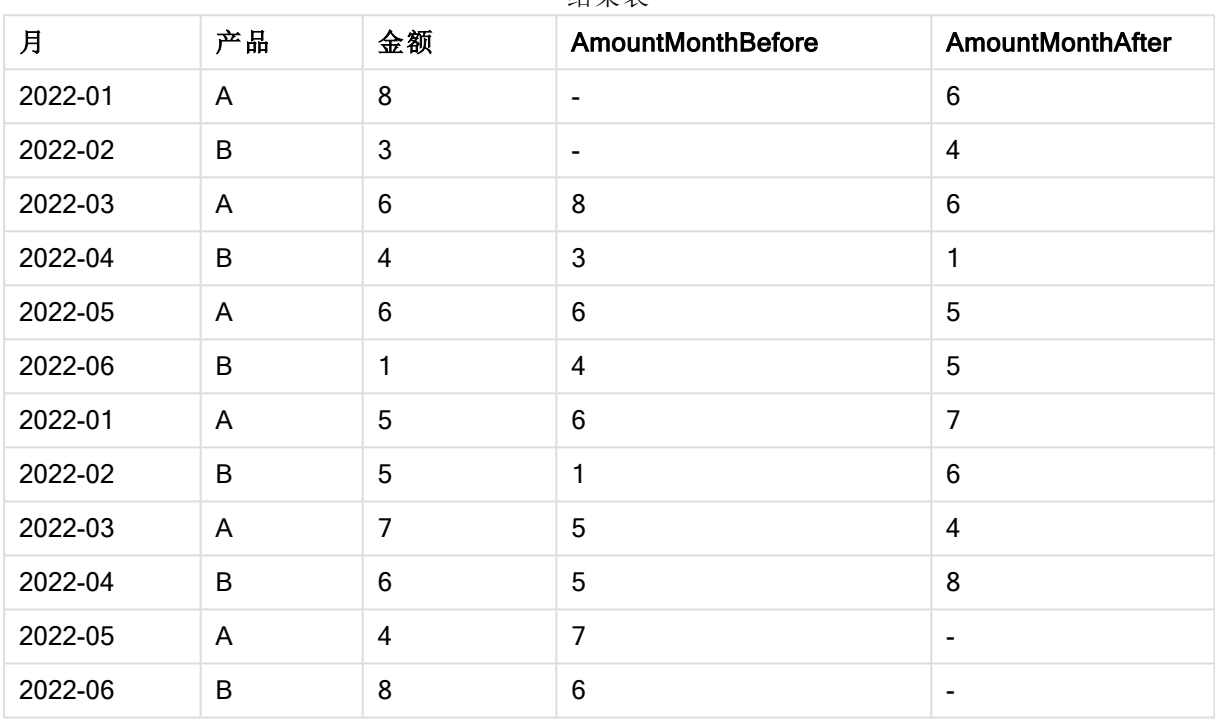

### 结果表

## 示例 5

将示例脚本添加到应用程序并运行。要查看结果,将结果列中列出的字段添加到应用程序中的工作 表。

T1: Load \* inline [ Quarter, Value 2003q1, 10000 2003q1, 25000 2003q1, 30000 2003q2, 1250 2003q2, 55000 2003q2, 76200 2003q3, 9240 2003q3, 33150 2003q3, 89450 2003q4, 1000 2003q4, 3000 2003q4, 5000 2004q1, 1000 2004q1, 1250 2004q1, 3000 2004q2, 5000 2004q2, 9240 2004q2, 10000 2004q3, 25000 2004q3, 30000 2004q3, 33150 2004q4, 55000 2004q4, 76200 2004q4, 89450 ]; T2: Load \*, rangesum(SumVal,peek('AccSumVal')) as AccSumVal; Load Quarter, sum(Value) as SumVal resident T1 group by Quarter;

## 结果

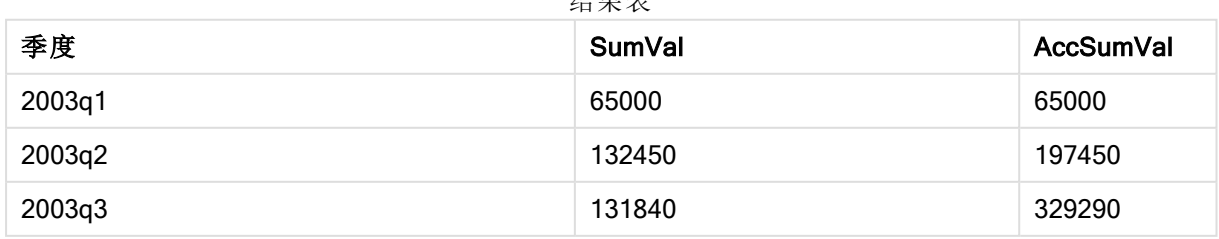

结果表

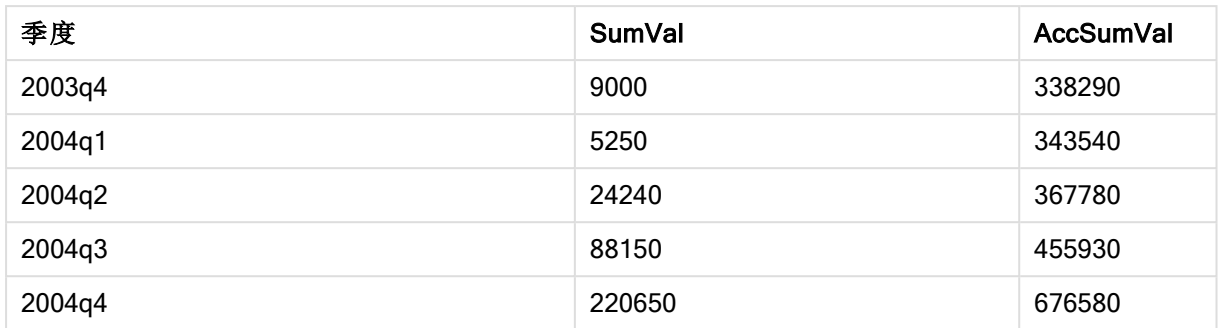

## 解释

LOAD 语句 Load \*, rangesum(SumVal,peek('AccSumVal')) as AccSumVal 包括一个递归调用, 其中 以前的值被添加到当前值。此操作用于计算脚本中值的累积。

## 另请参见**:**

## Previous

Previous() 用于查找使用因 where 子句而未丢弃的以前输入记录的数据的 expr 表达式 的值。在内部表格的首个记录中,此函数将返回 NULL 值。

#### 语法**:**

**Previous(**expr**)**

## 返回数据类型**:**双

## 参数**:**

参数

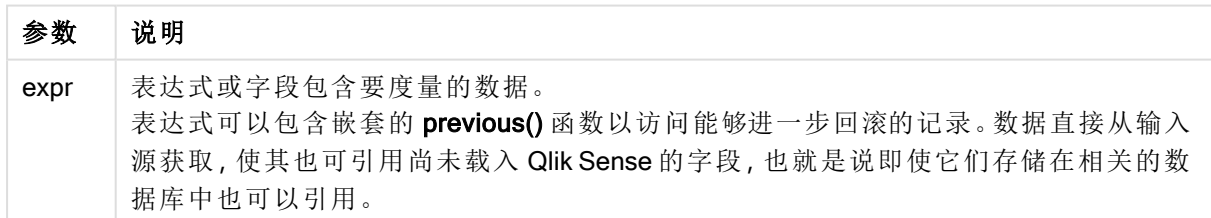

## 限制**:**

在内部表格的首个记录中,此函数返回 NULL 值。

## 示例**:**

在加载脚本中输入以下内容

```
Sales2013:
Load *, (Sales - Previous(Sales) )as Increase Inline [
Month|Sales
1|12
```
2|13 3|15 4|17 5|21 6|21 7|22 8|23 9|32 10|35 11|40 12|41 ] (delimiter is '|');

通过在 Load 语句中使用 Previous() 函数, 我们可以将 Sales 的当前值与上一个值进行比较, 并在第 三个字段 Increase 中使用该值。

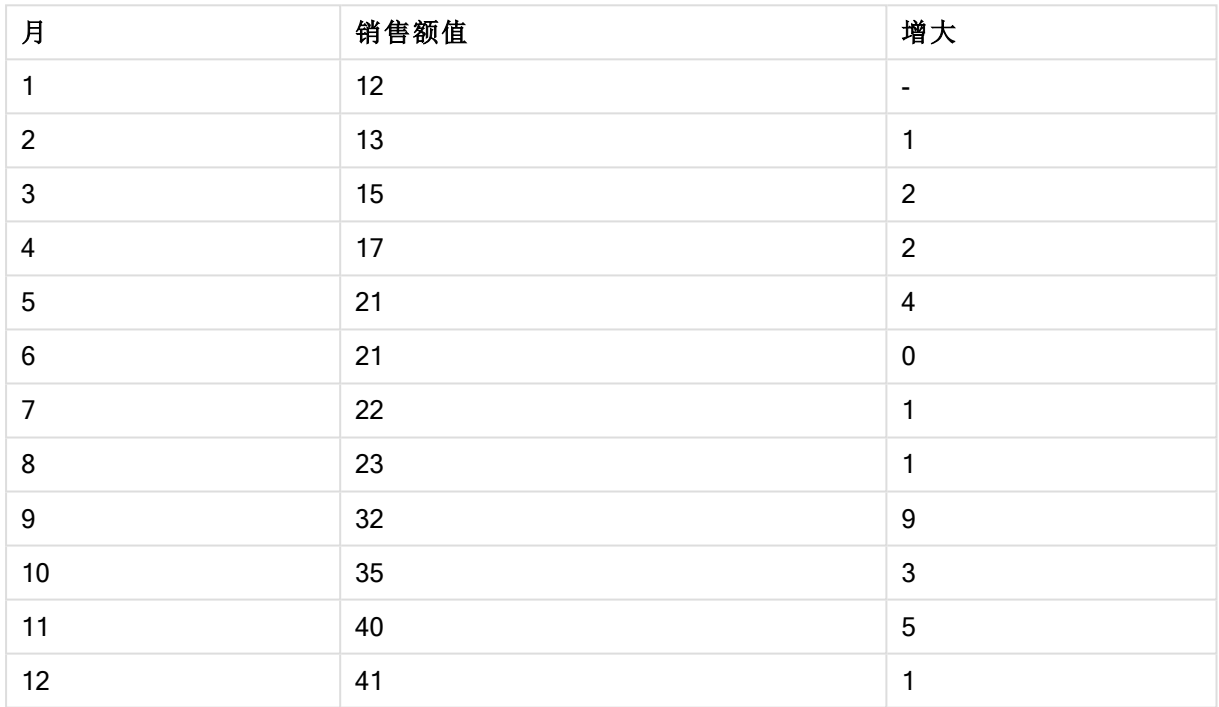

结果表

# Top - 图表函数

Top() 用于评估表格中列段数据第一( 顶部) 行的表达式。要计算的行取决于 offset 值, 如果存在, 则 默认计算顶行。对于除表格以外的图表,Top() 用于计算图表的等效垂直表中当前列的第一行的 值。

语法**:**

**Top(**[**TOTAL**] expr [ , offset [,count ]]**)**

#### 返回数据类型**:**双

## 参数**:**

参数

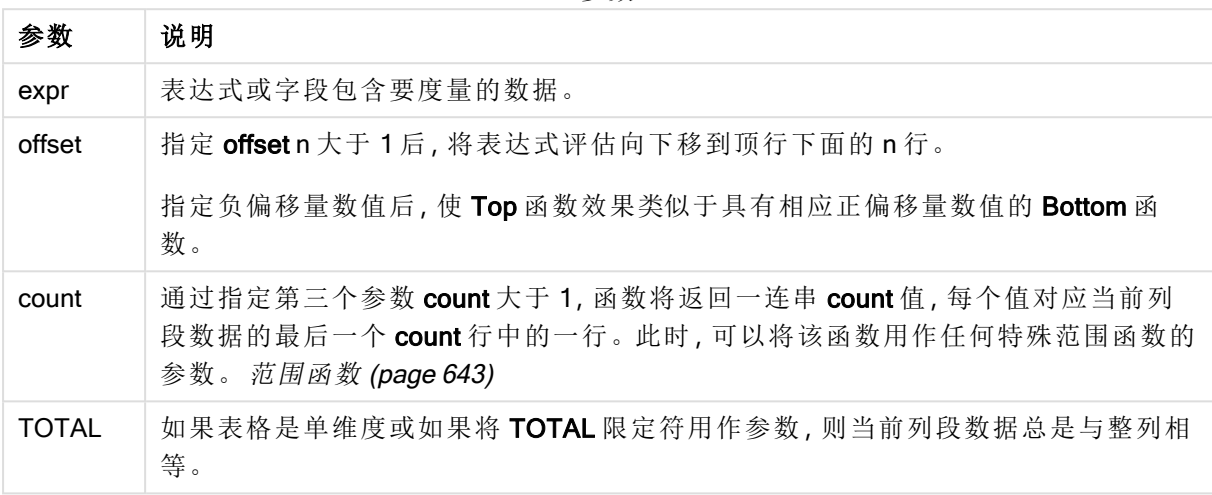

列段数据是指按当前排序顺序拥有与维度相同的值的连续单元格子集。内部记录图表函 数在列段数据中进行计算,不包括等效垂直表图表中的最右侧维度。如果图表中只有一 个维度,或者如果已指定 TOTAL 限定符,则计算整个表格中的表达式。

如果表格或表格等同物有多个垂直维度,当前列段数据将只包括值与所有维度列的当前 行相同的行,但按内部字段排序显示最后维度的列除外。

#### 限制**:**

递归调用将返回 NULL 值。

#### 示例和结果**:**

#### 示例**:**1

在此示例中显示的表格的屏幕截图中,表格可视化内容通过维度 Customer 和以下度量进行创 建:Sum(Sales) 和 Top(Sum(Sales))。

全部行的 Top(Sum(Sales)) 列均返回 587,因为此值是顶行值:Astrida。

此表格还显示了更复杂的度量:根据 Sum(Sales)+Top(Sum(Sales)) 创建的一个值以及标有 Top offset 3 的一个值,后者使用表达式 Sum(Sales)+Top(Sum(Sales), 3) 创建,且具有设置为 offset 的参数 3。 它将当前行的 Sum(Sales) 值添加到从顶行开始第三行中的值中, 即, 当前行加上 Canutility 的值。

示例 1

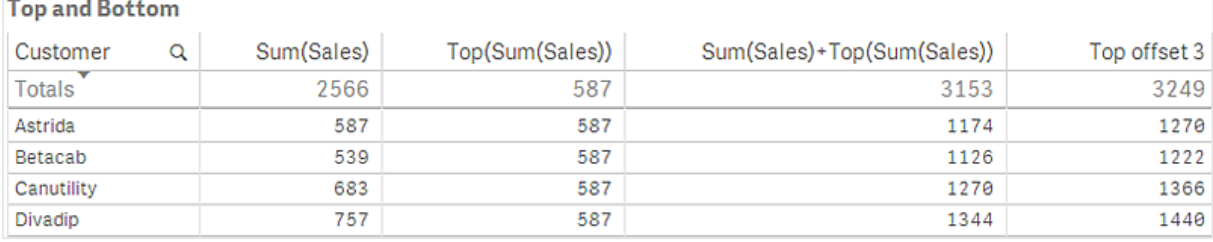

## 示例**:**2

在此示例中显示的表格的屏幕截图中,已将更多维度添加到可视化内容中:Month 和 Product。对于 包含多个维度的图表,表达式( 包含 Above、Below、Top 和 Bottom 函数) 的结果取决于 Qlik Sense 对列维度进行排序的顺序。Qlik Sense 根据最后排序的维度得出的列段数据计数函数的值。可以在 排序下的属性面板中控制列排序顺序,并且列不一定按顺序显示在表格中。

示例 2 的第二个表格。First value 度量的 Top 的值基于 Month (Jan)。

| Customer | Product | Month | Sum(Sales) | First value |
|----------|---------|-------|------------|-------------|
|          |         |       | 2566       | ۰           |
| Astrida  | AA      | Jan   | 46         | 46          |
| Astrida  | AΑ      | Feb   | 60         | 46          |
| Astrida  | AΑ      | Mar   | 70         | 46          |
| Astrida  | AΑ      | Apr   | 13         | 46          |
| Astrida  | AΑ      | May   | 78         | 46          |
| Astrida  | AΑ      | Jun   | 20         | 46          |
| Astrida  | AΑ      | Jul   | 45         | 46          |
| Astrida  | AΑ      | Aug   | 65         | 46          |
| Astrida  | AΑ      | Sep   | 78         | 46          |
| Astrida  | AΑ      | Oct   | 12         | 46          |
| Astrida  | ΑA      | Nov   | 78         | 46          |
| Astrida  | AΑ      | Dec   | 22         | 46          |

示例 2 的第二个表格。First value 度量的 Top 的值基于 Product( Astrida 的 AA) 。

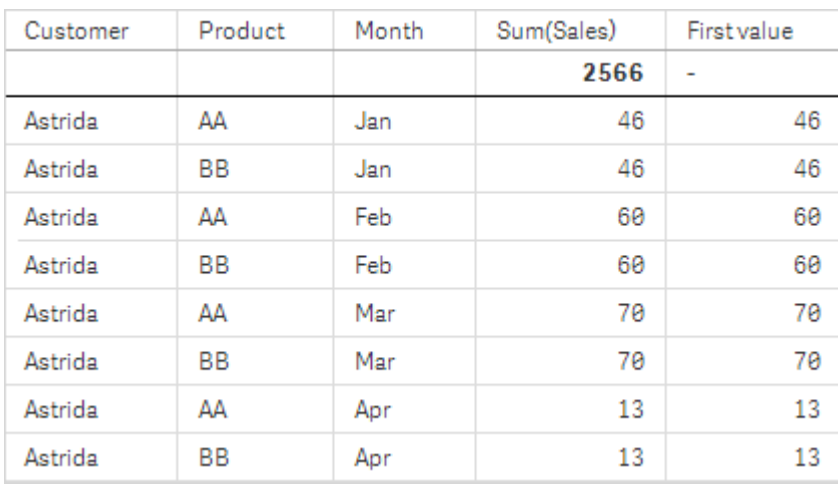

有关更多信息,请参阅 Above 函数中的示例:2。

示例 3

| 示例: 3                                                                        | 结果                                                                                                    |                   |
|------------------------------------------------------------------------------|----------------------------------------------------------------------------------------------------|-------------------|
| Top 函数可用作范围函数的输入。例<br>$\overline{\text{m}}$ :RangeAvg (Top(Sum(Sales),1,3)). | 在 Top() 函数的参数中, 将 offset 设置为 1, 并<br>将 count 设置为 3。函数在列段数据中底行下方<br>的行开始的三行上查找表达式 Sum(Sales) 的<br>结果(因为 offset=1), 并且列段数据(其中有一<br>行) 下方有两行。这三个值用作 RangeAvg() 函<br>数的输入,用于查找所提供的数字范围中的平<br>均值。<br>以 Customer 为维度的表格为 RangeAvg() 表达<br>式提供了以下结果。 |                   |
|                                                                              | Astrida<br>Betacab<br>Canutility                                                                                                    | 603<br>603<br>603 |
|                                                                              | Divadip:                                                                                                    | 603               |

Monthnames:

LOAD \*, Dual(MonthText, MonthNumber) as Month INLINE [ MonthText, MonthNumber

Jan, 1

Feb, 2

Mar, 3

Apr, 4

May, 5

Jun, 6

Jul, 7

Aug, 8

Sep, 9

Oct, 10

```
Nov, 11
Dec, 12
];
Sales2013:
Crosstable (MonthText, Sales) LOAD * inline [
Customer|Jan|Feb|Mar|Apr|May|Jun|Jul|Aug|Sep|Oct|Nov|Dec
Astrida|46|60|70|13|78|20|45|65|78|12|78|22
Betacab|65|56|22|79|12|56|45|24|32|78|55|15
Canutility|77|68|34|91|24|68|57|36|44|90|67|27
Divadip|57|36|44|90|67|27|57|68|47|90|80|94
] (delimiter is '|');
```
## 另请参见**:**

- 
- ◯ Bottom [图表函数](#page-602-0) (page 603)<br>◯ Above 图表函数 (page 596)<br>◯ Sum 图表函数 (page 212) Above - [图表函数](#page-595-0) (page 596)
- **Sum [图表函数](#page-211-0) (page 212)**
- P [RangeAvg](#page-644-0) (page 645)
- □ [范围函数](#page-642-0) (page 643)

## SecondaryDimensionality- 图表函数

SecondaryDimensionality() 返回包含非聚合函数内容的维度透视表行数, 即不包含部分总和或折叠 聚合。此函数等同于水平透视表维度的 dimensionality() 函数。

## 语法**:**

**SecondaryDimensionality( )**

#### 返回数据类型**:**整数

限制**:**

除非用于透视表,否则 SecondaryDimensionality 函数始终返回 0。

## After - 图表函数

After() 用于返回使用透视表的维度值评估的表达式值, 因为维度值显示在透视表的行段内当前列 之后的列。

### 语法**:**

**after([TOTAL]** expr [, offset [, count ]]**)**

在除透视表之外的所有图表类型中,此函数会返回 NULL。

参数**:**

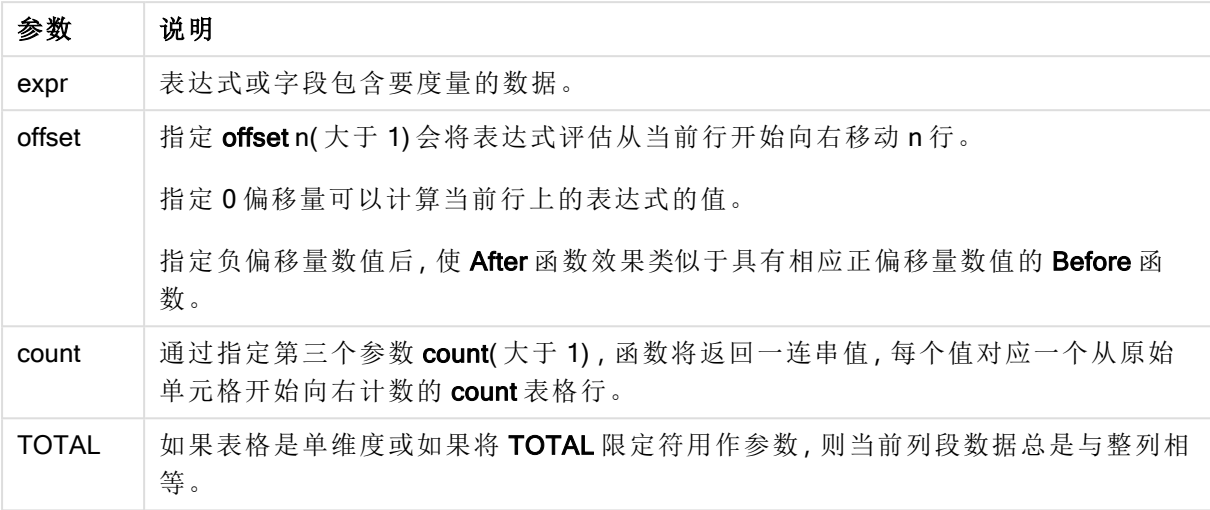

行段的最后一列会返回 NULL 值,因为其后没有列。

如果透视表有多个水平维度,则当前行片断将只包括值与所有维度行中当前列相同的列,除显示字 段排序间上一次水平维度的行之外。透视表的水平维度的内部字段排序只需依据从上至下的维度 顺序定义.

### 示例**:**

after( sum( Sales )) after( sum( Sales ), 2 ) after( total sum( Sales )) rangeavg (after(sum(x),1,3)) 用于返回当前列右边三列内评估的 sum(x) 函数的三个结果的平均 值。

## Before - 图表函数

Before() 返回使用透视表的维度值评估的表达式,因为维度值显示在透视表的行段内当前列之前的 列。

语法**:**

```
before([TOTAL] expr [, offset [, count]])
     在除透视表之外的所有图表类型中,此函数会返回 NULL。
```
#### 参数**:**

参数

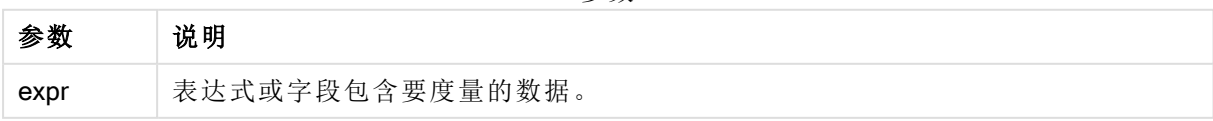

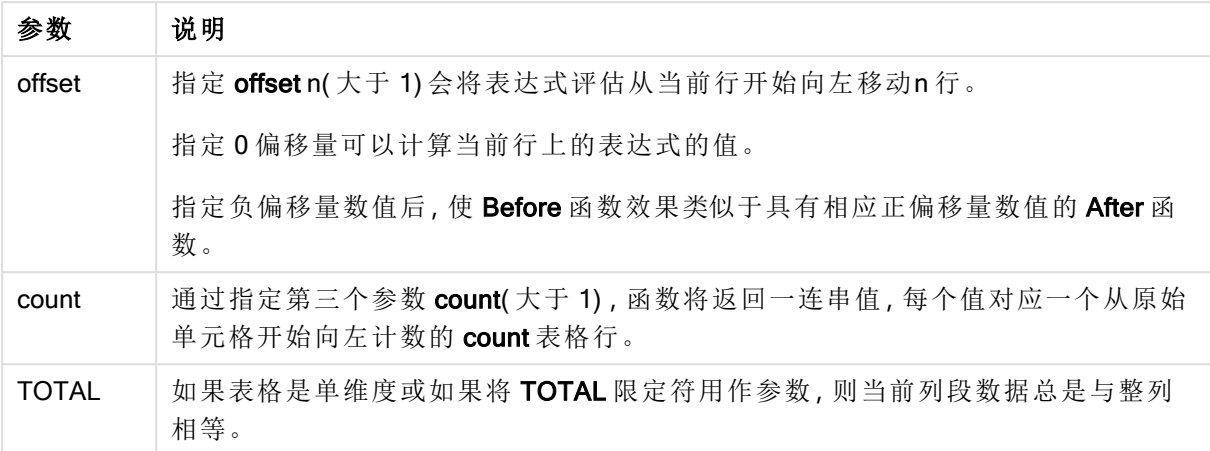

行段的第一列会返回 NULL 值,因为其前没有列。

如果透视表有多个水平维度,则当前行片断将只包括值与所有维度行中当前列相同的列,除显示字 段排序间上一次水平维度的行之外。透视表的水平维度的内部字段排序只需依据从上至下的维度 顺序定义.

#### 示例**:**

before( sum( Sales )) before( sum( Sales ), 2 ) before( total sum( Sales )) rangeavg (before(sum(x),1,3)) 用于返回当前列左边三列内评估的 sum(x) 函数的三个结果的平均 值。

## First - 图表函数

First() 用于返回使用透视表的维度值评估的表达式值, 因为维度值显示在透视表的当前行段的第一 列。在除透视表之外的所有图表类型中,此函数会返回 NULL。

#### 语法**:**

**first([TOTAL]** expr [, offset [, count]]**)**

### 参数**:**

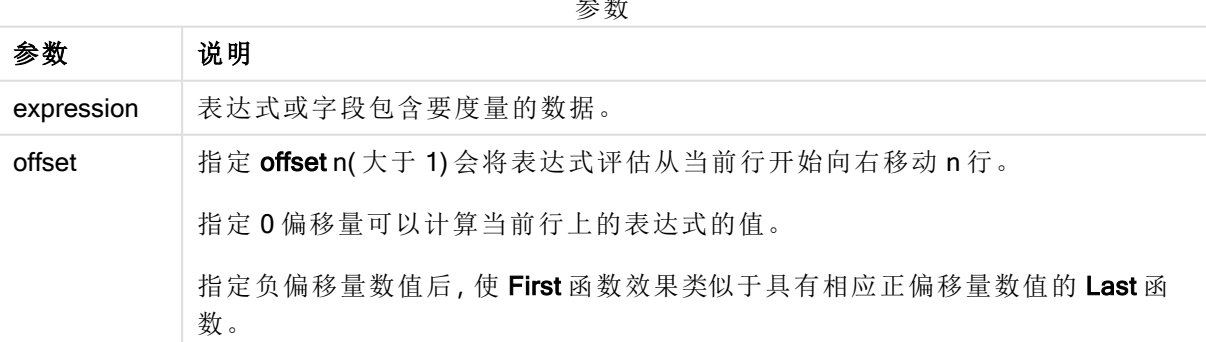

参数

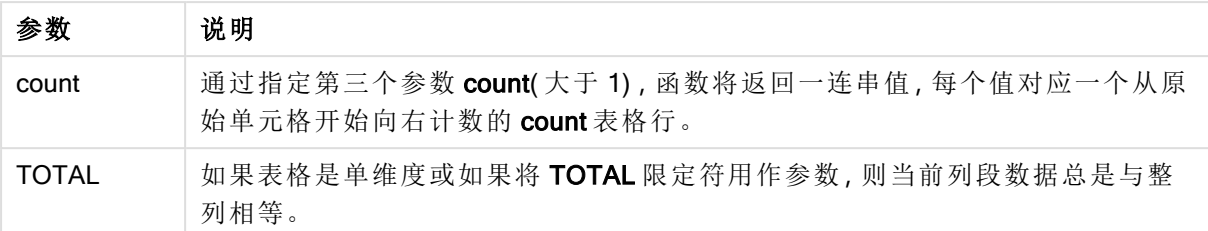

如果透视表有多个水平维度,则当前行片断将只包括值与所有维度行中当前列相同的列,除显示字 段排序间上一次水平维度的行之外。透视表的水平维度的内部字段排序只需依据从上至下的维度 顺序定义.

#### 示例**:**

```
first( sum( Sales ))
first( sum( Sales ), 2 )
first( total sum( Sales )
rangeavg (first(sum(x),1,5))返回当前行段最左边五列内评估的 sum(x) 函数的结果的平均
值。
```
## Last - 图表函数

Last() 返回使用透视表的维度值评估的表达式值,因为维度值显示在透视表的当前行段的最后一 列。在除透视表之外的所有图表类型中,此函数会返回 NULL。

## 语法**:**

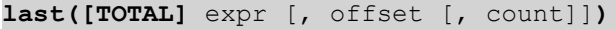

#### 参数**:**

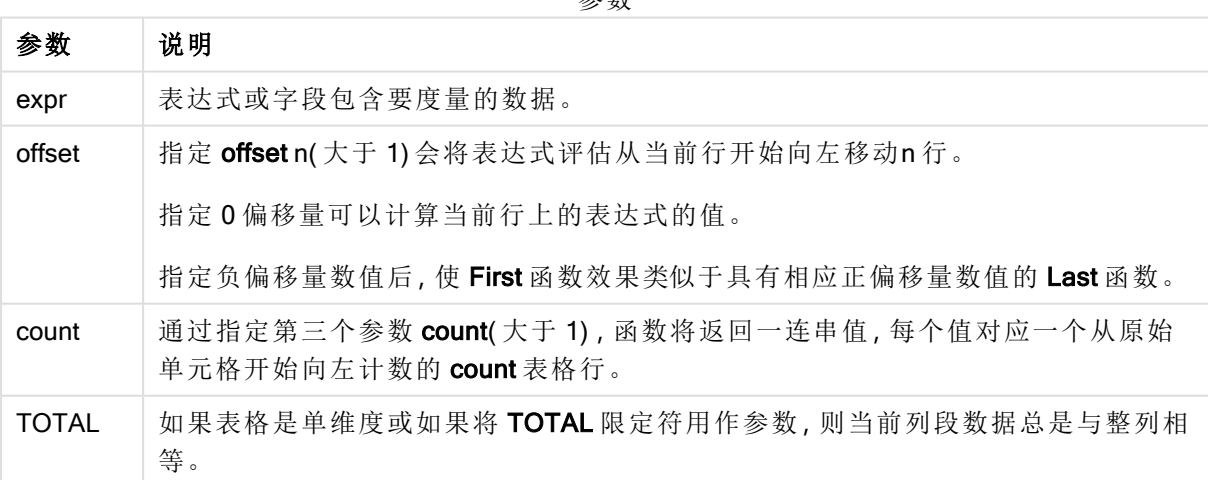

参数

如果透视表有多个水平维度,则当前行片断将只包括值与所有维度行中当前列相同的列,除显示字 段排序间上一次水平维度的行之外。透视表的水平维度的内部字段排序只需依据从上至下的维度 顺序定义.

## 示例**:**

```
last( sum( Sales ))
last( sum( Sales ), 2 )
last( total sum( Sales )
rangeavg (last(sum(x),1,5)) 用于返回当前行段最右边五列内评估的 sum(x) 函数的结果的平均值。
```
## ColumnNo - 图表函数

ColumnNo() 用于返回透视表的当前行段中的当前列数。第一列是数字 1。

## 语法**:**

```
ColumnNo([total])
```
### 参数**:**

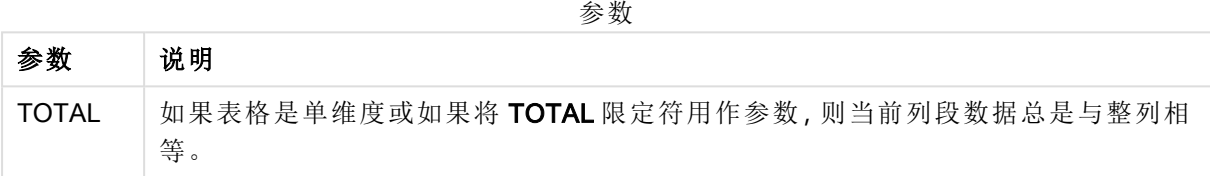

如果透视表有多个水平维度,则当前行片断将只包括值与所有维度行中当前列相同的列,除显示字 段排序间上一次水平维度的行之外。透视表的水平维度的内部字段排序只需依据从上至下的维度 顺序定义.

## 示例**:**

if( ColumnNo( )=1, 0, sum( Sales ) / before( sum( Sales )))

## **NoOfColumns - 图表函数**

NoOfColumns() 用于返回透视表的当前行段中的列数。

#### 语法**:**

```
NoOfColumns([total])
```
## 参数**:**

参数

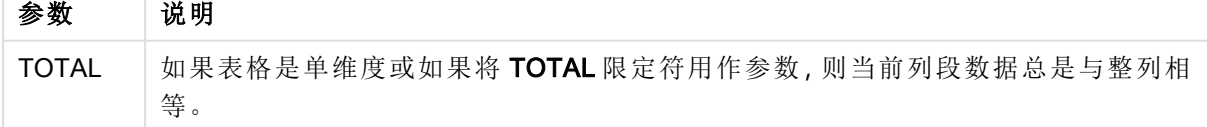

如果透视表有多个水平维度,则当前行片断将只包括值与所有维度行中当前列相同的列,除显示字 段排序间上一次维度的行之外。透视表的水平维度的内部字段排序只需依据从上至下的维度顺序 定义.

## 示例**:**

if( ColumnNo( )=NoOfColumns( ), 0, after( sum( Sales )))

# 5.17 逻辑函数

本部分介绍处理逻辑运算的函数。所有函数均可用于数据加载脚本和图表表达式。

#### IsNum

返回-1(True)(如果将表达式解释为数字), 否则返回 0(False)。

IsNum( expr )

#### **IsText**

返回 -1 (True)( 如果表达式显示为文本) ,否则返回 0 (False)。

IsText( expr )

如果表达式为 NULL, IsNum 和 IsText 均返回 0。

### 示例**:**

以下示例加载含有混合文本和数值的内联表,并添加两个字段用于检查相应文本值的值是否为数 值。

```
Load *, IsNum(Value), IsText(Value)
Inline [
Value
23
Green
Blue
12
33Red];
```
最终生成的表格如下所示:

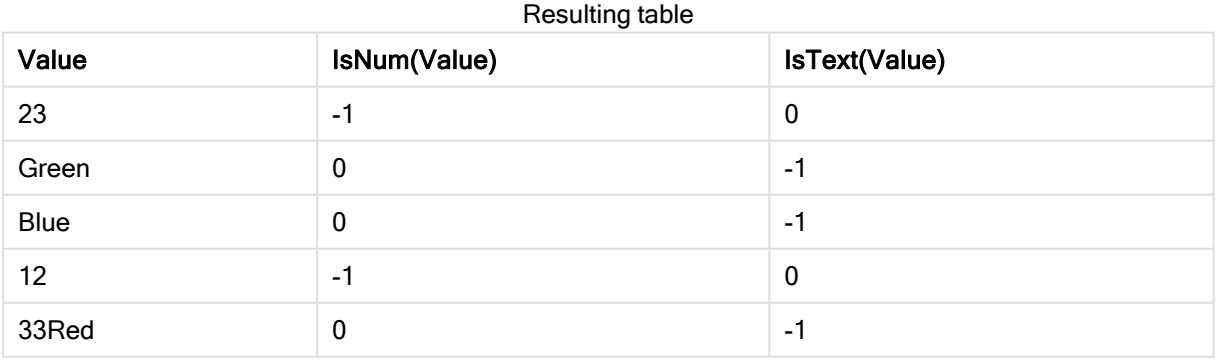

# 5.18 映射函数

本节介绍用于处理映射表格的函数。映射表格可用于在脚本执行期间替换字段值或字段名称。

映射函数只能用于数据加载脚本。

## 映射函数概述

每个函数都在概述后面进行了详细描述。也可以单击语法中的函数名称即时访问有关该特定函数 的更多信息。

## ApplyMap

ApplyMap 脚本函数用于将表达式输出映射至先前加载的映射表。

```
ApplyMap ('mapname', expr [ , defaultexpr ] )
```
## **MapSubstring**

MapSubstring 脚本函数用于将任何表达式的一部分映射至先前加载的映射表。映射区分大小写且 不重复,子字符串会从左至右映射。

<span id="page-635-0"></span>**[MapSubstring](#page-637-0)** ('mapname', expr)

## ApplyMap

ApplyMap 脚本函数用于将表达式输出映射至先前加载的映射表。

#### 语法**:**

ApplyMap('map\_name', expression [ , default mapping ] )

## 返回数据类型**:**双

## 参数**:**

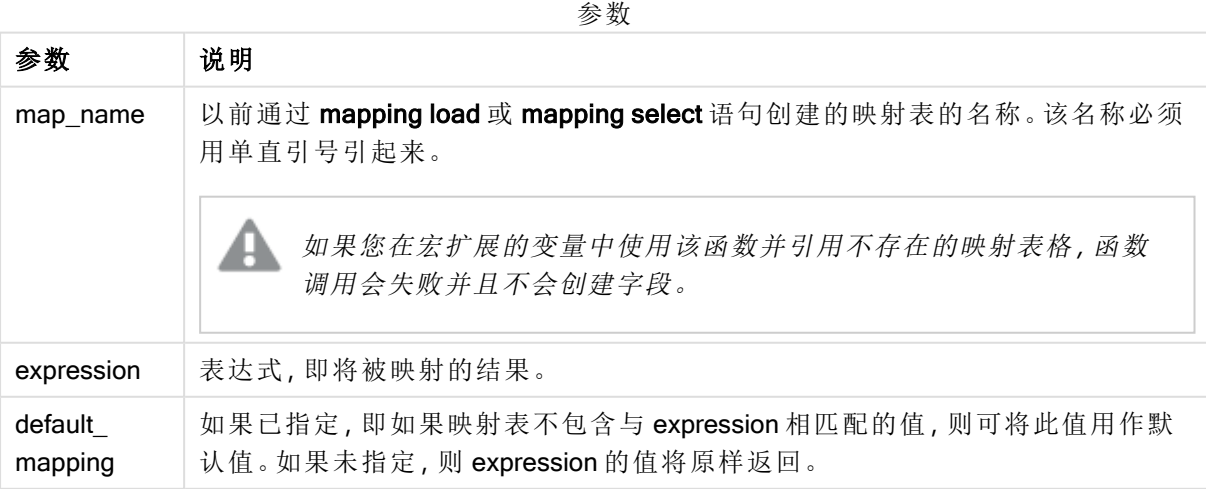

ApplyMap 的输出字段不应有和其输入字段中的一个相同的名称。这可能导致意外结果。 不使用的示例:*ApplyMap('Map', A) as A*。

## 示例**:**

在此例中,我们加载了销售人员和国家代码( 表示销售人员所居住的国家) 的列表。我们使用表格将 国家代码映射到国家,以便将国家代码替换为国家名称。在映射表中仅定义了三个国家,其他国家 代码已映射到'Rest of the world'。

```
// Load mapping table of country codes:
map1:
mapping LOAD *
Inline [
CCode, Country
Sw, Sweden
Dk, Denmark
No, Norway
] ;
// Load list of salesmen, mapping country code to country
// If the country code is not in the mapping table, put Rest of the world
Salespersons:
LOAD *,
ApplyMap('map1', CCode,'Rest of the world') As Country
Inline [
CCode, Salesperson
Sw, John
Sw, Mary
Sw, Per
Dk, Preben
Dk, Olle
No, Ole
Sf, Risttu
] ;
```
// We don't need the CCode anymore Drop Field 'CCode'; 最终生成的表格( 销售人员) 如下所示:

Resulting table

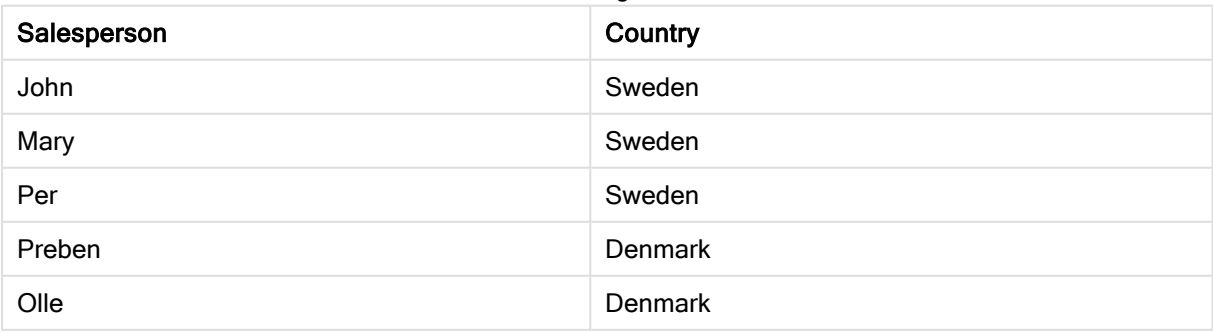

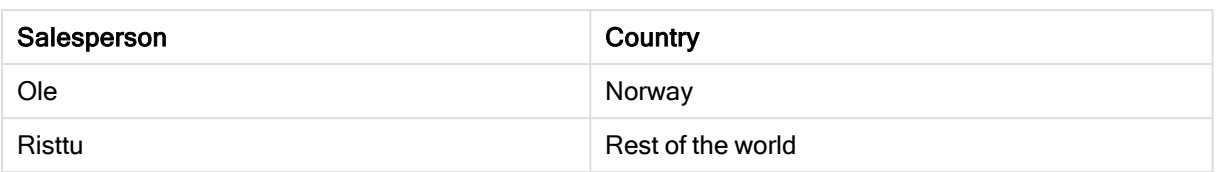

## <span id="page-637-0"></span>**MapSubstring**

MapSubstring 脚本函数用于将任何表达式的一部分映射至先前加载的映射表。映射区 分大小写且不重复,子字符串会从左至右映射。

## 语法**:**

MapSubstring('map\_name', expression)

### 返回数据类型**:**字符串

## 参数**:**

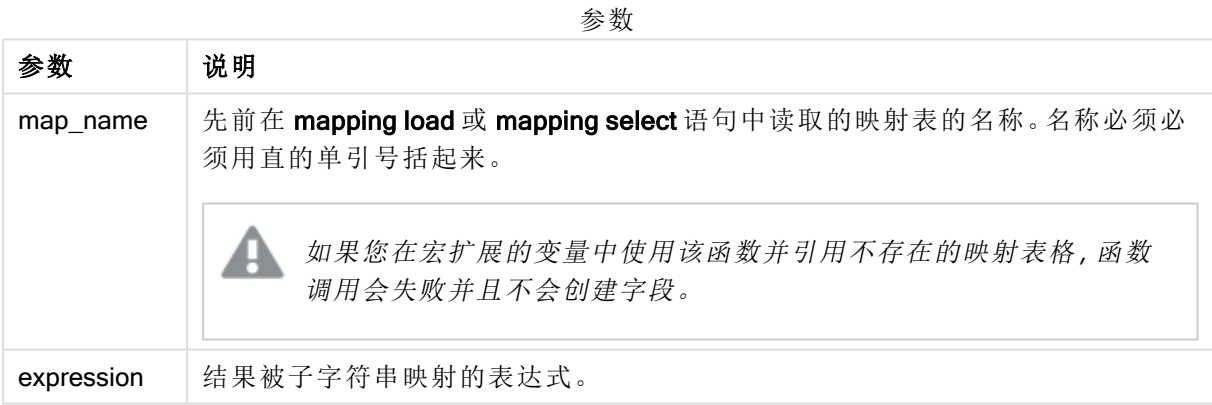

## 示例**:**

在此例中,我们加载产品型号的列表。每一种产品型号都拥有一组使用复合代码描述的属性。使用 带有 MapSubstring 的映射表, 我们可以展开属性代码的描述。

```
map2:
mapping LOAD *
Inline [
AttCode, Attribute
R, Red
Y, Yellow
B, Blue
C, Cotton
P, Polyester
S, Small
M, Medium
L, Large
] ;
Productmodels:
```

```
LOAD *,
MapSubString('map2', AttCode) as Description
Inline [
Model, AttCode
Twixie, R C S
Boomer, B P L
Raven, Y P M
Seedling, R C L
SeedlingPlus, R C L with hood
Younger, B C with patch
MultiStripe, R Y B C S/M/L
] ;
// We don't need the AttCode anymore
Drop Field 'AttCode';
```
最终生成的表格如下所示:

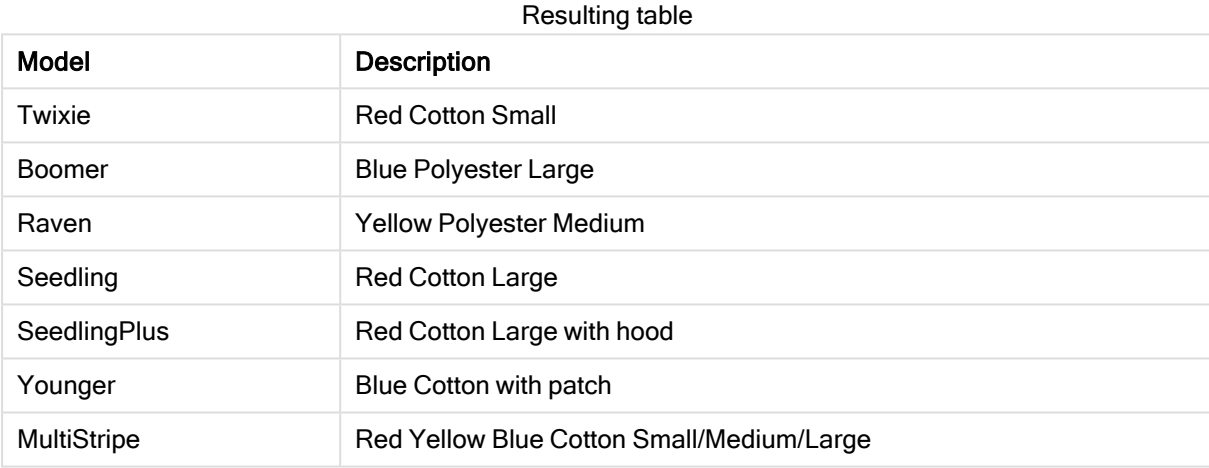

# 5.19 数学函数

本节介绍执行数学常数和布尔值计算的函数。这些函数没有任何参数,但是它后面的括号不能省 略。

所有函数均可用于数据加载脚本和图表表达式。

## e

该函数返回自然对数 e (2.71828...) 的基数。

### **e( )**

#### false

返回一个对偶值,文本值'False'和数值"0",可以用作表达式的逻辑假。

## **false( )**

### pi

该函数返回 π (3.14159...) 的值。

#### **pi( )**

### rand

该函数返回 0 与 1 之间的随机数字。并且,该函数也可用于创建样本数据。

## **rand( )**

#### 示例**:**

以下示例脚本用于创建拥有 1000 条记录且包含随机选择的大写字符的表格,即范围为 65 至 91 (65+26) 的字符。

Load

```
Chr( Floor(rand() * 26) + 65) as UCaseChar,
RecNo() as ID
Autogenerate 1000;
```
#### true

返回一个对偶值,文本值'True'和数值"-1",可以用作表达式的逻辑真。

**true( )**

# 5.20 NULL 函数

本节介绍用于返回或检测 NULL 值的函数。

所有函数均可用于数据加载脚本和图表表达式。

## NULL 函数概述

每个函数都在概述后面进行了详细描述。也可以单击语法中的函数名称即时访问有关该特定函数 的更多信息。

#### **EmptyIsNull**

EmptyIsNull 函数将空字符串转换成 NULL。因此,如果参数是空字符串,则返回 NULL,否则返回参 数。

**[EmptyIsNull](#page-640-0) (**expr **)**

#### IsNull

IsNull 函数用于检验表达式的值是否为 NULL,如果是,则返回 -1 (True),否则返回 0 (False)。

**[IsNull](#page-640-1) (**expr **)**

#### Null

Null 函数用于返回 NULL 值。

#### **[NULL\(](#page-641-0) )**

## <span id="page-640-0"></span>**EmptyIsNull**

EmptyIsNull 函数将空字符串转换成 NULL。因此,如果参数是空字符串,则返回 NULL, 否则返回参数。

## 语法**:**

**EmptyIsNull(**exp **)**

示例和结果:

脚本示例

| 示例                                               | 结果                                                                                                 |  |
|--------------------------------------------------|----------------------------------------------------------------------------------------------------|--|
| EmptyIsNull(AdditionalComments)                  | 此表达式将以 null 形式返回 AdditionalComments字段的任<br>何空字符串值,而不是空字符串。返回非空字符串和数字。                              |  |
| EmptyIsNull(PurgeChar<br>$(PhoneNumber, '-()'))$ | 此表达式将从 PhoneNumber字段中删除任何破折号、空格<br>和括号。如果没有剩余字符, 则 EmptylsNull 函数将空字符<br>串返回为 null;空电话号码与没有电话号码相同。 |  |

## <span id="page-640-1"></span>IsNull

IsNull 函数用于检验表达式的值是否为 NULL,如果是,则返回 -1 (True),否则返回 0 (False)。

## 语法**:**

**IsNull(**expr **)**

不能将长度为零的字符串看作是 NULL,否则将会导致 IsNull 函数返回 False。

## 示例**:**数据加载脚本

在此例中,已加载包含四行的内联表,其中前面三行不包含任何内容,即 Value 列中的 - 或 'NULL'。 我们使用 Null 函数将这些值转换为带有中间前置 LOAD 的真正的 NULL 值呈现形式。

第一个前置 LOAD 用于添加一个字段, 通过使用 IsNull 函数来检查值是否为 NULL。

NullsDetectedAndConverted:

```
LOAD *,
If(IsNull(ValueNullConv), 'T', 'F') as IsItNull;
LOAD *.
If(len(trim(Value))= 0 or Value='NULL' or Value='-', Null(), Value ) as ValueNullConv;
LOAD * Inline
[ID, Value
0,
1,NULL
```
 $2, -$ 

#### 3,Value];

以下是最终生成的表格。在 ValueNullConv 列中,NULL 值用 - 表示。

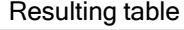

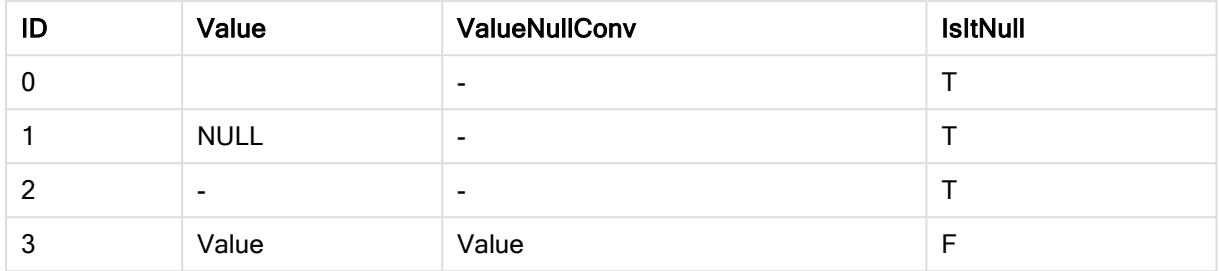

## <span id="page-641-0"></span>NULL

Null 函数用于返回 NULL 值。

### 语法**:**

**Null( )**

### 示例**:**数据加载脚本

在此例中,已加载包含四行的内联表,其中前面三行不包含任何内容,即 Value 列中的 - 或 'NULL'。 我们想要将这些值转移为真正的 NULL 值呈现形式。

中间前置 LOAD 使用 Null 函数执行转换。

第一个前置 LOAD 用于添加一个字段来检查该值是否为 NULL, 在此例中仅供说明。

NullsDetectedAndConverted:

```
LOAD *,
If(IsNull(ValueNullConv), 'T', 'F') as IsItNull;
```

```
LOAD *,
If(len(trim(Value))= 0 or Value='NULL' or Value='-', Null(), Value ) as ValueNullConv;
```

```
LOAD * Inline
[ID, Value
0<sub>1</sub>1,NULL
2, -3,Value];
以下是最终生成的表格。在 ValueNullConv 列中,NULL 值用 - 表示。
```
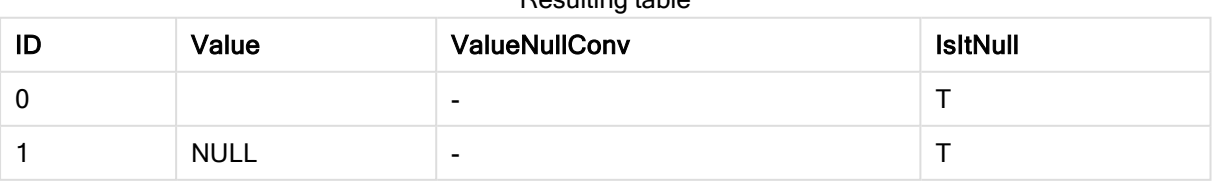

## Resulting table

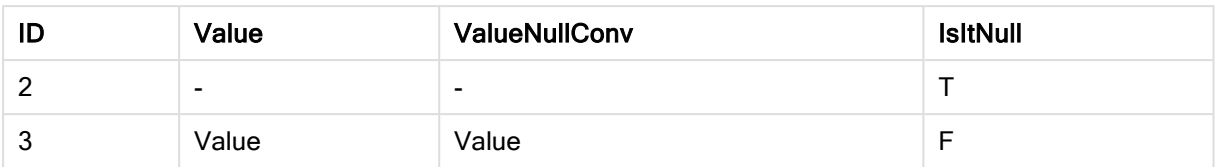

# <span id="page-642-0"></span>5.21 范围函数

范围函数是采用值数组并产生单个值作为结果的函数。所有范围函数都可用于数据加载脚本和图 表表达式。

例如,在可视化中,范围函数可用于计算内部记录函数的单个值。在数据加载脚本中,范围函数可 用于计算内部表中值阵列的单个值。

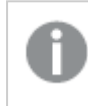

范围函数可替代以下一般数字函数:numsum、numavg、numcount、nummin 和 nummax ( 现在应被视为已过时) 。

## 基本范围函数

**RangeMax** 

RangeMax() 用于返回在表达式或字段内找到的最高数值。

**[RangeMax](#page-654-0) (**first\_expr[, Expression]**)**

RangeMaxString

RangeMaxString() 用于以文本排序顺序返回在表达式或字段中找到的最后一个值。

**[RangeMaxString](#page-656-0) (**first\_expr[, Expression]**)**

RangeMin

RangeMin() 用于返回在表达式或字段内找到的最低数值。

**[RangeMin](#page-658-0) (**first\_expr[, Expression]**)**

RangeMinString

RangeMinString() 用于以文本排序顺序返回在表达式或字段中找到的第一个值。

**[RangeMinString](#page-660-0) (**first\_expr[, Expression]**)**

RangeMode

RangeMode() 用于查找表达式或字段中最常出现的值( 即模式值) 。

**[RangeMode](#page-663-0) (**first\_expr[, Expression]**)**

RangeOnly

RangeOnly() 是一个对偶函数, 用于返回一个值(如果表达式计算为一个独特的值) 。如果不是一个 独特的值,则返回 NULL 值。

**[RangeOnly](#page-668-0) (**first\_expr[, Expression]**)**

RangeSum

RangeSum() 返回一系列值的总和。所有非数字值均被视为0。

**[RangeSum](#page-672-0) (**first\_expr[, Expression]**)**

计数器范围函数

RangeCount

RangeCount() 用于返回表达式或字段中文本值和数字值的数量。

**[RangeCount](#page-648-0) (**first\_expr[, Expression]**)**

RangeMissingCount

RangeMissingCount() 用于返回表达式或字段中非数字值( 包括 NULL) 的数量。

**[RangeMissingCount](#page-661-0) (**first\_expr[, Expression]**)**

**RangeNullCount** 

RangeNullCount() 用于查找表达式或字段中 NULL 值的数量。

**[RangeNullCount](#page-666-0) (**first\_expr[, Expression]**)**

RangeNumericCount

RangeNumericCount() 用于查找表达式或字段中数字值的数量。

**[RangeNumericCount](#page-667-0) (**first\_expr[, Expression]**)**

RangeTextCount

RangeTextCount() 用于返回表达式或字段中文本值的数量。

**[RangeTextCount](#page-674-0) (**first\_expr[, Expression]**)**

统计范围函数

RangeAvg

RangeAvg() 用于返回范围的平均值。可以将一系列值或表达式导入该函数。

**[RangeAvg](#page-644-0) (**first\_expr[, Expression]**)**

RangeCorrel

RangeCorrel() 用于返回两组数据的相关系数。相关系数是数据集之间关系的度量。

**[RangeCorrel](#page-646-0) (**x\_values , y\_values[, Expression]**)**

**RangeFractile** 

RangeFractile() 用于返回与数值系列的第 n 个fractile( 位数) 对应的值。

**[RangeFractile](#page-651-0) (**fractile, first\_expr[ ,Expression]**)**

**RangeKurtosis** 

RangeKurtosis() 用于返回与数值范围的峰度对应的值。

**[RangeKurtosis](#page-654-1) (**first\_expr[, Expression]**)**

RangeSkew

RangeSkew() 用于返回与数值范围的偏度对应的值。

**[RangeSkew](#page-669-0) (**first\_expr[, Expression]**)**

#### **RangeStdev**

RangeStdev() 用于查找数字系列的标准偏差。

**[RangeStdev](#page-670-0) (**expr1[, Expression]**)**

财务范围函数

## **RangeIRR**

RangeIRR() 用于返回按输入值表示的一系列现金流的内部回报率。

**[RangeIRR](#page-653-0)** (value[, value][, Expression])

#### RangeNPV

RangeNPV() 用于返回基于折扣率和一系列未来定期付款(负值) 和收入(正值) 的投资的净现值。结 果拥有一个 money 的默认数字格式。

[RangeNPV](#page-665-0) (discount rate, value[, value][, Expression])

#### RangeXIRR

RangeXIRR() 用于返回现金流计划表的内部回报率( 不必是周期性的) 。要计算一系列周期性现金 流的内部回报率,请使用 RangeIRR 函数。

**[RangeXIRR](#page-675-0)** (values, dates[, Expression])

#### RangeXNPV

RangeXNPV() 用于返回现金流计划表的净现值( 不必是周期性的) 。结果默认采用货币数字格式。 要计算一系列周期性现金流的净现值,请使用 RangeNPV 函数。

[RangeXNPV](#page-676-0) (discount rate, values, dates[, Expression])

#### 另请参见**:**

<span id="page-644-0"></span>□ [内部记录函数](#page-592-0) (page 593)

## RangeAvg

RangeAvg() 用于返回范围的平均值。可以将一系列值或表达式导入该函数。

#### 语法**:**

**RangeAvg(**first\_expr[, Expression]**)**

### 返回数据类型**:**数字

### 参数**:**

该函数的参数可能包含内部记录函数,并在其内部返回一系列值。

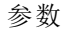

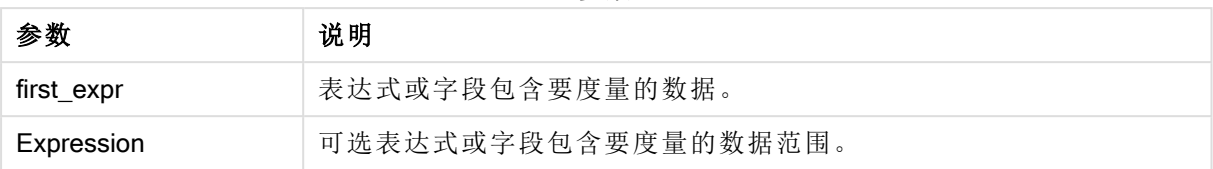

## 限制**:**

如果找不到任何数值,则返回 NULL 值。

#### 示例和结果**:**

あたい おおや おおや おおや おおや おおや おおし おおし 結果 おおところ かいじょう かいじょう かいじょう はんしゃ はんしゃ はんしゃ おおところ はんしゃ はんしゃ はんしゃ はんしゃ はんしゃ はんしゃ はんしゃ RangeAvg (1,2,4) 返回 2.33333333 RangeAvg (1,'xyz') 返回 1 RangeAvg (null( ), 'abc') 返回 NULL 脚本示例

### 示例**:**

将示例脚本添加到应用程序并运行。要查看结果,将结果列中列出的字段添加到应用程序中的工作 表。

```
RangeTab3:
LOAD recno() as RangeID, RangeAvg(Field1,Field2,Field3) as MyRangeAvg INLINE [
Field1, Field2, Field3
10,5,6
2,3,7
8,2,8
18,11,9
5,5,9
9,4,2
];
```
结果列表显示了为表格中的每条记录返回的 MyRangeAvg 值。

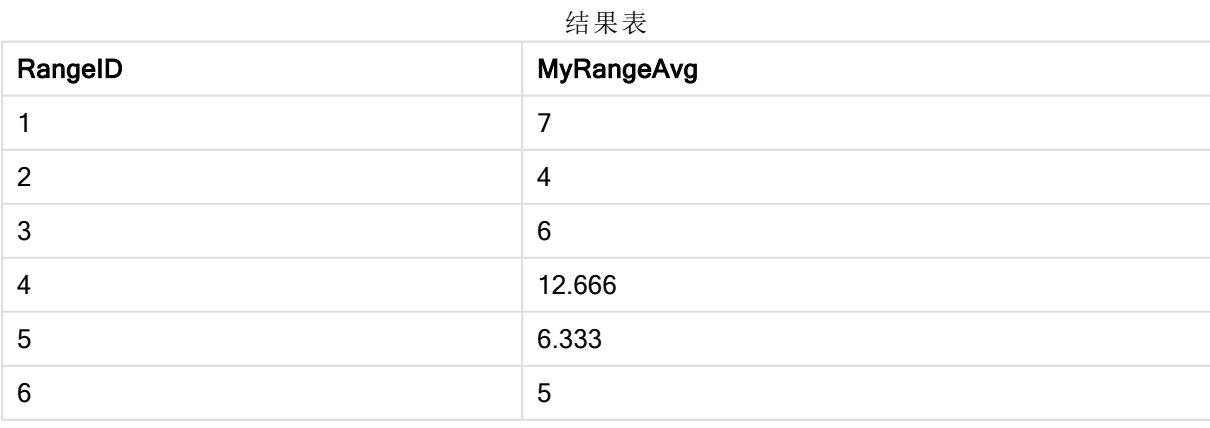

带有表达式的示例:

RangeAvg (Above(MyField),0,3))

返回当前行与当前行上两行中计算的三个 MyField 值范围结果的滑动平均值。通过指定第三个参数 作为 3, Above() 函数会返回三个值, 如果上方有足够的行, 会将其作为 RangeAvg() 函数的输入。

示例中所使用的数据:

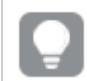

禁用 MyField 排序可确保示例符合预期。

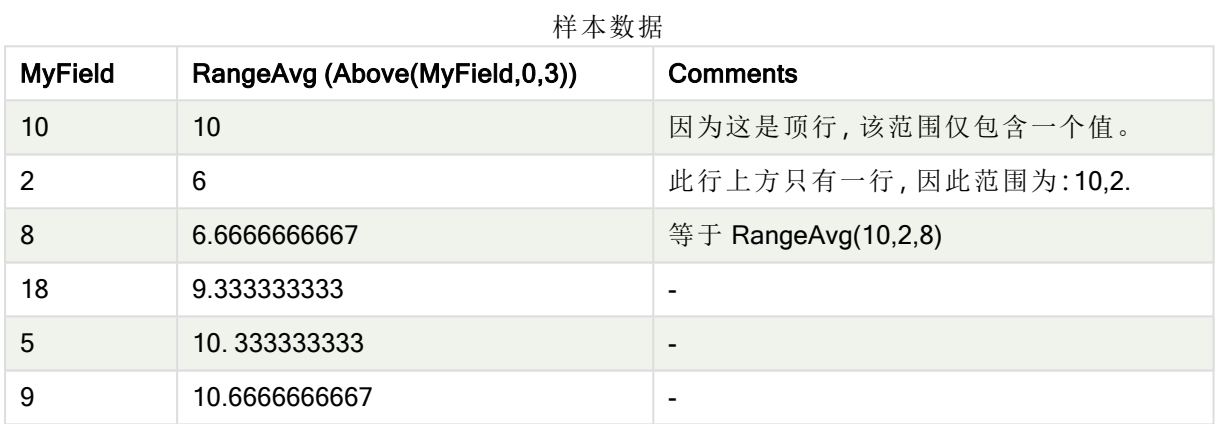

RangeTab: LOAD \* INLINE [ MyField 10 2 8 18 5 9 ] ;

#### 另请参见**:**

<span id="page-646-0"></span>**P** Avg - [图表函数](#page-245-0) (page 246) **D** Count - [图表函数](#page-215-0) (page 216)

## RangeCorrel

RangeCorrel() 用于返回两组数据的相关系数。相关系数是数据集之间关系的度量。

#### 语法**:**

**RangeCorrel(**x\_value , y\_value[, Expression]**)**

#### 返回数据类型**:**数字

数据系列应作为 (x,y) 对输入。例如, 评估两个数据系列(阵列1和阵列2, 其中阵列1=2,6,9;阵列2 = 3,8,4) 时,将写入 RangeCorrel (2,3,6,8,9,4),返回 0.269。

### 参数**:**

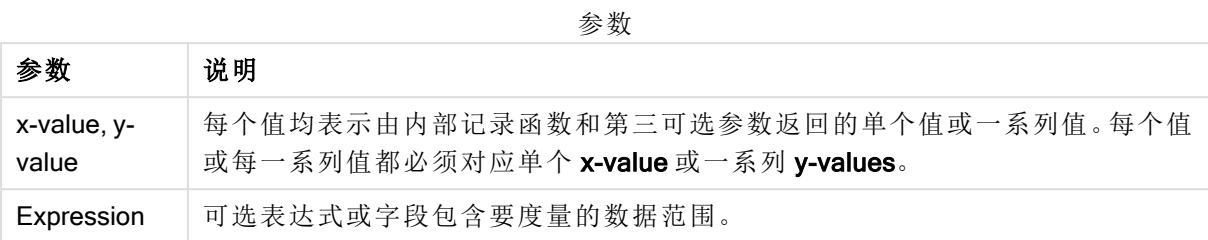

#### 限制**:**

计算此函数至少需要两对坐标。

文本值,NULL 值和缺失值都返回 NULL。

#### 示例和结果**:**

函数示例

| 示例                | 结果                                 |
|-------------------|------------------------------------|
| RangeCorrel       | 返回 0.2492。此函数可加载到脚本中, 或添加到表达式编辑器的可 |
| (2,3,6,8,9,4,8,5) | 视化中。                               |

## 示例**:**

将示例脚本添加到应用程序并运行。要查看结果,将结果列中列出的字段添加到应用程序中的工作 表。

```
RangeList:
Load * Inline [
ID1|x1|y1|x2|y2|x3|y3|x4|y4|x5|y5|x6|y6
01|46|60|70|13|78|20|45|65|78|12|78|22
02|65|56|22|79|12|56|45|24|32|78|55|15
03|77|68|34|91|24|68|57|36|44|90|67|27
04|57|36|44|90|67|27|57|68|47|90|80|94
] (delimiter is '|');
```

```
XY:
LOAD recno() as RangeID, * Inline [
X|Y
2|3
6|8
9|4
8|5
](delimiter is '|');
```
在 ID1 作为维度和度量的表格中 RangeCorrel(x1,y1,x2,y2,x3,y3,x4,y4,x5,y5,x6,y6)),对于 ID1 值中的 每个, RangeCorrel() 函数在六个 x,y 对的范围内找到 Correl 的值。
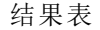

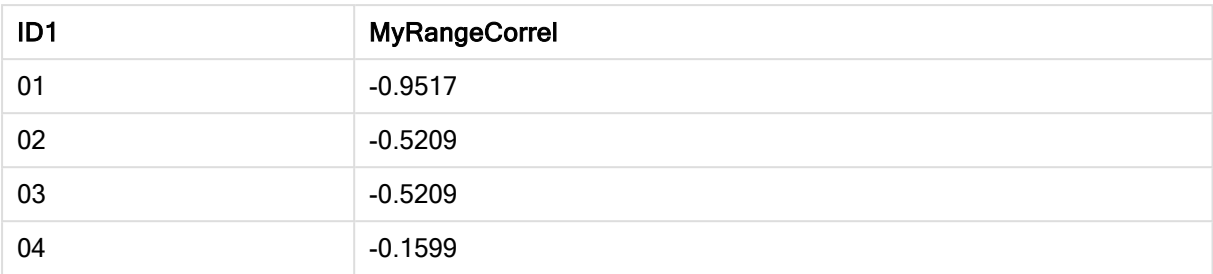

#### 示例**:**

XY: LOAD recno() as RangeID, \* Inline [ X|Y 2|3 6|8 9|4 8|5 ](delimiter is '|');

在 RangeID 作为维度和度量的表格中 RangeCorrel(Below(X,0,4,BelowY,0,4)), RangeCorrel() 函数使 用 Below() 函数的结果, 这是因为第三参数 (count) 设置为 4, 从加载的表 XY 生成一系列四个 x-y 值。

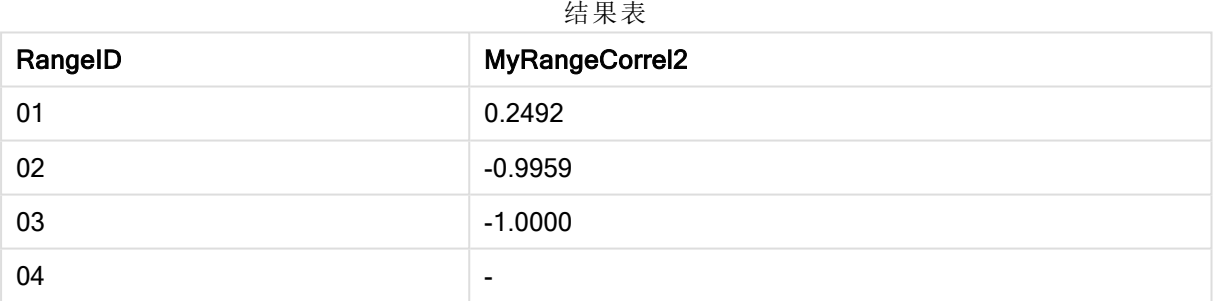

RangeID 01 的值与手动输入 RangeCorrel(2,3,6,8,9,4,8,5) 的值相同。对于 RangeID 的其他值, Below () 函数生成的系列为:(6,8,9,4,8,5)、(9,4,8,5) 和 (8,5),其中最后一个产生空结果。

## 另请参见**:**

**h** Correl - [图表函数](#page-248-0) (page 249)

## RangeCount

RangeCount() 用于返回表达式或字段中文本值和数字值的数量。

## 语法**:**

**RangeCount(**first\_expr[, Expression]**)**

#### 返回数据类型**:**整数

## 参数**:**

该函数的参数可能包含内部记录函数,并在其内部返回一系列值。

参数 说明 first\_expr 表达式或字段包含要计数的数据。 Expression | 可选表达式或字段包含要计数的数据范围。 参数

## 限制**:**

不对 NULL 值计数。

### 示例和结果**:**

函数示例

| 示例                              | 结果   |
|---------------------------------|------|
| RangeCount $(1,2,4)$            | 返回3  |
| RangeCount (2, 'xyz')           | 返回 2 |
| RangeCount $(nu11()$            | 返回0  |
| RangeCount $(2, 'xyz', null())$ | 返回 2 |

## 示例**:**

将示例脚本添加到应用程序并运行。要查看结果,将结果列中列出的字段添加到应用程序中的工作 表。

```
RangeTab3:
LOAD recno() as RangeID, RangeCount(Field1,Field2,Field3) as MyRangeCount INLINE [
Field1, Field2, Field3
10,5,6
2,3,7
8,2,8
18,11,9
5,5,9
9,4,2
];
```
结果列表显示了为表格中的每条记录返回的 MyRangeCount 值。

#### 结果表

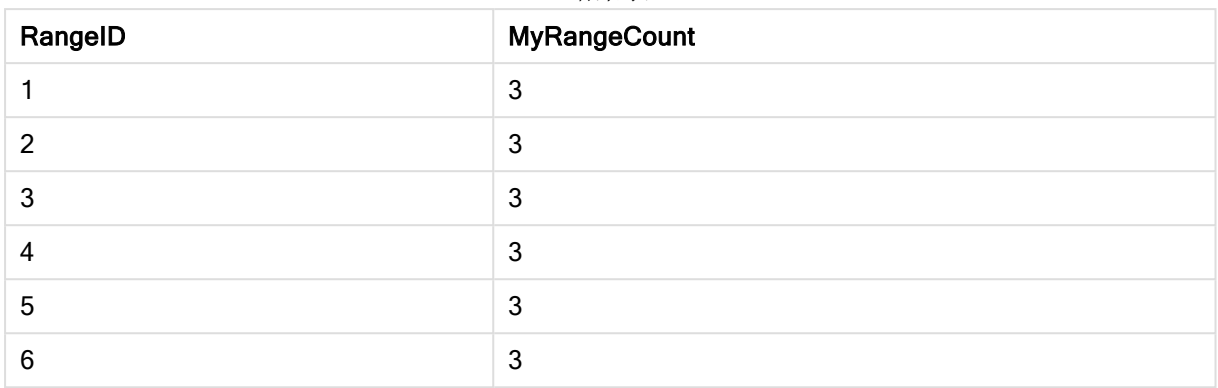

带有表达式的示例:

#### RangeCount (Above(MyField,1,3))

返回 MyField 的三个结果中包含的值的数量。通过指定 Above() 函数的第一个参数作为 1, 并指定 第二个参数作为 3,它会返回当前行上方前三个字段中的值,如果拥有足够的行,会将其作为 RangeCount() 函数的输入。

样本数据

示例中所使用的数据:

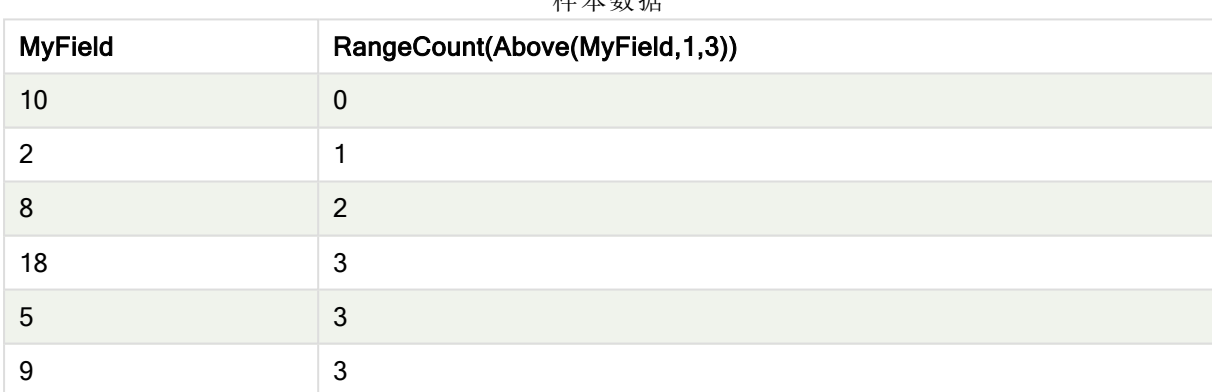

示例中所使用的数据:

RangeTab: LOAD \* INLINE [ MyField 10 2 8 18 5 9 ] ;

## 另请参见**:**

**D** Count - [图表函数](#page-215-0) (page 216)

## **RangeFractile**

RangeFractile() 用于返回与数值系列的第 n 个fractile( 位数) 对应的值。

RangeFractile() 在计算分位数时会使用最按近排行之间的线性插值。

### 语法**:**

**RangeFractile(**fractile, first\_expr[, Expression]**)**

### 返回数据类型**:**数字

## 参数**:**

该函数的参数可能包含内部记录函数,并在其内部返回一系列值。

#### 参数

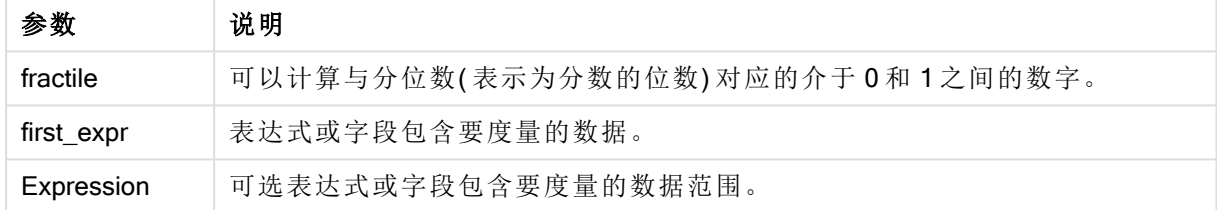

## 示例和结果**:**

函数示例

| 示例                                 | 结果      |
|------------------------------------|---------|
| RangeFractile $(0.24, 1, 2, 4, 6)$ | 返回 1.72 |
| RangeFractile(0.5, 1, 2, 3, 4, 6)  | 返回 3    |
| RangeFractile $(0.5, 1, 2, 5, 6)$  | 返回 3.5  |

## 示例**:**

将示例脚本添加到应用程序并运行。要查看结果,将结果列中列出的字段添加到应用程序中的工作 表。

RangeTab:

LOAD recno() as RangeID, RangeFractile(0.5, Field1, Field2, Field3) as MyRangeFrac INLINE [ Field1, Field2, Field3 10,5,6 2,3,7 8,2,8 18,11,9 5,5,9 9,4,2 ];

结果列表显示了为表格中的每条记录返回的 MyRangeFrac 值。

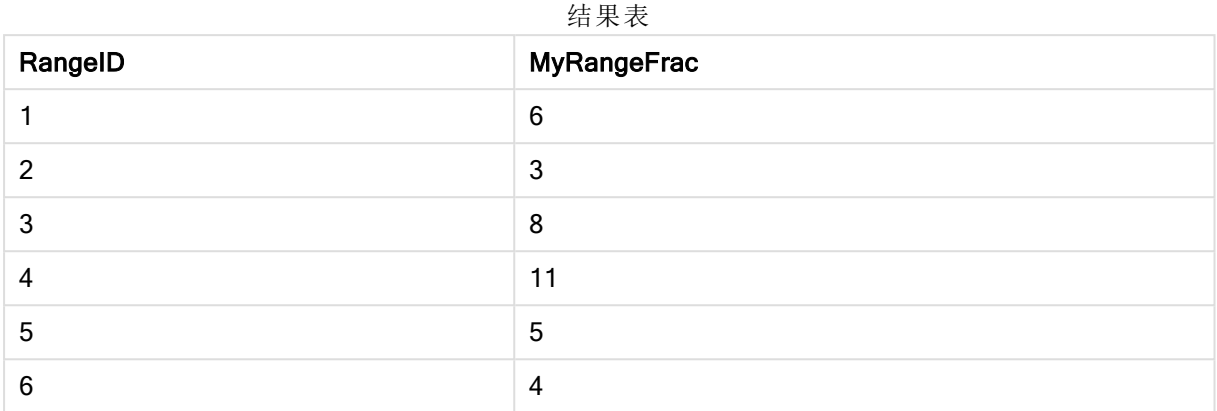

带有表达式的示例:

RangeFractile (0.5, Above(Sum(MyField),0,3))

在此例中,内部记录函数 Above() 包含可选的 offset 和 count 参数。这将产生一系列可用作任何范 围函数的输入的结果。在这种情况下, Above(Sum(MyField), 0, 3) 会返回当前行和上方两行的 MyField 结果。这些值可以作为 RangeFractile() 函数的输入。因此, 对于下面表格中的底部行, 这等同于 RangeFractile(0.5, 3,4,6),即对序列计算 3、4 和 6 的 0.5 分位数。下面表格中的前两行,范围中的 值数目相应减少,其中没有行在当前行上方。将会为其他内部记录函数产生类似的结果。

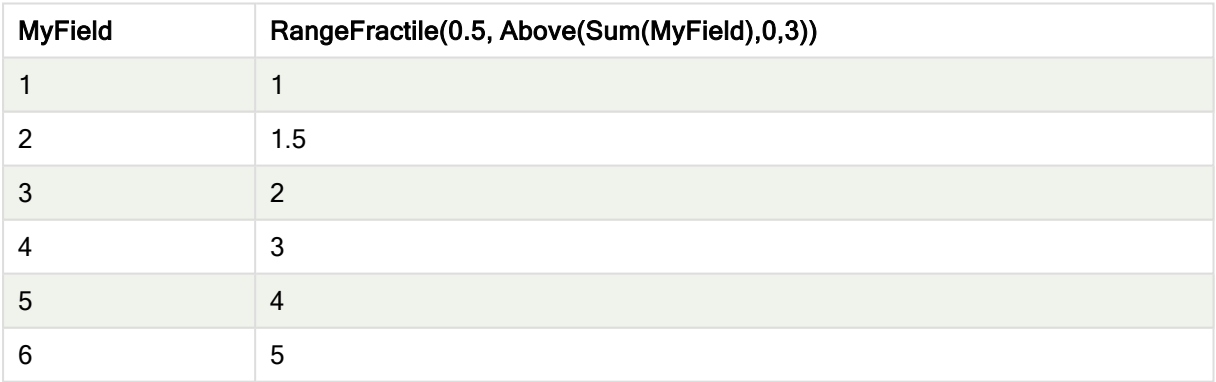

样本数据

示例中所使用的数据:

RangeTab: LOAD \* INLINE [ MyField 1 2 3 4 5 6 ] ;

## 另请参见**:**

**c** Above - [图表函数](#page-595-0) (page 596)

<span id="page-653-0"></span>**h** Fractile - [图表函数](#page-251-0) (page 252)

## **RangeIRR**

RangeIRR() 用于返回按输入值表示的一系列现金流的内部回报率。

内部收益率由定期发生的付款( 负值) 和收入( 正值) 构成的投资回报率决定。

### 语法**:**

**RangeIRR(**value[, value][, Expression]**)**

## 返回数据类型**:**数字

## 参数**:**

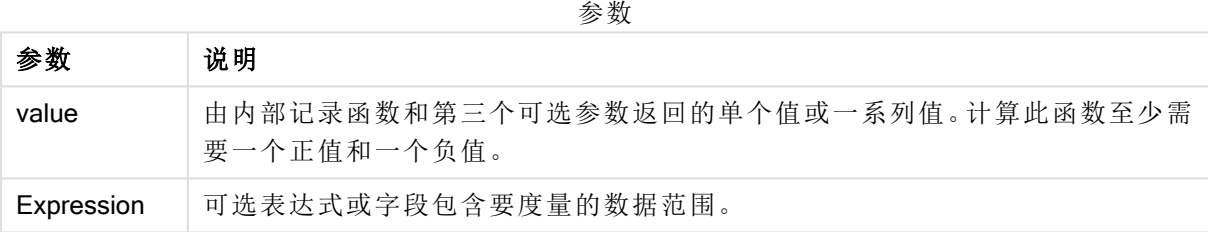

## 限制**:**

文本值,NULL 值和缺失值都忽略不计。

#### 示例表格

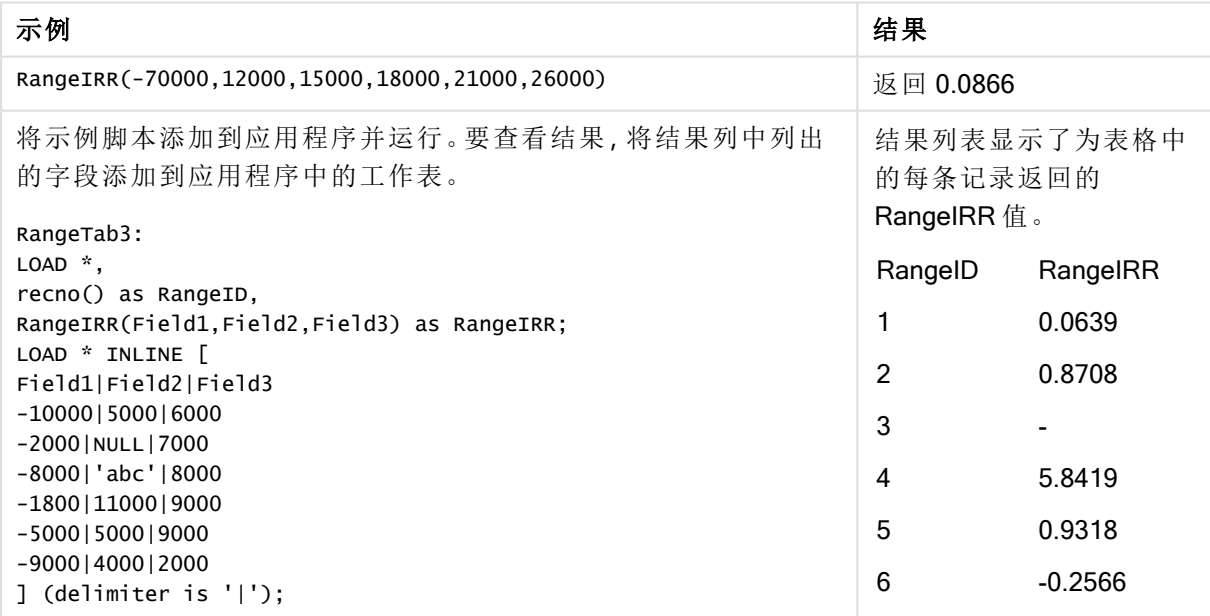

## 另请参见**:**

□ [内部记录函数](#page-592-0) (page 593)

## **RangeKurtosis**

RangeKurtosis() 用于返回与数值范围的峰度对应的值。

#### 语法**:**

**RangeKurtosis(**first\_expr[, Expression]**)**

### 返回数据类型**:**数字

## 参数**:**

该函数的参数可能包含内部记录函数,并在其内部返回一系列值。

参数

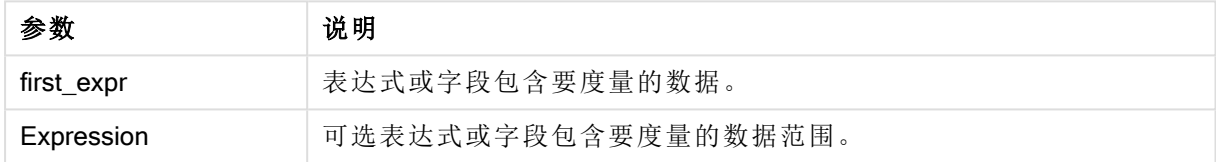

### 限制**:**

如果找不到任何数值,则返回 NULL 值。

## 示例和结果**:**

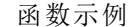

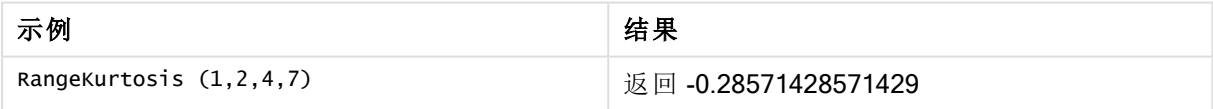

## 另请参见**:**

**b** Kurtosis - [图表函数](#page-258-0) (page 259)

## RangeMax

RangeMax() 用于返回在表达式或字段内找到的最高数值。

## 语法**:**

**RangeMax(**first\_expr[, Expression]**)**

### 返回数据类型**:**数字

## 参数**:**

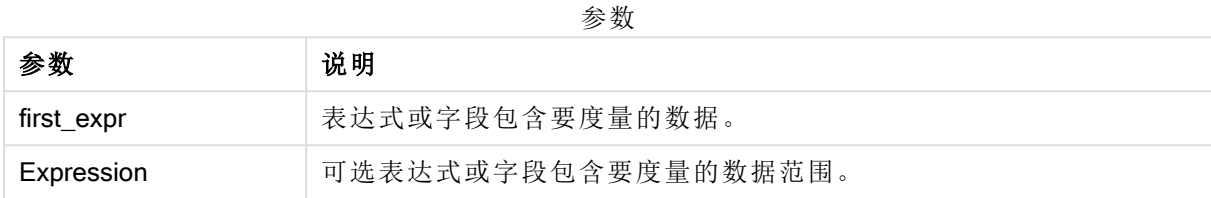

## 限制**:**

如果找不到任何数值,则返回 NULL 值。

## 示例和结果**:**

#### 函数示例

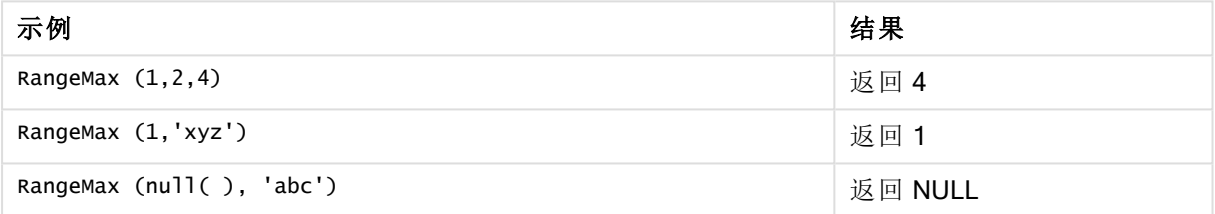

## 示例**:**

将示例脚本添加到应用程序并运行。要查看结果,将结果列中列出的字段添加到应用程序中的工作 表。

```
RangeTab3:
LOAD recno() as RangeID, RangeMax(Field1,Field2,Field3) as MyRangeMax INLINE [
Field1, Field2, Field3
10,5,6
2,3,7
8,2,8
18,11,9
5,5,9
9,4,2
];
```
结果列表显示了为表格中的每条记录返回的 MyRangeMax 值。

结果表

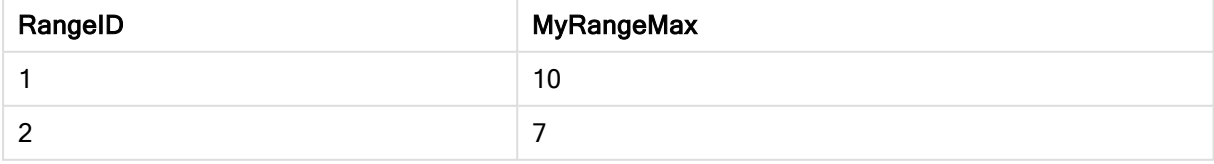

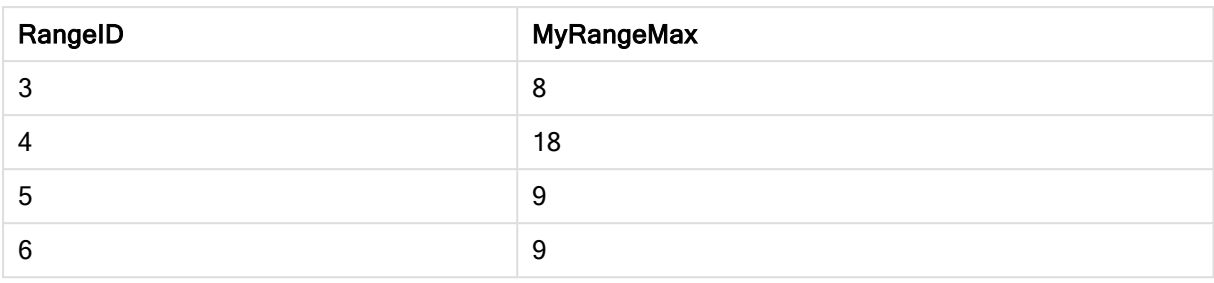

带有表达式的示例:

RangeMax (Above(MyField,0,3))

返回在当前行和当前行上方两行中计算的三个 MyField 字段值范围的最大值。通过指定第三个参数 作为 3, Above() 函数会返回三个值, 如果上方有足够的行, 会将其作为 RangeMax() 函数的输入。

示例中所使用的数据:

禁用 MyField 排序可确保示例符合预期。

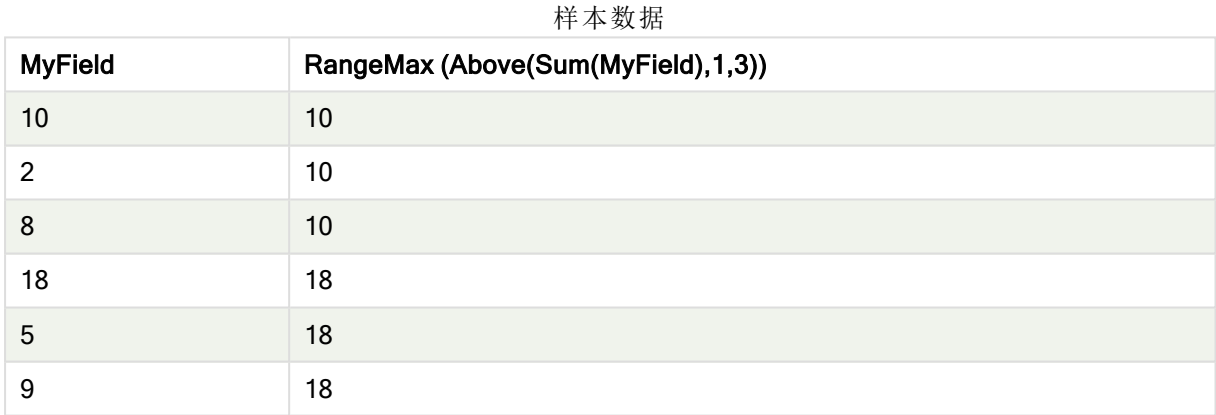

示例中所使用的数据:

RangeTab: LOAD \* INLINE [ MyField 10 2 8 18 5 9 ] ;

## **RangeMaxString**

RangeMaxString() 用于以文本排序顺序返回在表达式或字段中找到的最后一个值。

## 语法**:**

**RangeMaxString(**first\_expr[, Expression]**)**

#### 返回数据类型**:**字符串

## 参数**:**

该函数的参数可能包含内部记录函数,并在其内部返回一系列值。

参数

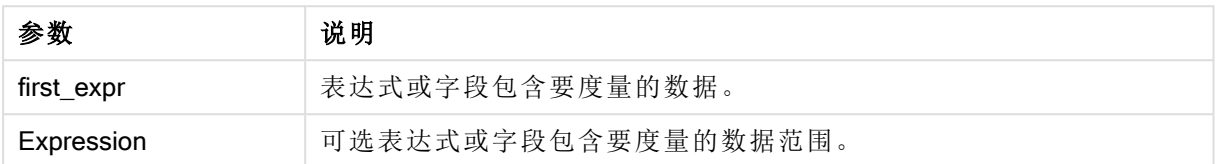

#### 示例和结果**:**

函数示例

| 示例                           | 结果      |
|------------------------------|---------|
| RangeMaxString $(1,2,4)$     | 返回 4    |
| RangeMaxString ('xyz','abc') | 返回"xyz" |
| RangeMaxString (5, 'abc')    | 返回"abc" |
| RangeMaxString $null()$      | 返回 NULL |

带有表达式的示例:

RangeMaxString (Above(MaxString(MyField),0,3))

返回当前行和当前行上两行中评估的 MaxString(MyField) 函数三个结果中最后的值( 以文本排序方 式) 。

示例中所使用的数据:

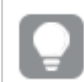

禁用 MyField 排序可确保示例符合预期。

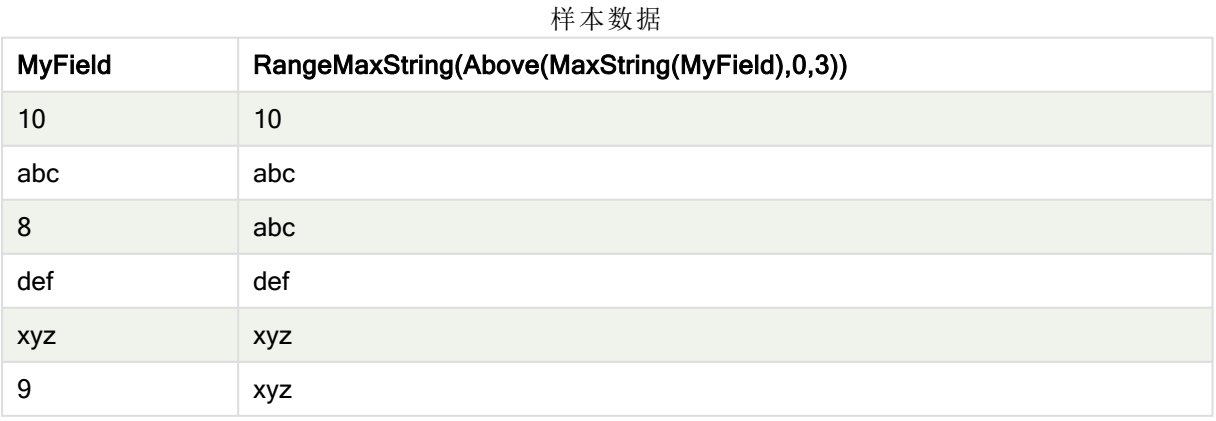

示例中所使用的数据:

RangeTab: LOAD \* INLINE [ MyField 10 'abc' 8 'def' 'xyz' 9 ] ;

## 另请参见**:**

**h** [MaxString](#page-364-0) - 图表函数 (page 365)

## RangeMin

RangeMin() 用于返回在表达式或字段内找到的最低数值。

#### 语法**:**

**RangeMin(**first\_expr[, Expression]**)**

## 返回数据类型**:**数字

### 参数**:**

参数

| 参数         | 说明                  |
|------------|---------------------|
| first_expr | 表达式或字段包含要度量的数据。     |
| Expression | 可选表达式或字段包含要度量的数据范围。 |

#### 限制**:**

如果找不到任何数值,则返回 NULL 值。

## 示例和结果**:**

示例 结果 RangeMin (1,2,4) 返回 1 RangeMin (1,'xyz') 返回 1 RangeMin (null( ), 'abc') 返回 NULL 函数示例

## 示例**:**

将示例脚本添加到应用程序并运行。要查看结果,将结果列中列出的字段添加到应用程序中的工作 表。

RangeTab3: LOAD recno() as RangeID, RangeMin(Field1, Field2, Field3) as MyRangeMin INLINE [ Field1, Field2, Field3 10,5,6 2,3,7 8,2,8 18,11,9 5,5,9 9,4,2 ];

结果列表显示了为表格中的每条记录返回的 MyRangeMin 值。

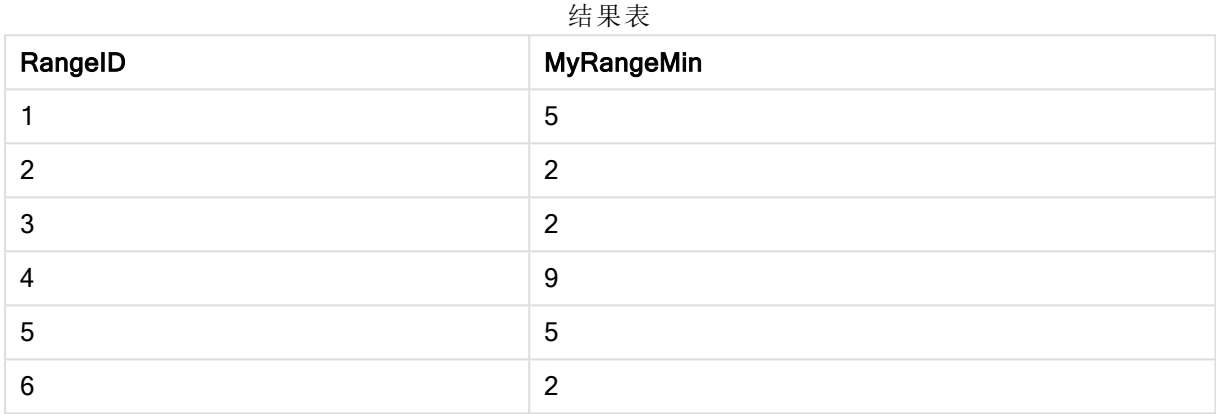

带有表达式的示例:

RangeMin (Above(MyField,0,3)

返回在当前行和当前行上方两行中计算的三个 MyField 字段值范围的最小值。通过指定第三个参数 作为 3, Above() 函数会返回三个值, 如果上方有足够的行, 会将其作为 RangeMin() 函数的输入。

示例中所使用的数据:

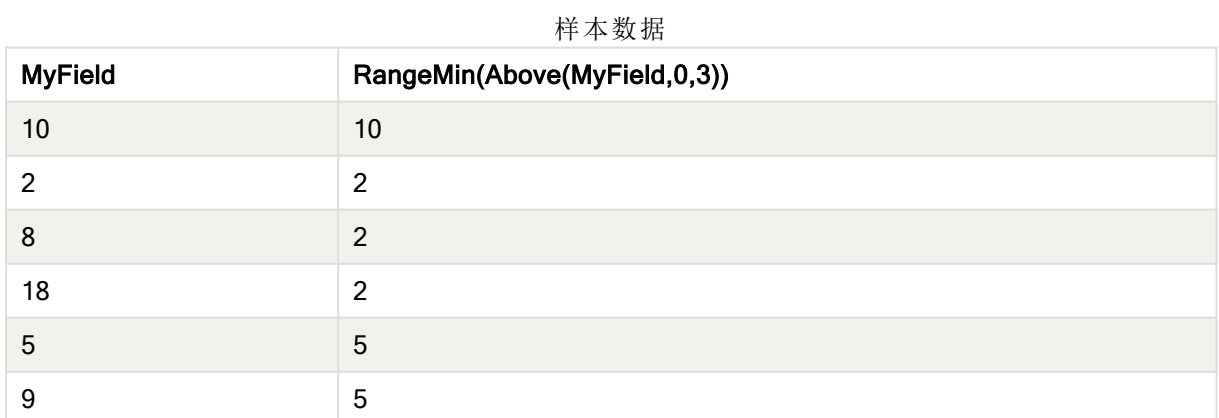

示例中所使用的数据:

RangeTab: LOAD \* INLINE [ MyField 10 2

## 另请参见**:**

**D** Min - [图表函数](#page-203-0) (page 204)

## RangeMinString

RangeMinString() 用于以文本排序顺序返回在表达式或字段中找到的第一个值。

#### 语法**:**

**RangeMinString(**first\_expr[, Expression]**)**

返回数据类型**:**字符串

## 参数**:**

该函数的参数可能包含内部记录函数,并在其内部返回一系列值。

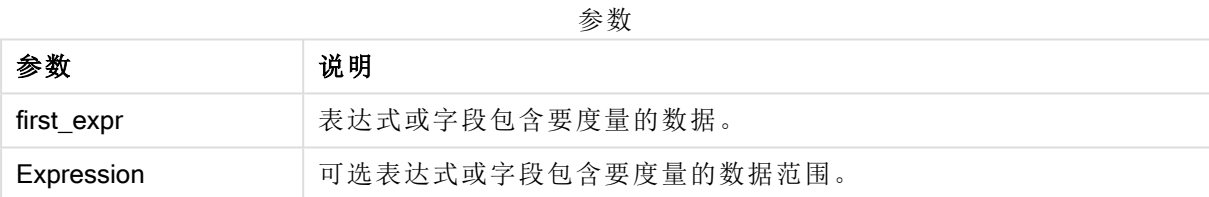

#### 示例和结果**:**

函数示例

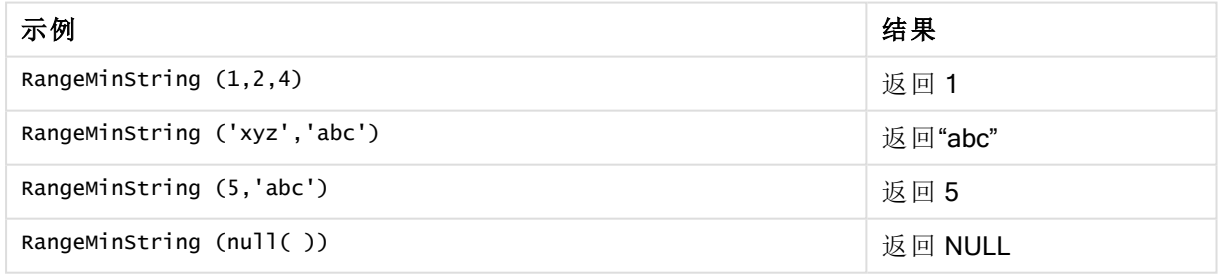

带有表达式的示例:

RangeMinString (Above(MinString(MyField),0,3))

返回当前行和当前行上两行中评估的 MinString(MyField) 函数三个结果中的第一个值(以文本排序 方式) 。

示例中所使用的数据:

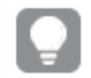

禁用 MyField 排序可确保示例符合预期。

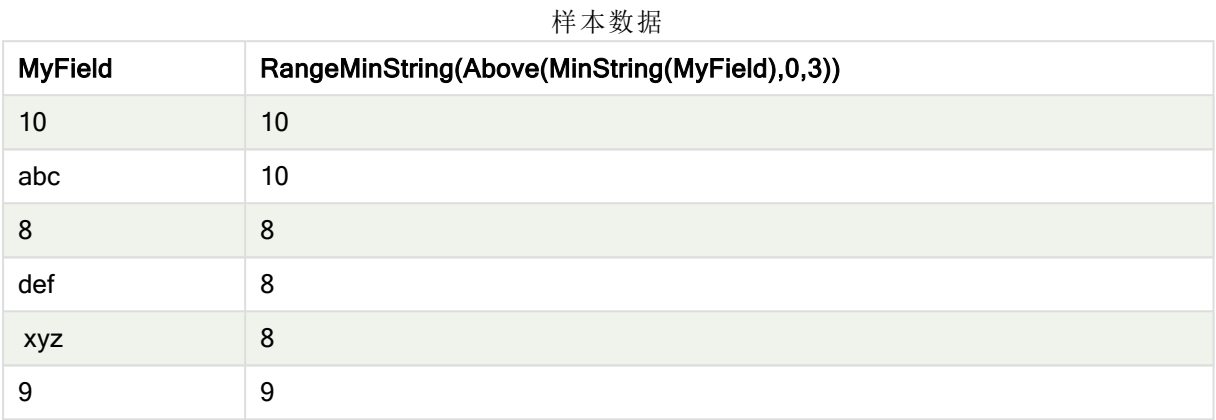

示例中所使用的数据:

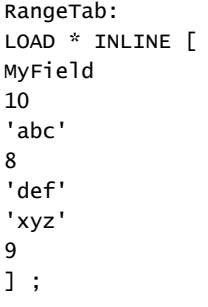

## 另请参见**:**

□ MinString - [图表函数](#page-367-0) (page 368)

## RangeMissingCount

RangeMissingCount() 用于返回表达式或字段中非数字值( 包括 NULL) 的数量。

#### 语法**:**

**RangeMissingCount(**first\_expr[, Expression]**)**

返回数据类型**:**整数

## 参数**:**

该函数的参数可能包含内部记录函数,并在其内部返回一系列值。

参数 说明 first\_expr 表达式或字段包含要计数的数据。 Expression 可选表达式或字段包含要计数的数据范围。 参数

### 示例和结果**:**

示例 结果 RangeMissingCount (1,2,4) 返回 0 RangeMissingCount (5,'abc') 返回 1 RangeMissingCount (null( )) <br>
2009年11月11日 10月20日 10月21日 10月21日 10月21日 10月21日 10月21日 10月21日 10月21日 10月21日 10月21日 10月21日 10月21日 10月21日 10月21日 10月21日 10月21日 10月21日 10月21日 10月21日 10月21日 10月21日 10月21日 10月21日 10月21日 10月21日 10月2 函数示例

#### 带有表达式的示例:

RangeMissingCount (Above(MinString(MyField),0,3))

返回当前行和当前行上两行中评估的 MinString(MyField) 函数三个结果中的非数字值数量。

禁用 MyField 排序可确保示例符合预期。

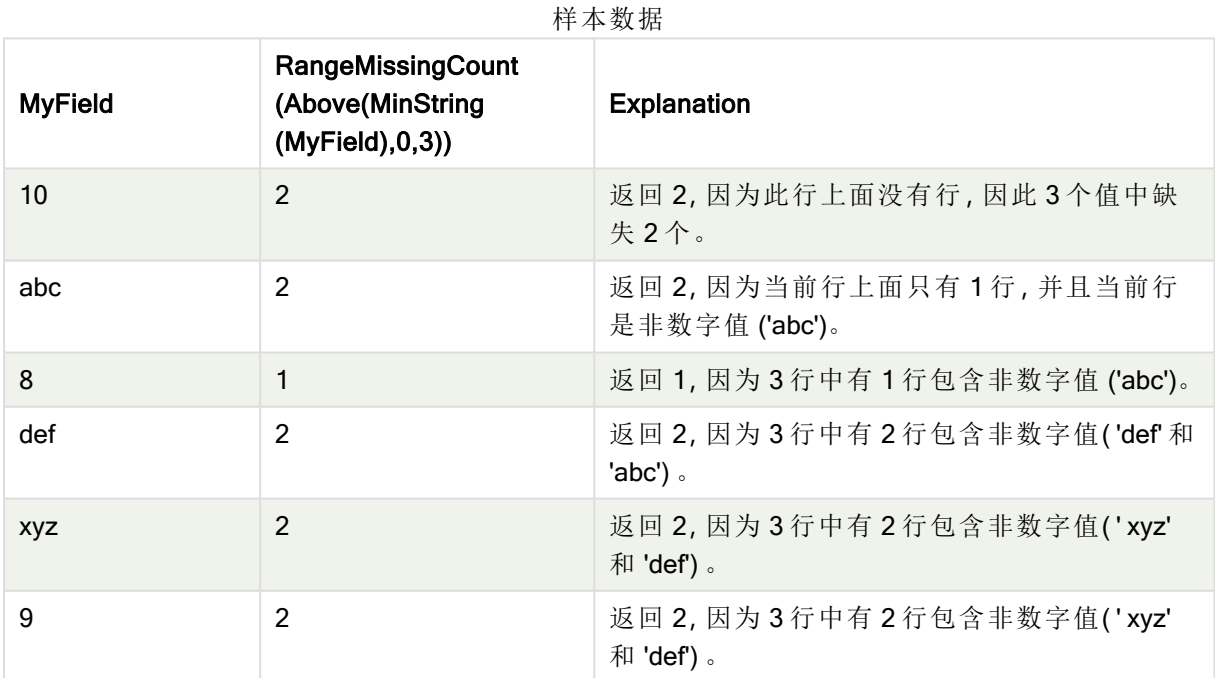

示例中所使用的数据:

RangeTab: LOAD \* INLINE [ MyField 10 'abc' 8 'def' 'xyz' 9 ] ;

## 另请参见**:**

□ [MissingCount](#page-218-0) - 图表函数 (page 219)

## RangeMode

RangeMode() 用于查找表达式或字段中最常出现的值( 即模式值) 。

#### 语法**:**

**RangeMode(**first\_expr {, Expression}**)**

#### 返回数据类型**:**数字

## 参数**:**

该函数的参数可能包含内部记录函数,并在其内部返回一系列值。

参数

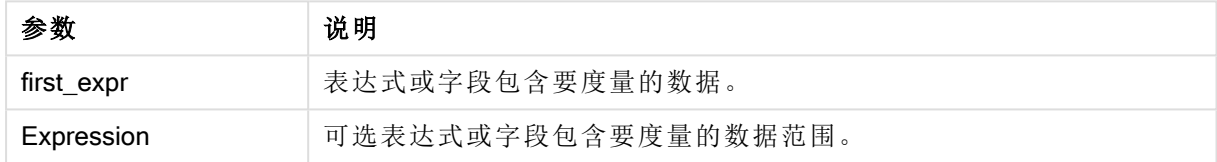

#### 限制**:**

如果多个值共享最高频率,则返回 NULL。

#### 示例和结果**:**

函数示例

| 示例                           | 结果      |
|------------------------------|---------|
| RangeMode $(1, 2, 9, 2, 4)$  | 返回 2    |
| RangeMode $('a', 4, 'a', 4)$ | 返回 NULL |
| RangeMode $(nu11()$          | 返回 NULL |

## 示例**:**

将示例脚本添加到应用程序并运行。要查看结果,将结果列中列出的字段添加到应用程序中的工作 表。

RangeTab3: LOAD recno() as RangeID, RangeMode(Field1,Field2,Field3) as MyRangeMode INLINE [ Field1, Field2, Field3 10,5,6 2,3,7 8,2,8 18,11,9 5,5,9

#### 9,4,2 ];

## 结果列表显示了为表格中的每条记录返回的 MyRangeMode 值。

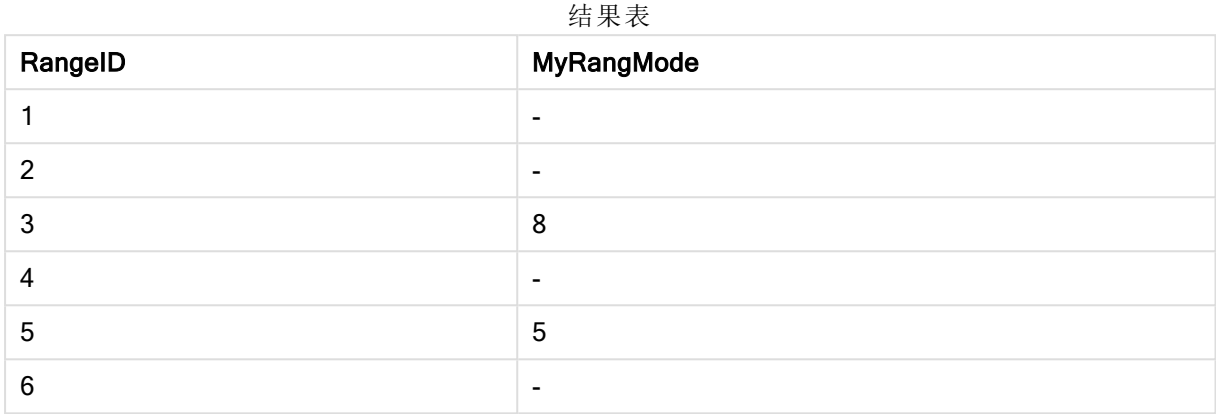

带有表达式的示例:

#### RangeMode (Above(MyField,0,3))

返回在当前行和当前行上方两行中评估的三个 MyField 字段结果中最常出现的值。通过指定第三个 参数作为 3, Above() 函数会返回三个值, 如果上方有足够的行, 会将其作为 RangeMode() 函数的输 入。

示例中所使用的数据:

RangeTab: LOAD \* INLINE [ MyField 10 2 8 18 5 9 ] ;

禁用 MyField 排序可确保示例符合预期。

样本数据

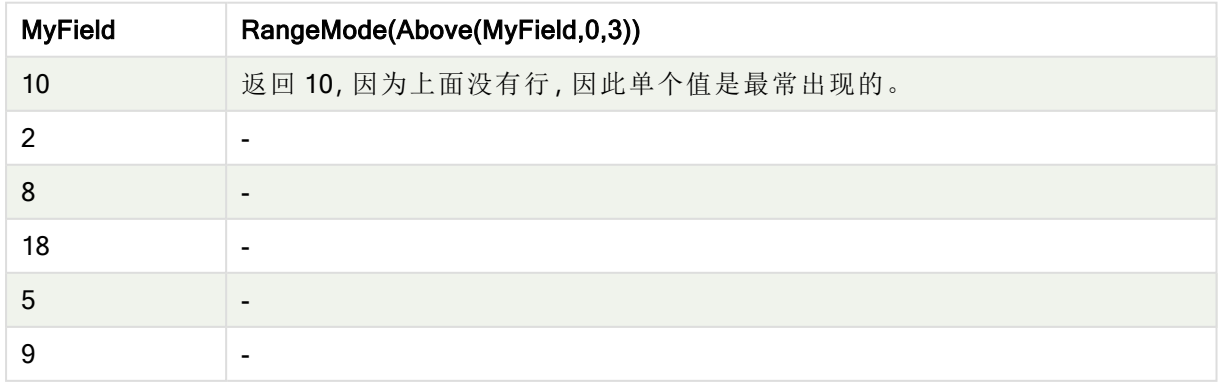

## 另请参见**:**

**D** Mode - [图表函数](#page-206-0) (page 207)

## RangeNPV

RangeNPV() 用于返回基于折扣率和一系列未来定期付款( 负值) 和收入( 正值) 的投资 的净现值。结果拥有一个 money 的默认数字格式。

对于不必是周期性的现金流,请参阅 [RangeXNPV](#page-676-0) (page 677)。

### 语法**:**

**RangeNPV(**discount\_rate, value[,value][, Expression]**)**

#### 返回数据类型**:**数字

#### 参数**:**

参数

| 参数            | 说明                                                     |
|---------------|--------------------------------------------------------|
| discount rate | 每周期的利率。                                                |
| value         | 每个周期结束时发生的付款或收入。每个值都可能是由内部记录函数和第三个可<br>选参数返回的单个值或一系列值。 |
| Expression    | 可选表达式或字段包含要度量的数据范围。                                    |

#### 限制**:**

文本值,NULL 值和缺失值都忽略不计。

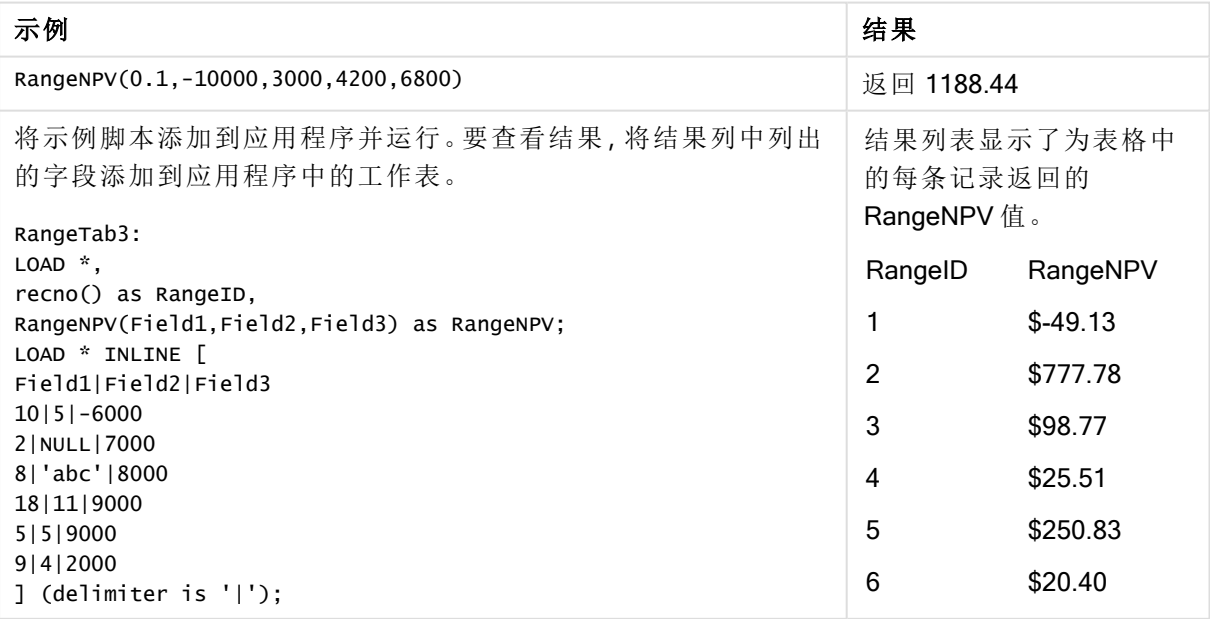

## 另请参见**:**

□ [内部记录函数](#page-592-0) (page 593)

## **RangeNullCount**

RangeNullCount() 用于查找表达式或字段中 NULL 值的数量。

#### 语法**:**

**RangeNullCount(**first\_expr [, Expression]**)**

#### 返回数据类型**:**整数

## 参数**:**

该函数的参数可能包含内部记录函数,并在其内部返回一系列值。

参数

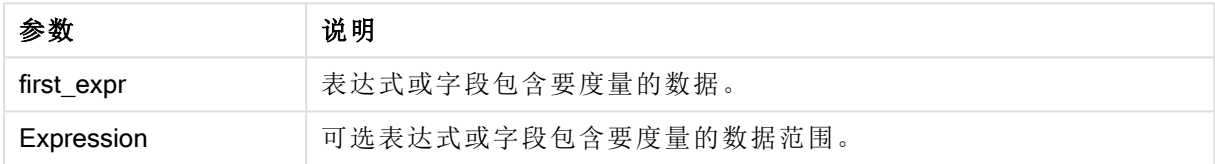

## 示例和结果**:**

函数示例

| 示例                                    | 结果   |
|---------------------------------------|------|
| RangeNullCount $(1,2,4)$              | 返回0  |
| RangeNullCount (5, 'abc')             | 返回0  |
| RangeNullCount $(nul]$ (), $null()$ ) | 返回 2 |

## 带有表达式的示例:

RangeNullCount (Above(Sum(MyField),0,3))

返回当前行和当前行上两行中评估的 Sum(MyField) 函数三个结果中的 NULL 值数量。

在以下示例中复制 MyField 不会导致出现 NULL 值。

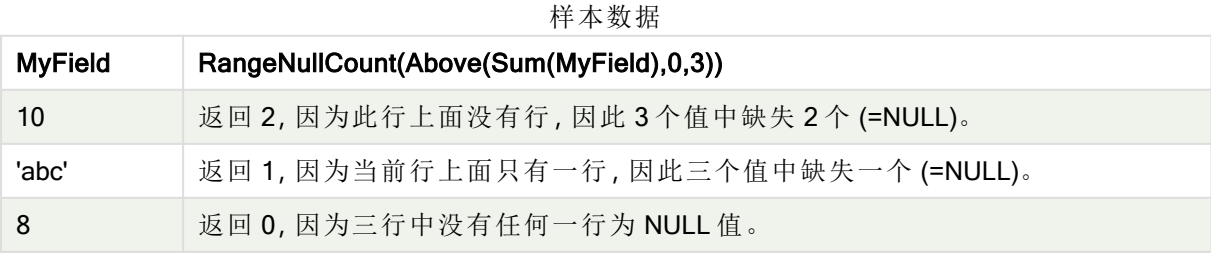

示例中所使用的数据:

RangeTab: LOAD \* INLINE [ MyField 10 'abc' 8 ] ;

## 另请参见**:**

**D** NullCount - [图表函数](#page-221-0) (page 222)

## RangeNumericCount

RangeNumericCount() 用于查找表达式或字段中数字值的数量。

#### 语法**:**

**RangeNumericCount(**first\_expr[, Expression]**)**

#### 返回数据类型**:**整数

## 参数**:**

该函数的参数可能包含内部记录函数,并在其内部返回一系列值。

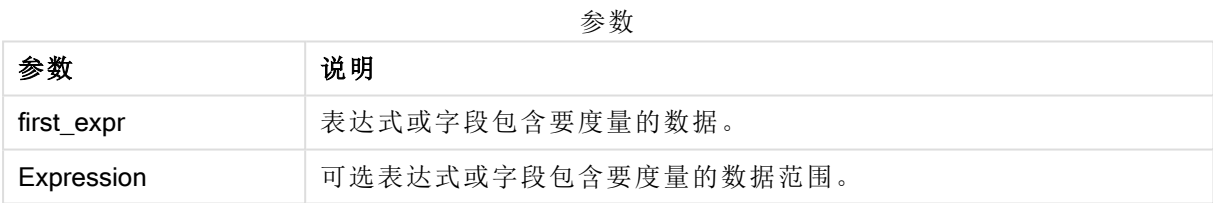

### 示例和结果**:**

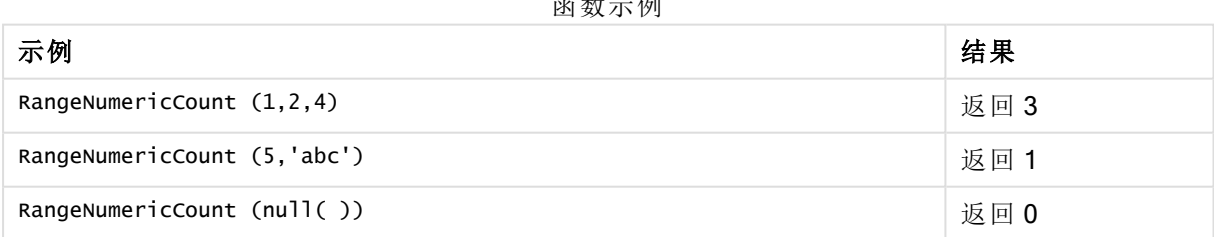

 $\rightarrow$   $\omega$   $\rightarrow$   $\omega$ 

带有表达式的示例:

RangeNumericCount (Above(MaxString(MyField),0,3))

返回当前行和当前行上两行中评估的 MaxString(MyField) 函数三个结果中的数字值数量。

禁用 MyField 排序可确保示例符合预期。

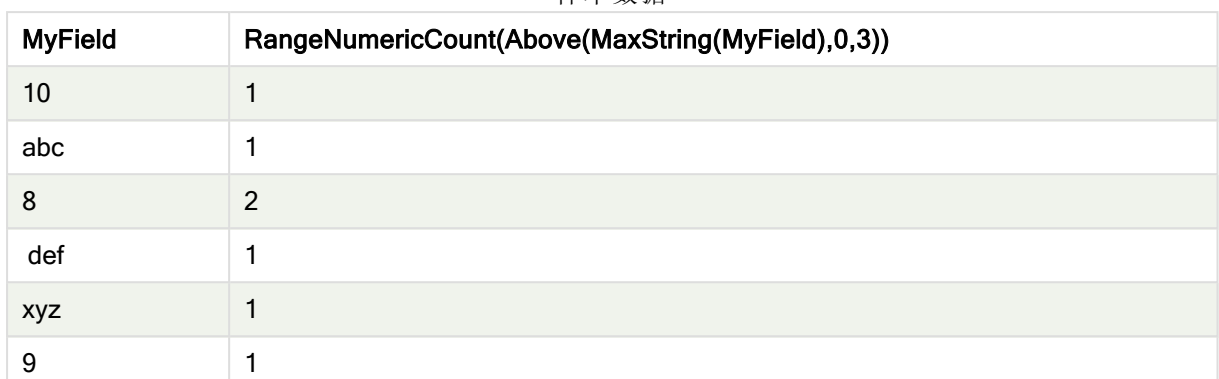

样本数据

示例中所使用的数据:

RangeTab: LOAD \* INLINE [ MyField 10 'abc' 8 def xyz 9 ] ;

## 另请参见**:**

□ [NumericCount](#page-223-0) - 图表函数 (page 224)

## RangeOnly

RangeOnly() 是一个对偶函数, 用于返回一个值(如果表达式计算为一个独特的值) 。如果不是一个 独特的值,则返回 NULL 值。

#### 语法**:**

**RangeOnly(**first\_expr[, Expression]**)**

#### 返回数据类型**:**双

## 参数**:**

该函数的参数可能包含内部记录函数,并在其内部返回一系列值。

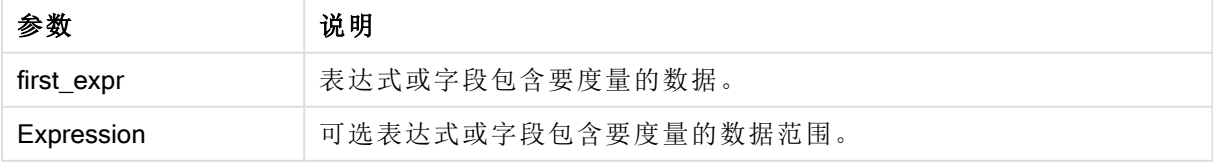

#### 示例和结果**:**

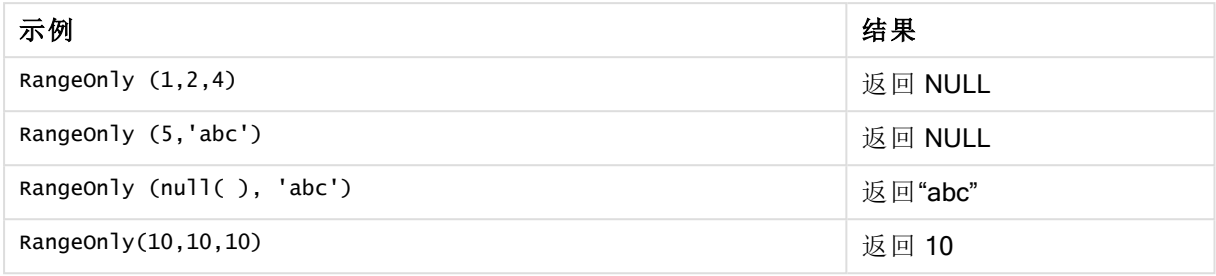

## 另请参见**:**

□ Only - [图表函数](#page-209-0) (page 210)

## RangeSkew

RangeSkew() 用于返回与数值范围的偏度对应的值。

#### 语法**:**

**RangeSkew(**first\_expr[, Expression]**)**

### 返回数据类型**:**数字

## 参数**:**

该函数的参数可能包含内部记录函数,并在其内部返回一系列值。

参数

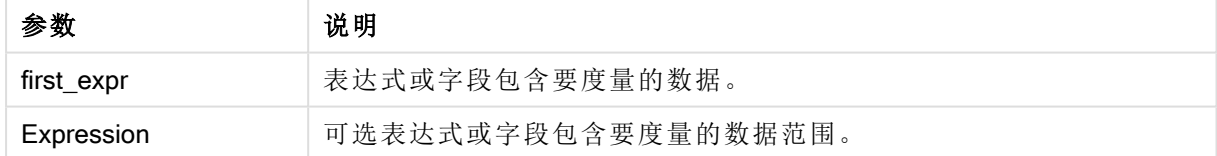

#### 限制**:**

如果找不到任何数值,则返回 NULL 值。

## 示例和结果**:**

函数示例

| 示例                                     | 结果                                              |
|----------------------------------------|-------------------------------------------------|
| rangeskew $(1,2,4)$                    | 返回 0.93521952958283                             |
| rangeskew (above<br>(salesvalue, 0, 3) | 返回从当前行与当前行上两行中计算的 above() 函数返回的三个值<br>的范围的滑动偏度。 |

示例中所使用的数据:

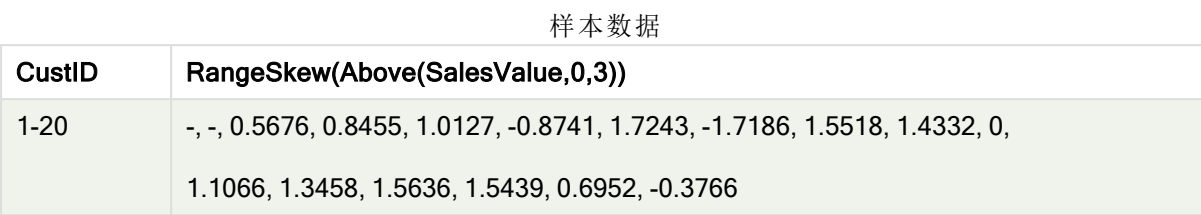

SalesTable:

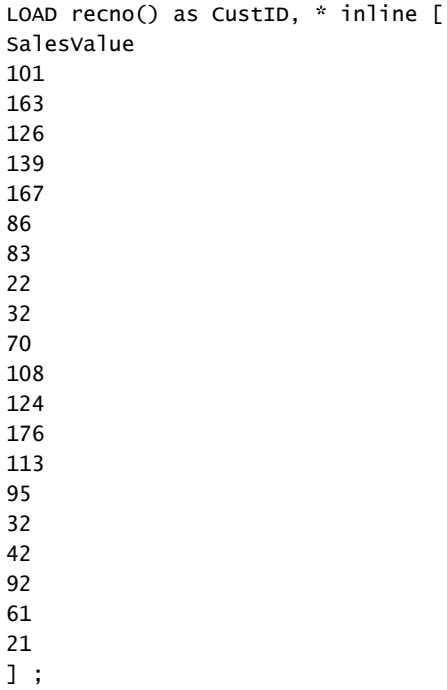

## 另请参见**:**

□ Skew - [图表函数](#page-287-0) (page 288)

# **RangeStdev**

RangeStdev() 用于查找数字系列的标准偏差。

## 语法**:**

RangeStdev(first\_expr[, Expression])

返回数据类型**:**数字

## 参数**:**

该函数的参数可能包含内部记录函数,并在其内部返回一系列值。

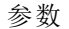

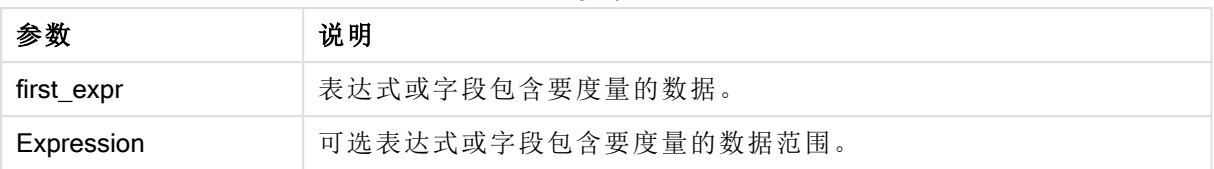

## 限制**:**

如果找不到任何数值,则返回 NULL 值。

## 示例和结果**:**

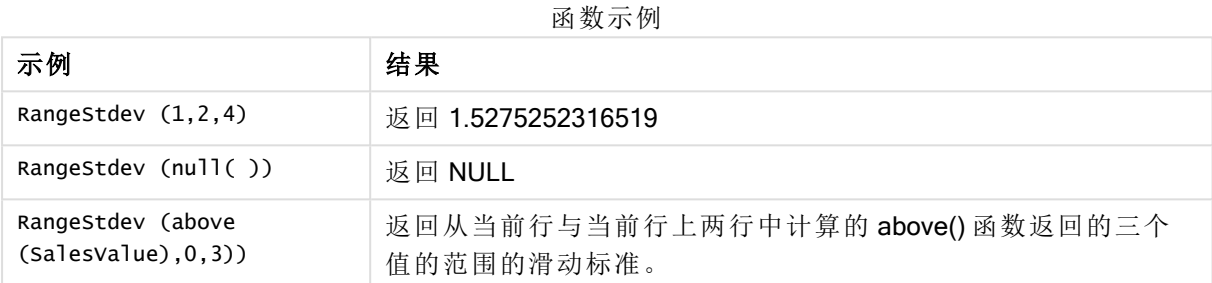

示例中所使用的数据:

样本数据

| <b>CustID</b> | RangeStdev(SalesValue, 0,3))                                              |
|---------------|---------------------------------------------------------------------------|
| $1-20$        | -,43.841, 34.192, 18.771, 20.953, 41.138, 47.655, 36.116, 32.716, 25.325, |
|               | 38,000, 27.737, 35.553, 33.650, 42.532, 33.858, 32.146, 25.239, 35.595    |

```
SalesTable:
LOAD recno() as CustID, * inline [
SalesValue
101
163
126
139
167
86
83
22
32
70
108
124
176
113
95
32
42
92
61
21
```
### ] ;

## 另请参见**:**

□ Stdev - [图表函数](#page-290-0) (page 291)

## RangeSum

RangeSum() 返回一系列值的总和。所有非数字值均被视为0。

#### 语法**:**

**RangeSum(**first\_expr[, Expression]**)**

### 返回数据类型**:**数字

## 参数**:**

该函数的参数可能包含内部记录函数,并在其内部返回一系列值。

参数

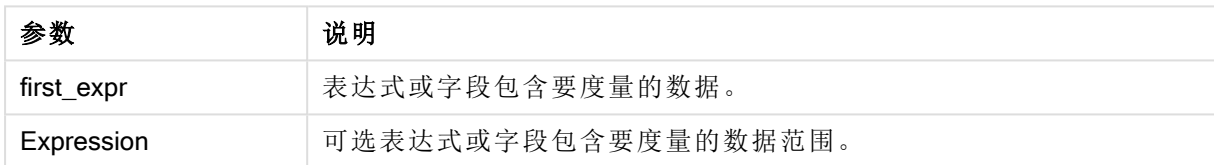

限制**:**

RangeSum 函数将所有非数字值视为 0。

## 示例和结果**:**

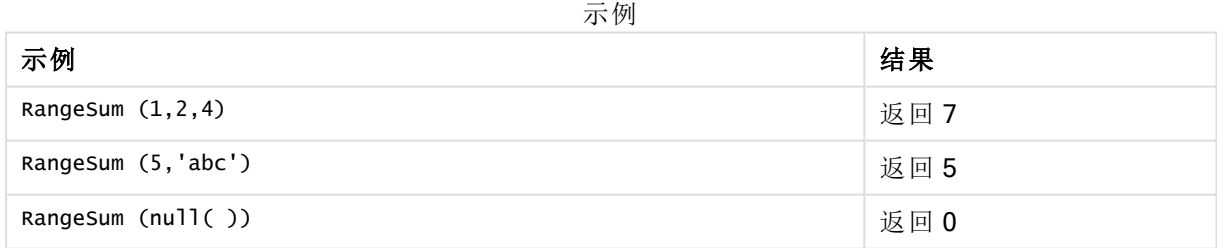

## 示例**:**

将示例脚本添加到应用程序并运行。要查看结果,将结果列中列出的字段添加到应用程序中的工作 表。

#### RangeTab3:

LOAD recno() as RangeID, Rangesum(Field1,Field2,Field3) as MyRangeSum INLINE [

Field1, Field2, Field3

10,5,6

2,3,7

8,2,8

18,11,9

5,5,9

9,4,2

];

结果列表显示了为表格中的每条记录返回的 MyRangeSum 值。

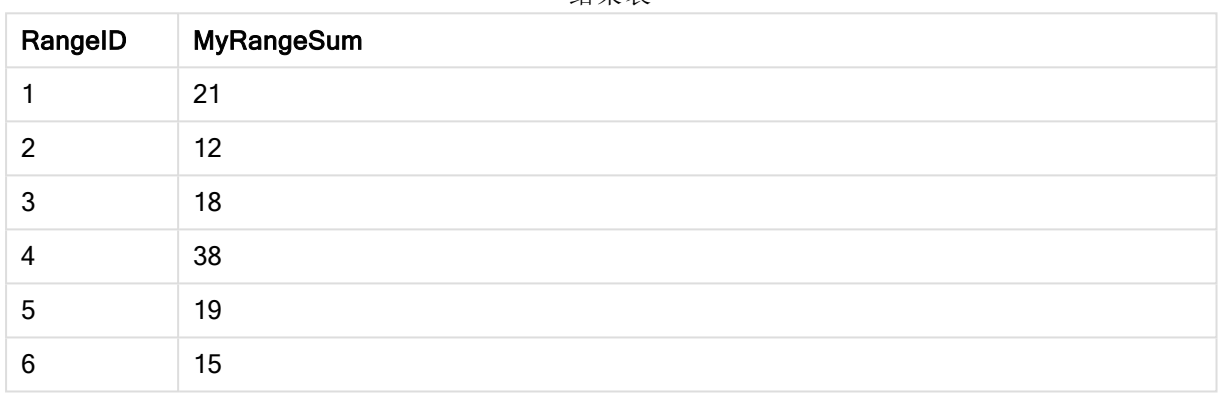

带有表达式的示例:

RangeSum (Above(MyField,0,3))

返回当前行和当前行上方两行中三个 MyField) 字段值的总和。通过指定第三个参数作为 3, Above() 函数会返回三个值,如果上方有足够的行,会将其作为 RangeSum() 函数的输入。

示例中所使用的数据:

禁用 MyField 排序可确保示例符合预期。

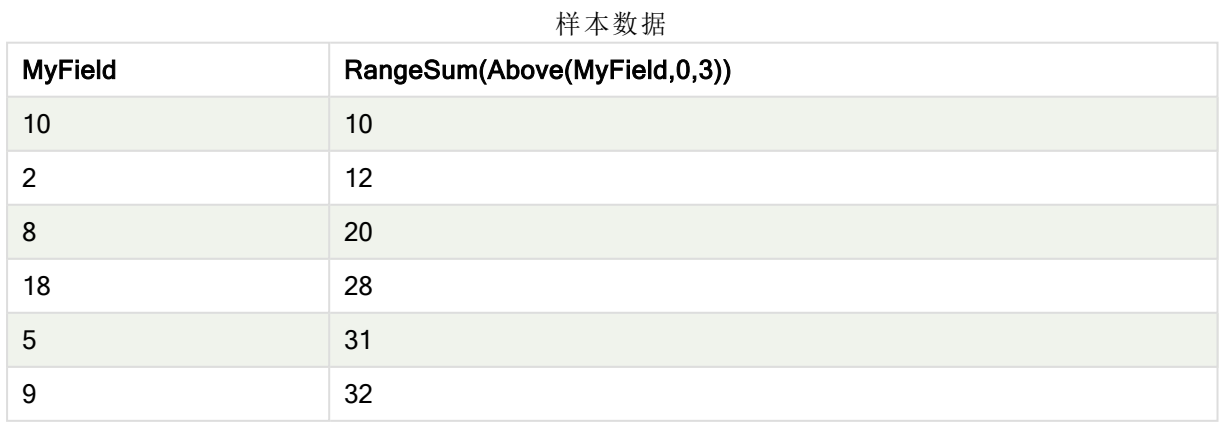

结果表

示例中所使用的数据:

RangeTab: LOAD \* INLINE [ MyField 10 2 8 18 5 9 ] ;

## 另请参见**:**

 $\Box$  Sum - [图表函数](#page-211-0) (page 212)

□ Above - [图表函数](#page-595-0) (page 596)

## RangeTextCount

RangeTextCount() 用于返回表达式或字段中文本值的数量。

#### 语法**:**

**RangeTextCount(**first\_expr[, Expression]**)**

#### 返回数据类型**:**整数

#### 参数**:**

该函数的参数可能包含内部记录函数,并在其内部返回一系列值。

参数

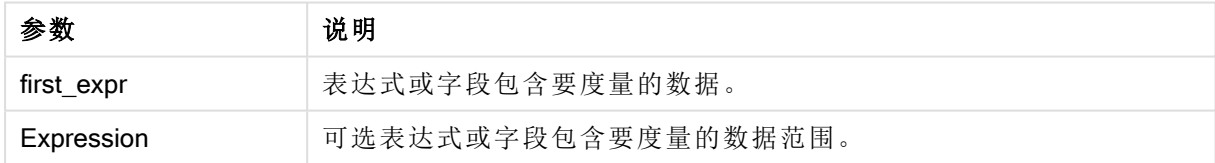

## 示例和结果**:**

函数示例

| 示例                        | 结果   |
|---------------------------|------|
| RangeTextCount $(1,2,4)$  | 返回0  |
| RangeTextCount (5, 'abc') | 返回1  |
| RangeTextCount $(nul]$ () | 返回 0 |

带有表达式的示例:

RangeTextCount (Above(MaxString(MyField),0,3))

返回当前行和当前行上两行中评估的 MaxString(MyField) 函数三个结果中的文本值数量。

示例中所使用的数据:

禁用 MyField 排序可确保示例符合预期。

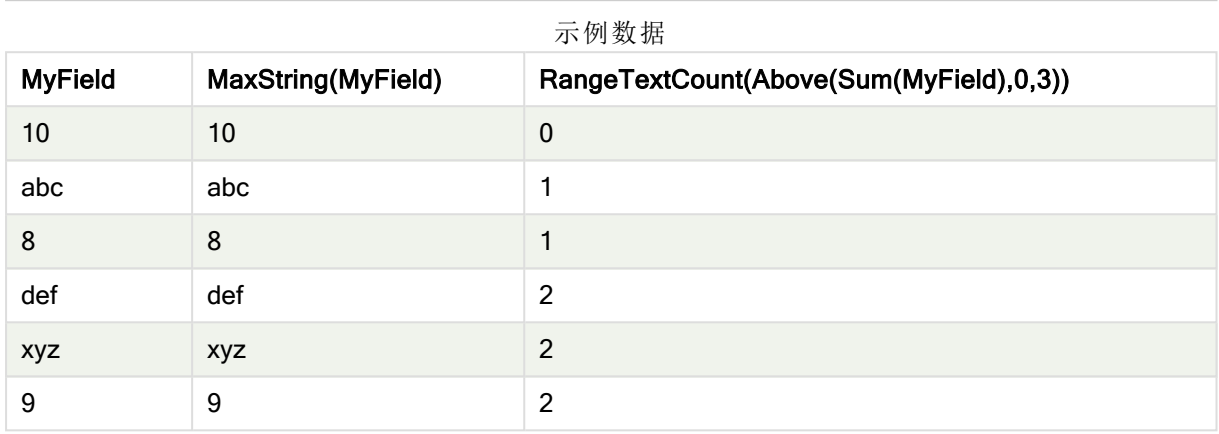

示例中所使用的数据:

```
RangeTab:
LOAD * INLINE [
MyField
10
'abc'
8
nu11()'xyz'
9
] ;
```
## 另请参见**:**

p TextCount - [图表函数](#page-227-0) (page 228)

# RangeXIRR

RangeXIRR() 用于返回现金流计划表的内部回报率(不必是周期性的)。要计算一系列 周期性现金流的内部回报率,请使用 RangeIRR 函数。

语法**:**

**RangeXIRR(**value, date{, value, date}**)**

#### 返回数据类型**:**数字

## 参数**:**

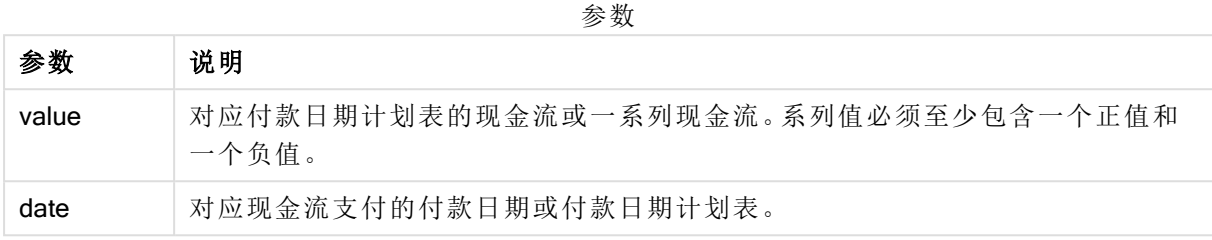

### 限制**:**

文本值,NULL 值和缺失值都忽略不计。

所有付款按 365 天一年年折扣。

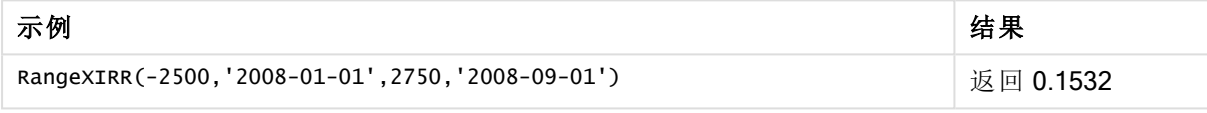

## 另请参见**:**

<span id="page-676-0"></span>P [RangeIRR](#page-653-0) (page 654)

## RangeXNPV

RangeXNPV() 用于返回现金流计划表的净现值(不必是周期性的)。结果默认采用货币 数字格式。要计算一系列周期性现金流的净现值,请使用 RangeNPV 函数。

#### 语法**:**

**RangeXNPV(**discount\_rate, values, dates[, Expression]**)**

## 返回数据类型**:**数字

#### 参数**:**

参数 说明 discount\_ rate 每周期的利率。 values 材应付款日期计划表的现金流或一系列现金流。每个值都可能是由内部记录函数 和第三个可选参数返回的单个值或一系列值。系列值必须至少包含一个正值和一 个负值。 dates 材应现金流支付的付款日期或付款日期计划表。 参数

#### 限制**:**

文本值,NULL 值和缺失值都忽略不计。

所有付款按 365 天一年年折扣。

示例表格

| 示例                                                              | 结果                      |              |
|-----------------------------------------------------------------|-------------------------|--------------|
| RangeXNPV(0.1, -2500, '2008-01-01', 2750, '2008-09-01')         | 返回 80.25                |              |
| 将示例脚本添加到应用程序并运行。要查看结果,将结果列中列<br>出的字段添加到应用程序中的工作表。<br>RangeTab3: | 每条记录返回的<br>RangeXNPV 值。 | 结果列表显示了为表格中的 |
| $LOAD$ $*$ ,<br>recno() as RangeID,                             | RangelD                 | RangeXNPV    |
| RangeXNPV(Field1,Field2,Field3) as RangeNPV;                    |                         | $$-49.13$    |
| LOAD * INLINE  <br>Field1 Field2 Field3                         | 2                       | \$777.78     |
| $10 5 -6000$<br>2   NULL   7000                                 | 3                       | \$98.77      |
| 8   'abc'   8000                                                | 4                       | \$25.51      |
| 18   11   9000<br>5   5   9000                                  | 5                       | \$250.83     |
| 9 4 2000<br>] (delimiter is ' ');                               | 6                       | \$20.40      |

# 5.22 排名和集群函数

这些函数只可用于图表表达式中。

图表中的排名函数

当使用这些函数时,会自动禁用零值。NULL 值将被忽略。

#### Rank

Rank() 用于在表达式中计算图表的行数, 并且对于每一行显示在表达式中计算的维度值的相对位 置。当计算表达式的值时,该函数将结果与包含当前列片段的其他行的结果比较,然后返回片段中 当前行的排名。

**Rank -** [图表函数](#page-679-0)**(**[**TOTAL** [<fld {, fld}>]] expr[, mode[, fmt]]**)**

HRank

HRank() 用于对表达式求值, 并将结果与包含透视表的当前行段的其他行的结果进行比较。然后, 此函数返回段内当前行的排行。

**HRank-** [图表函数](#page-683-0)**(**[**TOTAL**] expr[, mode[, fmt]]**)**

## 图表中的集群函数

#### KMeans2D

属性组站点许可证包含与 Qlik Sense 系统许可证相关的属性。所有字段都是必填字段, 不能为空。

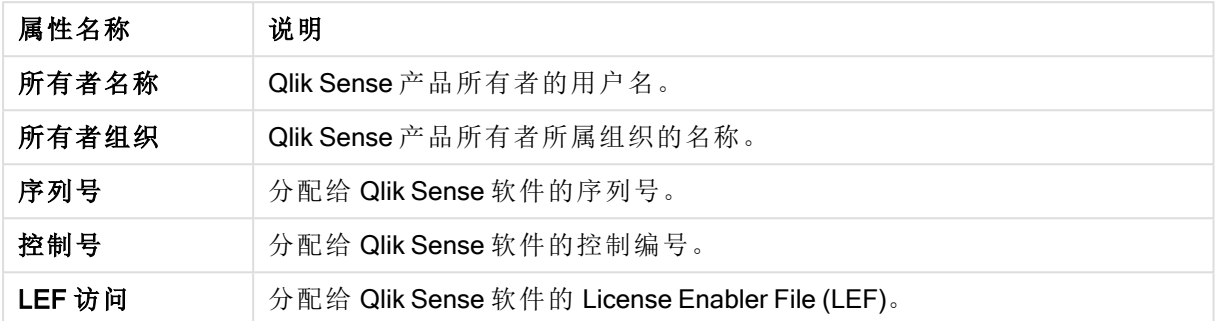

站点许可证属性

KMeans2D() 通过应用 k 均值集群计算图表的行, 并且对于每个图表行, 显示此数据点已分配到的 集群的集群 id。集群算法使用的列分别由参数 coordinate\_1 和 coordinate\_2 确定。二者都是聚合型。 创建的集群数由 num\_clusters 参数确定。数据可以通过规范参数进行规范化。

**[KMeans2D](#page-693-0) -** 图表函数**(**num\_clusters, coordinate\_1, coordinate\_2 [, norm]**)**

#### KMeansND

KMeansND() 通过应用 k 均值集群计算图表的行, 并且对于每个图表行, 显示此数据点已分配到的 集群的集群 id。集群算法使用的列由参数 coordinate\_1 和 coordinate\_2 等确定(可达 n 列)。这些都 是聚合型。创建的集群数由 num\_clusters 参数确定。

**[KMeansND](#page-703-0) -** 图表函数**(**num\_clusters, num\_iter, coordinate\_1, coordinate\_2 [,coordinate\_3 [, ...]]**)**

#### KMeansCentroid2D

KMeansCentroid2D() 通过应用 k 均值集群计算图表的行, 并且对于每个图表行, 显示此数据点已分 配到的集群的所需坐标。集群算法使用的列分别由参数 coordinate 1和 coordinate 2 确定。二者都 是聚合型。创建的集群数由 num\_clusters 参数确定。数据可以通过规范参数进行规范化。

**[KMeansCentroid2D](#page-714-0) -** 图表函数**(**num\_clusters, coordinate\_no, coordinate\_1, coordinate\_2 [, norm]**)**

#### KMeansCentroidND

KMeansCentroidND() 通过应用 k 均值集群计算图表的行, 并且对于每个图表行, 显示此数据点已 分配到的集群的所需坐标。集群算法使用的列由参数 coordinate\_1 和 coordinate\_2 等确定( 可达 n 列)。这些都是聚合型。创建的集群数由 num\_clusters 参数确定。

**[KMeansCentroidND-](#page-715-0)** 图表函数**(**num\_clusters, num\_iter, coordinate\_no, coordinate\_ 1, coordinate\_2 [,coordinate\_3 [, ...]]**)**

## <span id="page-679-0"></span>Rank - 图表函数

Rank() 用于在表达式中计算图表的行数, 并且对于每一行显示在表达式中计算的维度值的相对位 置。当计算表达式的值时,该函数将结果与包含当前列片段的其他行的结果比较,然后返回片段中 当前行的排名。

列段数据

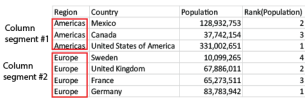

对于非表格图表,将定义当前列段数据,就像显示在图表的垂直表等同物中一样。

### 语法**:**

**Rank(**[**TOTAL**] expr[, mode[, fmt]]**)**

#### 返回数据类型**:**双

#### 参数**:**

参数

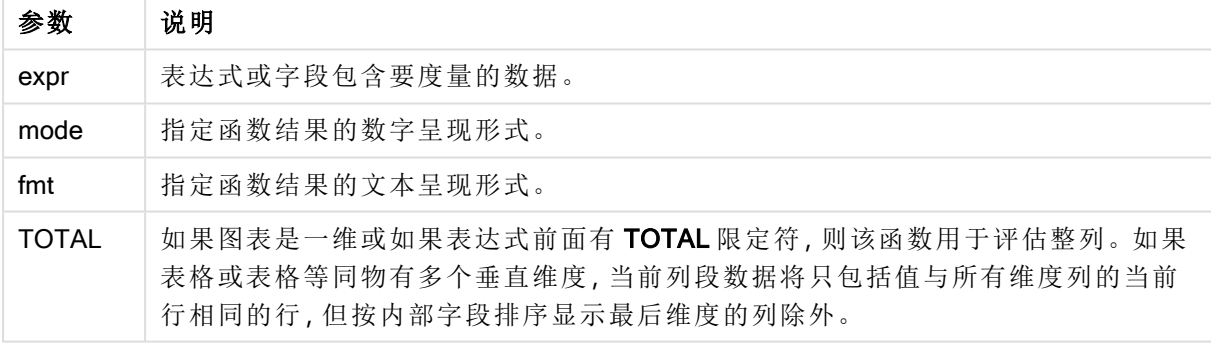

排行以双重值形式返回,在每一行拥有一个唯一排行的情况下,排行是一个介于 1 和当前列段数据 行数之间的整数。

当多行共享同一个排名时,文本和数字呈现形式可使用 mode 和 fmt 参数进行控制。

#### mode

第二个参数 mode 可获取以下值:

值 说明 0( 默认) 如果共享组中的全部排行处在整个排行中间值的下半部分,全部行都获 得共享组的最低排行。 如果共享组中的全部排行处在整个排行中间值的上半部分,全部行都获 得共享组的最高排行。 如果共享组中的排行跨越整个排行的中间值,全部行都获得整个列片断 中最高和最低排行的平均值。 1 全部行的最低排行。 2 全部行的平均排行。 3 全部行的最高排行。 4 | 第一行的最低排行,然后每一行都提高一位。 mode 示例

#### fmt

第三个参数 fmt 可获取以下值:

fmt示例

| 值        | 说明                  |
|----------|---------------------|
| $0($ 默认) | 全部行中的低值 - 高值(如3-4)。 |
|          | 全部行的高值。             |
|          | 第一行的低值,以后各行都为空白。    |

mode 4 和 fmt 2 的行顺序由图表维度的排序决定。

### 示例和结果**:**

使用维度 Product 和 Sales 创建两个可视化,使用 Product 和 UnitSales 创建其他可视化。添加度量, 如下表所示。

排名示例

| 示例                                                     | 结果                                                                                                    |
|--------------------------------------------------------|----------------------------------------------------------------------------------------------------|
| 示例1。创建一个表格,维度为<br>Customer 和 Sales、度量为 Rank<br>(Sales) | 结果取决于维度的排序顺序。如果按 Customer 对表格排<br>序,表格会列出 Astrida 的所有 Sales 值, 然后列出<br>Betacab 的所有同类型值, 以此类推。Sales 值为 12 的<br>Rank(Sales) 结果将显示 10, Sales 值为 13 的相同字段结<br>果将显示 9, 以此类推, 并且对 Sales 值为 78 的排行值返<br>回 1。下一个列段数据从 Betacab 开始, 在此列段数据中<br>其第一个 Sales 值是 12。此字段的排行值 Rank(Sales)显<br>示为11。<br>如果此表格按 Sales 排序, 则列段数据包含 Sales 值以及<br>相应的 Customer。因为有两个 Sales 值是 12( 对于 Astrida<br>和 Betacab), 因此该列段数据每个 Customer 值的 Rank<br>(Sales) 值都是 1-2。这是因为有两个 Customer 值的 Sales<br>值都是12。如果有4个值,则所有行的结果都是1-4。这<br>显示了使用参数 fmt 默认值 (0) 时的结果。 |
| 示例 2。将维度 Customer 替换为                                  | 这样将在每个列段数据的第一行中返回1,并将所有其他                                                                                                    |
| Product, 并添加度量 Rank(Sales,1,2)                         | 行留空, 因为参数 mode 和 fmt 分别设置为 1 和 2。                                                                                                    |

## 示例 1 的结果,按 Customer 对表格排序:

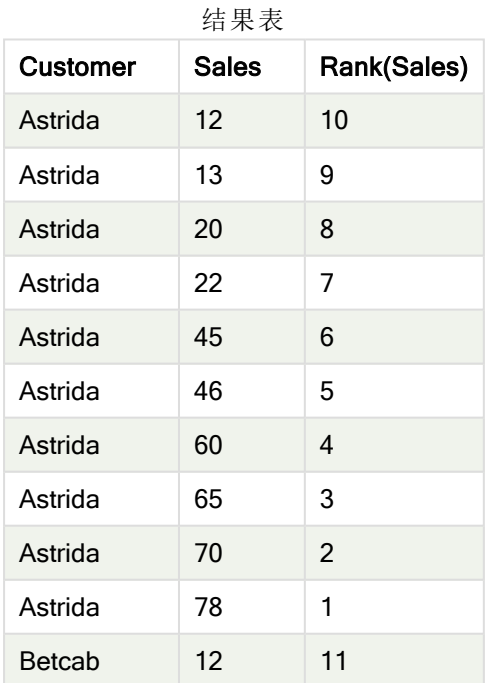

示例 1 的结果,按 Sales 对表格排序:

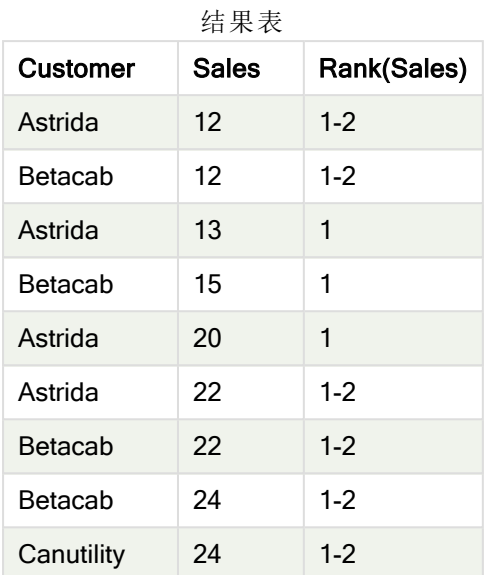

示例中所使用的数据:

ProductData:

Load \* inline [

Customer|Product|UnitSales|UnitPrice

Astrida|AA|4|16

Astrida|AA|10|15

Astrida|BB|9|9

Betacab|BB|5|10

Betacab|CC|2|20

Betacab|DD|0|25

Canutility|AA|8|15

Canutility|CC|0|19

] (delimiter is '|');

```
Sales2013:
crosstable (Month, Sales) LOAD * inline [
Customer|Jan|Feb|Mar|Apr|May|Jun|Jul|Aug|Sep|Oct|Nov|Dec
Astrida|46|60|70|13|78|20|45|65|78|12|78|22
Betacab|65|56|22|79|12|56|45|24|32|78|55|15
Canutility|77|68|34|91|24|68|57|36|44|90|67|27
Divadip|57|36|44|90|67|27|57|68|47|90|80|94
```
] (delimiter is '|');

## 另请参见**:**

<span id="page-683-0"></span>**h** Sum - [图表函数](#page-211-0) (page 212)

HRank- 图表函数

HRank() 用于对表达式求值, 并将结果与包含透视表的当前行段的其他行的结果进行比较。然后, 此函数返回段内当前行的排行。

#### 语法**:**

**HRank(**[ **TOTAL** ] expr [ , mode [, fmt ] ]**)**

#### 返回数据类型**:**双

该函数只在透视表中起作用。在全部其他类别的图表中,它返回 NULL。

#### 参数**:**

参数

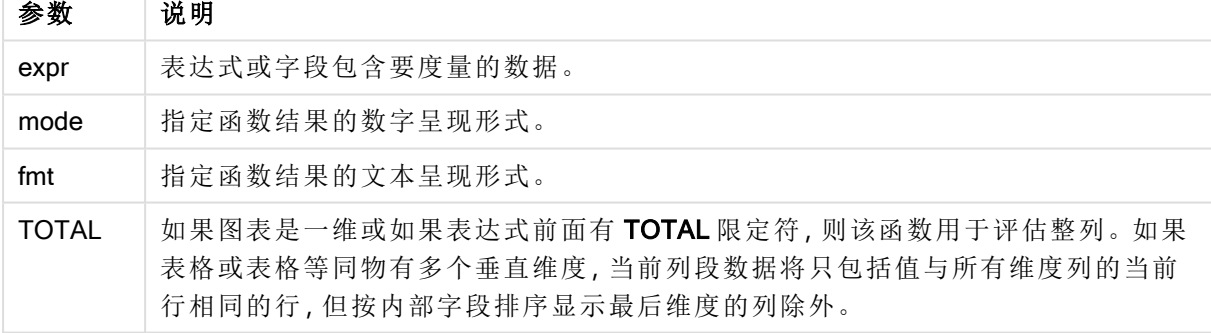

如果透视表是一维, 或者如果表达式前面有一个 total 限定词, 则当前行片断总是与整行相等。如果 透视表有多个水平维度,则当前行片断将只包括值与所有维度行中当前列相同的列,除显示字段排 序间上一次水平维度的行之外。

排名将会以双值的方式返回,当每一列拥有一个唯一排名的情况下将会是一个介与 1 和当前行片 断列数之间的整数。

当多列共享同一个排行时,文本和数字呈现形式可使用 mode 和 format 参数进行控制。

第二个参数 mode 用于指定函数结果的数字呈现形式:
值 说明 0( 默认) 如果共享组中的全部排行处在整个排行中间值的下半部分,全部列都获 得共享组的最低排行。 如果共享组中的全部排行处在整个排行中间值的上半部分,全部列都获 得共享组的最高排行。 如果共享组中的排行跨越整个排行的中间值,全部行都获得整个列片断 中最高和最低排行的平均值。 1 |该组中全部列的最低排行。 2 该组中全部列的平均排行。 3 该组中全部列的最高排行。 4 | 第一列的最低排行,然后该组中每一列都依次提高一位。 mode 示例

第三个参数 format 用于指定函数结果的文本呈现形式:

format 示例

| 值        | 说明                       |
|----------|--------------------------|
| $0($ 默认) | 在组的全部列中的低值&'-'&高值(如3-4)。 |
|          | 该组中全部列的低值。               |
|          | 第一列的低值,以后各列都为空白。         |

mode 4 和 format 2 的列顺序由图表维度的排序决定。

#### 示例**:**

```
HRank( sum( Sales ))
HRank( sum( Sales ), 2 )
HRank( sum( Sales ), 0, 1 )
```
# 用 K 均值优化实际示例

下面的示例演示了一个实际的用例,其中 k 均值集群和形心函数应用于数据集。K 均值函数将数据 点分隔成共享相似性的集群。随着 K 均值算法在可配置的迭代次数上的应用,集群变得更加紧凑和 差异化。

K 均值在各种各样的用例中跨多个领域使用;集群用例的一些示例包括客户细分、欺诈检测、预测 帐户损耗、针对客户的激励、网络犯罪识别和交付路线优化。K 均值聚类算法正越来越多地被用于 企业试图推断模式和优化服务产品的场景。

### Qlik Sense K 均值与形心函数

Qlik Sense 提供两个 K 均值函数, 根据相似性将数据点分组到集群中。请参阅 KMeans2D - [图表函数](#page-693-0) [\(page](#page-693-0) 694) 和 KMeansND - [图表函数](#page-703-0) (page 704)。 KMeans2D 函数接受二维数据, 通过散点图很好地 显示结果。KMeansND 函数接受两个以上的维度。由于在标准图表上概念化二维结果很容易,下面

的演示在使用两个维度的**散点图**上应用 K 均值。K 均值聚类可以通过表达式着色来可视化;或按本 例中所述的维度。

Qlik Sense 形心函数确定集群中所有数据点的算术平均位置,并标识一个中心点或该集群的形心。 对于每个图表行( 或记录) ,纸芯函数显示分配了该数据点的集群的坐标。请参阅 [KMeansCentroid2D](#page-714-0) - 图表函数 (page 715) 和 [KMeansCentroidND-](#page-715-0) 图表函数 (page 716)。

### 用例和示例概述

下面的示例将通过模拟的真实世界场景逐步展开。美国纽约州的一家纺织公司必须通过降低交货 成本来减少开支。一种方法是将仓库搬迁到离分销商更近的地方。该公司在纽约州拥有 118 个分销 商。下面的演示模拟了运营经理如何使用 K 均值函数将分销商划分为五个集群地理位置, 然后使用 形心函数确定这些集群中心的五个最佳仓库位置。目标是发现可用于确定五个中心仓库位置的地 图坐标。

#### 数据集

该数据集基于纽约州随机生成的名称和地址,并具有准确的经纬度坐标。数据集包含以下十列: id、first\_name、last\_name、telephone、address、city、state、zip、latitude、longitude。数据集在下面作为 一个文件提供,您可以在本地下载,然后上传到 Qlik Sense 或对数据加载编辑器内联。创建的应用 程序可以命名为 Distributors KMeans and Centroid, 应用程序中的第一个工作表命名为 Distribution cluster analysis。

选择以下链接来下载样本数据文件:<DistributorData.csv>

Distributor 数据集:Qlik Sense [中数据加载编辑器的内联加载](#page-691-0) (page 692)

#### 标题:DistributorData

记录的总数:118

### 应用 KMeans2D 函数

在本例中, 使用 DistributorData 数据集演示散点图的配置, 应用 KMeans2D 函数, 并按维度为图表 着色。

注意 Qlik Sense K 均值函数支持使用名为深度差 (DeD) 的方法支持自动聚合。如果用户为集群数设 置 0, 则会为该数据集确定最优集群数。但是, 在本例中, 为 num\_clusters 参数创建了一个变量( 有 关语法,请参阅 KMeans2D - [图表函数](#page-693-0) (page 694)) 。因此, 所需的集群数 (k=5) 由一个变量指定。

- 1. 散点图被拖到工作表上并命名为 Distributors (by dimension)。
- 2. 创建了变量以指定集群数。变量被命名为 vDistClusters。对于变量 Definition, 输入 5。
- 3. 图表的数据配置:
	- a. 在维度下,选择气泡的 id字段。输入标签的 Cluster id。
	- b. 在度量下, Avg([latitude]) 是 X 轴的表达式。
	- c. 在度量下,Avg([longitude]) 是 Y 轴的表达式。
- 4. 外观配置:
	- a. 在颜色和图例下,为颜色选择了自定义。
	- b. 为图表着色选择了按维度。
- c. 输入了以下表达式: =pick(aggr(KMeans2D(vDistClusters,only(latitude),only (longitude)),id)+1, 'Cluster 1', 'Cluster 2', 'Cluster 3', 'Cluster 4', 'Cluster 5')
- d. 选择了固定颜色的复选框。

### 应用按维度 K 均值着色之前的散点图

Distribution cluster analysis

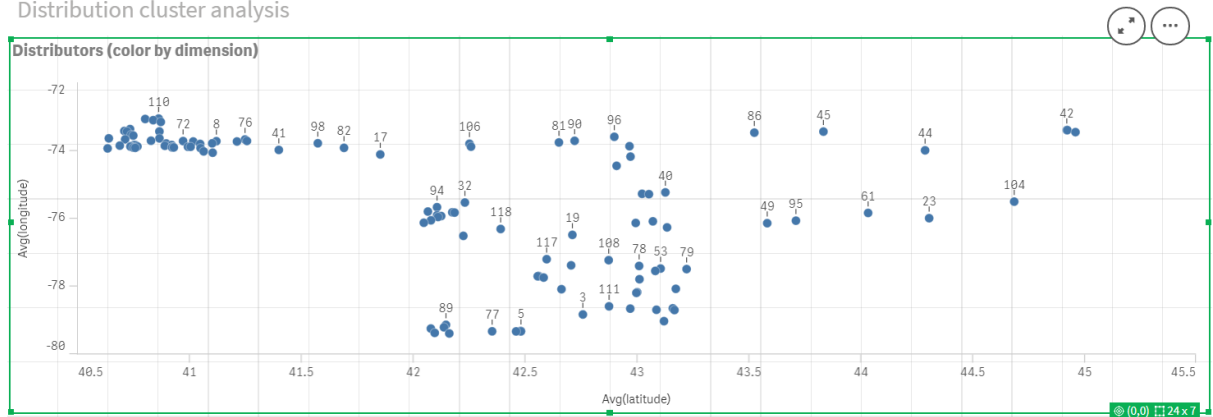

### 应用按维度 K 均值着色之后的散点图

Distribution cluster analysis

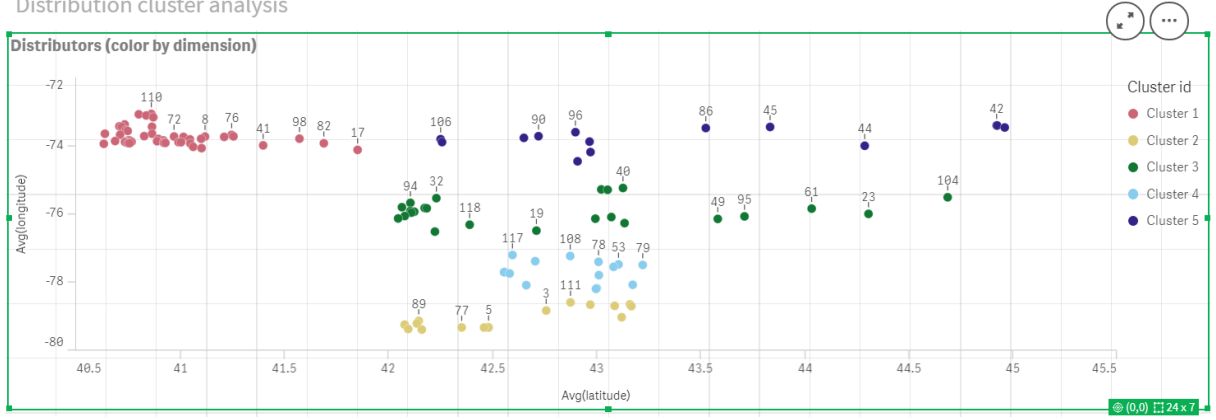

# 添加表格:分销商

有一个方便的表格可以快速访问相关数据,这会很有帮助。散点图通过表格显示 ID,其中添加了相 应分商名称供参考。

1. 一个名为 Distributors 的表被拖到工作表上,并添加了以下列(维度):id、firstlu name 和 lastlu name。

表格:分销商名称

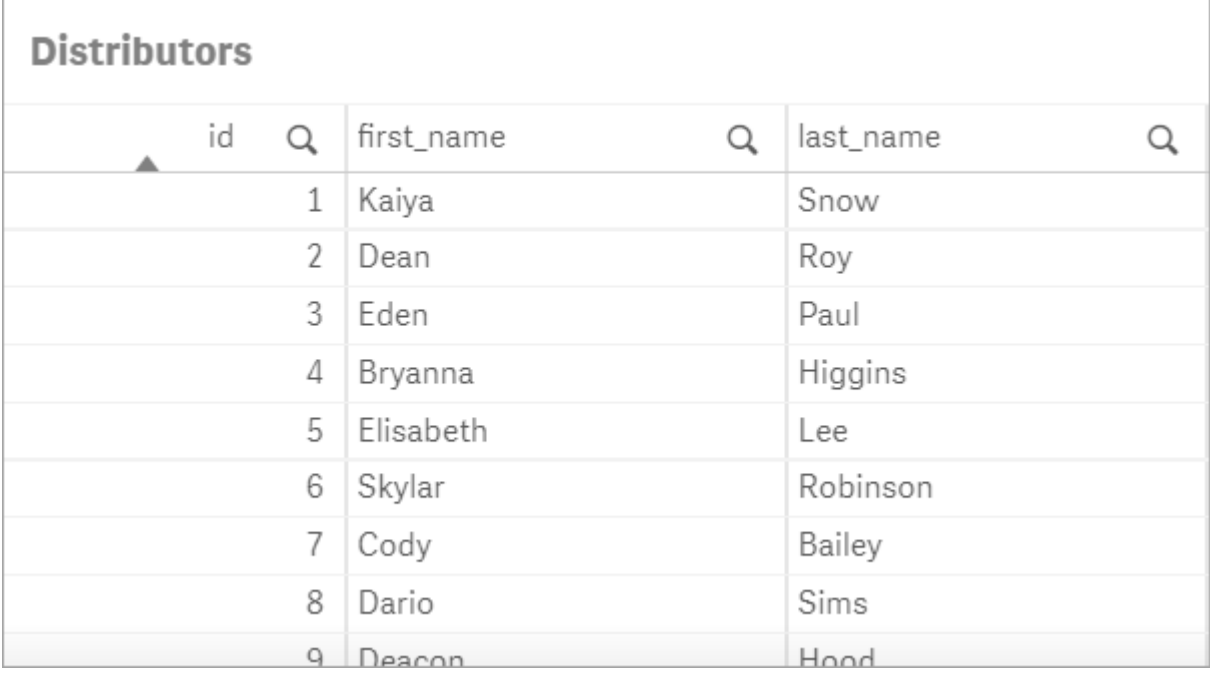

# 添加条形图:# observations per cluster

对于仓库配送场景,了解每个仓库将为多少分销商提供服务是很有帮助的。因此,将创建一个条形 图,用于测量分配给每个集群的分销商数量。

- 1. 条形图被拖动到工作表上。图表被命名为:#observations per cluster。
- 2. 条形图的数据配置:
	- a. 添加一个标注为群集的维度(可以在应用表达式后添加标签)。输入了以下表达式: =pick(aggr(KMeans2D(vDistClusters,only(latitude),only(longitude)),id)+1, 'Cluster 1', 'Cluster 2', 'Cluster 3', 'Cluster 4', 'Cluster 5')
	- b. 添加了标记为 # of observations 的度量。输入了以下表达式: =count(aggr(KMeans2D (vDistClusters,only(latitude),only(longitude)),id))
- 3. 外观配置:
	- a. 在颜色和图例下,为颜色选择了自定义。
	- b. 为图表着色选择了按维度。
	- c. 输入了以下表达式: =pick(aggr(KMeans2D(vDistClusters,only(latitude),only (longitude)),id)+1, 'Cluster 1', 'Cluster 2', 'Cluster 3', 'Cluster 4', 'Cluster 5')
	- d. 选择了固定颜色的复选框。
	- e. 显示图例已关闭。
	- f. 在演示下方,值标签切换为自动。
	- g. 在 X 轴下方:选择了集群、只有标签。

#### 条形图:# observations per cluster

# # observations per cluster

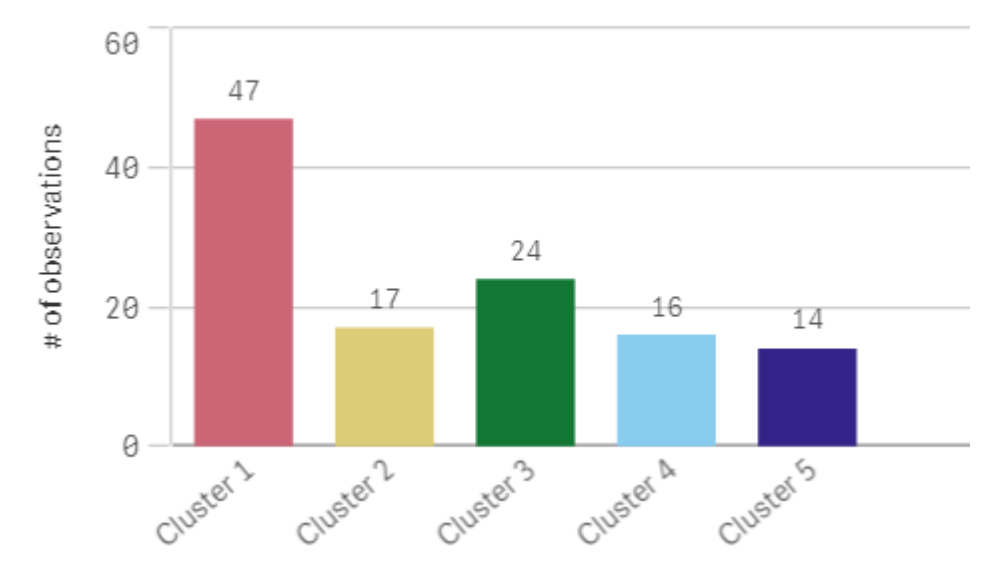

# 应用 Centroid2D 函数

为 Centroid2D 函数添加了第二个表,该表将标识潜在仓库位置的坐标。此表显示了五个已标识的 分销商组的中心位置(形心值)。

- 1. 将一个表拖到工作表上并命名为群集形心,并添加以下列:
	- a. 添加了标记为 Clusters 的维度。输入了以下表达式:=pick(aggr(KMeans2D (vDistClusters,only(latitude),only(longitude)),id)+1,'Warehouse 1','Warehouse 2','Warehouse 3','Warehouse 4','Warehouse 5')
	- b. 添加了标记为 latitude (D1) 的度量。输入了以下表达式: =only(aggr(KMeansCentroid2D (vDistClusters,0,only(latitude),only(longitude)),id)) 注意参数 coordinate\_no 对应于第一个 dimension(0)。在该情况下, 将根据 x 轴绘制维 度 latitude。如果我们使用的是 CentroidND 函数, 并且最多有六个维度, 那么这些参数 项可以是六个值中的任意一个:0、1、2、3、4 或 5。
	- c. 添加了标记为 longitude (D2) 的度量。输入了以下表达式: =only(aggr (KMeansCentroid2D(vDistClusters,1,only(latitude),only(longitude)),id)) 此表达式中的参数 coordinate no 对应于第二个维度(1)。根据 y 轴绘制了维度 longitude。

表格:群集形心计算

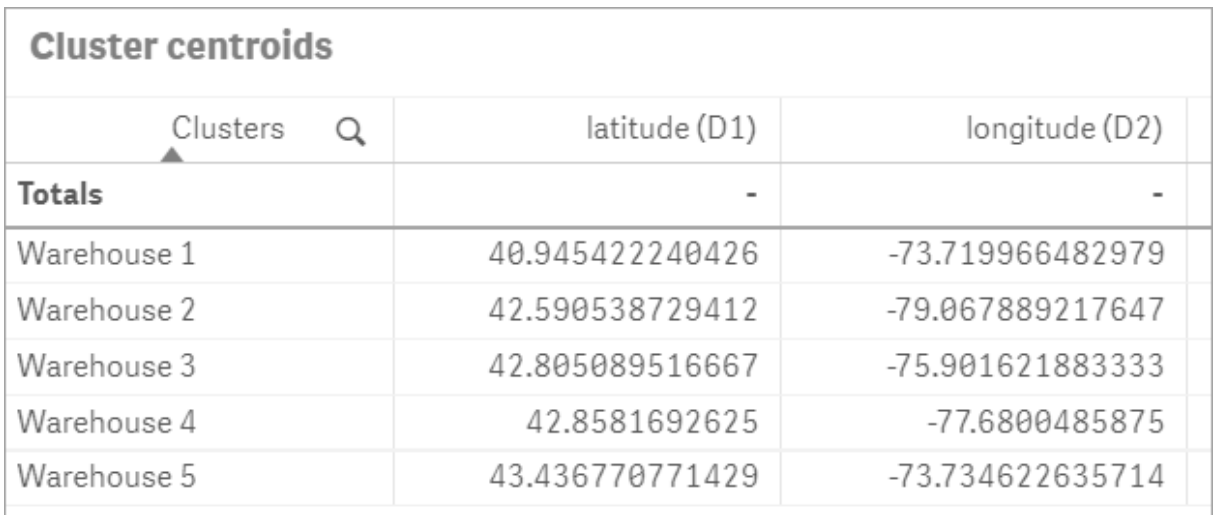

形心映射

下一步是映射形心。它由应用程序开发人员决定,如果他们喜欢把可视化放置在单独的工作表上, 就可以如此。

- 1. 名为 Centroid mapping 的映射被拖动到工作表上。
- 2. 在层部分中。选择了添加层,然后选择了点层。
	- a. 选择了字段 id 并且添加了 Dist ids 标签。
	- b. 在位置部分中,选中纬度和经度字段的复选框。
	- c. 对于纬度,选择了纬度字段。
	- d. 对于经度,选择了经度字段。
	- e. 在大小和形状区域中,对于形状选择气泡,并在滑块上将大小减小到"首选项"。
	- f. 在颜色部分中,选择单色,对于颜色选择蓝色,对于轮廓选择灰色( 这些选择也是首选 项) 。
- 3. 在层部分中,通过选择添加层,然后选择点层,添加第二个点层。
	- a. 输入了以下表达式:=aggr(KMeans2D(vDistClusters,only(latitude),only(longitude)),id)
	- b. 添加了标签群集。
	- c. 在位置部分中,选中纬度和经度字段的复选框。
	- d. 对于在本例中沿 x 轴绘制的纬度,添加以下表达式: =aggr(KMeansCentroid2D (vDistClusters,0,only(latitude),only(longitude)),id)
	- e. 对于在本例中沿 y 轴绘制的经度,添加以下表达式:=aggr(KMeansCentroid2D (vDistClusters,1,only(latitude),only(longitude)),id)
	- f. 在大小和形状区域中,对于形状选择三角形,并在滑块上将大小减小到"首选项"。
	- g. 在颜色和图例下,为颜色选择了自定义。
	- h. 为图表着色选择了按维度。输入了以下表达式: =pick(aggr(KMeans2D (vDistClusters,only(latitude),only(longitude)),id)+1,'Cluster 1','Cluster 2','Cluster 3','Cluster 4','Cluster 5')
	- i. 添加了标记为 Clusters 的维度。
- 4. 在地图设置中,对于投影选择了自适应。对于度量单位选择了公制。

#### 地图按群集映射的形心 **Centroid mapping** Dist ids Huron Cornwall Point layer ó Orillia **VERMONT** ven Sound Berlin Clusters Belleville Montpelier Point layer Clusters **Toronto** Onfario F Stratford **NEW HAMPSHIRE** Cluster 1 YORK **NEW** ۰ Dover Sarnia **Buffa** Cluster 2 Cluster 3 **MASSACHUSETTS Manufacture** Erie Cluster 4 Cluster 5 ONNECTICUT Scranton lyria Warren Akron PENNSYLVANIA **New**  $100 km$ © OpenStreetMap contributors Altoona

# 结论

在这个真实场景中使用 K 均值函数,根据相似性将分销商分成相似的组或群集;在这种情况下,彼 此接近。将形心函数应用于这些群集,识别出 5 个映射坐标。这些坐标提供了建造或定位仓库的初 始中心位置。形心函数应用于地图图表,这样应用程序用户可以直观地看到形心相对于周围群集数 据点的位置。由此产生的坐标表示潜在的仓库位置,这可以最大限度地降低纽约州分销商的交货成 本。

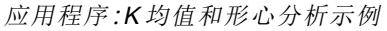

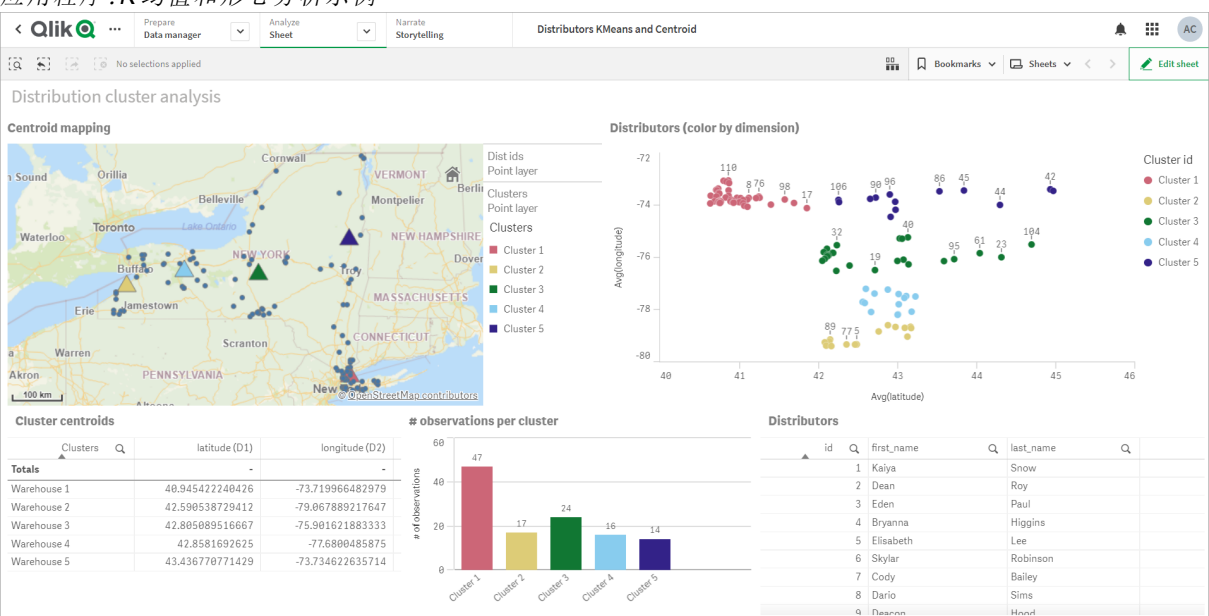

#### <span id="page-691-0"></span>Distributor 数据集**:**Qlik Sense 中数据加载编辑器的内联加载

DistributorData: Load \* Inline [ id,first\_name,last\_

name,telephone,address,city,state,zip,latitude,longitude 1,Kaiya,Snow,(716) 201-1212,6231 Tonawanda Creek Rd #APT 308,Lockport,NY,14094,43.08926,-78.69313 2,Dean,Roy,(716) 201- 1588,6884 E High St,Lockport,NY,14094,43.16245,-78.65036 3,Eden,Paul,(716) 202-4596,4647 Southwestern Blvd #APT 350,Hamburg,NY,14075,42.76003,-78.83194 4,Bryanna,Higgins,(716) 203- 7041,418 Park Ave,Dunkirk,NY,14048,42.48279,-79.33088 5,Elisabeth,Lee,(716) 203-7043,36 E Courtney St,Dunkirk,NY,14048,42.48299,-79.31928 6,Skylar,Robinson,(716) 203-7166,26 Greco Ln,Dunkirk,NY,14048,42.4612095,-79.3317925 7,Cody,Bailey,(716) 203-7201,114 Lincoln Ave,Dunkirk,NY,14048,42.4801269,-79.322232 8,Dario,Sims,(408) 927-1606,N Castle Dr,Armonk,NY,10504,41.11979,-73.714864 9,Deacon,Hood,(410) 244-6221,4856 44th St,Woodside,NY,11377,40.748372,-73.905445 10,Zackery,Levy,(410) 363-8874,61 Executive Blvd,Farmingdale,NY,11735,40.7197457,-73.430239 11,Rey,Hawkins,(412) 344-8687,4585 Shimerville Rd,Clarence,NY,14031,42.972075,-78.6592452 12,Phillip,Howard,(413) 269-4049,464 Main St #101,Port Washington,NY,11050,40.8273756,-73.7009971 13,Shirley,Tyler,(434) 985-8943,114 Glann Rd,Apalachin,NY,13732,42.0482515,-76.1229725 14,Aniyah,Jarvis,(440) 244-1808,87 N Middletown Rd,Pearl River,NY,10965,41.0629,-74.0159 15,Alayna,Woodard,(478) 335-3704,70 W Red Oak Ln,West Harrison,NY,10604,41.0162722,-73.7234926 16,Jermaine,Lambert,(508) 561-9836,24 Kellogg Rd,New Hartford,NY,13413,43.0555739,-75.2793197 17,Harper,Gibbs,(239) 466-0238,Po Box 33,Cottekill,NY,12419,41.853392,-74.106082 18,Osvaldo,Graham,(252) 246-0816,6878 Sand Hill Rd,East Syracuse,NY,13057,43.073215,-76.081448 19,Roberto,Wade,(270) 469-1211,3936 Holley Rd, Moravia, NY, 13118, 42.713044, -76.481227 20, Kate, Mcguire, (270) 788-3080, 6451 State 64 Rte #3,Naples,NY,14512,42.707366,-77.380489 21,Dale,Andersen,(281) 480-5690,205 W Service Rd,Champlain,NY,12919,44.9645392,-73.4470831 22,Lorelai,Burch,(302) 644-2133,1 Brewster St,Glen Cove,NY,11542,40.865177,-73.633019 23,Amiyah,Flowers,(303) 223-0055,46600 Us Interstate 81 Rte,Alexandria Bay,NY,13607,44.309626,-75.988365 24,Mckinley,Clements,(303) 918- 3230,200 Summit Lake Dr,Valhalla,NY,10595,41.101145,-73.778298 25,Marc,Gibson,(607) 203- 1233,25 Robinson St,Binghamton,NY,13901,42.107416,-75.901614 26,Kali,Norman,(607) 203-1400,1 Ely Park Blvd #APT 15,Binghamton,NY,13905,42.125866,-75.925026 27,Laci,Cain,(607) 203-1437,16 Zimmer Road,Kirkwood,NY,13795,42.066516,-75.792627 28,Mohammad,Perez,(607) 203-1652,71 Endicott Ave #APT 12,Johnson City,NY,13790,42.111894,-75.952187 29,Izabelle,Pham,(607) 204- 0392,434 State 369 Rte,Port Crane,NY,13833,42.185838,-75.823074 30,Kiley,Mays,(607) 204- 0870,244 Ballyhack Rd #14,Port Crane,NY,13833,42.175612,-75.814917 31,Peter,Trevino,(607) 205- 1374,125 Melbourne St.,Vestal,NY,13850,42.080254,-76.051124 32,Ani,Francis,(607) 208-4067,48 Caswell St,Afton,NY,13730,42.232065,-75.525674 33,Jared,Sheppard,(716) 386-3002,4709 430th Rte,Bemus Point,NY,14712,42.162175,-79.39176 34,Dulce,Atkinson,(914) 576-2266,501 Pelham Rd,New Rochelle,NY,10805,40.895449,-73.782602 35,Jayla,Beasley,(716) 526-1054,5010 474th Rte,Ashville,NY,14710,42.096859,-79.375561 36,Dane,Donovan,(718) 545-3732,5014 31st Ave,Woodside,NY,11377,40.756967,-73.909506 37,Brendon,Clay,(585) 322-7780,133 Cummings Ave,Gainesville,NY,14066,42.664309,-78.085651 38,Asia,Nunez,(718) 426-1472,2407 Gilmore ,East Elmhurst,NY,11369,40.766662,-73.869185 39,Dawson,Odonnell,(718) 342-2179,5019 H Ave,Brooklyn,NY,11234,40.633245,-73.927591 40,Kyle,Collins,(315) 733-7078,502 Rockhaven Rd,Utica,NY,13502,43.129184,-75.226726 41,Eliza,Hardin,(315) 331-8072,502 Sladen Place,West Point,NY,10996,41.3993,-73.973003 42,Kasen,Klein,(518) 298-4581,2407 Lake Shore Rd,Chazy,NY,12921,44.925561,-73.387373 43,Reuben,Bradford,(518) 298-4581,33 Lake Flats Dr,Champlain,NY,12919,44.928092,-73.387884 44,Henry,Grimes,(518) 523-3990,2407 Main St,Lake Placid,NY,12946,44.291487,-73.98474 45,Kyan,Livingston,(518) 585-7364,241 Alexandria Ave,Ticonderoga,NY,12883,43.836553,-73.43155 46,Kaitlyn,Short,(516) 678-3189,241 Chance Dr,Oceanside,NY,11572,40.638534,-73.63079 47,Damaris,Jacobs,(914) 664-5331,241 Claremont Ave,Mount Vernon,NY,10552,40.919852,-73.827848 48,Alivia,Schroeder,(315) 469-4473,241 Lafayette Rd,Syracuse,NY,13205,42.996446,-76.12957 49,Bridget,Strong,(315) 298-4355,241 Maltby Rd,Pulaski,NY,13142,43.584966,-76.136317 50,Francis,Lee,(585) 201-7021,166 Ross St,Batavia,NY,14020,43.0031502,-78.17487 51,Makaila,Phelps,(585) 201-7422,58 S Main St,Batavia,NY,14020,42.99941,-78.1939285 52,Jazlynn,Stephens,(585) 203-1087,1 Sinclair Dr,Pittsford,NY,14534,43.084157,-77.545452 53,Ryann,Randolph,(585) 203-1519,331 Eaglehead

Rd,East Rochester,NY,14445,43.10785,-77.475552 54,Rosa,Baker,(585) 204-4011,42 Ossian St,Dansville,NY,14437,42.560761,-77.70088 55,Marcel,Barry,(585) 204-4013,42 Jefferson St,Dansville,NY,14437,42.557735,-77.702983 56,Dennis,Schmitt,(585) 204-4061,750 Dansville Mount Morris Rd,Dansville,NY,14437,42.584458,-77.741648 57,Cassandra,Kim,(585) 204-4138,3 Perine Ave APT1,Dansville,NY,14437,42.562865,-77.69661 58,Kolton,Jacobson,(585) 206-5047,4925 Upper Holly Rd,Holley,NY,14470,43.175957,-78.074465 59,Nathanael,Donovan,(718) 393-3501,9604 57th Ave,Corona,NY,11373,40.736077,-73.864858 60,Robert,Frazier,(718) 271-3067,300 56th Ave,Corona,NY,11373,40.735304,-73.873997 61,Jessie,Mora,(315) 405-8991,9607 Forsyth Loop,Watertown,NY,13603,44.036466,-75.833437 62,Martha,Rollins,(347) 242-2642,22 Main St,Corona,NY,11373,40.757727,-73.829331 63,Emely,Townsend,(718) 699-0751,60 Sanford Ave,Corona,NY,11373,40.755466,-73.831029 64,Kylie,Cooley,(347) 561-7149,9608 95th Ave,Ozone Park,NY,11416,40.687564,-73.845715 65,Wendy,Cameron,(585) 571-4185,9608 Union St,Scottsville,NY,14546,43.013327,-77.7907839 66,Kayley,Peterson,(718) 654-5027,961 E 230th St,Bronx,NY,10466,40.889275,-73.850555 67,Camden,Ochoa,(718) 760-8699,59 Vark St,Yonkers,NY,10701,40.929322,-73.89957 68,Priscilla,Castillo,(910) 326-7233,9359 Elm St,Chadwicks,NY,13319,43.024902,-75.26886 69,Dana,Schultz,(913) 322-4580,99 Washington Ave, Hastings on Hudson, NY, 10706, 40.99265, -73.879748 70, Blaze, Medina, (914) 207-0015, 60 Elliott Ave,Yonkers,NY,10705,40.921498,-73.896682 71,Finnegan,Tucker,(914) 207-0015,90 Hillside Drive,Yonkers,NY,10705,40.922514,-73.892911 72,Pranav,Palmer,(914) 214-8376,5 Bruce Ave,Harrison,NY,10528,40.970916,-73.711493 73,Kolten,Wong,(914) 218-8268,70 Barker St,Mount Kisco,NY,10549,41.211993,-73.723202 74,Jasiah,Vazquez,(914) 231-5199,30 Broadway,Dobbs Ferry,NY,10522,41.004629,-73.879825 75,Lamar,Pierce,(914) 232-0380,68 Ridge Rd,Katonah,NY,10536,41.256662,-73.707964 76,Carla,Coffey,(914) 232-0469,197 Beaver Dam Rd,Katonah,NY,10536,41.247934,-73.664363 77,Brooklynn,Harmon,(716) 595-3227,8084 Glasgow Rd,Cassadega,NY,14718,42.353861,-79.329558 78,Raquel,Hodges,(585) 398-8125,809 County Road ,Victor,NY,14564,43.011745,-77.398806 79,Jerimiah,Gardner,(585) 787-9127,809 Houston Rd,Webster,NY,14580,43.224204,-77.491353 80,Clarence,Hammond,(720) 746-1619,809 Pierpont Ave,Piermont,NY,10968,41.0491181,-73.918622 81,Rhys,Gill,(518) 427-7887,81 Columbia St,Albany,NY,12210,42.652824,-73.752096 82,Edith,Parrish,(845) 452-7621,81 Glenwood Ave, Poughkeepsie, NY, 12603, 41.691058, -73.910829 83, Kobe, Mcintosh, (845) 371-1101, 81 Heitman Dr,Spring Valley,NY,10977,41.103227,-74.054396 84,Ayden,Waters,(516) 796-2722,81 Kingfisher Rd,Levittown,NY,11756,40.738939,-73.52826 85,Francis,Rogers,(631) 427-7728,81 Knollwood Ave,Huntington,NY,11743,40.864905,-73.426107 86,Jaden,Landry,(716) 496-4038,12839 39th Rte,Chaffee,NY,14030,43.527396,-73.462786 87,Giancarlo,Campos,(518) 885-5717,1284 Saratoga Rd,Ballston Spa,NY,12020,42.968594,-73.862847 88,Eduardo,Contreras,(716) 285-8987,1285 Saunders Sett Rd,Niagara Falls,NY,14305,43.122963,-79.029274 89,Gabriela,Davidson,(716) 267- 3195,1286 Mee Rd,Falconer,NY,14733,42.147339,-79.137976 90,Evangeline,Case,(518) 272-9435,1287 2nd Ave,Watervliet,NY,12189,42.723132,-73.703818 91,Tyrone,Ellison,(518) 843-4691,1287 Midline Rd,Amsterdam,NY,12010,42.9730876,-74.1700608 92,Bryce,Bass,(518) 943-9549,1288 Leeds Athens Rd,Athens,NY,12015,42.259381,-73.876897 93,Londyn,Butler,(518) 922-7095,129 Argersinger Rd,Fultonville,NY,12072,42.910969,-74.441917 94,Graham,Becker,(607) 655-1318,129 Baker Rd,Windsor,NY,13865,42.107271,-75.66408 95,Rolando,Fitzgerald,(315) 465-4166,17164 County 90 Rte,Mannsville,NY,13661,43.713443,-76.06232 96,Grant,Hoover,(518) 692-8363,1718 County 113 Rte,Schaghticote,NY,12154,42.900648,-73.585036 97,Mark,Goodwin,(631) 584-6761,172 Cambon Ave,Saint James,NY,11780,40.871152,-73.146032 98,Deacon,Cantu,(845) 221-7940,172 Carpenter Rd,Hopewell Junction,NY,12533,41.57388,-73.77609 99,Tristian,Walsh,(516) 997-4750,172 E Cabot Ln,Westbury,NY,11590,40.7480397,-73.54819 100,Abram,Alexander,(631) 588-3817,172 Lorenzo Cir,Ronkonkoma,NY,11779,40.837123,-73.09367 101,Lesly,Bush,(516) 489-3791,172 Nassau Blvd,Garden City,NY,11530,40.71147,-73.660753 102,Pamela,Espinoza,(716) 201-1520,172 Niagara St ,Lockport,NY,14094,43.169871,-78.70093 103,Bryanna,Newton,(914) 328-4332,172 Warren Ave,White Plains,NY,10603,41.047207,-73.79572 104,Marcelo,Schmitt,(315) 393-4432,319 Mansion Ave,Ogdensburg,NY,13669,44.690246,-75.49992 105,Layton,Valenzuela,(631) 676-2113,319 Singingwood Dr,Holbrook,NY,11741,40.801391,-73.058993 106,Roderick,Rocha,(518) 671-6037,319 Warren St,Hudson,NY,12534,42.252527,-73.790629 107,Camryn,Terrell,(315) 635-1680,3192 Olive Dr,Baldinsville,NY,13027,43.136843,-76.260303 108,Summer,Callahan,(585) 394-4195,3192 Smith Road,Canandaigua,NY,14424,42.875457,-77.228039 109,Pierre,Novak,(716) 665-2524,3194 Falconer

Kimball Stand Rd,Falconer,NY,14733,42.138439,-79.211091 110,Kennedi,Fry,(315) 543-2301,32 College Rd,Selden,NY,11784,40.861624,-73.04757 111,Wyatt,Pruitt,(716) 681-4042,277 Ransom Rd,Lancaster ,NY,14086,42.87702,-78.591302 112,Lilly,Jensen,(631) 841-0859,2772 Schliegel Blvd,Amityville,NY,11701,40.708021,-73.413015 113,Tristin,Hardin,(631) 920-0927,278 Fulton Street,West Babylon,NY,11704,40.733578,-73.357321 114,Tanya,Stafford,(716) 484-0771,278 Sampson St,Jamestown,NY,14701,42.0797,-79.247805 115,Paris,Cordova,(607) 589-4857,278 Washburn Rd,Spencer,NY,14883,42.225046,-76.510257 116,Alfonso,Morse,(718) 359-5582,200 Colden St,Flushing,NY,11355,40.750403,-73.822752 117,Maurice,Hooper,(315) 595-6694,4435 Italy Hill Rd,Branchport,NY,14418,42.597957,-77.199267 118,Iris,Wolf,(607) 539-7288,444 Harford Rd,Brooktondale,NY,14817,42.392164,-76.30756 ];

# <span id="page-693-0"></span>KMeans2D - 图表函数

KMeans2D() 通过应用 k 均值集群计算图表的行, 并且对于每个图表行, 显示此数据点已分配到的 集群的集群 id。集群算法使用的列分别由参数 coordinate 1 和 coordinate 2 确定。二者都是聚合型。 创建的集群数由 num\_clusters 参数确定。数据可以通过规范参数进行规范化。

KMeans2D 每个数据点返回一个值。返回值是一个双重值,是与每个数据点分配到的集群相对应的 整数值。

#### 语法**:**

**KMeans2D(**num\_clusters, coordinate\_1, coordinate\_2 [, norm]**)**

#### 返回数据类型**:**双

#### 参数**:**

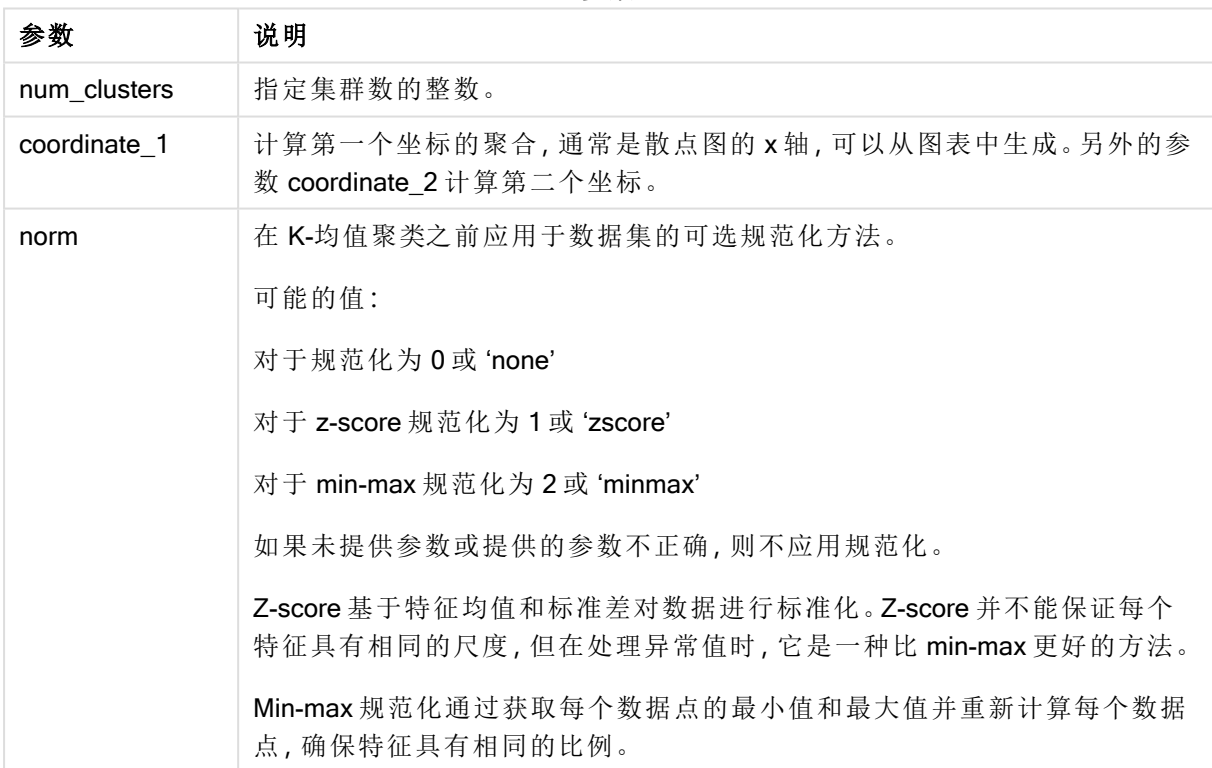

参数

示例:图表表达式

在本示例中,我们使用 Iris 数据集创建散点图,然后使用 KMeans 按表达式为数据着色。

我们还为 num\_clusters 参数创建一个变量, 然后使用变量输入框来更改集群的数量。

Iris 数据集以多种格式公开可用。我们已将数据作为内联表提供,以便使用 Qlik Sense 中的数据加 载编辑器进行加载。注意,我们在本例的数据表中添加了一个 Id 列。

在 Qlik Sense 中加载数据后,我们将执行以下操作:

- 1. 将散点图图表拖动至新的工作表。将图表命名为花瓣(按表达式着色)。
- 2. 创建变量以指定集群数。对于变量 Name,输入 KmeansPetalClusters。对于变量 Definition, 输  $\lambda$  =2.
- 3. 配置图表的数据:
	- i. 在维度下,选择气泡的字段的 id。输入标签的集群 Id。
	- ii. 在度量下,选择 X 轴表达式的 Sum([petal.length])。
	- iii. 在度量下,选择 Y轴表达式的 Sum([petal.width])。

花瓣( 按表达式着色) 图表的数据设置

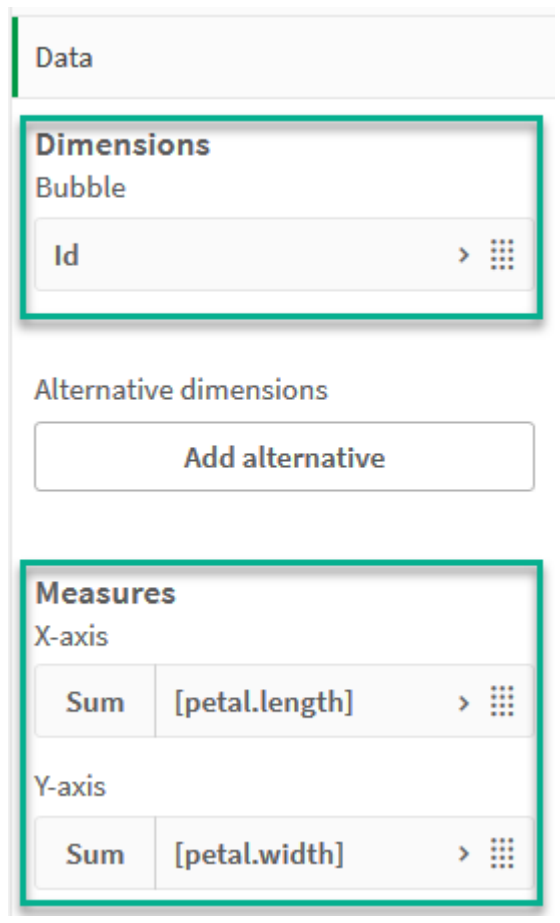

数据点在图表上绘制。

花瓣( 按表达式着色) 图表上的数据点

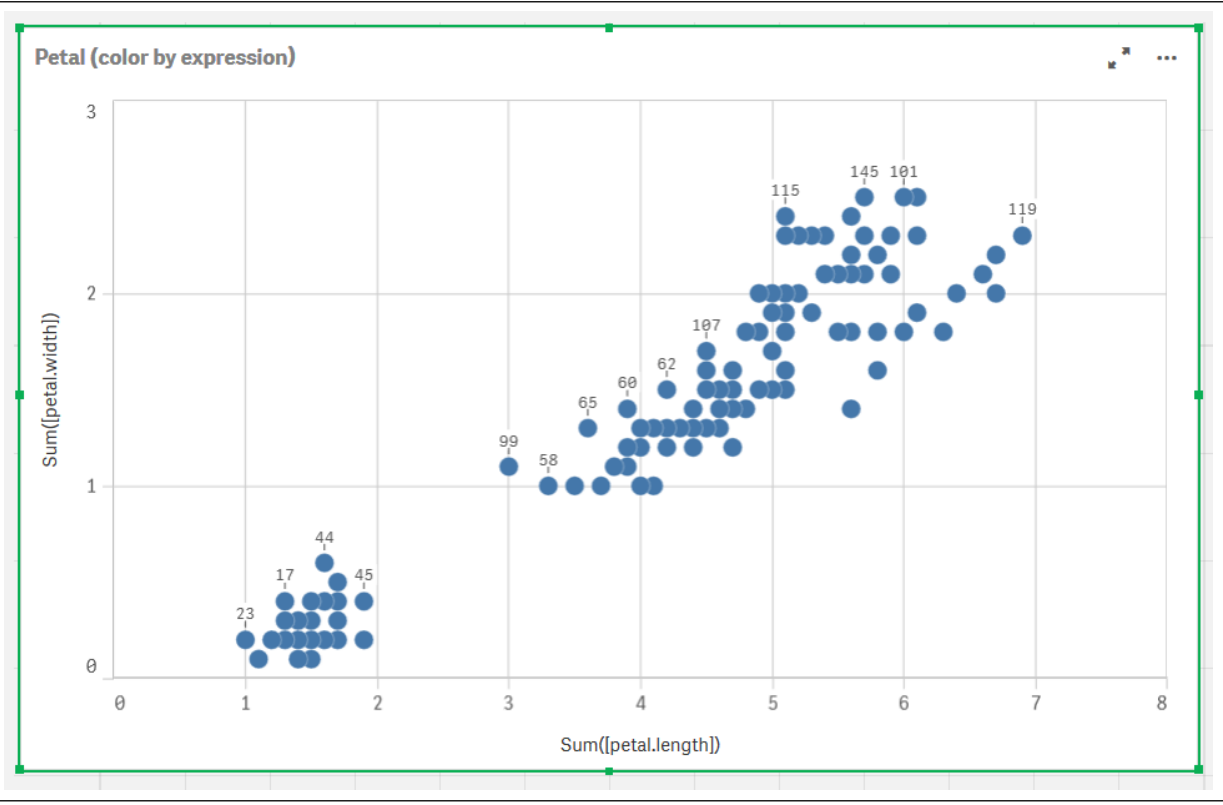

- 4. 配置图表的外观:
	- i. 在颜色和图例下,为颜色选择自定义。
	- ii. 选择侧向以按表达式对图表着色。
	- iii. 为表达式输入以下内容: kmeans2d(\$(KmeansPetalClusters), Sum([petal.length]), Sum ([petal.width])) 注意 KmeansPetalClusters 是我们设置为 2 的变量。

或者输入以下内容: kmeans2d(2, Sum([petal.length]), Sum([petal.width]))

- iv. 取消选择表达式是一个颜色代码。
- v. 为标签输入以下内容:Cluster Id

花瓣( 按表达式着色) 图表的外观设置

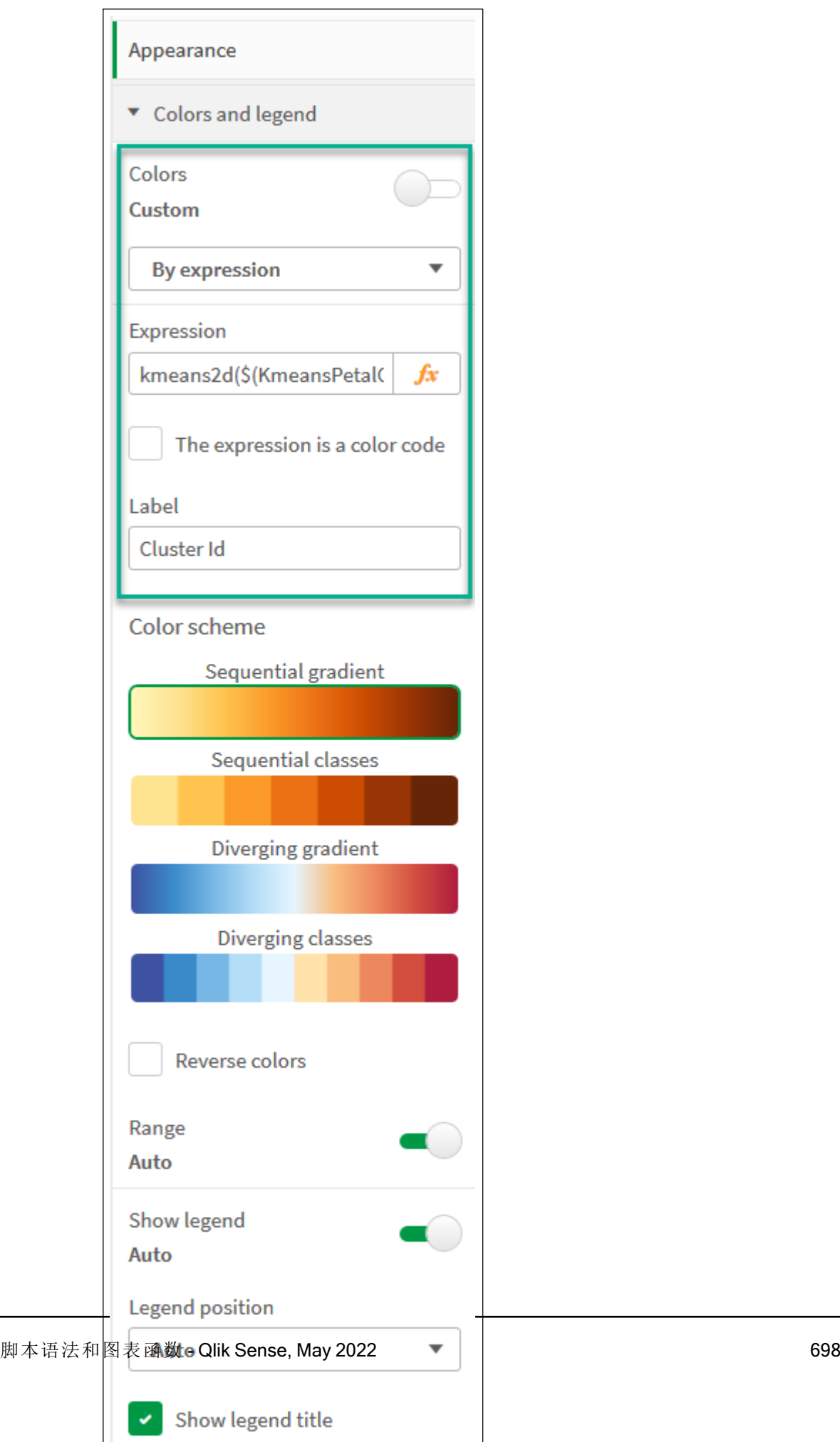

 $\overline{\phantom{a}}$ ı

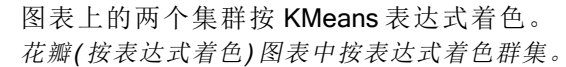

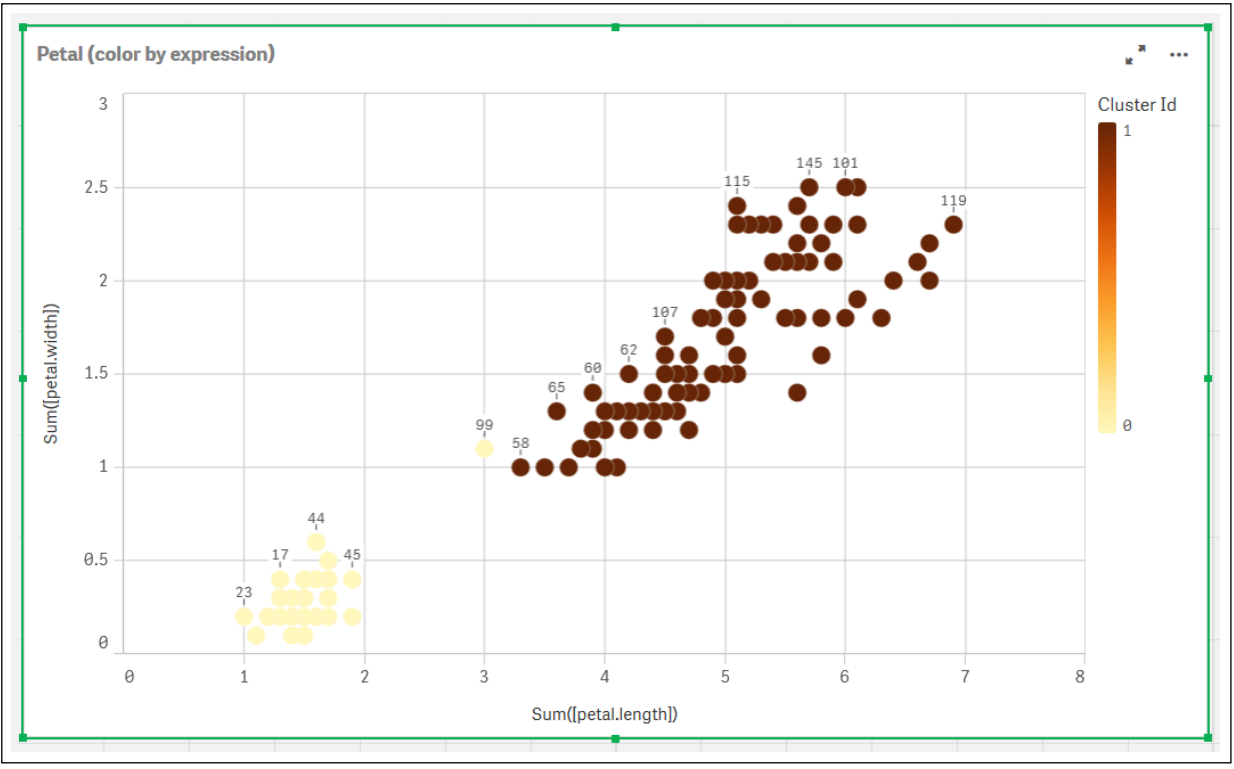

- 5. 对集群的数目添加变量输入框。
	- i. 在资产面板中的自定义对象下,选择 Qlik 仪表板捆绑。如果我们不能访问仪表板捆 绑,我们仍然可以使用我们创建的变量更改集群的数量,或者直接作为表达式中的整 数。
	- ii. 将变量输入框拖动到工作表上。
	- iii. 在外观下,单击常规。
	- iv. 为标题输入以下内容:集群
	- v. 单击变量。
	- vi. 为名称选择以下变量:KmeansPetalClusters。
	- vii. 为显示方式选择滑块。
	- viii. 选择值,并根据需要配置设置。

Clusters 变量输入框的外观。

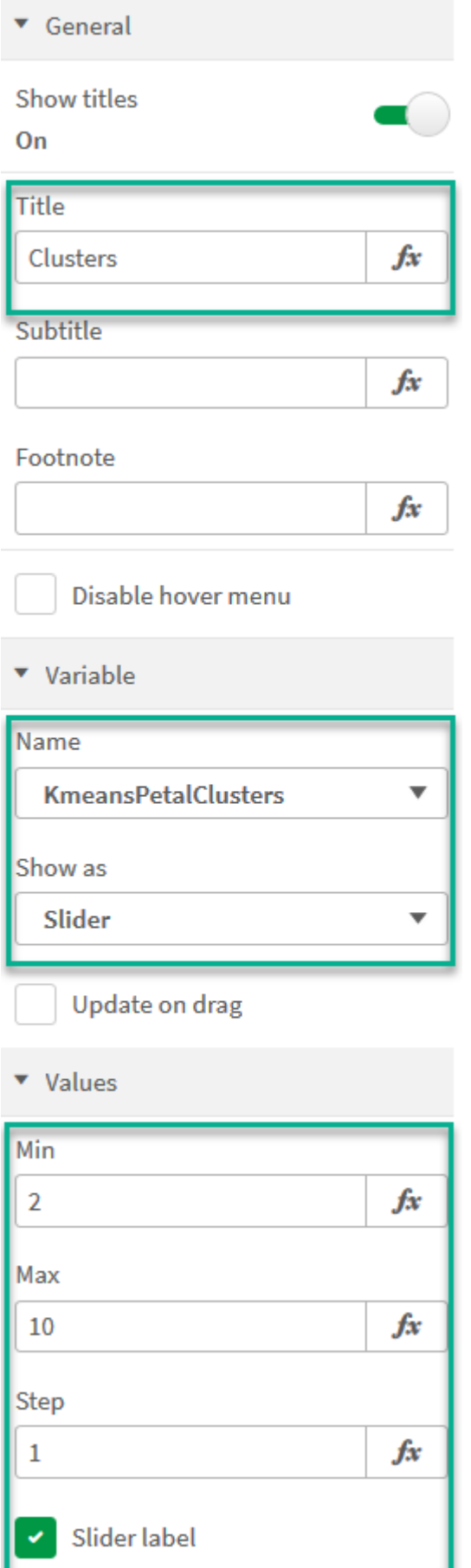

完成编辑后,我们现在可以使用 Clusters 变量输入框中的滑块更改集群的数量。

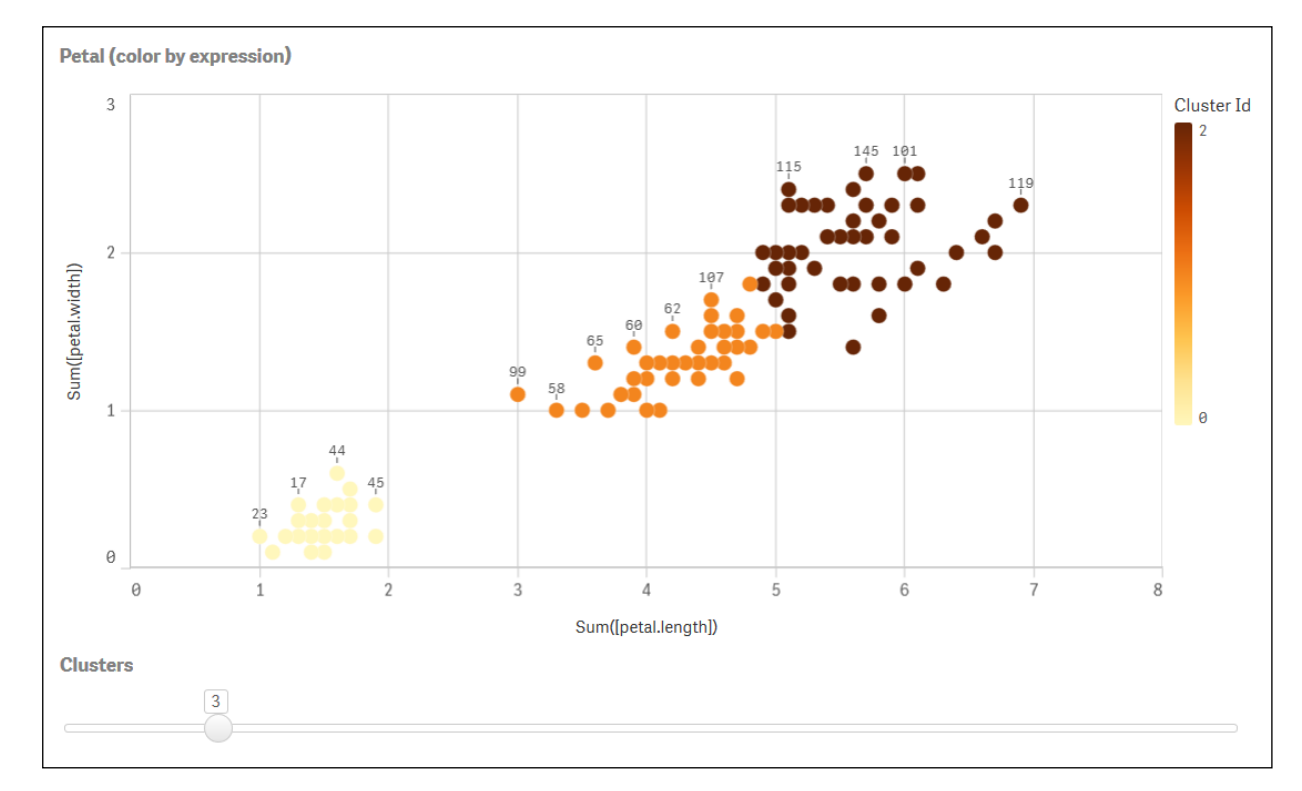

花瓣( 按表达式着色) 图表中按表达式着色群集。

# 自动聚合

均值函数支持使用名为深度差 (DeD) 的方法支持自动聚合。如果用户为集群数设置 0,则会为该数 据集确定最优集群数。注意,虽然没有显式返回集群数 (k) 的整数,但它是在均值算法中计算的。例 如,如果在函数中为 KmeansPetalClusters 的值指定了 0 或通过变量输入框进行设置, 则会根据最 佳的集群数自动计算数据集的簇分配。

当 (k) 设置为 0 时,均值深度差分方法确定最佳集群数

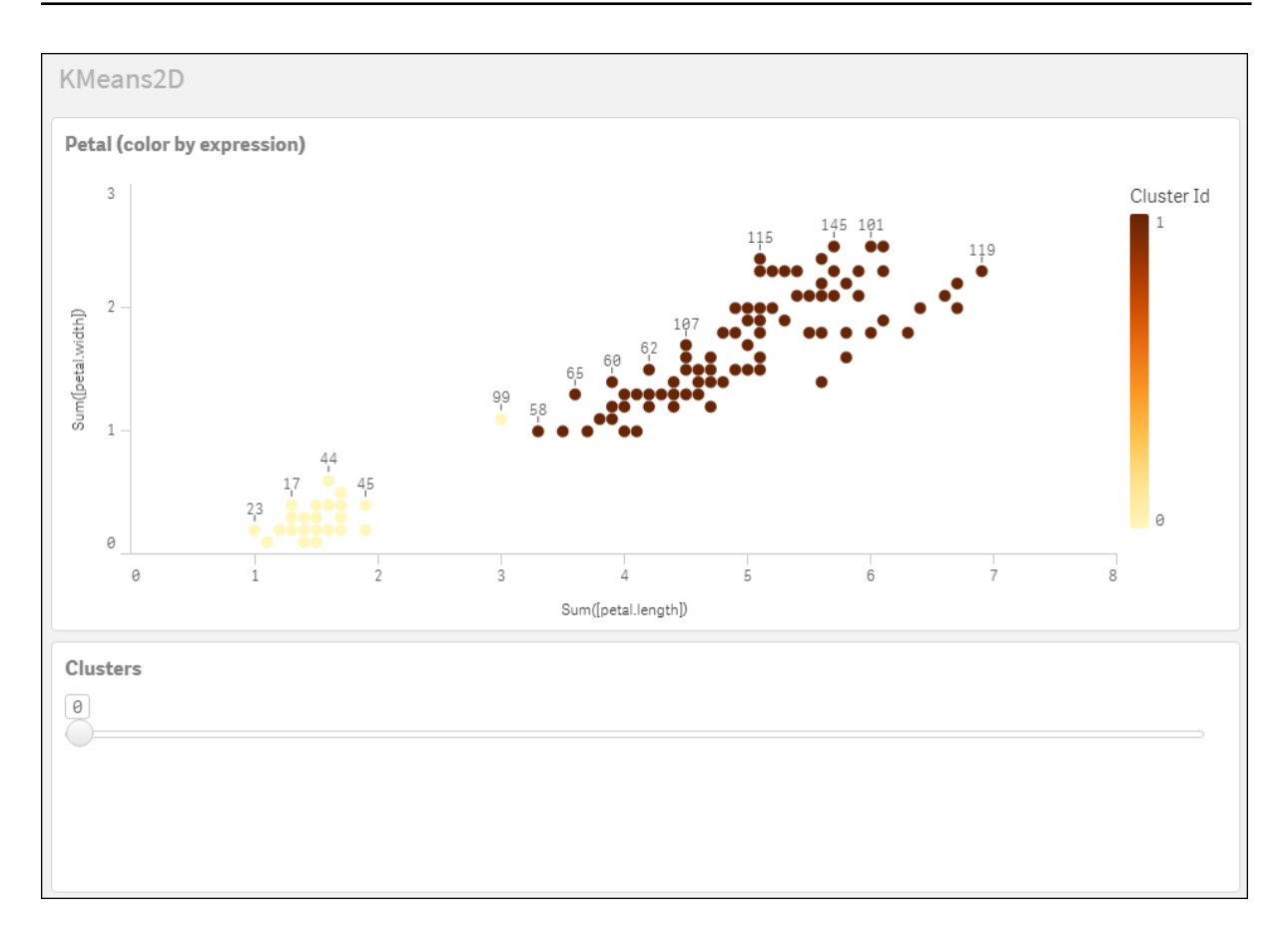

#### Iris 数据集**:**Qlik Sense 中数据加载编辑器的内联加载

IrisData: Load \* Inline [ sepal.length, sepal.width, petal.length, petal.width, variety, id 5.1, 3.5, 1.4, 0.2, Setosa, 1 4.9, 3, 1.4, 0.2, Setosa, 2 4.7, 3.2, 1.3, 0.2, Setosa, 3 4.6, 3.1, 1.5, 0.2, Setosa, 4 5, 3.6, 1.4, 0.2, Setosa, 5 5.4, 3.9, 1.7, 0.4, Setosa, 6 4.6, 3.4, 1.4, 0.3, Setosa, 7 5, 3.4, 1.5, 0.2, Setosa, 8 4.4, 2.9, 1.4, 0.2, Setosa, 9 4.9, 3.1, 1.5, 0.1, Setosa, 10 5.4, 3.7, 1.5, 0.2, Setosa, 11 4.8, 3.4, 1.6, 0.2, Setosa, 12 4.8, 3, 1.4, 0.1, Setosa, 13 4.3, 3, 1.1, 0.1, Setosa, 14 5.8, 4, 1.2, 0.2, Setosa, 15 5.7, 4.4, 1.5, 0.4, Setosa, 16 5.4, 3.9, 1.3, 0.4, Setosa, 17 5.1, 3.5, 1.4, 0.3, Setosa, 18 5.7, 3.8, 1.7, 0.3, Setosa, 19 5.1, 3.8, 1.5, 0.3, Setosa, 20 5.4, 3.4, 1.7, 0.2, Setosa, 21 5.1, 3.7, 1.5, 0.4, Setosa, 22 4.6, 3.6, 1, 0.2, Setosa, 23 5.1, 3.3, 1.7, 0.5, Setosa, 24 4.8, 3.4, 1.9, 0.2, Setosa, 25 5, 3, 1.6, 0.2, Setosa, 26 5, 3.4, 1.6, 0.4, Setosa, 27 5.2, 3.5, 1.5, 0.2, Setosa, 28 5.2, 3.4, 1.4, 0.2, Setosa, 29 4.7, 3.2, 1.6, 0.2, Setosa, 30 4.8, 3.1, 1.6, 0.2, Setosa, 31 5.4, 3.4, 1.5, 0.4, Setosa, 32 5.2, 4.1, 1.5, 0.1, Setosa, 33 5.5, 4.2, 1.4, 0.2, Setosa, 34 4.9, 3.1, 1.5, 0.1, Setosa, 35 5, 3.2, 1.2, 0.2, Setosa, 36 5.5, 3.5, 1.3, 0.2, Setosa, 37 4.9, 3.1, 1.5, 0.1, Setosa, 38 4.4, 3, 1.3, 0.2, Setosa, 39 5.1, 3.4, 1.5, 0.2, Setosa, 40 5, 3.5, 1.3, 0.3, Setosa, 41 4.5, 2.3, 1.3, 0.3, Setosa, 42 4.4, 3.2, 1.3, 0.2, Setosa, 43 5, 3.5, 1.6, 0.6, Setosa, 44 5.1, 3.8, 1.9, 0.4, Setosa, 45 4.8, 3, 1.4, 0.3, Setosa, 46 5.1, 3.8, 1.6, 0.2, Setosa, 47 4.6, 3.2, 1.4, 0.2, Setosa, 48 5.3, 3.7, 1.5, 0.2, Setosa, 49 5, 3.3, 1.4, 0.2, Setosa, 50 7, 3.2, 4.7, 1.4, Versicolor, 51 6.4, 3.2, 4.5, 1.5, Versicolor, 52 6.9, 3.1, 4.9, 1.5, Versicolor, 53 5.5, 2.3, 4, 1.3, Versicolor, 54 6.5, 2.8, 4.6, 1.5, Versicolor, 55 5.7, 2.8, 4.5, 1.3, Versicolor, 56 6.3, 3.3, 4.7, 1.6, Versicolor, 57 4.9, 2.4, 3.3, 1, Versicolor, 58 6.6, 2.9, 4.6, 1.3, Versicolor, 59 5.2, 2.7, 3.9, 1.4, Versicolor, 60 5, 2, 3.5, 1, Versicolor, 61 5.9, 3, 4.2, 1.5, Versicolor, 62 6, 2.2, 4, 1, Versicolor, 63 6.1, 2.9, 4.7, 1.4, Versicolor, 64 5.6, 2.9, 3.6, 1.3, Versicolor, 65 6.7, 3.1, 4.4, 1.4, Versicolor, 66 5.6, 3, 4.5, 1.5, Versicolor, 67 5.8, 2.7, 4.1, 1, Versicolor, 68 6.2, 2.2, 4.5, 1.5, Versicolor, 69 5.6, 2.5, 3.9, 1.1, Versicolor, 70 5.9, 3.2, 4.8, 1.8, Versicolor, 71 6.1, 2.8, 4, 1.3, Versicolor, 72 6.3, 2.5, 4.9, 1.5, Versicolor, 73 6.1, 2.8, 4.7, 1.2,

Versicolor, 74 6.4, 2.9, 4.3, 1.3, Versicolor, 75 6.6, 3, 4.4, 1.4, Versicolor, 76 6.8, 2.8, 4.8, 1.4, Versicolor, 77 6.7, 3, 5, 1.7, Versicolor, 78 6, 2.9, 4.5, 1.5, Versicolor, 79 5.7, 2.6, 3.5, 1, Versicolor, 80 5.5, 2.4, 3.8, 1.1, Versicolor, 81 5.5, 2.4, 3.7, 1, Versicolor, 82 5.8, 2.7, 3.9, 1.2, Versicolor, 83 6, 2.7, 5.1, 1.6, Versicolor, 84 5.4, 3, 4.5, 1.5, Versicolor, 85 6, 3.4, 4.5, 1.6, Versicolor, 86 6.7, 3.1, 4.7, 1.5, Versicolor, 87 6.3, 2.3, 4.4, 1.3, Versicolor, 88 5.6, 3, 4.1, 1.3, Versicolor, 89 5.5, 2.5, 4, 1.3, Versicolor, 90 5.5, 2.6, 4.4, 1.2, Versicolor, 91 6.1, 3, 4.6, 1.4, Versicolor, 92 5.8, 2.6, 4, 1.2, Versicolor, 93 5, 2.3, 3.3, 1, Versicolor, 94 5.6, 2.7, 4.2, 1.3, Versicolor, 95 5.7, 3, 4.2, 1.2, Versicolor, 96 5.7, 2.9, 4.2, 1.3, Versicolor, 97 6.2, 2.9, 4.3, 1.3, Versicolor, 98 5.1, 2.5, 3, 1.1, Versicolor, 99 5.7, 2.8, 4.1, 1.3, Versicolor, 100 6.3, 3.3, 6, 2.5, Virginica, 101 5.8, 2.7, 5.1, 1.9, Virginica, 102 7.1, 3, 5.9, 2.1, Virginica, 103 6.3, 2.9, 5.6, 1.8, Virginica, 104 6.5, 3, 5.8, 2.2, Virginica, 105 7.6, 3, 6.6, 2.1, Virginica, 106 4.9, 2.5, 4.5, 1.7, Virginica, 107 7.3, 2.9, 6.3, 1.8, Virginica, 108 6.7, 2.5, 5.8, 1.8, Virginica, 109 7.2, 3.6, 6.1, 2.5, Virginica, 110 6.5, 3.2, 5.1, 2, Virginica, 111 6.4, 2.7, 5.3, 1.9, Virginica, 112 6.8, 3, 5.5, 2.1, Virginica, 113 5.7, 2.5, 5, 2, Virginica, 114 5.8, 2.8, 5.1, 2.4, Virginica, 115 6.4, 3.2, 5.3, 2.3, Virginica, 116 6.5, 3, 5.5, 1.8, Virginica, 117 7.7, 3.8, 6.7, 2.2, Virginica, 118 7.7, 2.6, 6.9, 2.3, Virginica, 119 6, 2.2, 5, 1.5, Virginica, 120 6.9, 3.2, 5.7, 2.3, Virginica, 121 5.6, 2.8, 4.9, 2, Virginica, 122 7.7, 2.8, 6.7, 2, Virginica, 123 6.3, 2.7, 4.9, 1.8, Virginica, 124 6.7, 3.3, 5.7, 2.1, Virginica, 125 7.2, 3.2, 6, 1.8, Virginica, 126 6.2, 2.8, 4.8, 1.8, Virginica, 127 6.1, 3, 4.9, 1.8, Virginica, 128 6.4, 2.8, 5.6, 2.1, Virginica, 129 7.2, 3, 5.8, 1.6, Virginica, 130 7.4, 2.8, 6.1, 1.9, Virginica, 131 7.9, 3.8, 6.4, 2, Virginica, 132 6.4, 2.8, 5.6, 2.2, Virginica, 133 6.3, 2.8, 5.1, 1.5, Virginica, 134 6.1, 2.6, 5.6, 1.4, Virginica, 135 7.7, 3, 6.1, 2.3, Virginica, 136 6.3, 3.4, 5.6, 2.4, Virginica, 137 6.4, 3.1, 5.5, 1.8, Virginica, 138 6, 3, 4.8, 1.8, Virginica, 139 6.9, 3.1, 5.4, 2.1, Virginica, 140 6.7, 3.1, 5.6, 2.4, Virginica, 141 6.9, 3.1, 5.1, 2.3, Virginica, 142 5.8, 2.7, 5.1, 1.9, Virginica, 143 6.8, 3.2, 5.9, 2.3, Virginica, 144 6.7, 3.3, 5.7, 2.5, Virginica, 145 6.7, 3, 5.2, 2.3, Virginica, 146 6.3, 2.5, 5, 1.9, Virginica, 147 6.5, 3, 5.2, 2, Virginica, 148 6.2, 3.4, 5.4, 2.3, Virginica, 149 5.9, 3, 5.1, 1.8, Virginica, 150 ];

# <span id="page-703-0"></span>KMeansND - 图表函数

KMeansND() 通过应用 k 均值集群计算图表的行, 并且对于每个图表行, 显示此数据点已分配到的 集群的集群 id。集群算法使用的列由参数 coordinate 1 和 coordinate 2 等确定( 可达 n 列) 。这些都 是聚合型。创建的集群数由 num\_clusters 参数确定。

KMeansND 每个数据点返回一个值。返回值是一个双重值,是与每个数据点分配到的集群相对应的 整数值。

#### 语法**:**

**KMeansND**(num clusters, num iter, coordinate 1, coordinate 2 [, coordinate 3 [, ...]]**)**

#### 返回数据类型**:**双

#### 参数**:**

参数

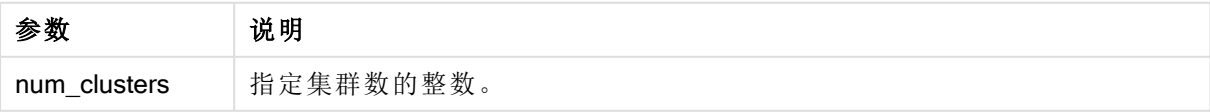

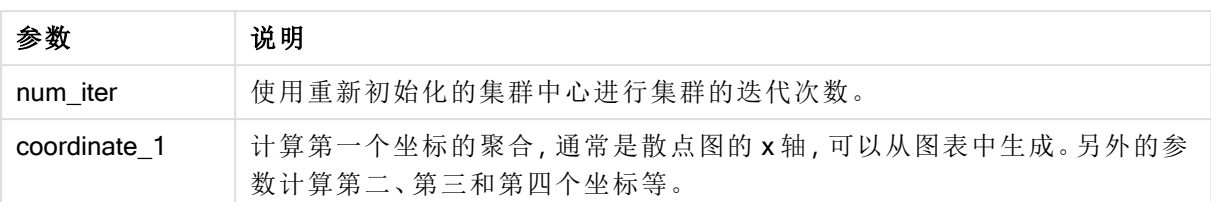

示例:图表表达式

在本示例中,我们使用 Iris 数据集创建散点图,然后使用 KMeans 按表达式为数据着色。

我们还为 num\_clusters 参数创建一个变量, 然后使用变量输入框来更改集群的数量。

我们还为 num\_iter参数创建一个变量,然后使用第二变量输入框来更改迭代的数量。

Iris 数据集以多种格式公开可用。我们已将数据作为内联表提供,以便使用 Qlik Sense 中的数据加 载编辑器进行加载。注意,我们在本例的数据表中添加了一个 Id 列。

在 Qlik Sense 中加载数据后,我们将执行以下操作:

- 1. 将散点图图表拖动至新的工作表。将图表命名为花瓣(按表达式着色)。
- 2. 创建变量以指定集群数。对于变量 Name, 输入 KmeansPetalClusters。对于变量 Definition, 输  $\lambda$  =2.
- 3. 创建变量以指定迭代数。对于变量 Name, 输入 KmeansNumberIterations。对于变量 Definition, 输入 =1。
- 4. 配置图表的数据:
	- i. 在维度下,选择气泡的字段的 id。输入标签的集群 Id。
	- ii. 在度量下,选择 X 轴表达式的 Sum([petal.length])。
	- iii. 在度量下,选择 Y 轴表达式的 Sum([petal.width])。 花瓣( 按表达式着色) 图表的数据设置

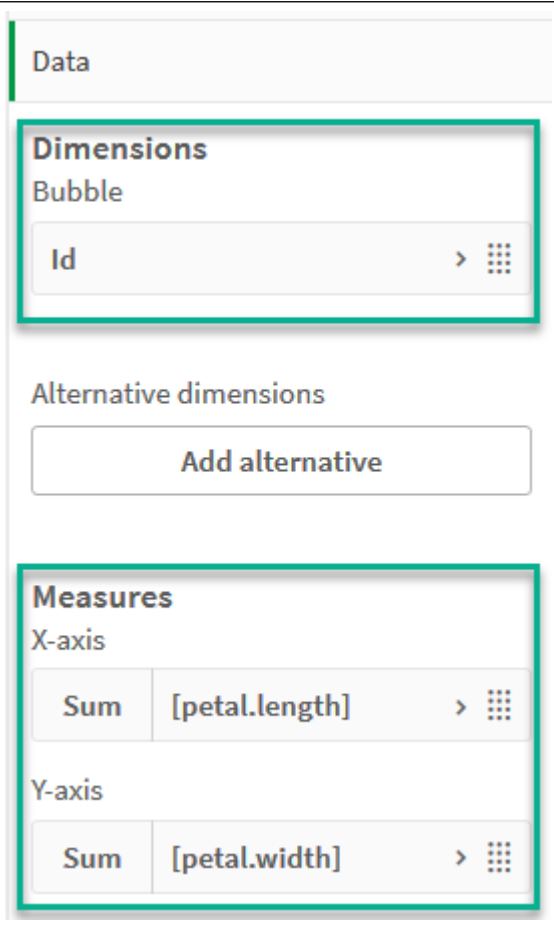

数据点在图表上绘制。 花瓣( 按表达式着色) 图表上的数据点

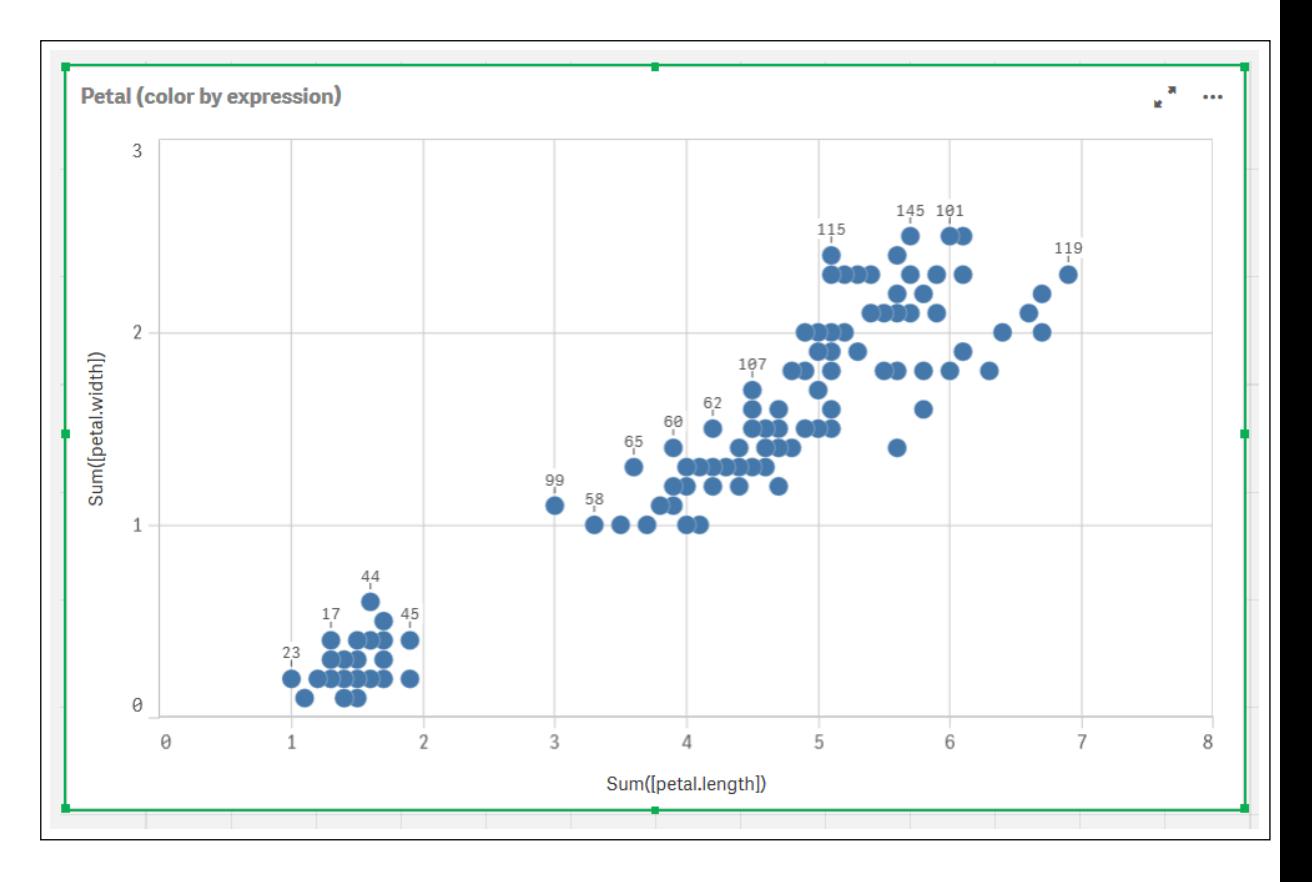

- 5. 配置图表的外观:
	- i. 在颜色和图例下,为颜色选择自定义。
	- ii. 选择侧向以按表达式对图表着色。
	- iii. Enter the following for Expression: kmeansnd (\$(KmeansPetalClusters),\$(KmeansNumberIterations), Sum([petal.length]), Sum ([petal.width]),Sum([sepal.length]), Sum([sepal.width])) 注意 KmeansPetalClusters 是我们设置为 2 的变量。KmeansNumberIterations 是设置为 1 的变量。 或者输入以下内容: kmeansnd(2, 2, Sum([petal.length]), Sum([petal.width]), Sum ([sepal.length]), Sum([sepal.width])) iv. 取消选择颜色代码的表达式。
	- v. 为标签输入以下内容:Cluster Id

花瓣( 按表达式着色) 图表的外观设置

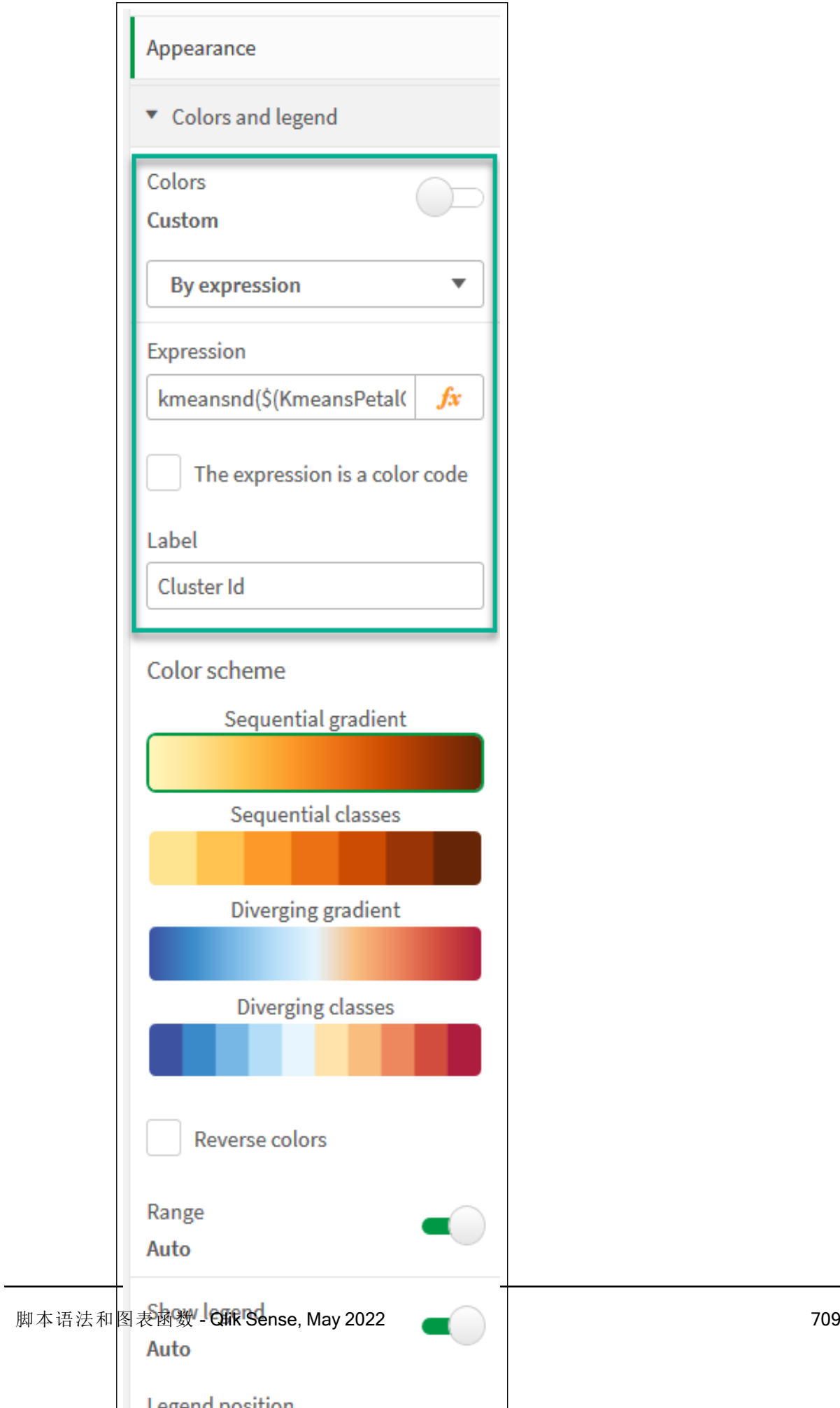

图表上的两个集群按 KMeans 表达式着色。 花瓣( 按表达式着色) 图表中按表达式着色群集。

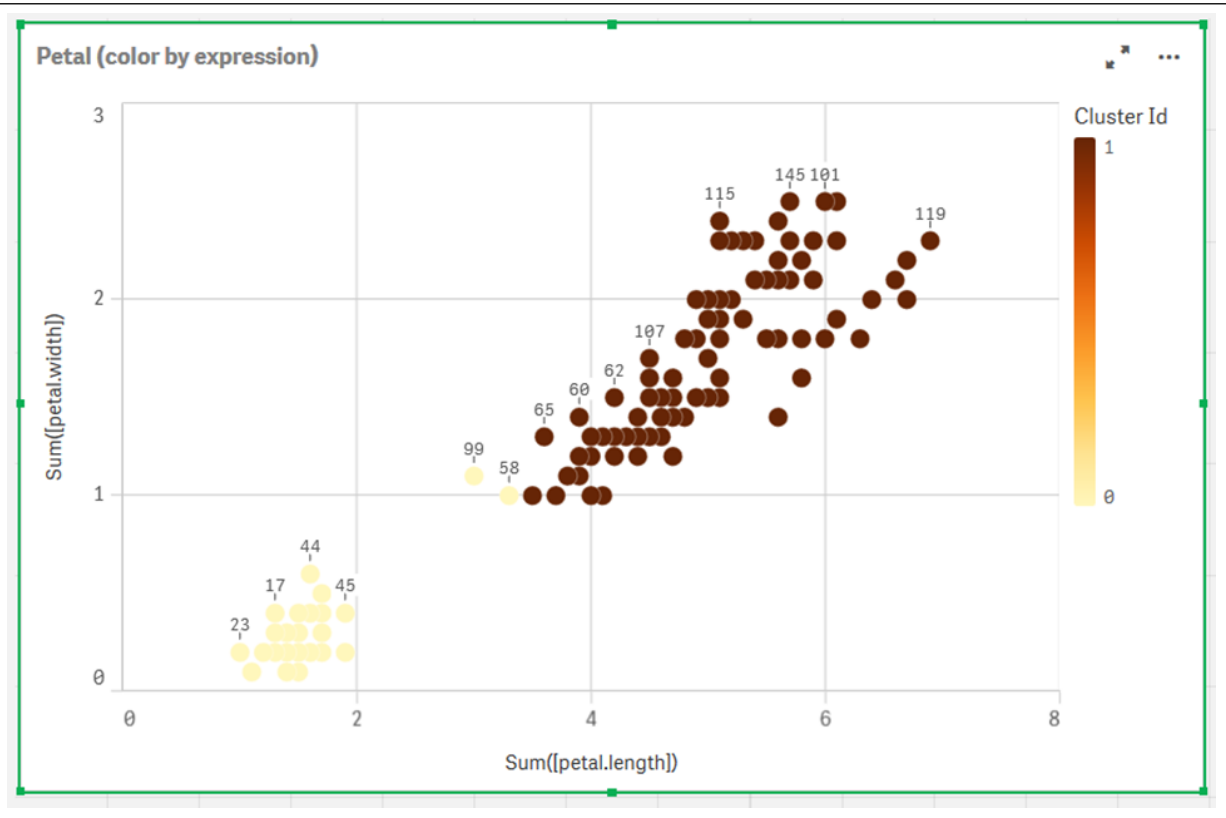

- 6. 对集群的数目添加变量输入框。
	- i. 在资产面板中的自定义对象下,选择 Qlik 仪表板捆绑。如果我们不能访问仪表板捆 绑,我们仍然可以使用我们创建的变量更改集群的数量,或者直接作为表达式中的整 数。
	- ii. 将变量输入框拖动到工作表上。
	- iii. 在外观下,单击常规。
	- iv. 为标题输入以下内容:集群
	- v. 单击变量。
	- vi. 为名称选择以下变量:KmeansPetalClusters。
	- vii. 为显示方式选择滑块。
	- viii. 选择值,并根据需要配置设置。

Clusters 变量输入框的外观。

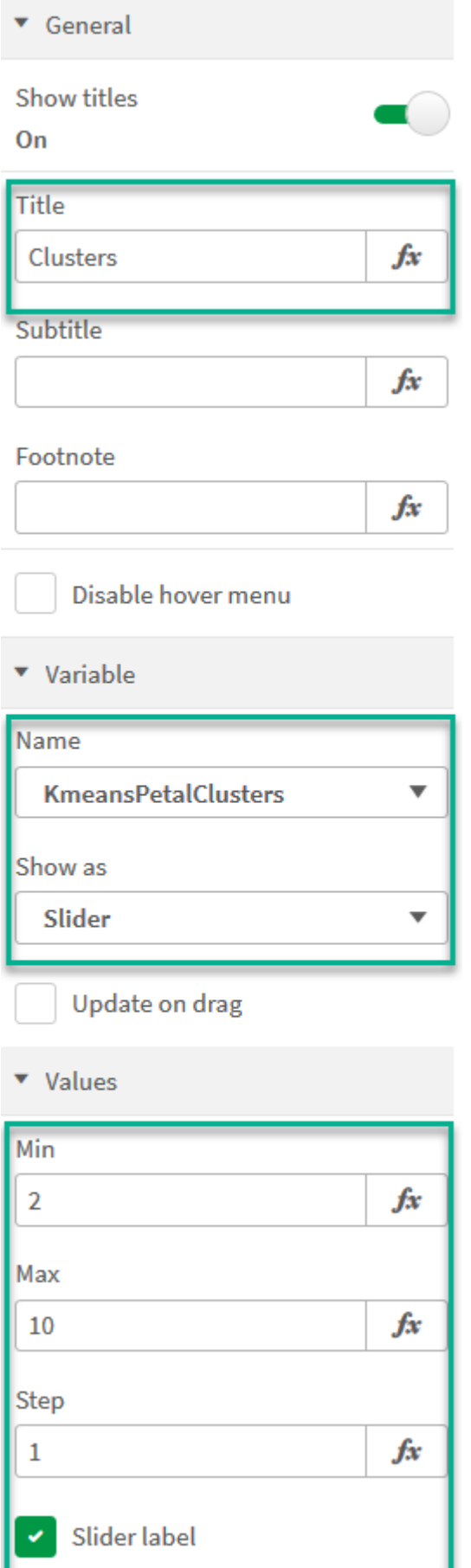

- 7. 对迭代的数目添加变量输入框。
	- i. 将变量输入框拖动到工作表上。
	- ii. 在外观下,选择常规。
	- iii. 为标题输入以下内容:迭代
	- iv. 在外观下,选择变量。
	- v. 在名称下选择以下变量:KmeansNumberIterations。
	- vi. 根据需要配置其他设置,

我们现在可以使用变量输入框中的滑块更改集群和迭代的数量。

花瓣( 按表达式着色) 图表中按表达式着色群集。

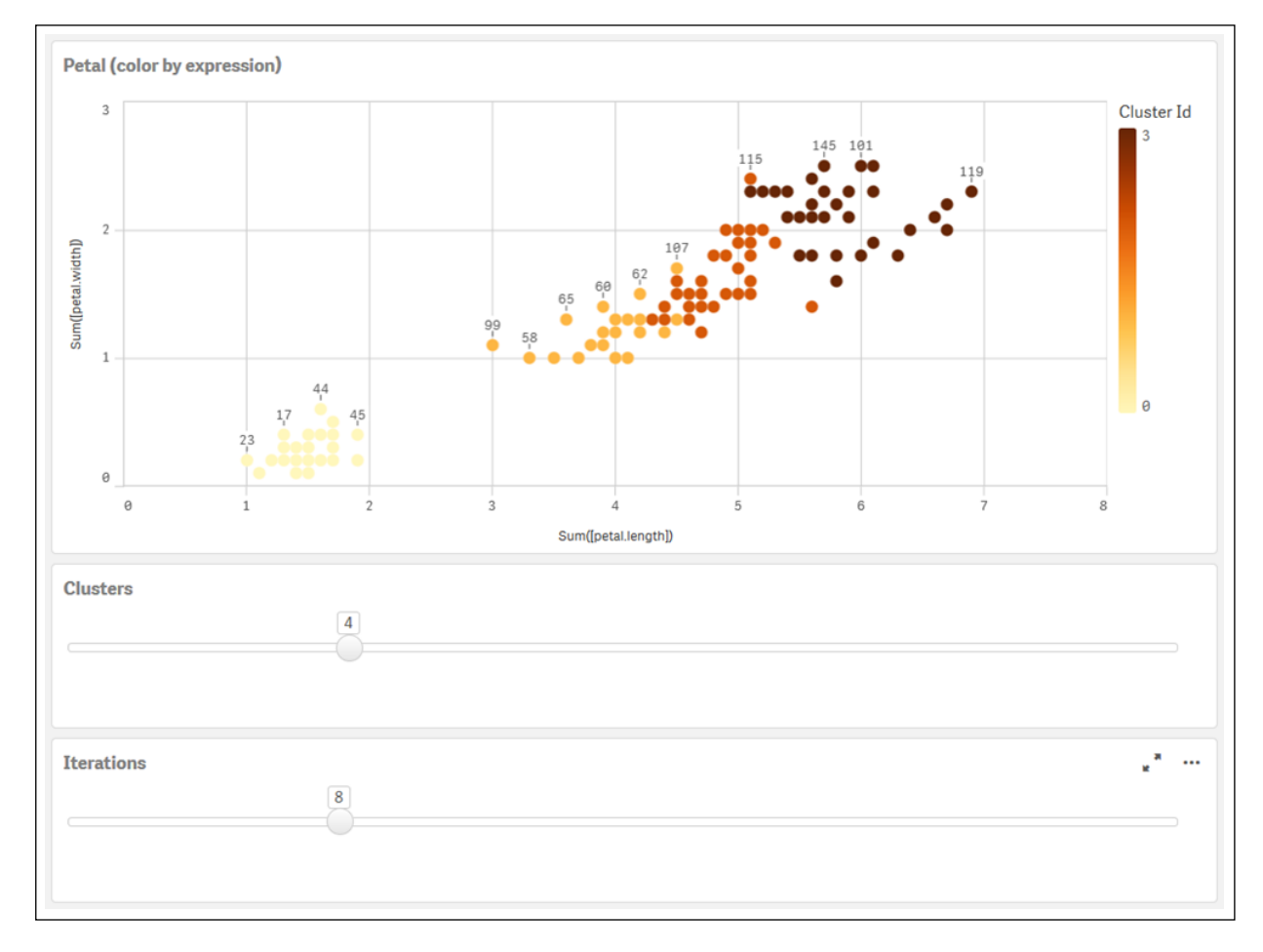

#### 自动聚合

均值函数支持使用名为深度差 (DeD) 的方法支持自动聚合。如果用户为集群数设置 0,则会为该数 据集确定最优集群数。注意,虽然没有显式返回集群数 (k) 的整数,但它是在均值算法中计算的。例 如,如果在函数中为 KmeansPetalClusters 的值指定了 0 或通过变量输入框进行设置, 则会根据最 佳的集群数自动计算数据集的簇分配。给定 Iris 数据集,如果选择 0 作为集群数,则算法将确定( 自 动集群) 此数据集的最佳集群数 (3)。

当 (k) 设置为 0 时,均值深度差分方法确定最佳集群数。

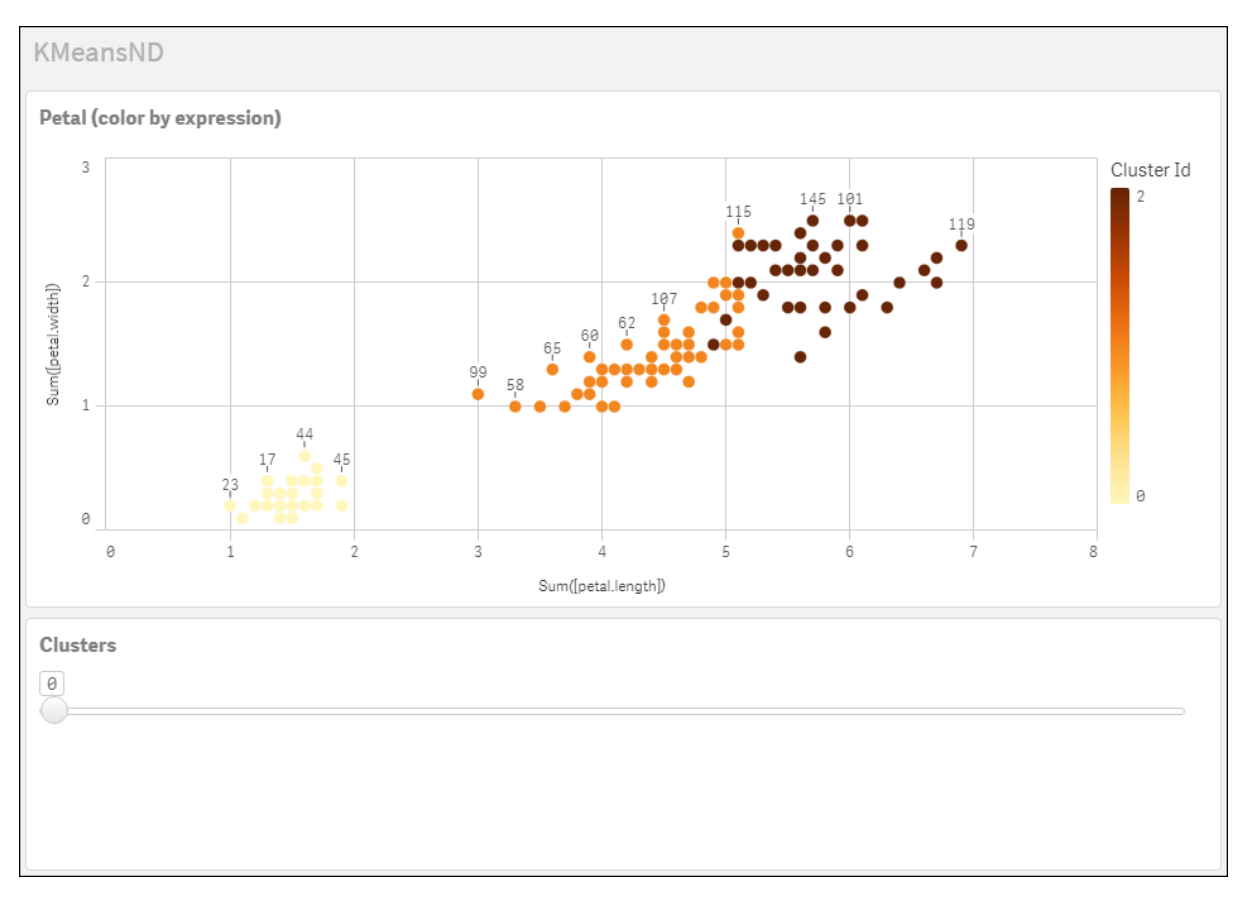

#### Iris 数据集**:**Qlik Sense 中数据加载编辑器的内联加载

IrisData: Load \* Inline [ sepal.length, sepal.width, petal.length, petal.width, variety, id 5.1, 3.5, 1.4, 0.2, Setosa, 1 4.9, 3, 1.4, 0.2, Setosa, 2 4.7, 3.2, 1.3, 0.2, Setosa, 3 4.6, 3.1, 1.5, 0.2, Setosa, 4 5, 3.6, 1.4, 0.2, Setosa, 5 5.4, 3.9, 1.7, 0.4, Setosa, 6 4.6, 3.4, 1.4, 0.3, Setosa, 7 5, 3.4, 1.5, 0.2, Setosa, 8 4.4, 2.9, 1.4, 0.2, Setosa, 9 4.9, 3.1, 1.5, 0.1, Setosa, 10 5.4, 3.7, 1.5, 0.2, Setosa, 11 4.8, 3.4, 1.6, 0.2, Setosa, 12 4.8, 3, 1.4, 0.1, Setosa, 13 4.3, 3, 1.1, 0.1, Setosa, 14 5.8, 4, 1.2, 0.2, Setosa, 15 5.7, 4.4, 1.5, 0.4, Setosa, 16 5.4, 3.9, 1.3, 0.4, Setosa, 17 5.1, 3.5, 1.4, 0.3, Setosa, 18 5.7, 3.8, 1.7, 0.3, Setosa, 19 5.1, 3.8, 1.5, 0.3, Setosa, 20 5.4, 3.4, 1.7, 0.2, Setosa, 21 5.1, 3.7, 1.5, 0.4, Setosa, 22 4.6, 3.6, 1, 0.2, Setosa, 23 5.1, 3.3, 1.7, 0.5, Setosa, 24 4.8, 3.4, 1.9, 0.2, Setosa, 25 5, 3, 1.6, 0.2, Setosa, 26 5, 3.4, 1.6, 0.4, Setosa, 27 5.2, 3.5, 1.5, 0.2, Setosa, 28 5.2, 3.4, 1.4, 0.2, Setosa, 29 4.7, 3.2, 1.6, 0.2, Setosa, 30 4.8, 3.1, 1.6, 0.2, Setosa, 31 5.4, 3.4, 1.5, 0.4, Setosa, 32 5.2, 4.1, 1.5, 0.1, Setosa, 33 5.5, 4.2, 1.4, 0.2, Setosa, 34 4.9, 3.1, 1.5, 0.1, Setosa, 35 5, 3.2, 1.2, 0.2, Setosa, 36 5.5, 3.5, 1.3, 0.2, Setosa, 37 4.9, 3.1, 1.5, 0.1, Setosa, 38 4.4, 3, 1.3, 0.2, Setosa, 39 5.1, 3.4, 1.5, 0.2, Setosa, 40 5, 3.5, 1.3, 0.3, Setosa, 41 4.5, 2.3, 1.3, 0.3, Setosa, 42 4.4, 3.2, 1.3, 0.2, Setosa, 43 5, 3.5, 1.6, 0.6, Setosa, 44 5.1, 3.8, 1.9, 0.4, Setosa, 45 4.8, 3, 1.4, 0.3, Setosa, 46 5.1, 3.8, 1.6, 0.2, Setosa, 47 4.6, 3.2, 1.4, 0.2, Setosa, 48 5.3, 3.7, 1.5, 0.2, Setosa, 49 5, 3.3, 1.4, 0.2, Setosa, 50 7, 3.2, 4.7, 1.4, Versicolor, 51 6.4, 3.2, 4.5, 1.5, Versicolor, 52 6.9, 3.1, 4.9, 1.5, Versicolor, 53 5.5, 2.3, 4, 1.3, Versicolor, 54 6.5, 2.8, 4.6, 1.5, Versicolor, 55 5.7, 2.8, 4.5, 1.3, Versicolor, 56 6.3, 3.3, 4.7, 1.6, Versicolor, 57 4.9, 2.4, 3.3, 1, Versicolor, 58 6.6, 2.9, 4.6, 1.3, Versicolor, 59 5.2, 2.7, 3.9, 1.4, Versicolor, 60 5, 2, 3.5, 1, Versicolor, 61 5.9, 3, 4.2, 1.5, Versicolor, 62 6, 2.2, 4, 1, Versicolor, 63 6.1, 2.9, 4.7, 1.4, Versicolor, 64 5.6, 2.9, 3.6, 1.3, Versicolor, 65 6.7, 3.1, 4.4, 1.4, Versicolor, 66 5.6, 3, 4.5, 1.5, Versicolor, 67 5.8, 2.7, 4.1, 1, Versicolor, 68 6.2, 2.2,

4.5, 1.5, Versicolor, 69 5.6, 2.5, 3.9, 1.1, Versicolor, 70 5.9, 3.2, 4.8, 1.8, Versicolor, 71 6.1, 2.8, 4, 1.3, Versicolor, 72 6.3, 2.5, 4.9, 1.5, Versicolor, 73 6.1, 2.8, 4.7, 1.2, Versicolor, 74 6.4, 2.9, 4.3, 1.3, Versicolor, 75 6.6, 3, 4.4, 1.4, Versicolor, 76 6.8, 2.8, 4.8, 1.4, Versicolor, 77 6.7, 3, 5, 1.7, Versicolor, 78 6, 2.9, 4.5, 1.5, Versicolor, 79 5.7, 2.6, 3.5, 1, Versicolor, 80 5.5, 2.4, 3.8, 1.1, Versicolor, 81 5.5, 2.4, 3.7, 1, Versicolor, 82 5.8, 2.7, 3.9, 1.2, Versicolor, 83 6, 2.7, 5.1, 1.6, Versicolor, 84 5.4, 3, 4.5, 1.5, Versicolor, 85 6, 3.4, 4.5, 1.6, Versicolor, 86 6.7, 3.1, 4.7, 1.5, Versicolor, 87 6.3, 2.3, 4.4, 1.3, Versicolor, 88 5.6, 3, 4.1, 1.3, Versicolor, 89 5.5, 2.5, 4, 1.3, Versicolor, 90 5.5, 2.6, 4.4, 1.2, Versicolor, 91 6.1, 3, 4.6, 1.4, Versicolor, 92 5.8, 2.6, 4, 1.2, Versicolor, 93 5, 2.3, 3.3, 1, Versicolor, 94 5.6, 2.7, 4.2, 1.3, Versicolor, 95 5.7, 3, 4.2, 1.2, Versicolor, 96 5.7, 2.9, 4.2, 1.3, Versicolor, 97 6.2, 2.9, 4.3, 1.3, Versicolor, 98 5.1, 2.5, 3, 1.1, Versicolor, 99 5.7, 2.8, 4.1, 1.3, Versicolor, 100 6.3, 3.3, 6, 2.5, Virginica, 101 5.8, 2.7, 5.1, 1.9, Virginica, 102 7.1, 3, 5.9, 2.1, Virginica, 103 6.3, 2.9, 5.6, 1.8, Virginica, 104 6.5, 3, 5.8, 2.2, Virginica, 105 7.6, 3, 6.6, 2.1, Virginica, 106 4.9, 2.5, 4.5, 1.7, Virginica, 107 7.3, 2.9, 6.3, 1.8, Virginica, 108 6.7, 2.5, 5.8, 1.8, Virginica, 109 7.2, 3.6, 6.1, 2.5, Virginica, 110 6.5, 3.2, 5.1, 2, Virginica, 111 6.4, 2.7, 5.3, 1.9, Virginica, 112 6.8, 3, 5.5, 2.1, Virginica, 113 5.7, 2.5, 5, 2, Virginica, 114 5.8, 2.8, 5.1, 2.4, Virginica, 115 6.4, 3.2, 5.3, 2.3, Virginica, 116 6.5, 3, 5.5, 1.8, Virginica, 117 7.7, 3.8, 6.7, 2.2, Virginica, 118 7.7, 2.6, 6.9, 2.3, Virginica, 119 6, 2.2, 5, 1.5, Virginica, 120 6.9, 3.2, 5.7, 2.3, Virginica, 121 5.6, 2.8, 4.9, 2, Virginica, 122 7.7, 2.8, 6.7, 2, Virginica, 123 6.3, 2.7, 4.9, 1.8, Virginica, 124 6.7, 3.3, 5.7, 2.1, Virginica, 125 7.2, 3.2, 6, 1.8, Virginica, 126 6.2, 2.8, 4.8, 1.8, Virginica, 127 6.1, 3, 4.9, 1.8, Virginica, 128 6.4, 2.8, 5.6, 2.1, Virginica, 129 7.2, 3, 5.8, 1.6, Virginica, 130 7.4, 2.8, 6.1, 1.9, Virginica, 131 7.9, 3.8, 6.4, 2, Virginica, 132 6.4, 2.8, 5.6, 2.2, Virginica, 133 6.3, 2.8, 5.1, 1.5, Virginica, 134 6.1, 2.6, 5.6, 1.4, Virginica, 135 7.7, 3, 6.1, 2.3, Virginica, 136 6.3, 3.4, 5.6, 2.4, Virginica, 137 6.4, 3.1, 5.5, 1.8, Virginica, 138 6, 3, 4.8, 1.8, Virginica, 139 6.9, 3.1, 5.4, 2.1, Virginica, 140 6.7, 3.1, 5.6, 2.4, Virginica, 141 6.9, 3.1, 5.1, 2.3, Virginica, 142 5.8, 2.7, 5.1, 1.9, Virginica, 143 6.8, 3.2, 5.9, 2.3, Virginica, 144 6.7, 3.3, 5.7, 2.5, Virginica, 145 6.7, 3, 5.2, 2.3, Virginica, 146 6.3, 2.5, 5, 1.9, Virginica, 147 6.5, 3, 5.2, 2, Virginica, 148 6.2, 3.4, 5.4, 2.3, Virginica, 149 5.9, 3, 5.1, 1.8, Virginica, 150 ];

# <span id="page-714-0"></span>KMeansCentroid2D - 图表函数

KMeansCentroid2D() 通过应用 k 均值集群计算图表的行, 并且对于每个图表行, 显示此数据点已分 配到的集群的所需坐标。集群算法使用的列分别由参数 coordinate 1和 coordinate 2 确定。二者都 是聚合型。创建的集群数由 num\_clusters 参数确定。数据可以通过规范参数进行规范化。

KMeansCentroid2D 每个数据点返回一个值。返回值是一个双重值,是与数据点分配到的集群中心 相对应的位置坐标之一。

#### 语法**:**

**KMeansCentroid2D** (num clusters, coordinate no, coordinate 1, coordinate 2 [, norm]**)**

#### 返回数据类型**:**双

### 参数**:**

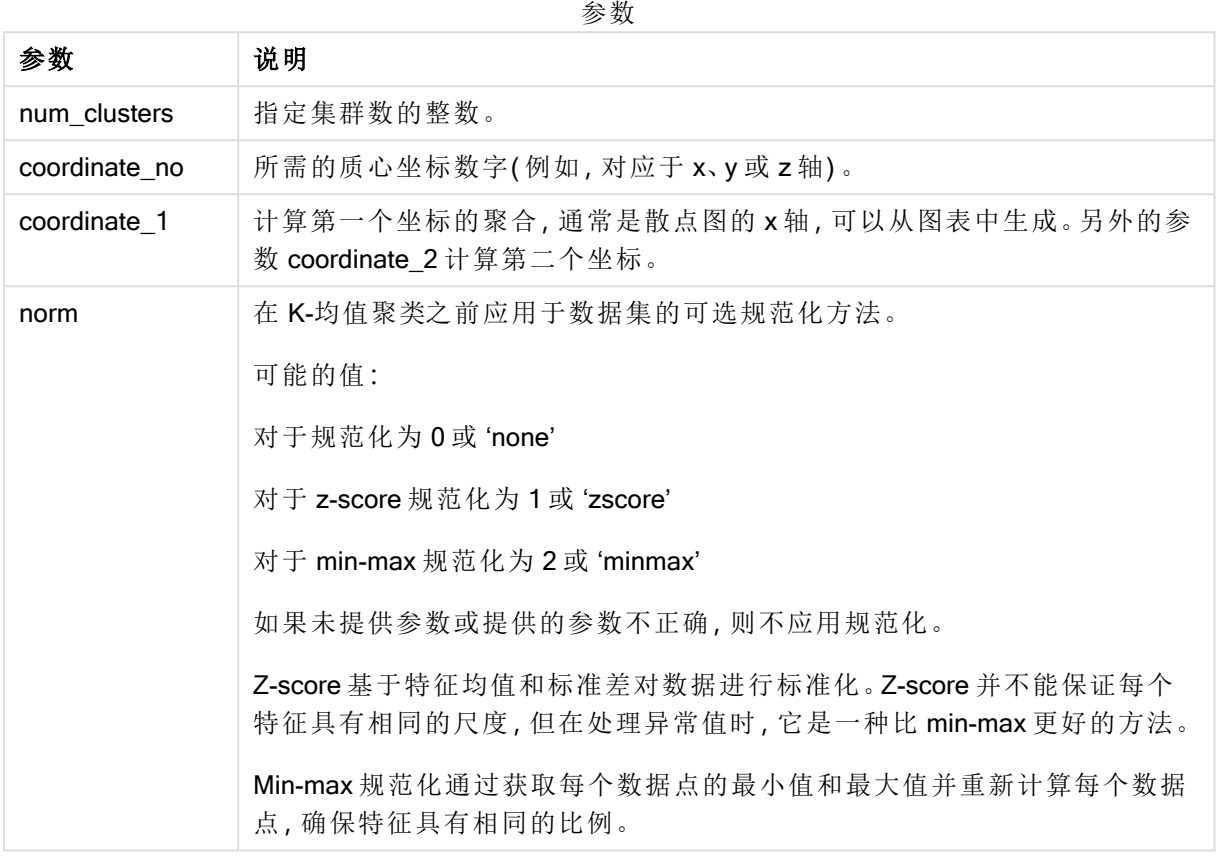

# 自动聚合

均值函数支持使用名为深度差 (DeD) 的方法支持自动聚合。如果用户为集群数设置 0,则会为该数 据集确定最优集群数。注意,虽然没有显式返回集群数 (k) 的整数,但它是在均值算法中计算的。例 如,如果在函数中为 KmeansPetalClusters 的值指定了 0 或通过变量输入框进行设置,则会根据最 佳的集群数自动计算数据集的簇分配。

# <span id="page-715-0"></span>KMeansCentroidND- 图表函数

KMeansCentroidND() 通过应用 k 均值集群计算图表的行, 并且对于每个图表行, 显示此数据点已 分配到的集群的所需坐标。集群算法使用的列由参数 coordinate\_1 和 coordinate\_2 等确定( 可达 n 列) 。这些都是聚合型。创建的集群数由 num\_clusters 参数确定。

KMeansCentroidND 每行返回一个值。返回值是一个双重值, 是与数据点分配到的集群中心相对应 的位置坐标之一。

#### 语法**:**

```
KMeansCentroidND((num_clusters, num_iter, coordinate_no, coordinate_1,
coordinate_2 [,coordinate_3 [, ...]])
```
#### 返回数据类型**:**双

#### 参数**:**

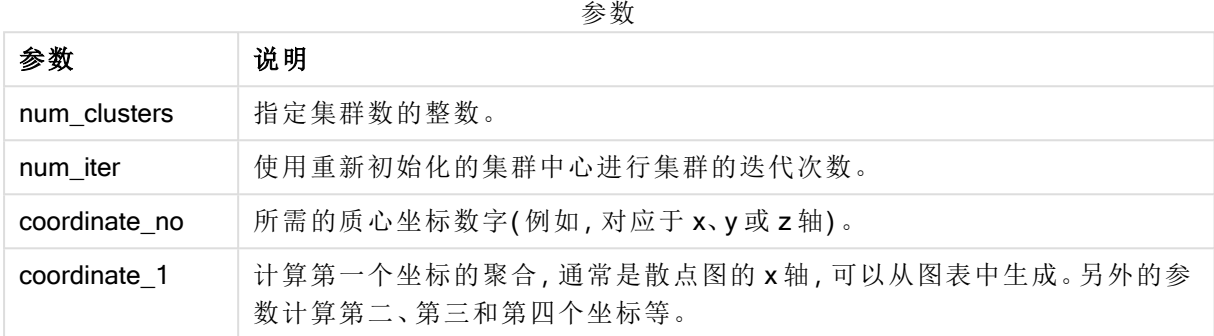

# 自动聚合

均值函数支持使用名为深度差 (DeD) 的方法支持自动聚合。如果用户为集群数设置 0,则会为该数 据集确定最优集群数。注意,虽然没有显式返回集群数 (k) 的整数,但它是在均值算法中计算的。例 如,如果在函数中为 KmeansPetalClusters 的值指定了 0 或通过变量输入框进行设置,则会根据最 佳的集群数自动计算数据集的簇分配。

# 5.23 统计分布函数

统计分布 DIST 函数用于度量提供值给定分布点的分布函数概率。INV 函数用于在给定 分布概率的情况下计算值。相反,统计聚合函数组用于计算各种统计假设检验系列统 计检验值的聚合值。

以下描述的统计分布函数都是通过使用 Cephes 函数库在 Qlik Sense 中执行。有关所用算法、精确 度等的参考及详情,请访问: → [Cephes](http://www.netlib.org/cephes/) library。Cephes 函数库经获得许可使用。

所有函数均可用于数据加载脚本和图表表达式。

# 统计分布函数概述

每个函数都在概述后面进行了详细描述。也可以单击语法中的函数名称即时访问有关该特定函数 的更多信息。

#### CHIDIST

CHIDIST() 用于返回单尾 chi<sup>2</sup> 分布概率。chi<sup>2</sup> 分布与 chi2 检验相关联。

**[CHIDIST](#page-717-0)** (value, degrees\_freedom)

#### CHIINV

CHIINV() 用于返回单尾 chi<sup>2</sup> 分布概率的相反值。

**[CHIINV](#page-718-0)** (prob, degrees\_freedom)

#### **NORMDIST**

NORMDIST() 用于返回指定方式及标准误差的累积正态分布。如果 mean = 0 和 standard\_dev = 1, 则此函数返回标准正态分布。

**[NORMDIST](#page-720-0)** (value, mean, standard\_dev)

#### NORMINV

NORMINV() 用于返回指定方式及标准差的累积正态分布的相反值。

**[NORMINV](#page-721-0)** (prob, mean, standard\_dev)

#### TDIST

TDIST() 用于返回学生 t 分布的概率, 其中数值是一个将要为其计算概率的 t 的计算值。

**[TDIST](#page-722-0)** (value, degrees freedom, tails)

#### TINV

TINV() 用于作为一个概率和自由度函数返回学生 t 分布的 t 值。

[TINV](#page-722-1) (prob, degrees freedom)

#### FDIST

FDIST() 用于返回 F 概率分布。

[FDIST](#page-719-0) (value, degrees freedom1, degrees freedom2)

#### FINV

FINV() 用于返回 F 概率分布的相反值。

[FINV](#page-719-1) (prob, degrees freedom1, degrees freedom2)

#### 另请参见**:**

<span id="page-717-0"></span>□ [统计聚合函数](#page-239-0) (page 240)

### CHIDIST

CHIDIST() 用于返回单尾 chi<sup>2</sup> 分布概率。chi<sup>2</sup> 分布与 chi2 检验相关联。

#### 语法**:**

CHIDIST(value, degrees\_freedom)

#### 返回数据类型**:**数字

### 参数**:**

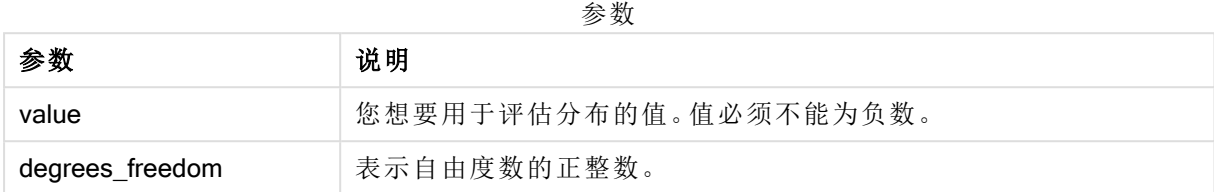

此函数通过以下方式与 CHIINV 函数关联: If  $prob = CHIDIST(value, df)$ , then  $CHINV(prob, df) = value$ 

#### 限制**:**

所有参数均必须为数字,如不是则会返回 NULL 值。

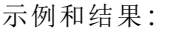

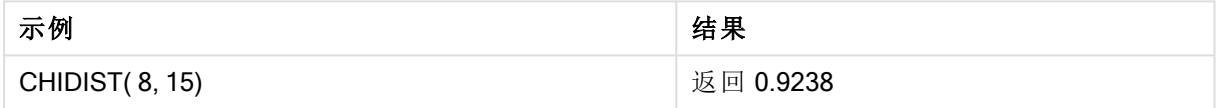

# <span id="page-718-0"></span>CHIINV

CHIINV() 用于返回单尾 chi<sup>2</sup> 分布概率的相反值。

#### 语法**:**

CHIINV(prob, degrees freedom)

#### 返回数据类型**:**数字

### 参数**:**

参数

| 参数              | 说明                                              |
|-----------------|-------------------------------------------------|
| prob            | 与 chi <sup>2</sup> 分布相关联的概率。必须为一个介于 0 和 1 之间的值。 |
| degrees_freedom | 表示自由度数的整数。                                      |

此函数通过以下方式与 CHIDIST 函数关联: If  $prob = CHIDIST(value, df)$ , then  $CHINV(prob, df) = value$ 

#### 限制**:**

所有参数均必须为数字,如不是则会返回 NULL 值。

示例和结果:

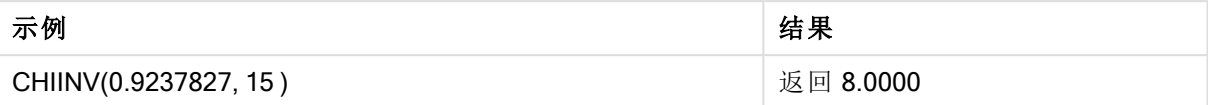

# <span id="page-719-0"></span>FDIST

FDIST() 用于返回 F 概率分布。

#### 语法**:**

FDIST(value, degrees freedom1, degrees freedom2)

#### 返回数据类型**:**数字

#### 参数**:**

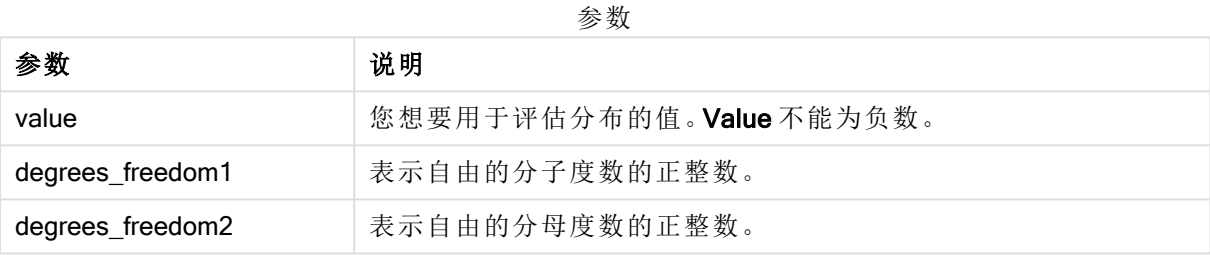

此函数通过以下方式与 FINV 函数关联:

If  $prob = FDIST(value, df1, df2)$ , then  $FINV(prob, df1, df2) = value$ 

### 限制**:**

所有参数均必须为数字,如不是则会返回 NULL 值。

示例和结果:

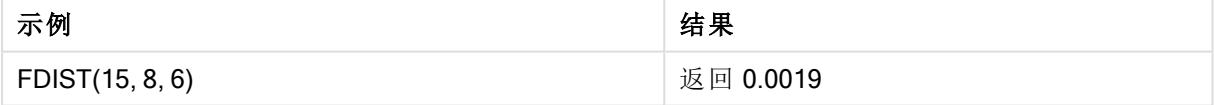

# <span id="page-719-1"></span>FINV

FINV() 用于返回 F 概率分布的相反值。

#### 语法**:**

FINV(prob, degrees\_freedom1, degrees\_freedom2)
### 返回数据类型**:**数字

# 参数**:**

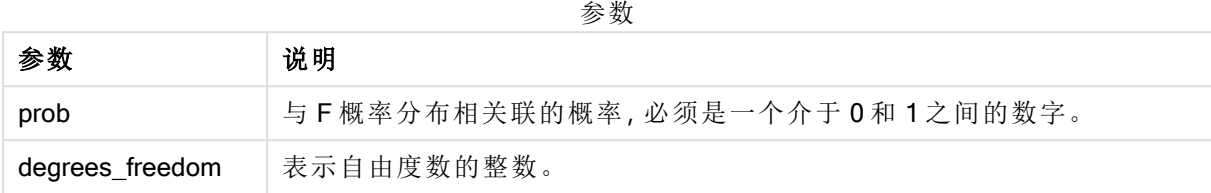

此函数通过以下方式与 FDIST 函数关联: If prob = FDIST(value, df1, df2), then FINV(prob, df1, df2) = value

### 限制**:**

所有参数均必须为数字,如不是则会返回 NULL 值。

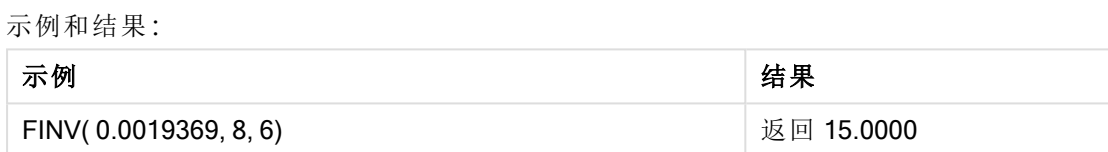

# NORMDIST

NORMDIST() 用于返回指定方式及标准误差的累积正态分布。如果 mean = 0 和 standard\_dev = 1, 则此函数返回标准正态分布。

### 语法**:**

NORMDIST(value, [mean], [standard\_dev], [cumulative])

### 返回数据类型**:**数字

## 参数**:**

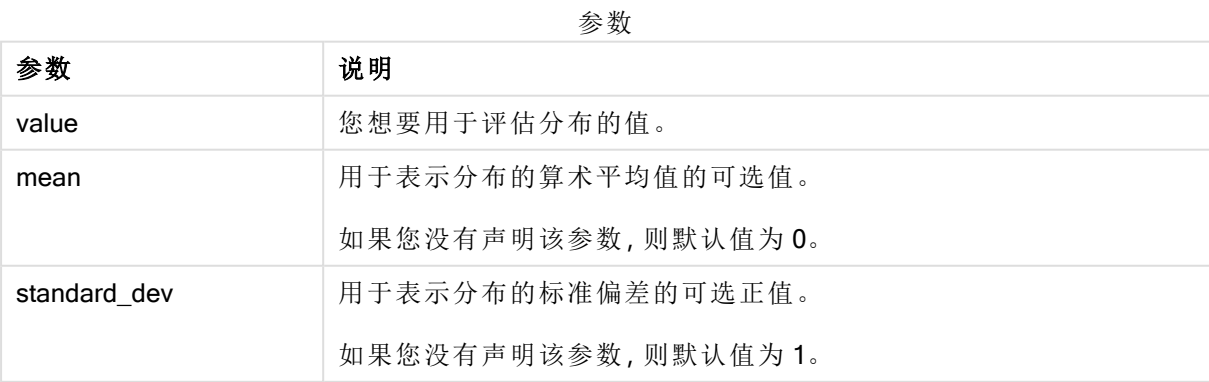

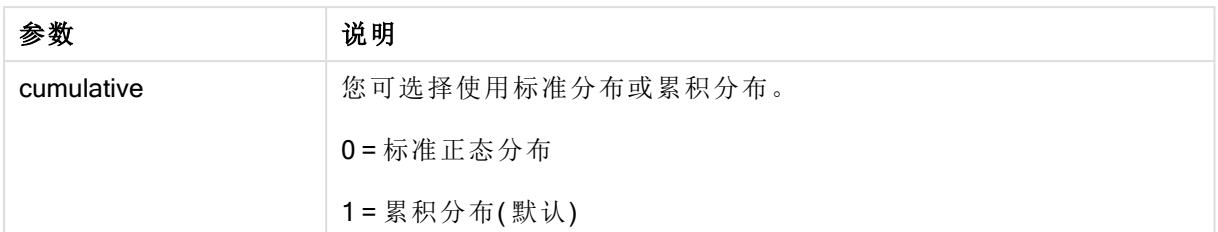

此函数通过以下方式与 NORMINV 函数关联:

If  $prob = NORMDIST(value, m, sd)$ , then  $NORMINV(prob, m, sd) = value$ 

### 限制**:**

所有参数均必须为数字,如不是则会返回 NULL 值。

示例和结果:

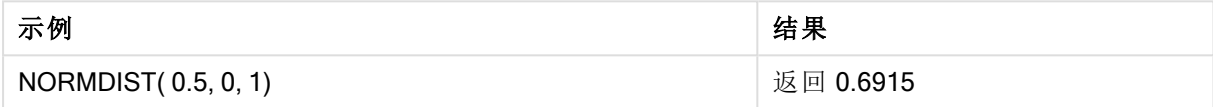

# NORMINV

NORMINV() 用于返回指定方式及标准差的累积正态分布的相反值。

### 语法**:**

NORMINV(prob, mean, standard\_dev)

### 返回数据类型**:**数字

### 参数**:**

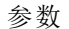

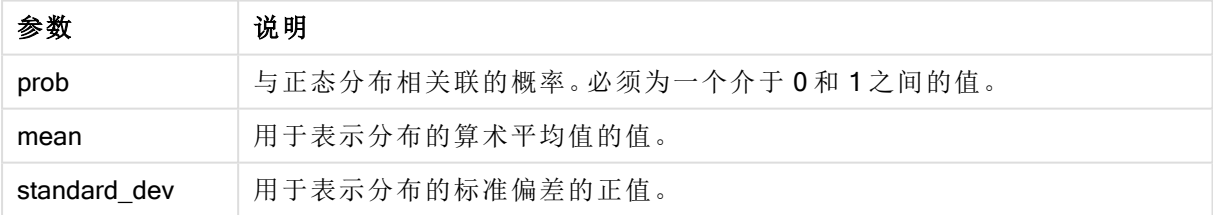

此函数通过以下方式与 NORMDIST 函数关联: If  $prob = NORMDIST(value, m, sd)$ , then  $NORMINV(prob, m, sd) = value$ 

### 限制**:**

所有参数均必须为数字,如不是则会返回 NULL 值。

示例和结果:

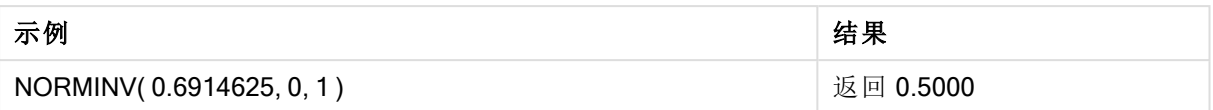

# TDIST

TDIST() 用于返回学生 t 分布的概率,其中数值是一个将要为其计算概率的 t 的计算 值。

### 语法**:**

TDIST(value, degrees freedom, tails)

## 返回数据类型**:**数字

## 参数**:**

#### 参数

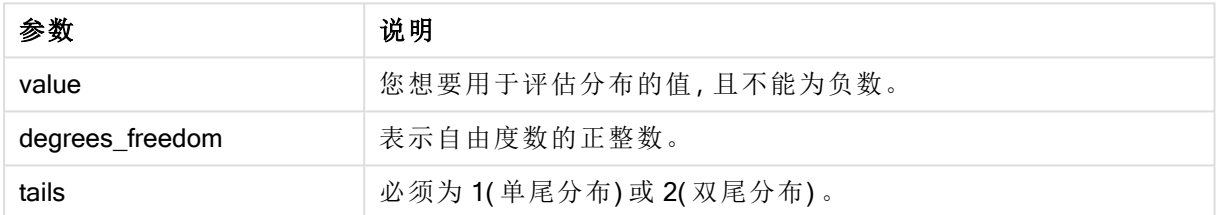

此函数通过以下方式与 TINV 函数关联: If  $prob = TDIST(value, df, 2)$ , then  $TINV(prob, df) = value$ 

### 限制**:**

所有参数均必须为数字,如不是则会返回 NULL 值。

示例和结果:

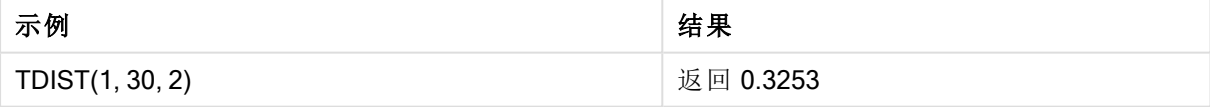

# TINV

TINV() 用于作为一个概率和自由度函数返回学生 t 分布的 t 值。

### 语法**:**

TINV(prob, degrees freedom)

### 返回数据类型**:**数字

# 参数**:**

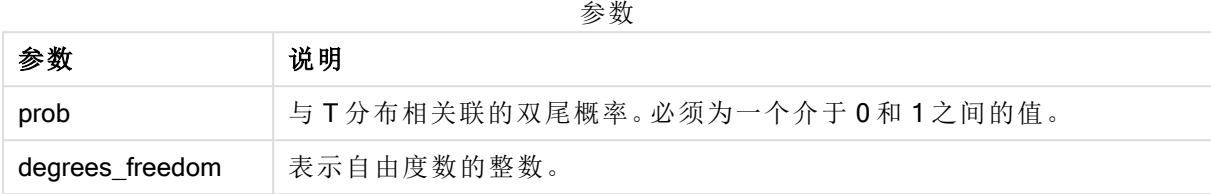

## 限制**:**

所有参数均必须为数字,如不是则会返回 NULL 值。

此函数通过以下方式与 TDIST 函数关联: If prob = TDIST(value, df ,2), then  $TINV(prob, df) = value$ 

示例和结果:

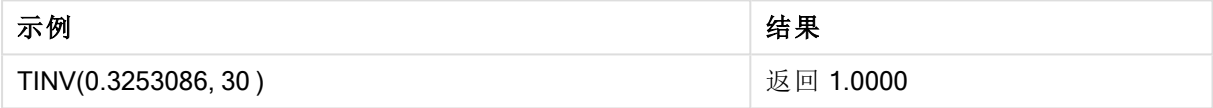

# 5.24 字符串函数

本节介绍用于处理和操作字符串的函数。

所有函数均可用于数据加载脚本和图表表达式,但 Evaluate 只能在数据加载脚本中使用。

# 字符串函数概述

每个函数都在概述后面进行了详细描述。也可以单击语法中的函数名称即时访问有关该特定函数 的更多信息。

### **Capitalize**

Capitalize() 用于返回包含首字母大写的所有单词的字符串。

## **[Capitalize](#page-726-0)** (text)

Chr

Chr() 用于返回与输入整数对应的 Unicode 字符。

#### **[Chr](#page-727-0) (**int**)**

### Evaluate

Evaluate() 用于确定是否可将输入文本字符串作为有效的 Qlik Sense 表达式来计算值, 如果可以, 则以字符串形式返回该表达式的值。如果输入字符串不是有效的表达式,则返回 NULL。

**[Evaluate](#page-727-1)** (expression\_text)

### FindOneOf

FindOneOf() 用于搜索字符串, 以便从一组提供的字符中找到任意字符出现的位置。如果不提供第 三个参数( 值大于 1) ,则返回任意字符在搜索集合中首次出现的位置。如果未找到匹配值,则返回 0。

[FindOneOf](#page-728-0) (text, char set[, count])

### Hash128

Hash128() 用于返回 128 位哈希的组合输入表达式值。结果为 22 个字符的字符串。

**[Hash128](#page-729-0)** (expr{, expression})

#### Hash160

Hash160() 用于返回 160 位哈希的组合输入表达式值。结果为27个字符的字符串。

**[Hash160](#page-729-1)** (expr{, expression})

### Hash256

Hash256() 用于返回 256 位哈希的组合输入表达式值。结果为43个字符的字符串。

**[Hash256](#page-730-0)** (expr{, expression})

### Index

Index() 用于搜索字符串,以便找到所提供子字符串第 n 次出现的开始位置。可选的第三个参数用 于提供值 n, 如果省略, 则值为 1。如果为负值, 则从字符串的结尾开始搜索。字符串中的位置从 1 开始编号。

**[Index](#page-731-0)** (text, substring[, count])

#### KeepChar

KeepChar() 用于返回包含第一个字符串"text",但不包含第二个字符串"keep\_chars"所包含的任何字 符的字符串。

**[KeepChar](#page-732-0)** (text, keep\_chars)

### Left

Left() 用于返回特定字符串, 其中包含输入字符串的第一个 (leftmost) 字符, 其中字符数量由第二个 参数决定。

**[Left](#page-733-0) (**text, count**)**

#### Len

Len() 用于返回输入字符串的长度。

**[Len](#page-734-0) (**text**)**

#### LevenshteinDist

LevenshteinDist() 返回两个字符串之间的 Levenshtein 距离。它定义为将一个字符串更改为另一个 字符串所需的最小单字符编辑次数( 插入、删除或替换) 。该函数用于模糊字符串比较。

**[LevenshteinDist](#page-734-1) (**text1, text2**)**

### Lower

Lower() 用于将输入字符串中的所有字符转换为小写字符。

#### **[Lower](#page-735-0)** (text)

### LTrim

LTrim() 用于返回由任何前导空格剪裁的输入字符串。

#### **[LTrim](#page-736-0) (**text**)**

## Mid

Mid() 返回从第二个参数"start"定义的字符位置开始的输入字符串的一部分, 并返回第三个参数 "count"定义的字符数量。如果省略"count",则返回输入字符串的剩余部分。输入字符串的第一个字 符的编号为 1。

**[Mid](#page-737-0)** (text, start[, count])

### Ord

Ord() 用于返回输入字符串第一个字符的 Unicode 代码点数。

**[Ord](#page-738-0) (**text**)**

### **PurgeChar**

PurgeChar() 返回包含输入字符串("text") 中的字符,但不包括第二个参数("remove\_chars") 中的字 符的字符串。

**[PurgeChar](#page-739-0)** (text, remove\_chars)

### Repeat

Repeat() 用于构成特定字符串, 其中包含重复的输入字符串, 重复次数由第二个参数定义。

**[Repeat](#page-739-1)** (text[, repeat\_count])

### Replace

Replace() 用于使用另一个子字符串替换输入字符串内出现的所有给定子字符串后, 返回一个字符 串。该函数为非递归函数,从左至右工作。

[Replace](#page-740-0) (text, from str, to str)

### Right

Right() 用于返回特定字符串, 其中包含输入字符串末尾(最右边) 的字符, 其中字符数量由第二个参 数决定。

**[Right](#page-741-0) (**text, count**)**

### RTrim

RTrim() 用于返回由任何尾部空格剪裁的输入字符串。

**[RTrim](#page-741-1)** (text)

### **SubField**

SubField() 用于从父字符串字段提取子字符串组成部分, 其中原始记录字段由两个或更多用分隔符 分隔的部分构成。

[SubField](#page-742-0) (text, delimiter[, field no ])

### **SubStringCount**

SubStringCount() 用于返回指定子字符串在输入字符串文本中出现的次数。如果不匹配, 则返回 0。

**[SubStringCount](#page-745-0)** (text, substring)

#### **TextBetween**

TextBetween() 用于返回输入字符串中作为分隔符出现在指定字符之间的文本。

**[TextBetween](#page-746-0)** (text, delimiter1, delimiter2[, n])

#### Trim

Trim() 用于返回由任何前导和尾部空格剪裁的输入字符串。

**[Trim](#page-747-0)** (text)

#### Upper

Upper() 用于将输入字符串中表达式所定义的所有文本字符转换为大写。忽略数字和符号。

<span id="page-726-0"></span>**[Upper](#page-748-0)** (text)

## **Capitalize**

Capitalize() 用于返回包含首字母大写的所有单词的字符串。

### 语法**:**

**Capitalize(**text**)**

### 返回数据类型**:**字符串

示例:图表表达式

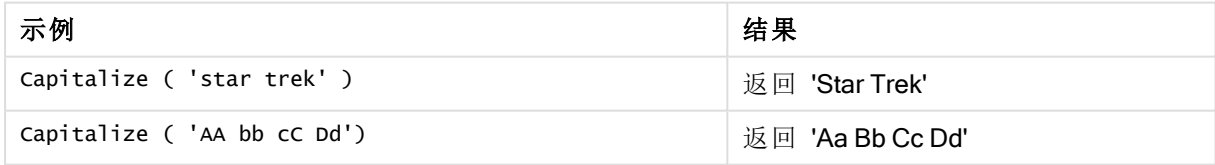

示例:加载脚本

Load String, Capitalize(String) Inline [String rHode iSland washingTon d.C. new york];

## 结果

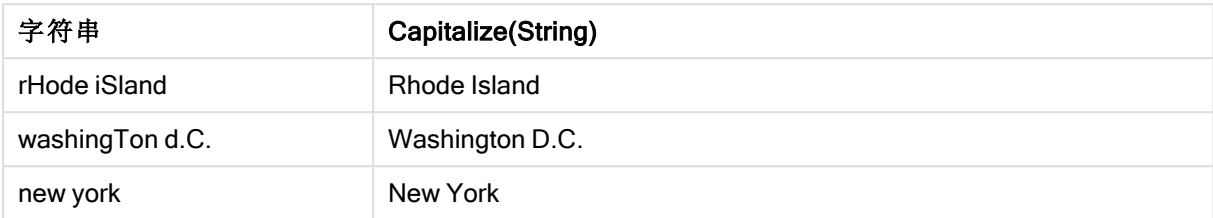

# <span id="page-727-0"></span>Chr

Chr() 用于返回与输入整数对应的 Unicode 字符。

### 语法**:**

**Chr(**int**)**

## 返回数据类型**:**字符串

示例和结果:

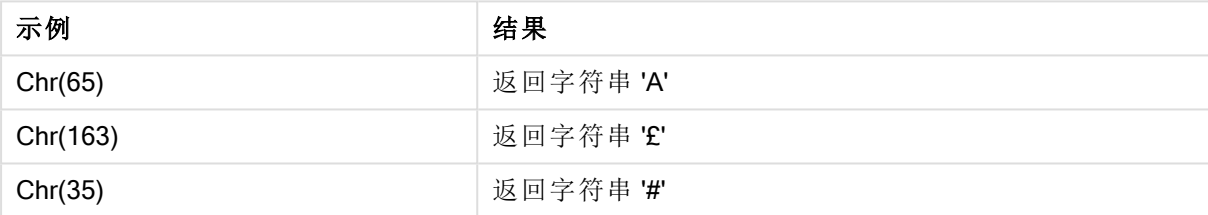

# <span id="page-727-1"></span>Evaluate

Evaluate() 用于确定是否可将输入文本字符串作为有效的 Qlik Sense 表达式来计算值, 如果可以,则以字符串形式返回该表达式的值。如果输入字符串不是有效的表达式,则 返回 NULL。

### 语法**:**

**Evaluate(**expression\_text**)**

### 返回数据类型**:**双

此字符串函数不可用于图表表达式。

### 示例和结果:

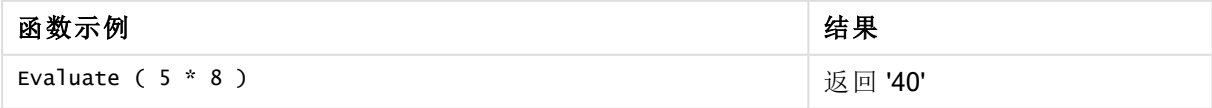

### 加载脚本示例

Load Evaluate(String) as Evaluated, String Inline [String 4 5+3 0123456789012345678 Today() ];

## 结果

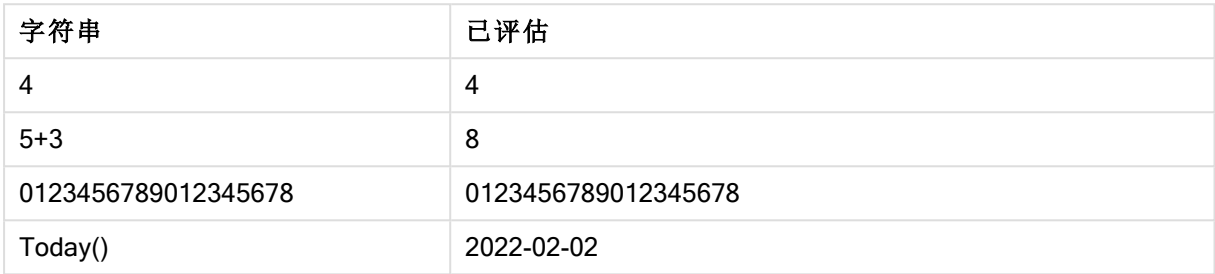

# <span id="page-728-0"></span>FindOneOf

FindOneOf() 用于搜索字符串, 以便从一组提供的字符中找到任意字符出现的位置。如 果不提供第三个参数( 值大于 1) ,则返回任意字符在搜索集合中首次出现的位置。如果 未找到匹配值,则返回 0。

# 语法**:**

**FindOneOf(**text, char\_set[, count]**)**

### 返回数据类型**:**整数

### 参数**:**

参数

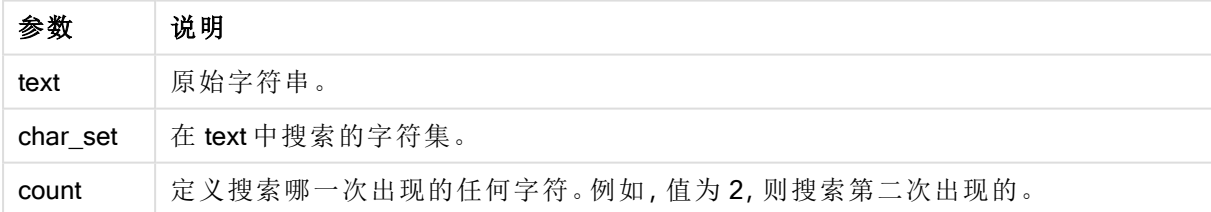

### 示例:图表表达式

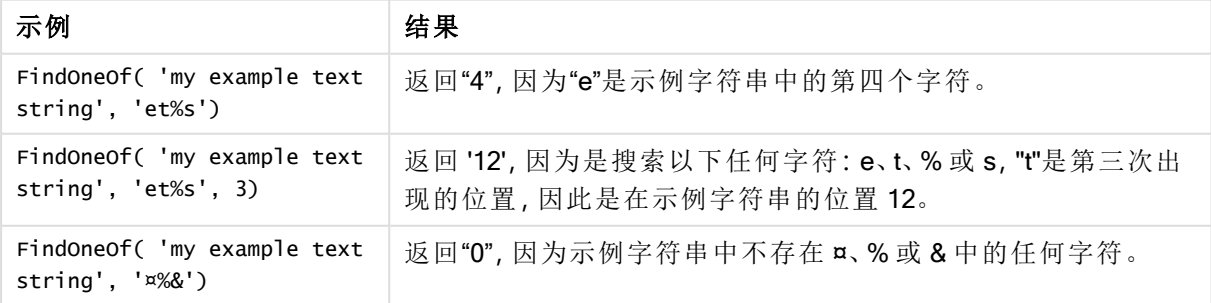

示例:加载脚本 Load \* Inline [SearchFor, Occurrence et%s, 1 et%s, 3 ¤%&, 1]

# 结果

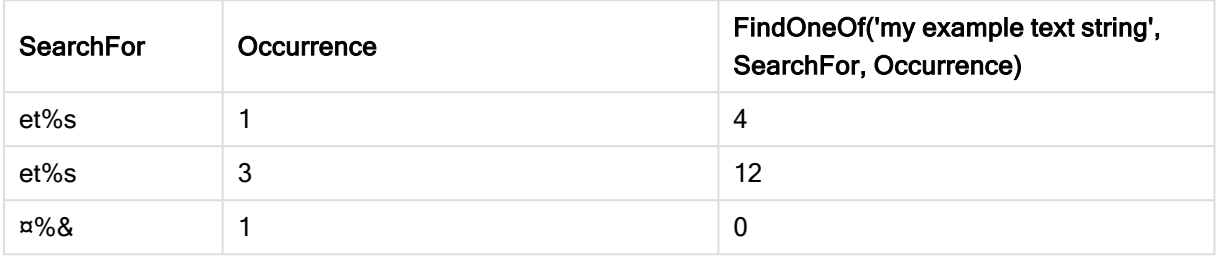

# <span id="page-729-0"></span>Hash128

Hash128() 用于返回 128 位哈希的组合输入表达式值。结果为 22 个字符的字符串。

## 语法**:**

**Hash128(**expr{, expression}**)**

## 返回数据类型**:**字符串

示例:图表表达式

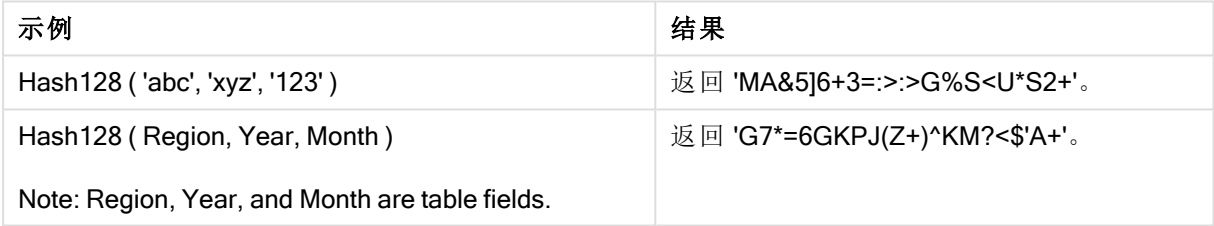

示例:加载脚本

Hash\_128: Load \*, Hash128(Region, Year, Month) as Hash128; Load \* inline [ Region, Year, Month abc, xyz, 123 EU, 2022, 01 UK, 2022, 02 US, 2022, 02 ];

## 结果

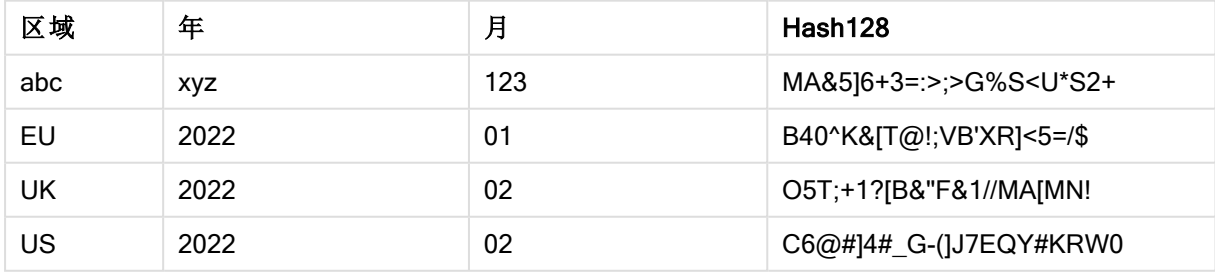

# <span id="page-729-1"></span>Hash160

Hash160() 用于返回 160位哈希的组合输入表达式值。结果为 27 个字符的字符串。

### 语法**:**

**Hash160(**expr{, expression}**)**

# 返回数据类型**:**字符串

示例:图表表达式

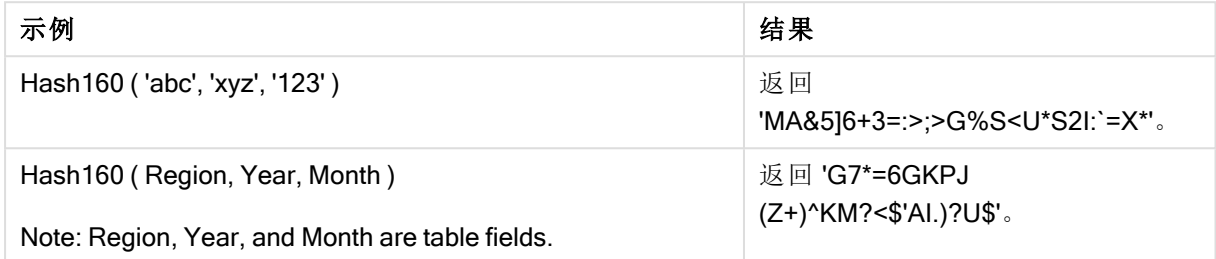

示例:加载脚本

Hash\_160: Load \*, Hash160(Region, Year, Month) as Hash160; Load \* inline [ Region, Year, Month abc, xyz, 123 EU, 2022, 01 UK, 2022, 02 US, 2022, 02 ];

## 结果

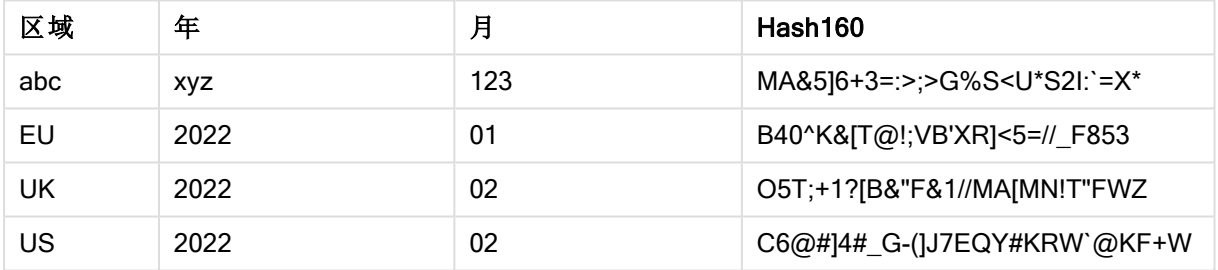

# <span id="page-730-0"></span>Hash256

Hash256() 用于返回 256 位哈希的组合输入表达式值。结果为 43 个字符的字符串。

语法**:**

```
Hash256(expr{, expression})
```
### 返回数据类型**:**字符串

示例:图表表达式

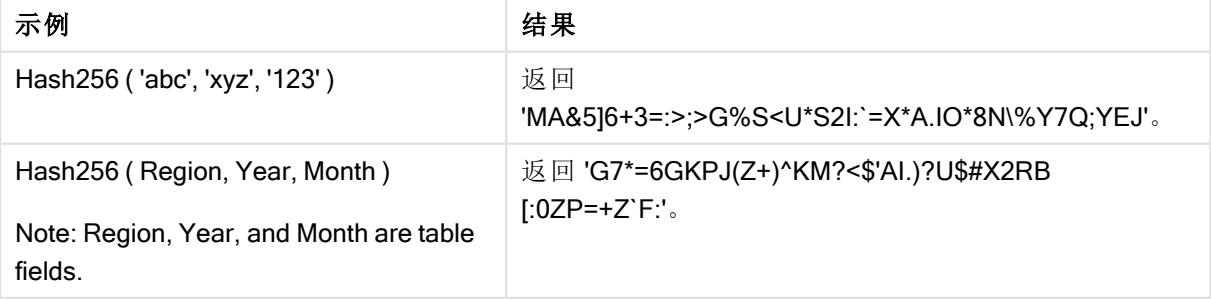

示例:加载脚本

Hash\_256: Load \*, Hash256(Region, Year, Month) as Hash256; Load \* inline [ Region, Year, Month abc, xyz, 123 EU, 2022, 01 UK, 2022, 02 US, 2022, 02 ];

## 结果

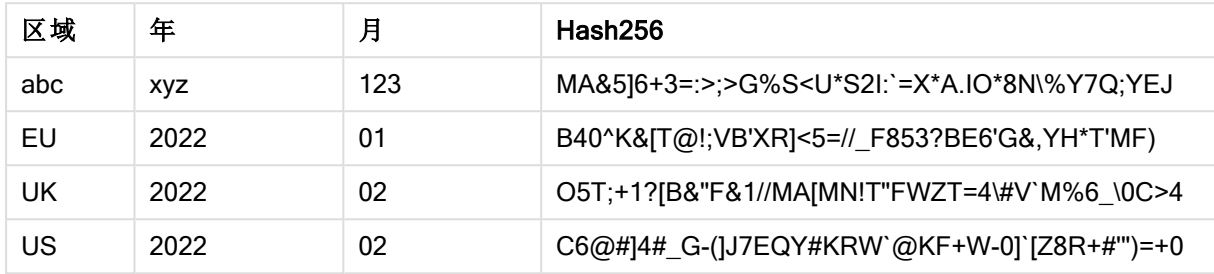

# <span id="page-731-0"></span>Index

Index() 用于搜索字符串, 以便找到所提供子字符串第 n 次出现的开始位置。可选的第 三个参数用于提供值 n, 如果省略, 则值为 1。如果为负值, 则从字符串的结尾开始搜 索。字符串中的位置从 1 开始编号。

## 语法**:**

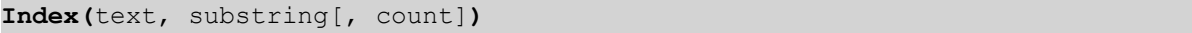

## 返回数据类型**:**整数

### 参数**:**

参数

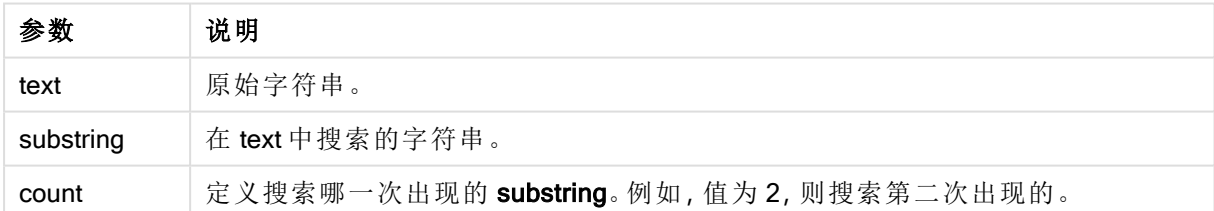

示例和结果:

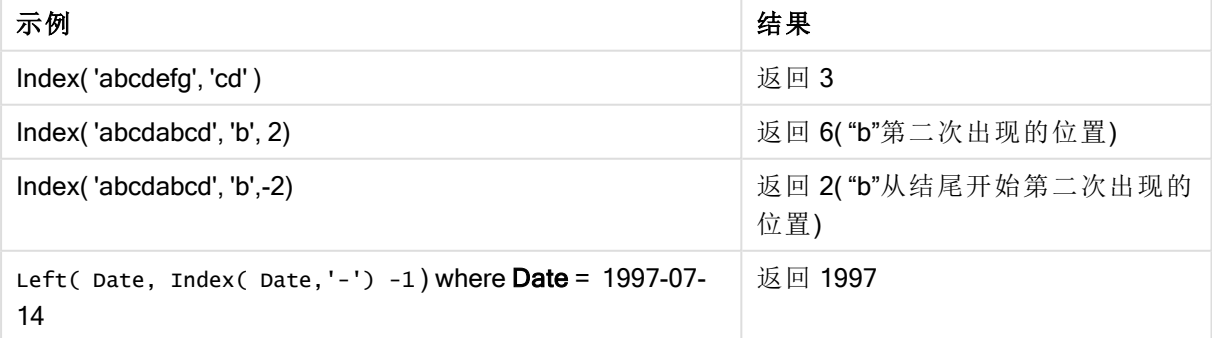

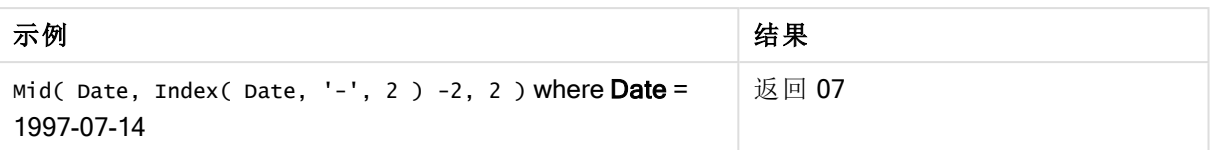

# 示例**:**脚本

T1: Load \*, index(String, 'cd') as Index\_CD, // returns 3 in Index\_CD index (String, 'b') as Index\_B,  $\frac{1}{2}$  // returns 2 in Index\_B index(String, 'b', -1) as Index\_B2; // returns 2 or 6 in Index\_B2 Load \* inline [ String abcdefg abcdabcd ];

# <span id="page-732-0"></span>KeepChar

KeepChar() 用于返回包含第一个字符串"text", 但不包含第二个字符串"keep\_chars"所 包含的任何字符的字符串。

### 语法**:**

**KeepChar(**text, keep\_chars**)**

返回数据类型**:**字符串

### 参数**:**

参数

| 参数         | 说明                   |
|------------|----------------------|
| text       | 原始字符串。               |
| keep_chars | 包含 text 中要保留的字符的字符串。 |

示例:图表表达式

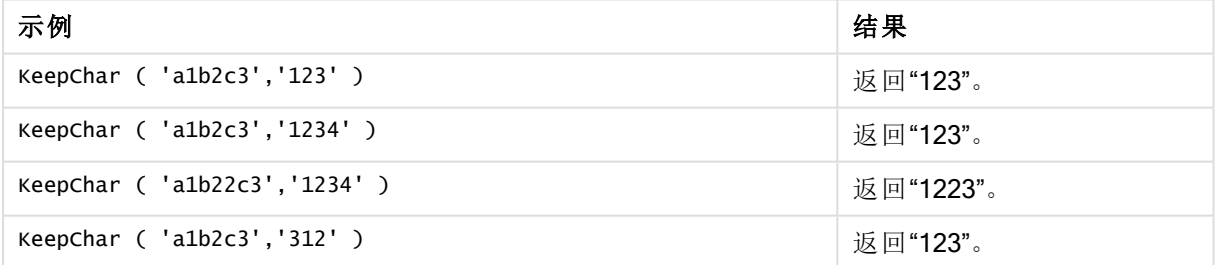

示例:加载脚本

T1: Load \*, keepchar(String1, String2) as KeepChar; Load \* inline [ String1, String2 'a1b2c3', '123' ];

## 结果

Qlik Sense 表显示了在加载脚本中使用 KeepChar 函数的输出。

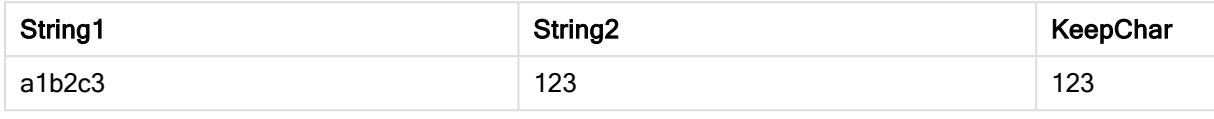

## 另请参见**:**

<span id="page-733-0"></span>[PurgeChar](#page-739-0) (page 740)

# Left

Left() 用于返回特定字符串, 其中包含输入字符串的第一个 (leftmost) 字符, 其中字符数 量由第二个参数决定。

### 语法**:**

**Left(**text, count**)**

返回数据类型**:**字符串

### 参数**:**

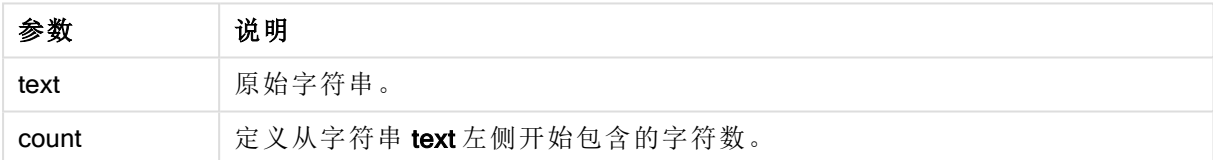

示例:图表表达式

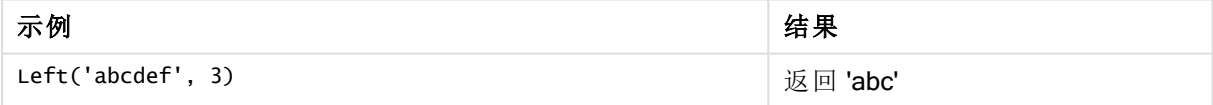

示例:加载脚本 T1: Load \*, left(Text,Start) as Left; Load \* inline [ Text, Start 'abcdef', 3 '2021- 07-14', 4 '2021-07-14', 2 ];

### 结果

Qlik Sense 表显示了在加载脚本中使用 Left 函数的输出。

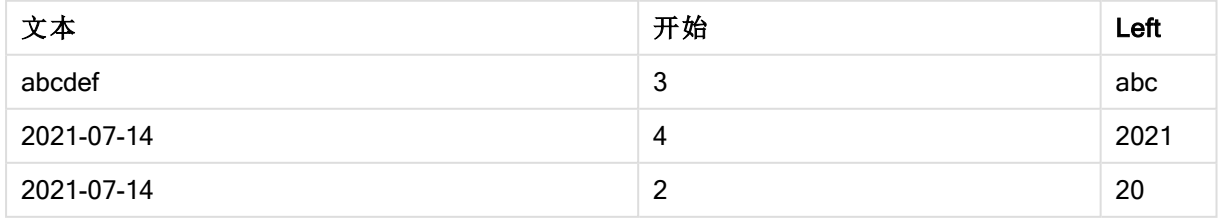

 $\bigcap$  另请参见Index [\(page](#page-731-0) 732), 允许分析更复杂的字符串。

<span id="page-734-0"></span>Len

Len() 用于返回输入字符串的长度。

### 语法**:**

**Len(**text**)**

## 返回数据类型**:**整数

示例:图表表达式

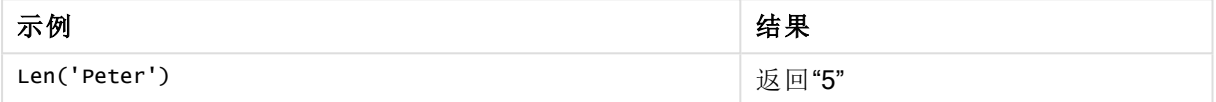

示例:加载脚本

```
T1: Load String, First&Second as NewString; Load *, mid(String,len(First)+1) as Second; Load
*, upper(left(String,1)) as First; Load * inline [ String this is a sample text string
capitalize first letter only ];
```
## 结果

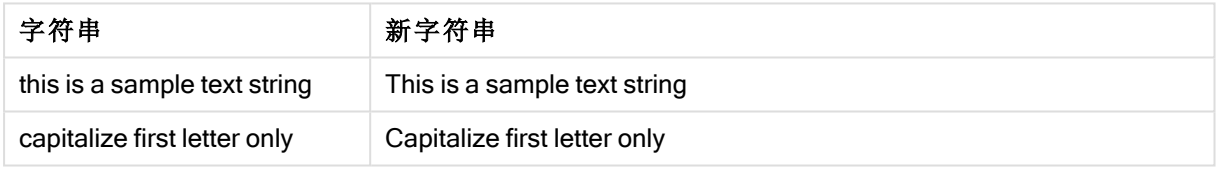

# <span id="page-734-1"></span>LevenshteinDist

LevenshteinDist() 返回两个字符串之间的 Levenshtein 距离。它定义为将一个字符串更 改为另一个字符串所需的最小单字符编辑次数( 插入、删除或替换) 。该函数用于模糊 字符串比较。

### 语法**:**

```
LevenshteinDist(text1, text2)
```
返回数据类型**:**整数

示例:图表表达式

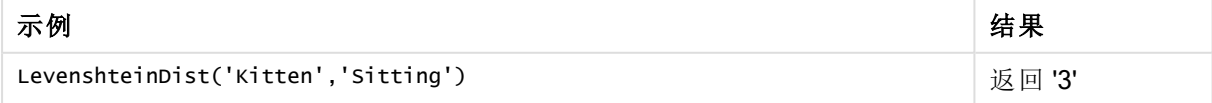

示例:加载脚本

### 加载脚本

T1: Load \*, recno() as ID; Load 'Silver' as String\_1,\* inline [ String\_2 Sliver SSiver SSiveer ]; T1: Load \*, recno()+3 as ID; Load 'Gold' as String\_1,\* inline [ String\_2 Bold Bool Bond ]; T1: Load \*, recno()+6 as ID; Load 'Ove' as String\_1,\* inline [ String\_2 Ove Uve Üve ]; T1: Load \*, recno()+9 as ID; Load 'ABC' as String\_1,\* inline [ String\_2 DEFG abc ビビビ ]; set nullinterpret = '<NULL>'; T1: Load \*, recno()+12 as ID; Load 'X' as String\_1,\* inline [ String\_2 '' <NULL> 1 ]; R1: Load ID, String\_1, String\_2, LevenshteinDist(String\_1, String\_2) as LevenshteinDistance resident T1; Drop table T1;

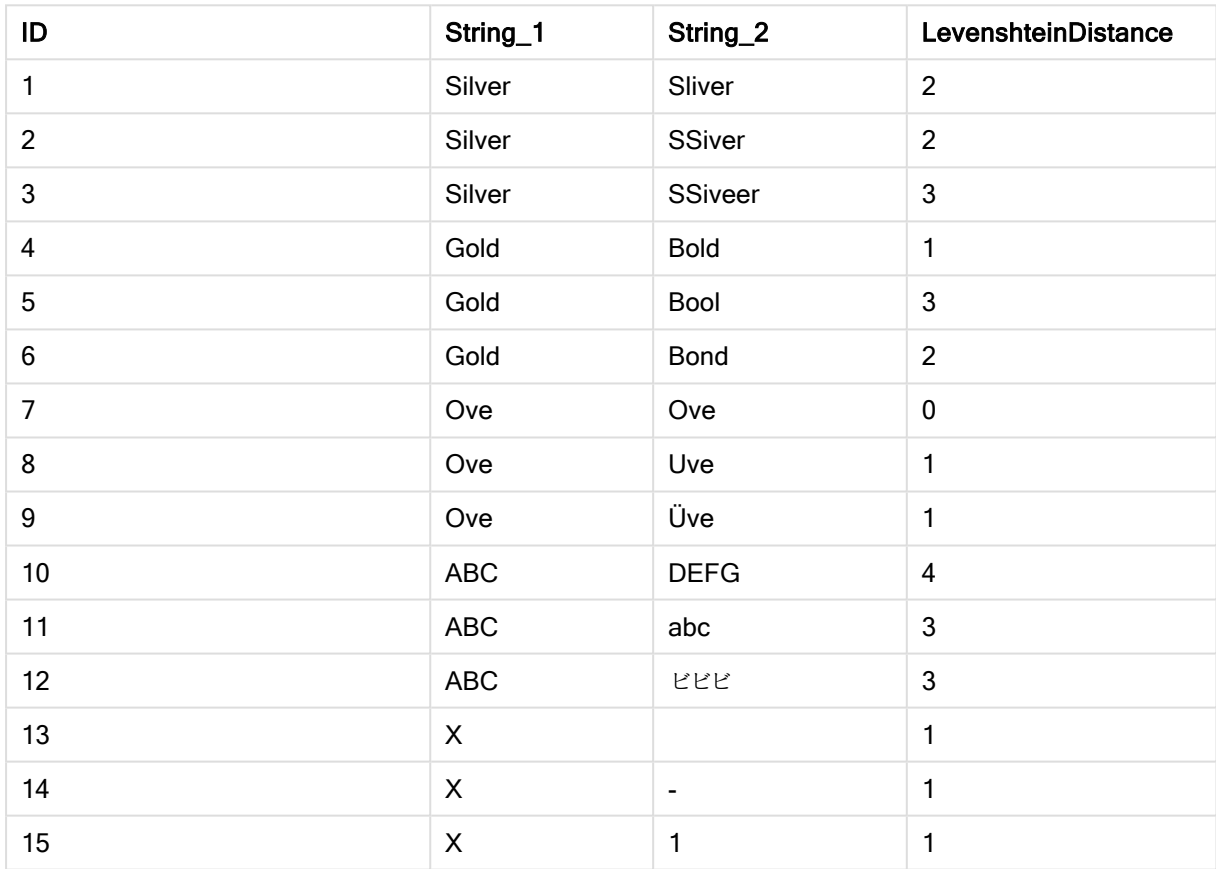

### 结果

# <span id="page-735-0"></span>Lower

Lower() 用于将输入字符串中的所有字符转换为小写字符。

### 语法**:**

**Lower(**text**)**

## 返回数据类型**:**字符串

示例:图表表达式

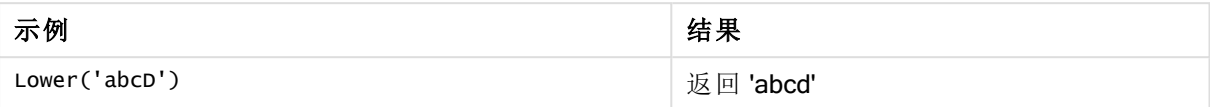

示例:加载脚本

Load String, Lower(String) Inline [String rHode iSland washingTon d.C. new york];

### 结果

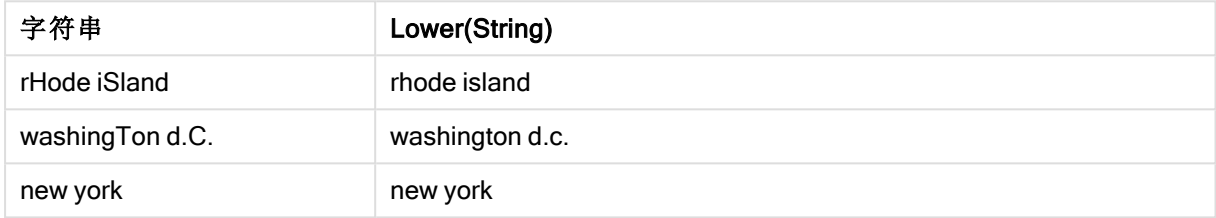

# <span id="page-736-0"></span>LTrim

LTrim() 用于返回由任何前导空格剪裁的输入字符串。

## 语法**:**

**LTrim(**text**)**

## 返回数据类型**:**字符串

示例:图表表达式

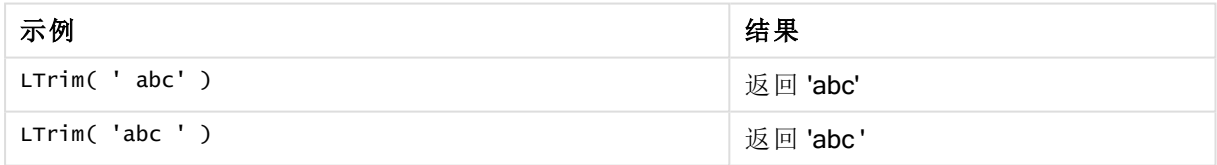

示例:加载脚本

```
Set verbatim=1; T1: Load *, len(LtrimString) as LtrimStringLength; Load *, ltrim
(String) as LtrimString; Load *, len(String) as StringLength; Load * Inline [ 
String ' abc ' ' def '];
```
示例中包含"Set verbatim=1"语句,以确保在演示 ltrim 函数之前不会自动修剪空间。有关 更多信息,请参阅[Verbatim](#page-134-0) (page 135)。

## 结果

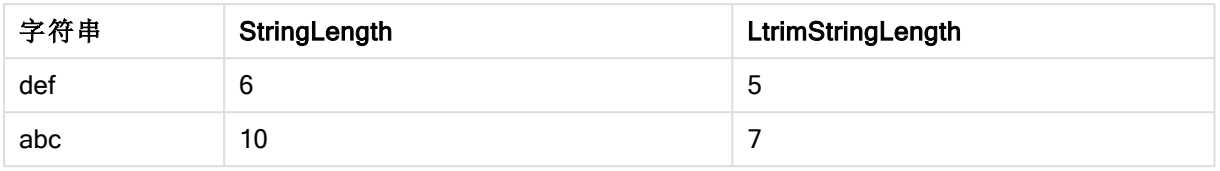

## 另请参见**:**

<span id="page-737-0"></span> $\Box$  RTrim [\(page](#page-741-1) 742)

# Mid

Mid() 返回从第二个参数"start"定义的字符位置开始的输入字符串的一部分, 并返回第 三个参数"count"定义的字符数量。如果省略"count",则返回输入字符串的剩余部分。输 入字符串的第一个字符的编号为 1。

## 语法**:**

**Mid(**text, start[, count]**)**

### 返回数据类型**:**字符串

### 参数**:**

参数

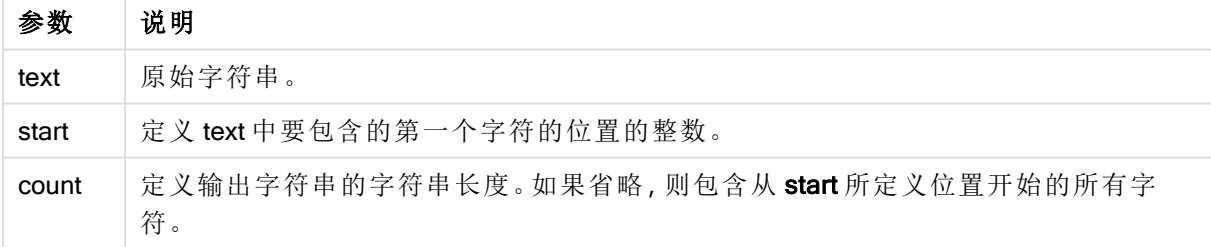

#### 示例:图表表达式

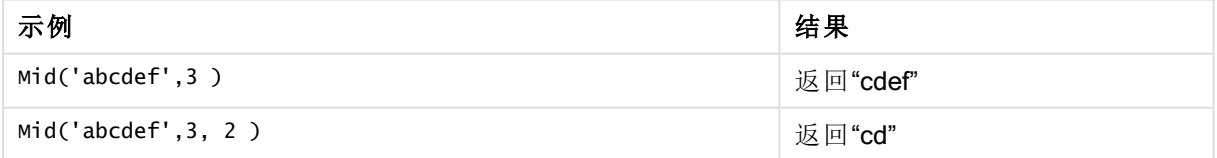

示例:加载脚本

T1: Load \*, mid(Text,Start) as Mid1, mid(Text,Start,Count) as Mid2; Load \* inline [ Text, Start, Count 'abcdef', 3, 2 'abcdef', 2, 3 '210714', 3, 2 '210714', 2, 3 ];

## 结果

### Qlik Sense 表显示了在加载脚本中使用 Mid 函数的输出。

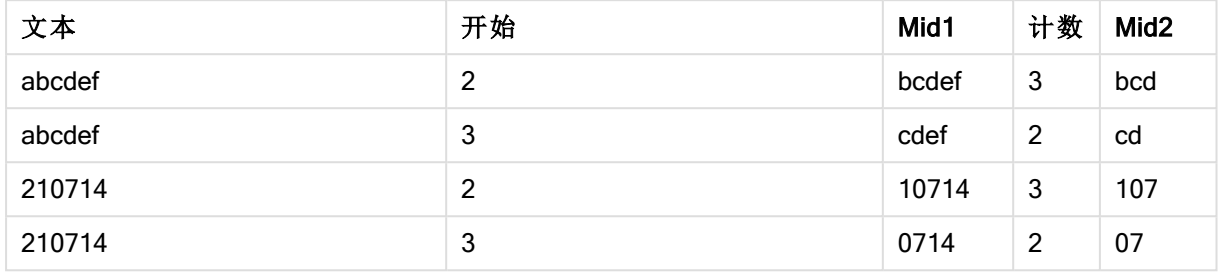

# 另请参见**:**

<span id="page-738-0"></span> $\Box$  Index [\(page](#page-731-0) 732)

# Ord

Ord() 用于返回输入字符串第一个字符的 Unicode 代码点数。

## 语法**:**

**Ord(**text**)**

## 返回数据类型**:**整数

示例和结果:

## 示例**:**图表表达式

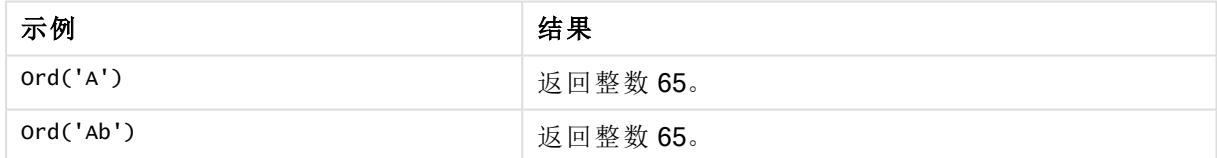

## 示例**:**加载脚本

//Guqin (Chinese: 古琴) – 7-stringed zithers T2: Load \*, ord(Chinese) as OrdUnicode, ord(Western) as OrdASCII; Load \* inline [ Chinese, Western 古琴, Guqin ]; 结果:

中文 Western **OrdASCII** OrdASCII OrdUnicode 古琴 Guqin 71 21476

# <span id="page-739-0"></span>PurgeChar

PurgeChar() 返回包含输入字符串("text") 中的字符, 但不包括第二个参数("remove\_ chars") 中的字符的字符串。

# 语法**:**

**PurgeChar(**text, remove\_chars**)**

返回数据类型**:**字符串

## 参数**:**

参数

| 参数           | 说明                   |
|--------------|----------------------|
| text         | 原始字符串。               |
| remove chars | 包含 text 中要移除的字符的字符串。 |

# 返回数据类型**:**字符串

示例:图表表达式

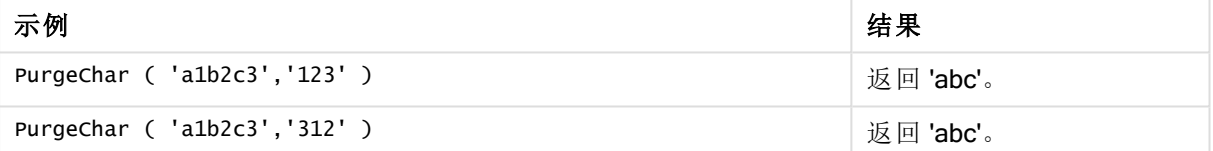

示例:加载脚本

```
T1: Load *, purgechar(String1, String2) as PurgeChar; Load * inline [ String1, String2
'a1b2c3', '123' ];
```
# 结果

Qlik Sense 表显示了在加载脚本中使用 PurgeChar 函数的输出。

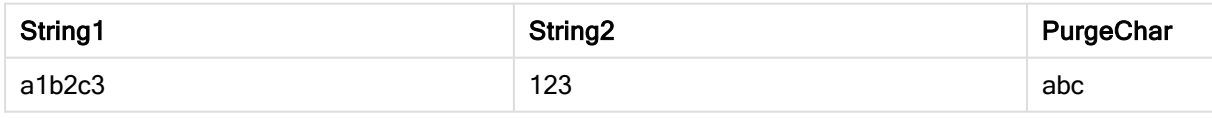

# 另请参见**:**

<span id="page-739-1"></span>ReepChar (page 733)

# Repeat

Repeat() 用于构成特定字符串, 其中包含重复的输入字符串, 重复次数由第二个参数 定义。

### 语法**:**

**Repeat(**text[, repeat\_count]**)**

返回数据类型**:**字符串

## 参数**:**

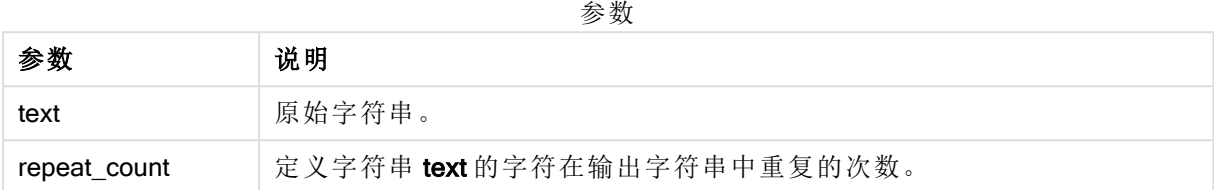

示例:图表表达式

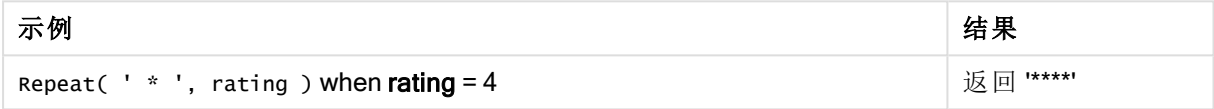

示例:加载脚本

T1: Load \*, repeat(String,2) as Repeat; Load \* inline [ String hello world! hOw aRe you? ];

### 结果

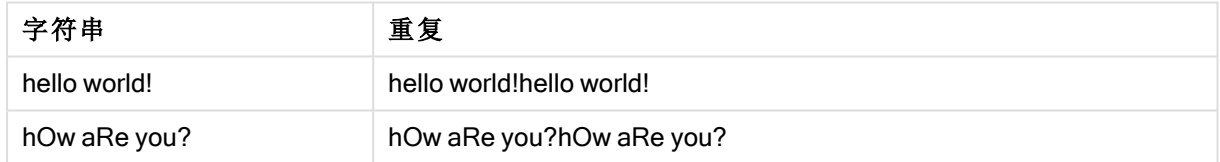

# <span id="page-740-0"></span>Replace

Replace() 用于使用另一个子字符串替换输入字符串内出现的所有给定子字符串后, 返 回一个字符串。该函数为非递归函数,从左至右工作。

## 语法**:**

**Replace(**text, from\_str, to\_str**)**

返回数据类型**:**字符串

## 参数**:**

参数

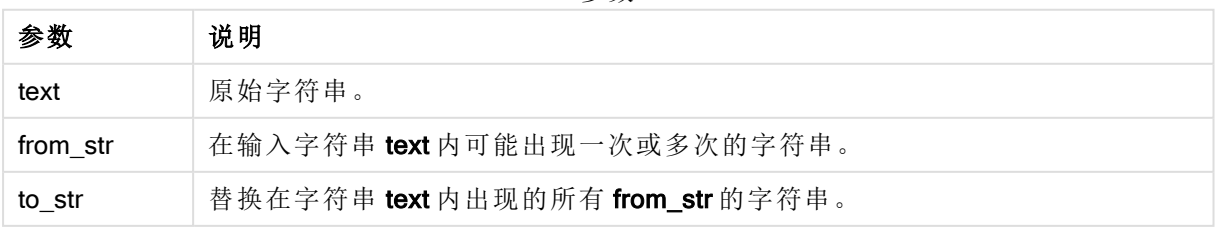

示例和结果:

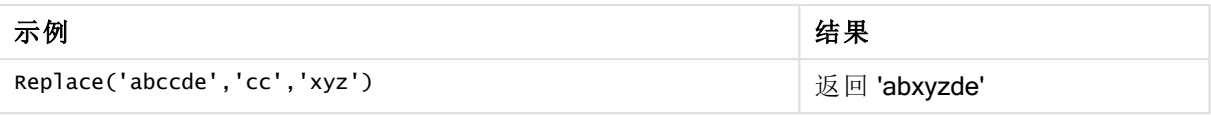

## <span id="page-741-0"></span>另请参见**:**

# Right

Right() 用于返回特定字符串, 其中包含输入字符串末尾(最右边) 的字符, 其中字符数 量由第二个参数决定。

### 语法**:**

**Right(**text, count**)**

返回数据类型**:**字符串

### 参数**:**

参数

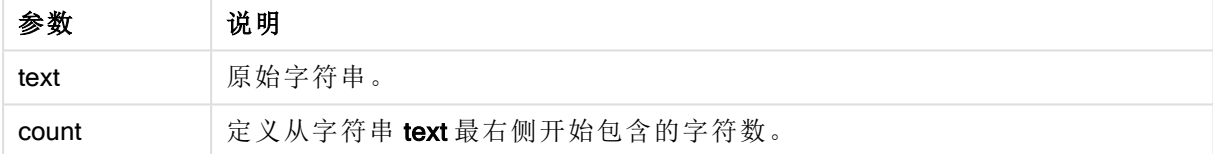

示例:图表表达式

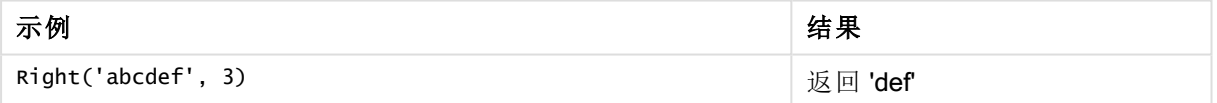

示例:加载脚本 T1: Load \*, right(Text,Start) as Right; Load \* inline [ Text, Start 'abcdef', 3 '2021-07-14', 4 '2021-07-14', 2 ];

## 结果

Qlik Sense 表显示了在加载脚本中使用 Right 函数的输出。

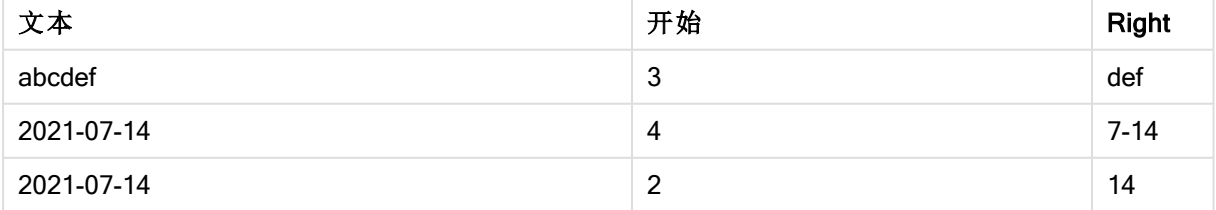

# <span id="page-741-1"></span>RTrim

RTrim() 用于返回由任何尾部空格剪裁的输入字符串。

语法**:**

**RTrim(**text**)**

返回数据类型**:**字符串

示例:图表表达式

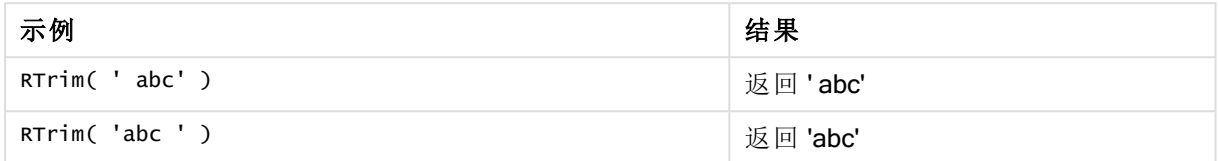

示例:加载脚本

```
Set verbatim=1; T1: Load *, len(RtrimString) as RtrimStringLength; Load *, rtrim
(String) as RtrimString; Load *, len(String) as StringLength; Load * Inline [ 
String ' abc ' ' def '];
```
示例中包含"Set verbatim=1"语句,以确保在演示 ltrim 函数之前不会自动修剪空间。有关 更多信息,请参阅[Verbatim](#page-134-0) (page 135)。

## 结果

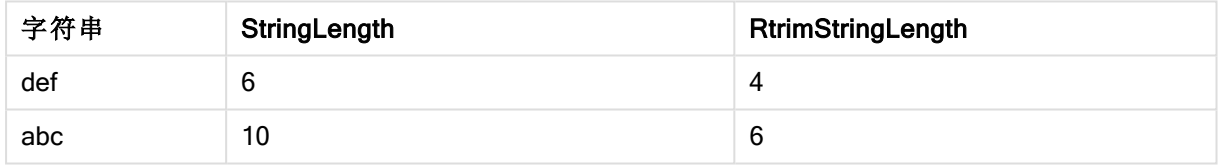

# 另请参见**:**

<span id="page-742-0"></span> $\Box$  LTrim [\(page](#page-736-0) 737)

# SubField

SubField() 用于从父字符串字段提取子字符串组成部分, 其中原始记录字段由两个或 更多用分隔符分隔的部分构成。

Subfield() 函数可用于(例如) 从由全名、路径名的组成部分构成的记录的列表中提取名字和姓氏, 或用于从逗号分隔的表格中提取数据。

如果在忽略可选 field\_no 参数的 LOAD 语句中使用 Subfield() 函数, 则会为每个子字符串生成一个 完整记录。如果使用 Subfield() 加载多个字段, 则会创建所有组合的 Cartesian 产品。

### 语法**:**

**SubField(**text, delimiter[, field\_no ]**)**

### 返回数据类型**:**字符串

# 参数**:**

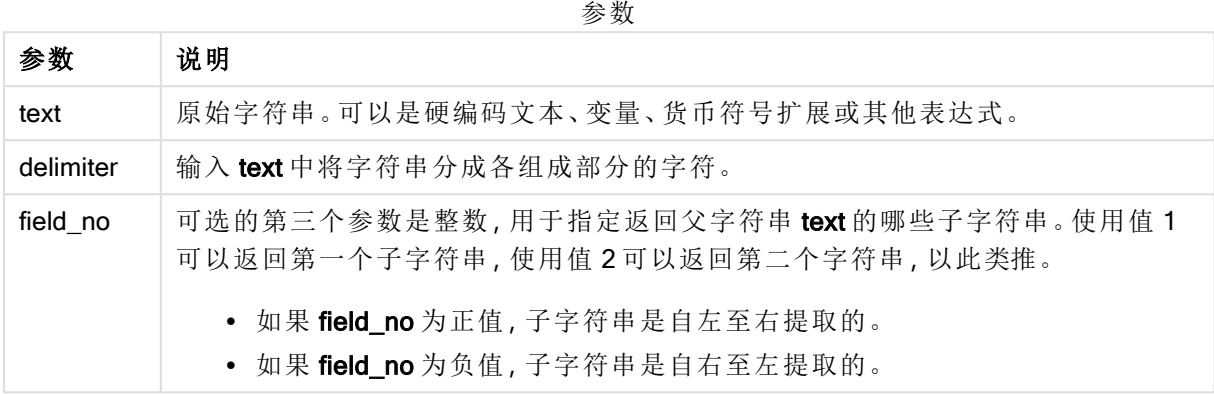

可以使用 SubField() 代替复杂的函数组合( 例如 Len()、Right()、Left()、Mid()) 和其他字符 串函数。

## 示例:使用 SubField 的脚本和图表表达式

示例 - 脚本和图表表达式

基本示例

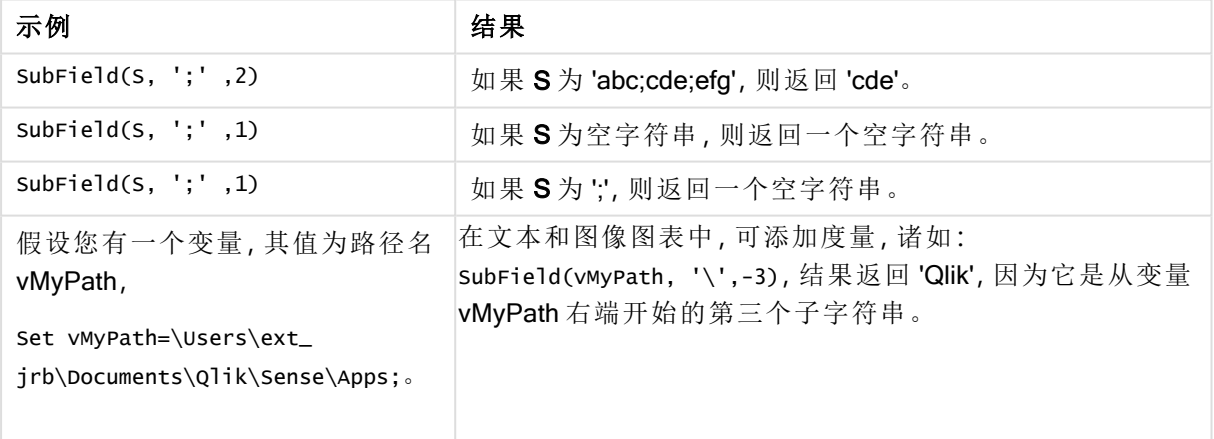

脚本示例 1

### 加载脚本

在数据加载编辑器中加载以下脚本表达式和数据。

```
FullName: The compared of the LOAD * inline [ Name 'Dave Owen' 'Joe Tem' ]; SepNames: Lo
(Name, ' ',1) as FirstName, SubField(Name, ' ',-1) as Surname Resident FullName; Drop Table
FullName;
```
## 创建可视化

在 Qlik Sense 工作表中创建以 Name、FirstName 和 SurName 为维度的表格可视化。

### 结果

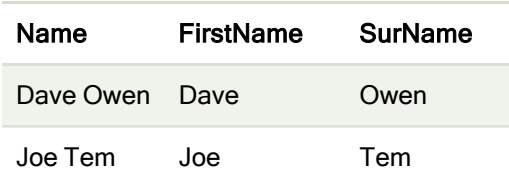

## 解释

SubField() 函数的作用是将 field\_no 参数设置为 1, 从而提取 Name 的第一个子字符串。由于 field\_ no 的值为正值,因此从左到右的顺序用于提取子字符串。第二个函数调用通过将 field no 参数设 置为 -1 来提取第二个子字符串,该字段按照从右到左的顺序提取子字符串。

脚本示例 2

### 加载脚本

在数据加载编辑器中加载以下脚本表达式和数据。

LOAD DISTINCT Instrument, SubField(Player,',') as Player, SubField(Project,',') as Project; Load \* inline [ Instrument|Player|Project Guitar|Neil,Mike|Music,Video Guitar|Neil|Music,OST Synth|Neil,Jen|Music,Video,OST Synth|Jo|Music Guitar|Neil,Mike|Music,OST ] (delimiter is '|');

### 创建可视化

在 Qlik Sense 工作表中创建表格可视化,将 Instrument、Player 和 Project 作为维度。

### 结果

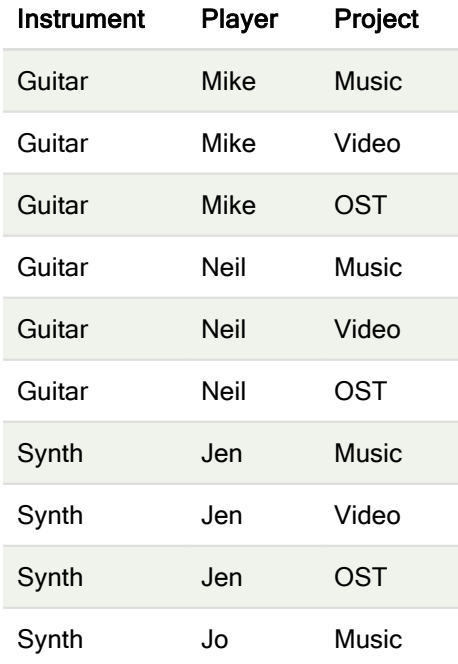

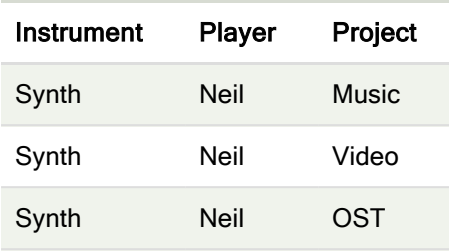

## 解释

<span id="page-745-0"></span>此示例演示了如何使用 Subfield() 函数的多个实例, 每个实例都不考虑 field\_no 参数, 其中相同的 LOAD 语句会创建所有组合的 Cartesian 产品。DISTINCT 选项用于避免创建重复记录。

# **SubStringCount**

SubStringCount() 用于返回指定子字符串在输入字符串文本中出现的次数。如果不匹配, 则返回 0。

# 语法**:**

**SubStringCount(**text, sub\_string**)**

### 返回数据类型**:**整数

### 参数**:**

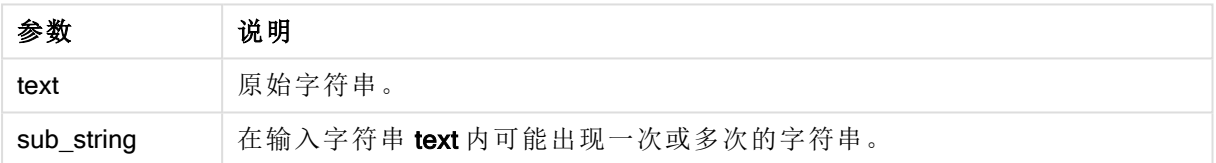

示例:图表表达式

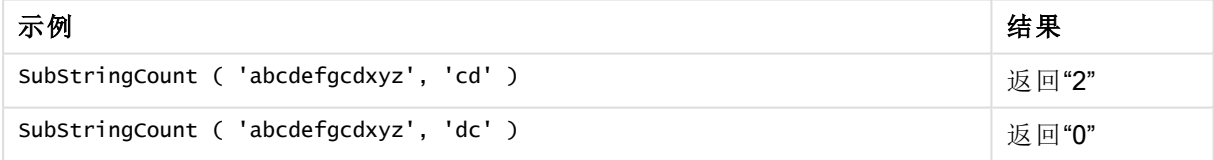

示例:加载脚本 T1: Load \*, substringcount(upper(Strings),'AB') as SubStringCount\_AB; Load \* inline [ Strings ABC:DEF:GHI:AB:CD:EF:GH aB/cd/ef/gh/Abc/abandoned ];

## 结果

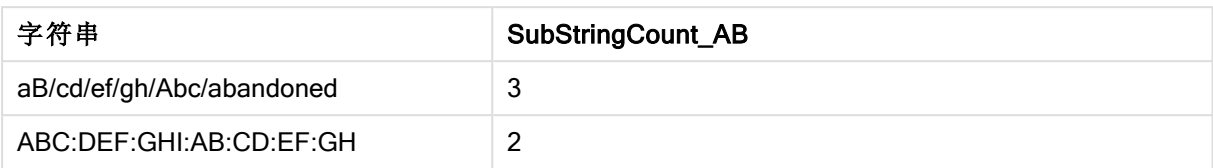

# <span id="page-746-0"></span>**TextBetween**

TextBetween() 用于返回输入字符串中作为分隔符出现在指定字符之间的文本。

### 语法**:**

**TextBetween(**text, delimiter1, delimiter2[, n]**)**

### 返回数据类型**:**字符串

## 参数**:**

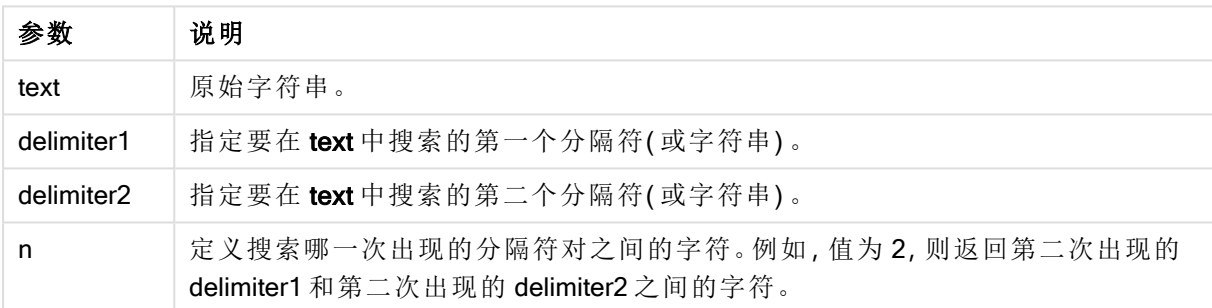

## 示例:图表表达式

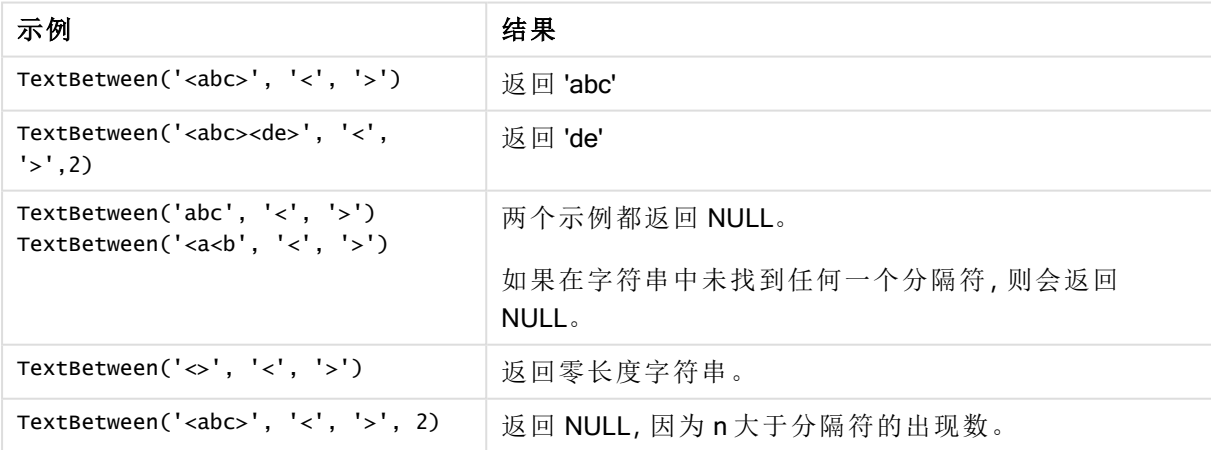

示例:加载脚本 Load \*, textbetween(Text,'<','>') as TextBetween, textbetween(Text,'<','>',2) as SecondTextBetween; Load \* inline [

```
Text
<abc><de>
<def><ghi><jkl> ];
```
# 结果

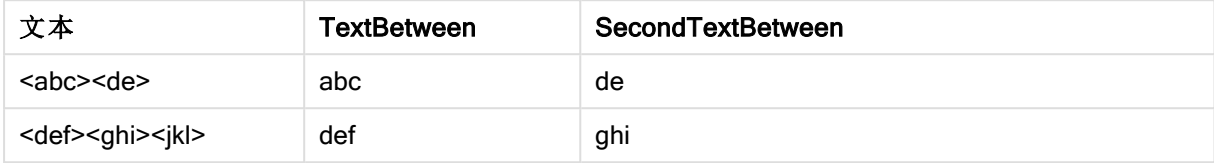

# <span id="page-747-0"></span>Trim

Trim() 用于返回由任何前导和尾部空格剪裁的输入字符串。

## 语法**:**

**Trim(**text**)**

## 返回数据类型**:**字符串

示例和结果:

## 示例**:**图表表达式

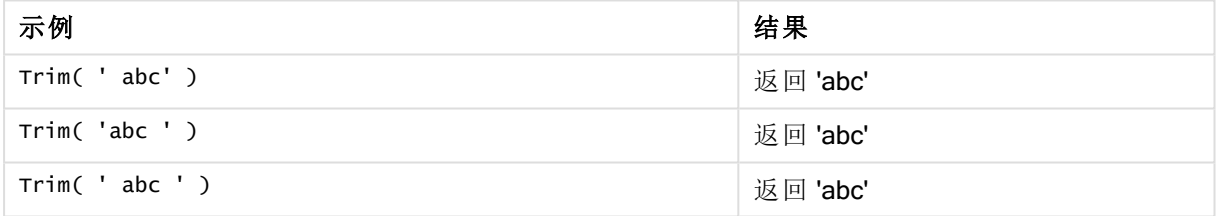

## 示例**:**加载脚本

```
Set verbatim=1; Set verbatim=1; Set verbatim=1; Load *, len(TrimString) as TrimStringLength;
(String) as TrimString; Load *, len(String) as StringLength; Load * inline [ 
String ' abc ' ' def '](delimiter is '\t');
```
示例中包含"Set verbatim=1"语句,以确保在演示 ltrim 函数之前不会自动修剪空间。有关 更多信息,请参阅[Verbatim](#page-134-0) (page 135)。

结果:

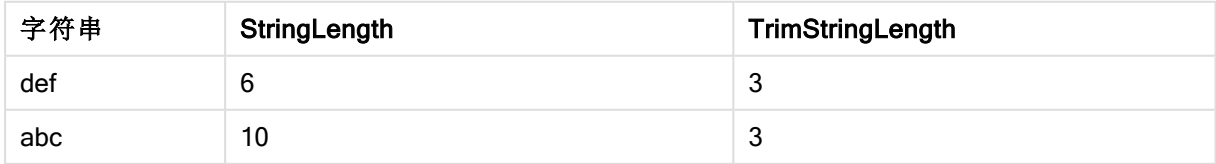

# <span id="page-748-0"></span>Upper

Upper() 用于将输入字符串中表达式所定义的所有文本字符转换为大写。忽略数字和符号。

## 语法**:**

**Upper(**text**)**

## 返回数据类型**:**字符串

示例:图表表达式

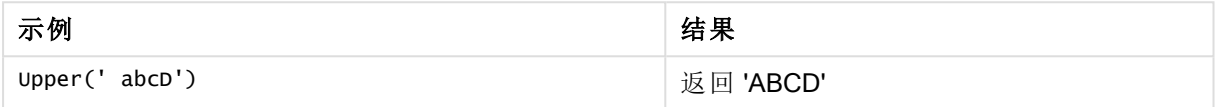

示例:加载脚本

Load String,Upper(String) Inline [String rHode iSland washingTon d.C. new york];

## 结果

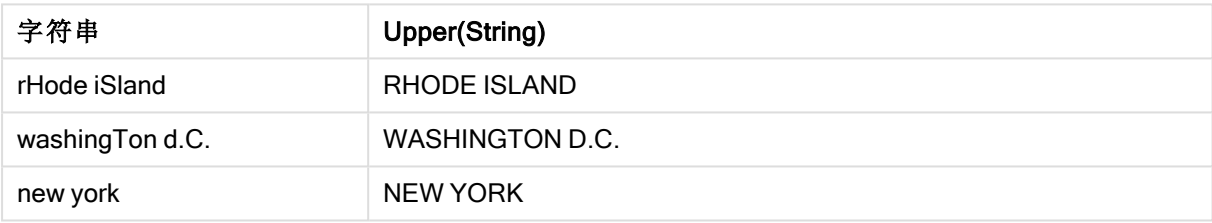

# 5.25 系统函数

系统函数可提供用于访问系统、设备和 Qlik Sense 应用程序属性的函数。

# 系统函数概述

一部分函数在概述后面进行了详细描述。对于这些函数,可以单击语法中的函数名称即时访问有关 该特定函数的更多信息。

## Author()

此函数返回一个包含当前应用程序的 author 属性的字符串。此函数均可用于数据加载脚本和图表 表达式。

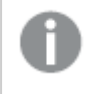

在当前版本的 Qlik Sense 中无法设置 author 属性。如果迁移 QlikView 文档,将保留 author 属性。

## ClientPlatform()

此函数返回客户端浏览器的用户代理字符串。此函数均可用于数据加载脚本和图表表达式。

### 示例**:**

Mozilla/5.0 (Windows NT 6.1; WOW64) AppleWebKit/537.36 (KHTML, like Gecko) Chrome/35.0.1916.114 Safari/537.36

### ComputerName

此函数返回操作系统返回的包含计算机名称的字符串。 此函数均可用于数据加载脚本和图表表达 式。

如果计算机的名称超过 15 个字符,字符串将仅包含前 15 个字符。

**ComputerName( )**

### DocumentName

此函数返回一个包含当前 Qlik Sense 应用程序名称的字符串, 不包括路径, 但包括扩展名。此函数 均可用于数据加载脚本和图表表达式。

DocumentName( )

#### DocumentPath

此函数用于返回一个包含至当前 Qlik Sense 应用程序完整路径的字符串。此函数均可用于数据加 载脚本和图表表达式。

DocumentPath()

```
在标准模式下不支持此函数。
```
#### DocumentTitle

此函数用于返回一个包含当前 Qlik Sense 应用程序标题的字符串。此函数均可用于数据加载脚本 和图表表达式。

DocumentTitle( )

#### EngineVersion

此函数以字符串形式返回完整的 Qlik Sense 引擎版本。

**[EngineVersion](#page-750-0) ()**

#### **GetCollationLocale**

此脚本函数返回所使用的排序规则区域设置的区域性名称。如果未设置变量 CollationLocale,则返 回实际的用户计算机区域设置。

**GetCollationLocale( )**

#### **GetObjectField**

GetObjectField() 返回维度的名称。Index( 索引) 是一个可选整数, 表明应返回的维度。

**[GetObjectField](#page-525-0) -** 图表函数**(**[index]**)**

### **GetRegistryString**

此函数返回 Windows 注册表项的值。此函数均可用于数据加载脚本和图表表达式。

### **GetRegistryString(path, key)**

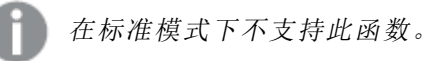

### **IsPartialReload**

此函数返回 - 如果当前部分重新加载,则返回1 (True),否则为 0 (False)。

**[IsPartialReload](#page-750-1)** ()

### **OSUser**

此函数返回包含当前连接的用户的名称的字符串。此函数均可用于数据加载脚本和图表表达式。

**OSUser( )**

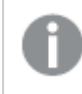

在 Qlik Sense Desktop 和 Qlik Sense Mobile Client Managed 中,此函数始终返回 "Personal\Me"。

### **ProductVersion**

此函数用于返回完整的 Qlik Sense 版本和内部版本号作为一个字符串。

该函数已弃用并由 EngineVersion() 替代。

**[ProductVersion](#page-751-0) ()**

### ReloadTime

此函数返回上次完成数据加载的时间戳。此函数均可用于数据加载脚本和图表表达式。

**ReloadTime( )**

## **StateName**

StateName() 会返回所使用的可视化的替代状况的名称。例如, StateName 可用于创建具有动态文 本和颜色的可视化以反映可视化状态发生的更改。此函数可用于图表表达式,但不能用于确定该表 达式所指的状态。

<span id="page-750-0"></span>**[StateName](#page-751-1) -** 图表函数**()**

# **EngineVersion**

此函数以字符串形式返回完整的 Qlik Sense 引擎版本。

## 语法**:**

<span id="page-750-1"></span>EngineVersion()

# IsPartialReload

此函数返回 - 如果当前部分重新加载,则返回1 (True),否则为 0 (False)。

## 语法**:**

<span id="page-751-0"></span>IsPartialReload()

# ProductVersion

此函数用于返回完整的 Qlik Sense 版本和内部版本号作为一个字符串。该函数已弃用 并由 EngineVersion() 替代。

# 语法**:**

<span id="page-751-1"></span>ProductVersion()

# StateName - 图表函数

StateName() 会返回所使用的可视化的替代状况的名称。例如,StateName 可用于创建 具有动态文本和颜色的可视化以反映可视化状态发生的更改。此函数可用于图表表达 式,但不能用于确定该表达式所指的状态。

## 语法**:**

StateName ()

## Example 1:

动态文本 ='Region - ' & if(StateName() = '\$', 'Default', StateName())

### Example 2:

```
动态颜色
if(StateName() = 'Group 1', rgb(152, 171, 206),
      if(StateName() = 'Group 2', rgb(187, 200, 179),
            rgb(210, 210, 210)
      )
)
```
# 5.26 表格函数

表格函数会返回有关当前读取的数据表格的信息。如果未指定表格名,且该函数用于 LOAD 语句,则当前表格为假定表格。

所有函数均可用于数据加载脚本,而只有 NoOfRows 可用于图表表达式。

# 表格函数概述

一部分函数在概述后面进行了详细描述。对于这些函数,可以单击语法中的函数名称即时访问有关 该特定函数的更多信息。

#### FieldName

FieldName 脚本函数用于返回带有以前加载表格内指定数字的字段的名称。如果在 LOAD 语句内使 用此函数,则它不必引用当前正在加载的表格。

[FieldName](#page-753-0) (field number , table name)

### FieldNumber

FieldNumber 脚本函数用于返回以前加载表格内指定字段的数量。如果在 LOAD 语句内使用此函 数,则它不必引用当前正在加载的表格。

[FieldNumber](#page-754-0) (field name , table name)

#### **NoOfFields**

NoOfFields 脚本函数用于返回以前加载表格内字段的数量。如果在 LOAD 语句内使用此函数,则它 不必引用当前正在加载的表格。

**[NoOfFields](#page-754-1)** (table\_name)

### **NoOfRows**

NoOfRows 函数用于返回以前加载表格内行( 记录) 的数量。如果在 LOAD 语句内使用此函数,则它 不必引用当前正在加载的表格。

**[NoOfRows](#page-617-0)** (table\_name)

#### **NoOfTables**

此脚本函数返回以前加载表格的数量。

#### **NoOfTables()**

#### **TableName**

此脚本函数返回带有指定数量的表格的名称。

**TableName(**table\_number**)**

#### **TableNumber**

此脚本函数返回指定表格的数量。第一个表格的编号为 0。

如果 table\_name 不存在,则返回 NULL。

**TableNumber(**table\_name**)**

#### 示例**:**

在此例中,我们想要使用有关已经加载的表格和字段的信息创建表格。

首先,我们加载一部分样本数据。这可以创建两个用于说明此部分所介绍的表格函数的表格。

Characters: Load Chr(RecNo()+Ord('A')-1) as Alpha, RecNo() as Num autogenerate 26;

```
ASCTT.
Load
 if(ReCNO()>=65 and ReCNO()<=90,ReCNO() -64) as Num,
 Chr(RecNo()) as AsciiAlpha,
```

```
RecNo() as AsciiNum
autogenerate 255
Where (RecNo()>=32 and RecNo()<=126) or RecNo()>=160;
接下来,我们使用 NoOfTables 函数迭代已经加载的表格,然后使用 NoOfFields 函数迭代每个表格
的字段,并使用表格函数加载信息。
//Iterate through the loaded tables
For t = 0 to NoOfTables() - 1
//Iterate through the fields of table
For f = 1 to NoOfFields(TableName($(t)))
 Tables:
 Load
  TableName($(t)) as Table,
  TableNumber(TableName($(t))) as TableNo,
  NoOfRows(TableName($(t))) as TableRows,
  FieldName($(f),TableName($(t))) as Field,
  FieldNumber(FieldName($(f),TableName($(t))),TableName($(t))) as FieldNo
  Autogenerate 1;
Next f
Next t;
```

```
最终生成的表格 Tables 如下所示:
```
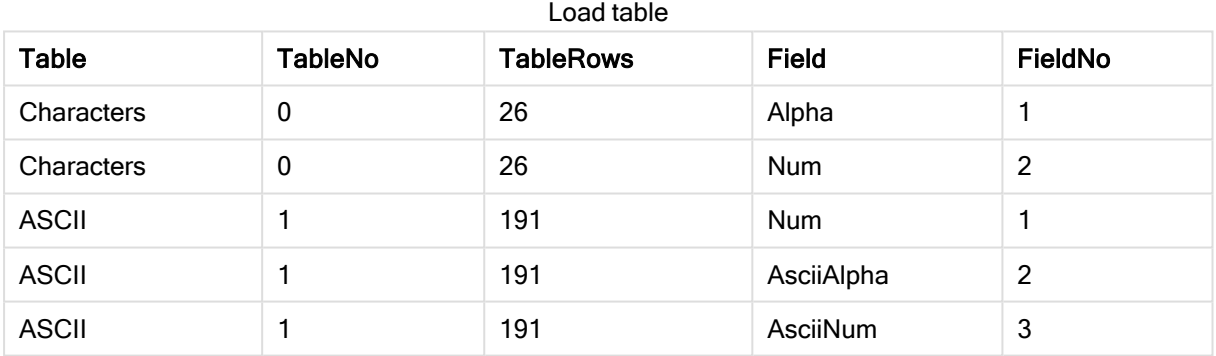

# <span id="page-753-0"></span>FieldName

FieldName 脚本函数用于返回带有以前加载表格内指定数字的字段的名称。如果在 LOAD 语句内使 用此函数,则它不必引用当前正在加载的表格。

## 语法**:**

```
FieldName(field number , table name)
```
## 参数**:**

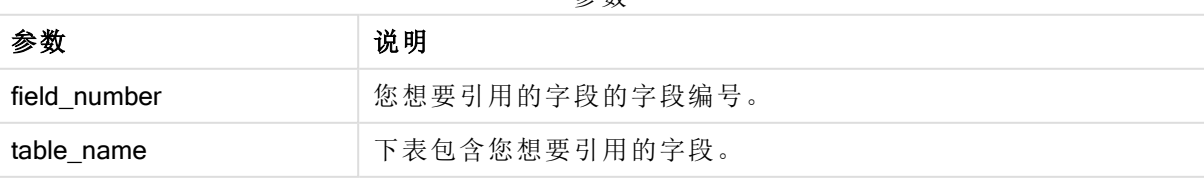

参数

# 示例**:**

<span id="page-754-0"></span>LET  $a =$  FieldName(4,'tab1');

# FieldNumber

FieldNumber 脚本函数用于返回以前加载表格内指定字段的数量。如果在 LOAD 语句 内使用此函数,则它不必引用当前正在加载的表格。

## 语法**:**

FieldNumber(field name , table name)

## 参数**:**

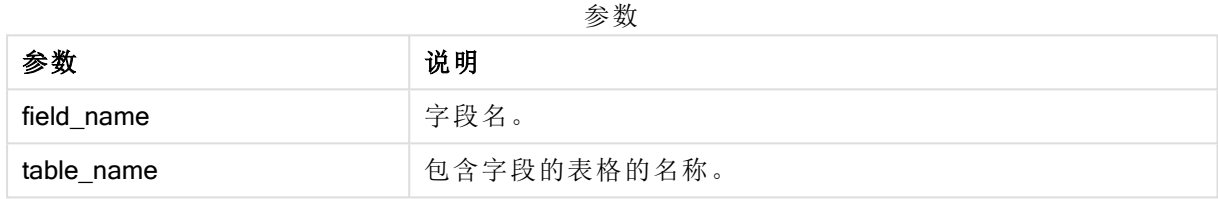

如果字段 field\_name 不在 table\_name 中,或者 table\_name 不存在,则函数返回 0。

# 示例**:**

<span id="page-754-1"></span>LET a = FieldNumber('Customer','tab1');

# **NoOfFields**

NoOfFields 脚本函数用于返回以前加载表格内字段的数量。如果在 LOAD 语句内使用 此函数,则它不必引用当前正在加载的表格。

## 语法**:**

```
NoOfFields(table_name)
```
# 参数**:**

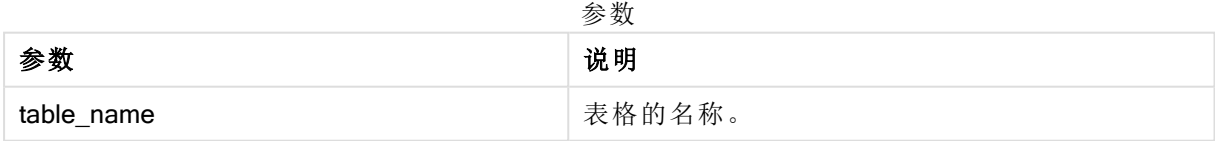

# 示例**:**

LET a = NoOfFields('tab1');

# NoOfRows

NoOfRows 函数用于返回以前加载表格内行( 记录) 的数量。如果在 LOAD 语句内使用 此函数,则它不必引用当前正在加载的表格。

# 语法**:**

NoOfRows(table\_name)

## 参数**:**

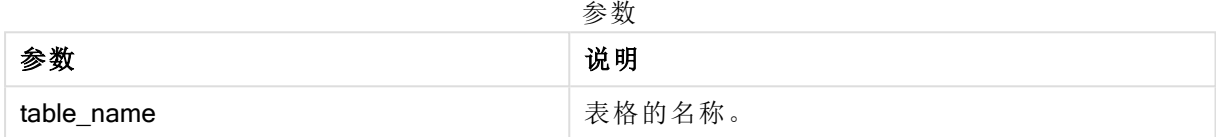

## 示例**:**

LET a = NoOfRows('tab1');

# 5.27 三角函数和双曲函数

本节介绍执行三角和双曲运算的函数。在所有函数中,参数都是用来解算以弧度测量 的角度的表达式,其中 x 应解释为实数。

所有角度都以弧度为单位。

所有函数均可用于数据加载脚本和图表表达式。

### cos

x 的余弦。结果是介于 -1 与 1 之间的数字。

cos( x )

### acos

x 的反余弦。仅在 -1≤x≤1 时才可定义此函数。结果是介于 0 和 π 之间的数字。

acos( x )

### sin

x 的正弦。结果是介于 -1 与 1 之间的数字。

#### sin( x )

### asin

x 的反正弦。仅在 -1≤x≤1 时才可定义此函数。结果是介于 -π/2 和 π/2 之间的数字。

### asin( x )
#### tan

x 的正切。结果为实数。

tan( x )

#### atan

x 的反正切。结果是介于 -π/2 和 π/2 之间的数字。

atan( x )

#### atan2

反正切函数的二维广义形式。返回原点和 x,y 坐标所决定点之间的角度。结果是介于 -π 和 +π 之间 的数字。

 $atan2(y, x)$ 

#### cosh

x 的双曲余弦。结果为正实数。

cosh( x )

#### sinh

x 的双曲正弦。结果为实数。

sinh( x )

#### tanh

x 的双曲正切。结果为实数。

tanh( x )

#### acosh

x 的反双曲余弦。结果为正实数。

acosh( x )

#### asinh

x 的反双曲正弦。结果为实数。

asinh( x )

#### atanh

x 的反双曲正切。结果为实数。

atanh( x )

#### 示例**:**

以下脚本代码用于加载示例表格,然后加载包含值计算的三角函数和双曲操作的表格。

```
SampleData:
LOAD * Inline
[Value
-1
```
0 1];

Results: Load \*, cos(Value), acos(Value), sin(Value), asin(Value), tan(Value), atan(Value), atan2(Value, Value), cosh(Value), sinh(Value), tanh(Value) RESIDENT SampleData;

Drop Table SampleData;

# 6 文件系统访问限制

出于安全原因,标准模式下的 Qlik Sense 不支持数据加载脚本中的路径,或者展示文 件系统的函数和变量。

但是,由于 QlikView 支持文件系统路径,因此可以禁用标准模式,使用旧模式,以便重复使用 QlikView 加载脚本。

禁用标准模式会展示文件系统,从而带来安全风险。

[禁用标准模式](#page-763-0) (page 764)

## 6.1 当连接到基于文件的 ODBC 和 OLE DB 数据连接时 的安全性

使用基于文件的驱动程序的 ODBC 和 OLE DB 数据连接会在连接字符串中暴露指向已连接数据文 件的路径。当在数据选择对话框或某些 SQL 查询中编辑连接时,可能会暴露路径。在标准模式和旧 模式中都可能会发生这种情况。

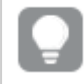

如果暴露指向数据文件的路径已成为一个问题,则我们建议使用文件夹数据连接来连接 到数据文件( 如果可能) 。

### 6.2 标准模式中的限制

在标准模式下,不能使用几种语句、变量和函数,或者有限制。如果在数据加载脚本中使用不支持 的语句,则会在加载脚本运行时产生错误。错误信息可在脚本日志文件中找到。如果使用不支持的 变量和函数,不会生成错误信息或日志文件条目。相反,函数会返回 NULL 值。

在编辑数据加载脚本时,没有任何指示表明不支持变量、语句或函数。

系统变量

| 变量     | 标准模式 | 旧模式 | 定义                                    |
|--------|------|-----|---------------------------------------|
| Floppy | 不支持  | 支持  | 用于返回找到的第一<br>个软盘驱动器的驱动<br>器号, 通常是 a:。 |

系统变量

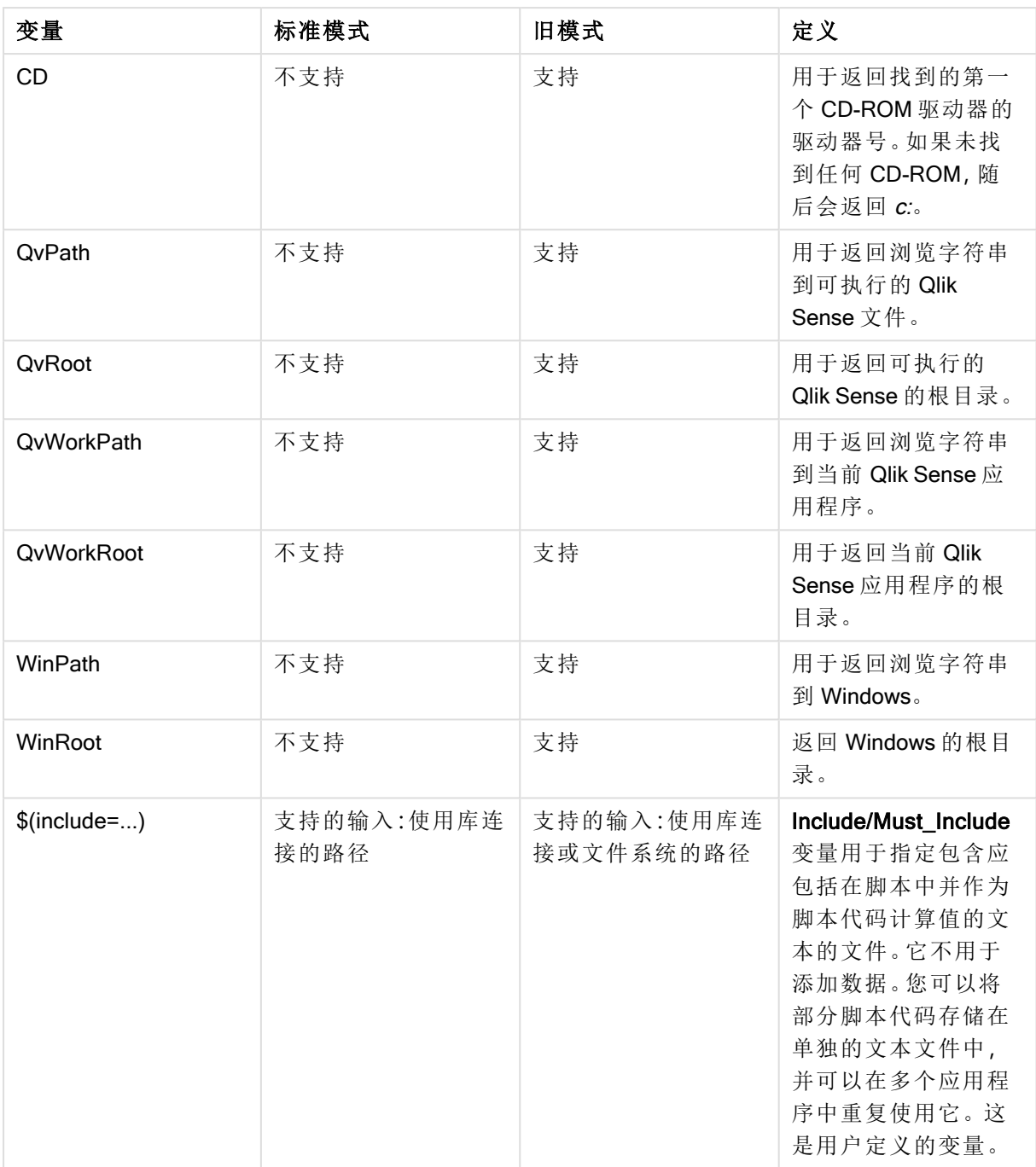

### 常规脚本语句

常规脚本语句

| 语句     | 标准模式               | 旧模式                     | 定义                                |
|--------|--------------------|-------------------------|-----------------------------------|
| Binary | 支持的输入:使用库连<br>接的路径 | 支持的输入:使用库连<br>接或文件系统的路径 | binary 语句用于加载<br>另一个应用程序中的<br>数据。 |

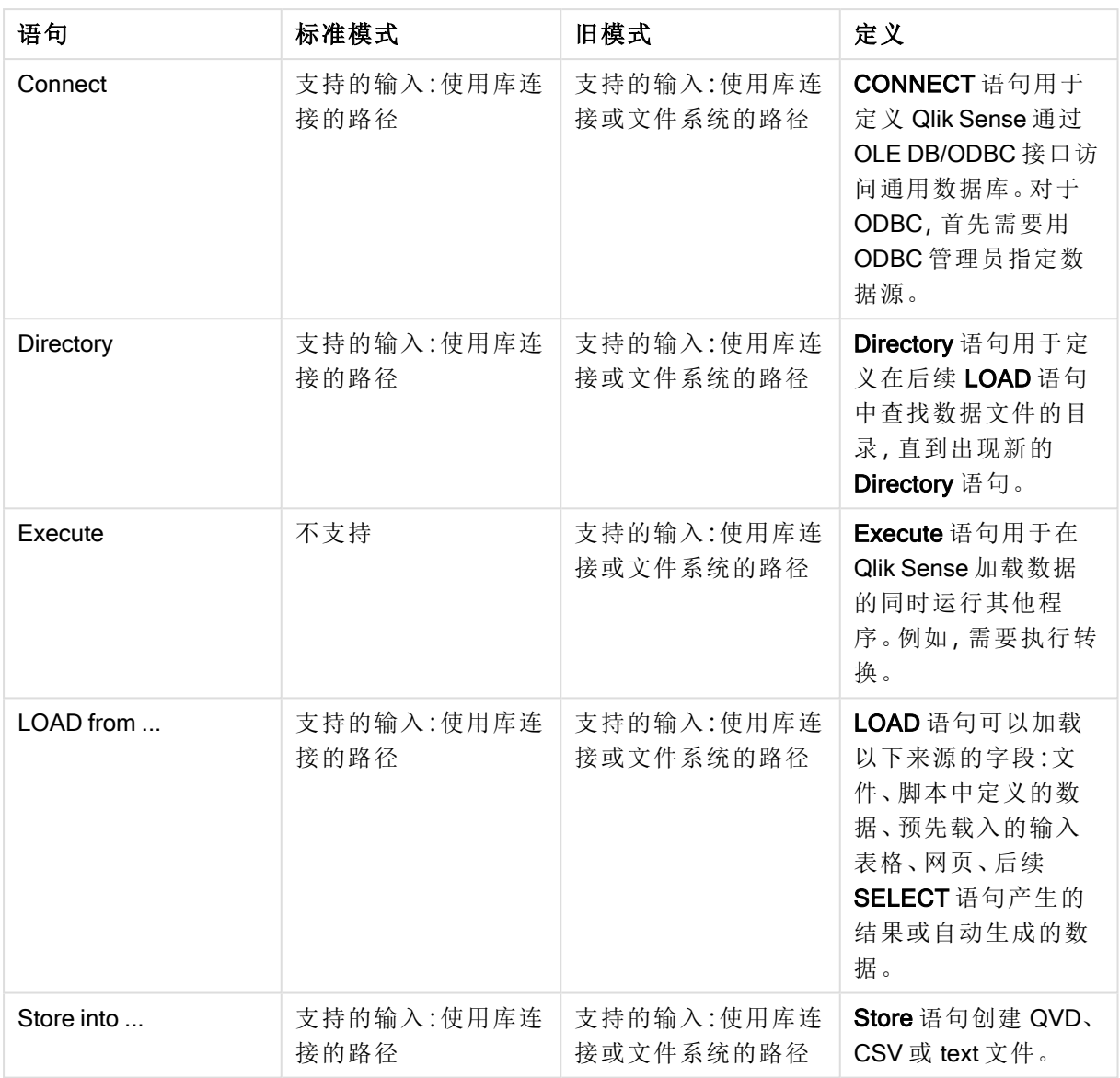

### 脚本控制语句

脚本控制语句

| 语句                                     | 标准模式                            | 旧模式                                                         | 定义                                                                                                    |
|----------------------------------------|---------------------------------|-------------------------------------------------------------|----------------------------------------------------------------------------------------------------|
| For each<br>filelist mask/dirlist mask | 支持的输入:使用库连<br>接的路径<br>返回的输出:库连接 | 支持的输入:使用库连<br>接或文件系统的路径<br>返回的输出:库连接或<br>文件系统路径,具体<br>取决于输入 | filelist mask 语法会在<br>匹配 filelist mask 的当<br>前目录中生成逗号分<br>隔的全部文件列表。<br>dirlist mask 语法会在<br>匹配目录名称掩码的<br>当前目录中生成逗号<br>分隔的全部目录列<br>表。 |

## 文件函数

| 函数              | 标准模式               | 旧模式                              | 定义                                                                                                    |
|-----------------|--------------------|----------------------------------|----------------------------------------------------------------------------------------------------|
| Attribute()     | 支持的输入:使用库连<br>接的路径 | 支持的输入:使用库连<br>接或文件系统的路径          | 以文本形式返回不同<br>媒体文件的元标签的<br>值。                                                                                      |
| ConnectString() | 返回的输出:库连接名<br>称    | 库连接名称或实际连<br>接,具体取决于输入           | 为 ODBC 或 OLE DB<br>连接返回激活连接字<br>符串。                                                                               |
| FileDir()       | 返回的输出:库连接          | 返回的输出:库连接或<br>文件系统路径,具体<br>取决于输入 | <b>FileDir</b> 函数用于返回<br>一个包含至当前阅读<br>表格文件目录的路<br>径。                                                              |
| FilePath()      | 返回的输出:库连接          | 返回的输出:库连接或<br>文件系统路径,具体<br>取决于输入 | FilePath 函数用于返<br>回一个包含至当前阅<br>读表格文件的完整路<br>径的字符串。                                                                |
| FileSize()      | 支持的输入:使用库连<br>接的路径 | 支持的输入:使用库连<br>接或文件系统的路径          | FileSize 函数用于返<br>回一个包含文件<br><b>filename</b> 字节大小的<br>整数,或如果未指定<br>filename, 则返回一个<br>包含当前阅读的表格<br>文件字节大小的整<br>数。 |
| FileTime()      | 支持的输入:使用库连<br>接的路径 | 支持的输入:使用库连<br>接或文件系统的路径          | FileTime 函数用于返<br>回文件 filename 的上<br>一次修改日期和时间<br>的时间戳。如果未指<br>定 filename, 则此函数<br>将参考当前阅读的表<br>格文件。              |

文件函数

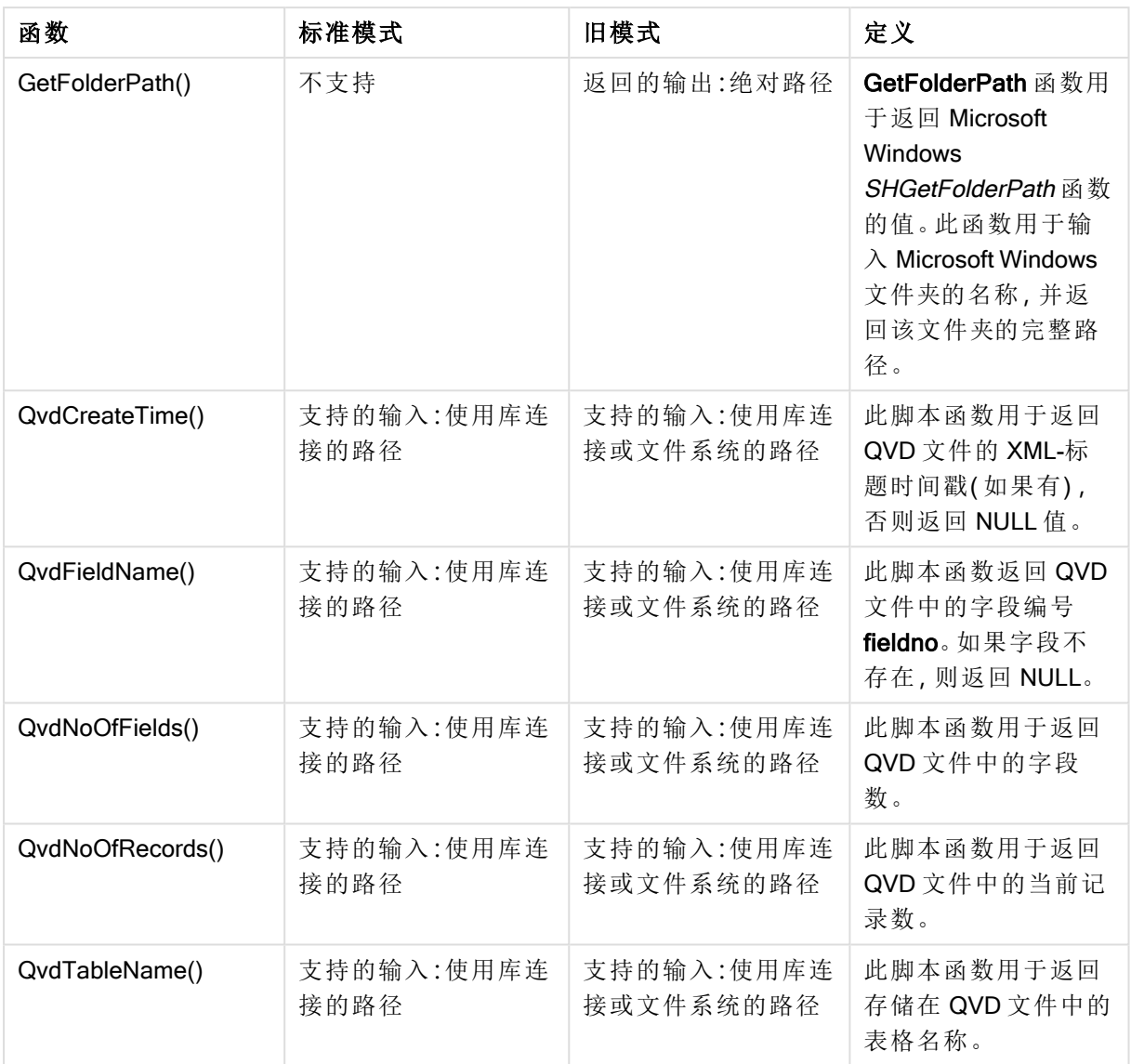

# 系统函数

### 系统函数

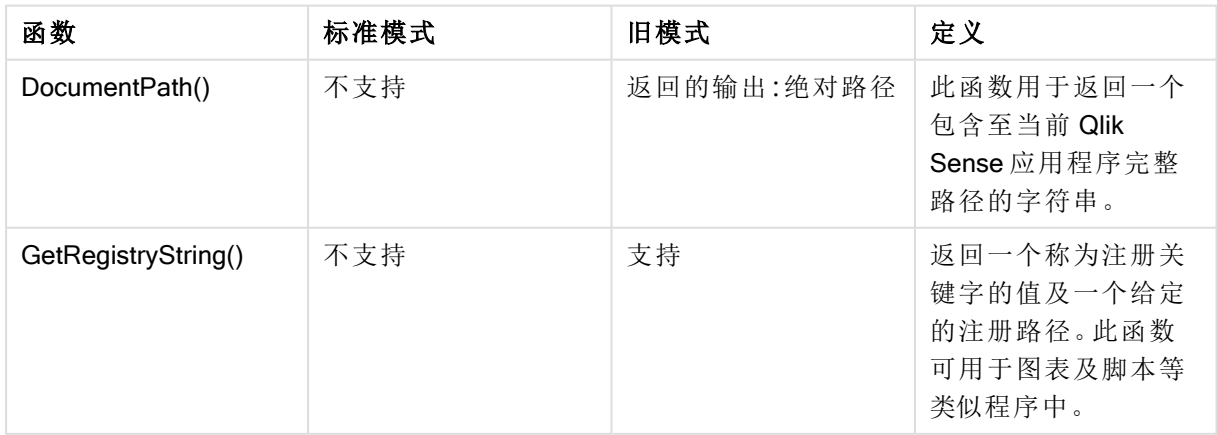

## <span id="page-763-0"></span>6.3 禁用标准模式

您可以禁用标准模式,或换言之,设置旧模式,以便重复使用 QlikView 加载脚本,查阅 绝对或相对文件路径以及库连接。

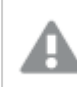

禁用标准模式会展示文件系统,从而带来安全风险。

### Qlik Sense

对于 Qlik Sense, 可以使用标准模式属性在 QMC 中禁用标准模式。

### Qlik Sense Desktop

在 Qlik Sense Desktop 中, 可以使用 Settings.ini 设置标准/旧模式。

如果您使用默认安装位置安装了 Qlik Sense Desktop, 则 Settings.ini 位于 C:\Users\ {user}\Documents\Qlik\Sense\Settings.ini。如果将 Qlik Sense Desktop 安装至您选择的文件夹,则 Settings.ini 位于安装路径的 Engine 文件夹。

### 执行以下操作**:**

- 1. 在文本编辑器中打开 Settings.ini。
- 2. 将 StandardReload=1 更改为 StandardReload=0。
- 3. 保存文件并启动 Qlik Sense Desktop。

Qlik Sense Desktop 现在以旧模式运行。

#### 设置

StandardReload 的可用设置是:

- 1(标准模式)
- 0( 旧模式)

# 7 Qlik Sense 不支持的 QlikView 函数和语句

在 Qlik Sense 中也会支持可用于 QlikView 加载脚本和图表表达式的大部分函数和语 句,但有一些例外,如下所述。

## 7.1 Qlik Sense 不支持的脚本语句

Qlik Sense 中不支持的 QlikView 脚本语句

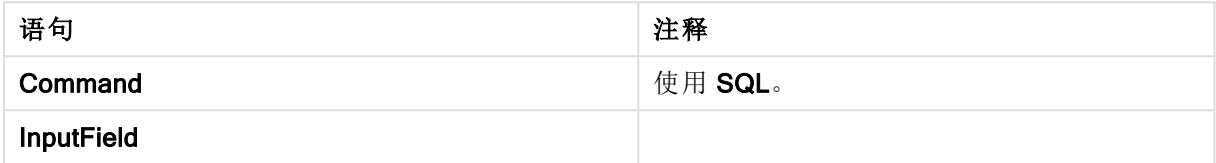

## 7.2 Qlik Sense 不支持的函数

下表介绍了 Qlik Sense 不支持的 QlikView 脚本和图表函数。

- GetCurrentField
- GetExtendedProperty
- Input
- InputAvg
- InputSum
- MsgBox
- NoOfReports
- ReportComment
- ReportId
- ReportName
- ReportNumber

### 7.3 Qlik Sense 不支持的前缀

下表介绍了 Qlik Sense 不支持的 QlikView 前缀。

- Bundle
- Image\_Size
- Info

# 8 不推荐的函数和语句Qlik Sense

可在 QlikView 加载脚本和图表表达式中使用的大部分函数和语句在 Qlik Sense 中也受 支持,但不建议将某些函数和语句用于 Qlik Sense。还存在已经弃用的在之前版本的 Qlik Sense 中可用的函数和语句。

由于兼容性原因,它们仍可按照预期方式起作用,但最好是根据本部分中的建议更新代码,因为可 能会在未来的版本中将它们删除。

### 8.1 Qlik Sense 不推荐的脚本语句

该表介绍了不建议用于 Qlik Sense 的脚本语句。

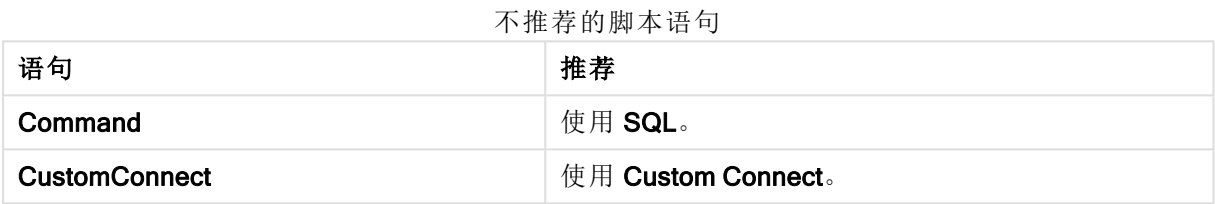

### 8.2 Qlik Sense 不推荐的脚本语句参数

该列表介绍了不建议用于 Qlik Sense 的脚本语句参数。

#### 不推荐的脚本语句参数

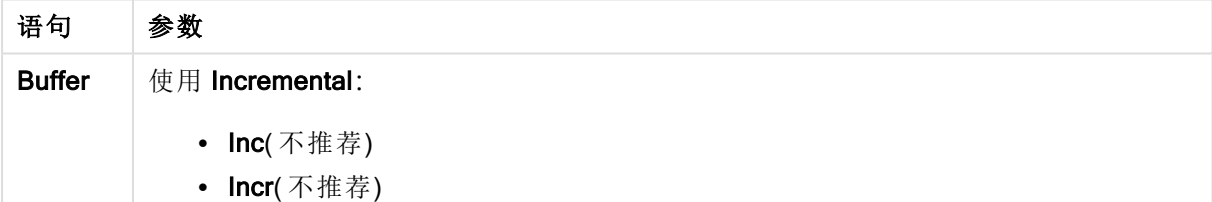

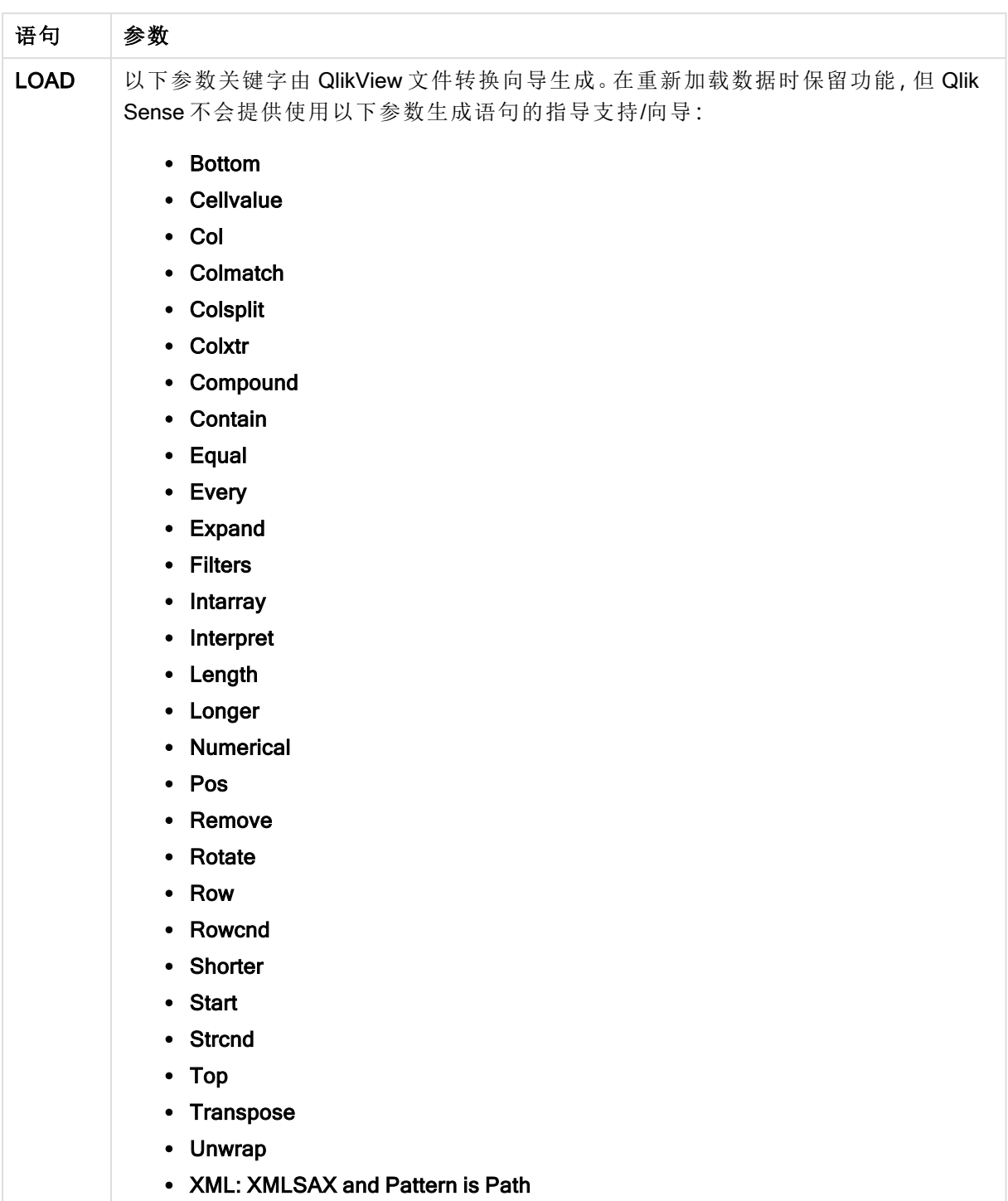

## 8.3 Qlik Sense 不推荐的函数

该列表介绍了不建议用于 Qlik Sense 的脚本和图表函数。

| 函数                     | 推荐                                                                                              |
|------------------------|-------------------------------------------------------------------------------------------------|
| <b>NumAvg</b>          | 使用范围函数。                                                                                         |
| <b>NumCount</b>        | 范围函数 (page 643)                                                                                 |
| <b>NumMax</b>          |                                                                                                 |
| <b>NumMin</b>          |                                                                                                 |
| <b>NumSum</b>          |                                                                                                 |
| Color()                | 使用其他颜色函数。 QliktechBlue() 由 RGB(8, 18, 90) 替代且 QliktechGray<br>由 RGB(158, 148, 137) 替代可以获得相同的颜色。 |
| <b>OliktechBlue</b>    |                                                                                                 |
| QliktechGray           | 颜色函数 (page 377)                                                                                 |
| <b>QlikViewVersion</b> | 使用 EngineVersion。                                                                               |
|                        | EngineVersion (page 751)                                                                        |
| <b>ProductVersion</b>  | 使用 EngineVersion。                                                                               |
|                        | EngineVersion (page 751)                                                                        |
| <b>QVUser</b>          |                                                                                                 |
| Year <sub>2Date</sub>  | 使用 YearToDate。                                                                                  |
| <b>Vrank</b>           | 使用 Rank。                                                                                        |
| WildMatch5             | 使用 WildMatch。                                                                                   |

不推荐的函数

### ALL 限定符

在 QlikView 中,ALL 限定符可能会先于表达式出现。这等同于使用 {1} TOTAL。计算会扩展到文档 内字段的全部值,但忽略图表维度和当前选择。始终返回相同的值,不论文档逻辑状态为何。如果 使用 ALL 限定符, 则不可使用集合表达式, 因为 ALL 限定符可自行定义集合。出于遗留原因, ALL 限定符在 Qlik Sense 版本内仍有效,但可能会在未来版本中删除。